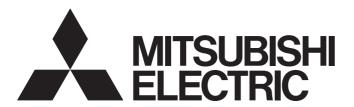

## Programmable Controller

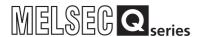

# QCPU User's Manual (Hardware Design, Maintenance and Inspection)

-Q00(J)CPU

-Q01CPU

-Q02(H)CPU

-Q06HCPU

-Q12HCPU

-Q25HCPU

-Q02PHCPU

-Q06PHCPU

-Q00FTICFU

OCEDITOR

-Q25PHCPU

-Q12PRHCPU

-Q25PRHCPU

-Q00U(J)CPU

-Q01UCPU -Q02UCPU

-Q03UD(E)CPU

-Q03UDVCPU

-Q04UD(E)HCPU

-Q04UDVCPU

-Q06UD(E)HCPU

-Q06UDVĆPU

-Q10UD(E)HCPU

-Q13UD(E)HCPU

-Q13UDVCPU

-Q20UD(E)HCPU

-Q26UD(E)HCPU

-Q26UDVCPU

-Q50UDEHCPU

-Q100UDEHCPU

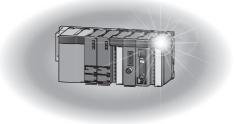

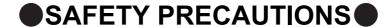

(Read these precautions before using this product.)

Before using this product, please read this manual and the relevant manuals carefully and pay full attention to safety to handle the product correctly.

In this manual, the safety precautions are classified into two levels: "/N WARNING" and "/N CAUTION".

Indicates that incorrect handling may cause hazardous conditions, resulting in death or severe injury.

**!**CAUTION

Indicates that incorrect handling may cause hazardous conditions, resulting in minor or moderate injury or property damage.

Under some circumstances, failure to observe the precautions given under "\_\_\_\_\_CAUTION" may lead to serious consequences.

Observe the precautions of both levels because they are important for personal and system safety. Make sure that the end users read this manual and then keep the manual in a safe place for future reference.

## [Design Precautions]

## **WARNING**

- Configure safety circuits external to the programmable controller to ensure that the entire system
  operates safely even when a fault occurs in the external power supply or the programmable controller.
   Failure to do so may result in an accident due to an incorrect output or malfunction.
  - (1) Configure external safety circuits, such as an emergency stop circuit, protection circuit, and protective interlock circuit for forward/reverse operation or upper/lower limit positioning.
  - (2) The programmable controller stops its operation upon detection of the following status, and the output status of the system will be as shown below.

|                                                                                                 | Q series module                                                        | AnS/A series module        |
|-------------------------------------------------------------------------------------------------|------------------------------------------------------------------------|----------------------------|
| Overcurrent or overvoltage protection of the power supply module is activated.                  | All outputs are turned off                                             | All outputs are turned off |
| The CPU module detects an error such as a watchdog timer error by the self-diagnostic function. | All outputs are held or turned off according to the parameter setting. | All outputs are turned off |

All outputs may turn on when an error occurs in the part, such as I/O control part, where the CPU module cannot detect any error. To ensure safety operation in such a case, provide a safety mechanism or a fail-safe circuit external to the programmable controller. For a fail-safe circuit example, refer to Page 670, Appendix 9.

(3) Outputs may remain on or off due to a failure of an output module relay or transistor. Configure an external circuit for monitoring output signals that could cause a serious accident.

## [Design Precautions]

## ♠ WARNING

- In an output module, when a load current exceeding the rated current or an overcurrent caused by a load short-circuit flows for a long time, it may cause smoke and fire. To prevent this, configure an external safety circuit, such as a fuse.
- Configure a circuit so that the programmable controller is turned on first and then the external power supply. If the external power supply is turned on first, an accident may occur due to an incorrect output or malfunction.
- For the operating status of each station after a communication failure, refer to relevant manuals for the network. Incorrect output or malfunction due to a communication failure may result in an accident.
- When changing data of the running programmable controller from a peripheral connected to the CPU module or from a personal computer connected to an intelligent function module, configure an interlock circuit in the sequence program to ensure that the entire system will always operate safely. For program modification and operating status change, read relevant manuals carefully and ensure the safety before operation. Especially, in the case of a control from an external device to a remote programmable controller, immediate action cannot be taken for a problem on the programmable controller due to a communication failure. To prevent this, configure an interlock circuit in the sequence program, and determine corrective actions to be taken between the external device and CPU module in case of a communication failure.

## [Design Precautions]

## **CAUTION**

- Do not install the control lines or communication cables together with the main circuit lines or power cables. Keep a distance of 100mm or more between them. Failure to do so may result in malfunction due to noise.
- When a device such as a lamp, heater, or solenoid valve is controlled through an output module, a large current (approximately ten times greater than normal) may flow when the output is turned from off to on. Take measures such as replacing the module with one having a sufficient current rating.
- After the CPU module is powered on or is reset, the time taken to enter the RUN status varies
  depending on the system configuration, parameter settings, and/or program size. Design circuits so
  that the entire system will always operate safely, regardless of the time.

## [Installation Precautions]

## **CAUTION**

- Use the programmable controller in an environment that meets the general specifications in this
  manual. Failure to do so may result in electric shock, fire, malfunction, or damage to or deterioration of
  the product.
- To mount the module, while pressing the module mounting lever in the lower part of the module, fully insert the module fixing projection(s) into the hole(s) in the base unit and press the module until it snaps into place. Incorrect mounting may cause malfunction, failure, or drop of the module. When using the programmable controller in an environment of frequent vibrations, fix the module with a screw. Tighten the screw within the specified torque range. Undertightening can cause drop of the screw, short circuit or malfunction. Overtightening can damage the screw and/or module, resulting in drop, short circuit, or malfunction.
- When using an extension cable, connect it to the extension cable connector of the base unit securely.
   Check the connection for looseness. Poor contact may cause incorrect input or output.
- When using a memory card, fully insert it into the memory card slot. Check that it is inserted completely. Poor contact may cause malfunction.
- When using an SD memory card, fully insert it into the SD memory card slot. Check that it is inserted completely. Poor contact may cause malfunction.
- When using an extended SRAM cassette, fully insert it into the connector for cassette connection of the CPU module. Close the cassette cover after inserting to avoid looseness of the extended SRAM cassette. Poor contact may cause malfunction.
- Shut off the external power supply (all phases) used in the system before mounting or removing the module. Failure to do so may result in damage to the product. A module can be replaced online (while power is on) on any MELSECNET/H remote I/O station or in the system where a CPU module supporting the online module change function is used. Note that there are restrictions on the modules that can be replaced online, and each module has its predetermined replacement procedure. For details, refer to this manual and in the manual for the corresponding module.
- Do not directly touch any conductive part of the module, the memory card, the SD memory card, or the extended SRAM cassette. Doing so can cause malfunction or failure of the module.
- When using a Motion CPU module and modules designed for motion control, check that the combinations of these modules are correct before applying power. The modules may be damaged if the combination is incorrect. For details, refer to the user's manual for the Motion CPU module.

## [Wiring Precautions]

## **WARNING**

- Shut off the external power supply (all phases) used in the system before wiring. Failure to do so may
  result in electric shock or damage to the product.
- After installation and wiring, attach the included terminal cover to the module before turning it on for operation. Failure to do so may result in electric shock.

## [Wiring Precautions]

## **CAUTION**

- Individually ground the FG and LG terminals of the programmable controller with a ground resistance of 100  $\Omega$  or less. Failure to do so may result in electric shock or malfunction.
- Use applicable solderless terminals and tighten them within the specified torque range. If any spade solderless terminal is used, it may be disconnected when the terminal screw comes loose, resulting in failure.
- Check the rated voltage and terminal layout before wiring to the module, and connect the cables correctly. Connecting a power supply with a different voltage rating or incorrect wiring may cause a fire or failure.
- Connectors for external connection must be crimped or pressed with the tool specified by the manufacturer, or must be correctly soldered. Incomplete connections could result in short circuit, fire, or malfunction.
- Install the connector to the module securely. Poor contact may cause malfunction.
- Do not install the control lines or communication cables together with the main circuit lines or power cables. Keep a distance of 100mm or more between them. Failure to do so may result in malfunction due to noise.
- Place the wires or cables in a duct or clamp them. If not, dangling cable may swing or inadvertently be pulled, resulting in damage to the module or cables or malfunction due to poor connection.
- Connect the cable correctly after confirming the interface type to be connected. Connecting to the wrong interface or incorrect wiring can result in a failure of the module or external devices.
- Tighten the terminal screw within the specified torque range. Undertightening can cause short circuit, fire, or malfunction. Overtightening can damage the screw and/or module, resulting in drop, short circuit, or malfunction.
- Prevent foreign matter such as dust or wire chips from entering the module. Such foreign matter can cause a fire, failure, or malfunction.
- A protective film is attached to the top of the module to prevent foreign matter, such as wire chips, from entering the module during wiring. Do not remove the film during wiring. Remove it for heat dissipation before system operation.
- Do not pull the cable section of a cable for disconnection. When disconnecting a cable with a connector, hold the connector and pull it. When disconnecting a cable on a terminal block, loosen the terminal screw before disconnection. Pulling the connected cable can result in malfunction or damage of the module or the cable.
- Mitsubishi Electric programmable controllers must be installed in control panels. Connect the main power supply to the power supply module in the control panel through a relay terminal block. Wiring and replacement of a power supply module must be performed by maintenance personnel who is familiar with protection against electric shock. (For wiring methods, refer to Page 103, Section 4.8.1.)

## [Startup and Maintenance Precautions]

## **⚠ WARNING**

- Do not touch any terminal while power is on. Doing so will cause electric shock.
- Correctly connect the battery connector. Do not charge, disassemble, heat, short-circuit, solder, or throw the battery into the fire, or apply liquid or a strong shock to the battery. Doing so will cause the battery to produce heat, explode, ignite, or liquid spill, resulting in injury and fire.
- Shut off the external power supply (all phases) used in the system before cleaning the module or retightening the terminal screws, connector screws, or module fixing screws. Failure to do so may result in electric shock or cause the module to fail or malfunction.

## [Startup and Maintenance Precautions]

## **CAUTION**

- Before performing online operations (especially, program modification, forced output, and operation status change) for the running CPU module from the peripheral connected, read relevant manuals carefully and ensure the safety. Improper operation may damage machines or cause accidents.
- Do not disassemble or modify the modules. Doing so may cause failure, malfunction, injury, or a fire.
- Use any radio communication device such as a cellular phone or PHS (Personal Handy-phone System) more than 25cm away in all directions from the programmable controller. Failure to do so may cause malfunction.
- Shut off the external power supply (all phases) used in the system before mounting or removing the module. Failure to do so may cause the module to fail or malfunction. A module can be replaced online (while power is on) on any MELSECNET/H remote I/O station or in the system where a CPU module supporting the online module change function is used. Note that there are restrictions on the modules that can be replaced online, and each module has its predetermined replacement procedure. For details, refer to this manual and the manual for the corresponding module.
- After the first use of the product, do not mount/remove the module to/from the base unit, the extended SRAM cassette to/from the CPU module, or the terminal block to/from the module more than 50 times (IEC 61131-2 compliant) respectively. Exceeding the limit of 50 times may cause malfunction.
- After the first use of the product, do not mount/remove the SD memory card more than 500 times. Exceeding the limit of 500 times may cause malfunction.
- Do not drop or apply shock to the battery to be installed in the module. Doing so may damage the battery, causing the battery fluid to leak inside the battery. If the battery is dropped or any shock is applied to it, dispose of it without using.
- Before handling the module, touch a grounded metal object to discharge the static electricity from the human body. Failure to do so may cause the module to fail or malfunction.

## [Disposal Precautions]

## **CAUTION**

When disposing of this product, treat it as industrial waste. When disposing of batteries, separate
them from other wastes according to the local regulations. (For details of the Battery Directive in EU
countries, refer to Page 678, Appendix 12.)

## [Transportation Precautions]

## **!** CAUTION

 When transporting lithium batteries, follow the transportation regulations. (For details of the regulated models, refer to Page 677, Appendix 11.)

## **CONDITIONS OF USE FOR THE PRODUCT**

- (1) Mitsubishi programmable controller ("the PRODUCT") shall be used in conditions;
  - i) where any problem, fault or failure occurring in the PRODUCT, if any, shall not lead to any major or serious accident; and
  - ii) where the backup and fail-safe function are systematically or automatically provided outside of the PRODUCT for the case of any problem, fault or failure occurring in the PRODUCT.
- (2) The PRODUCT has been designed and manufactured for the purpose of being used in general industries.

MITSUBISHI SHALL HAVE NO RESPONSIBILITY OR LIABILITY (INCLUDING, BUT NOT LIMITED TO ANY AND ALL RESPONSIBILITY OR LIABILITY BASED ON CONTRACT, WARRANTY, TORT, PRODUCT LIABILITY) FOR ANY INJURY OR DEATH TO PERSONS OR LOSS OR DAMAGE TO PROPERTY CAUSED BY the PRODUCT THAT ARE OPERATED OR USED IN APPLICATION NOT INTENDED OR EXCLUDED BY INSTRUCTIONS, PRECAUTIONS, OR WARNING CONTAINED IN MITSUBISHI'S USER, INSTRUCTION AND/OR SAFETY MANUALS, TECHNICAL BULLETINS AND GUIDELINES FOR the PRODUCT. ("Prohibited Application")

Prohibited Applications include, but not limited to, the use of the PRODUCT in;

- Nuclear Power Plants and any other power plants operated by Power companies, and/or any
  other cases in which the public could be affected if any problem or fault occurs in the PRODUCT.
- Railway companies or Public service purposes, and/or any other cases in which establishment of a special quality assurance system is required by the Purchaser or End User.
- Aircraft or Aerospace, Medical applications, Train equipment, transport equipment such as Elevator and Escalator, Incineration and Fuel devices, Vehicles, Manned transportation, Equipment for Recreation and Amusement, and Safety devices, handling of Nuclear or Hazardous Materials or Chemicals, Mining and Drilling, and/or other applications where there is a significant risk of injury to the public or property.

Notwithstanding the above, restrictions Mitsubishi may in its sole discretion, authorize use of the PRODUCT in one or more of the Prohibited Applications, provided that the usage of the PRODUCT is limited only for the specific applications agreed to by Mitsubishi and provided further that no special quality assurance or fail-safe, redundant or other safety features which exceed the general specifications of the PRODUCTs are required. For details, please contact the Mitsubishi representative in your region.

## INTRODUCTION

This manual provides hardware specifications, maintenance and inspection of the system, and troubleshooting of the CPU modules, power supply modules, and base units required for operating the Q series programmable controllers.

Before using this product, please read this manual and the relevant manuals carefully and develop familiarity with the functions and performance of the Q series programmable controller to handle the product correctly.

When applying the program examples introduced in this manual to the actual system, ensure the applicability and confirm that it will not cause system control problems.

#### ■ Relevant CPU module

| CPU module                  | Model                                                 |  |  |  |  |
|-----------------------------|-------------------------------------------------------|--|--|--|--|
| Basic model QCPU            | Q00(J)CPU, Q01CPU                                     |  |  |  |  |
| High Performance model QCPU | Q02(H)CPU, Q06HCPU, Q12HCPU, Q25HCPU                  |  |  |  |  |
| Process CPU                 | Q02PHCPU, Q06PHCPU, Q12PHCPU, Q25PHCPU                |  |  |  |  |
| Redundant CPU               | Q12PRHCPU, Q25PRHCPU                                  |  |  |  |  |
|                             | Q00U(J)CPU, Q01UCPU, Q02UCPU, Q03UD(E)CPU, Q03UDVCPU, |  |  |  |  |
| Liniversal model OCDI I     | Q04UD(E)HCPU, Q04UDVCPU, Q06UD(E)HCPU, Q06UDVCPU,     |  |  |  |  |
| Universal model QCPU        | Q10UD(E)HCPU, Q13UD(E)HCPU, Q13UDVCPU, Q20UD(E)HCPU,  |  |  |  |  |
|                             | Q26UD(E)HCPU, Q26UDVCPU, Q50UDEHCPU, Q100UDEHCPU      |  |  |  |  |

Precautions when using the Q series CPU module for the first time

| Memory must be formatted using a programming tool before first use of the CPU module. |
|---------------------------------------------------------------------------------------|
| For details of memory formatting, refer to the following.                             |
| Operating manual for the programming tool used                                        |
|                                                                                       |

#### Precautions for batteries

(1) When resuming operation with the CPU module which has been stored without battery:

The CPU module memory must be formatted using a programming tool. (Fig. Page 264, Section 13.4)

| Remark                                                                                                    | • • | • • | • • | • | • • | • • | •   | • • | • • | ) |
|----------------------------------------------------------------------------------------------------|-----|-----|-----|---|-----|-----|-----|-----|-----|---|
| This manual does not describe the functions of the CPU module. For the functions, refer to the following.                       |     |     |     |   |     |     |     |     |     |   |
| Manuals for the CPU module used. (Function Explanation, Program Fundamentals) For multiple CPU systems, refer to the following. |     |     |     |   |     |     |     |     |     |   |
| QCPU User's Manual (Multiple CPU System) For redundant systems, refer to the following.                                         |     |     |     |   |     |     |     |     |     |   |
| QnPRHCPU User's Manual (Redundant System)                                                                                       |     |     |     |   |     |     |     |     |     |   |
| • • • • • • • • • • • • • • • • • • • •                                                                                         | • • |     |     |   | •   | • • | 0 0 | •   | • • |   |

## Memo

## CONTENTS

| CONDITION<br>INTRODUC'<br>MANUALS .<br>MANUAL PA<br>TERMS<br>PACKING L | RECAUTIONS  IS OF USE FOR THE PRODUCT  TION  AGE ORGANIZATION  IST  IUED MODELS |     |
|------------------------------------------------------------------------|---------------------------------------------------------------------------------|-----|
| CHAPTER                                                                | 1 OVERVIEW                                                                      | 26  |
| 1.1                                                                    | Features                                                                        | 26  |
| CHAPTER :                                                              | 2 SYSTEM CONFIGURATION                                                          | 33  |
| 2.1                                                                    | Overall Configuration                                                           | 34  |
| 2.2                                                                    | Component List                                                                  | 35  |
| 2.3                                                                    | Precautions for System Configuration                                            | 39  |
|                                                                        | 2.3.1 Bus connection of GOT                                                     |     |
|                                                                        | 2.3.2 Peripheral device configuration                                           | 51  |
| CHAPTER :                                                              | 3 CPU MODULE START-UP PROCEDURES                                                | 57  |
|                                                                        |                                                                                 |     |
| CHAPTER 4                                                              | 4 INSTALLATION AND WIRING                                                       | 59  |
| 4.1                                                                    | Installation Environment and Installation Position                              | 59  |
|                                                                        | 4.1.1 Installation environment                                                  |     |
|                                                                        | 4.1.2 Installation position.                                                    | 60  |
| 4.2                                                                    | Mounting a Module                                                               | 63  |
|                                                                        | 4.2.1 Mounting precautions                                                      |     |
|                                                                        | 4.2.2 Base unit installation                                                    | 64  |
|                                                                        | 4.2.3 Installation and removal of module                                        | 71  |
| 4.3                                                                    | Connecting an Extension Base Unit                                               | 78  |
|                                                                        | 4.3.1 Setting the extension base number                                         | 78  |
|                                                                        | 4.3.2 Connection and disconnection of extension cable                           |     |
|                                                                        | 4.3.3 Extension cable specifications                                            | 87  |
|                                                                        | 4.3.4 Voltage drop when an extension base unit is used                          |     |
| 4.4                                                                    | Mounting and Removing a Terminal Block                                          | 94  |
| 4.5                                                                    | Installing and Removing a Memory Card                                           | 95  |
| 4.6                                                                    | Installing and Removing an SD Memory Card                                       |     |
| 4.7                                                                    | Installing and Removing an Extended SRAM Cassette                               |     |
| 4.8                                                                    | Wiring                                                                          |     |
| -1.0                                                                   | 4.8.1 Wiring power supplies                                                     |     |
|                                                                        | 4.8.2 Wiring of 18-point screw terminal block                                   |     |
|                                                                        | 4.8.3 Wiring to connectors                                                      |     |
|                                                                        | 4.8.4 Grounding                                                                 |     |
|                                                                        |                                                                                 |     |
| CHAPTER                                                                | 5 GENERAL SPECIFICATIONS                                                        | 117 |

| CHAPTER   | 6 CPU MODULE                                                             | 119 |
|-----------|--------------------------------------------------------------------------|-----|
| 6.1       | Part Names                                                               | 119 |
|           | 6.1.1 Basic model QCPU                                                   | 119 |
|           | 6.1.2 High Performance model QCPU, Process CPU and Redundant CPU         | 125 |
|           | 6.1.3 Universal model QCPU                                               | 130 |
| 6.2       | Specifications                                                           | 145 |
|           | 6.2.1 Basic model QCPU                                                   | 145 |
|           | 6.2.2 High Performance model QCPU                                        | 148 |
|           | 6.2.3 Process CPU                                                        | 152 |
|           | 6.2.4 Redundant CPU                                                      | 156 |
|           | 6.2.5 Universal model QCPU                                               | 160 |
| 6.3       | Switch Operation at the Time of Writing Program                          | 180 |
|           | 6.3.1 Basic model QCPU and Universal model QCPU                          |     |
|           | 6.3.2 High Performance model QCPU, Process CPU and Redundant CPU         | 181 |
| 6.4       | Reset Operation                                                          | 182 |
|           | 6.4.1 Basic model QCPU and Universal model QCPU                          |     |
|           | 6.4.2 High Performance model QCPU, Process CPU and Redundant CPU         |     |
| 6.5       | Latch Clear Operation                                                    | 184 |
|           | 6.5.1 Basic model QCPU and Universal model QCPU                          |     |
|           | 6.5.2 High Performance model QCPU, Process CPU and Redundant CPU         |     |
| 6.6       | Automatic Write to the Standard ROM                                      |     |
|           |                                                                          |     |
| CHAPTER ' | 7 POWER SUPPLY MODULE                                                    | 187 |
| 7.1       | Part Names and Settings                                                  | 188 |
|           | 7.1.1 Base unit that can be used in combination with power supply module | 194 |
| 7.2       | Specifications                                                           | 196 |
|           | 7.2.1 Power supply module specifications                                 | 196 |
|           | 7.2.2 Specifications                                                     | 213 |
|           | 7.2.3 Selecting the power supply module                                  |     |
|           | 7.2.4 Precautions on power supply capacity                               | 218 |
|           | 7.2.5 Life detection power supply module                                 | 219 |
|           |                                                                          |     |
| HAPTER    | 8 BASE UNIT                                                              | 223 |
| 8.1       | Part Names                                                               | 223 |
| 8.2       | Extension Base Units that can be Combined with the Main Base Unit        | 230 |
| 8.3       | Specification Table                                                      | 231 |
|           | O MEMORY CARR                                                            | 205 |
| JHAP I ER | 9 MEMORY CARD                                                            | 235 |
| 9.1       | Part Names                                                               |     |
|           | 9.1.1 List of usable memory cards                                        |     |
| 9.2       | Specifications                                                           | 237 |
|           | 9.2.1 Memory card specifications                                         |     |
|           | 9.2.2 Specifications of the memory card battery                          |     |
| 9.3       | Handling                                                                 | 240 |

| 9.3.1 Battery installation into the memory card                 | 241 |
|-----------------------------------------------------------------|-----|
| CHAPTER 10 SD MEMORY CARD                                       | 243 |
| 10.1 Part Names                                                 | 243 |
| 10.2 Specifications                                             | 244 |
| 10.3 Handling                                                   |     |
| 10.4 Forcibly Disabling the SD Memory Card                      |     |
| 16 Foliately bloading allo ob monory data                       |     |
| CHAPTER 11 EXTENDED SRAM CASSETTE                               | 246 |
| 11.1 Part Names                                                 | 246 |
| 11.2 Specifications                                             | 247 |
| 11.3 Handling                                                   | 247 |
|                                                                 |     |
| CHAPTER 12 BATTERY                                              | 248 |
| 12.1 Battery Specifications                                     | 248 |
| 12.2 Battery Installation                                       | 249 |
|                                                                 |     |
| CHAPTER 13 MAINTENANCE AND INSPECTION                           | 253 |
| 13.1 Daily Inspection                                           | 253 |
| 13.2 Periodic Inspection                                        | 254 |
| 13.3 Replacement Procedure of the Battery                       | 255 |
| 13.3.1 Replacement procedure of the CPU module battery          | 255 |
| 13.3.2 SRAM card battery replacement procedure                  | 261 |
| 13.4 Operating the Programmable Controller that Has been Stored | 264 |
|                                                                 |     |
| CHAPTER 14 MODULE CHANGE DURING SYSTEM OPERATION                | 265 |
| 14.1 Online Module Change                                       | 265 |
| 14.2 Change of Redundant Power Supply Module                    | 275 |
|                                                                 |     |
| CHAPTER 15 TROUBLESHOOTING                                      | 276 |
| 15.1 Visual Inspection                                          | 277 |
| 15.1.1 When the POWER LED does not turn on                      | 278 |
| 15.1.2 When the POWER LED does not turn on in green             |     |
| 15.1.3 When the LIFE LED does not turn on in green or orange    | 279 |
| 15.1.4 When the MODE LED does not turn on                       | 280 |
| 15.1.5 When the RUN LED does not turn on                        | 281 |
| 15.1.6 When the BOOT LED flickers                               | 281 |
| 15.2 Checking the Error Details                                 | 282 |
| 15.3 Checking for Functional Errors                             | 285 |
| 15.3.1 Write to PLC and Read from PLC                           | 286 |
| 15.3.2 Boot operation                                           | 287 |
| 15.3.3 Errors caused by hardware                                | 288 |
| 45.2.4. Ethernet communication                                  | 200 |

| 15.3.5 Socket communication function                                                  | 204   |
|---------------------------------------------------------------------------------------|-------|
|                                                                                       |       |
| 15.3.6 MC protocol function                                                           |       |
| 15.3.7 Predefined protocol function                                                   |       |
| 15.3.8 Transmission from an external device                                           |       |
| 15.3.9 Operating status of the CPU module                                             |       |
| 15.3.10 Errors caused by SFC program instruction                                      | .298  |
| 15.3.11 I/O module                                                                    | .299  |
| 15.3.12 Power supply module                                                           | .300  |
| 15.4 Saving Data                                                                      | . 302 |
|                                                                                       |       |
| APPENDICES                                                                            | 306   |
| Appendix 1 Error Codes                                                                | . 306 |
| Appendix 1.1 Error codes                                                              | .307  |
| Appendix 1.2 Reading error codes                                                      | .307  |
| Appendix 1.3 List of error codes (1000 to 1999)                                       | .308  |
| Appendix 1.4 List of error codes (2000 to 2999)                                       | .328  |
| Appendix 1.5 List of error codes (3000 to 3999)                                       |       |
| Appendix 1.6 List of error codes (4000 to 4999)                                       |       |
| Appendix 1.7 List of error codes (5000 to 5999)                                       |       |
| Appendix 1.8 List of error codes (6000 to 6999)                                       |       |
| Appendix 1.9 List of error codes (7000 to 10000)                                      |       |
| Appendix 1.10 Clearing an error                                                       |       |
| Appendix 1.10 Clearing arrenor                                                        |       |
|                                                                                       |       |
| Appendix 2 List of Special Relay Areas                                                |       |
| Appendix 3 List of Special Register Areas                                             |       |
| Appendix 4 Battery Life                                                               |       |
| Appendix 4.1 Display of battery consumption and reduction measures of the consumption |       |
| Appendix 4.2 Battery lives of CPU modules                                             | .603  |
| Appendix 4.3 SRAM card battery life                                                   | .630  |
| Appendix 5 Checking Serial Number and Function Version                                | . 632 |
| Appendix 5.1 Applicable software versions                                             | .634  |
| Appendix 5.2 GX Configurator versions applicable to a single CPU system               | .635  |
| Appendix 6 Added or Changed Functions                                                 | . 637 |
| Appendix 6.1 Basic model QCPU upgrade                                                 | .637  |
| Appendix 6.2 High Performance model QCPU upgrade                                      | .639  |
| Appendix 6.3 Precautions for using older versions of the High Performance model QCPU  | .641  |
| Appendix 6.4 Process CPU upgrade                                                      | .644  |
| Appendix 6.5 Redundant CPU upgrade                                                    | .645  |
| Appendix 6.6 Universal model QCPU upgrade                                             | .646  |
| Appendix 7 Specifications of L1MEM-2GBSD and L1MEM-4GBSD                              | . 650 |
| Appendix 8 EMC and Low Voltage Directives                                             | . 651 |
| Appendix 8.1 Requirements for compliance with the EMC Directive                       | .651  |
| Appendix 8.1.1 Standards relevant to the EMC Directive                                | .652  |
| Appendix 8.1.2 Installation instructions for EMC Directive                            | .654  |
| Appendix 8.1.3 Cables                                                                 | .655  |
| Appendix 8.1.4 Installation environment of the CC-Link/LT module and the AS-i module  | .662  |

| Appendix 8.1.6 Precautions when using a MELSEC-A series               | 663                     |
|-----------------------------------------------------------------------|-------------------------|
| Appendix 8.1.6 Precautions when using a MELSEC-A series               |                         |
|                                                                       | s module                |
| Appendix 8.1.7 Others                                                 |                         |
| Appendix 8.2 Requirements to compliance with the Low Voltage D        | Directive               |
| Appendix 8.2.1 Standard applied for MELSEC-Q series prog              | grammable controller667 |
| Appendix 8.2.2 MELSEC-Q series programmable controller                | selection               |
| Appendix 8.2.3 Power supply                                           |                         |
| Appendix 8.2.4 Control panel                                          | 668                     |
| Appendix 8.2.5 External wiring                                        |                         |
| Appendix 9 General Safety Requirements                                | 670                     |
| Appendix 10 Calculating Heat Generation of Programmable Controlle     | r 674                   |
| Appendix 11 Precautions for Battery Transportation                    | 677                     |
| Appendix 12 Handling of Batteries and Devices with Built-in Batteries | in EU Member States 678 |
| Appendix 12.1 Disposal precautions                                    |                         |
| Appendix 12.2 Exportation precautions                                 |                         |
| Appendix 13 External Dimensions                                       | 680                     |
| Appendix 13.1 CPU modules                                             |                         |
| Appendix 13.2 Power supply modules                                    |                         |
| Appendix 13.3 Main base units                                         | 690                     |
| Appendix 13.4 Extension base units                                    | 696                     |
| Appendix 13.5 Other optional items                                    |                         |

## **MANUALS**

To understand the main specifications, functions, and usage of the CPU module, refer to the basic manuals.

Read other manuals as well when using a different type of CPU module and its functions.

Order each manual as needed, referring to the following lists.

The numbers in the "CPU module" and the respective modules are as follows.

| Number | CPU module                  |
|--------|-----------------------------|
| 1)     | Basic model QCPU            |
| 2)     | High Performance model QCPU |
| 3)     | Process CPU                 |
| 4)     | Redundant CPU               |
| 5)     | Universal model QCPU        |

• : Basic manual, O : Other CPU module manuals/Use them to utilize functions.

#### (1) CPU module user's manual

| Manual name                                                                                                    | Description                                                                                                    |   | CPU module |    |    |    |  |  |  |  |
|----------------------------------------------------------------------------------------------------|----------------------------------------------------------------------------------------------------|---|------------|----|----|----|--|--|--|--|
| < Manual number (model code) >                                                                                              |                                                                                                    |   | 2)         | 3) | 4) | 5) |  |  |  |  |
| QnUCPU Users Manual (Function Explanation, Program Fundamentals) <sh-080807eng, 13jz27=""></sh-080807eng,>                  | Functions, methods, and devices for programming                                                                                                    |   |            |    |    | •  |  |  |  |  |
| Qn(H)/QnPH/QnPRHCPU User's Manual (Function Explanation, Program Fundamentals) <sh-080808eng, 13jz28=""></sh-080808eng,>    | Functions, methods, and devices for programming                                                                                                    | • | •          | •  | •  |    |  |  |  |  |
| QCPU User's Manual (Multiple CPU System) <sh-080485eng, 13jr75=""></sh-080485eng,>                                          | Information on building multiple CPU systems (system configurations, I/O numbers, communications between CPU modules, and communications with I/O modules and intelligent function modules) | 0 | 0          | 0  |    | 0  |  |  |  |  |
| QnPRHCPU User's Manual (Redundant System) <sh-080486eng, 13jr76=""></sh-080486eng,>                                         | Redundant system configuration, functions, communication with external devices, and troubleshooting                                                                                         |   |            |    | •  |    |  |  |  |  |
| QnUCPU User's Manual (Communication via Built-in Ethernet Port) <sh-080811eng, 13jz29=""></sh-080811eng,>                   | Detailed description of communication via the built-in Ethernet ports of the CPU module                                                                                                    |   |            |    |    | 0  |  |  |  |  |
| MELSEC-Q Programming/Structured Programming Manual (Process Control Instructions) <sh-080893eng, 13jz39=""></sh-080893eng,> | Detailed description of the data logging function of the CPU module                                                                                                    |   |            |    |    | 0  |  |  |  |  |

## (2) Programming manual

| Manual name                                                                                                    | Description                                                                                               | CPU modu |    | ule |    |    |
|----------------------------------------------------------------------------------------------------|----------------------------------------------------------------------------------------------------|----------|----|-----|----|----|
| < Manual number (model code) >                                                                                 | Description                                                                                               |          | 2) | 3)  | 4) | 5) |
| MELSEC-Q/L Programming Manual (Common Instruction) <sh-080809eng, 13jw10=""></sh-080809eng,>                   | Detailed description and usage of instructions used in programs                                           | •        | •  | •   | •  | •  |
| MELSEC-Q/L/QnA Programming Manual (SFC) <sh-080041, 13jf60=""></sh-080041,>                                    | System configuration, specifications, functions, programming, and error codes for SFC (MELSAP3) programs  |          | 0  | 0   | 0  | 0  |
| MELSEC-Q/L Programming Manual (MELSAP-L) <sh-080076, 13jf61=""></sh-080076,>                                   | System configuration, specifications, functions, programming, and error codes for SFC (MELSAP-L) programs | 0        | 0  | 0   | 0  | 0  |
| MELSEC-Q/L Programming Manual (Structured Text) <sh-080366e, 13jf68=""></sh-080366e,>                          | System configuration and programming using structured text language                                       | 0        | 0  | 0   | 0  | 0  |
| MELSEC-Q/L/QnA Programming Manual (PID Control Instructions) <sh-080040, 13jf59=""></sh-080040,>               | Dedicated instructions for PID control                                                                    | 0        | 0  |     |    | 0  |
| QnPHCPU/QnPRHCPU Programming Manual<br>(Process Control Instructions)<br><sh-080316e, 13jf67=""></sh-080316e,> | Dedicated instructions for process control                                                                |          |    | 0   | 0  |    |

## (3) Operating manual

| Manual name                                                                             | Description                                                                                                    |   | СР | U mod | lule |    |
|-----------------------------------------------------------------------------------------|----------------------------------------------------------------------------------------------------|---|----|-------|------|----|
| < Manual number (model code) >                                                          |                                                                                                    |   | 2) | 3)    | 4)   | 5) |
| GX Works2 Version 1 Operating Manual (Common) <sh-080779eng, 13ju63=""></sh-080779eng,> | System configuration, parameter settings, and online operations of GX Works2, which are common to Simple projects and Structured projects | • | •  | •     | •    | •  |
| GX Developer Version 8 Operating Manual<br><sh-080373e, 13ju41=""></sh-080373e,>        | Operating methods of GX Developer, such as programming, printing, monitoring, and debugging                                               | 0 | 0  | 0     | 0    | 0  |

## (4) Intelligent function module manual

| Manual name                                                                                                    |                                                                                                    |    | СР | CPU module |    |    |  |
|----------------------------------------------------------------------------------------------------|----------------------------------------------------------------------------------------------------|----|----|------------|----|----|--|
| < Manual number (model code) >                                                                                       | Description                                                                                                    | 1) | 2) | 3)         | 4) | 5) |  |
| CC-Link IE Controller Network Reference Manual <sh-080668eng, 13jv16=""></sh-080668eng,>                             | Specifications, procedures and settings before system operation, parameter setting, programming, and troubleshooting of the CC-Link IE Controller Network module                                                                                                    | 0  | 0  | 0          | 0  | 0  |  |
| MELSEC-Q CC-Link IE Field Network Master/Local<br>Module User's Manual<br><sh-080917eng, 13jz47=""></sh-080917eng,>  | Specifications, procedures and settings before system operation, parameter setting, programming, and troubleshooting of the CC-Link IE Field Network module                                                                                                    | 0  | 0  | 0          | 0  | 0  |  |
| Q Corresponding MELSECNET/H Network System Reference Manual (PLC to PLC network) <sh-080049, 13jf92=""></sh-080049,> | Specifications, procedures and settings before system operation, parameter setting, programming, and troubleshooting of a MELSECNET/H network system (PLC to PLC network)                                                                                                    | 0  | 0  | 0          | 0  | 0  |  |
| Q Corresponding MELSECNET/H Network System Reference Manual (Remote I/O network) <sh-080124, 13jf96=""></sh-080124,> | Specifications, procedures and settings before system operation, parameter setting, programming, and troubleshooting of a MELSECNET/H network system (remote I/O network)                                                                                                    | 0  | 0  | 0          | 0  | 0  |  |
| Q Corresponding Ethernet Interface Module User's Manual (Basic) <sh-080009, 13jl88=""></sh-080009,>                  | Specifications, procedures for data communication with external devices, line connection (open/close), fixed buffer communication, random access buffer communication, and troubleshooting of the Ethernet module                                                                                | 0  | 0  | 0          | 0  | 0  |  |
| MELSEC-Q/L Ethernet Interface Module User's Manual (Application) <sh-080010, 13jl89=""></sh-080010,>                 | E-mail function, programmable controller CPU status monitoring function, communication via CC-Link IE Controller Network, CC-Link IE Field Network, MELSECNET/H, or MELSECNET/10, communication using the data link instructions, and file transfer function (FTP server) of the Ethernet module | 0  | 0  | 0          | 0  | 0  |  |
| MELSEC-Q CC-Link System Master/Local Module<br>User's Manual<br><sh-080394e, 13jr64=""></sh-080394e,>                | System configuration, performance specifications, functions, handling, wiring, and troubleshooting of the QJ61BT11N                                                                                                    | 0  | 0  | 0          | 0  | 0  |  |
| Q Corresponding Serial Communication Module User's Manual (Basic) <sh-080006, 13jl86=""></sh-080006,>                | Overview, system configuration, specifications, procedures before operation, basic data communication method with external devices, maintenance and inspection, and troubleshooting for using the serial communication module                                                                    | 0  | 0  | 0          | 0  | 0  |  |
| MELSEC-Q/L Serial Communication Module User's Manual (Application) <sh-080007, 13jl87=""></sh-080007,>               | Special functions (specifications, usage, and settings) and data communication method with external devices of the serial communication module                                                                                                    | 0  | 0  | 0          | 0  | 0  |  |

## (5) Others

| Manual name                                                                               | Description                                                                                                    |  | CP | U mod | lule |    |
|-------------------------------------------------------------------------------------------|----------------------------------------------------------------------------------------------------|--|----|-------|------|----|
| < Manual number (model code) >                                                            |                                                                                                    |  | 2) | 3)    | 4)   | 5) |
| iQ Sensor Solution Reference Manual<br><sh-081133eng, 13jv28=""></sh-081133eng,>          | Operating methods of iQ Sensor Solution, such as programming and monitoring                                                                                          |  |    |       |      | 0  |
| CC-Link IE Field Network Basic Reference Manual <sh-081684eng, 13jx62=""></sh-081684eng,> | Specifications, procedures before operation, system configuration, programming, functions, parameter settings, and troubleshooting of CC-Link IE Field Network Basic |  |    |       |      | 0  |

## **MANUAL PAGE ORGANIZATION**

In this manual, pages are organized and the symbols are used as shown below.

The following page illustration is for explanation purpose only, and is different from the actual pages.

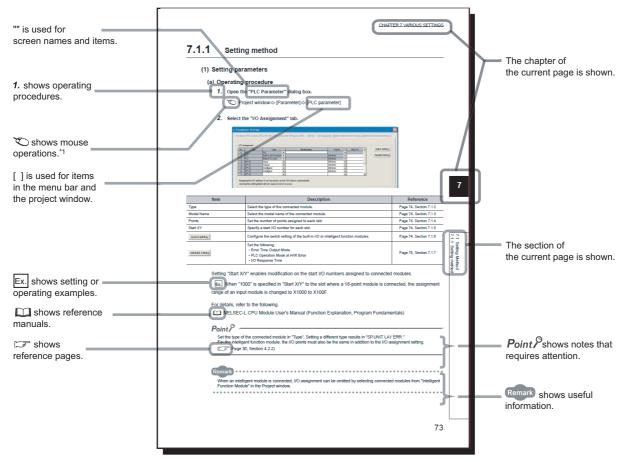

<sup>\*1</sup> The mouse operation example is provided below. (For GX Works2)

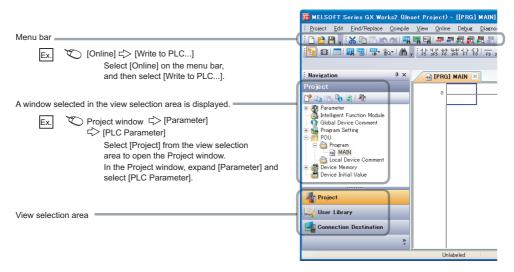

| Basic model<br>QCPU | High<br>Performance<br>model QCPU | Process<br>CPU | Redundant<br>CPU | Universal model QCPU | Description                                                                        |
|---------------------|-----------------------------------|----------------|------------------|----------------------|------------------------------------------------------------------------------------|
| Basic               | High performance                  | Process        | Redundant        | Universal            | Icons indicate that specifications described on the page contain some precautions. |

## **TERMS**

Unless otherwise specified, this manual uses the following generic terms and abbreviations.

 $^*\Box$  indicates a part of the model or version.

(Example): Q33B, Q35B, Q38B, Q312B  $\rightarrow$  Q3 $\square$ B

| Term                            | Description                                                                                                    |
|---------------------------------|----------------------------------------------------------------------------------------------------|
| ■ CPU module type               |                                                                                                    |
| CPU module                      | Generic term for the Basic model QCPU, High Performance model QCPU, Process CPU, Redundant CPU, and Universal model QCPU                                                                                                    |
| Basic model QCPU                | Generic term for the Q00JCPU, Q00CPU, and Q01CPU                                                                                                    |
| High Performance model QCPU     | Generic term for the Q02CPU, Q02HCPU, Q06HCPU, Q12HCPU, and Q25HCPU                                                                                                    |
| Process CPU                     | Generic term for the Q02PHCPU, Q06PHCPU, Q12PHCPU, and Q25PHCPU                                                                                                    |
| Redundant CPU                   | Generic term for the Q12PRHCPU and Q25PRHCPU                                                                                                    |
| Universal model QCPU            | Generic term for the Q00UJCPU, Q00UCPU, Q01UCPU, Q02UCPU, Q03UDCPU, Q03UDVCPU, Q03UDECPU, Q04UDHCPU, Q04UDVCPU, Q06UDHCPU, Q06UDHCPU, Q10UDHCPU, Q10UDHCPU, Q13UDHCPU, Q13UDHCPU, Q13UDHCPU, Q13UDEHCPU, Q20UDHCPU, Q20UDEHCPU, Q26UDVCPU, Q26UDVCPU, Q26UDEHCPU, Q50UDEHCPU, and Q100UDEHCPU |
| Built-in Ethernet port QCPU     | Generic term for the Q03UDVCPU, Q03UDECPU, Q04UDVCPU, Q04UDEHCPU, Q06UDVCPU, Q06UDEHCPU, Q10UDEHCPU, Q13UDVCPU, Q13UDEHCPU, Q20UDEHCPU, Q26UDVCPU, Q26UDEHCPU, Q50UDEHCPU, and Q100UDEHCPU                                                                                                    |
| High-speed Universal model QCPU | Generic term for the Q03UDVCPU, Q04UDVCPU, Q06UDVCPU, Q13UDVCPU, and Q26UDVCPU                                                                                                    |
| Motion CPU                      | Generic term for the Mitsubishi Electric motion controllers: Q172CPUN, Q173CPUN, Q172HCPU, Q173HCPU, Q172CPUN-T, Q173CPUN-T, Q172HCPU-T, Q173DCPU, Q173DCPU, Q172DCPU-S1, Q172DCPU-S1, Q172DSCPU, and Q173DSCPU                                                                               |
| PC CPU module                   | Generic term for the MELSEC-Q series-compatible PC CPU modules manufactured by CONTEC Co., Ltd.: PPC-CPU686(MS)-64, PPC-CPU686(MS)-128, and PPC-CPU852(MS)-512                                                                                                    |
| C Controller module             | Generic term for the C Controller modules: Q06CCPU-V, Q06CCPU-V-B, Q12DCCPU-V, Q24DHCCPU-V, and Q24DHCCPU-LS                                                                                                    |
| High-speed Universal model QCPU | Generic term for the Q03UDVCPU, Q04UDVCPU, Q06UDVCPU, Q13UDVCPU, and Q26UDVCPU                                                                                                    |
| Built-in Ethernet port QCPU     | Generic term for the Q03UDVCPU, Q03UDECPU, Q04UDVCPU, Q04UDEHCPU, Q06UDVCPU, Q06UDEHCPU, Q10UDEHCPU, Q13UDVCPU, Q13UDEHCPU, Q20UDEHCPU, Q26UDVCPU, Q26UDEHCPU, Q50UDEHCPU, and Q100UDEHCPU                                                                                                    |
| ■ CPU module model              |                                                                                                    |
| QnU(D)(H)CPU                    | Generic term for the Q00UJCPU, Q00UCPU, Q01UCPU, Q02UCPU, Q03UDCPU, Q04UDHCPU, Q06UDHCPU, Q10UDHCPU, Q13UDHCPU, Q20UDHCPU, and Q26UDHCPU                                                                                                    |
| QnUDVCPU                        | Generic term for the Q03UDVCPU, Q04UDVCPU, Q06UDVCPU, Q13UDVCPU, and Q26UDVCPU                                                                                                    |
| QnUDE(H)CPU                     | Generic term for the Q03UDECPU, Q04UDEHCPU, Q06UDEHCPU, Q10UDEHCPU, Q13UDEHCPU, Q20UDEHCPU, Q26UDEHCPU, Q50UDEHCPU, and Q100UDEHCPU                                                                                                    |

| Term                                   | Description                                                                                                    |
|----------------------------------------|----------------------------------------------------------------------------------------------------|
| ■ Base unit type                       |                                                                                                    |
| Base unit                              | Generic term for the main base unit, extension base unit, slim type main base unit, redundant power main base unit, redundant power extension base unit, redundant type extension base unit base unit, and multiple CPU high speed main base unit |
| Main base unit                         | Generic term for the Q3□B, Q3□SB, Q3□RB, and Q3□DB                                                                                                    |
| Extension base unit                    | Generic term for the Q5□B, Q6□B, Q6□RB, Q6□WRB, QA1S5□B, QA1S6□B, QA1S6ADP+A1S5□B/A1S6□B, QA6□B, and QA6ADP+A5□B/A6□B                                                                                                    |
| Slim type main base unit               | Another term for the Q3□SB                                                                                                    |
| Redundant power main base unit         | Another term for the Q3□RB                                                                                                    |
| Redundant power extension base unit    | Another term for the Q6□RB                                                                                                    |
| Redundant type extension base unit     | Another term for the Q6□WRB                                                                                                    |
| Multiple CPU high speed main base unit | Another term for the Q3□DB                                                                                                    |
| Redundant base unit                    | Generic term for the redundant power main base unit, redundant power extension base unit, and redundant type extension base unit                                                                                                    |
| Redundant power supply base unit       | Generic term for the redundant power main base unit and redundant power extension base unit                                                                                                    |
| ■ Base unit model                      |                                                                                                    |
| Q3□B                                   | Generic term for the Q33B, Q35B, Q38B, and Q312B main base units                                                                                                    |
| Q3 🗆 SB                                | Generic term for the Q32SB, Q33SB, and Q35SB slim type main base units                                                                                                    |
| Q3 <b>□</b> RB                         | Another term for the Q38RB main base unit for redundant power supply system                                                                                                    |
| Q3□DB                                  | Generic term for the Q35DB, Q38DB and Q312DB multiple CPU high speed main base units                                                                                                    |
| Q5□B                                   | Generic term for the Q52B and Q55B extension base units                                                                                                    |
| Q6□B                                   | Generic term for the Q63B, Q65B, Q68B, and Q612B extension base units                                                                                                    |
| Q6□RB                                  | Another term for the Q68RB extension base unit for redundant power supply system                                                                                                    |
| Q6□WRB                                 | Another term for Q65WRB extension base unit for redundant system                                                                                                    |
| QA1S5□B                                | Another term for the QA1S51B extension base unit                                                                                                    |
| QA1S6□B                                | Generic term for the QA1S65B and QA1S68B extension base units                                                                                                    |
| QA6□B                                  | Generic term for the QA65B and QA68B extension base units                                                                                                    |
| A5□B                                   | Generic term for the A52B, A55B, and A58B extension base units                                                                                                    |
| А6□В                                   | Generic term for the A62B, A65B, and A68B extension base units                                                                                                    |
| QA6ADP+A5□B/A6□B                       | Abbreviation for A large type extension base unit where the QA6ADP is mounted                                                                                                    |
| QA1S6ADP+A1S5□B/A1S6□B                 | Abbreviation for A small type extension base unit where the QA1S6ADP is mounted                                                                                                    |
| Power supply module                    |                                                                                                    |
| Power supply module                    | Generic term for the Q series power supply module, AnS series power supply module, A series power supply module, slim type power supply module, redundant power supply module, and life detection power supply module                             |
| Q series power supply module           | Generic term for the Q61P-A1, Q61P-A2, Q61P, Q61P-D, Q62P, Q63P, Q64P, and Q64PN power supply modules                                                                                                    |
| AnS series power supply module         | Generic term for the A1S61PN, A1S62PN, and A1S63P power supply modules                                                                                                    |
| A series power supply module           | Generic term for the A61P, A61PN, A62P, A63P, A68P, A61PEU, and A62PEU power supply modules                                                                                                    |
| Slim type power supply module          | Abbreviation for the Q61SP slim type power supply module                                                                                                    |
| Redundant power supply module          | Generic term for the Q63RP, Q64RPN and Q64RP redundant power supply modules                                                                                                    |
| Life detection power supply module     | Abbreviation for the Q61P-D life detection power supply module                                                                                                    |

| Term                   | Description                                                                                                    |
|------------------------|----------------------------------------------------------------------------------------------------|
| Network module         |                                                                                                    |
| CC-Link IE module      | Generic term for the CC-Link IE Controller Network module and the CC-Link IE Field Network module                                                                                                    |
| MELSECNET/H module     | Abbreviation for the MELSECNET/H network module                                                                                                    |
| Ethernet module        | Abbreviation for the Ethernet interface module                                                                                                    |
| CC-Link module         | Abbreviation for the CC-Link system master/local module                                                                                                    |
| Network                |                                                                                                    |
| CC-Link IE             | Generic term for the CC-Link IE Controller Network and the CC-Link IE Field Network                                                                                                    |
| MELSECNET/H            | Abbreviation for the MELSECNET/H network system                                                                                                    |
| Memory extension       |                                                                                                    |
| Memory card            | Generic term for the SRAM card, Flash card, and ATA cards                                                                                                    |
| SRAM card              | Generic term for the Q2MEM-1MBS, Q2MEM-2MBS, Q3MEM-4MBS, and Q3MEM-8MBS SRAM cards                                                                                                    |
| Flash card             | Generic term for the Q2MEM-2MBF and Q2MEM-4MBF Flash cards                                                                                                    |
| ATA card               | Generic term for the Q2MEM-8MBA, Q2MEM-16MBA, and Q2MEM-32MBA ATA cards                                                                                                    |
| SD memory card         | Generic term for the NZ1MEM-2GBSD, NZ1MEM-4GBSD, NZ1MEM-8GBSD, NZ1MEM-16GBSD, L1MEM-2GBSD, and L1MEM-4GBSD SD memory cards.  A memory device which consists of flash memory (abbreviation for Secure Digital Memory Card)                                                                                    |
| Extended SRAM cassette | Generic term for the Q4MCA-1MBS, Q4MCA-2MBS, Q4MCA-4MBS, and Q4MCA-8MBS extended SRAM cassette                                                                                                    |
| Software package       | · · · · · · · · · · · · · · · · · · ·                                                                                                    |
| Programming tool       | Generic term for GX Works2 and GX Developer                                                                                                    |
| GX Works2              | Dradicat name for the MELCEC managemental and trailing of the section                                                                                                    |
| GX Developer           | Product name for the MELSEC programmable controller software package                                                                                                    |
| PX Developer           | Product name for SW□D5C-FBDQ process control FBD software package                                                                                                    |
| Others                 |                                                                                                    |
| Control CPU            | A CPU module which controls each I/O module and intelligent function module In a multiple CPU system, the CPU module which executes the control can be set for each module.                                                                                                    |
| Controlled module      | I/O modules and intelligent function modules which are controlled by a control CPU                                                                                                    |
| MC protocol            | Abbreviation for the MELSEC communication protocol. The MELSEC communication protocol is a communication method to access from an external device to the CPU module according the communication procedure for the Q series programmable controller (such as a serial communication module, Ethernet module). |
| QA6ADP                 | Abbreviation for the QA6ADP QA conversion adapter module                                                                                                    |
| QA1S6ADP               | Generic term for the QA1S6ADP and QA1S6ADP-S1 Q-AnS base unit conversion adapters                                                                                                    |
| Extension cable        | Generic term for the QC05B, QC06B, QC12B, QC30B, QC50B, and QC100B extension cable                                                                                                    |
| Tracking cable         | Generic term for the QC10TR and QC30TR tracking cables for the Redundant CPU                                                                                                    |
| Battery                | Generic term for the Q6BAT, Q7BAT, and Q8BAT CPU module batteries, Q2MEM-BAT SRAM card battery, and Q3MEM-BAT SRAM card battery                                                                                                    |
| GOT                    | Generic term for Mitsubishi Electric Graphic Operation Terminal, GOT-A*** series, GOT-F*** series, GOT1000 series, and GOT2000 series                                                                                                    |

## **PACKING LIST**

The following items are included in the package of this product. Before use, check that all the items are included.

#### (1) CPU module

#### (a) Q00JCPU or Q00UJCPU

| Item                                         | Quantity |
|----------------------------------------------|----------|
| Module                                       | 1        |
| Battery (Q6BAT)                              | 1        |
| Base unit installation screw (M4 × 14 screw) | 4        |
| Safety Guidelines (IB-0800423)               | 1        |

#### (b) Other than Q00JCPU and Q00UJCPU

| Item            | Quantity |
|-----------------|----------|
| Module          | 1        |
| Battery (Q6BAT) | 1        |

#### (2) Main base unit

| Item                                           | Quantity          |
|------------------------------------------------|-------------------|
| Unit                                           | 1                 |
| Base unit installation screw (M4 × 14 screw*1) | 4/5 <sup>*2</sup> |
| Safety Guidelines (IB-0800423)                 | 1                 |

<sup>\*1</sup> For the slim type main base unit, M4 × 12 screws are supplied.

#### (3) Extension base unit

| Item                                         | Quantity          |
|----------------------------------------------|-------------------|
| Unit                                         | 1                 |
| Base unit installation screw (M4 × 14 screw) | 4/5 <sup>*3</sup> |

<sup>\*3</sup> Screws as many as the number of installation holes are supplied.

#### (4) Power supply module or I/O module

| Item   | Quantity |
|--------|----------|
| Module | 1        |

<sup>\*2</sup> Screws as many as the number of installation holes are supplied.

## **DISCONTINUED MODELS**

The following models are described in this manual, but have no longer been produced. For the onerous repair term after discontinuation of production, refer to "WARRANTY".

| Model       | Production discontinuation |  |
|-------------|----------------------------|--|
| Q61P-A1     | March 2009                 |  |
| Q61P-A2     | March 2009                 |  |
| Q64P        | February 2010              |  |
| L1MEM-2GBSD | July 2015                  |  |
| L1MEM-4GBSD | July 2015                  |  |
| Q64RP       | September 2015             |  |

## **CHAPTER 1** OVERVIEW

## 1.1 Features

This section describes the features of Q series CPU modules.

#### (1) Large number of I/O points

The Q Series CPU module supports the following number of actual I/O points accessible to the I/O modules mounted on the base unit.

#### (a) Basic model QCPU

Q00JCPU: 256 points (X/Y0 to FF)
 Q00CPU, Q01CPU: 1024 points (X/Y0 to 3FF)

Up to 2048 points (X/Y0 to 7FF) are supported as the number of I/O device points usable for refreshing the remote I/O of the CC-Link and link I/O (LX, LY) of the MELSECNET/H.

#### (b) High Performance model QCPU

One module can support 4096 points (X/Y0 to FFF).

Up to 8192 points (X/Y0 to 1FFF) are supported as the number of I/O device points usable for the remote I/O stations in the MELSECNET/H remote I/O network, the CC-Link data link, and the MELSECNET/MINI-S3 data link

#### (c) Process CPU and Redundant CPU

One module can support 4096 points (X/Y0 to FFF).

Up to 8192 points (X/Y0 to 1FFF) are supported as the number of I/O device points usable for the remote I/O stations in the MELSECNET/H remote I/O network and CC-Link data link.

#### (d) Universal model QCPU

Q00UJCPU: 256 points (X/Y0 to FF)
 Q00UCPU, Q01UCPU: 1024 points (X/Y0 to 3FF)
 Q02UCPU: 2048 points (X/Y0 to 7FF)

 Q03UD(E)CPU, Q03UDVCPU, Q04UD(E)HCPU, Q04UDVCPU, Q06UD(E)HCPU, Q06UDVCPU, Q10UD(E)HCPU, Q13UD(E)HCPU, Q13UDVCPU, Q20UD(E)HCPU, Q26UD(E)HCPU, Q26UDVCPU,

Q50UDEHCPU, Q100UDEHCPU: 4096 points (X/Y0 to FFF)

Up to 8192 points (X/Y0 to 1FFF) are supported as the number of I/O device points usable for the remote I/O stations in the MELSECNET/H remote I/O network and CC-Link data link.

## (2) Large selection of CPU modules

The following lists the lineup of CPU available for various program size.

| CPU module type             |                         | Program size |  |
|-----------------------------|-------------------------|--------------|--|
| Basic model QCPU            | Q00(J)CPU               | 8K steps     |  |
| Basic model QCPU            | Q01CPU                  | 14K steps    |  |
| High Performance model QCPU | Q02(H)CPU               | 28K steps    |  |
|                             | Q06HCPU                 | 60K steps    |  |
|                             | Q12HCPU                 | 124K steps   |  |
|                             | Q25HCPU                 | 252K steps   |  |
| Process CPU                 | Q02PHCPU                | 28K steps    |  |
|                             | Q06PHCPU                | 60K steps    |  |
|                             | Q12PHCPU                | 124K steps   |  |
|                             | Q25PHCPU                | 252K steps   |  |
| Redundant CPU               | Q12PRHCPU               | 124K steps   |  |
| Redundant CPO               | Q25PRHCPU               | 252K steps   |  |
| Universal model QCPU        | Q00U(J)CPU              | 10K steps    |  |
|                             | Q01UCPU                 | 15K steps    |  |
|                             | Q02UCPU                 | 20K steps    |  |
|                             | Q03UD(E)CPU, Q03UDVCPU  | 30K steps    |  |
|                             | Q04UD(E)HCPU, Q04UDVCPU | 40K steps    |  |
|                             | Q06UD(E)HCPU, Q06UDVCPU | 60K steps    |  |
|                             | Q10UD(E)HCPU            | 100K steps   |  |
|                             | Q13UD(E)HCPU, Q13UDVCPU | 130K steps   |  |
|                             | Q20UD(E)HCPU            | 200K steps   |  |
|                             | Q26UD(E)HCPU, Q26UDVCPU | 260K steps   |  |
|                             | Q50UDEHCPU              | 500K steps   |  |
|                             | Q100UDEHCPU             | 1000K steps  |  |

#### (3) High-speed processing

High speed processing has been achieved.

| CPU module type             |                                                                                                    | LD instruction processing speed |  |
|-----------------------------|----------------------------------------------------------------------------------------------------|---------------------------------|--|
|                             | Q00JCPU                                                                                                    | 200ns                           |  |
| Basic model QCPU            | Q00CPU                                                                                                    | 160ns                           |  |
|                             | Q01CPU                                                                                                    | 100ns                           |  |
| High Performance model QCPU | Q02CPU                                                                                                    | 79ns                            |  |
|                             | Q02HCPU, Q06HCPU, Q12HCPU, Q25HCPU                                                                                   |                                 |  |
| Process CPU                 | Q02PHCPU, Q06PHCPU, Q12PHCPU, Q25PHCPU                                                                               | 34ns                            |  |
| Redundant CPU               | Q12PRHCPU, Q25PRHCPU                                                                                                 |                                 |  |
| Universal model QCPU        | Q00UJCPU                                                                                                    | 120ns                           |  |
|                             | Q00UCPU                                                                                                    | 80ns                            |  |
|                             | Q01UCPU                                                                                                    | 60ns                            |  |
|                             | Q02UCPU                                                                                                    | 40ns                            |  |
|                             | Q03UD(E)CPU                                                                                                    | 20ns                            |  |
|                             | Q04UD(E)HCPU, Q06UD(E)HCPU,<br>Q10UD(E)HCPU, Q13UD(E)HCPU,<br>Q20UD(E)HCPU, Q26UD(E)HCPU,<br>Q50UDEHCPU, Q100UDEHCPU | 9.5ns                           |  |
|                             | Q03UDVCPU, Q04UDVCPU,<br>Q06UDVCPU, Q13UDVCPU,<br>Q26UDVCPU                                                          | 1.9ns                           |  |

The MELSEC Q series base unit high-speed system bus has achieved faster access to an intelligent function module and link refresh with a network module.

#### (a) Basic model QCPU

MELSECNET/H link refreshing: 2.2ms/2K words\*1

## (b) High Performance model QCPU, Process CPU, Redundant CPU or Universal model QCPU

Access to the intelligent function module: 20µs/word (approximately 7 times\*2)

MELSECNET/H link refreshing: 4.6ms/8K words (approximately 4.3 times\*2)

- \*2 These are the values resulted from the following comparison:
  - Comparing Q02HCPU with Q2ASHCPU-S1
  - Comparing Q25PHCPU with Q4ARCPU
  - Comparing Q25PRHCPU with Q4ARCPU

<sup>\*1</sup> The Q01CPU is used without using SB and SW, and the MELSECNET/H network module is mounted on the main base unit.

## (4) Increase in debugging efficiency through high-speed communication with a programming tool

High-speed communications at 115.2Kbps maximum are available by using RS-232 which reducing the time required for writing and reading of programs and monitoring. Also, the communication time efficiency of debugging has been increased.

In addition, High Performance model QCPUs (except for the Q02CPU), Process CPUs, Redundant CPUs and Universal model QCPUs support USB, so that high-speed communications of 12Mbps are available.

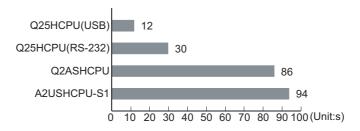

#### (5) Use of AnS/A series I/O modules and special function modules

The AnS/A series compatible extension base units (QA1S5□B, QA1S6□B, QA1S6ADP+A1S5□B/A1S6□B, QA6□B, and QA6ADP+A5□B/A6□B) can be connected to the main base unit where the High Performance model QCPU or Universal model QCPU<sup>\*1</sup> is mounted. This enables the use of AnS/A series I/O modules and special function modules.

\*1 The Universal model QCPU whose serial number (first five digits) is "13102" or later is applicable.

#### (6) Miniaturized modules (space-saving size)

The installation space for the Q series has been reduced by approx. 60% compared with the AnS series.

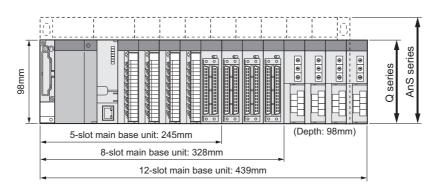

#### (7) Connection of up to 7 extension base units

Up to seven extension base units can be connected to the Q series CPU module.

The overall extension cable length is 13.2m, which allows flexible layout of base units.

#### (8) Memory extension

By extending the memory capacity of a CPU module, large size files can be managed. Comments can be set to all data devices and old programs can be saved as correction history.

#### (a) Memory card

A memory card (maximum 32M bytes) can be installed. (The maximum size is available only for ATA cards.) Memory cards are used for the following operations.

- · Boot operation
- · Restoring backup data
- · Writing programs to the ROM

Data that cannot be stored in the built-in memory of the CPU module, such as sampling trace data and file register data, can be stored as well.

#### (b) SD memory card

SD memory cards are used for the following operations.

- · Boot operation
- · Restoring backup data
- · Data backup
- · Data logging

#### (c) Extended SRAM cassette

An extended SRAM cassette extends the capacity of the standard RAM in a CPU module.

- An extended SRAM cassette can be used together with an SD memory card, allowing users to store data separately (for example, boot data in an SD memory card and device data in an extended SRAM cassette). This improves maintainability.
- With existing CPU modules, file register areas in the standard RAM and an SRAM card cannot be
  accessed sequentially, and the boundary needs to be considered at programming. If the standard RAM
  capacity is extended using an extended SRAM cassette, the device area can be extended without
  considering the boundary.

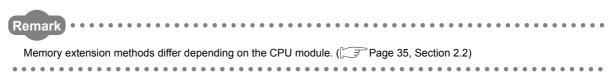

# 1.1 Features

## (9) Automatic write to the standard ROM PNote 1.1, PNote 1.2

Parameters and programs in a memory card or SD memory card can be written to the standard ROM of the CPU module without using a programming tool.

If the boot operation is being performed from the standard ROM, parameters and programs in a memory card or SD memory card can be written to the standard ROM by inserting it to the CPU module. Users do not need a programming tool (personal computer) on hand to modify parameters and programs.

#### (10)External input/output forced on/off PNote 1.1

Forced on and off of external input and output is available using a programming tool even when the CPU module is running or program is being processed.

Also, wiring test and operation test can be conducted without halting the CPU module by forcibly turning on or off the I/O.

#### (11)Remote password function

When the built-in Ethernet port QCPU, Ethernet module, or serial communication module is externally accessed, an access to the CPU module can be controlled by setting a remote password.

#### (12) Remote I/O network of MELSECNET/H PNote 1.1

A MELSECNET/H remote I/O system can be configured by installing a MELSECNET/H remote master station.

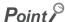

- The remote password can be set up when the Ethernet module, or serial communication module of function version B or
- The MELSECNET/H remote I/O network can be implemented when the MELSECNET/H network module of function version B or later is used.

#### (13) Support of multiple CPU systems

CPU module supports the multiple CPU system.

Multiple CPU systems can be constructed in combination with CPU modules, motion CPU(s), PC CPU module(s), and C Controller module.

For details of the multiple CPU system, refer to the following.

QCPU User's Manual (Multiple CPU System)

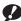

#### Note 1.1 Basic

The Basic model QCPU does not support the following functions.

- · Automatic write to the standard ROM
- External input/output forced on/off
- MELSECNET/H remote I/O network

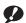

#### Note 1.2

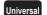

The Universal model QCPU does not support the following function.

· Parameter setting of automatic write to the standard ROM

#### (14) Support of redundant power supply systems

The redundant power supply system can be configured using a redundant base unit and redundant power supply modules.

The system can continue operation even if one of the power supply modules fails, since the other will supply the power.

## (15)Direct connection to Ethernet Prote 1.3

The Built-in Ethernet port QCPU module allows direct connections to Ethernet. For details of the functions, refer to the following.

QnUCPU User's Manual (Communication via Built-in Ethernet Port)

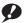

Note 1.3 Universal

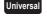

Only the Built-in Ethernet port QCPU supports this function.

## **CHAPTER 2** SYSTEM CONFIGURATION

This chapter describes system configurations, precautions, and components of the Q Series CPU module.

This section describes system configurations for a single CPU system with the Basic model QCPU, High Performance model QCPU, Process CPU, or Universal model QCPU, and a system configuration when using GOT by bus connection.

| For a multiple CPU system and redundant system (when using the Redundant CPU), refer to the following. |
|----------------------------------------------------------------------------------------------------|
| QCPU User's Manual (Multiple CPU System)                                                               |
| QnPRHCPU User's Manual (Redundant System)                                                              |

## 2.1 Overall Configuration

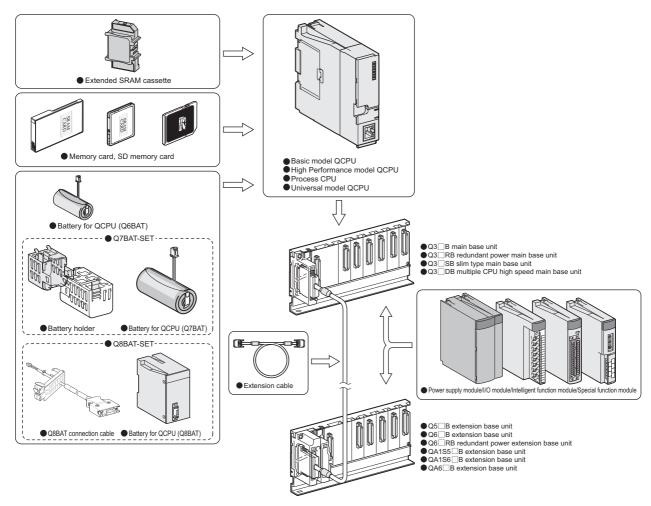

The combination of modules depends on the devices used in the configuration.

For the applicable combinations, refer to the following.

- CPU modules and base units, batteries, memory cards, SD memory cards, and/or extended SRAM cassettes (Page 35, Section 2.2)
- Base units and power supply modules ( Page 187, CHAPTER 7)
- Main base units and extension base units (FF Page 223, CHAPTER 8)
- CPU modules and intelligent function modules or special function modules
   ( User's manual for each module)

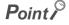

To correctly configure a system, observe precautions described in Page 39, Section 2.3.

# 2.2 Component List

# 2.2 Component List

# (1) Basic model QCPU

| Item                                               | Description                                    |                         |
|----------------------------------------------------|------------------------------------------------|-------------------------|
|                                                    | Main base unit                                 | Q33B, Q35B, Q38B, Q312B |
| Applicable main base                               | Redundant power main base unit                 | Q38RB                   |
| unit <sup>*1</sup>                                 | Slim type main base unit                       | Q32SB, Q33SB, Q35SB     |
|                                                    | Multiple CPU high speed main base unit         | Q35DB, Q38DB, Q312DB    |
| A walka alda a stancia a la a a                    | Model requiring no power supply module         | Q52B, Q55B              |
| Applicable extension base unit                     | Model requiring a Q series power supply module | Q63B, Q65B, Q68B, Q612B |
| unit                                               | Redundant power extension base unit            | Q68RB                   |
| Maximum number of connectable extension base units | Q00JCPU: 2<br>Q00CPU, Q01CPU: 4                |                         |
| Maximum number of                                  | Q00JCPU: 16 (max. 16 slots)                    |                         |
| mountable modules                                  | Q00CPU, Q01CPU: 24 (max. 24 slots)             |                         |
| Extension cable                                    | QC05B, QC06B, QC12B, QC30B, QC50B, QC100B      |                         |
| Total length of extension cables                   | 13.2m                                          |                         |
| Memory extension                                   |                                                |                         |
| Applicable battery                                 | Q6BAT                                          |                         |

<sup>\*1</sup> The Q00JCPU does not require a power supply module and the main base unit since the module is an integrated combination of a power supply module and the main base unit.

### (2) High Performance model QCPU

| Item                                               | Description                                         |                                      |
|----------------------------------------------------|-----------------------------------------------------|--------------------------------------|
|                                                    | Main base unit                                      | Q33B, Q35B, Q38B, Q312B              |
| Annlicable main been unit                          | Redundant power main base unit                      | Q38RB                                |
| Applicable main base unit                          | Slim type main base unit                            | Q32SB, Q33SB, Q35SB                  |
|                                                    | Multiple CPU high speed main base unit              | Q35DB, Q38DB, Q312DB                 |
|                                                    | Model requiring no power supply module              | Q52B, Q55B                           |
|                                                    | Model requiring a Q series power supply module      | Q63B, Q65B, Q68B, Q612B              |
|                                                    | Redundant power extension base unit                 | Q68RB                                |
| Applicable extension base unit                     | Model requiring no AnS series power supply module*1 | QA1S51B, QA1S6ADP+A1S5□B*2           |
|                                                    | Model requiring a AnS series power supply module*1  | QA1S65B, QA1S68B, QA1S6ADP+A1S6□B*2  |
|                                                    | Model requiring A series power supply module*1      | QA65B, QA68B, QA6ADP+A6□B            |
|                                                    | Model requiring no A series power supply module*1   | QA6ADP+A5□B                          |
| Maximum number of connectable extension base units | 7                                                   |                                      |
| Maximum number of mountable modules                | 64 (max. 64 slots)                                  |                                      |
| Extension cable                                    | QC05B, QC06B, QC12B, QC30B, QC50B, QC100B           |                                      |
| Total length of extension cables                   | 13.2m                                               |                                      |
|                                                    | SRAM card                                           | Q2MEM-1MBS, Q2MEM-2MBS, Q3MEM-4MBS   |
| Memory extension                                   | Flash card                                          | Q2MEM-2MBF, Q2MEM-4MBF               |
|                                                    | ATA card                                            | Q2MEM-8MBA, Q2MEM-16MBA, Q2MEM-32MBA |
| Applicable battery                                 | Q6BAT, Q7BAT, Q8BAT                                 |                                      |

<sup>\*1</sup> The A/AnS series extension base units are applicable only when the Q3□B is used as a main base unit.

<sup>\*2</sup> When the QA1S6ADP+A1S5□B/A1S6□B is used, the maximum number of extension base units is 1, and the maximum number of modules that can be mounted is 20 (with a maximum of 20 slots available). When the QA1S6ADP-S1+A1S5□B/A1S6□B is used, the maximum number of extension base units is 3, and the maximum number of modules that can be mounted is 36 (with a maximum of 36 slots available).

# (3) Process CPU

| Item                                                            | Description                                    |                                      |
|-----------------------------------------------------------------|------------------------------------------------|--------------------------------------|
|                                                                 | Main base unit                                 | Q33B, Q35B, Q38B, Q312B              |
| Applicable main base unit                                       | Redundant power main base unit                 | Q38RB                                |
|                                                                 | Multiple CPU high speed main base unit         | Q35DB, Q38DB, Q312DB                 |
| A surling like a surface day of the surface like a surface day. | Model requiring no power supply module         | Q52B, Q55B                           |
| Applicable extension base unit                                  | Model requiring a Q-series power supply module | Q63B, Q65B, Q68B, Q612B              |
| unit                                                            | Redundant power extension base unit            | Q68RB                                |
| Maximum number of connectable extension base units              | 7                                              |                                      |
| Maximum number of mountable modules                             | 64 (max. 64 slots)                             |                                      |
| Extension cable                                                 | QC05B, QC06B, QC12B, QC30B, QC50B, QC100B      |                                      |
| Total length of extension cables                                | 13.2m                                          |                                      |
|                                                                 | SRAM card                                      | Q2MEM-1MBS, Q2MEM-2MBS, Q3MEM-4MBS   |
| Memory extension                                                | Flash card                                     | Q2MEM-2MBF, Q2MEM-4MBF               |
|                                                                 | ATA card                                       | Q2MEM-8MBA, Q2MEM-16MBA, Q2MEM-32MBA |
| Applicable battery                                              | Q6BAT, Q7BAT, Q8BAT                            |                                      |

### (4) Universal model QCPU

| It                                     | em             | Description                                                       |                                                                                          |
|----------------------------------------|----------------|-------------------------------------------------------------------|------------------------------------------------------------------------------------------|
| Applicable main base unit*1            |                | Main base unit                                                    | Q33B, Q35B, Q38B, Q312B                                                                  |
|                                        |                | Redundant power main base unit                                    | Q38RB                                                                                    |
|                                        |                | slim type main base unit                                          | Q32SB, Q33SB, Q35SB                                                                      |
|                                        |                | Multiple CPU high speed main base unit                            | Q35DB, Q38DB, Q312DB                                                                     |
|                                        |                | Model requiring no power supply module                            | Q52B, Q55B                                                                               |
|                                        |                | Model requiring a Q-series power supply module                    | Q63B, Q65B, Q68B, Q612B                                                                  |
|                                        |                | Redundant power extension base unit                               | Q68RB                                                                                    |
| • •                                    | xtension base  | Model requiring no AnS series power supply module*3               | QA1S51B, QA1S6ADP+A1S5□B*4                                                               |
| unit                                   |                | Model requiring an AnS series power supply module*3               | QA1S65B, QA1S68B, QA1S6ADP+A1S6□B*4                                                      |
|                                        |                | Model requiring no A series power supply module*3                 | QA65B, QA68B, QA6ADP+A6□B                                                                |
|                                        |                | Model requiring an A series power supply module*3                 | QA6ADP+A5□B                                                                              |
| Maximum nu                             | ımber of       | Q00UJCPU: 2                                                       |                                                                                          |
| connectable                            | extension      | Q00UCPU, Q01UCPU, Q02UCPU: 4                                      |                                                                                          |
| base units                             |                | Other than above: 7                                               |                                                                                          |
| Maximum nu                             | ımher of       | Q00UJCPU: 16 (max. 16 slots) Q00UCPU, Q01UCPU: 24 (max. 24 slots) |                                                                                          |
| mountable m                            |                | Q02UCPU: 36 (max. 36 slots)                                       |                                                                                          |
|                                        |                | Other than above: 64 (max. 64 slots)                              |                                                                                          |
| Extension ca                           | able           | QC05B, QC06B, QC12B, QC30B, QC50B, QC100B                         |                                                                                          |
| Total length cables                    | of extension   | 13.2m                                                             |                                                                                          |
|                                        | Other than     | SRAM card                                                         | Q2MEM-1MBS, Q2MEM-2MBS, Q3MEM-4MBS, Q3MEM-8MBS                                           |
|                                        | QnUDVCPU<br>*2 | Flash card                                                        | Q2MEM-2MBF, Q2MEM-4MBF                                                                   |
| Memory                                 | 2              | ATA card                                                          | Q2MEM-8MBA, Q2MEM-16MBA, Q2MEM-32MBA                                                     |
| extension                              | QnUDVCPU       | SD memory card                                                    | NZ1MEM-2GBSD, NZ1MEM-4GBSD, NZ1MEM-<br>8GBSD, NZ1MEM-16GBSD, L1MEM-2GBSD,<br>L1MEM-4GBSD |
|                                        |                | Extended SRAM cassette                                            | Q4MCA-1MBS, Q4MCA-2MBS, Q4MCA-4MBS, Q4MCA-8MBS                                           |
| Applicable battery Q6BAT, Q7BAT, Q8BAT |                | BAT, Q8BAT                                                        |                                                                                          |

- \*1 The Q00JCPU does not require a power supply module and the main base unit since the module is an integrated combination of a power supply module and the main base unit.
- \*2 Memory cards cannot be used in the Q00U(J)CPU and Q01UCPU.
- \*3 The A/AnS series extension base units can be used when the following conditions are satisfied.
  - The serial number (first five digits) of the Universal model QCPU used is "13102" or later.
  - The Q3□B or Q3□DB is used as a main base unit, or the Q00UJCPU is used.
- \*4 When the QA1S6ADP+A1S5□B/A1S6□B is used, the maximum number of extension base units is 1, and the maximum number of modules that can be mounted is 20 (with a maximum of 20 slots available). When the QA1S6ADP-S1+A1S5□B/A1S6□B is used, the maximum number of extension base units is 3, and the maximum number of modules that can be mounted is 36 (with a maximum of 36 slots available).

# 2.3 Precautions for System Configuration

This section describes restrictions on the system configuration using the Q series CPU module.

### (1) Number of mountable modules

The number of mountable modules and supported functions are restricted depending on the module type.

### (a) When the Basic model QCPU is used

| Product                              | Model                                                                                       | Maximum number of modules/units per system |
|--------------------------------------|---------------------------------------------------------------------------------------------|--------------------------------------------|
| CC-Link IE Controller Network module | • QJ71GP21-SX                                                                               |                                            |
|                                      | • QJ71GP21S-SX                                                                              | _                                          |
|                                      | • QJ71LP21                                                                                  |                                            |
|                                      | • QJ71BR11                                                                                  |                                            |
| MELOGONETIL                          | • QJ71LP21-25                                                                               | Only 1 module*1                            |
| MELSECNET/H module                   | • QJ71LP21S-25                                                                              |                                            |
|                                      | • QJ71LP21G                                                                                 |                                            |
|                                      | • QJ71LP21GE                                                                                |                                            |
|                                      | • QJ71NT11B                                                                                 |                                            |
|                                      | • QJ71E71                                                                                   |                                            |
| Ethernet module                      | • QJ71E71-B2                                                                                | Only 1 module                              |
|                                      | • QJ71E71-B5<br>• QJ71E71-100                                                               |                                            |
|                                      |                                                                                             |                                            |
| CC-Link module                       | • QJ61BT11                                                                                  | Up to 2 modules*2                          |
|                                      | • QJ61BT11N                                                                                 | op to 2 moones                             |
|                                      | • QI60*1                                                                                    |                                            |
|                                      | • QX40H*6                                                                                   |                                            |
| Interrupt module                     | • QX70H*6                                                                                   | Only 1 module*3                            |
|                                      | • QX80H*6                                                                                   |                                            |
|                                      | • QX90H*6                                                                                   |                                            |
| High speed data logger module        | • QD81DL96                                                                                  | Only 1 module <sup>*5</sup>                |
| High speed data communication module | • QJ71DC96                                                                                  | Only 1 module <sup>*5</sup>                |
|                                      | • GOT-A900 Series (for bus                                                                  |                                            |
| GOT                                  | connection only)*4  • GOT1000 Series (for bus connection only)*4  • GOT2000 Series (for bus | Up to 5 units                              |
|                                      | connection only)*4                                                                          |                                            |

<sup>11</sup> The number is a total of the CC-Link IE Controller Network module and MELSECNET/H module.

Qn(H)/QnPH/QnPRHCPU User's Manual (Function Explanation, Program Fundamentals)

| GOT-A900 Series User's Manual (GT Works2 Version2/GT Designer2 Version2 Compatible Connection System |
|----------------------------------------------------------------------------------------------------|
| Manual)                                                                                              |

GOT1000 Series Connection Manual (Mitsubishi Products) for GT Works3

GOT2000 Series Connection Manual (Mitsubishi Products) For GT Works3 Version1

<sup>\*2</sup> Modules of function version B or later are available.

<sup>\*3</sup> The number is for interrupt modules with no interrupt pointer setting. With interrupt pointer setting, there is no restriction on the number of modules. For interrupt pointer setting, refer to the following.

<sup>\*4</sup> For the available GOT models, refer to the following.

<sup>\*5</sup> One module can be mounted for one control CPU.

<sup>\*6</sup> The module is available only when the interrupt module is selected by setting the function selector switch (SW2) to OFF.

### (b) When the High Performance model QCPU or Process CPU is used

| Product                                                   | Model                                                                                                    |                                         | r of modules/units<br>ystem |
|-----------------------------------------------------------|----------------------------------------------------------------------------------------------------|-----------------------------------------|-----------------------------|
| CC-Link IE Controller Network module*1                    | • QJ71GP21-SX<br>• QJ71GP21S-SX                                                                                                    | Up to 2 modules                         |                             |
| MELSECNET/H module                                        | • QJ71LP21<br>• QJ71BR11<br>• QJ71LP21-25<br>• QJ71LP21S-25<br>• QJ71LP21G<br>• QJ71LP21GE<br>• QJ71NT11B                               | Up to 4 modules                         | Up to 4 modules in total    |
| Ethernet module                                           | • QJ71E71<br>• QJ71E71-B2<br>• QJ71E71-B5<br>• QJ71E71-100                                                                              | Up to 4 modules                         |                             |
| CC-Link module                                            | • QJ61BT11<br>• QJ61BT11N                                                                                                    | No restriction*2                        |                             |
| MELSECNET/MINI-S3 data link module*3                      | • A1SJ71PT32-S3<br>• A1SJ71T32-S3                                                                                                    | No restriction<br>(Auto refresh setting | not allowed)                |
| AnS Series special function module*3                      | • A1SD51S • A1SD21-S1 • A1SJ71J92-S3(When using GET/PUT service) • A1SJ71AP23Q • A1SJ71AR23Q • A1SJ71AT23BQ                             | Up to 6 modules in total                |                             |
|                                                           | • A1SI61*3 • QI60                                                                                                    |                                         |                             |
| Interrupt module  • QX40H*5 • QX70H*5 • QX80H*5 • QX90H*5 |                                                                                                    |                                         |                             |
| High speed data logger module                             | • QD81DL96                                                                                                    | Only 1 module*6                         |                             |
| High speed data communication module*7                    | • QJ71DC96                                                                                                    | Only 1 module*6                         |                             |
| GOT                                                       | • GOT-A900 Series (only for bus connection)*4 • GOT1000 Series (only for bus connection)*4 • GOT2000 Series (for bus connection only)*4 | Up to 5 units                           |                             |

<sup>\*1</sup> Only the High Performance model QCPU whose serial number (first five digits) is "09012" or later and Process CPU whose serial number (first five digits) is "10042" or later can be used.

- \*2 One CPU module can control the following number of modules by setting CC-Link network parameters in a programming
  - CPU modules whose serial number (first five digits) is "08031" or earlier: up to 4 modules
  - CPU modules whose serial number (first five digits) is "08032" or later: up to 8 modules

There is no restriction on the number of modules when the parameters are set with the CC-Link dedicated instructions. For the CC-Link system master/local modules whose parameters can be set by the dedicated instructions, refer to the following.

- MELSEC-Q CC-Link System Master/Local Module User's Manual
- The module is available only when the High Performance model QCPU is used.
- \*4 For the available GOT models, refer to the following.
  - GOT-A900 Series User's Manual (GT Works2 Version2/GT Designer2 Version2 Compatible Connection System Manual)
  - GOT1000 Series Connection Manual (Mitsubishi Products) for GT Works3
  - GOT2000 Series Connection Manual (Mitsubishi Products) For GT Works3 Version1
- \*5 The module is available only when the interrupt module is selected by setting the function selector switch (SW2) to OFF.
- \*6 One module can be mounted for one control CPU.
- \*7 The function version of the High-Performance model QCPU must be B or later.

### (c) When the Redundant CPU is used

For the modules with restriction on the number of mountable modules, refer to the following.

QnPRHCPU User's Manual (Redundant System)

### (d) When the Universal model QCPU is used

| Product                                                              | Model                                                                                                    | Maximum number of modules/units per system        |
|----------------------------------------------------------------------|----------------------------------------------------------------------------------------------------|---------------------------------------------------|
| CC-Link IE Controller Network module*1  • QJ71GP21-SX • QJ71GP21S-SX |                                                                                                    |                                                   |
| MELSECNET/H module                                                   | • QJ71LP21<br>• QJ71BR11<br>• QJ71LP21-25<br>• QJ71LP21S-25<br>• QJ71LP21G<br>• QJ71LP21GE<br>• QJ71NT11B    | Up to 4 modules*2*3                               |
| CC-Link IE Field network module                                      | • QJ71GF11-T2                                                                                                | No restriction*8                                  |
| Ethernet module                                                      | • QJ71E71<br>• QJ71E71-B2<br>• QJ71E71-B5<br>• QJ71E71-100                                                   | Up to 4 modules*3                                 |
| CC-Link module                                                       | • QJ61BT11<br>• QJ61BT11N                                                                                    | No restriction*4*5                                |
| MELSECNET/MINI-S3 data link module*11                                | • A1SJ71PT32-S3<br>• A1SJ71T32-S3                                                                            | No restriction (Auto refresh setting not allowed) |
| AnS series special function module*11                                | • A1SD51S • A1SD21-S1 • A1SJ71J92-S3 (When using GET/PUT service) • A1SJ71AP23Q • A1SJ71AR23Q • A1SJ71AT23BQ | Up to 6 modules in total                          |
| Interrupt module                                                     | • A1SI61*11  • QX40H*10 • QX70H*10 • QX80H*10 • QX90H*10                                                     | Only 1 module*6                                   |
| High speed data logger module*12                                     | • QD81DL96                                                                                                   | Only 1 module*9                                   |
| High speed data communication module                                 | • QJ71DC96                                                                                                   | Only 1 module*9                                   |
| GOT                                                                  | • GOT1000 Series (only for bus connection)*7 • GOT2000 Series (for bus connection only)*7                    | Up to 5 units                                     |

<sup>\*1</sup> Only the CC-Link IE Controller Network module whose serial number (first five digits) is "09042" or later can be used.

<sup>\*2</sup> The number is a total of the CC-Link IE Controller Network modules and MELSECNET/H network modules.

<sup>\*3</sup> The number of mountable modules for the Q00UJCPU, Q00UCPU, and Q01UCPU is only one module, and two modules for the Q02UCPU.

<sup>\*4</sup> The function version of the Universal model QCPU must be B or later.

- \*5 One CPU module can control the following number of modules by setting CC-Link network parameters in a programming tool
  - Q00UJCPU, Q00UCPU, Q01UCPU: up to 2 modules
  - Q02UCPU: up to 4 modules
  - CPU modules other than above: up to 8 modules

There is no restriction on the number of modules when the parameters are set with the CC-Link dedicated instructions. For the CC-Link system master/local modules whose parameters can be set with the dedicated instructions, refer to the following.

CC-Link System Master/Local Module User's Manual

\*6 The number is for interrupt modules with no interrupt pointer setting.

With interrupt pointer setting, there is no restriction on the number of modules.

For interrupt pointer setting, refer to the following.

QnUCPU User's Manual (Function Explanation, Program Fundamentals)

\*7 For the available GOT models, refer to the following.

GOT1000 Series Connection Manual (Mitsubishi Products) for GT Works3

GOT2000 Series Connection Manual (Mitsubishi Products) For GT Works3 Version1

- \*8 One CPU module can control the following number of modules by setting CC-Link network parameters in a programming
  - Q00UJCPU, Q00UCPU, Q01UCPU: up to 2 modules
  - Q02UCPU: up to 4 modules
  - CPU modules other than above: up to 8 modules

There is no restriction on the number of modules when the parameters are set with the CC-Link IE Field Network dedicated instructions.

For the CC-Link IE Field Network modules whose parameters can be set with the dedicated instructions, refer to the following.

MELSEC-Q CC-Link IE Field Network Master/Local Module User's Manual

- \*9 One module can be mounted for one control CPU.
- \*10 The module is available only when the interrupt module is selected by setting the function selector switch (SW2) to OFF.
- \*11 This module is applicable only when the Universal model QCPU whose serial number (first five digits) is "13102" or later is used.
- \*12 The High-speed Universal model QCPU supports only the high speed data logger module whose serial number (first five digits) is "14122" or later.

### (2) Modules with restrictions when used with the Built-in Ethernet port QCPU

The following table lists modules with restrictions when used with the Built-in Ethernet port QCPU.

| Product                     | Model        | Serial number (first five digits)                                 |  |
|-----------------------------|--------------|-------------------------------------------------------------------|--|
|                             | QJ71LP21-25  |                                                                   |  |
|                             | QJ71LP21S-25 | Some modules have restrictions depending on                       |  |
| MELSECNET/H module          | QJ71LP21G    | Some modules have restrictions depending on the use conditions.*1 |  |
|                             | QJ71LP21GE   | the use conditions.                                               |  |
|                             | QJ71BR11     |                                                                   |  |
|                             | QJ71C24N     | #400.40# - # I - 4 - #                                            |  |
| Serial communication module | QJ71C24N-R2  | "10042" or later (No restrictions when used with the QnUDVCPU)    |  |
|                             | QJ71C24N-R4  | (No restrictions when used with the Qhobyor o)                    |  |
| Web server module           | QJ71WS96     | "10012" or later                                                  |  |
| MES interface module        | QJ71MES96    | ("14122" or later when used with the QnUDVCPU)                    |  |

<sup>\*1</sup> If the following conditions are all met, use the MELSECNET/H module whose serial number (first five digits) is "10042" or later.

- 1) A multiple CPU system containing the Built-in Ethernet port QCPU is configured.
- 2) A programming tool or GOT is connected to an Ethernet port of the Built-in Ethernet port QCPU.
- 3) The programming tool or GOT connected accesses another station via the MELSECNET/H module controlled by another CPU module.
- 4) The access target CPU module on another station is A/QnA series.

### (3) Number of available slots

Empty slots are included in the number of available slots (modules) in the base unit.

(One slot is occupied even when "empty" and "0 points" are set for the slot 2 as shown in the following figure.) The number of available slots (modules) varies depending on the base unit.

Page 223, CHAPTER 8

For the assignment concepts of base units and I/O numbers, refer to the following.

User's manual for the CPU module used (Function Explanation, Program Fundamentals)

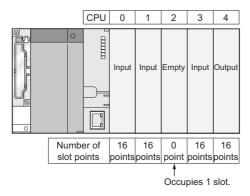

### (4) Power capacity

The power may be insufficient depending on the combination of the mounted modules or the number of the mounted modules. When mounting modules, consider the power capacity.

If the power is insufficient, change the combination of modules so that the power is sufficient.

### (5) External devices connected to Built-in Ethernet port QCPU

When connecting external devices to Built-in Ethernet port QCPU, power off the module and the external devices before connecting.

### (6) Precautions for the number of mountable modules

Mount modules so that the total number of I/O points does not exceed the point range of the CPU module. Modules can be mounted in any slot within the available range.

Even if the total number of slots of the main base unit and extension base units exceeds the number of available slots (for example, even if six12-slot base units are used), no error occurs as long as modules are mounted within the available range.

If a module is mounted exceeding the available range, "SP.UNIT LAY ERR." (error code: 2124) occurs.

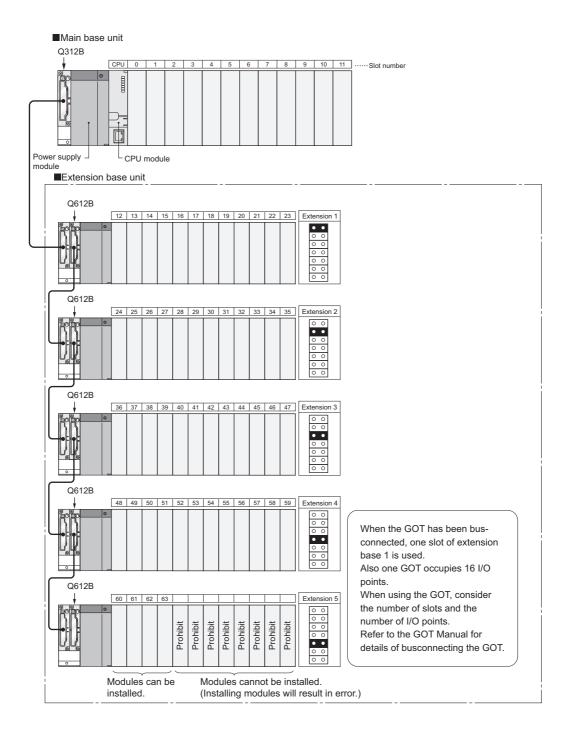

### (7) Precautions when using AnS/A series modules

- 1) When using the AnS series special function modules shown below, a limitation is placed on an accessible device range.
  - A1SJ71J92-S3 type JEMANET interface module
  - A1SD51S type intelligent communication module

| Device                              | Accessible device range |
|-------------------------------------|-------------------------|
| Input (X), Output (Y)               | X/Y0 to 7FF             |
| Internal relay (M), Latch relay (L) | M/L0 to 8191            |
| Link relay (B)                      | B0 to FFF               |
| Timer (T)                           | T0 to 2047              |
| Counter (C)                         | C0 to 1023              |
| Data register (D)                   | D0 to 6143              |
| Link register (W)                   | W0 to FFF               |
| Annunciator (F)                     | F0 to 2047              |

2) The modules listed below cannot be used.

| Product                                           | Model                                                                                                  |
|---------------------------------------------------|----------------------------------------------------------------------------------------------------|
| MELSECNET/10 network module                       | A1SJ71LP21, A1SJ71BR11, A1SJ71LR21, A1SJ71QLP21, A1SJ71QLP21S, A1SJ71QBR11, A1SJ71QLR21                |
| MELSECNET(II), /B data link module                | A1SJ71AP21, A1SJ71AR21, A1SJ71AT21B                                                                    |
| Ethernet module                                   | A1SJ71E71N-T, A1SJ71E71N3-T, A1SJ71E71N-B2(-B5),<br>A1SJ71QE71N-T, A1SJ71QE71N3-T, A1SJ71QE71N-B2(-B5) |
| Serial communication module, computer link module | A1SJ71UC24-R2(-PRF), A1SJ71QC24(-R2), A1SJ71QC24N(-R2), A1SJ71QC24N1(-R2)                              |
| Computer link/multidrop link module               | A1SJ71UC24-R4*1                                                                                        |
| CC-Link system master/local module                | A1SJ61BT11, A1SJ61QBT11                                                                                |
| ME-NET interface module                           | A1SJ71ME81                                                                                             |

<sup>\*1</sup> Only multidrop link function can be used. The computer link function and printer function cannot be used.

3) The AnS/A series dedicated instructions for the following modules cannot be used. Rewriting using the FROM or TO instruction is required.

| Product                   | Model                                 |
|---------------------------|---------------------------------------|
| High speed counter module | A1SD61, A1SD62, A1SD62D(-S1), A1SD62E |
| MELSECNET/MINI-S3         | A1SJ71PT32-S3, A1SJ71T32-S3           |
| Positioning module        | A1SD75P1-S3(P2-S3/P3-S3)              |
| ID module                 | A1SJ71ID1-R4, A1SJ71ID2-R4            |

| 4)       | System configurations and functions are partially restricted when writing the parameters set under the "High speed interrupt fixed scan interval" setting. |
|----------|----------------------------------------------------------------------------------------------------|
|          | For the restrictions, refer to the following.                                                                                                    |
|          | User's manual for the CPU module used (Function Explanation, Program Fundamentals)                                                                         |
| 5)       | For the restrictions on mounting an AnS series module on the QA1S6ADP+A1S5oB/A1S6oB, refer to the                                                          |
| -        | following.                                                                                                    |
| 5)<br>6) | QA1S6ADP Q-AnS Base Unit Conversion Adapter User's Manual                                                                                                  |
|          | QA1S6ADP-S1 Q-AnS Base Unit Conversion Adapter User's Manual                                                                                               |
| 6)       | For restrictions on mounting the A series module on the QA6□B or QA6ADP+A5□B/A6□B, refer to the                                                            |
|          | following.                                                                                                    |
|          | QA65B/QA68B Extension Base Unit User's Manual                                                                                                    |
|          | QA6ADP QA Conversion Adapter Module User's Manual                                                                                                    |
| 7)       | For restrictions on using varying AnS/A series compatible extension base units, refer to Page 78, Section                                                  |
|          | 4.3.                                                                                                    |

# 2.3.1 Bus connection of GOT

In the system with the Q series CPU module, the GOT can be bus-connected using the extension cable connector of the main base unit or extension base unit.

This section describes the system configuration when a GOT is bus-connected to the CPU module.

For details of bus-connection of GOT, refer to the following.

- GOT-A900 Series User's Manual (Connection)
- GOT1000 Series Connection Manual (Mitsubishi Products) for GT Works3
- GOT2000 Series Connection Manual (Mitsubishi Products) For GT Works3 Version1

### (1) GOT recognized by CPU module

When a GOT is bus-connected, the CPU module recognizes the GOT as an intelligent function module with 16 I/O points.

For this reason, the I/O numbers must be assigned to the CPU module in the GOT setup.

(When bus-connecting a GOT, one extension level (16 points x 10 slots) must be occupied.)

For details of the GOT setup, refer to the following.

- GOT-A900 Series Operating Manual (Extension Function / Option Function)
- GT15 User's Manual
- GT16 User's Manual (Basic Utility)

### (2) Maximum number of GOTs

Up to five GOTs can be bus-connected.

### (3) Precautions

• When a GOT is bus-connected to the CPU module, connect the GOT after the last base unit in the system. Do not position the GOT between base units.

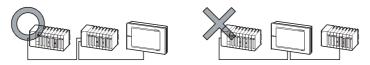

- Extension cables for connecting a GOT on the bus must be a maximum of 13.2m in total length.
- A bus extension connector box (A9GT-QCNB) is required when a first GOT connected on the bus is installed 13.2m or more away from the main base unit. (Note that the bus extension connector box cannot be used for the Q00JCPU.)

For details of the A9GT-QCNB, refer to the following.

- A9GT-QCNB Type Bus Extension Connector Box User's Manual
- When a redundant base unit (Q3 \subseteq RB/Q6 \subseteq RB/Q6 \subseteq WRB) is used, a GOT cannot be bus-connected.
- When the QA1S6□B extension base unit is used, connect the GOT after the last extension base unit in the system, but assign I/O numbers subsequent to those of the Q6□B/Q5□B.

|                             | Extension stage number | I/O number |
|-----------------------------|------------------------|------------|
| Q38B main base unit         | ]                      | 00 to 7F   |
| Q68B extension base unit    | ] 1                    | 80 to FF   |
| QA1S68B extension base unit | ] 3                    | 1A0 to 21F |
| GOT                         | 2                      | 100 to 19F |

- When the QA1S5□B, QA1S6ADP+A1S5□B/A1S6□B, QA6□B, or QA6ADP+A5□B/A6□B extension base unit is used, a GOT cannot be bus-connected.
- Before starting up the CPU module, set the extension level number and slot number (initial setting) in the GOT to be bus-connected.
- Apply the power to the CPU module and GOT by either of the following way.
  - 1) Simultaneously power on the CPU module and GOT.
  - 2) Power on the CPU module first, and then the GOT.
- For the applicable GOT, refer to Page 39, Section 2.3 (1).
- Ground the FG wire of the cable connecting the programmable controller and the GOT on the GOT side. For the grounding method, refer to the manual for the GOT used.

### (4) Outline of system configuration

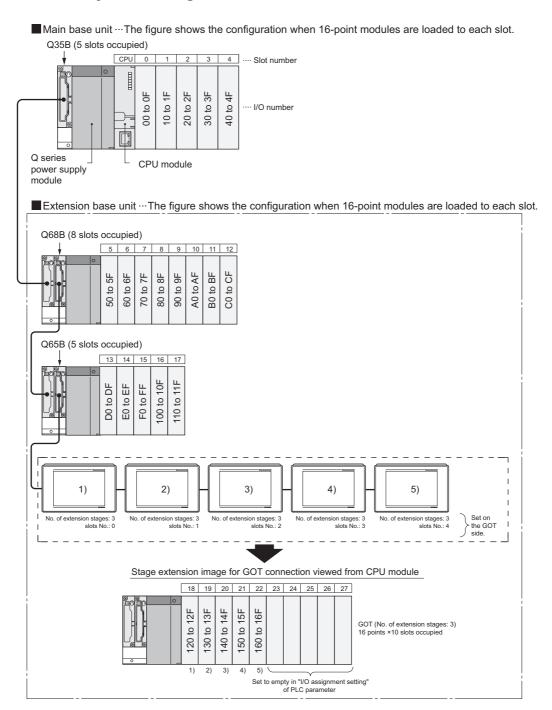

| Maximum number of connectable extension base units (for GOT bus connection) | Q00JCPU and Q00UJCPU: 2 Q00CPU, Q01CPU, Q00UCPU, Q01UCPU, or Q02UCPU: 4 CPU modules other than above: 7                                                                                                    | The final level is for GOT only. |  |  |  |
|-----------------------------------------------------------------------------|----------------------------------------------------------------------------------------------------|----------------------------------|--|--|--|
| Maximum number of mountable modules                                         | <ul> <li>Q00JCPU or Q00UJCPU: 16 - (number of connected GOTs)</li> <li>Q00CPU, Q01CPU, Q00UCPU, or Q01UCPU: 24 - (number of connected GOTs)</li> <li>Q02UCPU: 36 - (number of connected GOTs)</li> <li>CPU modules other than above: 64 - (number of connected GOTs)</li> </ul> |                                  |  |  |  |
| Applicable main base unit                                                   | Q33B, Q35B, Q38B, Q312B, Q35DB, Q312DB                                                                                                    |                                  |  |  |  |
|                                                                             | Model requiring no power supply module                                                                                                    | Q52B, Q55B                       |  |  |  |
| Applicable                                                                  | Model requiring a Q-series power supply module                                                                                                    | Q63B, Q65B, Q68B, Q612B          |  |  |  |
| extension base unit                                                         | Model requiring a AnS series power supply module Note 2.2                                                                                                    | QA1S65B, QA1S68B                 |  |  |  |
| Applicable extension cable                                                  | QC05B QC06B QC12B QC30B QC50B QC100B                                                                                                    |                                  |  |  |  |
| Q series power supply module  Note 2.1                                      | Q61P-A1, Q61P-A2, Q61P, Q61P-D, Q62P, Q63P, Q64P, Q64PN                                                                                                    |                                  |  |  |  |
| AnS series power supply module  Note 2.2                                    | A1S61PN, A1S62PN, A1S63P                                                                                                    |                                  |  |  |  |

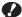

Note 2.1 Basic Universal

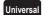

Since the Q00JCPU and Q00UJCPU are modules integrated with a power supply module and main base unit, the main base unit (Q3  $\square$  B) and Q series power supply module are not required.

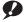

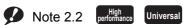

Only the High Performance model QCPU or the Universal model QCPU whose serial number (first five digits) is "13102" or later supports the use of these extension base units.

# 2.3.2 Peripheral device configuration

This section describes peripheral devices that can be used in a system where the Basic model QCPU, High Performance model QCPU, Process CPU, or Universal model QCPU is installed.

### (1) When the Basic model QCPU is used

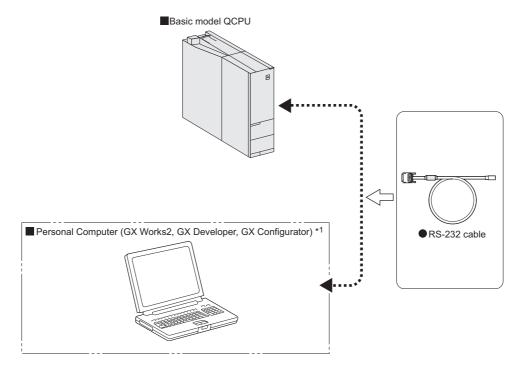

\*1 For the versions of GX Works2, GX Developer, and GX Configurator that can be used with the Basic model QCPU, refer to Page 634, Appendix 5.1.

### (2) When the High Performance model QCPU is used

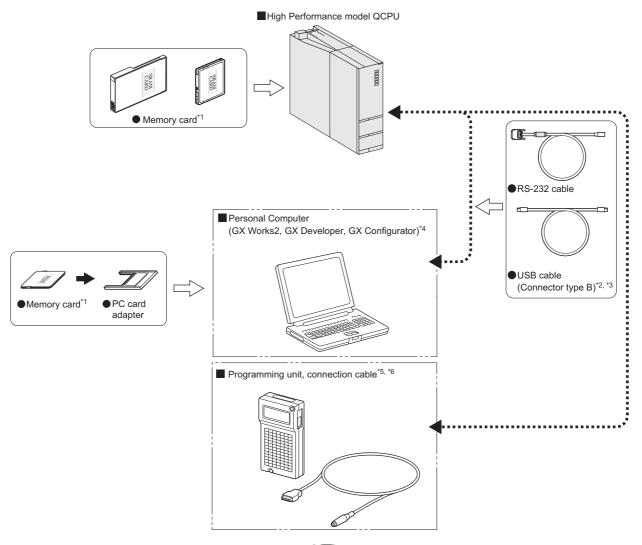

- \*1 Format ATA cards by a programming tool only. (Fig. Page 240, Section 9.3)
- \*2 Not applicable to the Q02CPU.
- \*3 For the writing method to a memory card and USB cables, refer to the following.
  - Operating manual for the programming tool used
- \*4 For the GX Works2, GX Developer and GX Configurator versions that can be used with the High Performance model QCPU, refer to Page 634, Appendix 5.1.
- \*5 For inquiries and orders of a programming unit (EPU01) and connection cable (EPU20R2CBL), please contact your local Mitsubishi Electric Engineering Co., Ltd. sales office.
- \*6 Programming units cannot be used when the "High speed interrupt fixed scan interval" parameter is written to the High Performance model QCPU whose serial number (first five digits) is "04012" or later.

### (3) When the Process CPU is used

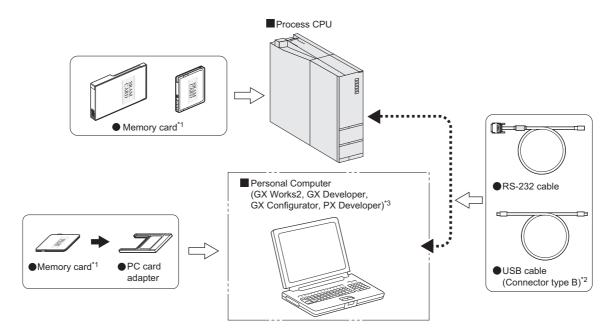

- \*1 Format ATA cards by a programming tool only. (Fig. Page 240, Section 9.3)
- \*2 For the writing method to a memory card and USB cables, refer to the following.
  - Operating manual for the programming tool used
- \*3 For the GX Works2, GX Developer, GX Configurator, and PX Developer versions that can be used with the Process CPU, refer to Page 634, Appendix 5.1.

# (4) When the Universal model QCPU is used

### (a) QnU(D)(H)CPU

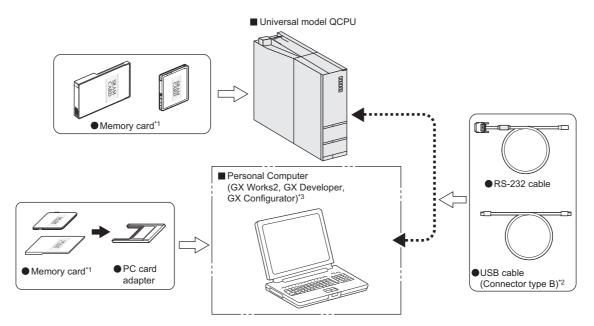

- \*1 Format ATA cards by a programming tool only. (Fig. Page 240, Section 9.3)
- \*2 For the writing method to a memory card and USB cables, refer to the following.
  - Operating manual for the programming tool used
- \*3 For the GX Works2, GX Developer and GX Configurator versions that can be used with the Universal model QCPU, refer to Page 634, Appendix 5.1.

### (b) QnUDVCPU

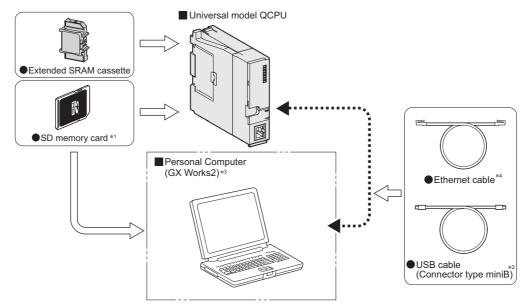

- \*1 For the writing method to an SD memory card, refer to the following.
  - GX Works2 Version 1 Operating Manual (Common)
- \*2 For USB cables, refer to the following.
  - GX Works2 Version 1 Operating Manual (Common)
- \*3 For the GX Works2 versions that can be used with the Universal model QCPU, refer to Page 634, Appendix 5.1.
- \*4 Use the following Ethernet cables.
  - For 10BASE-T connection: Cables compliant to Ethernet standards, category 3 or higher (STP/UTP cables (In an environment subject to electric noise, use shielded twisted pair (STP) cables.))
  - For 100BASE-TX connection: Cables compliant to Ethernet standards, category 5 or higher (STP cables)

### (c) QnUDE(H)CPU

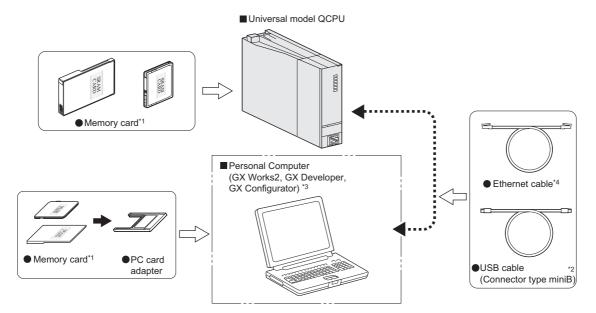

- \*1 Format ATA cards by a programming tool only. ( Page 240, Section 9.3)
- \*2 For the writing method to a memory card and USB cables, refer to the following.
  - Operating manual for the programming tool used
- \*3 For the GX Works2, GX Developer and GX Configurator versions that can be used with the Universal model QCPU, refer to Page 634, Appendix 5.1.
- \*4 Use the following Ethernet cables
  - For 10BASE-T connection: Cables compliant to Ethernet standards, category 3 or higher (STP/UTP cables (In an environment subject to electric noise, use shielded twisted pair (STP) cables.))
  - For 100BASE-TX connection: Cables compliant to Ethernet standards, category 5 or higher (STP cables)

# CHAPTER 3 CPU MODULE START-UP PROCEDURES

This chapter provide the start-up procedure for the Q Series CPU module on the assumption that programs and parameters have been created separately.

For the start-up procedures for a redundant system configured with a Redundant CPU, refer to the following.

QnPRHCPU User's Manual (Redundant System)

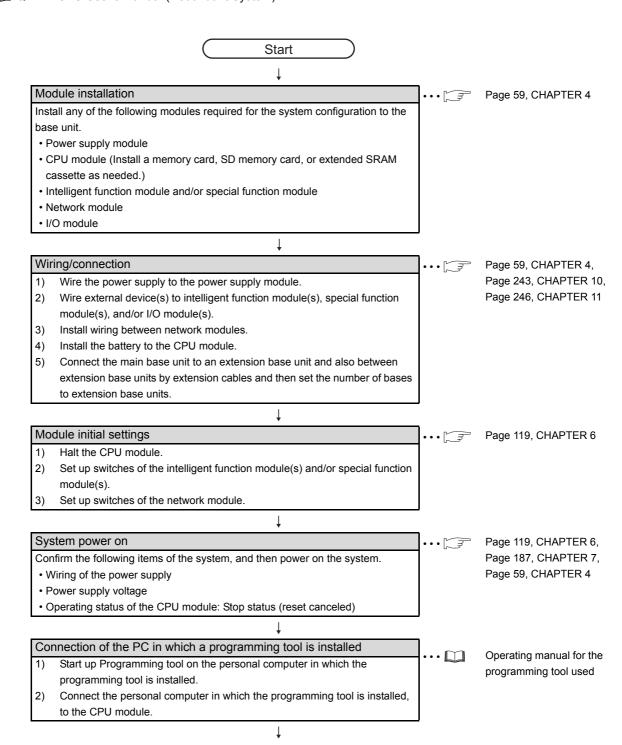

(To next page)

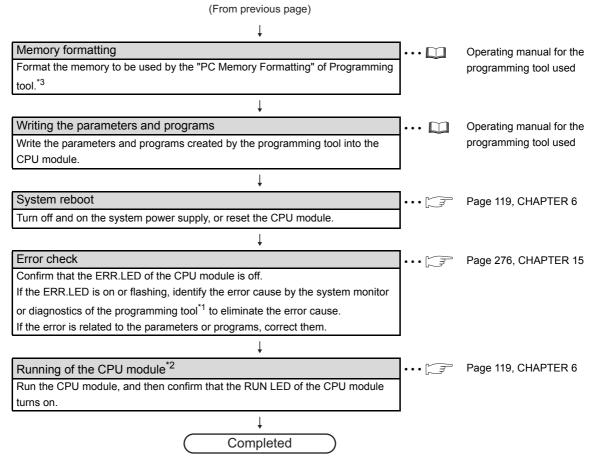

- \*1 The following types of diagnostics are available.
  - PLC diagnostics
  - Ethernet diagnostics
  - CC IE Control diagnostics
  - CC IE Field diagnostics
  - MELSECNET diagnostics
  - · CC-Link and CC-Link/LT diagnostics
- \*2 CPU modules with a large-capacity program memory may require time before they go into the RUN status.
- \*3 The Basic model QPCU of the function version B or later does not require formatting the standard RAM, but it requires clearing the standard RAM. For clearing the standard RAM (file register), refer to the following.
  - Qn(H)/QnPH/QnPRHCPU User's Manual (Function Explanation, Program Fundamentals)

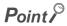

For details of the wiring, connection, and initial settings of intelligent function modules, special function modules, and network modules, refer to manuals for intelligent function modules, special function modules, and network module used.

4.1 Installation Environment and Installation Position4.1.1 Installation environment

# **CHAPTER 4** INSTALLATION AND WIRING

# 4.1 Installation Environment and Installation Position

# 4.1.1 Installation environment

Install the programmable controller according to the installation environment shown in the general specifications.

(Page 117, CHAPTER 5)

Do not install the programmable controller to the place where:

- An ambient temperature is outside the range of 0 to 55°C;
- Ambient humidity is outside the range of 5 to 95%RH,
- Condensation occurs due to rapid temperature change;
- · Corrosive gas or combustible gas is present;
- · Conductive powder such as dust and iron powder, oil mist, salinity, or organic solvent is filled;
- · The programmable controller is exposed to direct sunlight;
- · A strong electric field or strong magnetic field is generated; and
- The programmable controller is subject to vibration and shock.

# 4.1.2 Installation position

When installing the programmable controller to a control panel, fully consider its operability, maintainability, and environmental resistance.

### (1) Installation position

To ensure good ventilation and ease module change, provide clearance between the module top/bottom and structures/parts as shown below.

### (a) In case of main base unit or extension base unit

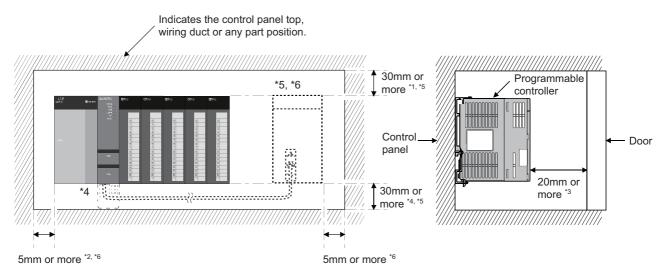

- \*1 For wiring duct with 50mm or less height. 40mm or more for other cases.
- \*2 20mm or more when the adjacent module is not removed and the extension cable is connected.
- \*3 80mm or more for the connector type. 140mm or more for installing a tracking cable when using a Redundant CPU. 80mm or more for installing the Q8BAT cable when using the Q8BAT.
- \*4 45mm or more when the Q7BAT is mounted.
- \*5 30mm or more from the top and bottom of the Q8BAT when the Q8BAT is mounted.
- \*6 5mm or more from the right and left of the Q8BAT when the Q8BAT is mounted.

### (b) In case of slim type main base unit

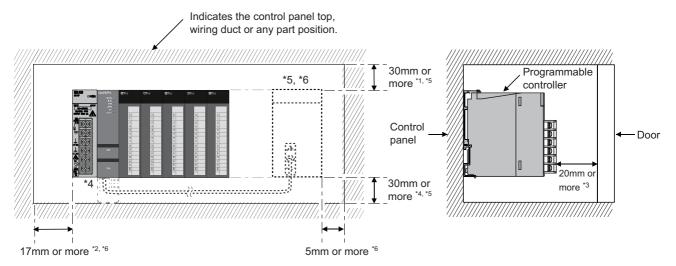

- \*1 For wiring duct with 50mm or less height. 40mm or more for other cases.
- \*2 The cable of the power supply module of the slim type main base unit protrudes out of the left end of the module. Install the module while reserving 17mm or more wiring space.

  If the cable sheath is susceptible to damage caused by a structural object or part on the left side of the module, take a protective measure with spiral tube or a similar insulator.
- \*3 80mm or more for the connector type. 80mm or more for installing the Q8BAT cable when using the Q8BAT.
- \*4 45mm or more when the Q7BAT is mounted.
- \*5 30mm or more from the top and bottom of the Q8BAT when the Q8BAT is mounted.
- \*6 5mm or more from the right and left of the Q8BAT when the Q8BAT is mounted.

### (2) Module mounting orientation

• To ensure good ventilation for heat dispassion, install the programmable controller in the orientation as shown below.

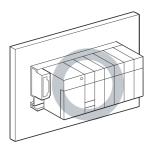

• Do not mount the programmable controller in the orientations as shown below.

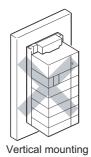

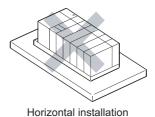

### (3) Installation surface

Install the base unit on a flat surface. If the surface where the base unit is installed is not even, this may strain the printed circuit boards and cause malfunctions.

### (4) Installation in an area where other devices are installed

Do not install a base unit in proximity to vibration sources such as large magnetic contractors and no-fuse circuit breakers. Install a base unit on a separate control panel or away from vibration sources.

### (5) Distances from other devices

In order to avoid the effects of radiated noise and heat, provide the clearances indicated below between the programmable controller and devices that generate noise or heat (contactors and relays).

- Required clearance in front of programmable controller: at least 100mm\*1
- · Required clearance on the right and left of programmable controller: at least 50mm

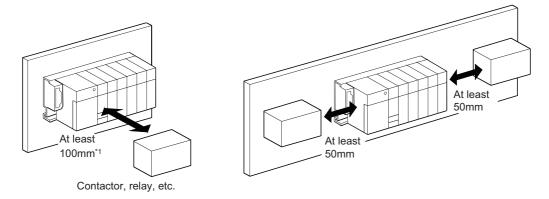

\*1 When using a Redundant CPU, keep a distance of 100mm or more between the programmable controller and the tracking cable.

# 4.2 Mounting a Module4.2.1 Mounting precautions

# 4.2 Mounting a Module

# **4.2.1** Mounting precautions

This section describes precautions for handling CPU modules, I/O modules, intelligent function modules, power supply modules, and base units.

- Do not drop or apply strong shock to the module case, memory card, SD memory card, extended SRAM cassette, terminal block connector, and pin connector.
- Do not remove the printed-circuit board of a module or extended SRAM cassette from the case. Doing so may cause failure of the module and/or printed-circuit board.
- Tighten the module fixing screws and terminal block screws within the specified torque range shown in the following table.

| Screw                                         | Tightening torque range |  |  |  |
|-----------------------------------------------|-------------------------|--|--|--|
| Module fixing screw (M3 × 12)                 | 0.36 to 0.48N•m         |  |  |  |
| I/O module terminal block screw (M3)          | 0.42 to 0.58N•m         |  |  |  |
| I/O module terminal block fixing screw (M3.5) | 0.66 to 0.89N•m         |  |  |  |
| Power supply module terminal screw (M3.5)     | 0.66 to 0.89N•m         |  |  |  |

- Be sure to install a power supply module in the power supply installation slot of Q3□B, Q3□SB, Q3□RB, Q3□DB, Q6□B, Q6□RB, Q6□WRB, QA1S6□B or QA6□B.
  - Even if the power supply module is not installed, when the I/O modules and intelligent function module installed on the base units are of light load type, the modules may be operated.
  - In this case, because a voltage becomes unstable, we cannot guarantee the operation.
- When using an extension cable or a tracking cable, keep it away from the main circuit cable (high voltage and large current).
- Keep a distance of 100mm or more from the main circuit.
- The following are precautions on use in combination with a module whose depth is 130mm or more (such as Q66DA-G).
  - 1) A module that is less than 130mm in depth cannot be mounted between modules that are 130mm or more in depth.
  - 2) A module that is less than 130mm in depth cannot be mounted on the right side of a module that is 130mm or more in depth.
  - 3) When the power supply module Q64P(N) is used and a module that is 130mm or more in depth is mounted in slot 0, it may be difficult to mount/remove a CPU module or insert/remove a memory card. Although there is no problem with the system operation, if it is inconvenient, mount a module that is less than 130mm in depth in slot 0 or leave the slot empty.

# Point P

In case of using the QA1S6DB, when installing the base unit to DIN rail in an environment of frequent vibration, use a vibration-proofing bracket (A1S-PLT-D). Mounting the vibration-proofing bracket (A1S-PLT-D) enhances the resistance to vibration.

Depending on the environment to install the base unit, it is also recommended to secure the base unit directly to the control panel.

# **4.2.2** Base unit installation

### (1) Installing a base unit on a control panel

Install a main base unit, Q00JCPU, and Q00UJCPU (by screwing) in the following procedure.

1. Fit the two base unit top installation screws into the enclosure.

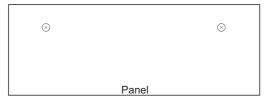

2. Place the right-hand side notch of the base unit onto the right-hand side screw.

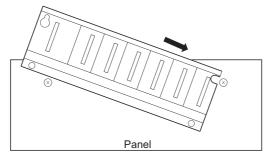

3. Place the left-hand side pear-shaped hole onto the left-hand side screw.

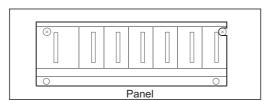

4. Fit the installation screws into the holes at the bottom of the base unit, and then retighten all the installation screws.

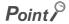

- Install the main base unit, Q00JCPU, and Q00UJCPU on the panel while no module is mounted in the right-end slot on the base.
  - When removing the base from the panel, remove the module mounted on the right-end slot first and then the base unit.
- The installation screws that provided with the slim type main base unit differ from those provided with other types of the base unit.
  - For installation screws for the slim type main base unit, order "cross recessed head bind screw M4 x 12 (black)".

### (2) Mounting a base unit on a DIN rail

Note the following when mounting a DIN rail.

Mounting a DIN rail needs special adaptors (optional), which are user-prepared.

### (a) Applicable adaptor types

For Q38B, Q312B, Q68B, Q612B, Q38RB, Q68RB,

Q65WRB, Q38DB, Q312DB : Q6DIN1
For Q35B, Q35DB, Q65B, Q00JCPU, Q00UJCPU : Q6DIN2
For Q33B, Q52B, Q55B, Q63B, Q32SB, Q33SB, Q35SB : Q6DIN3

| DIN rail mounting | Quantity of included parts |                |                             |               |         |  |  |
|-------------------|----------------------------|----------------|-----------------------------|---------------|---------|--|--|
| adaptors          | Adaptor(Large)             | Adaptor(small) | Mounting screw<br>(M5 × 10) | Square washer | Stopper |  |  |
| Q6DIN1            | 2                          | 4              | 3                           | 3             | 2       |  |  |
| Q6DIN2            | 2                          | 3              | 2                           | 2             | 2       |  |  |
| Q6DIN3            | 1                          | 2              | 2                           | 2             | 2       |  |  |

### (b) Adaptor installation method

The following figures show how to attach adaptors for mounting a base unit on a DIN rail.

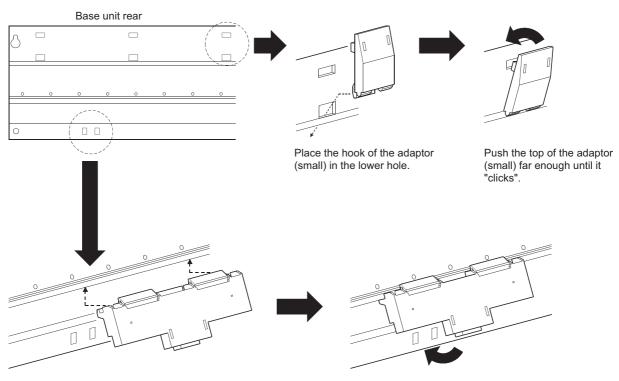

Insert the adaptor (large) into the grooves of the base unit from below.

Push the bottom of the adaptor (large) far enough until it "clicks".

### (c) Applicable DIN rail types (IEC 60715)

TH35-7.5Fe

TH35-7.5AI

TH35-15Fe

### (d) Distance between DIN rail mounting screws

When using DIN rail, DIN rail mounting screws must be inserted in 200mm distances or less in order to ensure that the rail has sufficient strength.

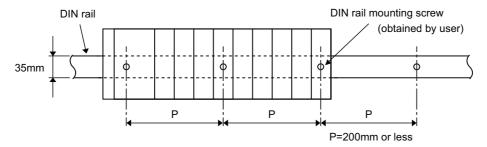

When installing the DIN rail in a frequent vibration and/or shock prone environment, insert the mounting screws in 200mm intervals or less by the following method show below.

• For Q38B, Q312B, Q68B, Q612B, Q38RB, Q68RB, Q65WRB, Q38DB or Q312DB type Screw the DIN rail in three places using the mounting screws and square washers included with the DIN rail mounting adaptors (hereafter referred to as the adaptors) in 'Position A' (bottom of base unit).

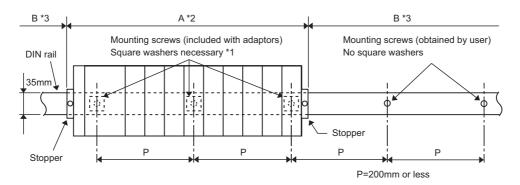

For Q00JCPU, Q00UJCPU, Q33B, Q35B, Q35DB, Q65B, Q52B, Q55B, Q63B, Q32SB, Q33SB or Q35SB type

Screw the DIN rail in two places using the mounting screws and square washers included with the adaptors in 'Position A' (bottom of base unit).

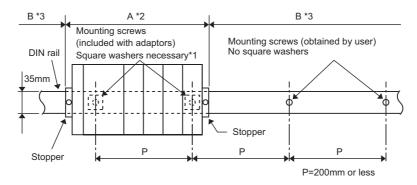

\*1 The following shows where to position the square washers.

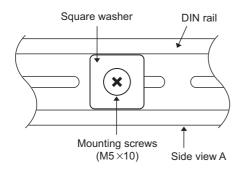

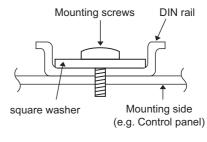

Side view A

- \*2 Screw the DIN rail to a control panel using the mounting screws and square washers included with the adaptors in 'Position A' (bottom of base unit).
- \*3 Screw the DIN rail with mounting screws(obtained by user) in 'Position B' (Where the base unit is not installed). In this method the supplied mounting screws and square washers are not used.

### Point P

- Use only one washer for each mounting screw. Use only the square washers supplied with the adaptors. If two or more washers are used together for one mounting screw, the screw may interfere with the base unit.
- Make sure to align the square washer sides with the DIN rail.

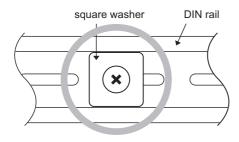

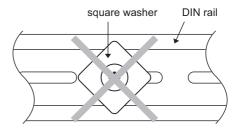

• Use the DIN rail that is compatible with M5 size screws.

### (e) Stopper mounting

When using the DIN rail in the environment with frequent vibration, use stoppers included with the DIN rail mounting adaptor shown in (a).

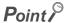

An example of the use of the DIN rail stopper is described in the following procedure. Fix the module according to the manual of the DIN rail stopper used.

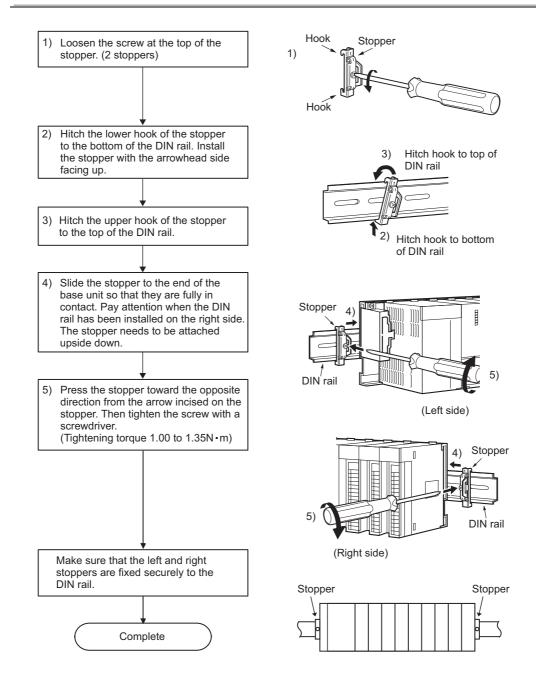

In addition, when three or more modules with 130mm or more in depth (such as Q66DA-G etc.) are mounted, or when the base unit is used in the environment with extremely frequent vibration, use the Q6DIN1A Q-type base DIN rail mounting adaptor (vibration-proofing bracket kit) where the large mounting bracket is included. The large mounting bracket enables to enhance the resistance to vibration. Depending on the environment, it is recommended to mount the base unit directly on the control panel.

#### 1) Q6DIN1A applicable models

Q00JCPU, Q00UJCPU, Q33B, Q35B, Q38B, Q312B, Q32SB, Q35SB, Q35SB, Q38RB, Q35DB, Q38DB, Q312DB, Q52B, Q55B, Q63B, Q65B, Q68B, Q612B, Q68RB, Q65WRB

|                                                                   | Quantity of included parts |                    |                                          |                  |         |                       |                       |                                |
|-------------------------------------------------------------------|----------------------------|--------------------|------------------------------------------|------------------|---------|-----------------------|-----------------------|--------------------------------|
| DIN rail mounting<br>adaptor (Vibration-<br>proofing bracket kit) | Adaptor<br>(Large)         | Adaptor<br>(small) | Module<br>mounting<br>screw<br>(M4 × 10) | Square<br>washer | Stopper | Mounting<br>bracket L | Mounting<br>bracket R | Mounting<br>screw<br>(M5 × 10) |
| Q6DIN1A                                                           | 2                          | 4                  | 4                                        | 3                | 2       | 1                     | 1                     | 3                              |

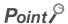

When stoppers are used, the dimension of stoppers need to be considered in the unit installation dimensions. For the base unit dimensions (W), refer to Page 231, Section 8.3.

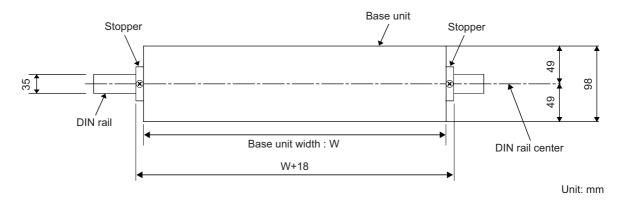

### (f) Dimensions when DIN rail is attached (Side view).

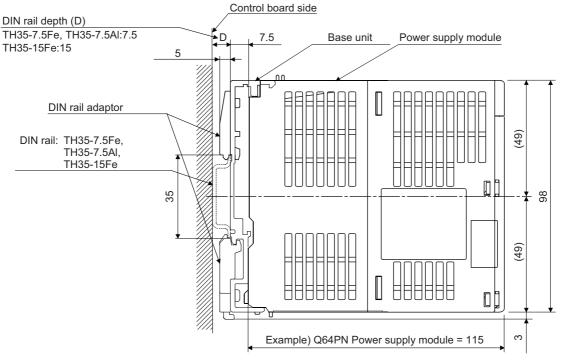

Unit: mm

#### 4.2.3 Installation and removal of module

This section explains how to install and remove a power supply, CPU, I/O, intelligent function or another module to and from the base unit.

- (1) Installation and removal of the module on/from Q3□B, Q3□SB, Q3□RB, Q3□DB, Q5□B, Q6□B, Q6□RB and Q6□WRB
  - (a) Installation of module on Q3□B, Q3□SB, Q3□RB, Q3□DB, Q5□B, Q6□B, Q6□RB and Q6□WRB

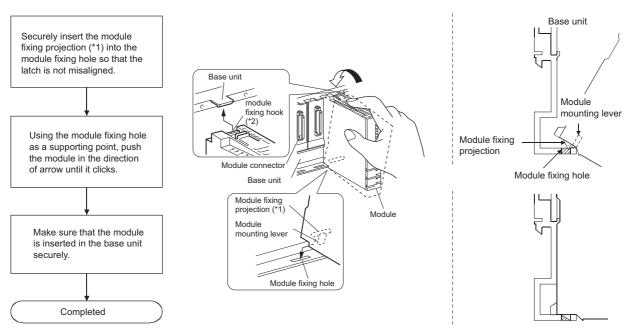

If the module has two module fixing projections, insert the two module fixing projections on the right and left into the module fixing holes so that they are not misaligned.

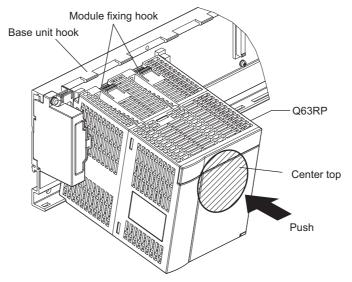

\*2 If the module has two module fixing hooks on its top, push the center top of the module so that the two module fixing hooks on the right and left are securely engaged with the base unit hooks.

# Point P

- When mounting the module, always insert the module fixing projection into the module fixing hole of the base unit.
   At that time, securely insert the module fixing projection so that it does not come off from the module fixing hole.
   Failure to do so may damage the module connector and module.
- When using the programmable controller in an environment of frequent vibration or impact, secure the module to the base unit using screws.
   Module fixing screw: M3 × 12 (user-prepared)
- After first use of the product, do not mount or remove the module onto or from the base unit more than 50 times (IEC 61131-2 compliant). Exceeding the limit of 50 times may cause malfunction.

# (b) Removal of module from Q3□B, Q3□SB, Q3□RB, Q3□DB, Q5□B, Q6□B, Q6□RB, and Q6□WRB

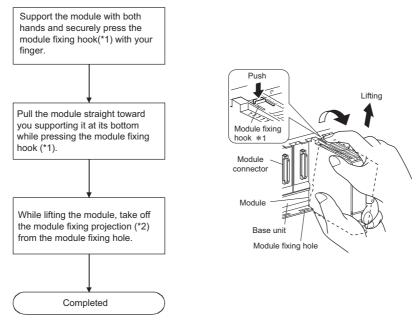

\*1 If the module has two module fixing hooks on its top, push the two modules fixing hooks on the right and left of the module top simultaneously with your fingers until they stop.

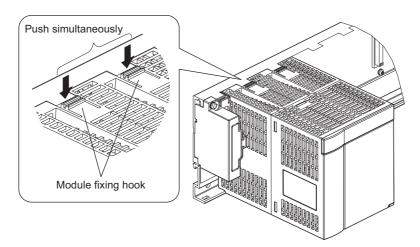

\*2 If the module has two module fixing projections, remove the two module fixing projections on the right and left of the module bottom from the module fixing holes.

#### Point P

- When removing the module which is secured by module fixing screw, remove the module fixing screw first and then
  module fixing projection off the module fixing hole of the base unit.
   Failure to do so may damage the module fixing projection.
- Please do not touch the module during turning on electricity and immediately after power supply interception. There is fear of a burn.

#### (2) Installation and removal of the module on/from QA1S5□B and QA1S6□B

#### (a) Installation of module on QA1S5□B and QA1S6□B

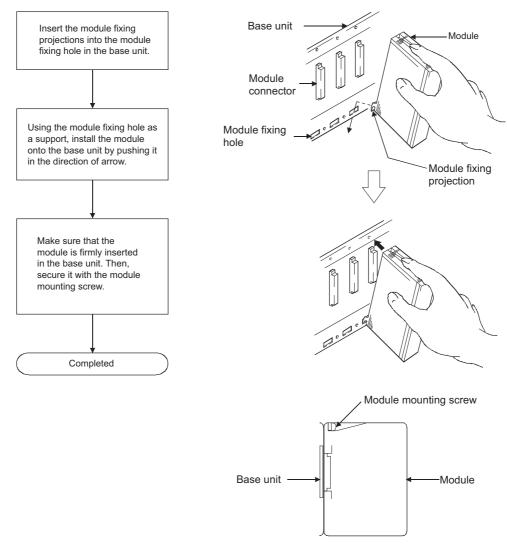

- Point P
  - Make sure to mount the module with the module fixing projection inserted into the module fixing hole, using the module mounting screws.
    - Failure to do so may damage the module connector and module.
  - Attach a provided dustproof cover on the left side of the module that is to be mounted to the QA1S5□B. If not, foreign
    matter will get in the module and cause failure.

#### (b) Removal of module from QA1S5□B and QA1S6□B

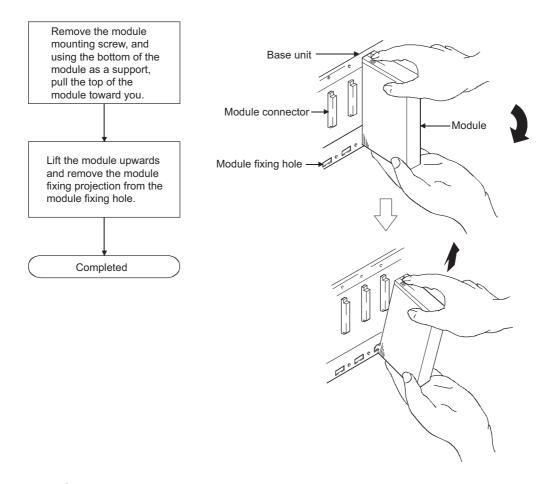

Point P

When removing the module which is secured by module mounting screw, remove the module mounting screw first and then module fixing projection off the module fixing hole of the base unit.

Failure to do so may damage the module fixing projection.

#### (3) Installation and removal of on/from QA6□B

#### (a) Installation of module on QA6□B

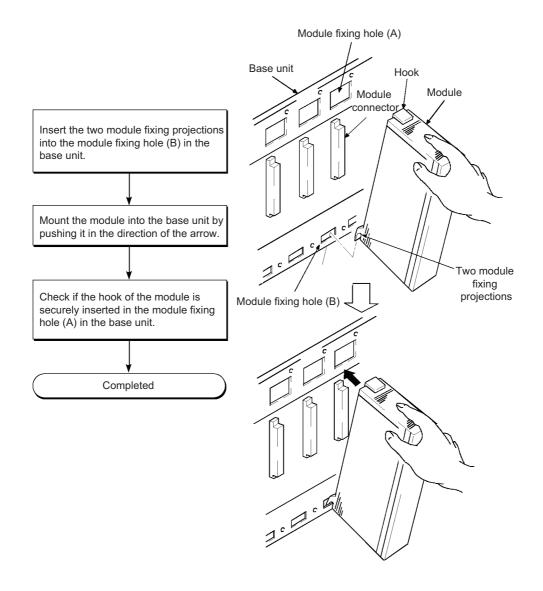

Point P

For use in an environment with particularly frequent vibrations and/or shock, secure the module to the base with screws. Module fixing screw:  $M4 \times 0.7 \times 12$ mm (User-prepared)

#### (b) Removal from QA6□B

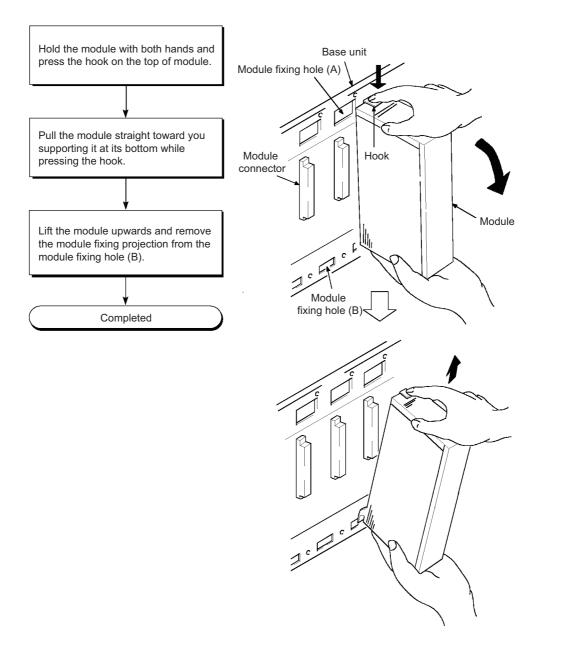

Point P

Disengage the hook from the module fixing hole (A) and then remove the module fixing projection from the module fixing hole (B). Attempting to remove the module forcibly may damage the hook or module fixing projection.

# 4.3 Connecting an Extension Base Unit

When using two or more extension base units, the base number must be set with their base number setting connectors.\*1

(The number of extension bases is set to 1 by factory default.)

\*1 Since the Q6□WRB is fixed to the extension 1, extension base No. setting is not required.

# 4.3.1 Setting the extension base number

Set the extension base number in the following procedure.

 The base number setting connector of the extension base unit is located under the IN side base cover. First, loosen the upper and lower screws in the IN side base cover and remove the base cover from the extension base unit.

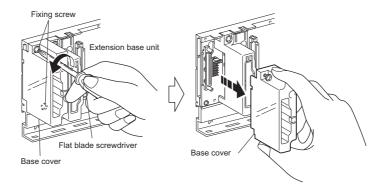

2. Insert the connector pin in the required base number location of the connector (PIN1) existing between the IN and OUT sides of the extension cable connector.

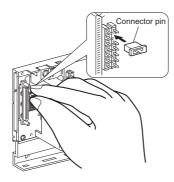

|                                              |                                             |                                 | Number set                              | ting for exte                                 | nsion bases                            |                                        |                                 |
|----------------------------------------------|---------------------------------------------|---------------------------------|-----------------------------------------|-----------------------------------------------|----------------------------------------|----------------------------------------|---------------------------------|
|                                              | Extension                                   | Extension                       | Extension                               | Extension                                     | Extension                              | Extension                              | Extension                       |
|                                              | 1                                           | 2                               | 3                                       | 4                                             | 5                                      | 6                                      | 7                               |
| CPU module                                   | 0 0 0 0 0 0 0 0 0 0 0 0 0 0 0 0 0 0 0       | 0 0<br>0 0<br>0 0<br>0 0<br>0 0 | 000000000000000000000000000000000000000 | 0 0<br>0 0<br>0 0<br>0 0<br>0 0<br>0 0<br>0 0 | 0 0<br>0 0<br>0 0<br>0 0<br>0 0<br>0 0 | 0 0<br>0 0<br>0 0<br>0 0<br>0 0<br>0 0 | 0 0<br>0 0<br>0 0<br>0 0<br>0 0 |
| Q12PRHCPU*2, Q25PRHCPU*2                     | Setting not available*3 Setting available*4 |                                 |                                         |                                               |                                        |                                        |                                 |
| Q00JCPU, Q00UJCPU                            | Setting available Setting prohibited*1      |                                 |                                         |                                               |                                        |                                        |                                 |
| Q00CPU, Q01CPU, Q00UCPU,<br>Q01UCPU, Q02UCPU | Setting available Setting prohibited*1      |                                 |                                         | ±*1                                           |                                        |                                        |                                 |
| Modules other than above                     | Setting available                           |                                 |                                         |                                               |                                        |                                        |                                 |

- \*1 If these base numbers are set, "BASE LAY ERROR" (error code: 2010) occurs.
- \*2 The extension base unit can be connected only when the serial number (first five digits) of the Redundant CPU is "09012" or later and the redundant system is configured.
  - The extension base unit cannot be connected when the serial number (first five digits) of the Redundant CPU is "09011" or earlier.
- \*3 Connect the Q6□WRB to the first extension base. Since the Q6□WRB is fixed to the first extension base, base number setting is not required.
- \*4 The Q6□WRB cannot be connected to the second extension base or later bases. Use the Q6□RB for the second extension base or later bases.

# 3. Install the base cover to the extension base unit and tighten the base cover screw. (Tightening torque: 0.36 to 0.48N•m)

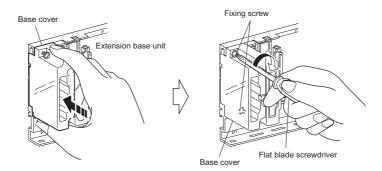

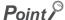

- Set extension base numbers in the order of connection, starting from the extension base unit connected to the main base unit.
- Set correct extension base number for the base number setting connector. Do not set the same extension base number for two or more extension base units and do not skip extension base number setting. Doing so may cause incorrect input or incorrect output.

#### (1) Precautions for setting the extension base numbers

#### (a) Setting order

Set the extension base number consecutively.

In Auto mode, when any extension base number is skipped, no slots will be allocated to an empty extension base so that the slots cannot be reserved.

For details of the base mode, refer to the following.

Manuals for the CPU module used (Function Explanation, Program Fundamentals)

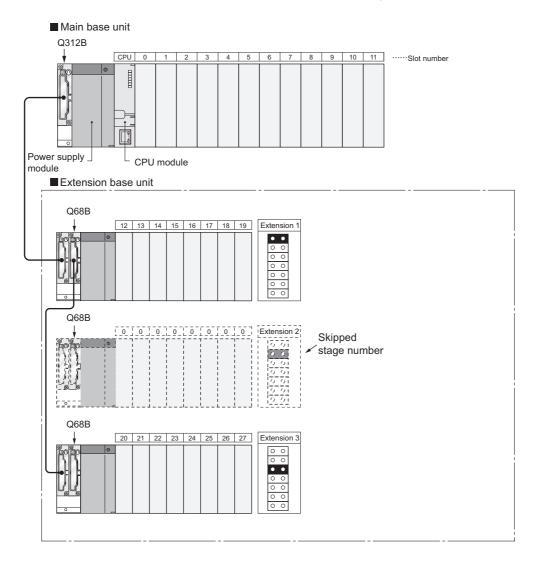

#### (b) When the same number is set

The same extension number cannot be set for multiple extension base unit.

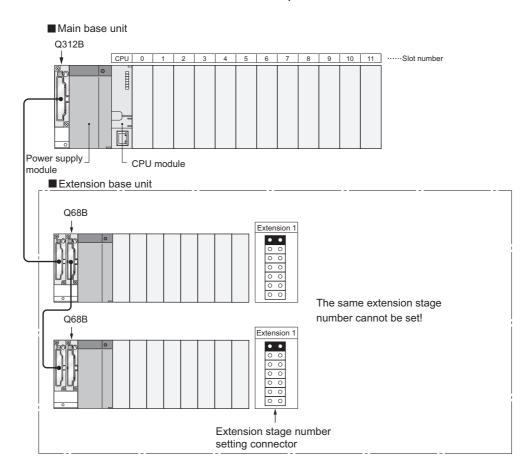

#### (c) When connector pins are connected in more than 2 positions, or no pin is used

The extension base unit cannot be used when connector pins for base number setting are inserted in more than two positions and when not using any connector pin.

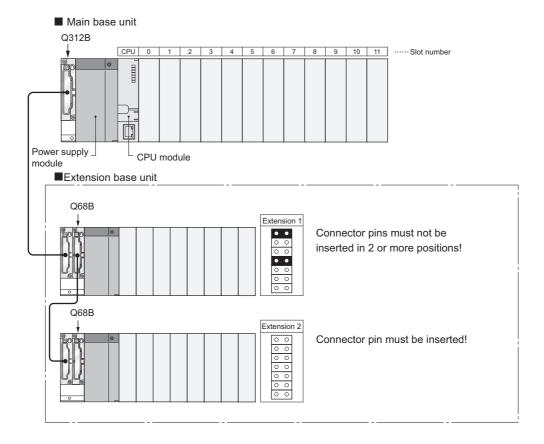

# (d) Position of the AnS/A series-compatible extension base unit (QA1S6ADP+A1S5□B/A1S6□B) in the system

For precautions when using the QA1S6ADP+A1S5\(\sigma\)B/A1S6\(\sigma\)B in the system, refer to the following.

- QA1S6ADP Q-AnS Base Unit Conversion Adapter User's Manual
- QA1S6ADP-S1 Q-AnS Base Unit Conversion Adapter User's Manual

# (e) Extension base positioning for AnS/A series-compatible extension base units (QA1S5□B, QA1S6□B, QA6□B, and QA6ADP+A5□B/A6□B)

When using AnS/A series-compatible extension base units in combination, follow the instructions described below.

- Connect the units in order of Q5□B/Q6□B, QA1S5□B/QA1S6□B, QA6□B, and QA6ADP+A5□B/A6□B from the nearest position of the main base unit.
- The QA1S6□B and QA6ADP+A5□B/A6□B cannot be used in combination.
- The QA1S51B, which does not have an extension cable connector (OUT), cannot be used with the QA6□B or QA6ADP+A5□B/A6□B.

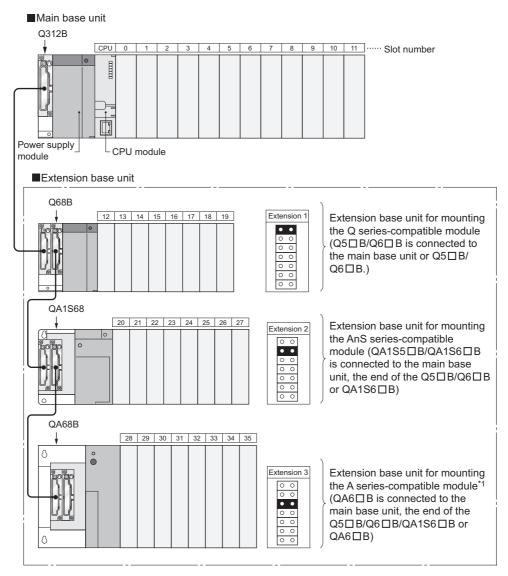

<sup>\*1</sup> When using the QA6ADP+A5□B/A6□B, connect it below the QA6□B.

#### 4.3.2 Connection and disconnection of extension cable

#### (1) Instructions for handling an extension cable

- · Do not step on an extension cable.
- Connect the extension cable to the base unit with the base cover installed to the base unit.

  (After you have set the extension number to the extension base unit, reinstall and screw the base cover.)
- When laying an extension cable, secure 55mm or more as the minimum cable bending radius.
   If it is less than 55mm, a malfunction may occur due to characteristic deterioration, cable disconnection or the like.
- The overall length of extension cables must be up to 13.2m.
- Do not install extension cables with the main circuit (high voltage and large current) line.
- When connecting or disconnecting an extension cable, do not hold the ferrite cores mounted at both ends of the cable.

Hold the connector part of the cable for connection or disconnection.

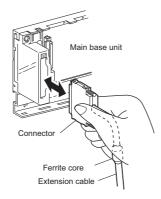

Holding the ferrite core may cause the cable disconnection in the connector.

Also, if the ferrite core position is shifted, the characteristic will change. When handling the cable, do not to shift the ferrite core position.

#### (2) Connection of extension cable

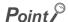

When connecting an extension base unit to the main base unit with an extension cable, plug the OUT side connector of the main base unit and the IN side connector of the extension base unit with an extension cable. The system will not operate properly if the extension cable is connected in the form of IN to IN, OUT to OUT or IN to OUT.

When connecting two or more extension base units, plug the OUT side connector of the first extension base unit and the IN side connector of the second extension base unit with an extension cable.

1. To connect an extension cable to the main base unit, remove the portion under the OUT characters on the base cover with a tool such as a flat blade screwdriver (5.5 × 75, 6 × 100). This also applies to a case where an extension cable is connected to the OUT side connector of the extension base unit. When connecting an extension cable to the Q00JCPU and Q00UJCPU, remove the base cover manually. To remove the base cover, insert the tip of a screwdriver into a clearance below the base cover and pry it up. Be careful not to damage the connector when inserting the screw driver since a connector is located inside the base cover.

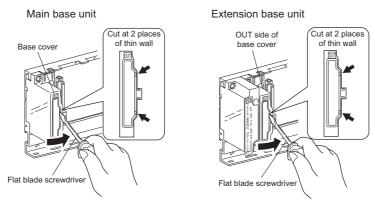

2. To connect the extension cable to the next extension base unit, remove the seal put under the IN characters on the base cover.

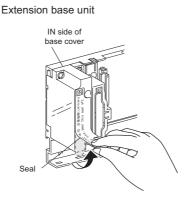

3. When plugging the extension cable to any base unit, hold the connector part of the extension cable.

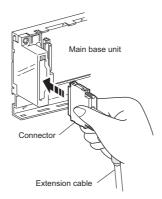

**4.** After fitting the extension cable, always tighten the extension cable connector fixing screws. (Tightening torque: 0.20N·m)

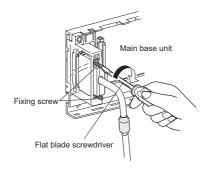

#### (3) Disconnection of extension cable

When disconnection the extension cable, hold and pull the connector part of the extension cable after confirming that the fixing screws have been completely removed.

### 4.3.3 Extension cable specifications

The extension cables are connected to transfer signals between a main base unit and an extension base unit or between extension base units.

| Item                       | Туре   |        |        |        |        |        |  |
|----------------------------|--------|--------|--------|--------|--------|--------|--|
| item                       | QC05B  | QC06B  | QC12B  | QC30B  | QC50B  | QC100B |  |
| Cable length               | 0.45m  | 0.6m   | 1.2m   | 3.0m   | 5.0m   | 10.0m  |  |
| Conductor resistance value | 0.044Ω | 0.051Ω | 0.082Ω | 0.172Ω | 0.273Ω | 0.530Ω |  |
| Weight                     | 0.15kg | 0.16kg | 0.22kg | 0.40kg | 0.60kg | 1.11kg |  |

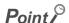

When the extension cables are used in combination, overall distance of the combined cable must be 13.2m or less.

# 4.3.4 Voltage drop when an extension base unit is used

Since the extension base unit (Q5 $\square$ B or QA1S5 $\square$ B) is supplied with 5VDC from the power supply module on the main base unit, a voltage drop occurs at extension cables. Improper I/O may occur if the specified voltage (4.75VDC or higher) is not supplied to the "IN" connector of the Q5 $\square$ B or QA1S5 $\square$ B.

When using the Q5 $\square$ B or QA1S5 $\square$ B, make sure that the "IN" connector of the Q5 $\square$ B or QA1S5 $\square$ B is supplied with 4.75VDC or higher.

And it is recommended to connect either of the extension base units as close as possible to the main base unit by using the short extension cable, so as to minimize the effects of voltage drop.

#### (1) When only the Q5□B or QA1S5□B is connected to the extension base unit

#### (a) Selection condition

4.75VDC or higher must be supplied to the "IN" connector of the Q5 $\square$ B or QA1S5 $\square$ B in the final extension base.

#### (b) How to calculate voltage to "IN" connector

The 5VDC output voltage of the power supply module on the main base unit is set to at least 4.90VDC. Therefore, the Q5 $\square$ B or QA1S5 $\square$ B can be used if the voltage drop at the extension cable is 0.15VDC or lower (4.9VDC - 4.75VDC = 0.15VDC).

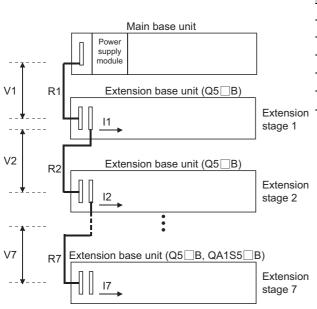

| Extension cable conductor resistance |  |  |
|--------------------------------------|--|--|
| 0.044Ω                               |  |  |
| 0.051Ω                               |  |  |
| 0.082Ω                               |  |  |
| 0.172Ω                               |  |  |
| 0.273Ω                               |  |  |
| 0.530Ω                               |  |  |
|                                      |  |  |

| Symbol   | Description                                                                                                    |
|----------|----------------------------------------------------------------------------------------------------|
| V1       | Voltage drop at the extension cable between the main base unit and extension base unit (Q5□B, QA1S5□B)                                                                |
| Vn       | Voltage drop at the extension cable between the extension base unit (Q5□B, QA1S5□B) (extension stage n-1) and extension base unit (Q5□B, QA1S5□B) (extension stage n) |
| R1       | Extension cable resistance between the main base unit and extension base unit (Q5□B, QA1S5□B)                                                                         |
| Rn       | Extension cable resistance between the extension base unit (Q5□B, QA1S5□B) (extension stage n-1) and extension base unit (Q5□B, QA1S5□B) (extension stage n)          |
| I1 to I7 | 5VDC current consumption among extension base 1 to 7*1                                                                                                    |

Sum total of currents consumed by Q5□B, QA1S5□B and currents consumed by the I/O modules, intelligent function modules mounted on the Q5□B, QA1S5□B. The symbols including "I" (I1 to I7) vary with the modules mounted on the Q5□B, QA1S5□B. For details of the symbol, refer to the user's manuals for the modules used.

| Q5 <b>□</b> B,                      | Voltage drop at extension cable on corresponding extension unit |                           |                        |                     |               |            |       | Sum total of                                           |
|-------------------------------------|-----------------------------------------------------------------|---------------------------|------------------------|---------------------|---------------|------------|-------|--------------------------------------------------------|
| QA1S5□B<br>Installation<br>position | V1                                                              | V2                        | V3                     | V4                  | V5            | V6         | V7    | voltage drops to "IN" connector of Q5□B or QA1S5□B (V) |
| Extension 1                         | R1•I1                                                           |                           |                        |                     |               |            |       | V=V1                                                   |
| Extension 2                         | R1 (I1+I2)                                                      | R2•I2                     |                        |                     |               |            |       | V= V1+V2                                               |
| Extension 3                         | R1 (I1+I2+I3)                                                   | R2 (I2+I3)                | R3•I3                  |                     |               |            |       | V=V1+V2+V3                                             |
| Extension 4                         | R1 (I1+I2+I3+I4)                                                | R2 (I2+I3+I4)             | R3 (I3+I4)             | R4•I4               |               |            |       | V=V1+V2+V3+V4                                          |
| Extension 5                         | R1 (I1+I2+I3+I4+I5)                                             | R2 (I2+I3+I4+I5)          | R3 (I3+I4+I5)          | R4 (I4+I5)          | R5•I5         |            |       | V=V1+V2+V3+V4+<br>V5                                   |
| Extension 6                         | R1<br>(I1+I2+I3+I4+I5+I6)                                       | R2<br>(I2+I3+I4+I5+I6)    | R3<br>(I3+I4+I5+I6)    | R4 (I4+I5+I6)       | R5 (I5+I6)    | R6•I6      |       | V=V1+V2+V3+V4+<br>V5+V6                                |
| Extension 7                         | R1<br>(I1+I2+I3+I4+I5+I6+I7)                                    | R2<br>(I2+I3+I4+I5+I6+I7) | R3<br>(I3+I4+I5+I6+I7) | R4<br>(I4+I5+I6+I7) | R5 (I5+I6+I7) | R6 (I6+I7) | R7•I7 | V=V1+V2+V3+V4+<br>V5+V6+V7                             |

The voltage supplied to "IN" connector of the Q5 $\square$ B or QA1S5 $\square$ B in the final extension base reaches 4.75 VDC or higher on the condition that the sum total of voltage drop to "IN" connector of Q5 $\square$ B or QA1S5 $\square$ B (V) is 0.15V or lower.

# (2) When the Q6□B or QA1S6□B is connected between the main base unit and the Q5□B or QA1S5□B

#### (a) Selection condition

4.75VDC or higher must be supplied to the "IN" connector of the Q5□B or QA1S5□B in the final extension base.

#### (b) How to calculate voltage to "IN" connector

The 5VDC output voltage of the power supply module on the main base unit is set to at least 4.90VDC. Therefore, the Q5 $\square$ B or QA1S5 $\square$ B can be used if the voltage drop at the extension cable is 0.15VDC or lower (4.9VDC - 4.75VDC = 0.15VDC).

# [When the Q5□B or QA1S5□B is connected to Extension stage 2]

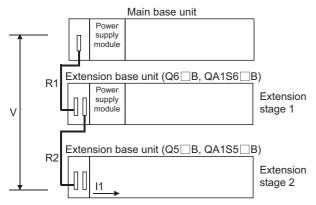

| Extension cable type | Extension cable conductor resistance |
|----------------------|--------------------------------------|
| QC05B                | 0.044Ω                               |
| QC06B                | 0.051Ω                               |
| QC12B                | 0.082Ω                               |
| QC30B                | 0.172Ω                               |
| QC50B                | 0.273Ω                               |
| QC100B               | 0.530Ω                               |

| Symbol | Description                                                                                                    |
|--------|----------------------------------------------------------------------------------------------------|
| V      | Voltage drop at the extension cable between the main base unit and extension base unit (Q5□B, QA1S5□B)                                                                                                    |
| ln     | 5VDC current consumption when the extension base unit (Q5 $\square$ B, QA1S5 $\square$ B) is used as Extension stage n+1 n = 1 to 6, n: Extension number of extension base unit (Q6 $\square$ B) connected (Sum total of currents consumed by Q5 $\square$ B, QA1S5 $\square$ B and currents consumed by the I/O modules, intelligent function modules mounted on the Q5 $\square$ B, QA1S5 $\square$ B.) |
| Rn     | Extension cable resistance between the main base unit and the extension base unit (Q6□B, QA1S6□B) or the extension base unit (Q6□B, QA1S6□B) and the extension base unit (Q6□B, QA1S6□B)                                                                                                    |
| Rn+1   | Extension cable resistance between the extension base unit (Q6 B, QA1S6 B) and extension base unit (Q5 B, QA1S5 B)                                                                                                    |

| Position of exter           | nsion base unit | Voltage drop caused by extension cable from the main |
|-----------------------------|-----------------|------------------------------------------------------|
| Q6□B, QA1S6□B Q5□B, QA1S5□B |                 | base unit to IN connector of the Q5□B or QA1S5□B (V) |
| Extension1                  | Extension 2     | V=(R1+R2)I1                                          |
| Extension 1, Extension 2    | Extension 3     | V=(R1+R2+R3)I2                                       |
| Extension 1 to 3            | Extension 4     | V=(R1+R2+R3+R4)I3                                    |
| Extension 1 to 4            | Extension 5     | V=(R1+R2+R3+R4+R5)I4                                 |
| Extension 1 to 5            | Extension 6     | V=(R1+R2+R3+R4+R5+R6)I5                              |
| Extension 1 to 6            | Extension 7     | V=(R1+R2+R3+R4+R5+R6+R7)I6                           |

The voltage supplied to the "IN" connector of the Q5□B or QA1S5□B reaches 4.75 VDC or higher on the condition that the voltage drop (V) at the extension cable between the main base unit and Q5□B or QA1S5□B is 0.15 VDC or lower.

#### (3) When the GOT is bus-connected

#### (a) Selection condition

4.75VDC or higher should be supplied to the "IN" connector of the Q5□B in the final extension.

#### (b) How to calculate voltage to "IN" connector

The 5VDC output voltage of the power supply module on the main base unit is set to at least 4.90VDC. Therefore, the Q5 $\square$ B can be used if the voltage drop is 0.15VDC or lower (4.9VDC -4.75VDC = 0.15VDC).

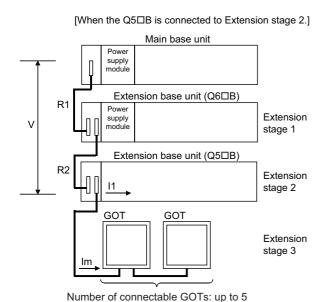

and extension base unit (Q6□B)

| Extension cable type | Extension cable conductor resistance |
|----------------------|--------------------------------------|
| QC05B                | 0.044Ω                               |
| QC06B                | 0.051Ω                               |
| QC12B                | 0.082Ω                               |
| QC30B                | 0.172Ω                               |
| QC50B                | 0.273Ω                               |
| QC100B               | 0.530Ω                               |

| Cyllibol | Description                                                                                                    |
|----------|----------------------------------------------------------------------------------------------------|
| V        | Voltage drop at the extension cable between the main base unit and extension base unit (Q5□B)                                                                                                    |
| In       | 5VDC current consumption when the extension base unit (Q5□B) is used as Extension n+1, n = 1 to 5, n: Extension number of the extension base unit (Q6□B) connected (Sum total of current consumed by Q5□B and currents consumed by I/O, intelligent function modules loaded on the Q5□B) |
| lm       | 5VDC current consumption of the GOT (current consumption per GOT is 255mA)  • Im = 255 × c (c: Number of GOTs connected (c: 1 to 5))                                                                                                    |
| Rn       | Extension cable resistance between the main base unit and extension base unit (Q6□B) or the extension base unit (Q6□B)                                                                                                    |

Extension cable resistance between the extension base unit (Q6DB) and extension base unit (Q5DB)

Description

Symbol

R<sub>n+1</sub>

| Position of extension base unit |             | Number of bases        | Voltage drop caused by extension cable from the |  |  |
|---------------------------------|-------------|------------------------|-------------------------------------------------|--|--|
| Q6□B                            | Q5□B        | for GOT bus connection | main base unit to the Q5□B IN connector (V)     |  |  |
| Extension 1                     | Extension 2 | Extension 3            | V=(R1+R2)(I1+Im)                                |  |  |
| Extension 1, Extension 2        | Extension 3 | Extension 4            | V=(R1+R2+R3)(I2+Im)                             |  |  |
| Extension 1 to 3                | Extension 4 | Extension 5            | V=(R1+R2+R3+R4)(I3+Im)                          |  |  |
| Extension 1 to 4                | Extension 5 | Extension 6            | V=(R1+R2+R3+R4+R5)(I4+Im)                       |  |  |
| Extension 1 to 5                | Extension 6 | Extension 7            | V=(R1+R2+R3+R4+R5+R6)(I5+Im)                    |  |  |

The voltage supplied to the "IN" connector of the Q5 $\square$ B reaches 4.75 VDC or higher on the condition that the voltage drop (V) at the extension cable between the main base unit and Q5 $\square$ B is 0.15 VDC or lower.

| Point P                |                                                                                                    |
|------------------------|----------------------------------------------------------------------------------------------------|
|                        |                                                                                                    |
| When conn<br>required. | necting GOT by extension cable that is 13.2m or longer, the bus extension connector box A9GT-QCNB is   |
|                        | A9GT-QCNB is supplied with 5VDC from the power supply module loaded on the main base unit, 30mA must b |
|                        | Im" as the current consumption of the A9GT-QCNB.                                                       |
|                        | of the method for GOT bus connection, refer to the following.                                          |
| Щ GOT                  | Г-A900 Series User's Manual (Connection)                                                               |
| ☐ GOT                  | Γ1000 Series Connection Manual (Mitsubishi Products) for GT Works3                                     |
| □ GOT                  | Γ2000 Series Connection Manual (Mitsubishi Products) For GT Works3 Version1                            |

# 4.4 Mounting and Removing a Terminal Block

This section describes a procedure for mounting and removing an 18-point terminal block.

#### (1) Removal procedure

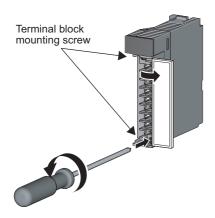

 Open the terminal cover and loosen the terminal block mounting screw.

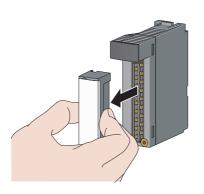

2. Remove the terminal block.

#### (2) Mounting procedure

Place the terminal block in position, and then tighten the two terminal block mounting screws (upper and lower).

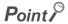

For mounting and removal of other terminal blocks, refer to the user's manual for the module used.

4.5 Installing and Removing a Memory Card

#### 4.5 **Installing and Removing a Memory Card**

This section describes a procedure for installing and removing a memory card. Mote 4.1

#### (1) For Q2MEM type memory cards

#### (a) Installing a memory card

Pay attention to the direction of a memory card.

Insert the card securely into the connector of a CPU module until the height of the card reaches that of the memory card EJECT button.

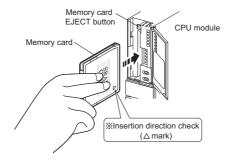

#### (b) Removing a memory card

Press the memory card EJECT button and pull out the memory card.

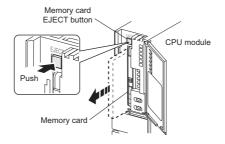

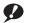

**W** Note 4.1

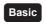

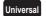

The Basic model QCPU, Q00U(J)CPU, Q01UCPU, and QnUDVCPU do not support the use of a memory card.

#### (2) For Q3MEM type memory cards

#### (a) Installing a memory card

Pay attention to the direction of a memory card and install the card according to the following procedure.

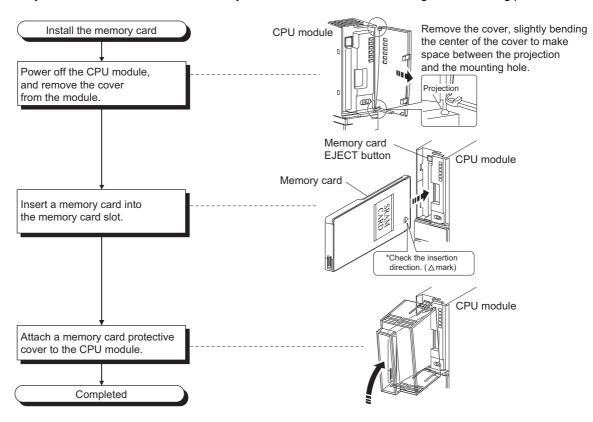

#### (b) Removing a memory card

When removing a memory card from the CPU module, remove a memory card protective cover and press the EJECT button to pull out the memory card.

Remove a memory card protective cover, press the memory card EJECT button, and pull out the memory card.

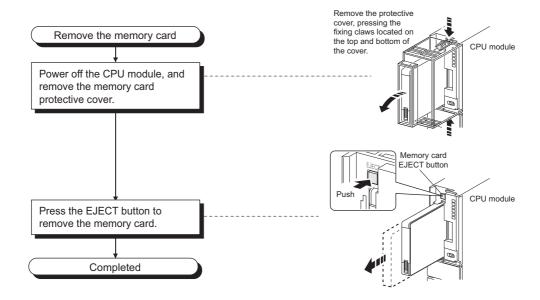

#### (3) Removing a memory card during power-on

Check that the corresponding special relay areas (SM604 and SM605) are off.

- The memory card cannot be removed while "SM604" is on because the CPU module is using the card.
- Turn off "SM605" if it is on.

When both "SM604" and "SM605" are off, remove the memory card according to the following procedure.

- Turn on the special relay "SM609" using the sequence program or by the device test of a programming tool.
- 2. By monitoring the programming tool, check that the special relay "SM600" is turned off.
- 3. Remove the memory card.

SM600 (Memory card usable flag) : The system turns on this flag when a memory card is

ready to be used.

SM604 (Memory card in-use flag) : The system turns on this flag when a memory card is being

used

SM605 (Memory card remove/insert

the factor of the control of the control of the con

prohibit flag)

: The user turns on this flag to disable insertion/removal of a

memory card.

#### (4) Installing a memory card during power-on

- 1. Install a memory card.
- 2. Check that the special relay "SM600" is on by monitoring the programming tool.

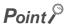

Observe the following precautions when installing or removing a memory card while power is on.

- Note that the data in a memory card may be damaged if the above procedure is not followed. If the operating status of the CPU module at the time of an error is set to "Stop" in parameter, the CPU module stops its operation upon the occurrence of "ICM.OPE.ERROR".
- When a memory card is installed, the scan time of the CPU module increases by several 10ms (maximum). The scan
  time increases for only one scan where the CPU module performs the mount processing.
- Poor insertion of the memory card may result in "ICM.OPE.ERROR".
- Using the tweezers below is effective when the memory card cannot be removed smoothly.

| Product          | Model name |
|------------------|------------|
| Plastic tweezers | NK-2539    |

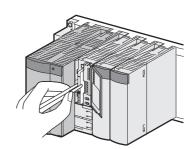

4.6 Installing and Removing an SD Memory Carc

#### 4.6 Installing and Removing an SD Memory Card

This section describes a procedure for installing and removing an SD memory card. Mote 4.2

#### (1) Installing an SD memory card

Pay attention to the direction of an SD memory card and install the card according to the following procedure.

1. Insert an SD memory card straight into the SD memory card slot.

The notch part of the SD memory card must be on the lower side.

After installing the SD memory card, check that it is inserted completely. Poor contact may cause malfunction.

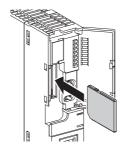

- 2. The SD CARD LED starts flashing, and turns on when the card is ready to be used.
- 3. Check that the SD CARD LED remains on.

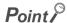

If the SD CARD LED does not turn on even after an SD memory card is installed, check that SM606 (SD memory card forced disable instruction) and SM607 (SD memory card forced disable status flag) are off.

Note 4.2

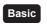

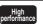

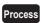

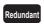

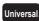

The Basic model QCPU, High Performance model QCPU, Process CPU, and Redundant CPU do not support the use of SD memory cards. For the Universal model QCPU, only the QnUDVCPU supports the use of SD memory cards.

#### (2) Removing an SD memory card

Pull out the SD memory card according to the following procedure.

- Disable the access to the SD memory card in either of the following. The SD CARD LED flashes during the access-disabling processing, and turns off when the processing is completed.
  - Press the SD memory card lock switch on the CPU module for over one second.
  - Turn on SM609 (Memory card remove/insert enable flag).

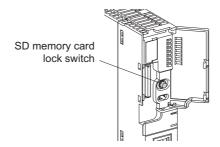

When removing the SD memory card while the power is on, check that the SD CARD LED is off.

2. Push the SD memory card once, and pull out the card straight.

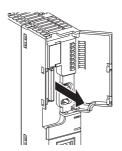

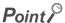

- Do not remove the SD memory card while any function using the card is being executed.
- When the SD card installation/removal is prohibited or the card is being used, the SD CARD LED does not turn off.
   Check the following items to check that the SD card installation/removal is prohibited or the card is being used.
  - SM605 (Memory card remove/insert prohibit flag) is off.
  - All points in SD604 (Memory card use conditions) are off.
     SD604 (Memory card use conditions) turns off when the file in the SD memory card is not used. When SD604 does not turn off, use SM606 (SD memory card forced disable instruction) and SM607 (SD memory card forced disable status flag) to forcibly disable the use of the SD memory card.

(Fig. Page 245, Section 10.4)

# 4.7 Installing and Removing an Extended SRAM Cassette

#### 4.7 Installing and Removing an Extended SRAM Cassette

This section describes a procedure for installing and removing an extended SRAM cassette. PNote 4.3

#### (1) Installing an extended SRAM cassette

Insert an extended SRAM cassette while the power is off.

1. Open the cassette cover on the side of the CPU module.

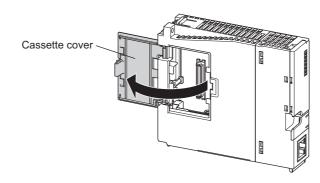

2. Hold the top and the bottom of the knob of the extended SRAM cassette, and insert it straight into the cassette connector.

The notch part of the extended SRAM cassette must be on the right side.

After installing the cassette, check that it is inserted completely.

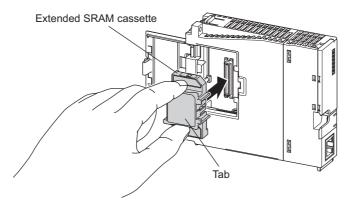

3. Close the cassette cover.

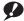

**9** Note 4.3

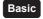

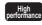

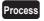

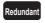

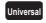

The Basic model QCPU, High Performance model QCPU, Process CPU, and Redundant CPU do not support the use of extended SRAM cassettes. For the Universal model QCPU, only the QnUDVCPU supports the use of extended SRAM cassettes.

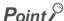

- The data stored in the standard RAM before an extended SRAM cassette is installed are retained even after the cassette
  is installed.
- The capacity of the standard RAM after installation can be checked on the "Online Data Operation" window.

(Online) ⇒ [Read from PLC]

#### (2) Removing an extended SRAM cassette

Remove an extended SRAM cassette while the power is off.

 Read the data stored in the standard RAM (including the extended SRAM cassette) using GX Works2 in advance.

Removing the extended SRAM cassette deletes all the data stored in the standard RAM (including the cassette).

- 2. Turn off the power supply of the CPU module.
- 3. Remove the CPU module from the base unit.
- 4. Open the cassette cover on the side of the CPU module.
- 5. Hold the top and the bottom of the tab of the extended SRAM cassette, and pull it out straight from the connector.
- 6. Close the cassette cover.

# 4.8.1 Wiring power supp

# 4.8 Wiring

## 4.8.1 Wiring power supplies

#### (1) Precautions for wiring power supplies

• Wire cables of the programmable controller power supply, I/O power supply, and motor power supply separately as shown below.

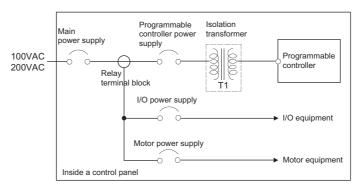

• If there is much noise, such as lightning surge, connect an isolation transformer. For details on the isolation transformer, refer to the following.

Page 651, Appendix 8.1

- Taking rated current or inrush current into consideration when wiring the power supply, connect a breaker or an external fuse that have proper blown and detection.
  - When using a single programmable controller, a 10A breaker or an external fuse are recommended for wiring protection.
- Do not connect the 24VDC outputs of two or more power supply modules in parallel to supply power to one I/O module. Parallel connection will damage the power supply modules.

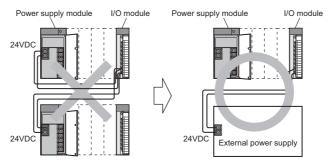

100VAC, 200VAC and 24VDC wires must be twisted as dense as possible.
 Connect the modules with the shortest distance.

Also, to reduce the voltage drop to the minimum, use the thickest wires possible (maximum 2mm<sup>2</sup>).

• Do not bundle the 100VAC and 24VDC wires with, or run them close to, the main circuit (high voltage, large current) and I/O signal lines (including common line). Reserve a distance of at least 100mm from adjacent wires.

 Momentary power failure may be detected or the CPU module may be reset due to serge caused by lightning.

As measures against a noise caused by surge, connect a surge absorber for lightning as shown in the following figure.

Using the surge absorber for lightning can reduce the influence of lightning.

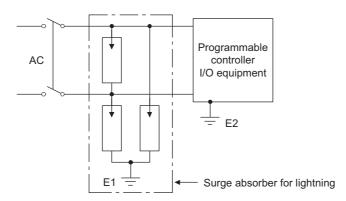

- Use an online UPS (uninterruptible power supply) with power distortion factor of 5% or less or line-interactive UPS. For a standby system UPS, use Mitsubishi small-capacity UPS "FREQUPS FW-F series" (hereafter abbreviated as FW-F series).\*1 (Example: FWF10-0.3K/0.5K)
   Do not use any standby system UPS other than the FW-F series.
- \*1 Use a FW-F series UPS with the serial number starts with P or later or ends with HE.

SERTAL : <u>Q</u>000000000 Starts with "P" or later

SERTAL : B00000000 <u>HE</u> Ends with "HE"

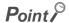

- Separate the ground of the surge absorber for lightning (E1) from that of the programmable controller (E2).
- Select a surge absorber for lightning whose power supply voltage does no exceed the maximum allowable circuit voltage
  even at the time of maximum power supply voltage elevation.

#### (2) Wiring examples

The following figures show wiring examples of cables such as power cables and ground wires to the main base unit and extension base units.

#### (a) Single power supply system

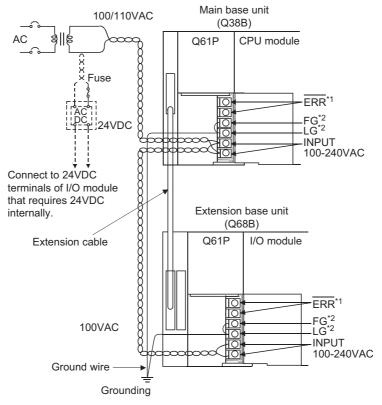

- \*1 The operation of the  $\overline{\mathsf{ERR}}$  terminal is as follows:
  - <When the power supply module is mounted on the main base unit>

The terminal turns off (opens) when the AC power is not input, a CPU module stop error (including a reset) occurs, or the fuse of the power supply module is blown.

- <When the power supply module is mounted on the extension base unit>
- The terminal is always off (opened).
- \*2 Ground the LG and FG terminals by using a ground wire as thick and short as possible (2mm in diameter).

#### Point P

Use the thickest possible (max. 2mm²) wires for the 100/200VAC and 24VDC power cables. Twist these wires starting at
the connection terminals. Use a solderless terminal for wiring a terminal block. To prevent short-circuit due to loosening
screws, use the solderless terminals with insulation sleeves of 0.8mm or less.
 Note that up to two solderless terminals can be connected per terminal block.

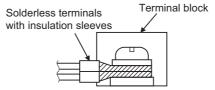

- When LG and FG terminals are connected, ground the wires.
   If not, the programmable controller may become susceptible to noise.
   Since the LG terminal has a half of the input voltage, touching this terminal may result in electric shock.
- No system error can be detected by the ERR terminal of an extension base unit. (The ERR terminal is always set to off.)

#### (b) Redundant power supply system

Q64RPN

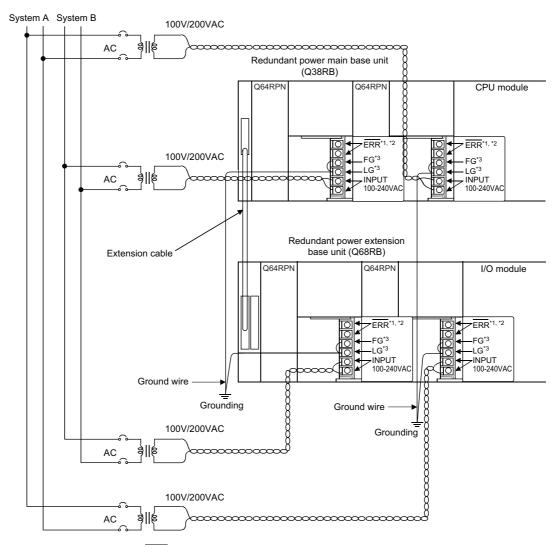

- \*1 The operation of the  $\overline{\mathsf{ERR}}$  terminal is as follows:
  - <When the redundant power supply module is mounted on the redundant power main base unit>
  - The terminal turns off (opens) when the AC power is not input, a CPU module stop error (including a reset) occurs, the redundant power supply module fails, or the fuse of the redundant power supply module is blown.
  - <When the redundant power supply module is mounted on the redundant power extension base unit>
  - The terminal turns off (opens) when the AC power is not input, the redundant power supply module fails, or the fuse of the redundant power supply module is blown.
- \*2 When input power is supplied to the redundant power supply module mounted on the redundant power main base unit and the redundant power supply module mounted on the redundant power extension base unit simultaneously, the ON (short) timing of the ERR terminal on the redundant power main base unit is later than that of the ERR terminal on the redundant power extension base unit by the initial processing time of the CPU module.
- \*3 Ground the LG and FG terminals by using a ground wire as thick and short as possible (2mm in diameter).

### Q64RP

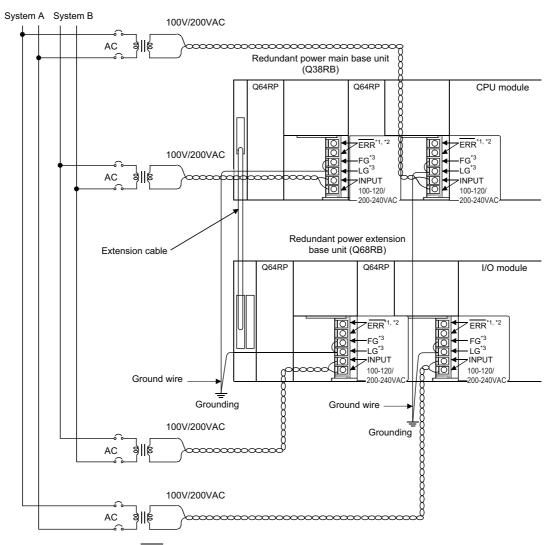

- \*1 The operation of the  $\overline{\mathsf{ERR}}$  terminal is as follows:
  - <When the redundant power supply module is mounted on the redundant power main base unit>

The terminal turns off (opens) when the AC power is not input, a CPU module stop error (including a reset) occurs, the redundant power supply module fails, or the fuse of the redundant power supply module is blown.

- <When the redundant power supply module is mounted on the redundant power extension base unit>
- The terminal turns off (opens) when the AC power is not input, the redundant power supply module fails, or the fuse of the redundant power supply module is blown.
- \*2 When input power is supplied to the redundant power supply module mounted on the redundant power main base unit and the redundant power supply module mounted on the redundant power extension base unit simultaneously, the ON (short) timing of the ERR terminal on the redundant power main base unit is later than that of the ERR terminal on the redundant power extension base unit by the initial processing time of the CPU module.
- \*3 Ground the LG and FG terminals by using a ground wire as thick and short as possible (2mm in diameter).

# Point P

Use the thickest possible (max. 2mm²) wires for the 100/200VAC and 24VDC power cables. Twist these wires starting at
the connection terminals. Use a solderless terminal for wiring a terminal block. To prevent short-circuit due to loosening
screws, use the solderless terminals with insulation sleeves of 0.8mm or less.
 Note that up to two solderless terminals can be connected per terminal block.

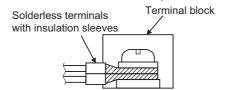

- Supply power to two redundant power supply modules individually (redundant power supply system).
- When two redundant power supply modules (Q64RPN, and Q64RP) are placed together and operated as a redundant power supply system, it is recommended to use one of them as an AC power input and connect the other to an uninterruptible power supply to the other.
- When the LG and FG terminals are connected, ground the wires.
   If not, the programmable controller may become susceptible to noise.
   The LG terminal has a half of the input voltage.

# 4.8.2 Wiring of 18-point screw terminal block

### (1) Precautions

- Insulation-sleeved crimping terminals cannot be used with the terminal block.
   It is recommended to cover the wire connections of the crimping terminals with mark or insulation tubes.
- The wires used for connection to the terminal block must be 0.3 to 0.75mm<sup>2</sup> in core and 2.8mm max. in outside diameter.
- · Run the input and output lines away from each other.
- When the lines cannot be run away from the main circuit and power lines, use a batch-shielded cable and ground it on the programmable controller side.
   In some cases, ground it in the opposite side.

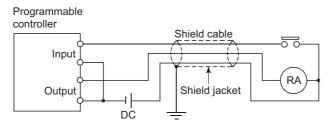

- · Where wiring runs through piping, ground the piping.
- Run the 24VDC input line away from the 100VAC and 200VAC lines.
- · Wiring of 200m or longer will raises current leakage due to the line capacity, resulting in a fault.
- To prevent electric shock or malfunction, provide the external power supply for the module to be changed online with means that can turn the power supply off individually, e.g. a switch. (Fig. Page 265, CHAPTER 14)
- As a countermeasure against the power surge due to lightning, separate the AC wiring and DC wiring and connect a surge absorber for lightning as shown in Page 103, Section 4.8.1.
- Failure to do so increases the risk of I/O device failure due to lightning.

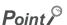

For screw terminal blocks other than the 18-point screw terminal block, refer to the user's manual for the module used.

# (2) Wiring method

### (a) Wiring to an 18-point screw terminal block

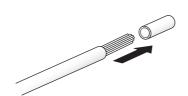

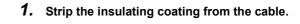

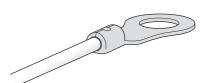

2. Connect a solderless terminal to the stripped part of the cable.

For applicable solderless terminals, refer to the specifications of each module.

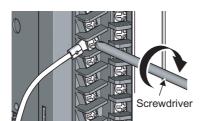

**3.** Wire the solderless terminals to the 18-point screw terminal block.

For terminal layout, refer to the specifications of each module.

# 8.3 Wiring to connectors

# 4.8.3 Wiring to connectors

### (1) Precautions

- Connectors for external devices (A6CON□) must be crimped, pressed, or correctly soldered.
- Plug connectors for external devices (A6CON□) securely to the module and tighten the two screws.
- Use copper wires having temperature rating of 75°C or more for the connectors.
- Tighten the connector screws within the following specified torque range.

| Screw type             | Tightening torque range |
|------------------------|-------------------------|
| Connector screw (M2.6) | 0.20 to 0.29N•m         |

• Place the cables in a duct or clamp them. If not, dangling cable may swing or inadvertently be pulled, resulting in damage to the module or cables or malfunction due to poor connection.

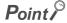

To make the wiring comply with the EMC and Low Voltage Directives, refer to Page 651, Appendix 8. Even when compliance with the EMC Directive and Low Voltage Directives is not required, configuring the system that complies with the EMC Directive may reduce external noise.

### (2) Applicable connectors

The following tables list the crimp tool, pressure-displacement tools, and the types of connectors used for modules.

### (a) 40-pin connector

| Туре                                                            | Model  | Applicable wire size                                                                                                    |  |  |
|-----------------------------------------------------------------|--------|----------------------------------------------------------------------------------------------------|--|--|
| Soldering connector (straight out type)                         | A6CON1 | 0.088 to 0.3mm <sup>2</sup> (28 to 22 AWG) (stranded) Use cables with outside diameter of 1.3mm or shorter to connect 40 cables to the connector. |  |  |
| Crimp connector (straight out type)                             | A6CON2 | 0.088 to 0.24mm <sup>2</sup> (28 to 24 AWG) (stranded)                                                                                            |  |  |
| Pressure-displacement connector (straight out type)             | A6CON3 | 28 AWG (stranded) 30 AWG (solid) Flat cable of 1.27mm pitch                                                                                       |  |  |
| Soldering connector (both for straight out and 45-degree types) | A6CON4 | 0.088 to 0.3mm <sup>2</sup> (28 to 22 AWG) (stranded) Use cables with outside diameter of 1.3mm or shorter to connect 40 cables to the connector. |  |  |

### (b) Crimp tool and pressure-displacement tools for 40-pin connectors

| Туре         | Model                           | Contact                                           |  |  |
|--------------|---------------------------------|---------------------------------------------------|--|--|
| Crimp tool   | FCN-363T-T005/H                 |                                                   |  |  |
| Pressure-    | FCN-367T-T012/H (locator plate) | FUJITSU COMPONENT LIMITED www.fcl.fujitsu.com/en/ |  |  |
| displacement | FCN-707T-T001/H (cable cutter)  |                                                   |  |  |
| tool         | FCN-707T-T101/H (hand press)    |                                                   |  |  |

For wiring of the connectors and usage of the crimp tool and pressure-displacement tools, contact FUJITSU COMPONENT LIMITED.

# (3) Wiring method

### (a) A6CON1, A6CON4

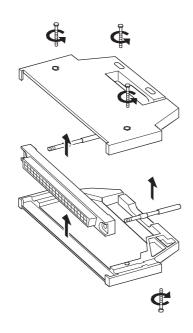

 Loosen the four fixing screws on the connector and remove the screws. Open the connector cover from the connector side.

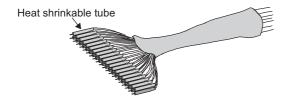

2. Solder the wires and coat them with heat shrinkable tubes.

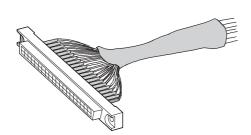

**3.** Check the terminal layout and install the wires to the connector.

When the connector is plugged into an I/O module, an FG wire needs not to be installed.

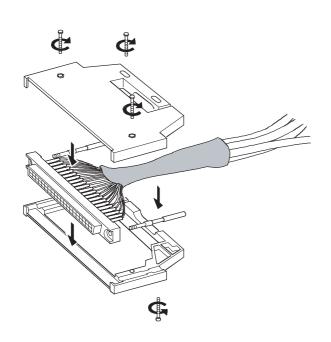

4. Place the connector on one side of the connector cover and put the fixing screws through the screw holes. Cover the other connector cover onto the connector.

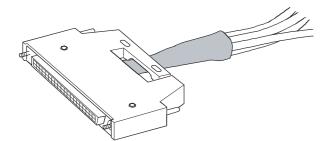

5. Tighten the four screws.

### (b) A6CON2

The following table lists the specifications of the FCN-363T-T005/H used for the A6CON2.

| Applicable wire size | Cross-section area of wire    | Crimp height | Outside<br>diameter of<br>coated wire | Length of stripped wire part |
|----------------------|-------------------------------|--------------|---------------------------------------|------------------------------|
| 24 AWG               | 0.20 to 0.24mm <sup>2</sup>   | 1.25 to 1.30 | φ1.2 or less                          | 3.0 to 4.0                   |
| 26 AWG               | 0.13 to 0.16mm <sup>2</sup>   | 1.20 to 1.25 | φ1.2 or less                          | 3.0 to 4.0                   |
| 28 AWG               | 0.088 to 0.096mm <sup>2</sup> | 1.15 to 1.20 | φ1.2 or less                          | 3.0 to 4.0                   |

Wiring of the A6CON2 requires special tools.

For usage and adjustment of the tools, contact FUJITSU COMPONENT LIMITED.

### (c) A6CON3

Wiring of the A6CON3 requires special tools.

For usage and adjustment of the tools, contact FUJITSU COMPONENT LIMITED.

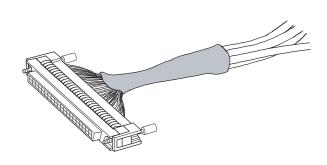

Check the terminal layout and press the wires against the connector.

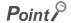

Arrangement for a flat cable is in the order of A1 $\rightarrow$  B1 $\rightarrow$  A2•••••. (The following figure shows a connector seen from the plug-in side.)

| B20 | B19 | B18 | B17 | B16 | B15 | B14 | B13 | B12 | B11 | B10 | B09 | B08 | B07 | B06 | B05 | B04 | B03 | B02 | B01 |
|-----|-----|-----|-----|-----|-----|-----|-----|-----|-----|-----|-----|-----|-----|-----|-----|-----|-----|-----|-----|
| A20 | A19 | A18 | A17 | A16 | A15 | A14 | A13 | A12 | A11 | A10 | A09 | A08 | A07 | A06 | A05 | A04 | A03 | A02 | A01 |

# (4) Plugging a connector

### (a) Installation procedure

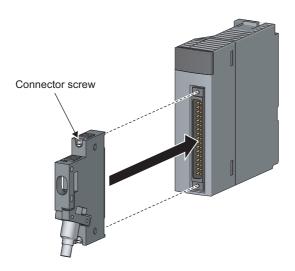

1. Plug the connector into the slot on the module.

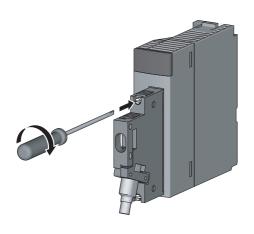

2. Tighten the two connector screws (M2.6).

### (b) Removal procedure

Loosen the two connector screws, and then pull out the connector horizontally to the module.

# 4.8.4 Grounding

For grounding, perform the following:

- Use a dedicated grounding wire as far as possible. (Grounding resistance of  $100\Omega$  or less.)
- When a dedicated grounding cannot be provided, use (2) Shared grounding shown below.

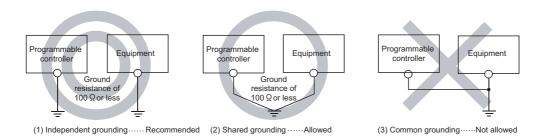

• Use thick cables up to 2mm<sup>2</sup>. Bring the grounding point close to the programmable controller as much as possible so that the ground cable can be shortened.

# CHAPTER 5 GENERAL SPECIFICATIONS

The following table lists the general specifications of the programmable controller.

| Item                          | Specifications                                  |                              |                   |                                 |                     |                    |  |  |  |
|-------------------------------|-------------------------------------------------|------------------------------|-------------------|---------------------------------|---------------------|--------------------|--|--|--|
| Operating ambient temperature | 0 to 55°C                                       |                              |                   |                                 |                     |                    |  |  |  |
| Storage ambient temperature   | -25 to 75°C*3                                   |                              |                   |                                 |                     |                    |  |  |  |
| Operating ambient humidity    |                                                 | **                           |                   |                                 |                     |                    |  |  |  |
| Storage ambient humidity      |                                                 | 5 to 95%RH*4, non-condensing |                   |                                 |                     |                    |  |  |  |
|                               |                                                 |                              | Frequency         | Constant acceleration           | Half amplitude      | Sweep count        |  |  |  |
|                               | Compliant with<br>JIS B 3502 and<br>IEC 61131-2 | Under                        | 5 to 8.4Hz        |                                 | 3.5mm               | 10 times each in   |  |  |  |
| Vibration resistance          |                                                 | intermittent<br>vibration    | 8.4 to 150Hz      | 9.8m/s <sup>2</sup>             |                     | X, Y, Z directions |  |  |  |
|                               |                                                 | Under continuous             | 5 to 8.4Hz        |                                 | 1.75mm              |                    |  |  |  |
|                               |                                                 | vibration                    | 8.4 to 150Hz      | 4.9m/s <sup>2</sup>             |                     |                    |  |  |  |
| Shock resistance              | Complia                                         | nt with JIS B 3502 a         | nd IEC 61131-2 (1 | 47 m/s <sup>2</sup> , 3 times e | ach in 3 directions | X, Y, Z)           |  |  |  |
| Operating atmosphere          |                                                 |                              | No corrosiv       | ve gases                        |                     |                    |  |  |  |
| Operating altitude*5          |                                                 |                              | 0 to 20           | 00m                             |                     |                    |  |  |  |
| Installation location         |                                                 | Inside a control panel       |                   |                                 |                     |                    |  |  |  |
| Overvoltage                   | II or less                                      |                              |                   |                                 |                     |                    |  |  |  |
| category*1                    |                                                 |                              | 11 01 16          |                                 |                     |                    |  |  |  |
| Pollution degree*2            |                                                 |                              | 2 or le           | ess                             |                     |                    |  |  |  |
| Equipment class               |                                                 |                              | Clas              | s I                             |                     |                    |  |  |  |

- \*1 This indicates the section of the power supply to which the equipment is assumed to be connected between the public electrical power distribution network and the machinery within premises.
  - Category II applies to equipment for which electrical power is supplied from fixed facilities. The surge voltage withstand level for up to the rated voltage of 300V is 2500V.
- \*2 This index indicates the degree to which conductive material is generated in terms of the environment in which the equipment is used.
  - Pollution level 2 is when only non-conductive pollution occurs. A temporary conductivity caused by condensing must be expected occasionally.
- \*3 The storage ambient temperature is -20 to 75°C if the system includes the AnS/A series modules.
- \*4 The operating ambient humidity and storage ambient humidity are 10 to 90%RH if the system includes the AnS/A series modules.
- Do not use or store the programmable controller under pressure higher than the atmospheric pressure of altitude 0m. Doing so may cause malfunction. When using the programmable controller under pressure, please consult your local Mitsubishi Electric representative.

| V | e | m | O |
|---|---|---|---|
|   |   |   |   |

# CHAPTER 6 CPU MODULE

# **6.1** Part Names

# 6.1.1 Basic model QCPU

### (1) Q00JCPU

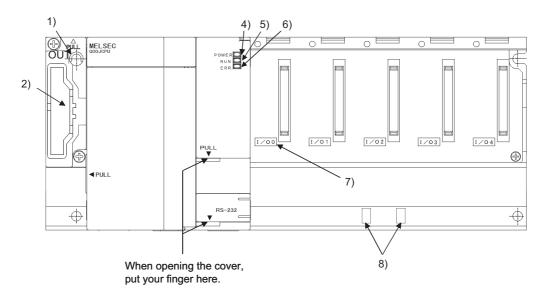

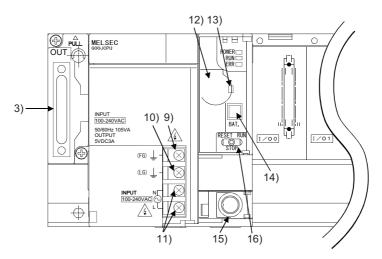

| No. | Name                                      | Application                                                                                                    |  |  |  |
|-----|-------------------------------------------|----------------------------------------------------------------------------------------------------|--|--|--|
| 1)  | Base unit installation hole               | Pear-shaped hole for installing the unit on a panel such as a control panel. (For M4 screw)                                                                                                    |  |  |  |
| 2)  | Cover                                     | Protective cover for extension cable connector. Remove this cover when connecting an extension base unit.                                                                                                    |  |  |  |
| 3)  | Extension cable connector                 | Connector for transferring signals to or from the extension base unit. Connect an extension cable.                                                                                                    |  |  |  |
| 4)  | POWER LED                                 | Power indicator LED for 5VDC. Turns on in green during normal output of 5VDC.                                                                                                    |  |  |  |
|     |                                           | Indicates the operating status of the CPU module.  On: During operation with the RUN/STOP/RESET switch set to "RUN"  Off: During stop with the RUN/STOP/RESET switch set to "STOP"  When the error that stops operation is detected  Flash:  When parameters/program is written during STOP and the RUN/STOP/RESET switch is moved from "STOP" to "RUN".  To turn on the RUN LED after writing the program, perform the following operations.                                                                                                    |  |  |  |
| 5)  | RUN LED                                   | Set the RUN/STOP/RESET switch from "STOP" to "RUN" to "STOP" to "RUN".  Perform reset with the RUN/STOP/RESET switch. ( Page 182, Section 6.4.1)  Power on the programmable controller again.  To turn on the RUN LED after writing the parameters, perform the following operations.  Perform reset with the RUN/STOP/RESET switch.  Power on the programmable controller again.  (If the RUN/STOP/RESET switch is set from "RUN" to "STOP" to "RUN" after changing the parameter values, the new values are not reflected on the parameters related to the intelligent function module, such as the network parameters.) |  |  |  |
| 6)  | ERR. LED                                  | On: When the self-diagnostic error that will not stop operation is detected.  • When continuation of operation at error detection is set in the parameter.  • When the annunciator (F) is turned on by the SET/OUT instruction.  • When battery low occurs.  Off: Normal  Flash:  When the error that stops operation is detected.  When reset operation is performed with the RUN/STOP/RESET switch.                                                                                                    |  |  |  |
| 7)  | Module connector                          | Connector used for mounting an I/O module or intelligent function module.  (To the connector of the spare space where no module is mounted, fit the accessory connector cover or the blank cover module (QG60) to prevent dust from entering.)                                                                                                    |  |  |  |
| 8)  | DIN rail adaptor mounting holes           | Holes for mounting a DIN rail adaptor.                                                                                                    |  |  |  |
| 9)  | FG terminal                               | Ground terminal connected with the shield pattern of the printed circuit board.                                                                                                    |  |  |  |
| 10) | LG terminal                               | Power filter ground having a half potential of the input voltage.                                                                                                    |  |  |  |
| 11) | Power input terminals                     | Power input terminals for connection of a 100VAC to 200VAC power supply.                                                                                                    |  |  |  |
| 12) | Battery                                   | Backup battery for use of the program memory, standard RAM, clock function and backup power time function.                                                                                                    |  |  |  |
| 13) | Battery fixing hook                       | Hook for holding the battery.                                                                                                    |  |  |  |
| 14) | For connection of the battery lead wires. |                                                                                                    |  |  |  |

| No. | Name                    | Application                                                                                                    |
|-----|-------------------------|----------------------------------------------------------------------------------------------------|
| 15) | RS-232 connector*1      | Connector for connecting a peripheral device by RS-232. Can be connected by the RS-232 connection cable (QC30R2).                                                                                             |
| 16) | RUN/STOP/RESET switch*2 | RUN: Executes sequence program operation.  STOP: Stops sequence program operation.  RESET:  Performs hardware reset, operation error reset, operation initialization or like.  (Fig. Page 182, Section 6.4.1) |

<sup>\*1</sup> When a cable is connected to the RS-232 connector at all times, clamp the cable to prevent a poor connection, moving, and disconnection by unintentional pulling.

The Q6HLD-R2 type RS-232 connection disconnection prevention holder is available as a clamp for RS-232 connector.

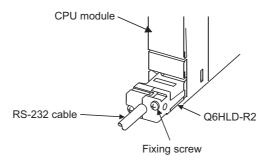

\*2 Operate the RUN/STOP/RESET switch with your fingertips.

To prevent the switch from being damaged, do not use any tool such as screw driver.

# (2) Q00CPU, Q01CPU

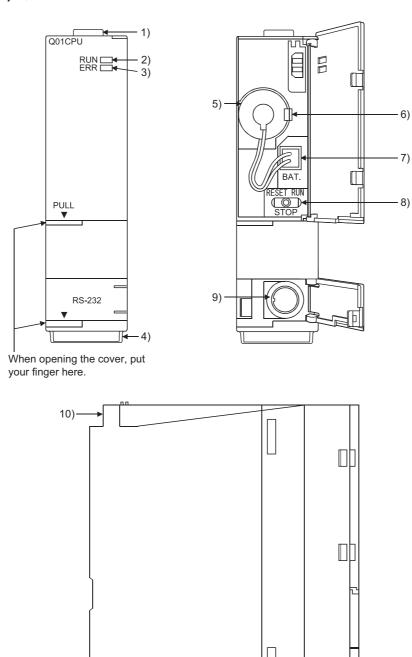

11)— 12)—

| No. | Name                     | Application                                                                                                    |
|-----|--------------------------|----------------------------------------------------------------------------------------------------|
| 1)  | Module fixing hook       | Hook used to fix the module to the base unit. (Single-motion installation)                                                                                                    |
| 2)  | RUN LED                  | Indicates the operating status of the CPU module.  On: During operation with the RUN/STOP/RESET switch set to "RUN".  Off: During stop with the RUN/STOP/RESET switch set to "STOP".  When the error that stops operation is detected  Flash:  When parameters/program is written during STOP and the RUN/STOP/RESET switch is set from "STOP" to "RUN".  To turn on the RUN LED after writing the program, perform the following operations.  Move the RUN/STOP/RESET switch from "STOP" to "RUN" to "STOP" to "RUN".  Perform reset with the RUN/STOP/RESET switch. ( Page 182, Section 6.4.1)  Power on the programmable controller again  To turn on the RUN LED after writing the parameters, perform the following operations.  Perform reset with the RUN/STOP/RESET switch.  Power on the programmable controller again.  (If the RUN/STOP/RESET switch is set from "RUN" to "STOP" to "RUN" after changing the parameter values, the new values are not reflected on the parameters |
| 3)  | ERR. LED                 | related to the intelligent function module, such as the network parameters.)  On: When the self-diagnostic error that will not stop operation is detected.  • When continuation of operation at error detection is set in the parameter.  • When the annunciator (F) is turned on by the SET/OUT instruction.  • When battery low occurs.  Off: Normal  Flash:  When the error that stops operation is detected.  When reset operation is performed with the RUN/STOP/RESET switch.                                                                                                    |
| 4)  | Serial number display    | Shows the serial number printed on the rating plate.                                                                                                    |
| 5)  | Battery                  | Backup battery for use of the program memory, standard RAM, and backup power time function.                                                                                                    |
| 6)  | Battery fixing hook      | Hook for holding the battery.                                                                                                    |
| 7)  | Battery connector pin    | For connection of the battery lead wires.  (Lead wires are disconnected from the connector when shipping to prevent the battery from consuming.)                                                                                                    |
| 8)  | RUN/STOP/RESET switch*2  | RUN: Executes sequence program operation. STOP: Stops sequence program operation. RESET: Performs hardware reset, operation error reset, operation initialization or like.  (Fig. Page 182, Section 6.4.1)                                                                                                    |
| 9)  | RS-232 connector*1       | Connector for RS-232 connection Can be connected by the RS-232 connection cable (QC30R2).                                                                                                    |
| 10) | Module fixing screw hole | Hole for the screw used to fix to the base unit. (M3 × 12 screw)                                                                                                    |
| 11) | Module fixing projection | Projection used to secure the module to the base unit.                                                                                                    |
| 12) | Module mounting lever    | Lever used to mount the module to the base unit.                                                                                                    |

\*1 When a cable is connected to the RS-232 connector at all times, clamp the cable to prevent a poor connection, moving, and disconnection by unintentional pulling.

The Q6HLD-R2 type RS-232 connection disconnection prevention holder is available as a clamp for RS-232 connector.

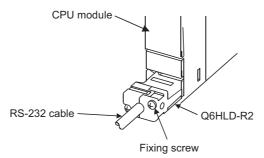

\*2 Operate the RUN/STOP/RESET switch with your fingertips.

To prevent the switch from being damaged, do not use any tool such as screw driver.

### 6.1.2 High Performance model QCPU, Process CPU and Redundant **CPU**

# (1) Q02CPU, Q02HCPU, Q06HCPU, Q12HCPU, Q25HCPU, Q02PHCPU, Q06PHCPU, Q12PHCPU, Q25PHCPU

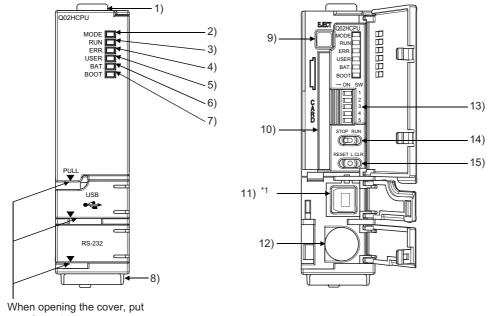

your finger here.

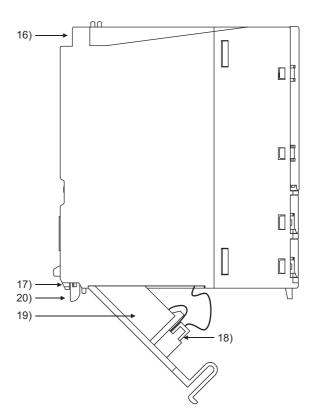

\*1 Not provided for Q02CPU.

# (2) Q12PRHCPU, Q25PRHCPU

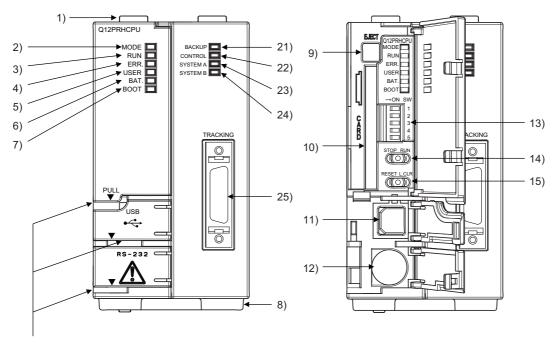

When opening the cover, put your finger here.

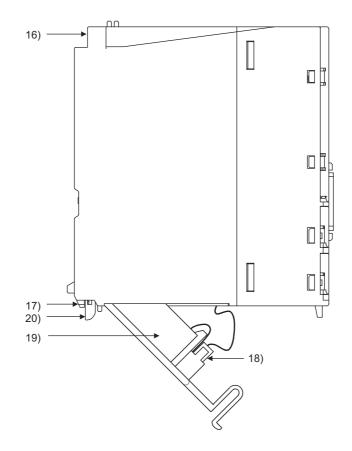

| No. | Name                             | Application                                                                                                    |
|-----|----------------------------------|----------------------------------------------------------------------------------------------------|
| 1)  | Module fixing hook               | Hook used to secure the module to the base unit. (Single-motion installation)                                                                                                    |
| 2)  | MODE LED                         | Indicates the mode of the CPU module. On (green): Q mode Flash (green): Forced on and off for external I/O registered                                                                                                    |
| 3)  | RUN LED                          | Indicates the operating status of the CPU module. On: The RUN/STOP switch is set to "RUN". Off: The RUN/STOP switch is set to "STOP". (The standby system Redundant CPU module in the backup mode does not turn on even when the RUN/STOP switch is set to "RUN" but the module is stopped.) When an error is detected and operation must be halted due to the error Flash:  Parameters or programs are written with the RUN/STOP switch set to "STOP" and then the RUN/STOP switch is turned from "STOP" to "RUN." When the operation mode is changed from the backup mode to the separate mode in the Redundant CPU system, the RUN LED of the standby system side CPU module flashes. To turn on the RUN LED after writing the program, perform the following operations.  • Set the RUN/STOP switch from "RUN" → "STOP" → "RUN".  • Reset with the RESET/L. CLR switch.  • Restart the programmable controller power. To turn on the RUN LED after writing the parameters, perform the following operations.  • Reset with the RESET/L. CLR switch.  • Restart the programmable controller power. (If the RUN/STOP switch is set from "RUN" → "STOP" → "RUN" after changing the parameters, network parameters and intelligent function module parameters will not be updated.) |
| 4)  | ERR. LED                         | On: Detect on of self-diagnosis error which will not stop operation, except battery error.  (When operation continued at error detection is set in the parameter setting.)  Off: Normal  Flash:  Detection of the error that stops operation.  When automatic write to the standard ROM is completed normally. (The BOOT LED flashes together.)                                                                                                    |
| 5)  | USER LED                         | On: Error detected by CHK instruction or annunciator (F) turned ON Off: Normal Flash: Execution of latch clear                                                                                                    |
| 6)  | BAT. LED                         | On: Battery error due to reduction in battery voltages of CPU module or memory card. Off: Normal                                                                                                    |
| 7)  | BOOT LED                         | On: Start of boot operation Off: Non-execution of boot operation Flash: When automatic write to the standard ROM is completed normally. (The ERR. LED flashes together.)                                                                                                    |
| 8)  | Serial number display            | Shows the serial number printed on the rating plate.                                                                                                    |
| 9)  | Memory card EJECT button         | Used to eject the memory card from the CPU module.                                                                                                    |
| 10) | Memory card installing connector | Connector used for installing the memory card to the CPU module.                                                                                                    |
| 11) | USB connector*1                  | Connector for connection with USB-compatible peripheral device. (Connector type B) Can be connected by USB-dedicated cable. (Not available for Q02CPU.)                                                                                                    |
| 12) | RS-232 connector*1               | Connector for connecting a peripheral device by RS-232. Can be connected by RS-232 connection cable (QC30R2).                                                                                                    |

| No. | Name                     | Application                                                                                                    |                                                                                                    |           |                                       |                    |                                           |                    |
|-----|--------------------------|----------------------------------------------------------------------------------------------------|----------------------------------------------------------------------------------------------------|-----------|---------------------------------------|--------------------|-------------------------------------------|--------------------|
|     |                          | Used to set the items for operation of the CPU module.  For the system protection and the valid parameter drives of the DIP switches, refer to the following.                                                                                                    |                                                                                                    |           |                                       |                    |                                           |                    |
|     | DIR quitabos*2           |                                                                                                    | /QnPH/<br>imentals                                                                                                    |           | CPU User's Maı                        | nual (Function E   | xplanation, Prog                          | gram               |
|     | DIP switches*2  ON SW  1 | SW1 : Used to set system protection. Inhibits all the writing and control instructions to the CPU module. (Factory-default is off) Off: No protection On: Protection                                                                                                    |                                                                                                    |           |                                       |                    |                                           |                    |
| 13) | 2                        |                                                                                                    |                                                                                                    |           | fy parameter-va<br>reset to off as fa |                    |                                           |                    |
|     | 3                        | SW2                                                                                                    | SW3                                                                                                    | TO 0.10 P | 1000110 011 00 10                     | Parameter [        | Orive                                     |                    |
|     | 4                        | OFF                                                                                                    | OFF                                                                                                    | Progra    | m memory (Driv                        |                    |                                           |                    |
|     | 5                        | ON                                                                                                    | OFF                                                                                                    |           | card (Drive 1)                        |                    |                                           |                    |
|     | 3                        | OFF                                                                                                    | ON                                                                                                    |           | card/ATA card ([                      | Orive 2)           |                                           |                    |
|     |                          | ON                                                                                                    | ON                                                                                                    |           | ard ROM (Drive                        | •                  |                                           |                    |
|     |                          |                                                                                                    |                                                                                                    |           |                                       | ard RAM (Drive     | 3))                                       |                    |
|     |                          |                                                                                                    |                                                                                                    |           |                                       | tory default: Off) |                                           |                    |
|     |                          |                                                                                                    |                                                                                                    |           | • ,                                   | tory default: Off) |                                           |                    |
|     |                          |                                                                                                    |                                                                                                    |           | program operat                        |                    |                                           |                    |
| 14) | RUN/STOP switch*3        |                                                                                                    |                                                                                                    | •         | ogram operation                       |                    |                                           |                    |
| 15) | RESET/L. CLR switch*3    | Used to perform hardware reset, operation fault rest, operation initialization, etc.  (If this switch is left in the RESET position, the whole system will be reset and the syste will not operate properly. After performing reset, always return this switch to the neutral position.)  L. CLR:  Used to turn "Off" or clear to "zero" all latch area data set in the parameter.  Used to clear the sampling trace settings. |                                                                                                    |           |                                       |                    | set and the system<br>itch to the neutral |                    |
| 16) | Module fixing screw hole | Hole for the                                                                                                    | screw                                                                                                    | used to   | fix to the base ι                     | ınit. (M3 × 12 sc  | rew)                                      |                    |
| 17) | Module fixing projection | Projection u                                                                                                    | used to                                                                                                    | fix the n | nodule to the ba                      | se unit.           |                                           |                    |
| 18) | Battery connector pin    | For connect (Lead wires consuming.                                                                                                    | are dis                                                                                                    | •         |                                       | nector when shi    | pping to preven                           | t the battery from |
| 19) | Battery                  | Backup bat function.                                                                                                    | tery for                                                                                                    | use of p  | orogram memory                        | , standard RAM     | , and the backu                           | p power time       |
| 20) | Module mounting lever    | Lever used                                                                                                    | to mou                                                                                                    | nt the m  | odule to the bas                      | se unit.           |                                           |                    |
|     |                          |                                                                                                    | Indicates the backup or separate mode while the system is running normally.  On (green): Backup mode  On (red):The status in which control (RUN) cannot be continued by system switchin On (orange):Separate mode  Off: Debug mode  The LED indication is as listed below when the memory copy from control system to system is executed. |           |                                       |                    |                                           | switching          |
| 21) | BACKUP LED*4             |                                                                                                    |                                                                                                    |           | In backu                              | p mode             | In separ                                  | ate mode           |
|     |                          |                                                                                                    |                                                                                                    |           | Control system                        | Standby system     | Control system                            | Standby system     |
|     |                          | Memory co                                                                                                    | py execu                                                                                                    | utina     | ON (red)                              | Flashing (red)     | ON (orange)                               | Flashing (orange)  |
|     |                          | Memory co                                                                                                    |                                                                                                    |           | ON (red)                              | ON (red)           | ON (orange)                               | ON (orange)        |
|     |                          | For the memory copy from control system to standby system, refer to the following.  QnPRHCPU User's Manual (Redundant System)                                                                                                    |                                                                                                    |           |                                       |                    |                                           |                    |

| No. | Name                 | Application                                                                                                    |
|-----|----------------------|----------------------------------------------------------------------------------------------------|
| 22) | CONTROL LED*4        | Indicates the CPU module operates as control system or standby system.  On: Control system (The standby system is normal and system switching is available.)  Off: Standby system  Note that this LED turns on in the debug mode.                                                                                                    |
| 23) | SYSTEM A LED*4       | The LED of the CPU module on the system A side turns on. On: System A Flash: When the tracking cable is disconnected while the system runs normally as the system A. (It lasts until the system A side tracking cable is connected.) Off: System B (The SYSTEM B LED turns on.) Note that this LED turns on in the debug mode.       |
| 24) | SYSTEM B LED*4       | The LED of the CPU module on the system B side turns on.  On: System B  Flash:  When the tracking cable is disconnected while the system runs normally as the system B  (It lasts until the system B side tracking cable is connected.)  Off: System A (The SYSTEM A LED turns on.)  Note that this LED turns off in the debug mode. |
| 25) | TRACKING connector*4 | Connector for connecting system A or B with the tracking cable.                                                                                                    |

When a cable is connected to the RS-232 connector at all times, clamp the cable to prevent a poor connection, moving, and disconnection by unintentional pulling.

The Q6HLD-R2 type RS-232 connector disconnection prevention holder is available as a clamp for RS-232 connector.

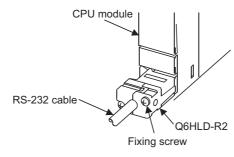

- \*2 Because the DIP switches are located out of reach of fingertips, operate it with a tool such as screwdriver. Careful attention must be paid to prevent the switch part from being damaged.
- \*3 Operate the RUN/STOP switch and RESET/L. CLR switch with your fingertips.

  To prevent the switch from being damaged, do not use any tool such as screw driver.
- \*4 Applicable only to the Redundant CPU.

# 6.1.3 Universal model QCPU

# (1) Q00UJCPU

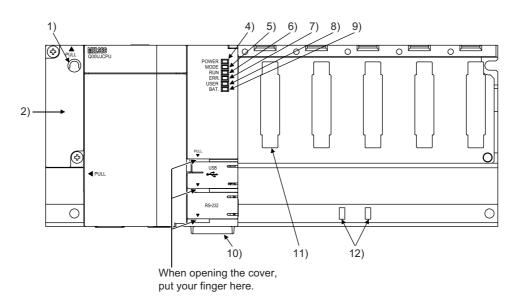

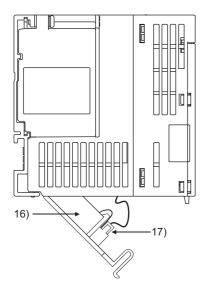

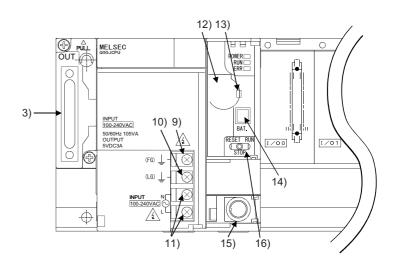

| No. | Name                            | Application                                                                                                    |
|-----|---------------------------------|----------------------------------------------------------------------------------------------------|
| 1)  | Base unit installation hole     | Pear-shaped hole for installing the unit on a panel such as a control panel. (For M4 screw)                                                                                                    |
| 2)  | Cover                           | Protective cover for extension cable connector. Remove this cover when connecting an extension base unit.                                                                                                    |
| 3)  | Extension cable connector       | Connector for transferring signals to or from the extension base unit. Connect an extension cable.                                                                                                    |
| 4)  | POWER LED                       | Power indicator LED for 5VDC. Turns on in green during normal output of 5VDC.                                                                                                    |
| 5)  | MODE LED                        | Indicates the mode of the CPU module.  On: Q mode  Flash:  Executional conditioned device test is being executed.  External input/output forced on/off function is being executed.                                                                                                    |
| 6)  | RUN LED                         | Indicates the operating status of the CPU module.  On: During operation with the RUN/STOP/RESET switch set to "RUN"  Off: During stop with the RUN/STOP/RESET switch set to "STOP"  When the error that stops operation is detected.  Flash:  When parameters or a program is written during STOP and the RUN/STOP/RESET switch is moved from "STOP" to "RUN".  To turn on the RUN LED after writing the program, perform the following operations.  • Shift the RUN/STOP/RESET switch from "RUN" to "STOP" to "RUN".  • Perform reset with the RUN/STOP/RESET switch.  • Power on the programmable controller again.  To turn on the RUN LED after writing the parameters, perform the following operations.  • Perform reset with the RUN/STOP/RESET switch.  • Power on the programmable controller again.  (If the RUN/STOP/RESET switch is shifted from "RUN" to "STOP" to "RUN" after changing the parameter values, the new values are not reflected on the parameters related to the intelligent function module, such as the network parameters.) |
| 7)  | ERR. LED                        | On: When the self-diagnostic error (other than a battery error) that will not stop operation is detected.  (When continuation of operation at error detection is set in the parameter)  Off: Normal  Flash:  When the error that stops operation is detected.  When reset operation is performed with the RUN/STOP/RESET switch.                                                                                                    |
| 8)  | USER LED                        | On: Annunciator (F) turned on. Off: Normal                                                                                                    |
| 9)  | BAT. LED                        | Flash (yellow): Battery error due to voltage drop of the CPU module battery.  On (green):  Keeps on for 5 seconds after competing of restoring the data that are backed up by the latch data backup function to the standard ROM.  Flash (green):  When data are backed up to the standard ROM by the latch data backup function  Off: Normal                                                                                                    |
| 10) | Serial number display           | Shows the serial number printed on the rating plate.                                                                                                    |
| 11) | Module connector                | Connector used for mounting an module or intelligent function module.  (To the connector of the spare space where no module is mounted, fit the accessory connector cover or the blank cover module (QG60) to prevent dust from entering.)                                                                                                    |
| 12) | DIN rail adopter mounting holes | Holes for mounting a DIN rail adaptor.                                                                                                    |
| 13) | FG terminal                     | Ground terminal connected with the shield pattern of the printed circuit board.                                                                                                    |
| 14) | LG terminal                     | Power filter ground having a half potential of the input voltage.                                                                                                    |
| 15) | Power input terminals           | Power input terminals for connection of a 100VAC to 200VAC power supply.                                                                                                    |
|     |                                 |                                                                                                    |

| No. | Name                    | Application                                                                                                    |
|-----|-------------------------|----------------------------------------------------------------------------------------------------|
| 17) | Battery connector pin   | For connection of the battery lead wires.  (Lead wires are disconnected from the connector when shipping to prevent the battery from consuming.)                                                           |
| 18) | USB connector*1         | Connector for connection with USB-compatible peripheral devices. (Connector type miniB) Can be connected by USB-dedicated cable.                                                                           |
| 19) | RS-232 connector*1      | Connector for connecting a peripheral device by RS-232. Can be connected by RS-232 connection cable. (QC30R2)                                                                                              |
| 20) | RUN/STOP/RESET switch*2 | RUN: Executes sequence program operation. STOP: Stops sequence program operation. RESET: Performs hardware reset, operation error reset, operation initialization or like.  (Fig. Page 182, Section 6.4.1) |

When leaving a cable connected to a USB connector or RS-232 connector, clamp the cable.

The Q6HLD-R2 type RS-232 connector disconnection prevention holder is available as a clamp for the RS-232 connector.

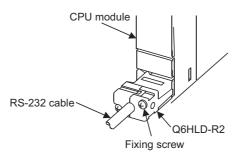

\*2 Operate the RUN/STOP/RESET switch with your fingertips.

To prevent the switch from being damaged, do not use any tool such as screw driver.

# (2) Q00UCPU, Q01UCPU

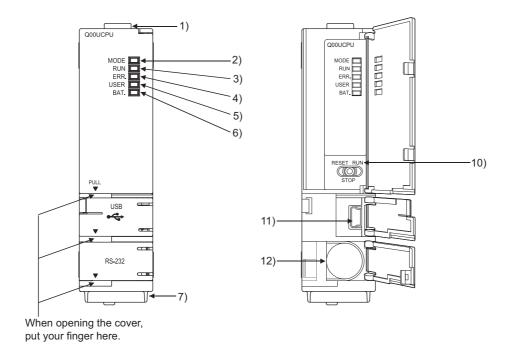

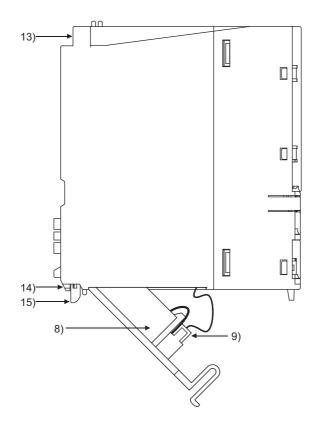

| No. | Name                    | Application                                                                                                    |
|-----|-------------------------|----------------------------------------------------------------------------------------------------|
| 1)  | Module fixing hook      | Hook used to fix the module to the base unit. (Single-motion installation)                                                                                                    |
|     |                         | Indicates the mode of the CPU module.                                                                                                    |
| 2)  |                         | On: Q mode                                                                                                    |
|     | MODE LED                | Flash:                                                                                                    |
|     |                         | Executional conditioned device test is being executed.                                                                                                    |
|     |                         | External input/output forced on/off function is being executed.                                                                                                    |
|     |                         | Indicates the operating status of the CPU module.                                                                                                    |
|     |                         | On: During operation with the RUN/STOP/RESET switch set to "RUN"                                                                                                    |
|     |                         | Off: During stop with the RUN/STOP/RESET switch set to "STOP"                                                                                                    |
|     |                         | When an error that stops operation is detected.  Flash:                                                                                                    |
|     |                         | Parameters or programs are written with the RUN/STOP/RESET switch set to "STOP",                                                                                                    |
|     |                         | and then the RUN/STOP/RESET switch is turned from "STOP" to "RUN."                                                                                                    |
|     |                         | To turn on the RUN LED after writing the program, perform the following operations.                                                                                                    |
| 3)  | RUN LED                 | • Set the RUN/STOP/RESET switch in the order of "RUN" → "STOP" → "RUN".                                                                                                    |
|     |                         | Perform reset with the RUN/STOP/RESET switch.                                                                                                    |
|     |                         | Power on the programmable controller again.                                                                                                    |
|     |                         | To turn on the RUN LED after writing the parameters, perform the following operations.                                                                                                    |
|     |                         | Perform reset with the RUN/STOP/RESET switch.                                                                                                    |
|     |                         | Power on the programmable controller again.  (If the PUNICTOR PERSON As with the control of IIPUNIII - IIPUNIII - IIIPUNIII - IIII - IIII - IIII - IIII - IIII - IIIII - IIII - IIII - IIII - IIII - IIII - IIII - IIII - IIII - IIIII - IIII - IIII - IIII - IIII - IIII - IIII - IIII - IIII - IIIII - IIII - I |
|     |                         | (If the RUN/STOP/RESET switch is set in the order of "RUN" → "STOP" → "RUN" after                                                                                                    |
|     |                         | changing the parameters, network parameters and intelligent function module parameters will not be updated.)                                                                                                    |
|     |                         | On: Detection of self-diagnosis error which will not stop operation, except battery error.                                                                                                    |
|     |                         | (When operation continued at error detection is set in the parameter setting.)                                                                                                    |
|     |                         | Off: Normal                                                                                                    |
| 4)  | ERR. LED                | Flash:                                                                                                    |
|     |                         | Detection of the error that stops operation.                                                                                                    |
|     |                         | When reset operation becomes valid with the RUN/STOP/RESET switch.                                                                                                    |
| 5)  | USER LED                | On: Annunciator (F) turned on.                                                                                                    |
|     | OSER EED                | Off: Normal                                                                                                    |
|     | BAT. LED                | On (yellow): Battery error due to battery voltage drop of the CPU module.                                                                                                    |
|     |                         | On (green):                                                                                                    |
|     |                         | Turned on for 5 seconds after restoring of data backed up to the standard ROM by the                                                                                                    |
| 6)  |                         | latch data backup is completed.                                                                                                    |
|     |                         | Flash (green):  Flashes when backup of data to the standard ROM by latch data backup is completed.                                                                                                    |
|     |                         | Off: Normal                                                                                                    |
|     | Social number diaplay   |                                                                                                    |
| 7)  | Serial number display   | Shows serial number printed on the rating plate.                                                                                                    |
| 8)  | Battery                 | Backup battery for use of the standard RAM and backup power time function.                                                                                                    |
| 9)  | Pottory connector sin   | For connection of battery lead wires.  (Lead wires are disconnected from the connector when shipping to prevent the battery from                                                                                                    |
| 9)  | Battery connector pin   | consuming.)                                                                                                    |
|     |                         |                                                                                                    |
|     | RUN/STOP/RESET switch*2 | RUN: Executes sequence program operation STOP: Stops sequence program operation                                                                                                    |
| 10) |                         | RESET:                                                                                                    |
| 10) |                         | Performs hardware reset, operation error reset, operation initialization, and like.                                                                                                    |
|     |                         | ( Page 182, Section 6.4.1)                                                                                                    |
|     |                         | Connector for connection with USB-compatible peripheral device. (Connector type miniB)                                                                                                    |
| 11) | USB connector*1         | Can be connected by USB-dedicated cable.                                                                                                    |
|     |                         | Connector for connecting a peripheral device by RS-232.                                                                                                    |
| 12) | RS-232 connector*1      | Can be connected by RS-232 connection cable (QC30R2).                                                                                                    |
| 13) | Module fixing holes     | Hole for the screw used to fix to the base unit. (M3 × 12 screw)                                                                                                    |
| 10) | module fixing fioles    | There for the boron does to fix to the base utilit. (NIO " 12 SOLEW)                                                                                                    |

| No. | Name                     | Application                                            |
|-----|--------------------------|--------------------------------------------------------|
| 14) | Module fixing projection | Projection used to secure the module to the base unit. |
| 15) | Module mounting lever    | Lever used to mount the module to the base unit.       |

\*1 When leaving a cable connected to a USB connector or RS-232 connector, clamp the cable to prevent a poor connection, moving, and disconnection by unintentional pulling.

The Q6HLD-R2 type RS-232 connector disconnection prevention holder is available as a clamp for the RS-232 connector.

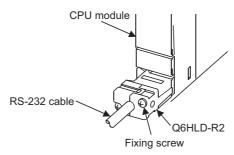

\*2 Operate the RUN/STOP/RESET switch with your fingertips.

To prevent the switch from being damaged, do not use any tool such as screw driver.

# (3) Q02UCPU, Q03UDCPU, Q04UDHCPU, Q06UDHCPU, Q10UDHCPU, Q13UDHCPU, Q20UDHCPU, Q26UDHCPU

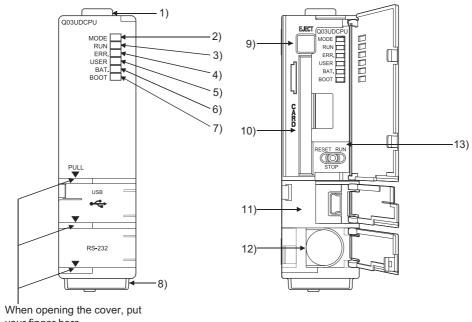

your finger here.

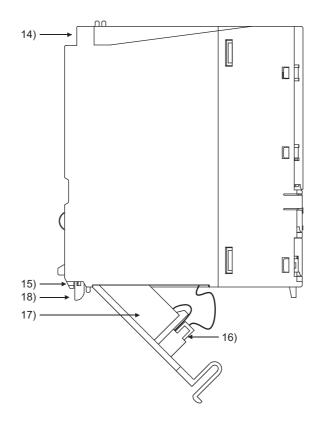

| No. | Name                             | Application                                                                                                    |
|-----|----------------------------------|----------------------------------------------------------------------------------------------------|
| 1)  | Module fixing hook               | Hook used to fix the module to the base unit. (Single-motion installation)                                                                                                    |
| 2)  | MODE LED                         | Indicates the mode of the CPU module. On: Q mode Flash:  Executional conditioned device test is being executed.  External input/output forced on/off function is being executed.  CPU module change function with memory card is being executed.                                                                                                    |
| 3)  | RUN LED                          | Indicates the operating status of the CPU module.  On: During operation with the RUN/STOP/RESET switch set to "RUN"  Off: During stop with the RUN/STOP/RESET switch set to "STOP"  When an error that stops operation is detected  Flash: Parameters or programs are written with the RUN/STOP/RESET switch set to "STOP", and then the RUN/STOP/RESET switch is turned from "STOP" to "RUN."  To turn on the RUN LED after writing the program, perform the following operations.  • Set the RUN/STOP/RESET switch in the order of "RUN" → "STOP" → "RUN".  • Perform reset with the RUN/STOP/RESET switch.  • Power on the programmable controller again.  To turn on the RUN LED after writing the parameters, perform the following operations.  • Perform reset with the RUN/STOP/RESET switch.  • Power on the programmable controller again.  (If the RUN/STOP/RESET switch is set in the order of "RUN" → "STOP" → "RUN" after changing the parameters, network parameters and intelligent function module parameters will not be updated.) |
| 4)  | ERR. LED                         | On: Detection of self-diagnosis error which will not stop operation, except battery error.  (When operation continued at error detection is set in the parameter setting.)  Off: Normal  Flash: Detection of the error that stops operation.  When reset operation becomes valid with the RUN/STOP/RESET switch.                                                                                                    |
| 5)  | USER LED                         | On: Annunciator (F) turned on. Off: Normal                                                                                                    |
| 6)  | BAT. LED                         | On (yellow): Battery error due to battery voltage drop of the memory card. Flash (yellow): Battery error due to voltage drop of the CPU module battery. On (green): Turned on for 5 seconds after restoring of data backed up to the standard ROM by the latch data backup is completed. Flash (green): Flashes when backup of data to the standard ROM by latch data backup is completed. Off: Normal                                                                                                    |
| 7)  | BOOT LED                         | On: Start of boot operation Off: Non-execution of boot operation                                                                                                    |
| 8)  | Serial number display            | Shows the serial number printed on the rating plate.                                                                                                    |
| 9)  | Memory card EJECT button         | Used to eject the memory card from the CPU module.                                                                                                    |
| 10) | Memory card installing connector | Connector used for installing the memory card to the CPU module.                                                                                                    |
| 11) | USB connector*1                  | Connector for connection with USB-compatible peripheral device. (Connector type miniB) Can be connected by USB-dedicated cable.                                                                                                    |
| 12) | RS-232 connector*1               | Connector for connecting a peripheral device by RS-232. Can be connected by RS-232 connection cable (QC30R2).                                                                                                    |
| 13) | RUN/STOP/RESET switch*2          | RUN: Executes sequence program operation. STOP: Stops sequence program operation. RESET: Performs hardware reset, operation error reset, operation initialization or like.  ([]] Page 182, Section 6.4.1)                                                                                                    |
|     |                                  |                                                                                                    |
| 14) | Module fixing screw hole         | Hole for the screw used to secure to the base unit. (M3 × 12 screw)                                                                                                    |

| No. | Name                  | Application                                                                                                    |
|-----|-----------------------|----------------------------------------------------------------------------------------------------|
| 16) | Battery connector pin | For connection of battery lead wires.  (Lead wires are disconnected from the connector when shipping to prevent the battery from consuming.) |
| 17) | Battery               | Backup battery for use of standard RAM and backup power time function.                                                                       |
| 18) | Module mounting lever | Lever used to mount the module to the base unit.                                                                                             |

<sup>\*1</sup> When a cable is connected to the USB connector and RS-232 connector at all times, clamp the cable to prevent a poor connection, moving, and disconnection by unintentional pulling. The Q6HLD-R2 type RS-232 connector disconnection prevention holder is available as a clamp for RS-232 connector.

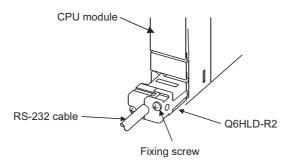

\*2 Operate the RUN/STOP/RESET switch with your fingertips. To prevent the switch from being damaged, do not use any tool such as screw driver.

# (4) Q03UDVCPU, Q04UDVCPU, Q06UDVCPU, Q13UDVCPU, Q26UDVCPU

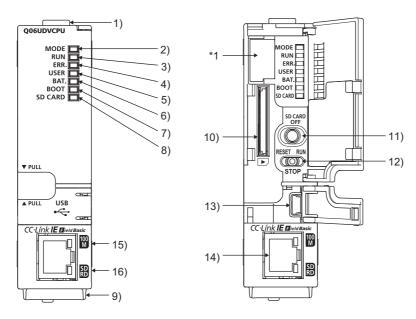

\*1 Do not remove this sticker since it is for Mitsubishi maintenance.

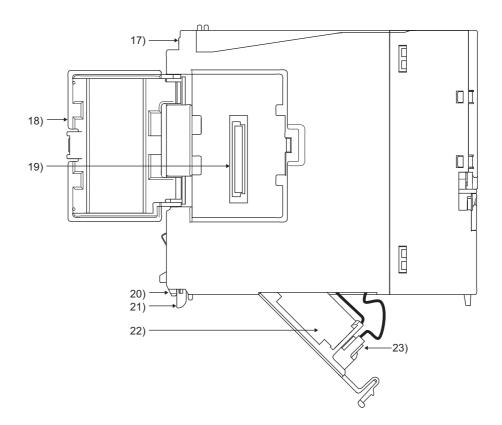

| No. | Name                       | Application                                                                                                    |
|-----|----------------------------|----------------------------------------------------------------------------------------------------|
| 1)  | Module fixing hook         | Hook used to fix the module to the base unit. (Single-motion installation)                                                                                                    |
| 2)  | MODE LED                   | Indicates the mode of the CPU module. On: Q mode Flash:                                                                                                    |
|     |                            | Executional conditioned device test is being executed.  External input/output forced on/off function is being executed.  CPU module change function with memory card is being executed.  CPU module data backup/restoration function is being executed (Automatic restoration is being executed).                                                                                                    |
| 3)  | RUN LED                    | Indicates the operating status of the CPU module.  On: During operation with the RUN/STOP/RESET switch set to "RUN"  Off: During stop with the RUN/STOP/RESET switch set to "STOP"  When an error that stops operation is detected.  Flash: Parameters or programs are written with the RUN/STOP/RESET switch set to "STOP", and then the RUN/STOP/RESET switch is turned from "STOP" to "RUN."  To turn on the RUN LED after writing the program, perform the following operations.  • Set the RUN/STOP/RESET switch in the order of "RUN" → "STOP" → "RUN".  • Perform reset with the RUN/STOP/RESET switch.  • Power on the programmable controller again.  To turn on the RUN LED after writing the parameters, perform the following operations.  • Perform reset with the RUN/STOP/RESET switch.  • Power on the programmable controller again.  (If the RUN/STOP/RESET switch is set in the order of "RUN" → "STOP" → "RUN" after changing the parameters, network parameters and intelligent function module parameters will not be updated.) |
| 4)  | ERR. LED                   | <ul> <li>On: Detection of self-diagnosis error which will not stop operation, except battery error. (When operation continued at error detection is set in the parameter setting.)</li> <li>Off: Normal</li> <li>Flash: Detection of the error that stops operation.</li> <li>When reset operation becomes valid with the RUN/STOP/RESET switch.</li> </ul>                                                                                                    |
| 5)  | USER LED                   | On: Annunciator (F) turned on. Off: Normal                                                                                                    |
| 6)  | BAT. LED                   | Indicates the battery status and latch data backup status of the CPU module.  • Flash (yellow): Battery error due to voltage drop of the CPU module battery.  • On (green): Turned on for 5 seconds after restoring of data backed up to the standard ROM by the latch data backup is completed.  • Flash (green): Flashes when backup of data to the standard ROM by latch data backup is completed.  • Off: Normal                                                                                                    |
| 7)  | BOOT LED                   | On: Start of boot operation Off: Non-execution of boot operation                                                                                                    |
| 8)  | SD CARD LED                | <ul> <li>On (green): An SD memory card is being used.</li> <li>Flash (green): An SD memory card is being prepared or performing stop processing. Or, logging processing has completed.</li> <li>Off: An SD memory card is not used.</li> </ul>                                                                                                    |
| 9)  | Serial number display      | Shows the serial number printed on the rating plate.                                                                                                    |
| 10) | SD memory card slot        | Slot for an SD memory card                                                                                                    |
| 11) | SD memory card lock switch | Switch to disable access to an SD memory card during installation or removal of the card.  When the switch is pressed for over one second, the SD CARD LED flashes and then turns on, disabling access to the card.  (Fig. Page 100, Section 4.6 (2))                                                                                                    |

| No. | Name                     | Application                                                                                                    |
|-----|--------------------------|----------------------------------------------------------------------------------------------------|
| 12) | RUN/STOP/RESET switch*2  | <ul> <li>RUN: Executes sequence program operation.</li> <li>STOP: Stops sequence program operation.</li> <li>RESET: Performs hardware reset, operation error reset, operation initialization or like.</li> <li>(Page 182, Section 6.4.1)</li> </ul> |
| 13) | USB connector*1          | Connector for connection with USB-compatible peripheral device. (Connector type miniB) Can be connected by USB-dedicated cable.                                                                                                    |
| 14) | Ethernet connector       | Connector for connecting an Ethernet device (RJ45 connector)                                                                                                    |
| 15) | 100M LED                 | On: Connected at 100Mbps. Off: Connected at 10Mbps. Or disconnected.                                                                                                    |
| 16) | SD/RD LED                | On: Data being sent/received Off: No data being sent/received                                                                                                    |
| 17) | Module fixing screw hole | Hole for the screw used to secure to the base unit. (M3 × 12 screw)                                                                                                    |
| 18) | Cassette cover           | Cover for the cassette connector (FF Page 101, Section 4.7)                                                                                                    |
| 19) | Cassette connector       | Connector for an extended SRAM cassette (FF Page 101, Section 4.7)                                                                                                    |
| 20) | Module fixing projection | Projection used to secure the module to the base unit.                                                                                                    |
| 21) | Module mounting lever    | Lever used to mount the module to the base unit.                                                                                                    |
| 22) | Battery                  | Backup battery for the standard RAM (including an extended SRAM cassette) and the use of the backup power function                                                                                                    |
| 23) | Battery connector pin    | For connection of battery lead wires. (Lead wires are disconnected from the connector when shipping to prevent the battery from consuming.)                                                                                                    |

<sup>\*1</sup> When a cable is connected to the USB connector at all times, clamp the cable to prevent a poor connection, moving, and disconnection by unintentional pulling.

<sup>\*2</sup> Operate the RUN/STOP/RESET switch with your fingertips. To prevent the switch from being damaged, do not use any tool such as screw driver.

# (5) Q03UDECPU, Q04UDEHCPU, Q06UDEHCPU, Q10UDEHCPU, Q13UDEHCPU, Q20UDEHCPU, Q26UDEHCPU, Q50UDEHCPU, Q100UDEHCPU

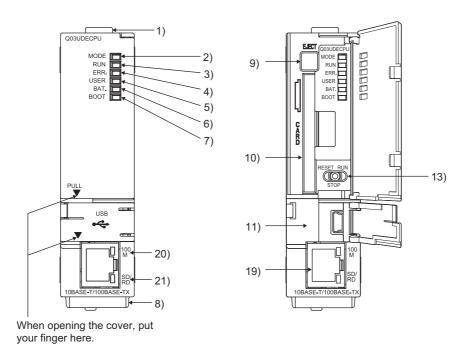

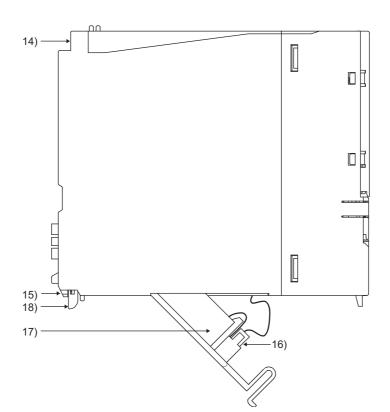

| No. | Name                             | Application                                                                                                    |  |  |  |  |
|-----|----------------------------------|----------------------------------------------------------------------------------------------------|--|--|--|--|
| 1)  | Module fixing hook               | Hook used to fix the module to the base unit. (Single-motion installation)                                                                                                    |  |  |  |  |
| 2)  | MODE LED                         | Indicates the mode of the CPU module. On: Q mode Flash:  Executional conditioned device test is being executed.  External input/output forced on/off function is being executed.  CPU module change function with memory card is being executed.                                                                                                    |  |  |  |  |
| 3)  | RUN LED                          | Indicates the operating status of the CPU module. On: During operation with the RUN/STOP/RESET switch set to "RUN" Off: During stop with the RUN/STOP/RESET switch set to "STOP" When an error that stops operation is detected Flash:  Parameters or programs are written with the RUN/STOP/RESET switch set to "STOP", and then the RUN/STOP/RESET switch is turned from "STOP" to "RUN." To turn on the RUN LED after writing the program, perform the following operations. • Set the RUN/STOP/RESET switch in the order of "RUN" → "STOP" → "RUN". • Perform reset with the RUN/STOP/RESET switch. • Power on the programmable controller again. To turn on the RUN LED after writing the parameters, perform the following operations. • Perform reset with the RUN/STOP/RESET switch. • Power on the programmable controller again. (If the RUN/STOP/RESET switch is set in the order of "RUN" → "STOP" → "RUN" after changing the parameters, network parameters and intelligent function module parameters will not be updated.) |  |  |  |  |
| 4)  | ERR. LED                         | On: Detection of self-diagnosis error which will not stop operation, except battery error.  (When operation continued at error detection is set in the parameter setting.)  Off: Normal  Flash:  Detection of the error that stops operation.  When reset operation becomes valid with the RUN/STOP/RESET switch.                                                                                                    |  |  |  |  |
| 5)  | USER LED                         | On: Annunciator (F) turned on Off: Normal                                                                                                    |  |  |  |  |
| 6)  | BAT. LED                         | On (yellow):Battery error due to battery voltage drop of the memory card.  Flash (yellow):Battery error due to voltage drop of the CPU module battery.  On (green):  Turned on for 5 seconds after restoring of data backed up to the standard ROM by the latch data backup is completed.  Flash (green):  Flashes when backup of data to the standard ROM by latch data backup is completed.  Off: Normal                                                                                                    |  |  |  |  |
| 7)  | BOOT LED                         | On: Start of boot operation Off: Non-execution of boot operation                                                                                                    |  |  |  |  |
| 8)  | Serial number display            | Shows the serial number printed on the rating plate.                                                                                                    |  |  |  |  |
| 9)  | Memory card EJECT button         | Used to eject the memory card from the CPU module.                                                                                                    |  |  |  |  |
| 10) | Memory card installing connector | Connector used for installing the memory card to the CPU module.                                                                                                    |  |  |  |  |
| 11) | USB connector*1                  | Connector for connection with USB-compatible peripheral device. (Connector type miniB) Can be connected by USB-dedicated cable.                                                                                                    |  |  |  |  |
| 12) | RS-232 connector*1               | Connector for connecting a peripheral device by RS-232. Can be connected by RS-232 connection cable (QC30R2).                                                                                                    |  |  |  |  |

| No. | Name                     | Application                                                                               |
|-----|--------------------------|-------------------------------------------------------------------------------------------|
|     |                          | RUN: Executes sequence program operation.                                                 |
|     |                          | STOP: Stops sequence program operation.                                                   |
| 13) | RUN/STOP/RESET switch*2  | RESET:                                                                                    |
|     |                          | Performs hardware reset, operation error reset, operation initialization or like.         |
|     |                          | ( Page 182, Section 6.4.1)                                                                |
| 14) | Module fixing screw hole | Hole for the screw used to secure to the base unit. (M3 × 12 screw)                       |
| 15) | Module fixing projection | Projection used to secure the module to the base unit.                                    |
|     |                          | For connection of battery lead wires.                                                     |
| 16) | Battery connector pin    | (Lead wires are disconnected from the connector when shipping to prevent the battery from |
|     |                          | consuming.)                                                                               |
| 17) | Battery                  | Backup battery for use of standard RAM and backup power time function.                    |
| 18) | Module mounting lever    | Lever used to mount the module to the base unit.                                          |
| 19) | Ethernet connector       | Connector for connecting an Ethernet device (RJ45 connector)                              |
| 20) | 100M LED                 | On: Connected at 100Mbps.                                                                 |
| 20) | TOOM EED                 | Off: Connected at 10Mbps. Or disconnected.                                                |
| 21) | SD/RD LED                | On: Data being sent/received                                                              |
| 21) | OB/NO LLD                | Off: No data being sent/received                                                          |

<sup>\*1</sup> When a cable is connected to the USB connector at all times, clamp the cable to prevent a poor connection, moving, and disconnection by unintentional pulling.

<sup>\*2</sup> Operate the RUN/STOP/RESET switch with your fingertips. To prevent the switch from being damaged, do not use any tool such as screw driver.

# **6.2** Specifications

The following table lists performance specifications of CPU modules.

#### 6.2.1 Basic model QCPU

|                                       | Item                                          |                                                                          | Basic model QCPU                                                                                                |                             |  |  |  |  |
|---------------------------------------|-----------------------------------------------|--------------------------------------------------------------------------|----------------------------------------------------------------------------------------------------|-----------------------------|--|--|--|--|
|                                       | nem                                           | Q00JCPU                                                                  | Q00CPU                                                                                                    | Q01CPU                      |  |  |  |  |
| Control method                        |                                               |                                                                          | Stored program cyclic operation                                                                                 |                             |  |  |  |  |
| I/O control mode                      | е                                             | Refresh mode (Direct access                                              | I/O is available by specifying dire                                                                             | ect access I/O (DX□, DY□).) |  |  |  |  |
| Program                               | Sequence control language                     | Relay symbol language, logic s                                           | Relay symbol language, logic symbolic language, MELSAP3 (SFC), MELSAP-L, function bloc and structured text (ST) |                             |  |  |  |  |
| language                              | Process control language                      |                                                                          |                                                                                                    |                             |  |  |  |  |
| Processing                            | LD X0                                         | 200ns                                                                    | 160ns                                                                                                    | 100ns                       |  |  |  |  |
| speed<br>(sequence<br>instruction)    | MOV D0 D1                                     | 700ns                                                                    | 560ns                                                                                                    | 350ns                       |  |  |  |  |
| Processing speed (redundant function) | Tracking execution time (increased scan time) |                                                                          |                                                                                                    |                             |  |  |  |  |
| Constant scan (Function for ke        | eping regular scan time)                      | 1 to 2000ms<br>(Setting available in 1ms unit.) (Setting by parameters.) |                                                                                                    |                             |  |  |  |  |
| Program size*1,                       | *2                                            | 8K steps (                                                               | 32K bytes)                                                                                                    | 14K steps (56K bytes)       |  |  |  |  |
|                                       | Program memory (drive 0)                      | 58K bytes 94k                                                            |                                                                                                    | bytes                       |  |  |  |  |
|                                       | Memory card (RAM)<br>(drive 1)                |                                                                          |                                                                                                    |                             |  |  |  |  |
| Memory size*1                         | Memory card (ROM)<br>(drive 2)                |                                                                          |                                                                                                    |                             |  |  |  |  |
| Memory size                           | Standard RAM (drive 3)                        | 0                                                                        | 128K bytes <sup>*3</sup>                                                                                        |                             |  |  |  |  |
|                                       | Standard ROM<br>(drive 4)                     | 58K bytes                                                                | 94K bytes                                                                                                    |                             |  |  |  |  |
|                                       | CPU shared memory *3, *4                      |                                                                          | 1K byte                                                                                                    |                             |  |  |  |  |

- \*1 The size unit of the files stored in the memory area differs depending on the CPU module. For details, refer to the following.
  - Qn(H)/QnPH/QnPRHCPU User's Manual (Function Explanation, Program Fundamentals)
- \*2 The maximum number of executable sequence steps is obtained by the following formula. (Program size) (File header size (Default: 34 steps))

For details of the program size and files, refer to the following.

- Qn(H)/QnPH/QnPRHCPU User's Manual (Function Explanation, Program Fundamentals)
- \*3 The size has been increased by the function upgrade of the CPU module. (Fig. Page 637, Appendix 6)
- \*4 Data in the CPU shared memory is not latched.

Data in the CPU shared memory is cleared when the programmable controller is powered on or the CPU module is

QCPU User's Manual (Multiple CPU System)

|                                  | 14                       |                    |                                                                                                    | Basic model QCPU                                                                                                    |                                                |  |  |
|----------------------------------|--------------------------|--------------------|----------------------------------------------------------------------------------------------------|----------------------------------------------------------------------------------------------------|------------------------------------------------|--|--|
|                                  | Item                     |                    | Q00JCPU                                                                                                    | Q00CPU                                                                                                    | Q01CPU                                         |  |  |
|                                  | Program n                | nemory             |                                                                                                    | 6 <sup>*5</sup>                                                                                                    |                                                |  |  |
|                                  | Memory ca                | ard (RAM)          |                                                                                                    |                                                                                                    |                                                |  |  |
| Max. number of files stored      | Memory card              | Flash<br>card      |                                                                                                    |                                                                                                    |                                                |  |  |
| or mes stored                    | (ROM)                    | ATA card           |                                                                                                    |                                                                                                    |                                                |  |  |
|                                  | Standard F               | RAM                |                                                                                                    | 1                                                                                                    |                                                |  |  |
|                                  | Standard I               | ROM                |                                                                                                    | 6 <sup>*5</sup>                                                                                                    |                                                |  |  |
| Maximum num intelligent func     | tion                     | Initial<br>setting |                                                                                                    | 512                                                                                                    |                                                |  |  |
| module param                     | eters                    | Refresh            |                                                                                                    | 256                                                                                                    |                                                |  |  |
| No. of times of standard ROM     | _                        | into the           |                                                                                                    | Max. 100000 times                                                                                                    |                                                |  |  |
| No. of I/O devi                  | •                        | ogram.)            |                                                                                                    | 2048 points (X/Y0 to 7FF)                                                                                                    |                                                |  |  |
| No. of I/O points a I/O module.) |                          | the actual         | 256 points<br>(X/Y0 to FF)                                                                                                    | 1024 points (                                                                                                    | X/Y0 to 3FF)                                   |  |  |
| Internal re                      | lay [M] <sup>*6</sup>    |                    | 8192 po                                                                                                    | pints by default (M0 to 8191) (chan                                                                                                    | geable)                                        |  |  |
| Latch relay                      | / [L] <sup>*6</sup>      |                    | 2048 points by default (L0 to 2047) (changeable)                                                                                                    |                                                                                                    |                                                |  |  |
| Link relay                       | [B] <sup>*6</sup>        |                    | 2048 points by default (B0 to 7FF) (changeable)                                                                                                    |                                                                                                    |                                                |  |  |
| Timer [T]*6                      | ;                        |                    | (Sharing of low- and high-speed timers) (changeable)  The low- and high-speed timers are specified by the instructions.  The measurement unit of the low- and high-speed timers is set up by parameters.  (Low-speed timer: 1 to 1000ms, 1ms unit, 100ms by default)  (High-speed timer: 0.1 to 100.0ms, 0.1ms unit, 10.0ms by default) |                                                                                                    |                                                |  |  |
| क                                | timer [ST] <sup>*6</sup> |                    | The low- and high-speed retenti<br>The measurement unit of the low<br>(Low-speed retentive timer: 1 to                                                                                                    | e low- and high-speed retentive time ve timers are specified by the instraction was and high-speed retentive timers 1000ms, 1ms unit, 100ms by defato 100.0ms, 0.1ms unit, 10.0ms by | ructions.<br>is set up by parameters.<br>ault) |  |  |
| of device poin  Counter [C       | ;]* <sup>6</sup>         |                    | Normal counter: 512 points by default (C0 to 511) (changeable) Interrupt counter: 128 points max. (0 points by default, setting by parameters)                                                                                                    |                                                                                                    |                                                |  |  |
| Data regis                       | ter [D] <sup>*6</sup>    |                    | 11136 po                                                                                                    | oints by default (D0 to 11135) (cha                                                                                                    | ngeable)                                       |  |  |
| Link regist                      | er [W] <sup>*6</sup>     |                    | 2048 p                                                                                                    | oints by default (W0 to 7FF) (chan                                                                                                    | geable)                                        |  |  |
| Annunciate                       | or [F] <sup>*6</sup>     |                    | 1024 pc                                                                                                    | oints by default (F0 to 1023) (chan                                                                                                    | geable)                                        |  |  |
| Edge relay                       | / [V] <sup>*6</sup>      |                    | 1024 pc                                                                                                    | pints by default (V0 to 1023) (chan                                                                                                    | geable)                                        |  |  |
| File register                    | [R],[ZR]                 |                    |                                                                                                    | R: The following number of de switching blocks (in increme 32767)).  ZR: The following number of de switching blocks.                                                                | ents of 32768 points (R0 to                    |  |  |
|                                  |                          | Standard<br>RAM    |                                                                                                    | 65536 points (The number                                                                                                    | r of device points is fixed.)                  |  |  |
| Link specia                      | al relay [SB]            |                    | 1024 points (SI                                                                                                    | B0 to 3FF) (The number of device                                                                                                    | points is fixed.)                              |  |  |
| Link specia                      | al register [S           |                    | 1024 points (SW0 to 3FF) (The number of device points is fixed.)                                                                                                    |                                                                                                    |                                                |  |  |

| 14                                        |              |                                                                                                    | Basic model QCPU                                            |                        |  |  |  |
|-------------------------------------------|--------------|----------------------------------------------------------------------------------------------------|-------------------------------------------------------------|------------------------|--|--|--|
| Item                                      |              | Q00JCPU                                                                                                    | Q00CPU                                                      | Q01CPU                 |  |  |  |
| Step relay [S]*7                          |              | 2048 points (S0 to 127/block) (The number of device points is fixed.)                                                                                            |                                                             |                        |  |  |  |
| Index register [Z]                        |              | 10 points (Z                                                                                                    | 10 points (Z0 to 9) (The number of device points is fixed.) |                        |  |  |  |
| Pointer [P]                               |              | 300 points (PC                                                                                                    | to 299) (The number of device p                             | oints is fixed.)       |  |  |  |
| Interrupt pointer [I]  Special relay [SM] |              | 128 points (I0 to 127) (The numb<br>The cyclic interval of system inte<br>(2 to 1000ms, 1ms unit)<br>Default values I28: 100ms, I29: 4                           | rrupt pointers I28 to 31 can be se                          | t up by parameters.    |  |  |  |
| Special relay [SM]                        |              | 1024 points (SM                                                                                                    | 0 to 1023) (The number of device                            | e points is fixed.)    |  |  |  |
| Special register [SD                      | ]            | 1024 points (SD                                                                                                    | 0 to 1023) (The number of device                            | points is fixed.)      |  |  |  |
| Function input [FX]                       |              | 16 points (FX                                                                                                    | (0 to F) (The number of device po                           | ints is fixed.)        |  |  |  |
| Function output [FY                       | ]            | 16 points (FY                                                                                                    | '0 to F) (The number of device po                           | ints is fixed.)        |  |  |  |
| Function register [F                      | D]           | 5 points (FD                                                                                                    | 0 to 4) (The number of device poi                           | nts is fixed.)         |  |  |  |
| No. of device tracking w                  | ords         |                                                                                                    |                                                             |                        |  |  |  |
| Link direct device                        |              | Device for accessing the link device of a network module directly  Specified form: J□□\X□□, J□□\Y□□, J□□\W□□, J□□\B□□,  J□□\SW□□, J□□\SB□□                       |                                                             |                        |  |  |  |
| Intelligent function mode                 | ıle device   | Device for accessing the buffer memory of the intelligent function module directly.  Specified form: U□□\G□□                                                     |                                                             |                        |  |  |  |
| Latch range                               |              | L0 to 2047 (default) (Latch range can be set up for B, F, V, T, ST, C, D, and W.) (Setting by parameters.)                                                       |                                                             |                        |  |  |  |
| RUN/PAUSE contact                         |              | One contact can be set up in X0 to 7FF for each of RUN and PAUSE. (Setting by parameters.)                                                                       |                                                             |                        |  |  |  |
| Clock function                            |              | Year, month, date, hour, minute, (Automatic leap year detection) Accuracy: -3.2 to +5.27s(TYP.+1 Accuracy: -2.57 to +5.27s(TYP.+ Accuracy: -11.68 to +3.65s(TYP2 | .98s)/d at 0°C<br>2.22s)/d at 25°C                          |                        |  |  |  |
| Allowable momentary p                     | ower failure | 20ms or less (100VAC or                                                                                                    | Varies depending on the                                     | e power supply module. |  |  |  |
| time                                      |              | more)                                                                                                    | <u> </u>                                                    |                        |  |  |  |
| 5VDC internal current c                   |              | 0.26A*8                                                                                                    | 0.25A                                                       | 0.27A                  |  |  |  |
|                                           | Н            | 98mm                                                                                                    | 98r                                                         |                        |  |  |  |
| External dimensions                       | W            | 244.4mm <sup>*9</sup>                                                                                                    | 27.4                                                        |                        |  |  |  |
| 147 * 17                                  | D            | **                                                                                                    | 89.3                                                        |                        |  |  |  |
| Weight                                    |              | 0.66kg*9                                                                                                    | 0.1                                                         | 3Kg                    |  |  |  |

- \*5 Each of parameter, intelligent function module parameter, sequence program, SFC program, device comment, and initial device value files can be stored.
- \*6 The number of points can be changed within the setting range.
  - ( Qn(H)/QnPH/QnPRHCPU User's Manual (Function Explanation, Program Fundamentals)
- \*7 The step relay is a device for the SFC function.
- \*8 The value is for the CPU module and base unit together.
- \*9 The value includes the CPU module, base unit, and power supply module.

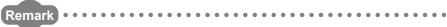

# 6.2.2 High Performance model QCPU

| Itom                                          |                                                                                                    | High Performance model QCPU                                                                                      |                                        |                                                                                                    |                                                                                                    |  |  |
|-----------------------------------------------|----------------------------------------------------------------------------------------------------|----------------------------------------------------------------------------------------------------|----------------------------------------|----------------------------------------------------------------------------------------------------|----------------------------------------------------------------------------------------------------|--|--|
| em                                            | Q02CPU Q02HCPU Q06HCPU Q12HCPU Q25HCPU                                                                                                    |                                                                                                    |                                        |                                                                                                    |                                                                                                    |  |  |
|                                               |                                                                                                    | Stored program cyclic operation                                                                                  |                                        |                                                                                                    |                                                                                                    |  |  |
|                                               | (Direct a                                                                                                    | access I/O is availab                                                                                            | Refresh mode<br>ble by specifying dire | ct access I/O (DX□                                                                                                    | , DY□).)                                                                                                    |  |  |
| Sequence control language                     | Relay symbol lan                                                                                                    | Relay symbol language, logic symbolic language, MELSAP3 (SFC), MELSAP-L, function block and structured text (ST) |                                        |                                                                                                    |                                                                                                    |  |  |
| Process control language                      |                                                                                                    |                                                                                                    |                                        |                                                                                                    |                                                                                                    |  |  |
| LD X0                                         | 79ns                                                                                                    |                                                                                                    | 34                                     | Ins                                                                                                    |                                                                                                    |  |  |
| MOV D0 D1                                     | 237ns                                                                                                    |                                                                                                    | 10:                                    | 2ns                                                                                                    |                                                                                                    |  |  |
| Tracking execution time (increased scan time) |                                                                                                    |                                                                                                    |                                        |                                                                                                    |                                                                                                    |  |  |
| oing regular scan                             | 0.5 to 2000ms (Setting available in 0.5ms unit.) (Setting by parameters.)                                                                                                    |                                                                                                    |                                        |                                                                                                    |                                                                                                    |  |  |
|                                               | 28K steps<br>(112K bytes)                                                                                                    |                                                                                                    | 60K steps<br>(240K bytes)              | 124K steps<br>(496K bytes)                                                                                                    | 252K steps<br>(1008K bytes)                                                                                                    |  |  |
| Program memory (drive 0)                      | 112K                                                                                                    | bytes                                                                                                    | 240K bytes                             | 496K bytes                                                                                                    | 1008K bytes                                                                                                    |  |  |
| Memory card<br>(RAM)<br>(drive 1)             | Size of the installed memory card  (4M bytes max.)*11                                                                                                    |                                                                                                    |                                        |                                                                                                    |                                                                                                    |  |  |
| Memory card<br>(ROM)<br>(drive 2)             |                                                                                                    | Size of the installed memory card (Flash card: 4M bytes max., ATA card: 32M bytes max.)                          |                                        |                                                                                                    |                                                                                                    |  |  |
| Standard RAM (drive 3)                        | 64K bytes                                                                                                    | 128K I                                                                                                    | bytes <sup>*3</sup>                    | 256K                                                                                                    | bytes <sup>*3</sup>                                                                                                    |  |  |
| Standard ROM (drive 4)                        | 112K                                                                                                    | bytes                                                                                                    | 240K bytes                             | 496K bytes                                                                                                    | 1008K bytes                                                                                                    |  |  |
| CPU shared memory*3,*4                        |                                                                                                    |                                                                                                    | 8K bytes                               |                                                                                                    |                                                                                                    |  |  |
|                                               | language Process control language LD X0  MOV D0 D1  Tracking execution time (increased scan time)  sing regular scan  Program memory (drive 0)  Memory card (RAM) (drive 1)  Memory card (ROM) (drive 2)  Standard RAM (drive 3)  Standard ROM (drive 4)  CPU shared memory*3,*4 | CDirect as Sequence control language   Process control language   LD X0   79ns                                   | Q02CPU   Q02HCPU   Store               | Stored program cyclic ope Refresh mode (Direct access I/O is available by specifying dire Relay symbol language, logic symbolic language, MELSA and structured text (S Process control language LD X0 79ns 34  MOV D0 D1 237ns 10:  Tracking execution time (increased scan time)  sing regular scan  Program memory (drive 0)  Memory card (RAM) (drive 1)  Memory card (ROM) (drive 2)  Standard RAM (drive 3)  Standard ROM (drive 4)  CPU shared memory 33.*4  Relay symbol language, logic symbolic language, MELSA and structured text (S  Refresh mode (Direct access I/O is available by specifying dire symbolic language, MELSA and structured text (S  Refresh mode (REAS) specifying directions and structured text (S  Refresh mode (Relay symbolic language, logic symbolic language, MELSA and structured text (S  Refresh mode (REAS) and structured text (S  Refresh mode (Setting available by specifying directions and structured text (S  10: 0.5 to 2000ms (Setting available in 0.5 ms unit.) (Setting available in 0.5 ms unit.) (Setting available in | Country   Country   Coun |  |  |

<sup>\*1</sup> The size unit of the files stored in the memory area differs depending on the CPU module. For details, refer to the following.

Qn(H)/QnPH/QnPRHCPU User's Manual (Function Explanation, Program Fundamentals)

\*2 The maximum number of executable sequence steps is obtained by the following formula.

(Program size) - (File header size (Default: 34 steps))

For details of the program size and files, refer to the following.

- $\begin{tabular}{ll} $Qn(H)/QnPH/QnPRHCPU$ User's Manual (Function Explanation, Program Fundamentals) \\ \end{tabular}$
- \*3 The size has been increased by the function upgrade of the CPU module. (Fig. Page 637, Appendix 6)
- \*4 Data in the CPU shared memory is not latched.

Data in the CPU shared memory is cleared when the programmable controller is powered on or the CPU module is reset.

QCPU User's Manual (Multiple CPU System)

\*11 For the CPU module whose serial number (first five digits) is "16020" or earlier, the maximum memory card size is 2M bytes.

|                        |                                           | ltaur.                   |                 |                                                                                                    | High P                      | erformance mode       | el QCPU         |         |  |
|------------------------|-------------------------------------------|--------------------------|-----------------|----------------------------------------------------------------------------------------------------|-----------------------------|-----------------------|-----------------|---------|--|
|                        |                                           | Item                     |                 | Q02CPU                                                                                                    | Q02HCPU                     | Q06HCPU               | Q12HCPU         | Q25HCPU |  |
|                        |                                           | Program memory           |                 |                                                                                                    | 28 60 124 252 <sup>*5</sup> |                       |                 |         |  |
|                        | Memory ca                                 | ard (RAM)                |                 | 319 (Whe                                                                                                    | n the Q3MEM-4MBS            | is used)*12           |                 |         |  |
|                        | Max. number of files stored               | Memory card              | Flash<br>card   |                                                                                                    |                             | 288                   |                 |         |  |
| OI II                  |                                           | (ROM)                    | ATA card        |                                                                                                    |                             | 512                   |                 |         |  |
|                        |                                           | Standard F               | RAM             |                                                                                                    |                             | 3 <sup>*6</sup>       |                 |         |  |
|                        |                                           | Standard F               | ROM             |                                                                                                    | 28                          | 60                    | 124             | 252     |  |
|                        | k. number of                              | _                        | Initial setting |                                                                                                    |                             | 512                   |                 |         |  |
| para                   | ameters                                   |                          | Refresh         |                                                                                                    |                             | 256                   |                 |         |  |
|                        | of times of ndard ROM                     | writing data             | into the        |                                                                                                    |                             | Max. 100000 times     |                 |         |  |
|                        | of I/O device. of points u                | e points<br>sable on pro | ogram.)         |                                                                                                    | 81                          | 92 points (X/Y0 to 1F | FF)             |         |  |
| (No                    | of I/O point<br>. of points a<br>module.) | s<br>ccessible to        | the actual      | 4096 points (X/Y0 to FFF)                                                                                                    |                             |                       |                 |         |  |
|                        | Internal rel                              | ay [M]                   |                 | 8192 points by default (M0 to 8191) (changeable)                                                                                                    |                             |                       |                 |         |  |
|                        | Latch relay                               | / [L]                    |                 | 8192 points by default (L0 to 8191) (changeable)                                                                                                    |                             |                       |                 |         |  |
|                        | Link relay                                | [B]                      |                 | 8192 points by default (B0 to 1FFF) (changeable)                                                                                                    |                             |                       |                 |         |  |
| rts*7                  | Timer [T]                                 |                          |                 | 2048 points by default (T0 to 2047) (sharing of low- and high-speed timers) (changeable)  The low- and high-speed timers are specified by the instructions.  The measurement unit of the low- and high-speed timers is set up by parameters.  (Low-speed timer: 1 to 1000ms, 1ms unit, 100ms by default)  (High-speed timer: 0.1 to 100.0ms, 0.1ms unit, 10.0ms by default)                                  |                             |                       |                 |         |  |
| No. of device points*7 | Retentive t                               | Retentive timer [ST]     |                 | 0 point by default (sharing of the low- and high-speed retentive timers) (changeable) The low- and high-speed retentive timers are specified by the instructions. The measurement unit of the low- and high-speed retentive timers is set up by parameters. (Low-speed retentive timer: 1 to 1000ms, 1ms unit, 100ms by default) (High-speed retentive timer: 0.1 to 100.0ms, 0.1ms unit, 10.0ms by default) |                             |                       |                 |         |  |
| ·                      | Counter [C                                | :]                       |                 | Normal counter, 1024 points by default (C0 to 1023) (changeable) Interrupt counter: 256 points max. (0 point by default, setting by parameters)                                                                                                    |                             |                       |                 |         |  |
| •                      | Data regist                               | ter [D]                  |                 |                                                                                                    | 12288 points b              | y default (D0 to 1228 | 7) (changeable) |         |  |
|                        | Link registe                              | er [W]                   |                 |                                                                                                    | 8192 points by              | default (W0 to 1FFF   | changeable)     |         |  |
|                        | Annunciato                                | or [F]                   |                 |                                                                                                    | 2048 points b               | y default (F0 to 2047 | ) (changeable)  |         |  |
|                        | Edge relay                                | [V]                      |                 |                                                                                                    | 2048 points b               | y default (V0 to 2047 | ) (changeable)  |         |  |

- \*5 The CPU module can execute up to 124 programs. Any program exceeding 124 cannot be executed.
- \*6 The number has been increased by the function upgrade of the CPU module.
  - ( Qn(H)/QnPH/QnPRHCPU User's Manual (Function Explanation, Program Fundamentals))
- \*7 The number of points can be changed within the setting range.
  - ( Qn(H)/QnPH/QnPRHCPU User's Manual (Function Explanation, Program Fundamentals)
- \*12 When the Q2MEM-2MBS is used, the maximum number of files stored is 287 for the CPU module whose serial number (first five digits) is "16020" or earlier.

|                  |                                                                                 | lán          |                          | High Performance model QCPU                                                                                                    |                     |                                                                                                   |                         |             |  |
|------------------|---------------------------------------------------------------------------------|--------------|--------------------------|----------------------------------------------------------------------------------------------------|---------------------|---------------------------------------------------------------------------------------------------|-------------------------|-------------|--|
|                  |                                                                                 | Item         |                          | Q02CPU Q02HCPU Q06HCPU Q12HCPU Q25HCPU                                                                                                    |                     |                                                                                                   |                         |             |  |
|                  |                                                                                 |              |                          | 32768 points                                                                                                    | (R0 to 32767)).     | points can be used by                                                                             |                         |             |  |
|                  |                                                                                 |              | Standard<br>RAM          | 32768 points                                                                                                    | 65536               | 6 points                                                                                          | 13107                   | 2 points    |  |
|                  |                                                                                 |              | SRAM card<br>(1M byte)   | 517120 points                                                                                                    |                     |                                                                                                   |                         |             |  |
|                  | File<br>register*8                                                              | [R],<br>[ZR] | SRAM card<br>(2M bytes)  |                                                                                                    |                     | 1041408 points                                                                                    |                         |             |  |
|                  |                                                                                 |              | SRAM card (4M bytes)*13  |                                                                                                    |                     | 1042432 points                                                                                    |                         |             |  |
|                  |                                                                                 |              | Flash card<br>(2M bytes) |                                                                                                    |                     | 1041408 points                                                                                    |                         |             |  |
| of device points |                                                                                 |              | Flash card<br>(4M bytes) |                                                                                                    |                     | 1042432 points                                                                                    |                         |             |  |
| ice              | Link specia                                                                     | al relay [   | SB]                      | 2048 points (SB0 to 7FF) (The number of device points is fixed.)                                                                                        |                     |                                                                                                   |                         |             |  |
| ge/              | Link specia                                                                     | al registe   | er [SW]                  | 2048 points (SW0 to 7FF) (The number of device points is fixed.)                                                                                        |                     |                                                                                                   |                         |             |  |
| No. of           | Step relay                                                                      |              |                          | 8192 points (S0 to 8191) (The number of device points is fixed.)                                                                                        |                     |                                                                                                   |                         |             |  |
| Z                | Index register [Z]                                                              |              |                          | 16 points (Z0 to 15) (The number of device points is fixed.)                                                                                            |                     |                                                                                                   |                         |             |  |
|                  | Pointer [P]                                                                     |              |                          | 4096 points (P0 to 4095) (The number of device points is fixed.), The use ranges of the local pointers and common pointers can be set up by parameters. |                     |                                                                                                   |                         |             |  |
|                  | Interrupt po                                                                    | ointer [I]   |                          | The constant cyclic parameters. (I28 to 31: 0.5 to 10                                                                                                   | interval of system  | device points is fixed<br>interrupt pointers I28<br>it, I49: 0.2 to 1.0ms,<br>I30: 20ms, I31: 10m | to 31 and I49 can b     | e set up by |  |
|                  | Special rela                                                                    | ay [SM]      |                          | 2048 points (SM0 to 2047) (The number of device points is fixed.)                                                                                       |                     |                                                                                                   |                         |             |  |
|                  | Special reg                                                                     | gister [S    | D]                       | 2048 points (SD0 to 2047) (The number of device points is fixed.)                                                                                       |                     |                                                                                                   |                         |             |  |
|                  | Function in                                                                     | put [FX      | ]                        | 16 points (FX0 to F) (The number of device points is fixed.)                                                                                            |                     |                                                                                                   |                         |             |  |
|                  | Function output [FY]                                                            |              | Y]                       |                                                                                                    | 16 points (FY0 to F | (The number of de                                                                                 | evice points is fixed.) |             |  |
|                  | Function re                                                                     | egister [l   | FD]                      |                                                                                                    | 5 points (FD0 to 4  | ) (The number of de                                                                               | vice points is fixed.)  |             |  |
| No               | . of device to                                                                  | racking      | words                    |                                                                                                    |                     |                                                                                                   |                         |             |  |
| Lin              | k direct dev                                                                    | ice          |                          | Device for accessing the link device of a network module directly Specified form: JDD\XDD, JDD\YDD, JDD\WDD, JDD\SWDD, JDD\SBDD                         |                     |                                                                                                   |                         |             |  |
| Inte             | elligent func                                                                   | tion mod     | dule device              | Device for accessing the buffer memory of the intelligent function module directly.  Specified form: U□□\G□□                                            |                     |                                                                                                   |                         |             |  |
|                  | *9. When a Fleeb pard is used only reading is possible ATA eards cannot be used |              |                          |                                                                                                    |                     |                                                                                                   |                         |             |  |

<sup>\*8</sup> When a Flash card is used, only reading is possible. ATA cards cannot be used.

<sup>\*9</sup> The step relay is a device for the SFC function.

<sup>\*13</sup> The card can be used for the CPU module whose serial number (first five digits) is "16021" or later.

| lé a una                 |               |                                                                | High Pe                                                                                                    | erformance mode         | I QCPU        |         |  |  |
|--------------------------|---------------|----------------------------------------------------------------|----------------------------------------------------------------------------------------------------|-------------------------|---------------|---------|--|--|
| Item                     |               | Q02CPU                                                         | Q02HCPU                                                                                                    | Q06HCPU                 | Q12HCPU       | Q25HCPU |  |  |
| Latch range              |               | (Latch rang                                                    | L0 to 8191 (default)  (Latch range can be set up for B, F, V, T, ST, C, D, and W.) (Setting by parameters.) |                         |               |         |  |  |
| RUN/PAUSE contact        |               | ` `                                                            | e set up in X0 to 1FF                                                                                       |                         | ,, , , , ,    |         |  |  |
| Clock function           |               | (Automatic leap ye<br>Accuracy: -3.18 to<br>Accuracy: -3.93 to | hour, minute, secondar detection)<br>+5.25s(TYP.+2.12s)<br>+5.25s(TYP.+1.90s)<br>o +3.53s(TYP3.67s          | /d at 0°C<br>/d at 25°C | ek            |         |  |  |
| Allowable momentary time | power failure |                                                                | Varies depen                                                                                                | ding on the power so    | upply module. |         |  |  |
| 5VDC internal current    | consumption   | 0.60A 0.64A                                                    |                                                                                                    |                         |               |         |  |  |
|                          | Н             | 98mm                                                           |                                                                                                    |                         |               |         |  |  |
| External dimensions      | W             |                                                                |                                                                                                    | 27.4mm                  |               |         |  |  |
|                          | D             | 89.3mm                                                         |                                                                                                    |                         |               |         |  |  |
| Weight                   |               | 0.20kg                                                         |                                                                                                    |                         |               |         |  |  |

Remark

# 6.2.3 Process CPU

| 1000                                          | Process CPU                                                                                                    |                                                                                                    |                                                                                                    |                                                                                                    |  |  |
|-----------------------------------------------|----------------------------------------------------------------------------------------------------|----------------------------------------------------------------------------------------------------|----------------------------------------------------------------------------------------------------|----------------------------------------------------------------------------------------------------|--|--|
| tem                                           | Q02PHCPU Q06PHCPU Q12PHCPU Q25PHCPU                                                                                                    |                                                                                                    |                                                                                                    |                                                                                                    |  |  |
|                                               |                                                                                                    | Stored program                                                                                                    | cyclic operation                                                                                                    |                                                                                                    |  |  |
|                                               | (Direct acce                                                                                                    |                                                                                                    |                                                                                                    | DX□, DY□).)                                                                                                    |  |  |
| Sequence control language                     | Relay symbol language, logic symbolic language, MELSAP3 (SFC), MELSAP-L, function block and structured text (ST)                                                                                                    |                                                                                                    |                                                                                                    |                                                                                                    |  |  |
| Process control language                      | FB                                                                                                    | D for process control (Pr                                                                                                    | ogramming by PX Develo                                                                                                    | per)                                                                                                    |  |  |
| LD X0                                         |                                                                                                    | 3                                                                                                    | 4ns                                                                                                    |                                                                                                    |  |  |
| MOV D0 D1                                     |                                                                                                    | 10                                                                                                    | 2ns                                                                                                    |                                                                                                    |  |  |
| Tracking execution time (increased scan time) |                                                                                                    |                                                                                                    |                                                                                                    |                                                                                                    |  |  |
| ping regular scan                             | 0.5 to 2000ms (Setting available in 0.5ms unit.) (Setting by parameters)                                                                                                    |                                                                                                    |                                                                                                    |                                                                                                    |  |  |
| 2                                             | · · · · · · · · · · · · · · · · · · ·                                                                                                    |                                                                                                    | 252K steps<br>(1008 bytes)                                                                                                    |                                                                                                    |  |  |
| Program memory (drive 0)                      | 112K bytes                                                                                                    | 240K bytes                                                                                                    | 496K bytes                                                                                                    | 1008K bytes                                                                                                    |  |  |
| Memory card<br>(RAM)<br>(drive 1)             | Size of the installed memory card (4M bytes max.)*10                                                                                                    |                                                                                                    |                                                                                                    |                                                                                                    |  |  |
| Memory card<br>(ROM)<br>(drive 2)             | (F                                                                                                    |                                                                                                    | •                                                                                                    |                                                                                                    |  |  |
| Standard RAM (drive 3)                        | 128K                                                                                                    | C bytes                                                                                                    | 256K                                                                                                    | bytes                                                                                                    |  |  |
| Standard ROM<br>(drive 4)                     | 112K bytes                                                                                                    | 240K bytes                                                                                                    | 496K bytes                                                                                                    | 1008K bytes                                                                                                    |  |  |
| CPU shared memory*3                           | 8K bytes                                                                                                    |                                                                                                    |                                                                                                    |                                                                                                    |  |  |
|                                               | language Process control language  LD X0  MOV D0 D1  Tracking execution time (increased scan time)  ping regular scan  Program memory (drive 0)  Memory card (RAM) (drive 1)  Memory card (ROM) (drive 2)  Standard RAM (drive 3)  Standard ROM (drive 4)  CPU shared | Q02PHCPU  (Direct acce Relay states accessed accessed acc | Sequence control language Process control language Process control language Process control language Process control language Process control language Process control language Process control language Process control language Process control (Process control language Process control (Process control language Process control (Process control (Pr | Sequence control language Process control language Process control language Process control language Process control language LD X0 Stored program cyclic operation Process control language Process control language Process control language Process control language Process control language Process control language Process control language Process control language Process control (Programming by PX Develor Process control (Programming by PX Develor Proce |  |  |

- \*1 The size unit of the files stored in the memory area differs depending on the CPU module. For details, refer to the following.
  - Qn(H)/QnPH/QnPRHCPU User's Manual (Function Explanation, Program Fundamentals)
- \*2 The maximum number of executable sequence steps is obtained by the following formula.

(Program size) - (File header size (Default: 34 steps))

For details of the program size and files, refer to the following.

- Qn(H)/QnPH/QnPRHCPU User's Manual (Function Explanation, Program Fundamentals)
- \*3 Data in the CPU shared memory is not latched.

Data in the CPU shared memory is cleared when the programmable controller is powered on or the CPU module is reset.

- QCPU User's Manual (Multiple CPU System)
- \*10 For the CPU module whose serial number (first five digits) is "16020" or earlier, the maximum memory card size is 2M bytes.

| 14                                                   |             |                 | Process CPU                                                                                                    |                             |                           |                 |  |  |
|------------------------------------------------------|-------------|-----------------|----------------------------------------------------------------------------------------------------|-----------------------------|---------------------------|-----------------|--|--|
|                                                      | Item        |                 | Q02PHCPU                                                                                                    | Q06PHCPU                    | Q12PHCPU                  | Q25PHCPU        |  |  |
|                                                      | Program n   | nemory          | 28                                                                                                    | 28 60 124                   |                           |                 |  |  |
|                                                      | Memory ca   | ard (RAM)       |                                                                                                    | 319 (When the Q3M           | EM-4MBS is used)*11       |                 |  |  |
| Max. number of files stored                          | Memory card | Flash<br>card   |                                                                                                    | 2                           | 88                        |                 |  |  |
| or mes stored                                        | (ROM)       | ATA card        |                                                                                                    | 5                           | 12                        |                 |  |  |
|                                                      | Standard F  | RAM             |                                                                                                    | 3                           | s*5                       |                 |  |  |
|                                                      | Standard F  | ROM             | 28                                                                                                    | 60                          | 124                       | 252             |  |  |
| Max. number o                                        | _           | Initial setting |                                                                                                    | 5                           | 12                        |                 |  |  |
| parameters                                           |             | Refresh         |                                                                                                    | 2                           | 56                        |                 |  |  |
| No. of times of<br>standard ROM                      | •           | into the        |                                                                                                    | Max. 100                    | 0000 times                |                 |  |  |
| No. of I/O device (No. of points u                   | •           | ogram.)         |                                                                                                    | 8192 points (X/Y0 to 1FFF)  |                           |                 |  |  |
| No. of I/O point<br>(No. of points a<br>I/O module.) |             | the actual      | 4096 points (X/Y0 to FFF)                                                                                                    |                             |                           |                 |  |  |
| Internal re                                          | lay [M]     |                 | 8192 points by default (M0 to 8191) (changeable)                                                                                                    |                             |                           |                 |  |  |
| Latch relay                                          | y [L]       |                 | 8192 points by default (L0 to 8191) (changeable)                                                                                                    |                             |                           |                 |  |  |
| Link relay                                           | [B]         |                 | 8192 points by default (B0 to 1FFF) (changeable)                                                                                                    |                             |                           |                 |  |  |
|                                                      |             |                 | 2048 points by default                                                                                                    | (T0 to 2047) (sharing of lo | ow- and high-speed timers | s) (changeable) |  |  |
| Timer [T]                                            |             |                 | The low- and high-speed timers are specified by the instructions.  The measurement unit of the low- and high-speed timers is set up by parameters.  (Low-speed timer: 1 to 1000ms, 1ms unit, 100ms by default)                                                                                                    |                             |                           |                 |  |  |
| nts*                                                 |             |                 |                                                                                                    | to 100.0ms, 0.1ms unit, 1   | - ·                       |                 |  |  |
| No. of device points *s                              | timer [ST]  |                 | 0 point by default (sharing of low- and high-speed retentive timers) (changeable) The low- and high-speed retentive timers are specified by the instructions. The measurement unit of the low- and high-speed retentive timers is set up by parameters. (Low-speed retentive timer: 1 to 1000ms, 1ms unit, 100ms by default) (High-speed retentive timer: 0.1 to 100.0ms, 0.1ms unit, 10.0ms by default) |                             |                           |                 |  |  |
| Counter [C                                           | <b>)</b>    |                 | Normal counter, 1024 points by default (C0 to 1023) (changeable) Interrupt counter: 256 points max. (0 points by default, setting by parameters)                                                                                                    |                             |                           |                 |  |  |
| Data regis                                           | ter [D]     |                 | 12288 points by default (D0 to 12287) (changeable)                                                                                                    |                             |                           |                 |  |  |
| Link regist                                          | er [W]      |                 |                                                                                                    | 8192 points by default (V   | V0 to 1FFF) (changeable)  |                 |  |  |
| Annunciat                                            | or [F]      |                 |                                                                                                    | 2048 points by default (    | F0 to 2047) (changeable)  |                 |  |  |
| Edge relay                                           | / [V]       |                 | 2048 points by default (V0 to 2047) (changeable)                                                                                                    |                             |                           |                 |  |  |

- \*4 The CPU module can execute up to 124 programs. Any program exceeding 124 cannot be executed.
- \*5 The number has been increased by the function upgrade of the CPU module.
  - ( Qn(H)/QnPH/QnPRHCPU User's Manual (Function Explanation, Program Fundamentals))
- \*6 The number of points can be changed within the setting range.
  - ( Qn(H)/QnPH/QnPRHCPU User's Manual (Function Explanation, Program Fundamentals))
- \*11 When the Q2MEM-2MBS is used, the maximum number of files stored is 287 for the CPU module whose serial number (first five digits) is "16020" or earlier.

| léa ma           |                 |                            |                          | Process CPU                                                                                                    |                            |                                                        |         |  |  |
|------------------|-----------------|----------------------------|--------------------------|----------------------------------------------------------------------------------------------------|----------------------------|--------------------------------------------------------|---------|--|--|
|                  |                 | Item                       |                          | Q02PHCPU Q06PHCPU Q12PHCPU Q25PHCPU                                                                                                    |                            |                                                        |         |  |  |
|                  |                 |                            |                          | 32768 points (R0                                                                                                    | to 32767)).                | be used by switching block be used without switching l |         |  |  |
|                  |                 |                            | Standard<br>RAM          | 65536                                                                                                    | 6 points                   | 131072 points                                          |         |  |  |
|                  |                 |                            | SRAM card<br>(1M byte)   |                                                                                                    | 517120                     | ) points                                               |         |  |  |
|                  | File            | [R],                       | SRAM card<br>(2M bytes)  |                                                                                                    | 1041408 points             |                                                        |         |  |  |
|                  | register*7      | [ZR]                       | SRAM card (4M bytes)*12  |                                                                                                    | 104243                     | 2 points                                               |         |  |  |
|                  |                 |                            | SRAM card (2M bytes)     |                                                                                                    | 104140                     | 8 points                                               |         |  |  |
| ints             |                 |                            | Flash card<br>(2M bytes) |                                                                                                    | 104140                     | 8 points                                               |         |  |  |
| of device points |                 |                            | Flash card<br>(4M bytes) |                                                                                                    | 1042432 points             |                                                        |         |  |  |
| of de            | Link specia     | Link special relay [SB]    |                          | 2048 points (SB0 to 7FF) (The number of device points is fixed.)                                                                                                    |                            |                                                        |         |  |  |
| 0                | Link specia     | Link special register [SW] |                          | 2048 points (SW0 to 7FF) (The number of device points is fixed.)                                                                                                    |                            |                                                        |         |  |  |
|                  | Step relay      | [S] <sup>*8</sup>          |                          | 8192 points (S0 to 8191) (The number of device points is fixed.)                                                                                                    |                            |                                                        |         |  |  |
|                  | Index regis     | ter [Z]                    |                          | 16 points (Z0 to 15) (The number of device points is fixed.)                                                                                                    |                            |                                                        |         |  |  |
|                  | Pointer [P]     |                            |                          | 4096 points (P0 to 4095) (The number of device points is fixed.), The use ranges of the local pointers and common pointers can be set up by parameters.                                                                                                   |                            |                                                        |         |  |  |
|                  | Interrupt po    | ointer [I]                 | l                        | 256 points (I0 to 255) (The number of device points is fixed.)  The constant cyclic interval of system interrupt pointers I28 to 31 can be set up by parameters.  (0.5 to 1000ms, 0.5ms unit)  Default values I28: 100ms, I29: 40ms, I30: 20ms, I31: 10ms |                            |                                                        |         |  |  |
|                  | Special rela    | ay [SM]                    |                          | 2048 p                                                                                                    | points (SM0 to 2047) (The  | number of device points is                             | fixed.) |  |  |
|                  | Special reg     | gister [S                  | D]                       | 2048 p                                                                                                    | points (SD0 to 2047) (The  | number of device points is                             | fixed.) |  |  |
|                  | Function in     | put [FX                    | ]                        | 16                                                                                                    | points (FX0 to F) (The nur | nber of device points is fix                           | ed.)    |  |  |
|                  | Function o      | utput [F                   | Y]                       | 16                                                                                                    | points (FY0 to F) (The nur | nber of device points is fix                           | ed.)    |  |  |
|                  | Function re     | egister [                  | FD]                      | 5 p                                                                                                    | points (FD0 to 4) (The num | ber of device points is fixe                           | ed.)    |  |  |
| No               | o. of device to | racking                    | words                    |                                                                                                    |                            |                                                        |         |  |  |
| Lir              | nk direct dev   | ice                        |                          | Device for accessing the link device of a network module directly Specified form: JDD\XDD, JDD\YDD, JDD\WDD, JDD\SDDD                                                                                                    |                            |                                                        |         |  |  |
| Int              | elligent func   | tion mo                    | dule device              | Device for accessing the buffer memory of the intelligent function module directly.  Specified form: UDD\GDD                                                                                                    |                            |                                                        |         |  |  |
|                  | *-              | 7 \\/!                     | Flash                    | in                                                                                                    | possible ATA cords conne   | -t bd                                                  |         |  |  |

<sup>\*7</sup> When a Flash card is used, only reading is possible. ATA cards cannot be used.
\*8 The step relay is a device for the SFC function.

<sup>\*12</sup> The card can be used for the CPU module whose serial number (first five digits) is "16021" or later.

| Item                         |            |                                                 | Proces                      | s CPU                      |                        |  |
|------------------------------|------------|-------------------------------------------------|-----------------------------|----------------------------|------------------------|--|
| item                         | item       |                                                 | Q06PHCPU                    | Q12PHCPU                   | Q25PHCPU               |  |
| Latab ranga                  |            |                                                 | L0 to 819                   | 1 (default)                |                        |  |
| Latch range                  |            | (Latch range car                                | n be set up for B, F, V, T, | ST, C, D, and W.) (Setting | by parameters)         |  |
| RUN/PAUSE contact            |            | One contact can be se                           | et up in X0 to 1FFF for ea  | ch of RUN and PAUSE. (     | Setting by parameters) |  |
|                              |            | Year,                                           | month, date, hour, minute   | e, second, and day of the  | week                   |  |
|                              |            |                                                 | (Automatic leap             | year detection)            |                        |  |
| Clock function               |            | Accuracy: -3.18 to +5.25s(TYP.+2.12s)/d at 0°C  |                             |                            |                        |  |
|                              |            | Accuracy: -3.93 to +5.25s(TYP.+1.90s)/d at 25°C |                             |                            |                        |  |
|                              |            | Accuracy: -14.69 to +3.53s(TYP3.67s)/d at 55°C  |                             |                            |                        |  |
| Allowable momentary pow time | er failure | Varies depending on the power supply module.    |                             |                            |                        |  |
| 5VDC internal current con    | sumption   |                                                 | 0.6                         | 4A                         |                        |  |
|                              | Н          |                                                 | 98r                         | nm                         |                        |  |
| External dimensions          | W          |                                                 | 27.4                        | mm                         |                        |  |
|                              | D          |                                                 | 89.3                        | Smm                        |                        |  |
| Weight                       |            | 0.20kg                                          |                             |                            |                        |  |

Remark

# 6.2.4 Redundant CPU

|                                                                               | tom                               | Redund                                                                                                    | ant CPU                    |  |  |  |
|-------------------------------------------------------------------------------|-----------------------------------|----------------------------------------------------------------------------------------------------|----------------------------|--|--|--|
| '                                                                             | tem                               | Q12PRHCPU                                                                                                 | Q25PRHCPU                  |  |  |  |
| Control method                                                                |                                   | Stored program                                                                                            | cyclic operation           |  |  |  |
| I/O control mode                                                              |                                   | Refresh mode (Direct access I/O is available by specifying direct access I/O (DX□, DY□).)                 |                            |  |  |  |
| Program                                                                       | Sequence control language         | Relay symbol language, logic sym<br>MELSAP-L, function bloc                                               |                            |  |  |  |
| language                                                                      | Process control language          | FBD for process control (Pro                                                                              | gramming by PX Developer)  |  |  |  |
| Processing speed                                                              | LD X0                             | 34                                                                                                    | ns                         |  |  |  |
| (sequence instruction)                                                        | MOV D0 D1                         | 102                                                                                                    | 2ns                        |  |  |  |
| Processing Tracking execution time (redundant (increased scan function) time) |                                   | Device memory 48k words: 10ms Device memory 100k words: 15ms ( QnPRHCPU User's Manual (Redundant System)) |                            |  |  |  |
| Constant scan (Function for kee time)                                         | ping regular scan                 | 0.5 to 2000ms (Setting available in 0.5ms unit) (Setting by parameters)                                   |                            |  |  |  |
| Program size*1, *2                                                            | 2                                 | 124K steps<br>(496 bytes)                                                                                 | 252K steps<br>(1008 bytes) |  |  |  |
|                                                                               | Program memory (drive 0)          | 496K bytes                                                                                                | 1008K bytes                |  |  |  |
|                                                                               | Memory card<br>(RAM)<br>(drive 1) | Size of the installed memo                                                                                | ory card (4M bytes max.)*9 |  |  |  |
| Memory size*1                                                                 | Memory card<br>(ROM)<br>(drive 2) | Size of the instal<br>(Flash card: 4M bytes max.,                                                         | -                          |  |  |  |
|                                                                               | Standard RAM (drive 3)            | 256K                                                                                                    | bytes                      |  |  |  |
|                                                                               | Standard ROM (drive 4)            | 496K bytes                                                                                                | 1008K bytes                |  |  |  |
|                                                                               | CPU shared memory                 |                                                                                                    |                            |  |  |  |

<sup>\*1</sup> The size unit of the files stored in the memory area differs depending on the CPU module. For details, refer to the following.

Qn(H)/QnPH/QnPRHCPU User's Manual (Function Explanation, Program Fundamentals)

(Program size) - (File header size (Default: 34 steps))

For details of the program size and files, refer to the following.

<sup>\*2</sup> The maximum number of executable sequence steps is obtained by the following formula.

Qn(H)/QnPH/QnPRHCPU User's Manual (Function Explanation, Program Fundamentals)

<sup>\*9</sup> For the CPU module whose serial number (first five digits) is "16020" or earlier, the maximum memory card size is 2M bytes.

|                                     | Item              |                    | Redunda                                                                                                    | ant CPU                  |  |  |
|-------------------------------------|-------------------|--------------------|----------------------------------------------------------------------------------------------------|--------------------------|--|--|
|                                     | Item              |                    | Q12PRHCPU                                                                                                    | Q25PRHCPU                |  |  |
|                                     | Program memory    |                    | 124                                                                                                    | 252 <sup>*3</sup>        |  |  |
|                                     | Memory ca         | ard (RAM)          | 319 (When the Q3MEM-4MBS is used)*10                                                                                                    |                          |  |  |
| Max. number of files stored         | Memory Flash card |                    | 28                                                                                                    | 88                       |  |  |
|                                     | (ROM)             | ATA card           | 512                                                                                                    |                          |  |  |
|                                     | Standard F        | RAM                | 33                                                                                                    | 4                        |  |  |
|                                     | Standard F        | ROM                | 124                                                                                                    | 252                      |  |  |
| Max. number of function modules     | _                 | Initial<br>setting | 51                                                                                                    | 2                        |  |  |
| parameters                          |                   | Refresh            | 25                                                                                                    | 56                       |  |  |
| No. of times of standard ROM        | writing data      | into the           | Max. 1000                                                                                                    | 000 times                |  |  |
| No. of I/O device (No. of points to | •                 | ogram.)            | 8192 points (X/Y0 to 1FFF)                                                                                                    |                          |  |  |
| No. of I/O points a I/O module.)    |                   | the actual         | 4096 points (X/Y0 to FFF)                                                                                                    |                          |  |  |
| Internal re                         | al relay [M]      |                    | 8192 points by default (M                                                                                                    | 10 to 8191) (changeable) |  |  |
| Latch rela                          | y [L]             |                    | 8192 points by default (L0 to 8191) (changeable)                                                                                                    |                          |  |  |
| Link relay                          | [B]               |                    | 8192 points by default (B0 to 1FFF) (changeable)                                                                                                    |                          |  |  |
|                                     |                   |                    | 2048 points by default (T0 to 2047) (sharing of low- and high-speed timers) (changeable)                                                                                                    |                          |  |  |
|                                     |                   |                    | The low- and high-speed timers are specified by                                                                                                    | the instructions.        |  |  |
| Timer [T]                           |                   |                    | The measurement unit of the low- and high-speed                                                                                                    |                          |  |  |
| ° 22                                |                   |                    | (Low-speed timer: 1 to 1000ms, 1ms unit, 100ms                                                                                                    |                          |  |  |
| point                               |                   |                    | (High-speed timer: 0.1 to 100.0ms, 0.1ms unit, 10                                                                                                    |                          |  |  |
| No. of device points *5             | entive timer [ST] |                    | O point by default (sharing of low- and high-speed retentive timers) (changeable)  The low- and high-speed retentive timers are specified by the instructions.  The measurement unit of the low- and high-speed retentive timers is set up by parameters (Low-speed retentive timer: 1 to 1000ms, 1ms unit, 100ms by default)  (High-speed retentive timer: 0.1 to 100.0ms, 0.1ms unit, 10.0ms by default) |                          |  |  |
| Counter [0                          | )<br>)            |                    | Normal counter, 1024 points by default (C0 to 10). Interrupt counter: 256 points max. (0 points by default                                                                                                    | , , , ,                  |  |  |
| Data regis                          | ter [D]           |                    | 12288 points by default (D                                                                                                    | 0 to 12287) (changeable) |  |  |
| Link regist                         | ter [W]           |                    | 8192 points by default (W                                                                                                    | 0 to 1FFF) (changeable)  |  |  |
| Annunciat                           | or [F]            |                    | 2048 points by default (F                                                                                                    | 0 to 2047) (changeable)  |  |  |
| Edge relay                          | y [V]             |                    | 2048 points by default (V0 to 2047) (changeable)                                                                                                    |                          |  |  |

- \*3 The CPU module can execute up to 124 programs. Any program exceeding 124 cannot be executed.
- \*4 The number has been increased by the function upgrade of the CPU module.
  - ( Qn(H)/QnPH/QnPRHCPU User's Manual (Function Explanation, Program Fundamentals))
- \*5 The number of points can be changed within the setting range.
  - ( Qn(H)/QnPH/QnPRHCPU User's Manual (Function Explanation, Program Fundamentals))
- \*10 When the Q2MEM-2MBS is used, the maximum number of files stored is 287 for the CPU module whose serial number (first five digits) is "16020" or earlier.

| Item                 |                                |                            |                            | Redunda                                                                                                    | ant CPU                                          |  |  |  |  |
|----------------------|--------------------------------|----------------------------|----------------------------|----------------------------------------------------------------------------------------------------|--------------------------------------------------|--|--|--|--|
|                      |                                | item                       |                            | Q12PRHCPU                                                                                                    | Q25PRHCPU                                        |  |  |  |  |
|                      |                                |                            |                            | R: The following number of device points can b 32768 points (R0 to 32767)).  ZR: The following number of device points can b                                                                                                    |                                                  |  |  |  |  |
|                      |                                |                            | Standard<br>RAM            | 131072 points                                                                                                    |                                                  |  |  |  |  |
|                      |                                |                            | SRAM card<br>(1M byte)     | 517120 points                                                                                                    |                                                  |  |  |  |  |
|                      | File<br>register <sup>*6</sup> | [R],<br>[ZR]               | SRAM card<br>(2M bytes)    | 1041408                                                                                                    | 3 points                                         |  |  |  |  |
|                      |                                |                            | SRAM card<br>(4M bytes)*11 | 1042432                                                                                                    | 2 points                                         |  |  |  |  |
|                      |                                |                            | Flash card<br>(2M bytes)   | 1041408                                                                                                    | 3 points                                         |  |  |  |  |
| No. of device points |                                |                            | Flash card<br>(4M bytes)   | 1042432                                                                                                    | 2 points                                         |  |  |  |  |
| vice                 | Link specia                    | al relay [                 | SB]                        | 2048 points (SB0 to 7FF) (The number of device points is fixed.)                                                                                                    |                                                  |  |  |  |  |
| of de                | Link specia                    | Link special register [SW] |                            | 2048 points (SW0 to 7FF) (The n                                                                                                    | number of device points is fixed.)               |  |  |  |  |
| 9                    | Step relay [S]*7               |                            |                            | 8192 points (S0 to 8191) (The no                                                                                                    | umber of device points is fixed.)                |  |  |  |  |
| _                    | Index regis                    | ter [Z]                    |                            | 16 points (Z0 to 15) (The number of device points is fixed.)                                                                                                    |                                                  |  |  |  |  |
|                      | Pointer [P]                    |                            |                            | 4096 points (P0 to 4095) (The number of device                                                                                                    | e points is fixed.), The use ranges of the local |  |  |  |  |
|                      |                                |                            |                            | pointers and common pointers                                                                                                    |                                                  |  |  |  |  |
|                      | Interrupt po                   | ointer [I]                 |                            | 256 points (I0 to 255) (The number of device points is fixed.)  The constant cyclic interval of system interrupt pointers I28 to 31 can be set up by parameters.  (0.5 to 1000ms, 0.5ms unit)  Default values I28: 100ms, I29: 40ms, I30: 20ms, I31: 10ms |                                                  |  |  |  |  |
|                      | Special rela                   | ay [SM]                    |                            | 2048 points (SM0 to 2047) (The r                                                                                                    | number of device points is fixed.)               |  |  |  |  |
|                      | Special reg                    | gister [S                  | D]                         | 2048 points (SD0 to 2047) (The r                                                                                                    | number of device points is fixed.)               |  |  |  |  |
|                      | Function in                    | put [FX                    | ]                          | 16 points (FX0 to F) (The num                                                                                                    | nber of device points is fixed.)                 |  |  |  |  |
|                      | Function o                     | utput [F                   | Y]                         | 16 points (FY0 to F) (The num                                                                                                    | nber of device points is fixed.)                 |  |  |  |  |
|                      | Function re                    | egister [l                 | FD]                        | 5 points (FD0 to 4) (The num                                                                                                    | ber of device points is fixed.)                  |  |  |  |  |
| No                   | . of device to                 | racking                    | worde                      | Max. 100                                                                                                    | 0k words                                         |  |  |  |  |
| INO                  | . Of device the                | iacking                    | words                      | ( QnPRHCPU User's M                                                                                                    | lanual (Redundant System))                       |  |  |  |  |
| Lin                  | k direct dev                   | ice                        |                            | Device for accessing the link device of a network module directly  Specified form: J□□\X□□, J□□\Y□□, J□□\W□□, J□□\SB□□                                                                                                    |                                                  |  |  |  |  |
| Inte                 | elligent func                  | tion mod                   | dule device                | Device for accessing the buffer memory of the into Specified form: UDD\GDD                                                                                                    | elligent function module directly                |  |  |  |  |

<sup>\*6</sup> When a Flash card is used, only reading is possible. ATA cards cannot be used.

<sup>\*7</sup> The step relay is a device for the SFC function.

<sup>\*11</sup> The card can be used for the CPU module whose serial number (first five digits) is "16021" or later.

| Item                     |             | Redunda                                          | ant CPU                                      |  |  |
|--------------------------|-------------|--------------------------------------------------|----------------------------------------------|--|--|
| item                     |             | Q12PRHCPU                                        | Q25PRHCPU                                    |  |  |
| Latch range              |             | L0 to 8191 (default) (Setting by parameters)     |                                              |  |  |
| Laterrange               |             | (Latch range can be set up fo                    | r B, F, V, T, ST, C, D, and W.)              |  |  |
| RUN/PAUSE contact        |             | One contact can be set up in X0 to 1FFF for each | ch of RUN and PAUSE. (Setting by parameters) |  |  |
|                          |             | Year, month, date, hour, minute, second, and day | of the week                                  |  |  |
|                          |             | (Automatic leap year detection)                  |                                              |  |  |
| Clock function           |             | Accuracy: -3.2 to +5.27s (TYP.+2.07s)/d at 0°C   |                                              |  |  |
|                          |             | Accuracy: -2.77 to +5.27s (TYP.+2.22s)/d at 25°C |                                              |  |  |
|                          |             | Accuracy: -12.14 to +3.65s (TYP2.89s)/d at 55°C  |                                              |  |  |
| Allowable momentary po   | wer failure | Varies depending on the power supply module.     |                                              |  |  |
| 5VDC internal current co | nsumption   | 0.8                                              | 9A                                           |  |  |
|                          | Н           | 98mm                                             |                                              |  |  |
| External dimensions      | W           | 55.2                                             | mm                                           |  |  |
|                          | D           | 89.3mm                                           |                                              |  |  |
| Weight                   |             | 0.30                                             | Okg                                          |  |  |

Remark

# 6.2.5 Universal model QCPU

#### (1) Q00UJCPU, Q00UCPU, Q01UCPU, Q02UCPU

|                                                | Item                                                 |                                |                                                           | Universa               | I model QCPU                                    |                                                                                                    |  |  |
|------------------------------------------------|------------------------------------------------------|--------------------------------|-----------------------------------------------------------|------------------------|-------------------------------------------------|----------------------------------------------------------------------------------------------------|--|--|
|                                                | item                                                 |                                | Q00UJCPU                                                  | Q00UCPU                | Q01UCPU                                         | Q02UCPU                                                                                                |  |  |
| Control method                                 |                                                      |                                | Stored program cyclic operation                           |                        |                                                 |                                                                                                    |  |  |
| I/O control mod                                | e                                                    |                                |                                                           |                        | resh mode                                       |                                                                                                    |  |  |
|                                                |                                                      |                                |                                                           |                        | pecifying direct acces                          |                                                                                                    |  |  |
| Program                                        | Sequence                                             | e control language             |                                                           |                        | symbolic language, Mi<br>lock and structured te |                                                                                                    |  |  |
| language                                       | Process                                              | control language               |                                                           |                        |                                                 |                                                                                                    |  |  |
| Processing speed                               | LD X0                                                |                                | 120ns                                                     | 80ns                   | 60ns                                            | 40ns                                                                                                   |  |  |
| (sequence instruction)                         | MOV D0 D1                                            |                                | 240ns                                                     | 160ns                  | 120ns                                           | 80ns                                                                                                   |  |  |
| Processing<br>speed<br>(redundant<br>function) | _                                                    | execution time<br>d scan time) |                                                           |                        |                                                 |                                                                                                    |  |  |
| Constant scan                                  |                                                      |                                | 0.5 to 2000ms                                             |                        |                                                 |                                                                                                    |  |  |
| (Function for ke                               | eping regu                                           | ılar scan time)                | (Setting available in 0.5ms unit) (Setting by parameters) |                        |                                                 |                                                                                                    |  |  |
| Program size*1                                 | *2                                                   |                                |                                                           | steps                  | 15K steps                                       | 20K steps                                                                                              |  |  |
|                                                |                                                      |                                | (40K bytes) (60K bytes)                                   |                        |                                                 | (80K bytes)                                                                                            |  |  |
|                                                | Program                                              | memory (drive 0)               | 40K bytes 60K bytes                                       |                        |                                                 | 80K bytes                                                                                              |  |  |
|                                                | Memory (                                             | card (RAM) (drive 1)           |                                                           |                        |                                                 | Size of the installed<br>memory card<br>(8M bytes max.)                                                |  |  |
| Memory size <sup>*1</sup>                      | Memory (                                             | card (ROM) (drive 2)           |                                                           |                        |                                                 | Size of the installed<br>memory card<br>(Flash card:<br>4M bytes max.,<br>ATA card:<br>32M bytes max.) |  |  |
|                                                | Standard                                             | RAM (drive 3)                  |                                                           |                        | 128K bytes                                      |                                                                                                    |  |  |
|                                                | Standard                                             | ROM (drive 4)                  | 256K bytes                                                |                        | 512K bytes                                      |                                                                                                    |  |  |
|                                                | CPU                                                  |                                |                                                           |                        | 8K bytes                                        |                                                                                                    |  |  |
| *1                                             | shared Multiple CPU high speed  *3 transmission area |                                |                                                           | ea differs denending o |                                                 |                                                                                                    |  |  |

|    | *3               | transmission area                                      |                                                                                                    |
|----|------------------|--------------------------------------------------------|----------------------------------------------------------------------------------------------------|
| *1 |                  | ze unit of the files stor<br>tails, refer to the follo | red in the memory area differs depending on the CPU module.<br>wing.                                                                                                    |
| *2 | The m<br>(Progra | aximum number of ex<br>am size) - (File heade          | nual (Function Explanation, Program Fundamentals)  Recutable sequence steps is obtained by the following formula.  Per size (Default: 34 steps))  Ize and files, refer to the following. |
| *3 | Data ir          | the CPU shared me                                      | nual (Function Explanation, Program Fundamentals)<br>mory is not latched.<br>mory is cleared when the programmable controller is powered on or the CPU module is                         |

QCPU User's Manual (Multiple CPU System)

|                        |                               |                               |                 |                                                                                                    | Universa               | I model QCPU                                     |                                                    |  |  |
|------------------------|-------------------------------|-------------------------------|-----------------|----------------------------------------------------------------------------------------------------|------------------------|--------------------------------------------------|----------------------------------------------------|--|--|
|                        |                               | Item                          |                 | Q00UJCPU                                                                                                    | Q00UCPU                | Q01UCPU                                          | Q02UCPU                                            |  |  |
|                        |                               | Program memo                  | ry              |                                                                                                    | 32 <sup>*7</sup>       | 1                                                | 64 <sup>*7</sup>                                   |  |  |
|                        |                               | Memory card (F                | RAM)            |                                                                                                    |                        |                                                  | 319 (When the<br>Q3MEM-8MBS is<br>used)            |  |  |
|                        | x. number<br>iles stored      | Memory card                   | Flash card      |                                                                                                    |                        |                                                  | 288                                                |  |  |
| ,,,                    | iico otorea                   | (ROM)                         | ATA card        |                                                                                                    |                        |                                                  | 511                                                |  |  |
|                        |                               | Standard RAM                  |                 |                                                                                                    | ,                      | the following files: file trace file, and module | register file, local device error collection file) |  |  |
|                        | Standard ROM                  |                               |                 |                                                                                                    |                        | 128                                              |                                                    |  |  |
|                        | x. number of                  | f intelligent<br>e parameters | Initial setting |                                                                                                    | 512                    |                                                  | 2048                                               |  |  |
| um                     | Cuon module                   | parameters                    | Refresh         |                                                                                                    | 256                    |                                                  | 1024                                               |  |  |
|                        | of times of mory              | writing data into th          | e program       |                                                                                                    | Max. 10                | 00000 times <sup>*4</sup>                        |                                                    |  |  |
| No.<br>RO              |                               | writing data into th          | e standard      |                                                                                                    | Max. 10                | 00000 times <sup>*5</sup>                        |                                                    |  |  |
|                        | of I/O device.  of points use | e points<br>sable on program. | .)              |                                                                                                    | 8192 point             | s (X/Y0 to 1FFF)                                 |                                                    |  |  |
| (Nc                    | of I/O points and dule.)      | s<br>ccessible to the ad      | ctual I/O       | 256 points<br>(X/Y0 to FF)                                                                                                    | 1024<br>(X/Y0          | 2048 points<br>(X/Y0 to 7FF)                     |                                                    |  |  |
|                        | Internal rel                  | ay [M] <sup>*6</sup>          |                 | 8192 points by default (M0 to 8191) (changeable)                                                                                                    |                        |                                                  |                                                    |  |  |
|                        | Latch relay                   | / [L] <sup>*6</sup>           |                 | 8192 points by default (L0 to 8191) (changeable)                                                                                                    |                        |                                                  |                                                    |  |  |
|                        | Link relay [                  |                               |                 | 8192 points by default (B0 to 1FFF) (changeable)                                                                                                    |                        |                                                  |                                                    |  |  |
|                        | Timer [T]*6                   |                               |                 | 2048 points by default (T0 to 2047) (changeable)  (Sharing of low- and high-speed timers)  The low- and high-speed timers are specified by the instructions.  The measurement unit of the low- and high-speed timers is set up by parameters.  (Low-speed timer: 1 to 1000ms, 1ms unit, 100ms by default)  (High-speed timer: 0.01 to 100ms, 0.01ms unit, 10.00ms by default)                                  |                        |                                                  |                                                    |  |  |
| Retentive timer [ST]*6 |                               |                               |                 | 0 points by default (sharing of the low- and high-speed retentive timers) (changeab The low- and high-speed retentive timers are specified by the instructions.  The measurement unit of the low- and high-speed retentive timers is set up by parameters.  (Low-speed retentive timer: 1 to 1000ms, 1ms unit, 100ms by default)  (High-speed retentive timer: 0.01 to 100ms, 0.01ms unit, 10.00ms by default) |                        |                                                  |                                                    |  |  |
| ž                      | Counter [C                    | ;] <sup>*6</sup>              |                 | Normal counter, 102                                                                                                    | 4 points by default (0 | 0 to 1023) (changeab                             | ole)                                               |  |  |
|                        | Data regist                   | ter [D]*6                     |                 | 12                                                                                                    | 2288 points by defaul  | t (D0 to 12287) (chang                           | geable)                                            |  |  |
|                        | Extended of                   | data register [D]             |                 |                                                                                                    | 0                      | points by default (chan                          | igeable)                                           |  |  |
|                        | Link registe                  | er [W] <sup>*6</sup>          |                 | 8                                                                                                    | 192 points by default  | (W0 to 1FFF) (change                             | eable)                                             |  |  |
|                        | Extended I                    | ink register [W]              |                 |                                                                                                    | 0                      | points by default (chan                          | igeable)                                           |  |  |
|                        | Annunciato                    | or [F] <sup>*6</sup>          |                 | 2                                                                                                    | 2048 points by defaul  | t (F0 to 2047) (change                           | eable)                                             |  |  |
|                        | Edge relay                    | [V]*6                         |                 |                                                                                                    | 2048 points by defaul  | t (V0 to 2047) (change                           | eable)                                             |  |  |
|                        | Link specia                   | al relay [SB]*6               |                 | 2                                                                                                    | 048 points by default  | (SB0 to 7FF) (change                             | eable)                                             |  |  |
|                        | Link specia                   | al register [SW]*6            |                 | 2048 points by default (SW0 to 7FF) (changeable)                                                                                                    |                        |                                                  |                                                    |  |  |

- \*4 A single write operation may not be counted as one.
   The count of writing into the program memory can be checked with the special register (SD682 and SD683).
- \*5 A single write operation may not be counted as one.

  The count of writing into the standard ROM can be checked with the special register (SD687 and SD688).
- \*6 The number of points can be changed within the setting range. ( QnUCPU User's Manual (Function Explanation, Program Fundamentals))
- \*7 The number of executable programs differs depending on the CPU module.
  - Q00UJCPU, Q00UCPU, Q01UCPU: up to 32 programs
  - Q02UCPU: up to 64 programs

|                      |                 |                                                                     |                          |                                                                                                    | U                                                                                                    | niversal model                             | QCPU                                                                                                    |  |
|----------------------|-----------------|---------------------------------------------------------------------|--------------------------|----------------------------------------------------------------------------------------------------|----------------------------------------------------------------------------------------------------|--------------------------------------------|----------------------------------------------------------------------------------------------------|--|
| Item                 |                 |                                                                     |                          | Q00UJCPU                                                                                                    | Q00UCPU                                                                                                    | Q01UCPU                                    | Q02UCPU                                                                                                    |  |
|                      |                 |                                                                     |                          |                                                                                                    | R: The following number of device points can be used by switch (in increments of 32768 points (R0 to 32767)).  ZR: The following number of device points can be used without s blocks. |                                            |                                                                                                    |  |
|                      |                 |                                                                     | Standard RAM             |                                                                                                    |                                                                                                    | 65                                         | 536 points                                                                                                    |  |
|                      |                 |                                                                     | SRAM card<br>(1M byte)   |                                                                                                    |                                                                                                    |                                            | 517120 points                                                                                                    |  |
|                      | File register*8 | [R],<br>[ZR]                                                        | SRAM card<br>(2M bytes)  |                                                                                                    |                                                                                                    |                                            | 1041408 points                                                                                                    |  |
|                      | register        | [2.4]                                                               | SRAM card<br>(4M bytes)  |                                                                                                    |                                                                                                    |                                            | 2087936 points                                                                                                    |  |
|                      |                 |                                                                     | SRAM card<br>(8M bytes)  |                                                                                                    |                                                                                                    |                                            | 4184064 points                                                                                                    |  |
|                      |                 |                                                                     | Flash card<br>(2M bytes) |                                                                                                    |                                                                                                    |                                            | 1041408 points                                                                                                    |  |
| nts                  |                 |                                                                     | Flash card<br>(4M bytes) |                                                                                                    |                                                                                                    |                                            | 2087936 points                                                                                                    |  |
| poi                  | Step relay      | Step relay [S]*9                                                    |                          | 8192                                                                                                    | 2 points (S0 to 819                                                                                                    | 1) (The number of                          | device points is fixed.)*10, *15                                                                                                    |  |
| No. of device points | _               | ex register /<br>ndard device register [Z]                          |                          | max. 20 points (Z0 to 19)                                                                                     |                                                                                                    |                                            |                                                                                                    |  |
| No. o                | _               | Index register [Z] (32-bit modification specification of ZR device) |                          |                                                                                                    | max. 10 points (Z0 to 18) (Index register (Z) is used in double words.)                                                                                                    |                                            |                                                                                                    |  |
|                      | Pointer [P]     |                                                                     |                          | 512 points (P0 to 511), The use ranges of the local pointers and common pointers can be set up by parameters. |                                                                                                    |                                            | 4096 points (P0 to 4095), The use ranges of the local pointers and common pointers can be set up by parameters.                                                                                                |  |
|                      | Interrupt p     | ointer [lː̯                                                         | I                        | The constant of pointers I28 to (0.5)                                                                         | 28 points (I0 to 127<br>cyclic interval of sy<br>31 can be set up to<br>1000ms, 0.5ms<br>100ms, 129: 40ms                                                                              | estem interrupt<br>by parameters.<br>unit) | 256 points (I0 to 255) The constant cyclic interval of system interrupt pointers I28 to 31 can be set up by parameters. (0.5 to 1000ms, 0.5ms unit) Default values I28: 100ms, I29: 40ms, I30: 20ms, I31: 10ms |  |
|                      | Special rel     | ay [SM]                                                             |                          | 20                                                                                                    | 48 points (SM0 to                                                                                                    | 2047) (The number                          | er of device points is fixed.)                                                                                                    |  |
|                      | Special reg     | gister [S                                                           | D]                       | 20                                                                                                    | 48 points (SD0 to                                                                                                    | 2047) (The number                          | er of device points is fixed.)                                                                                                    |  |
|                      | Function in     | put [FX                                                             | []                       |                                                                                                    | 16 points (FX0 to                                                                                                    | F) (The number of                          | f device points is fixed.)                                                                                                    |  |
|                      | Function o      |                                                                     |                          |                                                                                                    |                                                                                                    | , · ·                                      | f device points is fixed.)                                                                                                    |  |
|                      | Function re     |                                                                     | •                        |                                                                                                    | 5 points (FD0 to                                                                                                    | 4) (The number of                          | device points is fixed.)                                                                                                    |  |
| No                   | of device tr    | acking                                                              | words                    | _                                                                                                    |                                                                                                    |                                            |                                                                                                    |  |
| Lin                  | k direct devi   | ce                                                                  |                          | Specified form: J                                                                                             | 00\X00, J00\\                                                                                                    | /00, J00\W00                               | a network module directly                                                                                                    |  |
| Inte                 | elligent funct  | ion mod                                                             | dule device              | Device for                                                                                                    | _                                                                                                    | ffer memory of the pecified form: U□I      | intelligent function module directly □\G□□                                                                                                    |  |

<sup>\*8</sup> When a Flash card is used, only reading is possible. ATA cards cannot be used.

<sup>\*9</sup> The step relay is a device for the SFC function.

<sup>\*10</sup> For the Universal model QCPU whose serial number (first five digits) is "10042" or later, the number of device points can be changed to zero.

<sup>\*15</sup> For the Universal model QCPU whose serial number (first five digits) is "12052" or later, a step relay can be set in increments of 1k point and up to 8192 points. (Fig. Page 646, Appendix 6.6)

| Item              |                            |                |                                                                                                    | Un                                                                                                    | iversal model QC                              | CPU                                                                                                    |  |  |
|-------------------|----------------------------|----------------|----------------------------------------------------------------------------------------------------|----------------------------------------------------------------------------------------------------|-----------------------------------------------|----------------------------------------------------------------------------------------------------|--|--|
|                   | item                       |                | Q00UJCPU                                                                                                    | Q00UCPU                                                                                                    | Q01UCPU                                       | Q02UCPU                                                                                                    |  |  |
|                   | Data transmission speed    |                |                                                                                                    |                                                                                                    |                                               |                                                                                                    |  |  |
|                   | Communicati                | on mode        |                                                                                                    |                                                                                                    |                                               |                                                                                                    |  |  |
| Specifi-          | Transmission               | method         |                                                                                                    | ****                                                                                                    |                                               |                                                                                                    |  |  |
| cations of        | Max. distance hub and node |                |                                                                                                    |                                                                                                    |                                               |                                                                                                    |  |  |
| Ethernet port CPU | Max.<br>number of          | 10BASE-T       |                                                                                                    |                                                                                                    |                                               |                                                                                                    |  |  |
| module*11         | connectable nodes          | 100BASE-<br>TX |                                                                                                    |                                                                                                    |                                               |                                                                                                    |  |  |
|                   | Number of connections*1    | 12             |                                                                                                    |                                                                                                    |                                               |                                                                                                    |  |  |
| Latch range       | e                          |                | L0 to 8191 (8192 points by default) (Latch range can be set up for B, F, V, T, ST, C, D, and W.) (Setting by parameters) |                                                                                                    |                                               |                                                                                                    |  |  |
| RUN/PAUS          | SE contact                 |                | One contact can be set up in X0 to 1FFF for each of RUN and PAUSE. (Setting by parameters)                               |                                                                                                    |                                               |                                                                                                    |  |  |
| Clock funct       | ion                        |                | (Auto<br>Accuracy: -2.9<br>Accuracy: -2.3                                                                                | , hour, minute, seco<br>week<br>matic leap year dete<br>06 to +3.74s (TYP.+1<br>4 to +3.74s (TYP.+3<br>18 to +2.12s (TYP3 | ection)<br>1.24s)/d at 0°C<br>.63s)/d at 25°C | Year, month, date, hour, minute, second, and day of the week (Automatic leap year detection) Accuracy: -2.96 to +3.74s (TYP.+1.42s)/d at 0°C Accuracy: -3.18 to +3.74s (TYP.+1.50s)/d at 25°C Accuracy: -13.20 to +2.12s (TYP3.54s)/d at 55°C |  |  |
| Allowable r       | momentary pov              | ver failure    | 20ms or less<br>(100VAC or<br>more)                                                                                      | Varies depending on the power supply module.                                                                              |                                               |                                                                                                    |  |  |
| 5VDC inter        | nal current con            | sumption       | 0.37A <sup>*13</sup>                                                                                                    | 0.3                                                                                                    | 33A                                           | 0.23A                                                                                                    |  |  |
|                   |                            | Н              | 98mm                                                                                                    |                                                                                                    | 98                                            | mm                                                                                                    |  |  |
| External di       | mensions                   | W              | 244.4mm <sup>*14</sup>                                                                                                   |                                                                                                    | 27.4                                          | 4mm                                                                                                    |  |  |
|                   |                            | D              | 98mm                                                                                                    |                                                                                                    | 89.3                                          | 3mm                                                                                                    |  |  |
| Weight            |                            |                | 0.70kg*14                                                                                                    | 0.1                                                                                                    | 5kg                                           | 0.20kg                                                                                                    |  |  |

- \*11 For the Built-in Ethernet port QCPU
- \*12 The number is a total of TCP/IP and UDP/IP.
- \*13 The value is for the CPU module and base unit together.
- \*14 The value includes the CPU module, power supply module, and base unit.

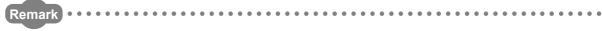

# (2) Q03UD(E)CPU, Q04UD(E)HCPU, Q06UD(E)HCPU, Q10UD(E)HCPU, Q13UD(E)HCPU

|                                       |                                                     |                                                    |                                                                                     | Ur                        | niversal model Q                               | CPU                        |                            |  |
|---------------------------------------|-----------------------------------------------------|----------------------------------------------------|-------------------------------------------------------------------------------------|---------------------------|------------------------------------------------|----------------------------|----------------------------|--|
|                                       | Item                                                | 1                                                  | Q03UDCPU                                                                            | Q04UDHCPU                 | Q06UDHCPU                                      | Q10UDHCPU                  | Q13UDHCPU                  |  |
|                                       |                                                     |                                                    | Q03UDECPU                                                                           | Q04UDEHCPU                | Q06UDEHCPU                                     | Q10UDEHCPU                 | Q13UDEHCPU                 |  |
| Control meth                          | nod                                                 |                                                    |                                                                                     | Store                     | ed program cyclic op                           | peration                   |                            |  |
| I/O control n                         | node                                                |                                                    | Refresh mode                                                                        | (Direct access I/O is     | s available by specif                          | fying direct access I/     | /O (DX□, DY□).)            |  |
| Program language                      | Sequence                                            | e control language                                 | Rel                                                                                 |                           | e, logic symbolic lan<br>inction block and str |                            | SFC),                      |  |
| laliyuaye                             | Process of                                          | control language                                   |                                                                                     |                           |                                                |                            |                            |  |
| Processing speed                      | LD X0                                               |                                                    | 20ns                                                                                |                           | 9.5                                            | 5ns                        |                            |  |
| (sequence instruction)                | MOV D0                                              | D1                                                 | 40ns                                                                                |                           | 19                                             | ∂ns                        |                            |  |
| Processing speed (redundant function) | speed Tracking execution time (increased scan time) |                                                    |                                                                                     |                           |                                                |                            |                            |  |
| Constant sca<br>(Function for         |                                                     | egular scan time)                                  | 0.5 to 2000ms (Setting available in 0.5ms unit) (Setting by parameters)             |                           |                                                |                            |                            |  |
| Program siz                           | e <sup>*1, *2</sup>                                 |                                                    | 30K steps<br>(120K bytes)                                                           | 40K steps<br>(160K bytes) | 60K steps<br>(240K bytes)                      | 100K steps<br>(400K bytes) | 130K steps<br>(520K bytes) |  |
|                                       | Program                                             | memory (drive 0)                                   | 120K bytes                                                                          | 160K bytes                | 240K bytes                                     | 400K bytes                 | 520K bytes                 |  |
|                                       | Memory of (drive 1)                                 | card (RAM)                                         | Size of the installed memory card (8M bytes max.)                                   |                           |                                                |                            |                            |  |
|                                       | Memory of (drive 2)                                 | card (ROM)                                         | Size of the installed memory card (Flash card: 4M bytes max., ATA card: 32M bytes m |                           |                                                | 32M bytes max.)            |                            |  |
| Memory                                | Standard (drive 3)                                  | RAM                                                | 192K bytes                                                                          | 256K bytes                | 768K bytes                                     | 1024k                      | S bytes                    |  |
| size*1                                | Standard (drive 4)                                  | ROM                                                |                                                                                     | 1024K bytes               |                                                | 2048                       | < steps                    |  |
|                                       | CDLI                                                |                                                    |                                                                                     |                           | 8K bytes                                       |                            |                            |  |
|                                       | CPU<br>shared<br>memory<br>*3                       | Multiple<br>CPU high<br>speed<br>transmission area |                                                                                     |                           | 32K bytes                                      |                            |                            |  |

- \*1 The size unit of the files stored in the memory area differs depending on the CPU module. For details, refer to the following.
  - QnUCPU User's Manual (Function Explanation, Program Fundamentals)
- \*2 The maximum number of executable sequence steps is obtained by the following formula. (Program size) (File header size (Default: 34 steps))

For details of the program size and files, refer to the following.

QnUCPU User's Manual (Function Explanation, Program Fundamentals)

- \*3 Data in the CPU shared memory is not latched.
  - Data in the CPU shared memory is cleared when the programmable controller is powered on or the CPU module is reset.
  - QCPU User's Manual (Multiple CPU System)

|                      |                     |                        |            |                                                                                                    | Un                                           | iversal model Q          | CPU                                   |            |
|----------------------|---------------------|------------------------|------------|----------------------------------------------------------------------------------------------------|----------------------------------------------|--------------------------|---------------------------------------|------------|
|                      |                     | Item                   |            | Q03UDCPU                                                                                                    | Q04UDHCPU                                    | Q06UDHCPU                | Q10UDHCPU                             | Q13UDHCPU  |
|                      |                     |                        |            | Q03UDECPU                                                                                                    | Q04UDEHCPU                                   | Q06UDEHCPU               | Q10UDEHCPU                            | Q13UDEHCPU |
|                      |                     | Program m              | emory      | 124 <sup>*4</sup> 252 <sup>*4</sup>                                                                                                    |                                              |                          |                                       |            |
|                      |                     | Memory ca              | rd (RAM)   |                                                                                                    | 319 (Wh                                      | en the Q3MEM-8ME         | 3S is used)                           |            |
| Max r                | number              | Memory card            | Flash card |                                                                                                    |                                              | 288                      |                                       |            |
|                      | stored              | (ROM)                  | ATA card   | 511                                                                                                    |                                              |                          |                                       |            |
|                      |                     | Standard R             | RAM        | 4 file                                                                                                    | es (each one of the f<br>sampling trace      | ollowing files: file reg | •                                     | ce file,   |
|                      |                     | Standard R             | ROM        |                                                                                                    | <u> </u>                                     | 256                      | · · · · · · · · · · · · · · · · · · · |            |
| Max. r               | number o            | f intelligent          | Initial    |                                                                                                    |                                              | 4000                     |                                       |            |
|                      | on module           | _                      | setting    |                                                                                                    |                                              | 4096                     |                                       |            |
| param                | eters               |                        | Refresh    |                                                                                                    |                                              | 2048                     |                                       |            |
|                      | times of<br>am memo | writing data           | into the   |                                                                                                    |                                              | Max. 100000 times        | *5                                    |            |
| No. of               | times of            | writing data           | into the   |                                                                                                    |                                              | Max. 100000 times        | *6                                    |            |
|                      | ard ROM             |                        |            |                                                                                                    |                                              |                          |                                       |            |
|                      |                     | usable on pro          | ogram.)    |                                                                                                    | 81                                           | 92 points (X/Y0 to 1)    | FFF)                                  |            |
|                      | I/O point           | •                      | ,          |                                                                                                    |                                              |                          |                                       |            |
| (No. o               | f points a          | accessible to          | the actual | 4096 points (X/Y0 to FFF)                                                                                                    |                                              |                          |                                       |            |
| I/O mo               | odule.)             |                        |            |                                                                                                    |                                              |                          |                                       |            |
| Ir                   | nternal re          | elay [M] <sup>*7</sup> |            | 8192 points by default (M0 to 8191) (changeable)                                                                                                   |                                              |                          |                                       |            |
| L                    | atch rela           | ıy [L] <sup>*7</sup>   |            | 8192 points by default (L0 to 8191) (changeable)                                                                                                   |                                              |                          |                                       |            |
| L                    | ink relay           | [B] <sup>*7</sup>      |            | 8192 points by default (B0 to 1FFF) (changeable)                                                                                                   |                                              |                          |                                       |            |
|                      |                     |                        |            | 2048 points by default (T0 to 2047) (changeable)                                                                                                   |                                              |                          |                                       |            |
|                      |                     |                        |            | (Sharing of low- and high-speed timers)                                                                                                    |                                              |                          |                                       |            |
| Т                    | imer [T]*           | 7                      |            | The low- and high-speed timers are specified by the instructions.  The measurement unit of the low- and high-speed timers is set up by parameters. |                                              |                          |                                       |            |
|                      |                     |                        |            | (Low-speed timer: 1 to 1000ms, 1ms unit, 100ms by default)                                                                                         |                                              |                          |                                       |            |
|                      |                     |                        |            | (Hi                                                                                                    | gh-speed timer: 0.01                         | I to 100ms, 0.01ms       | unit, 10.00ms by de                   | fault)     |
| ıts                  |                     |                        |            |                                                                                                    | default (sharing of th                       |                          |                                       |            |
| liod L               | ) _ 4               | ***** TOTI*7           |            |                                                                                                    | ow- and high-speed renewant unit of the low- |                          | ,                                     |            |
| Vice                 | ketentive           | timer [ST]*7           |            |                                                                                                    | w-speed retentive tin                        |                          |                                       |            |
| of de                |                     |                        |            | ·                                                                                                    | peed retentive timer                         |                          | -                                     |            |
| No. of device points | Counter [0          | C] <sup>*7</sup>       |            | N                                                                                                    | ormal counter, 1024                          | points by default (C     | 0 to 1023) (changea                   | ble)       |
| _                    | Data regis          |                        |            |                                                                                                    | 12288 points b                               | y default (D0 to 122     | 87) (changeable)                      |            |
| E                    | xtended             | data registe           | r [D]      |                                                                                                    | 0 poi                                        | nts by default (chang    | geable)                               |            |
| L                    | ink regis           | ter [W] <sup>*7</sup>  |            |                                                                                                    | 8192 points by                               | default (W0 to 1FF       | F) (changeable)                       |            |
| <b>├</b>             |                     | link register          | [W]        |                                                                                                    | 0 poi                                        | nts by default (chang    | geable)                               |            |
| А                    | Annunciat           | tor [F] <sup>*7</sup>  |            |                                                                                                    | 2048 points b                                | y default (F0 to 204     | 7) (changeable)                       |            |
|                      | Edge rela           |                        |            |                                                                                                    | 2048 points b                                | y default (V0 to 204     | 7) (changeable)                       |            |
|                      |                     | ial relay [SB]         | *7         |                                                                                                    |                                              | y default (SB0 to 7F     |                                       |            |
|                      |                     | ial register [S        |            |                                                                                                    | 2048 points by                               | default (SW0 to 7F       | F) (changeable)                       |            |
|                      | 3700                |                        | 1          | 2048 points by default (SW0 to 7FF) (changeable)                                                                                                   |                                              |                          |                                       |            |

- \*4 The number of executable programs differs depending on the CPU module.
  - Q03UD(E)CPU, Q04UD(E)HCPU, Q06UD(E)HCPU: up to 124 programs
  - Q10UD(E)HCPU, Q13UD(E)HCPU: up to 124 programs (125 or more programs cannot be executed.)
- \*5 A single write operation may not be counted as one.
  - The count of writing into the program memory can be checked with the special register (SD682 and SD683).
- \*6 A single write operation may not be counted as one.
  - The count of writing into the standard ROM can be checked with the special register (SD687 and SD688).
- \*7 The number of points can be changed within the setting range. ( QnUCPU User's Manual (Function Explanation, Program Fundamentals))

|                      |                                               |                       |                          | Universal model QCPU                                                                                                    |                      |                                             |                         |              |  |  |
|----------------------|-----------------------------------------------|-----------------------|--------------------------|----------------------------------------------------------------------------------------------------|----------------------|---------------------------------------------|-------------------------|--------------|--|--|
|                      |                                               | Item                  |                          | Q03UDCPU                                                                                                    | Q04UDHCPU            | Q06UDHCPU                                   | Q10UDHCPU               | Q13UDHCPU    |  |  |
|                      |                                               |                       |                          | Q03UDECPU                                                                                                    | Q04UDEHCPU           | Q06UDEHCPU                                  | Q10UDEHCPU              | Q13UDEHCPU   |  |  |
|                      |                                               |                       |                          | 32768 points                                                                                                    | s (R0 to 32767)).    | points can be used by                       | ,                       |              |  |  |
|                      |                                               |                       | Standard RAM             | 98304 points                                                                                                    | 131072 points        | 393216 points                               | 524288                  | 3 points     |  |  |
|                      |                                               |                       | SRAM card<br>(1M byte)   |                                                                                                    |                      | 517120 points                               |                         |              |  |  |
|                      | File                                          | [R],                  | SRAM card<br>(2M bytes)  | 1041408 points                                                                                                    |                      |                                             |                         |              |  |  |
|                      | register*8                                    | [ZR]                  | SRAM card<br>(4M bytes)  | 2087936 points                                                                                                    |                      |                                             |                         |              |  |  |
|                      |                                               |                       | SRAM card<br>(8M bytes)  |                                                                                                    |                      | 4184064 points                              |                         |              |  |  |
|                      |                                               |                       | Flash card<br>(2M bytes) |                                                                                                    |                      | 1041408 points                              |                         |              |  |  |
| points               |                                               |                       | Flash card<br>(4M bytes) |                                                                                                    | 2087936 points       |                                             |                         |              |  |  |
| evice                | Step relay [S]*9                              |                       |                          | 819                                                                                                    | 2 points (S0 to 8191 | ) (The number of devi                       | ice points is fixed.)*1 | 0, *16       |  |  |
| No. of device points | Index register / Standard device register [Z] |                       |                          |                                                                                                    | N                    | lax. 20 points (Z0 to 1                     | 9)                      |              |  |  |
| _                    | Index regis<br>(32-bit mo<br>of ZR devi       | dificatio             | n specification          | Max. 10 points (Z0 to 18) (Index register (Z) is used in double words.)                                                                                                    |                      |                                             |                         |              |  |  |
|                      | Pointer [P]                                   |                       |                          | 4096 points (P0 to 4095),  The use ranges of the local pointers and common pointers can be set up by parameters.                                                                                                  |                      |                                             |                         |              |  |  |
|                      | Interrupt p                                   | Interrupt pointer [I] |                          | 256 points (I0 to 255)  The constant cyclic interval of system interrupt pointers I28 to 31 can be set up by parameters.  (0.5 to 1000ms, 0.5ms unit)  Default values I28: 100ms, I29: 40ms, I30: 20ms, I31: 10ms |                      |                                             |                         |              |  |  |
|                      | Special rel                                   | ay [SM]               |                          | 2048 points (SM0 to 2047) (The number of device points is fixed.)                                                                                                    |                      |                                             |                         |              |  |  |
|                      | Special reg                                   | gister [S             | [D]                      | 2                                                                                                    | 048 points (SD0 to 2 | (047) (The number of                        | device points is fixe   | d.)          |  |  |
|                      | Function in                                   | nput [FX              | (]                       |                                                                                                    | 16 points (FX0 to I  | T) (The number of dev                       | vice points is fixed.)  |              |  |  |
|                      | Function o                                    | utput [F              | Y]                       |                                                                                                    | 16 points (FY0 to I  | (The number of dev                          | vice points is fixed.)  |              |  |  |
|                      | Function re                                   | egister               | [FD]                     |                                                                                                    | 5 points (FD0 to 4   | ) (The number of dev                        | ice points is fixed.)   |              |  |  |
| No                   | o. of device t                                | racking               | words                    |                                                                                                    |                      |                                             |                         |              |  |  |
| Lin                  | nk direct dev                                 | rice                  |                          | Device for accessing the link device of a network module directly Specified form: J□□\X□□, J□□\Y□□, J□□\W□□, J□□\B□□, J□□\SW□□, J□□\SB□□                                                                          |                      |                                             |                         |              |  |  |
| Int                  | elligent func                                 | tion mo               | dule device              | Device fo                                                                                                    | _                    | er memory of the intelectified form: U□□\GI | =                       | ule directly |  |  |

- \*8 When a Flash card is used, only reading is possible. ATA cards cannot be used.
- \*9 The step relay is a device for the SFC function.
- \*10 For the Universal model QCPU whose serial number (first five digits) is "10042" or later, the number of device points can be changed to zero.
- \*16 For the Universal model QCPU whose serial number (first five digits) is "12052" or later, a step relay can be set in increments of 1k point and up to 16384 points. (Page 637, Appendix 6)

|                                                            |                         |                |                                                                                                    | Uni        | iversal model QC      | PU         |            |  |
|------------------------------------------------------------|-------------------------|----------------|----------------------------------------------------------------------------------------------------|------------|-----------------------|------------|------------|--|
|                                                            | Item                    |                | Q03UDCPU                                                                                                    | Q04UDHCPU  | Q06UDHCPU             | Q10UDHCPU  | Q13UDHCPU  |  |
|                                                            |                         |                | Q03UDECPU                                                                                                    | Q04UDEHCPU | Q06UDEHCPU            | Q10UDEHCPU | Q13UDEHCPU |  |
|                                                            | Data transmission speed |                |                                                                                                    |            | 100/10Mbps            |            |            |  |
|                                                            | Communicati             | ion mode       |                                                                                                    | F          | ull-duplex/Half-duple | ex         |            |  |
| Specifications of Ethernet port built in the CPU module*11 | Transmission            | method         |                                                                                                    |            | Base band             |            |            |  |
|                                                            | Max. distance           |                |                                                                                                    | 100m       |                       |            |            |  |
|                                                            | Max.<br>number of       | 10BASE-<br>T   | Cascade connection: Up to four bases*17                                                                                                    |            |                       |            |            |  |
|                                                            | connectable nodes       | 100BAS<br>E-TX | Cascade connection: Up to two bases*17                                                                                                    |            |                       |            |            |  |
|                                                            | Number of connections*  | 12             | 16 for a total of socket communication, MELSOFT connection, and MC protocol and 1 for FTP                                                                                                    |            |                       |            |            |  |
| Latch range                                                |                         |                | L0 to 8191 (8192 points by default) (Latch range can be set up for B, F, V, T, ST, C, D, and W.) (Setting by parameters)                                                                                                    |            |                       |            |            |  |
| RUN/PAUSE                                                  | E contact               |                | One contact can be set up in X0 to 1FFF for each of RUN and PAUSE. (Setting by parameters)                                                                                                    |            |                       |            |            |  |
| Clock function                                             | on                      |                | Year, month, date, hour, minute, second, and day of the week (Automatic leap year detection)  Accuracy: -2.96 to +3.74s (TYP.+1.42s)/d at 0°C  Accuracy: -3.18 to +3.74s (TYP.+1.50s)/d at 25°C  Accuracy: -13.20 to +2.12s (TYP3.54s)/d at 55°C |            |                       |            |            |  |
| Allowable m time                                           | omentary pow            | er failure     | Varies depending on the power supply module.                                                                                                    |            |                       |            |            |  |
| 5VDC intern                                                | al current cons         | sumption       | 0.33A*13                                                                                                    |            | 0.39                  | A*14       |            |  |
|                                                            |                         | Н              |                                                                                                    |            | 98mm                  |            |            |  |
| External dim                                               | ensions                 | W              |                                                                                                    |            | 27.4mm                |            |            |  |
| D                                                          |                         | D              | 89.3mm <sup>*15</sup>                                                                                                    |            |                       |            |            |  |
| Weight                                                     |                         | •              |                                                                                                    |            | 0.20kg*15             |            |            |  |

- \*11 For the Built-in Ethernet port QCPU
- \*12 The number is a total of TCP/IP and UDP/IP.
- \*13 The value is 0.46A for the Q03UDECPU.
- \*14 The value is 0.49A for the Q04UDEHCPU, Q06UDEHCPU, Q10UDEHCPU, and Q13UDEHCPU.
- \*15 For Q03UDECPU, Q04UDEHCPU, Q06UDEHCPU, Q10UDEHCPU, and Q13UDEHCPU, the external dimensions and the weight are as follows.
  - External dimensions (D): 115mm
  - Weight: 0.22kg
- \*17 This is the number of connectable nodes when a repeater hub is used. For the number of connectable nodes when a switching hub is used, contact the manufacturer of the switching hub used.

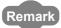

# (3) Q20UD(E)HCPU, Q26UD(E)HCPU, Q50UDEHCPU, Q100UDEHCPU

| _                                     |                                                                                                    |                                                    | Universal model QCPU                                                                    |                             |                                                     |                              |  |
|---------------------------------------|----------------------------------------------------------------------------------------------------|----------------------------------------------------|-----------------------------------------------------------------------------------------|-----------------------------|-----------------------------------------------------|------------------------------|--|
|                                       | Item                                                                                                    |                                                    | Q20UDHCPU                                                                               | Q26UDHCPU                   | OSOUREUGRU                                          | O400UDEUODU                  |  |
|                                       |                                                                                                    |                                                    | Q20UDEHCPU                                                                              | Q26UDEHCPU                  | Q50UDEHCPU                                          | Q100UDEHCPU                  |  |
| Control meth                          | nod                                                                                                    |                                                    |                                                                                         | Stored program              | cyclic operation                                    | •                            |  |
| I/O control m                         | node                                                                                                    |                                                    | Refresh mode (Direct                                                                    | access I/O is available     | by specifying direct acc                            | cess I/O (DX□, DY□).)        |  |
| Program                               | Sequence co                                                                                                    | ntrol language                                     |                                                                                         |                             | nbolic language, MELS/<br>ck and structured text (S |                              |  |
| language                              | Process cont                                                                                                    | rol language                                       |                                                                                         | -                           |                                                     |                              |  |
| Processing speed                      | LD X0                                                                                                    |                                                    |                                                                                         | 9.                          | 5ns                                                 |                              |  |
| (sequence instruction)                | MOV D0 D1                                                                                                    |                                                    |                                                                                         | 19                          | 9ns                                                 |                              |  |
| Processing speed (redundant function) | Tracking execution (increased so                                                                                                    |                                                    |                                                                                         | -                           |                                                     |                              |  |
| Constant sca<br>(Function for         | an<br>r keeping regula                                                                                                    | ar scan time)                                      | 0.5 to 2000ms (Setting available in 0.5ms unit) (Setting by parameters)                 |                             |                                                     |                              |  |
| Program size                          | e*1, *2                                                                                                    |                                                    | 200K steps<br>(800K bytes)                                                              | 260K steps<br>(1040K bytes) | 500K steps<br>(2000K bytes)                         | 1000K steps<br>(4000K bytes) |  |
|                                       | Program mer                                                                                                    | mory (drive 0)                                     | 800K bytes                                                                              | 1040K bytes                 | 2000K bytes                                         | 4000K bytes                  |  |
|                                       | Memory card                                                                                                    | (RAM) (drive 1)                                    | Size of the installed memory card (8M bytes max.)                                       |                             |                                                     |                              |  |
|                                       | Memory card                                                                                                    | (ROM) (drive 2)                                    | Size of the installed memory card (Flash card: 4M bytes max., ATA card: 32M bytes max.) |                             |                                                     |                              |  |
|                                       | Standard RAI                                                                                                    | M (drive 3)                                        | 1280k                                                                                   | bytes                       | 1536K bytes                                         | 1792K bytes                  |  |
| Memory                                | Standard RO                                                                                                    | M (drive 4)                                        | 4096k                                                                                   | Steps                       | 8192K bytes                                         | 16384K bytes                 |  |
| size <sup>*1</sup>                    |                                                                                                    |                                                    |                                                                                         | 8K I                        | bytes                                               |                              |  |
|                                       | CPU shared memory*3                                                                                                    | Multiple CPU<br>high speed<br>transmission<br>area | 32K bytes                                                                               |                             |                                                     |                              |  |
|                                       | *1 The size unit of the files stored in the memory area differs depending on the CPU module. For details, refer to the following.  QnUCPU User's Manual (Function Explanation, Program Fundamentals)  *2 The maximum number of executable sequence steps is obtained by the following formula.  (Program size) - (File header size (Default: 34 steps)) For details of the program size and files, refer to the following.  QnUCPU User's Manual (Function Explanation, Program Fundamentals) |                                                    |                                                                                         |                             |                                                     |                              |  |
|                                       |                                                                                                    |                                                    | nemory is not latched.                                                                  |                             | ,                                                   |                              |  |

| The size                             | unit of the files s | tored in the memory area differs depending on the CPU module.                         |  |  |  |  |  |  |
|--------------------------------------|---------------------|---------------------------------------------------------------------------------------|--|--|--|--|--|--|
| For details, refer to the following. |                     |                                                                                       |  |  |  |  |  |  |
| Q Q                                  | nUCPU User's M      | anual (Function Explanation, Program Fundamentals)                                    |  |  |  |  |  |  |
| The max                              | ximum number of     | executable sequence steps is obtained by the following formula.                       |  |  |  |  |  |  |
| ` 0                                  | , ,                 | der size (Default: 34 steps))                                                         |  |  |  |  |  |  |
| For deta                             | ils of the program  | size and files, refer to the following.                                               |  |  |  |  |  |  |
| Q Q                                  | nUCPU User's M      | anual (Function Explanation, Program Fundamentals)                                    |  |  |  |  |  |  |
|                                      |                     | nemory is not latched.                                                                |  |  |  |  |  |  |
|                                      | the CPU shared n    | nemory is cleared when the programmable controller is powered on or the CPU module is |  |  |  |  |  |  |
| reset.                               |                     |                                                                                       |  |  |  |  |  |  |
| Щ Q                                  | CPU User's Manı     | ual (Multiple CPU System)                                                             |  |  |  |  |  |  |
|                                      |                     |                                                                                       |  |  |  |  |  |  |
|                                      |                     |                                                                                       |  |  |  |  |  |  |
|                                      |                     |                                                                                       |  |  |  |  |  |  |

|                      |                                             |                           |                  |                                                                                                    | Universal n                | nodel QCPU                                               |                      |  |  |
|----------------------|---------------------------------------------|---------------------------|------------------|----------------------------------------------------------------------------------------------------|----------------------------|----------------------------------------------------------|----------------------|--|--|
|                      |                                             | Item                      |                  | Q20UDHCPU                                                                                                    | Q26UDHCPU                  |                                                          |                      |  |  |
|                      |                                             |                           |                  | Q20UDEHCPU                                                                                                    | Q26UDEHCPU                 | Q50UDEHCPU                                               | Q100UDEHCPU          |  |  |
|                      |                                             | Program me                | emory            | 252 <sup>*4</sup>                                                                                                    |                            |                                                          |                      |  |  |
|                      |                                             | Memory car                | d (RAM)          |                                                                                                    | 319 (When the Q3f          | MEM-8MBS is used)                                        |                      |  |  |
|                      |                                             | Memory                    | Flash card       |                                                                                                    | 2                          | 88                                                       |                      |  |  |
|                      | . number<br>les stored                      | card<br>(ROM)             | ATA card         |                                                                                                    | 5                          | 11                                                       |                      |  |  |
|                      |                                             | Standard RA               | AM               |                                                                                                    | =                          | es: file register file, local                            |                      |  |  |
|                      |                                             | Standard Ro               | OM               | 25                                                                                                    | 56                         | 5                                                        | 12                   |  |  |
| Max                  | . number of                                 | intelliaent               | Initial          |                                                                                                    | 40                         | 096                                                      |                      |  |  |
|                      | function module parameters                  |                           |                  | 20                                                                                                    | 140                        |                                                          |                      |  |  |
| No                   | of times of v                               | writing data int          | Refresh          |                                                                                                    | 20                         | )48                                                      |                      |  |  |
|                      | gram memor                                  | vriting data int<br>v     | to trie          |                                                                                                    | Max. 1000                  | 000 times <sup>*5</sup>                                  |                      |  |  |
|                      | -                                           | vriting data int          | to the           |                                                                                                    |                            | *6                                                       |                      |  |  |
|                      | dard ROM                                    |                           |                  |                                                                                                    | Max. 1000                  | 000 times <sup>*6</sup>                                  |                      |  |  |
|                      | of I/O device                               | e points<br>able on progr | am )             |                                                                                                    | 8192 points (              | X/Y0 to 1FFF)                                            |                      |  |  |
|                      | of I/O points                               |                           | <u></u>          |                                                                                                    |                            |                                                          |                      |  |  |
|                      | (No. of points accessible to the actual I/O |                           |                  |                                                                                                    | 4096 points                | (X/Y0 to FFF)                                            |                      |  |  |
| mod                  | lule.)                                      |                           |                  |                                                                                                    |                            |                                                          |                      |  |  |
|                      | Internal relay [M]*7                        |                           |                  |                                                                                                    | 3192 points by default (N  | M0 to 8191) (changeable                                  | e)                   |  |  |
|                      | Latch relay [L]*7                           |                           |                  |                                                                                                    | 8192 points by default (l  | L0 to 8191) (changeable                                  | )                    |  |  |
|                      | Link relay [B]*7                            |                           |                  | 8                                                                                                    | 3192 points by default (E  | 30 to 1FFF) (changeable                                  | e)                   |  |  |
|                      |                                             |                           |                  | 2048 points by default (T0 to 2047) (changeable)                                                                                                   |                            |                                                          |                      |  |  |
|                      |                                             |                           |                  | (Sharing of low- and high-speed timers)                                                                                                    |                            |                                                          |                      |  |  |
|                      | Timer [T]*7                                 |                           |                  | The low- and high-speed timers are specified by the instructions.  The measurement unit of the low- and high-speed timers is set up by parameters. |                            |                                                          |                      |  |  |
|                      |                                             |                           |                  | (Low-speed timer: 1 to 1000ms, 1ms unit, 100ms by default)                                                                                         |                            |                                                          |                      |  |  |
|                      |                                             |                           |                  | (High-speed timer: 0.01 to 100ms, 0.01ms unit, 10.00ms by default)                                                                                 |                            |                                                          |                      |  |  |
| ints                 |                                             |                           |                  |                                                                                                    | -                          | I high-speed retentive ting<br>mers are specified by the | · · · · · ·          |  |  |
| od e                 | Retentive t                                 | imer [ST]*7               |                  |                                                                                                    | • .                        | peed retentive timers is                                 |                      |  |  |
| evic                 |                                             |                           |                  |                                                                                                    | •                          | 000ms, 1ms unit, 100ms                                   |                      |  |  |
| No. of device points |                                             |                           |                  | (High-speed re                                                                                                    | etentive timer: 0.01 to 10 | 00ms, 0.01ms unit, 10.00                                 | Oms by default)      |  |  |
| No.                  | Counter [C                                  | ]*7                       |                  | Normal o                                                                                                    | counter, 1024 points by    | default (C0 to 1023) (cha                                | angeable)            |  |  |
|                      | Data regist                                 | er [D]*7                  |                  | 1:                                                                                                    | 2288 points by default (I  | 00 to 12287) (changeab                                   | le)                  |  |  |
|                      | Extended of                                 | data register [           | D]               | 0 points by defa                                                                                                    | ult (changeable)           | 131072 points by 0                                       | lefault (changeable) |  |  |
|                      | Link registe                                | er [W] <sup>*7</sup>      |                  |                                                                                                    | 3192 points by default (V  | V0 to 1FFF) (changeable                                  | e)                   |  |  |
|                      | Extended I                                  | ink register [V           | V]               |                                                                                                    | 0 points by defa           | ault (changeable)                                        |                      |  |  |
|                      | Annunciato                                  | or [F] <sup>*7</sup>      |                  |                                                                                                    | 2048 points by default (I  | F0 to 2047) (changeable                                  | )                    |  |  |
|                      | Edge relay                                  | [V]*7                     |                  | 2048 points by default (V0 to 2047) (changeable)                                                                                                   |                            |                                                          |                      |  |  |
|                      | Link specia                                 | al relay [SB]*7           |                  | 2048 points by default (SB0 to 7FF) (changeable)                                                                                                   |                            |                                                          |                      |  |  |
|                      | Link specia                                 | al register [SV           | /] <sup>*7</sup> | 2048 points by default (SW0 to 7FF) (changeable)                                                                                                   |                            |                                                          |                      |  |  |

- \*4 The number of executable programs differs depending on the CPU module.
  - Q20UD(E)HCPU, Q26UD(E)HCPU: up to 124 programs (125 or more programs cannot be executed.)
  - Q50UDEHCPU, Q100UDEHCPU: up to 252 programs
- \*5 A single write operation may not be counted as one.
  - The count of writing into the program memory can be checked with the special register (SD682 and SD683).
- \*6 A single write operation may not be counted as one.

  The count of writing into the standard ROM can be checked with the special register (SD687 and SD688).
- \*7 The number of points can be changed within the setting range. ( QnUCPU User's Manual (Function Explanation, Program Fundamentals))

|                      |                                                                     |            |                          |                                                                                                    | Universal m              | nodel QCPU                                                                                                    |               |  |  |
|----------------------|---------------------------------------------------------------------|------------|--------------------------|----------------------------------------------------------------------------------------------------|--------------------------|----------------------------------------------------------------------------------------------------|---------------|--|--|
|                      |                                                                     | Item       |                          | Q20UDHCPU                                                                                                    | Q26UDHCPU                | OFFILERIA                                                                                                    | O400UDEUODU   |  |  |
|                      |                                                                     |            |                          | Q20UDEHCPU                                                                                                    | Q26UDEHCPU               | Q50UDEHCPU                                                                                                    | Q100UDEHCPU   |  |  |
|                      |                                                                     |            |                          | <ul><li>R: The following number of device points can be used by switching blocks (in increments of 32768 points (R0 to 32767)).</li><li>ZR: The following number of device points can be used without switching blocks.</li></ul> |                          |                                                                                                    |               |  |  |
|                      |                                                                     |            | Standard RAM             | 655360 points 786432 points 917504 points                                                                                                    |                          |                                                                                                    |               |  |  |
|                      |                                                                     |            | SRAM card<br>(1M byte)   |                                                                                                    | 517120                   | ) points                                                                                                    |               |  |  |
|                      | File                                                                | [R],       | SRAM card<br>(2M bytes)  | 1041408 points                                                                                                    |                          |                                                                                                    |               |  |  |
|                      | register*8                                                          | [ZR]       | SRAM card<br>(4M bytes)  | 2087936 points                                                                                                    |                          |                                                                                                    |               |  |  |
|                      |                                                                     |            | SRAM card<br>(8M bytes)  |                                                                                                    | 418406                   | 4 points                                                                                                    |               |  |  |
|                      |                                                                     |            | Flash card<br>(2M bytes) |                                                                                                    | 104140                   | 8 points                                                                                                    |               |  |  |
| ooints               |                                                                     |            | Flash card<br>(4M bytes) | 2087936 points                                                                                                    |                          |                                                                                                    |               |  |  |
| rice p               | Step relay [S]*9                                                    |            |                          | 8192 points                                                                                                    | s (S0 to 8191) (The num  | ber of device points is fi                                                                                      | xed.)*10, *15 |  |  |
| No. of device points | Index register/ Standard device register [Z]                        |            |                          |                                                                                                    | Max. 20 poir             | nts (Z0 to 19)                                                                                                  |               |  |  |
| ž                    | Index register [Z] (32-bit modification specification of ZR device) |            |                          | Max. 10 points (Z0 to 18) (Index register (Z) is used in double words.)                                                                                                    |                          |                                                                                                    |               |  |  |
|                      | Pointer [P]                                                         |            |                          | 4096 points (P0 to 409 the local pointers and be set up by                                                                                                    | common pointers can      | 8192 points (P0 to 8191), The use ranges of the local pointers and common pointers can be set up by parameters. |               |  |  |
|                      | Interrupt pointer [I]                                               |            |                          | 256 points (I0 to 255) The constant cyclic interval of system interrupt pointers I28 to 31 can be set up by parameters. (0.5 to 1000ms, 0.5ms unit) Default values I28: 100ms, I29: 40ms, I30: 20ms, I31: 10ms                    |                          |                                                                                                    |               |  |  |
|                      | Special rela                                                        | ay [SM]    |                          | 2048 poi                                                                                                    | nts (SM0 to 2047) (The   | number of device points                                                                                         | is fixed.)    |  |  |
|                      | Special reg                                                         | jister [SI | D]                       | 2048 poi                                                                                                    | nts (SD0 to 2047) (The I | number of device points                                                                                         | is fixed.)    |  |  |
|                      | Function in                                                         |            |                          | 16 pc                                                                                                    | ints (FX0 to F) (The nun | nber of device points is f                                                                                      | fixed.)       |  |  |
|                      | Function o                                                          |            |                          | 16 pc                                                                                                    | ints (FY0 to F) (The nun | nber of device points is f                                                                                      | fixed.)       |  |  |
|                      | Function re                                                         |            |                          | 5 poi                                                                                                    | nts (FD0 to 4) (The num  | ber of device points is fi                                                                                      | ixed.)        |  |  |
| No.                  | No. of device tracking words                                        |            |                          |                                                                                                    |                          |                                                                                                    |               |  |  |
| Link                 | Link direct device                                                  |            |                          | Device for accessing the link device of a network module directly Specified form: J□□\X□□, J□□\Y□□, J□□\W□□, J□□\B□□, J□□\SB□□                                                                                                    |                          |                                                                                                    |               |  |  |
| Inte                 | lligent function                                                    | on modu    | ıle device               | Device for accessing the buffer memory of the intelligent function module directly  Specified form: U□□\G□□                                                                                                    |                          |                                                                                                    |               |  |  |

<sup>\*8</sup> When a Flash card is used, only reading is possible. ATA cards cannot be used.

<sup>\*9</sup> The step relay is a device for the SFC function.

<sup>\*10</sup> For the Universal model QCPU whose serial number (first five digits) is "10042" or later, the number of device points can be changed to zero.

<sup>\*15</sup> For the Universal model QCPU whose serial number (first five digits) is "12052" or later, a step relay can be set in increments of 1k point and up to 16384 points. ( Page 637, Appendix 6)

|                                    |                          |                | Universal model QCPU                                                                          |                                         |                                               |             |  |  |
|------------------------------------|--------------------------|----------------|-----------------------------------------------------------------------------------------------|-----------------------------------------|-----------------------------------------------|-------------|--|--|
|                                    | Item                     |                | Q20UDHCPU                                                                                     | Q26UDHCPU                               | OFFILERIA                                     | O400UDEUCDU |  |  |
|                                    |                          |                | Q20UDEHCPU                                                                                    | Q26UDEHCPU                              | Q50UDEHCPU                                    | Q100UDEHCPU |  |  |
|                                    | Data transmis            | ssion          | 100/10Mbps                                                                                    |                                         |                                               |             |  |  |
|                                    | Communicati              | on mode        |                                                                                               | Full-duplex                             | /Half-duplex                                  |             |  |  |
|                                    | Transmission             | method         |                                                                                               | Base                                    | band                                          |             |  |  |
| Specifications of Ethernet         | Max. distance            |                |                                                                                               | 10                                      | 0m                                            |             |  |  |
| port built in the<br>CPU module*11 | Max.<br>number of        | 10BASE-<br>T   |                                                                                               | Cascade connection: Up to four bases*16 |                                               |             |  |  |
|                                    | connectable nodes        | 100BAS<br>E-TX | Cascade connection: Up to two bases*16                                                        |                                         |                                               |             |  |  |
|                                    | Number of connections*12 |                | 16 for a total of socket communication, MELSOFT connection, and MC protocol and 1 for FTP     |                                         |                                               |             |  |  |
| Latch range                        |                          |                | L0 to 8191 (8192 points by default)                                                           |                                         |                                               |             |  |  |
|                                    |                          |                | (Latch range can be set up for B, F, V, T, ST, C, D, and W.) (Setting by parameters)          |                                         |                                               |             |  |  |
| RUN/PAUSE co                       | ntact                    |                | One contact can be set up in X0 to 1FFF for each of RUN and PAUSE. (Setting by parameters)    |                                         |                                               |             |  |  |
|                                    |                          |                | Year, month, date, hour, minute, second, and day of the week  (Automatic leap year detection) |                                         |                                               |             |  |  |
| Clock function                     |                          |                |                                                                                               |                                         | s year detection)<br>4s (TYP.+1.42s)/d at 0°C | <u> </u>    |  |  |
|                                    |                          |                |                                                                                               | •                                       | s (TYP.+1.50s)/d at 25°0                      |             |  |  |
|                                    |                          |                | Accuracy: -13.20 to +2.12s (TYP3.54s)/d at 55°C                                               |                                         |                                               |             |  |  |
| Allowable mome                     | entary power fa          | ilure time     |                                                                                               | Varies depending on th                  | e power supply module.                        |             |  |  |
| 5VDC internal co                   | urrent consump           | otion          | 0.39                                                                                          | A*13                                    | 0.5                                           | 50A         |  |  |
|                                    |                          | Н              |                                                                                               | 981                                     | mm                                            |             |  |  |
| External dimens                    | ions                     | W              |                                                                                               | 27.4                                    | łmm                                           |             |  |  |
| D                                  |                          |                | 89.3mm <sup>*14</sup> 115mm                                                                   |                                         |                                               | imm         |  |  |
| Weight                             |                          |                | 0.20                                                                                          | kg <sup>*14</sup>                       | 0.2                                           | 4kg         |  |  |

- \*11 For the Built-in Ethernet port QCPU
- \*12 The number is a total of TCP/IP and UDP/IP.
- \*13 The value is 0.49A for the Q20UDEHCPU and Q26UDEHCPU.
- \*14 For Q20UDEHCPU and Q26UDEHCPU, the external dimensions and the weight are as follows.
  - External dimensions (D):115mm
  - Weight: 0.22kg
- \*16 This is the number of connectable nodes when a repeater hub is used. For the number of connectable nodes when a switching hub is used, contact the manufacturer of the switching hub used.

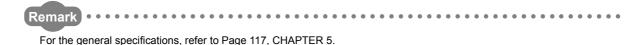

#### (4) Q03UDVCPU, Q04UDVCPU, Q06UDVCPU, Q13UDVCPU, Q26UDVCPU

|                                                | Mana                                          |                                   | Universal model QCPU                                                                                                    |                           |                                              |                            |                             |  |
|------------------------------------------------|-----------------------------------------------|-----------------------------------|----------------------------------------------------------------------------------------------------|---------------------------|----------------------------------------------|----------------------------|-----------------------------|--|
|                                                | Item                                          |                                   | Q03UDVCPU                                                                                                    | Q04UDVCPU                 | Q06UDVCPU                                    | Q13UDVCPU                  | Q26UDVCPU                   |  |
| Control meth                                   | od                                            |                                   |                                                                                                    | Store                     | d program cyclic op                          | eration                    | •                           |  |
| I/O control m                                  | node                                          |                                   |                                                                                                    |                           | Refresh mode                                 |                            |                             |  |
|                                                | <del></del>                                   |                                   | · '                                                                                                    |                           | ole by specifying dir                        | •                          |                             |  |
| Program<br>language                            | Sequence c                                    | control language                  | Relay                                                                                                    | , , ,                     | logic symbolic lang<br>action block, and str | •                          | S (SFC),                    |  |
| laliguage                                      | Process cor                                   | ntrol language                    |                                                                                                    |                           |                                              |                            |                             |  |
| Processing speed                               | LD X0                                         |                                   |                                                                                                    |                           | 1.9ns                                        |                            |                             |  |
| (sequence instruction)                         | MOV D0 D1                                     |                                   |                                                                                                    |                           | 3.9ns                                        |                            |                             |  |
| Processing<br>speed<br>(redundant<br>function) | Tracking exe                                  | ecution time<br>scan time)        |                                                                                                    |                           |                                              |                            |                             |  |
| Constant sca                                   | .Lan                                          |                                   |                                                                                                    |                           | 0.5 to 2000ms                                |                            |                             |  |
|                                                |                                               | ılar scan time)                   |                                                                                                    | (Setting available        | in 0.1ms unit) (Set                          | ting by parameters)        | )                           |  |
| Program size                                   | e <sup>*1, *2</sup>                           |                                   | 30K steps<br>(120K bytes)                                                                                                    | 40K steps<br>(160K bytes) | 60K steps<br>(240K bytes)                    | 130K steps<br>(520K bytes) | 260K steps<br>(1040K bytes) |  |
|                                                | Program me                                    | emory (drive 0)                   | 120K bytes                                                                                                    | 160K bytes                | 240K bytes                                   | 520K bytes                 | 1040K bytes                 |  |
|                                                | Memory car                                    | rd (RAM) (drive 1)                |                                                                                                    |                           |                                              |                            |                             |  |
|                                                | Memory car                                    | rd (SD) (drive 2)                 | Depends on the SD memory card (SD or SDHC type) used. (Max. 32G bytes)                                                            |                           |                                              |                            |                             |  |
|                                                | Standard<br>RAM                               | Without an extended SRAM cassette | 192K bytes                                                                                                    | 256K bytes                | 768K bytes                                   | 1024K bytes                | 1280K bytes                 |  |
| Memory<br>size                                 | (drive 3)                                     | With an extended SRAM cassette    | Capacities of the memory in the module + extended SRAM cassette (The maximum capacity of an extended SRAM cassettes is 8M bytes.) |                           |                                              |                            |                             |  |
|                                                | Standard RO                                   | OM (drive 4)                      |                                                                                                    | 1025.5K bytes             |                                              | 2051K bytes                | 4102K bytes                 |  |
|                                                |                                               |                                   |                                                                                                    |                           | 8K bytes                                     |                            |                             |  |
|                                                | CPU Multiple CPU high speed transmission area |                                   | 32K bytes                                                                                                    |                           |                                              |                            |                             |  |

- \*1 The maximum number of executable sequence steps is obtained by the following formula. (Program size) (File header size (Default: 34 steps))

  For details of the program size and files, refer to the following.
  - QnUCPU User's Manual (Function Explanation, Program Fundamentals)
  - When the QnUD(H)CPU or QnUDE(H)CPU is replaced with the QnUDVCPU, the number of steps in the program may change (increase or decrease).
    - For details of the change, refer to the "Precautions for replacing the QnUD(E)(H)CPU with the QnUDVCPU" section in the following manual.
      - QnUCPU User's Manual (Function Explanation, Program Fundamentals)
    - For the number of steps of each instruction, refer to the "INSTRUCTION TABLES" chapter in the following manual.
      - MELSEC-Q/L Programming Manual (Common Instruction)
- \*3 Data in the CPU shared memory cannot be latched.

Data in the CPU shared memory is cleared when the programmable controller is powered on or the CPU module is reset.

- QCPU User's Manual (Multiple CPU System)
- \*10 Logic symbolic language cannot be used because GX Works2 does not support this language.

|                                | Item           |                      |                                        | Universal model QCPU                   |                       |                        |                   |  |  |
|--------------------------------|----------------|----------------------|----------------------------------------|----------------------------------------|-----------------------|------------------------|-------------------|--|--|
|                                | item           |                      | Q03UDVCPU                              | Q04UDVCPU                              | Q06UDVCPU             | Q13UDVCPU              | Q26UDVCPU         |  |  |
|                                | Program n      | nemory               |                                        | 124 <sup>*4</sup>                      |                       | 25                     | 252 <sup>*4</sup> |  |  |
|                                |                | SD                   |                                        | Root directory: 512 files (maximum)*11 |                       |                        |                   |  |  |
|                                | Memory         | 30                   | Subdirectory: 65534 files (maximum)*11 |                                        |                       |                        |                   |  |  |
|                                | card (SD)      | SDHC                 |                                        | Root direc                             | ctory: 65535 files (m | naximum)*11            |                   |  |  |
| Max.                           |                | SDRC                 |                                        | Subdirect                              | tory: 65534 files (m  | aximum) <sup>*11</sup> |                   |  |  |
| number of files stored         |                | Without an           |                                        |                                        |                       |                        |                   |  |  |
| mes stored                     | Standard       | extended SRAM        |                                        |                                        |                       |                        |                   |  |  |
|                                | RAM            | cassette             | 323                                    |                                        |                       |                        |                   |  |  |
|                                |                | With an extended     |                                        |                                        |                       |                        |                   |  |  |
|                                |                | SRAM cassette        |                                        |                                        |                       |                        |                   |  |  |
|                                | Standard F     | ROM                  |                                        |                                        | 256                   |                        |                   |  |  |
| Max. number                    | r of           | Initial setting      | 4096                                   |                                        |                       |                        |                   |  |  |
| intelligent fur<br>module para |                | Refresh              | 2048                                   |                                        |                       |                        |                   |  |  |
| No. of times                   | of writing da  | ta into the program  |                                        |                                        | Max. 100000 times     | *5                     |                   |  |  |
| memory                         |                |                      |                                        |                                        | wax. 100000 times     |                        |                   |  |  |
|                                | of writing dat | ta into the standard |                                        |                                        | Max. 100000 times     | *5                     |                   |  |  |
| ROM                            |                |                      |                                        |                                        | Wax. 100000 times     |                        |                   |  |  |
| No. of I/O de                  | •              |                      |                                        | 819                                    | 92 points (X/Y0 to 1  | FFF)                   |                   |  |  |
| (No. of points                 | <u>'</u>       | orogram.)            |                                        |                                        | 5 <u> </u>            | ,                      |                   |  |  |
| No. of I/O po                  |                |                      |                                        |                                        |                       |                        |                   |  |  |
| ` .                            | s accessible   | to the actual I/O    | 4096 points (X/Y0 to FFF)              |                                        |                       |                        |                   |  |  |
| module.)                       |                |                      |                                        |                                        |                       |                        |                   |  |  |

|                      | H                               |                                                             | Universal model QCPU                                                                                                    |                                                  |                 |                                 |  |  |
|----------------------|---------------------------------|-------------------------------------------------------------|----------------------------------------------------------------------------------------------------|--------------------------------------------------|-----------------|---------------------------------|--|--|
|                      | Item                            | Q03UDVCPU                                                   | Q04UDVCPU                                                                                                    | Q06UDVCPU                                        | Q13UDVCPU       | Q26UDVCPU                       |  |  |
|                      | Internal relay [M]*6            | 9216 points by<br>default<br>(M0 to 9215)<br>(changeable)   | default 15360 points by default 28672 points by default 0 to 9215) (M0 to 15359) (changeable) (M0 to 28671) (changeable)                                                                                                    |                                                  |                 |                                 |  |  |
|                      | Latch relay [L]*6               |                                                             | 8192 points by                                                                                                    | y default (L0 to 819                             | 1) (changeable) |                                 |  |  |
|                      | Link relay [B]*6                |                                                             | 8192 points by                                                                                                    | default (B0 to 1FF                               | F) (changeable) |                                 |  |  |
|                      | Timer [T]*6                     | The measu                                                   | 2048 points by default (T0 to 2047) (changeable) (Sharing of low- and high-speed timers) The low- and high-speed timers are specified by the instructions. The measurement unit of the low- and high-speed timers is set up by parameters. (Low-speed timer: 1 to 1000ms, 1ms unit, 100ms by default) (High-speed timer: 0.01 to 100ms, 0.01ms unit, 10.00ms by default)                                       |                                                  |                 |                                 |  |  |
| No. of device points | Retentive timer [ST]*6          | The low<br>The measureme<br>(Low-                           | 0 points by default (sharing of the low- and high-speed retentive timers) (changeable) The low- and high-speed retentive timers are specified by the instructions. The measurement unit of the low- and high-speed retentive timers is set up by parameters. (Low-speed retentive timer: 1 to 1000ms, 1ms unit, 100ms by default) (High-speed retentive timer: 0.01 to 100ms, 0.01ms unit, 10.00ms by default) |                                                  |                 |                                 |  |  |
| Š                    | Counter [C]*6                   | Nor                                                         | mal counter, 1024                                                                                                    | 1024 points by default (C0 to 1023) (changeable) |                 |                                 |  |  |
|                      | Data register [D]*6             | 13312 points<br>by default<br>(D0 to 13311)<br>(changeable) | ault 22528 points by default (D0 to 22527) (changeable)                                                                                                    |                                                  |                 | ts by default<br>) (changeable) |  |  |
|                      | Extended data register [D]*6    |                                                             | 0 poir                                                                                                    | nts by default (chan                             | geable)         |                                 |  |  |
|                      | Link register [W] <sup>*6</sup> |                                                             | 8192 points by                                                                                                    | default (W0 to 1FF                               | F) (changeable) |                                 |  |  |
|                      | Extended link register [W]*6    |                                                             | 0 points by default (changeable)                                                                                                    |                                                  |                 |                                 |  |  |
|                      | Annunciator [F] <sup>*6</sup>   |                                                             | 2048 points by default (F0 to 2047) (changeable)                                                                                                    |                                                  |                 |                                 |  |  |
|                      | Edge relay [V]*6                |                                                             | 2048 points by default (V0 to 2047) (changeable)                                                                                                    |                                                  |                 |                                 |  |  |
|                      | Link special relay [SB]*6       |                                                             | 2048 points by default (SB0 to 7FF) (changeable)                                                                                                    |                                                  |                 |                                 |  |  |
|                      | Link special register [SW]*6    |                                                             | 2048 points by default (SW0 to 7FF) (changeable)                                                                                                    |                                                  |                 |                                 |  |  |

|                  | ltem -                                       |           |                 | Universal model QCPU                                                                                                    |                                                                                                    |                                                                                                    |                                                       |                      |                   |  |
|------------------|----------------------------------------------|-----------|-----------------|----------------------------------------------------------------------------------------------------|----------------------------------------------------------------------------------------------------|----------------------------------------------------------------------------------------------------|-------------------------------------------------------|----------------------|-------------------|--|
|                  |                                              |           | iteiii          |                                                                                                    | Q03UDVCPU                                                                                                    | Q04UDVCPU                                                                                                    | Q06UDVCPU                                             | Q13UDVCPU            | Q26UDVCPU         |  |
|                  |                                              |           |                 |                                                                                                    | increments                                                                                                    | <ul><li>R: The following number of device points can be used by switching blocks (in increments of 32768 points (R0 to 32767)).</li><li>ZR: The following number of device points can be used without switching blocks.</li></ul> |                                                       |                      |                   |  |
|                  |                                              |           |                 | Without an extended SRAM cassette                                                                                                    | 98304 points                                                                                                    | 131072 points                                                                                                    | 393216 points                                         | 524288 points        | 655360 points     |  |
|                  | File                                         | [R],      |                 | With an extended SRAM cassette (1M bytes)                                                                                                    | 622592 points                                                                                                    | 655360 points                                                                                                    | 917504 points                                         | 1048576<br>points    | 1179648<br>points |  |
|                  | register                                     | [ZR]      | Standard<br>RAM | With an extended<br>SRAM cassette<br>(2M bytes)                                                                                                    | 1146880<br>points                                                                                                | 1179648<br>points                                                                                                    | 1441792<br>points                                     | 1572864<br>points    | 1703936<br>points |  |
|                  |                                              |           |                 | With an extended<br>SRAM cassette<br>(4M bytes)                                                                                                    | 2195456<br>points                                                                                                | 2228224<br>points                                                                                                    | 2490368<br>points                                     | 2621440<br>points    | 2752512<br>points |  |
| of device points |                                              |           |                 | With an extended<br>SRAM cassette<br>(8M bytes)                                                                                                    | 4292608<br>points                                                                                                | 4325376<br>points                                                                                                    | 4587520<br>points                                     | 4718592<br>points    | 4849664<br>points |  |
| No. of device    | Step relay [S]*7                             |           |                 |                                                                                                    | 8192 point                                                                                                    | s (S0 to 8191) (ch                                                                                                    | nangeable)                                            |                      |                   |  |
|                  | Index register/ Standard device register [Z] |           |                 |                                                                                                    | Max                                                                                                    | c. 20 points (Z0 to                                                                                                    | 19)                                                   |                      |                   |  |
|                  | Index reg<br>(32-bit me                      |           | •               | tion of ZR device)                                                                                                    | Max. 10 points (Z0 to 18) (Index register (Z) is used in double words.)                                          |                                                                                                    |                                                       |                      |                   |  |
|                  | Pointer [F                                   | P]        |                 |                                                                                                    | 4096 points (P0 to 4095),  The use ranges of the local pointers and common pointers can be set up by parameters. |                                                                                                    |                                                       |                      |                   |  |
|                  | Interrupt pointer [I]                        |           |                 | 256 points (I0 to 255)  The constant cyclic interval of system interrupt pointers I28 to 31 and I49  can be set up by parameters.  (I28 to 31: 0.5 to 1000ms, in 0.5ms unit, I49: 0.2 to 1.0ms, in 0.1ms unit)  Default values I28: 100ms, I29: 40ms, I30: 20ms, I31: 10ms, I49: Blank |                                                                                                    |                                                                                                    |                                                       |                      |                   |  |
|                  | Special re                                   | elay [SM  | 1]              |                                                                                                    | 2048 p                                                                                                    | oints (SM0 to 204                                                                                                    | 17) (The number of                                    | of device points is  | fixed.)           |  |
|                  | Special re                                   | egister [ | SD]             |                                                                                                    | 2048 p                                                                                                    | oints (SD0 to 204                                                                                                    | (The number of                                        | of device points is  | fixed.)           |  |
|                  | Function                                     | input [F  | X]              |                                                                                                    | 16                                                                                                    | points (FX0 to F)                                                                                                    | (The number of d                                      | evice points is fix  | ed.)              |  |
|                  | Function                                     | output [  | FY]             |                                                                                                    | 16                                                                                                    | points (FY0 to F)                                                                                                    | (The number of d                                      | evice points is fix  | ed.)              |  |
|                  | Function                                     | register  | [FD]            |                                                                                                    | 5 p                                                                                                    | oints (FD0 to 4) (                                                                                                    | The number of de                                      | evice points is fixe | ed.)              |  |
| No               | . of device                                  | tracking  | g words         |                                                                                                    |                                                                                                    |                                                                                                    |                                                       |                      |                   |  |
| Lin              | k direct de                                  | vice      |                 |                                                                                                    |                                                                                                    | ed form: J□□\X□                                                                                                    | e link device of a<br>ID, JDD\YDD, J<br>ID\SWDD, JDD\ | I□□\W□□, J□□         | •                 |  |

- \*4 The number of executable programs in the CPU module is up to 124.
- \*5 A single write operation may not be counted as one.
  - The count of writing to the program memory or standard ROM can be checked with the special register (SD682 and SD683, or SD687 and SD688, respectively).
- \*6 The number of points can be changed within the setting range. For the setting range, refer to the following.
  - QnUCPU User's Manual (Function Explanation, Program Fundamentals)
- \*7 The step relay is a device for the SFC function.
- \*11 The numbers are total numbers of directories that can be created when a file or folder name length is under 13 characters (including an extension). If the file or folder name length is over 13 characters or the name includes lower-case characters, the maximum number of directories is decreased.

| ltem                                                                |                                    |                | Universal model QCPU                                                                                                    |           |                      |                         |           |
|---------------------------------------------------------------------|------------------------------------|----------------|----------------------------------------------------------------------------------------------------|-----------|----------------------|-------------------------|-----------|
|                                                                     |                                    |                | Q03UDVCPU                                                                                                    | Q04UDVCPU | Q06UDVCPU            | Q13UDVCPU               | Q26UDVCPU |
| Intelligent function module device                                  |                                    |                | Device for accessing the buffer memory of the intelligent function module directly.  Specified form: U□□\G□□                                                                                                    |           |                      |                         |           |
|                                                                     | Data transmission speed            |                |                                                                                                    |           | 100/10Mbps           |                         |           |
|                                                                     | Communication mode                 |                |                                                                                                    | F         | ull-duplex/Half-dup  | lex                     |           |
| Specifications<br>of Ethernet<br>port built in<br>the CPU<br>module | Transmission                       | method         |                                                                                                    |           | Base band            |                         |           |
|                                                                     | Max. distance between hub and node |                |                                                                                                    |           | 100m                 |                         |           |
|                                                                     | Max.                               | 10BASE-T       |                                                                                                    | Cascade   | connection: Up to fe | our bases <sup>*8</sup> |           |
|                                                                     | number of connectable nodes        | 100BASE-<br>TX | Cascade connection: Up to two bases*8                                                                                                    |           |                      |                         |           |
|                                                                     | Number of co                       | onnections*9   | 16 for a total of socket communication, MELSOFT connection, and MC protocol, and 1 for FTP                                                                                                    |           |                      |                         |           |
| Latch range                                                         |                                    |                | L0 to 8191 (8192 points by default)  (Latch range can be set up for B, F, V, T, ST, C, D, and W.) (Setting by parameters)                                                                                                    |           |                      |                         |           |
| RUN/PAUSE co                                                        | ontact                             |                | One contact can be set up in X0 to 1FFF for each of RUN and PAUSE.  (Setting by parameters)                                                                                                    |           |                      |                         |           |
| Clock function                                                      |                                    |                | Year, month, date, hour, minute, second, and day of the week (Automatic leap year detection)  Accuracy: -2.97 to +3.75s (TYP.+0.39s)/d at 0°C  Accuracy: -2.97 to +3.75s (TYP.+0.39s)/d at 25°C  Accuracy: -12.77 to +2.13s (TYP5.32s)/d at 55°C |           |                      | eek                     |           |
| Allowable mom                                                       | entary power fa                    | ailure time    | Varies depending on the power supply module.                                                                                                    |           |                      |                         |           |
| 5VDC internal current consumption                                   |                                    |                | 0.58A (only CPU module), 0.6A (with an extended SRAM cassette)                                                                                                    |           |                      |                         |           |
|                                                                     |                                    | Н              |                                                                                                    |           | 98mm                 |                         |           |
| External dimen                                                      | sions                              | W              | 27.4mm                                                                                                    |           |                      |                         |           |
| D                                                                   |                                    | D              | 115mm                                                                                                    |           |                      |                         |           |
| Weight                                                              |                                    |                | 0.20kg                                                                                                    |           |                      |                         |           |

<sup>\*8</sup> This is the number of connectable nodes when a repeater hub is used. For the number of connectable nodes when a switching hub is used, contact the manufacturer of the switching hub used.

Remark

For the general specifications, refer to Page 117, CHAPTER 5.

<sup>\*9</sup> The number is a total of TCP/IP and UDP/IP.

# **6.3** Switch Operation at the Time of Writing Program

## 6.3.1 Basic model QCPU and Universal model QCPU

This section explains the switch operation after a program is written using programming tool.

### (1) When writing program with CPU module set to "STOP"\*1

- (a) To set to RUN status with device memory data cleared
  - 1. Set the RUN/STOP/RESET switch to the RESET position once (Approximately 1 second) and return it to the STOP position.
  - 2. Set the RUN/STOP/RESET switch to the RUN position.
  - 3. The CPU module is placed in the RUN status (RUN LED: On).

#### (b) To set to RUN status with device memory data not cleared (held)

- 1. Set the RUN/STOP/RESET switch to the RUN position.
- 2. The RUN LED flashes.
- 3. Set the RUN/STOP/RESET switch to the STOP position.
- 4. Set the RUN/STOP/RESET switch to the RUN position again.
- 5. The CPU module is placed in the RUN status (RUN LED: On).

### (2) When a program is written while CPU module is running (online change)\*2

No operation is needed for the RUN/STOP/RESET switch of the CPU module. At this time, the device memory data are not cleared.

- \*1 When a program was written to the program memory during boot operation, also write the program to the boot source memory. If the program is not written to the boot source memory, the old program will be executed at the next boot operation.
- \*2 When a program is written online in the ladder mode, the changed program is written to the program memory.

  When performing boot operation, also write the program to the boot source memory after online change. If the program is not written to the boot source memory, the old program will be executed at the next boot operation.

| For details of the boot operation, refer to the following.                                                                                                    |
|----------------------------------------------------------------------------------------------------|
| QnUCPU User's Manual (Function Explanation, Program Fundamentals)                                                                                                    |
| Point P                                                                                                    |
| When the CPU module is placed in the STOP status by the remote STOP operation of programming tool, it can be set in t RUN status by the remote RUN operation of programming tool after program write. In that case, no operation is needed f the RUN/STOP/RESET switch of the CPU module. For details of programming tool, refer to the following. |
| Operating manual for the programming tool used                                                                                                    |

# **6.3.2** High Performance model QCPU, Process CPU and Redundant CPU

This section explains the switch operation after a program is written using programming tool.

### (1) When writing program with CPU module set to "STOP"\*1

- (a) To set to RUN status with device memory data cleared
  - Set the RESET/L. CLR switch to the RESET position once and return it to the original neutral position.
  - 2. Set the RUN/STOP switch to RUN.
  - 3. The CPU module is placed in the RUN status (RUN LED: On).
- (b) To set to RUN status with device memory data not cleared (held)
  - 1. Set the RUN/STOP switch to RUN.
  - 2. The RUN LED flashes.
  - 3. Set the RUN/STOP switch to STOP.
  - 4. Set the RUN/STOP switch to RUN again.
  - 5. The CPU module is placed in the RUN status (RUN LED: On).

# (2) When a program is written while CPU module is running (online change)\*2

No operation is needed for the RUN/STOP switch and RESET/L. CLR switch of the CPU module.

At this time, the device memory data are not cleared.

- \*1 When a program was written to the program memory during boot operation, also write the program to the boot source memory.
  - If the program is not written to the boot source memory, the old program will be executed at the next boot operation.
- \*2 When a program is changed online in the ladder mode, the changed program is written to the program memory.

  When performing boot operation, also write the program to the boot source memory after online change. If the program is not written to the boot source memory, the old program will be executed at the next boot operation.

For details of the boot operation, refer to the following.

Qn(H)/QnPH/QnPRHCPU User's Manual (Function Explanation, Program Fundamentals)

### Point P

- Before writing a program to the CPU module, perform the following operation.
  - · Set the system protect setting switch (DIP switch: SW1) of the CPU module to off (not protected).
  - · Cancel the registered password on programming tool.
- When the CPU module is placed in the STOP status by the remote STOP operation of programming tool, it can be put in the RUN status by the remote RUN operation of programming tool after program write. In that case, No operation is needed for the RUN/STOP switch and RESET/L. CLR switch of the CPU module.
- For details of programming tool, refer to the following.
  - Operating manual for the programming tool used

# **6.4** Reset Operation

## 6.4.1 Basic model QCPU and Universal model QCPU

For the Universal model QCPU, the RUN/STOP/RESET switch of the CPU module is used to switch between the RUN status and STOP status and to perform RESET operation.

When using the RUN/STOP/RESET switch to reset the CPU module, setting the RUN/STOP/RESET switch to the reset position will not reset it immediately.

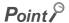

Hold the RUN/STOP/RESET switch in the RESET position until reset processing is complete (the flashing ERR. LED turns off).

If you release your hand from the RUN/STOP/RESET switch during reset processing (the ERR. LED is flashing), the switch will return to the STOP position and reset processing cannot be completed.

Perform reset operation using the RUN/STOP/RESET switch as shown in the following flowchart.

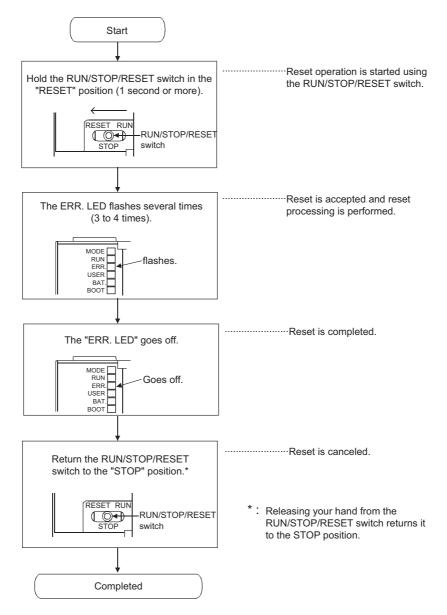

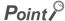

Operate the RUN/STOP/RESET switch with your fingertips.

To prevent the switch from being damaged, do not use any tool such as screw driver.

# **6.4.2** High Performance model QCPU, Process CPU and Redundant CPU

Reset operation is performed by turning the RESET/L. CLR switch of the CPU module to the RESET side for the High Performance model QCPU, Process CPU, and Redundant CPU.

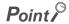

Be sure to return the RESET/L. CLR switch to the neutral position after resetting. When the system is left with the RESET/L. CLR switch set to the RESET, the entire system is reset, not operated normally.

#### 6.5 **Latch Clear Operation**

#### 6.5.1 Basic model QCPU and Universal model QCPU

To clear latch data, perform either of the following.

- · Remote latch clear using a programming tool
- Latch clear by using the special relay and special register areas

  Note 6.1

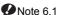

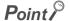

- The latch data cannot be cleared using a switch of the CPU module.
- The valid/invalid for latch clear in the clear range of latch clear operation can be set for each device. The setting can be made in the device setting of the PLC parameter.
- For details of the latch clear operation, refer to the following.
  - User's Manual (Function Explanation, Program Fundamentals) for the CPU module used

#### 6.5.2 High Performance model QCPU, Process CPU and Redundant **CPU**

To perform latch clear, operate the RESET/L. CLR switch in the following procedure.

- 1. RUN/STOP switch: STOP
- 2. RESET/L. CLR switch: Set the switch to the L. CLR position several times until the USER LED

USER LED: Flash (Ready for latch clear)

3. RESET/L. CLR switch: Set the switch to the L. CLR position one more time.

**USER LED: Off (Latch clear complete)** 

### Point P

- The valid/invalid for latch clear in the clear range of latch clear operation can be set for each device. The setting can be configured in the device setting of the PLC parameter.
- In addition to the way of using the RESET/L. CLR switch for latch clear, remote latch clear may be performed from programming tool.

For details of remote latch clear operation by programming tool, refer to the following.

Qn(H)/QnPH/QnPRHCPU User's Manual (Function Explanation, Program Fundamentals)

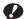

**W** Note 6.1

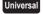

Only the High-speed Universal model QCPU whose serial number (first five digits) is "15043" or later supports this type of latch clear operation.

## 6.6 Automatic Write to the Standard ROM PNote 6.1

The High Performance model QCPU, Process CPU and Redundant CPU allow data in the memory card to be written into the standard ROM automatically.

For details, refer to the following.

Qn(H)/QnPH/QnPRHCPU User's Manual (Function Explanation, Program Fundamentals)

#### (1) Procedures for automatic write to the standard ROM

Automatic write to the standard ROM is performed with the following procedures.

#### (a) Operation with programming tool (setting automatic write to the standard ROM)

Project window  $\Leftrightarrow$  [Parameter]  $\Leftrightarrow$  [PLC Parameter]  $\Leftrightarrow$  [Boot File]

- 1. Check the "Auto Download All Data from Memory Card to Standard ROM".
- **2.** Set the parameter and program to be booted in the "Boot File" tab. (Set the "Transfer from" to "Standard ROM".)

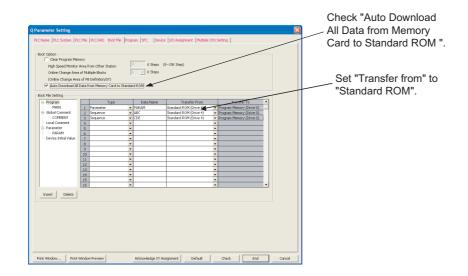

3. Store the set parameters and programs to be booted in the memory card.

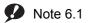

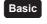

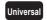

For the Basic model QCPU and Universal model QCPU, automatic write to the standard ROM is not available.

#### (b) Operations on CPU module (automatic write to the standard ROM)

- 1. Power off the programmable controller.
- 2. Insert the memory card that contains the parameters and programs to be booted onto the CPU module.
- 3. Set the DIP switches on the CPU module so that the valid parameter drive is matched with the memory card to be installed.

• When a SRAM card is installed: SW2 : On

SW3: Off

• When a Flash card/ATA card is installed: SW2: Off

SW3: On

**4.** Power on the programmable controller.

Boot the file specified in the memory card into the program memory, and write the program in the memory to the standard ROM after completion of the boot.

- The BOOT LED will flash when automatic write to the standard ROM is completed, and the CPU module will be in the stop error status.
- 6. Power off the programmable controller.
- 7. Remove the memory card, and then set the valid parameter drive to the standard ROM with the CPU module's DIP switches.

• Standard ROM: SW2 : On

SW3: Off

**8.** The parameters and programs will be booted from the standard ROM to the program memory when the programmable controller is powered on.

# CHAPTER 7 POWER SUPPLY MODULE

This chapter describes the specifications of the power supply modules applicable for the programmable controller system (The Q Series power supply module, slim type power supply module, redundant power supply module and AnS/A Series power supply module) and how to select the most suitable module.

# 7.1 Part Names and Settings

This section describes part names of each power supply module.

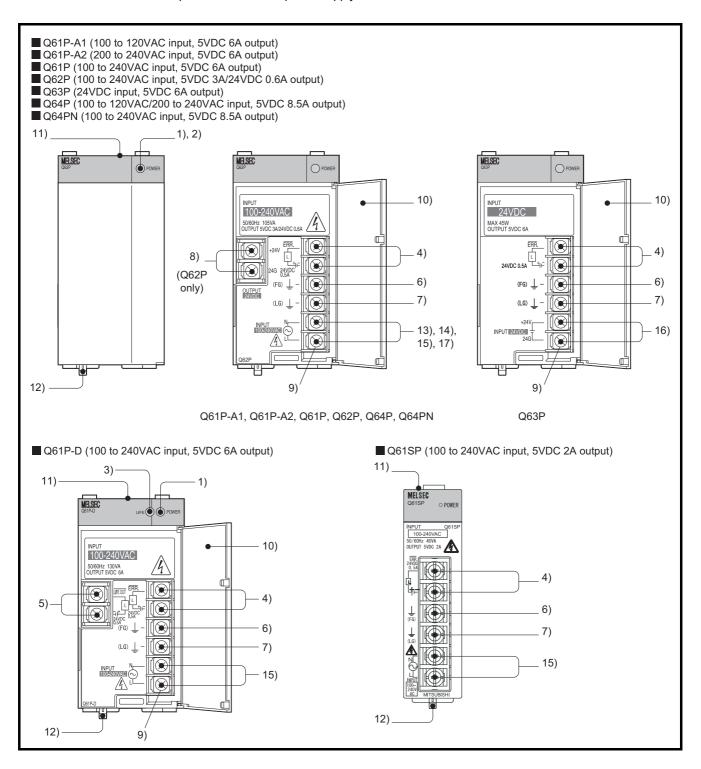

| No. | Name                     | Application                                                                                                    |
|-----|--------------------------|----------------------------------------------------------------------------------------------------|
|     |                          | On (green): Normal (5VDC output, momentary power failure within 20ms) Off:                                                                                                    |
| 4)  | DOMED 1 ED*2             | AC power supply is on but the power supply module is out of order.                                                                                                    |
| 1)  | POWER LED*2              | (5VDC error, overload, internal circuit failure, or blown fuse)                                                                                                    |
|     |                          | AC power supply is not on.                                                                                                    |
|     |                          | Power failure (including an momentary power failure of 20ms or more)                                                                                                    |
|     |                          | On (green): Normal (5VDC output, momentary power failure within 10ms) Off:                                                                                                    |
| 2)  | POWER LED                | DC power supply is on but the power supply module is out of order.                                                                                                    |
| ۷)  | TOWERCED                 | (5VDC error, overload, internal circuit failure, or blown fuse)                                                                                                    |
|     |                          | • DC power supply is not on.                                                                                                    |
|     |                          | Power failure (including an momentary power failure of 10ms or more)                                                                                                    |
|     |                          | On (green): When operation has started                                                                                                    |
|     |                          | On (orange): Remaining life of the module approx. 50%                                                                                                    |
|     |                          | Flash (orange):  • On for 5 seconds and off for 1 second:                                                                                                    |
|     |                          | Module remaining life is approx. 1 year                                                                                                    |
|     |                          | At intervals of 0.5 seconds:                                                                                                    |
|     |                          | Module remaining life is approx. 6 months                                                                                                    |
| 3)  | LIFE LED                 | Off:                                                                                                    |
|     |                          | Module life expired                                                                                                    |
|     |                          | Ambient temperature is out of range (Ambient temperature of the module is exceeding the                                                                                        |
|     |                          | specification and also the life detection function is stopped.)                                                                                                    |
|     |                          | On (red):                                                                                                    |
|     |                          | Ambient temperature out of range (Ambient temperature of the module is exceeding the                                                                                           |
|     |                          | specification)  Floophysed's Experien failure (at intervals of 1 accord)                                                                                                    |
|     |                          | Flash(red): Function failure (at intervals of 1 second)                                                                                                    |
|     |                          | <ul> <li>Turns on when the entire system operates normally.</li> <li>Turns off (opens) when the power is not supplied, a stop error (including reset) occurs in the</li> </ul> |
| 4)  | ERR. terminal            | CPU module, or the fuse is blown.                                                                                                    |
| 7)  | Erric terminal           | In a multiple CPU system, turns off when a stop error occurs in any of the CPU modules.                                                                                        |
|     |                          | Normally off when mounted on an extension base unit.                                                                                                    |
|     |                          | Output signal of the terminal turns off (opens) when the life is detected. (Applicable only                                                                                    |
|     |                          | when the remaining life is 1 year or less.)                                                                                                    |
|     |                          | • Flicker-OFF (opens) when the life diagnostics error (including detection error) is detected.*1                                                                               |
| 5)  | LIFE OUT terminal        | Flicker-OFF (opens) when the ambient temperature is detected out of range.                                                                                                    |
|     |                          | Output signal of the terminal turns off (opens) when the watchdog timer error is detected in                                                                                   |
|     |                          | the module.                                                                                                    |
|     |                          | The above operations are available when the module is mounted on an extension base unit.                                                                                       |
| 6)  | FG terminal              | Ground terminal connected to the shield pattern of the printed circuit board.                                                                                                  |
| 7)  | LG terminal              | Grounding for the power supply filter. For AC input, it has one-half the potential of the input                                                                                |
|     |                          | voltage.                                                                                                    |
| 8)  | +24V, 24G terminals      | Used to supply 24VDC power to inside the output module                                                                                                    |
|     |                          | (using external wiring).                                                                                                    |
| 9)  | Terminal screw           | M3.5 × 7 screw                                                                                                    |
| 10) | Terminal cover           | Protective cover of the terminal block                                                                                                    |
| 11) | Module fixing screw hole | Used to secure the module to the base unit.  M3 × 12 screw (user-prepared) (Tightening torque range : 0.36 to 0.48N•m)                                                         |
| 12) | Module mounting lever    | Used to mount the module onto the base unit.                                                                                                    |
| 13) | Power input terminals    | Power input terminals for Q61P-A1 and connected to a 100VAC power supply.                                                                                                    |
| 14) | Power input terminals    | Power input terminals for Q61P-A2 and connected to a 200VAC power supply.                                                                                                    |
|     |                          | Power input terminals for Q61P, Q61P-D, Q61SP, Q62P, Q64PN and connected to a power                                                                                            |
| 15) | Power input terminals    | supply of 100VAC to 200VAC.                                                                                                    |

| No. | Name                  | Application                                                                   |
|-----|-----------------------|-------------------------------------------------------------------------------|
| 16) | Power input terminals | Power input terminals for Q63P and connected to a 24VDC power supply.         |
| 17) | Power input terminals | Power input terminals for Q64P and connected to a 100VAC/200VAC power supply. |

- \*1 Flicker-OFF indicates that the output signal of the terminal turns off and on at intervals of one second for three times and then off (opens).
- \*2 When using the Q61P-D in the system configured with an extension base unit, the POWER LED of the Q61P-D on the extension base unit may turn on in dull red when the module is turned off. Note that this does not indicate an error.

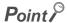

The Q61P-A1 is dedicated for inputting a voltage of 100 VAC.
 Do not input a voltage of 200 VAC into it or trouble may occur on the Q61P-A1.

| Power supply | Supply power voltage                                                       |                                     |  |  |  |
|--------------|----------------------------------------------------------------------------|-------------------------------------|--|--|--|
| module       | 100VAC                                                                     | 200VAC                              |  |  |  |
| Q61P-A1      | Operates normally.                                                         | Power supply module causes trouble. |  |  |  |
| Q61P-A2      | Power supply module does not cause trouble. CPU module cannot be operated. | Operates normally.                  |  |  |  |

- Q64P automatically switches the input range 100/200VAC.
   Therefore, it cannot be used in the intermediate voltage (133 to 169VAC).
   The CPU module may not work normally if the above intermediate voltage is applied.
- ullet Individually ground the LG and FG terminals with a ground resistance of 100  $\Omega$  or less.
- When the Q61P-A1, Q61P-A2, Q61P-D, Q61P, Q62P, Q63P, Q64P or Q64PN is mounted on the extension base unit, a system error cannot be detected by the ERR. terminal. (The ERR. terminal is always off.)
- Cables for the ERR. contact and LIFE OUT contact must be up to 30m and installed in the control panel.

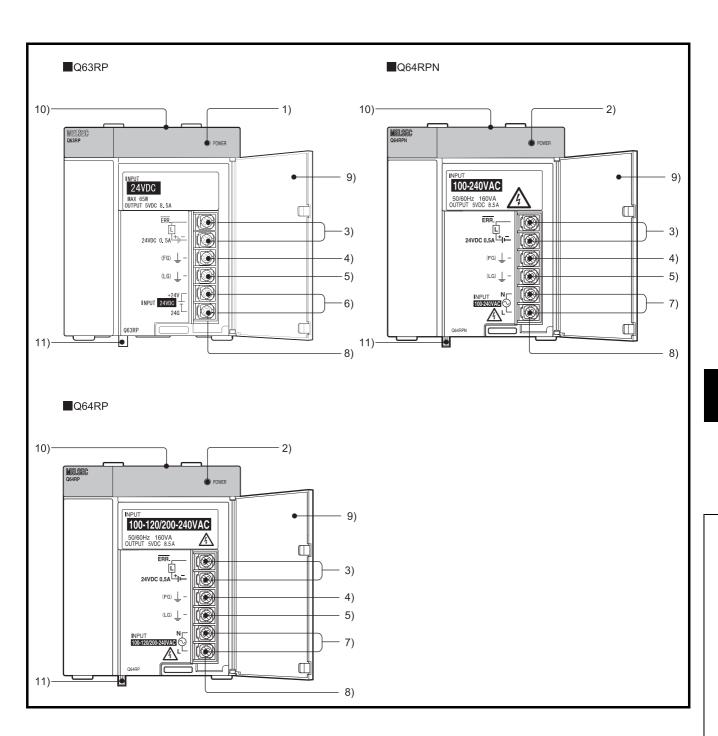

| No. | Name                     | Application                                                                                                    |
|-----|--------------------------|----------------------------------------------------------------------------------------------------|
| 1)  | POWER LED*1              | On (green): Normal operation (5V DC output, momentary power failure of 10ms or less) On (red): DC power is input but the Q63RP is faulty. (5V DC error, overload, or internal circuit failure) Off: DC power not input, blown fuse, power failure (including momentary power failure of 10ms or more)                                                                                                    |
| 2)  | POWER LED*1              | On (green): Normal (5V DC output, momentary power failure within 20ms) On (red): AC power supply is on but Q64RPN, or Q64RP is out of order. (5V DC error, overload, or internal circuit failure) Off: AC power supply is not on, blown fuse, power failure (including momentary power failure of 20ms or more)                                                                                                    |
| 3)  | ERR. terminal            | <ul> <li><when (q3□rb)="" base="" is="" main="" mounted="" on="" power="" redundant="" supply="" unit=""></when></li> <li>Turns on when the system on the redundant power main base unit operates normally.</li> <li>Turns off (open) when the Q63RP fails, the DC power supply is not input, a CPU module stop error (including a reset) occurs, or the fuse is blown.</li> <li>Turns off (open) when a stop error occurs in any of the CPU modules in a multiple CPU system.</li> <li>When power supply is mounted on redundant power extension base unit (Q6□RB) or redundant type extension base unit (Q6□RB)&gt; Turns on when the Q63RP operates normally. Turns off (open) when the Q63RP fails, the DC power supply is not input, or the fuse is blown.</li> </ul> |
| 4)  | FG terminal              | Ground terminal connected to the shield pattern of the printed circuit board.                                                                                                    |
| 5)  | LG terminal              | Grounding for the power supply filter. The potential of AC input (Q64RPN, or Q64RP) terminal is 1/2 of the input voltage.                                                                                                    |
| 6)  | Power input terminals    | Connect direct current of 24 VDC with the power input terminal.                                                                                                    |
| 7)  | Power input terminals    | Power input terminals for Q64RPN and connected to a 100VAC to 200VAC power supply.  Power input terminals for Q64RP and connected to a 100VAC/200VAC power supply.                                                                                                    |
| 8)  | Terminal screw           | M3.5 × 7 screw                                                                                                    |
| 9)  | Terminal cover           | Protective cover of the terminal block                                                                                                    |
| 10) | Module fixing screw hole | Screw hole for securing a module to the base unit.  M3 × 12 screw (user-prepared) (Tightening torque : 0.36 to 0.48N•m)                                                                                                    |
| 11) | Module mounting lever    | Used to mount a module on the base unit.                                                                                                    |

<sup>\*1</sup> Although the POWER LED turns on in red for a moment immediately after the power supply is turned on or off, redundant power supply modules is not faulty.

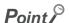

- Q64RP automatically switches the input range 100/200VAC.
   Therefore, it cannot be used in the intermediate voltage (133 to 169VAC).
   The CPU module may not work normally if the above intermediate voltage is applied.
- Supply power to redundant power supply modules from separate power sources (a redundant power supply system).
- $\bullet\,$  Individually ground the LG and FG terminals with a ground resistance of 100  $\Omega$  or less.

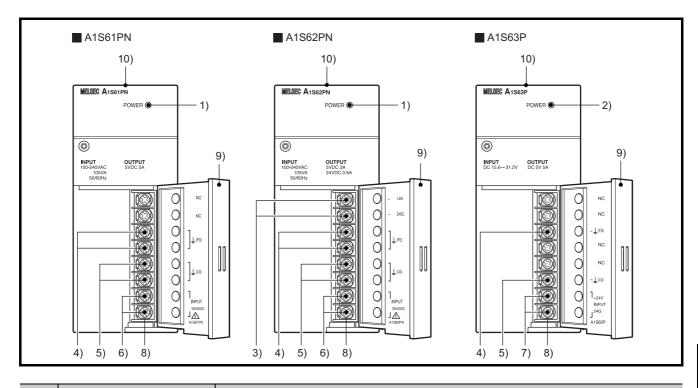

| No. | Name                     | Application                                                                                                    |
|-----|--------------------------|----------------------------------------------------------------------------------------------------|
| 1)  | POWER LED                | On (green): Normal (5VDC output, momentary power failure within 20ms)  Off:  • AC power supply is on but the power supply module is out of order.  (5VDC error, overload, internal circuit failure, or fuse blown)  • AC power supply is not on  • Power failure (including an momentary power failure of 20ms or more) |
| 2)  | POWER LED                | On (green): Normal (5VDC output, momentary power failure within 10ms) Off:  • DC power supply is on but the power supply module is out of order. (5VDC error, overload, internal circuit failure, or fuse blown) • DC power supply is not on. • Power failure (including an momentary power failure of 10ms or more)    |
| 3)  | +24V, 24G terminals      | Used to supply 24VDC power to inside the output module (using external wiring).                                                                                                    |
| 4)  | FG terminals             | Ground terminal connected to the shield pattern of the printed circuit board.                                                                                                    |
| 5)  | LG terminals             | Grounding for the power supply filter. The potential of A1S61PN or A1S62PN terminal is 1/2 of the input voltage.                                                                                                    |
| 6)  | Power input terminals    | Used to connect a 100VAC to 200VAC power supply.                                                                                                    |
| 7)  | Power input terminals    | Used to connect a 24VDC power supply.                                                                                                    |
| 8)  | Terminal screw           | M3.5 × 7 screw                                                                                                    |
| 9)  | Terminal cover           | Protective cover of the terminal block                                                                                                    |
| 10) | Module fixing screw hole | Used to secure the module to the base unit. (M4 screw, tightening torque : 0.66 to 0.89N•m)                                                                                                    |

## Point P

- Do not wire to those terminals for which NC is stamped on the terminal block.
- $\bullet$  Individually ground the LG and FG terminals with a ground resistance of 100  $\Omega$  or less.

# 7.1.1 Base unit that can be used in combination with power supply module

This section describes the base unit that can be used in combination with the power supply module respectively. For details of the CPU modules and base units, refer to the following.

CPU modules: Page 119, CHAPTER 6
Base units: Page 223, CHAPTER 8

For details on the system configuration, refer to Page 33, CHAPTER 2.

### (1) Main base unit

O: Combination available, x: Combination not available

|                           | Main base unit                |                         |       |                          |  |  |  |  |
|---------------------------|-------------------------------|-------------------------|-------|--------------------------|--|--|--|--|
| Power<br>supply<br>module | Q33B<br>Q35B<br>Q38B<br>Q312B | Q32SB<br>Q33SB<br>Q35SB | Q38RB | Q35DB<br>Q38DB<br>Q312DB |  |  |  |  |
| Q61P-A1                   |                               |                         |       |                          |  |  |  |  |
| Q61P-A2                   |                               |                         |       |                          |  |  |  |  |
| Q61P                      |                               |                         |       |                          |  |  |  |  |
| Q61P-D                    | 0                             | ×                       | ×     | 0                        |  |  |  |  |
| Q62P                      |                               |                         |       | O                        |  |  |  |  |
| Q63P                      |                               |                         |       |                          |  |  |  |  |
| Q64P                      |                               |                         |       |                          |  |  |  |  |
| Q64PN                     |                               |                         |       |                          |  |  |  |  |
| Q61SP                     | ×                             | 0                       | ×     | ×                        |  |  |  |  |
| Q63RP                     |                               |                         |       |                          |  |  |  |  |
| Q64RPN                    | ×                             | ×                       | 0     | ×                        |  |  |  |  |
| Q64RP                     |                               |                         |       |                          |  |  |  |  |

### (2) Extension base unit

O: Combination available, ×: Combination not available

|                                                                       | Extension base unit |                               |       |        |         |                          |                      |
|-----------------------------------------------------------------------|---------------------|-------------------------------|-------|--------|---------|--------------------------|----------------------|
| Power<br>supply<br>module                                             | Q52B<br>Q55B        | Q63B<br>Q65B<br>Q68B<br>Q612B | Q68RB | Q65WRB | QA1S51B | QA1S65B<br>QA1S68B<br>*3 | QA65B<br>QA68B<br>*2 |
| Q61P-A1<br>Q61P-A2<br>Q61P<br>Q61P-D<br>Q62P<br>Q63P<br>Q64P<br>Q64PN | ×                   | 0                             | ×     | ×      | ×       | ×                        | ×                    |
| Q61SP                                                                 | ×                   | ×                             | ×     | ×      | ×       | ×                        | ×                    |
| Q63RP<br>Q64RPN<br>Q64RP                                              | ×                   | ×                             | 0     | O*1    | ×       | ×                        | ×                    |
| A1S61PN<br>A1S62PN<br>A1S63P                                          | ×                   | ×                             | ×     | ×      | ×       | 0                        | ×                    |
| A61P<br>A61PN<br>A62P<br>A63P<br>A61PEU<br>A62PEU                     | ×                   | ×                             | ×     | ×      | ×       | ×                        | 0                    |

<sup>\*1</sup> When mounting the Q64RP to the Q65WRB, use the Q64RP whose serial number (first six digits) is "081103" or later. The vibration condition described in the general specifications may not be met if the serial number (first six digits) of the Q64RP is "081102" or earlier is mounted.

<sup>\*2</sup> The same specifications are applied to the QA6ADP+A6□B.

<sup>\*3</sup> The same specifications are applied to the QA1S6ADP+A1S6 $\square$ B.

# 7.2 Specifications

# 7.2.1 Power supply module specifications

The following table lists specifications of power supply modules.

| Item                                         |           |                                                                                                    | Performance S           | pecifications     |               |  |
|----------------------------------------------|-----------|----------------------------------------------------------------------------------------------------|-------------------------|-------------------|---------------|--|
|                                              |           | Q61P-A1                                                                                                    | Q61P-A2                 | Q61P              | Q62P          |  |
| Mounting position                            |           |                                                                                                    | Power supply mod        | ule mounting slot |               |  |
| Applicable bas                               | e unit    |                                                                                                    | Q3□B, Q3□               | DB, Q6□B          |               |  |
| Input power supply                           |           |                                                                                                    |                         |                   | 40VAC +10%    |  |
| Innut fraguana                               | .,        | (85 to 132VAC)                                                                                                    | (170 to 264VAC) 50/60Hz |                   | 264VAC)       |  |
| Input frequenc<br>Input voltage of<br>factor |           |                                                                                                    | Within 5% (Fig. Pag     |                   |               |  |
| Max. input app<br>power                      | arent     | 10                                                                                                    | 5VA                     | 120VA             | 105VA         |  |
| Max. input pov                               | ver       |                                                                                                    |                         | -                 |               |  |
| Inrush current*                              | 1         |                                                                                                    | 20A with                | in 8ms            |               |  |
| Rated output                                 | 5VDC      |                                                                                                    | 3A                      |                   |               |  |
| current                                      | 24VDC     |                                                                                                    | 0.6A                    |                   |               |  |
| External outpu                               | t voltage |                                                                                                    |                         |                   | 24VDC ±10%    |  |
| Overcurrent                                  | 5VDC      | 6.6A or more                                                                                                    |                         |                   | 3.3A or more  |  |
| protection*1                                 | 24VDC     |                                                                                                    |                         |                   | 0.66A or more |  |
| Overvoltage                                  | 5VDC      |                                                                                                    | 5.5 to                  | 6.5V              |               |  |
| protection*1                                 | 24VDC     |                                                                                                    |                         | -                 |               |  |
| Efficiency                                   |           | 70% or more                                                                                                    |                         |                   | 65% or more   |  |
| Allowable mon<br>power failure t             | -         | Within 20ms                                                                                                    |                         |                   |               |  |
| Dielectric withs                             | stand     | 2300VAC per minute (altitude 0 to 2000m)                                                                                                    |                         |                   |               |  |
| roltage                                      |           | Between the combined "line input/LG terminals" and the "FG terminal and output"                                                                                                    |                         |                   |               |  |
| Insulation resistance                        |           | 10MΩ or higher by 500VDC insulation resistance tester  Between the combined "line input/LG terminals" and the "FG terminal and output", the line input and  LG terminals, the output and FG terminals |                         |                   |               |  |
| Noise durability                             |           | <ul> <li>By noise simulator of 1500Vp-p noise voltage, 1µs noise width and 25 to 60Hz noise frequency</li> <li>Noise voltage IEC 61000-4-4, 2KV</li> </ul>                                            |                         |                   |               |  |
| Operation indi                               | cation    | LED indication (Normal: On (green), Error: Off)                                                                                                    |                         |                   |               |  |
| use                                          |           |                                                                                                    | Built-in (User-u        | nchangeable)      |               |  |

|                        | Item                         |                     |                                                                                                    | Performance                                                                                                    | Specifications          |        |  |  |  |
|------------------------|------------------------------|---------------------|----------------------------------------------------------------------------------------------------|----------------------------------------------------------------------------------------------------|-------------------------|--------|--|--|--|
| iteiii                 |                              |                     | Q61P-A1                                                                                                    | Q61P-A2                                                                                                    | Q61P                    | Q62P   |  |  |  |
|                        | Applicat                     | ion                 |                                                                                                    | ERR. contact (                                                                                                    | Page 188, Section 7.1)  |        |  |  |  |
| Ľ                      |                              | witching<br>current |                                                                                                    | 24VDC, 0.5A                                                                                                    |                         |        |  |  |  |
| Contact output section | Minimur<br>switchin          |                     | 5VDC, 1mA                                                                                                    |                                                                                                    |                         |        |  |  |  |
| outp                   | Respon                       | se time             |                                                                                                    | OFF to ON: 10ms max                                                                                                    | ., ON to OFF: 12ms max. |        |  |  |  |
| ontact c               | Life                         |                     | Electrica                                                                                                    | Mechanical : More than 20 million times  Electrical : More than 100 thousand times at rated switching voltage, current |                         |        |  |  |  |
| Ŏ                      | Surge<br>suppressor          |                     | None                                                                                                    |                                                                                                    |                         |        |  |  |  |
|                        | Fuse                         |                     | None                                                                                                    |                                                                                                    |                         |        |  |  |  |
| Termi                  | nal screw                    | size                | M3.5                                                                                                    |                                                                                                    |                         |        |  |  |  |
| Applio                 | cable wire                   | size                | 0.75 to 2mm <sup>2</sup>                                                                                       |                                                                                                    |                         |        |  |  |  |
| Applio<br>termin       | cable sold<br>nal            | erless              | RAV1.25 - 3.5, RAV2 - 3.5, thickness 0.8mm or less. Two solderless terminals can be connected to one terminal. |                                                                                                    |                         |        |  |  |  |
| • • •                  | Applicable tightening torque |                     |                                                                                                    | 0.66 to 0.89N•m                                                                                                    |                         |        |  |  |  |
| Exter                  | nal                          | Н                   |                                                                                                    | 9                                                                                                    | 8mm                     |        |  |  |  |
|                        | nai<br>nsions                | W                   |                                                                                                    | 55                                                                                                    | .2mm                    |        |  |  |  |
|                        |                              | D                   |                                                                                                    | 9                                                                                                    | 0mm                     |        |  |  |  |
| Weigh                  | nt                           |                     | 0.3                                                                                                    | 1kg                                                                                                    | 0.40kg                  | 0.39kg |  |  |  |

<sup>\*1</sup> For the descriptions of the specification items, refer to Page 213, Section 7.2.2.

| Mounting position  Power supply module mounting slot  Applicable base unit  Q3□B, Q3□DB, Q6□B                                                                                                    |                    |  |  |
|----------------------------------------------------------------------------------------------------|--------------------|--|--|
|                                                                                                    |                    |  |  |
| Applicable base unit                                                                                                    |                    |  |  |
| Applicable base unit                                                                                                    |                    |  |  |
| Input power supply 24VDC +30% 35%                                                                                                    |                    |  |  |
| Input power supply  -35%  (15.6 to 31.2VDC)                                                                                                    |                    |  |  |
| Input frequency                                                                                                    |                    |  |  |
| Input voltage distortion                                                                                                    |                    |  |  |
| factor                                                                                                    |                    |  |  |
| Max. input power 45W                                                                                                    |                    |  |  |
| Inrush current 100A within 1ms (at 24VDC input)                                                                                                    |                    |  |  |
| Rated output 5VDC 6A                                                                                                    |                    |  |  |
| current 24VDC                                                                                                    | _                  |  |  |
| External output voltage                                                                                                    |                    |  |  |
| Overcurrent 5VDC 6.6A or more                                                                                                    |                    |  |  |
| protection*1 24VDC                                                                                                    |                    |  |  |
| Overvoltage 5VDC 5.5 to 6.5V                                                                                                    |                    |  |  |
| protection*1 24VDC                                                                                                    |                    |  |  |
| Efficiency 70% or more                                                                                                    |                    |  |  |
| Allowable momentary Within 10ms                                                                                                    |                    |  |  |
| power failure time*1 (at 24VDC input)                                                                                                    |                    |  |  |
| Dielectric withstand voltage  510VAC per minute (altitude 0 to 2000m)  Between the combined "line input/LG terminals" and the "FG terminal and                                                                      | Loutput"           |  |  |
| Insulation resistance $10M\Omega$ or more by insulation resistance tester                                                                                                    | · output           |  |  |
| Noise durability  By noise simulator of 500Vp-p noise voltage, 1µs noise width and 25 to 60Hz no                                                                                                    | oise frequency     |  |  |
| Operation indication LED indication (Normal: On (green), Error: Off)                                                                                                    | . ,                |  |  |
| Fuse Built-in (User-unchangeable)                                                                                                    |                    |  |  |
| Application ERR. contact (FP Page 188, Section 7.1)                                                                                                    |                    |  |  |
| Rated switching                                                                                                    |                    |  |  |
| voltage, current 24VDC, 0.5A                                                                                                    |                    |  |  |
| Minimum switching 5VDC, 1mA                                                                                                    |                    |  |  |
| load load                                                                                                    |                    |  |  |
| Response time OFF to ON: 10ms max. ON to OFF: 12ms max.                                                                                                    |                    |  |  |
| voltage, current  Minimum switching load  Response time  OFF to ON: 10ms max. ON to OFF: 12ms max.  Mechanical: More than 20 million times  Electrical: More than 100 thousand times at rated switching voltage, cu | urrent             |  |  |
| Surge suppressor None                                                                                                    |                    |  |  |
| Fuse None                                                                                                    |                    |  |  |
| Terminal screw size M3.5                                                                                                    |                    |  |  |
| Applicable wire size 0.75 to 2mm <sup>2</sup>                                                                                                    |                    |  |  |
| Applicable solderless RAV1.25 - 3.5, RAV2 - 3.5, thickness 0.8mm or less. Two solderless terminals can be terminal.                                                                                                 | e connected to one |  |  |
| Applicable tightening torque 0.66 to 0.89N•m                                                                                                    |                    |  |  |
| H 98mm                                                                                                    |                    |  |  |
| External W 55.2mm                                                                                                    |                    |  |  |
| dimensions D 90mm                                                                                                    |                    |  |  |
| Weight 0.33kg                                                                                                    |                    |  |  |

<sup>\*1</sup> For the description of the specifications, refer to Page 213, Section 7.2.2.

| Maria                          |                              |                         | Performance Spe                                                                                                    | ecifications                                  |  |
|--------------------------------|------------------------------|-------------------------|----------------------------------------------------------------------------------------------------|-----------------------------------------------|--|
|                                | Item                         |                         | Q64P                                                                                                    | Q64PN                                         |  |
| Mount                          | ing positi                   | on                      | Power supply module mounting slot                                                                                                    |                                               |  |
| Applic                         | able base                    | e unit                  | Q3□B, Q3□DE                                                                                                    | 3, Q6□B                                       |  |
|                                |                              |                         | 100 to 120VAC/200 to 240VAC +10%                                                                                                    | 100 to 240VAC <sup>+10%</sup> <sub>-15%</sub> |  |
| Input p                        | ower su                      | pply                    | (85 to 132VAC/170 to 264VAC)                                                                                                    | (85 to 264VAC)                                |  |
| Input f                        | requency                     | /                       | 50/60Hz ±                                                                                                    |                                               |  |
|                                | oltage di                    |                         |                                                                                                    |                                               |  |
| factor                         |                              |                         | Within 5% ( Page 1                                                                                                    | 103, Section 4.8.1)                           |  |
| Max. i                         | nput appa                    | arent                   | 160VA                                                                                                    |                                               |  |
| power                          |                              |                         |                                                                                                    |                                               |  |
| Inrush                         | current*1                    |                         | 20A within                                                                                                    | 8ms                                           |  |
| Rated                          |                              | 5VDC                    | 8.5A                                                                                                    |                                               |  |
|                                | current                      | 24VDC                   |                                                                                                    |                                               |  |
| Overc                          |                              | 5VDC                    | 9.9A or m                                                                                                    | ore<br>————                                   |  |
| protec                         |                              | 24VDC                   |                                                                                                    |                                               |  |
| Overv                          | Ū                            | 5VDC                    | 5.5 to 6.5                                                                                                    | 5V                                            |  |
| protec                         |                              | 24VDC                   |                                                                                                    |                                               |  |
| Efficie                        |                              |                         | 70% or m                                                                                                    | ore                                           |  |
|                                | ible mom<br>failure tir      | -                       | Within 20ms                                                                                                    |                                               |  |
|                                | tric withs                   |                         | 2300VAC per minute (altitude 0 to 2000m)                                                                                                    |                                               |  |
| voltag                         |                              | lanu                    | Between the combined "line input/LG terminals" and the "FG terminal and output"                                                                            |                                               |  |
|                                |                              |                         | 10MΩ or higher by 500VDC insulation resistance tester                                                                                                    |                                               |  |
| Insula                         | tion resis                   | tance                   | Between the combined "line input/LG terminals" and the "FG terminal and output", the line input and                                                        |                                               |  |
|                                |                              |                         | LG terminals, the output and FG terminals                                                                                                    |                                               |  |
| Noise                          | durability                   | ,                       | <ul> <li>By noise simulator of 1500Vp-p noise voltage, 1µs noise width and 25 to 60Hz noise frequency</li> <li>Noise voltage IEC 61000-4-4, 2KV</li> </ul> |                                               |  |
| Opera                          | tion indic                   | ation                   | LED (Normal: On (green), Error: Off)*2                                                                                                    | LED (Normal: On (green), Error: Off)          |  |
| Fuse                           |                              |                         | Built-in (User-uncl                                                                                                    | hangeable)                                    |  |
|                                | Applica                      | ation                   | ERR. contact (F Pag                                                                                                    | e 188, Section 7.1)                           |  |
| _                              |                              | switching<br>e, current | 24VDC, 0.5A                                                                                                    |                                               |  |
| Contact output section         | Minimu                       |                         | 5VDC, 1mA                                                                                                    |                                               |  |
| ıtput                          |                              | nse time                | OFF to ON: 10ms max. ON to OFF: 12ms max.                                                                                                    |                                               |  |
| ct or                          | · ·                          |                         | Mechanical: More than                                                                                                    |                                               |  |
| Conta                          | Life                         |                         | Electrical: More than 100 thousand times at rated switching voltage, current                                                                               |                                               |  |
|                                | Surge<br>suppre              | ssor                    | None                                                                                                    |                                               |  |
| Fuse                           |                              |                         | None                                                                                                    |                                               |  |
| Termir                         | nal screw                    | size                    | M3.5 screw                                                                                                    |                                               |  |
| Applic                         | able wire                    | size                    | 0.75 to 2m                                                                                                    | nm²                                           |  |
| Applicable solderless terminal |                              | erless                  | RAV1.25 - 3.5, RAV2 - 3.5, thickness 0.8mm or less. Two solderless terminals can be connected to one terminal.                                             |                                               |  |
| termin                         | Applicable tightening torque |                         |                                                                                                    |                                               |  |

| Item                |   | Performance Specifications |        |  |
|---------------------|---|----------------------------|--------|--|
| item                |   | Q64P                       | Q64PN  |  |
| Estamal             | Н | 98mm                       |        |  |
| External dimensions | W | 55.2                       | mm     |  |
| differiolofic       | D | 115                        | mm     |  |
| Weight              |   | 0.40kg                     | 0.47kg |  |

<sup>\*1</sup> For the descriptions of the specification items, refer to Page 213, Section 7.2.2.

<sup>\*2</sup> During the operation, do not allow the input voltage to change from 200VAC level (170 to 264VAC) to 100VAC level (85 to 132VAC). (If changed, the POWER LED of the module turns off and the system operation stops.)

|                        | Itom                   |                       | Performance Specifications                                                                                                    |  |
|------------------------|------------------------|-----------------------|----------------------------------------------------------------------------------------------------|--|
|                        | Item                   |                       | Q61SP                                                                                                    |  |
| Moun                   | nting posit            | ion                   | Power supply module mounting slot                                                                                                    |  |
| Appli                  | Applicable base unit   |                       | Q3 🗆 S B                                                                                                    |  |
| lnnut                  | nower or               | unnlu                 | 100 to 240VAC +10%                                                                                                    |  |
| input                  | power su               | ірріу                 | (85 to 264VAC)                                                                                                    |  |
| Input                  | frequenc               | y                     | 50/60Hz ±5%                                                                                                    |  |
| Input                  | voltage d              | listortion            | Within 50/ Page 400 Continue 4.0.4)                                                                                                    |  |
| factor                 | ſ                      |                       | Within 5% (FP Page 103, Section 4.8.1)                                                                                                    |  |
|                        | input app              | arent                 | 40VA                                                                                                    |  |
| powe                   |                        | 1                     | 40A within 8ms                                                                                                    |  |
|                        | h current <sup>*</sup> | 5VDC                  | 2A                                                                                                    |  |
| curre                  | d output<br>nt         | 24VDC                 |                                                                                                    |  |
|                        | current                | 5VDC                  | 2.2A or more                                                                                                    |  |
|                        | ction*1                | 24VDC                 |                                                                                                    |  |
|                        | voltage                | 5VDC                  | 5.5 to 6.5V                                                                                                    |  |
|                        | ction*1                | 24VDC                 |                                                                                                    |  |
| Efficie                | ency                   |                       | 70% or more                                                                                                    |  |
| Allow                  | able mon               | nentary               | Within 20ms (AC100VAC or more)                                                                                                    |  |
| powe                   | r failure ti           | me <sup>*1</sup>      | Within 20113 (ACTOUVAC OF HIGE)                                                                                                    |  |
|                        | ctric withs            | stand                 | 2300VAC per minute (altitude 0 to 2000m)                                                                                                    |  |
| voltag                 | ge                     |                       | Between the combined "line input/LG terminals" and the "FG terminal and output"                                                                            |  |
| Insula                 | ation resis            | stance                | 10MΩ or higher by 500VDC insulation resistance tester  Between the combined "line input/LG terminals" and the "FG terminal and output", the line input and |  |
|                        |                        |                       | LG terminals, the output and FG terminals                                                                                                    |  |
| Noise                  | e durabilit            | v                     | • By noise simulator of 1500Vp-p noise voltage, 1µs noise width and 25 to 60Hz noise frequency                                                             |  |
|                        |                        |                       | Noise voltage IEC 61000-4-4, 2KV                                                                                                    |  |
|                        | ation indi             | cation                | LED indication (Normal: On (green), Error: Off)                                                                                                    |  |
| Fuse                   |                        |                       | Built-in (User-unchangeable)                                                                                                    |  |
|                        | Applica                |                       | ERR. contact (FF Page 188, Section 7.1)                                                                                                    |  |
|                        |                        | witching<br>, current | 24VDC, 0.5A                                                                                                    |  |
| Contact output section | Minimu                 |                       |                                                                                                    |  |
| ıt se                  | switchir               |                       | 5VDC, 1mA                                                                                                    |  |
| outpr                  | Respor                 | se time               | OFF to ON: 10ms max. ON to OFF: 12ms max.                                                                                                    |  |
| act c                  | Life                   |                       | Mechanical : More than 20 million times                                                                                                    |  |
| Cont                   |                        |                       | Electrical: More than 100 thousand times at rated switching voltage, current                                                                               |  |
|                        | Surge                  | esor                  | None                                                                                                    |  |
|                        | Fuse                   | 5501                  | None                                                                                                    |  |
| Termi                  | Terminal screw size    |                       | M3.5 screw                                                                                                    |  |
|                        | cable wire             |                       | 0.75 to 2mm <sup>2</sup>                                                                                                    |  |
|                        | cable solo             |                       |                                                                                                    |  |
| termi                  |                        |                       | RAV1.25 - 3.5, RAV2 - 3.5, thickness 0.8mm or less. Two solderless terminals can be connected to one terminal.                                             |  |
|                        | cable tigh             | tening                | 0.66 to 0.89N•m                                                                                                    |  |
| torqu                  | е                      |                       | 3.55 to 3.5511 III                                                                                                    |  |
|                        |                        |                       |                                                                                                    |  |

| Item                |   | Performance Specifications |
|---------------------|---|----------------------------|
| Item                |   | Q61SP                      |
| Estemal             | Н | 98mm                       |
| External dimensions | W | 27.4mm                     |
| dimensions          | D | 104mm                      |
| Weight              |   | 0.18kg                     |

<sup>\*1</sup> For the descriptions of the specification items, refer to Page 213, Section 7.2.2.

|                                | 14                   |                  | Performance Specifications                                                                                                    |  |  |
|--------------------------------|----------------------|------------------|----------------------------------------------------------------------------------------------------|--|--|
|                                | Item                 |                  | Q63RP                                                                                                    |  |  |
| Base                           | Base unit position   |                  | Power supply module mounting slot                                                                                             |  |  |
| Applic                         | cable base           | unit             | Q3□RB, Q3□RB, Q6□WRB                                                                                                    |  |  |
| Input                          | power sup            | pply             | 24V DC(-35%/+30%) (15.6 to 31.2V DC)                                                                                          |  |  |
| Max.                           | input powe           | er               | 65W                                                                                                    |  |  |
| Inrush                         | n current            |                  | 150A within 1ms                                                                                                    |  |  |
| Rated                          | doutput              | 5VDC             | 8.5A                                                                                                    |  |  |
| curre                          | nt                   | 24VDC            |                                                                                                    |  |  |
| Overd                          | current              | 5VDC             | 9.35A or more                                                                                                    |  |  |
| prote                          | ction*1              | 24VDC            |                                                                                                    |  |  |
| Overv                          | /oltage              | 5VDC             | 5.5 to 6.5V                                                                                                    |  |  |
| prote                          | ction*1              | 24VDC            |                                                                                                    |  |  |
| Efficie                        | ency                 |                  | 65% or more                                                                                                    |  |  |
| Allow                          | able mome            | entary           | MELL 40 ( LON/PO: 1)                                                                                                    |  |  |
| powe                           | r failure tin        | ne <sup>*1</sup> | Within 10ms (at 24V DC input)                                                                                                 |  |  |
| Diele                          | ctric withst         | and              | 510VAC per minute (altitude 0 to 2000m)                                                                                       |  |  |
| voltag                         | je                   |                  | Between the combined "line input/LG terminals" and the "FG terminal and output"                                               |  |  |
| Insula                         | nsulation resistance |                  | 10M $\Omega$ or more by insulation resistance tester                                                                          |  |  |
|                                |                      |                  | By noise simulator of 500Vp-p                                                                                                 |  |  |
| Noise                          | durability           |                  | noise voltage, 1µs noise width and 25 to 60Hz                                                                                 |  |  |
|                                |                      |                  | noise frequency                                                                                                    |  |  |
| Opera                          | ation indica         | ation            | LED indication <sup>*2</sup> (Normal operation: On (green) Error: Off (red)                                                   |  |  |
| Fuse                           |                      |                  | Built-in (User-unchangeable)                                                                                                  |  |  |
|                                | Application          |                  | ERR. contact (FP Page 188, Section 7.1)                                                                                       |  |  |
| tion                           | Rated sv<br>voltage, | -                | 24VDC, 0.5A                                                                                                    |  |  |
| ntact output section           | Minimum<br>load      | n switching      | 5VDC, 1mA                                                                                                    |  |  |
| t ou                           | Respons              | se time          | OFF to ON: 10ms max. ON to OFF: 12ms max.                                                                                     |  |  |
| ntac                           | Life                 |                  | Mechanical: More than 20 million times                                                                                        |  |  |
| S                              |                      |                  | Electrical: More than 100 thousand times at rated switching voltage, current                                                  |  |  |
|                                |                      | uppressor        | None                                                                                                    |  |  |
|                                | Fuse                 |                  | None                                                                                                    |  |  |
| Termi                          | nal screw            | size             | M3.5 Screw                                                                                                    |  |  |
| Applic                         | Applicable wire size |                  | 0.75 to 2mm <sup>2</sup>                                                                                                    |  |  |
| Applicable solderless terminal |                      | erless           | R1.25-3.5, R2-3.5, RAV1.25-3.5, RAV2-3.5, thickness 0.8mm or less. Two solderless terminals can be connected to one terminal. |  |  |
| Applio<br>torque               | cable tighte         | ening            | 0.66 to 0.89N•m                                                                                                    |  |  |
| _ ·                            | 1                    | Н                | 98mm                                                                                                    |  |  |
| Exteri                         | nal<br>nsions        | W                | 83mm                                                                                                    |  |  |
| unner                          | 1310113              | D                | 115mm                                                                                                    |  |  |
| Weigh                          | nt                   |                  | 0.60kg                                                                                                    |  |  |
|                                |                      |                  |                                                                                                    |  |  |

<sup>\*1</sup> For the descriptions of the specification items, refer to Page 213, Section 7.2.2.

<sup>\*2</sup> Although the POWER LED momentarily turns on in red immediately after the power supply is turned on or off, the Q63RP is not faulty.

|                        |                        |                       | Performance S                                                                                                    | Specifications                                                                              |  |
|------------------------|------------------------|-----------------------|----------------------------------------------------------------------------------------------------|---------------------------------------------------------------------------------------------|--|
| Item                   |                        |                       | Q64RPN                                                                                                    | Q64RP                                                                                       |  |
| Mounting position      |                        | ion                   | Power supply module mounting slot                                                                                                    |                                                                                             |  |
| Applica                | able bas               | e unit                | Q3□RB, Q6□R                                                                                                    | RB, Q6□WRB <sup>*3</sup>                                                                    |  |
| Input p                | oower su               | pply                  | 100 to 240VAC <sup>+10</sup> %<br>(85 to 264VAC)                                                                                                    | 100 to 120VAC/200 to 240VAC <sup>+10%</sup> <sub>-15%</sub><br>(85 to 132VAC/170 to 264VAC) |  |
| Input f                | requenc                | y                     | 50/60H                                                                                                    | Iz ±5%                                                                                      |  |
| Input v<br>factor      | oltage d               | istortion             | Within 5% (🎏 Paç                                                                                                    | ge 103, Section 4.8.1)                                                                      |  |
| Max. ir<br>power       | nput app               | arent                 | 160                                                                                                    | OVA                                                                                         |  |
| Inrush                 | current*               | 1                     | 20A with                                                                                                    | hin 8ms                                                                                     |  |
| Rated                  | output                 | 5VDC                  | 8.5                                                                                                    | 5A                                                                                          |  |
| curren                 | t                      | 24VDC                 |                                                                                                    |                                                                                             |  |
| Overc                  |                        | 5VDC                  | 9.35A o                                                                                                    | or more                                                                                     |  |
| protec                 |                        | 24VDC                 |                                                                                                    | <del></del>                                                                                 |  |
| Overvo                 | -                      | 5VDC                  | 5.5 to                                                                                                    | 6.5V                                                                                        |  |
| protec                 |                        | 24VDC                 |                                                                                                    |                                                                                             |  |
| Efficie                |                        |                       | 70% or more                                                                                                    | 65% or more                                                                                 |  |
|                        | ible mon<br>failure ti | -                     | Within 20ms                                                                                                    |                                                                                             |  |
| Dielect<br>voltage     | tric withs             | stand                 | 2300VAC per minute (altitude 0 to 2000m)  Between the combined "line input/LG terminals" and the "FG terminal and output"                                                                             |                                                                                             |  |
| Insulat                | tion resis             | stance                | 10MΩ or higher by 500VDC insulation resistance tester  Between the combined "line input/LG terminals" and the "FG terminal and output", the line input and  LG terminals, the output and FG terminals |                                                                                             |  |
| Noise                  | durabilit              | у                     | <ul> <li>By noise simulator of 1500Vp-p noise voltage, 1μs noise width and 25 to 60Hz noise frequency</li> <li>Noise voltage IEC 61000-4-4, 2kV</li> </ul>                                            |                                                                                             |  |
| Opera                  | tion indic             | cation                | LED indication (Normal: ON (green), Error: ON (red))*2*4                                                                                                    |                                                                                             |  |
| Fuse                   |                        |                       | Built-in (User-unchangeable)                                                                                                    |                                                                                             |  |
|                        | Applica                | tion                  | ERR. contact ( Page 188, Section 7.1)                                                                                                    |                                                                                             |  |
| ۵                      |                        | witching<br>, current | 24VDC                                                                                                    | 24VDC, 0.5A                                                                                 |  |
| Contact output section | Minimu<br>switchir     |                       | 5VDC, 1mA                                                                                                    |                                                                                             |  |
| ontbi                  | Respon                 | se time               | OFF to ON: 10ms max.                                                                                                    | ON to OFF: 12ms max.                                                                        |  |
| ontact c               | Life                   |                       | Mechanical : More than 20 million times  Electrical : More than 100 thousand times at rated switching voltage, current                                                                                |                                                                                             |  |
| O                      | Surge                  |                       | No                                                                                                    | ne                                                                                          |  |
|                        | suppres                | ssor                  | NO                                                                                                    |                                                                                             |  |
|                        | Fuse                   |                       | No                                                                                                    |                                                                                             |  |
| Termin                 | al screw               | / size                | M3.5 s                                                                                                    | screw                                                                                       |  |
| Applica                | able wire              | e size                | 0.75 to                                                                                                    | 2mm <sup>2</sup>                                                                            |  |
| Applicaterminate       | able solo<br>al        | lerless               | R1.25-3.5, R2-3.5, RA                                                                                                    | AV1.25-3.5, RAV2-3.5                                                                        |  |
| Applicatorque          | able tigh              | tening                | 0.66 to 0                                                                                                    | ).89N•m                                                                                     |  |

| ltem -              |   | Performance Specifications |        |  |
|---------------------|---|----------------------------|--------|--|
|                     |   | Q64RPN                     | Q64RP  |  |
| Estemal             | Н | 98r                        | mm     |  |
| External dimensions | W | 83r                        | mm     |  |
| diffictions         | D | 115                        | mm     |  |
| Weight              |   | 0.49kg                     | 0.47kg |  |

- \*1 For the descriptions of the specification items, refer to Page 213, Section 7.2.2.
- \*2 Although the POWER LED momentarily turns on in red immediately after the power supply is turned on or off, the Q64RPN or Q64RP are not faulty.
- \*3 When mounting the Q64RP to the Q65WRB, use the Q64RP whose first 6 digits of serial No. is "081103" or later. The vibration condition described in the general specifications may not be met if the serial number (first six digits) of the Q64RP is "081102" or earlier is mounted.
- \*4 During the operation for the Q64RP, do not allow the input voltage to change from 200VAC level (170 to 264VAC) to 100VAC level (85 to 132VAC). (If changed, the POWER LED of the module turns red and the system operation stops.)

|                        | M                    |                     | Performance Specifications                                                                                                    |  |  |
|------------------------|----------------------|---------------------|----------------------------------------------------------------------------------------------------|--|--|
|                        | Item                 |                     | Q61P-D                                                                                                    |  |  |
| Moun                   | ting posit           | tion                | Power supply module mounting slot                                                                                                    |  |  |
| Applic                 | Applicable base unit |                     | Q3□B, Q3□DB, Q6□B                                                                                                    |  |  |
|                        |                      | *0                  | 100 to 240VAC <sup>+10%</sup> <sub>-15%</sub>                                                                                                    |  |  |
| Input                  | power su             | ipply" <sup>2</sup> | (85 to 264VAC)                                                                                                    |  |  |
| Input                  | frequenc             | Y                   | 50/60Hz ±5%                                                                                                    |  |  |
| •                      | voltage d            | •                   |                                                                                                    |  |  |
| factor                 |                      |                     | Within 5% (FF Page 103, Section 4.8.1)                                                                                                    |  |  |
|                        | input app            | arent               | 130VA                                                                                                    |  |  |
| power                  |                      |                     |                                                                                                    |  |  |
|                        | input pov            |                     | 20A viilhin Orra                                                                                                    |  |  |
|                        | current*             | 1                   | 20A within 8ms                                                                                                    |  |  |
| Rated                  | l output<br>nt       | 5VDC<br>24VDC       | 6A                                                                                                    |  |  |
|                        |                      | t voltage           |                                                                                                    |  |  |
|                        | current              | 5VDC                | 6.6A or more                                                                                                    |  |  |
| protec                 |                      | 24VDC               |                                                                                                    |  |  |
|                        | oltage               | 5VDC                | 5.5 to 6.5V                                                                                                    |  |  |
|                        | ction*1              | 24VDC               |                                                                                                    |  |  |
| Efficie                | ency                 | I                   | 70% or more                                                                                                    |  |  |
| Allowa                 | able mon             | nentary             | Within 20ma                                                                                                    |  |  |
| power                  | r failure t          | ime <sup>*1</sup>   | Within 20ms                                                                                                    |  |  |
|                        | ctric with           | stand               | 2300VAC per minute (altitude 0 to 2000m)                                                                                                    |  |  |
| voltag                 | je                   |                     | Between the combined "line input/LG terminals" and the "FG terminal and output"                                                                            |  |  |
| Insula                 | ition resis          | stance              | 10MΩ or higher by 500VDC insulation resistance tester  Between the combined "line input/LG terminals" and the "FG terminal and output", the line input and |  |  |
| modic                  |                      | 3141100             | LG terminals, the output and FG terminals                                                                                                    |  |  |
| Noino                  | durabilit            | .,                  | By noise simulator of 1500Vp-p noise voltage, 1µs noise width and 25 to 60Hz noise frequency                                                               |  |  |
| INDISE                 | durabilit            | у                   | Noise voltage IEC 61000-4-4, 2KV                                                                                                    |  |  |
| Opera                  | ation indi           | cation              | LED indication (POWER LED, LIFE LED) (FF Page 219, Section 7.2.5)                                                                                          |  |  |
| Fuse                   |                      |                     | Built-in (User-unchangeable)                                                                                                    |  |  |
|                        | Applica              | ition               | ERR. contact, LIFE OUT contact (FF Page 188, Section 7.1)                                                                                                  |  |  |
|                        |                      | switching           | 24VDC, 0.5A                                                                                                    |  |  |
| ţion                   | _                    | , current           |                                                                                                    |  |  |
| sect                   | Minimu<br>switchir   |                     | 5VDC, 1mA                                                                                                    |  |  |
| Contact output section |                      | nse time            | OFF to ON: 10ms max. ON to OFF: 12ms max.                                                                                                    |  |  |
| ct or                  |                      |                     | Mechanical : More than 20 million times                                                                                                    |  |  |
| onta                   | Life                 |                     | Electrical: More than 100 thousand times at rated switching voltage, current                                                                               |  |  |
| O                      | Surge                |                     | None                                                                                                    |  |  |
|                        | suppres              | ssor                |                                                                                                    |  |  |
|                        | Fuse                 |                     | None                                                                                                    |  |  |
|                        | nal screv            |                     | M3.5                                                                                                    |  |  |
|                        | able wire            |                     | 0.75 to 2mm <sup>2</sup>                                                                                                    |  |  |
| Applic<br>termin       | cable solo           | derless             | RAV1.25 - 3.5, RAV2 - 3.5, thickness 0.8mm or less. Two solderless terminals can be connected to one terminal.                                             |  |  |
| CHIIII                 | ıaı                  |                     |                                                                                                    |  |  |

| Item                         |   | Performance Specifications |
|------------------------------|---|----------------------------|
| itein                        |   | Q61P-D                     |
| Applicable tightening torque |   | 0.66 to 0.89N•m            |
|                              | Н | 98mm                       |
| External dimensions          | W | 55.2mm                     |
| diffictions                  | D | 90mm                       |
| Weight                       |   | 0.45kg                     |

<sup>\*1</sup> For the descriptions of the specification items, refer to Page 213, Section 7.2.2.

<sup>\*2</sup> When using the Q61P-D in the system configured with an A/AnS series module, the power supply modules mounted on the main base unit and extension base unit must be turned on and off simultaneously.

| ltom                     |                   | Performance Specifications                                                                                                    |                                                        |  |  |  |
|--------------------------|-------------------|----------------------------------------------------------------------------------------------------|--------------------------------------------------------|--|--|--|
| Item                     |                   | Q00JCPU (Power supply part)                                                                                                    | Q00UJCPU (Power supply part)                           |  |  |  |
| Input power su           | upply             | 100 to 240\<br>(85 to 26                                                                                                    | 1277                                                   |  |  |  |
| Input frequence          | у                 | 50/60H                                                                                                    | z ±5%                                                  |  |  |  |
| Input voltage of factor  | distortion        | Within 5% (🗐 Pag                                                                                                    | e 103, Section 4.8.1)                                  |  |  |  |
| Max. input app<br>power  | parent            | 105                                                                                                    | VA                                                     |  |  |  |
| Inrush current           | *1                | 40A with                                                                                                    | in 8ms                                                 |  |  |  |
| Rated output current     | 5VDC              | 34                                                                                                    | Α                                                      |  |  |  |
| Overcurrent protection*1 | 5VDC              | 3.3A or                                                                                                    | more                                                   |  |  |  |
| Overvoltage protection*1 | 5VDC              | 5.5 to 6.5V                                                                                                    |                                                        |  |  |  |
| Efficiency               | 1                 | 65% or more                                                                                                    |                                                        |  |  |  |
| Allowable mor            | -                 | Within 20ms (100VAC or more)                                                                                                    |                                                        |  |  |  |
| power failure t          | ime <sup>*1</sup> |                                                                                                    |                                                        |  |  |  |
| Dielectric with          | stand             | 2300VAC per minute (altitude 0 to 2000m)                                                                                                    |                                                        |  |  |  |
| voltage                  |                   | Between the combined "line input/LG terminals" and the "FG terminal and output"                                                                                                    |                                                        |  |  |  |
| Insulation resis         | stance            | 10MΩ or higher by 500VDC insulation resistance tester  Between the combined "line input/LG terminals" and the "FG terminal and output", the line input and  LG terminals, the output and FG terminals |                                                        |  |  |  |
| Noise durabilit          | ty                | <ul> <li>By noise simulator of 1500Vp-p noise voltage, 1μs noise width and 25 to 60Hz noise frequency</li> <li>Noise voltage IEC61000-4-4, 2KV</li> </ul>                                             |                                                        |  |  |  |
| Operation indi           | cation            | LED indication (The POWER LED of the CPU part: Normal: On (green), Error: Off)                                                                                                    |                                                        |  |  |  |
| Fuse                     |                   | Built-in (User-unchangeable)                                                                                                    |                                                        |  |  |  |
| Contact output           |                   | None                                                                                                    |                                                        |  |  |  |
| Terminal screv           | v size            | M3.5×7                                                                                                    |                                                        |  |  |  |
| Applicable wire          |                   | 0.75 to 2mm <sup>2</sup>                                                                                                    |                                                        |  |  |  |
| Applicable sole terminal | derless           | RAV1.25 - 3.5, RAV2 - 3.5, thickness 0.8mm or less. Two                                                                                                    | solderless terminals can be connected to one terminal. |  |  |  |
| Applicable tightorque    | ntening           | 0.66 to 0                                                                                                    | .89N•m                                                 |  |  |  |
| External dimer           | nsions            | Page 14                                                                                                    | 5, Section 6.2                                         |  |  |  |
| Troigin                  |                   | l .                                                                                                    |                                                        |  |  |  |

<sup>\*1</sup> For the descriptions of the specification items, refer to Page 213, Section 7.2.2.

| ltom                           |            | Performance Specifications                                                                                                    |                                       |                                                                                                    |  |
|--------------------------------|------------|----------------------------------------------------------------------------------------------------|---------------------------------------|----------------------------------------------------------------------------------------------------|--|
| Item                           |            | A1S61PN                                                                                                    | A1S62PN                               | A1S63P                                                                                                    |  |
| Mounting position              |            | Power supply module mounting slot                                                                                                    |                                       |                                                                                                    |  |
| Applicable bas                 | e unit     |                                                                                                    | QA1S6□B                               |                                                                                                    |  |
| Input power su                 | vlagı      | 100 to 240                                                                                                    | VAC +10%<br>-15%                      | 24VDC +30%                                                                                                    |  |
| F F                            | 11.7       | (85 to 2                                                                                                    | 64VAC)                                | (15.6 to 31.2VDC)                                                                                                    |  |
| Input frequenc                 | у          | 50/60H                                                                                                    | lz ±5%                                |                                                                                                    |  |
| Input voltage of factor        | listortion | Within 5% ( Pag                                                                                                    | ge 103, Section 4.8.1)                |                                                                                                    |  |
| Max. input app                 | arent      | 105                                                                                                    | SVA                                   |                                                                                                    |  |
| Max. input pov                 | ver        |                                                                                                    |                                       | 41W                                                                                                    |  |
| Inrush current                 |            | 20A with                                                                                                    | in 8ms <sup>*1</sup>                  | 81A within 1ms                                                                                                    |  |
| Rated output                   | 5VDC       | 5A                                                                                                    | 3A                                    | 5A                                                                                                    |  |
| current                        | 24VDC      |                                                                                                    | 0.6A                                  |                                                                                                    |  |
| Overcurrent                    | 5VDC       | 5.5A or more                                                                                                    | 3.3A or more                          | 5.5A or more                                                                                                    |  |
| protection*1                   | 24VDC      |                                                                                                    | 0.66A or more                         |                                                                                                    |  |
| Overvoltage                    | 5VDC       |                                                                                                    | 5.5 to 6.5V                           |                                                                                                    |  |
| protection*1                   | 24VDC      |                                                                                                    |                                       |                                                                                                    |  |
| Efficiency                     |            |                                                                                                    |                                       |                                                                                                    |  |
| Allowable mon                  | -          | Within 20ms                                                                                                    |                                       | Within 10ms<br>(at 24VDC input)                                                                                          |  |
| Dielectric withs voltage       | stand      | 2300VAC per minute (altitude 0 to 2000m)  Between the combined "line input/LG terminals" and  the "FG terminal and output"                                         |                                       | 510VAC per minute (altitude 0 to 2000m)  Between the combined "line input/LG terminals" and the "FG terminal and output" |  |
| Insulation resis               | stance     | Between inputs and outputs (LG and FG separated), between inputs and LG/FG, between outputs and FG/LG $10M\Omega$ or more by $500VDC$ insulation resistance tester |                                       | 5MΩ or more by insulation resistance tester                                                                              |  |
| Noise durabilit                | у          | <ul> <li>By noise simulator of 1500Vp-p noise voltage, 1µs noise width and 25 to 60Hz noise frequency</li> <li>Noise voltage IEC 61000-4-4, 2KV</li> </ul>         |                                       | By noise simulator of 500Vp-p noise voltage, 1µs noise width and 25 to 60Hz noise frequency                              |  |
| Operation indi                 | cation     | LED                                                                                                    | indication (Normal: On (green), Error | Off)                                                                                                    |  |
| Fuse                           |            | Built-in (User-unchangeable)                                                                                                    |                                       |                                                                                                    |  |
| Contact output                 | section    | None                                                                                                    |                                       |                                                                                                    |  |
| Terminal screv                 | v size     | M3.5 screw                                                                                                    |                                       |                                                                                                    |  |
| Applicable wire                | e size     | 0.75 to 2mm <sup>2</sup>                                                                                                    |                                       |                                                                                                    |  |
| Applicable solderless terminal |            | RAV1.25 - 3.5, RAV2 - 3.5, thickness 0.8mm or less. Two solderless terminals can be connected to one terminal                                                      |                                       |                                                                                                    |  |
| Applicable tightening torque   |            | 0.66 to 0.89N•m                                                                                                    |                                       |                                                                                                    |  |
|                                | Н          |                                                                                                    | 130mm                                 |                                                                                                    |  |
| External                       | W          |                                                                                                    | 55mm                                  |                                                                                                    |  |
| dimensions                     | D          |                                                                                                    | 93.6mm                                |                                                                                                    |  |
|                                | 1          |                                                                                                    | 0kg                                   | Τ                                                                                                    |  |

<sup>\*1</sup> For the descriptions of the specification items, refer to Page 213, Section 7.2.2.

|                          |         | Performance Specifications                                                                            |                                                                                            |              |                                                               |  |
|--------------------------|---------|----------------------------------------------------------------------------------------------------|--------------------------------------------------------------------------------------------|--------------|---------------------------------------------------------------|--|
| Item                     | _       | A61P                                                                                                  | A61PN                                                                                      | A62P         | A63P                                                          |  |
| Mounting position        |         | Power supply module mounting slot                                                                     |                                                                                            |              |                                                               |  |
| Applicable bas           | e unit  |                                                                                                    | QA                                                                                         | 6□B          |                                                               |  |
|                          |         | 100VAC to 120VAC +10%                                                                                 |                                                                                            | +30%         |                                                               |  |
| Input power su           | ıpply   |                                                                                                    | (85VAC to 132VAC)  200VAC to 240VAC <sub>-15%</sub>                                        |              | 24VDC <sup>+30%</sup> <sub>-35%</sub><br>(15.6VDC to 31.2VDC) |  |
|                          |         |                                                                                                    | (170VAC to 264VAC)                                                                         |              |                                                               |  |
| Input frequence          | V       |                                                                                                    | 50/60Hz ±5%                                                                                |              | _                                                             |  |
|                          | ,       |                                                                                                    |                                                                                            |              | _                                                             |  |
| Input voltage of         |         | Within 5                                                                                              | % (Fig. Page 103, Section                                                                  | on 4.8.1)    | _                                                             |  |
| Max. input app<br>power  | parent  | 160                                                                                                   | VA                                                                                         | 155VA        | 65W                                                           |  |
| Inrush current           |         |                                                                                                    | 20A, 8ms or less*1                                                                         |              | 100A, 1ms or less                                             |  |
| Rated output             | 5VDC    | 8.4                                                                                                   | A                                                                                          | 5A           | 8A                                                            |  |
| current                  | 24VDC   | _                                                                                                    |                                                                                            | 0.8A         | -                                                             |  |
| Overcurrent              | 5VDC    | 8.8A or                                                                                               | more                                                                                       | 5.5A or more | 8.5A or more                                                  |  |
| protection*1             | 24VDC   | _                                                                                                    |                                                                                            | 1.2A or more | -                                                             |  |
| Overvoltage              | 5VDC    | 5.5 to                                                                                                | 6.5V                                                                                       | 5.5 to 6.5V  | 5.5 to 6.5V                                                   |  |
| protection*1             | 24VDC   |                                                                                                    | _                                                                                          |              |                                                               |  |
| Efficiency               | •       | 65% or more                                                                                           |                                                                                            |              |                                                               |  |
| Dielectric with          | stand   | Between AC external terminals and ground, 1500V AC, 1 minute                                          |                                                                                            |              |                                                               |  |
| voltage                  |         | Between DC external terminals and ground, 500V AC, 1 minute                                           |                                                                                            |              |                                                               |  |
| Noise durabilit          | у       | By noise simulator of 150                                                                             | noise simulator of 1500Vp-p noise voltage, noise width 1µs, and 25 to 60Hz noise frequency |              |                                                               |  |
| Insulation resis         | stance  | Between AC external terminals and ground, $5M\Omega$ or higher by 500VDC insulation resistance tester |                                                                                            |              |                                                               |  |
| Power indicate           | or      | LED indication of power supply                                                                        |                                                                                            |              |                                                               |  |
| Terminal screv           | / size  | M4 × 0.7 × 6                                                                                          |                                                                                            |              |                                                               |  |
| Applicable wire          | e size  | 0.75 to 2mm <sup>2</sup>                                                                              |                                                                                            |              |                                                               |  |
| Applicable solo terminal | derless | R1.25-4, R2-4<br>RAV1.25, RAV2-4                                                                      |                                                                                            |              |                                                               |  |
| Applicable tight         | tening  | 78 to 118N•cm                                                                                         |                                                                                            |              |                                                               |  |
| ·                        | Н       |                                                                                                    | 250                                                                                        | )mm          |                                                               |  |
| External                 | W       | 55mm                                                                                                  |                                                                                            |              |                                                               |  |
| dimensions               | D       | 121mm                                                                                                 |                                                                                            |              |                                                               |  |
| Weight                   |         | 0.98 kg                                                                                               | 0.75 kg                                                                                    | 0.94 kg      | 0.8 kg                                                        |  |
| Allowable mon            | ,       |                                                                                                    | 20ms or less                                                                               | 1            | 1ms or less                                                   |  |

<sup>\*1</sup> For the descriptions of the specification items, refer to Page 213, Section 7.2.2.

| Item                                     |                             | Performance specifications                                                                                    |                               |  |
|------------------------------------------|-----------------------------|----------------------------------------------------------------------------------------------------|-------------------------------|--|
|                                          |                             | A61PEU                                                                                                    | A62PEU                        |  |
| Mounting position                        |                             | Power supply module mounting slot                                                                             |                               |  |
| Applicable base unit                     |                             | QA6□B                                                                                                    |                               |  |
| Input power supply                       |                             | 100 to 120/200 to 240VAC +10%/-15%                                                                            |                               |  |
| Input frequency                          |                             | 50/60Hz ±5%                                                                                                   |                               |  |
| Input voltage distortion                 |                             | Within 5% (FF Page 103, Section 4.8.1)                                                                        |                               |  |
| Max. input apparent power                |                             | 130VA                                                                                                    | 155VA                         |  |
| Inrush current*1                         |                             | 20A, 8ms or less                                                                                              |                               |  |
| Rated output current                     | 5VDC                        | 8A                                                                                                    | 5A                            |  |
|                                          | 24VDC                       | -                                                                                                    | 0.8A                          |  |
| Overcurrent protection*1                 | 5VDC                        | 8.8A or more                                                                                                  | 5.5A or more                  |  |
|                                          | 24VDC                       | <del>-</del>                                                                                                  | 1.2A or more                  |  |
| Overvoltage protection*1                 | 5VDC                        | 5.5 to 6.5V                                                                                                   | -                             |  |
|                                          | 24VDC                       | _                                                                                                    |                               |  |
| Efficiency                               |                             | 65% or more                                                                                                   |                               |  |
| Dielectric withstand voltage             | Between primary side and FG | 2300VAC/1min (at a height of                                                                                  | f 0 to 2000m above sea level) |  |
| Noise durability                         |                             | By noise simulator of noise voltage IEC 801-4, 2KV, 1500Vp-p, noise width 1µs, and noise frequency 25 to 60Hz |                               |  |
| Power indicator                          |                             | LED indication of power supply                                                                                |                               |  |
| Terminal screw size                      |                             | M4 × 0.7 × 6                                                                                                  |                               |  |
| Applicable wire size                     |                             | 0.75 to 2mm <sup>2</sup>                                                                                      |                               |  |
| Applicable solderless terminal           |                             | RAV1.25-4, RAV2-4                                                                                             |                               |  |
| Applicable tightening torque             |                             | 98 to 137N•cm                                                                                                 |                               |  |
| External dimensions                      | Н                           | 250mm                                                                                                    |                               |  |
|                                          | W                           | 55mm                                                                                                    |                               |  |
|                                          | D                           | 121mm                                                                                                    |                               |  |
| Weight                                   |                             | 0.8 kg                                                                                                    | 0.9 kg                        |  |
| Allowable momentary power failure time*1 |                             | 20ms or less                                                                                                  |                               |  |

<sup>\*1</sup> For the descriptions of the specification items, refer to Page 213, Section 7.2.2.

| Item                         |        | Performance Specifications                                                                |  |  |
|------------------------------|--------|-------------------------------------------------------------------------------------------|--|--|
|                              |        | A68P                                                                                      |  |  |
| Mounting position            |        | I/O module slot                                                                           |  |  |
| Number of occupied points    |        | 2 slots occupied, 1 slot 16 points                                                        |  |  |
| Input voltage                |        | 100 to 120V AC <sub>-15%</sub>                                                            |  |  |
|                              |        | (85 to 132V AC)                                                                           |  |  |
|                              |        | 200 to 240V AC <sup>+10%</sup>                                                            |  |  |
|                              |        | (170 to 264V AC)                                                                          |  |  |
| Input frequency              |        | 50/60Hz ±5%                                                                               |  |  |
| Max. input apparent power    |        | 95VA                                                                                      |  |  |
| Inrush current               |        | 20A, within 8ms                                                                           |  |  |
| Rated output                 | +15VDC | 1.2A                                                                                      |  |  |
| current                      | -15VDC | 0.7A                                                                                      |  |  |
| Overcurrent protection*1     | +15VDC | 1.64A or more                                                                             |  |  |
|                              | -15VDC | 0.94A or more                                                                             |  |  |
| Efficiency                   |        | 65% or more                                                                               |  |  |
| Power indicator              |        | Power LED display (Normal: On (green), error: Off)                                        |  |  |
| Power ON output              |        | Contact output                                                                            |  |  |
|                              |        | Switched on if +15V DC output is +14.25V or higher or -15V DC output is -14.25V or lower. |  |  |
|                              |        | Min. contact switching load: 5V DC, 10mA                                                  |  |  |
|                              |        | Min. contact switching load: 264V AC (R load)                                             |  |  |
| Terminal screw size          |        | M3 × 0.5 × 6                                                                              |  |  |
| Applicable wire size         |        | 0.75 to 2mm <sup>2</sup>                                                                  |  |  |
| Solderless terminal          |        | V1.25 - 4, V2 - YS4A, V2 - S4, V2 - YS4A                                                  |  |  |
| Applicable tightening torque |        | 68N•cm                                                                                    |  |  |
| External dimensions          | Н      | 250mm                                                                                     |  |  |
|                              | W      | 75.5mm                                                                                    |  |  |
|                              | D      | 121mm                                                                                     |  |  |
| Weight                       |        | 0.9kg                                                                                     |  |  |
|                              |        |                                                                                           |  |  |

<sup>\*1</sup> The overcurrent protection shuts off the +15VDC circuit if a current higher than the specified value flows in the circuit and:

- Both +15VDC and -15VDC are switched off if overcurrent has occurred at +15V; or
- $\bullet$  -15VDC is switched off but +15V remains output if overcurrent has occurred at -15V; and
- The power supply module LED is switched off or dimly lit due to ±15VDC voltage drop.

  If this device is activated, turn off the input power supply and eliminate the cause such as insufficient current capacity or short before restarting the system.

# 7.2.2 Specifications

#### (1) Overcurrent protection

The overcurrent protection device shuts off the 5V, 24VDC circuit and stops the system if the current flowing in the circuit exceeds the specified value. The LED of the power supply module turns off or turns on in dim green when voltage is lowered. (As for the redundant power supply module, the LED turns off or turns on in red.) If this device is activated, switch the input power supply off and eliminate the cause such as insufficient current capacity or short. Then, a few minutes later, switch it on to restart the system. The initial start for the system takes place when the current value becomes normal.

#### (2) Overvoltage protection

The overvoltage protection device shuts off the 5VDC circuit and stops the system if a voltage of 5.5VDC is applied to the circuit. When this device is activated, the power supply module LED turns off. If this happens, switch the input power off, then a few minutes later on. This causes the initial start for the system to take place. The power supply module must be changed if the system is not booted and the LED remains off (As for the redundant power supply module, the LED turns on in red).

#### (3) Allowable momentary power failure time

For AC input power supply

- If the momentary power failure time is within 20ms, the system detects an AC down and suspends the operation processing. However, the system continues operations after the power comes back.
- If the momentary power failure time exceeds 20ms, the system either continues or initially starts the operations depending on the power supply load. In case that the operation processing is continued, the system operates the same as when the momentary power failure time is within 20ms.
- Supplying the same amount of AC to both the power supply module and an AC input module (such as the QX10) can prevent a connected sensor from being turned off due to the momentary power failure.
   However, if only the power supply module and an AC input module are connected on the AC line, an AC down detection in the power supply module may be delayed due to the internal capacitor of the AC input module.
  - To avoid this delaying, connect a load of approximately 30mA per AC input module on the AC line.
- During the system operation with two redundant power supply modules, the system does not initially start
  operations when the momentary power failure of 20ms or longer occurs in one of the AC input power
  supplies.
  - However, the system may initially start operations when the momentary power failure of 20ms or longer occurs simultaneously in both AC input power supplies.

#### For DC input power supply

- If the momentary power failure time is within 10ms<sup>\*1</sup>, the system detects a 24VDC down and suspends the operation processing. However, the system continues operations after the power comes back.
- If the momentary power failure time exceeds 10ms\*1, the system either continues or initially starts the operations depending on the power supply load. In case that the operation processing is continued, the system operates the same as when the momentary power failure time is within 10ms.
- \*1 This is the time when 24VDC is input. If the input is less than 24VDC, the time will be less than 10ms.

### (4) Inrush current

When power is switched on again immediately (within 5 seconds) after power-off, an inrush current of more than the specified value (2ms or less) may flow. Reapply power 5 or more seconds after power-off. When selecting a fuse and breaker in the external circuit, take account of the blowout, detection characteristics and above matters.

# 7.2.3 Selecting the power supply module

The power supply module is selected according to the total of current consumption of the base units, I/O modules, intelligent function module, special function module, and peripheral devices supplied by its power supply module. For the internal current consumption of 5VDC of the base unit, refer to Page 223, CHAPTER 8.

For the internal current consumption of 5VDC of the I/O modules, intelligent function module, special function module, and peripheral devices, refer to the Manuals of their respective modules.

For the devices obtained by a user, see the manual for the respective device.

### (1) When the base unit is Q3□B, Q3□DB or Q6□B:

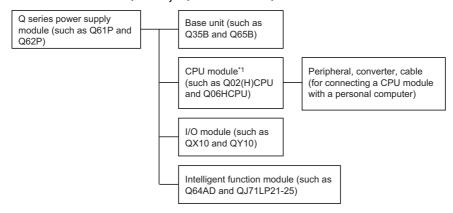

\*1 The CPU module is mounted on the main base unit.

Keep the current consumption of the base unit (Q3 $\square$ B, Q3 $\square$ DB, and Q6 $\square$ B) below the 5VDC rated output current of the Q series power supply module.

| 5VDC rated output current | Туре                                 |
|---------------------------|--------------------------------------|
| 6.0A                      | Q61P-A1, Q61P-A2, Q61P, Q61P-D, Q63P |
| 3.0A                      | Q62P                                 |
| 8.5A                      | Q64P, Q64PN                          |

### (a) Precaution on using the extension base unit (Q5□B, QA1S5□B)

When the Q5□B or QA1S5□B is used, a power of 5VDC is supplied from the power supply module on the main base unit through an extension cable.

Therefore, to use the Q5□B or QA1S5□B, pay attention to the following.

Select a proper power supply module of 5VDC rated output current to be installed to the main base unit so
that it will cover the current used by the Q5□B or QA1S5□B.

For example, if current consumption is 3.0A on the main base unit and 1.0A on the Q5□B or QA1S5□B, any of the power supply modules shown in a table below must be mounted on the main base unit.

| 5VDC rated output current | Туре                                 |
|---------------------------|--------------------------------------|
| 6.0A                      | Q61P-A1, Q61P-A2, Q61P, Q61P-D, Q63P |
| 8.5A                      | Q64P, Q64PN                          |

• Because 5VDC is supplied to the Q5□B or QA1S5□B through an extension cable, voltage is lowered in the extension cable.

The power supply module and extension cable must be selected so that a voltage of 4.75VDC or higher is supplied to the "IN" connector of the Q5□B or QA1S5□B.

For details of the voltage drop, refer to Page 88, Section 4.3.4.

### (b) Methods for reducing voltage drops

The following methods are effective to reduce voltage drops at the extension cables.

### 1) Changing the module loading positions

Load large current consumption modules on the main base unit.

Load small current consumption modules on the extension base unit (Q5□B).

### 2) Using short extension cables

The shorter the extension cable is, the smaller the resistance and voltage drops will be. Use the shortest possible extension cables.

### (2) When the base unit is Q3□SB:

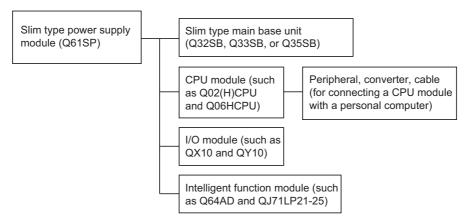

Keep the current consumption of the slim type main base unit (Q3□SB) not exceeding the 5VDC rated output current of the slim type power supply module (Q61SP).

| 5VDC Rated output current | Туре  |
|---------------------------|-------|
| 2.0A                      | Q61SP |

### (3) When the base unit is Q3□RB or Q6□RB

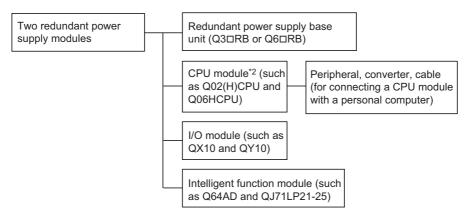

### \*2 The CPU module is mounted on the main base unit.

| 5VDC rated output current | Туре   |
|---------------------------|--------|
|                           | Q63RP  |
| 8.5A                      | Q64RPN |
|                           | Q64RP  |

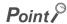

When a redundant power supply system is configured and one redundant power supply module has failed, the system is operated using the other redundant power supply module only during replacement of the failed redundant power supply module.

Therefore, keep the current consumption of the redundant power supply base unit (Q3□RB/Q6□RB/Q6□WRB) within the 5VDC rated output current (8.5A) for one redundant power supply module.

### (a) Cautions for using the extension base unit (Q5□B)

When Q5□B is used, a power of 5VDC is supplied from the redundant power supply module on the redundant power main base unit (Q3□RB) through an extension cable.

Pay attentions to the following to use Q5□B.

- Keep the sum of the current consumption on Q3 \(\text{Q5}\) B not exceeding the 5VDC rated output current for one redundant power supply module.
- Because 5VDC is supplied to Q5□B through an extension cable, voltage drop occurs in the extension

Select an appropriate extension cable so that a voltage of 4.75VDC or more is supplied at the "IN" connector of Q5 \(\text{LB}\).

For details of the voltage drop, refer to Page 88, Section 4.3.4.

### (b) Methods for reducing voltage drops

The following methods are effective to reduce voltage drops at the extension cables.

### 1) Changing the module mounting positions

Mount a module with large current consumption on the redundant power main base unit (Q3 $\square$ RB). Mount small current consumption modules on the extension base unit (Q5 $\square$ B).

### 2) Using short extension cables

The shorter the extension cable is, the smaller the resistance and voltage drops are. Use the shortest possible extension cables.

### (4) When the base unit is QA1S6□B:

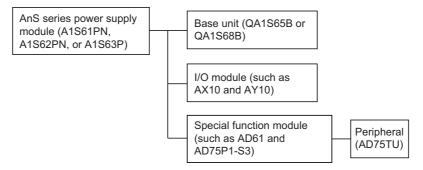

Select the power supply module also in consideration of the current consumption of the peripheral devices connected to the special function module.

For example, when the AD75TU is connected to the AD75P1-S3, the current consumption of the AD75TU must also be taken into account.

# (5) When the base unit is QA6□B:

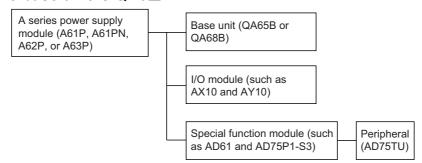

Select the power supply module also in consideration of the current consumption of the peripheral devices connected to the special function module.

For example, when the AD75TU is connected to the AD75P1-S3, the current consumption of the AD75TU must also be taken into account.

# 7.2.4 Precautions on power supply capacity

Select a power supply having enough power for a power supply module. (For an AC power supply module, the power capacity should be twice or more as great as the current consumption of the power supply module, and four times or more for a DC power supply module.)

### (1) When the Q64RP or Q64P is used

The Q64RP and Q64P automatically recognize the rated input voltage waveform to switch the input voltage between 100VAC and 200VAC.

If the power supply of insufficient power capacity is selected, the power supply module might fail when 200VAC power is supplied.

# 7.2.5 Life detection power supply module

The Life detection power supply module estimates its remaining life internally and indicates the life. The remaining life of the module can be checked by the LIFE LED located on the front of the module and on/off of the  $\overline{\text{LIFE OUT}}$  terminals.

### (1) LED indication and module status during operation

The following table lists the LED indication and module status during operation.

| LED            |                                                         | LIFE OUT terminal                                                  | Module                                                                                                    |
|----------------|---------------------------------------------------------|--------------------------------------------------------------------|----------------------------------------------------------------------------------------------------|
| POWER          | LIFE                                                    | LIFE OUT terminal                                                  | Woudie                                                                                                    |
| Off            | Off                                                     | Off                                                                | Power supply module failure  AC power is not input  Power failure (including momentary power failure for 20ms or more)                         |
| On (green)     | On (green)                                              |                                                                    | Normal operation                                                                                                    |
| On (green)     | On (orange)                                             | On                                                                 | • Normal operation (Remaining life approx. 50%)*1                                                                                              |
| On (green)     | Flash (orange)<br>(On for 5 sec. and off for<br>1 sec.) | Off                                                                | Normal operation (Remaining life approx. 1 year)*1  Replacement of the module is recommended                                                   |
| On (green)     | Flash (orange)<br>(At intervals of half a<br>sec.)      |                                                                    | Normal operation (Remaining life approx. 6 months)*1                                                                                           |
| On (green)     | Off                                                     |                                                                    | Life expired                                                                                                    |
| On (green)     | On (red)                                                | Turns off and on three times at intervals of 1 second and then off | Ambient temperature is out of range<br>(Ambient temperature is exceeding the<br>specification)                                                 |
| On (green)     | Flash (red) (At intervals of 1 sec.)                    |                                                                    | Function failure (Normal processing is not available due to a failure of the life diagnostics circuit in the module)                           |
| On (green)     | Off                                                     |                                                                    | Ambient temperature is out of range     (Ambient temperature is exceeding the specification and also the life detection function has stopped.) |
| Flash (orange) | Off                                                     | Off                                                                | Watchdog timer error in the module                                                                                                    |

<sup>\*1</sup> The remaining life of the module varies depending on the ambient temperature.

(If the ambient temperature rose by 10°C, the remaining life of the module will be shortened by half.)

# (2) Monitoring module life by using the $\overline{\text{LIFE OUT}}$ terminal

The module life can be monitored in either of the following way by using outputs of the LIFE OUT terminal

- · Connecting the terminal to an external display device
- · Obtaining the output status into an input module and monitoring it by GOT

# (a) Connecting the terminal to an external display device

Connecting the  $\overline{\text{LIFE OUT}}$  terminal allows indication of the remaining life of the module to an external display, device such as external LED, by turning it off when the life is one year or less.

When the external display device turned off, the remaining life can be checked by the LIFE LED of the Q61P-D located in the control panel.

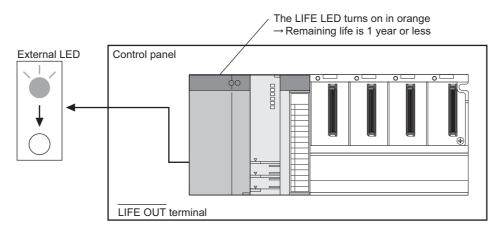

### (b) Obtaining the output status into an input module and monitoring it by GOT

Obtaining the LIFE OUT terminal status into an input module allows monitoring of the module remaining life in a sequence program.

The following indicates how to monitor the remaining life of the power supply module in the sequence program by using GOT.

### 1) System configuration

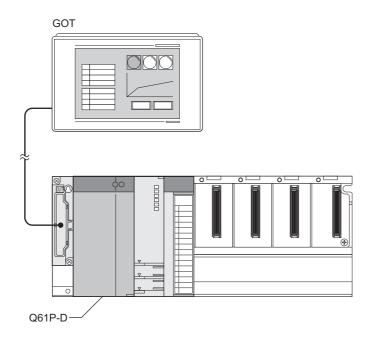

| Model name | Start XY          |
|------------|-------------------|
| Q02HPU     | -                 |
| QX40       | 0000 <sub>H</sub> |

### 2) Conditions of a program

The following tables list devices used in a program for monitoring the module life.

| Signal                   | Device | Function                                                           |
|--------------------------|--------|--------------------------------------------------------------------|
| Monitoring clear command | X0F    | Resets the life monitoring processing                              |
| Life warning signal      | M11    | Turns on when the remaining life of the Q61P-D is one year or less |
| Error signal             | M12    | Turns on when the life detection function of the Q61P-D is faulty  |

| Signal                   | Device | Function                                                                                |
|--------------------------|--------|-----------------------------------------------------------------------------------------|
| LIFE OUT signal          | X00    | LIFE OUT terminal status of the Q61P-D                                                  |
| Monitoring clear request | МО     | An internal signal for resetting the life monitoring processing                         |
| Monitoring start flag    | M1     | An internal signal for detecting offs of the LIFE OUT terminal                          |
| Time monitoring flag     | M2     | An internal signal for counting on and off of the LIFE OUT terminal                     |
| ON/OFF monitoring timer  | ТО     | On and off of the LIFE OUT terminal are counted while this timer is enabled (6 seconds) |
| ON/OFF counter           | D100   | Counts on and off of the LIFE OUT terminal                                              |

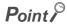

When the life detection function of the Q61P-D is faulty, the  $\overline{\text{LIFE OUT}}$  terminal repeats on and off for three times when the module is started.

Depending on the system, this behavior (on and off) of the LIFE OUT terminal may not be obtained to the input module due to delay of the sequence program start after the Q61P-D has started.

In this program example, M11 turns on even though the life detection function is faulty when powered on since the remaining life is regarded as one year.

# 3) Program example

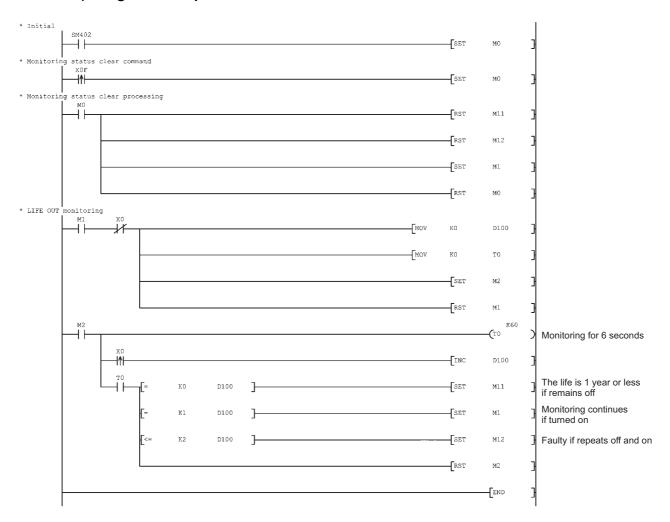

# **CHAPTER 8** BASE UNIT

This chapter describes base units that can be used in a programmable controller system.

Base units are to mount CPU modules, power supply modules, I/O modules, and intelligent function modules.

# 8.1 Part Names

The part names of the base units are described below.

# (1) Main base unit (Q33B, Q35B, Q38B, Q312B)

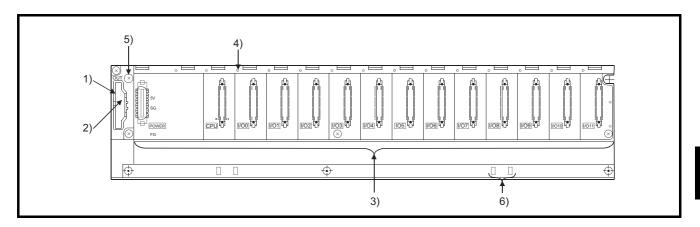

| No. | Name                           | Application                                                                                                    |
|-----|--------------------------------|----------------------------------------------------------------------------------------------------|
| 1)  | Extension cable connector      | Connector for connecting an extension cable (for signal communications with the extension base unit)                                                                                                    |
| 2)  | Base cover                     | Protective cover of extension cable connector. Before an extension cable is connected, the area of the base cover surrounded by the groove under the word "OUT" on the base cover must be removed with a tool such as nippers.                                                                           |
| 3)  | Module connector               | Connector for installing the Q series power supply module, CPU module, I/O modules, and intelligent function module.  To the connectors located in the spare space where these modules are not installed, attach the supplied connector cover or the blank cover module (QG60) to prevent entry of dirt. |
| 4)  | Module fixing screw hole       | Screw hole for fixing the module to the base unit. Screw size: M3 × 12                                                                                                    |
| 5)  | Base unit installation hole    | Hole for installing this base unit on a panel such as a control panel (for M4 screw)                                                                                                    |
| 6)  | DIN rail adapter mounting hole | Hole for mounting DIN rail adapter                                                                                                    |

# (2) Slim type main base unit (Q32SB, Q33SB, Q35SB)

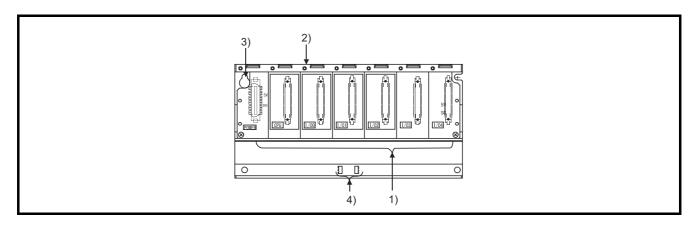

| No. | Name                           | Application                                                                                                    |
|-----|--------------------------------|----------------------------------------------------------------------------------------------------|
| 1)  | Module connector               | Connector for installing the Q series power supply module, CPU module, I/O modules, and intelligent function module.  To the connectors located in the spare space where these modules are not installed, attach the supplied connector cover or the blank cover module (QG60) to prevent entry of dirt. |
| 2)  | Module fixing screw hole       | Screw hole for fixing the module to the base unit. Screw size: M3 × 12                                                                                                    |
| 3)  | Base unit installation hole    | Hole for installing this base unit on a panel such as a control panel (for M4 screw)                                                                                                    |
| 4)  | DIN rail adapter mounting hole | Hole for mounting DIN rail adapter                                                                                                    |

# (3) Redundant power main base unit (Q38RB)

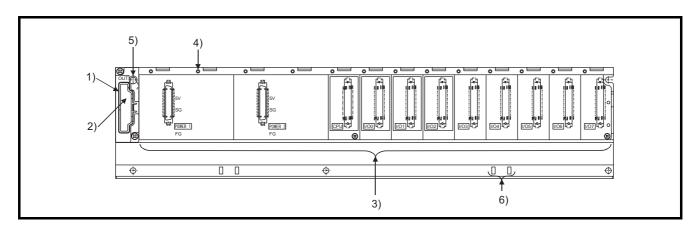

| No. | Name                           | Application                                                                                                    |
|-----|--------------------------------|----------------------------------------------------------------------------------------------------|
| 1)  | Extension cable connector      | Connector for connecting an extension cable (for signal communications with the extension base unit)                                                                                                    |
| 2)  | Base cover                     | Protective cover of extension cable connector. Before an extension cable is connected, the area surrounded by the groove under the word "OUT" must be removed with a tool such as a flat head screwdriver.                                 |
| 3)  | Module connector               | Connector for connecting a redundant power supply module, CPU module, I/O module and intelligent function module  To the connectors unused, attach the supplied connector cover or the blank cover module (QG60) to prevent entry of dirt. |
| 4)  | Module fixing screw hole       | Screw hole for fixing the module to the base unit. Screw size: M3 × 12                                                                                                    |
| 5)  | Base unit installation hole    | Hole for installing this base unit on a panel such as a control panel (for M4 screw)                                                                                                    |
| 6)  | DIN rail adapter mounting hole | Hole for mounting DIN rail adapter                                                                                                    |

# (4) Multiple CPU high speed main base unit (Q35DB, Q38DB, Q312DB)

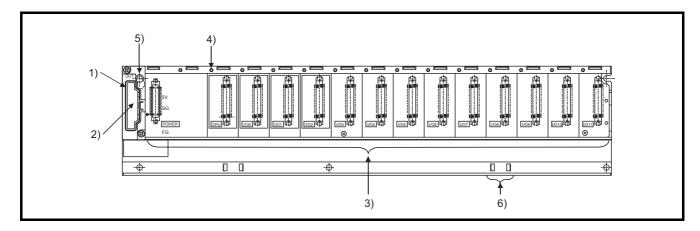

| No. | Name                           | Application                                                                                                    |
|-----|--------------------------------|----------------------------------------------------------------------------------------------------|
| 1)  | Extension cable connector      | Connector for connecting an extension cable (for signal communications with the extension base unit)                                                                                                    |
| 2)  | Base cover                     | Protective cover of extension cable connector. Before an extension cable is connected, the area of the base cover surrounded by the groove under the word "OUT" on the base cover must be removed with a tool such as nippers.                                                                           |
| 3)  | Module connector               | Connector for installing the Q series power supply module, CPU module, I/O modules, and intelligent function module.  To the connectors located in the spare space where these modules are not installed, attach the supplied connector cover or the blank cover module (QG60) to prevent entry of dirt. |
| 4)  | Module fixing screw hole       | Screw hole for fixing the module to the base unit. Screw size: M3 × 12                                                                                                    |
| 5)  | Base unit installation hole    | Hole for installing this base unit on a panel such as a control panel (for M4 screw)                                                                                                    |
| 6)  | DIN rail adapter mounting hole | Hole for mounting DIN rail adapter                                                                                                    |

# (5) Extension base unit (Q5□B, Q6□B, QA1S5□B, QA1S6□B, QA6□B)

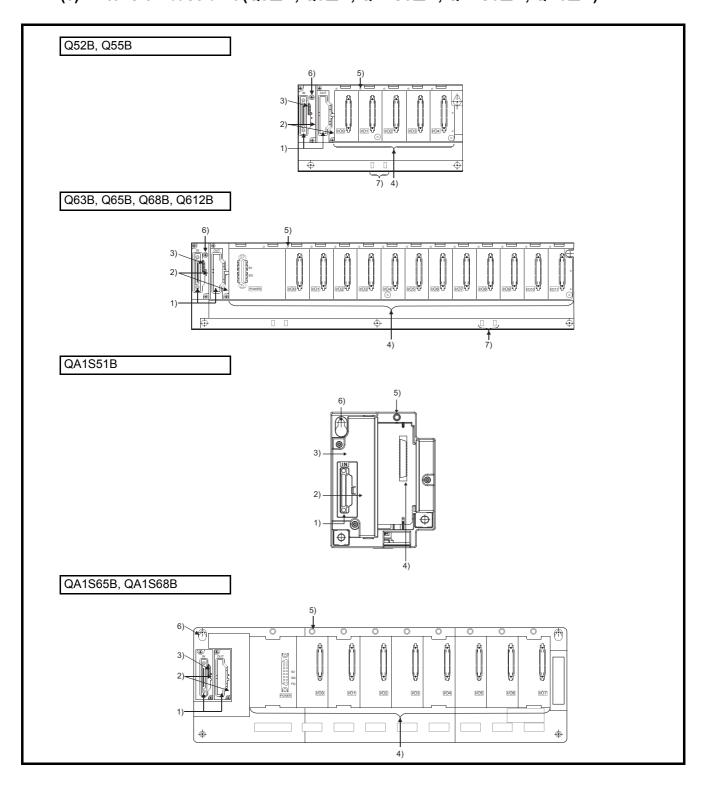

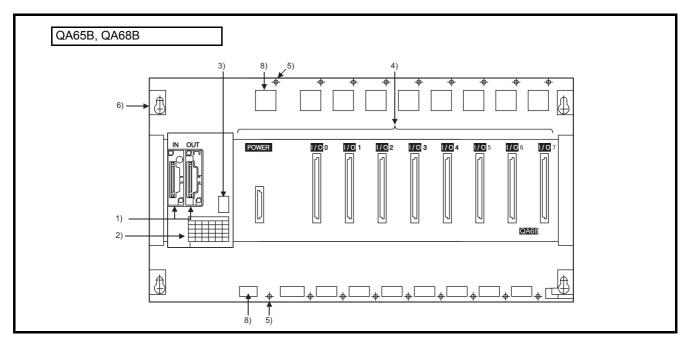

| No. | Name                           | Application                                                                                                    |  |  |  |
|-----|--------------------------------|----------------------------------------------------------------------------------------------------|--|--|--|
| 1)  | Extension cable connector      | Connector for connecting an extension cable (for signal communications with the main base unit or other extension base unit)                                                                                                    |  |  |  |
| 2)  | Base cover                     | Protective cover of extension cable connector.  Before connecting an extension cable, the part under OUT on the base cover must be removed with a tool such as a flat blade screwdriver.                                                                                                    |  |  |  |
| 3)  | Base No. setting connector     | Connector for setting the number of bases of the extension base unit.  ([ ] Page 78, Section 4.3.1)                                                                                                    |  |  |  |
| 4)  | Module connector               | Connectors for installing the power supply module, I/O modules, and intelligent function module/ special function module.  To those connectors located in the spare space where these modules are not installed, apply the supplied connector cover or the blank cover module to prevent entry of dirt.  Blank cover module applicable to Q52B, Q55B, Q63B, Q65B, Q68B and Q612B: QG60  Blank cover module applicable to QA1S51B, QA1S65B and QA1S68B: A1SG60  Blank cover module applicable to QA65B and QA68B: AG60 |  |  |  |
| 5)  | Module fixing screw hole       | Screw hole for fixing the module to the base unit.  Q52B, Q55B, Q63B, Q65B, Q68B and Q612BScrew size: M3 × 12  QA1S51B, QA1S65B, QA1S68B, QA65B and QA68BScrew size: M4 × 12                                                                                                    |  |  |  |
| 6)  | Base unit installation hole    | Hole for installing this base unit on a panel such as a control panel.  Q52B, Q55B, Q63B, Q65B, Q68B and Q612BFor M4 screw  QA1S51B, QA1S65B, QA1S68B, QA65B and QA68BFor M5 screw                                                                                                    |  |  |  |
| 7)  | DIN rail adapter mounting hole | DIN rail adapter mounting hole.                                                                                                    |  |  |  |
| 8)  | Module fixing hole             | Cut out to accept projection and hook at rear of modules.                                                                                                    |  |  |  |

# (6) Redundant power extension base unit (Q68RB)

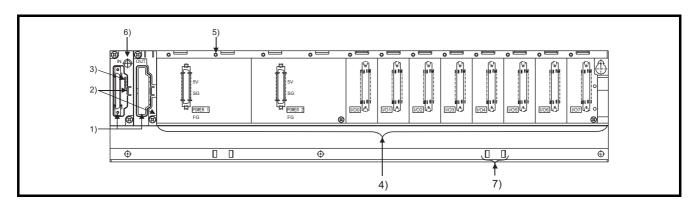

| No. | Name                           | Application                                                                                                    |  |  |
|-----|--------------------------------|----------------------------------------------------------------------------------------------------|--|--|
| 1)  | Extension cable connector      | Connector for connecting an extension cable (for signal communications with the redundant power main base unit or other extension base unit)                                                                                    |  |  |
| 2)  | Base cover                     | Protective cover of extension cable connector.  Before connecting an extension cable, the part under OUT on the base cover must be removed with a tool such as a flat blade screwdriver.                                        |  |  |
| 3)  | Base No. setting connector     | Connector for setting the number of bases of redundant power extension base units.  (Fig. Page 78, Section 4.3.1)                                                                                                    |  |  |
| 4)  | Module connector               | Connector for installing a redundant power supply module, I/O module and intelligent function module.  To the connectors unused, attach the supplied connector cover or the blank cover module (QG60) to prevent entry of dirt. |  |  |
| 5)  | Module fixing screw hole       | Screw hole for fixing the module to the base unit. Screw size: M3 × 12                                                                                                    |  |  |
| 6)  | Base unit installation hole    | Hole for installing this base unit on a panel such as a control panel. (For M4 screw)                                                                                                    |  |  |
| 7)  | DIN rail adapter mounting hole | DIN rail adapter mounting hole.                                                                                                    |  |  |

# (7) Redundant extension base unit (Q65WRB)

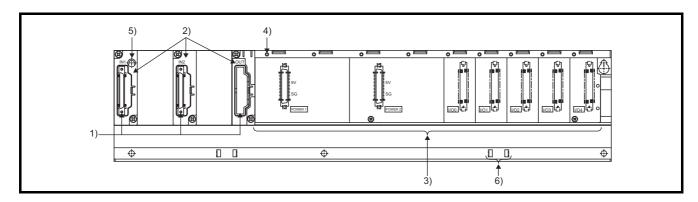

| No. | Name                           | Application                                                                                                    |
|-----|--------------------------------|----------------------------------------------------------------------------------------------------|
| 1)  | Extension cable connector      | Connector for connecting an extension cable (for signal communications with the main base unit or extension base unit of the redundant system)                                                                                  |
| 2)  | Base cover                     | Protective cover of extension cable connector.  Before connecting an extension cable, the part under OUT on the base cover must be removed with a tool such as a flat blade screwdriver.                                        |
| 3)  | Module connector               | Connector for installing a redundant power supply module, I/O module and intelligent function module.  To the connectors unused, attach the supplied connector cover or the blank cover module (QG60) to prevent entry of dirt. |
| 4)  | Module fixing screw hole       | Screw hole for fixing the module to the base unit. Screw size: M3 × 12                                                                                                    |
| 5)  | Base unit installation hole    | Hole for installing this base unit on a panel such as a control panel. (For M4 screw)                                                                                                    |
| 6)  | DIN rail adapter mounting hole | DIN rail adapter mounting hole.                                                                                                    |

# 8.2 Extension Base Units that can be Combined with the Main Base Unit

This section introduces extension base units that can be combined with the main base unit.

For details of the CPU module and power supply modules, refer to the following.

CPU module: Page 119, CHAPTER 6

Power supply modules: Page 187, CHAPTER 7

For details on the system configuration, refer to Page 33, CHAPTER 2.

O: Combination available, x: Combination not available

|                               |              | Extension base unit           |       |          |                 |                          |                      |  |  |  |  |
|-------------------------------|--------------|-------------------------------|-------|----------|-----------------|--------------------------|----------------------|--|--|--|--|
| Main base<br>unit             | Q52B<br>Q55B | Q63B<br>Q65B<br>Q68B<br>Q612B | Q68RB | Q65WRB*1 | QA1S51B         | QA1S65B<br>QA1S68B<br>*7 | QA65B<br>QA68B<br>*2 |  |  |  |  |
| Q00JCPU                       | 0            | 0                             | ×     | ×        | ×               | ×                        | ×                    |  |  |  |  |
| Q00UJCPU                      | 0            | 0                             | ×     | ×        | O*4             | O*4                      | O*4                  |  |  |  |  |
| Q33B<br>Q35B<br>Q38B<br>Q312B | 0            | 0                             | O*3   | 0        | ○ <sup>*5</sup> | O*5                      | O*5                  |  |  |  |  |
| Q32SB<br>Q33SB<br>Q35SB       | ×            | ×                             | ×     | ×        | ×               | ×                        | ×                    |  |  |  |  |
| Q38RB                         | 0            | ×                             | 0     | 0        | ×               | ×                        | ×                    |  |  |  |  |
| Q35DB<br>Q38DB<br>Q312DB      | 0            | 0                             | ×     | ×        | O*6             | O*6                      | O*6                  |  |  |  |  |

- \*1 Applicable only in a redundant system.
- \*2 The same specifications are applied to the QA6ADP+A6□B.
- \*3 Available only for the 2nd extension base unit or later in a redundant system where the Redundant CPU whose serial number (first five digits) is "09012" or later is used.
- \*4 Available only when the serial number (first five digits) of the Q00UJCPU is "13102" or later is used.
- \*5 The High Performance model QCPU and Universal model QCPU can be used. When the Universal model QCPU is used, available only when the serial number (first five digits) is "13102" or later is used.
- \*6 Available only when the Universal model QCPU whose serial number (first five digits) is "13102" or later is used. Not available for the High Performance QCPU.
- \*7 The same specifications are applied to the QA1S6ADP+A1S5 $\square$ B/A1S6 $\square$ B.

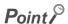

Slim type main base units do not have a connector for extension cable. Therefore, connection of extension base units and GOT by bus is not available.

# **8.3** Specification Table

# (1) Main base unit

| ltem -                            |    |                                                                                       | Ту            | pe      |        |  |
|-----------------------------------|----|---------------------------------------------------------------------------------------|---------------|---------|--------|--|
|                                   |    | Q33B                                                                                  | Q35B          | Q38B    | Q312B  |  |
| Number of I/O module installed    | es | 3                                                                                     | 5             | 8       | 12     |  |
| Possibility of extension          | n  |                                                                                       | Exten         | dable   |        |  |
| Applicable module                 |    |                                                                                       | Q series      | modules |        |  |
| 5VDC internal current consumption |    | 0.11A                                                                                 |               | 0.12A   | 0.13A  |  |
| Installation hole size            |    | M4 screw hole or φ4.5 hole (for M4 screw)                                             |               |         |        |  |
|                                   | Н  | 98mm                                                                                  |               |         |        |  |
| External dimensions               | W  | 189mm                                                                                 | 245mm         | 328mm   | 439mm  |  |
|                                   | D  | 44.1mm                                                                                |               |         |        |  |
| Weight                            |    | 0.21kg                                                                                | 0.21kg 0.27kg |         | 0.47kg |  |
| Attachment                        |    | Installation screw M4 × 14, 4 pieces*1 (DIN rail mounting adapter is sold separately) |               |         |        |  |
| DIN rail mounting adapter type    |    | Q6DIN3                                                                                | Q6DIN2        | Q6D     | DIN1   |  |

The Q38B and Q312B manufactured in August 2006 or later have five base unit installation holes. Base unit installation screws equal to the number of holes are provided with the unit.

# (2) Slim type main base unit

| ltem -                            |      |                                                                                                   | Туре             |         |  |
|-----------------------------------|------|---------------------------------------------------------------------------------------------------|------------------|---------|--|
| item                              |      | Q32SB                                                                                             | Q33SB            | Q35SB   |  |
| Number of I/O module installed    | es . | 2                                                                                                 | 3                | 5       |  |
| Possibility of extension          | ı    |                                                                                                   | Not extendable   |         |  |
| Applicable module                 |      |                                                                                                   | Q series modules |         |  |
| 5VDC internal current consumption |      | 0.0                                                                                               | 0.10A            |         |  |
| Installation hole size            |      | M4 screw hole or φ4.5 hole (for M4 screw)                                                         |                  |         |  |
|                                   | Н    | 98mm                                                                                              |                  |         |  |
| External dimensions               | W    | 114mm                                                                                             | 142mm            | 197.5mm |  |
|                                   | D    | 18.5mm                                                                                            |                  |         |  |
| Weight                            |      | 0.12kg                                                                                            | 0.12kg 0.15kg    |         |  |
| Attachment                        |      | Installation screw M4 × 14, 4 pieces <sup>*1</sup> (DIN rail mounting adapter is sold separately) |                  |         |  |
| DIN rail mounting adapter type    |      |                                                                                                   | Q6DIN3           |         |  |

# (3) Redundant power main base unit

| Item                              |    | Туре                                                                                |  |
|-----------------------------------|----|-------------------------------------------------------------------------------------|--|
| item                              |    | Q38RB                                                                               |  |
| Number of I/O module installed    | es | 8                                                                                   |  |
| Possibility of extension          | n  | Extendable                                                                          |  |
| Applicable module                 |    | Q series modules                                                                    |  |
| 5VDC internal current consumption |    | 0.12A                                                                               |  |
| Installation hole size            |    | M4 screw hole or \$\phi4.5\$ hole (for M4 screw)                                    |  |
|                                   | Н  | 98mm                                                                                |  |
| External dimensions               | W  | 439mm                                                                               |  |
|                                   | D  | 44.1mm                                                                              |  |
| Weight                            |    | 0.47kg                                                                              |  |
| Attachment                        |    | Installation screw M4 × 14, 5 pieces (DIN rail mounting adapter is sold separately) |  |
| DIN rail mounting adapter type    |    | Q6DIN1                                                                              |  |

# (4) Multiple CPU high speed main base unit

| Item                              |   |                                                                                     | Туре                                                                           |        |  |
|-----------------------------------|---|-------------------------------------------------------------------------------------|--------------------------------------------------------------------------------|--------|--|
| itein                             |   | Q35DB                                                                               | Q38DB                                                                          | Q312DB |  |
| Number of I/O modules installed   |   | 5                                                                                   | 8                                                                              | 12     |  |
| Possibility of extension          | า |                                                                                     | Extendable                                                                     |        |  |
| Applicable module                 |   |                                                                                     | Q series modules                                                               |        |  |
| 5VDC internal current consumption |   | 0.23A 0.23A                                                                         |                                                                                | 0.24A  |  |
| Installation hole size            |   | M4 screw hole or φ4.5 hole (for M4 screw)                                           |                                                                                |        |  |
|                                   | Н | 98mm                                                                                |                                                                                |        |  |
| External dimensions               | W | 245mm                                                                               | 328mm                                                                          | 439mm  |  |
|                                   | D | 44.1mm                                                                              |                                                                                |        |  |
| Weight                            |   | 0.32kg                                                                              | 0.41kg                                                                         | 0.54kg |  |
| Attachment                        |   | Installation screw M4 × 14, 4 pieces (DIN rail mounting adapter is sold separately) | Installation screw M4 × 14, 5 pieces (DIN rail mounting adapter is separately) |        |  |
| DIN rail mounting adapter type    |   | Q6DIN2                                                                              | Q6E                                                                            | DIN1   |  |

# (5) Extension base unit (Type not requiring power supply module)

| ltem                              |         |                                                                                     | Туре                                      |                                      |
|-----------------------------------|---------|-------------------------------------------------------------------------------------|-------------------------------------------|--------------------------------------|
| item                              |         | Q52B                                                                                | Q55B                                      | QA1S51B                              |
| Number of I/O moinstalled         | odules  | 2                                                                                   | 5                                         | 1                                    |
| Possibility of exte               | ension  | Exten                                                                               | dable                                     | Not extendable                       |
| Applicable modul                  | e       | Q series                                                                            | modules                                   | AnS series modules                   |
| 5VDC internal current consumption |         | 0.08A 0.10A                                                                         |                                           | 0.12A                                |
| Installation hole s               | size    | M4 screw hole or φ4.                                                                | M5 screw hole or φ5.5 hole (for M5 screw) |                                      |
|                                   | Н       | 98r                                                                                 | 130mm                                     |                                      |
| External dimensions               | W       | 106mm                                                                               | 189mm                                     | 100mm                                |
| diffictions                       | D       | 44.1                                                                                | 50.7mm                                    |                                      |
| Weight                            |         | 0.14kg                                                                              | 0.14kg 0.23kg                             |                                      |
| Attachment                        |         | Installation screw M4 × 14, 4 pieces (DIN rail mounting adapter is sold separately) |                                           | Installation screw M5 × 25, 3 pieces |
| DIN rail mounting type            | adapter | Q6E                                                                                 | DIN3                                      |                                      |

# (6) Extension base unit (Type requiring power supply module)

| Item                              |    |                                              |                                                                                     |         | T      | ype                                          |           |          |        |  |
|-----------------------------------|----|----------------------------------------------|-------------------------------------------------------------------------------------|---------|--------|----------------------------------------------|-----------|----------|--------|--|
| iteiii                            |    | Q63B                                         | Q65B                                                                                | Q68B    | Q612B  | QA1S65B                                      | QA1S68B   | QA65B    | QA68B  |  |
| Number of I/O modules installed   |    | 3                                            | 5                                                                                   | 8       | 12     | 5                                            | 8         | 5        | 8      |  |
| Possibility of extension          |    |                                              | Extendable                                                                          |         |        |                                              |           |          |        |  |
| Applicable modul                  | le |                                              | Q series                                                                            | modules |        | AnS serie                                    | s modules | A series | module |  |
| 5VDC internal current consumption |    | 0.1                                          | 11A                                                                                 | 0.12A   | 0.13A  | 0.12A                                        |           |          |        |  |
| Installation hole size            |    | M4 screw hole or φ4.5 hole<br>(for M4 screw) |                                                                                     |         |        | M5 screw hole or φ5.5 hole<br>(for M5 screw) |           |          |        |  |
| Fortament.                        | Н  | 98mm                                         |                                                                                     |         |        | 130mm 250mm                                  |           | mm       |        |  |
| External dimensions               | W  | 189mm                                        | 245mm                                                                               | 328mm   | 439mm  | 315mm                                        | 420mm     | 352mm    | 466mm  |  |
| unicisions                        | D  |                                              | 44.1                                                                                | lmm     |        | 51.2mm                                       |           | 46.6     | 46.6mm |  |
| Weight                            |    | 0.23kg                                       | 0.28kg                                                                              | 0.38kg  | 0.48kg | 0.75kg                                       | 1.00kg    | 1.60kg   | 2.00kg |  |
| Attachment                        |    |                                              | Installation screw M4 × 14 , 4 pieces*1 (DIN rail mounting adapter sold separately) |         |        | Installation screw M5 × 25 4 pieces          |           |          |        |  |
| DIN rail mounting adapter type    | )  | Q6DIN3                                       | Q6DIN2                                                                              | Q6E     | DIN1   |                                              |           |          |        |  |

<sup>\*1</sup> The Q68B and Q612B manufactured in August 2006 or later have five base unit installation holes. Base unit installation screws equal to the number of holes are provided with the unit.

# (7) Redundant power extension base unit

| Item                              |    | Туре                                                                                |  |
|-----------------------------------|----|-------------------------------------------------------------------------------------|--|
| item                              |    | Q68RB                                                                               |  |
| Number of I/O module installed    | :S | 8                                                                                   |  |
| Possibility of extension          | า  | Extendable                                                                          |  |
| Applicable module                 |    | Q series modules                                                                    |  |
| 5VDC internal current consumption |    | 0.12A                                                                               |  |
| Installation hole size            |    | M4 screw hole or $\phi$ 4.5 hole (for M4 screw)                                     |  |
|                                   | Н  | 98mm                                                                                |  |
| External dimensions               | W  | 439mm                                                                               |  |
|                                   | D  | 44.1mm                                                                              |  |
| Weight                            |    | 0.49kg                                                                              |  |
| Attachment                        |    | Installation screw M4 × 14, 5 pieces (DIN rail mounting adapter is sold separately) |  |
| DIN rail mounting adapter type    |    | Q6DIN1                                                                              |  |

# (8) Redundant extension base unit

| Item                              |    | Туре                                                                                |  |
|-----------------------------------|----|-------------------------------------------------------------------------------------|--|
| item                              |    | Q65WRB                                                                              |  |
| Number of I/O module installed    | :S | 5                                                                                   |  |
| Possibility of extension          | n  | Extendable                                                                          |  |
| Applicable module                 |    | Q series modules                                                                    |  |
| 5VDC internal current consumption |    | 0.16A                                                                               |  |
| Installation hole size            |    | M4 screw hole or φ4.5 hole (for M4 screw)                                           |  |
| -                                 | Н  | 98mm                                                                                |  |
| External dimensions               | W  | 439mm                                                                               |  |
|                                   | D  | 44.1mm                                                                              |  |
| Weight                            |    | 0.52kg                                                                              |  |
| Attachment                        |    | Installation screw M4 × 14, 5 pieces (DIN rail mounting adapter is sold separately) |  |
| DIN rail mounting adapter type    |    | Q6DIN1                                                                              |  |

# CHAPTER 9 MEMORY CARD

This chapter describes the specifications of memory cards installed to CPU modules and batteries installed to the memory cards.

A memory card Note 9.1 is used to store programs, file register data, and debug data of the trace function. A memory card is also used to store file register data exceeding the number of points that can be stored in the standard RAM. (Page 145, Section 6.2)

# 9.1 Part Names

The part names of memory cards are described below.

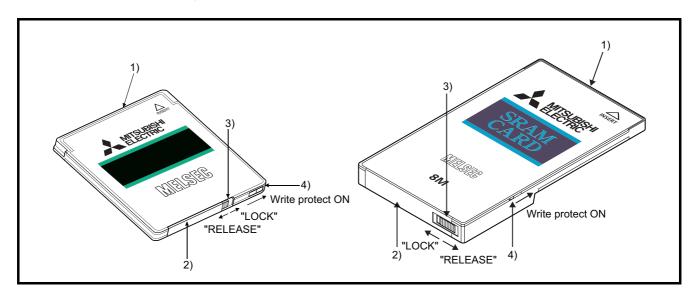

| No. | Name                           | Application                                                                                                    |
|-----|--------------------------------|----------------------------------------------------------------------------------------------------|
| 1)  | Connector area                 | An area connected to a CPU module                                                                                                    |
| 2)  | Battery holder                 | Used to set the lithium battery for data backup of the SRAM memory (SRAM card only)                                                                                                    |
| 3)  | Battery holder fixing switch*1 | Switch for fixing the battery holder to the memory card. Locked at: LOCK position (write protect switch side)  LOCK: Locked, RELEASE: Unlocked  (SRAM card only)                                             |
| 4)  | Write protect switch           | Prevents the data in a memory card from being erased or modified. (Factory default: Off, SRAM card and Flash card only) On: Write-protected Off: Not write-protected (Data can be written to a memory card.) |

<sup>\*1</sup> The battery holder fixing switch is returned automatically from the RELEASE to LOCK position when the battery holder is disconnected.

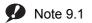

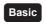

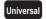

The Basic model QCPU, Q00U(J)CPU, Q01UCPU, and QnUDVCPU do not support the use of memory cards.

# 9.1.1 List of usable memory cards

Three types of memory cards (SRAM card, Flash card, and ATA card) are available. Memory cards available for each CPU module are shown in the following table.

O: Usable, x: Not usable

|              |                        | CPU module                  |                                                    |                                              |                        |                                |                                                                                                    |  |
|--------------|------------------------|-----------------------------|----------------------------------------------------|----------------------------------------------|------------------------|--------------------------------|----------------------------------------------------------------------------------------------------|--|
| Memo         | ory card <sup>*1</sup> | Q00JCPU<br>Q00CPU<br>Q01CPU | Q02CPU<br>Q02HCPU<br>Q06HCPU<br>Q12HCPU<br>Q25HCPU | Q02PHCPU<br>Q06PHCPU<br>Q12PHCPU<br>Q25PHCPU | Q12PRHCPU<br>Q25PRHCPU | Q00UJCPU<br>Q00UCPU<br>Q01UCPU | Q02UCPU Q03UD(E)CPU Q04UD(E)HCPU Q06UD(E)HCPU Q10UD(E)HCPU Q13UD(E)HCPU Q20UD(E)HCPU Q26UD(E)HCPU Q50UDEHCPU Q100UDEHCPU |  |
|              | Q2MEM-1MBS             | ×                           | 0                                                  | 0                                            | 0                      | ×                              | 0                                                                                                    |  |
| SRAM card    | Q2MEM-2MBS             | ×                           | 0                                                  | 0                                            | 0                      | ×                              | 0                                                                                                    |  |
| SIVAIVI Calu | Q3MEM-4MBS             | ×                           | O*2                                                | O*2                                          | O*2                    | ×                              | 0                                                                                                    |  |
|              | Q3MEM-8MBS             | ×                           | ×                                                  | ×                                            | ×                      | ×                              | 0                                                                                                    |  |
| Flash card   | Q2MEM-2MBF             | ×                           | 0                                                  | 0                                            | 0                      | ×                              | 0                                                                                                    |  |
|              | Q2MEM-4MBF             | ×                           | 0                                                  | 0                                            | 0                      | ×                              | 0                                                                                                    |  |
|              | Q2MEM-8MBA             | ×                           | 0                                                  | 0                                            | 0                      | ×                              | 0                                                                                                    |  |
| ATA card     | Q2MEM-16MBA            | ×                           | 0                                                  | 0                                            | 0                      | ×                              | 0                                                                                                    |  |
|              | Q2MEM-32MBA            | ×                           | 0                                                  | 0                                            | 0                      | ×                              | 0                                                                                                    |  |

<sup>\*1</sup> Only one memory card can be installed for each CPU module.

<sup>\*2</sup> CPU modules whose serial number (first five digits) of "16020" or earlier do not support the Q3MEM-4MBS.

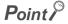

Storable data vary depending on the type of memory card.

For the data that can be stored on memory cards, refer to the following.

Manuals for the CPU module used (Function Explanation, Program Fundamentals)

# 9.2 Specifications

# **9.2.1** Memory card specifications

The specifications of memory cards applicable for CPU modules are compliant with those of PCMCIA small PC cards.

# (1) SRAM card

| Item                       |                          |            | Туре        |             |             |  |  |
|----------------------------|--------------------------|------------|-------------|-------------|-------------|--|--|
| iteiii                     |                          | Q2MEM-1MBS | Q2MEM-2MBS  | Q3MEM-4MBS  | Q3MEM-8MBS  |  |  |
| Capacity after formatted   | Capacity after formatted |            | 2034K bytes | 4078K bytes | 8172K bytes |  |  |
| Number of storable files   | Number of storable files |            | 287         | 319         |             |  |  |
| Number of insertions and r | emovals                  | 5000 times |             |             |             |  |  |
|                            | Н                        | 451        | mm          | 741         | mm          |  |  |
| External dimensions        | External dimensions W    |            | 42.8mm      |             |             |  |  |
| D                          |                          | 3.3mm      |             | 8.1         | mm          |  |  |
| Weight                     | Weight                   |            | 5g          | 30g         | 31g         |  |  |

# (2) Flash card

| Item                     |          | Туре                    |            |  |
|--------------------------|----------|-------------------------|------------|--|
| iteiii                   |          | Q2MEM-2MBF              | Q2MEM-4MBF |  |
| Capacity                 |          | 2035K bytes 4079K bytes |            |  |
| Number of storable files |          | 288                     |            |  |
| Number of insertions and | removals | 5000 times              |            |  |
| Number of writings       |          | 100000 times            |            |  |
|                          | Н        | 45                      | mm         |  |
| External dimensions      | W        | 42.8mm                  |            |  |
|                          | D        | 3.3mm                   |            |  |
| Weight                   |          | 15g                     |            |  |

### (3) ATA card

| Item                     |         | Туре              |                |              |  |  |
|--------------------------|---------|-------------------|----------------|--------------|--|--|
| item                     |         | Q2MEM-8MBA        | Q2MEM-16MBA*2  | Q2MEM-32MBA  |  |  |
| Capacity after formatted |         | 7982K bytes*1     | 15982K bytes*1 | 31854K bytes |  |  |
| Number of storable files |         | 512 <sup>*2</sup> |                |              |  |  |
| Number of insertions and | emovals | 5000 times        |                |              |  |  |
| Number of writings       |         | 1000000 times     |                |              |  |  |
|                          | Н       | 45mm              |                |              |  |  |
| External dimensions W D  |         | 42.8mm            |                |              |  |  |
|                          |         | 3.3mm             |                |              |  |  |
| Weight                   | •       | 15g               |                |              |  |  |

<sup>\*1</sup> The size of ATA cards after formatting will be as follows when the manufacturer control number of the card is E or earlier.

Manufacturer control number E: Q2MEM-8MBA: 7948K bytes, Q2MEM-16MBA: 15948K bytes

Manufacturer control number D or earlier: Q2MEM-8MBA: 7940k bytes, Q2MEM-16MBA: 15932K bytes

For the manufacturer control number, refer to "POINT" in this section.

\*2 Up to 511 files can be stored in the Universal model QCPU.

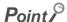

When the ATA card is used, the value stored in the special register SD603 differs depending on the manufacturer control number and CPU module type.

When the CPU module is the Universal model QCPU, the ATA card size is stored in SD603 in units of K bytes.

When the module is not the Universal model QCPU, 8000, 16000, or 32000 is stored in SD603, and the value depends on the manufacturer control number and CPU module type.

|                    |                 | Value stored in special register SD603 |                             |                            |  |  |
|--------------------|-----------------|----------------------------------------|-----------------------------|----------------------------|--|--|
| Manufactu          | rer control No. | Other than the Univ                    | Universal model             |                            |  |  |
| and AT             | A card type     | Serial No. (first 5 digits)            | Serial No. (first 5 digits) | Universal model  QCPU      |  |  |
|                    |                 | is 09011 or earlier                    | is 09012 or later           | QOI O                      |  |  |
| "□□□" and          | Q2MEM-8MBA      | 8000                                   | 8000                        |                            |  |  |
| "□□D□" or          | Q2MEM-16MBA     | 16000                                  | 16000                       |                            |  |  |
| earlier            | Q2MEM-32MBA     | 32000                                  | 32000                       |                            |  |  |
|                    | Q2MEM-8MBA      | 16000                                  | 8000                        | ATA and ains               |  |  |
| "DDED"             | Q2MEM-16MBA     | 16000                                  | 16000                       | ATA card size<br>(K bytes) |  |  |
|                    | Q2MEM-32MBA     | 32000                                  | 32000                       | (11 2) (00)                |  |  |
| "0000" 05          | Q2MEM-8MBA      | 32000                                  | 16000                       |                            |  |  |
| "□□F□" or<br>later | Q2MEM-16MBA     | 32000                                  | 32000                       |                            |  |  |
|                    | Q2MEM-32MBA     | 32000                                  | 32000                       |                            |  |  |

The manufacturer control number (the third digit from the left) of the ATA card is described in the label on the back of the ATA card. (Refer to the following figure.)

When character string including the manufacturer control number is 4 digits, the third digit from the left is the manufacturer control number, and when it is 3 digits, the manufacturer control number is "B".

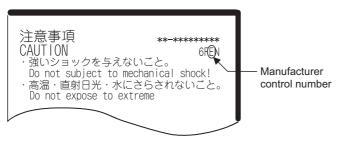

# 9.2 Specifications 9.2.2 Specifications of the memory card battery

# 9.2.2 Specifications of the memory card battery

This section describes the specifications of the battery used for the memory card (SRAM card).

| ltem                     | Туре                                                              |                                                                |  |  |
|--------------------------|-------------------------------------------------------------------|----------------------------------------------------------------|--|--|
| item                     | Q2MEM-BAT                                                         | Q3MEM-BAT                                                      |  |  |
| Classification           | Graphite fluoride lithium primary battery                         | Manganese dioxide lithium primary battery                      |  |  |
| Initial voltage          | 3.0V                                                              | 3.0V                                                           |  |  |
| Nominal current          | 48mAh                                                             | 550mAh                                                         |  |  |
| Battery life when stored | Actually 5 years (room temperature)                               |                                                                |  |  |
| Battery life when used   | Page 63                                                           | 0, Appendix 4.3                                                |  |  |
| Lithium content          | 0.014g                                                            | 0.150g                                                         |  |  |
| Application              | Power failure backup for SRAM card<br>(for Q2MEM-1MBS/Q2MEM-2MBS) | Power failure backup for SRAM card (for Q3MEM-4MBS/Q3MEM-8MBS) |  |  |

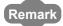

- For the life of the memory card battery, refer to Page 630, Appendix 4.3.
- For the battery directive in EU member states, refer to Page 678, Appendix 12.

# 9.3 Handling

# (1) Formatting a memory card

An SRAM or ATA card must have been formatted to be installed to the CPU module.

Since the SRAM or ATA card purchased is not yet formatted, format it using a programming tool before use.

(Formatting is not necessary for Flash cards.)

For formatting, refer to the following.

Operating manual for the programming tool used

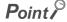

Do not format an ATA card other than by the programming tool.

(If formatted using format function of Microsoft® Windows® Operating System, the ATA card may not be usable in a CPU module.)

### (2) Installing a battery to an SRAM card

A battery used to backup for power failure is supplied with the SRAM card.

Before using the SRAM card, install the battery.

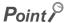

Note that the SRAM card memory is not backed up by the CPU module battery only.

Also, the program memory, standard RAM, and latch devices of the CPU module are not backed up by the battery installed on the SRAM card.

### (3) Storable files

For the files that can be stored on each memory card, refer to the following.

Manuals for the CPU module used (Function Explanation, Program Fundamentals)

### (4) Precautions for installing/removing a memory card during power-on

Note that the data in a memory card may be damaged if the procedures described in Page 97, Section 4.5 (3) and Page 97, Section 4.5 (4) are not followed. If the operating status of the CPU module at the time of an error is set to "Stop" in parameter, the CPU module stops its operation upon the occurrence of "ICM.OPE.ERROR".

# 9.3.1 Battery installation into the memory card

Installation method of the battery for the memory card (SRAM card)

The battery for the SRAM card is removed from the battery holder when shipping.

Before inserting the SRAM card into the CPU module, set the battery holder as shown in the following flowchart.

### (1) For Q2MEM-1MBS and Q2MEM-2MBS

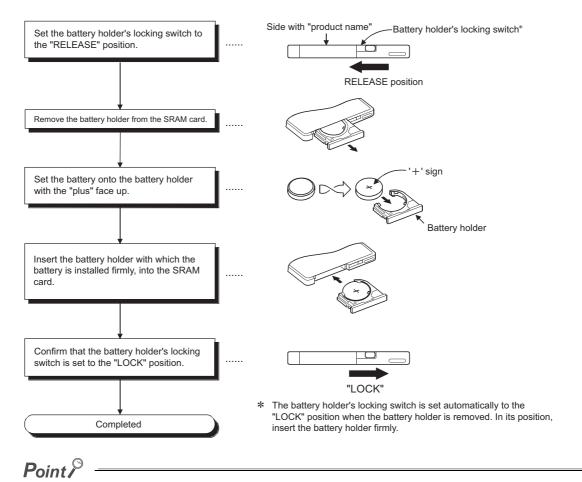

Insert or remove the battery in the horizontal direction along the battery holder fixing guide. Failure to do so may damage the latches of the battery holder.

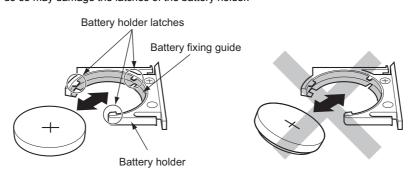

# (2) For Q3MEM-4MBS and Q3MEM-8MBS

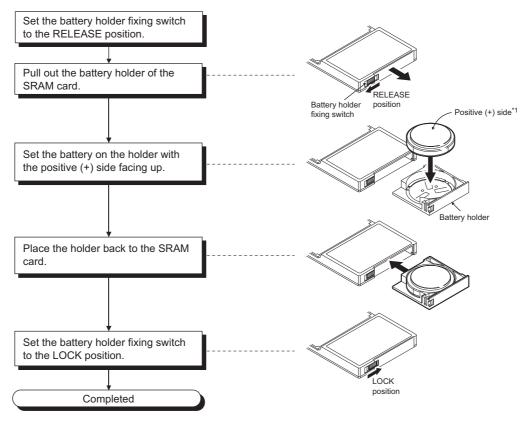

\*1 The following shows the direction of a battery.

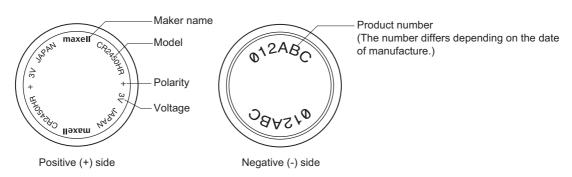

10.1 Part Names

# **CHAPTER 10** SD MEMORY CARD

This chapter describes the specifications and handling of SD memory cards inserted to the CPU module.

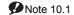

### 10.1 **Part Names**

The part names of an SD memory card are described below.

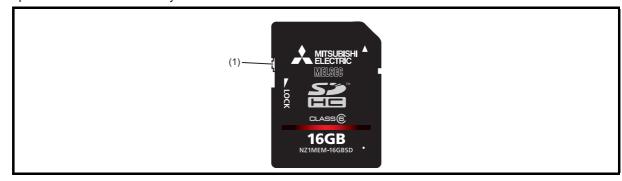

| No. | Name                 | Descriptions                                                                         |  |  |
|-----|----------------------|--------------------------------------------------------------------------------------|--|--|
| (1) | Write protect switch | Prevents the data in an SD memory card from being erased or modified by setting this |  |  |
| (1) | Write protect switch | switch to the LOCK position.                                                         |  |  |

Note 10.1 Basic

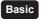

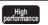

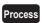

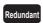

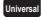

The Basic model QCPU, High Performance model QCPU, Process CPU, and Redundant CPU do not support the use of SD memory cards. For the Universal model QCPU, only the QnUDVCPU supports the use of SD memory cards.

# 10.2 Specifications

This section describes the specifications of SD memory cards.

| Item                |   | NZ1MEM-2GBSD | NZ1MEM-4GBSD NZ1MEM-8GBSD |          | NZ1MEM-16GBSD |  |  |
|---------------------|---|--------------|---------------------------|----------|---------------|--|--|
| Туре                |   | SD           | SDHC                      |          |               |  |  |
| Capacity            |   | 2G bytes     | 4G bytes                  | 8G bytes | 16G bytes     |  |  |
| Number of writings  |   | 60000 times  | 100000 times              |          |               |  |  |
|                     | Н |              | 32mm                      |          |               |  |  |
| External dimensions | W | 24mm         |                           |          |               |  |  |
| D                   |   | 2.1mm        |                           |          |               |  |  |
| Weight              |   | 2g           |                           |          |               |  |  |

For the specifications of the L1MEM-□GBSD, refer to Page 650, Appendix 7.

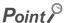

- Use an SD memory card manufactured by Mitsubishi (NZ1MEM-□GBSD).\*1
   Using a non-Mitsubishi SD memory card may cause a problem, such as damage of data in the SD memory card and system stop.
- Do not format an SD memory card using a personal computer.
- SD memory cards manufactured by Mitsubishi conform to IEC 61131-2 when being used in a CPU module.
- SDHC-type cards can be used only with CPU modules that support the use of those cards. (An SDHC logo is shown on the module or the support is described in the manual.)
- Performing any of the following operations, powering off the system, resetting the CPU module, or removing the SD memory card, while the SD memory card is being accessed may damage data in the SD memory card. Stop access to the SD memory card, and then perform these operations. (Fig. Page 100, Section 4.6 (2))
  Using SM606 (SD memory card forced disable instruction) and SM607 (SD memory card forced disable status flag) can disable the SD memory card or check the SD memory card disabled status.
- Regularly back up important data by saving them to other media, such as a CD and DVD.
- \*1 For commercially available SD memory cards, refer to the following.

  Before using a commercially available SD memory card, check that the card does not affect the control of the target system.
  - TECHNICAL BULLETIN No. FA-A-0078

# 10.3 Handling

### (1) Formatting an SD memory card

An SD memory card must have been formatted to be installed to the CPU module. Since the SD memory card purchased is not yet formatted, format it using a programming tool before use.

For formatting, refer to the following.

GX Works2 Version 1 Operating Manual (Common)

## (2) Storable files

For the files that can be stored on SD memory card, refer to the following.

QnUCPU User's Manual (Function Explanation, Program Fundamentals)

# 10.4 Forcibly Disabling the SD Memory Card

The SD memory card can be disabled before the CPU module is powered off regardless of the status of SD604 (Memory card use conditions).

### (1) How to disable the SD memory card forcibly

- Turn on SM606 (SD memory card forced disable instruction). The SD memory card inserted to the CPU module is disabled regardless of the status of SD604 (Memory card use conditions).
   Check the SD memory card disabled status in SM607 (SD memory card forced disable status flag).
- 2. The SD CARD LED turns off.

### (2) How to enable the disabled SD memory card

The SD memory card forcibly disabled status can be canceled by the following operations.

- · Powering off and then on the CPU module
- · Resetting the CPU module
- Turning off SM606 (SD memory card forced disable instruction)\*1
- \*1 The status of SM606 (SD memory card forced disable instruction) cannot be changed until SM607 (SD memory card forced disable status flag) turns on after SM606 is turned on.

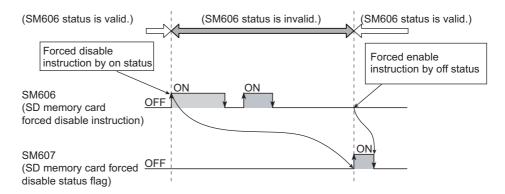

### (3) Precautions

- When the SD memory card is accessed after it has been disabled forcibly, the CPU module operates in the same way when the SD memory card is not inserted. Note, however, that no processing is performed when the SD memory card is accessed by the FREAD, FWRITE, COMRD(P), or QCDSET(P) instruction.
- When SM606 (SD memory card forced disable instruction) is on and an SD memory card is inserted, turning
  off SM606 can enables the SD memory card.
- If the SD memory card is forcibly disabled while a file is written from an external device to the card, the writing may fail. Cancel the SD memory card disabled status and try the writing again.

# **CHAPTER 11** EXTENDED SRAM CASSETTE

This chapter describes the specifications of extended SRAM cassettes installed to CPU modules. Mote 11.1

### 11.1 **Part Names**

The part names of the extended SRAM cassette are described below.

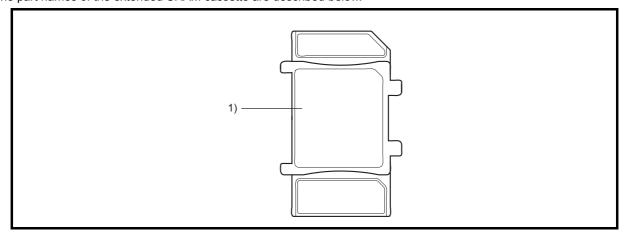

| No. | Name                                | Application                                                                 |
|-----|-------------------------------------|-----------------------------------------------------------------------------|
| 1)  | Knob for cassette insertion/removal | A part which is held when an extended SRAM cassette is installed or removed |

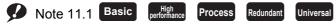

The Basic model QCPU, High Performance model QCPU, Process CPU, and Redundant CPU do not support the use of extended SRAM cassettes. For the Universal model QCPU, only the QnUDVCPU supports the use of extended SRAM cassettes.

11.2 Specifications

# 11.2 Specifications

This section describes the specifications of extended SRAM cassettes.

| Item                |   | Q4MCA-1MBS Q4MCA-2MBS Q4MCA-4MBS |          | Q4MCA-4MBS | Q4MCA-8MBS |  |  |
|---------------------|---|----------------------------------|----------|------------|------------|--|--|
| Capacity            |   | 1M bytes                         | 2M bytes | 4M bytes   | 8M bytes   |  |  |
| Н                   |   | 49mm                             |          |            |            |  |  |
| External dimensions | W | 32mm                             |          |            |            |  |  |
|                     | D | 18.5mm                           |          |            |            |  |  |
| Weight              |   | 0.02kg                           |          |            |            |  |  |

# 11.3 Handling

### (1) Installing an extended SRAM cassette

- Insert the extended SRAM cassette at power-off. (FP Page 101, Section 4.7 (1))
- The data that is stored in a standard RAM before the extended SRAM cassette is installed is retained after the extended SRAM cassette is installed as well.

# (2) Removing an extended SRAM cassette

- Remove the extended SRAM cassette at power-off. (Fig. Page 102, Section 4.7 (2))
- Removing the extended SRAM cassette deletes all the data stored in the standard RAM (including the extended SRAM cassette).

# **CHAPTER 12** BATTERY

Install a battery (Q6BAT, Q7BAT, or Q8BAT) 

Note 12.1 in the CPU module to hold data on the program memory, standard RAM, and latch devices even if power failure occurs.

# **12.1** Battery Specifications

This section describes the specifications of the battery used for the CPU module.

| Item                     | Туре                                                                                            |                                 |                                                               |  |  |
|--------------------------|-------------------------------------------------------------------------------------------------|---------------------------------|---------------------------------------------------------------|--|--|
| Item                     | Q6BAT                                                                                           | Q7BAT(-SET)                     | Q8BAT(-SET)                                                   |  |  |
| Classification           | Manganese o                                                                                     | dioxide lithium primary battery | Manganese dioxide lithium primary battery (assembled battery) |  |  |
| Initial voltage          | 3.0V                                                                                            |                                 |                                                               |  |  |
| Nominal current          | 1800mAh                                                                                         | 5000mAh                         | 18000mAh (1800mAh × 10 pieces)                                |  |  |
| Battery life when stored |                                                                                                 | Actually 5 year                 | ars (room temperature)                                        |  |  |
| Battery life when used   |                                                                                                 | Pag                             | e 603, Appendix 4.2                                           |  |  |
| Lithium content          | 0.52g                                                                                           | 1.55g                           | 5.2g                                                          |  |  |
| Application              | For data retention of the program memory, standard RAM, and latch device during the pov failure |                                 |                                                               |  |  |
| Accessory                |                                                                                                 | Battery holder*1                | Q8BAT connection cable*2                                      |  |  |

<sup>\*1</sup> Included only when the Q7BAT-SET is purchased.

<sup>\*2</sup> Included only when the Q8BAT-SET is purchased.

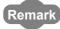

- For the battery life, refer to Page 603, Appendix 4.2.
- For the battery directive in EU member states, refer to Page 678, Appendix 12.

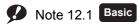

The Basic model QCPU does not support the use of the Q7BAT and Q8BAT.

# **12.2** Battery Installation

### (1) Q6BAT battery installation procedure

The battery connector of Q6BAT is disconnected when shipping. Connect the connector as follows. For the service life of the battery and how to replace the battery, refer to Page 255, Section 13.3.

### (a) Basic model QCPU

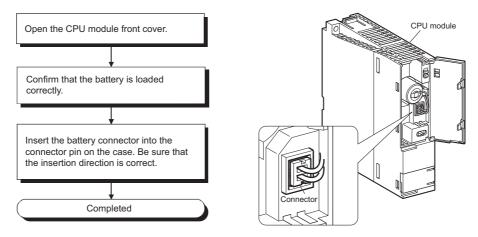

# (b) High Performance model QCPU, Process CPU, Redundant CPU and Universal model QCPU

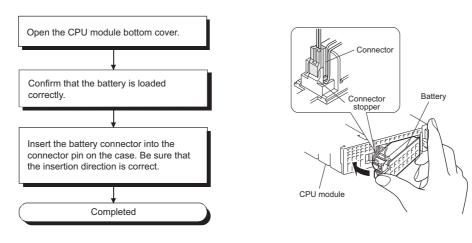

Point P

Firmly push the connector all the way.

# (2) Q7BAT-SET battery installation procedure

When changing the battery for the CPU module from the Q6BAT to the Q7BAT, set the battery and connect its connector in the following procedure.

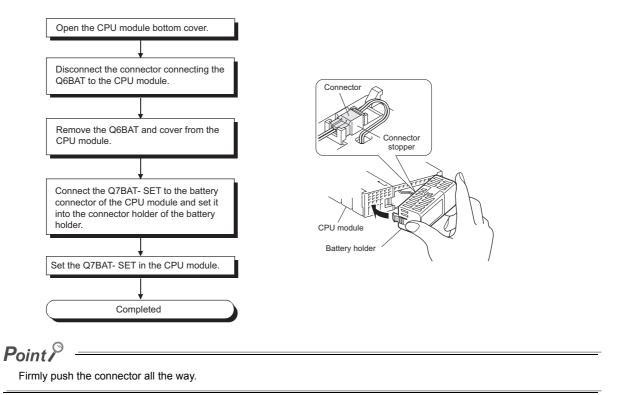

#### (3) Q8BAT-SET battery installation procedure

When changing the battery of the CPU module from the Q6BAT to the Q8BAT, install the battery and connect its connector in the following procedure.

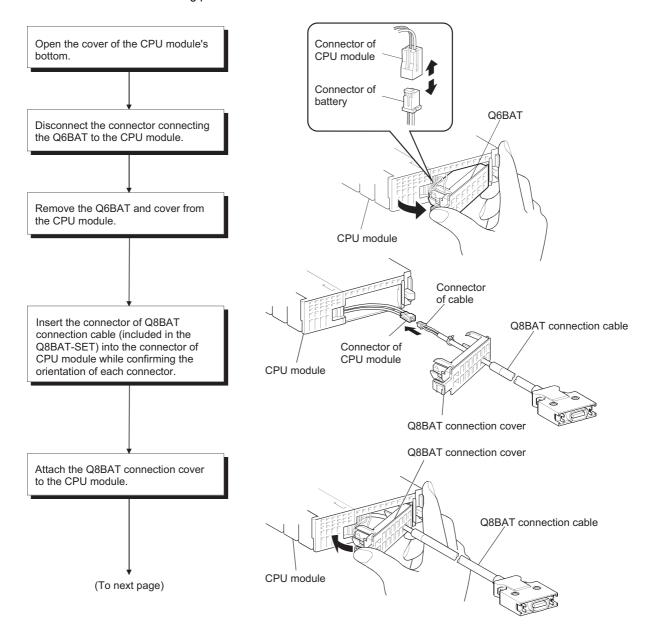

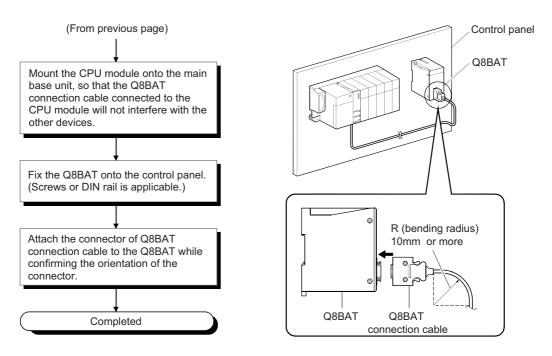

## Point P

· Clamp the Q8BAT connection cable.

Failure to do so may damage the Q8BAT connection cover, connector, or the cable due to unintentional swinging and shifting or accidental pulling of the cable.

- Provide 10mm or more of the bending radius for the Q8BAT connection cable.
   If the bending radius is less than 10mm, malfunction may occur due to characteristic deterioration and wire breakage.
- · For details of the module mounting position, refer to the following.

Page 60, Section 4.1.2

- · Firmly push the connector all the way.
- When installing the Q8BAT for the Universal model QCPU, use the connection cable with "A" printed.

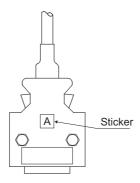

# **CHAPTER 13** MAINTENANCE AND INSPECTION

This chapter describes items that must be maintained or inspected daily or periodically to properly use a programmable controller in optimal condition at all times.

## 13.1 Daily Inspection

This section describes items that must be inspected daily.

| No. |                            | Inspection item                 | Inspection details                                                                      | Criteria                                                                                                    | Action                                   |                        |                                      |                                                                                                    |  |
|-----|----------------------------|---------------------------------|-----------------------------------------------------------------------------------------|----------------------------------------------------------------------------------------------------|------------------------------------------|------------------------|--------------------------------------|----------------------------------------------------------------------------------------------------|--|
| 1   | Installation of base unit  |                                 | Check that installation screws are not loose and the cover is not dislocated.           | The screws and cover must be installed securely.                                                                                                    | Retighten the screws.                    |                        |                                      |                                                                                                    |  |
| 2   | Installation of I/O module |                                 | Check that the module is not dislocated and the module fixing hook is engaged securely. | The module fixing hook must be engaged and installed securely.                                                                                                    | Securely engaged the module fixing hook. |                        |                                      |                                                                                                    |  |
|     |                            |                                 | Check for loose terminal screws.                                                        | Screws must not be loose.                                                                                                    | Retighten the terminal screws.           |                        |                                      |                                                                                                    |  |
| 3   | 3 Connecting conditions    |                                 | Check for distance between solderless terminals.                                        | The proper clearance must be provided between solderless terminals.                                                                                                    | Correct.                                 |                        |                                      |                                                                                                    |  |
|     |                            |                                 | Check that the cable connector is not loose.                                            | Connections must no be loose.                                                                                                    | Retighten the connector fixing screws.   |                        |                                      |                                                                                                    |  |
|     | Module indication LED      | Power supply module POWER LED*1 | Check that the LED is on.                                                               | The LED must be on (green). (Error if the LED is off or on (red)).                                                                                                    |                                          |                        |                                      |                                                                                                    |  |
|     |                            | Power supply module LIFE LED*2  | Check that the LED is on.                                                               | The LED must be on (green or orange) or flashing (orange). (Error if the LED is off, on (red), or flashing (red))                                                                 |                                          |                        |                                      |                                                                                                    |  |
|     |                            | CPU module MODE LED*3           | Check that the LED is on.                                                               | The LED must be on (green). (Error if the LED is off or flashing.)                                                                                                    |                                          |                        |                                      |                                                                                                    |  |
|     |                            | CPU module RUN LED              | Check that the LED is on in the RUN status.                                             | The LED must be on. (Error if the LED is off.)                                                                                                    |                                          |                        |                                      |                                                                                                    |  |
|     |                            | CPU module ERR. LED             | Check that the LED is off.                                                              | The LED must be off. (Error if the LED is on or flashing.)                                                                                                    | Page 277,                                |                        |                                      |                                                                                                    |  |
| 4   | indi                       | CPU module BAT. LED*4           | Check that the LED is off.                                                              | The LED must be off. (Error if the LED is on.)                                                                                                    | Section 15.1                             |                        |                                      |                                                                                                    |  |
|     | Module                     | Module                          | Module                                                                                  | Module                                                                                                    | Module                                   | Input module Input LED | Check that the LED turns on and off. | The LED must be on when the input power is turned on.  The LED must be off when the input power is turned off.  (Error if the LED does not turn on or turn off as indicated above.) |  |
|     |                            | Output module Output LED        | Check that the LED turns on and off.                                                    | The LED turns on when the output power is turned on. The LED must be off when the output power is turned off. (Error if the LED does not turn on or turn off as indicated above.) |                                          |                        |                                      |                                                                                                    |  |

- \*1 For the Q00JCPU and Q00UJCPU, check the POWER LED on the CPU module side.
- \*2 When the Life detection power supply module is used, check the LIFE LED.
- \*3 The Basic model QCPU does not have the MODE LED.
- \*4 The Basic model QCPU does not have the BAT. LED.

# **13.2** Periodic Inspection

The items that must be inspected one or two times every 6 months to 1 year are listed below. When the equipment has been relocated or modified, or wiring layout has been changed, perform this inspection.

| No. |                     | Inspection item                                 | Inspection details                                                                | Criteria                                                                                       | Action                                                                                                    |
|-----|---------------------|-------------------------------------------------|-----------------------------------------------------------------------------------|------------------------------------------------------------------------------------------------|----------------------------------------------------------------------------------------------------|
|     | ent                 | Ambient temperature*2                           | Measure with a thermometer                                                        | 0 to 55°C                                                                                      |                                                                                                    |
| 1   | wuo.                | Ambient humidity                                |                                                                                   | 5 to 95%RH*1                                                                                   | Ensure that the ambient environment meets the criteria.                                                                                                    |
|     | Ambient environment | Atmosphere                                      | and a hygrometer.<br>Measure corrosive gas.                                       | Corrosive gas must not be present.                                                             |                                                                                                    |
|     |                     | Measure a voltage between the                   |                                                                                   | 85 to 132VAC                                                                                   |                                                                                                    |
| 2   | 2 Power voltage     |                                                 | terminals of 100/200VAC and 24VDC.                                                | 170 to 264VAC                                                                                  | Change the power supply.                                                                                                    |
|     |                     |                                                 |                                                                                   | 15.6 to 31.2VDC                                                                                |                                                                                                    |
| 3   | Installation        | Looseness, rattling                             | Move the module to check for looseness and rattling.                              | The module must be installed securely.                                                         | Retighten the screws.  If the CPU, I/O, or power supply module is loose, fix it with screws.                                                                                |
|     | 드                   | Adhesion of dirt and foreign matter             | Check visually.                                                                   | Dirt and foreign matter must not be present.                                                   | Remove and clean.                                                                                                    |
|     | Connection          | Looseness of terminal screws                    | Try to further tighten screws with a screwdriver.                                 | Screws must not be loose.                                                                      | Retighten the terminal screws.                                                                                                    |
| 4   |                     | Proximity of solderless terminals to each other | Check visually.                                                                   | Solderless terminals must be positioned at proper intervals.                                   | Correct.                                                                                                    |
|     |                     | Looseness of connectors                         | Check visually.                                                                   | Connectors must not be loose.                                                                  | Retighten the connector fixing screws.                                                                                                    |
|     |                     |                                                 | Check the BAT. LED at the front side of the CPU module.                           | The LED must be off.                                                                           | Replace the battery when the BAT. LED is on.                                                                                                    |
| 5   | Batte               | ery                                             | Check the length of term after purchasing the battery.                            | Must not be used more than 5 years.                                                            | Replace the battery if it has been used more than 5 years.                                                                                                    |
|     | turned o            |                                                 | Check that SM51 or SM52 is turned off using a programming tool in monitor mode.   | Must be turned off.                                                                            | Replace the battery when SM51 or SM52 is on.                                                                                                    |
| 6   | PLC diagnostics     |                                                 | Check the Error log.                                                              | The Error log must not be updated.                                                             | Page 282, Section 15.2                                                                                                    |
| 7   | Maximum scan time   |                                                 | Check the values of SD526 and SD527 using a programming tool in the monitor mode. | Maximum scan time must be within the allowable range given in the specification of the system. | Specify factors that increase the scan time. (Check the operation status of the trigger signal that passes through a loop if loop positions exist in the sequence program.) |

<sup>\*1</sup> When an AnS/A Series module is used in the system, the criteria will be from 10 to 90%RH.

<sup>\*2</sup> The ambient temperature is the temperature inside the control panel where the programmable controller is installed.

# **13.3** Replacement Procedure of the Battery

## 13.3.1 Replacement procedure of the CPU module battery

Replace the battery of the CPU module by the following procedures when it comes to the end of its life.

The programmable controller power must be on for 10 minutes or longer before dismounting the battery.

Data in the memory are backed up for a while by a capacitor even after the battery is removed. However, since data in the memory may be erased if the time for replacement exceeds the backup time, replace the battery quickly.

#### (1) Replacement procedure for the Basic model QCPU's Q6BAT battery

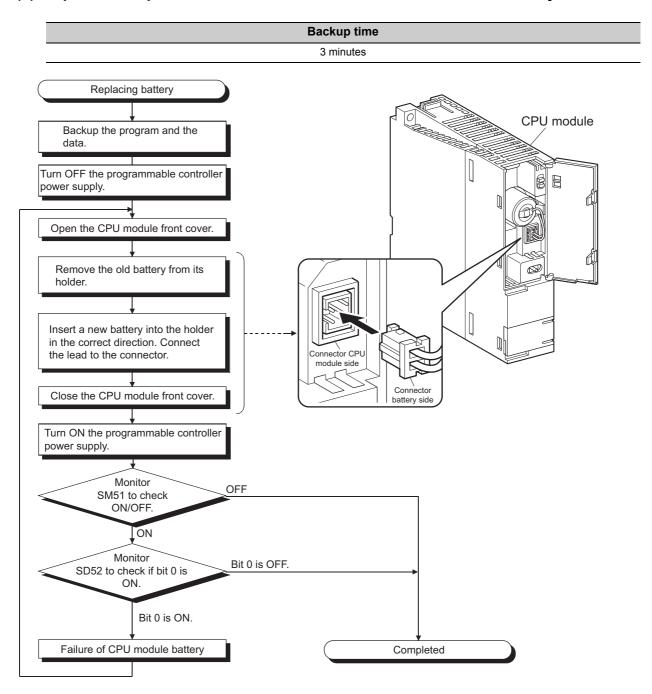

# (2) Replacement procedure of the Q6BAT battery for the High Performance model QCPU, Process CPU, Redundant CPU and Universal model QCPU

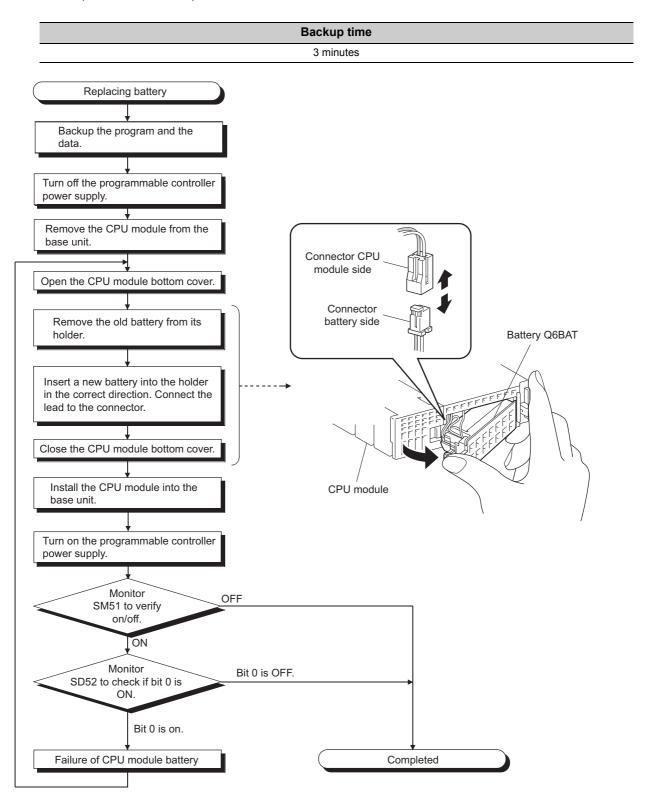

#### (3) Replacement procedure of the Q7BAT battery

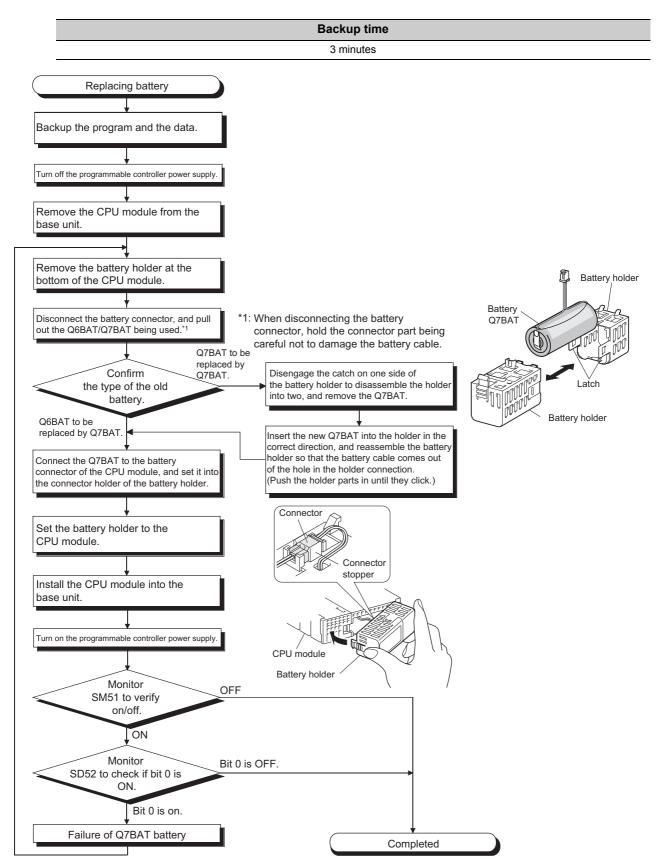

#### (4) Replacement procedure of the Q8BAT battery

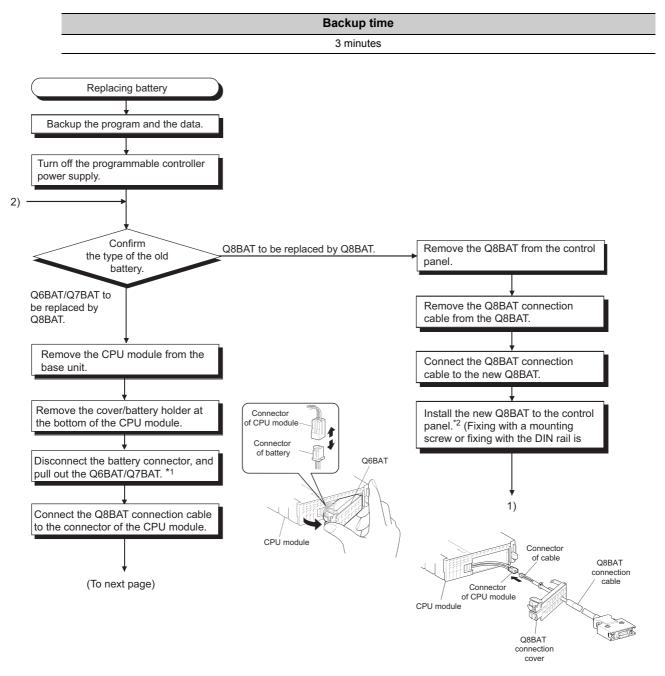

<sup>\*1</sup> Remove the battery connector with holding the connector part so that the battery cable may not be damaged.

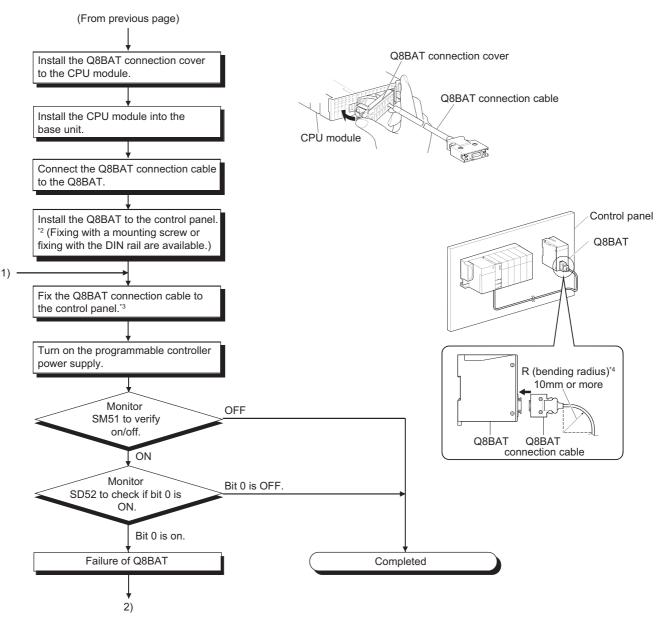

- \*2 For the module mounting position, refer to the following.
  - Page 60, Section 4.1.2
- \*3 Clamp the Q8BAT connection cable. If not being clamped, the Q8BAT connection cover, connector, and cable, may be damaged by a loose cable connection, shifting, or pulling due to carelessness, etc.
- \*4 Secure 10mm or more as the minimum cable bend radius.

  If it is less than 10mm, malfunction may occur due to characteristic deterioration, open cable or the like.

## Point P

• After replacing a battery, write the date for next battery replacement on the sticker on the back side of the front cover. Write the proper date by checking the battery life. ( Page 603, Appendix 4.2)

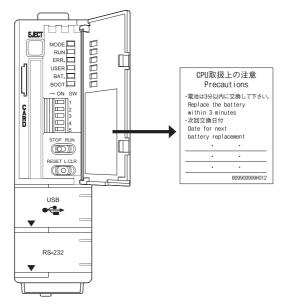

- When replacing the battery of a CPU module, pay attention to the following:
  - Back up the data in the CPU module by a programming tool before starting replacement.
  - When replacing a battery of a Redundant CPU, back up the memory data such as programs by the memory copy
    from the control system to the standby system, and then replace the battery of the CPU module that was changed
    into the standby status by the system switching function.

For the memory copy from control system to standby system and system switching function, refer to the manual below.

- QnPRHCPU User's Manual (Redundant System)
- When the MELSEC-Q series is used as a UL-certified product, the Q7BAT and Q8BAT battery must be replaced by service personnel.

The service personnel are defined as experienced technicians who have been sufficiently educated and trained, and are capable of perceiving and avoiding operational hazard.

## 13.3.2 SRAM card battery replacement procedure

Replace the SRAM card battery in the following procedure.

#### (1) Replacing Q2MEM-1MBS and Q2MEM-2MBS

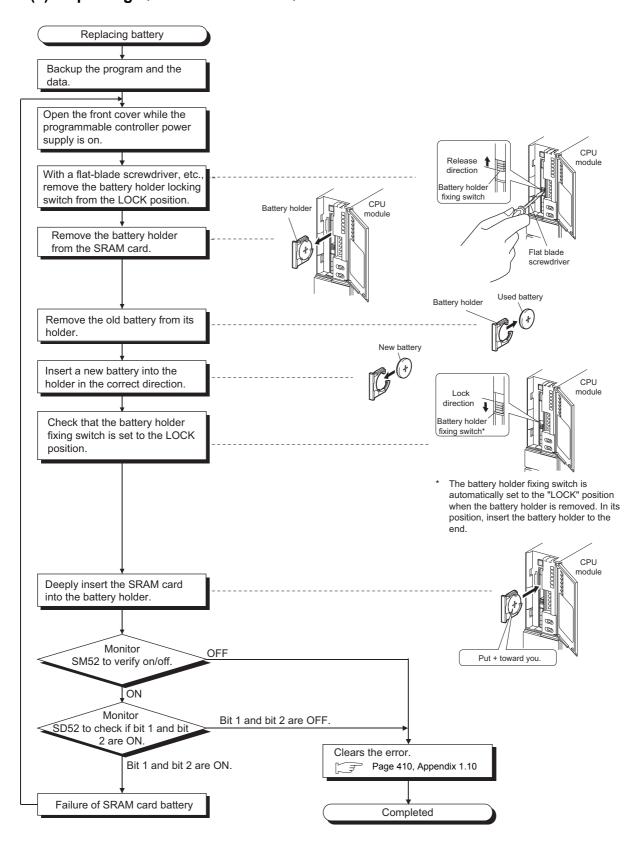

#### (2) Replacing Q3MEM-4MBS and Q3MEM-8MBS

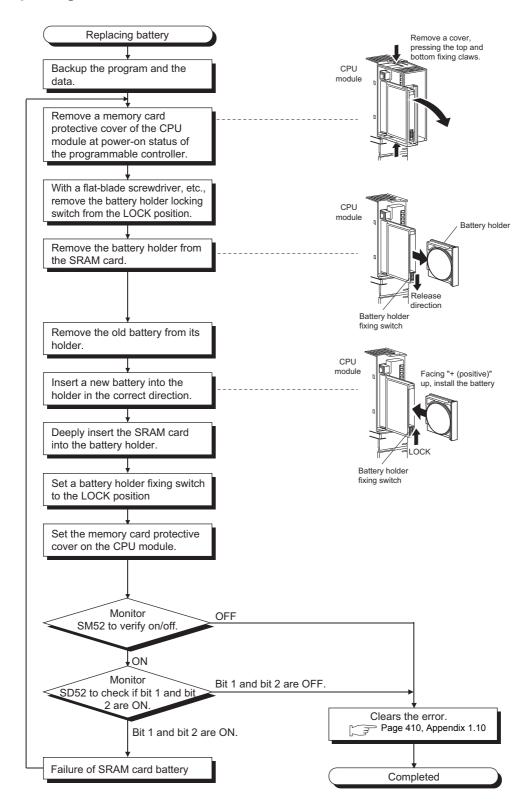

## Point P

Be careful about the following to replace the SRAM card battery.

- To back up the data, replace the SRAM card battery with the programmable controller power supply on and the SRAM card installed.
- Start replacement after backing up the CPU module data using a programming tool.
- Since replacement is made with the programmable controller power supply ON, take extreme care not to get an electric shock.
- When dismounting or mounting the battery holder on the SRAM card, take care so that the battery does not come out of the battery holder.
- When replacing the battery with the programmable controller power supply off, always back up the data before starting replacement.

[Battery replacement procedure]

- 1) Back up the SRAM card data using the programming tool.
- 2) Replace the battery.
- 3) Write the backed up data from the programming tool to the memory card.

Insert or remove the battery in the horizontal direction along the battery holder fixing guide. Failure to do so may damage the latches of the battery holder.

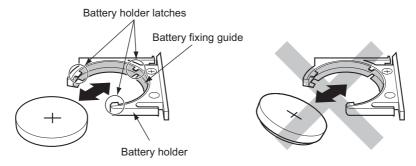

• If a battery of the SRAM card is hard to replace, use of the following tweezers is recommended.

| Product          | Model name |
|------------------|------------|
| Plastic tweezers | NK-2539    |

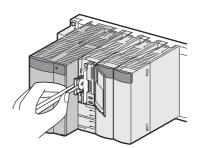

# **13.4** Operating the Programmable Controller that Has been Stored

When the programmable controller that has been stored with a battery removed or the programmable controller that has been stored with a battery exceeding the guaranteed life installed is operated, data in the following battery-backed-up-memories may be indefinite.

| Memory         |                                                            | Battery                       |                                |  |
|----------------|------------------------------------------------------------|-------------------------------|--------------------------------|--|
|                |                                                            | Battery of a CPU Module*1     | Battery built in a memory card |  |
|                | Program memory                                             | O*2                           | ×                              |  |
| CPU module     | Standard RAM<br>(Including an extended<br>SRAM cassette*4) | 0                             | ×                              |  |
|                | Standard ROM                                               | (Battery backup not required) |                                |  |
|                | SRAM card                                                  | ×                             | 0                              |  |
| Memory card*3  | Flash card                                                 | (Battery backup not required) |                                |  |
|                | ATA card                                                   | (Battery backup not required) |                                |  |
| SD memory card |                                                            | (Battery backup not required) |                                |  |

O: Battery backed up, x: Not battery backed up

Before restarting the operation, format the battery-backed-up-memories listed in above table using a programming tool. ( Operating manual for the programming tool used)

After formatting the memories, write backup data to each memory.

To format the program memory during boot operation, select the "Clear Program Memory" checkbox in the Boot File tab of the PLC parameter dialog box.

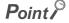

- Before storing a programmable controller, back up all the data stored in each memory. Write the data with a programming tool before restarting an operation.
- When the programmable controller is powered on or the CPU module is reset, the CPU module initializes all of the following data if an error is detected. Restarting an operation with initialized data may cause an unintended operation.
  - Program memory data
  - Standard RAM data
  - · Error history
  - Latch data (latch relay (L), devices in latch setting range set in the parameter, special relay SM900 to SM999, special register SD900 to SD999)
  - · Sampling trace data
- For the Universal model QCPU, when the latch data backup (to standard ROM) function is used, latch data such as
  device data and error history data in the CPU module can be backed up without using a battery. Therefore, when a
  programmable controller is stored with a battery removed, the stored data will not be lost.

<sup>\*1</sup> There are three batteries available: Q6BAT, Q7BAT, and Q8BAT.

<sup>\*2</sup> The program memory of the Universal model QCPU does not require battery backup.

<sup>\*3</sup> The Basic model QCPU and High-speed Universal model QCPU do not support the use of memory cards.

<sup>\*4</sup> Only the High-speed Universal model QCPU supports the use of extended SRAM cassettes.

# 14.1 Online Module Change

# **CHAPTER 14** MODULE CHANGE DURING SYSTEM OPERATION

#### 14.1 Online Module Change PNote 14.1

An online module change is a function that allows the Q series module mounted on the main base unit or extension base unit to be changed during system control executed by the Process CPU or Redundant CPU.

Using an online module change, the module that failed during control can be replaced with the module of the same model name.

- An online module change cannot add a module or change the current module for another module.
- When executing an online module change for the Process CPU in the multiple CPU system, it is necessary to specify "Enable Online Module Change with Another PLC" in the multiple CPU setting of the PLC parameter dialog box. Also, there are restrictions on the versions of the CPU modules that comprise the multiple CPU system. For details, refer
  - QCPU User's Manual (Multiple CPU System)
- Perform an online module change after confirming that the system outside the programmable controller will not
- To prevent an electric shock, operating module malfunction, etc., provide a switch or similar individually cutting-off means for the external power supply of the module to be changed online.
- It is recommended to verify that the operations of the unchanged modules will not be affected by executing an online module change in an actual system beforehand to confirm the following.
  - · The means and structure that will cut off the connection with the external device are correct.
  - · ON/OFF of switches, etc. has no influence.
- Do not mount/remove the module onto/from base unit or terminal block more than 50 times (IEC 61131-2 compliant), after the first use of the product.

Failure to do so may cause the module to malfunction due to poor contact of connector.

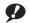

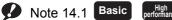

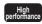

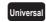

The Basic model QCPU, High Performance model QCPU, and Universal model QCPU do not support this function.

#### (1) System configuration that allows online module change

An online module change can be performed under the following conditions.

#### (a) Modules that can be changed online

The following table lists modules that can be changed online.

|                             | Module type                     | Restrictions                       |  |
|-----------------------------|---------------------------------|------------------------------------|--|
| Input module                |                                 |                                    |  |
| Output module               |                                 | No restrictions                    |  |
| I/O combined module         |                                 |                                    |  |
|                             | Analog-digital converter module |                                    |  |
|                             | Digital-analog converter module |                                    |  |
| Intelligent function module | Temperature input module        | Supported by function version C.*1 |  |
| module                      | Temperature control module      |                                    |  |
|                             | Pulse input module              |                                    |  |

<sup>\*1</sup> When using Redundant CPU and/or connecting an extension base unit, online module change cannot be performed to an intelligent function module mounted on the main base unit.

The modules other than listed above cannot be changed online.

For whether the above intelligent function modules can be changed online or not and their changing procedures, refer to the manual of the used intelligent function module.

#### (b) Versions of a programming tool that supports online module change

A programming tool is required to perform an online module change.

For versions of a programming tool, refer to the operating manual for the programming tool used.

An online module change can also be performed from a programming tool via a network.

#### (c) Restrictions on base units

- When the slim type main base unit (Q3□SB) is used, an online module change cannot be performed.
- When the extension base unit of the type that requires no power supply module (Q5□B) is used, an online module change cannot be performed for the modules mounted on all base units connected.
- When the redundant type extension base unit (Q6□WRB) is used, the online module change cannot be performed to all modules connected to the main base unit.

#### (d) Control status of CPU module

A module can be changed online when a stop error does not occur.

The following table describes whether a module can be changed online or not depending on the control status of the CPU module.

| Control status                                      | RUN status*1    | STOP status     | PAUSE status    | At stop error      |
|-----------------------------------------------------|-----------------|-----------------|-----------------|--------------------|
| Whether online module change can be executed or not | Can be executed | Can be executed | Can be executed | Cannot be executed |

<sup>\*1</sup> Including the case where a continue error has occurred in the RUN status.

An online module change can be continued even when the CPU module is set to the STOP or PAUSE status during the operation. In either of the following cases, however, online module change cannot be continued.

- When the CPU module is reset
- · When a stop error occurs

#### (e) Number of modules that can be changed online

The number of modules that can be changed online at one time is one for each CPU module. Multiple modules cannot be changed simultaneously.

#### (2) Restrictions on online module change

The following operations cannot be performed during an online module change.

- · Issue an online module change request from multiple programming tools to one CPU module.
- Write parameters to the CPU module during online module change.

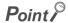

The following message appears if an online module change request is issued from another programming tool to the CPU module during online module change.

After confirming the message, select "Yes" or "No".

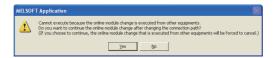

When "Yes" is selected
 Online module change operation is switched to "Programming tool 2)" that issued the request later. (Operation is continued from the pre-switching status.)

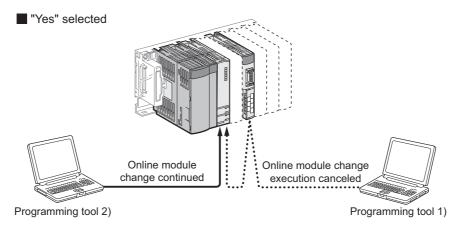

When "No" is selected
 The operation of online module change "Programming tool 2)" requested later is suspended. (Online module change "Programming tool 1)" executed first is continued.)

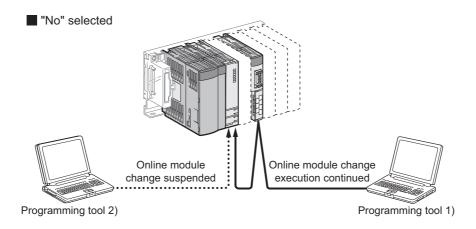

#### (3) Special relays and special register related to online module change

Information during online module change is stored into the special relays (SM235, SM236) and special register (SD235).

- Whether the online module change of the corresponding CPU module is executed or not can be checked by monitoring SM235, SM236 and SD235.
- SM235: Online module change flag (turns on during online module change)
- SM236: Flag that turns on only one scan after online module change (turns on only one scan after completion of online module change)
- SD235: Module being changed online (stores the starting I/O number of the module being changed online÷10<sub>H</sub>)

Refer to Page 454, Appendix 2 for details of SM235 and SM236 and to Page 506, Appendix 3 for details of SD235.

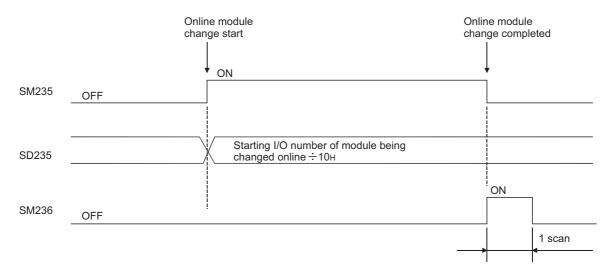

#### (4) Online module change procedure

The following explains the online module change procedure of the I/O module.

For the online module change procedure of the intelligent function module, refer to the manual of the used intelligent function module.

#### Point P

- It is recommended to turn off the output (Y) from the output module/I/O combined module to be changed online before it is changed.
- When making an online module change for the Redundant CPU, specify "No settings have been made (Default)",
   "System A" or "System B" as the target system in the "transfer setup" by a programming tool.

Do not specify the "Control system" or "Standby system" as the target system.

If the "Control system" or "Standby system" is specified in the transfer setup, the following error dialog appears at execution of an online module change.

When the following error dialog is displayed, change the target system to "No settings have been made (Default)", "System A" or "System B", and then perform an online module change.

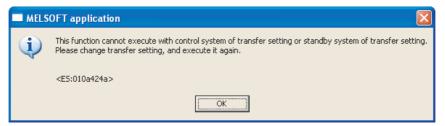

 When executing online module change for the module mounted on the extension base unit in the Redundant CPU, access cannot be made to a module mounted on the extension base unit from the standby system. Set [Transfer setup] in a programming tool, checking that the transfer target Redundant CPU module is the control system.

#### 1. Online module change can be performed by the following operation.

[Diagnostics]  $\Rightarrow$  [Online Module Change]

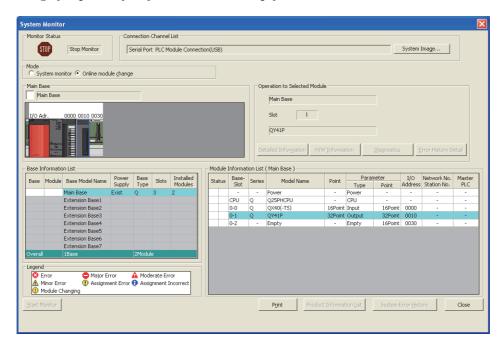

#### 2. Double-click the module to be changed online. The Online Module Change screen appears.

(The following table lists the communication status with the change-target module while the following screen is displayed.)

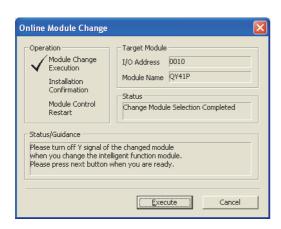

| Targ                 | Executed/Not executed             |          |  |
|----------------------|-----------------------------------|----------|--|
| Input module refres  | Input module refresh              |          |  |
| Output module refr   | esh                               | Executed |  |
| I/O hybrid module    | Input refresh                     | Executed |  |
| 1/O Hybrid Hiodule   | Output refresh                    | Executed |  |
|                      | Input refresh                     | Executed |  |
|                      | Output refresh                    | Executed |  |
|                      | FROM/TO instruction               | Executed |  |
|                      | Instruction using intelligent     | Executed |  |
|                      | function module device            | Executed |  |
| Intelligent function | Intelligent dedicated instruction | Executed |  |
| module               | Intelligent automatic refresh     | Executed |  |
|                      | Buffer memory batch monitor       | Executed |  |

3. Click the "Execution" button to enable the online module change operation.

(The following table lists the communication status with the target module for online module change when the following screen is displayed.)

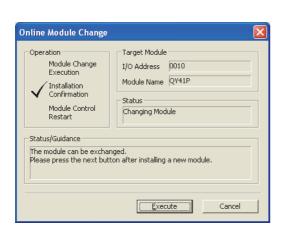

| Targ                 | Executed/Not executed             |                     |  |
|----------------------|-----------------------------------|---------------------|--|
|                      | Not executed                      |                     |  |
| Input module refres  | sn                                | (Data held)         |  |
| Output module refr   | esh                               | Not executed        |  |
|                      | Input refresh                     | Not executed        |  |
| I/O hybrid module    | Input refresh                     | (Data held)         |  |
|                      | Output refresh                    | Not executed        |  |
|                      | Input refresh                     | Not executed        |  |
|                      | Output refresh                    | Not executed        |  |
|                      | FROM/TO instruction               | No processing       |  |
|                      | Instruction using intelligent     | No processing       |  |
|                      | function module device            |                     |  |
| Intelligent function | Intelligent dedicated instruction | No processing       |  |
| module               | Intelligent automatic refresh     | No processing       |  |
|                      | Buffer memory batch monitor       | Communication error |  |

- 4. Cut off the connection (I/O signal communication) with the external device using a switch.
- 5. Turn off the external power supply for the module. Power supply to the module is shut off.
- 6. Disconnect the terminal block or connector from the module.
- 7. Remove the module from the base unit. (FP Page 71, Section 4.2.3)
- 8. Mount a new module on the same slot. (FP Page 71, Section 4.2.3)
- 9. Connect the terminal block or connector to the new module.
- 10. Turn on the external power supply for the module. Power supply to the module is resumed.
- 11. Establish a connection (I/O signal communication) with the external device using a switch.

#### 12. After changing the module, click the "Execution" button.

(The following table lists the communication status with the change-target module while the following screen is displayed.)

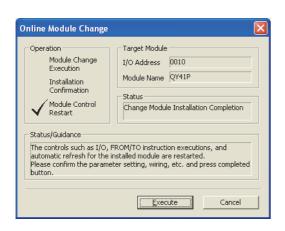

| Targ                 | Executed/Not executed             |               |
|----------------------|-----------------------------------|---------------|
| Input module refres  | Not executed                      |               |
| input module refresh |                                   | (Data held)   |
| Output module refr   | esh                               | Not executed  |
|                      | Input refresh                     | Not executed  |
| I/O hybrid module    | Input renesii                     | (Data held)   |
|                      | Output refresh                    | Not executed  |
|                      | Input refresh                     | Executed      |
|                      | Output refresh                    | Executed      |
|                      | FROM/TO instruction               | No processing |
|                      | Instruction using intelligent     | No processing |
| Intelligent function | function module device            | No processing |
| module               | Intelligent dedicated instruction | No processing |
|                      | Intelligent automatic refresh     | No processing |
|                      | Buffer memory batch monitor       | Executed      |

## Point P

When the initial settings of the intelligent function module have been made by GX Configurator, the set data are written to the intelligent function module.

#### 13. Click the "Execution" button again to start control.

#### 14. The screen that notifies the operation completion appears.

(The following table lists the communication status with the change-target module while the following screen is displayed.)

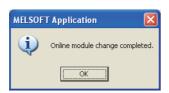

| Targ                 | Executed/Not                      |          |
|----------------------|-----------------------------------|----------|
| rary                 | executed                          |          |
| Input module refres  | Executed                          |          |
| Output module refr   | esh                               | Executed |
| I/O hybrid module    | Input refresh                     | Executed |
| I/O Hybrid Hiodule   | Output refresh                    | Executed |
|                      | Input refresh                     | Executed |
|                      | Output refresh                    | Executed |
|                      | FROM/TO instruction               | Executed |
| Intelligent function | Instruction using intelligent     | Executed |
| module               | function module device            | Lxeculed |
|                      | Intelligent dedicated instruction | Executed |
|                      | Intelligent automatic refresh     | Executed |
|                      | Buffer memory batch monitor       | Executed |

# (5) Operation in case of system switching occurrence during online module change (When Redundant type extension base unit is used)

The following describes the procedures to be taken when the system switching occurs during online module change is performed to the module mounted on the extension base unit in the Redundant CPU.

- 1. Connect GX Developer to the new control system.
- 2. Check the status of the module being replaced on the System monitor screen.
  (The online module change status can be checked with SM235 of the new control system and standby system.)

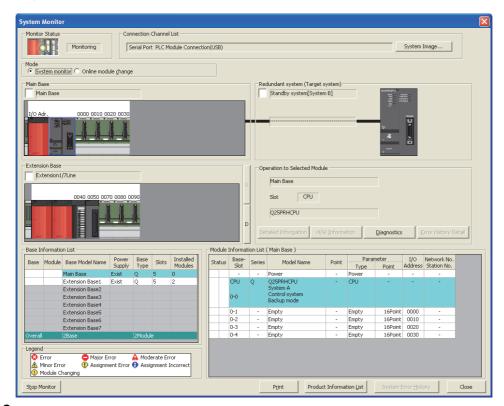

3. Select "Online module change" in the System monitor screen while the online module change is being performed. The following screen appears.

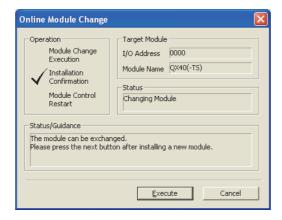

4. The operation that has been executed before the system was switched continues.

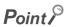

• If the "Execution" button is clicked on the condition that GX Developer is connected to the new control system, the following message may appear.

Click "Yes" and continue the online module change operation.

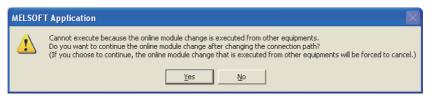

When the online module change operation is completed, the following error dialog box may appear. Even though the
operation has been completed successfully.

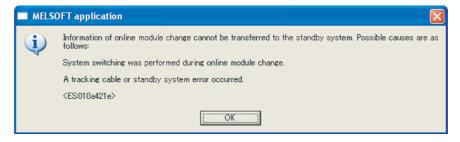

#### 14.2 **Change of Redundant Power Supply Module**

Following the flowchart shown below, change a faulty redundant power supply module online (with power on). (It is assumed that the other redundant power supply module is normally operating.)

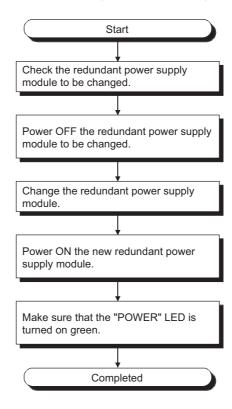

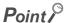

- If either redundant power supply module fails, change it for a normal one earlier than usual (within 14 days as a guideline). If it does not fail, it is recommended to change the redundant power supply module for a new one after five years have elapsed.
- Change the redundant power supply module with extreme care, referring to Page 71, Section 4.2.3 (1). If the module fixing projection of the redundant power supply module comes off from the module fixing hole of the redundant base unit, an error will occur due to connector damage.
- When the redundant power supply system is used, a "continue" error will occur due to a redundant power supply module failure. Cancel the error after changing the faulty redundant power supply module for a normal one.

**₽** Note 14.2, **₽** Note 14.3

When the redundant power supply system is used, the failure status of the redundant power supply module can be checked by the system monitor of GX Developer (Version 8.18U or later) or the special relay SM1781/special register

**P**Note 14.2, **P**Note 14.3

For details of the system monitor, refer to the following.

Operating manual for the programming tool used

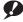

Note 14.2 Basic

Failure of redundant power supply cannot be detected by the Basic model QCPU.

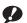

Note 14.3 High performance

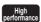

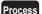

When using the High Performance QCPU or the Process CPU, check the versions of the CPU module and programming tool used. (Page 637, Appendix 6)

# **CHAPTER 15**TROUBLESHOOTING

| This chapter describes errors that may occur during system operation, the error causes, and measures against the errors. |
|----------------------------------------------------------------------------------------------------|
| For a redundant system (when the Redundant CPU is used), refer to the following.                                         |
| QnPRHCPU User's Manual (Redundant System)                                                                                |
| When the system has trouble, perform troubleshooting in the following order.                                             |
| Visual inspection (Fig. Page 277, Section 15.1)                                                                          |
| • Error checking and corrective actions ( Page 282, Section 15.2)                                                        |
| Remark                                                                                                    |
| Saving the program and devices at the time of an error helps to analyze the error cause.                                 |
| (Fig. 202, Section 15.4)                                                                                                 |

# 15.1 Visual Inspection

## 15.1 Visual Inspection

Visually check the following.

#### (1) LED status

Check if there is a hardware failure or not. Check the status of each LED in the following order. For the module status corresponding to the LED indication, refer to the "Part Names" section.

- CPU module ( Page 119, Section 6.1)
- Power supply module (FP Page 188, Section 7.1)
- 1. Power on the system. Check the POWER LED status of the power supply module.

If the POWER LED does not turn on even when power is supplied, perform the following troubleshooting. Page 278, Section 15.1.1

2. Check the color of the POWER LED.

When the POWER LED does not turn on in green, perform the following troubleshooting.

Page 278, Section 15.1.2

3. When using the Life detection power supply module, check the LIFE LED status.

When the LIFE LED does not turn on in green or orange, perform the following troubleshooting.

Page 279, Section 15.1.3

4. Check the MODE LED status of the CPU module.

When the MODE LED does not turn on, perform the following troubleshooting.

Page 280, Section 15.1.4

5. Check the RUN LED status of the CPU module.

When the RUN LED does not turn on, perform the following troubleshooting.

Page 281, Section 15.1.5

**6.** When using the High Performance model QCPU, Process CPU, or Redundant CPU, check the BOOT LED status.

When the BOOT LED flickers, perform the following troubleshooting.

Page 281, Section 15.1.6

7. Check the ERR. LED status of the CPU module.

When the ERR. LED is on or flickering, an error exists.

Check the error with the programming tool. (Fig. Page 282, Section 15.2)

8. Check the BAT. LED status of the CPU module.

When the BAT. LED is on, the battery voltage is low.

Replace the battery. (FF Page 255, Section 13.3)

#### (2) Communication cable and wiring

Check if any communication cable has a problem or not. Check also that connectors and terminal blocks are correctly mounted or wired.

Page 103, Section 4.8

### 15.1.1 When the POWER LED does not turn on

Check the following.

| Check item                                                                                                    | Corrective action                                                                                                    |
|----------------------------------------------------------------------------------------------------|----------------------------------------------------------------------------------------------------|
| The MODE LED of the CPU module is on.                                                                                                  | The power supply module has failed. Replace the power supply module.                                                                                                    |
| Power supply voltage is not appropriate.                                                                                               | Supply power voltage within the specified range.  (Fig. 2) Page 196, Section 7.2)                                                                                           |
| The internal current consumption for the entire system exceeds the rated output current of the power supply module.                    | Reexamine the system configuration so that the internal current consumption does not exceed the rated output current.  (Fig. Page 674, Appendix 10)                         |
| The POWER LED turns on when power is supplied again to the system after all modules, except for the power supply module, were removed. | Repeatedly supply power to the system, returning the modules back to the system one by one.  The last module mounted immediately before the POWER LED turned off is failed. |

If the POWER LED does not turn on even after taking the above actions, the possible cause is a hardware failure of the power supply module or base unit.

Please consult your local Mitsubishi representative.

## 15.1.2 When the POWER LED does not turn on in green

Check the following items according to the POWER LED status.

#### (1) When the POWER LED turns on in red

Remove the power supply module and mount it to the normal base unit. Resupply power to the system. If the POWER LED turns on in red after resupplying power, the power supply module is failed. If the POWER LED does not turn on even after the power is supplied during the above operation, also check the items described in Page 278, Section 15.1.1.

#### (2) When the POWER LED flickers in orange

Resupply power to the system. If the POWER LED flickers in orange after resupplying power, the power supply module is failed.

If the POWER LED does not turn on even after the power is supplied during the above operation, also check the items described in Page 278, Section 15.1.1.

# 15.1.3 When the LIFE LED does not turn on in green or orange

Check the following items according to the LIFE LED status.

#### (1) When the LIFE LED is off

Resupply power to the system. If the LIFE LED turns on in red for one second, replace the power supply module as the power supply module has reached its end of life.

If the LIFE LED does not turn on or flicker after resupplying power, the power supply module should be replaced as the life diagnosis is impossible.

#### (2) When the LIFE LED turns on in red

| Check item                                                          | Corrective action                                                                                                    |
|---------------------------------------------------------------------|----------------------------------------------------------------------------------------------------|
| The operating ambient temperature is out of the range of 0 to 55°C. | Keep the operating ambient temperature within the range of 0 to 55°C.                                                                                                    |
| The LIFE LED turns on in red after power is resupplied.             | Stop the operation of the power supply module for a while, and resupply power to the system after the internal temperature of the module is lowered.  If the LIFE LED does not turn on in green or orange after resupplying power, replace the power supply module. |

#### (3) When the LIFE LED flickers in red

Supply power to the system again. If the LIFE LED does not turn on in green or orange even after the power is supplied, check the wiring between LG and FG by referring to the following.

- Grounding a programmable controller (FP Page 116, Section 4.8.4)
- Wiring a power cable and a ground wire (FP Page 654, Appendix 8.1.2 (2))
- Grounding a power supply part (P Page 662, Appendix 8.1.5)

If the symptom still remains after the check, replace the power supply module.

# 15.1.4 When the MODE LED does not turn on

Check the following items.

| Check item                                                                                                    | Corrective action                                                                                                    |
|----------------------------------------------------------------------------------------------------|----------------------------------------------------------------------------------------------------|
| The forced ON/OFF is set.                                                                                                    | Cancel the forced ON/OFF.                                                                                                    |
| When the High Performance model QCPU, Process CPU, or Redundant CPU are used, RESET/L.CLR switch is not in the neutral position.       | Set the RESET/L.CLR switch to the neutral position.                                                                                                    |
| The MODE LED turns on when power is supplied to the system again after the power supply module was replaced.                           | The original power supply module has a problem. Please consult your local Mitsubishi representative.                                                                                                    |
| The MODE LED does not turn on even when power is supplied to the system again after the power supply module was replaced.              | The CPU module or any other module mounted has a problem.  Repeatedly supply power to the system, returning the modules back to the system one by one.  The last module mounted immediately before the MODE LED turned off is failed. |
| The POWER LED turns on when power is supplied again to the system after all modules, except for the power supply module, were removed. | Repeatedly supply power to the system, returning the modules back to the system one by one.  The last module mounted immediately before the POWER LED turned off fails.                                                               |
| The connection direction of the extension cable is improper. (The connection direction is OUT-OUT.)                                    | Connect the extension cable properly.                                                                                                    |
| AC power is not supplied to the power supply module.                                                                                   | Supply AC power to the power supply module.                                                                                                    |

For the module that caused a problem, please consult your local Mitsubishi service representative.

## 15.1.5 When the RUN LED does not turn on

Check the following items.

| Check item                                                              | Corrective action                                          |
|-------------------------------------------------------------------------|------------------------------------------------------------|
| The RUN LED of the CPU module flickers.                                 | Reset the CPU module or set it to RUN from STOP.           |
| The ERR. LED of the CPU module is on or flickering.                     | Check the error details by the programming tool.           |
|                                                                         | (Fig. 282, Section 15.2)                                   |
| The RUN LED turns on when the CPU module is reset and set to RUN again. | The module is possibly affected by excessive noise. Take   |
|                                                                         | noise reduction measures. (FF Page 651, Appendix 8)        |
|                                                                         | If the same problem frequently occurs even after the noise |
|                                                                         | reduction measures are taken, the programmable controller  |
|                                                                         | possibly has any defective part or poor connection.        |
|                                                                         | Please consult your local Mitsubishi representative.       |

## 15.1.6 When the BOOT LED flickers

Turn off the programmable controller and remove the memory card. Turn the DIP switches SW2 and SW3 to ON. When the BOOT LED turns on after power is resupplied, boot operation from the standard ROM starts. If the BOOT LED does not turn on, the possible cause is the hardware failure of the CPU module. Please consult your local Mitsubishi representative.

## 15.2 Checking the Error Details

Error causes and corrective actions can be checked by the programming tool.

If the connection cannot be established, check that the settings in the programming tool are correct.

Operating manual for the programming tool used

When the programming tool and the CPU module are connected via Ethernet, check the error details by Ethernet diagnostics and remove the error cause. (Fig. Page 284, Section 15.2 (3))

#### (1) PLC diagnostics

When the ERR. LED turns on or flickers, check the error details in the PLC diagnostics of the programming tool and remove the error cause.

[Diagnostics]
[PLC Diagnostics]

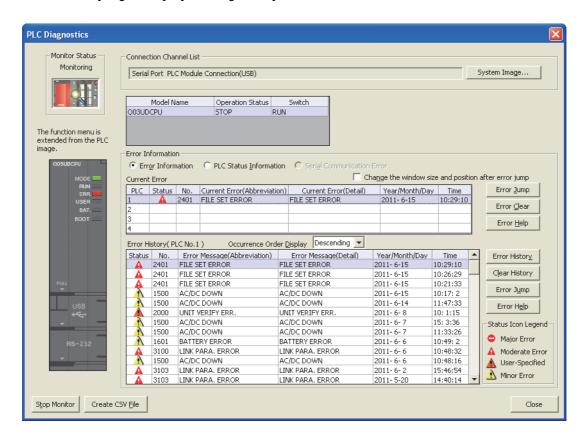

For details on the PLC diagnostics, refer to the following.

Operating manual for the programming tool used

#### (2) Module detailed information

When an error occurs in any intelligent function module, check the error details in System monitor of the programming tool and remove the error cause.

[Diagnostics] ⇒ [PLC Diagnostics]

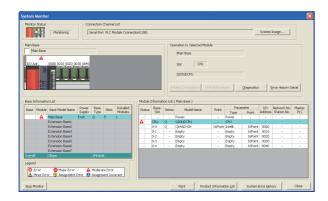

1. Select the error module in "Main Base" and click the Detailed Information | button.

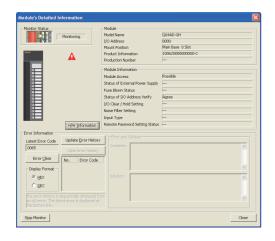

2. Detailed information of the selected module is displayed.

For details on the module detailed information, refer to the following.

User's manual for the intelligent function module used

#### (3) Ethernet diagnostics

Using the diagnostics function of the programming tool, the module status, parameter settings, communication status, and error history of the Built-in Ethernet port QCPU can be checked.

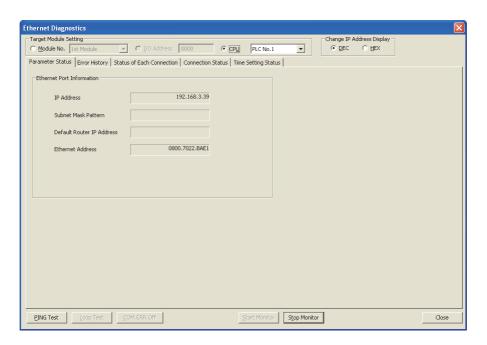

For details on the Ethernet diagnostics, refer to the following.

Operating manual for the programming tool used

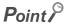

The MELSOFT connection where User Datagram Protocol (UDP) is used is regarded as one connection in "Status of Each Connection".

Therefore, even if multiple connections are used, the diagnostics result is displayed as one connection.

# 15.3 Checking for Functional Errors

If the module has a functional problem, check the following items and perform troubleshooting. If the ERR. LED is on or flickering, remove the error cause by the programming tool. (Fig. Page 282, Section 15.2)

| Function                                 | Error status                                                                                     | Reference                                          |
|------------------------------------------|--------------------------------------------------------------------------------------------------|----------------------------------------------------|
| Write to PLC                             | Data cannot be written to the CPU module.                                                        | Page 286, Section 15.3.1 (1)                       |
| Wille to FLO                             | The program is rewritten unintentionally.                                                        | Page 286, Section 15.3.1 (2)                       |
| Read from PLC                            | Data cannot be read from the CPU module.                                                         | Page 286, Section 15.3.1 (3)                       |
| Boot operation                           | A boot operation cannot be performed from a memory card or SD memory card.                       | Page 287, Section 15.3.2                           |
| Error caused by hardware                 | UNIT VERIFY ERR. has occurred.                                                                   | Page 288, Section 15.3.3 (1)                       |
|                                          | CONTROL BUS ERR. has occurred.                                                                   | Page 288, Section 15.3.3 (2)                       |
|                                          | Direct connection is not possible.                                                               | Page 289, Section 15.3.4 (1)                       |
| Ethernet communication                   | Ethernet communication is not possible when using a method other than direct connection.         | Page 290, Section 15.3.4 (2)                       |
|                                          | Ethernet communication is not possible with the connected device.                                | Page 290, Section 15.3.4 (3)                       |
|                                          | Clock data cannot be set by SNTP.                                                                | Page 292, Section 15.3.4 (4)                       |
|                                          | The connected device cannot receive data.                                                        | Page 294, Section 15.3.5 (1)                       |
| Socket communication function            | Data cannot be received.                                                                         | Page 294, Section 15.3.5 (2)                       |
|                                          | The open processing is not completed.                                                            | Page 294, Section 15.3.5 (3)                       |
| MC protocol function                     | An error has occurred during MC protocol communication.                                          | Page 295, Section 15.3.6                           |
| Errors caused by SFC program instruction | "OPERATION ERROR" has occurred at execution of the S(P).SFCSCOMR and S(P).SFCTCOMR instructions. | Page 298, Section 15.3.10 (1)                      |
|                                          | Comments cannot be read at execution of the S(P).SFCSCOMR and S(P).SFCTCOMR instructions.        | Page 298, Section 15.3.10 (2)                      |
| I/O module                               | The LEDs of the output module do not turn on.                                                    | Page 299, Section 15.3.11 (1)                      |
|                                          | I/O module does not operate normally.                                                            | Page 299, Section 15.3.11 (2)                      |
|                                          | Wiring troubles                                                                                  | Building Block I/O Module User's Manual            |
| Power supply module                      | The LIFE OUT terminal has turned off (opened).                                                   | Page 300, Section 15.3.12 (1)                      |
|                                          | The ERR. terminal has turned off (opened).                                                       | Page 300, Section 15.3.12 (2)                      |
| CC-Link IE Field Network Basic function  | An error has occurred while the CC-Link IE Field Network Basic function was being used.          | CC-Link IE Field Network Basic<br>Reference Manual |

## 15.3.1 Write to PLC and Read from PLC

#### (1) Write to PLC

If data cannot be written from the programming tool to the CPU module, check the following items.

| Check item                                                                                              | Corrective action                                                           |  |
|----------------------------------------------------------------------------------------------------|-----------------------------------------------------------------------------|--|
| When the High Performance model QCPU, Process CPU, or Redundant CPU are used, the DIP switch SW1 is on. | Turn the DIP switch SW1 to OFF.                                             |  |
| The data is password-protected.                                                                         | Unlock the password with the programming tool.                              |  |
| The write-target memory card or SD memory card is write-protected.                                      | Cancel the protection.                                                      |  |
| The write-target memory card or SD memory card has not been formatted.                                  | Format the card.                                                            |  |
| The size of data to be written is larger than the memory capacity.                                      | Secure sufficient free space in the memory.     Organize the target memory. |  |

If data cannot be written to the CPU module even after taking the above actions, the possible cause is a hardware failure.

Please consult your local Mitsubishi representative.

#### (2) The program is rewritten unintentionally

The CPU module possibly performs boot operation. Perform Read from PLC with the programming tool and check the boot file setting.

When boot operation is not performed, the possible cause is a hardware failure.

Please consult your local Mitsubishi representative.

For details on the boot operation, refer to the following.

User's manual (Function Explanation, Program Fundamentals) for the CPU module used

#### (3) Read from PLC

If data cannot be read from the CPU module to the programming tool, check if the target memory has been correctly set.

After making sure that the target memory has been correctly set, reset the CPU module, and then read data from the CPU module again.

When the RS-232 is used for connection, reduce transmission speed, and read data from the CPU module again.

If data cannot be read from the CPU module even after taking the above actions, the possible cause is a hardware failure.

Please consult your local Mitsubishi representative.

## 15.3.2 Boot operation

If boot operation cannot be performed from the memory card or SD memory card, check the following items.

| Check item                                                                                                    | Corrective action                                                     |
|----------------------------------------------------------------------------------------------------|-----------------------------------------------------------------------|
| An error has occurred in the CPU module.                                                                                                  | Remove the error cause. (Fig. Page 282, Section 15.2)                 |
| When the High performance model QCPU, Process CPU, or Redundant CPU are used, the DIP switches do not specify the valid parameter drives. | Specify the valid parameter drives with the DIP switches SW2 and SW3. |
| A file is not set with parameter boot file setup.                                                                                         | Set the file.                                                         |
| A file is not set with parameter program setup.                                                                                           | Set the life.                                                         |
| A file to be used has not been stored in the memory card or SD memory card.                                                               | Store the file to be used.                                            |

If a boot operation cannot be performed even after taking the above actions, the possible cause is a hardware failure. Please consult your local Mitsubishi representative.

### 15.3.3 Errors caused by hardware

### (1) UNIT VERIFY ERR. has occurred

If UNIT VERIFY ERR. has occurred, check the following items.

| Check item                                                                   | Corrective action                                      |
|------------------------------------------------------------------------------|--------------------------------------------------------|
| The module was attached or detached during operation, or improperly mounted. | Mount the module properly and reset the CPU module.    |
| When the extension base unit is used, the extension cable is                 | Connect the extension cable properly and reset the CPU |
| improperly connected.                                                        | module.                                                |

If UNIT VERIFY ERR. occurs even after taking the above actions, perform the following actions sequentially for recovery to normal operation.

- Check the target slot No. in the common information (SD5) of the error code, and replace the corresponding module.
- · Replace the CPU module.
- · Replace the base unit.

If UNIT VERIFY ERR. occurs even after taking the above actions, the possible cause is a hardware failure. Please consult your local Mitsubishi representative.

### (2) CONTROL BUS ERR. has occurred

If CONTROL BUS ERR. has occurred, check the following items.

| Check item                                                                         | Corrective action                                              |
|------------------------------------------------------------------------------------|----------------------------------------------------------------|
| The module is improperly mounted.                                                  | Mount the module properly and reset the CPU module.            |
| When the extension base unit is used, the extension cable is improperly connected. | Connect the extension cable properly and reset the CPU module. |
| Noise affects the module.                                                          | Take noise reduction measures. (FF Page 651, Appendix 8)       |

If CONTROL BUS ERR. occurs even after taking the above actions, perform the following actions sequentially for recovery to normal operation.

- Check the target slot No. in the common information (SD5) of the error code, and replace the corresponding module.
- Replace the CPU module.
- · Replace the base unit.

If CONTROL BUS ERR. occurs even after taking the above actions, the possible cause is a hardware failure. Please consult your local Mitsubishi representative.

## 15.3.4 Ethernet communication

### (1) Direct connection is not possible

If Ethernet communication is not possible through direct connection with the programming tool, check the following items.

| Check item                                                                                                    | Corrective action                                                                                                    |
|----------------------------------------------------------------------------------------------------|----------------------------------------------------------------------------------------------------|
| The CPU module is not directly connected to the                                                                                                    | Directly connect the CPU module to the programming tool                                                                                                    |
| programming tool with a single cable.                                                                                                    | with a single cable.*1                                                                                                    |
| The setting on the connected device (personal computer) is incorrect.  • Ethernet port setting  • Firewall setting  • Communication setting of security software        | Correct the setting on the connected device.                                                                                                    |
| In the Transfer Setup setting of the programming tool,<br>"Ethernet Port Direct Connection" is not selected for the PLC<br>side I/F PLC Module.                         | Correct the Transfer setup setting.                                                                                                    |
| When parameters are read after switching to USB connection, "Disable direct connection to MELSOFT" is selected in the Built-in Ethernet port setting.                   | Correct the parameter.                                                                                                    |
| In "Status of Each Connection" of "Ethernet Diagnostics",<br>MELSOFT Direct Connection is set in forced deactivation<br>status.                                         | Disable the forced deactivation.                                                                                                    |
| In the "Error History" of "Ethernet Diagnostics", an error for direct connection is detected.                                                                           | Take corrective actions according to the error code.                                                                                                    |
| Communication can be performed by increasing the value of communication time check period or number of retries in the detailed host station setting of "Transfer Setup" | Adjust the value of communication time check period or number of retries. Check the condition of the cables, connected device (personal computer), and CPU module. |
| The connected device (personal computer) does not support the direct connection.                                                                                        | Connect a hub.                                                                                                    |

If Ethernet communication cannot be performed even after taking the above actions, the possible cause is a hardware failure.

Please consult your local Mitsubishi representative.

\*1 When two or more Ethernet ports are enabled in the network connections setting on the personal computer, communication by direct connection is not possible. In the setting, leave only one Ethernet port enabled for direct connection and disable other Ethernet ports.

# (2) Ethernet communication is not possible when using a method other than direct connection

If Ethernet communication is not possible in a method other than direct connection with the programming tool, check the following items.

| Check item                                          | Corrective action                                                                                                    |
|-----------------------------------------------------|----------------------------------------------------------------------------------------------------|
| IP addresses are overlapping.                       | Check the duplicate IP addresses using the Find CPU function, and correct the IP addresses.  Correct the IP address of the programming tool (personal computer) so that it differs from the address of the CPU module.  Disconnect the device from the network, and ping the IP address of the disconnected device. If there is any response, the same IP address is used. Correct the IP address. |
| The specified protocol is incorrect.                |                                                                                                    |
| "Ethernet Port Direct Connection" is selected.      | Correct the Transfer Setup setting.                                                                                                    |
| The specified IP address or host name is incorrect. |                                                                                                    |

If Ethernet communication cannot be performed even after taking the above actions, the possible cause is a failure of the connected device.

Check the items described in Fig. Page 290, Section 15.3.4 (3).

### (3) Ethernet communication is not possible with the connected device

If Ethernet communication is not possible with the connected device, check the following items.

| Check item                                                                                                    | Corrective action                                                                                                    |
|----------------------------------------------------------------------------------------------------|----------------------------------------------------------------------------------------------------|
| An error has occurred in a hub.                                                                                                    | Remove the error from the hub.*1                                                                                                    |
| The setting on the connected device (personal computer) is incorrect.  • IP address setting  • Ethernet port setting  • Firewall setting  • Communication setting of security software | Correct the setting on the connected device.                                                                                                    |
| The SD/RD LED of the CPU module is not flickering during communication.                                                                                                    | Confirm the wiring.                                                                                                    |
| IP addresses are overlapping.                                                                                                    | <ul> <li>Correct the IP address of the connected device so that it differs from the address of the CPU module.</li> <li>Disconnect the device from the network, and ping the IP address of the disconnected device. If there is any response, the same IP address is used. Correct the IP address.</li> </ul> |
| The ERR. LED turns on or flickers when power is resupplied.                                                                                                    | Remove the error cause. (Fig. Page 282, Section 15.2)                                                                                                    |
| When parameters are read after switching to USB connection, the Built-in Ethernet Port Setting is incorrect.                                                                           | Correct the parameter.                                                                                                    |
| In "Status of Each Connection" of "Ethernet Diagnostics",<br>MELSOFT Direct Connection is set to the forced deactivation<br>status.                                                    | Disable the forced deactivation.                                                                                                    |
| In the "Error History" of "Ethernet Diagnostics", an error for direct connection is detected.                                                                                          | Take corrective actions according to the error code.                                                                                                    |

| Obs. I. Warre                                                                                                    |                                                                                                    |
|----------------------------------------------------------------------------------------------------|----------------------------------------------------------------------------------------------------|
| Check item                                                                                                    | Corrective action                                                                                                    |
| The number of connections from the connected device (personal computer) exceeds the number of "MELSOFT connection" of the open setting (each number of connections of TCP and UDP). | Keep the number of connections of the connected device (personal computer) within the number in the open setting.                                                                                                    |
| A device was powered off with the TCP/IP connection open.                                                                                                    | The TCP/IP connection is left open. Perform the following:  • Wait for about one minute, and retry after the connection is closed by the alive check function of the CPU module.  • Increase the number of connections in the setting to reserve a spare connection. |
| Communication can be performed by increasing the value of communication time check period or number of retries in the detailed host station setting of "Transfer Setup".            | Adjust the value of communication time check period or number of retries.     Check the condition of the cables, connected device (personal computer), and CPU module.                                                                                               |
| Any of the following settings is incorrect on the CPU module or connected device side.  Network address Default router IP address Subnet mask pattern Router IP address Subnet mask | Correct the setting.                                                                                                    |
| When a router is used, an error has occurred in the router.                                                                                                    | Remove the error from the router.                                                                                                    |
| When a router is used, the setting on the router is incorrect.                                                                                                    | Correct the setting on the router.                                                                                                    |
| Any device on the network such as the CPU module, connected device (personal computer), hub, or router is replaced. (When replaced with the device of the same IP address)          | Reset the devices on the network.*2                                                                                                    |
| Communication is possible after replacement of the hub or router.                                                                                                    | The hub or router may be faulty. Replace the hub or router.                                                                                                    |

If Ethernet communication cannot be performed even after taking the above actions, the possible cause is a hardware failure.

Please consult your local Mitsubishi representative.

- \*1 If the switching hub is reconnected to the personal computer or CPU module or is replaced with another, it may take time to read the MAC addresses. In that case, retry after a little while, or resupply power to the hub. If a dummy UDP message is sent by the socket communication function, the switching hub may learn the MAC addresses again.
- \*2 Devices on the Ethernet have the "ARP cache", which is the correspondence table of the IP address and MAC address. When a device on the network is replaced with the device of the same IP address, their MAC addresses stored in each "ARP cache" become inconsistent, which may cause abnormal communication.

  The "ARP cache" is updated by resetting the device or after a certain period of time. The time required for updating

differs depending on devices.

### (4) Clock data cannot be set by SNTP

If the clock data cannot be set by SNTP, refer to the following.

| Check item                                                                                                   | Corrective action                                                                                                    |
|----------------------------------------------------------------------------------------------------|----------------------------------------------------------------------------------------------------|
| The time setting function does not operate. (Check "Ethernet Diagnostics" or the special register (SD1270).) | Check the following on the time setting function.  • SNTP is set to be used.  • Input of the SNTP server IP address is correct.  • Input of each executing condition is correct.  • Input of a time zone is correct. |
| The time setting is failed. (Check "Ethernet Diagnostics" or the special register (SD1270).)                 | Make sure the CPU parameter is normal.     Make sure the specified SNTP server operates normally.                                                                                                    |
| For the multiple CPU system: CPU module for which the time is set is not No. 1.                              | Set the time for the CPU module No. 1.                                                                                                    |
| The CPU module parameter is not normal.                                                                      | Correct the parameter.                                                                                                    |
| The time is overwritten from a program or another device.                                                    | Remove overwriting from a program or another device.                                                                                                    |

If the clock data cannot be set by SNTP even after taking the above actions, the possible cause is a failure of the connected device.

Check the items described in Page 290, Section 15.3.4 (3).

### (5) Communication is slow or unstable

If communication is slow or unstable, check the following items.

| Check item                                                                                                    | Corrective action                                                                                                    |
|----------------------------------------------------------------------------------------------------|----------------------------------------------------------------------------------------------------|
| IP addresses are duplicate.                                                                                                    | Correct the duplicate IP address. The duplicate IP addresses are checked in the following way.  • Detect the IP address using the Find CPU function.  • Remove the connected device from the network, and perform PING with the IP address of the removed device. If any device responds, IP addresses are duplicate.                                                                                                    |
| The number of connections of UDP exceeds the number set to "UDP" of the open setting (each number of connections of MELSOFT connection and the MC protocol). | Keep the number of connections of UDP within the number of the open setting.                                                                                                    |
| Communication is based on UDP.                                                                                                    | Perform communication on TCP.                                                                                                    |
| Communication is not retried.                                                                                                    | Retry communication. Increase the number of retries.                                                                                                    |
| The hub, router, or cable has an error.                                                                                                    | Replace the hub, router, or cable.                                                                                                    |
| Communication of devices other than the CPU module is not stable.                                                                                            | Take noise reduction measures. Check the amount of network traffic. If the traffic causes instability, reduce the amount of traffic.                                                                                                    |
| Many of unnecessary broadcast data are received. (The broadcast data volume can be checked in "Connection Status" in Ethernet diagnostics)                   | To reduce the Ethernet communication load of the CPU module, increase the service processing time in the service processing setting of the PC parameter.  Reduce the broadcast data volume on the network.  Identify a broadcasting device, and restrict the broadcast data volume. (Devices such as personal computers or routers.)  Use filtering of broadcast data with a router to prevent the CPU module from receiving them.  Separate the network with frequent broadcasts from the |
| The Ethernet communication load of the CPU module is high.                                                                                                   | Processing setting of the PLC parameter.     Reduce the number of connected devices.     Reduce the communication frequency per connection and data volume.                                                                                                    |
| The interrupt program is used.                                                                                                    | Reduce the frequency and process time of the interrupt program.                                                                                                    |

## 15.3.5 Socket communication function

For the details on the socket communication function, refer to the following.

QnUCPU User's Manual (Communication via Built-in Ethernet Port)

### (1) The connected device cannot receive data

If data is not delivered to the target device, check the following items.

| Check item                                                                                     | Corrective action                                                                                                    |
|------------------------------------------------------------------------------------------------|----------------------------------------------------------------------------------------------------|
| The connection has not been opened yet. (Check the corresponding bit in SD1282.)               | Wait until the connection is completed.                                                                                                    |
| An error is detected in Ethernet diagnostics.                                                  | Remove the error cause.                                                                                                    |
| A parameter or a setting data for SOCOPEN is incorrect.                                        | Correct the parameter or setting data.                                                                                                    |
| The SOCSND instruction is not executed. (Check the start contact and error completion device.) | Correct the execution condition, or remove the error cause that is identified by the error code in the completion status area of the SOCSND instruction. |
| The connected device has an error.                                                             | Correct the error of the connected device.                                                                                                    |

### (2) Data cannot be received

If the CPU cannot receive data from the connected device, check the following items.

| Check item                                                                                      | Corrective action                                                                                                    |
|-------------------------------------------------------------------------------------------------|----------------------------------------------------------------------------------------------------|
| The connection has not been opened yet. (Check the corresponding bit in SD1282.)                | Wait until the connection is completed.                                                                                                    |
| An error is detected in Ethernet diagnostics.                                                   | Remove the error cause.                                                                                                    |
| A parameter or a setting data for SOCOPEN is incorrect.                                         | Correct the parameter or setting data.                                                                                                    |
| The SOCRCV instruction was not executed. (Check the start contact and error completion device.) | Correct the execution condition, or remove the error cause that is identified by the error code in the completion status area of the SOCOPEN instruction. |
| The connected device has an error.                                                              | Correct the error of the connected device.                                                                                                    |

### (3) The open processing is not completed

If the open processing is not completed, check the following items.

### (a) Passive open

| Check item                         | Corrective action                          |
|------------------------------------|--------------------------------------------|
| The parameter is incorrect.        | Correct the parameter.                     |
| The connected device has an error. | Correct the error of the connected device. |

### (b) Active open

| Check item                                                                                      | Corrective action                                                                                                    |
|-------------------------------------------------------------------------------------------------|----------------------------------------------------------------------------------------------------|
| An error is detected in Ethernet diagnostics.                                                   | Remove the error cause.                                                                                                    |
| A parameter or a setting data for SOCOPEN is incorrect.                                         | Correct the parameter or setting data.                                                                                                    |
| The SOCRCV instruction was not executed. (Check the start contact and error completion device.) | Correct the execution condition, or remove the error cause that is identified by the error code in the completion status area of the SOCRCV instruction. |
| The connected device has an error.                                                              | Correct the error of the connected device.                                                                                                    |

## 15.3.6 MC protocol function

If an error occurs during MC protocol communication, check the following items.

| Check item                                                                                                    | Corrective action                                                                                                    |  |
|----------------------------------------------------------------------------------------------------|----------------------------------------------------------------------------------------------------|--|
| The connected device does not send a command.                                                                   | Send a command to the CPU module.                                                                                                    |  |
| No response is returned from the device to which the command is sent.                                           | <ul> <li>Make sure the following:</li> <li>The communication protocol (TCP/IP) is consistent between the CPU module and the target device.</li> <li>The command is sent to the port number specified in the open setting of the CPU module.</li> <li>The sent command matches with the Communication data code setting (binary/ASCII).</li> <li>The value of the sent sub-header is normal.</li> <li>Data of the request data length is sent.</li> <li>Requests from the multiple connected devices are simultaneously sent to the single MC protocol port specified in the open setting.</li> <li>If no response is returned from the connected device even though all items mentioned above are normal, communication with the connected device is possibly failed.</li> <li>Check the items described in Page 290, Section 15.3.4 (3).</li> </ul> |  |
| The end code of the response is not "0".                                                                        | According to the end code or error code, repair the error part.                                                                                                    |  |
| The IP address specified in the command is not correct.                                                         | Correct the IP address.                                                                                                    |  |
| Command format specifications such as command type, device, or address are not correct.                         | Correct the command format.  (  MELSEC Communication Protocol Reference Manual)                                                                                                    |  |
| The length of the data to be received and the volume of actually received data are not the same when using TCP. | Provide the processing for receiving remaining data when the actual data is less than the response data length of the receive message.*1  When the operation above is already performed, the possible cause is a hardware failure. Please consult your local Mitsubishi representative.                                                                                                    |  |

If an error occurs during MC protocol communication even after taking the above actions, the possible cause is a hardware failure.

Please consult your local Mitsubishi representative.

- \*1 Two or more receive instructions may need to be executed to read the data sent by one send instruction since TCP does not have architecture for specifying data boundaries.
  - For this reason, the received data size must be checked when receiving, and receive the remaining data if received data size is insufficient.

For details, refer to the following.

QnUCPU User's Manual (Communication via Built-in Ethernet Port)

## 15.3.7 Predefined protocol function

### (1) Data communication is not possible

If data communication through the predefined protocol function is not possible, check the following items.

| Check item                                                                                                    | Corrective action                                                                                                    |
|----------------------------------------------------------------------------------------------------|----------------------------------------------------------------------------------------------------|
| The relevant connection has not been opened.                                                                                                    | Perform OPEN processing of the connection with the external device.                                                                      |
| In "Open Settings" for "Built-in Ethernet port setting" in PLC parameter, "Predefined protocol" is not selected for "Open system".                                           | Set the "Open system" to "Predefined protocol".                                                                                          |
| SM1354 (Predefined protocol ready) is not turned on.                                                                                                    | After the protocol setting is written, turn off and on the power, reset, or check the protocol setting.                                  |
| Execution instruction for the predefined protocol is completed with an error.                                                                                                | Check the execution result in the completion status area of the predefined protocol execution instruction and eliminate the error cause. |
| In the control data of the predefined protocol execution instruction, the execution protocol number is not specified, or the specified protocol number is outside the range. | Specify the execution protocol number in the control data of the predefined protocol execution instruction.                              |
| Communication status of the external device is abnormal.                                                                                                    | Correct the error of the external device.                                                                                                |

### (2) Reading or writing of the protocol setting is not possible.

If reading or writing of the protocol setting is not possible, check the following items.

| Check item                                                                                                    | Corrective action                                                                                                    |
|----------------------------------------------------------------------------------------------------|----------------------------------------------------------------------------------------------------|
| (Reading) The protocol setting data cannot be read.                                                                                                    | Check whether the protocol setting is written to the target drive.  If the value for SD1359 to SD1362 (Predefined protocol setting data error information) is 0 and SD1363 (Number of protocols registered) is 0, protocol setting has not been written to the target drive.                                         |
| (Writing) At power-on, reset or protocol setting check after the protocol setting is written to the CPU module, the protocol setting data error (error code) occurs. | Check that the written protocol setting is correct.  Check SD1359 to SD1362 (Predefined protocol setting data error information) and correct the protocol where the protocol setting data error was detected (protocol number, packet number, component number). After correction, write the protocol setting again. |

If communication is not possible even after taking the above actions, the possible cause is a hardware failure. Please consult your local Mitsubishi representative.

### 15.3.8 Transmission from an external device

If no response is returned from an external device, check the following items.

| Check item                                                          | Corrective action                                                                                                    |  |
|---------------------------------------------------------------------|----------------------------------------------------------------------------------------------------|--|
| More than one external device is communicating with the CPU module. | <ul> <li>Adjust the service processing time in parameter.</li> <li>Adjust the value of communication time check period or number of retries.</li> <li>Check the condition of the cables, connected device (personal computer), and CPU module.</li> </ul> |  |
| The data logging function is used.                                  | Refer to the troubleshooting section of the following manual.  QnUDVCPU/LCPU User's Manual (Data Logging Function)                                                                                                    |  |

If communication cannot be performed even after taking the above actions, the possible cause is a hardware failure. Please consult your local Mitsubishi representative.

## 15.3.9 Operating status of the CPU module

If it takes time for the CPU module to switch the operating status, check the following items.

| Check item                         | Corrective action                                                                                                  |
|------------------------------------|----------------------------------------------------------------------------------------------------|
| The data logging function is used. | Refer to the troubleshooting section of the following manual.  QnUDVCPU/LCPU User's Manual (Data Logging Function) |

If communication cannot be performed even after taking the above actions, the possible cause is a hardware failure. Please consult your local Mitsubishi representative.

## 15.3.10 Errors caused by SFC program instruction

# (1) "OPERATION ERROR" has occurred at execution of the S(P).SFCSCOMR and S(P).SFCTCOMR instructions

Check that the values of the following instruction devices are within the range.

- n1 (Block No.)
- n2 (Number of reading comments)
- n3 (Number of reading comments per scan)

When the values of the instruction devices shown above are within the range, set the comment file stored in the memory other than ATA card<sup>\*1</sup> as "Comment file used in a command".

\*1 Program memory, Standard ROM, SRAM card and Flash card.

# (2) Comments cannot be read at execution of the S(P).SFCSCOMR and S(P).SFCTCOMR instructions

Check the following items.

| Check item                                                                                                    | Corrective action                                                                                                    |  |
|----------------------------------------------------------------------------------------------------|----------------------------------------------------------------------------------------------------|--|
| The SFC program has not been run. (Check the special relay (SM331).)                                                                                                    | <ul> <li>Run the SFC program.</li> <li>Set the program execution type of the SFC program to<br/>"SCAN".</li> </ul>                                                                                                    |  |
| The comment file to be used for instructions is not set with the "Comment file used in a command" setting of the parameter or with the QCDSET instruction.                                                            | When performing the comment file setting with "Comment file used in a command", correct the parameter.      When performing the comment file setting with the QCDSET instruction, execute the QCDSET instruction.                                                                           |  |
| Though the "Comment file used in a command" setting of the parameter is set to "Use the same file name as the program", the file which has the same name as the SFC program file does not exist in the target memory. | Create a comment file which has the same name as the SFC program file and store it in the target memory.                                                                                                    |  |
| The block specified with the S(P).SFCSCOMR and S(P).SFCTCOMR instructions is not activated.                                                                                                    | Correct the block specified with the instruction or review the executing condition of instruction.  (The comment of the active step or the comment of transfer condition associating with the active step cannot be read, since the block specified with the instruction is not activated.) |  |
| An activated step does not exist in the block specified with the S(P).SFCSCOMR and S(P).SFCTCOMR instructions.                                                                                                    | Review the executing condition of instruction.  (The comment of the active step or the comment of transfer condition associating with the active step cannot be read, since no activated step exists in the block specified with the instruction.)                                          |  |

## 15.3.11 I/O module

### (1) The LEDs of the output module do not turn on

When the LEDs of the output module or output side of the I/O combined module do not turn on, check the following items.

| Check item                                                                                                    | Corrective action                                                                       |
|----------------------------------------------------------------------------------------------------|-----------------------------------------------------------------------------------------|
| The corresponding output is OFF when monitored with the programming tool.                                         | Reexamine the program.                                                                  |
| The output number mismatches the module when checked with System monitor of the programming tool.                 | Change the output number.                                                               |
| The LED does not turn on even though the output of another I/O module is forcibly turned on.                      | The CPU module, base unit, or extension cable has a hardware error.                     |
| The LED does not turn on even when it is forcibly turned on after the module is replaced with another I/O module. | Please consult your local Mitsubishi representative.                                    |
| The LED turns on when it is forcibly turned on after the module is replaced with another I/O module.              | The module has a hardware failure. Please consult your local Mitsubishi representative. |

### (2) Output load does not turn on

When the output load of the output module or I/O combined module does not turn on, check the following items.

| Check item                                                                                                    | Corrective action                                                                                            |
|----------------------------------------------------------------------------------------------------|----------------------------------------------------------------------------------------------------|
| The LED corresponding to the module is not on.                                                                  | Check the items described in Page 299, Section 15.3.11 (1).                                                  |
| Voltage for the power supply load is not added.                                                                 | Check the power supply load wiring and recover the power supply.                                             |
| Voltage among the output COM terminals is 0V.                                                                   | Check the load wire and load, and recover the power supply.                                                  |
| The inrush current has exceeded the specified value when the maximum number of outputs turns on simultaneously. | Change the output relay number and keep the load maximum simultaneous on current within the specified value. |
| The module normally operates when replaced with another I/O module.                                             | The module has a hardware failure. Please consult your local Mitsubishi representative.                      |

### 15.3.12 Power supply module

### (1) The LIFE OUT terminal has turned off (opened)

If the LIFE OUT terminal turns off at power-on or during operation of the programmable controller, check the LED status of the power supply module.

- LED indication and module status during operation (FP Page 219, Section 7.2.5)
- Troubleshooting ( Page 277, Section 15.1)

### (2) The ERR. terminal has turned off (opened)

If the ERR. terminal turns off at power-on or during operation of the programmable controller, check the following items.

| Check item                                                                                                    | Corrective action                                                                                                    |  |
|----------------------------------------------------------------------------------------------------|----------------------------------------------------------------------------------------------------|--|
| The ERR. LED of the CPU module flickers.                                                                                                    | Remove the error cause. (Fig. Page 282, Section 15.2)                                                                                               |  |
| Power of proper voltage is not supplied.                                                                                                    | Supply power of proper voltage.                                                                                                    |  |
| The POWER LED does not turn on in green even after the power supply module are removed and mounted to the normal base unit.  (Do not mount any modules other than the power supply module.) | The power supply module is failed. Replace the power supply module with a normal one.                                                               |  |
| The internal current consumption for the entire system exceeds the rated output current of the power supply module.                                                                         | Reexamine the system configuration so that the internal current consumption does not exceed the rated output current.  (Fig. Page 674, Appendix 10) |  |

If the  $\overline{\mathsf{ERR}}$  terminal turns off after taking the above actions, the possible cause is a hardware failure. Check the system operation in the order of size, the smallest system first. For the module that does not operate, please consult your local Mitsubishi representative.

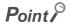

If a CPU module stop error occurs during use of two redundant power supply modules, the error is output from the  $\overline{\text{ERR}}$ . terminals of the two redundant power supply modules.

For details on the ERR. terminals, refer to the following.

- Power supply module specifications (Fig. Page 196, Section 7.2)
- Wiring to power supply module (Fig. Page 103, Section 4.8.1)

### (a) Errors that can be detected by the ERR. terminal

The following shows the errors that can be detected by the ERR. terminal of the power supply module in a single power supply system/redundant power supply system.

· Single power supply system

|                                                | CPU module <sup>*1</sup>                                                                                        |             |                   |
|------------------------------------------------|----------------------------------------------------------------------------------------------------|-------------|-------------------|
| Base unit                                      | Basic model QCPU,<br>High Performance model QCPU,<br>Universal model QCPU                                       | Process CPU | Redundant<br>CPU  |
| Main base unit (Q3□B)                          | AC power not input, power supply module fuse blown and CPU module stop error (including reset) can be detected. |             |                   |
| Multiple CPU high speed main base unit (Q3□DB) |                                                                                                    |             |                   |
| Extension base unit (Q6□B)                     | ) Errors cannot be detected (always off). (Cannot be added)                                                     |             | (Cannot be added) |
| Slim type main base unit (Q3□SB)               | AC power not input, power supply module fuse blown and CPU module stop error (including reset) can be detected. | (cannot be  | e combined)       |

Excluding the Q00JCPU and Q00UJCPU (without ERR. terminal).

· Redundant power supply system

|                                             | Base unit  Basic model QCPU, High Performance model QCPU, Process CPU, Universal model QCPU  Redundant CPU                                                    |                                           |  |
|---------------------------------------------|----------------------------------------------------------------------------------------------------|-------------------------------------------|--|
| Base unit                                   |                                                                                                    |                                           |  |
| Redundant power main base unit (Q3□RB)      | AC power not input, power supply module fuse blown, CPU module stop error (including reset), and redundant power supply module failure can be detected.       |                                           |  |
| Redundant power extension base unit (Q6□RB) | AC power not input, power supply module fuse blown,<br>CPU module stop error (including reset), and redundant<br>power supply module failure can be detected. | Errors cannot be detected (always off).*2 |  |
| Redundant type extension base unit (Q6□WRB) | (cannot be combined)                                                                                                    | Errors cannot be detected (always off).   |  |

<sup>\*1</sup> Excluding the Q00JCPU and Q00UJCPU (without ERR. terminal).

<sup>\*2</sup> Available only for the 2nd extension stage or later in a redundant system where the Redundant CPU whose serial number (first five digits) is "09012" or later is used.

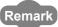

In the redundant power supply system, the failure of the redundant power supply module can also be detected by using the programming tool. Note 15.1, Note 15.2

- · Detection by PLC diagnostics
- · Detection by System monitor

For details on the PLC diagnostics and System monitor, refer to the following.

Operating manual for the programming tool used

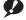

Note 15.1 Basic

Failure of redundant power supply module cannot be detected by the Basic model QCPU.

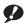

Note 15.2 High performan

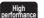

When using the High Performance QCPU or Process CPU, check the versions of the CPU module and programming tool used.

High Performance model QCPU (P Page 639, Appendix 6.2)

Process CPU ( Page 644, Appendix 6.4)

## 15.4 Saving Data

By saving the following data immediately after trouble arises, the data can be useful for analyzing the error cause.

- · Programs and parameters
- · Device data and buffer memory data
- · System configuration data
- · Error history

### (1) Saving programs and parameters

The following describes a procedure for saving data.

[Online]
 □
 [Read from PLC]

1. Click the Parameter+Program button.

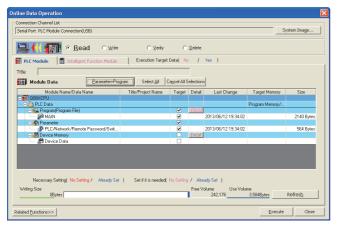

2. Click the Execute button to execute Read from PLC.

### (2) Saving device data and buffer memory data

The following describes a procedure for saving data.

(Online)
[Read from PLC]

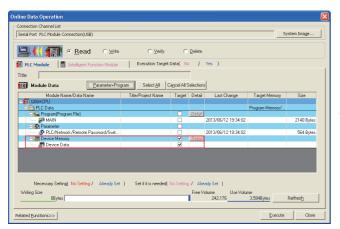

1. Select "Device Memory".

2. Click the Detail button.

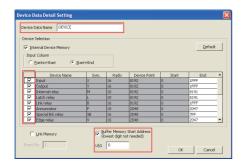

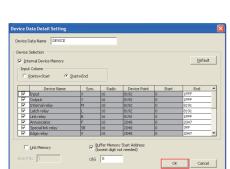

- 3. Fill in the "Device Data Name" field and select the checkboxes of devices to be saved.
- **4.** Enter the start I/O number in the "Buffer Memory Start Address" field.
- 5. Click the button, and execute Read from PLC.

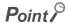

When using a file register, also save file register data.

### (3) Saving system configuration data

The following describes a procedure for saving data.

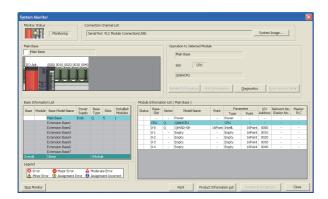

1. Click the Product Information List button.

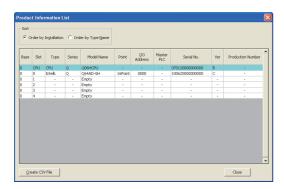

2. Click the Greate CSV File button.

### (4) Saving error history

The following describes a procedure for saving data.

C [Diagnostics] ⇒ [System Monitor]

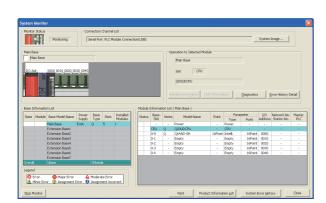

1. Click the System Error History button.

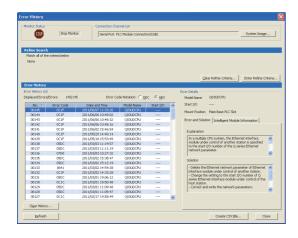

2. Click the Clear History... button.

## **APPENDICES**

## **Appendix 1** Error Codes

When an error occurs at power-on, at switching from STOP to RUN or during RUN, the CPU module indicates the error (LED indication and a message on a display device) by the self-diagnostic function and stores the error information in the special relay (SM) and special register (SD).

When an error occurs at communication request from a programming tool, intelligent function module, or network system to the CPU module, the CPU module returns the error code  $(4000_{H} \text{ to } 4FFF_{H})$  to the request source.

This section describes errors that may occur in the CPU module and corrective actions for the errors.

### (1) How to read error code lists

The following describes how to read Appendix 1.3 Error code list (1000 to 1999) to Appendix 1.9 Error code list (7000 to 10000).

Each list contains errors in QCPU and LCPU.

#### (a) Error code, common information, and individual information

The error code is stored in SD0. The common information is stored in SD5 to SD15. The individual information is stored in SD16 to SD26.

### (b) Corresponding CPU

- · QCPU: All the Q series CPU modules
- · Q00J/Q00/Q01: Basic model QCPU
- Qn(H): High Performance model QCPU
- · QnPH: Process CPU
- · QnPRH: Redundant CPU
- · QnU: Universal model QCPU
- · QnUDV: High-speed Universal model QCPU
- Q00UJ/Q00U/Q01U: Q00UJCPU, Q00UCPU, and Q01UCPU
- · LCPU: All the L series CPU modules
- CPU module model: Only the specified model (Example: Q02UCPU, L26CPU-BT)

## Appendix 1.1 Error codes

There are two types of errors: errors detected by the self-diagnostic function of the CPU module and errors detected during communication with the CPU module. The following table shows the relationship between the error detection pattern, error location, and error code.

| Error detection pattern                           | Error location                                          | Error code                             | Reference                                                                                                    |
|---------------------------------------------------|---------------------------------------------------------|----------------------------------------|----------------------------------------------------------------------------------------------------|
| By the self-diagnostic function of the CPU module | CPU module                                              | 1000 to 10000*1*2                      | Page 308, Appendix 1.3 to Page 402, Appendix 1.9                                                                                                    |
|                                                   | CPU module                                              | 4000 <sub>H</sub> to 4FFF <sub>H</sub> | Page 411, Appendix 1.11                                                                                                    |
|                                                   | Serial communication module, etc.                       | 7000 <sub>H</sub> to 7FFF <sub>H</sub> | User's manuals for the serial communication module, etc.                                                                                                    |
|                                                   | CC-Link (including the built-in CC-Link function)       | B000 <sub>H</sub> to BFFF <sub>H</sub> | User's manual of the CC-Link system master/local module                                                                                                    |
| During communication with                         | Ethernet (including the built-<br>in Ethernet function) | C000 <sub>H</sub> to CFBF <sub>H</sub> | Ethernet Interface Module User's Manual     QnUCPU User's Manual (Communication via Built-in Ethernet Port)     MELSEC-L CPU Module User's Manual (Built-in Ethernet Function) |
| the CPU module                                    | CC-Link IE Field Network<br>Basic                       | CFC0 <sub>H</sub> to CFFF <sub>H</sub> | ₽ Page 411, Appendix 1.11                                                                                                    |
|                                                   | CC-Link IE Field Network                                | D000 <sub>H</sub> to DFFF <sub>H</sub> | User's manual of the CC-Link IE Field Network module                                                                                                    |
|                                                   | CC-Link IE Controller<br>Network                        | E000 <sub>H</sub> to EFFF <sub>H</sub> | CC-Link IE Controller Network Reference Manual                                                                                                    |
|                                                   | MELSECNET/H                                             | F000 <sub>H</sub> to FFFF <sub>H</sub> | Q Corresponding MELSECNET/H Network System Reference Manual     For QnA/Q4AR MELSECNET/10 Network System Reference Manual                                                      |

- \*1 Error codes are classified into three levels.
  - Minor error: Errors that allow a CPU module to continue its operation, such as a battery error
  - Moderate error: Errors that may cause a CPU module to stop its operation, such as a WDT error (Error code: 1300 to 10000)
  - Major error: Errors that may cause a CPU module to stop its operation, such as a RAM error (Error code: 1000 to 1299)

Whether the CPU module continues or stops its operation can be checked in the CPU Status column of the Error code list ( FP Page 308, Appendix 1.3 to Page 402, Appendix 1.9).

\*2 If an error code that is not described in the list is detected, please consult your local Mitsubishi representative.

## Appendix 1.2 Reading error codes

Error codes can be read using a programming tool. For details on the operating method, refer to the following. 

Operating manual for the programming tool used

## Appendix 1.3 List of error codes (1000 to 1999)

The following table shows the error messages, the error contents and causes, and the corrective actions for the error codes (1000 to 1999).

| Error code | Error and cause                                                                                                    | Corrective action                                                                                                    | LED status,<br>CPU status                    | Corresponding<br>CPU |
|------------|----------------------------------------------------------------------------------------------------|----------------------------------------------------------------------------------------------------|----------------------------------------------|----------------------|
| 1000       | [MAIN CPU DOWN] Runaway or failure of the CPU module  • Malfunction due to noise or other causes  • Hardware failure  ■Collateral information  • Common information: -  • Individual information: Failure information  (QnUDVCPU only)  ■Diagnostic timing  • Always                                                                                                    | Take noise reduction measures. Reset the CPU module and run it again. If the same error code is displayed again, the cause is a hardware failure of the CPU module. Please consult your local Mitsubishi representative.                                                                                                    | RUN: Off<br>ERR.:Flashing<br>CPU Status:Stop | QCPU                 |
|            | [CPU UNIT DOWN] Runaway or failure of the CPU module  • Malfunction due to noise or other causes  • Hardware failure  ■Collateral information  • Common information: -  • Individual information: Failure information  ■Diagnostic timing  • Always                                                                                                    |                                                                                                    |                                              | LCPU                 |
| 1001       | [MAIN CPU DOWN] Runaway or failure of the CPU module  • Malfunction due to noise or other causes  • Hardware failure  • The devices outside the range was accessed even though device checks are prohibited (SM237 is on). (This error occurs only when any of the BMOV, FMOV, or DFMOV instructions is executed. (Universal model QCPU only))  ■Collateral information  • Common information: -  • Individual information: Failure information (QnUDVCPU only)  ■Diagnostic timing  • Always | Take noise reduction measures. Reset the CPU module and run it again. If the same error code is displayed again, the cause is a hardware failure of the CPU module. Please consult your local Mitsubishi representative. Check the devices specified by BMOV, FMOV, and DFMOV instructions and correct the device settings. (Universal model QCPU only) | RUN: Off<br>ERR.:Flashing                    | QCPU                 |
|            | [CPU UNIT DOWN] Runaway or failure of the CPU module  • Malfunction due to noise or other causes  • Hardware failure  • The devices outside the range was accessed even though device checks are prohibited (SM237 is on). (This error occurs only when any of the BMOV, FMOV, or DFMOV instruction is executed.)  ■Collateral information  • Common information: -  • Individual information: Failure information  ■Diagnostic timing  • Always                                              | Take noise reduction measures. Reset the CPU module and run it again. If the same error code is displayed again, the cause is a hardware failure of the CPU module. Please consult your local Mitsubishi representative. Check the devices specified by BMOV, FMOV, and DFMOV instructions and correct the device settings.                             | CPU Status:Stop                              | LCPU                 |

| Error code | Error and cause                                                                                                    | Corrective action                                                                                                    | LED status,<br>CPU status                    | Corresponding CPU      |
|------------|----------------------------------------------------------------------------------------------------|----------------------------------------------------------------------------------------------------|----------------------------------------------|------------------------|
| 1002       | [MAIN CPU DOWN] Runaway or failure of the CPU module  • Malfunction due to noise or other causes  • Hardware failure  ■Collateral information  • Common information: -  • Individual information: Failure information  (QnUDVCPU only)  ■Diagnostic timing  • Always | the same error code is displayed again, the cause is a hardware failure of the CPU                                                                                                    | RUN: Off<br>ERR.:Flashing                    | QCPU                   |
|            | [CPU UNIT DOWN] Runaway or failure of the CPU module • Malfunction due to noise or other causes • Hardware failure  Collateral information • Common information: - • Individual information: Failure information  Diagnostic timing • Always                         |                                                                                                    | CPU Status:Stop                              | LCPU                   |
| 1003       | [MAIN CPU DOWN] Runaway or failure of the CPU module  • Malfunction due to noise or other causes  • Hardware failure  ■Collateral information  • Common information: -  • Individual information: Failure information  (QnUDVCPU only)  ■Diagnostic timing           | Take noise reduction measures. Reset the CPU module and run it again. If the same error code is displayed again, the cause is a hardware failure of the CPU module. Please consult your local Mitsubishi representative. | RUN: Off<br>ERR.:Flashing<br>CPU Status:Stop | QCPU                   |
| 1003       | [CPU UNIT DOWN] Runaway or failure of the CPU module  • Malfunction due to noise or other causes  • Hardware failure  ■Collateral information  • Common information: -  • Individual information: Failure information  ■Diagnostic timing  • Always                  |                                                                                                    |                                              | LCPU                   |
| 1004       | [MAIN CPU DOWN] Runaway or failure of the CPU module  • Malfunction due to noise or other causes  • Hardware failure ■Collateral information  • Common information: -  • Individual information: - ■Diagnostic timing  • Always                                      | Take noise reduction measures. Reset the CPU module and run it again. If the same error code is displayed again, the                                                                                                    | RUN: Off<br>ERR.:Flashing                    | QCPU (except<br>QnUDV) |
| 1004       | [CPU UNIT DOWN] Runaway or failure of the CPU module  • Malfunction due to noise or other causes  • Hardware failure  ■Collateral information  • Common information: -  • Individual information: Failure information  ■Diagnostic timing  • Always                  | cause is a hardware failure of the CPU                                                                                                    | CPU Status:Stop                              | LCPU                   |

| Error code | Error and cause                                                                                                    | Corrective action                                                                                                    | LED status,<br>CPU status                    | Corresponding<br>CPU            |
|------------|----------------------------------------------------------------------------------------------------|----------------------------------------------------------------------------------------------------|----------------------------------------------|---------------------------------|
|            | [MAIN CPU DOWN] Runaway or failure of the CPU module  • Malfunction due to noise or other causes  • Hardware failure  ■Collateral information  • Common information: -  • Individual information: -  ■Diagnostic timing  • Always                                    | Take noise reduction measures. Reset the CPU module and run it again. If the same error code is displayed again, the cause is a hardware failure of the CPU module. Please consult your local Mitsubishi representative.                                                                                                    |                                              | QCPU (except<br>QnUDV)          |
| 1005       | [MAIN CPU DOWN] Boot operation was performed in the transfer destination without formatting. ■Collateral information • Common information: - • Individual information: - ■Diagnostic timing • At power-on                                                            | Before performing boot operation by the parameter, select "Clear program memory" to clear the program memory.                                                                                                    | RUN: Off<br>ERR.:Flashing<br>CPU Status:Stop | Qn(H)<br>QnPH<br>QnPRH          |
|            | [CPU UNIT DOWN] Runaway or failure of the CPU module  • Malfunction due to noise or other causes  • Hardware failure  ■Collateral information  • Common information: -  • Individual information: Failure information  ■Diagnostic timing  • Always                  | PU UNIT DOWN]  naway or failure of the CPU module  Malfunction due to noise or other causes Hardware failure  Collateral information Common information: - Individual information: Failure information Diagnostic timing  • Take noise reduction measures.  • Reset the CPU module and run it again. If the same error code is displayed again, the cause is a hardware failure of the CPU module. Please consult your local Mitsubishi representative. |                                              | LCPU                            |
| 1006       | [MAIN CPU DOWN] Runaway or failure of the CPU module  • Malfunction due to noise or other causes  • Hardware failure  ■Collateral information  • Common information: -  • Individual information: Failure information  (QnUDVCPU only)  ■Diagnostic timing  • Always | Take noise reduction measures. Reset the CPU module and run it again. If the same error code is displayed again, the                                                                                                    | RUN: Off<br>ERR.:Flashing<br>CPU Status:Stop | QCPU                            |
|            | [CPU UNIT DOWN] Runaway or failure of the CPU module  • Malfunction due to noise or other causes  • Hardware failure  ■Collateral information  • Common information: -  • Individual information: Failure information  ■Diagnostic timing  • Always                  | <ul> <li>cause is a hardware failure of the CPU<br/>module. Please consult your local<br/>Mitsubishi representative.</li> </ul>                                                                                                    |                                              | LCPU                            |
| 1007       | [MAIN CPU DOWN] Runaway or failure of the CPU module  • Malfunction due to noise or other causes  • Hardware failure  ■Collateral information  • Common information: -  • Individual information: -  ■Diagnostic timing  • Always                                    | Take noise reduction measures. Reset the CPU module and run it again. If the same error code is displayed again, the cause is a hardware failure of the CPU module. Please consult your local Mitsubishi representative.                                                                                                    | RUN: Off<br>ERR.:Flashing<br>CPU Status:Stop | Qn(H)<br>QnPH<br>QnPRH          |
| 1008       | [MAIN CPU DOWN] Runaway or failure of the CPU module  • Malfunction due to noise or other causes  • Hardware failure  ■Collateral information  • Common information: -  • Individual information: Failure information  (QnUDVCPU only)  ■Diagnostic timing  • Always | Take noise reduction measures. Reset the CPU module and run it again. If the same error code is displayed again, the cause is a hardware failure of the CPU module. Please consult your local Mitsubishi representative.                                                                                                    | RUN: Off<br>ERR.:Flashing<br>CPU Status:Stop | Qn(H)<br>QnPH<br>QnPRH<br>QnUDV |

| Error<br>code | Error and cause                                                                                                    | Corrective action                                                                                                    | LED status,<br>CPU status                    | Corresponding CPU                             |
|---------------|----------------------------------------------------------------------------------------------------|----------------------------------------------------------------------------------------------------|----------------------------------------------|-----------------------------------------------|
| 1009          | MAIN CPU DOWN    The voltage waveform that is outside the specification is applied to the power supply module, and an error is detected.   A failure was detected on the power supply module, CPU module, main base unit, extension base unit or extension cable.   When using the redundant base unit, the redundant power supply module failure in both systems and/or the redundant base unit failure are detected.   ■Collateral information   Common information: -   Individual information: Failure information (QnUDVCPU only)   ■Diagnostic timing   Always   Always | Correct the voltage waveform applied to the power supply module. Reset the CPU module and run it again. If the same error code is detected again, the cause is a failure of the power supply module, CPU module, main base unit, extension base unit, or extension cable. Please consult your local Mitsubishi representative. | RUN: Off<br>ERR.:Flashing<br>CPU Status:Stop | Q00J/Q00/Q01<br>Qn(H)<br>QnPH<br>QnPRH<br>QnU |
|               | [CPU UNIT DOWN]  • A failure was detected on the power supply module or CPU module.  • The voltage waveform that is outside the specification is applied to the power supply module, and an error is detected.  ■Collateral information  • Common information: -  • Individual information: Failure information  ■Diagnostic timing  • Always                                                                                                    | Correct the voltage waveform applied to the power supply module. Reset the CPU module and run it again. If the same error code is displayed again, the cause is a hardware failure of the power supply module or CPU module. Please consult your local Mitsubishi representative.                                              |                                              | LCPU                                          |
| 1010          | [END NOT EXECUTE] Entire program was executed without the execution of an END instruction.  • When the END instruction is executed it is read as another instruction code, e.g. due to noise.  • The END instruction has been changed to another instruction code somehow.  ■Collateral information  • Common information: -  • Individual information: -  ■Diagnostic timing  • When an END instruction executed                                                                                                    | Take noise reduction measures. Reset the CPU module and run it again. If the same error code is displayed again, the cause is a hardware failure of the CPU module. Please consult your local Mitsubishi representative.                                                                                                    | RUN: Off<br>ERR.:Flashing<br>CPU Status:Stop | QCPU<br>LCPU                                  |
| 1020          | [SFCP. END ERROR] The SFC program cannot be normally terminated due to noise or other reason.  • The SFC program cannot be normally terminated due to noise or any similar cause.  • The SFC program cannot be normally terminated for any other reason.  ■Collateral information  • Common information: -  • Individual information: -  ■Diagnostic timing  • When SFC program is executed                                                                                                    | Take noise reduction measures. Reset the CPU module and run it again. If the same error code is displayed again, the cause is a hardware failure of the CPU module. Please consult your local Mitsubishi representative.                                                                                                    | RUN: Off<br>ERR.:Flashing<br>CPU Status:Stop | Q00J/Q00/Q01<br>QnPH<br>QnU<br>LCPU           |

| Error code | Error and cause                                                                                                    | Corrective action                                                                                                    | LED status,<br>CPU status                    | Corresponding<br>CPU       |
|------------|----------------------------------------------------------------------------------------------------|----------------------------------------------------------------------------------------------------|----------------------------------------------|----------------------------|
| 1035       | [MAIN CPU DOWN] Runaway or failure of the CPU module  • Malfunction due to noise or other causes  • Hardware failure  ■Collateral information  • Common information: -  • Individual information: Failure information  (QnUDVCPU only)  ■Diagnostic timing  • Always | Take noise reduction measures. Reset the CPU module and run it again. If the same error code is displayed again, the                                                                                                    | RUN: Off<br>ERR.:Flashing                    | QnU                        |
|            | [CPU UNIT DOWN] Runaway or failure of the CPU module  • Malfunction due to noise or other causes  • Hardware failure  ■Collateral information  • Common information: -  • Individual information: Failure information  ■Diagnostic timing  • Always                  | cause is a hardware failure of the CPU module. Please consult your local Mitsubishi representative.                                                                                                    | CPU Status:Stop                              | LCPU                       |
| 1036       | [MAIN CPU DOWN] Runaway or failure of the CPU module  • Malfunction due to noise or other causes  • Hardware failure ■Collateral information  • Common information: -  • Individual information: - ■Diagnostic timing  • At power-on/At reset                        | Take noise reduction measures. Reset the CPU module and run it again. If the same error code is displayed again, the cause is a hardware failure of the CPU module. Please consult your local Mitsubishi representative. | RUN: Off<br>ERR.:Flashing<br>CPU Status:Stop | Q50UDEHCPU,<br>Q100UDEHCPU |
| 1040       | [CPU UNIT DOWN] Runaway or failure of the CPU module (built-in I/O)  • Malfunction due to noise or other causes  • Hardware failure  ■Collateral information  • Common information: -  • Individual information: Failure information  ■Diagnostic timing  • Always   | Take noise reduction measures. Reset the CPU module and run it again. If the same error code is displayed again, the cause is a hardware failure of the CPU module. Please consult your local Mitsubishi representative. | RUN: Off<br>ERR.:Flashing<br>CPU Status:Stop | LCPU                       |
| 1041       | [CPU UNIT DOWN] Runaway or failure of the CPU module (built-in I/O)  • Malfunction due to noise or other causes  • Hardware failure  ■Collateral information  • Common information: -  • Individual information: Failure information  ■Diagnostic timing  • Always   | Take noise reduction measures. Reset the CPU module and run it again. If the same error code is displayed again, the cause is a hardware failure of the CPU module. Please consult your local Mitsubishi representative. | RUN: Off<br>ERR.:Flashing<br>CPU Status:Stop | LCPU                       |
| 1042       | [CPU UNIT DOWN] Runaway or failure of the CPU module (built-in I/O)  • Malfunction due to noise or other causes  • Hardware failure  ■Collateral information  • Common information: -  • Individual information: Failure information  ■Diagnostic timing  • Always   | Take noise reduction measures. Reset the CPU module and run it again. If the same error code is displayed again, the cause is a hardware failure of the CPU module. Please consult your local Mitsubishi representative. | RUN: Off<br>ERR.:Flashing<br>CPU Status:Stop | LCPU                       |
| 1043       | [MAIN CPU DOWN] Runaway or failure of the CPU module  • Malfunction due to noise or other causes  • Hardware failure  ■Collateral information  • Common information: -  • Individual information: Failure information  ■Diagnostic timing  • Always                  | Take noise reduction measures. Reset the CPU module and run it again. If the same error code is displayed again, the cause is a hardware failure of the CPU module. Please consult your local Mitsubishi representative. | RUN: Off<br>ERR.:Flashing<br>CPU Status:Stop | QnUDV                      |

| Error<br>code | Error and cause                                                                                                    | Corrective action                                                                                                    | LED status,<br>CPU status                    | Corresponding CPU                      |
|---------------|----------------------------------------------------------------------------------------------------|----------------------------------------------------------------------------------------------------|----------------------------------------------|----------------------------------------|
| 1044          | [MAIN CPU DOWN] Runaway or failure of the CPU module  • Malfunction due to noise or other causes  • Hardware failure  ■Collateral information  • Common information: -  • Individual information: Failure information  ■Diagnostic timing  • Always                                                                                                    | Take noise reduction measures. Reset the CPU module and run it again. If the same error code is displayed again, the cause is a hardware failure of the CPU module. Please consult your local Mitsubishi representative.                                                                                                    | RUN: Off<br>ERR.:Flashing<br>CPU Status:Stop | QnUDV                                  |
| 1045          | [CPU UNIT DOWN]  (1) The module (built-in I/O or built-in CC-Link) status differs from that obtained at power-on.  (2) Runaway or failure of the CPU module (built-in I/O, built-in CC-Link)  • Malfunction due to noise or other causes  • Hardware failure  ■Collateral information  • Common information: -  • Individual information: Failure information  ■Diagnostic timing  • Always | Take noise reduction measures. Reset the CPU module and run it again. If the same error code is displayed again, the cause is a hardware failure of the CPU module. Please consult your local Mitsubishi representative.                                                                                                    | RUN: Off<br>ERR.:Flashing<br>CPU Status:Stop | LCPU                                   |
| 1101          | [RAM ERROR] The sequence program storing program memory in the CPU module is faulty.  ■Collateral information • Common information: - • Individual information: - ■Diagnostic timing • At power-on/At reset/When an END instruction executed                                                                                                    | Take noise reduction measures. Reset the CPU module and run it again. If the same error code is displayed again, the cause is a hardware failure of the CPU module. Please consult your local Mitsubishi representative.                                                                                                    | RUN: Off<br>ERR.:Flashing<br>CPU Status:Stop | QCPU<br>LCPU                           |
| 1102          | [RAM ERROR]  • The work area RAM in the CPU module is faulty.  • The standard RAM in the CPU module is faulty.  ■Collateral information  • Common information: -  • Individual information: -  ■Diagnostic timing  • At power-on/At reset/When an END instruction executed                                                                                                    | Take noise reduction measures. Reset the CPU module and run it again. If the same error code is displayed again, the cause is a hardware failure of the CPU module. Please consult your local Mitsubishi representative.                                                                                                    | RUN: Off<br>ERR.:Flashing<br>CPU Status:Stop | QCPU<br>LCPU                           |
|               | [RAM ERROR] The device memory in the CPU module is faulty. ■Collateral information • Common information: - • Individual information: - ■Diagnostic timing • At power-on/At reset/When an END instruction executed                                                                                                    | ation tion: - tion: - g set/When an END instruction  Trake noise reduction measures.  • When indexing is performed, check the value of index register to see if it is within the device range.  • Reset the CPU module and run it again. If the same error code is displayed again, the cause is a hardware failure of the CPU module. Please consult your local Mitsubishi representative.  • Take noise reduction measures.  • When indexing is performed, check the value of index register to see if it is within the device range.  • Reset the CPU module and run it again. If the same error code is displayed again, the cause is a hardware failure of the CPU module. Please consult your local Mitsubishi representative. | DUN-OF                                       | QCPU<br>LCPU                           |
| 1103          | [RAM ERROR]  • The device memory in the CPU module is faulty.  • The device out of range is accessed due to indexing, and the device for system is overwritten.  ■Collateral information  • Common information: -  • Individual information: -  ■Diagnostic timing  • At power-on/At reset/When an END instruction executed                                                                 |                                                                                                    | ERR.:Flashing                                | Qn(H)<br>QnPH<br>QnPRH                 |
| 1104          | [RAM ERROR] The address RAM in the CPU module is faulty. ■Collateral information • Common information: - • Individual information: - ■Diagnostic timing • At power-on/At reset                                                                                                    | Take noise reduction measures. Reset the CPU module and run it again. If the same error code is displayed again, the cause is a hardware failure of the CPU module. Please consult your local Mitsubishi representative.                                                                                                    | RUN: Off<br>ERR.:Flashing<br>CPU Status:Stop | Q00J/Q00/Q01<br>Qn(H)<br>QnPH<br>QnPRH |

| Error code | Error and cause                                                                                                    | Corrective action                                                                                                    | LED status,<br>CPU status                    | Corresponding CPU                                    |
|------------|----------------------------------------------------------------------------------------------------|----------------------------------------------------------------------------------------------------|----------------------------------------------|------------------------------------------------------|
| 1105       | [RAM ERROR] The CPU memory in the CPU module is faulty. ■Collateral information • Common information: - • Individual information: - ■Diagnostic timing • At power-on/At reset  [RAM ERROR] The CPU shared memory in the CPU module is faulty. ■Collateral information • Common information: - • Individual information: - | Take noise reduction measures. Reset the CPU module and run it again. If the same error code is displayed again, the cause is a hardware failure of the CPU module. Please consult your local Mitsubishi representative.                                                                                                    | RUN: Off<br>ERR.:Flashing<br>CPU Status:Stop | Q00J/Q00/Q01<br>QnU<br>Qn(H)<br>QnPH<br>QnPRH<br>QnU |
| 1106       | ■ Diagnostic timing   • At power-on/At reset  [RAM ERROR] The program memory was corrupted due to battery exhaustion. ■ Collateral information   • Common information: -   • Individual information: - ■ Diagnostic timing   • STOP → RUN/When an END instruction executed                                                | Check the battery to see if it is dead or not. If dead, replace the battery. Take measures to reduce noise. Format the program memory, write all files to the CPU module, and reset the module to run it again. If the same error code is displayed again, the cause is a hardware failure of the CPU module. Please consult your local Mitsubishi representative. | RUN: Off<br>ERR.:Flashing<br>CPU Status:Stop | Qn(H)<br>QnPH<br>QnPRH                               |
| 1107       | [RAM ERROR] The work area RAM in the CPU module is faulty. ■Collateral information • Common information: - • Individual information: - ■Diagnostic timing • At power-on/At reset                                                                                                    | The cause is a hardware failure of the CPU module. Please consult your local Mitsubishi representative.                                                                                                    | RUN: Off<br>ERR.:Flashing<br>CPU Status:Stop | QnPRH                                                |
| 1108       | [RAM ERROR] The work area RAM in the CPU module is faulty. ■Collateral information Common information: Individual information: ■Diagnostic timing At power-on/At reset                                                                                                    | The cause is a hardware failure of the CPU module. Please consult your local Mitsubishi representative.                                                                                                    | RUN: Off<br>ERR.:Flashing<br>CPU Status:Stop | Qn(H)<br>QnPH<br>QnPRH                               |
| 1109       | [RAM ERROR] The work area RAM in the CPU module is faulty. ■Collateral information Common information: Individual information: ■Diagnostic timing Always                                                                                                    | The cause is a hardware failure of the CPU module. Please consult your local Mitsubishi representative.                                                                                                    | RUN: Off<br>ERR.:Flashing<br>CPU Status:Stop | Qn(H)<br>QnPH<br>QnPRH                               |
| 1110       | [TRK. CIR. ERROR] A fault was detected by the initial check of the tracking hardware.  ■Collateral information • Common information: - • Individual information: - ■Diagnostic timing • At power-on/At reset                                                                                                    | The cause is a hardware failure of the CPU module. Please consult your local Mitsubishi representative.                                                                                                    | RUN: Off<br>ERR.:Flashing<br>CPU Status:Stop | QnPRH                                                |
| 1111       | [TRK. CIR. ERROR] A tracking hardware fault was detected. ■Collateral information • Common information: - • Individual information: - ■Diagnostic timing • At power-on/At reset                                                                                                    | The cause is a hardware failure of the CPU module. Please consult your local Mitsubishi representative.                                                                                                    | RUN: Off<br>ERR.:Flashing<br>CPU Status:Stop | QnPRH                                                |

| Error code | Error and cause                                                                                                    | Corrective action                                                                                                    | LED status,<br>CPU status                    | Corresponding CPU |
|------------|----------------------------------------------------------------------------------------------------|----------------------------------------------------------------------------------------------------|----------------------------------------------|-------------------|
| 1112       | <ul> <li>TRK. CIR. ERROR]</li> <li>A tracking hardware fault was detected during running.</li> <li>The tracking cable was disconnected and reinserted without the standby system being powered off or reset.</li> <li>The tracking cable is not secured by the connector fixing screws.</li> <li>The error occurred at a startup since the redundant system startup procedure was not followed.</li> <li>■Collateral information</li> <li>Common information: -</li> <li>Individual information: -</li> <li>■Diagnostic timing</li> <li>During running</li> </ul>  | Check that the tracking cable is connected and start up the module. If the same error code is displayed again, the cause is a hardware failure of the tracking cable or CPU module. Please consult your local Mitsubishi representative.     Confirm the redundant system startup procedure, and execute a startup again. For details, refer to the QnPRHCPU User's Manual (Redundant System). | RUN: Off<br>ERR.:Flashing<br>CPU Status:Stop | QnPRH             |
| 1113       | <ul> <li>(TRK. CIR. ERROR)</li> <li>A tracking hardware fault was detected during running.</li> <li>The tracking cable was disconnected and reinserted without the standby system being powered off or reset.</li> <li>The tracking cable is not secured by the connector fixing screws.</li> <li>The error occurred at a startup since the redundant system startup procedure was not followed.</li> <li>■Collateral information</li> <li>Common information: -</li> <li>Individual information: -</li> <li>■Diagnostic timing</li> <li>During running</li> </ul> | Check that the tracking cable is connected and start up the module. If the same error code is displayed again, the cause is a hardware failure of the tracking cable or CPU module. Please consult your local Mitsubishi representative. Confirm the redundant system startup procedure, and execute a startup again. For details, refer to the QnPRHCPU User's Manual (Redundant System).     | RUN: Off<br>ERR.:Flashing<br>CPU Status:Stop | QnPRH             |
| 1115       | [TRK. CIR. ERROR] A fault was detected by the initial check of the tracking hardware.  ■Collateral information • Common information: - • Individual information: - ■Diagnostic timing • At power-on/At reset                                                                                                    | The cause is a hardware failure of the CPU module. Please consult your local Mitsubishi representative.                                                                                                    | RUN: Off<br>ERR.:Flashing<br>CPU Status:Stop | QnPRH             |
| 1116       | <ul> <li>TRK. CIR. ERROR]</li> <li>A tracking hardware fault was detected during running.</li> <li>The tracking cable was disconnected and reinserted without the standby system being powered off or reset.</li> <li>The tracking cable is not secured by the connector fixing screws.</li> <li>The error occurred at a startup since the redundant system startup procedure was not followed.</li> <li>■Collateral information</li> <li>Common information: -</li> <li>Individual information: -</li> <li>■Diagnostic timing</li> <li>During running</li> </ul>  | Check that the tracking cable is connected and start up the module. If the same error code is displayed again, the cause is a hardware failure of the tracking cable or CPU module. Please consult your local Mitsubishi representative. Confirm the redundant system startup procedure, and execute a startup again. For details, refer to the QnPRHCPU User's Manual (Redundant System).     | RUN: Off<br>ERR.:Flashing<br>CPU Status:Stop | QnPRH             |
| 1150       | [RAM ERROR] The memory of the CPU module in the multiple CPU high speed transmission area is faulty. ■Collateral information • Common information: - • Individual information: - ■Diagnostic timing • At power-on/At reset                                                                                                    | Take noise reduction measures. Reset the CPU module and run it again. If the same error code is displayed again, the cause is a hardware failure of the CPU module. Please consult your local Mitsubishi representative.                                                                                                    | RUN: Off<br>ERR.:Flashing<br>CPU Status:Stop | QnU               |

| Error code | Error and cause                                                                                                    | Corrective action                                                                                                    | LED status,<br>CPU status                    | Corresponding<br>CPU                                               |
|------------|----------------------------------------------------------------------------------------------------|----------------------------------------------------------------------------------------------------|----------------------------------------------|--------------------------------------------------------------------|
| 1160       | [RAM ERROR] The program memory in the CPU module is overwritten. ■Collateral information • Common information: Program error location*5 • Individual information: - ■Diagnostic timing • Always                     | Take noise reduction measures. Format the program memory, write all files to the CPU module, and reset the module to run it again. If the same error code is displayed again, the cause is a hardware failure of the CPU module. Please consult your local Mitsubishi representative.                                                                                                    | RUN: Off<br>ERR.:Flashing<br>CPU Status:Stop | QnU<br>LCPU                                                        |
| 1161       | [RAM ERROR] The data of the device memory built in the CPU module is overwritten. ■Collateral information • Common information: Program error location*5 • Individual information: - ■Diagnostic timing • Always    | Take noise reduction measures. If the same error code is displayed again, the cause is a hardware failure of the CPU module. Please consult your local Mitsubishi representative.                                                                                                    | RUN: Off<br>ERR.:Flashing<br>CPU Status:Stop | QnU<br>LCPU                                                        |
| 1163       | [RAM ERROR] The program memory in the CPU module is overwritten. ■Collateral information • Common information: - • Individual information: - ■Diagnostic timing • When instruction executed ("Always" for QnUDVCPU) | Take noise reduction measures.  For GX Works2, select "Transfer cache memory to program memory" in the Options window. For GX Developer, select "Online change T/C setting value change program memory transfer settings" in the Options window.  Format the program memory, write all files to the CPU module, and reset the module to run it again. If the same error code is displayed again, the cause is a hardware failure of the CPU module. Please consult your local Mitsubishi representative. | RUN: Off<br>ERR.:Flashing<br>CPU Status:Stop | QnU<br>LCPU                                                        |
| 1164       | [RAM ERROR] The destruction of the data stored in the standard RAM is detected. ■Collateral information • Common information: - • Individual information: - ■Diagnostic timing • When instruction executed          | Take noise reduction measures. If the same error code is displayed again, the cause is a hardware failure of the CPU module. Please consult your local Mitsubishi representative.                                                                                                    | RUN: Off<br>ERR.:Flashing<br>CPU Status:Stop | QnU <sup>*6</sup><br>L26CPU<br>L26CPU-P<br>L26CPU-BT<br>L26CPU-PBT |
| 1166       | [RAM ERROR] The internal memory in the CPU module is faulty. ■Collateral information • Common information: - • Individual information: - ■Diagnostic timing • Always                                                | Take noise reduction measures. If the same error code is displayed again, the cause is a hardware failure of the CPU module. Please consult your local Mitsubishi representative.                                                                                                    | RUN: Off<br>ERR.:Flashing<br>CPU Status:Stop | Q50UDEHCPU,<br>Q100UDEHCPU                                         |
| 1170       | [RAM ERROR] The RAM of the CPU module (built-in I/O) is faulty. ■Collateral information • Common information: - • Individual information: Failure information ■Diagnostic timing • At power-on/At reset             | Take noise reduction measures. If the same error code is displayed again, the cause is a hardware failure of the CPU module. Please consult your local Mitsubishi representative.                                                                                                    | RUN: Off<br>ERR.:Flashing<br>CPU Status:Stop | LCPU                                                               |
| 1171       | [RAM ERROR] The RAM of the CPU module (built-in I/O) is faulty. ■Collateral information • Common information: - • Individual information: Failure information ■Diagnostic timing • Always                           | Take noise reduction measures. If the same error code is displayed again, the cause is a hardware failure of the CPU module. Please consult your local Mitsubishi representative.                                                                                                    | RUN: Off<br>ERR.:Flashing<br>CPU Status:Stop | LCPU                                                               |
| 1172       | [RAM ERROR] The RAM of the CPU module (built-in I/O) is faulty. ■Collateral information Common information: Individual information: Failure information ■Diagnostic timing At power-on/At reset                     | Take noise reduction measures. If the same error code is displayed again, the cause is a hardware failure of the CPU module. Please consult your local Mitsubishi representative.                                                                                                    | RUN: Off<br>ERR.:Flashing<br>CPU Status:Stop | LCPU                                                               |

| Error code | Error and cause                                                                                                    | Corrective action                                                                                       | LED status,<br>CPU status                    | Corresponding<br>CPU |
|------------|----------------------------------------------------------------------------------------------------|----------------------------------------------------------------------------------------------------|----------------------------------------------|----------------------|
| 1200       | [OPE. CIRCUIT ERR.] The operation circuit for index modification in the CPU module does not operate normally. ■Collateral information • Common information: - • Individual information: - ■Diagnostic timing • At power-on/At reset             | The cause is a hardware failure of the CPU module. Please consult your local Mitsubishi representative. | RUN: Off<br>ERR.:Flashing<br>CPU Status:Stop | QCPU<br>LCPU         |
| 1201       | [OPE. CIRCUIT ERR.] The hardware (logic) in the CPU module does not operate normally. ■Collateral information • Common information: - • Individual information: - ■Diagnostic timing • At power-on/At reset                                     | The cause is a hardware failure of the CPU module. Please consult your local Mitsubishi representative. | RUN: Off<br>ERR.:Flashing<br>CPU Status:Stop | QCPU<br>LCPU         |
| 1202       | [OPE. CIRCUIT ERR.] The operation circuit for sequence processing in the CPU module does not operate normally.  Collateral information Common information: Individual information:  Diagnostic timing At power-on/At reset                      | The cause is a hardware failure of the CPU module. Please consult your local Mitsubishi representative. | RUN: Off<br>ERR.:Flashing<br>CPU Status:Stop | QCPU<br>LCPU         |
| 1203       | [OPE. CIRCUIT ERR.] The operation circuit for index modification in the CPU module does not operate normally. ■Collateral information • Common information: - • Individual information: - ■Diagnostic timing • When an END instruction executed | The cause is a hardware failure of the CPU module. Please consult your local Mitsubishi representative. | RUN: Off<br>ERR.:Flashing<br>CPU Status:Stop | QnPRH                |
| 1204       | [OPE. CIRCUIT ERR.] The hardware (logic) in the CPU module does not operate normally. ■Collateral information • Common information: - • Individual information: - ■Diagnostic timing • When an END instruction executed                         | The cause is a hardware failure of the CPU module. Please consult your local Mitsubishi representative. | RUN: Off<br>ERR.:Flashing<br>CPU Status:Stop | QnPRH                |
| 1205       | [OPE. CIRCUIT ERR.] The operation circuit for sequence processing in the CPU module does not operate normally.  Collateral information Common information: Individual information:  Diagnostic timing When an END instruction executed          | The cause is a hardware failure of the CPU module. Please consult your local Mitsubishi representative. | RUN: Off<br>ERR.:Flashing<br>CPU Status:Stop | QnPRH                |

| Error<br>code | Error and cause                                                                                                    | Corrective action                                                                                                    | LED status,<br>CPU status                                                     | Corresponding<br>CPU          |
|---------------|----------------------------------------------------------------------------------------------------|----------------------------------------------------------------------------------------------------|-------------------------------------------------------------------------------|-------------------------------|
|               | [FUSE BREAK OFF] There is an output module with a blown fuse. ■Collateral information • Common information: Module No. (Slot No.) [For Remote I/O network] Network No./Station No. • Individual information: - ■Diagnostic timing • Always                 | Check the FUSE. LED of each output module, and replace the one whose LED is on. Read common information of the error using the programming tool to identify the numeric value (module No.). Replace the fuse of the output module corresponding to the value. Or, monitor SD1300 to SD1331 using the programming tool to identify the module whose data bit is "1". Replace the fuse of the corresponding module. When a GOT is bus-connected to the main base unit or extension base unit, check the connection status of the extension cable and the grounding status of the GOT. | RUN: Off/On<br>ERR.:Flashing/On<br>CPU Status:<br>Stop/Continue <sup>*1</sup> | Qn(H)<br>QnPH<br>QnPRH<br>QnU |
| 1300          | [FUSE BREAK OFF] There is an output module with a blown fuse.  ■Collateral information  • Common information: Module No. (Slot No.) [For Remote I/O network] Network No./Station No.  • Individual information: -  ■Diagnostic timing  • Always            | Check the ERR. LED of each output module, and replace the one whose LED is on. (A blown fuse can be identified with the programming tool. Check SD130 to SD137 to ensure that the bit for the module with a blown fuse is "1".)                                                                                                    |                                                                               | Q00J/Q00/Q01                  |
|               | [FUSE BREAK OFF] There is an output module with a blown fuse on the LA1S extension base unit. ■Collateral information • Common information: Module No. (Slot No.) • Individual information: - ■Diagnostic timing • Always                                  | Check the FUSE. LED of each output module, and replace the one whose LED is on. Read common information of the error using the programming tool to identify the numeric value (module No.). Replace the fuse of the output module corresponding to the value. Or, monitor SD1300 to SD1331 using the programming tool to identify the module whose data bit is "1". Replace the fuse of the corresponding module.                                                                                                    |                                                                               | LCPU                          |
|               | [I/O INT. ERROR] Although an interrupt request was detected, there is no interrupt factor.  Collateral information Common information: Individual information: Diagnostic timing During interrupt                                                          | The cause is a hardware failure of any one of the mounted modules. Check the mounted modules and replace the faulty module. Please consult your local Mitsubishi representative.                                                                                                    | RUN: Off<br>ERR.:Flashing<br>CPU Status:Stop                                  | QCPU                          |
| 1310          | [I/O INT. ERROR] An interruption occurred although none of the modules can issue an interruption (including an interruption from the built-in I/O).  Collateral information Common information: Individual information: Diagnostic timing During interrupt | Reset the CPU module and run it again. If the same error code is displayed again, the cause is a hardware failure of the CPU module, I/O module, intelligent function module, END cover, branch module, or extension module. Please consult your local Mitsubishi representative.                                                                                                    | RUN: Off<br>ERR.:Flashing<br>CPU Status:Stop                                  | LCPU                          |

| Error code | Error and cause                                                                                                    | Corrective action                                                                                                    | LED status,<br>CPU status                    | Corresponding<br>CPU                    |
|------------|----------------------------------------------------------------------------------------------------|----------------------------------------------------------------------------------------------------|----------------------------------------------|-----------------------------------------|
|            | [I/O INT. ERROR] An interrupt request was detected from the module                                                                                                    | Correct the interrupt pointer setting in the PLC System tab of "PLC Parameter".  Take measures not to issue an interruption from the modules where the interrupt pointer setting is not configured in the PLC System tab of "PLC Parameter".  Correct the interrupt setting of the network parameter.  Correct the interrupt setting of the intelligent function module buffer memory.                                                                                                    |                                              | Q00J/Q00/Q01<br>QnPRH<br>QnU            |
| 1311       | An interrupt request was detected from the module for which Interrupt Pointer Setting has not been configured in "PLC Parameter".  Collateral information  Common information: -  Individual information: -  Diagnostic timing  During interrupt | Correct the interrupt pointer setting in the PLC System tab of "PLC Parameter".  Take measures not to issue an interruption from the modules where the interrupt pointer setting is not configured in the PLC System tab of "PLC Parameter".  Correct the Interrupt Setting of the network parameter.  Correct the interrupt setting of the intelligent function module buffer memory.  Reset the CPU module and run it again. If the same error code is displayed again, the cause is a hardware failure of the CPU module, I/O module, intelligent function module, END cover, branch module, or extension module. Please consult your local Mitsubishi representative. | RUN: Off<br>ERR.:Flashing<br>CPU Status:Stop | LCPU                                    |
| 1320       | [LAN CTRL. DOWN] The H/W self-diagnostics detected a LAN controller failure.  ■Collateral information • Common information: - • Individual information: - ■Diagnostic timing • At power-on/At reset                                              | The cause is a hardware failure of the CPU module. Please consult your local Mitsubishi representative.                                                                                                    | RUN: Off<br>ERR.:Flashing<br>CPU Status:Stop | QnU*4<br>LCPU*4                         |
| 1321       | [LAN CTRL. DOWN] The H/W self-diagnostics detected a LAN controller failure.  ■Collateral information • Common information: - • Individual information: - ■Diagnostic timing • At power-on/At reset                                              | The cause is a hardware failure of the CPU module. Please consult your local Mitsubishi representative.                                                                                                    | RUN: Off<br>ERR.:Flashing<br>CPU Status:Stop | QnU <sup>*4</sup><br>LCPU <sup>*4</sup> |

| Error code | Error and cause                                                                                                    | Corrective action                                                                                                    | LED status,<br>CPU status                                         | Corresponding CPU |
|------------|----------------------------------------------------------------------------------------------------|----------------------------------------------------------------------------------------------------|-------------------------------------------------------------------|-------------------|
| 1401       | [SP. UNIT DOWN]  • There was no response from the intelligent function module/special function module in the initial processing.  • The size of the buffer memory of the intelligent function module/special function module is invalid.  • The unsupported module is mounted.  • At power-on/reset, momentary power failure has occurred.  ■Collateral information  • Common information: Module No. (Slot No.)  • Individual information: - ■Diagnostic timing  • At power-on/At reset/When intelligent function module is accessed | Check the power supply.     If an unsupported module is mounted, remove it. When only supported modules are mounted, the cause is a hardware failure of the intelligent function module/special function module, CPU module, or base unit. Please consult your local Mitsubishi representative.                                                                                    | RUN: Off/On<br>ERR.:Flashing/On<br>CPU Status:<br>Stop/Continue*3 | QCPU              |
|            | [SP. UNIT DOWN]  • There was no response from the intelligent function module in the initial processing.  • The buffer memory size of the intelligent function module is invalid.  • An unsupported module is connected.  ■Collateral information  • Common information: Module No. (Slot No.)  • Individual information: -  ■Diagnostic timing  • At power-on/At reset/When intelligent function module is accessed                                                                                                    | If an unsupported module is connected, disconnect it.  When only supported modules are connected, reset the CPU module to run it again. If the same error code is displayed again, the cause is a hardware failure of the CPU module, I/O module, intelligent function module, END cover, branch module, or extension module. Please consult your local Mitsubishi representative. |                                                                   | LCPU              |
| 1402       | [SP. UNIT DOWN] The intelligent function module/special function module was accessed in the program, but there was no response. ■Collateral information • Common information: Module No. (Slot No.) • Individual information: Program error location ■Diagnostic timing • When an intelligent function module access instruction is executed                                                                                                    | The cause is a hardware failure of the intelligent function module/special function module, CPU module, or base unit. Please consult your local Mitsubishi representative.                                                                                                    | RUN: Off/On<br>ERR.:Flashing/On<br>CPU Status:<br>Stop/Continue*3 | QCPU              |
|            | [SP. UNIT DOWN] The intelligent function module was accessed by the program, but there was no response.  ■Collateral information  • Common information: Module No. (Slot No.)  • Individual information: Program error location ■Diagnostic timing  • When an intelligent function module access instruction is executed                                                                                                    | Reset the CPU module and run it again. If the same error code is displayed again, the cause is a hardware failure of the CPU module, I/O module, intelligent function module, END cover, branch module, or extension module. Please consult your local Mitsubishi representative.                                                                                                  |                                                                   | LCPU              |

| Error code | Error and cause                                                                                                    | Corrective action                                                                                                    | LED status,<br>CPU status                                         | Corresponding CPU |
|------------|----------------------------------------------------------------------------------------------------|----------------------------------------------------------------------------------------------------|-------------------------------------------------------------------|-------------------|
| 1403       | [SP. UNIT DOWN]  • The unsupported module is mounted.  ■Collateral information  • Common information: Module No. (Slot No.)  • Individual information: -  ■Diagnostic timing  • Always                                                                                                    | If an unsupported module is mounted, remove it. When only supported modules are mounted, the cause is a hardware failure of the intelligent function module/special function module, CPU module, or base unit. Please consult your local Mitsubishi representative.               | RUN: Off/On<br>ERR.:Flashing/On<br>CPU Status:<br>Stop/Continue*3 | QCPU              |
|            | [SP. UNIT DOWN]  There was no response from the intelligent function module/special function module when the END instruction is executed.  An error is detected at the intelligent function module/special function module.  The I/O module (including the intelligent function module/special function module) is nearly disconnected, removed, or mounted while the system is running.  ■Collateral information  Common information: Module No. (Slot No.)  Individual information: -  ■Diagnostic timing  Always | The cause is a failure of the CPU module, base unit, or the intelligent function module/special function module in the access destination. Please consult your local Mitsubishi representative.                                                                                   |                                                                   |                   |
|            | [SP. UNIT DOWN]  • There was no response from the intelligent function module when the END instruction is executed.  • An error is detected in the intelligent function module.  • The I/O module (including the intelligent function module) is nearly disconnected or removed while the system is running.  ■Collateral information  • Common information: Module No. (Slot No.)  • Individual information: -  ■Diagnostic timing  • Always                                                                       | Reset the CPU module and run it again. If the same error code is displayed again, the cause is a hardware failure of the CPU module, I/O module, intelligent function module, END cover, branch module, or extension module. Please consult your local Mitsubishi representative. |                                                                   | LCPU              |
| 1411       | [CONTROL-BUS ERR.] When I/O assignment parameters are set, the CPU module cannot access the intelligent function module/special function module during initial communications. (If an error occurs, the start I/O number of the corresponding intelligent function module/special function module is stored in the common information.)  ■Collateral information  • Common information: Module No. (Slot No.)  • Individual information: -  ■Diagnostic timing  • At power-on/At reset                              | Reset the CPU module and run it again. If the same error code is displayed again, the cause is a failure of the intelligent function module/special function module, CPU module, or base unit. Please consult your local Mitsubishi representative.                               | RUN: Off<br>ERR.:Flashing<br>CPU Status:Stop                      | QCPU              |
| 1412       | [CONTROL-BUS ERR.]  The FROM/TO instruction is not executable, due to a control bus error with the intelligent function module/special function module. (If an error occurs, the program error location is stored in the individual information.)  ■Collateral information  • Common information: Module No. (Slot No.)  • Individual information: Program error location ■Diagnostic timing  • During execution of FROM/TO instruction set                                                                         | Reset the CPU module and run it again. If the same error code is displayed again, the cause is a failure of the intelligent function module/special function module, CPU module, or base unit. Please consult your local Mitsubishi representative.                               | RUN: Off<br>ERR.:Flashing<br>CPU Status:Stop                      | QCPU              |

| Error<br>code | Error and cause                                                                                                    | Corrective action                                                                                                    | LED status,<br>CPU status                    | Corresponding CPU                             |
|---------------|----------------------------------------------------------------------------------------------------|----------------------------------------------------------------------------------------------------|----------------------------------------------|-----------------------------------------------|
| 1413          | [CONTROL-BUS ERR.] In a multiple CPU system, a CPU module incompatible with the multiple CPU system is mounted. ■Collateral information • Common information: - • Individual information: - ■Diagnostic timing • Always                                                                                                    | Remove the CPU module from the main base unit if it does not support a multiple CPU system configuration. Alternatively, replace the CPU module that does not support a multiple system configuration with the one that does.  The cause is a failure of the intelligent function module, CPU module, or base unit. Please consult your local Mitsubishi representative.                                                                                   | RUN: Off<br>ERR.:Flashing<br>CPU Status:Stop | Q00J/Q00/Q01<br>Qn(H)<br>QnPH                 |
|               | [CONTROL-BUS ERR.]  (1) An error is detected on the system bus.  • Self-diagnostic error in the system bus.  • Self-diagnostic error in the CPU module  (2) In a multiple CPU system, the control CPU setting of other CPUs, configured in the I/O Assignment tab of "PLC Parameter", differs from that of CPU No.1.  ■Collateral information  • Common information: -  • Individual information: -  ■Diagnostic timing  • Always | Reset the CPU module and run it again. If the same error code is displayed again, the cause is a failure of the intelligent function module, CPU module, or base unit. Please consult your local Mitsubishi representative. Reconfigure the control CPU setting of other CPUs so that it can be the same as that of CPU No.1.                                                                                                    |                                              | QCPU                                          |
| 1414          | [CONTROL-BUS ERR.]  • Fault of a loaded module was detected.  • In a multiple CPU system, a CPU module incompatible with the multiple CPU system is mounted.  ■Collateral information  • Common information: Module No. (Slot No.)  • Individual information: -  ■Diagnostic timing  • Always                                                                                                    | Remove the CPU module from the main base unit if it does not support a multiple CPU system configuration. Alternatively, replace the CPU module that does not support a multiple system configuration with the one that does. Reset the CPU module and run it again. If the same error code is displayed again, the cause is a failure of the intelligent function module, CPU module, or base unit. Please consult your local Mitsubishi representative.  | RUN: Off<br>ERR.:Flashing<br>CPU Status:Stop | Q00J/Q00/Q01<br>Qn(H)<br>QnPH<br>QnU          |
|               | [CONTROL-BUS ERR.] An error is detected on the system bus. ■Collateral information • Common information: Module No. (Slot No.) • Individual information: - ■Diagnostic timing • Always                                                                                                    | Remove the CPU module from the main base unit if it does not support a multiple CPU system configuration. Alternatively, replace the CPU module that does not support a multiple system configuration with the one that does.  Reset the CPU module and run it again. If the same error code is displayed again, the cause is a failure of the intelligent function module, CPU module, or base unit. Please consult your local Mitsubishi representative. |                                              | Q00J/Q00/Q01<br>Qn(H)<br>QnPH<br>QnPRH<br>QnU |
| 1415          | [CONTROL-BUS ERR.] Fault of the main or extension base unit was detected. ■Collateral information • Common information: Module No. (Base No.) • Individual information: - ■Diagnostic timing • Always                                                                                                    | Reset the CPU module and run it again. If the same error code is displayed again, the cause is a failure of the intelligent function module, CPU module, or base unit. Please consult your local Mitsubishi representative.                                                                                                    | RUN: Off<br>ERR.:Flashing<br>CPU Status:Stop | Q00J/Q00/Q01<br>Qn(H)<br>QnPH<br>QnPRH<br>QnU |
|               | [CONTROL-BUS ERR.] Fault of the main or extension base unit was detected. ■Collateral information • Common information: Module No. (Slot No.) • Individual information: - ■Diagnostic timing • At power-on/At reset/When an END instruction executed                                                                                                    |                                                                                                    |                                              | Qn(H)* <sup>7</sup><br>QnPH* <sup>7</sup>     |

| Error<br>code | Error and cause                                                                                                    | Corrective action                                                                                                    | LED status,<br>CPU status                    | Corresponding CPU    |
|---------------|----------------------------------------------------------------------------------------------------|----------------------------------------------------------------------------------------------------|----------------------------------------------|----------------------|
|               | [CONTROL-BUS ERR.] An error was detected on the system bus.  Collateral information Common information: Module No. (Slot No.) Individual information: -  Diagnostic timing At power-on/At reset                                                                                                    | Reset the CPU module and run it again. If the same error code is displayed again, the                                                                                                    | RUN: Off                                     | Qn(H)<br>QnPH<br>QnU |
| 1416          | [CONTROL-BUS ERR.]  An error was detected on the system bus in the module. CPU module, or base unit. Please                                                                                                    | CPU Status:Stop                                                                                                    | Q00CPU<br>Q01CPU<br>QnU                      |                      |
| 1417          | [CONTROL-BUS ERR.] A reset signal error was detected on the system bus.  ■Collateral information • Common information: - • Individual information: - ■Diagnostic timing • Always                                                                                                    | Reset the CPU module and run it again. If the same error code is displayed again, the cause is a failure of the intelligent function module, CPU module, or base unit. Please consult your local Mitsubishi representative.                                                                                                    | RUN: Off<br>ERR.:Flashing<br>CPU Status:Stop | QnPRH                |
| 1418          | [CONTROL-BUS ERR.]  • In the debug mode, both the main base unit for system A and the main base unit for system B are connected to an extension base unit.  • In the redundant system, the control system cannot access the extension base unit because it has failed to acquire an access right.  ■Collateral information  • Common information: -  • Individual information: -  ■Diagnostic timing  • At power-ON/At reset/At Switching execution | Check that both the main base unit for system A and the main base unit for system B are not connected to an extension base unit in the debug mode.     Reset the CPU module and run it again. If the same error code is displayed again, the cause is a hardware failure of the CPU module, Q6□WRB, or extension cable. Please consult your local Mitsubishi representative. | RUN: Off<br>ERR.:Flashing<br>CPU Status:Stop | QnPRH                |
| 1430          | [MULTI-C.BUS ERR.] The error of host CPU is detected in the multiple CPU high speed transmission. ■Collateral information • Common information: - • Individual information: - ■Diagnostic timing • At power-on/At reset                                                                                                    | Reset the CPU module and run it again. If the same error code is displayed again, the cause is a hardware failure of the CPU module. Please consult your local Mitsubishi representative.                                                                                                    | RUN: Off<br>ERR.:Flashing<br>CPU Status:Stop | QnU                  |
| 1431          | [MULTI-C.BUS ERR.] The communication error with other CPU is detected in the multiple CPU high speed transmission. ■Collateral information • Common information: Module No. (CPU No.) • Individual information: - ■Diagnostic timing • At power-on/At reset                                                                                                    | Take noise reduction measures. Check the main base unit mounting status of the CPU module. Reset the CPU module and run it again. If the same error code is displayed again, the cause is a hardware failure of the CPU module. Please consult your local Mitsubishi representative.                                                                                         | RUN: Off<br>ERR.:Flashing<br>CPU Status:Stop | QnU                  |
| 1432          | [MULTI-C.BUS ERR.] The communication time out with other CPU is detected in the multiple CPU high speed transmission. ■Collateral information • Common information: Module No. (CPU No.) • Individual information: - ■Diagnostic timing • At power-on/At reset                                                                                                    | Reset the CPU module and run it again. If the same error code is displayed again, the cause is a hardware failure of the CPU module. Please consult your local Mitsubishi representative.                                                                                                    | RUN: Off<br>ERR.:Flashing<br>CPU Status:Stop | QnU                  |

| Error code | Error and cause                                                                                                    | Corrective action                                                                                                    | LED status,<br>CPU status                    | Corresponding<br>CPU |
|------------|----------------------------------------------------------------------------------------------------|----------------------------------------------------------------------------------------------------|----------------------------------------------|----------------------|
| 1433       | [MULTI-C.BUS ERR.] The communication error with other CPU is detected in the multiple CPU high speed transmission.  Collateral information Common information: Module No. (CPU No.) Individual information: -  Diagnostic timing Always                                                                                   | Take noise reduction measures. Check the main base unit mounting status of the CPU module. Reset the CPU module and run it again. If the same error code is displayed again, the cause is a hardware failure of the CPU module. Please consult your local Mitsubishi representative. | RUN: Off<br>ERR.:Flashing<br>CPU Status:Stop | QnU                  |
| 1434       | [MULTI-C.BUS ERR.] The communication error with other CPU is detected in the multiple CPU high speed transmission. ■Collateral information • Common information: Module No. (CPU No.) • Individual information: - ■Diagnostic timing • Always                                                                             | Take noise reduction measures. Check the main base unit mounting status of the CPU module. Reset the CPU module and run it again. If the same error code is displayed again, the cause is a hardware failure of the CPU module. Please consult your local Mitsubishi representative. | RUN: Off<br>ERR.:Flashing<br>CPU Status:Stop | QnU                  |
| 1435       | [MULTI-C.BUS ERR.] The communication error with other CPU is detected in the multiple CPU high speed transmission.  Collateral information Common information: Module No. (CPU No.) Individual information: -  Diagnostic timing Always                                                                                   | Take noise reduction measures. Check the main base unit mounting status of the CPU module. Reset the CPU module and run it again. If the same error code is displayed again, the cause is a hardware failure of the CPU module. Please consult your local Mitsubishi representative. | RUN: Off<br>ERR.:Flashing<br>CPU Status:Stop | QnU                  |
| 1436       | [MULTI-C.BUS ERR.] The error of the multiple CPU high speed main base unit is detected. (An error of the multiple CPU high speed transmission is detected.)  CPU high speed transmission is detected.)  Collateral information  Common information:  Individual information:  Diagnostic timing  At power-on/At reset     | Reset the CPU module and run it again. If the same error code is displayed again, the cause is a hardware failure of the CPU module. Please consult your local Mitsubishi representative.                                                                                            | RUN: Off<br>ERR.:Flashing<br>CPU Status:Stop | QnU                  |
| 1437       | [MULTI-C.BUS ERR.] The error of the multiple CPU high speed main base unit is detected. (An error of the multiple CPU high speed transmission is detected.)  CPU high speed transmission is detected.)  Collateral information  Common information: -  Individual information: -  Diagnostic timing  At power-on/At reset | Take noise reduction measures. Check the main base unit mounting status of the CPU module. Reset the CPU module and run it again. If the same error code is displayed again, the cause is a hardware failure of the CPU module. Please consult your local Mitsubishi representative. | RUN: Off<br>ERR.:Flashing<br>CPU Status:Stop | QnU                  |
| 1439       | [MULTI-C.BUS ERR.] The error of the multiple CPU high speed main base unit is detected. (An error of the multiple CPU high speed transmission is detected.)  CPU high speed transmission is detected.)  Collateral information  Common information:  Individual information:  Diagnostic timing  At power-on/At reset     | Take noise reduction measures. Reset the CPU module and run it again. If the same error code is displayed again, the cause is a hardware failure of the CPU module. Please consult your local Mitsubishi representative.                                                             | RUN: Off<br>ERR.:Flashing<br>CPU Status:Stop | QnU                  |
| 1500       | [AC/DC DOWN]  • A momentary power supply interruption has occurred.  • The power supply went off.  ■Collateral information  • Common information: -  • Individual information: -  ■Diagnostic timing  • Always                                                                                                    | Check the power supply.                                                                                                    | RUN: On<br>ERR.:Off<br>CPU Status:Continue   | QCPU<br>LCPU         |

| Error<br>code | Error and cause                                                                                                    | Corrective action                                                                                                    | LED status,<br>CPU status                    | Corresponding<br>CPU                            |
|---------------|----------------------------------------------------------------------------------------------------|----------------------------------------------------------------------------------------------------|----------------------------------------------|-------------------------------------------------|
| 1510          | [SINGLE PS. DOWN] The power supply voltage of either of redundant power supply modules on the redundant base unit dropped. ■Collateral information • Common information: Base No./Power supply No. • Individual information: - ■Diagnostic timing • Always                                                                                                    | Check the power supplied to the redundant power supply modules mounted on the redundant base unit.                                                                                                    | RUN: On<br>ERR.:On<br>CPU Status:Continue    | Qn(H)<br>QnPH<br>QnPRH<br>QnU                   |
| 1520          | [SINGLE PS. ERROR] On the redundant base unit, the one damaged redundant power supply module was detected. ■Collateral information • Common information: Base No./Power supply No. • Individual information: - ■Diagnostic timing • Always                                                                                                    | The cause is a hardware failure of the redundant power supply module. Please consult your local Mitsubishi representative.                                                                                                    | RUN: On<br>ERR.:On<br>CPU Status:Continue    | Qn(H)<br>QnPH<br>QnPRH<br>QnU                   |
| 1600          | [BATTERY ERROR*2]  • The battery voltage in the CPU module has dropped below stipulated level.  • The lead connector of the CPU module battery is not connected.  • The lead connector of the CPU module battery is not securely engaged.  ■Collateral information  • Common information: Drive Name  • Individual information: -  ■Diagnostic timing  • Always | Change the battery. Engage the battery connector when a program memory, standard RAM, or the back-up power function is used. Check the lead connector of the CPU module for looseness. Firmly engage the connector if it is loose.                                                                                                    | RUN: On<br>ERR.:Off<br>CPU Status:Continue   | QCPU<br>LCPU                                    |
| 1601          | [BATTERY ERROR*2] Voltage of the battery on memory card has dropped below stipulated level. ■Collateral information • Common information: Drive Name • Individual information: - ■Diagnostic timing • Always                                                                                                    | Change the battery.                                                                                                    | RUN: On<br>ERR.:Off<br>CPU Status:Continue   | Qn(H)<br>QnPH<br>QnPRH<br>QnU (except<br>QnUDV) |
| 1610          | [FLASH ROM ERROR] The number of writes to flash ROM (standard ROM and system securement area) exceeds 100,000 times. (Number of writes > 100,000 times) ■Collateral information • Common information: - • Individual information: - ■Diagnostic timing • When writing to ROM                                                                                    | Change the CPU module.                                                                                                    | RUN: On<br>ERR.:On<br>CPU Status:Continue    | QnU<br>LCPU                                     |
| 1700          | [BUS TIMEOUT ERR.] An error was detected on the system bus. • Self-diagnosis error of the system bus • Self-diagnosis error of the CPU module ■Collateral information • Common information: - • Individual information: - ■Diagnostic timing • Always                                                                                                    | Reset the CPU module and run it again. If the same error code is displayed again, the cause is a hardware failure of the CPU module, I/O module, intelligent function module, END cover, branch module, or extension module. Please consult your local Mitsubishi representative.                                                                          | RUN: Off<br>ERR.:Flashing<br>CPU Status:Stop | LCPU                                            |
| 1710          | [UNIT BUS ERROR]  • An error was detected on the system bus.  • An error was detected in the connected module.  ■Collateral information  • Common information: Module No. (Slot No.)  • Individual information: -  ■Diagnostic timing  • Always                                                                                                    | Disconnect the extension block. Do not use the LA1S extension base unit. Reset the CPU module and run it again. If the same error code is displayed again, the cause is a hardware failure of the CPU module, I/O module, intelligent function module, END cover, branch module, or extension module. Please consult your local Mitsubishi representative. | RUN: Off<br>ERR.:Flashing<br>CPU Status:Stop | LCPU                                            |

| Error code | Error and cause                                                                                                    | Corrective action                                                                                                    | LED status,<br>CPU status                    | Corresponding CPU |
|------------|----------------------------------------------------------------------------------------------------|----------------------------------------------------------------------------------------------------|----------------------------------------------|-------------------|
| 1711       | [UNIT BUS ERROR] When I/O assignment parameters are set, the CPU module cannot access the special function module during initial communications. (If an error occurs, the start I/O number of the corresponding special function module is stored in the common information.)  Collateral information Common information: Module No. (Slot No.) Individual information: -  Diagnostic timing At power-on              | Reset the CPU module and run it again. If the same error code is displayed again, the cause is a hardware failure of the LA1S extension base unit. Please consult your local Mitsubishi representative.                                                                                                    | RUN: Off<br>ERR.:Flashing<br>CPU Status:Stop | LCPU              |
| 1712       | [UNIT BUS ERROR] The FROM/TO instructions cannot be executed because of the error in the bus connecting with the special function module. (If an error occurs, the program error location is stored in the individual information.)  Collateral information  Common information: Module No. (Slot No.) Individual information: Program error location  Diagnostic timing  During execution of FROM/TO instruction set | Reset the CPU module and run it again. If the same error code is displayed again, the cause is a hardware failure of the LA1S extension base unit. Please consult your local Mitsubishi representative.                                                                                                    | RUN: Off<br>ERR.:Flashing<br>CPU Status:Stop | LCPU              |
| 1720       | [END COVER ERR.] A failure was detected on the END cover. ■Collateral information Common information: Module No. (Block No.) Individual information: - ■Diagnostic timing At power-on/At reset/When an END instruction executed                                                                                                    | Securely connect the connector part of an extension cable to the module. (Insert the connector until it clicks.) Replace the END cover. Reset the CPU module and run it again. If the same error code is displayed again, the cause is a hardware failure of the CPU module, I/O module, intelligent function module, END cover, branch module, or extension module. Please consult your local Mitsubishi representative. | RUN: Off<br>ERR.:Flashing<br>CPU Status:Stop | LCPU              |
| 1730       | [SYSTEM RST ERR.]  • An extension cable is not securely connected.  • An error was detected in the system bus.  ■Collateral information  • Common information: Module No. (Block No.)  • Individual information: -  ■Diagnostic timing  • At power-on/At reset                                                                                                    | Securely connect the connector part of an extension cable to the module. (Insert the connector until it clicks.) Replace the END cover. Reset the CPU module and run it again. If the same error code is displayed again, the cause is a hardware failure of the CPU module, I/O module, intelligent function module, END cover, branch module, or extension module. Please consult your local Mitsubishi representative. | RUN: Off<br>ERR.:Flashing<br>CPU Status:Stop | LCPU              |
| 1740       | [BRANCH UNIT ERR.] An error was detected in the branch module. ■Collateral information • Common information: Module No. (Slot No.) • Individual information: - ■Diagnostic timing • Always                                                                                                    | Replace the branch module.  Reset the CPU module and run it again. If the same error code is displayed again, the cause is a hardware failure of the CPU module, I/O module, intelligent function module, END cover, branch module, or extension module. Please consult your local Mitsubishi representative.                                                                                                    | RUN: Off<br>ERR.:Flashing<br>CPU Status:Stop | LCPU              |
| 1750       | [EXTEND UNIT ERR.] An error was detected in the extension module. ■Collateral information • Common information: Module No. (Block No.) • Individual information: - ■Diagnostic timing • At power-on/At reset                                                                                                    | Replace the extension module.     Reset the CPU module and run it again. If the same error code is displayed again, the cause is a hardware failure of the CPU module, I/O module, intelligent function module, END cover, branch module, or extension module. Please consult your local Mitsubishi representative.                                                                                                    | RUN: Off<br>ERR.:Flashing<br>CPU Status:Stop | LCPU              |

| Error code | Error and cause                                                                                                    | Corrective action                                                                                                    | LED status,<br>CPU status                    | Corresponding CPU |
|------------|----------------------------------------------------------------------------------------------------|----------------------------------------------------------------------------------------------------|----------------------------------------------|-------------------|
| 1760       | [BASE UNIT ERR.] An error was detected in the LA1S extension base unit. ■Collateral information • Common information: Module No. (Block No.) • Individual information: - ■Diagnostic timing • Always | Reset the CPU module and run it again. If the same error code is displayed again, the cause is a hardware failure of the LA1S extension base unit. Please consult your local Mitsubishi representative. | RUN: Off<br>ERR.:Flashing<br>CPU Status:Stop | LCPU              |

- \*1 The operating status of the CPU module after an error has occurred can be set in parameter. (LED indication changes according to the status.)
- \*2 The BAT.ALM LED turns on or flashes if the BATTERY ERROR occurs.
- \*3 The operating status of each intelligent function module after an error has occurred can be set in parameter (stop or continue).
- \*4 Built-in Ethernet port QCPU and Built-in Ethernet port LCPU
- \*5 Universal model QCPU whose serial number (first five digits) is "13042" or later.
- \*6 This applies to the Q10UD(E)HCPU, Q13UD(E)HCPU, Q20UD(E)HCPU, Q26UD(E)HCPU, Q50UDEHCPU, and Q100UDEHCPU.
- \*7 Modules whose serial number (first five digits) is "08032" or later When the CPU module is powered on or reset, the error information is stored in SD6 (I/O No.).

## Appendix 1.4 List of error codes (2000 to 2999)

The following table shows the error messages, the error contents and causes, and the corrective actions for the error codes (2000 to 2999).

| Error code | Error and cause                                                                                                    | Corrective action                                                                                                    | LED status,<br>CPU status                                         | Corresponding<br>CPU                                            |
|------------|----------------------------------------------------------------------------------------------------|----------------------------------------------------------------------------------------------------|-------------------------------------------------------------------|-----------------------------------------------------------------|
|            | [UNIT VERIFY ERR.] In a multiple CPU system, a CPU module incompatible with the multiple CPU system is mounted.  ■Collateral information  • Common information: Module No. (Slot No.)  • Individual information: -  ■Diagnostic timing  • When an END instruction executed                                                                                                    | Replace the CPU module incompatible with the multiple CPU system with a CPU module compatible with the multiple CPU system.                                                                                                    |                                                                   | Qn(H)<br>QnPH                                                   |
| 2000       | [UNIT VERIFY ERR.] The I/O module status is different from the I/O module information at power ON.  • The I/O module (including the intelligent function module) is nearly disconnected or removed while the system is running.  ■Collateral information  • Common information: Module No. (Slot No.) [For Remote I/O network] and Network No./Station No.  • Individual information: - ■Diagnostic timing  • When an END instruction executed      | Read common information of the error using the programming tool to identify the numeric value (module No.). Check the module corresponding to the value and replace it as necessary.  Monitor SD150 to SD157 using the programming tool to identify the module whose data bit is "1". Check the corresponding module and replace it as necessary.                                                                                                    | RUN: Off/On<br>ERR.:Flashing/On<br>CPU Status:<br>Stop/Continue*1 | Q00J/Q00/Q01                                                    |
|            | [UNIT VERIFY ERR.] The I/O module status is different from the I/O module information at power ON.  • The I/O module (including the intelligent function module/special function module) is nearly disconnected, removed, or mounted while the system is running.  ■Collateral information  • Common information: Module No. (Slot No.) [For Remote I/O network] Network No./Station No.  • Individual information: -  ■Diagnostic timing  • Always | Read common information of the error using the programming tool to identify the numeric value (module No.). Check the module corresponding to the value and replace it as necessary.  Monitor SD1400 to SD1431 using the programming tool to identify the module whose data bit is "1". Check the corresponding module and replace it as necessary.  When a GOT is bus-connected to the main base unit or extension base unit, check the connection status of the extension cable and the grounding status of the GOT. |                                                                   | Qn(H)<br>QnPH<br>QnPRH<br>QnU                                   |
| 2001       | [UNIT VERIFY ERR.] During operation, a module was mounted on the slot where the empty setting of the CPU module was made.  Collateral information Common information: Module No. (CPU No.) Individual information: -  Diagnostic timing Always                                                                                                    | During operation, do not mount a module on the slot where the empty setting of the CPU module was made.                                                                                                    | RUN: Off/On<br>ERR.:Flashing/On<br>CPU Status:<br>Stop/Continue*2 | Q00J/Q00/Q01<br>QnU                                             |
| 2010       | [BASE LAY ERROR]  • More than applicable number of extension base units have been used.  • When a GOT was bus-connected, the CPU module was reset while the power of the GOT was OFF.  ■Collateral information  • Common information: Base No.  • Individual information: - ■Diagnostic timing  • At power-on/At reset                                                                                                    | Use the allowable number of extension base units or less. Power on the programmable controller and GOT again.                                                                                                    | RUN: Off<br>ERR.:Flashing<br>CPU Status:Stop                      | Q00J/Q00/Q01<br>QnPRH<br>Q00UJ<br>Q00UCPU<br>Q01UCPU<br>Q02UCPU |

| Error code | Error and cause                                                                                                    | Corrective action                                                                                                    | LED status,<br>CPU status                    | Corresponding CPU                    |
|------------|----------------------------------------------------------------------------------------------------|----------------------------------------------------------------------------------------------------|----------------------------------------------|--------------------------------------|
| 2011       | [BASE LAY ERROR] The QA1S3□B, QA1S5□B, QA1S6□B, QA1S6ADP+A1S5□B/A1S6□B, QA6□B, or QA6ADP+A5□B/A6□B was used as the base unit.  ■Collateral information • Common information: Base No. • Individual information: - ■Diagnostic timing • At power-on/At reset                                                                                                    | Do not use the QA1S3□B, QA1S5□B, QA1S6□B, QA1S6□B, QA1S6ADP+A1S5□B/A1S6□B, QA6□B, or QA6ADP+A5□B/A6□B as the base unit.                                                                                                    | RUN: Off<br>ERR.:Flashing<br>CPU Status:Stop | Q00J/Q00/Q01<br>QnPH<br>QnPRH<br>QnU |
| 2012       | [BASE LAY ERROR] The GOT is bus-connected to the main base unit of the redundant system. The following errors were detected in the redundant system.  • The base unit other than the Q6□WRB is connected to the extension stage No.1.  • The base unit is connected to any one of the extension stages No.2 to No.7, although the Q6□WRB does not exist in the extension stage No.1.  • The other system CPU module is incompatible with the extension base unit.  • The Q5□B, QA1S5□B, QA1S6□B, QA6□B or QA6ADP+A5□B/A6□B is connected.  • The number of slots of the main base unit for both systems is different.  • Information of the Q6□WRB cannot be read correctly.  ■Collateral information • Common information: - Base No. • Individual information: - | Remove the bus connection cable for the GOT connected to the main base unit.  Use the Q6□WRB (fixed to the extension stage No.1).  Use the redundant CPU compatible with the extension base unit for the other system.  Do not use the Q5□B, QA1S5□B, QA1S6□B, QA1S6□B, QA1S6□B, QA1S6□B, GA6□B, GA6□B | RUN: Off<br>ERR.:Flashing<br>CPU Status:Stop | QnPRH                                |
| 2013       | [BASE LAY ERROR] Stage number of the Q6□WRB is recognized as other than extension stage No.1 in the redundant system.  ■Collateral information  • Common information: Base No.  • Individual information: - ■Diagnostic timing  • At power-on/At reset                                                                                                    | The cause is a hardware failure of the Q6□WRB. Please consult your local Mitsubishi representative.                                                                                                    | RUN: Off<br>ERR.:Flashing<br>CPU Status:Stop | QnPRH                                |
| 2014       | [BASE LAY ERROR] The branch module on the block before the LA1S5□B is connected on the left of the END cover.  ■Collateral information • Common information: Module No. (Block No.) • Individual information: - ■Diagnostic timing • At power-on/At reset                                                                                                    | Replace the LA1S5□B with the LA1S6□B.     Connect the branch module on the LA1S5□B on the right of the CPU module or the extension module.                                                                                                    | RUN: Off<br>ERR.:Flashing<br>CPU Status:Stop | LCPU                                 |
| 2020       | [EXT.CABLE ERR.] The following errors were detected in the redundant system.  • At power-on/reset, the standby system has detected the error in the path between the control system and the Q6□WRB.  • The standby system detected an error in the path to the Q6□WRB in the END processing.  ■Collateral information  • Common information: -  • Individual information: -  ■Diagnostic timing  • At power-on/At reset/When an END instruction executed                                                                                                    | Check to see if the extension cable between the main base unit and the Q6□WRB is connected correctly. If not, connect it after turning OFF the main base unit where the extension cable will be connected. If the cable is properly connected, the cause is a hardware failure of the CPU module, Q6□WRB, or extension cable. Please consult your local Mitsubishi representative.                                                                                                    | RUN: Off<br>ERR.:Flashing<br>CPU Status:Stop | QnPRH                                |

| Error code | Error and cause                                                                                                    | Corrective action                                                                                                    | LED status,<br>CPU status                    | Corresponding<br>CPU |
|------------|----------------------------------------------------------------------------------------------------|----------------------------------------------------------------------------------------------------|----------------------------------------------|----------------------|
| 2030       | [NO END COVER]  • There is no END cover.  • The LA1S extension base unit is used as an extension base unit.  ■Collateral information  • Common information: Module No. (Block No.)  • Individual information: -  ■Diagnostic timing  • At power-on/At reset                                                                                                    | Attach an END cover. Check that the modules are properly connected with referring to the System Monitor window. Do not use the LA1S extension base unit. Reset the CPU module and run it again. If the same error code is displayed again, the cause is a hardware failure of the CPU module, I/O module, intelligent function module, END cover, branch module, or extension module. Please consult your local Mitsubishi representative.                                                                                                    | RUN: Off<br>ERR.:Flashing<br>CPU Status:Stop | LCPU                 |
| 2031       | [NO END COVER] There is no END cover. ■Collateral information • Common information: Module No. (Block No.) • Individual information: - ■Diagnostic timing • When an END instruction executed                                                                                                    | <ul> <li>Attach an END cover.</li> <li>Check that the modules are properly connected with referring to the System Monitor window.</li> <li>Do not use the LA1S extension base unit.</li> <li>Reset the CPU module and run it again. If the same error code is displayed again, the cause is a hardware failure of the CPU module, I/O module, intelligent function module, END cover, branch module, or extension module. Please consult your local Mitsubishi representative.</li> </ul>                                                                                                    | RUN: Off<br>ERR.:Flashing<br>CPU Status:Stop | LCPU                 |
| 2040       | [UNIT BAD CONNECT]  (1) The I/O module status is different from the I/O module information at power ON.  (2) The I/O module (including the intelligent function module) is nearly disconnected or removed while the system is running.  (3) An extension cable is not securely connected.  (4) Runaway or failure of the CPU module (builtin I/O, built-in CC-Link)  • Malfunction due to noise or other causes  • Hardware failure  ■Collateral information  • Common information: Module No. (Slot No.)  • Individual information: -  ■Diagnostic timing  • Always | Read common information of the error using the programming tool to identify the numeric value (module No.). Check the module corresponding to the value and replace it as necessary.  Monitor SD1400 to SD1431 using the programming tool to identify the module whose data bit is "1". Check the corresponding module and replace it as necessary.  Securely connect the connector part of an extension cable to the module. (Insert the connector until it clicks.)  Take noise reduction measures.  Reset the CPU module and run it again. If the same error code is displayed again, the cause is a hardware failure of the CPU module, I/O module, intelligent function module, END cover, branch module, or extension module. Please consult your local Mitsubishi representative. | RUN: Off<br>ERR.:Flashing<br>CPU Status:Stop | LCPU                 |
| 2050       | [EXT. CABLE ERR.] An extension cable is disconnected. ■Collateral information • Common information: Module No. (Block No.) • Individual information: - ■Diagnostic timing • When an END instruction executed                                                                                                    | Connect the extension cable.     Reset the CPU module and run it again. If the same error code is displayed again, the cause is a hardware failure of the CPU module, I/O module, intelligent function module, END cover, branch module, or extension module. Please consult your local Mitsubishi representative.                                                                                                    | RUN: Off<br>ERR.:Flashing<br>CPU Status:Stop | LCPU                 |

| Error code | Error and cause                                                                                                    | Corrective action                                                                                                    | LED status,<br>CPU status                    | Corresponding CPU             |
|------------|----------------------------------------------------------------------------------------------------|----------------------------------------------------------------------------------------------------|----------------------------------------------|-------------------------------|
|            | [SP.UNIT LAY ERR.] The slot where the Ql60 is mounted was assigned as other than an intelligent function module or interrupt module in the I/O assignment tab of "PLC Parameter". ■Collateral information • Common information: Module No. (Slot No.) • Individual information: - ■Diagnostic timing • At power-on/At reset                                                                                                    | Make setting again to match the PLC parameter I/O assignment with the actual loading status.                                                                                                    | RUN: Off<br>ERR.:Flashing<br>CPU Status:Stop | Qn(H)<br>QnPH<br>QnPRH        |
| 2100       | [SP.UNIT LAY ERR.]  • In the I/O Assignment tab of "PLC Parameter",   "Intelligent" (intelligent function module) is set   for the slot where an I/O module is mounted,   and vice versa.  • In the I/O Assignment tab of "PLC Parameter", a   module other than a CPU module or empty is   set for the slot where a CPU module is mounted,   and vice versa.  • In the I/O Assignment tab of "PLC Parameter",   switch settings are configured for the module   that does not support the setting.  • In the I/O Assignment tab of "PLC Parameter",   the number of points assigned to the intelligent   function module is less than that of the mounted   module.  ■Collateral information  • Common information: Module No. (Slot No.)  • Individual information: -  ■Diagnostic timing  • At power-on/At reset | Set the I/O assignment again so that the setting matches with the mounting status of the intelligent function module or the CPU module.      Delete the switch setting in the I/O assignment setting tab of "PLC parameter". |                                              | Qn(H)<br>QnPH<br>QnPRH<br>QnU |
|            | [SP.UNIT LAY ERR.]  In the I/O Assignment tab of "PLC Parameter", "Intelligent" (intelligent function module) is set for the slot where an I/O module is mounted, and vice versa.  In the I/O Assignment tab of "PLC Parameter", a module other than a CPU module or empty is set for the slot where a CPU module is mounted, and vice versa.  In the I/O Assignment tab of "PLC Parameter", the number of points assigned to the intelligent function module is less than that of the mounted module.  ■Collateral information  Common information: Module No. (Slot No.)  Individual information: - ■Diagnostic timing  At power-on/At reset                                                                                                    | Set the I/O assignment again so that the setting matches with the mounting status of the intelligent function module or the CPU module.                                                                                      |                                              | Q00J/Q00/Q01                  |

| Error code | Error and cause                                                                                                    | Corrective action                                                                                                    | LED status,<br>CPU status                    | Corresponding CPU    |
|------------|----------------------------------------------------------------------------------------------------|----------------------------------------------------------------------------------------------------|----------------------------------------------|----------------------|
| 2100       | [SP.UNIT LAY ERR.]  • In the I/O Assignment tab of "PLC Parameter", "Intelligent" (intelligent function module) or a branch module is set for the position where an I/O module is connected.  • In the I/O Assignment tab of "PLC Parameter", "Input" (input module), "Output" (output module), or a branch module is set for the position where an intelligent function module is connected.  • In the I/O Assignment tab of "PLC Parameter", "Input" (input module), "Output" (output module), or "Intelligent" (intelligent function module) is set for the position where a branch module is connected.  • In the I/O Assignment tab of "PLC Parameter", switch settings are configured for the module that does not support the setting.  • In the I/O Assignment tab of "PLC Parameter", the number of points assigned to the intelligent function module is less than that of the mounted module.  ■Collateral information  • Common information: Module No. (Slot No.)  • Individual information: - ■Diagnostic timing  • At power-on/At reset | Set the I/O assignment again so that the setting matches with the mounting status of the intelligent function module, CPU module, or branch module. Delete the switch setting in the I/O assignment setting tab of "PLC parameter". Reset the CPU module and run it again. If the same error code is displayed again, the cause is a hardware failure of the CPU module, I/O module, intelligent function module, END cover, branch module, or extension module. Please consult your local Mitsubishi representative. | RUN: Off<br>ERR.:Flashing<br>CPU Status:Stop | LCPU                 |
|            | [SP.UNIT LAY ERR.] In the PLC parameter setting, setting content for the adapter type is different from the ones for the mounted adapter. Or no adapter has been set.  ■Collateral information  • Common information: FFFF <sub>H</sub> (fixed)  • Individual information: -  ■Diagnostic timing  • At power-on/At reset                                                                                                    | Make setting again to match the PLC parameter adapter type setting with the mounted adapter.     Reset the CPU module and run it again. If the same error code is displayed again, the cause is a hardware failure of the CPU module, RS-232 adapter, and RS-422/485 adapter. Please consult your local Mitsubishi representative.                                                                                                    |                                              | LCPU                 |
| 2101       | [SP.UNIT LAY ERR.] 13 or more A-series special function modules (except for the A1SI61/AI61(-S1)) that can initiate an interrupt to the CPU module have been installed.  Collateral information Common information: Module No. (Slot No.) Individual information: -  Diagnostic timing At power-on/At reset                                                                                                    | Reduce the number of A series special function modules (except the A1SI61/AI61(-S1)) that can start interrupt programs to the CPU module to 12 or less.                                                                                                    | RUN: Off<br>ERR.:Flashing<br>CPU Status:Stop | Qn(H)                |
| 2102       | [SP.UNIT LAY ERR.] Total of 7 or more MELSECNET, MELSECNET/B local station data link module (A1SJ71AP23Q, A1SJ71AR23Q, A1SJ71AR23Q), A/QnA intelligent communication module (A1SD51, AD51(H)(-S3)), A/QnA JEMANET(JPCN-1) master module (A1SJ71J92-S3, AJ71J92-S3), A/QnA external failure diagnostics module (AD51FD-S3), and A/QnA paging interface module (A1SD21-S1) have been installed. ■Collateral information • Common information: Module No. (Slot No.) • Individual information: - ■Diagnostic timing • At power-on/At reset                                                                                                    | Reduce the total number of MELSECNET, MELSECNET/B local station data link modules, A/QnA intelligent communication modules, A/QnA JEMANET(JPCN-1) master modules, A/QnA external failure diagnostics modules, and A/QnA paging interface modules in the system to six or less.                                                                                                    | RUN: Off<br>ERR.:Flashing<br>CPU Status:Stop | Qn(H)<br>QnU<br>LCPU |

| Error code | Error and cause                                                                                                    | Corrective action                                                                                                    | LED status,<br>CPU status                    | Corresponding CPU    |
|------------|----------------------------------------------------------------------------------------------------|----------------------------------------------------------------------------------------------------|----------------------------------------------|----------------------|
| 2103       | [SP.UNIT LAY ERR.]  • Two or more QI60/A1SI61/AI61(-S1) modules are mounted in a single CPU system.  • Two or more QI60/A1SI61/AI61(-S1) modules are set to the same control CPU in a multiple CPU system.  • Two or more A1SI61/AI61(-S1) modules are loaded in a multiple CPU system.  ■Collateral information  • Common information: Module No. (Slot No.)  • Individual information: - ■Diagnostic timing  • At power-on/At reset | Mount only one Ql60/A1Sl61/Al61(-S1) module in the single CPU system.     Mount only one A1Sl61/Al61(-S1) module in the single CPU system, and set an interrupt pointer to the Ql60.     Control only one Ql60/A1Sl61/Al61(-S1) module by the control CPU module in the multiple CPU system.     Mount only one A1Sl61/Al61(-S1) module in the multiple CPU system. | RUN: Off<br>ERR.:Flashing<br>CPU Status:Stop | Qn(H)<br>QnPH<br>QnU |
|            | [SP.UNIT LAY ERR.] Two or more Ql60, A1Sl61 interrupt modules have been mounted. ■Collateral information • Common information: Module No. (Slot No.) • Individual information: - ■Diagnostic timing • At power-on/At reset                                                                                                    | Reduce the number of QI60 and A1SI61 modules to one each.                                                                                                    |                                              | Qn(H)<br>QnPRH       |
|            | [SP.UNIT LAY ERR.] Two or more Ql60 modules are mounted. ■Collateral information • Common information: Module No. (Slot No.) • Individual information: - ■Diagnostic timing • At power-on/At reset                                                                                                    | Mount only one QI60 module.                                                                                                    |                                              | Q00J/Q00/Q01         |
|            | [SP.UNIT LAY ERR.] Two or more Ql60 modules where interrupt pointer setting has not been made are mounted. ■Collateral information • Common information: Module No. (Slot No.) • Individual information: - ■Diagnostic timing • At power-on/At reset                                                                                                    | Mount only one QI60 module.     Set an interrupt pointer to the second QI60 module and later.                                                                                                    |                                              | Q00J/Q00/Q01<br>QnU  |
|            | [SP.UNIT LAY ERR.]  • An interrupt pointer set in built-in I/O function setting parameter and the interrupt pointer for the A1SI61 are overlapping.  • Two or more A1SI61 modules are mounted.  ■Collateral information  • Common information: Module No. (Slot No.)  • Individual information: -  ■Diagnostic timing  • At power-on/At reset                                                                                         | Set interrupt pointers so that they do not overlap.     Mount only one A1SI61 module.                                                                                                    |                                              | LCPU                 |

| Error code | Error and cause                                                                                                    | Corrective action                                                                                                    | LED status,<br>CPU status                    | Corresponding<br>CPU   |
|------------|----------------------------------------------------------------------------------------------------|----------------------------------------------------------------------------------------------------|----------------------------------------------|------------------------|
|            | [SP.UNIT LAY ERR.]  • Two or more MELSECNET/H and CC-Link IE Controller Network modules in total are mounted in the entire system.  • Two or more Ethernet modules are mounted in the entire system.  ■Collateral information  • Common information: Module No. (Slot No.)  • Individual information: -  ■Diagnostic timing  • At power-on/At reset                        | Mount either MELSECNET/H module or CC-Link IE Controller Network module in the entire system.     Mount only one Ethernet module in the entire system.                                                           |                                              | Q00UJCPU               |
|            | [SP.UNIT LAY ERR.]  • Two or more MELSECNET/H and CC-Link IE Controller Network modules in total are mounted in the entire system.  • Two or more Ethernet modules are mounted in the entire system.  ■Collateral information  • Common information: Module No. (Slot No.)  • Individual information: - ■Diagnostic timing  • At power-on/At reset                         | Mount either MELSECNET/H module or CC-Link IE Controller Network module in the entire system.     Mount only one Ethernet module in the entire system.                                                           |                                              | Q00UCPU<br>Q01UCPU     |
| 2106       | [SP.UNIT LAY ERR.]  • Three or more MELSECNET/H and CC-Link IE Controller Network modules in total are mounted in the entire system.  • Three or more Ethernet interface modules are mounted in the entire system.  ■Collateral information  • Common information: Module No. (Slot No.)  • Individual information: - ■Diagnostic timing  • At power-on/At reset           | Reduce the number of MELSECNET/H and CC-Link IE Controller Network modules to two or less in the entire system. Reduce the number of Ethernet modules to two or less in the entire system.                       | RUN: Off<br>ERR.:Flashing<br>CPU Status:Stop | Q02UCPU                |
|            | [SP.UNIT LAY ERR.]  • Five or more MELSECNET/H and CC-Link IE Controller Network modules in total are mounted in the entire system.  • Five or more Ethernet interface modules are mounted in the entire system.  ■Collateral information  • Common information: Module No. (Slot No.)  • Individual information: - ■Diagnostic timing  • At power-on/At reset             | Reduce the number of MELSECNET/H and CC-Link IE Controller Network modules to four or less in the entire system. Reduce the number of Ethernet modules to four or less in the entire system.                     |                                              | QnU                    |
|            | [SP.UNIT LAY ERR.]  • Three or more CC-Link IE Controller Network modules are mounted in the entire system.  • Five or more MELSECNET/H and CC-Link IE Controller Network modules in total are mounted in the entire system.  ■Collateral information  • Common information: Module No. (Slot No.)  • Individual information: - ■Diagnostic timing  • At power-on/At reset | Reduce the number of CC-Link IE Controller Network modules to two or less in the entire system. Reduce the number of MELSECNET/H and CC-Link IE Controller Network modules to four or less in the entire system. |                                              | Qn(H)<br>QnPH<br>QnPRH |

| Error code | Error and cause                                                                                                    | Corrective action                                                                                                    | LED status,<br>CPU status                    | Corresponding<br>CPU                                                |
|------------|----------------------------------------------------------------------------------------------------|----------------------------------------------------------------------------------------------------|----------------------------------------------|---------------------------------------------------------------------|
|            | [SP.UNIT LAY ERR.]  • Five or more MELSECNET/H modules have been installed.  • Five or more Ethernet interface modules have been installed.  ■Collateral information  • Common information: Module No. (Slot No.)  • Individual information: -  ■Diagnostic timing  • At power-on/At reset                            | Reduce the number of MELSECNET/H modules to four or less. Reduce the number of Ethernet modules to four or less.                                                                                                    | RUN: Off<br>ERR.:Flashing<br>CPU Status:Stop | Qn(H)<br>QnPH<br>QnPRH                                              |
|            | [SP.UNIT LAY ERR.]  • Two or more MELSECNET/H modules were installed.  • Two or more Ethernet modules were installed.  • Three or more CC-Link modules were installed.  ■Collateral information  • Common information: Module No. (Slot No.)  • Individual information: -  ■Diagnostic timing  • At power-on/At reset | Mount only one MELSECNET/H module.     Mount only one Ethernet module.     Reduce the number of CC-Link modules to two or less.                                                                                                    |                                              | Q00J/Q00/Q01                                                        |
| 2106       | [SP.UNIT LAY ERR.] The same network number or same station number is duplicated in the MELSECNET/H network system. ■Collateral information • Common information: Module No. (Slot No.) • Individual information: - ■Diagnostic timing • At power-on/At reset                                                          | Check the network number and station number.                                                                                                    |                                              | Q00J/Q00/Q01<br>Qn(H)<br>QnPH<br>QnPRH                              |
|            | [SP.UNIT LAY ERR.] Two or more Ethernet modules were installed. ■Collateral information • Common information: Module No. (Slot No.) • Individual information: - ■Diagnostic timing • At power-on/At reset                                                                                                    | Mount only one Ethernet module.                                                                                                    |                                              | L02SCPU<br>L02SCPU-P<br>L02CPU<br>L02CPU-P                          |
|            | [SP.UNIT LAY ERR.] Three or more Ethernet modules were installed. ■Collateral information • Common information: Module No. (Slot No.) • Individual information: - ■Diagnostic timing • At power-on/At reset                                                                                                    | Reduce the number of Ethernet modules to two or less.                                                                                                    |                                              | L06CPU<br>L06CPU-P<br>L26CPU<br>L26CPU-P<br>L26CPU-BT<br>L26CPU-PBT |
|            | [SP.UNIT LAY ERR.] The start X/Y configured in the I/O Assignment tab of "PLC Parameter" is overlapped with that for another module. ■Collateral information • Common information: Module No. (Slot No.) • Individual information: - ■Diagnostic timing • At power-on/At reset                                        | Configure the I/O assignment setting of the PLC parameter again so that it is consistent with the actual status of the intelligent function modules, special function modules, and I/O modules.                                                                                                    | RUN: Off<br>ERR.:Flashing<br>CPU Status:Stop | QCPU                                                                |
| 2107       | [SP.UNIT LAY ERR.] The start X/Y configured in the I/O Assignment tab of "PLC Parameter" is overlapped with that for another module. ■Collateral information • Common information: Module No. (Slot No.) • Individual information: - ■Diagnostic timing • At power-on/At reset                                        | Configure the start X/Y again in the I/O Assignment tab of "PLC Parameter" according to the intelligent function module and I/O modules connected. Reset the CPU module and run it again. If the same error code is displayed again, the cause is a hardware failure of the CPU module, I/O module, intelligent function module, END cover, branch module, or extension module. Please consult your local Mitsubishi representative. |                                              | LCPU                                                                |

| Error code | Error and cause                                                                                                    | Corrective action                                                                                                    | LED status,<br>CPU status                                         | Corresponding CPU                             |
|------------|----------------------------------------------------------------------------------------------------|----------------------------------------------------------------------------------------------------|-------------------------------------------------------------------|-----------------------------------------------|
| 2108       | [SP.UNIT LAY ERR.]  • The A1SJ71LP21, A1SJ71LR21, A1SJ71BR11, A1SJ71AP21, A1SJ71AR21, or A1SJ71AT21B network module dedicated for the A2USCPU is used.  • The A1SJ71QLP21, A1SJ71QLP21S, A1SJ71QLR21, or A1SJ71QBR11 network module dedicated for the Q2ASCPU is used.  • The AJ71LP21, AJ71LP21G, AJ71BR11, AJ71AP21, AJ71AR21, or AJ71AT21B network module dedicated for the A2UCPU is used.  • The AJ71QLP21, AJ71QLP21S, AJ71QLP21G or AJ71QLP21, AJ71QLP21S, AJ71QLP21G or AJ71QBR11 network module dedicated for the Q2ACPU is used.  ■Collateral information  • Common information: Module No. (Slot No.)  • Individual information: - ■Diagnostic timing  • At power-on/At reset | Replace the network module for the A2USCPU, Q2ASCPU, A2UCPU, or Q2ACPU with the MELSECNET/H module.                                                                                                    | RUN: Off<br>ERR.:Flashing<br>CPU Status:Stop                      | Qn(H)<br>QnU                                  |
|            | [SP.UNIT LAY ERR.]  • The A1SJ71LP21, A1SJ71LR21, A1SJ71BR11, A1SJ71AP21, A1SJ71AR21, or A1SJ71AT21B network module dedicated for the A2USCPU is used.  • The A1SJ71QLP21, A1SJ71QLP21S, A1SJ71QLR21, or A1SJ71QBR11 network module dedicated for the Q2ASCPU is used.  ■Collateral information  • Common information: Module No. (Slot No.)  • Individual information: -  ■Diagnostic timing  • At power-on/At reset                                                                                                    | Disconnect the corresponding module. Use the CC-Link IE Field Network master/local module.                                                                                                    |                                                                   | LCPU                                          |
| 2110       | [SP. UNIT ERROR]  • The location designated by the FROM/TO instruction set is not the intelligent function module/special function module.  • The module that does not include buffer memory has been specified by the FROM/TO instruction.  • The intelligent function module/special function module, Network module being accessed is faulty.  • Station not loaded was specified using the instruction whose target was the CPU share memory.  ■Collateral information  • Common information: Module No. (Slot No.)  • Individual information: Program error location ■Diagnostic timing  • When instruction executed                                                                | Read the individual information of the error using the programming tool to identify the numeric value (program error location). Correct the FROM/TO instruction corresponding to the value as necessary. The cause is a hardware fault of the intelligent function module/special function module in the access destination. Please consult your local Mitsubishi representative.                                                                                                    | RUN: Off/On<br>ERR.:Flashing/On<br>CPU Status:<br>Stop/Continue*1 | Q00J/Q00/Q01<br>Qn(H)<br>QnPH<br>QnPRH<br>QnU |
|            | [SP. UNIT ERROR]  • A module other than intelligent function modules is specified with the FROM/TO instruction.  • The module specified with the FROM/TO instruction does not have the buffer memory.  • The intelligent function module being accessed is faulty.  ■Collateral information  • Common information: Module No. (Slot No.)  • Individual information: Program error location ■Diagnostic timing  • When instruction executed                                                                                                    | Read the individual information of the error using the programming tool to identify the numeric value (program error location). Correct the FROM/TO instruction corresponding to the value as necessary. Reset the CPU module and run it again. If the same error code is displayed again, the cause is a hardware failure of the CPU module, I/O module, intelligent function module, END cover, branch module, or extension module. Please consult your local Mitsubishi representative. |                                                                   | LCPU                                          |

| Error code | Error and cause                                                                                                    | Corrective action                                                                                                    | LED status,<br>CPU status                                           | Corresponding<br>CPU |
|------------|----------------------------------------------------------------------------------------------------|----------------------------------------------------------------------------------------------------|---------------------------------------------------------------------|----------------------|
| 2111       | [SP. UNIT ERROR]  • The location designated by a link direct device (J□\□) is not a network module.  • The I/O module (including the intelligent function module/special function module) is nearly disconnected, removed, or mounted while the system is running.  ■Collateral information  • Common information: Module No. (Slot No.)  • Individual information: Program error location ■Diagnostic timing  • When instruction executed                                                                                                    | Read the individual information of the error using the programming tool to identify the numeric value (program error location). Correct the FROM/TO instruction corresponding to the value as necessary. The cause is a hardware fault of the intelligent function module/special function module in the access destination. Please consult your local Mitsubishi representative.                                                                                                    | RUN: Off/On<br>ERR.:Flashing/On<br>CPU Status:<br>Stop/Continue*1   | QCPU                 |
|            | [SP. UNIT ERROR] The location designated by a link direct device (J□\□) is not a network module. ■Collateral information • Common information: Module No. (Slot No.) • Individual information: Program error location ■Diagnostic timing • When instruction executed/STOP → RUN                                                                                                    | Read the individual information of the error using the programming tool to identify the numeric value (program error location). Correct the FROM/TO instruction corresponding to the value as necessary. Reset the CPU module and run it again. If the same error code is displayed again, the cause is a hardware failure of the CPU module, I/O module, intelligent function module, END cover, branch module, or extension module. Please consult your local Mitsubishi representative.                                             |                                                                     | LCPU                 |
| 2112       | [SP. UNIT ERROR]  • The module other than intelligent function module/special function module is specified by the intelligent function module/special function module dedicated instruction. Or, it is not the corresponding intelligent function module.  • There is no network No. specified by the network dedicated instruction. Or the relay target network does not exit.  ■Collateral information  • Common information: Module No. (Slot No.)  • Individual information: Program error location ■Diagnostic timing  • When instruction executed | Read the individual information of the error using the programming tool to identify the numeric value (program error location). Check the intelligent function module/special function module dedicated instruction (instruction for a network) corresponding to the value and correct it as necessary.                                                                                                    | RUN: Off/On<br>ERR.:Flashing/On<br>- CPU Status:<br>Stop/Continue*1 | QCPU                 |
|            | [SP. UNIT ERROR]  • The module other than intelligent function module was specified with an intelligent function module dedicated instruction. Or there is no relevant intelligent function module.  • There is no network No. specified by the network dedicated instruction. Or the relay target network does not exit.  ■Collateral information  • Common information: Module No. (Slot No.)  • Individual information: Program error location ■Diagnostic timing  • When instruction executed/STOP → RUN                                            | Read the individual information of the error using the programming tool to identify the numeric value (program error location). Check the intelligent function module dedicated instruction corresponding to the value and correct it as necessary.  Reset the CPU module and run it again. If the same error code is displayed again, the cause is a hardware failure of the CPU module, I/O module, intelligent function module, END cover, branch module, or extension module. Please consult your local Mitsubishi representative. |                                                                     | LCPU                 |
| 2113       | [SP. UNIT ERROR] The module other than network module is specified by the network dedicated instruction. ■Collateral information • Common information: FFFF <sub>H</sub> (fixed) • Individual information: Program error location ■Diagnostic timing • When instruction executed/STOP → RUN                                                                                                    | Read the individual information of the error using the programming tool to identify the numeric value (program error location). Check the intelligent function module/special function module dedicated instruction (instruction for a network) corresponding to the value and correct it as necessary.                                                                                                    | RUN: Off/On<br>ERR.:Flashing/On<br>CPU Status:<br>Stop/Continue*1   | Qn(H)<br>QnPH        |

| Error<br>code | Error and cause                                                                                                    | Corrective action                                                                                                    | LED status,<br>CPU status                                       | Corresponding<br>CPU                 |
|---------------|----------------------------------------------------------------------------------------------------|----------------------------------------------------------------------------------------------------|-----------------------------------------------------------------|--------------------------------------|
| 2114          | [SP. UNIT ERROR] An instruction, which on execution specifies other stations, has been used for specifying the host CPU. (An instruction that does not allow the host CPU to be specified). ■Collateral information  • Common information: Module No. (Slot No.)  • Individual information: Program error location ■Diagnostic timing  • When instruction executed                                                                       | Read individual information of the error using the programming tool to identify the numeric value (program error location). Check the error step corresponding to the value and correct it as necessary.                                                                                                    | RUN: Off/On<br>ERR.:Flashing/On<br>CPU Status:<br>Stop/Continue | Q00J/Q00/Q01<br>Qn(H)<br>QnPH<br>QnU |
| 2115          | [SP. UNIT ERROR] An instruction, which on execution specifies the host CPU, has been used for specifying other CPUs. (An instruction that does not allow other stations to be specified).  ■Collateral information  • Common information: Module No. (Slot No.)  • Individual information: Program error location ■Diagnostic timing  • When instruction executed/STOP → RUN                                                             | Read individual information of the error using the programming tool to identify the numeric value (program error location). Check the error step corresponding to the value and correct it as necessary.                                                                                                    | RUN: Off/On<br>ERR.:Flashing/On<br>CPU Status:<br>Stop/Continue | Q00J/Q00/Q01<br>Qn(H)<br>QnPH        |
| 2116          | [SP. UNIT ERROR]  • An instruction that does not allow the under the control of another CPU to be specified is being used for a similar task.  • Instruction was executed for the A or QnA module under control of another CPU.  ■Collateral information  • Common information: Module No. (Slot No.)  • Individual information: Program error location ■Diagnostic timing  • When instruction executed                                  | Read individual information of the error using the programming tool to identify the numeric value (program error location). Check the error step corresponding to the value and correct it as necessary.                                                                                                    | RUN: Off/On<br>ERR.:Flashing/On<br>CPU Status:<br>Stop/Continue | Q00J/Q00/Q01<br>Qn(H)<br>QnPH<br>QnU |
| 2117          | [SP. UNIT ERROR] A CPU module that cannot be specified in the instruction dedicated to the multiple CPU system was specified. ■Collateral information • Common information: Module No. (Slot No.) • Individual information: Program error location ■Diagnostic timing • When instruction executed                                                                                                    | Read individual information of the error using the programming tool to identify the numeric value (program error location). Check the error step corresponding to the value and correct it as necessary.                                                                                                    | RUN: Off/On<br>ERR.:Flashing/On<br>CPU Status:<br>Stop/Continue | Q00J/Q00/Q01<br>Qn(H)<br>QnPH<br>QnU |
| 2118          | [SP. UNIT ERROR] When the online module change setting is set to be "enabled" in the PLC parameter in a multiple CPU system, intelligent function module controlled by other CPU using the FROM instruction/intelligent function module device (U□\G□) is specified. ■Collateral information • Common information: Module No. (Slot No.) • Individual information: Program error location ■Diagnostic timing • When instruction executed | When performing the online module change in a multiple CPU system, correct the program so that access will not be made to the intelligent function module controlled by the other CPU.      When accessing the intelligent function module controlled by the other CPU in a multiple CPU system, set the online module change setting to be "disabled" by parameter. | RUN: Off/On<br>ERR.:Flashing/On<br>CPU Status:<br>Stop/Continue | Qn(H)<br>QnPH<br>QnU                 |

| Error code | Error and cause                                                                                                    | Corrective action                                                                                                    | LED status,<br>CPU status                    | Corresponding<br>CPU                 |
|------------|----------------------------------------------------------------------------------------------------|----------------------------------------------------------------------------------------------------|----------------------------------------------|--------------------------------------|
| 2120       | [SP.UNIT LAY ERR.]  • The Q5□B and Q6□B, or the QA1S5□B, QA1S6□B, QA1S6ADP+A1S5□B/A1S6□B, QA6□B and QA6ADP+A5□B/A6□B are connected in the wrong order, or the setting of the extension level setting connector is incorrect.  • I/O numbers for Q series modules and A series modules are assigned in the wrong order.  ■Collateral information • Common information: - • Individual information: - ■Diagnostic timing • At power-on/At reset | Check and correct the connection order of the base units and the setting of the extension level setting connector.  Assign I/O numbers in an order of: Q series modules → A series modules or A series modules → Q series modules.                                | RUN: Off<br>ERR.:Flashing<br>CPU Status:Stop | Q00J/Q00/Q01<br>Qn(H)<br>QnPH<br>QnU |
|            | [SP.UNIT LAY ERR.]  • The LA1S extension base unit is connected in the wrong position, or the setting of the extension level setting connector is incorrect.  • I/O numbers for L series modules and AnS/QnAS series modules are assigned in the wrong order.  ■Collateral information  • Common information: -  • Individual information: -  ■Diagnostic timing  • At power-on/At reset                                                      | Check and correct the connecting position of the LA1S extension base unit and the setting of the extension level setting connector.  Assign I/O numbers in an order of: L series modules → AnS/QnAS series modules or AnS/QnAS series modules → L series modules. |                                              | LCPU                                 |
| 2121       | [SP.UNIT LAY ERR.] The CPU module is installed to other than the CPU slot and slots 0 to 2. ■Collateral information • Common information: - • Individual information: - ■Diagnostic timing • At power-on/At reset                                                                                                    | Check the loading position of the CPU module and reinstall it at the correct slot.                                                                                                    | RUN: Off<br>ERR.:Flashing<br>CPU Status:Stop | Qn(H)<br>QnPH                        |
| 2122       | [SP.UNIT LAY ERR.] The QA1S3□B is used as the main base unit. ■Collateral information Common information: Individual information: ■Diagnostic timing At power-on/At reset                                                                                                    | Replace the main base unit with a usable one.                                                                                                    | RUN: Off<br>ERR.:Flashing<br>CPU Status:Stop | Qn(H)<br>QnPH<br>QnPRH<br>QnU        |

| Error code | Error and cause                                                                                                    | Corrective action                                                                                                    | LED status,<br>CPU status | Corresponding<br>CPU          |
|------------|----------------------------------------------------------------------------------------------------|----------------------------------------------------------------------------------------------------|---------------------------|-------------------------------|
|            | [SP.UNIT LAY ERR.]  • A module is mounted on the 65th slot or later slot.  • A module is mounted on the slot whose number is greater than the number of slots specified at [Slots] in [Standard setting] of the base setting.  • A module is mounted on the slot whose number of I/O points exceeds 4096 points.  • A module is mounted on the slot whose number of I/O points strides 4096 points.  ■Collateral information  • Common information: -  • Individual information: -  ■Diagnostic timing  • At power-on/At reset                                                                                                    | Remove the module mounted on the 65th slot or later slot. Remove the module mounted on the slot whose number is greater than the number of slots specified at [Slots] in [Standard setting] of the base setting. Remove the module mounted on the slot whose number of I/O points exceeds 4096 points. Replace the last module with the one whose number of occupied points is within 4096.                                                                                                    |                           | Qn(H)<br>QnPH<br>QnPRH<br>QnU |
| 2124       | [SP.UNIT LAY ERR.]  • A module is mounted on after the 25th slot (on after the 17th slot for the Q00UJ).  • A module is mounted on the slot whose number is later than the one set in the "Base setting" on the I/O assignment tab of PLC parameter in GX Developer.  • A module is mounted on the slot for which I/O points greater than 1024 (greater than 256 for the Q00UJ) is assigned.  • A module is mounted on the slot for which I/O points is assigned from less than 1024 to greater than 1024 (from less than 256 to greater than 256 for the Q00UJ).  ■Collateral information  • Common information: −  • Individual information: − | Remove the module mounted on after the 25th (on after the 17th slot for the Q00UJ). Remove the module mounted on the slot whose number is later than the one set in the "Base setting" on the I/O assignment tab of PLC parameter in GX Developer. Remove the module mounted on the slot for which I/O points greater than 1024 (greater than 256 for the Q00UJ) is assigned. Replace the last module with the one whose number of occupied points is within 1024 (within 256 for the Q00UJ).                        | RUN: Off<br>ERR.:Flashing | Q00UJ/Q00U/<br>Q01U           |
|            | [SP.UNIT LAY ERR.]  • A module is mounted on the 37th slot or later slot.  • A module is mounted on the slot whose number is greater than the number of slots specified at [Slots] in [Standard setting] of the base setting.  • A module is mounted on the slot whose number of I/O points exceeds 2048 points.  • A module is mounted on the slot whose number of I/O points strides 2048 points.  ■Collateral information  • Common information: -  • Individual information: -  ■Diagnostic timing  • At power-on/At reset                                                                                                    | Remove the module mounted on the 37th slot or later slot. Remove the module mounted on the slot whose number is greater than the number of slots specified at [Slots] in [Standard setting] of the base setting. Remove the module mounted on the slot whose number of I/O points exceeds 2048 points. Replace the last module with the one whose number of occupied points is within 2048.                                                                                                    | CPU Status:Stop           | Q02UCPU                       |
|            | [SP.UNIT LAY ERR.]  • A module is mounted on the 25th slot or later slot. (The 17th slot or later slot for the Q00J.)  • A module is mounted on the slot whose number is greater than the number of slots specified at [Slots] in [Standard setting] of the base setting.  • A module is mounted on the slot whose number of I/O points exceeds 1024 points. (256 points for the Q00J.)  • A module is mounted on the slot whose number of I/O points strides 1024 points. (256 points for the Q00J.)  ■Collateral information  • Common information: -  • Individual information: -                                                             | Remove the module mounted on the 25th slot or later slot. (The 17th slot or later slot for the Q00J.) Remove the module mounted on the slot whose number is greater than the number of slots specified at [Slots] in [Standard setting] of the base setting. Remove the module mounted on the slot whose number of I/O points exceeds 1024 points (greater than or equal to 256 points for the Q00J). Replace the last module with the one whose number of occupied points is within 1024 (within 256 for the Q00J). |                           | Q00J/Q00/Q01                  |

| Error code | Error and cause                                                                                                    | Corrective action                                                                                                    | LED status,<br>CPU status                    | Corresponding<br>CPU                                                |
|------------|----------------------------------------------------------------------------------------------------|----------------------------------------------------------------------------------------------------|----------------------------------------------|---------------------------------------------------------------------|
|            | [SP.UNIT LAY ERR.]  • The number of connectable modules has exceeded 10.  • A module is installed exceeding the I/O points of 4096.  • A module is installed crossing the I/O points of 4096.  ■Collateral information  • Common information: -  • Individual information: -  ■Diagnostic timing  • At power-on/At reset | Reduce the number of connectable modules to 10 or less. Remove the module whose number of points exceeds 4096 points. Replace the last module with the one whose number of occupied points is within 4096. Reset the CPU module and run it again. If the same error code is displayed again, the cause is a hardware failure of the CPU module, I/O module, intelligent function module, END cover, branch module, or extension module. Please consult your local Mitsubishi representative. | RUN: Off<br>ERR.:Flashing<br>CPU Status:Stop | L26CPU-BT<br>L26CPU-PBT                                             |
|            | [SP.UNIT LAY ERR.]  • The number of connectable modules has exceeded 40.  • A module is installed exceeding the I/O points of 4096.  • A module is installed crossing the I/O points of 4096.  ■Collateral information  • Common information: -  • Individual information: -  ■Diagnostic timing  • At power-on/At reset | Reduce the number of connectable modules to 40 or less. Remove the module whose number of points exceeds 4096 points. Replace the last module with the one whose number of occupied points is within 4096. Reset the CPU module and run it again. If the same error code is displayed again, the cause is a hardware failure of the CPU module, I/O module, intelligent function module, END cover, branch module, or extension module. Please consult your local Mitsubishi representative. |                                              | L06CPU<br>L06CPU-P<br>L26CPU<br>L26CPU-P<br>L26CPU-BT<br>L26CPU-PBT |
| 2124       | [SP.UNIT LAY ERR.]  • The number of connectable modules has exceeded 10.  • A module is installed exceeding the I/O points of 1024.  • A module is installed crossing the I/O points of 1024.  ■Collateral information  • Common information: -  • Individual information: -  ■Diagnostic timing  • At power-on/At reset | Reduce the number of connectable modules to 10 or less. Remove the module whose number of points exceeds 1024 points. Replace the last module with the one whose number of occupied points is within 1024. Reset the CPU module and run it again. If the same error code is displayed again, the cause is a hardware failure of the CPU module, I/O module, intelligent function module, END cover, branch module, or extension module. Please consult your local Mitsubishi representative. |                                              | L02CPU<br>L02CPU-P                                                  |
|            | [SP.UNIT LAY ERR.]  • The number of connectable modules has exceeded 30.  • A module is installed exceeding the I/O points of 1024.  • A module is installed crossing the I/O points of 1024.  ■Collateral information  • Common information: -  • Individual information: -  ■Diagnostic timing  • At power-on/At reset | Reduce the number of connectable modules to 30 or less. Remove the module whose number of points exceeds 1024 points. Replace the last module with the one whose number of occupied points is within 1024. Reset the CPU module and run it again. If the same error code is displayed again, the cause is a hardware failure of the CPU module, I/O module, intelligent function module, END cover, branch module, or extension module. Please consult your local Mitsubishi representative. |                                              | L02SCPU<br>L02SCPU-P<br>L02CPU<br>L02CPU-P                          |

| Error code | Error and cause                                                                                                    | Corrective action                                                                                                    | LED status,<br>CPU status                    | Corresponding CPU           |
|------------|----------------------------------------------------------------------------------------------------|----------------------------------------------------------------------------------------------------|----------------------------------------------|-----------------------------|
|            | [SP.UNIT LAY ERR.]  • A module which the QCPU cannot recognize has been installed.  • There was no response from the intelligent function module/special function module.  ■Collateral information  • Common information: Module No. (Slot No.)  • Individual information: -  ■Diagnostic timing  • At power-on/At reset                                                                                                    | Install a usable module. The intelligent function module/special function module is experiencing a hardware fault. Please consult your local Mitsubishi representative.                                                                                                    | RUN: Off<br>ERR.:Flashing<br>CPU Status:Stop | QCPU                        |
| 2125       | [SP.UNIT LAY ERR.]  • A module which the LCPU cannot recognize has been connected.  • There was no response from the intelligent function module.  ■Collateral information  • Common information: Module No. (Slot No.)  • Individual information: -  ■Diagnostic timing  • At power-on/At reset                                                                                                    | Connect an applicable module.     Reset the CPU module and run it again. If the same error code is displayed again, the cause is a hardware failure of the CPU module, I/O module, intelligent function module, END cover, branch module, or extension module. Please consult your local Mitsubishi representative.                                                                 |                                              | LCPU                        |
| 2126       | [SP.UNIT LAY ERR.] The CPU module configuration in the multiple CPU system is either of the following. • There are empty slots between the QCPU and QCPU/motion controller. • A module other than the High Performance model QCPU/Process CPU (including the motion controller) is mounted on the left-hand side of the High Performance model QCPU/Process CPU.  ■Collateral information • Common information: Module No. (Slot No.) • Individual information: - ■Diagnostic timing • At power-on/At reset | Mount modules on the available slots so that the empty slots will be located on the right-hand side of the CPU module.     Remove the modules mounted on the left of the High Performance model QCPU or Process CPU. Mount a High Performance model QCPU or Process CPU on those slots. Mount the motion CPU on the right-hand side of the High Performance model QCPU/Process CPU. | RUN: Off<br>ERR.:Flashing<br>CPU Status:Stop | Qn(H)<br>QnPH               |
| 2128       | [SP.UNIT LAY ERR.] The unusable module is mounted on the extension base unit in the redundant system. ■Collateral information • Common information: Module No. (Slot No.) • Individual information: - ■Diagnostic timing • At power-on/At reset                                                                                                    | Remove the unusable module from the extension base unit.                                                                                                    | RUN: Off<br>ERR.:Flashing<br>CPU Status:Stop | QnPRH                       |
| 2129       | [SP.UNIT LAY ERR.] An A/QnA series module that cannot be used is mounted. ■Collateral information • Common information: Module No. (Slot No.) • Individual information: - ■Diagnostic timing • At power-on/At reset                                                                                                    | Remove the A/QnA series module that cannot be used.                                                                                                    | RUN: Off<br>ERR.:Flashing<br>CPU Status:Stop | QnU (except<br>QnUDV)       |
| 2150       | [SP. UNIT VER. ERR.] In a multiple CPU system, the control CPU of the intelligent function module incompatible with the multiple CPU system is set to other than CPU No.1. ■Collateral information • Common information: Module No. (Slot No.) • Individual information: - ■Diagnostic timing • At power-on/At reset                                                                                                    | Change the intelligent function module for the one compatible with the multiple CPU system (function version B). Change the setting of the control CPU of the intelligent function module incompatible with the multiple CPU system to CPU No.1.                                                                                                    | RUN: Off<br>ERR.:Flashing<br>CPU Status:Stop | Q00J/Q00/Q01<br>QnPH<br>QnU |

| Error code | Error and cause                                                                                                    | Corrective action                                                                                                    | LED status,<br>CPU status                    | Corresponding<br>CPU                                                |
|------------|----------------------------------------------------------------------------------------------------|----------------------------------------------------------------------------------------------------|----------------------------------------------|---------------------------------------------------------------------|
| 2151       | [SP. UNIT VER. ERR.]  Either of the following modules incompatible with the redundant system has been mounted in a redundant system.  • MELSECNET/H modules  • Ethernet modules  • CC-Link IE Controller Network modules  ■Collateral information  • Common information: Module No. (Slot No.)  • Individual information: -  ■Diagnostic timing  • At power-on/At reset/At writing to programmable controller | Ensure that the module supports the use in a redundant system when using any of the following modules.  • MELSECNET/H modules  • Ethernet modules  • CC-Link IE Controller Network modules                                                                                                    | RUN: Off<br>ERR.:Flashing<br>CPU Status:Stop | QnPRH                                                               |
| 2170       | [SYSTEM LAY ERR.] A module which the LCPU cannot recognize is connected. ■Collateral information • Common information: - • Individual information: - ■Diagnostic timing At power-on/At reset                                                                                                    | Disconnect the module that cannot be recognized.     Reset the CPU module and run it again. If the same error code is displayed again, the cause is a hardware failure of the CPU module, I/O module, intelligent function module, END cover, branch module, or extension module. Please consult your local Mitsubishi representative. | RUN: Off<br>ERR.:Flashing<br>CPU Status:Stop | LCPU                                                                |
| 2171       | [SYSTEM LAY ERR.]  • The branch module is not connected on the right of the CPU module or the extension module.  • The branch module is not connected on the left of the END cover.  ■Collateral information  • Common information: Module No. (Slot No.)  • Individual information: -  ■Diagnostic timing  • At power-on/At reset                                                                            | Connect the branch module on the right of the CPU module or the extension module. Connect the branch module on the left of the END cover.                                                                                                    | RUN: Off<br>ERR.:Flashing<br>CPU Status:Stop | LCPU                                                                |
| 2172       | [SYSTEM LAY ERR.] More than one branch module is connected on the same block.  ■Collateral information  • Common information: Module No. (Slot No.)  • Individual information: -  ■Diagnostic timing  • At power-on/At reset                                                                                                    | Disconnect branch modules other than the first one.                                                                                                    | RUN: Off<br>ERR.:Flashing<br>CPU Status:Stop | LCPU                                                                |
| 2173       | [SYSTEM LAY ERR.]  • The number of modules connected in the main block exceeds 10.  • The number of modules connected in the extension blocks exceeds 11.  ■Collateral information  • Common information: Module No. (Block No.)  • Individual information: -  ■Diagnostic timing  • At power-on/At reset                                                                                                    | Reduce the number of modules connected in the main block to 10 or less. Reduce the number of modules connected in the extension blocks to 11 or less.                                                                                                    | RUN: Off<br>ERR.:Flashing<br>CPU Status:Stop | LCPU                                                                |
| 2174       | [SYSTEM LAY ERR.] The number of extension blocks exceeds 3. ■Collateral information • Common information: Module No. (Block No.) • Individual information: - ■Diagnostic timing • At power-on/At reset                                                                                                    | Reduce the number of extension blocks to 3 or less.                                                                                                    | RUN: Off<br>ERR.:Flashing                    | L06CPU<br>L06CPU-P<br>L26CPU<br>L26CPU-P<br>L26CPU-BT<br>L26CPU-PBT |
|            | [SYSTEM LAY ERR.] The number of extension blocks exceeds 2. ■Collateral information • Common information: Module No. (Block No.) • Individual information: - ■Diagnostic timing • At power-on/At reset                                                                                                    | Reduce the number of extension blocks to 2 or less.                                                                                                    | CPU Status:Stop                              | L02SCPU<br>L02SCPU-P<br>L02CPU<br>L02CPU-P                          |

| Error code | Error and cause                                                                                                    | Corrective action                                                                                                    | LED status,<br>CPU status                    | Corresponding<br>CPU   |
|------------|----------------------------------------------------------------------------------------------------|----------------------------------------------------------------------------------------------------|----------------------------------------------|------------------------|
| 2175       | [SYSTEM LAY ERR.] An END cover that does not support an extension system is connected in an extension system. ■Collateral information • Common information: Module No. (Block No.) • Individual information: - ■Diagnostic timing • At power-on/At reset                                                                                                    | Replace the END cover with one that supports an extension system.                                                                                                    | RUN: Off<br>ERR.:Flashing<br>CPU Status:Stop | LCPU                   |
| 2176       | [SYSTEM LAY ERR.] An extension cable is connected to the branch module during operation.  Collateral information Common information: Module No. (Block No.) Individual information: -  Diagnostic timing Always                                                                                                    | Disconnect the extension cable connected during operation.                                                                                                    | RUN: Off<br>ERR.:Flashing<br>CPU Status:Stop | LCPU                   |
|            | [MISSING PARA.] There is no parameter file in the drive specified as valid parameter drive by the DIP switches.  ■Collateral information  • Common information: Drive Name  • Individual information: -  ■Diagnostic timing  • At power-on/At reset/STOP → RUN                                                                                                    | Check and correct the valid parameter drive settings made by the DIP switches. Set the parameter file to the drive specified as valid parameter drive by the DIP switches. |                                              | Qn(H)<br>QnPH<br>QnPRH |
|            | [MISSING PARA.] There is no parameter file at the program memory. ■Collateral information • Common information: Drive Name • Individual information: - ■Diagnostic timing • At power-on/At reset/STOP → RUN                                                                                                    | Set the parameter file to the program memory.                                                                                                    | RUN: Off                                     | Q00J/Q00/Q01           |
|            | [MISSING PARA.] Parameter file does not exist in all drives where parameters will be valid. ■Collateral information • Common information: Drive Name • Individual information: - ■Diagnostic timing • At power-on/At reset/STOP → RUN                                                                                                    | Set a parameter file in a drive to be valid.                                                                                                    |                                              | QnU                    |
| 2200       | [MISSING PARA.]  • When using a parameter file in an SD memory card, the SD memory card is being disabled by SM606 (SD memory card forced disable instruction).  • When using a parameter file in an SD memory card, the SD memory card cannot be used because the CPU module is locked.  ■Collateral information  • Common information: Drive Name  • Individual information: -  ■Diagnostic timing  • At power-on/At reset/At writing to programmable controller | Cancel the SD memory card forced disable instruction. Set a parameter file in a drive other than an SD memory card.                                                        | ERR.:Flashing CPU Status:Stop                | QnUDV                  |
|            | <ul> <li>[MISSING PARA.]</li> <li>There is no parameter file in any drive.</li> <li>When using a parameter file in an SD memory card, the SD memory card is being disabled by SM606 (SD memory card forced disable instruction).</li> <li>■Collateral information</li> <li>Common information: Drive Name</li> <li>Individual information: -</li> <li>■Diagnostic timing</li> <li>At power-on/At reset/STOP → RUN</li> </ul>                                       | Set a parameter file in a drive to be valid.     Cancel the SD memory card forced disable instruction.                                                                     |                                              | LCPU                   |

| Error code | Error and cause                                                                                                    | Corrective action                                                                                                    | LED status,<br>CPU status                    | Corresponding<br>CPU                                  |
|------------|----------------------------------------------------------------------------------------------------|----------------------------------------------------------------------------------------------------|----------------------------------------------|-------------------------------------------------------|
| 2210       | [BOOT ERROR] The contents of the boot file are incorrect. ■Collateral information • Common information: Drive Name • Individual information: - ■Diagnostic timing • At power-on/At reset                                                                                                    | Check the boot setting.                                                                                                    | RUN: Off<br>ERR.:Flashing<br>CPU Status:Stop | Q00J/Q00/Q01<br>Qn(H)<br>QnPH<br>QnPRH<br>QnU<br>LCPU |
| 2211       | [BOOT ERROR] File formatting is failed at a boot.  ■Collateral information  • Common information: Drive Name  • Individual information: -  ■Diagnostic timing  • At power-on/At reset                                                                                                    | Reboot. The cause is a hardware failure of the CPU module. Please consult your local Mitsubishi representative.                                                                                                    | RUN: Off<br>ERR.:Flashing<br>CPU Status:Stop | Qn(H)<br>QnPRH<br>QnU<br>LCPU                         |
| 2213       | [BOOT ERROR] The file was booted from the SD memory card to the program memory or standard ROM but it was not booted to the CPU module due to either of the following reasons.  • The passwords for the password 32 do not match between transfer source file and destination file.  • The password 32 is not configured for the transfer source file while it is configured for the destination file.  ■Collateral information  • Common information: File name/Drive name  • Individual information: - ■Diagnostic timing  • At power-on/At reset | Check the setting of the password 32 for the transfer source file and destination files. Delete the boot setting from the parameter file of the SD memory card.                                                                                      | RUN: Off<br>ERR.:Flashing<br>CPU Status:Stop | QnUDV<br>LCPU                                         |
| 2214       | [BOOT ERROR] The CPU module is locked. ■Collateral information • Common information: - • Individual information: - ■Diagnostic timing • At power-on/At reset                                                                                                    | When using the CPU module change function with SD memory card, do not lock the CPU module.                                                                                                    | RUN: Off<br>ERR.:Flashing<br>CPU Status:Stop | QnUDV                                                 |
| 2220       | [RESTORE ERROR] The device information (number of points) backed up by the device data backup function is different from that configured in "PLC Parameter".  Perform a restoration per power-on and reset until the number of device points is identical to the value set in "PLC Parameter" or until the backup data are deleted.  ■Collateral information  • Common information: File name/Drive name  • Individual information: -  ■Diagnostic timing  • At power-on/At reset                                                                   | Set the number of device points at the time of backup to be identical to the device point value set in "PLC Parameter". Then turn off and on or reset the power supply.  Delete the backed up data, turn the power supply from off to on, and reset. | RUN: Off<br>ERR.:Flashing<br>CPU Status:Stop | QnU<br>LCPU                                           |
| 2221       | [RESTORE ERROR] The device information backed up by the device data backup function is incomplete. (The power may have been off or the CPU module may have been reset during performing the backup.) Do not return the data when this error occurs. Also, delete the incomplete device information at the time of this error occurrence. ■Collateral information  • Common information: File name/Drive name  • Individual information: - ■Diagnostic timing  • At power-on/At reset                                                                | Reset the CPU module and run it again.                                                                                                    | RUN: Off<br>ERR.:Flashing<br>CPU Status:Stop | QnU<br>LCPU                                           |

| Error code | Error and cause                                                                                                    | Corrective action                                                                                                    | LED status,<br>CPU status                    | Corresponding CPU     |
|------------|----------------------------------------------------------------------------------------------------|----------------------------------------------------------------------------------------------------|----------------------------------------------|-----------------------|
| 2225       | [RESTORE ERROR] The model name of the restoration destination CPU module is different from the one of the backup source CPU module. ■Collateral information • Common information: - • Individual information: - ■Diagnostic timing • At power-on/At reset                                                                                                    | Execute a restore for the CPU module whose name is same as the backup source CPU module.                                                                                 | RUN: Off<br>ERR.:Flashing<br>CPU Status:Stop | QnU<br>LCPU           |
| 2226       | [RESTORE ERROR]  • The backup data file is corrupted. (The backup data file does not match the check code.)  • Reading the backup data from the SRAM card did not end successfully.  • Since the write protect switch of the SRAM card is set to on (write inhibited), the checked "Restore for the first time only" setting cannot be performed.  ■Collateral information  • Common information: -  • Individual information: -  ■Diagnostic timing  • At power-on/At reset         | Since the backup data may have been corrupted, execute a restoration using other backup data. Set the write protect switch of the SRAM card to off (write enabled).      | RUN: Off<br>ERR.:Flashing                    | QnU (except<br>QnUDV) |
| 2226       | [RESTORE ERROR]  • The backup data file is corrupted. (The backup data file does not match the check code.)  • Reading the backup data from the SD memory card did not end successfully.  • The "Restore for the first time only" setting cannot be enabled because the write protect switch of the SD memory card has been set to on (write-prohibited).  ■Collateral information  • Common information: -  • Individual information: -  ■Diagnostic timing  • At power-on/At reset | Since the backup data may have been corrupted, execute a restoration using other backup data. Set the write protect switch of the SD memory card to off (write-enabled). | CPU Status:Stop                              | QnUDV<br>LCPU         |
| 2227       | [RESTORE ERROR] Writing the backup data to the restoration destination drive did not end successfully. ■Collateral information • Common information: File name/Drive name • Individual information: - ■Diagnostic timing • At power-on/At reset                                                                                                    | The possible cause is a failure of the CPU module. Execute data restoration to another CPU module.                                                                       | RUN: Off<br>ERR.:Flashing<br>CPU Status:Stop | QnU<br>LCPU           |
| 2228       | [RESTORE ERROR] Standard RAM capacity of the restoration-target CPU module is insufficient. ■Collateral information • Common information: - • Individual information: - ■Diagnostic timing • At power-on/At reset                                                                                                    | Install an extended SRAM cassette.     Replace the extended SRAM cassette with the one with larger capacity.                                                             | RUN: Off<br>ERR.:Flashing<br>CPU Status:Stop | QnUDV                 |
| 2229       | [RESTORE ERROR] The CPU module is locked. ■Collateral information • Common information: - • Individual information: - ■Diagnostic timing • At power-on/At reset                                                                                                    | When using the CPU module change function with memory card or the CPU module data backup/restoration function, do not lock the CPU module.                               | RUN: Off<br>ERR.:Flashing<br>CPU Status:Stop | QnUDV                 |

| Error code | Error and cause                                                                                                    | Corrective action                                                                                                    | LED status,<br>CPU status                    | Corresponding<br>CPU |
|------------|----------------------------------------------------------------------------------------------------|----------------------------------------------------------------------------------------------------|----------------------------------------------|----------------------|
| 2230       | [RESTORE ERROR]  • The system file does not exist in the backup data to be restored.  • File(s) in the system file information does not exist in the folder of the backed up data.  ■Collateral information  • Common information: -  • Individual information: -  ■Diagnostic timing  • At power-on/At reset                                                                | Restore with any other backup data because the backup data may have been corrupted.                                                                                                    | RUN: Off<br>ERR.:Flashing<br>CPU Status:Stop | QnUDV                |
| 2231       | [RESTORE ERROR] The data which is same as the one set the file password 32 is restored to the restoration destination CPU module. ■Collateral information • Common information: - • Individual information: - ■Diagnostic timing • At power-on/At reset                                                                                                    | To use the CPU module data backup/restoration function, delete the file password 32 setting and then execute the function.                                                                                                    | RUN: Off<br>ERR.:Flashing<br>CPU Status:Stop | QnUDV                |
| 2232       | [RESTORE ERROR]  • The folder with the setting values of SD919 to SD921 (Restoration target folder) does not exist in the SD memory card.  • The setting value of SD917 (Restoration target data setting) is out of range.  ■Collateral information  • Common information: -  • Individual information: -  ■Diagnostic timing  • At power-on/At reset                        | Check and correct the setting value of SD919 to SD921 (Restoration target folder), and then execute the processing again. Check and correct the setting value of SD917 (Restoration target data setting) and execute the processing again.               | RUN: Off<br>ERR.:Flashing<br>CPU Status:Stop | QnUDV                |
| 2233       | [RESTORE ERROR] Automatic restoration is executed while no SD memory card is inserted.  Collateral information Common information: Individual information:  Diagnostic timing At power-on/At reset                                                                                                    | Insert or re-insert the SD memory card and then execute the processing again.                                                                                                    | RUN: Off<br>ERR.:Flashing<br>CPU Status:Stop | QnUDV                |
| 2234       | [RESTORE ERROR]  • Automatic restoration is executed while the memory size exceeds the maximum capacity of the CPU module.  • Automatic restoration is executed while the number of files exceeds the number of storable files of the CPU module.  ■Collateral information  • Common information: -  • Individual information: -  ■Diagnostic timing  • At power-on/At reset | Check the size of restoration target data so that it will not be larger than the memory capacity, and execute the processing again. Check the number of files so that it will not exceed the number of storable files, and execute the processing again. | RUN: Off<br>ERR.:Flashing<br>CPU Status:Stop | QnUDV                |
| 2235       | [RESTORE ERROR] The CPU module status (such as programs, parameters, and file structure) of restoration destination is different from the status at the time of backup.  ■Collateral information  • Common information: -  • Individual information: -  ■Diagnostic timing  • At power-on/At reset                                                                           | Restore the data with the CPU module status at the time of backup. Set SD917 (Restoration target data setting) to all the target data of backup and restoration and then restore the data.                                                               | RUN: Off<br>ERR.:Flashing<br>CPU Status:Stop | QnUDV                |
| 2240       | [LOAD ERROR] The model of the load-destination CPU module is different from that of the load-source CPU module. ■Collateral information • Common information: - • Individual information: - ■Diagnostic timing • At power-on/At reset                                                                                                    | Execute auto loading using the same model as that of the load-source CPU module.                                                                                                    | RUN: Off<br>ERR.:Flashing<br>CPU Status:Stop | LCPU                 |

| Error code | Error and cause                                                                                                    | Corrective action                                                                                                    | LED status,<br>CPU status                    | Corresponding<br>CPU |
|------------|----------------------------------------------------------------------------------------------------|----------------------------------------------------------------------------------------------------|----------------------------------------------|----------------------|
| 2241       | [LOAD ERROR] Reading of batch-save/load target data from the SD memory card failed. ■Collateral information • Common information: - • Individual information: - ■Diagnostic timing • At power-on/At reset                                                                                                    | Execute auto loading using any other data because the batch-save/load target data may be corrupted.                                                                                                    | RUN: Off<br>ERR.:Flashing<br>CPU Status:Stop | LCPU                 |
| 2242       | [LOAD ERROR] A system file (SVLDINF.QSL) does not exist in the load-target folder.  Collateral information Common information: Individual information:  Diagnostic timing At power-on/At reset                                                                                                    | Specify a folder where a system file (SVLDINF.QSL) is stored, and execute auto loading.                                                                                                    | RUN: Off<br>ERR.:Flashing<br>CPU Status:Stop | LCPU                 |
| 2243       | [LOAD ERROR] The file password 32 of the load-destination file is different from that of the load-source file. Or, a file password 32 is not set to the load-source file while the load-destination file has a password.  ■Collateral information  • Common information: -  • Individual information: -  ■Diagnostic timing  • At power-on/At reset                                                                                       | Set the same file password 32 to the load-destination file and the load-source file, and execute auto loading.                                                                                                 | RUN: Off<br>ERR.:Flashing<br>CPU Status:Stop | LCPU                 |
| 2244       | [LOAD ERROR]  • When the folder number (1 to 99) is set in SD909 (Auto loading target folder number), a folder with the corresponding number does not exist in the SD memory card.  • The folder number out of the setting range (other than 0 to 99) is set in SD909 (Auto loading target folder number).  ■Collateral information  • Common information: -  • Individual information: -                                                 | Check that a folder with the number corresponding to the one set in SD909 exists in the SD memory card, and execute auto loading.  Set the number in SD909 within the setting range, and execute auto loading. | RUN: Off<br>ERR.:Flashing<br>CPU Status:Stop | LCPU                 |
| 2245       | At power-on/At reset  [LOAD ERROR] Loading data to the load-destination drive has failed.  [Collateral information     Common information: -     Individual information: -  [Diagnostic timing     At power-on/At reset                                                                                                    | The possible cause is a failure of the CPU module. Execute auto loading to another CPU module.                                                                                                    | RUN: Off<br>ERR.:Flashing<br>CPU Status:Stop | LCPU                 |
| 2246       | [LOAD ERROR]  • When the folder number (1 to 99) is set in SD909 (Auto loading target folder number), an SD memory card is not inserted.  • When the folder number (1 to 99) is set in SD909 (Auto loading target folder number), the SD memory card access control switch of the CPU module is not slid down.  ■Collateral information  • Common information: -  • Individual information: -  ■Diagnostic timing  • At power-on/At reset | Insert an SD memory card, and execute auto loading.     Slide up the SD memory card access control switch, and execute auto loading.                                                                           | RUN: Off<br>ERR.:Flashing<br>CPU Status:Stop | LCPU                 |

| Error code                                                                                                    | Error and cause                                                                                                    | Corrective action                                                                                                    | LED status,<br>CPU status                      | Corresponding<br>CPU                            |
|----------------------------------------------------------------------------------------------------|----------------------------------------------------------------------------------------------------|----------------------------------------------------------------------------------------------------|------------------------------------------------|-------------------------------------------------|
| 2247                                                                                                    | [LOAD ERROR]  • After auto loading, the memory size exceeds the capacity of the CPU module or SD memory card.  • After auto loading, the number of stored files exceeds the number of files that can be stored in the CPU module or SD memory card.  ■Collateral information  • Common information: -  • Individual information: -  ■Diagnostic timing  • At power-on/At reset                   | Check the size of load-target data so that it will not be larger than the memory capacity, and execute auto loading. Check the number of files so that it will not exceed the number of storable files, and execute auto loading. | RUN: Off<br>ERR.:Flashing<br>CPU Status:Stop   | LCPU                                            |
| 2248                                                                                                    | [LOAD ERROR] Auto loading was executed to a write-protected SD memory card.  Collateral information Common information: Individual information:  Diagnostic timing At power-on/At reset                                                                                                    | Cancel the write protection and execute the auto loading.                                                                                                    | RUN: Off<br>ERR.:Flashing<br>CPU Status:Stop   | LCPU                                            |
| 2290                                                                                                    | [INIT.TIME OVER] Since an initial processing takes time, the host CPU module cannot respond to communication requests from other CPU modules in initial communications at a system configuration of a multiple CPU system and other CPU modules cannot be started up.  ■Collateral information  • Common information: -  • Individual information: -  ■Diagnostic timing  • At power-on/At reset | Shorten the initial processing time.  • Check the restoration setting or reconsider the number of files to be restored if the automatic restoration function of CPU module is executed.                                           | RUN: Off<br>ERR.:Flashing<br>CPU Status:Stop   | QnUDV                                           |
| 2300                                                                                                    | [ICM. OPE. ERROR]  • A memory card was removed without turning on SM609 (Memory card remove/insert enable flag).  • A memory card was removed while SM600 (Memory card usable flags) is on.  ■Collateral information  • Common information: Drive Name  • Individual information: -  ■Diagnostic timing  • When memory card is inserted or removed                                               | Turn on SM609 (Memory card remove/insert enable flag) and then remove the memory card. Check that SM600 (Memory card usable flags) is off and then remove the memory card.                                                        | RUN: Off/On<br>ERR.:Flashing/On<br>CPU Status: | Qn(H)<br>QnPH<br>QnPRH<br>QnU (except<br>QnUDV) |
| [ICM. OPE. ERROR] An SD memory card was removed without the card being disabled.  ■Collateral information • Common information: Drive Name • Individual information: - ■Diagnostic timing • When SD memory card is inserted or removed | Disable the card, and then remove it.                                                                                                    | Stop/Continue*1                                                                                                    | QnUDV<br>LCPU                                  |                                                 |

| Error code | Error and cause                                                                                                    | Corrective action                                                                                                    | LED status,<br>CPU status                                         | Corresponding<br>CPU                  |
|------------|----------------------------------------------------------------------------------------------------|----------------------------------------------------------------------------------------------------|-------------------------------------------------------------------|---------------------------------------|
|            | [ICM. OPE. ERROR]  • The memory card or SD memory card has not been formatted.  • The formatting status of the memory card or SD memory card is incorrect.  ■Collateral information  • Common information: Drive Name  • Individual information: -                                                                                                    | Format the memory card or SD memory card. Reformat the memory card or SD memory card.  If the memory card is a flash card, write data to the flash card in any of the following methods.  Write program memory to the ROM.  Write data to the CPU module (flash ROM).  Back up data to the flash card.  Write image data to an external device, |                                                                   | Qn(H)<br>QnPH<br>QnPRH<br>QnU<br>LCPU |
|            | When memory card is inserted or removed                                                                                                    | such as a memory card writer.  If the same error code is displayed again, the cause is a failure of the memory card or SD memory card. Please consult your local Mitsubishi representative.                                                                                                    |                                                                   |                                       |
| 2301       | [ICM. OPE. ERROR]  • Formatting an SD memory card is failed.  • SD memory card failure is detected.  ■Collateral information  • Common information: Drive Name  • Individual information: -  ■Diagnostic timing  • When memory card is inserted or removed                                                                                            | Format the SD memory card.     Reformat the SD memory card.     QnUDVCPU: Remove the SD memory card and insert it again.     Replace the SD memory card.                                                                                                    | RUN: Off/On<br>ERR.:Flashing/On<br>CPU Status:<br>Stop/Continue*1 | QnUDV                                 |
|            | [ICM. OPE. ERROR] The QCPU file does not exist in the Flash card.  Collateral information Common information: Drive Name Individual information: -  Diagnostic timing When memory card is inserted or removed                                                                                                    | Write the QCPU file the Flash card                                                                                                    |                                                                   | Qn(H)<br>QnPH<br>QnPRH<br>QnU         |
|            | ICM. OPE. ERROR    SRAM card failure is detected. (It occurs when automatic format is not set.)   Writing parameters was performed during setting file registers.   Collateral information   Common information: Drive Name   Individual information: -   Diagnostic timing   When memory card is inserted or removed/When writing to the memory card | Pormat SRAM card after changing battery of SRAM card. Before operation, set the parameter for the file register to "Not available" and write it to the CPU module.                                                                                                    |                                                                   | QnU (except<br>QnUDV)                 |
| 2302       | [ICM. OPE. ERROR] A memory card or SD memory card that cannot be used with a CPU module has been inserted.  Collateral information Common information: Drive Name Individual information: -  Diagnostic timing When memory card is inserted or removed                                                                                                | Pormat the memory card or SD memory card. Reformat the memory card or SD memory card. Check the memory card or SD memory card.                                                                                                    | RUN: Off/On<br>ERR.:Flashing/On<br>CPU Status:<br>Stop/Continue*1 | Qn(H)<br>QnPH<br>QnPRH<br>QnU<br>LCPU |
| 2350       | [CASSETTE ERROR] An extended SRAM cassette is inserted or removed while the CPU module is powered on.  Collateral information Common information: Individual information:  Diagnostic timing Always                                                                                                    | Do not insert or remove an extended SRAM cassette during operation. Check that the extended SRAM cassette is securely installed to the CPU module. If the same error code is displayed again, the cause is a failure of the extended SRAM cassette. Please consult your local Mitsubishi representative.                                        | RUN: Off<br>ERR.:Flashing<br>CPU Status:Stop                      | QnUDV                                 |

| Error code | Error and cause                                                                                                    | Corrective action                                                                                                    | LED status,<br>CPU status                    | Corresponding CPU      |
|------------|----------------------------------------------------------------------------------------------------|----------------------------------------------------------------------------------------------------|----------------------------------------------|------------------------|
| 2351       | [CASSETTE ERROR] A failure was detected in the inserted extended SRAM cassette. ■Collateral information • Common information: - • Individual information: - ■Diagnostic timing • Always                                                                                                    | Check that the extended SRAM cassette is securely installed to the CPU module.     If the same error code is displayed again, the cause is a failure of the extended SRAM cassette. Please consult your local Mitsubishi representative.                                                                                                    | RUN: Off<br>ERR.:Flashing<br>CPU Status:Stop | QnUDV                  |
| 2352       | [CASSETTE ERROR] An unsupported extended SRAM cassette is inserted. ■Collateral information • Common information: - • Individual information: - ■Diagnostic timing • At power-on/At reset                                                                                                    | Replace the extended SRAM cassette with the one which is applicable for the QnUDVCPU.                                                                                                    | RUN: Off<br>ERR.:Flashing<br>CPU Status:Stop | QnUDV                  |
| 2400       | [FILE SET ERROR] Automatic write to the standard ROM was performed on the CPU module that is incompatible with automatic write to the standard ROM. (Memory card where automatic write to the standard ROM was selected in the boot file was fitted and the parameter enable drive was set to the memory card.)  ■Collateral information  • Common information: File name/Drive name  • Individual information: -  ■Diagnostic timing  • At power-on/At reset                                 | Execute automatic write to the standard ROM on the CPU module which is compatible with automatic write to the standard ROM     Write parameters and programs to the standard ROM using the programming tool.     Change the memory card for the one where automatic write to the standard ROM has not been set, and perform boot operation from the memory card. | RUN: Off<br>ERR.:Flashing<br>CPU Status:Stop | Qn(H)<br>QnPH<br>QnPRH |
|            | [FILE SET ERROR] The file specified with a parameter does not exist. ■Collateral information Common information: File name/Drive name Individual information: Parameter number ■Diagnostic timing At power-on/At reset/At writing to programmable controller/STOP → RUN                                                                                                    | Read the individual information of the error using the programming tool to identify the numeric value (parameter No.). Check the drive name and file name of the parameter corresponding to the value, and correct it as necessary. Create the specified file and write it to the CPU module.                                                                    |                                              | QCPU (except<br>QnUDV) |
|            | <ul> <li>[FILE SET ERROR]</li> <li>The file specified with a parameter does not exist.</li> <li>When using a file in an SD memory card, the SD memory card is being disabled by SM606 (SD memory card forced disable instruction).</li> <li>■Collateral information</li> <li>Common information: File name/Drive name</li> <li>Individual information: Parameter number</li> <li>■Diagnostic timing</li> <li>At power-on/At reset/At writing to programmable controller/STOP → RUN</li> </ul> | Read the individual information of the error using the programming tool to identify the numeric value (parameter No.). Check the drive name and file name of the parameter corresponding to the value, and correct it as necessary. Create the specified file and write it to the CPU module.  Cancel the SD memory card forced disable instruction.             |                                              | QnUDV<br>LCPU          |

| Error code | Error and cause                                                                                                    | Corrective action                                                                                                    | LED status,<br>CPU status                    | Corresponding<br>CPU   |
|------------|----------------------------------------------------------------------------------------------------|----------------------------------------------------------------------------------------------------|----------------------------------------------|------------------------|
|            | [FILE SET ERROR] Program memory capacity was exceeded by performing boot operation or automatic write to the standard ROM. ■Collateral information Common information: File name/Drive name Individual information: Parameter number ■Diagnostic timing At power-on/At reset/At writing to programmable controller                                                                                                    | to the setting).  Delete unnecessary files in the program memory.  Choose "Clear program memory" for boot in the parameter so that boot is started after                                                                                                    |                                              | Qn(H)<br>QnPH<br>QnPRH |
|            | [FILE SET ERROR] Program memory capacity was exceeded by performing boot operation. ■Collateral information • Common information: File name/Drive name • Individual information: Parameter number ■Diagnostic timing • At power-on/At reset                                                                                                    | Check and correct the parameters (boot setting). Delete unnecessary files in the program memory. Choose "Clear program memory" for boot in the parameter so that boot is started after the program memory is cleared.                                                                                                    |                                              |                        |
|            | [FILE SET ERROR] The file specified by parameters cannot be made.  ■Collateral information  • Common information: File name/Drive name  • Individual information: Parameter number  ■Diagnostic timing  • At power-on/At reset/At writing to programmable controller/STOP → RUN                                                                                                    | Read the individual information of the error using the programming tool to identify the numeric value (parameter No.). Check the drive name, file name, and size of the parameter corresponding to the value, and correct it as necessary.  Format the drive.  Delete unnecessary files on the drive to increase free space. | RUN: Off ERR.:Flashing CPU Status:Stop       | QnU<br>LCPU            |
| 2401       | [FILE SET ERROR]  • Although setting is made to use the device data storage file, there is no empty capacity required for creating the device data storage file in the standard ROM.  • When the latch data backup function (to standard ROM) is used, there is no empty capacity required for storing backup data in standard ROM. (The parameter number "FFFFH" is displayed for the individual information of the error.)  ■Collateral information  • Common information: File name/Drive name | Secure the empty capacity of the standard ROM.                                                                                                    |                                              |                        |
|            | Individual information: Parameter number     □Diagnostic timing     At power-on/At reset/At writing to programmable controller/STOP → RUN  [FILE SET ERROR]     Standard RAM capacity is insufficient that error history of the module cannot be stored.     Standard RAM capacity is insufficient that the file register data cannot be stored.  □Collateral information     Common information: File name/Drive name     Individual information: Parameter number     □Diagnostic timing        | Secure sufficient space in the standard RAM.                                                                                                    |                                              |                        |
| 2406       | At power-on/At reset/At writing to programmable controller/STOP → RUN  [FILE SET ERROR]  When the extended data register and extended link register are configured in the File Register Extended Setting in the Device tab of "PLC Parameter", the size of the file register file is smaller than that specified in the PLC File tab.  ■Collateral information     Common information: File name/Drive name Individual information: Parameter number ■Diagnostic timing     STOP → RUN            | Correct the size for the file register file in the PLC File tab of "PLC Parameter". Correct the setting for the "File Register Extended Setting" in the Device tab of "PLC Parameter".                                                                                                    | RUN: Off<br>ERR.:Flashing<br>CPU Status:Stop | QnU<br>LCPU            |

| Error<br>code | Error and cause                                                                                                    | Corrective action                                                                                                    | LED status,<br>CPU status                                         | Corresponding<br>CPU                  |
|---------------|----------------------------------------------------------------------------------------------------|----------------------------------------------------------------------------------------------------|-------------------------------------------------------------------|---------------------------------------|
| 2410          | [FILE OPE. ERROR]  • The specified program does not exist in the program memory.  • This error may occur when the ECALL, EFCALL, PSTOP, PSCAN, POFF or PLOW instruction is executed.  • The specified file does not exist.  • A required file is not set in the PLC File tab of "PLC Parameter".  ■Collateral information  • Common information: File name/Drive name  • Individual information: Program error location ■Diagnostic timing  • When instruction executed                                                              | Read individual information of the error using the programming tool to identify the numeric value (program error location). Check the error step corresponding to the value and correct it as necessary. Create the specified file and write it to the CPU module.  If the specified file does not exist, write the file to the target memory. Or correct the file specification by a instruction.  Set the required file in the PLC File tab of "PLC Parameter". | RUN: Off/On<br>ERR.:Flashing/On<br>CPU Status:<br>Stop/Continue*1 | Qn(H)<br>QnPH<br>QnPRH<br>QnU<br>LCPU |
| 2411          | [FILE OPE. ERROR]  • The file cannot be specified by the program, such as comment file.  • The specified program exists in the program memory, but has not been registered in the program setting of "PLC Parameter". This error may occur when the ECALL, EFCALL, PSTOP, PSCAN, POFF or PLOW instruction is executed.  ■Collateral information  • Common information: File name/Drive name  • Individual information: Program error location ■Diagnostic timing  • When instruction executed                                        | Read individual information of the error using the programming tool to identify the numeric value (program error location). Check the error step corresponding to the value and correct it as necessary.                                                                                                    | RUN: Off/On<br>ERR.:Flashing/On<br>CPU Status:<br>Stop/Continue*1 | Qn(H)<br>QnPH<br>QnPRH<br>QnU<br>LCPU |
| 2412          | [FILE OPE. ERROR] This SFC program file cannot be specified with the program.  ■Collateral information  • Common information: File name/Drive name  • Individual information: Program error location  ■Diagnostic timing  • When instruction executed                                                                                                    | Read individual information of the error using the programming tool to identify the numeric value (program error location). Check the error step corresponding to the value and correct it as necessary.                                                                                                    | RUN: Off/On<br>ERR.:Flashing/On<br>CPU Status:<br>Stop/Continue*1 | Qn(H)<br>QnPH<br>QnPRH<br>QnU<br>LCPU |
| 2413          | [FILE OPE. ERROR] The file specified in the program was not written. ■Collateral information • Common information: File name/Drive name • Individual information: Program error location ■Diagnostic timing • When instruction executed                                                                                                    | Read individual information of the error using the programming tool to identify the numeric value (program error location). Check the error step corresponding to the value and correct it as necessary.  Check to ensure that the designated file has not been write protected.                                                                                                    | RUN: Off/On<br>ERR.:Flashing/On<br>CPU Status:<br>Stop/Continue*1 | Qn(H)<br>QnPH<br>QnPRH                |
| 2500          | CAN'T EXE. PRG.]   Any of the program files are using a device that is out of the range configured in the Device tab of "PLC Parameter".   After changing the device setting in "PLC Parameter", only the parameters were written to the CPU module.   Although an SFC program exists, the number of step relay points is insufficient in the Device tab of "PLC Parameter".   ■Collateral information   Common information: File name/Drive name   Individual information: -   ■Diagnostic timing   At power-on/At reset/STOP → RUN | Read the common information of the error using the programming tool to identify the numeric value (file name). Verify the device assignments of the program file corresponding to the value with its parameter setting, and correct them as necessary.  Whenever a device setting is changed, write both the parameter and program file to the CPU module.  To use the SFC program, set the number of step relay points to appropriate value.                     | RUN: Off<br>ERR.:Flashing<br>CPU Status:Stop                      | QCPU<br>LCPU                          |
|               | [CAN'T EXE. PRG.]  • After changing the index modification setting in "PLC Parameter", only the parameters were written to the CPU module.  ■Collateral information  • Common information: File name/Drive name  • Individual information: -  ■Diagnostic timing  • At power-on/At reset/STOP → RUN                                                                                                    | Whenever an index modification setting is<br>changed in "PLC Parameter", batch-write<br>the parameter and program file to the CPU<br>module.                                                                                                    | RUN: Off<br>ERR.:Flashing<br>CPU Status:Stop                      | QnU<br>LCPU                           |

| Error code | Error and cause                                                                                                    | Corrective action                                                                                                    | LED status,<br>CPU status                                                      | Corresponding<br>CPU                  |
|------------|----------------------------------------------------------------------------------------------------|----------------------------------------------------------------------------------------------------|--------------------------------------------------------------------------------|---------------------------------------|
| 2501       | [CAN'T EXE. PRG.]  More than one program files exist although no program name is entered in the Program tab of "PLC Parameter".  ■Collateral information  • Common information: File name/Drive name  • Individual information: -  ■Diagnostic timing  • At power-on/At reset/STOP → RUN                                                      | Enter the program names in the Program tab of "PLC Parameter". Or delete unnecessary programs.                                                   | RUN: Off<br>ERR.:Flashing<br>CPU Status:Stop                                   | Qn(H)<br>QnPH<br>QnPRH<br>QnU<br>LCPU |
| 2301       | <ul> <li>[CAN'T EXE. PRG.]</li> <li>There are three or more program files.</li> <li>The program name differs from the program contents.</li> <li>■Collateral information</li> <li>Common information: File name/Drive name</li> <li>Individual information: -</li> <li>■Diagnostic timing</li> <li>At power-on/At reset/STOP → RUN</li> </ul> | Delete unnecessary program files.     Match the program name with the program contents.                                                          |                                                                                | Q00J/Q00/Q01                          |
| 0700       | [CAN'T EXE. PRG.] The program file is incorrect. Or the contents of the file are not programs. ■Collateral information • Common information: File name/Drive name • Individual information: - ■Diagnostic timing • At power-on/At reset/STOP → RUN                                                                                            | Ensure that the program version is ***.QPG and the file contents are programs.                                                                   | RUN: Off ERR.:Flashing CPU Status:Stop  RUN: Off ERR.:Flashing CPU Status:Stop | QCPU<br>LCPU                          |
| 2502       | [CAN'T EXE. PRG.] The program file is not the one for the redundant CPU. ■Collateral information • Common information: File name/Drive name • Individual information: - ■Diagnostic timing • At power-on/At reset/STOP → RUN                                                                                                    | Create a program with GX Developer or PX Developer specifying the redundant CPU (Q12PRH/Q25PRH) as the PLC type, and write it to the CPU module. |                                                                                | QnPRH                                 |
| 2503       | [CAN'T EXE. PRG.] There are no program files at all. ■Collateral information • Common information: File name/Drive name • Individual information: - ■Diagnostic timing • At power-on/At reset/STOP → RUN                                                                                                    | Check program configuration. Check parameters and program configuration.                                                                         |                                                                                | QCPU<br>LCPU                          |
| 2504       | [CAN'T EXE. PRG.]  Two or more SFC normal programs or control programs have been designated.  ■Collateral information  • Common information: File name/Drive name  • Individual information: -  ■Diagnostic timing  • At power-on/At reset/STOP → RUN/When SFC program is executed                                                            | Check program configuration. Check parameters and program configuration.                                                                         | RUN: Off<br>ERR.:Flashing<br>CPU Status:Stop                                   | Qn(H)<br>QnPH<br>QnPRH<br>QnU<br>LCPU |
|            | [CAN'T EXE. PRG.] There are two or more SFC programs.  ■Collateral information • Common information: File name/Drive name • Individual information: -  ■Diagnostic timing • At power-on/At reset/STOP → RUN                                                                                                    | Reduce the SFC programs to one.                                                                                                    |                                                                                | Q00J/Q00/Q01                          |

| Error<br>code | Error and cause                                                                                                    | Corrective action                                                                                                    | LED status,<br>CPU status                                         | Corresponding<br>CPU                    |
|---------------|----------------------------------------------------------------------------------------------------|----------------------------------------------------------------------------------------------------|-------------------------------------------------------------------|-----------------------------------------|
| 2700          | [REMOTE PASS.FAIL] The count of remote password mismatches reached the upper limit. ■Collateral information • Common information: - • Individual information: - ■Diagnostic timing • Always                                                                                                    | Check for illegal accesses. If any illegal access is identified, take actions such as disabling communication of the connection. If it was identified not illegal, clear the error and perform the following. (Clearing the error also clears the remote password mismatch counts.)  • Check if the remote password sent is correct.  • Check if the remote password has been locked.  • Check if concurrent access was made from multiple devices to one connection by UDP.  • Check if the upper limit of the remote password mismatch count is too low. | RUN: On<br>ERR.:On<br>CPU Status:Continue                         | QnU* <sup>3</sup><br>LCPU <sup>*3</sup> |
| 2710          | [SNTP OPE.ERROR] Time setting failed when the programmable controller was powered ON or reset.  ■Collateral information  • Common information: -  • Individual information: -  ■Diagnostic timing  • When time setting function is executed                                                                                                    | Check if the time setting function is set up correctly. Check if the specified SNTP server is operating normally, or if any failure has occurred on the network connected to the specified SNTP server computer.                                                                                                    | RUN: Off/On<br>ERR.:Flashing/On<br>CPU Status:<br>Stop/Continue*1 | QnU <sup>*3</sup><br>LCPU <sup>*3</sup> |
| 2720          | <ul> <li>[KEY AUTHEN. ERR.]</li> <li>The security key set to the file is corrupted and does not match the one set to the CPU module.</li> <li>The security key set to the CPU module is corrupted and does not match the one set to the file.</li> <li>■Collateral information</li> <li>Common information: -</li> <li>Individual information: -</li> <li>■Diagnostic timing</li> <li>At power-on/At reset/STOP → RUN</li> </ul> | Rewrite the file to the CPU module. The cause is a hardware failure of the CPU module. Please consult your local Mitsubishi representative.                                                                                                    | RUN: Off<br>ERR.:Flashing<br>CPU Status:Stop                      | QnUDV                                   |
| 2900          | [DISPLAY ERROR] The display unit was attached or detached while the CPU module is on. ■Collateral information • Common information: - • Individual information: - ■Diagnostic timing • Always                                                                                                    | Do not detach the display unit during operation.     Ensure that the display unit is securely attached to the CPU module.     Reset the CPU module and run it again. If the same error is displayed again, the CPU module or display unit is faulty. Please consult your local Mitsubishi representative.                                                                                                    | RUN: On<br>ERR.:On<br>CPU Status:Continue                         | LCPU                                    |
| 2901          | [DISPLAY ERROR] A failure was detected in the display unit. (in a initial processing)  ■Collateral information • Common information: - • Individual information: - ■Diagnostic timing • At power-on/At reset                                                                                                    | Ensure that the display unit is securely attached to the CPU module.     Reset the CPU module and run it again. If the same error is displayed again, the CPU module or display unit is faulty. Please consult your local Mitsubishi representative.                                                                                                    | RUN: On<br>ERR.:On<br>CPU Status:Continue                         | LCPU                                    |
| 2902          | [DISPLAY ERROR] A failure was detected in the display unit. (during operation) ■Collateral information • Common information: - • Individual information: - ■Diagnostic timing • Always                                                                                                    | Ensure that the display unit is securely attached to the CPU module.     Reset the CPU module and run it again. If the same error is displayed again, the CPU module or display unit is faulty. Please consult your local Mitsubishi representative.                                                                                                    | RUN: On<br>ERR.:On<br>CPU Status:Continue                         | LCPU                                    |
| 2998          | [CAN'T ACTIVATE] A device required for the license authentication does not exist.  ■Collateral information • Common information: - • Individual information: - ■Diagnostic timing • When instruction executed                                                                                                    | Please consult your local Mitsubishi representative.                                                                                                    | RUN:Off<br>ERR.:Flashing<br>CPU Status:Stop                       | LCPU                                    |

| Error<br>code | Error and cause                                                                                                    | Corrective action                              | LED status,<br>CPU status                   | Corresponding<br>CPU |
|---------------|----------------------------------------------------------------------------------------------------|------------------------------------------------|---------------------------------------------|----------------------|
| 2999          | [CAN'T ACTIVATE] The specified license key is incorrect. ■Collateral information • Common information: - • Individual information: - ■Diagnostic timing • When instruction executed | Check the license key and specify correct one. | RUN:Off<br>ERR.:Flashing<br>CPU Status:Stop | LCPU                 |

- \*1 The operating status of the CPU module after an error has occurred can be set in parameter. (LED indication changes according to the status.)
- \*2 The operating status of each intelligent function module after an error has occurred can be set in parameter (stop or continue).
- \*3 Built-in Ethernet port QCPU and Built-in Ethernet port LCPU

## Appendix 1.5 List of error codes (3000 to 3

## Appendix 1.5 List of error codes (3000 to 3999)

The following table shows the error messages, the error contents and causes, and the corrective actions for the error codes (3000 to 3999).

| Error code | Error and cause                                                                                                    | Corrective action                                                                                                    | LED status,<br>CPU status                    | Corresponding<br>CPU  |
|------------|----------------------------------------------------------------------------------------------------|----------------------------------------------------------------------------------------------------|----------------------------------------------|-----------------------|
|            | [PARAMETER ERROR] In a multiple CPU system, the intelligent function module under control of another CPU is specified in the interrupt pointer setting of the PLC parameter.  ■Collateral information  • Common information: File name/Drive name  • Individual information: Parameter number ■Diagnostic timing  • At power-on/At reset/STOP → RUN                                                                                                    | <ul> <li>Specify the start I/O number of the intelligent function module under control of the host CPU.</li> <li>Delete the interrupt pointer setting of the parameter.</li> </ul> |                                              | Qn(H)<br>QnPH<br>QnU  |
|            | [PARAMETER ERROR] The PLC parameter settings for timer time limit setting, the RUN-PAUSE contact, the common pointer number, general data processing, number of empty slots, system interrupt settings, baud rate setting, and service processing setting are outside the range for the CPU module.  ■Collateral information  • Common information: File name/Drive name  • Individual information: Parameter number  ■Diagnostic timing  • At power-on/At reset/STOP → RUN/At writing to programmable controller |                                                                                                    | RUN: Off<br>ERR.:Flashing<br>CPU Status:Stop | QCPU                  |
| 3000       | [PARAMETER ERROR] In a program memory check, the check capacity has not been set within the range applicable for the CPU module.  ■Collateral information  • Common information: File name/Drive name  • Individual information: Parameter number  ■Diagnostic timing  • At power-on/At reset/STOP → RUN/At writing to programmable controller                                                                                                    | the PLC parameter and the mounted/connected modules match.                                                                                                    |                                              | QnPH<br>QnPRH         |
|            | [PARAMETER ERROR] The parameter setting in the individual information of the error (SD16) is invalid. ■Collateral information Common information: File name/Drive name Individual information: Parameter number ■Diagnostic timing At power-on/At reset/STOP → RUN/At writing to programmable controller                                                                                                    |                                                                                                    |                                              | QCPU<br>LCPU          |
|            | [PARAMETER ERROR] The ATA card is set to the memory card slot when the specified drive for the file register is set to "memory card (ROM)" and [Use the following file] or [Use the same file name as the program] (either one is allowed) is set in the PLC file setting. ■Collateral information • Common information: File name/Drive name • Individual information: Parameter number ■Diagnostic timing • At power-on/At reset/STOP → RUN/At writing to programmable controller                               |                                                                                                    |                                              | QnU (except<br>QnUDV) |

| Error code | Error and cause                                                                                                    | Corrective action                                                                                                    | LED status,<br>CPU status                    | Corresponding<br>CPU   |
|------------|----------------------------------------------------------------------------------------------------|----------------------------------------------------------------------------------------------------|----------------------------------------------|------------------------|
| 3000       | [PARAMETER ERROR] Any of the values for the Timer Limit Setting, RUN-PAUSE Contacts, Common Pointer No., Points Occupied by Empty Slot, System Interrupt Setting, or Service Processing Setting option configured in "PLC Parameter" are outside the range of the CPU module.  ■Collateral information  • Common information: File name/Drive name  • Individual information: Parameter number ■Diagnostic timing  • At power-on/At reset/STOP → RUN/At writing to programmable controller | Read the individual information of the error using the programming tool to identify the numeric value (parameter No.). Check the parameters corresponding to the value, and correct them as necessary.  If the error occurs even after the parameters are corrected, the cause is a failure of the program memory or standard RAM of the CPU module, or SD memory card. Please consult your local Mitsubishi representative.                                                                                                    | RUN: Off<br>ERR.:Flashing<br>CPU Status:Stop | LCPU                   |
| 3001       | [PARAMETER ERROR] The parameter settings are corrupted. ■Collateral information • Common information: File name/Drive name • Individual information: Parameter number ■Diagnostic timing • At power-on/At reset/STOP → RUN/At writing to programmable controller                                                                                                    | Check that the I/O assignment setting of the PLC parameter and the mounted/connected modules match. Read the individual information of the error using the programming tool to identify the numeric value (parameter No.). Check the parameters corresponding to the value, and correct them as necessary. Rewrite corrected parameters to the CPU module, reload the CPU power supply and/or reset the module. If the same error occurs, the cause is a hardware failure. Please consult your local Mitsubishi representative. | RUN: Off<br>ERR.:Flashing<br>CPU Status:Stop | QCPU<br>LCPU           |
|            | [PARAMETER ERROR] When "Use the following file" is selected for the file register in the PLC file setting of "PLC Parameter", the specified file does not exist although the file register capacity has been set.  ■Collateral information  • Common information: File name/Drive name  • Individual information: Parameter number  ■Diagnostic timing  • At power-on/At reset/STOP → RUN/At writing to programmable controller                                                            | Check that the I/O assignment setting of the PLC parameter and the mounted/connected modules match. Read the individual information of the error using the programming tool to identify the numeric value (parameter No.). Check the parameters corresponding to the value, and correct them as necessary. Rewrite corrected parameters to the CPU module, reload the CPU power supply and/or reset the module. If the same error occurs, the cause is a hardware failure. Please consult your local Mitsubishi representative. |                                              | Qn(H)<br>QnPH<br>QnPRH |
| 3002       | [PARAMETER ERROR] When "Use the following file" is selected for File Register in the PLC File tab of "PLC Parameter" and "Capacity" is not set, the file register file does not exist in the specified memory. ■Collateral information • Common information: File name/Drive name • Individual information: Parameter number ■Diagnostic timing • At power-on/At reset/STOP → RUN/At writing to programmable controller                                                                    |                                                                                                    | RUN: Off<br>ERR.:Flashing<br>CPU Status:Stop | QnU                    |
|            | [PARAMETER ERROR] When "Use the following file" is selected for a device data storage file in the PLC File tab of "PLC Parameter" and "Capacity" is not set, the device data storage file does not exist in the specified memory.  ■Collateral information  • Common information: File name/Drive name  • Individual information: Parameter number  ■Diagnostic timing  • At power-on/At reset/STOP → RUN/At writing to programmable controller                                            |                                                                                                    |                                              | LCPU                   |

| Error code | Error and cause                                                                                                    | Corrective action                                                                                                    | LED status,<br>CPU status                    | Corresponding<br>CPU   |
|------------|----------------------------------------------------------------------------------------------------|----------------------------------------------------------------------------------------------------|----------------------------------------------|------------------------|
|            | [PARAMETER ERROR] The automatic refresh range of the multiple CPU system exceeded the file register capacity. ■Collateral information Common information: File name/Drive name Individual information: Parameter number ■Diagnostic timing When an END instruction or a COM instruction executed                                                                                                    | Change the file register file for the one that the entire target range can be refreshed.                                                                                                    |                                              | Qn(H)<br>QnPH<br>QnU   |
|            | [PARAMETER ERROR] The number of device points set in the Device tab of "PLC Parameter" is outside the range of the specifications of the CPU module.  ■Collateral information • Common information: File name/Drive name • Individual information: Parameter number ■Diagnostic timing • At power-on/At reset/STOP → RUN/At writing to programmable controller                                                          | Read the individual information of the error using the programming tool to identify the numeric value (parameter No.). Check the parameters corresponding to the value, and correct them as necessary.  If the error occurs even after the parameters are corrected, the cause is a failure of the program memory, memory card, or SD memory card of the CPU module. Please consult your local Mitsubishi representative.                               | RUN: Off                                     | QCPU<br>LCPU           |
| 3003       | [PARAMETER ERROR] The setting of the CC-Link IE Field Network Basic refresh range crosses over the boundary between the internal user device and the extended data register (D) or extended link register (W). ■Collateral information • Common information: File name/Drive name • Individual information: Parameter number ■Diagnostic timing • At power-on/At reset/STOP → RUN/At writing to programmable controller | METER ERROR] ing of the CC-Link IE Field Network Basic range crosses over the boundary between nal user device and the extended data (D) or extended link register (W).  eral information non information: File name/Drive name dual information: Parameter number ostic timing wer-on/At reset/STOP → RUN/At writing to                                                                                                    |                                              | QnUDV<br>LCPU          |
|            | [PARAMETER ERROR] The CC-Link IE Field Network Basic refresh range exceeded the file register capacity. ■Collateral information • Common information: File name/Drive name • Individual information: Parameter number ■Diagnostic timing • At power-on/At reset/STOP → RUN/At writing to programmable controller/When an END instruction or a COM instruction executed                                                  | Change the file register file for the one that the entire target range can be refreshed. Increase the file register capacity, or change the refresh settings.                                                                                                    |                                              | QnUDV<br>LCPU          |
| 3004       | [PARAMETER ERROR] The parameter file is incorrect. Alternatively, the contents of the file are not parameters. ■Collateral information • Common information: File name/Drive name • Individual information: Parameter number ■Diagnostic timing • At power-on/At reset/STOP → RUN/At writing to programmable controller                                                                                                 | Ensure that the parameter file version is  ***.QPA and the file contents are parameters.                                                                                                    | RUN: Off<br>ERR.:Flashing<br>CPU Status:Stop | QCPU<br>LCPU           |
| 3005       | [PARAMETER ERROR] The contents of the parameter are broken. ■Collateral information • Common information: File name/Drive name • Individual information: Parameter number ■Diagnostic timing • At power-on/At reset/STOP → RUN                                                                                                    | Read the individual information of the error using the programming tool to identify the numeric value (parameter No.). Check the parameters corresponding to the value, and correct them as necessary. Write the modified parameter items to the CPU module again, and power-on the programmable controller or reset the CPU module.  If the same error occurred, the cause is a hardware failure. Please consult your local Mitsubishi representative. | RUN: Off<br>ERR.:Flashing<br>CPU Status:Stop | Qn(H)<br>QnPH<br>QnPRH |

| Error<br>code | Error and cause                                                                                                    | Corrective action                                                                                                    | LED status,<br>CPU status                    | Corresponding<br>CPU    |
|---------------|----------------------------------------------------------------------------------------------------|----------------------------------------------------------------------------------------------------|----------------------------------------------|-------------------------|
| 3006          | [PARAMETER ERROR]  • The high speed interrupt is set in a Q02CPU.  • The high speed interrupt is set in a multiple CPU system.  • The high speed interrupt is set when a QA1S6□B or QA6□B is used.  • No module is installed at the I/O address designated by the high speed interrupt.  ■Collateral information  • Common information: File name/Drive name  • Individual information: Parameter number  ■Diagnostic timing  • At power-on/At reset/STOP → RUN/At writing to programmable controller | <ul> <li>Delete the setting of the Q02CPU's high speed interrupt. To use high speed interrupts, change the CPU module to one of the Q02H/Q06H/Q12H/Q25HCPU.</li> <li>To use a multiple CPU system, delete the setting of the high-speed interrupt. To use high speed interrupts, change the system to a single CPU system.</li> <li>To use either the QA1S6□B or QA6□B, delete the setting of the high speed interrupt.</li> <li>To use high speed interrupts, do not use the QA1S6□B/QA6□B.</li> <li>Re-examine the I/O address designated by the high speed interrupt setting.</li> </ul> | RUN: Off<br>ERR.:Flashing<br>CPU Status:Stop | Qn(H)                   |
|               | [PARAMETER ERROR]  • No module is installed at the I/O address designated by the high speed interrupt or the I/O address is outside the range.  • The CPU device setting for high speed buffer transfer is outside the range.  ■Collateral information  • Common information: File name/Drive name  • Individual information: Parameter number  ■Diagnostic timing  • At power-on/At reset/STOP → RUN/At writing to programmable controller                                                           | Re-examine the I/O address designated by the high speed interrupt setting. Re-examine the buffer range designated by the high speed interrupt setting.                                                                                                    |                                              | QnUDV                   |
| 3007          | [PARAMETER ERROR] The parameter file in the drive specified as valid parameter drive by the DIP switches is inapplicable for the CPU module.  ■Collateral information  • Common information: File name/Drive name  • Individual information: Parameter number  ■Diagnostic timing  • At power-on/At reset/STOP → RUN/At writing to programmable controller                                                                                                    | Create parameters using the programming tool and write them to the drive specified as a parameter-valid drive by the DIP switches.                                                                                                    | RUN: Off<br>ERR.:Flashing<br>CPU Status:Stop | QnPRH                   |
| 3009          | [PARAMETER ERROR] In a multiple CPU system, the modules for AnS, A, Q2AS and QnA have been set to multiple control CPUs.  ■Collateral information  • Common information: File name/Drive name  • Individual information: Parameter number ■Diagnostic timing  • At power-on/At reset                                                                                                    | Re-set the parameter I/O assignment to control them under one CPU module. (Change the parameters of all CPUs in the multiple CPU system.)                                                                                                    | RUN: Off<br>ERR.:Flashing<br>CPU Status:Stop | Qn(H)<br>QnU            |
| 3010          | [PARAMETER ERROR] The parameter-set number of CPU modules differs from the actual number in a multiple CPU system. ■Collateral information • Common information: File name/Drive name • Individual information: Parameter number ■Diagnostic timing • At power-on/At reset/STOP → RUN/At writing to programmable controller                                                                                                    | The number of CPU modules in the multiple CPU system must be the same as the value derived as follows: (the number of CPU modules set in the multiple CPU setting) - (the number of PLC (empty) slots set in the I/O assignment).                                                                                                    | RUN: Off<br>ERR.:Flashing<br>CPU Status:Stop | Qn(H)<br>QnPH           |
| 3012          | [PARAMETER ERROR] Multiple CPU setting or control CPU setting differs from that of the reference CPU settings in a multiple CPU system. ■Collateral information • Common information: File name/Drive name • Individual information: Parameter number ■Diagnostic timing • At power-on/At reset/STOP → RUN/At writing to programmable controller                                                                                                    | Match the multiple CPU setting or control CPU setting in the PLC parameter with that of the reference CPU (CPU No.1) settings.                                                                                                    | RUN: Off<br>ERR.:Flashing<br>CPU Status:Stop | Q00/Q01<br>Qn(H)<br>QnU |

| Error code | Error and cause                                                                                                    | Corrective action                                                                                                    | LED status,<br>CPU status                    | Corresponding CPU    |
|------------|----------------------------------------------------------------------------------------------------|----------------------------------------------------------------------------------------------------|----------------------------------------------|----------------------|
|            | [PARAMETER ERROR] Multiple CPU auto refresh setting is any of the following in a multiple CPU system.  • When a bit device is specified as a refresh device, a number other than a multiple of 16 is specified for the refresh-starting device.  • The device specified is other than the one that may be specified.  • The number of send points is an odd number.  ■Collateral information  • Common information: File name/Drive name  • Individual information: Parameter number  ■Diagnostic timing  • At power-on/At reset/STOP → RUN/At writing to programmable controller                                                                                                    | Check the following in the refresh setting in the multiple CPU settings window, and correct the setting.  • When specifying the bit device, specify a multiple of 16 for the refresh starting device.  • Specify the device that may be specified for the refresh device.  • Set the number of send points to an even number.                                                                                                    | RUN: Off<br>ERR.:Flashing<br>CPU Status:Stop | Qn(H)<br>QnPH        |
| 3013       | [PARAMETER ERROR] Multiple CPU auto refresh setting is any of the following in a multiple CPU system.  • The total number of transmission points is greater than the maximum number of refresh points.  ■Collateral information  • Common information: File name/Drive name  • Individual information: Parameter number ■Diagnostic timing  • At power-on/At reset/STOP → RUN/At writing to programmable controller                                                                                                    | Check the following in the refresh setting in the multiple CPU settings window, and correct the setting.  • The total number of transmission points is within the maximum number of refresh points.                                                                                                    |                                              | Q00/Q01              |
|            | [PARAMETER ERROR]  Multiple CPU auto refresh setting is any of the following in a multiple CPU system.  • The device specified is other than the one that may be specified.  • The number of send points is an odd number.  • The total number of send points is greater than the maximum number of refresh points.  • The setting of the refresh range crosses over the boundary between the internal user device and the extended data register (D) or extended link register (W).  • No device is set in the host CPU send range.  ■Collateral information  • Common information: File name/Drive name  • Individual information: Parameter number  ■Diagnostic timing  • At power-on/At reset/STOP → RUN/At writing to programmable controller | Check the following in the refresh setting in the multiple CPU settings window, and correct the setting.  • Specify the device that may be specified for the refresh device.  • Set the number of send points to an even number.  • Set the total number of send points within the range of the maximum number of refresh points.  • Set the refresh range so that it does not cross over the boundary between the internal user device and the extended data register (D) or extended link register (W).  • For the send range of the host CPU, refresh target device must be specified. If a send range is not necessary, delete the applicable send range. |                                              | QnU                  |
| 3014       | [PARAMETER ERROR]  In a multiple CPU system, the online module change parameter (multiple CPU system parameter) settings differ from those of the reference CPU.  In a multiple CPU system, the online module change setting is enabled although the CPU module mounted does not support online module change parameter.  In a multiple CPU system, online module change parameter was corrected and then it was written to the CPU module.  ■Collateral information  Common information: File name/Drive name  Individual information: Parameter number  ■Diagnostic timing  At power-on/At reset/At writing to programmable controller                                                                                                    | Match the online module change parameter with that of the reference CPU.     If the CPU module that does not support online module change is mounted, replace it with the CPU module that supports online module change.                                                                                                    | RUN: Off<br>ERR.:Flashing<br>CPU Status:Stop | Qn(H)<br>QnPH<br>QnU |

| Error code | Error and cause                                                                                                    | Corrective action                                                                                                    | LED status,<br>CPU status                    | Corresponding<br>CPU   |
|------------|----------------------------------------------------------------------------------------------------|----------------------------------------------------------------------------------------------------|----------------------------------------------|------------------------|
| 3015       | [PARAMETER ERROR] In a multiple CPU system configuration, the CPU verified is different from the one set in the parameter setting.  ■Collateral information  • Common information: File name/Drive name  • Individual information: Parameter number/CPU No.  ■Diagnostic timing  • At power-on/At reset/STOP → RUN/At writing to programmable controller | Read the individual information of the error using the programming tool to identify the numeric value (parameter No./CPU No.). Check the parameters and its configuration corresponding to the value, and correct them as necessary.                                                                                                    | RUN: Off<br>ERR.:Flashing<br>CPU Status:Stop | QnU                    |
| 3016       | [PARAMETER ERROR] The CPU module incompatible with multiple CPU synchronized boot-up is set as the target for the synchronized boot-up in the [Multiple CPU synchronous startup setting]. ■Collateral information  Common information: File name/Drive name Individual information: Parameter number/CPU No. ■Diagnostic timing  At power-on/At reset    | Delete the CPU module incompatible with multiple CPU synchronized boot-up from the setting.                                                                                                    | RUN: Off<br>ERR.:Flashing<br>CPU Status:Stop | QnU                    |
| 3040       | [PARAMETER ERROR] The parameter file is damaged. ■Collateral information • Common information: - • Individual information: - ■Diagnostic timing • At power-on/At reset                                                                                                    | Write the parameters configured in "PLC parameter" and "Network parameter" and remote password to a parameter-valid drive, and power on the system again or reset the CPU module.  If the same error occurs, the cause is a hardware failure. Please consult your local Mitsubishi representative.                                                                                                    | RUN: Off<br>ERR.:Flashing<br>CPU Status:Stop | Qn(H)<br>QnPH<br>QnPRH |
| 3041       | [PARAMETER ERROR] Parameter file of intelligent function module is damaged. ■Collateral information • Common information: - • Individual information: - ■Diagnostic timing • At power-on/At reset                                                                                                    | Write the intelligent function module parameter to the parameter-valid drive, and power on the system again or reset the CPU module.  If the same error occurs, the cause is a hardware failure. Please consult your local Mitsubishi representative.                                                                                                    | RUN: Off<br>ERR.:Flashing<br>CPU Status:Stop | Qn(H)<br>QnPH<br>QnPRH |
| 3042       | [PARAMETER ERROR] The system file that have stored the remote password setting information is damaged. ■Collateral information • Common information: - • Individual information: - ■Diagnostic timing • At power-on/At reset                                                                                                    | Write the parameters configured in "PLC parameter" and "Network parameter" and remote password to a parameter-valid drive, and power on the system again or reset the CPU module. If the same error occurs, the cause is a hardware failure. Please consult your local Mitsubishi representative.      When a valid drive for parameter is set to other than [program memory], set the parameter file (PARAM) at the boot file setting to be able to transmit to the program memory. Write the parameters configured in "PLC parameter" and "Network parameter" and remote password to a parameter-valid drive, and power on the system again or reset the CPU module. If the same error occurs, the cause is a hardware failure. Please consult your local Mitsubishi representative. | RUN: Off<br>ERR.:Flashing<br>CPU Status:Stop | Qn(H)<br>QnPH<br>QnPRH |

| Error code | Error and cause                                                                                                    | Corrective action                                                                                                    | LED status,<br>CPU status                    | Corresponding<br>CPU                  |
|------------|----------------------------------------------------------------------------------------------------|----------------------------------------------------------------------------------------------------|----------------------------------------------|---------------------------------------|
|            | [LINK PARA. ERROR] In a multiple CPU system, the CC-Link IE module controlled by another CPU is specified as the start I/O number of the CC-Link IE module.  ■Collateral information  • Common information: File name/Drive name  • Individual information: Parameter number  ■Diagnostic timing  • At power-on/At reset/STOP → RUN                                                                                                    | Delete the network parameter of the CC-<br>Link IE module controlled by another CPU.     Change the setting to the start I/O number<br>of the CC-Link IE module controlled by host<br>CPU.                                                                                                    | RUN: Off<br>ERR.:Flashing<br>CPU Status:Stop | Qn(H)<br>QnPRH<br>QnU                 |
|            | [LINK PARA. ERROR] The network parameter of the CC-Link IE operating as the normal station is overwritten to the control station. Alternatively, the network parameter for the CC-Link IE module that is operating as a normal station has been changed to the control station. (The network parameter is updated on the module by resetting.) ■Collateral information  Common information: File name/Drive name Individual information: Parameter number ■Diagnostic timing  At power-on/At reset/STOP → RUN   | Reset the CPU module.                                                                                                    |                                              |                                       |
| 3100       | [LINK PARA. ERROR]  • The number of modules actually mounted is different from that is set in Network parameter for the CC-Link IE module.  • The start I/O number of the actually mounted module is different from the one set in the network parameter of the CC-Link IE.  • Parameter-set data cannot be used.  • The network type of CC-Link IE is overwritten during power-on. (When changing the network type, switch RESET to RUN.)  ■Collateral information  • Common information: File name/Drive name | Check the network parameters and actual mounting status, and if they differ, make them matched. If any of the network parameters is corrected, write it to the CPU module.  Check the set number of extension base units.  Check the connection status of the extension base units and extension cables. Check the connection of the GOT if it is bus-connected to the main base unit or extension base unit.                                                                                                    |                                              | Qn(H)<br>QnPH<br>QnPRH<br>QnU<br>LCPU |
|            | <ul> <li>Individual information: Parameter number</li> <li>■Diagnostic timing</li> <li>At power-on/At reset/STOP → RUN</li> </ul>                                                                                                    | If an error occurs even after taking the above measures, the cause is a hardware failure. Please consult your local Mitsubishi representative.                                                                                                    |                                              |                                       |
|            | [LINK PARA. ERROR]  • The CC-Link IE module is specified for the start I/O number of network parameter in the MELSECNET/H.  • The MELSECNET/H module is specified for the start I/O number of network parameter in the CC-Link IE.  ■Collateral information  • Common information: File name/Drive name  • Individual information: Parameter number ■Diagnostic timing  • At power-on/At reset/STOP → RUN                                                                                                    | Check the network parameters and actual mounting status, and if they differ, make them matched. If any of the network parameters is corrected, write it to the CPU module.  Check the set number of extension base units.  Check the connection status of the extension base units and extension cables. Check the connection of the GOT if it is bus-connected to the main base unit or extension base unit.  If an error occurs even after taking the above measures, the cause is a hardware failure. Please consult your local Mitsubishi |                                              | Qn(H)<br>QnPH<br>QnPRH<br>QnU         |

| Error code | Error and cause                                                                                                    | Corrective action                                                                                                    | LED status,<br>CPU status              | Corresponding<br>CPU            |
|------------|----------------------------------------------------------------------------------------------------|----------------------------------------------------------------------------------------------------|----------------------------------------|---------------------------------|
| 3100       | <ul> <li>[LINK PARA. ERROR]</li> <li>Although the CC-Link IE module is mounted, network parameter for the CC-Link IE module is not set.</li> <li>Although the CC-Link IE and MELSECNET/H modules are mounted, network parameter for the MELSECNET/H module is not set.</li> <li>■Collateral information</li> <li>Common information: File name/Drive name</li> <li>Individual information: Parameter number</li> <li>■Diagnostic timing</li> <li>At power-on/At reset/STOP → RUN</li> </ul> | Check the network parameters and actual mounting status, and if they differ, make them matched. If any of the network parameters is corrected, write it to the CPU module.  Check the set number of extension base units.  Check the connection status of the extension base units and extension cables. Check the connection of the GOT if it is bus-connected to the main base unit or extension base unit.  If an error occurs even after taking the above measures, the cause is a hardware failure. Please consult your local Mitsubishi representative. | RUN: Off ERR.:Flashing CPU Status:Stop | Qn(H)<br>QnPH<br>QnPRH<br>QnU   |
|            | [LINK PARA. ERROR]  • Although the CC-Link IE module is mounted, network parameter for the CC-Link IE module is not set.  ■Collateral information  • Common information: File name/Drive name  • Individual information: Parameter number  ■Diagnostic timing  • At power-on/At reset/STOP → RUN                                                                                                    | Check the network parameters and actual mounting status, and if they differ, make them matched. If any of the network parameters is corrected, write it to the CPU module.  If an error occurs even after taking the above measures, the cause is a hardware failure. Please consult your local Mitsubishi representative.                                                                                                    |                                        | LCPU                            |
|            | [LINK PARA. ERROR] In a multiple CPU system, the MELSECNET/H under control of another CPU is specified as the start I/O number in the network setting parameter of the MELSECNET/H. ■Collateral information • Common information: File name/Drive name • Individual information: Parameter number ■Diagnostic timing • At power-on/At reset/STOP → RUN                                                                                                    | Delete the MELSECNET/H network parameter of the MELSECNET/H under control of another CPU.     Change the setting to the start I/O number of the MELSECNET/H under control of the host CPU.                                                                                                    |                                        | Q00/Q01<br>Qn(H)<br>QnPH<br>QnU |
|            | [LINK PARA. ERROR] The network parameter of the MELSECNET/H operating as the normal station is overwritten to the control station. Or, the network parameter of the MELSECNET/H operating as the control station is overwritten to the normal station. (The network parameter is updated on the module by resetting.) ■Collateral information • Common information: File name/Drive name • Individual information: Parameter number ■Diagnostic timing • At power-on/At reset/STOP → RUN    | Reset the CPU module.                                                                                                    |                                        | Qn(H)<br>QnPH<br>QnPRH<br>QnU   |

| Error code | Error and cause                                                                                                    | Corrective action                                                                                                    | LED status,<br>CPU status                    | Corresponding CPU                     |
|------------|----------------------------------------------------------------------------------------------------|----------------------------------------------------------------------------------------------------|----------------------------------------------|---------------------------------------|
| 3100       | [LINK PARA. ERROR]  • The number of modules actually mounted is different from that is set in Network parameter for MELSECNET/H.  • The start I/O number of actually installed modules is different from that designated in the network parameter of MELSECNET/H.  • Parameter-set data cannot be used.  • The network type of MELSECNET/H is overwritten during power-on. (When changing the network type, switch RESET to RUN.)  • The mode switch of MELSECNET/H module is outside the range.  ■Collateral information  • Common information: File name/Drive name  • Individual information: Parameter number  ■Diagnostic timing  • At power-on/At reset/STOP → RUN | Check the network parameters and actual mounting status, and if they differ, make them matched. If any of the network parameters is corrected, write it to the CPU module.  Check the set number of extension base units.  Check the connection status of the extension base units and extension cables. Check the connection of the GOT if it is bus-connected to the main base unit or extension base unit.  Set the mode switch of MELSECNET/H module within the range.  If an error occurs even after taking the above measures, the cause is a hardware failure. Please consult your local Mitsubishi representative. | RUN: Off<br>ERR.:Flashing<br>CPU Status:Stop | QCPU                                  |
|            | [LINK PARA. ERROR] A CC-Link IE module with a version that does not support items set in the network parameter is mounted/connected. ■Collateral information Common information: File name/Drive name Individual information: Parameter number ■Diagnostic timing At power-on/At reset/STOP → RUN                                                                                                    | Read the individual information of the error using the programming tool to identify the numeric value (parameter No.). Check the parameters corresponding to the value, and correct them as necessary.  Mount/connect a CC-Link IE module with a version that supports items set in the network parameter.                                                                                                    |                                              | QnU<br>LCPU                           |
|            | [LINK PARA. ERROR] The link refresh range exceeded the file register capacity. ■Collateral information • Common information: File name/Drive name • Individual information: Parameter number ■Diagnostic timing • When an END instruction or a COM instruction executed                                                                                                    | Change the file register file for the one that the entire target range can be refreshed. Increase the capacity of the file register, or reduce the link refresh range.                                                                                                    | RUN: Off<br>ERR.:Flashing<br>CPU Status:Stop | Qn(H)<br>QnPH<br>QnPRH<br>QnU<br>LCPU |
| 3101       | [LINK PARA. ERROR]  • When the station number of the MELSECNET/H module is 0, the PLC-to-PLC network parameter has been set.  • When the station number of the MELSECNET/H module is other than 0, the remote master parameter setting has been made.  ■Collateral information  • Common information: File name/Drive name  • Individual information: Parameter number  ■Diagnostic timing  • At power-on/At reset/STOP → RUN                                                                                                    | Correct the type or station number of the MELSECNET/H module in the network parameter to meet the used system.                                                                                                    |                                              | Qn(H)<br>QnPH<br>QnPRH<br>QnU         |
|            | [LINK PARA. ERROR] The refresh parameter for the CC-Link IE module is outside the range.  ■Collateral information  • Common information: File name/Drive name  • Individual information: Parameter number  ■Diagnostic timing  • At power-on/At reset/STOP → RUN                                                                                                    | Set the refresh parameter within the range of device setting.                                                                                                    |                                              | Qn(H)<br>QnPH<br>QnPRH<br>QnU<br>LCPU |

| Error code |                                                                                                    | Error and caus                                                                                                    | se                                                                                                    | Corrective action                                                                                                    | LED status,<br>CPU status     | Corresponding<br>CPU          |  |  |  |  |      |
|------------|----------------------------------------------------------------------------------------------------|----------------------------------------------------------------------------------------------------|----------------------------------------------------------------------------------------------------|----------------------------------------------------------------------------------------------------|-------------------------------|-------------------------------|--|--|--|--|------|
|            | The re MELSI The se crosse user do or exte Collate Comm Individ                                                                                                    | ARA. ERROR] fresh parameter of MEI ECNET/10 is outside th atting of the network ref is over the boundary be evice and the extended anded link register (W). Frail information on information: File nai ual information: Param estic timing iter-on/At reset/STOP— | e setting range. resh range tween the internal data register (D) me/Drive name eter number                                                                                                    | Set the refresh parameter within the range of device setting. Set the network refresh range so that it does not cross over the boundary between the internal user device and the extended data register (D) or extended link register (W). |                               |                               |  |  |  |  | QCPU |
|            | [LINK PARA. ERROR]  A multi-remote I/O network was configured using a module that does not support the MELSECNET/H multi-remote I/O network.  ■Collateral information  • Common information: File name/Drive name  • Individual information: Parameter number  ■Diagnostic timing  • At power-on/At reset/STOP → RUN                                                                  |                                                                                                    | e MELSECNET/H me/Drive name eter number                                                                                                    | Use a module that supports the MELSECNET/H multi-remote I/O network.                                                                                                    |                               | QnPH                          |  |  |  |  |      |
|            | [LINK PARA. ERROR]  • The system A of the MELSECNET/H remote master station has been set to other than Station No. 0.  • The system B of the MELSECNET/H remote master station has been set to Station No. 0.  ■Collateral information  • Common information: File name/Drive name  • Individual information: Parameter number  ■Diagnostic timing  • At power-on/At reset/STOP → RUN |                                                                                                    |                                                                                                    | Set the system A of the MELSECNET/H remote master station to Station No. 0. Set the system B of the MELSECNET/H remote master station to any of Station No. 1 to 64.                                                                       | RUN: Off                      | QnPRH                         |  |  |  |  |      |
| 3101       | Since the in [Device number of following MELSEC the CPU be perfor Refresh dev                                                                                                    | No. of refresh device                                                                                                    | r is lower than the coints shown in the s of the refresh between ECNET/H cannot  No. of refresh device points of W device  8192 points (8192 points×1 module)  8192 points (4096 points×2 modules) 6144 points (2048 points×3 modules) 8192 points (2048 points×4 modules) | Set the refresh parameter of the MELSECNET/H in accordance with the number of points of B/W devices set in [Device] of the PLC parameter.                                                                                                  | ERR.:Flashing CPU Status:Stop | Qn(H)<br>QnPH<br>QnPRH<br>QnU |  |  |  |  |      |
|            | • Individ                                                                                                    | <ul> <li>Individual information: Parameter number</li> <li>■Diagnostic timing</li> <li>At power-on/At reset/STOP → RUN</li> </ul>                                                                                                    |                                                                                                    |                                                                                                    |                               |                               |  |  |  |  |      |
|            | [LINK PARA. ERROR] The setting of the network refresh range crosses over the boundary between the internal user device and the extended data register (D) or extended link register (W). ■Collateral information • Common information: File name/Drive name • Individual information: Parameter number ■Diagnostic timing • At power-on/At reset/STOP → RUN                           |                                                                                                    | internal user egister (D) or me/Drive name eter number                                                                                                    | Set the network refresh range so that it does not cross over the boundary between the internal user device and the extended data register (D) or extended link register (W).                                                               |                               | QnU<br>LCPU                   |  |  |  |  |      |

| Error<br>code | Error and cause                                                                                                    | Corrective action                                                                                                    | LED status,<br>CPU status                    | Corresponding<br>CPU                  |
|---------------|----------------------------------------------------------------------------------------------------|----------------------------------------------------------------------------------------------------|----------------------------------------------|---------------------------------------|
|               | [LINK PARA. ERROR] A CC-Link IE module parameter error was detected.  ■Collateral information • Common information: File name/Drive name • Individual information: Parameter number ■Diagnostic timing • At power-on/At reset/STOP → RUN  [LINK PARA. ERROR] • The network module detected a network parameter error. • A MELSECNET/H network parameter error was detected. ■Collateral information • Common information: File name/Drive name • Individual information: Parameter number ■Diagnostic timing • At power-on/At reset/STOP → RUN                                                                                                    | Correct and write the network parameters. If an error occurs again even after it is corrected, the cause is a hardware failure. Please consult your local Mitsubishi representative.                                                                                                    |                                              | Qn(H)<br>QnPH<br>QnPRH<br>QnU<br>LCPU |
|               | [LINK PARA. ERROR] The station No. specified in pairing setting are not correct.  • The stations are not numbered consecutively. • Pairing setting has not been made for the CPU module at the normal station.  ■Collateral information • Common information: File name/Drive name • Individual information: Parameter number ■Diagnostic timing • At power-on/At reset/STOP → RUN                                                                                                    | Refer to the troubleshooting of the network module, and if the error is due to incorrect pairing setting, reexamine the pairing setting of the network parameter.                                                                                                    |                                              | QnPRH                                 |
| 3102          | [LINK PARA. ERROR] The CC-Link IE Controller Network module whose first 5 digits of serial No. is "09041" or earlier is mounted.  ■Collateral information  • Common information: File name/Drive name  • Individual information: Parameter number ■Diagnostic timing  • At power-on/At reset/STOP → RUN                                                                                                    | Mount the CC-Link IE Controller Network module whose first 5 digits of serial No. is "09042" or later.                                                                                                    | RUN: Off<br>ERR.:Flashing<br>CPU Status:Stop |                                       |
|               | [LINK PARA. ERROR]  • Different network types are set between the control station and the normal station (CC IE Control Ext. Mode/Normal Mode).  • The parameter in which "CC IE Control Ext. Mode" is set for "Network Type" was transferred to the CPU module that does not support the send points expansion function.  • The parameter in which "CC IE Control Ext. Mode" is set was backed up to a memory card or GOT and then restored to the CPU module that does not support the send points expansion function.  ■Collateral information  • Common information: File name/Drive name  • Individual information: Parameter number ■Diagnostic timing  • At power-on/At reset/STOP → RUN | Set the same network type (CC IE Control Ext. Mode/Normal Mode) for the control station and the normal station.     Do not use the parameter in which "CC IE Control Ext. Mode" is set for "Network Type" for the CPU module that does not support the send points expansion function. Or, use the CPU module and the CC-Link IE Controller Network module that support the send points expansion function in the same network. |                                              | QnU                                   |
|               | [LINK PARA. ERROR] Group cyclic function in CC-Link IE Controller Network that does not correspond to group cyclic function is set. ■Collateral information • Common information: File name/Drive name • Individual information: Parameter number ■Diagnostic timing • At power-on/At reset/STOP → RUN                                                                                                    | Set group cyclic function in function version D or later of CC-Link IE Controller Network.                                                                                                    |                                              |                                       |

| Error code | Error and cause                                                                                                    | Corrective action                                                                                                    | LED status,<br>CPU status                    | Corresponding<br>CPU                 |
|------------|----------------------------------------------------------------------------------------------------|----------------------------------------------------------------------------------------------------|----------------------------------------------|--------------------------------------|
| 3102       | [LINK PARA. ERROR] Pairing setting in CC-Link IE Controller Network modules installed in CPUs except for redundant CPUs was performed. ■Collateral information • Common information: File name/Drive name • Individual information: Parameter number ■Diagnostic timing • At power-on/At reset/STOP → RUN                                                                                                    | Examine the pairing setting for the network parameter in the control station.                                                                                                    | RUN: Off<br>ERR.:Flashing<br>CPU Status:Stop | Q00J/Q00/Q01<br>Qn(H)<br>QnPH<br>QnU |
|            | [LINK PARA. ERROR] A CC-Link IE module with a version that does not support items set in the network parameter is mounted/connected. ■Collateral information • Common information: File name/Drive name • Individual information: Parameter number ■Diagnostic timing • At power-on/At reset/STOP → RUN                                                                                                    | Correct and write the network parameters.     Mount/connect a CC-Link IE module with a version that supports items set in the network parameter.                                                                | RUN: Off<br>ERR.:Flashing<br>CPU Status:Stop | QnU                                  |
|            | [LINK PARA. ERROR]  • LB/LW own station send range at LB/LW4000 or later was set.  • LB/LW setting (2) was performed.  ■Collateral information  • Common information: File name/Drive name  • Individual information: Parameter number  ■Diagnostic timing  • At power-on/At reset/STOP → RUN                                                                                                    | Correct the network range assignments of the network parameter for the control station.                                                                                                    | RUN: Off<br>ERR.:Flashing<br>CPU Status:Stop | Q00J/Q00/Q01                         |
|            | [LINK PARA. ERROR] In a multiple CPU system, Ethernet interface module under control of another station is specified to the start I/O number of the Ethernet network parameter.  ■Collateral information  • Common information: File name/Drive name  • Individual information: Parameter number ■Diagnostic timing  • At power-on/At reset/STOP → RUN                                                                                                    | Delete the Ethernet network parameter of Ethernet interface module under control of another station. Change the setting to the start I/O number of Ethernet interface module under control of the host station. | RUN: Off<br>ERR.:Flashing<br>CPU Status:Stop | Q00/Q01<br>Qn(H)<br>QnPH<br>QnU      |
| 3103       | [LINK PARA. ERROR]     Although the number of modules has been set to one or greater number in the Ethernet module count parameter setting, the number of actually mounted module is zero.     The start I/O No. of the Ethernet network parameter differs from the I/O No. of the actually mounted module.  ■Collateral information     Common information: File name/Drive name     Individual information: Parameter number ■Diagnostic timing     At power-on/At reset/STOP → RUN               | Correct and write the network parameters.     If an error occurs again even after it is corrected, the cause is a hardware failure. Please consult your local Mitsubishi representative.                        |                                              | QCPU<br>LCPU                         |
|            | [LINK PARA. ERROR]  • In the redundant system, although "Ethernet (Main base)" is selected for Network type, the Ethernet module is mounted on the extension base unit.  • In the redundant system, although "Ethernet (Extension base)" is selected for Network type, the Ethernet module is mounted on the main base unit.  ■Collateral information  • Common information: File name/Drive name  • Individual information: Parameter number ■Diagnostic timing  • At power-on/At reset/STOP → RUN |                                                                                                    |                                              | QnPRH                                |

| Error code | Error and cause                                                                                                    | Corrective action                                                                                                    | LED status,<br>CPU status                    | Corresponding CPU                                          |
|------------|----------------------------------------------------------------------------------------------------|----------------------------------------------------------------------------------------------------|----------------------------------------------|------------------------------------------------------------|
| 3104       | <ul> <li>[LINK PARA. ERROR]</li> <li>• The Ethernet, MELSECNET/H and MELSECNET/10 use the same network number.</li> <li>• The network number, station number or group number set in the network parameter is out of range.</li> <li>• The specified I/O number is outside the range of the used CPU module.</li> <li>• The Ethernet parameter settings are incorrect.</li> <li>■Collateral information</li> <li>• Common information: File name/Drive name</li> <li>• Individual information: Parameter number</li> <li>■Diagnostic timing</li> <li>• At power-on/At reset/STOP → RUN</li> </ul> | Correct and write the network parameters. If an error occurs again even after it is corrected, the cause is a hardware failure. Please consult your local Mitsubishi                             | RUN: Off<br>ERR.:Flashing<br>CPU Status:Stop | QCPU                                                       |
|            | [LINK PARA. ERROR]  • The network number, station number or group number of the Ethernet module set in the network parameter is out of range.  • The start I/O number of the Ethernet module set in the network parameter is out of range.  • The Ethernet parameter settings are incorrect.  ■Collateral information  • Common information: File name/Drive name  • Individual information: Parameter number  ■Diagnostic timing  • At power-on/At reset/STOP → RUN                                                                                                    | Please consult your local Mitsubishi representative.                                                                                                    | Cr U Status.Stop                             | LCPU                                                       |
| 3105       | [LINK PARA. ERROR] In a multiple CPU system, the CC-Link module under control of another station is specified as the start I/O number of the CC-Link network parameter.  ■Collateral information  • Common information: File name/Drive name  • Individual information: Parameter number  ■Diagnostic timing  • At power-on/At reset/STOP → RUN                                                                                                    | Delete the CC-Link network parameter of the CC-Link module under control of another station. Change the setting to the start I/O number of the CC-Link module under control of the host station. | RUN: Off<br>ERR.:Flashing<br>CPU Status:Stop | Q00/Q01<br>Qn(H)<br>QnPH<br>QnU                            |
|            | Clink Para. Error                                                                                                    | Correct and write the network parameters. If an error occurs again even after it is corrected, the cause is a hardware failure. Please consult your local Mitsubishi representative.             |                                              | L02SCPU L02SCPU-P L02CPU L02CPU-P L06CPU L06CPU-P L26CPU-P |
|            | [LINK PARA. ERROR]  • Although two or more CC-Link modules were configured in "Network Parameter", only one CC-Link modules are installed in the system. The start I/O number of the common parameter specified in "Network Parameter" does not correspond to the system.  • The station type specified in the Network Parameter dialog box for CC-Link does not correspond to the system.  ■Collateral information  • Common information: File name/Drive name  • Individual information: Parameter number  ■Diagnostic timing  • At power-on/At reset/STOP → RUN                               |                                                                                                    |                                              | L26CPU-BT<br>L26CPU-PBT                                    |

| Error code | Error and cause                                                                                                    | Corrective action                                                                                                    | LED status,<br>CPU status                    | Corresponding<br>CPU                  |
|------------|----------------------------------------------------------------------------------------------------|----------------------------------------------------------------------------------------------------|----------------------------------------------|---------------------------------------|
| 3105       | CC-Link PARA. ERROR]   CC-Link module whose station type is set to "master station (compatible with redundant function)" is mounted on the extension base unit in the redundant system.   CC-Link module whose station type is set to "master station (extension base)" is mounted on the main base unit in the redundant system.   Collateral information   Common information: File name/Drive name   Individual information: Parameter number   Diagnostic timing   At power-on/At reset/STOP → RUN | Correct and write the network parameters.     If an error occurs again even after it is corrected, the cause is a hardware failure. Please consult your local Mitsubishi representative. | RUN: Off<br>ERR.:Flashing<br>CPU Status:Stop | QnPRH                                 |
|            | [LINK PARA. ERROR] The CC-Link link refresh range exceeded the file register capacity. ■Collateral information • Common information: File name/Drive name • Individual information: Parameter number ■Diagnostic timing • At power-on/At reset/STOP → RUN/When an END instruction or a COM instruction executed                                                                                                    | Change the file register file for the one that the entire target range can be refreshed.                                                                                                 | RUN: Off<br>ERR.:Flashing<br>CPU Status:Stop | Qn(H)<br>QnPH<br>QnPRH<br>QnU<br>LCPU |
| 3106       | [LINK PARA. ERROR] The network refresh parameter for CC-Link is out of range.  ■Collateral information • Common information: File name • Individual information: Parameter number ■Diagnostic timing • At power-on/At reset/STOP → RUN/When an END instruction or a COM instruction executed                                                                                                    | Check the parameter setting.                                                                                                    |                                              | QCPU<br>LCPU                          |
|            | [LINK PARA. ERROR] The setting of the network refresh range crosses over the boundary between the internal user device and the extended data register (D) or extended link register (W). ■Collateral information • Common information: File name • Individual information: Parameter number ■Diagnostic timing • At power-on/At reset/STOP → RUN                                                                                                    | Set the network refresh range so that it does not cross over the boundary between the internal user device and the extended data register (D) or extended link register (W).             |                                              | QnU<br>LCPU                           |
| 3107       | [LINK PARA. ERROR]     • The CC-Link parameter setting is incorrect.     • The set mode is not allowed for the version of the mounted CC-Link module.      ■Collateral information     • Common information: File name     • Individual information: Parameter number     ■Diagnostic timing     • At power-on/At reset/STOP → RUN                                                                                                    | Check the parameter setting.                                                                                                    | RUN: Off<br>ERR.:Flashing<br>CPU Status:Stop | QCPU<br>LCPU                          |
| 3150       | [LINK PARA. ERROR]  • When the CC-Link IE Field Network is used, the network number set in "Network Parameter" and "Switch Setting" is duplicated.  • No "Network Parameter" and "Switch Setting" are configured, or the CC-Link IE Field Network module with an incorrect switch setting is mounted.  ■Collateral information  • Common information: File name/Drive name  • Individual information: Parameter number ■Diagnostic timing  • At power-on/At reset                                      | Check the parameter setting. Configure "Network Parameter" and "Switch Setting", and then write network parameters and the switch setting to the module.                                 | RUN: Off<br>ERR.:Flashing<br>CPU Status:Stop | QnU<br>LCPU                           |

| Error code | Error and cause                                                                                                    | Corrective action                                                                                                    | LED status,<br>CPU status                    | Corresponding CPU                                     |
|------------|----------------------------------------------------------------------------------------------------|----------------------------------------------------------------------------------------------------|----------------------------------------------|-------------------------------------------------------|
| 3200       | [SFC PARA. ERROR]  • The parameter setting is illegal.  • The block 0 does not exist although "Autostart Block 0" was selected in the SFC tab in "PLC Parameter".  ■Collateral information  • Common information: File name/Drive name  • Individual information: Parameter number  ■Diagnostic timing  • STOP → RUN    | Read the individual information of the error using the programming tool to identify the numeric value (parameter No.). Check the parameters corresponding to the value, and correct them as necessary. | RUN: Off<br>ERR.:Flashing<br>CPU Status:Stop | Q00J/Q00/Q01<br>Qn(H)<br>QnPH<br>QnPRH<br>QnU<br>LCPU |
| 3201       | [SFC PARA. ERROR] The block parameter setting is illegal. ■Collateral information • Common information: File name • Individual information: Parameter number ■Diagnostic timing • STOP → RUN                                                                                                    | Read the individual information of the error using the programming tool to identify the numeric value (parameter No.). Check the parameters corresponding to the value, and correct them as necessary. | RUN: Off<br>ERR.:Flashing<br>CPU Status:Stop | Qn(H)<br>QnPH<br>QnPRH                                |
| 3202       | [SFC PARA. ERROR] The number of step relays specified in the device setting of "PLC Parameter" is less than that used in the program. ■Collateral information • Common information: File name • Individual information: Parameter number ■Diagnostic timing • STOP → RUN                                                | Read the individual information of the error using the programming tool to identify the numeric value (parameter No.). Check the parameters corresponding to the value, and correct them as necessary. | RUN: Off<br>ERR.:Flashing<br>CPU Status:Stop | Qn(H)<br>QnPH<br>QnPRH                                |
| 3203       | [SFC PARA. ERROR] Other than "Scan" and "Wait" is set for "Execute Type" in the Program tab of "PLC Parameter". ■Collateral information • Common information: File name/Drive name • Individual information: Parameter number ■Diagnostic timing • At power-on/At reset/STOP → RUN*2                                    | Read the individual information of the error using the programming tool to identify the numeric value (parameter No.). Check the parameters corresponding to the value, and correct them as necessary. | RUN: Off<br>ERR.:Flashing<br>CPU Status:Stop | Qn(H)<br>QnPH<br>QnPRH<br>QnU<br>LCPU                 |
| 3300       | [SP. PARA ERROR] The start I/O number in the intelligent function module parameter set on GX Configurator differs from the actual I/O number.  ■Collateral information  • Common information: File name/Drive name  • Individual information: Parameter number*1  ■Diagnostic timing  • At power-on/At reset/STOP → RUN | Check the parameter setting.                                                                                                    | RUN: Off<br>ERR.:Flashing<br>CPU Status:Stop | QCPU<br>LCPU                                          |

| Error code | Error and cause                                                                                                    | Corrective action                                                                                                    | LED status,<br>CPU status                    | Corresponding<br>CPU                                  |
|------------|----------------------------------------------------------------------------------------------------|----------------------------------------------------------------------------------------------------|----------------------------------------------|-------------------------------------------------------|
|            | [SP. PARA ERROR]  • The refresh setting of the intelligent function module exceeded the file register capacity.  • The intelligent function module set in GX Configurator differs from the actually mounted module.  ■Collateral information  • Common information: File name/Drive name  • Individual information: Parameter number*1  ■Diagnostic timing  • When an END instruction or a COM instruction executed | Change the file register file for the one that the entire target range can be refreshed. Check the parameter setting. Check the auto refresh setting.                                                                                                    |                                              | Q00J/Q00/Q01<br>Qn(H)<br>QnPH<br>QnPRH<br>QnU<br>LCPU |
| 3301       | [SP. PARA ERROR] The intelligent function module's refresh parameter setting is outside the available range. ■Collateral information • Common information: File name/Drive name • Individual information: Parameter number*1 ■Diagnostic timing • When an END instruction or a COM instruction executed                                                                                                    | e intelligent function module's refresh rameter setting is outside the available range.  collateral information  Common information: File name/Drive name ndividual information: Parameter number*1  biagnostic timing  When an END instruction or a COM instruction  RUN: Off  ERR.:Flashing  CPU Status:Stop | ERR.:Flashing                                | QCPU<br>LCPU                                          |
|            | [SP. PARA ERROR] The setting of the refresh parameter range crosses over the boundary between the internal user device and the extended data register (D) or extended link register (W). ■Collateral information  • Common information: File name/Drive name  • Individual information: Parameter number*1 ■Diagnostic timing  • When an END instruction or a COM instruction executed                              | Set the refresh parameter range so that it does not cross over the boundary between the internal user device and the extended data register (D) or extended link register (W).                                                                                                    |                                              | QnU<br>LCPU                                           |
| 3302       | [SP. PARA ERROR] The intelligent function module's refresh parameter are abnormal.  ■Collateral information • Common information: File name/Drive name • Individual information: Parameter number*1 ■Diagnostic timing • At power-on/At reset/STOP → RUN                                                                                                    | Check the parameter setting.                                                                                                    | RUN: Off<br>ERR.:Flashing<br>CPU Status:Stop | QCPU<br>LCPU                                          |
| 3303       | [SP. PARA ERROR] In a multiple CPU system, the automatic refresh setting or other parameter setting was made to the intelligent function module under control of another station.  ■Collateral information  • Common information: File name/Drive name  • Individual information: Parameter number ■Diagnostic timing  • At power-on/At reset/STOP → RUN                                                            | Delete the automatic refresh setting or other parameter setting of the intelligent function module under control of another CPU.     Change the setting to the automatic refresh setting or other parameter setting of the intelligent function module under control of the host CPU.                          | RUN: Off<br>ERR.:Flashing<br>CPU Status:Stop | Q00/Q01<br>Qn(H)<br>QnPH<br>QnU                       |

| Error code | Error and cause                                                                                                    | Corrective action                                                                                                    | LED status,<br>CPU status                    | Corresponding<br>CPU          |
|------------|----------------------------------------------------------------------------------------------------|----------------------------------------------------------------------------------------------------|----------------------------------------------|-------------------------------|
|            | [REMOTE PASS. ERR.]  The start I/O number of the remote password target module is set to other than 0 <sub>H</sub> to 0FF0 <sub>H</sub> ■Collateral information  • Common information: -  • Individual information: -  ■Diagnostic timing  • At power-on/At reset/STOP → RUN                                                                                                    | Set the start I/O number within the range, $0_{\rm H}$ to $0{\rm FF0}_{\rm H}$ .                                                                                                    |                                              | Qn(H)<br>QnPH<br>QnPRH<br>QnU |
|            | [REMOTE PASS. ERR.]  The start I/O number of the remote password target module is set to other than 0 <sub>H</sub> to 07E0 <sub>H</sub> .  ■Collateral information  • Common information: -  • Individual information: -  ■Diagnostic timing  • At power-on/At reset/STOP → RUN                                                                                                    | Set the start I/O number within the range, $0_{\rm H}$ to $07{\rm E}0_{\rm H}$ .                                                                                                    | RUN: Off                                     | Q02UCPU                       |
| 3400       | [REMOTE PASS. ERR.] The start I/O number of the remote password target module is not in the following range.  • Q00JCPU: 0 <sub>H</sub> to 1E0 <sub>H</sub> • Q00CPU/Q01CPU: 0 <sub>H</sub> to 3E0 <sub>H</sub> ■Collateral information  • Common information: -  • Individual information: -  ■Diagnostic timing  • At power-on/At reset/STOP → RUN                                                                                                    | Set the start I/O number within the following range. • Q00JCPU: 0 <sub>H</sub> to 1E0 <sub>H</sub> • Q00CPU/Q01CPU: 0 <sub>H</sub> to 3E0 <sub>H</sub>                                                                                | ERR.:Flashing CPU Status:Stop                | Q00J/Q00/Q01                  |
|            | [REMOTE PASS. ERR.]  The start I/O number of the remote password target module is out of range.  ■Collateral information  • Common information: -  • Individual information: -  ■Diagnostic timing  • At power-on/At reset/STOP → RUN                                                                                                    | Correct the start I/O number.                                                                                                    |                                              | LCPU                          |
| 3401       | [REMOTE PASS. ERR.] There is a problem in the slot specified by the start I/O number of the remote password target module: • No module is mounted. • A module (such as I/O module) other than intelligent function modules is mounted. • An intelligent function module other than a serial communication module or Ethernet module is mounted. • The function version of a serial communication module or Ethernet module mounted is A. • An intelligent function module that does not support the use of remote password is mounted. ■Collateral information • Common information: - • Individual information: - ■Diagnostic timing • At power-on/At reset/STOP → RUN | Mount the following modules in the slot specified by the start I/O number of the remote password target module.  • Serial communication module whose function version B or later  • Ethernet module whose function version B or later | RUN: Off<br>ERR.:Flashing<br>CPU Status:Stop | Qn(H)<br>QnPH<br>QnPRH<br>QnU |
|            | [REMOTE PASS. ERR.]  There is a problem in the slot specified by the start I/O number of the remote password target module:  No module is mounted.  An intelligent function module other than a serial communication module or Ethernet module is mounted.  ■Collateral information  Common information:  Individual information:  At power-on/At reset/STOP → RUN                                                                                                    | Mount an intelligent function module that supports the use of remote password in the specified slot.                                                                                                    |                                              | LCPU                          |

| Error code | Error and cause                                                                                                    | Corrective action                                                                                                    | LED status,<br>CPU status                    | Corresponding CPU    |
|------------|----------------------------------------------------------------------------------------------------|----------------------------------------------------------------------------------------------------|----------------------------------------------|----------------------|
| 3401       | [REMOTE PASS. ERR.] Any of the following modules is not mounted in the slot specified by the start I/O number of the remote password target module.  • Serial communication module whose function version B or later  • Ethernet module whose function version B or later  ■Collateral information  • Common information: -  • Individual information: -  ■Diagnostic timing  • At power-on/At reset/STOP → RUN | Mount the following modules in the slot specified by the start I/O number of the remote password target module.  • Serial communication module whose function version B or later  • Ethernet module whose function version B or later | RUN: Off<br>ERR.:Flashing<br>CPU Status:Stop | Q00J/Q00/Q01         |
|            | [REMOTE PASS. ERR.] Serial communication module or Ethernet module of function version B or later controlled by another CPU was specified in a multiple CPU system. ■Collateral information • Common information: - • Individual information: - ■Diagnostic timing • At power-on/At reset/STOP → RUN                                                                                                    | Change it for the Ethernet module of function version B or later connected by the host CPU. Delete the remote password setting.                                                                                                    |                                              | Qn(H)<br>QnPH<br>QnU |

The parameter No. will be the number obtained by the formula: "start I/O number of the intelligent function module set in parameter using GX Configurator" ÷ 10<sub>H</sub>.

<sup>\*2</sup> The diagnostic timing of CPU modules other than the Universal model QCPU and LCPU is only when the status of the CPU module is switched from STOP to RUN.

## Appendix 1.6 List of error codes (4000 to 4999)

The following table shows the error messages, the error contents and causes, and the corrective actions for the error codes (4000 to 4999).

| Error<br>code | Error and cause                                                                                                    | Corrective action                                                                                                    | LED status,<br>CPU status                    | Corresponding<br>CPU                                  |
|---------------|----------------------------------------------------------------------------------------------------|----------------------------------------------------------------------------------------------------|----------------------------------------------|-------------------------------------------------------|
| 4000          | [INSTRCT. CODE ERR]     • The program contains an instruction code that cannot be decoded.     • An unusable instruction is included in the program.     ■Collateral information     • Common information: Program error location     • Individual information: -     ■Diagnostic timing     • At power-on/At reset/STOP → RUN/When instruction executed     • When instruction executed (SFC program)  [INSTRCT. CODE ERR]     • The program contains an instruction code that cannot be decoded. | Read common information of the error using the programming tool to identify the numeric value (program error location). Check the error step corresponding to the value, and                          | RUN: Off<br>ERR.:Flashing<br>CPU Status:Stop | QCPU                                                  |
|               | An unusable instruction is included in the program. The number of pointers used exceeds the number of pointers set by the parameter.  Collateral information Common information: Program error location Individual information: -  Diagnostic timing At power-on/At reset/STOP → RUN/When instruction executed When instruction executed (SFC program)                                                                                                    | correct it as necessary.                                                                                                    |                                              | LCPU                                                  |
| 4001          | [INSTRCT. CODE ERR]  The program contains a dedicated instruction for SFC although it is not an SFC program.  ■Collateral information  Common information: Program error location  Individual information: -  ■Diagnostic timing  At power-on/At reset/STOP → RUN/When instruction executed                                                                                                    | Read common information of the error using the programming tool to identify the numeric value (program error location). Check the error step corresponding to the value, and correct it as necessary. | RUN: Off<br>ERR.:Flashing<br>CPU Status:Stop | Q00J/Q00/Q01<br>Qn(H)<br>QnPH<br>QnPRH<br>QnU<br>LCPU |
| 4002          | [INSTRCT. CODE ERR]  • The name of dedicated instruction specified by the program is incorrect.  • The dedicated instruction specified by the program cannot be executed by the specified module.  ■Collateral information  • Common information: Program error location  • Individual information: -  ■Diagnostic timing  • At power-on/At reset/STOP → RUN/When instruction executed  • When instruction executed (SFC program)                                                                  | Read common information of the error using the programming tool to identify the numeric value (program error location). Check the error step corresponding to the value, and correct it as necessary. | RUN: Off<br>ERR.:Flashing<br>CPU Status:Stop | QCPU<br>LCPU                                          |
| 4003          | [INSTRCT. CODE ERR]  The number of devices for the dedicated instruction specified by the program is incorrect.  ■Collateral information  • Common information: Program error location  • Individual information: -  ■Diagnostic timing  • At power-on/At reset/STOP → RUN/When instruction executed  • When instruction executed (SFC program)                                                                                                    | Read common information of the error using the programming tool to identify the numeric value (program error location). Check the error step corresponding to the value, and correct it as necessary. | RUN: Off<br>ERR.:Flashing<br>CPU Status:Stop | QCPU<br>LCPU                                          |

| Error code | Error and cause                                                                                                    | Corrective action                                                                                                    | LED status,<br>CPU status                    | Corresponding<br>CPU                  |
|------------|----------------------------------------------------------------------------------------------------|----------------------------------------------------------------------------------------------------|----------------------------------------------|---------------------------------------|
| 4004       | [INSTRCT. CODE ERR]  The device which cannot be used by the dedicated instruction specified by the program is specified.  ■Collateral information  • Common information: Program error location  • Individual information: -  ■Diagnostic timing  • At power-on/At reset/STOP → RUN/When instruction executed  • When instruction executed (SFC program)                                                                                 | Read common information of the error using the programming tool to identify the numeric value (program error location). Check the error step corresponding to the value, and correct it as necessary. | RUN: Off<br>ERR.:Flashing<br>CPU Status:Stop | QCPU<br>LCPU                          |
| 4010       | [MISSING END INS.] There is no END (FEND) instruction in the program. ■Collateral information • Common information: Program error location • Individual information: - ■Diagnostic timing • At power-on/At reset/STOP → RUN                                                                                                    | Read common information of the error using the programming tool to identify the numeric value (program error location). Check the error step corresponding to the value, and correct it as necessary. | RUN: Off<br>ERR.:Flashing<br>CPU Status:Stop | QCPU<br>LCPU                          |
| 4020       | <ul> <li>[CAN'T SET(P)]</li> <li>The total points of the pointers used in the program exceeded 4096 points.</li> <li>The total points of the local pointers used in the program exceeded the start number of the common pointer.</li> <li>■Collateral information</li> <li>Common information: Program error location</li> <li>Individual information: -</li> <li>■Diagnostic timing</li> <li>At power-on/At reset/STOP → RUN</li> </ul> | Read common information of the error using the programming tool to identify the numeric                                                                                                    | RUN: Off<br>ERR.:Flashing<br>CPU Status:Stop | Qn(H)<br>QnPH<br>QnPRH<br>QnU<br>LCPU |
| 4020       | [CAN'T SET(P)]   The total points of the pointers used in the program exceeded 512 points.   The total points of the local pointers used in the program exceeded the start number of the common pointer.   ■Collateral information   Common information: Program error location   Individual information: -   ■Diagnostic timing   At power-on/At reset/STOP → RUN                                                                       | <ul> <li>value (program error location). Check the<br/>error step corresponding to the value, and<br/>correct it as necessary.</li> </ul>                                                             |                                              | Q00UJ/Q00U/Q01<br>U                   |
| 4021       | [CAN'T SET(P)]  The same pointer number is assigned to common pointers or local pointers assigned to each file.  ■Collateral information  • Common information: Program error location  • Individual information: -  ■Diagnostic timing  • At power-on/At reset/STOP → RUN                                                                                                    | Read common information of the error using the programming tool to identify the numeric value (program error location). Check the error step corresponding to the value, and correct it as necessary. | RUN: Off<br>ERR.:Flashing<br>CPU Status:Stop | QCPU<br>LCPU                          |
| 4030       | [CAN'T SET(I)] The allocation pointer Nos. assigned by files overlap. ■Collateral information • Common information: Program error location • Individual information: - ■Diagnostic timing • At power-on/At reset/STOP → RUN                                                                                                    | Read common information of the error using the programming tool to identify the numeric value (program error location). Check the error step corresponding to the value, and correct it as necessary. | RUN: Off<br>ERR.:Flashing<br>CPU Status:Stop | QCPU<br>LCPU                          |

| Error code | Error and cause                                                                                                    | Corrective action                                                                                                    | LED status,<br>CPU status                                         | Corresponding CPU                     |
|------------|----------------------------------------------------------------------------------------------------|----------------------------------------------------------------------------------------------------|-------------------------------------------------------------------|---------------------------------------|
|            | [OPERATION ERROR] The instruction cannot process the contained data.  Collateral information Common information: Program error location Individual information: -  Diagnostic timing When instruction executed                                                                                                    | Read common information of the error using the programming tool to identify the numeric value (program error location). Check the error step corresponding to the value, and correct it as necessary.                                    | RUN: Off/On<br>ERR.:Flashing/On<br>CPU Status:<br>Stop/Continue*1 | QCPU<br>LCPU                          |
| 4100       | [OPERATION ERROR] An error has occurred in access to the ATA or SD memory card using an instruction.  Collateral information Common information: Program error location Individual information: -  Diagnostic timing When instruction executed                                                                                                | Take noise reduction measures. Reset the CPU module and run it again. If the same error code is displayed again, the cause is a hardware failure of the ATA card or SD memory card. Please consult your local Mitsubishi representative. |                                                                   | Qn(H)<br>QnPH<br>QnPRH<br>QnU<br>LCPU |
|            | [OPERATION ERROR]  • The file being accessed was accessed with the SP.FWRITE instruction.  • Writing was attempted to the write-protected SD memory card with the SP.FWRITE instruction.  ■Collateral information  • Common information: Program error location  • Individual information: -  ■Diagnostic timing  • When instruction executed | Do not execute the SP.FWRITE instruction to the file being accessed. Do not execute any other function and the SP.FWRITE instruction at the same time. Disable the write protect switch of the SD memory card.                           |                                                                   | QnU<br>LCPU                           |

| Error code | Error and cause                                                                                                    | Corrective action                                                                                                    | LED status,<br>CPU status                                         | Corresponding<br>CPU |
|------------|----------------------------------------------------------------------------------------------------|----------------------------------------------------------------------------------------------------|-------------------------------------------------------------------|----------------------|
| 4101       | COPERATION ERROR    The number of setting data dealt with the instruction exceeds the applicable range.   The storage data and constant of the device specified by the instruction exceeds the applicable range.   When writing to the host CPU shared memory, the write prohibited area is specified for the write destination address.   The range of storage data of the device specified by the instruction is duplicated.   The device specified by the instruction exceeds the range of the number of device points.   The interrupt pointer No. specified by the instruction exceeds the applicable range.   A link direct device, intelligent function module device, and cyclic transmission area device are specified for both (S) and (D) with the BMOV instruction.   The target station's network No. specified by the network dedicated instruction does not exist.   There are no link direct devices (J□\□)   ■Collateral information   Common information: Program error location   Individual information: -   ■Diagnostic timing   When instruction executed   COPERATION ERROR    Data stored in the file register specified by an | Read common information of the error using the programming tool to identify the numeric value (program error location). Check the error step corresponding to the value, and correct it as necessary. | RUN: Off/On<br>ERR.:Flashing/On<br>CPU Status:<br>Stop/Continue*1 | QCPU<br>LCPU         |
|            | instruction exceeds the applicable range.  • A file register has not been set. Or the set file register does not store a file.  ■Collateral information  • Common information: Program error location  • Individual information: -  ■Diagnostic timing  • When instruction executed                                                                                                    |                                                                                                    |                                                                   |                      |
|            | [OPERATION ERROR]  • The block data that crosses over the boundary between the internal user device and the extended data register (D) or extended link register is specified (including 32-bit binary, real number (single precision, double precision), indirect address, and control data).  ■Collateral information  • Common information: Program error location  • Individual information: - ■Diagnostic timing  • When instruction executed                                                                                                    | Read common information of the error using the programming tool to identify the numeric value (program error location). Check the error step corresponding to the value, and correct it as necessary. |                                                                   | QnU<br>LCPU          |

| Error code | Error and cause                                                                                                    | Corrective action                                                                                                    | LED status,<br>CPU status                                         | Corresponding<br>CPU                             |
|------------|----------------------------------------------------------------------------------------------------|----------------------------------------------------------------------------------------------------|-------------------------------------------------------------------|--------------------------------------------------|
|            | [OPERATION ERROR] In a multiple CPU system, the link direct device (J□\□) was specified for the network module under control of another station. ■Collateral information • Common information: Program error location • Individual information: - ■Diagnostic timing • When instruction executed                                                                             | Delete from the program the link direct device which specifies the network module under control of another CPU. Using the link direct device, specify the network module controlled by the own station. | RUN: Off/On<br>ERR.:Flashing/On<br>CPU Status:<br>Stop/Continue*1 | Q00/Q01<br>Qn(H)<br>QnPH<br>QnU                  |
| 4102       | [OPERATION ERROR]  • The module No./network No. /station No. specified for the dedicated instruction is wrong.  • The link direct device (J□\□) setting is incorrect.  • The module No./network No./number of character strings exceeds the range that can be specified.  ■Collateral information  • Common information: Program error location  • Individual information: - | Read common information of the error using the programming tool to identify the numeric value (program error location). Check the error step corresponding to the value, and                            |                                                                   | QCPU<br>LCPU                                     |
|            | When instruction executed  [OPERATION ERROR]  The character string (" ") specified by a dedicated instruction cannot be used for the character string.  [Collateral information     Common information: Program error location     Individual information: -  [Diagnostic timing     When instruction executed]                                                              | correct it as necessary.                                                                                                    |                                                                   | QnU<br>LCPU                                      |
| 4103       | [OPERATION ERROR] The configuration of the PID dedicated instruction is incorrect.  Collateral information Common information: Program error location Individual information: -  Diagnostic timing When instruction executed                                                                                                    | Read common information of the error using the programming tool to identify the numeric value (program error location). Check the error step corresponding to the value, and correct it as necessary.   | RUN: Off/On<br>ERR.:Flashing/On<br>CPU Status:<br>Stop/Continue*1 | Q00J/Q00/Q01<br>Qn(H)<br>QnPRH<br>QnU<br>LCPU    |
| 4105       | [OPERATION ERROR] PLOADP/PUNLOADP/PSWAPP instructions were executed while setting program memory check.  Collateral information Common information: Program error location Individual information: -  Diagnostic timing When instruction executed                                                                                                    | Delete the setting for the program memory check. When using the program memory check, delete PLOADP/PUNLOADP/PSWAPP instructions.                                                                       | RUN: Off/On<br>ERR.:Flashing/On<br>CPU Status:<br>Stop/Continue   | QnPH                                             |
| 4107       | [OPERATION ERROR] 33 or more multiple CPU dedicated instructions were executed from one CPU module.  Collateral information Common information: Program error location Individual information: -  Diagnostic timing When instruction executed                                                                                                    | Using the multiple CPU dedicated instruction completion bit, provide interlocks to prevent one CPU module from executing 33 or more multiple CPU dedicated instructions.                                | RUN: Off/On<br>ERR.:Flashing/On<br>CPU Status:<br>Stop/Continue*1 | Q00/Q01 Qn(H) QnPH Q00UCPU Q01UCPU Q02UCPU QnUDV |
| 4109       | [OPERATION ERROR] With high speed interrupt setting PR, PRC, UDCNT1, UDCNT2, PLSY or PWM instruction is executed. ■Collateral information • Common information: Program error location • Individual information: - ■Diagnostic timing • When instruction executed                                                                                                    | Delete the high-speed interrupt setting. When using high-speed interrupt, delete the PR, PRC, UDCNT1, UDCNT2, PLSY and PWM instructions.                                                                | RUN: Off/On<br>ERR.:Flashing/On<br>CPU Status:<br>Stop/Continue*1 | Qn(H) <sup>*2</sup>                              |

| Error code | Error and cause                                                                                                    | Corrective action                                                                                                    | LED status,<br>CPU status                                         | Corresponding<br>CPU |
|------------|----------------------------------------------------------------------------------------------------|----------------------------------------------------------------------------------------------------|-------------------------------------------------------------------|----------------------|
| 4111       | [OPERATION ERROR] An attempt was made to perform write/read to/from the CPU shared memory write/read disable area of the own station CPU module with the instruction.  Collateral information Common information: Program error location Individual information: -  Diagnostic timing When instruction executed                                                                               | Read common information of the error using the programming tool to identify the numeric value (program error location). Check the error step corresponding to the value, and correct it as necessary.                                                                                                    | RUN: Off/On<br>ERR.:Flashing/On<br>CPU Status:<br>Stop/Continue*1 | Q00/Q01<br>QnU       |
| 4112       | [OPERATION ERROR] The CPU module that cannot be specified with the multiple CPU dedicated instruction was specified.  Collateral information Common information: Program error location Individual information: -  Diagnostic timing When instruction executed                                                                                                    | Read common information of the error using the programming tool to identify the numeric value (program error location). Check the error step corresponding to the value, and correct it as necessary.                                                                                                    | RUN: Off/On<br>ERR.:Flashing/On<br>CPU Status:<br>Stop/Continue*1 | Q00/Q01<br>QnU       |
| 4113       | [OPERATION ERROR]  • When the SP.DEVST instruction is executed, the number of writing to the standard ROM of the day exceeds the value specified by SD695.  • The value outside the specified range is set to SD695.  ■Collateral information  • Common information: Program error location  • Individual information: - ■Diagnostic timing  • When instruction executed                      | Check that the number of execution of the SP.DEVST instruction is proper.  Execute the SP.DEVST instruction again on or after the following day. Or change the value in SD695.  Correct the value of SD695 so that it does not exceed the range.                                                                                                    | RUN: Off/On<br>ERR.:Flashing/On<br>CPU Status:<br>Stop/Continue   | QnU<br>LCPU          |
| 4116       | [OPERATION ERROR] A built-in I/O instruction that is disabled with a parameter was executed.  Collateral information Common information: Program error location Individual information: -  Diagnostic timing When instruction executed                                                                                                    | Enable the built-in I/O function with parameters.     Prohibit executions of a built-in I/O instruction that is disabled with a parameter.                                                                                                    | RUN: Off/On<br>ERR.:Flashing/On<br>CPU Status:<br>Stop/Continue   | LCPU                 |
| 4120       | [OPERATION ERROR] Since the manual system switching enable flag (SM1592) is off, a manual system switching cannot be executed by the control system switching instruction (SP. CONTSW).  Collateral information Common information: Program error location Individual information: -  Diagnostic timing When instruction executed                                                             | To execute control system switching by the SP. CONTSW instruction, turn on the manual system switching enable flag (SM1592).                                                                                                    | RUN: Off/On<br>ERR.:Flashing/On<br>CPU Status:<br>Stop/Continue*1 | QnPRH                |
| 4121       | [OPERATION ERROR]  • In the separate mode, the control system switching instruction (SP. CONTSW) was executed in the standby system CPU module.  • In the debug mode, the control system switching instruction (SP. CONTSW) was executed.  ■Collateral information  • Common information: Program error location  • Individual information: - ■Diagnostic timing  • When instruction executed | Reexamine the interlock signal for the SP. CONTSW instruction, and make sure that the SP. CONTSW instruction is executed in the control system only. (Since the SP. CONTSW instruction cannot be executed in the standby system, it is recommended to provide an interlock using the operation mode signal or like.)  As the SP. CONTSW instruction cannot be executed in the debug mode, reexamine the interlock signal related to the operation mode. | RUN: Off/On<br>ERR.:Flashing/On<br>CPU Status:<br>Stop/Continue*1 | QnPRH                |

| Error code | Error and cause                                                                                                    | Corrective action                                                                                                    | LED status,<br>CPU status                                       | Corresponding<br>CPU          |
|------------|----------------------------------------------------------------------------------------------------|----------------------------------------------------------------------------------------------------|-----------------------------------------------------------------|-------------------------------|
| 4122       | [OPERATION ERROR]  • The dedicated instruction was executed to the module mounted on the extension base unit in the redundant system.  • The instruction for accessing the intelligent function module mounted on the extension base unit from the standby system at separate mode was executed.  ■Collateral information  • Common information: Program error location  • Individual information: -  ■Diagnostic timing  • When instruction executed | Delete the dedicated instruction for the module mounted on the extension base unit.     Delete the instruction for accessing the intelligent function module mounted on the extension base unit from the standby system. | RUN: Off/On<br>ERR.:Flashing/On<br>CPU Status:<br>Stop/Continue | QnPRH                         |
| 4130       | [OPERATION ERROR] Instructions to read SFC step comment (S(P).SFCSCOMR) and SFC transition condition comment (S(P).SFCTCOMR) are executed for the comment file in the ATA card or SD memory card. ■Collateral information  Common information: Program error location Individual information: - ■Diagnostic timing  When instruction executed/When an END instruction executed                                                                        | Set the comment file used in the instructions to the one not in the ATA card or SD memory card.                                                                                                    | RUN: Off/On<br>ERR.:Flashing/On<br>CPU Status:<br>Stop/Continue | Qn(H)<br>QnPH<br>QnPRH<br>QnU |
| 4131       | [OPERATION ERROR] The SFC program is started up by the instruction while the other SFC program has not yet been completed.  ■Collateral information  • Common information: Program error location  • Individual information: -  ■Diagnostic timing  • When instruction executed                                                                                                    | Check the SFC program specified by the instruction. Or, check the executing status of the SFC program.                                                                                                    | RUN: Off/On<br>ERR.:Flashing/On<br>CPU Status:<br>Stop/Continue | QnU<br>LCPU                   |
| 4140       | [OPERATION ERROR] An Operation was performed with special values of input data (-0, subnormal number, NaN (not a number), ±∞) is performed.  ■Collateral information  • Common information: Program error location  • Individual information: -  ■Diagnostic timing  • When instruction executed                                                                                                    | Read common information of the error using the programming tool to identify the numeric value (program error location). Check the error step corresponding to the value, and correct it as necessary.                    | RUN: Off/On<br>ERR.:Flashing/On<br>CPU Status:<br>Stop/Continue | QnU<br>LCPU                   |
| 4141       | [OPERATION ERROR]  • An overflow occurs during operation.  • An error occurs during operation.  ■Collateral information  • Common information: Program error location  • Individual information: -  ■Diagnostic timing  • When instruction executed                                                                                                    | Read common information of the error using the programming tool to identify the numeric value (program error location). Check the error step corresponding to the value, and correct it as necessary.                    | RUN: Off/On<br>ERR.:Flashing/On<br>CPU Status:<br>Stop/Continue | QnU<br>LCPU                   |
| 4150       | [OPERATION ERROR]  • The start I/O number of the module on the station that cannot be specified using an instruction has been specified.  • A start I/O number not set in the network parameter has been specified using an instruction.  ■Collateral information  • Common information: Program error location  • Individual information: -  ■Diagnostic timing  • When instruction executed                                                         | Specify the start I/O number of the module on the master station. Specify the start I/O number set in the network parameter. Change the network parameter setting.                                                       | RUN: Off/On<br>ERR.:Flashing/On<br>CPU Status:<br>Stop/Continue | QnU<br>LCPU                   |

| Error<br>code | Error and cause                                                                                                    | Corrective action                                                                                                    | LED status,<br>CPU status                                       | Corresponding<br>CPU |
|---------------|----------------------------------------------------------------------------------------------------|----------------------------------------------------------------------------------------------------|-----------------------------------------------------------------|----------------------|
| 4151          | [OPERATION ERROR]  • The refresh device of the module specified using an instruction is not assigned in the network parameter.  • The number of device points specified using an instruction exceeds the range for one transfer setting assigned in the network parameter.  ■Collateral information  • Common information: Program error location  • Individual information: -  ■Diagnostic timing  • When instruction executed | Read common information of the error using the programming tool to identify the numeric value (program error location). Check the error step corresponding to the value, and correct it as necessary. Change the network parameter setting. | RUN: Off/On<br>ERR.:Flashing/On<br>CPU Status:<br>Stop/Continue | QnU<br>LCPU          |
| 4160          | [OPERATION ERROR] A built-in Ethernet function instruction cannot be executed.  ■Collateral information • Common information: Program error location • Individual information: -  ■Diagnostic timing • When instruction executed                                                                                                    | Check and correct the built-in Ethernet port setting parameters. Do not execute any unsupported built-in Ethernet function instruction.                                                                                                    | RUN: Off/On<br>ERR.:Flashing/On<br>CPU Status:<br>Stop/Continue | LCPU                 |
| 4161          | [OPERATION ERROR] The SP.SLMPSND instruction was executed when the simple PLC communication function was set in "PLC Parameter".  Collateral information Common information: Program error location Individual information: -  Diagnostic timing When instruction executed                                                                                                    | Do not use the simple PLC communication function. Do not execute the SP.SLMPSND instruction.                                                                                                    | RUN: Off/On<br>ERR.:Flashing/On<br>CPU Status:<br>Stop/Continue | LCPU                 |
| 4200          | [FOR-NEXT ERROR] The NEXT instruction was not executed although a FOR instruction has been executed. Alternatively, there are fewer NEXT instructions than FOR instructions. ■Collateral information • Common information: Program error location • Individual information: - ■Diagnostic timing • When instruction executed                                                                                                    | Read common information of the error using the programming tool to identify the numeric value (program error location). Check the error step corresponding to the value, and correct it as necessary.                                       | RUN: Off<br>ERR.:Flashing<br>CPU Status:Stop                    | QCPU<br>LCPU         |
| 4201          | [FOR-NEXT ERROR] The NEXT instruction was executed although no FOR instruction has been executed. Alternatively, there are more NEXT instructions than FOR instructions. ■Collateral information • Common information: Program error location • Individual information: - ■Diagnostic timing • When instruction executed                                                                                                    | Read common information of the error using the programming tool to identify the numeric value (program error location). Check the error step corresponding to the value, and correct it as necessary.                                       | RUN: Off<br>ERR.:Flashing<br>CPU Status:Stop                    | QCPU<br>LCPU         |
| 4202          | [FOR-NEXT ERROR] More than 16 nesting levels of the FOR instruction are programmed. ■Collateral information • Common information: Program error location • Individual information: - ■Diagnostic timing • When instruction executed                                                                                                    | Keep nesting levels at 16 or under.                                                                                                    | RUN: Off<br>ERR.:Flashing<br>CPU Status:Stop                    | QCPU<br>LCPU         |
| 4203          | [FOR-NEXT ERROR] A BREAK instruction was executed although no FOR instruction has been executed prior to that. ■Collateral information • Common information: Program error location • Individual information: - ■Diagnostic timing • When instruction executed                                                                                                    | Read common information of the error using the programming tool to identify the numeric value (program error location). Check the error step corresponding to the value, and correct it as necessary.                                       | RUN: Off<br>ERR.:Flashing<br>CPU Status:Stop                    | QCPU<br>LCPU         |

| Error code | Error and cause                                                                                                    | Corrective action                                                                                                    | LED status,<br>CPU status                    | Corresponding<br>CPU |
|------------|----------------------------------------------------------------------------------------------------|----------------------------------------------------------------------------------------------------|----------------------------------------------|----------------------|
| 4210       | [CAN'T EXECUTE(P)] The pointer specified in the instruction does not exist. ■Collateral information • Common information: Program error location • Individual information: - ■Diagnostic timing • When instruction executed                                                                                                    | Read common information of the error using the programming tool to identify the numeric value (program error location). Check the error step corresponding to the value, and correct it as necessary. | RUN: Off<br>ERR.:Flashing<br>CPU Status:Stop | QCPU<br>LCPU         |
| 4211       | [CAN'T EXECUTE(P)] There was no RET instruction in the executed subroutine program. ■Collateral information • Common information: Program error location • Individual information: - ■Diagnostic timing • When instruction executed                                                                                                    | Read common information of the error using the programming tool to identify the numeric value (program error location). Check the error step corresponding to the value, and correct it as necessary. | RUN: Off<br>ERR.:Flashing<br>CPU Status:Stop | QCPU<br>LCPU         |
| 4212       | [CAN'T EXECUTE(P)]  • The RET instruction exists before the FEND instruction of the main routine program.  • The RET instruction is executed before the NEXT instruction is executed in the executed subroutine program.  ■Collateral information  • Common information: Program error location  • Individual information: -  ■Diagnostic timing  • When instruction executed | Read common information of the error using the programming tool to identify the numeric value (program error location). Check the error step corresponding to the value, and correct it as necessary. | RUN: Off<br>ERR.:Flashing<br>CPU Status:Stop | QCPU<br>LCPU         |
| 4213       | [CAN'T EXECUTE(P)]  More than 16 nesting levels of the CALL instruction are programmed.  ■Collateral information  • Common information: Program error location  • Individual information: -  ■Diagnostic timing  • When instruction executed                                                                                                    | Keep nesting levels at 16 or under.                                                                                                    | RUN: Off<br>ERR.:Flashing<br>CPU Status:Stop | QCPU<br>LCPU         |
| 4220       | [CAN'T EXECUTE(I)] Though an interrupt input occurred, the corresponding interrupt pointer does not exist. ■Collateral information • Common information: - • Individual information: - ■Diagnostic timing • When instruction executed                                                                                                    | Check that the interrupt pointer No. set in parameter exists in the program.                                                                                                    | RUN: Off<br>ERR.:Flashing<br>CPU Status:Stop | QCPU<br>LCPU         |
| 4221       | [CAN'T EXECUTE(I)] An IRET instruction does not exist in the executed interrupt program. ■Collateral information • Common information: Program error location • Individual information: - ■Diagnostic timing • When instruction executed                                                                                                    | Read common information of the error using the programming tool to identify the numeric value (program error location). Check the error step corresponding to the value, and correct it as necessary. | RUN: Off<br>ERR.:Flashing<br>CPU Status:Stop | QCPU<br>LCPU         |

| Error code | Error and cause                                                                                                    | Corrective action                                                                                                    | LED status,<br>CPU status                    | Corresponding<br>CPU   |
|------------|----------------------------------------------------------------------------------------------------|----------------------------------------------------------------------------------------------------|----------------------------------------------|------------------------|
|            | [CAN'T EXECUTE(I)] The IRET instruction exists before the FEND instruction of the main routine program. ■Collateral information • Common information: Program error location • Individual information: - ■Diagnostic timing • When instruction executed                                                                                      | Read common information of the error using                                                                                                    | RUN: Off<br>ERR.:Flashing<br>CPU Status:Stop | QCPU<br>LCPU           |
| 4223       | [CAN'T EXECUTE(I)]  • The IRET instruction was executed in the fixed scan execution type program.  • The STOP instruction was executed in the fixed scan execution type program.  ■Collateral information  • Common information: Program error location  • Individual information: -  ■Diagnostic timing  • When instruction executed        | the programming tool to identify the numeric value (program error location). Check the error step corresponding to the value, and correct it as necessary.                                            |                                              | QnU<br>LCPU            |
| 4225       | [CAN'T EXECUTE(I)] The interrupt pointer for the module mounted on the extension base unit is set in the redundant system. ■Collateral information • Common information: - • Individual information: - ■Diagnostic timing • At power-on/At reset                                                                                             | Delete the setting of interrupt pointer for the module mounted on the extension base unit, since it cannot be used.                                                                                   | RUN: Off<br>ERR.:Flashing<br>CPU Status:Stop | QnPRH                  |
| 4230       | [INST. FORMAT ERR.] The number of CHK and CHKEND instructions is not equal.  ■Collateral information  • Common information: Program error location  • Individual information: -  ■Diagnostic timing  • When instruction executed                                                                                                    | Read common information of the error using the programming tool to identify the numeric value (program error location). Check the error step corresponding to the value, and correct it as necessary. | RUN: Off<br>ERR.:Flashing<br>CPU Status:Stop | Qn(H)<br>QnPH          |
| 4231       | [INST. FORMAT ERR.] The number of IX and IXEND instructions is not equal. ■Collateral information • Common information: Program error location • Individual information: - ■Diagnostic timing • When instruction executed                                                                                                    | Read common information of the error using the programming tool to identify the numeric value (program error location). Check the error step corresponding to the value, and correct it as necessary. | RUN: Off<br>ERR.:Flashing<br>CPU Status:Stop | Qn(H)<br>QnPH<br>QnPRH |
| 4235       | [INST. FORMAT ERR.] The configuration of the check conditions for the CHK instruction is incorrect. Alternatively, a CHK instruction has been used in a low speed execution type program. ■Collateral information  • Common information: Program error location  • Individual information: - ■Diagnostic timing  • When instruction executed | Read common information of the error using the programming tool to identify the numeric value (program error location). Check the error step corresponding to the value, and correct it as necessary. | RUN: Off<br>ERR.:Flashing<br>CPU Status:Stop | Qn(H)<br>QnPH          |

| Error code | Error and cause                                                                                                    | Corrective action                                                                                                    | LED status,<br>CPU status                    | Corresponding<br>CPU |
|------------|----------------------------------------------------------------------------------------------------|----------------------------------------------------------------------------------------------------|----------------------------------------------|----------------------|
| 4350       | [MULTI-COM. ERROR]  • The multiple CPU high-speed transmission dedicated instruction used in the program specifies the wrong CPU module. Or, the setting in the CPU module is incompatible with the multiple CPU high-speed transmission dedicated instruction.  • The reserved CPU is specified.  • The uninstalled CPU is specified.  • The start I/O number of the target CPU ÷ 16 (n1) is outside the range of 3E0H to 3E3H.  • The CPU module where the instruction cannot be executed is specified.  • The instruction is executed in a single CPU system.  • The host CPU is specified.  • The instruction is executed without setting the "Use multiple CPU high speed communication".  ■Collateral information  • Common information: Program error location  • Individual information: -  ■Diagnostic timing  • When instruction executed | Read common information of the error using the programming tool to identify the numeric value (program error location). Check the error step corresponding to the value, and correct it as necessary. | RUN: Off<br>ERR.:Flashing<br>CPU Status:Stop | QnU                  |
| 4351       | [MULTI-COM. ERROR]  • The multiple CPU high-speed transmission dedicated instruction specified by the program cannot be executed to the specified target CPU module.  • The instruction name is wrong.  • The instruction unsupported by the target CPU module is specified.  ■Collateral information  • Common information: Program error location  • Individual information: -  ■Diagnostic timing  • When instruction executed                                                                                                    | Read common information of the error using the programming tool to identify the numeric value (program error location). Check the error step corresponding to the value, and correct it as necessary. | RUN: Off<br>ERR.:Flashing<br>CPU Status:Stop | QnU                  |
| 4352       | [MULTI-COM. ERROR]  The number of devices for the multiple CPU high-speed transmission dedicated instruction specified by the program is wrong.  ■Collateral information  • Common information: Program error location  • Individual information: -  ■Diagnostic timing  • When instruction executed                                                                                                    | Read common information of the error using the programming tool to identify the numeric value (program error location). Check the error step corresponding to the value, and correct it as necessary. | RUN: Off<br>ERR.:Flashing<br>CPU Status:Stop | QnU                  |
| 4353       | [MULTI-COM. ERROR] The device which cannot be used for the multiple CPU high-speed transmission dedicated instruction specified by the program is specified.  ■Collateral information  • Common information: Program error location  • Individual information: -  ■Diagnostic timing  • When instruction executed                                                                                                    | Read common information of the error using the programming tool to identify the numeric value (program error location). Check the error step corresponding to the value, and correct it as necessary. | RUN: Off<br>ERR.:Flashing<br>CPU Status:Stop | QnU                  |
| 4354       | [MULTI-COM. ERROR] The character string which cannot be handled by the multiple CPU high-speed transmission dedicated instruction is specified. ■Collateral information • Common information: Program error location • Individual information: - ■Diagnostic timing • When instruction executed                                                                                                    | Read common information of the error using the programming tool to identify the numeric value (program error location). Check the error step corresponding to the value, and correct it as necessary. | RUN: Off<br>ERR.:Flashing<br>CPU Status:Stop | QnU                  |

| Error code | Error and cause                                                                                                    | Corrective action                                                                                                    | LED status,<br>CPU status                    | Corresponding<br>CPU                                  |
|------------|----------------------------------------------------------------------------------------------------|----------------------------------------------------------------------------------------------------|----------------------------------------------|-------------------------------------------------------|
| 4355       | [MULTI-COM. ERROR] The number of read/write data (number of request/receive data) for the multiple CPU high-speed transmission dedicated instruction specified by the program is not valid.  ■Collateral information  • Common information: Program error location  • Individual information: - ■Diagnostic timing  • When instruction executed | Read common information of the error using the programming tool to identify the numeric value (program error location). Check the error step corresponding to the value, and correct it as necessary.      | RUN: Off<br>ERR.:Flashing<br>CPU Status:Stop | QnU                                                   |
| 4400       | [SFCP. CODE ERROR] No SFCP or SFCPEND instruction in SFC program.  ■Collateral information  • Common information: Program error location  • Individual information: -  ■Diagnostic timing  • STOP → RUN                                                                                                    | Write the program to the CPU module again using the programming tool.                                                                                                    | RUN: Off<br>ERR.:Flashing<br>CPU Status:Stop | Qn(H)<br>QnPH<br>QnPRH                                |
| 4410       | [CAN'T SET(BL)] The block number designated by the SFC program exceeds the range. ■Collateral information • Common information: Program error location • Individual information: - ■Diagnostic timing • At power-on/At reset/STOP → RUN                                                                                                    | Write the program to the CPU module again using the programming tool.                                                                                                    | RUN: Off<br>ERR.:Flashing<br>CPU Status:Stop | Q00J/Q00/Q01<br>Qn(H)<br>QnPH<br>QnPRH<br>QnU<br>LCPU |
| 4411       | [CAN'T SET(BL)] Block number designations overlap in SFC program.  ■Collateral information  • Common information: Program error location  • Individual information: - ■Diagnostic timing  • At power-on/At reset/STOP → RUN                                                                                                    | Write the program to the CPU module again using the programming tool.                                                                                                    | RUN: Off<br>ERR.:Flashing<br>CPU Status:Stop | Q00J/Q00/Q01<br>Qn(H)<br>QnPH<br>QnPRH<br>QnU<br>LCPU |
| 4420       | [CAN'T SET(S)] A step number designated in an SFC program exceeds the range. ■Collateral information • Common information: Program error location • Individual information: - ■Diagnostic timing • At power-on/At reset/STOP → RUN                                                                                                    | Write the program to the CPU module again using the programming tool.                                                                                                    | RUN: Off<br>ERR.:Flashing<br>CPU Status:Stop | Q00J/Q00/Q01<br>Qn(H)<br>QnPH<br>QnPRH<br>QnU<br>LCPU |
| 4421       | [CAN'T SET(S)] The number of steps in the SFC program exceeds the total number of step relays. ■Collateral information  Common information: Program error location  Individual information: - ■Diagnostic timing  At power-on/At reset/STOP → RUN                                                                                               | Correct the program so that the number of steps in the SFC program may not exceed the total number of step relays.  Increase the total number of step relays in the Device tab of "PLC Parameter".         | RUN: Off<br>ERR.:Flashing<br>CPU Status:Stop | Q00J/Q00/Q01 Qn(H) QnPH QnPRH QnU LCPU                |
| 4422       | [CAN'T SET(S)] Step number designations overlap in SFC program.  ■Collateral information  • Common information: Program error location  • Individual information: -  ■Diagnostic timing  • At power-on/At reset/STOP → RUN                                                                                                    | Write the program to the CPU module again using the programming tool.                                                                                                    | RUN: Off<br>ERR.:Flashing<br>CPU Status:Stop | Q00J/Q00/Q01<br>Qn(H)<br>QnPH<br>QnPRH<br>QnU<br>LCPU |
| 4423       | [CAN'T SET(S)] The total number of (maximum step No.+1) of each block exceeds the total number of step relays.  ■Collateral information  • Common information: Program error location  • Individual information: -  ■Diagnostic timing  • At power-on/At reset/STOP → RUN                                                                       | Correct the total number of step relays so that it does not exceed the total number of (maximum step No.+1) of each block.  Increase the total number of step relays in the Device tab of "PLC Parameter". | RUN: Off<br>ERR.:Flashing<br>CPU Status:Stop | Q00J/Q00/Q01<br>QnU<br>LCPU<br>QnU                    |

| Error<br>code | Error and cause                                                                                                    | Corrective action                                                                                                    | LED status,<br>CPU status                    | Corresponding CPU                                     |
|---------------|----------------------------------------------------------------------------------------------------|----------------------------------------------------------------------------------------------------|----------------------------------------------|-------------------------------------------------------|
| 4430          | [SFC EXE. ERROR] The SFC program cannot be executed. • The data of the block data setting is illegal. • The SFC data device of the block data setting is beyond the device setting range set in "PLC Parameter". ■Collateral information • Common information: File name/Drive name • Individual information: - ■Diagnostic timing • At power-on/At reset/STOP → RUN/When SFC program is executed | Write the program to the CPU module again using the programming tool. After correcting the setting of the SFC data device, write it to the CPU module. Correct the device setting range in "PLC Parameter", and write it to the CPU module. | RUN: Off<br>ERR.:Flashing<br>CPU Status:Stop | Q00J/Q00/Q01<br>QnU<br>LCPU                           |
| 4431          | [SFC EXE. ERROR] The SFC program cannot be executed.  • The block parameter setting is abnormal.  ■Collateral information  • Common information: File name/Drive name  • Individual information: -  ■Diagnostic timing  • At power-on/At reset/STOP → RUN                                                                                                    | Write the program to the CPU module again using the programming tool.                                                                                                    | RUN: Off<br>ERR.:Flashing<br>CPU Status:Stop | Q00J/Q00/Q01<br>QnU<br>LCPU                           |
| 4432          | [SFC EXE. ERROR] The SFC program cannot be executed.  • The structure of the SFC program is illegal.  ■Collateral information  • Common information: File name/Drive name  • Individual information: -  ■Diagnostic timing  • At power-on/At reset/STOP → RUN                                                                                                    | Write the program to the CPU module again using the programming tool.                                                                                                    | RUN: Off<br>ERR.:Flashing<br>CPU Status:Stop | Q00J/Q00/Q01<br>QnU<br>LCPU                           |
| 4500          | [SFCP. FORMAT ERR.] The numbers of BLOCK and BEND instructions in an SFC program are not equal. ■Collateral information • Common information: Program error location • Individual information: - ■Diagnostic timing • STOP → RUN                                                                                                    | Write the program to the CPU module again using the programming tool.                                                                                                    | RUN: Off<br>ERR.:Flashing<br>CPU Status:Stop | Qn(H)<br>QnPH<br>QnPRH                                |
| 4501          | [SFCP. FORMAT ERR.] The configuration of the STEP* to TRAN* to TSET to SEND instructions in the SFC program is incorrect.  ■Collateral information  Common information: Program error location  Individual information: - ■Diagnostic timing  STOP → RUN                                                                                                    | Write the program to the CPU module again using the programming tool.                                                                                                    | RUN: Off<br>ERR.:Flashing<br>CPU Status:Stop | Qn(H)<br>QnPH<br>QnPRH                                |
| 4502          | [SFCP. FORMAT ERR.] The structure of the SFC program is illegal.  • STEPI* instruction does not exist in the block of the SFC program.  ■Collateral information  • Common information: Program error location  • Individual information: -  ■Diagnostic timing  • At power-on/At reset/STOP → RUN                                                                                                 | Write the program to the CPU module again using the programming tool.                                                                                                    | RUN: Off<br>ERR.:Flashing<br>CPU Status:Stop | Q00J/Q00/Q01<br>Qn(H)<br>QnPH<br>QnPRH<br>QnU<br>LCPU |

| Error code | Error and cause                                                                                                    | Corrective action                                                                                                    | LED status,<br>CPU status                                         | Corresponding CPU                                     |
|------------|----------------------------------------------------------------------------------------------------|----------------------------------------------------------------------------------------------------|-------------------------------------------------------------------|-------------------------------------------------------|
|            | [SFCP. FORMAT ERR.] The structure of the SFC program is illegal. • The step specified in the TSET instruction does not exist. ■Collateral information • Common information: Program error location • Individual information: - ■Diagnostic timing • STOP → RUN                                                                                                    | Write the program to the CPU module again using the programming tool.                                                                                                    | RUN: Off                                                          | Qn(H)<br>QnPH<br>QnPRH                                |
| 4503       | [SFCP. FORMAT ERR.] The structure of the SFC program is illegal.  • The step specified in the TSET instruction does not exist.  • In jump transition, the host step number was specified as the destination step number.  ■Collateral information  • Common information: Program error location  • Individual information: -  ■Diagnostic timing  • When SFC program is executed | Read common information of the error using the programming tool to identify the numeric value (program error location). Check the error step corresponding to the value, and correct it as necessary. | ERR.:Flashing CPU Status:Stop                                     | Q00J/Q00/Q01<br>QnU<br>LCPU                           |
| 4504       | [SFCP. FORMAT ERR.] The structure of the SFC program is illegal. • The step specified in the TAND instruction does not exist. ■Collateral information • Common information: Program error location • Individual information: - ■Diagnostic timing • When SFC program is executed                                                                                                 | Write the program to the CPU module again using the programming tool.                                                                                                    | RUN: Off<br>ERR.:Flashing<br>CPU Status:Stop                      | Q00J/Q00/Q01<br>Qn(H)<br>QnPH<br>QnPRH<br>QnU<br>LCPU |
| 4505       | [SFCP. FORMAT ERR.] The structure of the SFC program is illegal.  • In the operation output of a step, the SET Sn/BLmSn or RST Sn/BLmSn instruction was specified for the host step.  ■Collateral information  • Common information: Program error location  • Individual information: -  ■Diagnostic timing  • When instruction executed                                        | Read common information of the error using the programming tool to identify the numeric value (program error location). Check the error step corresponding to the value, and correct it as necessary. | RUN: Off<br>ERR.:Flashing<br>CPU Status:Stop                      | Q00J/Q00/Q01<br>QnU<br>LCPU                           |
| 4506       | [SFCP. FORMAT ERR.] The structure of the SFC program is illegal. In a reset step, the host step number was specified as the destination step. ■Collateral information Common information: Program error location Individual information: - ■Diagnostic timing When instruction executed                                                                                          | Read common information of the error using the programming tool to identify the numeric value (program error location). Check the error step corresponding to the value, and correct it as necessary. | RUN: Off<br>ERR.:Flashing<br>CPU Status:Stop                      | Q00J/Q00/Q01<br>QnU<br>LCPU                           |
| 4600       | [SFCP. OPE. ERROR] The SFC program contains data that cannot be processed. ■Collateral information • Common information: Program error location • Individual information: - ■Diagnostic timing • When instruction executed                                                                                                    | Read common information of the error using the programming tool to identify the numeric value (program error location). Check the error step corresponding to the value, and correct it as necessary. | RUN: Off/On<br>ERR.:Flashing/On<br>CPU Status:<br>Stop/Continue*1 | Qn(H)<br>QnPH<br>QnPRH                                |
| 4601       | [SFCP. OPE. ERROR] Exceeds device range that can be designated by the SFC program. ■Collateral information • Common information: Program error location • Individual information: - ■Diagnostic timing • When instruction executed                                                                                                    | Read common information of the error using the programming tool to identify the numeric value (program error location). Check the error step corresponding to the value, and correct it as necessary. | RUN: Off/On<br>ERR.:Flashing/On<br>CPU Status:<br>Stop/Continue*1 | Qn(H)<br>QnPH<br>QnPRH                                |

| Error<br>code | Error and cause                                                                                                    | Corrective action                                                                                                    | LED status,<br>CPU status                                         | Corresponding<br>CPU                                  |
|---------------|----------------------------------------------------------------------------------------------------|----------------------------------------------------------------------------------------------------|-------------------------------------------------------------------|-------------------------------------------------------|
| 4602          | [SFCP. OPE. ERROR] The START instruction in an SFC program is preceded by an END instruction. ■Collateral information • Common information: Program error location • Individual information: - ■Diagnostic timing • When instruction executed                                                                                                    | Read common information of the error using the programming tool to identify the numeric value (program error location). Check the error step corresponding to the value, and correct it as necessary.                                                              | RUN: Off/On<br>ERR.:Flashing/On<br>CPU Status:<br>Stop/Continue*1 | Qn(H)<br>QnPH<br>QnPRH                                |
| 4610          | [SFCP. EXE. ERROR] The active step information at presumptive start of the SFC program is incorrect. ■Collateral information • Common information: Program error location • Individual information: - ■Diagnostic timing • STOP → RUN                                                                                                    | Read common information of the error using the programming tool to identify the numeric value (program error location). Check the error step corresponding to the value, and correct it as necessary.  The program is automatically subjected to an initial start. | RUN: On<br>ERR.:On<br>CPU Status:Continue                         | Qn(H)<br>QnPH<br>QnPRH                                |
| 4611          | [SFCP. EXE. ERROR] Key-switch was reset during RUN when presumptive start was designated for SFC program.  ■Collateral information  • Common information: Program error location  • Individual information: -  ■Diagnostic timing  • STOP → RUN                                                                                                    | Read common information of the error using the programming tool to identify the numeric value (program error location). Check the error step corresponding to the value, and correct it as necessary.  The program is automatically subjected to an initial start. | RUN: On<br>ERR.:On<br>CPU Status:Continue                         | Qn(H)<br>QnPH<br>QnPRH                                |
| 4620          | [BLOCK EXE. ERROR] Startup was executed at a block in the SFC program that was already started up. ■Collateral information • Common information: Program error location • Individual information: - ■Diagnostic timing • When instruction executed                                                                                                    | Read common information of the error using the programming tool to identify the numeric value (program error location). Check the error step corresponding to the value, and correct it as necessary.                                                              | RUN: Off<br>ERR.:Flashing<br>CPU Status:Stop                      | Qn(H)<br>QnPH<br>QnPRH<br>QnU                         |
| 4621          | [BLOCK EXE. ERROR] Startup was attempted at a block that does not exist in the SFC program.  ■Collateral information  • Common information: Program error location  • Individual information: -  ■Diagnostic timing  • When instruction executed                                                                                                    | Read common information of the error using the programming tool to identify the numeric value (program error location). Check the error step corresponding to the value, and correct it as necessary.  Turn on SM321 if it is off.                                 | RUN: Off<br>ERR.:Flashing<br>CPU Status:Stop                      | Q00J/Q00/Q01<br>Qn(H)<br>QnPH<br>QnPRH<br>QnU<br>LCPU |
| 4630          | [STEP EXE. ERROR] The step specified in the SFC program is already activated. ■Collateral information • Common information: Program error location • Individual information: - ■Diagnostic timing • When instruction executed                                                                                                    | Read common information of the error using the programming tool to identify the numeric value (program error location). Check the error step corresponding to the value, and correct it as necessary.                                                              | RUN: Off<br>ERR.:Flashing<br>CPU Status:Stop                      | Qn(H)<br>QnPH<br>QnPRH                                |
| 4631          | [STEP EXE. ERROR]  • Startup was attempted at the step that does not exist in the SFC program. Or, the step that does not exist in the SFC program was specified for end.  • Forced transition was executed based on the transition condition that does not exit in the SFC program. Or, the transition condition for forced transition that does not exit in the SFC program was canceled.  ■Collateral information  • Common information: Program error location  • Individual information: -  ■Diagnostic timing  • When instruction executed | Read common information of the error using the programming tool to identify the numeric value (program error location). Check the error step corresponding to the value, and correct it as necessary.  Turn on SM321 if it is off.                                 | RUN: Off<br>ERR.:Flashing<br>CPU Status:Stop                      | Q00J/Q00/Q01<br>Qn(H)<br>QnPH<br>QnPRH<br>QnU<br>LCPU |

| Error<br>code | Error and cause                                                                                                    | Corrective action                                                                                                    | LED status,<br>CPU status                    | Corresponding CPU                     |
|---------------|----------------------------------------------------------------------------------------------------|----------------------------------------------------------------------------------------------------|----------------------------------------------|---------------------------------------|
| 4632          | [STEP EXE. ERROR] There were too many simultaneous active steps in blocks that can be designated by the SFC program.  ■Collateral information  • Common information: Program error location  • Individual information: -  ■Diagnostic timing  • When instruction executed | Read common information of the error using the programming tool to identify the numeric value (program error location). Check the error step corresponding to the value, and correct it as necessary. | RUN: Off<br>ERR.:Flashing<br>CPU Status:Stop | Qn(H)<br>QnPH<br>QnPRH<br>QnU<br>LCPU |
| 4633          | [STEP EXE. ERROR] There were too many simultaneous active steps in all blocks that can be designated. ■Collateral information • Common information: Program error location • Individual information: - ■Diagnostic timing • When instruction executed                     | Read common information of the error using the programming tool to identify the numeric value (program error location). Check the error step corresponding to the value, and correct it as necessary. | RUN: Off<br>ERR.:Flashing<br>CPU Status:Stop | Qn(H)<br>QnPH<br>QnPRH<br>QnU<br>LCPU |

<sup>\*1</sup> The operating status of the CPU module after an error has occurred can be set in parameter. (LED indication changes according to the status.)

<sup>\*2</sup> Modules whose serial number (first five digits) is "04012" or later

## Appendix 1.7 List of error codes (5000 to 5999)

The following table shows the error messages, the error contents and causes, and the corrective actions for the error codes (5000 to 5999).

| Error code | Error and cause                                                                                                    | Corrective action                                                                                                    | LED status,<br>CPU status                    | Corresponding<br>CPU                  |
|------------|----------------------------------------------------------------------------------------------------|----------------------------------------------------------------------------------------------------|----------------------------------------------|---------------------------------------|
| 5000       | [WDT ERROR] The scan time of the initial execution type program exceeded the initial execution monitoring time specified in the PLC RAS tab of "PLC Parameter". ■Collateral information • Common information: Time (value set) • Individual information: Time (value actually measured) ■Diagnostic timing • Always                                                                                        | <ul> <li>Read the individual information of the error using the programming tool to identify the numeric value (time). Check the value and shorten the scan time.</li> <li>Change the initial execution monitoring time or the WDT value in the PLC RAS tab of "PLC Parameter".</li> <li>Resolve the endless loop caused by jump transition.</li> <li>If the error persists even after the actions mentioned above are taken, the possible cause is a hardware failure of the system. Please consult your local Mitsubishi representative.</li> </ul>                                                        | RUN: Off<br>ERR.:Flashing                    | Qn(H)<br>QnPH<br>QnPRH<br>QnU<br>LCPU |
| 3000       | [WDT ERROR]  • The power supply of the standby system is turned OFF.  • The tracking cable is disconnected or connected without turning off or resetting the standby system.  • The tracking cable is not secured by the connector fixing screws.  ■Collateral information  • Common information: Time (value set)  • Individual information: Time (value actually measured)  ■Diagnostic timing  • Always | Since power-off of the standby system increases the control system scan time, reset the WDT value, taking the increase of the control system scan time into consideration.  If the tracking cable was disconnected during operation, securely connect it and restart the CPU module. If the same error code is displayed again, the cause is a hardware failure of the tracking cable or CPU module. Please consult your local Mitsubishi representative.                                                                                                    | ERR.:Flashing CPU Status:Stop                | QnPRH                                 |
| 5001       | [WDT ERROR] The scan time of the program exceeded the WDT value specified in the PLC RAS tab of "PLC Parameter". ■Collateral information • Common information: Time (value set) • Individual information: Time (value actually measured) ■Diagnostic timing • Always                                                                                                    | Read the individual information of the error using the programming tool to identify the numeric value (time). Check the value and shorten the scan time. Change the initial execution monitoring time or the WDT value in the PLC RAS tab of "PLC Parameter". Resolve the infinite loop caused by jump sequence. Check the execution number of the interrupt program, and reduce the occurrence number of interruption. If the error persists even after the actions mentioned above are taken, the possible cause is a hardware failure of the system. Please consult your local Mitsubishi representative. | RUN: Off<br>ERR.:Flashing<br>CPU Status:Stop | QCPU<br>LCPU                          |
|            | [WDT ERROR]  • The power supply of the standby system is turned OFF.  • The tracking cable is disconnected or connected without turning off or resetting the standby system.  • The tracking cable is not secured by the connector fixing screws.  ■Collateral information  • Common information: Time (value set)  • Individual information: Time (value actually measured)  ■Diagnostic timing  • Always | Since power-off of the standby system increases the control system scan time, reset the WDT value, taking the increase of the control system scan time into consideration. If the tracking cable was disconnected during operation, securely connect it and restart the CPU module. If the same error code is displayed again, the cause is a hardware failure of the tracking cable or CPU module. Please consult your local Mitsubishi representative.                                                                                                    | - G. G. Grands, Stop                         | QnPRH                                 |

| Error code | Error and cause                                                                                                    | Corrective action                                                                                                    | LED status,<br>CPU status                    | Corresponding<br>CPU                  |
|------------|----------------------------------------------------------------------------------------------------|----------------------------------------------------------------------------------------------------|----------------------------------------------|---------------------------------------|
| 5002       | [WDT ERROR] The execution time of one high-speed interrupt exceeded 100ms. ■Collateral information • Common information: Time (value set) • Individual information: Time (value actually measured) ■Diagnostic timing • Always                                                                                          | If the processing time of the high-speed interrupt program is long, review the program.     Cancel sampling trace, data logging, scan time measurement, and step specification for executional conditional device test in the interrupt program. | RUN: Off<br>ERR.:Flashing<br>CPU Status:Stop | QnUDV                                 |
|            | [PRG. TIME OVER] The program scan time exceeded the constant scan time specified in the PLC RAS tab of "PLC Parameter". ■Collateral information • Common information: Time (value set) • Individual information: Time (value actually measured) ■Diagnostic timing • Always                                             | Review the constant scan setting time.                                                                                                    | RUN: On<br>ERR.:On<br>CPU Status:Continue    | Qn(H)<br>QnPH<br>QnPRH<br>QnU<br>LCPU |
| 5010       | [PRG. TIME OVER] The low speed program execution time set in the PLC RAS tab of "PLC parameter" exceeded the excess time of the constant scan.  Collateral information  Common information: Time (value set)  Individual information: Time (value actually measured)  Diagnostic timing  Always                         | Review the constant scan setting time. To secure sufficient excess time, correct the value for "Constant scanning" and "Low Speed Program Execution Time" in "PLC Parameter".                                                                    |                                              | Qn(H)<br>QnPH<br>QnPRH                |
|            | [PRG. TIME OVER] The program scan time exceeded the constant scan setting time specified in the PLC RAS tab of "PLC parameter". ■Collateral information • Common information: Time (value set) • Individual information: Time (value actually measured) ■Diagnostic timing • Always                                     | Review the constant scan setting time in "PLC parameter" so that the excess time of constant scan can be fully secured.                                                                                                    |                                              | Q00J/Q00/Q01                          |
| 5011       | [PRG. TIME OVER] The scan time of the low speed execution type program exceeded the low speed execution watch time specified in the PLC RAS tab of "PLC parameter". ■Collateral information • Common information: Time (value set) • Individual information: Time (value actually measured) ■Diagnostic timing • Always | Read the individual information of the error using the programming tool to identify the numeric value (time). Check the value and shorten the scan time.  Change the low speed execution watch time in the PLC RAS setting of "PLC Parameter".   | RUN: On<br>ERR.:On<br>CPU Status:Continue    | Qn(H)<br>QnPH                         |

## Appendix 1.8 List of error codes (6000 to 6999)

The following table shows the error messages, the error contents and causes, and the corrective actions for the error codes (6000 to 6999).

| Error code | Error and cause                                                                                                    | Corrective action                                                                                                    | LED status,<br>CPU status                    | Corresponding<br>CPU |
|------------|----------------------------------------------------------------------------------------------------|----------------------------------------------------------------------------------------------------|----------------------------------------------|----------------------|
| 6000       | [FILE DIFF.] In a redundant system, the control system and standby system do not have the same programs and parameters. The file type detected as different between the two systems can be checked by the file name of the error common information.  • The program is different. (File name = **********.QPG)  • The PLC parameters/network parameters/redundant parameters are different. (File name = PARAM.QPA)  • The remote password is different. (File name = PARAM.QPA)  • The intelligent function module parameters are different. (File name = IPARAM.QPA)  • The device initial values are different. (File name = **********.QDI)  • The size of the area, which is used for enabling writing multiple program blocks to the CPU module during running, do not match. (File name = MBOC.QMB) (This can be detected from the standby system of the redundant system.)  ■Collateral information  • Common information: File name  • Individual information: - ■Diagnostic timing  • At power-on/At reset/At tracking cable connection/At changing to backup mode/At completion of write during RUN/At system switching/At switching both systems into RUN | Natch the programs and parameters of the control system and standby system. Verify the CPU module by either of the following procedures 1) or 2) to clarify the differences between the files of both systems. Correct wrong files and write them to the CPU module again.  Read the programs and parameters of System A using GX Works2, GX Developer, or PX Developer, and verify them with those of System B.  Verify the programs and parameters saved in GX Works2, GX Developer, or PX Developer, or PX Developer, or PX Developer (offline environment) with those written to the CPU modules of both systems. When the size of the area, which is used for enabling writing multiple program blocks to the CPU module during running, do not match, perform either of corrective actions 1) or 2).  Sing the memory copy function, copy the program memory from the control system to the standby system.  Served the CPU module program memories of both systems. (For both systems, specify the same values for the size of the area, which is used for enabling writing multiple program blocks to the CPU module during running.) | RUN: Off<br>ERR.:Flashing<br>CPU Status:Stop | QnPRH                |
| 6001       | [FILE DIFF.] In the redundant system, the valid-parameter drive setting (SW2, SW3) set by the DIP switches differs between the control system and standby system.  ■Collateral information  • Common information: -  • Individual information: -  ■Diagnostic timing  • At power-on/At reset/At tracking cable connection/At operation mode change                                                                                                    | Match the valid-parameter drive settings (SW2, SW3) for both the control and standby systems using the DIP switches.                                                                                                    | RUN: Off<br>ERR.:Flashing<br>CPU Status:Stop | QnPRH                |
| 6010       | [OPE. MODE DIFF.] The operational status of the control system and standby system in the redundant system is not the same. (This can be detected from the standby system of the redundant system.)  Collateral information  Common information: -  Individual information: -  Diagnostic timing  Always                                                                                                    | Synchronize the operation statuses of the control system and standby system.                                                                                                    | RUN: On<br>ERR.:On<br>CPU Status:Continue    | QnPRH                |

| Error code | Error and cause                                                                                                    | Corrective action                                                                                                    | LED status,<br>CPU status                    | Corresponding CPU |
|------------|----------------------------------------------------------------------------------------------------|----------------------------------------------------------------------------------------------------|----------------------------------------------|-------------------|
| 6020       | [OPE. MODE DIFF.] At power-on/reset, the RUN/STOP switch settings of the control system and standby system are not the same in a redundant system. (This can be detected from the control system or standby system of the redundant system.)  Collateral information  Common information:  Individual information:  Diagnostic timing  At power-on/At reset                                                                                                    | Set the RUN/STOP switches of the control system and standby system to the same setting.                                                                                                | RUN: Off<br>ERR.:Flashing<br>CPU Status:Stop | QnPRH             |
| 6030       | [UNIT LAY. DIFF.]  • In a redundant system, the module configuration differs between the control system and standby system.  • The network module mode setting differs between the two systems. (This can be detected from the control system or standby system of the redundant system.)  ■Collateral information  • Common information: Module No.  • Individual information: -  ■Diagnostic timing  • At power-on/At reset/At tracking cable connection/At operation mode change | Match the module configurations of the control system and standby system.     In the redundant setting of "Network parameter", match the mode setting of System B to that of System A. | RUN: Off<br>ERR.:Flashing<br>CPU Status:Stop | QnPRH             |
| 6035       | [UNIT LAY. DIFF.] In a redundant system, the CPU module model name differs between the control system and standby system. (This can be detected from the standby system of the redundant system.) ■Collateral information  Common information: -  Individual information: - ■Diagnostic timing  At power-on/At reset/At tracking cable connection/At operation mode change                                                                                                    | Match the model names of the control system and standby system.                                                                                                    | RUN: Off<br>ERR.:Flashing<br>CPU Status:Stop | QnPRH             |
| 6036       | [UNIT LAY. DIFF.] A difference in the remote I/O configuration of the MELSECNET/H multiplexed remote I/O network between the control system and standby system of a redundant system was detected. (This can be detected from the control system or standby system of the redundant system.)  Collateral information Common information: Module No. Individual information: -  Diagnostic timing Always                                                                             | Check the network cables of the MELSECNET/H multiplexed remote I/O network for disconnection.                                                                                          | RUN: Off<br>ERR.:Flashing<br>CPU Status:Stop | QnPRH             |
| 6040       | [CARD TYPE DIFF.] In the redundant system, the memory card insertion status (inserted/not inserted) differs between the control system and standby system.  ■Collateral information  • Common information: -  • Individual information: -  ■Diagnostic timing  • At power-on/At reset                                                                                                    | Match the memory card insertion status (inserted/not inserted) of the control system and standby system.                                                                               | RUN: Off<br>ERR.:Flashing<br>CPU Status:Stop | QnPRH             |
| 6041       | [CARD TYPE DIFF.] In the redundant system, the memory card type differs between the control system and standby system.  ■Collateral information  • Common information: -  • Individual information: -  ■Diagnostic timing  • At power-on/At reset                                                                                                    | Match the memory card types of the control system and standby system.                                                                                                    | RUN: Off<br>ERR.:Flashing<br>CPU Status:Stop | QnPRH             |

| Error code | Error and cause                                                                                                    | Corrective action                                                                                                    | LED status,<br>CPU status                    | Corresponding CPU |
|------------|----------------------------------------------------------------------------------------------------|----------------------------------------------------------------------------------------------------|----------------------------------------------|-------------------|
| 6050       | [CAN'T EXE. MODE] The function inexecutable in the debug mode or operation mode (backup/separate mode) was executed. (This can be detected from the control system or standby system of the redundant system.) ■Collateral information • Common information: - • Individual information: - ■Diagnostic timing • Always                                                                                                    | Execute the function executable in the debug mode or operation mode (backup/separate mode).                                                                                                    | RUN: On<br>ERR.:On<br>CPU Status:Continue    | QnPRH             |
| 6060       | [CPU MODE DIFF.] In a redundant system, the operation mode (backup/separate) differs between the control system and standby system. (This can be detected from the standby system of the redundant system.) ■Collateral information • Common information: - • Individual information: - ■Diagnostic timing • At power-on/At reset/At tracking cable connection                                                                                                    | Match the operation modes of the control system and standby system.                                                                                                    | RUN: Off<br>ERR.:Flashing<br>CPU Status:Stop | QnPRH             |
| 6061       | [CPU MODE DIFF.] In a redundant system, the operation mode (backup/separate) differs between the control system and standby system. (This can be detected from the standby system of the redundant system.) ■Collateral information • Common information: - • Individual information: - ■Diagnostic timing • When an END instruction executed                                                                                                    | Match the operation modes of the control system and standby system.                                                                                                    | RUN: Off<br>ERR.:Flashing<br>CPU Status:Stop | QnPRH             |
| 6062       | [CPU MODE DIFF.] Both System A and B are in the same system status (control system). (This can be detected from the system B of the redundant system.) ■Collateral information • Common information: - • Individual information: - ■Diagnostic timing • At power-on/At reset/At tracking cable connection                                                                                                    | Power the CPU module (System B) which resulted in a stop error, OFF and then ON.                                                                                                    | RUN: Off<br>ERR.:Flashing<br>CPU Status:Stop | QnPRH             |
| 6100       | <ul> <li>TRK. TRANS. ERR.]</li> <li>An error (e.g. retry limit exceeded) occurred in tracking (data transmission). (This error may be caused by tracking cable removal or other system power-off (including reset).)</li> <li>The error occurred at a startup since the redundant system startup procedure was not followed.</li> <li>■Collateral information</li> <li>Common information: Tracking transmission data classification</li> <li>Individual information: -</li> <li>■Diagnostic timing</li> <li>Always</li> </ul> | Check the CPU module or tracking cable. If the same error occurs, the cause is a failure of the CPU module or tracking cable. Please consult your local Mitsubishi representative. Confirm the redundant system startup procedure, and execute a startup again. | RUN: On<br>ERR.:On<br>CPU Status:Continue    | QnPRH             |

| Error code | Error and cause                                                                                                    | Corrective action                                                                                                    | LED status,<br>CPU status                 | Corresponding CPU |
|------------|----------------------------------------------------------------------------------------------------|----------------------------------------------------------------------------------------------------|-------------------------------------------|-------------------|
| 6101       | TRK. TRANS. ERR.]   A timeout error occurred in tracking (data transmission). (This error may be caused by tracking cable removal or other system power-off (including reset).)   The error occurred at a startup since the redundant system startup procedure was not followed.   This can be detected from the control system or standby system of the redundant system.)   Collateral information   Common information: Tracking transmission data classification   Individual information: -   Diagnostic timing   Always   Always                                                                                                    | Check the CPU module or tracking cable. If the same error occurs, the cause is a failure of the CPU module or tracking cable. Please consult your local Mitsubishi representative. Confirm the redundant system startup procedure, and execute a startup again. | RUN: On<br>ERR.:On<br>CPU Status:Continue | QnPRH             |
| 6102       | [TRK. TRANS. ERR.] A data sum value error occurred in tracking (data reception). (This can be detected from the control system or standby system of the redundant system.) ■Collateral information • Common information: - • Individual information: - ■Diagnostic timing • Always                                                                                                    | Check the CPU module or tracking cable. If the same error occurs, the cause is a failure of the CPU module or tracking cable. Please consult your local Mitsubishi representative. Confirm the redundant system startup procedure, and execute a startup again. | RUN: On<br>ERR.:On<br>CPU Status:Continue | QnPRH             |
| 6103       | TRK. TRANS. ERR.]   A data error (other than sum value error)   occurred in tracking (data reception). (This error   may be caused by tracking cable removal or   other system power-off (including reset).)   The error occurred at a startup since the   redundant system startup procedure was not   followed.   (This can be detected from the control system or   standby system of the redundant system.)   ■Collateral information   Common information: -   Individual information: -   ■Diagnostic timing   Always   Always   Always   Always   Always   Always   Always   Always   Always   This error (Including reset). (Including reset). (Incl | Check the CPU module or tracking cable. If the same error occurs, the cause is a failure of the CPU module or tracking cable. Please consult your local Mitsubishi representative. Confirm the redundant system startup procedure, and execute a startup again. | RUN: On<br>ERR.:On<br>CPU Status:Continue | QnPRH             |
| 6105       | [TRK. TRANS. ERR.]  • An error (e.g. retry limit exceeded) occurred in tracking (data transmission). (This error may be caused by tracking cable removal or other system power-off (including reset).)  • The error occurred at a startup since the redundant system startup procedure was not followed.  (This can be detected from the control system or standby system of the redundant system.)  ■Collateral information  • Common information: Tracking transmission data classification  • Individual information: - ■Diagnostic timing  • Always                                                                                                    | Check the CPU module or tracking cable. If the same error occurs, the cause is a failure of the CPU module or tracking cable. Please consult your local Mitsubishi representative. Confirm the redundant system startup procedure, and execute a startup again. | RUN: On<br>ERR.:On<br>CPU Status:Continue | QnPRH             |

| Error<br>code | Error and cause                                                                                                    | Corrective action                                                                                                    | LED status,<br>CPU status                 | Corresponding<br>CPU |
|---------------|----------------------------------------------------------------------------------------------------|----------------------------------------------------------------------------------------------------|-------------------------------------------|----------------------|
| 6106          | TRK. TRANS. ERR.]   A timeout error occurred in tracking (data transmission). (This error may be caused by tracking cable removal or other system power-off (including reset).)   The error occurred at a startup since the redundant system startup procedure was not followed.   This can be detected from the control system or standby system of the redundant system.)   Collateral information   Common information: Tracking transmission data classification   Individual information: -   Diagnostic timing   Always   Always | Check the CPU module or tracking cable. If the same error occurs, the cause is a failure of the CPU module or tracking cable. Please consult your local Mitsubishi representative. Confirm the redundant system startup procedure, and execute a startup again. | RUN: On<br>ERR.:On<br>CPU Status:Continue | QnPRH                |
| 6107          | [TRK. TRANS. ERR.] A data sum value error occurred in tracking (data reception). (This can be detected from the control system or standby system of the redundant system.)  Collateral information Common information: Individual information:  Diagnostic timing Always                                                                                                    | Check the CPU module or tracking cable. If the same error occurs, the cause is a failure of the CPU module or tracking cable. Please consult your local Mitsubishi representative. Confirm the redundant system startup procedure, and execute a startup again. | RUN: On<br>ERR.:On<br>CPU Status:Continue | QnPRH                |
| 6108          | TRK. TRANS. ERR.]  • A data error (other than sum value error) occurred in tracking (data reception). (This error may be caused by tracking cable removal or other system power-off (including reset).)  • The error occurred at a startup since the redundant system startup procedure was not followed.  (This can be detected from the control system or standby system of the redundant system.)  ■Collateral information  • Common information: - • Individual information: - ■Diagnostic timing • Always                         | Check the CPU module or tracking cable. If the same error occurs, the cause is a failure of the CPU module or tracking cable. Please consult your local Mitsubishi representative. Confirm the redundant system startup procedure, and execute a startup again. | RUN: On<br>ERR.:On<br>CPU Status:Continue | QnPRH                |
| 6110          | [TRK. SIZE ERROR] The tracking capacity exceeded the allowed range. (This can be detected from the control system or standby system of the redundant system.) ■Collateral information • Common information: Reason(s) for tracking size excess error • Individual information: - ■Diagnostic timing • When an END instruction executed                                                                                                    | Reexamine the tracking capacity.                                                                                                    | RUN: On<br>ERR.:On<br>CPU Status:Continue | QnPRH                |
| 6111          | [TRK. SIZE ERROR] The control system does not have enough file register capacity for the file registers specified in the tracking settings. (This can be detected from the control system or standby system of the redundant system.) ■Collateral information • Common information: - • Individual information: - ■Diagnostic timing • When an END instruction executed                                                                                                    | Switch to the file registers of which capacity is greater than the file registers specified in the tracking settings.                                                                                                    | RUN: On<br>ERR.:On<br>CPU Status:Continue | QnPRH                |

| Error code | Error and cause                                                                                                    | Corrective action                                                                                                    | LED status,<br>CPU status                    | Corresponding<br>CPU |
|------------|----------------------------------------------------------------------------------------------------|----------------------------------------------------------------------------------------------------|----------------------------------------------|----------------------|
| 6112       | [TRK. SIZE ERROR] File registers greater than those of the standby system were tracked and transmitted from the control system. (This can be detected from the standby system of the redundant system.) ■Collateral information • Common information: - • Individual information: - ■Diagnostic timing • When an END instruction executed                                                                                                    | Switch to the file registers of which capacity is greater than the file registers specified in the tracking settings.                                                                                                    | RUN: On<br>ERR.:On<br>CPU Status:Continue    | QnPRH                |
| 6120       | [TRK. CABLE ERR.]  • A start was made without the tracking cable being connected.  • A start was made with the tracking cable faulty.  • As the tracking communication hardware of the CPU module was faulty, the CPU module could not communicate with the other system through the tracking cable.  (This can be detected from the control system or standby system of the redundant system.)  ■Collateral information  • Common information: -  • Individual information: -  ■Diagnostic timing  • At power-on/At reset | Connect a tracking cable and start up the module. If the same error occurs, the cause is a failure of the tracking cable or the tracking communication hardware of the CPU module. Please consult your local Mitsubishi representative.                                                                                                    | RUN: Off<br>ERR.:Flashing<br>CPU Status:Stop | QnPRH                |
| 6130       | <ul> <li>TRK. DISCONNECT]</li> <li>The tracking cable was removed.</li> <li>The tracking cable became faulty while the CPU module is running.</li> <li>The tracking communication hardware of the CPU module became faulty.</li> <li>(This can be detected from the control system or standby system of the redundant system.)</li> <li>■Collateral information</li> <li>Common information: -</li> <li>Individual information: -</li> <li>■Diagnostic timing</li> <li>Always</li> </ul>                                   | If the tracking cable was removed, connect the tracking cable to the connectors of the CPU modules of the two systems.     If the error remains even after the above action is taken, the cause is a failure of the tracking cable or the tracking communication hardware of the CPU module. Please consult your local Mitsubishi representative. | RUN: On<br>ERR.:On<br>CPU Status:Continue    | QnPRH                |
| 6140       | TRK.INIT. ERROR]  • The other system did not respond during initial communication at power-on/reset.  • The error occurred at a startup since the redundant system startup procedure was not followed.  (This can be detected from the control system or standby system of the redundant system.)  ■Collateral information  • Common information: -  • Individual information: -  ■Diagnostic timing  • At power-on/At reset                                                                                               | Power off and on or reset the CPU module that detects the error. If the same error occurs, the cause is a hardware failure of the CPU module. Please consult your local Mitsubishi representative. Confirm the redundant system startup procedure, and execute a startup again.                                                                   | RUN: Off<br>ERR.:Flashing<br>CPU Status:Stop | QnPRH                |

| Error<br>code | Error and cause                                                                                                    | Corrective action                                                                                                    | LED status,<br>CPU status                  | Corresponding<br>CPU |
|---------------|----------------------------------------------------------------------------------------------------|----------------------------------------------------------------------------------------------------|--------------------------------------------|----------------------|
| 6200          | [CONTROL EXE.]  The standby system has been switched to the control system in a redundant system. (Detected by the CPU that was switched from the standby system to the control system.)  Since this error code does not indicate the error information of the CPU module but indicates its status, the error code and error information are not stored into SD0 to 26, but are stored into the error log every system switching. (To check the error information, obtain the error log using the programming tool.)  ■Collateral information  • Common information: Reason(s) for system switching  • Individual information: -  ■Diagnostic timing  • Always | _                                                                                                    | RUN: On<br>ERR.:Off<br>CPU Status:No error | QnPRH                |
| 6210          | [STANDBY]  The control system has been switched to the standby system in a redundant system. (Detected by the CPU that was switched from the control system to the standby system.)  Since this error code does not indicate the error information of the CPU module but indicates its status, the error code and error information are not stored into SD0 to 26, but are stored into the error log every system switching. (To check the error information, obtain the error log using the programming tool.)  ■Collateral information  • Common information: Reason(s) for system switching  • Individual information: -  ■Diagnostic timing  • Always      | _                                                                                                    | RUN: On<br>ERR.:Off<br>CPU Status:No error | QnPRH                |
| 6220          | [CAN'T SWITCH]  The system cannot be switched due to a standby system error, tracking cable failure, or online module change being executed in the separate mode. Causes for switching system at control system are as follows:  • System switching by SP.CONTSW instruction  • System switching request from network module  ■Collateral information  • Common information: Reason(s) for system switching  • Individual information: Reason(s) for system switching failure  ■Diagnostic timing  • At switching execution                                                                                                    | Check the status of the standby system and resolve the error. Complete the online module change.                                                                                                    | RUN: On<br>ERR.:On<br>CPU Status:Continue  | QnPRH                |
| 6300          | [STANDBY SYS. DOWN] Any of the following errors was detected in the backup mode.  • The standby system has not started up in the redundant system.  • The standby system has developed a stop error in the redundant system.  • The CPU module in the debug mode was connected to the operating control system.  (This can be detected from the control system of the redundant system.)  ■Collateral information  • Common information: -  • Individual information: -  ■Diagnostic timing  • Always                                                                                                    | Check whether the standby system is on or not, and if it is not on, power it on. Check whether the standby system has been reset or not, and if it has been reset, unreset it. Check whether the standby system has developed a stop error or not, and if it has developed the error, remove the error factor and restart it. When the CPU module in the debug mode was connected to the control system operating in the backup mode, make connection so that the control system and standby system are combined correctly. | RUN: On<br>ERR.:On<br>CPU Status:Continue  | QnPRH                |

| Error<br>code | Error and cause                                                                                                    | Corrective action                                                                                                    | LED status,<br>CPU status                    | Corresponding CPU |
|---------------|----------------------------------------------------------------------------------------------------|----------------------------------------------------------------------------------------------------|----------------------------------------------|-------------------|
| 6310          | [CONTROL SYS. DOWN] Any of the following errors was detected in the backup mode.  • The control system has not started up in the redundant system.  • The control system has developed a stop error in the redundant system.  • The CPU module in the debug mode was connected to the operating standby system.  • The error occurred at a startup since the redundant system startup procedure was not followed.  (This can be detected from the standby system of the redundant system.)  ■Collateral information  • Common information: -  • Individual information: -  ■Diagnostic timing  • Always | The standby system exists but the control system does not exist.  Check whether the system other than the standby system is on or not, and if it is not on, power it on.  Check whether the system other than the standby system has been reset or not, and if it is has been reset, unreset it.  Check whether the system other than the standby system has developed a stop error or not, and if has developed the error, remove the error factor, set the control system and standby system to the same operating status, and restart.  When the CPU module in the debug mode was connected to the control system operating in the backup mode, make connection so that the control system and control system are combined correctly.  Confirm the redundant system startup procedure, and execute a startup again. | RUN: Off<br>ERR.:Flashing<br>CPU Status:Stop | QnPRH             |
| 6311          | [CONTROL SYS. DOWN]  • As consistency check data has not transmitted from the control system in a redundant system, the other system cannot start as a standby system.  • The error occurred at a startup since the redundant system startup procedure was not followed.  (This can be detected from the standby system of the redundant system.)  ■Collateral information  • Common information: -  • Individual information: -  ■Diagnostic timing  • At power-on/At reset                                                                                                    | Replace the tracking cable. If the same error occurs, the cause is a hardware failure of the CPU module. Please consult your local Mitsubishi representative. Confirm the redundant system startup procedure, and execute a startup again.                                                                                                    | RUN: Off<br>ERR.:Flashing<br>CPU Status:Stop | QnPRH             |
| 6312          | [CONTROL SYS. DOWN]     As consistency check data has not transmitted from the control system in a redundant system, the other system cannot start as a standby system.     The error occurred at a startup since the redundant system startup procedure was not followed.  (This can be detected from the standby system of the redundant system.)  ■Collateral information     Common information: -  Individual information: -  ■Diagnostic timing     At power-on/At reset                                                                                                    | Replace the tracking cable. If the same error occurs, the cause is a hardware failure of the CPU module. Please consult your local Mitsubishi representative. Confirm the redundant system startup procedure, and execute a startup again.                                                                                                    | RUN: Off<br>ERR.:Flashing<br>CPU Status:Stop | QnPRH             |
| 6313          | [CONTROL SYS. DOWN]  The control system detected the error of the system configuration and informed it to the standby system (host system) in the redundant system.  ■Collateral information  • Common information: -  • Individual information: -  ■Diagnostic timing  • At power-on/At reset                                                                                                    | Restart the system after checking that the connection between base unit and the system configuration (type/number/parameter of module) are correct.                                                                                                    | RUN: Off<br>ERR.:Flashing<br>CPU Status:Stop | QnPRH             |

| Error code | Error and cause                                                                                                    | Corrective action                                                                                                    | LED status,<br>CPU status                    | Corresponding CPU |
|------------|----------------------------------------------------------------------------------------------------|----------------------------------------------------------------------------------------------------|----------------------------------------------|-------------------|
| 6400       | [PRG. MEM. CLEAR] The memory copy from control system to standby system was executed, and the program memory was cleared. ■Collateral information • Common information: - • Individual information: - ■Diagnostic timing • At execution of the memory copy from control system to standby system                                          | After the memory copy from the control system to the standby system is completed, turn off and then on or reset the system.                                               | RUN: Off<br>ERR.:Flashing<br>CPU Status:Stop | QnPRH             |
| 6410       | [MEM. COPY EXE.]  The memory copy from control system to standby system was executed. (This can be detected from the control system of the redundant system.)  ■Collateral information  • Common information: -  • Individual information: -  ■Diagnostic timing  • At execution of the memory copy from control system to standby system | _                                                                                                    | RUN: On<br>ERR.:On<br>CPU Status:Continue    | QnPRH             |
| 6500       | [TRK. PARA. ERROR] The file register file specified in the tracking setting of "PLC Parameter" does not exist. ■Collateral information Common information: File name/Drive name Individual information: Parameter number ■Diagnostic timing At power-on/At reset                                                                          | Read the individual information of the error using the programming tool. Check the drive name and file name and correct them, or create the specified file register file. | RUN: Off<br>ERR.:Flashing<br>CPU Status:Stop | QnPRH             |
| 6501       | [TRK. PARA. ERROR] The file register range specified in the device detail setting of the tracking setting of "PLC Parameter" exceeded the specified file register file capacity. ■Collateral information  Common information: File name/Drive name Individual information: Parameter number ■Diagnostic timing  At power-on/At reset      | Read the individual information of the error using the programming tool, and increase the file register capacity.                                                         | RUN: Off<br>ERR.:Flashing<br>CPU Status:Stop | QnPRH             |

## Appendix 1.9 List of error codes (7000 to 10000)

The following table shows the error messages, the error contents and causes, and the corrective actions for the error codes (7000 to 10000).

| Error code | Error and cause                                                                                                    | Corrective action                                                                                                    | LED status,<br>CPU status                      | Corresponding CPU               |
|------------|----------------------------------------------------------------------------------------------------|----------------------------------------------------------------------------------------------------|------------------------------------------------|---------------------------------|
| 7000       | [MULTI CPU DOWN]  • In the operating mode of a multiple CPU system, a CPU error occurred at the CPU where "All station stop by stop error of CPU " was selected.  • In a multiple CPU system, a CPU module incompatible with the multiple CPU system was mounted.  • Any CPU module other than CPU No.1 was disconnected from the base unit during operation. Or any CPU module other than CPU No.1 was reset.  • At power-on/reset, momentary power failure has occurred.  ■Collateral information  • Common information: Module No. (CPU No.)  • Individual information: - ■Diagnostic timing  • Always | Read the common information of the error using the programming tool. Check the error in the CPU module, and eliminate the error cause. Remove the CPU module from the main base unit if it does not support the multiple CPU system configuration. Check the mounting status of CPU modules other than CPU No.1 and whether the CPU modules were reset. Check the power supply. The cause is a hardware failure of the power supply module. Please consult your local Mitsubishi representative. | RUN: Off<br>ERR.:Flashing<br>CPU Status:Stop   | Q00/Q01<br>Qn(H)<br>QnPH<br>QnU |
|            | [MULTI CPU DOWN] In a multiple CPU system, CPU other than CPU No.1 cannot be started up due to stop error of the CPU No.1 at power-on, which occurs to CPU No.2 to No.4. ■Collateral information • Common information: Module No. (CPU No.) • Individual information: - ■Diagnostic timing • At power-on/At reset                                                                                                    | Read the common information of the error using the programming tool. Check the error in the CPU module, and eliminate the error cause.                                                                                                    | RUN: Off<br>ERR.:Flashing<br>CPU Status:Stop   | Q00/Q01<br>Qn(H)<br>QnPH<br>QnU |
| 7002       | [MULTI CPU DOWN]  • There is no response from the target CPU module in a multiple CPU system during initial communication.  • In a multiple CPU system, a CPU module incompatible with the multiple CPU system was mounted.  ■Collateral information  • Common information: Module No. (CPU No.)  • Individual information: - ■Diagnostic timing  • At power-on/At reset                                                                                                    | Reset the CPU module and run it again. If the same error code is displayed again, the cause is a hardware failure of any of the CPU modules. Please consult your local Mitsubishi representative. Remove the CPU module from the main base unit if it does not support a multiple CPU system configuration. Alternatively, replace the CPU module that does not support a multiple system configuration with the one that does.                                                                  | RUN: Off<br>ERR.:Flashing<br>- CPU Status:Stop | Q00/Q01<br>Qn(H)<br>QnPH        |
|            | [MULTI CPU DOWN] There is no response from the target CPU module in a multiple CPU system during initial communication. ■Collateral information • Common information: Module No. (CPU No.) • Individual information: - ■Diagnostic timing • At power-on/At reset                                                                                                    | Reset the CPU module and run it again. If the same error code is displayed again, the cause is a hardware failure of any of the CPU modules. Please consult your local Mitsubishi representative.                                                                                                    |                                                | QnU                             |
| 7003       | [MULTI CPU DOWN] There is no response from the target CPU module in a multiple CPU system at initial communication stage.  ■Collateral information  • Common information: Module No. (CPU No.)  • Individual information: -  ■Diagnostic timing  • At power-on/At reset                                                                                                    | Reset the CPU module and run it again. If the same error code is displayed again, the cause is a hardware failure of any of the CPU modules. Please consult your local Mitsubishi representative.                                                                                                    | RUN: Off<br>ERR.:Flashing<br>CPU Status:Stop   | Q00/Q01<br>Qn(H)<br>QnPH<br>QnU |

| Error<br>code | Error and cause                                                                                                    | Corrective action                                                                                                    | LED status,<br>CPU status                    | Corresponding<br>CPU            |
|---------------|----------------------------------------------------------------------------------------------------|----------------------------------------------------------------------------------------------------|----------------------------------------------|---------------------------------|
| 7004          | [MULTI CPU DOWN] In a multiple CPU system, a data error occurred in communication between the CPU modules. ■Collateral information • Common information: Module No. (CPU No.) • Individual information: - ■Diagnostic timing • Always                                                                                                    | Check the system configuration to see if modules are mounted in excess of the number of I/O points. If there is no problem in the system configuration, the cause is a hardware failure of the CPU module. Please consult your local Mitsubishi representative.                          | RUN: Off<br>ERR.:Flashing<br>CPU Status:Stop | Q00/Q01<br>QnU                  |
| 7010          | MULTI EXE. ERROR]   In a multiple CPU system, a faulty CPU module was mounted.   In a multiple CPU system, a CPU module incompatible with the multiple CPU system was mounted. (The CPU module compatible with the multiple CPU system was used to detect an error.)   In a multiple CPU system, any of the CPU No. 2 to 4 was reset with power ON. (The CPU whose reset state was cancelled was used to detect an error.)   Collateral information   Common information: Module No. (CPU No.)   Individual information: -   Diagnostic timing   At power-on/At reset | Read the common information of the error using the programming tool and replace the faulty CPU module. Replace the CPU module with the one compatible with the multiple CPU system. Do not reset any of the No. 2 to 4 CPU modules. Reset CPU No. 1 and restart the multiple CPU system. | RUN: Off<br>ERR.:Flashing<br>CPU Status:Stop | Q00/Q01<br>Qn(H)<br>QnPH<br>QnU |
|               | [MULTI EXE. ERROR] In a multiple CPU system, the version of the software package (PPC-DRV-01)*2 for the PC CPU module is 1.06 or earlier. ■Collateral information • Common information: Module No. (CPU No.) • Individual information: - ■Diagnostic timing • At power-on/At reset                                                                                                    | Change the software package (PPC-DRV-01)*2 for the PC CPU module to the version 1.07 or later.                                                                                                    |                                              | Q00/Q01                         |
|               | [MULTI EXE. ERROR] The Q172(H)CPU(N) or Q173(H)CPU(N) is mounted on the multiple CPU high-speed main base unit (Q3□DB). (This may result in a module failure.) ■Collateral information • Common information: Module No. (CPU No.) • Individual information: - ■Diagnostic timing • At power-on/At reset                                                                                                    | Replace the Q172(H)CPU(N) and Q173(H)CPU(N) with the Motion CPU compatible with the multiple CPU high-speed main base unit.                                                                                                    |                                              | Qn(H)                           |
|               | [MULTI EXE. ERROR] The Universal model QCPU (except Q02UCPU) and Q172(H)CPU(N) are mounted on the same base unit. (This may result in a module failure.)  Collateral information  Common information: Module No. (CPU No.)  Individual information: -  Diagnostic timing  At power-on/At reset                                                                                                    | Check the QCPU and Motion CPU that can be used in a multiple CPU system, and change the system configuration.                                                                                                    |                                              | QnPH                            |

| Error code | Error and cause                                                                                                    | Corrective action                                                                                                    | LED status,<br>CPU status                    | Corresponding CPU               |
|------------|----------------------------------------------------------------------------------------------------|----------------------------------------------------------------------------------------------------|----------------------------------------------|---------------------------------|
|            | [MULTI EXE. ERROR] Either of the following settings was made in a multiple CPU system.  • Multiple CPU automatic refresh setting was made for the inapplicable CPU module.  • "I/O sharing when using multiple CPUs" setting was made for the inapplicable CPU module.  ■Collateral information  • Common information: Module No. (CPU No.)  • Individual information: - ■Diagnostic timing  • At power-on/At reset                                                                                                    | Correct the multiple CPU automatic refresh setting. Correct the "I/O sharing when using multiple CPUs" setting.                                                                                                    |                                              | Q00/Q01<br>QnU                  |
| 7011       | [MULTI EXE. ERROR] The system configuration for using the multiple CPU high speed transmission function is not met. • The Universal model QCPU (except Q00UCPU, Q01UCPU, Q02UCPU) is not used for the CPU No.1. • The multiple CPU high speed main base unit (Q3□DB) is not used. • Points other than 0 is set to the send range for the CPU module incompatible with the multiple CPU high speed transmission function. • Points other than 0 are set to the auto refresh send range for the multiple CPU high-speed transmission area even though the CPU module does not support the use of this area. ■Collateral information • Common information: Module No. (CPU No.) • Individual information: - ■Diagnostic timing • At power-on/At reset | Change the system configuration to meet the conditions for using the multiple CPU high speed transmission function.  When auto refresh is performed for the multiple CPU high-speed transmission area, set 0 point to the auto refresh send range of the CPU module that does not support the use of this area. | RUN: Off<br>ERR.:Flashing<br>CPU Status:Stop | QnU                             |
| 7013       | [MULTI EXE. ERROR] The Q172(H)CPU(N) or Q173(H)CPU(N) is mounted to the CPU slot or slots 0 to 2. (This may result in a module failure.)  Collateral information  Common information: Module No. (CPU No.)  Individual information: -  Diagnostic timing  At power-on/At reset                                                                                                    | Check the QCPU and Motion CPU that can be used in a multiple CPU system, and change the system configuration. Remove the Motion CPU incompatible with the multiple CPU system.                                                                                                    | RUN: Off<br>ERR.:Flashing<br>CPU Status:Stop | QnU                             |
| 7020       | [MULTI CPU ERROR] In a multiple CPU system, an error occurred in the CPU module where "All station stop by stop error of CPU" was not selected in the operating mode setting. (The CPU module where no error occurred was used to detect an error.)  Collateral information  Common information: Module No. (CPU No.)  Individual information: -  Diagnostic timing  Always                                                                                                    | Read the common information of the error using the programming tool. Check the error in the CPU module, and eliminate the error cause.                                                                                                    | RUN: On<br>ERR.:On<br>CPU Status:Continue    | Q00/Q01<br>Qn(H)<br>QnPH<br>QnU |
| 7030       | [CPU LAY ERROR] An assignment error occurred in the CPU-mountable slot (CPU slot, I/O slot 0, 1) in excess of the number of CPU modules specified in the multiple CPU setting of "PLC Parameter".  ■Collateral information  • Common information: Module No. (CPU No.)  • Individual information: - ■Diagnostic timing  • At power-on/At reset                                                                                                    | Set the same value to the number of CPU modules specified in the multiple CPU setting of "PLC Parameter" and the number of mounted CPU modules (including CPU (empty)).      Make the type specified in the I/O assignment setting of "PLC Parameter" consistent with the CPU module configuration.             | RUN: Off<br>ERR.:Flashing<br>CPU Status:Stop | Q00J/Q00/Q01<br>QnU             |

| Error code | Error and cause                                                                                                    | Corrective action                                                                                                    | LED status,<br>CPU status                            | Corresponding CPU            |
|------------|----------------------------------------------------------------------------------------------------|----------------------------------------------------------------------------------------------------|------------------------------------------------------|------------------------------|
| 7031       | [CPU LAY ERROR] An assignment error occurred within the range of the number of CPUs specified in the multiple CPU setting of "PLC Parameter".  ■Collateral information  • Common information: Module No. (CPU No.)  • Individual information: -  ■Diagnostic timing  • At power-on/At reset      | Set the same value to the number of CPU modules specified in the multiple CPU setting of "PLC Parameter" and the number of mounted CPU modules (including CPU (empty)).  Make the type specified in the I/O assignment setting of "PLC Parameter" consistent with the CPU module configuration.                           | RUN: Off<br>ERR.:Flashing<br>CPU Status:Stop         | Q00J/Q00/Q01<br>QnU          |
| 7032       | [CPU LAY ERROR] The number of CPU modules mounted in a multiple CPU system is wrong. ■Collateral information • Common information: Module No. (CPU No.) • Individual information: - ■Diagnostic timing • At power-on/At reset                                                                    | Configure a system so that the number of mountable modules of each CPU module does not exceed the maximum number of mountable modules specified in the specification.                                                                                                    | RUN: Off<br>ERR.:Flashing<br>CPU Status:Stop         | Q00J/Q00/Q01<br>QnU          |
| 7035       | [CPU LAY ERROR] The CPU module has been mounted on the inapplicable slot. ■Collateral information • Common information: Module No. (Slot No.) • Individual information: - ■Diagnostic timing • At power-on/At reset                                                                              | Mount the CPU module on the applicable slot.     Remove the CPU module from the slot where a CPU module cannot be mounted.                                                                                                    | RUN: Off<br>ERR.:Flashing<br>CPU Status:Stop         | Q00J/Q00/Q01<br>QnPRH<br>QnU |
| 7036       | [CPU LAY ERROR] The host CPU No. set by the multiple CPU setting and the host CPU No. determined by the mounting position of the CPU module are not the same.  Collateral information Common information: Module No. (CPU No.) Individual information: -  Diagnostic timing At power-on/At reset | Mount the mounting slot of the CPU module correctly.     Correct the host CPU No. set by the multiple CPU setting to the CPU No. determined by the mounting position of the CPU module.                                                                                                    | RUN: Off<br>ERR.:Flashing<br>CPU Status:Stop         | QnU                          |
| 8031       | [INCORRECT FILE] The error of stored file (enabled parameter file) is detected.  ■Collateral information • Common information: - • Individual information: File diagnostic information ■Diagnostic timing • At power-on/At reset/STOP → RUN/At writing to programmable controller                | Write the files shown in SD17 to SD22 (individual information) to the drive shown in SD16 (L) (individual information). Turn off and then on or reset the CPU module.  If the same error code is displayed again, the cause is a hardware failure of the CPU module. Please consult your local Mitsubishi representative. | RUN: Off<br>ERR.:Flashing<br>CPU Status:Stop         | QnU<br>LCPU                  |
| 9000       | [F****] Annunciator (F) turned on. (The "****" portion of the error message indicates an annunciator number.) ■Collateral information • Common information: Program error location • Individual information: Annunciator number ■Diagnostic timing • When instruction executed                   | Read the individual information of the error using the programming tool to identify the numeric value (annunciator number). Check the program corresponding to the value.                                                                                                    | RUN: On ERR::On/Off*1 USER::On*3 CPU Status:Continue | QCPU<br>LCPU                 |

| Error<br>code | Error and cause                                                                                                    | Corrective action                                                                                                    | LED status,<br>CPU status                             | Corresponding<br>CPU   |
|---------------|----------------------------------------------------------------------------------------------------|----------------------------------------------------------------------------------------------------|-------------------------------------------------------|------------------------|
| 9010          | [ <chk>ERR ***-***] Error detected by the CHK instruction. (The "***" portion of the error message indicates the numbers of contact and coil that have been detected.)  ■Collateral information  • Common information: Program error location  • Individual information: Failure No.  ■Diagnostic timing  • When instruction executed</chk>              | Read the individual information of the error using the programming tool to identify the numeric value (error number). Check the program corresponding to the value. | RUN: On<br>ERR.:Off<br>USER:On<br>CPU Status:Continue | Qn(H)<br>QnPH<br>QnPRH |
| 9020          | [BOOT OK] Storage of data onto ROM was completed normally in automatic write to the standard ROM. (The BOOT LED also flashes.) ■Collateral information • Common information: - • Individual information: - ■Diagnostic timing • At power-on/At reset                                                                                                    | Use the DIP switches to set the valid parameter drive to the standard ROM. Then, switch power on again, and perform boot operation from the standard ROM.           | RUN: Off<br>ERR.:Flashing<br>CPU Status:Stop          | Qn(H)<br>QnPH<br>QnPRH |
| 9100          | $\begin{tabular}{ c c c c c c c c c c c c c c c c c c c$                                                                                                    | Check and correct the control parameter setting.                                                                                                    | RUN: On<br>ERR.:On<br>CPU Status:Continue             | LCPU<br>QnUDV          |
| 9101          | [PID ERROR] A data error has occurred in control parameter or during PID operation because the input filter constant (α) setting is out of the range (α<0 or 100≤α).  ■Collateral information • Common information: Program error location • Individual information: - ■Diagnostic timing • When instruction executed                                    | Check and correct the control parameter setting.                                                                                                    | RUN: On<br>ERR.:On<br>CPU Status:Continue             | LCPU<br>QnUDV          |
| 9102          | [PID ERROR] A data error has occurred in control parameter or during PID operation because the proportional gain (K <sub>P</sub> ) setting is out of the range (K <sub>P</sub> <0). ■Collateral information • Common information: Program error location • Individual information: - ■Diagnostic timing • When instruction executed                      | Check and correct the control parameter setting.                                                                                                    | RUN: On<br>ERR.:On<br>CPU Status:Continue             | LCPU<br>QnUDV          |
| 9103          | [PID ERROR] A data error has occurred in control parameter or during PID operation because the integral time (T₁) setting is out of the range (T₁<0).  ■Collateral information • Common information: Program error location • Individual information: - ■Diagnostic timing • When instruction executed                                                   | Check and correct the control parameter setting.                                                                                                    | RUN: On<br>ERR.:On<br>CPU Status:Continue             | LCPU<br>QnUDV          |
| 9104          | [PID ERROR] A data error has occurred in control parameter or during PID operation because the derivative gain (K <sub>D</sub> ) setting is out of the range (K <sub>D</sub> <0 or 201≤K <sub>D</sub> ). ■Collateral information • Common information: Program error location • Individual information: - ■Diagnostic timing • When instruction executed | Check and correct the control parameter setting.                                                                                                    | RUN: On<br>ERR.:On<br>CPU Status:Continue             | LCPU<br>QnUDV          |

| Error code | Error and cause                                                                                                    | Corrective action                                                                 | LED status,<br>CPU status                 | Corresponding CPU |
|------------|----------------------------------------------------------------------------------------------------|-----------------------------------------------------------------------------------|-------------------------------------------|-------------------|
| 9105       | [PID ERROR] A data error has occurred in control parameter or during PID operation because the derivative time (T <sub>D</sub> ) setting is out of the range (T <sub>D</sub> <0).  ■Collateral information • Common information: Program error location • Individual information: -  ■Diagnostic timing • When instruction executed | Check and correct the control parameter setting.                                  | RUN: On<br>ERR.:On<br>CPU Status:Continue | LCPU<br>QnUDV     |
| 9106       | [PID ERROR] The sampling time (T <sub>S</sub> ) setting is shorter than the operation cycle. ■Collateral information • Common information: Program error location • Individual information: - ■Diagnostic timing • When instruction executed                                                                                        | Set the sampling time $(T_S)$ so that it will be longer than the operation cycle. | RUN: On<br>ERR.:On<br>CPU Status:Continue | LCPU<br>QnUDV     |
| 9107       | [PID ERROR] The change rate of process value (ΔPV) is out of the range, -32768 to 32767. ■Collateral information • Common information: Program error location • Individual information: - ■Diagnostic timing • When instruction executed                                                                                            | Check the process value.                                                          | RUN: On<br>ERR.:On<br>CPU Status:Continue | LCPU<br>QnUDV     |
| 9108       | [PID ERROR] The error (EV) is out of the range, -32768 to 32767. ■Collateral information • Common information: Program error location • Individual information: - ■Diagnostic timing • When instruction executed                                                                                                    | Check the process value.                                                          | RUN: On<br>ERR.:On<br>CPU Status:Continue | LCPU<br>QnUDV     |
| 9109       | [PID ERROR] The integral result is out of the range, -32768 to 32767. ■Collateral information • Common information: Program error location • Individual information: - ■Diagnostic timing • When instruction executed                                                                                                    | Check the process value. Check and correct the control parameter setting.         | RUN: On<br>ERR.:On<br>CPU Status:Continue | LCPU<br>QnUDV     |
| 9110       | [PID ERROR] The derivative value has exceeded the limit because of the derivative gain (K <sub>D</sub> ). ■Collateral information • Common information: Program error location • Individual information: - ■Diagnostic timing • When instruction executed                                                                           | Check the process value. Check and correct the control parameter setting.         | RUN: On<br>ERR.:On<br>CPU Status:Continue | LCPU<br>QnUDV     |
| 9111       | [PID ERROR] The derivative result is out of the range, -32768 to 32767. ■Collateral information • Common information: Program error location • Individual information: - ■Diagnostic timing • When instruction executed                                                                                                    | Check the process value. Check and correct the control parameter setting.         | RUN: On<br>ERR.:On<br>CPU Status:Continue | LCPU<br>QnUDV     |
| 9112       | [PID ERROR] The PID operation result is out of the range, - 32768 to 32767. ■Collateral information • Common information: Program error location • Individual information: - ■Diagnostic timing • When instruction executed                                                                                                    | Check the process value. Check and correct the control parameter setting.         | RUN: On<br>ERR.:On<br>CPU Status:Continue | LCPU<br>QnUDV     |

| Error code | Error and cause                                                                                                    | Corrective action                                                                                                    | LED status,<br>CPU status                 | Corresponding CPU |
|------------|----------------------------------------------------------------------------------------------------|----------------------------------------------------------------------------------------------------|-------------------------------------------|-------------------|
| 9113       | [PID ERROR] The output upper limit setting value is smaller than the output lower limit setting value. ■Collateral information • Common information: Program error location • Individual information: - ■Diagnostic timing • When instruction executed                                                                                                    | Set the values so that the output upper limit setting value becomes larger than the output lower limit setting value.                                                               | RUN: On<br>ERR.:On<br>CPU Status:Continue | LCPU<br>QnUDV     |
| 9114       | [PID ERROR] The input or output change rate alarm setting value is smaller than 0. ■Collateral information • Common information: Program error location • Individual information: - ■Diagnostic timing • When instruction executed                                                                                                    | Set 0 or larger to the input or output change rate alarm setting value.                                                                                                    | RUN: On<br>ERR.:On<br>CPU Status:Continue | LCPU<br>QnUDV     |
| 9115       | [PID ERROR]  • The error at the start of auto tuning (step response method) is 150 or less.  • The error at the end of auto tuning (step response method) is 1/3 or more of the error at the start of auto tuning.  ■Collateral information  • Common information: Program error location  • Individual information: -  ■Diagnostic timing  • When instruction executed | Check the process value and set value, and execute auto tuning again.                                                                                                    | RUN: On<br>ERR.:On<br>CPU Status:Continue | LCPU<br>QnUDV     |
| 9116       | [PID ERROR] The operating direction estimated from the process value at the start of auto tuning (step response method) does not match the actual operating direction output by auto tuning (step response method). ■Collateral information  Common information: Program error location  Individual information: - ■Diagnostic timing  When instruction executed        | Correct the relationship among the set value, manipulated value for auto tuning (step response method), and process value, and execute auto tuning again.                           | RUN: On<br>ERR.:On<br>CPU Status:Continue | LCPU<br>QnUDV     |
| 9117       | [PID ERROR] Auto tuning (step response method) does not operate properly. ■Collateral information • Common information: Program error location • Individual information: - ■Diagnostic timing • When instruction executed                                                                                                    | Set the sampling time so that it will be longer than the operation cycle, or set a larger value for the input filter constant.  Change the settings, and execute auto tuning again. | RUN: On<br>ERR.:On<br>CPU Status:Continue | LCPU<br>QnUDV     |
| 9118       | [PID ERROR] The output upper limit (ULV) for auto tuning (limit cycle method) is smaller than the output lower limit (LLV).  Collateral information Common information: Program error location Individual information: -  Diagnostic timing When instruction executed                                                                                                   | Set the values so that the output upper limit (ULV) becomes larger than the output lower limit (LLV).                                                                               | RUN: On<br>ERR.:On<br>CPU Status:Continue | LCPU<br>QnUDV     |
| 9119       | [PID ERROR] The PV threshold (hysteresis) setting value for auto tuning (limit cycle method) is smaller than 0. ■Collateral information • Common information: Program error location • Individual information: - ■Diagnostic timing • When instruction executed                                                                                                    | Set 0 or larger to the PV threshold (hysteresis) setting value.                                                                                                    | RUN: On<br>ERR.:On<br>CPU Status:Continue | LCPU<br>QnUDV     |

| Error code | Error and cause                                                                                                    | Corrective action                                                                                                    | LED status,<br>CPU status                        | Corresponding CPU |
|------------|----------------------------------------------------------------------------------------------------|----------------------------------------------------------------------------------------------------|--------------------------------------------------|-------------------|
| 9120       | [PID ERROR] Data in the system area used for auto tuning (limit cycle method) have been overwritten. ■Collateral information • Common information: Program error location • Individual information: - ■Diagnostic timing • When instruction executed                                                                                                    | Check that data in the system area occupied by the PID instructions are not overwritten.                                                                                                    | RUN: On<br>ERR.:On<br>CPU Status:Continue        | LCPU<br>QnUDV     |
| 9121       | [PID ERROR] The operation result is abnormal because the auto tuning (limit cycle method) measurement time has exceeded. (τ <sub>ON</sub> >τ, τ <sub>ON</sub> <0, τ<0) ■Collateral information • Common information: Program error location • Individual information: - ■Diagnostic timing • When instruction executed                                                                         | Increase the difference between the output upper limit and lower limit (ULV-LLV) for auto tuning, or set a smaller value to the input filter constant $(\alpha)$ or the PV threshold (SH $_{PV}$ ). Then, check the result again.       | RUN: On<br>ERR.:On<br>CPU Status:Continue        | LCPU<br>QnUDV     |
| 9122       | [PID ERROR]  • The proportional gain (K <sub>P</sub> ) resulted from auto tuning (limit cycle method) is out of the range, 0 to 32767.  • The rate of change in the process value (PV) is smaller compared with that in the output value.  ■Collateral information  • Common information: Program error location  • Individual information: -  ■Diagnostic timing  • When instruction executed | Multiply the process value (PV) by ten so that the rate of change in the PV increases during auto tuning.                                                                                                    | RUN: On<br>ERR.:On<br>CPU Status:Continue        | LCPU<br>QnUDV     |
| 9123       | [PID ERROR]  • The integral time (T₁) resulted from auto tuning (limit cycle method) is out of the range, 0 to 32767.  • The auto tuning time is longer than necessary.  ■Collateral information  • Common information: Program error location  • Individual information: -  ■Diagnostic timing  • When instruction executed                                                                   | Increase the difference between the output upper limit and lower limit (ULV-LLV) for auto tuning, or set a smaller value to the input filter constant $(\alpha)$ or the PV threshold (SH <sub>PV</sub> ). Then, check the result again. | RUN: On<br>ERR.:On<br>CPU Status:Continue        | LCPU<br>QnUDV     |
| 9124       | [PID ERROR]  • The derivative time (T <sub>D</sub> ) resulted from auto tuning (limit cycle method) is out of the range, 0 to 32767.  • The auto tuning time is longer than necessary.  ■Collateral information  • Common information: Program error location  • Individual information: -  ■Diagnostic timing  • When instruction executed                                                    | Increase the difference between the output upper limit and lower limit (ULV-LLV) for auto tuning, or set a smaller value to the input filter constant $(\alpha)$ or the PV threshold (SH <sub>PV</sub> ). Then, check the result again. | RUN: On<br>ERR.:On<br>CPU Status:Continue        | LCPU<br>QnUDV     |
| 10000      | [CONT. UNIT ERROR] In the multiple CPU system, an error occurred in the CPU module other than the Process CPU and High Performance model QCPU.  Collateral information  Common information: -  Individual information: -  Diagnostic timing  Always                                                                                                    | To check the details of the error, connect a programming tool to the corresponding CPU module.                                                                                                    | RUN: Off<br>ERR.:Flashing<br>CPU Status:Continue | Qn(H)<br>QnPH     |

For the Basic model QCPU, this LED can be turned on/off using the LED control function. (For the High Performance model QCPU, Process CPU, Redundant CPU, Universal model QCPU, and LCPU, the LED can only be turned off.)

User's Manual (Function Explanation, Program Fundamentals) for the CPU module used

<sup>\*2</sup> The product name is the MELSEC- Q series compatible PC CPU module bus interface driver software package.

<sup>\*3</sup> The Basic model QCPU does not have the USER LED.

## Appendix 1.10 Clearing an error

An error can be cleared as far as the CPU module continues its operation regardless of the error.

- 1. Remove the error cause.
- 2. Store the error code to be cleared in SD50.
- 3. Turn on SM50.
- 4. The error is cleared.

When the error in the CPU module is cleared, the special relay and special register or LEDs relating to the error return to the status before the error. If the same error occurs after clearing the error, the error will be registered to the error history again.

When multiple annunciators are detected, only the first annunciator detected can be cleared. For details on clearing errors, refer to the following.

User's Manual (Function Explanation, Program Fundamentals) for the CPU module used

## **Appendix 1.11** Error codes returned to request source during communication with CPU module

If an error occurs at communication request from a programming tool, intelligent function module, or network system, the CPU module returns the error code to the request source.

This error code is not stored in SD0 because the error is not the one detected by the self-diagnostic function of the CPU module.

When the request source is a programming tool, a message and an error code are displayed on the programming tool. When the request source is an intelligent function module or network system, the CPU module returns an error code to the request source.

| Error code<br>(Hexadecimal) | Error item                | Error details                                                                                                    | Corrective action                                                                                                    | Corresponding<br>CPU |
|-----------------------------|---------------------------|----------------------------------------------------------------------------------------------------|----------------------------------------------------------------------------------------------------|----------------------|
| 0050 <sub>H</sub>           | MC protocol related error | A code different from the one specified is set to the command/response type of the subheader.                                                                                       | Check the command data of the MC protocol, etc. Execute again. If the same error code is displayed, please consult your local Mitsubishi representative.                                                                                                    | QCPU<br>LCPU         |
| 4000 <sub>H</sub>           | Common error              | Serial communication sum check error                                                                                                    | Connect the serial communication cable correctly.     Take measures to reduce noise.                                                                                                    | QCPU<br>LCPU         |
| 4001 <sub>H</sub>           | Common error              | Unsupported request was executed.                                                                                                    | Check the command data of the MC protocol, etc. Check the CPU module model name selected in the programming tool.                                                                                                    | QCPU<br>LCPU         |
| 4002 <sub>H</sub>           | Common error              | Unsupported request was executed.                                                                                                    | Check the command data of the MC protocol, etc. Check the CPU module model name selected in the programming tool. Execute again. If the same error code is displayed, please consult your local Mitsubishi representative.                                                                       | QCPU<br>LCPU         |
| 4003 <sub>H</sub>           | Common error              | Command for which a global request cannot be performed was executed.                                                                                                    | Check the command data of the MC protocol, etc.                                                                                                    | QCPU<br>LCPU         |
| 4004 <sub>H</sub>           | Common error              | Any operation for the CPU module is prohibited by the system protect function provided against the following events.  The system protect switch is ON.  The CPU module is starting. | Set the system protect switch of the CPU module to OFF.     Perform operation again after the CPU module has completed starting.                                                                                                    | QCPU<br>LCPU         |
| 4005 <sub>H</sub>           | Common error              | The volume of data handled according to the specified request is too large.                                                                                                    | Check the command data of the MC protocol, etc.                                                                                                    | QCPU<br>LCPU         |
| 4006 <sub>H</sub>           | Common error              | Initial communication failed.                                                                                                    | When using serial communication, inquire of the external device manufacturer for support conditions.     When using serial communication, check the CPU module model name selected in the programming tool.     When using Ethernet communication, change the start timing of the communication. | QCPU<br>LCPU         |
| 4008 <sub>H</sub>           | Common error              | The CPU module is BUSY. (The buffer is not vacant).                                                                                                    | After the free time has passed, re-execute the request.                                                                                                    | QCPU                 |
| 4010 <sub>H</sub>           | CPU mode error            | Since the CPU module is running, the request contents cannot be executed.                                                                                                    | Execute after setting the CPU module to STOP status.                                                                                                    | QCPU<br>LCPU         |
| 4013 <sub>H</sub>           | CPU mode error            | Since the CPU module is not in a STOP status, the request contents cannot be executed.                                                                                              | Execute after setting the CPU module to STOP status.                                                                                                    | QCPU<br>LCPU         |
| 4021 <sub>H</sub>           | CPU file related error    | The specified drive memory does not exist or there is an error.                                                                                                    | Check the specified drive memory status.     After backing up the data in the CPU module, format the CPU memory.                                                                                                    | QCPU<br>LCPU         |
| 4022 <sub>H</sub>           | CPU file related error    | The file with the specified file name or file No. does not exist.                                                                                                    | Check the specified file name and file No.                                                                                                    | QCPU<br>LCPU         |

| Error code<br>(Hexadecimal) | Error item                                                  | Error details                                                                                                    | Corrective action                                                                                                    | Corresponding CPU |
|-----------------------------|-------------------------------------------------------------|----------------------------------------------------------------------------------------------------|----------------------------------------------------------------------------------------------------|-------------------|
| 4023 <sub>H</sub>           | CPU file related error                                      | The file name and file No. of the specified file do not match.                                                                                                    | Delete the file and then recreate the file.                                                                                                    | QCPU<br>LCPU      |
| 4024 <sub>H</sub>           | CPU file related error                                      | The specified file cannot be handled by a user.                                                                                                    | Do not access the specified file.                                                                                                    | QCPU<br>LCPU      |
| 4025 <sub>H</sub>           | CPU file related error                                      | The specified file is processing the request from another programming tool.                                                                                                    | Forcibly execute the request, or send the request again after the processing being performed ends.                                                                                                    | QCPU<br>LCPU      |
| 4026 <sub>H</sub>           | CPU file related error                                      | The file password set in advance to the target drive (memory) must be specified.                                                                                                    | Specify the file password set in advance, and then access to the drive (memory).                                                                                                    | QCPU<br>LCPU      |
| 4027 <sub>H</sub>           | CPU file related error                                      | The specified range is larger than the file size range.                                                                                                    | Check the specified range and access within that range.                                                                                                    | QCPU<br>LCPU      |
| 4028 <sub>H</sub>           | CPU file related error                                      | The same file already exists.                                                                                                    | Forcibly execute the request, or change the file name and execute the request again.                                                                                                    | QCPU<br>LCPU      |
| 4029 <sub>H</sub>           | CPU file related error                                      | The specified file capacity cannot be obtained.                                                                                                    | Review the specified file capacity, or clean up the specified drive (memory) and execute the request again.                                                                                                    | QCPU<br>LCPU      |
| 402A <sub>H</sub>           | CPU file related error                                      | The specified file is abnormal.                                                                                                    | After backing up the data in the CPU module, format the CPU memory.                                                                                                    | QCPU<br>LCPU      |
| 402B <sub>H</sub>           | CPU file related error                                      | The request contents cannot be executed in the specified drive memory.                                                                                                    | Execute again after setting the CPU module to the STOP status.  Execute programmable controller memory arrangement to increase the continuous free space of the drive (memory).                                                     | QCPU<br>LCPU      |
| 402C <sub>H</sub>           | CPU file related error                                      | The requested operation cannot be executed currently.                                                                                                    | Execute again after a while.                                                                                                    | QCPU<br>LCPU      |
| 4030 <sub>H</sub>           | CPU device specified error                                  | The specified device name cannot be handled. The device number of 65536 or greater is specified for the CPU module that does not support extended data register (D) and extended link register (W).   | Check the specified device name. Use a CPU module that supports extended data register (D) and extended link register (W).                                                                                                    | QCPU<br>LCPU      |
| 4031 <sub>H</sub>           | CPU device specified error                                  | The specified device No. is outside the range. The CPU module cannot handle the specified device.                                                                                                    | Check the specified device No. Check the device assignment parameters of the CPU module. Check the specified device name.                                                                                                    | QCPU<br>LCPU      |
| 4032 <sub>H</sub>           | CPU device specified error                                  | There is a mistake in the specified device qualification. The unusable device name must be specified in MC protocol random reading, random writing (word), monitor registration, and monitor command. | Check the specified device qualification method.     Check the specified device name.                                                                                                    | QCPU<br>LCPU      |
| 4033 <sub>H</sub>           | CPU device specified error                                  | Writing cannot be done because the specified device is for system use.                                                                                                    | Do not write the data in the specified device, and do not turn on or off.                                                                                                    | QCPU              |
| 4034 <sub>H</sub>           | CPU device specified error                                  | Cannot be executed since the completion device for the dedicated instruction cannot be turned ON.                                                                                                    | Since the completion device for the target station CPU module cannot be turned ON by the SREAD instruction/SWRITE instruction, execute again after setting the operating status of the target station CPU module to the RUN status. | QCPU<br>LCPU      |
| 4040 <sub>H</sub>           | Intelligent<br>function<br>module<br>specification<br>error | The request contents cannot be executed in the specified intelligent function module.                                                                                                    | Check whether the specified module is the intelligent function module having the buffer memory.                                                                                                    | QCPU<br>LCPU      |
| 4041 <sub>H</sub>           | Intelligent<br>function<br>module<br>specification<br>error | The access range exceeds the buffer memory range of the specified intelligent function module.                                                                                                    | Check the header address and access number of points and access using a range that exists in the intelligent function module.                                                                                                    | QCPU<br>LCPU      |
| 4042 <sub>H</sub>           | Intelligent<br>function<br>module<br>specification<br>error | The specified intelligent function module cannot be accessed.                                                                                                    | Check that the specified intelligent function module is operating normally. Check the specified module for a hardware fault.                                                                                                    | QCPU<br>LCPU      |

| Error code<br>(Hexadecimal) | Error item                                                  | Error details                                                                                                    | Corrective action                                                                                                    | Corresponding<br>CPU |
|-----------------------------|-------------------------------------------------------------|----------------------------------------------------------------------------------------------------|----------------------------------------------------------------------------------------------------|----------------------|
| 4043 <sub>H</sub>           | Intelligent<br>function<br>module<br>specification<br>error | The intelligent function module does not exist in the specified position.                                                                                                    | Check the I/O No. of the specified intelligent function module.                                                                                                    | QCPU<br>LCPU         |
| 4044 <sub>H</sub>           | Intelligent<br>function<br>module                           | A control bus error occurred during access to the intelligent function module.                                                                                                    | Check that the specified intelligent function module, other modules, and base units have no hardware failure.                                                                                                    | QCPU                 |
| 4044H                       | specification<br>error                                      | A system bus error occurred during access to the special function module.                                                                                                    | Check that the specified special function module, other modules, and LA1S extension base unit have no hardware failure.                                                                                                    | LCPU                 |
| 4049                        | Intelligent<br>function                                     | An error occurred when the buffer memory of the MELSECNET, MELSECNET/B local station data link module was accessed.                                                                 | Do not access the buffer memory of the MELSECNET, MELSECNET/B local station data link module since the access is prohibited.                                                                                                    | QCPU                 |
| 4048 <sub>H</sub>           | module<br>specification<br>error                            | An error occurred when the buffer memory of the MELSECNET(II)/B local station module was accessed.                                                                                  | Do not access the buffer memory of the MELSECNET(II)/B local station module.                                                                                                    | LCPU                 |
| 4050 <sub>H</sub>           | Protect error                                               | The request contents cannot be executed because the write protect switch on the memory card or the protect switch on the SD memory card is on.                                      | Turn off the write protect switch or the protect switch.                                                                                                    | QCPU<br>LCPU         |
| 4051 <sub>H</sub>           | Protect error                                               | The specified device memory cannot be accessed.                                                                                                    | Check the following and make it countermeasures.  Is the memory one that can be used?  Is the specified drive memory correctly installed?                                                                                                    | QCPU<br>LCPU         |
| 4052 <sub>H</sub>           | Protect error                                               | The specified file attribute is read only so the data cannot be written.                                                                                                    | Do not write data in the specified file. Or change the file attribute.                                                                                                    | QCPU<br>LCPU         |
| 4053 <sub>H</sub>           | Protect error                                               | An error occurred when writing data to the specified drive memory.                                                                                                    | Check the specified drive memory. Or reexecute write after changing the corresponding drive memory.                                                                                                    | QCPU<br>LCPU         |
| 4054 <sub>H</sub>           | Protect error                                               | An error occurred when deleting the data in the specified drive memory.                                                                                                    | Check the specified drive memory. Or re-erase after replacing the corresponding drive memory.                                                                                                    | QCPU<br>LCPU         |
| 4060 <sub>H</sub>           | Online<br>registration<br>error                             | The online debug function (such as online change, sampling trace, and monitoring condition setting) and the data logging function are being executed with another programming tool. | Finish the operation of another programming tool and then execute the function.     If the operation of another programming tool is on hold, resume with that programming tool to complete the operation, and then execute the function again.                         | QCPU<br>LCPU         |
| 4061 <sub>H</sub>           | Online<br>registration<br>error                             | Communication of the online debug function was unsuccessful.                                                                                                    | Register an online debug function (such as online change, sampling trace, and monitoring condition setting) and then establish a communication.  Execute again after checking the communication route such as the communication cable.                                 | QCPU<br>LCPU         |
| 4063 <sub>H</sub>           | Online registration error                                   | The registered number of locked files exceeded the maximum value.                                                                                                    | Finish the file access from another programming tool, and then execute again.                                                                                                    | QCPU<br>LCPU         |
| 4064 <sub>H</sub>           | Online<br>registration<br>error                             | Set data of the online debug function (such as the online change/sampling trace/settings of monitor condition), data logging function, or realtime monitor function are incorrect.  | Check the set data of the online debug function (such as the online change/sampling trace/settings of monitor condition), data logging function, and realtime monitor function.  Execute again after checking the communication route such as the communication cable. | QCPU<br>LCPU         |
| 4065 <sub>H</sub>           | Online registration error                                   | The device allocation information differs from the parameter.                                                                                                    | Check the device assignment parameters of the CPU module or the device assignment of the request data.                                                                                                    | QCPU                 |
| 4066 <sub>H</sub>           | Online registration error                                   | The specified file password is incorrect.                                                                                                    | Check and specify the correct file password.                                                                                                    | QCPU<br>LCPU         |

| Error code<br>(Hexadecimal) | Error item                      | Error details                                                                                                    | Corrective action                                                                                                    | Corresponding CPU      |
|-----------------------------|---------------------------------|----------------------------------------------------------------------------------------------------|----------------------------------------------------------------------------------------------------|------------------------|
| 4067 <sub>H</sub>           | Online<br>registration<br>error | Monitor communication was unsuccessful.                                                                                  | Check the system area capacity of the user setting specified when "format PLC memory" is executed.  Execute again after checking the communication route such as the communication cable.                                                                      | QCPU<br>LCPU           |
| 4068 <sub>H</sub>           | Online registration error       | Operation is disabled because it is being performed with another programming tool.                                       | Finish the operation of another programming tool and then execute again.                                                                                                    | QCPU<br>LCPU           |
| 406A <sub>H</sub>           | Online registration error       | The drive (memory) number that cannot be handled (other than 0 to 4) was specified.                                      | Check the specified drive and specify the correct drive.                                                                                                    | QCPU<br>LCPU           |
| 406B <sub>H</sub>           | Online<br>registration<br>error | Online operation was interrupted due to a CPU module error.                                                              | Check the status of the CPU module with the PLC diagnostics function, identify the error, and take a corrective action referring to the troubleshooting section.                                                                                               | QnUDV                  |
| 4070 <sub>H</sub>           | Circuit inquiry error           | The program not yet corrected and the one corrected by online program change are different.                              | Read the program from the CPU module to match it with that of the programming tool, and then execute online change again.                                                                                                    | QCPU<br>LCPU           |
| 4080 <sub>H</sub>           | Other error                     | Request data error                                                                                                    | Check the request data that has been specified.                                                                                                    | QCPU<br>LCPU           |
| 4081 <sub>H</sub>           | Other error                     | The sort subject cannot be detected.                                                                                     | Check the data to be searched.                                                                                                    | QCPU<br>LCPU           |
| 4082 <sub>H</sub>           | Other error                     | The specified command is executing and therefore cannot be executed.                                                     | Complete the processing for a request from another programming tool and then execute the command again.                                                                                                    | QCPU<br>LCPU           |
| 4083 <sub>H</sub>           | Other error                     | An attempt was made to perform operation for the program not registered to the parameters.                               | Register the program to the parameters.                                                                                                    | QCPU<br>LCPU           |
| 4084 <sub>H</sub>           | Other error                     | The specified pointer (P or I) does not exist.                                                                           | Check if the specified pointer (P or I) exists in the data.                                                                                                    | QCPU<br>LCPU           |
| 4085 <sub>H</sub>           | Other error                     | The pointer (P or I) cannot be specified because the program is not specified in parameter.                              | Register the program to be executed in parameter first, and specify the pointer (P or I).                                                                                                    | QCPU                   |
| 4086 <sub>H</sub>           | Other error                     | The specified pointer (P or I) has already been added.                                                                   | Check and correct the pointer number to be added.                                                                                                    | QCPU<br>LCPU           |
| 4087 <sub>H</sub>           | Other error                     | The number of pointers (P or I) exceeds its limit.                                                                       | Check and correct the specified pointer (P or I).                                                                                                    | QCPU<br>LCPU           |
| 4088 <sub>H</sub>           | Other error                     | The specified step number is not at the head of the instruction. The program differs from that stored in the CPU module. | Check and correct the specified step No.     Read the program from the CPU module to match it with that of the programming tool, and then execute online change again.                                                                                         | QCPU<br>LCPU           |
| 4089 <sub>H</sub>           | Other error                     | An attempt was made to insert/delete the END instruction by online program change.                                       | Check the specified program file contents.     Write the program after setting the CPU module to the STOP status.                                                                                                    | QCPU<br>LCPU           |
| 408A <sub>H</sub>           | Other error                     | The file capacity exceeded after the online change was executed.                                                         | Check the capacity of the specified program file.     Write the program after setting the CPU module to the STOP status.                                                                                                    | QCPU<br>LCPU           |
| 408B <sub>H</sub>           | Other error                     | The remote request cannot be executed.                                                                                   | Re-execute after the CPU module is in a status where the mode request can be executed. For remote operation, set the parameter to "Enable remote reset".                                                                                                    | QCPU<br>LCPU           |
| 408C <sub>H</sub>           | Other error                     | An attempt was made to remote-start the program, which uses the CHK instruction, as a low speed program.                 | The program including the CHK instruction cannot be executed at low speed. Execute again after checking the program.                                                                                                    | Qn(H)<br>QnPH<br>QnPRH |
| 408D <sub>H</sub>           | Other error                     | The instruction code that cannot be handled exists.                                                                      | Check whether the model of the used CPU module is correct or not.     The program where online change was attempted includes the instruction that cannot be handled by the CPU module specified for the project. Check the program and delete the instruction. | QCPU<br>LCPU           |

| Error code<br>(Hexadecimal) | Error item                     | Error details                                                                                                    | Corrective action                                                                                                    | Corresponding<br>CPU   |
|-----------------------------|--------------------------------|----------------------------------------------------------------------------------------------------|----------------------------------------------------------------------------------------------------|------------------------|
| 408E <sub>H</sub>           | Other error                    | The write step is illegal. The program differs from that stored in the CPU module.                                                                                                    | Write the program after setting the CPU module to the STOP status.     The starting position of online program change is not specified with the correct program step No. Check whether the programming tool supports the model and version of the CPU module that is specified for the project.     Read the program from the CPU module to match it with that of the programming tool, and then execute online change again. | QCPU<br>LCPU           |
| 40A0 <sub>H</sub>           | SFC device specification error | A block No. outside the range was specified.                                                                                                    | Check the setting contents and make a correction.                                                                                                    | QCPU<br>LCPU           |
| 40A1 <sub>H</sub>           | SFC device specification error | A number of blocks that exceeds the range was specified.                                                                                                    | Check the number of settings and make a correction.                                                                                                    | QCPU<br>LCPU           |
| 40A2 <sub>H</sub>           | SFC device specification error | A step No. that is outside the range was specified.                                                                                                    | Check the setting contents and make a correction.                                                                                                    | QCPU<br>LCPU           |
| 40A3 <sub>H</sub>           | SFC device specification error | Step range limit exceeded                                                                                                    | Check the number of settings and make a correction.                                                                                                    | QCPU<br>LCPU           |
| 40A4 <sub>H</sub>           | SFC device specification error | The specified sequence step No. is outside the range.                                                                                                    | Check the setting contents and make a correction.                                                                                                    | Qn(H)<br>QnPH<br>QnPRH |
| 40A5 <sub>H</sub>           | SFC device specification error | The specified device is outside the range.                                                                                                    | Check the number of settings and make a correction.                                                                                                    | Qn(H)<br>QnPH<br>QnPRH |
| 40A6 <sub>H</sub>           | SFC device specification error | The block specification pattern and step specification pattern were wrong.                                                                                                    | Check the setting contents and make a correction.                                                                                                    | Qn(H)<br>QnPH<br>QnPRH |
| 40B0 <sub>H</sub>           | SFC file related error         | The drive (memory) specified in SFC file operation is wrong.                                                                                                    | Check the setting contents and make a correction.                                                                                                    | QCPU<br>LCPU           |
| 40B1 <sub>H</sub>           | SFC file related error         | The SFC program specified in SFC file operation does not exist.                                                                                                    | Check the specified file name and make a correction.                                                                                                    | QCPU<br>LCPU           |
| 40B2 <sub>H</sub>           | SFC file related error         | The program specified in SFC file operation is not an SFC program.                                                                                                    | Check the specified file name and make a correction.                                                                                                    | QCPU<br>LCPU           |
| 40B3 <sub>H</sub>           | SFC file related error         | Using online program change of SFC, an attempt was made to execute rewrite operation of the "SFC dedicated instruction", such as the "STEP start instruction or transition start instruction", that shows an SFC chart. (SFC dedicated instruction cannot be written during RUN.) | Switch the CPU module to the STOP status, and write the program.                                                                                                    | Qn(H)<br>QnPH<br>QnPRH |
| 40B4 <sub>H</sub>           | SFC file related error         | Active blocks cannot be changed or deleted.                                                                                                    | After inactivating the target block, change or delete the block by executing the online change.                                                                                                    | QCPU<br>LCPU           |
| 40B5 <sub>H</sub>           | SFC file related error         | The number of SFC steps after the program modification exceeds the maximum number.                                                                                                    | Reduce the number of SFC steps to be added by executing the online change.                                                                                                    | QCPU<br>LCPU           |
| 40B6 <sub>H</sub>           | SFC file related error         | The specified block does not exist.                                                                                                    | Execute the verify with PLC function for the unedited SFC program and the SFC program in the CPU module to check for the consistency. Then edit the SFC program and execute the online change.      Edit the SFC program read from the CPU module by executing the read from PLC function, and execute the online change.                                                                                                    | QCPU<br>LCPU           |
| 40B7 <sub>H</sub>           | SFC file related error         | The online change cannot be executed for the standby type SFC program.                                                                                                    | Execute the online change (SFC inactive block) for the scan type SFC program.                                                                                                    | QCPU<br>LCPU           |
| 40B8 <sub>H</sub>           | SFC file related error         | The device number of the SFC data device is outside the range.                                                                                                    | Review the block data setting.                                                                                                    | QCPU<br>LCPU           |
| 40B9 <sub>H</sub>           | SFC file related error         | The modified SFC program is incorrect.                                                                                                    | Review the communication route (such as the cable connection status).                                                                                                    | QCPU<br>LCPU           |

| Error code (Hexadecimal) | Error item             | Error details                                                                                                    | Corrective action                                                                                                    | Corresponding CPU      |
|--------------------------|------------------------|----------------------------------------------------------------------------------------------------|----------------------------------------------------------------------------------------------------|------------------------|
| 40BA <sub>H</sub>        | SFC file related error | The online change for each block cannot be executed for a SFC block whose number of sequence steps exceeds 32K.                             | When executing the online change for each block, set the number of sequence steps of the target SFC block to 32K or less.     Switch the CPU module to the STOP status, and write the SFC program by executing the write to PLC function.                                                                                                    | QCPU<br>LCPU           |
| 40BB <sub>H</sub>        | SFC file related error | The online change cannot be executed because the data has just written or a program execution error exists.                                 | Execute the online change (SFC inactive block) after switching the CPU module from STOP to RUN. (To change the program during STOP, write the program by executing the write to PLC function.)      If a program execution error (error code: 2504) exists, set the parameters so that the number of SFC programs to be set as the scan execution type program is one or none. | QCPU<br>LCPU           |
| 4100 <sub>H</sub>        | Other error            | CPU module hardware fault                                                                                                    | Change the CPU module.                                                                                                    | QCPU<br>LCPU           |
| 4101 <sub>H</sub>        | Other error            | Serial communication connection was executed for a different CPU module series.                                                             | Check the CPU module series.                                                                                                    | QCPU<br>LCPU           |
| 4102 <sub>H</sub>        | Other error            | An attempt was made to erase the Flash ROM during use of the file register.                                                                 | Execute again after setting the CPU module to the STOP status.                                                                                                    | QCPU<br>LCPU           |
| 4103 <sub>H</sub>        | Other error            | The instruction written during RUN is wrong or illegal.                                                                                     | Execute online program change again, or write the program after setting the CPU module to the STOP status.                                                                                                    | QCPU<br>LCPU           |
| 4105 <sub>H</sub>        | Other error            | CPU module internal memory hardware fault                                                                                                   | Change the CPU module.                                                                                                    | Qn(H)<br>QnPH<br>QnPRH |
| 4106 <sub>H</sub>        | Other error            | The command cannot be executed since the CPU module is performing system initialization processing.                                         | Execute the operation again after the CPU module has started.                                                                                                    | Qn(H)<br>QnPH<br>QnPRH |
| 4107 <sub>H</sub>        | Other error            | An attempt was made to perform the operation of the function unavailable for the target CPU module model name.                              | Do not execute the function unsupported by the target CPU module.                                                                                                    | Qn(H)<br>QnPH<br>QnPRH |
| 4108 <sub>H</sub>        | Other error            | The CPU module detected that data was overwritten while device data was being read.                                                         | Overwrite the device data and read the data again.                                                                                                    | QCPU<br>LCPU           |
| 4109 <sub>H</sub>        | Other error            | The specified operation cannot be executed since the monitoring, set the condition for other application in same computer, is in execution. | Execute the request again after deregistering the monitoring condition on the same screen.                                                                                                    | QCPU<br>LCPU           |
| 410A <sub>H</sub>        | Other error            | The specified command cannot be executed because of online program change.                                                                  | Execute the request again after the online program change.                                                                                                    | QCPU<br>LCPU           |
| 410B <sub>H</sub>        | Other error            | The registration of monitoring condition was canceled because of online program change.                                                     | Execute the registration of monitoring condition again after the online program change.                                                                                                    | QCPU<br>LCPU           |
| 410C <sub>H</sub>        | Other error            | Writing to the specified data is not supported.                                                                                             | Check that the version of the programming tool used is correct.     Check the settings and make a correction.                                                                                                    | QCPU                   |
| 410D <sub>H</sub>        | Other error            | When the program cache memory was read, it was detected that the program memory data had been overwritten.                                  | Write the file containing the overwritten data to the program cache memory again.     Turn off and then on or reset the system, and transfer the program memory data to the program cache memory.                                                                                                    | QCPU<br>LCPU           |
| 4110 <sub>H</sub>        | CPU module error       | Since the CPU module is in a stop error status, it cannot execute the request.                                                              | Execute the request again after resetting the CPU module.                                                                                                    | Qn(H)<br>QnPH<br>QnPRH |
| 4111 <sub>H</sub>        | CPU module error       | The requested operation cannot be performed since the other CPU modules have not yet started in the multiple CPU system.                    | Execute the request again after the other CPU modules have started.                                                                                                    | Qn(H)<br>QnPH<br>QnPRH |
| 4121 <sub>H</sub>        | File-related error     | The specified drive (memory) or file does not exist.                                                                                        | Execute again after checking the specified drive (memory) or file.                                                                                                    | QCPU<br>LCPU           |
| 4122 <sub>H</sub>        | File-related error     | The specified drive (memory) or file does not exist.                                                                                        | Execute again after checking the specified drive (memory) or file.                                                                                                    | QCPU<br>LCPU           |

| Error code<br>(Hexadecimal) | Error item         | Error details                                                                                    | Corrective action                                                                                                    | Corresponding CPU |
|-----------------------------|--------------------|--------------------------------------------------------------------------------------------------|----------------------------------------------------------------------------------------------------|-------------------|
| 4123 <sub>H</sub>           | File-related error | The specified drive (memory) is abnormal.                                                        | Execute programmable controller memory format to make the drive (memory) normal. In the case of the Flash ROM, check the data to be written to the Flash ROM, and write them to the Flash ROM. | QCPU<br>LCPU      |
| 4124 <sub>H</sub>           | File-related error | The specified drive (memory) is abnormal.                                                        | Execute programmable controller memory format to make the drive (memory) normal. In the case of the Flash ROM, check the data to be written to the Flash ROM, and write them to the Flash ROM. | QCPU<br>LCPU      |
| 4125 <sub>H</sub>           | File-related error | The specified drive (memory) or file is performing processing.                                   | Execute again after a while.                                                                                                    | QCPU<br>LCPU      |
| 4126 <sub>H</sub>           | File-related error | The specified drive (memory) or file is performing processing.                                   | Execute again after a while.                                                                                                    | QCPU<br>LCPU      |
| 4127 <sub>H</sub>           | File-related error | File password mismatch                                                                           | Execute again after checking the file password.                                                                                                    | QCPU<br>LCPU      |
| 4128 <sub>H</sub>           | File-related error | File password mismatch with copy destination                                                     | Execute again after checking the file password.                                                                                                    | QCPU<br>LCPU      |
| 4129 <sub>H</sub>           | File-related error | Cannot be executed since the specified drive (memory) is ROM.                                    | Execute again after changing the target drive (memory).                                                                                                    | QCPU<br>LCPU      |
| 412A <sub>H</sub>           | File-related error | Cannot be executed since the specified drive (memory) is ROM.                                    | Execute again after changing the target drive (memory).                                                                                                    | QCPU<br>LCPU      |
| 412B <sub>H</sub>           | File-related error | The specified drive (memory) is write-inhibited.                                                 | Execute again after changing the write inhibit condition or drive (memory).                                                                                                    | QCPU<br>LCPU      |
| 412C <sub>H</sub>           | File-related error | The specified drive (memory) is write-inhibited.                                                 | Execute again after changing the write inhibit condition or drive (memory).                                                                                                    | QCPU<br>LCPU      |
| 412D <sub>H</sub>           | File-related error | The specified drive (memory) does not have enough free space.                                    | Execute again after increasing the free space of the drive (memory).                                                                                                    | QCPU<br>LCPU      |
| 412E <sub>H</sub>           | File-related error | The specified drive (memory) does not have enough free space.                                    | Execute again after increasing the free space of the drive (memory).                                                                                                    | QCPU<br>LCPU      |
| 412F <sub>H</sub>           | File-related error | The drive (memory) capacity differs between the drive (memory) copy destination and copy source. | Execute again after checking the drive (memory) copy destination and copy source.                                                                                                    | QCPU<br>LCPU      |
| 4130 <sub>H</sub>           | File-related error | The drive (memory) type differs between the drive (memory) copy destination and copy source.     | Execute again after checking the drive (memory) copy destination and copy source.                                                                                                    | QCPU<br>LCPU      |
| 4131 <sub>H</sub>           | File-related error | The file name of the file copy destination is the same as that of the copy source.               | Execute again after checking the file names.                                                                                                    | QCPU<br>LCPU      |
| 4132 <sub>H</sub>           | File-related error | The specified number of files does not exist.                                                    | Execute again after checking the specified data.                                                                                                    | QCPU<br>LCPU      |
| 4133 <sub>H</sub>           | File-related error | The specified drive (memory) has no free space.                                                  | Execute again after increasing the free space of the drive (memory).                                                                                                    | QCPU<br>LCPU      |
| 4134 <sub>H</sub>           | File-related error | The attribute specification data of the file is wrong.                                           | Execute again after checking the specified data.                                                                                                    | QCPU<br>LCPU      |
| 4135 <sub>H</sub>           | File-related error | The date/time data of the peripheral device (personal computer) is beyond the range.             | Execute again after checking the clock setting of the peripheral device (personal computer).                                                                                                   | QCPU<br>LCPU      |
| 4136 <sub>H</sub>           | File-related error | The specified file already exists.                                                               | Execute again after checking the specified file name.                                                                                                    | QCPU<br>LCPU      |
| 4137 <sub>H</sub>           | File-related error | The specified file is read-only.                                                                 | Execute again after changing the condition of the specified file.                                                                                                    | QCPU<br>LCPU      |
| 4138 <sub>H</sub>           | File-related error | Simultaneously accessible files exceeded the maximum.                                            | Execute again after decreasing file operations.                                                                                                    | QCPU<br>LCPU      |
| 4139 <sub>H</sub>           | File-related error | The size of the specified file has exceeded that of the existing file.                           | Execute again after checking the size of the specified file.                                                                                                    | QCPU<br>LCPU      |
| 413A <sub>H</sub>           | File-related error | The specified file has exceeded the already existing file size.                                  | Execute again after checking the size of the specified file.                                                                                                    | QCPU<br>LCPU      |
| 413B <sub>H</sub>           | File-related error | The same file was simultaneously accessed from different programming tools.                      | Execute again after a while.                                                                                                    | QCPU<br>LCPU      |
| 413C <sub>H</sub>           | File-related error | The specified file is write-inhibited.                                                           | Execute again after changing the file condition.                                                                                                    | QCPU<br>LCPU      |

| Error code (Hexadecimal) | Error item                                                  | Error details                                                                                                   | Corrective action                                                                                                    | Corresponding<br>CPU   |
|--------------------------|-------------------------------------------------------------|----------------------------------------------------------------------------------------------------|----------------------------------------------------------------------------------------------------|------------------------|
| 413D <sub>H</sub>        | File-related error                                          | The specified file capacity cannot be secured.                                                                  | Execute again after increasing the capacity of the specified drive (memory).                                                                                                    | QCPU<br>LCPU           |
| 413E <sub>H</sub>        | File-related error                                          | Operation is disabled for the specified drive (memory).                                                         | Execute again after changing the target drive (memory).                                                                                                    | QCPU<br>LCPU           |
| 413F <sub>H</sub>        | File-related error                                          | The file is inhibited from write to the standard RAM.                                                           | Execute again after changing the specified drive (memory).                                                                                                    | QCPU<br>LCPU           |
| 414A <sub>H</sub>        | Intelligent<br>function<br>module<br>specification<br>error | Operation was executed for the intelligent function module of the non-control group in the multiple CPU system. | Execute the operation again from the control CPU of the target module.                                                                                                    | QCPU                   |
| 414C <sub>H</sub>        | Intelligent<br>function<br>module<br>specification<br>error | The I/O address of the specified CPU module is wrong.                                                           | Execute again after checking the I/O address of the specified CPU module.                                                                                                    | QCPU<br>LCPU           |
| 4150 <sub>H</sub>        | File-related error                                          | An attempt was made to format the drive protected by the system.                                                | Do not format the target drive (memory) as it cannot be formatted.                                                                                                    | QCPU<br>LCPU           |
| 4151 <sub>H</sub>        | File-related error                                          | An attempt was made to delete the file protected by the system.                                                 | Do not delete the target file as it cannot be deleted.                                                                                                    | QCPU<br>LCPU           |
| 4160 <sub>H</sub>        | Online registration error                                   | The registered number of forced inputs/outputs exceeded the maximum value.                                      | Deregister the unused forced inputs/outputs.                                                                                                    | QCPU<br>LCPU           |
| 4165 <sub>H</sub>        | Online registration error                                   | The multiple-block online change system file does not exist.                                                    | Execute again after securing the area that enables multiple-block online change at the time of programmable controller memory format.                                                                                                    | QCPU                   |
| 4166 <sub>H</sub>        | Online<br>registration<br>error                             | Online change (files) is disabled because it is being executed from the same source.                            | Due to unsuccessful online change (files) previously occurred for some reason (example: communication failure), the processing is kept incomplete.  Forcibly perform another online change (files).                                                                                                    | Qn(H)<br>QnPH<br>QnPRH |
| 4167 <sub>H</sub>        | Online<br>registration<br>error                             | Online change (files) is disabled because it is being performed from another source.                            | Due to unsuccessful online change (files) from another source previously occurred for some reason (example: communication failure), the processing is kept incomplete.  If online change (files) is not being performed by any other programming tool, forcibly perform another online change (files). | Qn(H)<br>QnPH<br>QnPRH |
| 4168 <sub>H</sub>        | Online registration error                                   | The number of registered executional conditioned device test settings exceeds 32.                               | Disable the executional conditioned device test settings registered in the CPU module, or decrease the number of test settings registered for the same step number.                                                                                                    | QCPU<br>LCPU           |
| 4169 <sub>H</sub>        | Online registration error                                   | No executional conditioned device test settings are registered.                                                 | Check the number of executional conditioned device test settings registered in the CPU module, and disable the settings.                                                                                                    | QCPU<br>LCPU           |
| 416A <sub>H</sub>        | Online registration error                                   | The specified executing condition does not exist. (Executional conditioned device test)                         | Check whether the specified executing conditions (program, step No. operation timing, device name) specified when the settings were disabled are registered.                                                                                                    | QCPU<br>LCPU           |
| 416B <sub>H</sub>        | Online<br>registration<br>error                             | The specified program is SFC program. (Executional conditioned device test)                                     | Change the program specified when the executional conditioned device test settings are registered or disabled.                                                                                                    | QCPU<br>LCPU           |
| 4170 <sub>H</sub>        | Ethernet I/F<br>Error                                       | The password is wrong.                                                                                          | Check the specified remote password, then execute the lock/unlock processing of the remote password again.                                                                                                    | QCPU<br>LCPU           |
| 4171 <sub>H</sub>        | Ethernet I/F<br>Error                                       | The port for communication use is at remote password locking status.                                            | Execute communication after unlocking the remote password processing.                                                                                                    | QCPU<br>LCPU           |

| Error code<br>(Hexadecimal) | Error item            | Error details                                                                                                    | Corrective action                                                                                                    | Corresponding CPU                       |
|-----------------------------|-----------------------|----------------------------------------------------------------------------------------------------|----------------------------------------------------------------------------------------------------|-----------------------------------------|
| 4174 <sub>H</sub>           | Ethernet I/F<br>Error | Requested for a wrong module to unlock remote password.                                                                                                    | Stop transmitting from several modules simultaneously when setting a remote password and using User Datagram Protocol (UDP) in MELSOFT connection.  The MELSOFT connection can be used with Transmission Control protocol (TCP) when setting a remote password.                                                                                                    | QCPU<br>LCPU                            |
| 4176 <sub>H</sub>           | Ethernet I/F<br>Error | Communication error occurred in direct connection.                                                                                                    | <ul> <li>Do not specify the direct connection when using other connection setting.</li> <li>Do not turn off the CPU power during communication, reset the power, and plug out the cable in direct connection.</li> </ul>                                                                                                    | QCPU<br>LCPU                            |
| 4178 <sub>H</sub>           | Ethernet I/F<br>Error | File operation is disabled because the File Transfer Protocol (FTP) function is in operation. Online operation requiring a file access is performed with a programming tool while the File Transfer Protocol (FTP) function is in operation. | Retry after the operation for FTP function is completed.                                                                                                    | QCPU<br>LCPU                            |
| 4180 <sub>H</sub>           | Ethernet I/F<br>Error | System error. (The setting data in OS is abnormal.)                                                                                                    | Check that the power supply module and the CPU module are mounted/connected properly. Check that the system is operating within the general specifications of the CPU module. Check whether the power capacity is sufficient. Reset the CPU module. Execute again. If the same error code is displayed, the cause is a hardware failure of the CPU module. Please consult your local Mitsubishi representative.                                                                                                    | QnU* <sup>2</sup><br>LCPU* <sup>2</sup> |
| 4181 <sub>H</sub>           | Ethernet I/F<br>Error | Transmission to the receiving modules is unsuccessful.                                                                                                    | Check the external device operation. Check the status of devices (such as cables, hubs, and routers) on the line to the external devices. Some line packets may be engaged. Retry to communicate a little while later. The receiving module may have no free space in receive area (TCP window size is small). Check whether the receiving module processes receive data, or whether the CPU module does not send unnecessary data. Check whether the settings of the subnet mask pattern and the default router IP address of the CPU module and the receiving modules are correct, or whether the class of the IP address is correct. Check whether the IP address specified as target is correct. | QnU*²<br>LCPU*²                         |
| 4182 <sub>H</sub>           | Ethernet I/F<br>Error | Communication with receiving modules caused a time-out error.                                                                                                    | Check the external device operation. Check the status of devices (such as cables, hubs, and routers) on the line to the external devices. Some line packets may be engaged. Retry to communicate a little while later. Check whether the target device supports the function executed.                                                                                                    | QnU <sup>*2</sup><br>LCPU <sup>*2</sup> |
| 4183 <sub>H</sub>           | Ethernet I/F<br>Error | Communication with receiving modules was interrupted.                                                                                                    | Check the external device operation. Check the status of devices (such as cables, hubs, and routers) on the line to the external devices. This error may occur when Forced connection invalidation is executed to the connection under communication. In this case, clear the error because the error is not problematic.                                                                                                    | QnU* <sup>2</sup><br>LCPU <sup>*2</sup> |

| Error code (Hexadecimal) | Error item            | Error details                                                                                                    | Corrective action                                                                                                    | Corresponding<br>CPU                    |
|--------------------------|-----------------------|----------------------------------------------------------------------------------------------------|----------------------------------------------------------------------------------------------------|-----------------------------------------|
| 4184 <sub>H</sub>        | Ethernet I/F<br>Error | Communication processing buffer has run out of space due to consecutive reception of request messages using the MC protocol. Communication processing buffer has run out of space because received data read is not performed or cannot keep up with the volume. Communication processing is disabled due to insufficient space in the communication processing buffer. | For MC protocol, send a request after receiving a response to the previous request. For socket communication, enable received data read. For socket communication, decrease the number of data sent from the target device.                                                                                                    | QnU* <sup>2</sup><br>LCPU <sup>*2</sup> |
| 4185 <sub>H</sub>        | Ethernet I/F<br>Error | Connection to the target device is disconnected before sending a response using the MC protocol. Connection to the target device is disconnected during communication.                                                                                                    | For MC protocol, keep the connection until a response is sent.  Keep the connection until a sequence of communication is completed.  Other error such as 4184 <sub>H</sub> may be the cause. If any other error has occurred, take corrective action of that error.                                                                                                    | QnU <sup>*2</sup><br>LCPU <sup>*2</sup> |
| 4186 <sub>H</sub>        | Ethernet I/F<br>Error | System error (The argument data in OS is abnormal.)                                                                                                    | Check that the power supply module and the CPU module are mounted/connected properly. Check that the system is operating within the general specifications of the CPU module. Check whether the power capacity is sufficient. Reset the CPU module. Execute again. If the same error code is displayed, the cause is a hardware failure of the CPU module. Please consult your local Mitsubishi representative. | QnU <sup>*2</sup><br>LCPU <sup>*2</sup> |
| 4187 <sub>H</sub>        | Ethernet I/F<br>Error | System error (The wait processing in OS is abnormal.)                                                                                                    | Check that the power supply module and the CPU module are mounted/connected properly. Check that the system is operating within the general specifications of the CPU module. Check whether the power capacity is sufficient. Reset the CPU module. Execute again. If the same error code is displayed, the cause is a hardware failure of the CPU module. Please consult your local Mitsubishi representative. | QnU* <sup>2</sup><br>LCPU* <sup>2</sup> |
| 4188 <sub>H</sub>        | Ethernet I/F<br>Error | System error (The data length in OS is abnormal.)                                                                                                    | Check that the power supply module and the CPU module are mounted/connected properly. Check that the system is operating within the general specifications of the CPU module. Check whether the power capacity is sufficient. Reset the CPU module. Execute again. If the same error code is displayed, the cause is a hardware failure of the CPU module. Please consult your local Mitsubishi representative. | QnU <sup>*2</sup><br>LCPU* <sup>2</sup> |
| 4189 <sub>H</sub>        | Ethernet I/F<br>Error | System error (The protocol information in OS is abnormal.)                                                                                                    | Check that the power supply module and the CPU module are mounted/connected properly. Check that the system is operating within the general specifications of the CPU module. Check whether the power capacity is sufficient. Reset the CPU module. Execute again. If the same error code is displayed, the cause is a hardware failure of the CPU module. Please consult your local Mitsubishi representative. | QnU* <sup>2</sup><br>LCPU* <sup>2</sup> |
| 418A <sub>H</sub>        | Ethernet I/F<br>Error | System error (The address data of communicating module in OS is abnormal.)                                                                                                    | Check that the power supply module and the CPU module are mounted/connected properly. Check that the system is operating within the general specifications of the CPU module. Check whether the power capacity is sufficient. Reset the CPU module. Execute again. If the same error code is displayed, the cause is a hardware failure of the CPU module. Please consult your local Mitsubishi representative. | QnU*2<br>LCPU*2                         |

| Error code<br>(Hexadecimal)           | Error item            | Error details                                                              | Corrective action                                                                                                    | Corresponding<br>CPU                    |
|---------------------------------------|-----------------------|----------------------------------------------------------------------------|----------------------------------------------------------------------------------------------------|-----------------------------------------|
| 418B <sub>H</sub>                     | Ethernet I/F<br>Error | System error (The protocol information in OS is abnormal.)                 | Check that the power supply module and the CPU module are mounted/connected properly. Check that the system is operating within the general specifications of the CPU module. Check whether the power capacity is sufficient. Reset the CPU module. Execute again. If the same error code is displayed, the cause is a hardware failure of the CPU module. Please consult your local Mitsubishi representative. | QnU*²<br>LCPU*²                         |
| 418C <sub>H</sub>                     | Ethernet I/F<br>Error | System error (The protocol specification processing in OS is abnormal.)    | Check that the power supply module and the CPU module are mounted/connected properly. Check that the system is operating within the general specifications of the CPU module. Check whether the power capacity is sufficient. Reset the CPU module. Execute again. If the same error code is displayed, the cause is a hardware failure of the CPU module. Please consult your local Mitsubishi representative. | QnU* <sup>2</sup><br>LCPU* <sup>2</sup> |
| 418D <sub>H</sub>                     | Ethernet I/F<br>Error | System error (The typed data in OS is abnormal.)                           | Check that the power supply module and the CPU module are mounted/connected properly. Check that the system is operating within the general specifications of the CPU module. Check whether the power capacity is sufficient. Reset the CPU module. Execute again. If the same error code is displayed, the cause is a hardware failure of the CPU module. Please consult your local Mitsubishi representative. | QnU* <sup>2</sup><br>LCPU* <sup>2</sup> |
| 418E <sub>H</sub>                     | Ethernet I/F<br>Error | System error (The expedited data processing in OS is abnormal.)            | Check that the power supply module and the CPU module are mounted/connected properly. Check that the system is operating within the general specifications of the CPU module. Check whether the power capacity is sufficient. Reset the CPU module. Execute again. If the same error code is displayed, the cause is a hardware failure of the CPU module. Please consult your local Mitsubishi representative. | QnU*²<br>LCPU*²                         |
| 418F <sub>H</sub> , 4190 <sub>H</sub> | Ethernet I/F<br>Error | System error (The protocol information in OS is abnormal.)                 | Check that the power supply module and the CPU module are mounted/connected properly. Check that the system is operating within the general specifications of the CPU module. Check whether the power capacity is sufficient. Reset the CPU module. Execute again. If the same error code is displayed, the cause is a hardware failure of the CPU module. Please consult your local Mitsubishi representative. | QnU*²<br>LCPU*²                         |
| 4191 <sub>H</sub>                     | Ethernet I/F<br>Error | System error (The address data of communicating module in OS is abnormal.) | Check that the power supply module and the CPU module are mounted/connected properly. Check that the system is operating within the general specifications of the CPU module. Check whether the power capacity is sufficient. Reset the CPU module. Execute again. If the same error code is displayed, the cause is a hardware failure of the CPU module. Please consult your local Mitsubishi representative. | QnU* <sup>2</sup><br>LCPU* <sup>2</sup> |

| Error code (Hexadecimal)               | Error item            | Error details                                                        | Corrective action                                                                                                    | Corresponding CPU                       |
|----------------------------------------|-----------------------|----------------------------------------------------------------------|----------------------------------------------------------------------------------------------------|-----------------------------------------|
| 4192 <sub>H</sub>                      | Ethernet I/F<br>Error | System error (The host module address processing in OS is abnormal.) | Check that the power supply module and the CPU module are mounted/connected properly. Check that the system is operating within the general specifications of the CPU module. Check whether the power capacity is sufficient. Reset the CPU module. Execute again. If the same error code is displayed, the cause is a hardware failure of the CPU module. Please consult your local Mitsubishi representative. | QnU*²<br>LCPU*²                         |
| 4193 <sub>H</sub> to 4196 <sub>H</sub> | Ethernet I/F<br>Error | System error (The transmission processing in OS is abnormal.)        | Check that the power supply module and the CPU module are mounted/connected properly. Check that the system is operating within the general specifications of the CPU module. Check whether the power capacity is sufficient. Reset the CPU module. Execute again. If the same error code is displayed, the cause is a hardware failure of the CPU module. Please consult your local Mitsubishi representative. | QnU*²<br>LCPU*²                         |
| 4197 <sub>H</sub> , 4198 <sub>H</sub>  | Ethernet I/F<br>Error | System error (The connection processing in OS is abnormal.)          | Check that the power supply module and the CPU module are mounted/connected properly. Check that the system is operating within the general specifications of the CPU module. Check whether the power capacity is sufficient. Reset the CPU module. Execute again. If the same error code is displayed, the cause is a hardware failure of the CPU module. Please consult your local Mitsubishi representative. | QnU*²<br>LCPU*²                         |
| 4199 <sub>H</sub>                      | Ethernet I/F<br>Error | System error (The connection termination processing is abnormal.)    | Check that the power supply module and the CPU module are mounted/connected properly. Check that the system is operating within the general specifications of the CPU module. Check whether the power capacity is sufficient. Reset the CPU module. Execute again. If the same error code is displayed, the cause is a hardware failure of the CPU module. Please consult your local Mitsubishi representative. | QnU*²<br>LCPU*²                         |
| 419A <sub>H</sub>                      | Ethernet I/F<br>Error | System error (The connection processing in OS is abnormal.)          | Check that the power supply module and the CPU module are mounted/connected properly. Check that the system is operating within the general specifications of the CPU module. Check whether the power capacity is sufficient. Reset the CPU module. Execute again. If the same error code is displayed, the cause is a hardware failure of the CPU module. Please consult your local Mitsubishi representative. | QnU*²<br>LCPU*²                         |
| 419B <sub>H</sub>                      | Ethernet I/F<br>Error | System error (The connection termination processing is abnormal.)    | Check that the power supply module and the CPU module are mounted/connected properly. Check that the system is operating within the general specifications of the CPU module. Check whether the power capacity is sufficient. Reset the CPU module. Execute again. If the same error code is displayed, the cause is a hardware failure of the CPU module. Please consult your local Mitsubishi representative. | QnU* <sup>2</sup><br>LCPU* <sup>2</sup> |

| Error code (Hexadecimal)              | Error item            | Error details                                                                                                    | Corrective action                                                                                                    | Corresponding<br>CPU                    |
|---------------------------------------|-----------------------|----------------------------------------------------------------------------------------------------|----------------------------------------------------------------------------------------------------|-----------------------------------------|
| 419C <sub>H</sub> , 419D <sub>H</sub> | Ethernet I/F<br>Error | System error (The processing order in OS is abnormal.)                                                                                                    | Check that the power supply module and the CPU module are mounted/connected properly. Check that the system is operating within the general specifications of the CPU module. Check whether the power capacity is sufficient. Reset the CPU module. Execute again. If the same error code is displayed, the cause is a hardware failure of the CPU module. Please consult your local Mitsubishi representative. | QnU*²<br>LCPU*²                         |
| 419E <sub>H</sub>                     | Ethernet I/F<br>Error | Connection to the module was unsuccessful or interrupted.                                                                                                    | Check the external device operation. Check the status of devices (such as cables, hubs, and routers) on the line to the external devices. Retry to connect a little while later, if the error occurred in communication.                                                                                                    | QnU* <sup>2</sup><br>LCPU* <sup>2</sup> |
| 419F <sub>H</sub>                     | Ethernet I/F<br>Error | System error (The I/O control processing is abnormal.)                                                                                                    | Check that the power supply module and the CPU module are mounted/connected properly. Check that the system is operating within the general specifications of the CPU module. Check whether the power capacity is sufficient. Reset the CPU module. Execute again. If the same error code is displayed, the cause is a hardware failure of the CPU module. Please consult your local Mitsubishi representative. | QnU* <sup>2</sup><br>LCPU* <sup>2</sup> |
| 41A0 <sub>H</sub>                     | Ethernet I/F<br>Error | Data cannot be sent because the receive area of the external device does not have enough free space.                                                                                                    | Send the data again a little while later. Check the external device operation. Check whether the external device processes receive data. Check whether the CPU module does not send unnecessary data. Check the size and frequency of sent data and reduce the amount of send data. To send data again, close the connection and discard data. Then, re-open the connection and send data.                      | QnU* <sup>2</sup><br>LCPU* <sup>2</sup> |
| 41A1 <sub>H</sub>                     | Ethernet I/F<br>Error | The port number setting for the CPU module is incorrect.                                                                                                    | Correct the port number.                                                                                                    | QnU <sup>*2</sup><br>LCPU <sup>*2</sup> |
| 41A2 <sub>H</sub>                     | Ethernet I/F<br>Error | The port number setting for the target device is invalid.                                                                                                    | Correct the port number.                                                                                                    | QnU <sup>*2</sup><br>LCPU <sup>*2</sup> |
| 41A3 <sub>H</sub>                     | Ethernet I/F<br>Error | The own station port number same as that of the MC protocol has been specified in TCP/IP. In TCP/IP, connection with the same own station port number and same communication destination port number has been used for the same communication destination. | Specify a port number different from that used in the MC protocol.     Change the port number of the CPU module or external device.                                                                                                    | QnU* <sup>2</sup><br>LCPU* <sup>2</sup> |
| 41A4 <sub>H</sub>                     | Ethernet I/F<br>Error | For UDP/IP, the same Host station port No. is specified as MC protocol.     For UDP/IP, the specified host station No. is duplicated.                                                                                                    | <ul> <li>Specify a port number that is not duplicated with that of MC protocol.</li> <li>Correct the port number of the CPU module to avoid duplication.</li> </ul>                                                                                                    | QnU <sup>*2</sup><br>LCPU <sup>*2</sup> |
| 41A5 <sub>H</sub>                     | Ethernet I/F<br>Error | The IP address setting of the target device for OPEN processing is invalid.                                                                                                    | Correct the IP address. Specify A, B, or C for the class.                                                                                                    | QnU <sup>*2</sup><br>LCPU <sup>*2</sup> |
| 41A6 <sub>H</sub>                     | Ethernet I/F<br>Error | Connection was not established in OPEN processing for TCP connection.                                                                                                    | Check the external device operation. Check OPEN processing of the target device. Correct the port number of the CPU module and the IP address, port number, and open processing method of the target device. Check whether the cables are securely connected.                                                                                                    | QnU* <sup>2</sup><br>LCPU* <sup>2</sup> |

| Error code (Hexadecimal) | Error item            | Error details                                                                                                    | Corrective action                                                                                                    | Corresponding<br>CPU                    |
|--------------------------|-----------------------|----------------------------------------------------------------------------------------------------|----------------------------------------------------------------------------------------------------|-----------------------------------------|
| 41A8 <sub>H</sub>        | Ethernet I/F<br>Error | Data length is out of permissible range. (For the Built-in Ethernet port QCPU, the length should be 2046 bytes if the serial number (first five digits) is "12051" or earlier and 10238 bytes if the serial number is "12052" or later.) | Correct the data length. If the data is longer than the range, split the data and send them. When the data length is 2047 to 10238 bytes, use the Built-in Ethernet port QCPU whose serial number (first five digits) is "12052" or later.                                                                                                    | QnU* <sup>2</sup><br>LCPU <sup>*2</sup> |
| 41AB <sub>H</sub>        | Ethernet I/F<br>Error | Transmission failed due to timeout of retransmission.                                                                                                    | Review the IP address and Ethernet address of the target device.  Check whether the target device has the ARP function. If not, communicate with the one that has the ARP function.  Check the external device operation.  The line may be congested with packets. Resend data after a while.  Check the status of devices (such as cables, hubs, and routers) on the line to the external devices.  Check that the target device completes initial processing and open processing.  Check that a binary code is set for the communication data code of the target device.  Review the latency time setting if the simple PLC communication function is used. | QnU <sup>*2</sup><br>LCPU <sup>*2</sup> |
| 41AC <sub>H</sub>        | Ethernet I/F<br>Error | The target device cannot be found. The TCP connection is disconnected by the target device. The Fullpassive device rejects the communication and the TCP connection is disconnected.                                                     | Check the external device operation. Check whether the cables are securely connected. Check whether the target IP address setting of the Fullpassive device and the IP address of the Active device are matched.                                                                                                    | QnU <sup>*2</sup><br>LCPU <sup>*2</sup> |
| 41AD <sub>H</sub>        | Ethernet I/F<br>Error | Data cannot be send due to no connection or disconnection of the cable.                                                                                                    | Check whether the cables are securely connected. Check the line status by PING test from the target device. Check the CPU module for error by conducting a self-diagnostic test (resetting the CPU module). Send data again.                                                                                                    | QnU* <sup>2</sup><br>LCPU <sup>*2</sup> |
| 41AE <sub>H</sub>        | Ethernet I/F<br>Error | Connection of the control port to the FTP server failed.                                                                                                    | Correct "IP address" in the Built-in Ethernet port tab. Correct "FTP server name" in the "FTP setting" window. Check connection with the FTP server. Disconnect the user session on the FTP server.                                                                                                    | QnU <sup>*2</sup><br>LCPU <sup>*2</sup> |
| 41AF <sub>H</sub>        | Ethernet I/F<br>Error | Disconnection of the control port to the FTP server failed.                                                                                                    | Correct the settings in the "FTP setting" window.     Check connection with the FTP server.                                                                                                    | QnU <sup>*2</sup><br>LCPU <sup>*2</sup> |
| 41B0 <sub>H</sub>        | Ethernet I/F<br>Error | Login to the FTP server failed.                                                                                                    | Correct "Login user name" and "Login password" in the "FTP setting" window. Check the FTP server software settings (login user name and login password). Check communication logs of the FTP server software.                                                                                                    | QnU <sup>*2</sup><br>LCPU <sup>*2</sup> |
| 41B1 <sub>H</sub>        | Ethernet I/F<br>Error | Execution of the FTP command to the FTP server failed.                                                                                                    | Correct "Directory path" and "Data transfer mode" in the "FTP setting" window.  Check that user has the write permission for the destination FTP server.  Check that the directory path set in the "FTP setting" window exists.  Correct the FTP server software settings.  Check communication logs of the FTP server software.                                                                                                    | QnU* <sup>2</sup><br>LCPU <sup>*2</sup> |
| 41B2 <sub>H</sub>        | Ethernet I/F<br>Error | Connection of the data transfer port to the FTP server failed.                                                                                                    | Check connection with the FTP server. Correct "Data transfer mode" in the "FTP setting" window. When a firewall is active or the proxy server is on the connection path, consult the network administrator about the settings.                                                                                                    | QnU <sup>*2</sup><br>LCPU <sup>*2</sup> |

| Error code (Hexadecimal) | Error item            | Error details                                                                                                    | Corrective action                                                                                                    | Corresponding CPU                       |
|--------------------------|-----------------------|----------------------------------------------------------------------------------------------------|----------------------------------------------------------------------------------------------------|-----------------------------------------|
| 41B3 <sub>H</sub>        | Ethernet I/F<br>Error | Disconnection of the data transfer port to the FTP server failed.                                                                                                    | Check connection with the FTP server. Correct "Data transfer mode" in the "FTP setting" window. When a firewall is active or the proxy server is on the connection path, consult the network administrator about the settings.                                                                                                    | QnU*²<br>LCPU*²                         |
| 41B4 <sub>H</sub>        | Ethernet I/F<br>Error | The connection number setting is invalid.                                                                                                    | Specify the connection No. within 1 to 16. When using socket communication, check whether "Socket communication" is selected for "Open system" parameter. When using predefined protocol function, check whether "Predefined protocol" is selected for "Open system" parameter.                                                                                                    | QnU <sup>*2</sup><br>LCPU <sup>*2</sup> |
| 41B6 <sub>H</sub>        | Ethernet I/F<br>Error | The specified connection has already completed OPEN processing.                                                                                                    | Perform CLOSE processing and then OPEN processing.                                                                                                    | QnU <sup>*2</sup><br>LCPU <sup>*2</sup> |
| 41B7 <sub>H</sub>        | Ethernet I/F<br>Error | The specified connection has not completed OPEN processing.                                                                                                    | Re-execute after OPEN processing is completed.                                                                                                    | QnU <sup>*2</sup><br>LCPU <sup>*2</sup> |
| 41B8 <sub>H</sub>        | Ethernet I/F<br>Error | When "MELSEC-A (Ethernet Module)/MELSEC-FX3 (Ethernet Block/Adapter)" was specified in "Destination" of the simple PLC communication function, the function was executed while CPU exchange timing setting (SW7) of the Ethernet module is off and the CPU module on the destination is in the RUN status.                                                                                          | Turn on CPU exchange timing setting (SW7) of the destination.  Set the CPU module on the destination to STOP and execute the function again.                                                                                                    | LCPU*2                                  |
| 41B9 <sub>H</sub>        | Ethernet I/F<br>Error | Contents of control data is not correct.     Open instruction was executed through open settings parameter even though parameters are not set for "Open settings".                                                                                                    | Correct the contents of the control data.     Configure the open settings parameters or execute the OPEN instruction through control data.                                                                                                    | QnU <sup>*2</sup><br>LCPU <sup>*2</sup> |
| 41BA <sub>H</sub>        | Ethernet I/F<br>Error | An error occurred during file transfer to the FTP server.                                                                                                    | Delete unnecessary files on the FTP server to increase free space.     Check the connection status of the FTP server.                                                                                                    | QnU <sup>*2</sup><br>LCPU <sup>*2</sup> |
| 41BB <sub>H</sub>        | Ethernet I/F<br>Error | Multiple file transfer function (FTP client) instructions are executed simultaneously.                                                                                                    | After the processing of the file transfer function (FTP client) instruction being executed ends, execute another file transfer function (FTP client) instruction.                                                                                                    | QnU <sup>*2</sup>                       |
| 41BC <sub>H</sub>        | Ethernet I/F<br>Error | When "MELSEC-A (Ethernet Module)/MELSEC-FX3 (Ethernet Block/Adapter)" was specified in "Destination" of the simple PLC communication function, communications between the CPU module and the Ethernet module failed. (After the Ethernet module normally receives a request from another node, communications between the CPU module and the Ethernet module ailed due to a noise or other causes.) | Ensure that the operating environment for the system meets the general specifications of the CPU module.     Reset the CPU module.     Execute again. If the same error code is displayed, the cause is a hardware failure of the CPU module. Please consult your local Mitsubishi representative.                                                                                                    | LCPU*2                                  |
| 41BD <sub>H</sub>        | Ethernet I/F<br>Error | When "MELSEC-A (Ethernet Module)/MELSEC-FX3 (Ethernet Block/Adapter)" is specified in "Destination" of the simple PLC communication function, an incorrect device is specified.                                                                                                    | Check the specified device name. Check the specified device No. Check the device assignment parameters of the CPU module (destination).                                                                                                    | LCPU*2                                  |
| 41BE <sub>H</sub>        | Ethernet I/F<br>Error | When "MELSEC-A (Ethernet Module)/MELSEC-FX3 (Ethernet Block/Adapter)" was specified in "Destination" of the simple PLC communication function, a system error occurred. (The possible cause is malfunction due to noise or other causes or hardware failure).                                                                                                    | Check that the power supply module and the CPU module are mounted/connected properly.  Ensure that the operating environment for the system meets the general specifications of the CPU module.  Check whether the power capacity is sufficient.  Reset the CPU module.  Execute again. If the same error code is displayed, the cause is a hardware failure of the CPU module. Please consult your local Mitsubishi representative. | LCPU*2                                  |

| Error code (Hexadecimal) | Error item            | Error details                                                                                                    | Corrective action                                                                                                    | Corresponding CPU |
|--------------------------|-----------------------|----------------------------------------------------------------------------------------------------|----------------------------------------------------------------------------------------------------|-------------------|
| 41BF <sub>H</sub>        | Ethernet I/F<br>Error | When "MELSEC-A (Ethernet Module)/MELSEC-FX3 (Ethernet Block/Adapter)" was specified in "Destination" of the simple PLC communication function, a system error occurred. (The possible cause is malfunction due to noise or other causes or hardware failure). | Check that the power supply module and the CPU module are mounted/connected properly.  Ensure that the operating environment for the system meets the general specifications of the CPU module.  Check whether the power capacity is sufficient.  Reset the CPU module.  Execute again. If the same error code is displayed, the cause is a hardware failure of the CPU module. Please consult your local Mitsubishi representative. | LCPU*²            |
| 41C1 <sub>H</sub>        | File-related error    | The format information data of the specified drive (memory) is abnormal.                                                                                                    | The file information data may be corrupted.  After backing up the data in the CPU module, format the CPU memory.                                                                                                    | QCPU<br>LCPU      |
| 41C2 <sub>H</sub>        | File-related error    | File open specification data for file access is wrong.                                                                                                    | Execute again after checking the specification data.                                                                                                    | QCPU<br>LCPU      |
| 41C3 <sub>H</sub>        | File-related error    | Simultaneously accessible files exceeded the maximum.                                                                                                    | Execute again after decreasing file operations.                                                                                                    | QCPU<br>LCPU      |
| 41C4 <sub>H</sub>        | File-related error    | Simultaneously accessible files exceeded the maximum.                                                                                                    | Execute again after decreasing file operations.                                                                                                    | QCPU<br>LCPU      |
| 41C5 <sub>H</sub>        | File-related error    | The specified file does not exist.  The file does not exist in the valid drive.                                                                                                    | Execute again after checking the file.     Execute again after checking that the file exists in the valid drive.                                                                                                    | QCPU<br>LCPU      |
| 41C7 <sub>H</sub>        | File-related error    | The specified file or drive (memory) does not exist.                                                                                                    | Execute again after checking the file or drive (memory).                                                                                                    | QCPU<br>LCPU      |
| 41C8 <sub>H</sub>        | File-related error    | The size of the specified file has exceeded that of the existing file.                                                                                                    | Execute again after checking the size of the specified file.  If the error recurs after re-execution, the file information data may be corrupted.  After backing up the data in the CPU module, format the CPU memory.                                                                                                    | QCPU<br>LCPU      |
| 41C9 <sub>H</sub>        | File-related error    | Access to the file sector was unsuccessful.  The format information data of the target drive (memory) is abnormal.                                                                                                    | After backing up the data in the CPU module, format the CPU memory.                                                                                                    | QCPU<br>LCPU      |
| 41CA <sub>H</sub>        | File-related error    | Access to the file sector was unsuccessful.  The format information data of the target drive (memory) is abnormal.                                                                                                    | After backing up the data in the CPU module, format the CPU memory.                                                                                                    | QCPU<br>LCPU      |
| 41CB <sub>H</sub>        | File-related error    | The file name is specified in a wrong method.                                                                                                    | Execute again after checking the file name.                                                                                                    | QCPU<br>LCPU      |
| 41CC <sub>H</sub>        | File-related error    | The specified file or subdirectory does not exist.                                                                                                    | Execute again after checking the name of the file and subdirectory.                                                                                                    | QCPU<br>LCPU      |
| 41CD <sub>H</sub>        | File-related error    | An access inhibited with the attribute was made to the file.  Or the file attribute was attempted to be changed to the inhibited one.                                                                                                    | Check the attribute and open mode of the file.                                                                                                    | QCPU<br>LCPU      |
| 41CE <sub>H</sub>        | File-related error    | The file cannot be written because the specified file is read-only.                                                                                                    | The specified file is write-protected. Execute again after checking the attribute.                                                                                                    | QCPU<br>LCPU      |
| 41CF <sub>H</sub>        | File-related error    | The specified drive (memory) has been used exceeding the capacity.                                                                                                    | Execute again after checking the drive (memory) capacity.                                                                                                    | QCPU<br>LCPU      |
| 41D0 <sub>H</sub>        | File-related<br>error | The specified drive (memory) has no free space. Or the number of files in the directory of the specified drive (memory) has exceeded the maximum.                                                                                                    | Execute again after increasing the free space of the drive (memory).     Execute again after deleting file(s) in the drive (memory).                                                                                                    | QCPU<br>LCPU      |
| 41D1 <sub>H</sub>        | File-related<br>error | The file name is specified in a wrong method. The SD memory card is being disabled by SM606 (SD memory card forced disable instruction).                                                                                                    | Execute again after checking the file name. If the error recurs after re-execution, the file information data may be corrupted. After backing up the data in the CPU module, format the CPU memory.      Cancel the SD memory card forced disable instruction.                                                                                                    | QCPU<br>LCPU      |

| Error code (Hexadecimal) | Error item         | Error details                                                                                                    | Corrective action                                                                                                    | Corresponding CPU |
|--------------------------|--------------------|----------------------------------------------------------------------------------------------------|----------------------------------------------------------------------------------------------------|-------------------|
| 41D3 <sub>H</sub>        | File-related error | Access into the SD memory card has failed.                                                                                                    | Check if the SD memory card is inserted, and execute the processing again. Replace the SD memory card, and execute the processing again. Execute the data backup, and format the PLC memory.                                                                          | QnUDV             |
| 41D4 <sub>H</sub>        | File-related error | The size of the specified file has exceeded that of the existing file.                                                                                   | Execute again after checking the size of the specified file.  If the error recurs after re-execution, the file information data may be corrupted.  After backing up the data in the CPU module, format the CPU memory.                                                | QCPU<br>LCPU      |
| 41D5 <sub>H</sub>        | File-related error | The file of the same name exists.                                                                                                    | Forcibly execute the request, or execute after changing the file name.                                                                                                    | QCPU<br>LCPU      |
| 41D6 <sub>H</sub>        | File-related error | The format information data of the specified drive (memory) is abnormal.                                                                                 | The file information data may be corrupted.  After backing up the data in the CPU module, format the CPU memory.                                                                                                    | QCPU<br>LCPU      |
| 41D7 <sub>H</sub>        | File-related error | The format information data of the specified drive (memory) is abnormal.                                                                                 | The file information data may be corrupted.  After backing up the data in the CPU module, format the CPU memory.                                                                                                    | QCPU<br>LCPU      |
| 41D8 <sub>H</sub>        | File-related error | The specified file is being accessed.                                                                                                    | Execute again after a while.                                                                                                    | QCPU<br>LCPU      |
| 41DF <sub>H</sub>        | File-related error | The specified drive (memory) is write-protected.                                                                                                    | Execute again after canceling the write protect of the specified drive (memory).                                                                                                    | QCPU<br>LCPU      |
| 41E0 <sub>H</sub>        | File-related error | The specified drive (memory) is abnormal or does not exist.                                                                                              | Execute the operation again after checking that the memory card or SD memory card has been inserted.     After backing up the data, execute programmable controller memory format.                                                                                    | QCPU<br>LCPU      |
| 41E1 <sub>H</sub>        | File-related error | Access to the flash ROM was unsuccessful.                                                                                                    | After backing up the data, execute write to PLC (Flash ROM).     Execute the operation again after checking that the specified drive is a flash ROM and that the size of the memory card or SD memory card is correct.                                                | QCPU<br>LCPU      |
| 41E4 <sub>H</sub>        | File-related error | Access to the memory card or SD memory card was unsuccessful.                                                                                            | Execute the operation again after checking that the memory card or SD memory card has been inserted.     Execute the operation again after replacing the memory card or SD memory card.     After backing up the data, execute programmable controller memory format. | QCPU<br>LCPU      |
| 41E7 <sub>H</sub>        | File-related error | The format information data of the specified drive (memory) is abnormal.                                                                                 | The file information data may be corrupted. After backing up the data in the CPU module, format the CPU memory.                                                                                                    | QCPU<br>LCPU      |
| 41E8 <sub>H</sub>        | File-related error | The format information data of the specified drive (memory) is abnormal.                                                                                 | The file information data may be corrupted.  After backing up the data in the CPU module, format the CPU memory.                                                                                                    | QCPU<br>LCPU      |
| 41E9 <sub>H</sub>        | File-related error | The specified file is being accessed.                                                                                                    | Execute again after a while.                                                                                                    | QCPU<br>LCPU      |
| 41EB <sub>H</sub>        | File-related error | The file name is specified in a wrong method.                                                                                                    | Execute again after checking the file name.                                                                                                    | QCPU<br>LCPU      |
| 41EC <sub>H</sub>        | File-related error | The file system of the specified drive (memory) is logically corrupted.                                                                                  | The file information data may have been corrupted. After backing up the data in the CPU module, format the CPU memory.                                                                                                    | QCPU<br>LCPU      |
| 41ED <sub>H</sub>        | File-related error | The specified drive (memory) does not have continuous free space. (The free space for file is sufficient but the continuous free space is insufficient.) | Execute again after deleting unnecessary files or executing programmable controller memory arrangement.                                                                                                    | QCPU<br>LCPU      |

| Error code<br>(Hexadecimal) | Error item                         | Error details                                                                                                    | Corrective action                                                                                                    | Corresponding CPU |
|-----------------------------|------------------------------------|----------------------------------------------------------------------------------------------------|----------------------------------------------------------------------------------------------------|-------------------|
| 41EF <sub>H</sub>           | File-related error                 | Creation of power failure backup for the specified drive (memory) was unsuccessful.                                                                                                    | Execute the operation again after checking that the memory card or SD memory card has been inserted.                                                                                                    | QCPU<br>LCPU      |
| 41F0 <sub>H</sub>           | File-related error                 | The power failure backup data of the specified drive (memory) are corrupted.                                                                                                    | Execute the operation again after checking that the memory card or SD memory card has been inserted.                                                                                                    | QCPU<br>LCPU      |
| 41F1 <sub>H</sub>           | File-related error                 | The power failure backup for the specified drive (memory) has a repair command.                                                                                                    | Execute the operation again after checking that the memory card or SD memory card has been inserted.                                                                                                    | QCPU<br>LCPU      |
| 41F2 <sub>H</sub>           | File-related error                 | Operation cannot be performed since the specified drive (memory) is Flash ROM.                                                                                                    | Execute again after checking the specified drive (memory). When performing operation for the Flash ROM, use write to PLC (Flash ROM).                                                                                                    | QCPU<br>LCPU      |
| 41F3 <sub>H</sub>           | File-related error                 | The file size is larger than the following:<br>The value to be acquired when 2byte is<br>subtracted from 4Gbyte                                                                                                    | Specify a smaller value for the file size when creating a file or changing the file size.  Alternatively, divide the file so that each file size is smaller.                                                                                         | QnUDV<br>LCPU     |
| 41F4 <sub>H</sub>           | File-related error                 | Since the operation prohibited by the system is performed, the requested processing cannot be performed.                                                                                                    | Since the operation is prohibited by the system, the file operation is not performed.                                                                                                    | QCPU<br>LCPU      |
| 41F8 <sub>H</sub>           | File-related error                 | The data is being accessed from another programming tool.                                                                                                    | PLC write to the program memory or transfer to the backup memory is in execution.  Access the data again after checking that the above-mentioned function has been completed.                                                                        | QCPU<br>LCPU      |
| 41F9 <sub>H</sub>           | File-related error                 | The data is being accessed from another programming tool.                                                                                                    | Another device data saving was executed during execution.  Access the data again after the current one is completed.                                                                                                    | QCPU<br>LCPU      |
| 41FA <sub>H</sub>           | File-related error                 | Program was written beyond the area where the program can be executed.                                                                                                    | Execute again after reducing either the already written program or newly written program.                                                                                                    | QCPU<br>LCPU      |
| 41FB <sub>H</sub>           | File-related error                 | The specified file is already being manipulated from the programming tool.                                                                                                    | Execute again after the currently performed operation is completed.                                                                                                    | QCPU<br>LCPU      |
| 41FC <sub>H</sub>           | File-related error                 | An attempt was made to erase the drive (memory) being used.                                                                                                    | The specified drive (memory) is being used and cannot be erased.                                                                                                    | QCPU<br>LCPU      |
| 41FD <sub>H</sub>           | File-related error                 | There are no data written to the Flash ROM.                                                                                                    | Write a file by executing write to PLC (Flash ROM).                                                                                                    | QCPU<br>LCPU      |
| 41FE <sub>H</sub>           | File-related<br>error              | The memory card or SD memory card has not been inserted.  QnUDVCPU: The SD memory card is being disabled.  LCPU: The SD memory card access control switch is not slid down.  The SD memory card is being disabled by SM606 (SD memory card forced disable instruction). | Insert or re-insert the memory card or SD memory card.  QnUDVCPU: Remove the SD memory card and insert it again.  LCPU: Slide the SD memory card access control switch down.  Cancel the SD memory card forced disable instruction.                  | QCPU<br>LCPU      |
| 41FF <sub>H</sub>           | File-related error                 | The type of the memory card or SD memory card differs.                                                                                                    | Check the type of the memory card or SD memory card.                                                                                                    | QCPU<br>LCPU      |
| 4200 <sub>H</sub>           | Online module change-related error | The requested processing cannot be performed because online module change is disabled by parameter setting.                                                                                                    | Do not send the request where this error occurred. Alternatively, enable online module change by parameter setting and send the request again.                                                                                                    | QCPU              |
| 4201 <sub>H</sub>           | Online module change-related error | The requested processing cannot be performed because online module change is enabled by parameter setting.                                                                                                    | Do not send the request where this error occurred. Alternatively, disable online module change by parameter setting and send the request again.                                                                                                    | QCPU              |
| 4202 <sub>H</sub>           | Online module change-related error | The requested processing cannot be performed since an online module change is being performed.                                                                                                    | Make a request again after completion of the online module change.                                                                                                    | QCPU              |
| 4203 <sub>H</sub>           | Online module change-related error | The module mounted on the main base unit cannot be replaced online since the extension base unit is mounted.                                                                                                    | Take following procedures to replace the module mounted on the main base unit.  Switch the system where the target module to be replaced is mounted to the standby system.  Turn OFF power supply of the standby system.  Replace the target module. | QnPH              |

| Error code<br>(Hexadecimal) | Error item                               | Error details                                                                                                    | Corrective action                                                                                                    | Corresponding<br>CPU |
|-----------------------------|------------------------------------------|----------------------------------------------------------------------------------------------------|----------------------------------------------------------------------------------------------------|----------------------|
| 4204 <sub>H</sub>           | Online module change-related error       | The specified module of the extension base unit cannot be replaced online since it is connected to the standby system.                                                                             | Change the connection destination to the control system and perform the online module change again.                                                                                                    | QnPH                 |
| 4210 <sub>H</sub>           | Online module change-related error       | The specified start I/O number is outside the range.                                                                                                    | When making a request, specify the start I/O number of the module that will be changed online.                                                                                                    | QnPH                 |
| 4211 <sub>H</sub>           | Online module change-related error       | An online module change request is abnormal.                                                                                                    | Check the command used to make a request.                                                                                                    | QnPH                 |
| 4212 <sub>H</sub>           | Online module change-related error       | An online module change is already being made for other equipment.                                                                                                    | Make a request again after completion of the online module change, or continue after changing the connection path.                                                                                                    | QnPH                 |
| 4213 <sub>H</sub>           | Online module change-related error       | The specified start I/O number differs from the one registered for online module change.                                                                                                    | When making a request, specify the start I/O number of the module being changed online.                                                                                                    | QnPH                 |
| 4214 <sub>H</sub>           | Online module change-related error       | The specified module differs from the one changed online.                                                                                                    | Make a request again after mounting the module that is the same as the one changed online.                                                                                                    | QnPH                 |
| 4215 <sub>H</sub>           | Online module change-related error       | The specified module does not exist.                                                                                                    | When making a request, specify the start I/O number of the module that will be changed online, or make a request again after mounting the module.                                                                                                    | QnPH                 |
| 4216 <sub>H</sub>           | Online module change-related error       | The specified module is faulty.                                                                                                    | Make a request again after changing the module.                                                                                                    | QnPH                 |
| 4217 <sub>H</sub>           | Online module change-related error       | There is no response from the specified module.                                                                                                    | Continue the online module changing operation.                                                                                                    | QnPH                 |
| 4218 <sub>H</sub>           | Online module change-related error       | The specified module is incompatible with online module change.                                                                                                    | Do not make a request where an error occurred, or make a request again to the module compatible with online module change.                                                                                                    | QnPH                 |
| 4219 <sub>H</sub>           | Online module change-related error       | The specified module is mounted on the extension base unit of the type that requires no power supply module.                                                                                       | Do not make a request to any modules mounted on the extension base unit of the type that requires no power supply module and the main base unit.                                                                                                    | QnPH                 |
| 421A <sub>H</sub>           | Online module change-related error       | The specified module is not in a control group.                                                                                                    | Make a request to the CPU module that controls the specified module.                                                                                                    | QnPH                 |
| 421B <sub>H</sub>           | Online module change-related error       | An error occurred in the setting of the initial setting parameter of the intelligent function module.                                                                                              | Resume processing after checking the contents of the intelligent function module buffer memory.                                                                                                    | QnPH                 |
| 421C <sub>H</sub>           | Online module change-related error       | Cannot be executed as the parameter file has been rewritten.                                                                                                    | Operation cannot be performed. Operation is interrupted.                                                                                                    | QnPH                 |
| 421D <sub>H</sub>           | Online module change-related error       | System switching occurs during the online module change.                                                                                                    | Connect the programming tool to the new control system to check the status of the online module change. According to the status of online module change, take procedures for it.                                                                                                  | QnPH                 |
| 421E <sub>H</sub>           | Online module change-related error       | The information of the online module change cannot be sent to the standby system. When the system switching occurs during the online module change, the online module change may not be continued. | The tracking cable may be faulty or the standby system may have an error.  Check the mounting status of the tracking cable or replace the tracking cable.  Check the status of the standby system. When a stop error was detected by the standby system, perform troubleshooting. | QnPH                 |
| 421F <sub>H</sub>           | Online module<br>change-related<br>error | The module mounted on the extension base unit cannot be replaced online when the connection destination is set to the standby system in the separate mode.                                         | Set the connection destination of a programming tool to the present control system.     Perform the online module change to the module mounted on the extension base unit again.                                                                                                  | QnPH                 |
| 4220 <sub>H</sub>           | E-mail related error                     | The number of characters exceeded the valid range when registering the e-mail addresses by using the SP.MLOPEADR instruction.                                                                      | Reduce the number of e-mail addresses to be registered.                                                                                                    | LCPU                 |

| Error code (Hexadecimal) | Error item                                      | Error details                                                                                                    | Corrective action                                                                                                    | Corresponding<br>CPU |
|--------------------------|-------------------------------------------------|----------------------------------------------------------------------------------------------------|----------------------------------------------------------------------------------------------------|----------------------|
| 4221 <sub>H</sub>        | E-mail related error                            | An unsupported character is used in the e-mail address to be registered by using the SP.MLOPEADR instruction.                | Do not use any unsupported character in the e-mail address.                                                                                                    | LCPU                 |
| 4222 <sub>H</sub>        | E-mail related error                            | The e-mail address to be deleted by using the SP.MLOPEADR instruction has not been registered.                               | Check that the deletion target e-mail address is correct.                                                                                                    | LCPU                 |
| 4223 <sub>H</sub>        | E-mail related error                            | The number of characters in the e-mail address read by using the SP.MLGETADR instruction exceeded the specified data length. | Check and correct the data length setting.                                                                                                    | LCPU                 |
| 4224 <sub>H</sub>        | E-mail related error                            | The e-mail address backup by using the SP.MLOPEADR instruction has failed.                                                   | Execute the instruction again.     If the same error code is displayed even after executing the instruction again, the cause is a hardware failure of the CPU module. Please consult your local Mitsubishi representative.                                                                                                    | LCPU                 |
| 4225 <sub>H</sub>        | E-mail related error                            | The e-mail address backup file was not restored when the CPU module was powered on.                                          | Power off and on the CPU module. Or reset the CPU module.  If the same error code is displayed again after powering off and on or reset the CPU module, the cause is a hardware failure of the CPU module. Please consult your local Mitsubishi representative.                                                                                                    | LCPU                 |
| 4226 <sub>H</sub>        | E-mail related error                            | System error (Reference error)                                                                                               | Check that the power supply module and the CPU module are mounted/connected properly. Check that the system is operating within the general specifications of the CPU module. Check whether the power capacity is sufficient. Reset the CPU module. Execute again. If the same error code is displayed, the cause is a hardware failure of the CPU module. Please consult your local Mitsubishi representative. | LCPU                 |
| 4227 <sub>H</sub>        | E-mail related error                            | System error (Failed to read the port number)                                                                                | Check that the power supply module and the CPU module are mounted/connected properly. Check that the system is operating within the general specifications of the CPU module. Check whether the power capacity is sufficient. Reset the CPU module. Execute again. If the same error code is displayed, the cause is a hardware failure of the CPU module. Please consult your local Mitsubishi representative. | LCPU                 |
| 4228 <sub>H</sub>        | E-mail related error                            | System error (Failed to create the command)                                                                                  | Check that the power supply module and the CPU module are mounted/connected properly. Check that the system is operating within the general specifications of the CPU module. Check whether the power capacity is sufficient. Reset the CPU module. Execute again. If the same error code is displayed, the cause is a hardware failure of the CPU module. Please consult your local Mitsubishi representative. | LCPU                 |
| 4229 <sub>H</sub>        | E-mail related error                            | System error (State transition error)                                                                                        | Check that the power supply module and the CPU module are mounted/connected properly. Check that the system is operating within the general specifications of the CPU module. Check whether the power capacity is sufficient. Reset the CPU module. Execute again. If the same error code is displayed, the cause is a hardware failure of the CPU module. Please consult your local Mitsubishi representative. | LCPU                 |
| 4230 <sub>H</sub>        | File transfer<br>function (FTP<br>client) error | A file cannot be transferred because a file with the same name exists on the FTP server.                                     | Check that there is no file with the same name on the FTP server.                                                                                                    | LCPU                 |

| Error code (Hexadecimal) | Error item                                      | Error details                                                                                                    | Corrective action                                                                                                    | Corresponding CPU |
|--------------------------|-------------------------------------------------|----------------------------------------------------------------------------------------------------|----------------------------------------------------------------------------------------------------|-------------------|
| 4232 <sub>H</sub>        | File transfer<br>function (FTP<br>client) error | The number of files to be transferred exceeded the valid range when the wild card was used in the file transfer function (FTP client) instruction.  There is no corresponding file when the wild card is used in the file transfer function (FTP client) instruction. | Check and correct the wild card specification.                                                                                                    | LCPU              |
| 4233 <sub>H</sub>        | File transfer<br>function (FTP<br>client) error | DNS client response timeout error                                                                                                    | Check the DNS server address setting. Check that the communications with the DNS server is enabled by using the PING command. Check that the own station IP address and the DNS server IP address are in the same class. (If not, check the router setting.)                                                                                                    | LCPU              |
| 4234 <sub>H</sub>        | File transfer<br>function (FTP<br>client) error | FTP response timeout error                                                                                                    | Check that the FTP server name is registered in the DNS. Change the FTP server name to the IP address, and check the operation. Check that the communications with the FTP server is enabled by using the PING command.                                                                                                    | LCPU              |
| 4240 <sub>H</sub>        | Redundant<br>system-related<br>error            | Any of the following unsupported operations was executed for the standby system.  Operation mode change System switching Memory copy from control system to standby system                                                                                            | Execute the operation again after changing the transfer setup to the control system.                                                                                                    | QnPRH             |
| 4241 <sub>H</sub>        | Redundant<br>system-related<br>error            | Communication cannot be made since the standby system has been powered off or reset or is in a user watchdog timer error or CPU module hardware fault status.                                                                                                    | Request communication after powering on the standby system or setting its Reset switch to the neutral position.                                                                                                    | QnPRH             |
| 4242 <sub>H</sub>        | Redundant<br>system-related<br>error            | Communication with the standby system cannot be made since the tracking cable is faulty or disconnected.                                                                                                    | Cannot be executed since the tracking cable is disconnected or faulty. Execute again after checking the tracking cable for disconnection or changing it for a normal one.                                                                                                    | QnPRH             |
| 4243 <sub>H</sub>        | Redundant<br>system-related<br>error            | The command cannot be executed since the standby system is in stop error.                                                                                                    | Execute again after removing the stop error of the standby system.                                                                                                    | QnPRH             |
| 4244 <sub>H</sub>        | Redundant<br>system-related<br>error            | The command cannot be executed since the operation status differs from that of the standby system.                                                                                                    | Execute again after placing the standby system in the same operation status (RUN/STOP) as the control system.                                                                                                    | QnPRH             |
| 4245 <sub>H</sub>        | Redundant<br>system-related<br>error            | Other system CPU module status error                                                                                                    | Check that the other system CPU module has normally started up and that the tracking cable is connected.                                                                                                    | QnPRH             |
| 4246 <sub>H</sub>        | Redundant<br>system-related<br>error            | The command cannot be executed since operation mode (separate/backup) change or system (control/standby system) switching is being executed.                                                                                                    | Execute again after the operation mode change or system switching being executed is completed.                                                                                                    | QnPRH             |
| 4247 <sub>H</sub>        | Redundant<br>system-related<br>error            | Memory copy from control system to standby system is already being executed.                                                                                                    | Execute again after memory copy from control system to standby system is completed.  Check the following and take corrective action.  Is SM1596 of the control system or standby system ON? (ON: Memory copy being executed) Execute again after SM1596 has turned OFF since it is turned OFF by the system on completion of memory copy.  Is SM1597 of the control system ON? (ON: Memory copy completed) Execute again after turning OFF SM1597 of the control system. | QnPRH             |
| 4248 <sub>H</sub>        | Redundant<br>system-related<br>error            | Communication was made during system switching.  The system specified in the transfer setup (request destination module I/O number) does not exist.                                                                                                    | Execute again after system switching.     After checking whether the specified system exists or not, restart communication.                                                                                                    | QnPRH             |

| Error code<br>(Hexadecimal) | Error item                           | Error details                                                                                                    | Corrective action                                                                                                    | Corresponding<br>CPU |
|-----------------------------|--------------------------------------|----------------------------------------------------------------------------------------------------|----------------------------------------------------------------------------------------------------|----------------------|
| 4249 <sub>H</sub>           | Redundant<br>system-related<br>error | The redundant system is not established. (Control system/standby system or System A/System B not yet definite)                                                                              | Normally start the system as the redundant system. (Make communication again after establishing the system.) Execute again after changing the transfer setup (request destination module I/O number) to "No settings have been made" (03FF <sub>H</sub> ).                                                                                                    | QnPRH                |
| 424A <sub>H</sub>           | Redundant<br>system-related<br>error | A command that cannot be processed was executed when the control system or standby system is specified in the transfer setup (request destination module I/O number).                       | Execute the operation again after changing the transfer setup (request destination module I/O number) to No settings have been made (03FF <sub>H</sub> )/system A/system B.                                                                                                    | QnPRH                |
| 424B <sub>H</sub>           | Redundant<br>system-related<br>error | The command cannot be executed since system switching is inhibited by the manual system switching enable flag (SM1592).                                                                     | Manual system switching is inhibited by the manual system switching enable flag (SM1592). Execute again after turning ON SM1592.                                                                                                    | QnPRH                |
| 424C <sub>H</sub>           | Redundant<br>system-related<br>error | The specified command cannot be executed during online program change operation.                                                                                                    | Execute again after the online program change operation is finished.                                                                                                    | QnPRH                |
| 424D <sub>H</sub>           | Redundant<br>system-related<br>error | The transfer setup or function unavailable for the debug mode was used.                                                                                                    | Execute again after changing to the backup mode.     Execute again after changing the transfer setup (request destination module I/O number) to System A or control system.                                                                                                    | QnPRH                |
| 424E <sub>H</sub>           | Redundant<br>system-related<br>error | The control system/standby system specifying method is not supported.                                                                                                    | This function cannot be executed since it is not supported.                                                                                                    | QnPRH                |
| 424F <sub>H</sub>           | Redundant<br>system-related<br>error | System switching was executed by the other condition during execution of system switching by the programming tool.                                                                          | Although system switching was executed from the programming tool, system switching was executed first by the other condition. Check the system for any problem and execute the operation again as necessary.                                                                                                    | QnPRH                |
| 4250 <sub>H</sub>           | Redundant<br>system-related<br>error | Sum check error occurred in tracking communication.                                                                                                    | Execute communication again after changing the tracking cable.  If the same error occurs even after the tracking cable is changed, the cause is a hardware failure of the CPU module. Please consult your local Mitsubishi representative.                                                                                                    | QnPRH                |
| 4251 <sub>H</sub>           | Redundant<br>system-related<br>error | The command cannot be executed in the separate mode.                                                                                                    | Execute again after changing to the backup mode.                                                                                                    | QnPRH                |
| 4252 <sub>H</sub>           | Redundant<br>system-related<br>error | System switching was not executed since an error occurred in the redundant system compatible network module of the standby system.                                                          | By monitoring SD1690 (other system network module No. that issued system switching request), identify the faulty redundant-compatible intelligent module of the standby system, then remove the module fault, and execute again.                                                                                                    | QnPRH                |
| 4253 <sub>H</sub>           | Redundant<br>system-related<br>error | Since a communication error or system switching occurred during online program change to the control system CPU module, online program change to the standby CPU module cannot be executed. | Since a communication error or system switching occurred during execution of online program change to the control system CPU module, online program change redundant tracking was suspended.  Execute online program change again after confirming that communication with the control system CPU module and standby system CPU module can be normally made.  If it takes time for the communication between the programming tool and either the control system CPU module or standby system CPU module, change the value in SD1710 (standby system online start waiting time) so that errors may be avoided. | QnPRH                |

| Error code<br>(Hexadecimal) | Error item                           | Error details                                                                                                    | Corrective action                                                                                                    | Corresponding CPU |
|-----------------------------|--------------------------------------|----------------------------------------------------------------------------------------------------|----------------------------------------------------------------------------------------------------|-------------------|
| 4254 <sub>H</sub>           | Redundant<br>system-related<br>error | The command cannot be executed since an error was detected in the tracking communication hardware.                                                                                                    | The tracking cable may not be connected correctly, or the tracking communication hardware of the CPU module may be faulty. Check the connection status of the tracking cable.  If the condition is not restored to normal after the cable connection status is corrected, the possible cause is the hardware fault of the CPU module. | QnPRH             |
| 4255 <sub>H</sub>           | Redundant<br>system-related<br>error | The command cannot be executed since tracking communication is being prepared.                                                                                                    | Tracking communication is being prepared when it is connected. Execute the operation again after a while (about 1 second).                                                                                                    | QnPRH             |
| 4256 <sub>H</sub>           | Redundant<br>system-related<br>error | The command cannot be executed since a time-<br>out error occurred in tracking communication.                                                                                                    | The tracking cable may not be connected correctly, or the tracking communication hardware of the CPU module may be faulty. Check the connection status of the tracking cable.  If the condition is not restored to normal after the cable connection status is corrected, the possible cause is the hardware fault of the CPU module. | QnPRH             |
| 4257 <sub>H</sub>           | Redundant<br>system-related<br>error | The command cannot be executed since the host system CPU module is in a watchdog timer error or CPU module hardware fault status.                                                                                                    | The command cannot be executed since the host system is in a watchdog timer error or CPU module hardware fault status. Execute again after checking the host system status.                                                                                                    | QnPRH             |
| 4258 <sub>H</sub>           | Redundant<br>system-related<br>error | Operation mode being changed (from backup mode to separate mode)                                                                                                    | Change the operating status of the CPU module from STOP to RUN with the RUN/STOP switch of the module whose RUN LED is flashing or by remote operation, and end the operation mode change. Then, execute the command again.                                                                                                    | QnPRH             |
| 4259 <sub>H</sub>           | Redundant<br>system-related<br>error | Operation mode is being changed with another programming tool in the communication route different from the one currently used.                                                                                                    | Execute again in the same communication route as the one where the operation mode change was executed.                                                                                                    | QnPRH             |
| 425B <sub>H</sub>           | Redundant<br>system-related<br>error | Although the communication was made via the intelligent function module mounted on the extension base unit, the combination of the connection destination specification (Redundant CPU specification) and the command is unsupported. | Change the combination of the connection destination specification and the command to the supported combination.                                                                                                    | QnPRH             |
| 425C <sub>H</sub>           | Redundant<br>system-related<br>error | System switching cannot be made since the module mounted on the extension base unit is being replaced online.                                                                                                    | Switch systems after the online module change has been completed.                                                                                                    | QnPRH             |
| 425D <sub>H</sub>           | Redundant<br>system-related<br>error | Operation mode cannot be changed since the module mounted on the extension base unit is being replaced online.                                                                                                    | Change the operation mode after the online module change has been completed.                                                                                                    | QnPRH             |
| 4270 <sub>H</sub>           | Data logging*1                       | Data logging is being performed (logging, saving the logging data, completing, on hold, or in error) with a different memory.                                                                                                    | Register the data logging to the memory where a data logging is being performed. Alternatively, stop the data logging being performed and register again.                                                                                                    | QnUDV<br>LCPU     |
| 4271 <sub>H</sub>           | Data logging*1                       | The specified data logging is already being performed (logging, saving the logging data, completing, on hold, or in error).                                                                                                    | Stop the data logging. Alternatively, write, delete, or register to the setting number where no data logging is being performed.                                                                                                    | QnUDV<br>LCPU     |
| 4272 <sub>H</sub>           | Data logging*1                       | The trigger logging with "Device" specified as a trigger condition is being performed (logging, saving the logging data, completing, on hold, or in error).                                                                           | Change the trigger condition. Alternatively, stop the trigger logging being performed (logging, saving the logging data, completing, on hold, or in error) with "Device" specified as the trigger condition, and then register.                                                                                                    | QnUDV<br>LCPU     |
| 4273 <sub>H</sub>           | Data logging*1                       | The data logging function cannot be executed because the sampling trace function is being performed.                                                                                                    | Hold the sampling trace to register the data logging.                                                                                                    | QnUDV<br>LCPU     |
| 4274 <sub>H</sub>           | Data logging*1                       | Trigger loggings have registered exceeding the number of trigger loggings collectable in the data logging buffer.                                                                                                    | Increase the capacity of the data logging buffer.     Reduce the number of records set for the trigger logging.                                                                                                    | QnUDV<br>LCPU     |
| 4275 <sub>H</sub>           | Data logging*1                       | Auto logging is being performed.                                                                                                    | After the auto logging, replace the SD memory card and execute again.                                                                                                    | QnUDV<br>LCPU     |

| Error code (Hexadecimal) | Error item            | Error details                                                                                                    | Corrective action                                                                                                    | Corresponding CPU |
|--------------------------|-----------------------|----------------------------------------------------------------------------------------------------|----------------------------------------------------------------------------------------------------|-------------------|
| 4276 <sub>H</sub>        | Data logging*1        | The specified command cannot be executed because the data logging function is being performed (i.e. logging, saving the logging data, completing, on hold, or in error).                                                                                          | Stop the data logging and then execute the command.                                                                                                    | QnUDV<br>LCPU     |
| 4277 <sub>H</sub>        | Data logging*1        | The number of stored files has exceeded the value set in advance.                                                                                                    | The number of files stored in the storage destination memory has exceeded the setting value. Delete files or change the storage destination and then register.                                                                                                    | QnUDV<br>LCPU     |
| 4278 <sub>H</sub>        | Data logging*1        | The number of stored files has reached to the maximum.                                                                                                    | The number of stored files has reached to the maximum of FFFFFFF. Delete files or change the storage destination and then register.                                                                                                    | QnUDV<br>LCPU     |
| 427A <sub>H</sub>        | Data logging*1        | Common setting file does not exist.                                                                                                    | Write the common settings to the target memory.     Register the data logging to the memory where the common settings are stored.                                                                                                    | QnUDV<br>LCPU     |
| 427B <sub>H</sub>        | Data logging*1        | A data logging is being performed (logging in execution, logging data are being saved, completing, on hold, or in error) in the same file storage destination.                                                                                                    | Stop the data logging destined for the same storage and then register.  Alternatively, change the storage destination of the file and then register.                                                                                                    | QnUDV<br>LCPU     |
| 427C <sub>H</sub>        | Data logging*1        | Data logging file transfer function settings are mistaken.     A data logging setting file is corrupt.                                                                                                    | Check settings of the data logging file transfer function. Write the settings using the CPU Module Logging Configuration Tool.                                                                                                    | QnUDV<br>LCPU     |
| 427D <sub>H</sub>        | File-related<br>error | <ul> <li>A data logging file to be transferred was deleted during transfer by file switching.</li> <li>Reading of a data logging file failed.</li> <li>A data logging file was accessed while the SD memory card has been forcibly set to be disabled.</li> </ul> | Correct "File switching timing" and "Number of saved files" in the "Save" screen.  Check that data logging files are not deleted using the CPU Module Logging Configuration Tool.  Check that an SD memory card is inserted.  When the SD memory card access control switch is on the upper position, slide it down, and check that the SD LED turns on.  If the SD memory card has been forcibly disabled, cancel the setting.               | QnUDV<br>LCPU     |
| 427E <sub>H</sub>        | File-related<br>error | Since a file was switched before file transfer, a new data logging file is saved. Since a file was switched during a retry, a new data logging file is saved.                                                                                                    | Correct "File switching timing" in the "Save" screen to reduce the frequency of file switching. Correct the number of sampled data and "Sampling interval" in the "Sampling" screen to reduce the number of sampled data. Correct the settings in the "CSV output" screen to reduce the file size. Check connection with the FTP server.                                                                                                    | QnUDV<br>LCPU     |
| 427F <sub>H</sub>        | File-related error    | File transfer failed due to the stop operation of file transfer.                                                                                                    | Check that data logging is not started from the CPU Module Logging Configuration Tool before file transfer is completed.                                                                                                    | QnUDV<br>LCPU     |
| 4280 <sub>H</sub>        | File-related error    | A file transfer test was executed from another CPU Module Logging Configuration Tool during execution of a file transfer test.                                                                                                    | Execute the file transfer test again after the ongoing test is completed.                                                                                                    | QnUDV<br>LCPU     |
| 4281 <sub>H</sub>        | File-related error    | The data logging setting for different programmable controller series was registered.                                                                                                    | Set the data logging for the programmable controller series used.                                                                                                    | QnUDV             |
| 4290 <sub>H</sub>        | Realtime<br>monitor   | The total buffer capacity for realtime monitor and data logging exceeds the maximum limit.                                                                                                    | Correct the buffer capacity so that the total capacity for data logging and realtime monitor does not exceed the maximum limit. To change the buffer capacity for data logging, write the changed data (common setting) to the CPU module and start data logging again, or power off and on or reset the CPU module to restore the data logging function to the initial state.  Stop the realtime monitor function, and restart data logging. | LCPU              |
| 4291 <sub>H</sub>        | Realtime<br>monitor   | Online change was executed during execution of realtime monitor where a step number is specified as a timing condition or trigger condition.                                                                                                    | After the online change processing has completed, check the step number, and execute the realtime monitor again.                                                                                                    | LCPU              |

| Error code (Hexadecimal) | Error item          | Error details                                                                                                    | Corrective action                                                                                                    | Corresponding<br>CPU |
|--------------------------|---------------------|----------------------------------------------------------------------------------------------------|----------------------------------------------------------------------------------------------------|----------------------|
| 4292 <sub>H</sub>        | Realtime<br>monitor | During the execution of realtime monitor, an attempt was made to start another realtime monitor.                                            | Stop the realtime monitor being executed, and start another realtime monitor.                                                                                                    | LCPU                 |
| 4330 <sub>H</sub>        | Maintenance         | The CPU module change function (backup/restoration) with memory card is being executed from the same source.                                | Check that the CPU module change function (backup/restoration) with memory card is not being executed, and communicate again.                                                           | QCPU<br>LCPU         |
| 4331 <sub>H</sub>        | Maintenance         | User authentication is required.                                                                                                    | Disable the user authentication function, and communicate again.                                                                                                    | QCPU                 |
| 4332 <sub>H</sub>        | Maintenance         | The specified command cannot be executed because the CPU module change function (backup/restoration) with SD memory card is being executed. | After the CPU module change processing (backup/restoration) is completed, execute the command again.                                                                                    | QCPU<br>LCPU         |
| 4333 <sub>H</sub>        | Maintenance         | Not ready for backup.                                                                                                    | Complete the preparation for backup and then execute again.                                                                                                    | QCPU<br>LCPU         |
| 4334 <sub>H</sub>        | Maintenance         | Backup file does not exist.                                                                                                    | Insert a memory card or SD memory card with a backup file and then execute again.                                                                                                    | QCPU                 |
| 4335 <sub>H</sub>        | Maintenance         | The specified function cannot be executed because latch data are being backed up.                                                           | Complete the latch data backup function and then execute again.                                                                                                    | QCPU<br>LCPU         |
| 4336 <sub>H</sub>        | Maintenance         | The specified function cannot be executed because a FTP client is being FTP-connected to the CPU module via the built-in Ethernet port.     | Disconnect all FTP connections to the CPU module and then execute again.                                                                                                    | QCPU<br>LCPU         |
| 4337 <sub>H</sub>        | Maintenance         | Module error collection file does not exist.                                                                                                | Power off and then on or reset the CPU module and then execute again.                                                                                                    | QCPU<br>LCPU         |
| 4338 <sub>H</sub>        | Maintenance         | Readout of module error collection data has been failed when opening the screen to display the data or when updating the data.              | Retry the operation.     Increase the number of module error collections to be stored.                                                                                                  | QCPU<br>LCPU         |
| 4339 <sub>H</sub>        | Maintenance         | Readout of module error collection data was failed because the function is disabled by parameter settings.                                  | Enable the module error collection function by parameter settings and then execute again.                                                                                               | QCPU<br>LCPU         |
| 433A <sub>H</sub>        | Maintenance         | The specified command cannot be executed because the project data batch save/load function is being executed.                               | After the batch save/load processing is completed, execute the command again.                                                                                                    | LCPU                 |
| 433B <sub>H</sub>        | Maintenance         | The CPU module change function (backup/restoration) with memory card was executed to the locked CPU module.                                 | Execute the CPU module change function (backup/restoration) with memory card to the unlocked CPU module.                                                                                | QnUDV                |
| 433D <sub>H</sub>        | Maintenance         | The specified command cannot be executed because the file transfer function (FTP client) is being executed.                                 | Wait until the file transfer processing (FTP client) completes, and execute the command again.                                                                                          | LCPU                 |
| 4400 <sub>H</sub>        | Security            | A file protected by a password has been opened without unlocking the password.                                                              | Enter a correct password and perform password authentication.                                                                                                    | QnUDV<br>LCPU        |
| 4401 <sub>H</sub>        | Security            | Read password authorization has failed when required. The password format is incorrect.                                                     | Set a correct read password and perform password authentication.     Access the file with the correct method.                                                                           | QnUDV<br>LCPU        |
| 4402 <sub>H</sub>        | Security            | Write password authorization has failed when required.     The password format is incorrect.                                                | Set a correct write password and perform password authentication.     Access the file with the correct method.                                                                          | QnUDV<br>LCPU        |
| 4403 <sub>H</sub>        | Security            | Both passwords for reading and for writing that are set upon Create, Change, Delete, or Disable do not match the previous ones.             | Configure a correct password for both reading and for writing, authorize them, and then access.                                                                                         | QnUDV<br>LCPU        |
| 4404 <sub>H</sub>        | Security            | A file error was detected before or after performing Create, Change, or Delete.                                                             | Format the drive including the target file by formatting the CPU module memory.     Write the target file to the CPU module again, and then register or cancel the file password again. | QnUDV<br>LCPU        |

| Error code (Hexadecimal) | Error item                             | Error details                                                                                                    | Corrective action                                                                                                    | Corresponding<br>CPU |
|--------------------------|----------------------------------------|----------------------------------------------------------------------------------------------------|----------------------------------------------------------------------------------------------------|----------------------|
| 4410 <sub>H</sub>        | Security                               | The file of the locked CPU module is accessed without the security key authentication.                                                                                                    | (1) Register the security key which locks the CPU module to the programming tool.  (2) When the project is opened, lock the project with the security key which locks the CPU module.  (3) When the CPU module is locked, the access control target file cannot be accessed using the following functions or external devices.  • FTP server function  • MC protocol  • GOT  • EZSocket | QnUDV                |
| 4412 <sub>H</sub>        | Security                               | The security key cannot be registered to the CPU module due to the failure of the internal memory where the security key is registered. Or the security key of the CPU module cannot be deleted.                                                                                                    | The cause is a hardware failure of the CPU module. Replace the CPU module.                                                                                                    | QnUDV                |
| 4413 <sub>H</sub>        | Security                               | Since the CPU module is locked and 32 programming tools are reading and writing programs simultaneously, another programming tool cannot read or write programs.                                                                                                    | Wait until the number of programming tools which are reading and writing programs decreases to 31 or less.                                                                                                    | QnUDV                |
| 4414 <sub>H</sub>        | Security                               | Since the CPU module is locked, the requested processing cannot be performed.                                                                                                    | Do not request any processing since the requested processing cannot be performed in this state.                                                                                                    | QnUDV                |
| 4415 <sub>H</sub>        | Security                               | Since the CPU module is not locked, the requested processing cannot be performed.                                                                                                    | Do not request any processing since the requested processing cannot be performed in this state.                                                                                                    | QnUDV                |
| 4416 <sub>H</sub>        | Security                               | Since the CPU module is in locking or unlocking operation, the requested processing cannot be performed.                                                                                                    | Request the processing after the locking or unlocking operation ends.                                                                                                    | QnUDV                |
| 4426 <sub>H</sub>        | Security                               | The prohibited operation was executed when<br>"Execution Program Protection Setting" was<br>enabled with a block password.                                                                                                    | Unlock the block password and correct the setting.                                                                                                    | QnUDV<br>LCPU        |
| 4800 <sub>H</sub>        | iQ Sensor<br>Solution related<br>error | The specified command cannot be executed because the iQ Sensor Solution function (data backup/restoration) is being executed.                                                                                                    | Execute the command again after the iQ Sensor Solution function (data backup/restoration) ends.                                                                                                    | QnUDV<br>LCPU        |
| 4801 <sub>H</sub>        | iQ Sensor<br>Solution related<br>error | When the iQ Sensor Solution function (data backup/restoration) is executed, the target module does not exist.  When the iQ Sensor Solution function (data backup/restoration) is executed, the specified backup folder does not exist.  The setting value in the special register (SD) related to the iQ Sensor Solution function (data backup/restoration) is out of range. | Correct the setting value in the special register (SD), and execute the function again.                                                                                                    | QnUDV<br>LCPU        |
| 4802 <sub>H</sub>        | iQ Sensor<br>Solution related<br>error | The number of iQ Sensor Solution function (data backup/restoration) backup folders is the maximum.                                                                                                    | Delete the existing backup folders, and execute the function again.     Set "Automatic specification (folder deletion supported)" in the folder number setting so that the oldest folder is automatically deleted.                                                                                                    | QnUDV<br>LCPU        |
| 4803 <sub>H</sub>        | iQ Sensor<br>Solution related<br>error | The system file does not exist in the specified backup data, or the system file is broken.                                                                                                    | Specify other backup data.                                                                                                    | QnUDV<br>LCPU        |
| 4804 <sub>H</sub>        | iQ Sensor<br>Solution related<br>error | The backup file does not exist in the specified backup data, or the system file is broken.                                                                                                    | Specify other backup data.                                                                                                    | QnUDV<br>LCPU        |
| 4805 <sub>H</sub>        | iQ Sensor<br>Solution related<br>error | When the backup function of the iQ Sensor Solution function (data backup/restoration) is executed, no backup target device exists.                                                                                                    | Correct the setting value in the special register (SD), and execute the function again.                                                                                                    | QnUDV<br>LCPU        |
| 4806 <sub>H</sub>        | iQ Sensor<br>Solution related<br>error | The SD memory card was removed while the function was being executed.                                                                                                    | Do not remove the memory card while the function is being executed.                                                                                                    | QnUDV<br>LCPU        |

| Error code (Hexadecimal) | Error item                             | Error details                                                                                                    | Corrective action                                                                                                    | Corresponding CPU |
|--------------------------|----------------------------------------|----------------------------------------------------------------------------------------------------|----------------------------------------------------------------------------------------------------|-------------------|
| 4807 <sub>H</sub>        | iQ Sensor<br>Solution related<br>error | Data cannot be communicated with external devices when the iQ Sensor Solution function (data backup/restoration) is executed.                                                                                                    | Check the external device operation. Check the status of devices (such as cables, hubs, and routers) on the line to the external devices. The line may be congested. Resend data after a while.                                                                                               | QnUDV<br>LCPU     |
| 4808 <sub>H</sub>        | iQ Sensor<br>Solution related<br>error | When the restoration of the iQ Sensor Solution function (data backup/restoration) is performed, the backup source device supporting iQ Sensor Solution and the restoration target device supporting iQ Sensor Solution do not match. The CPU module is not compatible with the CC-Link-AnyWireASLINK bridge module. | Check the manufacturers, models, and versions of the specified backup source device supporting iQ Sensor Solution and the restoration target device supporting iQ Sensor Solution.  Replace the CPU module with a CPU module that is compatible with the CC-Link-AnyWireASLINK bridge module. | QnUDV<br>LCPU     |
| 4809 <sub>H</sub>        | iQ Sensor<br>Solution related<br>error | The function was executed to the module which does not support the iQ Sensor Solution function (data backup/restoration).                                                                                                    | Replace the module to the one which supports the iQ Sensor Solution function (data backup/restoration).  Execute the function to the module which supports the iQ Sensor Solution function (data backup/restoration).                                                                         | QnUDV<br>LCPU     |
| 480A <sub>H</sub>        | iQ Sensor<br>Solution related<br>error | The function was executed to the CC-Link module whose operating status has been switched from the standby master station to the master station.                                                                                                    | Turn off and on the power supply for the master station and the standby master station, and execute the function again.                                                                                                    | QnUDV<br>LCPU     |
| 480B <sub>H</sub>        | iQ Sensor<br>Solution related<br>error | The function was executed to the CC-Link module for which the "Read the model name of slave station" checkbox is not checked in parameter.                                                                                                    | Check the "Read the model name of slave station" checkbox for the auto detect setting in parameter, and execute the function again.                                                                                                    | QnUDV<br>LCPU     |
| 480C <sub>H</sub>        | iQ Sensor<br>Solution related<br>error | The specified command cannot be executed because the iQ Sensor Solution function (automatic detection of connected device) is being executed.                                                                                                    | Execute the command again after the iQ Sensor Solution function (automatic detection of connected device) ends.                                                                                                    | QnUDV<br>LCPU     |
| 480D <sub>H</sub>        | iQ Sensor<br>Solution related<br>error | The specified command cannot be executed because the iQ Sensor Solution function (communication setting reflection) is being executed.                                                                                                    | Execute the command again after the iQ Sensor Solution function (communication setting reflection) ends.                                                                                                    | QnUDV<br>LCPU     |
| 480E <sub>H</sub>        | iQ Sensor<br>Solution related<br>error | The specified command cannot be executed because the iQ Sensor Solution function (monitoring) is being executed.  The specified command cannot be executed because the iQ Sensor Solution function (sensor parameter read/write) is being executed.                                                                 | Execute the command again after a while.     Execute the command again after the iQ Sensor Solution function (sensor parameter read/write) ends.                                                                                                    | QnUDV<br>LCPU     |
| 4900 <sub>H</sub>        | Other error                            | After the values in "Device" of "PLC Parameter" of the CPU module, where the simple PLC communication function had been set, were changed, the parameters were written to the CPU module from the "Write to PLC" window.                                                                                            | Power off and on the CPU module. Or reset the CPU module.                                                                                                    | LCPU              |
| 4901 <sub>H</sub>        | Other error                            | The file register used for the simple PLC communication function became out of range due to the block number change of the file register.                                                                                                    | Correct the device number of the file register. And power off and on the CPU module or reset the module.                                                                                                    | LCPU              |
| 4902 <sub>H</sub>        | Other error                            | The communication was stopped because an error occurred at the other setting No., for which the same destination device of the corresponding setting No. had been set.                                                                                                    | Remove the error cause.                                                                                                    | LCPU              |
| 4903 <sub>H</sub>        | Other error                            | The communication was stopped because a stop error occurred in the CPU module where the simple PLC communication function had been set.                                                                                                    | Power off and on the CPU module. Or reset the CPU module.                                                                                                    | LCPU              |
| 4904 <sub>H</sub>        | Other error                            | The specified command cannot be executed because a file or folder is being deleted using a display unit.                                                                                                    | After the delete processing is completed, execute the command again.                                                                                                    | LCPU              |

| Error code (Hexadecimal) | Error item                          | Error details                                                                                                    | Corrective action                                                                                                    | Corresponding CPU |
|--------------------------|-------------------------------------|----------------------------------------------------------------------------------------------------|----------------------------------------------------------------------------------------------------|-------------------|
| 4A00 <sub>H</sub>        | Link-related<br>error               | Access to the specified station cannot be made since the routing parameters are not set to the start source CPU module and/or relay CPU module.  For routing via a multiple CPU system, the control CPU of the network module for data routing has not started.  When System A/System B is not yet identified in a redundant system configuration, communication was made with the other station via the network module.  The Built-in Ethernet port QCPU or the Built-in Ethernet port LCPU that performs IP packet transfer is not the control CPU of the CC-Link IE module, which is on the path that an IP packet takes.                                                                                        | Set to the related stations the routing parameters for access to the specified station. Retry after a while, or start communication after confirming that the system for data routing has started. In a redundant system configuration, connect the tracking cable, start System A/System B normally, and then restart communication. Set the Built-in Ethernet port QCPU or the Built-in Ethernet port LCPU that performs IP packet transfer as the control CPU of the CC-Link IE module, which is on the path that an IP packet takes. | QCPU<br>LCPU      |
|                          |                                     | The network of the No. set to the routing parameters does not exist.  The specified CPU module cannot be communicated through the network that is not supported by the CPU module.                                                                                                    | Check and correct the routing parameters set to<br>the related stations.     Set communication through the network that is<br>supported by the specified CPU module.                                                                                                    | QnUDV             |
| 4A01 <sub>H</sub>        | Link-related error                  | The network of the No. set to the routing parameters does not exist.  The specified CPU module cannot be communicated through the network that is not supported by the CPU module.                                                                                                    | Check and correct the routing parameters set to the related stations.     Set communication through the network that is supported by the specified CPU module.                                                                                                    | QCPU<br>LCPU      |
| 4A02 <sub>H</sub>        | Link-related error                  | Access to the specified station cannot be made.                                                                                                    | Check the network module and the data link module for error or check that the modules are not in offline. Check to see if the network number/PC number setting has no mistake.                                                                                                    | QCPU<br>LCPU      |
| 4A03 <sub>H</sub>        | Link-related error                  | A request for network test was issued.                                                                                                    | Check the request data of the MC protocol, etc.                                                                                                    | QCPU<br>LCPU      |
| 4A04 <sub>H</sub>        | Link-related error                  | A request is executed to the CPU module which does not support all stations specification.                                                                                                    | Replace the CPU module to the one which supports all stations specification.     Execute the request to the CPU module which supports all stations specification.                                                                                                    | QnUDV             |
| 4A20 <sub>H</sub>        | IP communication test related error | The upper 2 bytes of the IP addresses do not match between a CPU module and the request destination device on the same path that an IP packet takes.  The upper 2 bytes of the IP addresses do not match between a CPU module and a CC-Link IE module on the same path that an IP packet takes.  The upper 2 bytes of the IP addresses do not match between CC-Link IE modules on the same path that an IP packet takes.  The upper 2 bytes of the IP addresses do not match between CC-Link IE modules on the same path that an IP packet takes.  The upper 2 bytes of the IP addresses do not match between the request source device and the CPU module connected to the request destination device by Ethernet. | Check and correct the IP address settings of the built-in Ethernet ports of the CPU module. Check and correct the IP address of the request destination device. Check and correct the IP address of the CC-Link IE module. Check and correct the IP address of the request source device.                                                                                                    | QCPU<br>LCPU      |
| 4A21 <sub>H</sub>        | IP communication test related error | The 3rd byte (Network No.) or 4th byte (Station No.) of the IP address of the CPU module is the number that is not available for CC-Link IE. The 3rd byte (Network No.) or 4th byte (Station No.) of the IP address of the request destination device is the number that is not available for CC-Link IE.                                                                                                    | Check and correct the IP address settings of the built-in Ethernet ports of the CPU module. Check and correct the IP address of the request destination device.                                                                                                    | QCPU<br>LCPU      |

| Error code<br>(Hexadecimal) | Error item                                   | Error details                                                                                                    | Corrective action                                                                                                    | Corresponding CPU |
|-----------------------------|----------------------------------------------|----------------------------------------------------------------------------------------------------|----------------------------------------------------------------------------------------------------|-------------------|
| 4A22 <sub>H</sub>           | IP<br>communication<br>test related<br>error | The IP address is not set for a CC-Link IE module on the path that an IP packet takes.                                                                                                    | Set the IP address to the control station or master station of the CC-Link IE module. Check the communication status with the control station or master station if the CC-Link IE module is used as a normal station or local station. Replace the control station or master station with the one supporting the IP packet transfer function. Conduct the IP communication test again after the CC-Link IE module is started up. Check and correct the IP address of the request destination device.                                                                                                    | QCPU<br>LCPU      |
| 4A23 <sub>H</sub>           | IP<br>communication<br>test related<br>error | The CPU module on the path that an IP packet takes does not support the IP packet transfer function. Routing Parameters are set so that an IP packet is routed to the CPU module that does not support the IP packet transfer function.                                                                                                    | Replace the CPU module with the one supporting the IP packet transfer function. Correct Routing Parameters so that an IP packet is routed to the CPU module that supports the IP packet transfer function. Check and correct the IP address of the request destination device.                                                                                                    | QCPU<br>LCPU      |
| 4A24 <sub>H</sub>           | IP<br>communication<br>test related<br>error | A network module on the path that an IP packet takes does not support the IP packet transfer function. Routing Parameters are set so that an IP packet is routed to the network module that does not support the IP packet transfer function. The 3rd byte (Network No.) of the IP address of the device on the path that an IP packet takes overlapped with the network No. of the module that is mounted with the CPU module and does not support the IP packet transfer function. The 3rd byte (Network No.) of the IP address of the request destination device overlapped with the network No. of the module that is mounted with the CPU module and does not support the IP packet transfer function. | Replace the CC-Link IE module with the one supporting the IP packet transfer function.  Correct Routing Parameters so that an IP packet is routed to the CC-Link IE module that supports the IP packet transfer function.  Check and correct the settings so that the 3rd byte (Network No.) of the IP address of the device on the path that an IP packet takes does not overlap with the network No. of the module that is mounted with the CPU module and does not support the IP packet transfer function.  Check and correct the settings so that the 3rd byte (Network No.) of the IP address of the request destination device does not overlap with the network No. of the module that is mounted with the CPU module and does not support the IP packet transfer function.  Check and correct the IP address of the request destination device. | QCPU<br>LCPU      |
| 4A25 <sub>H</sub>           | IP<br>communication<br>test related<br>error | The packet transfer setting in Built-in Ethernet Port Setting tab of "PLC parameter" is not set.  Routing Parameters are set so that an IP packet is routed to the CPU module where IP packet transfer setting is not set.                                                                                                    | Select "Use" for IP packet transfer function in "IP packet transfer setting" in Built-in Ethernet Port Setting tab of "PLC parameter".     Correct Routing Parameters so that an IP packet is routed to the CPU module where IP packet transfer setting is set.     Check and correct the IP address of the request destination device.                                                                                                    | QCPU<br>LCPU      |
| 4A26 <sub>H</sub>           | IP communication test related error          | The IP communication test was started from the CPU module other than the Built-in Ethernet port QCPU.                                                                                                    | Correct the setting so that the IP communication test starts from the Built-in Ethernet port QCPU.                                                                                                    | QCPU              |
| 4A27 <sub>H</sub>           | IP<br>communication<br>test related<br>error | The Built-in Ethernet port QCPU that performs IP packet transfer is not the control CPU of the CC-Link IE module, which is on the path that an IP packet takes.                                                                                                    | Set the Built-in Ethernet port QCPU that performs IP packet transfer as the control CPU of the CC-Link IE module, which is on the path that an IP packet takes.                                                                                                    | QCPU              |

| Error code<br>(Hexadecimal) | Error item                                                     | Error details                                                                                                    | Corrective action                                                                                                    | Corresponding<br>CPU |
|-----------------------------|----------------------------------------------------------------|----------------------------------------------------------------------------------------------------|----------------------------------------------------------------------------------------------------|----------------------|
| 4A28 <sub>H</sub>           | IP<br>communication<br>test related<br>error                   | In the system where the CPU module is connected to the request destination device over Ethernet, the request path and the response path of IP packets differ.  When multiple CC-Link IE modules with the same network number are connected in a multiple CPU system, the module mounted on the lowest slot number is not set as a controlled module that transfers IP packets.  When multiple CC-Link IE modules with the same network number are connected in a single or multiple CPU system, the station number of the module mounted on the lowest slot number is not set as a relay station number in routing parameter. | Correct the routing parameter setting so that IP packets use the same path for both request and response transmission. When multiple CC-Link IE modules with the same network number are connected in a multiple CPU system, set the module mounted on the lowest slot number as a controlled module that transfers IP packets. When multiple CC-Link IE modules with the same network number are connected in a single or multiple CPU system, set the station number of the module mounted on the lowest slot number as a relay station number in routing parameter. | QCPU<br>LCPU         |
| 4A29 <sub>H</sub>           | IP<br>communication<br>test related<br>error                   | The 3rd byte (Network No.) of the IP address of the request destination device overlapped with the 3rd byte of the IP address of the CPU module connected to the request source device by Ethernet.                                                                                                    | Check and correct the IP address settings of the built-in Ethernet ports of the CPU module.     Check and correct the IP address of the request destination device.                                                                                                    | QCPU<br>LCPU         |
| 4A2A <sub>H</sub>           | IP communication test related error                            | The IP address of a device on the CC-Link IE network, the Built-in Ethernet port QCPU, or the Built-in Ethernet port LCPU is not specified.                                                                                                    | Specify the IP address of a device on the CC-Link IE network, the Built-in Ethernet port QCPU, or the Built-in Ethernet port LCPU.                                                                                                    | QCPU<br>LCPU         |
| 4B00 <sub>H</sub>           | Target-related error                                           | An error occurred in the access destination or relay station. The specified transfer setup (request destination module I/O number) is illegal.                                                                                                    | Take corrective action after checking the error that occurred at the specified access destination or the relay station to the accessed station.  Check the transfer setup (request destination module I/O number or programmable controller number) in the request data of the MC protocol, etc.  Check the occurring stop error and take the action.                                                                                                    | QCPU<br>LCPU         |
| 4B01 <sub>H</sub>           | Target-related error                                           | The target is not the No. 1 CPU of the multiple CPU system.                                                                                                    | Execute the request for the No. 1 CPU of the multiple CPU system.                                                                                                    | QCPU                 |
| 4B02 <sub>H</sub>           | Target-related error                                           | The request is not addressed to the CPU module.                                                                                                    | Perform operation for the module that can execute the specified function.                                                                                                    | QCPU<br>LCPU         |
| 4B03 <sub>H</sub>           | Target-related error                                           | The specified route is not supported by the specified CPU module version. The communication target CPU module is not mounted.                                                                                                    | Check whether the specified route is supported or not. Check whether the CPU module is mounted/connected or not. Check the occurring stop error and take the action.                                                                                                    | QCPU<br>LCPU         |
| 4B04 <sub>H</sub>           | Target-related error                                           | The specified transfer setup (request destination module I/O number) is not supported.                                                                                                    | In the target setup, an illegal value is set as the start I/O number of the target module.                                                                                                    | QCPU                 |
| 4C00 <sub>H</sub>           | Multiple CPU-<br>related error                                 | The specified device is unavailable for the motion CPU or outside the device range.                                                                                                    | Check the request data contents.                                                                                                    | QCPU                 |
| 4C08 <sub>H</sub>           | Multiple CPU-<br>related error                                 | There are a total of 33 or more DDWR and DDRD requests.                                                                                                    | Execute again after reducing the number of DDWR and DDRD requests to be executed simultaneously.                                                                                                    | QCPU                 |
| 4C09 <sub>H</sub>           | Multiple CPU-<br>related error                                 | The specification of the requested CPU module No. is illegal.                                                                                                    | Check the request data contents.                                                                                                    | QCPU                 |
| 4C10 <sub>H</sub>           | CPU module<br>data<br>backup/restorat<br>ion function<br>error | Maximum storable capacity is exceeded.     Maximum number of storable files is exceeded.     Storable upper limit of the backup folder number is exceeded.                                                                                                    | Increase the free space of the SD memory card and CPU module, and then execute the processing again.  Delete files in the SD memory card and CPU module, and then execute the processing again.  Delete backup data in the SD memory card, and then execute the processing again.                                                                                                    | QnUDV                |

| Error code<br>(Hexadecimal) | Error item                                                     | Error details                                                                                                    | Corrective action                                                                                                    | Corresponding<br>CPU |
|-----------------------------|----------------------------------------------------------------|----------------------------------------------------------------------------------------------------|----------------------------------------------------------------------------------------------------|----------------------|
| 4C11 <sub>H</sub>           | CPU module<br>data<br>backup/restorat<br>ion function<br>error | No SD memory card is inserted. Removal and insertion of the SD memory card is being enabled by SM609 (Memory card remove/insert enable flag). The SD memory card is being disabled by SM606 (SD memory card forced disable instruction).                                                                                                    | Insert or re-insert the SD memory card, and then execute the processing again.  Disable the removal and insertion of the SD memory card, and then execute the processing again.  Enable the SD memory card operation and then execute the processing again.                                      | QnUDV                |
| 4C12 <sub>H</sub>           | CPU module<br>data<br>backup/restorat<br>ion function<br>error | Writing/reading of backup data to/from the SD memory card failed.                                                                                                    | Check if the SD memory card is inserted, and execute the processing again.     Replace the SD memory card, and execute the processing again.     Restore with any other backup data because the backup data may have been corrupted.                                                             | QnUDV                |
| 4C13 <sub>H</sub>           | CPU module<br>data<br>backup/restorat<br>ion function<br>error | Reading/writing of data from/to the CPU built-in memory completed with an error.                                                                                                    | Back up data in the CPU built-in memory, format the CPU memory, and write the data back to the original memory. Then, execute the data backup/restoration function. The possible cause is a failure of the CPU module. Execute data restoration to another CPU module.                           | QnUDV                |
| 4C14 <sub>H</sub>           | CPU module<br>data<br>backup/restorat<br>ion function<br>error | The function cannot be executed because the file password 32 is set to the data.  The data which is same as the one set the file password 32 is restored to the restoration destination CPU module.                                                                                                    | When using the CPU module data backup/restoration function, delete the file password 32 setting and then execute the function.                                                                                                    | QnUDV                |
| 4C15 <sub>H</sub>           | CPU module<br>data<br>backup/restorat<br>ion function<br>error | The functions that cannot be executed simultaneously such as the file transfer function (FTP), data backup/restoration function (iQ Sensor Solution function), and IP address change function are executed.                                                                                                    | Execute again after a while.                                                                                                    | QnUDV                |
| 4C16 <sub>H</sub>           | CPU module<br>data<br>backup/restorat<br>ion function<br>error | The automatic backup setting by specification of day and time is turned on while the setting value (automatic backup date and time) are out of range.  The automatic backup setting by specification of time and day of the week is turned on while the setting value (automatic backup time and day of the week) are out of range.             | Review the setting value (automatic backup date and time) and turn on the automatic backup setting by specification of day and time. Review the setting value (automatic backup time and day of the week) and turn on the automatic backup setting by specification of time and day of the week. | QnUDV                |
| 4C17 <sub>H</sub>           | CPU module<br>data<br>backup/restorat<br>ion function<br>error | A restoration is executed while the model names of the CPU module differs between the backup source and the restoration target.                                                                                                    | Execute a restoration again for the CPU module whose name is same as the backup source CPU module.                                                                                                    | QnUDV                |
| 4C18 <sub>H</sub>           | CPU module<br>data<br>backup/restorat<br>ion function<br>error | A restoration is executed while the operating status of the CPU module is in RUN or PAUSE state.                                                                                                    | Change the operating status of the CPU module to STOP state and then execute the restoration again.                                                                                                    | QnUDV                |
| 4C19 <sub>H</sub>           | CPU module<br>data<br>backup/restorat<br>ion function<br>error | A restoration is executed while the system files (BKUPINF.QSL and BKUPDAT.QBK) are not structured properly. File(s) in the system file information (BKUPINF.QSL) does not exist in the folder of backed up data. A restoration is executed with the folder of backed up data in which the system files (BKUPINF.QSL, BKUPDAT.QBK) do not exist. | Restore with any other backup data because the backup data may have been corrupted.                                                                                                    | QnUDV                |
| 4C1A <sub>H</sub>           | CPU module<br>data<br>backup/restorat<br>ion function<br>error | The folder with the setting values of SD919 to SD921 (Restoration target folder) does not exist in the SD memory card. The setting value of SD917 (Restoration target data setting) is out of range. The value outside the specified range is set to SD919 to SD921.                                                                            | Check and correct the setting value of SD919 to SD921 and then execute the processing again. Check and correct the setting value of SD917 and then execute the processing again.                                                                                                    | QnUDV                |

| Error code<br>(Hexadecimal) | Error item                                                     | Error details                                                                                                    | Corrective action                                                                                                    | Corresponding<br>CPU |
|-----------------------------|----------------------------------------------------------------|----------------------------------------------------------------------------------------------------|----------------------------------------------------------------------------------------------------|----------------------|
| 4C1B <sub>H</sub>           | CPU module<br>data<br>backup/restorat<br>ion function<br>error | A restoration is executed while the CPU module status (such as programs, parameters, and file structure) of restoration destination is different from the status at the time of backup.                                                                                         | Check and correct the CPU module status to the one at the time of backup and then execute the restoration again. Change SD917 to all the target data of backup and restoration, and then execute the restoration again.                                                                                                    | QnUDV                |
| 4C1C <sub>H</sub>           | CPU module<br>data<br>backup/restorat<br>ion function<br>error | No SD memory card is inserted. Removal and insertion of the SD memory card is being enabled by SM609 (Memory card remove/insert enable flag). The SD memory card is being disabled by SM606 (SD memory card forced disable instruction). The SD memory card is write-protected. | Insert or re-insert the SD memory card, and then execute the processing again.  Disable the removal and insertion of the SD memory card, and then execute the processing again.  Enable the SD memory card operation and then execute the processing again.  Cancel the write protection and then execute the processing again. | QnUDV                |
| 4C1D <sub>H</sub>           | CPU module<br>data<br>backup/restorat<br>ion function<br>error | The CPU module is locked.                                                                                                    | When using the CPU module data backup/restoration function, unlock the CPU module and then execute the function.                                                                                                    | QnUDV                |
| 4C1F <sub>H</sub>           | CPU module<br>data<br>backup/restorat<br>ion function<br>error | The specified command cannot be executed because the CPU module data backup/restoration function is being executed.                                                                                                    | After the CPU module data backup/restoration function is completed, execute the command again.                                                                                                    | QnUDV                |
| 4C21 <sub>H</sub>           | CPU module<br>data<br>backup/restorat<br>ion function<br>error | The number of backup data stored in an SD memory card exceeds the upper limit value.                                                                                                    | <ul> <li>Delete backup data in the SD memory card, and execute the function again.</li> <li>Check and correct the settings of the upper limit value of the number of backup data, and execute the function again.</li> </ul>                                                                                                    | QnUDV                |
| 4C22 <sub>H</sub>           | CPU module<br>data<br>backup/restorat<br>ion function<br>error | Bit5 of SD910 is turned on while the set value of SD1928 is out of the allowable range.                                                                                                    | After check and correct the set value of SD1928, turn on bit5 of SD910.                                                                                                    | QnUDV                |
| 4C23 <sub>H</sub>           | CPU module<br>data<br>backup/restorat<br>ion function<br>error | Upper limit value of the number of the backup data cannot be changed because a backup data folder already exists.                                                                                                    | After deleting the backup data folder in the SD memory card and turning off bit5 of SD910 temporarily, turn on bit5 of SD910 again.                                                                                                    | QnUDV                |
| 4C24 <sub>H</sub>           | CPU module<br>data<br>backup/restorat<br>ion function<br>error | The data cannot be backed up because more backup data than the upper limit value of the number of backup data exists in the SD memory card.                                                                                                    | Delete the backup data exceeding the upper limit value, and execute the function again.     Check and correct the settings of the upper limit value, and execute the function again.                                                                                                    | QnUDV                |
| 4C25 <sub>H</sub>           | CPU module<br>data<br>backup/restorat<br>ion function<br>error | The data cannot be backed up because a program with a block password for which "Execution Program Protection Setting" has been enabled exists.                                                                                                    | Clear "Execution Program Protection Setting" of the block password and execute the function again.                                                                                                    | QnUDV                |
| 4D00 <sub>H</sub>           | E-mail related error                                           | Execution of the MC protocol command has failed because of the following error.  • Format error  • Data size error  • Data count error  • Unsupported command error                                                                                                    | Check and correct the contents of the MC protocol command mail.                                                                                                    | LCPU                 |
| 4D01 <sub>H</sub>           | E-mail related error                                           | Execution of MC protocol command is disabled in parameter.                                                                                                    | Check and correct the parameter setting.                                                                                                    | LCPU                 |
| 4D20 <sub>H</sub>           | SLMP frame<br>send<br>instruction error                        | The execution/error completion type setting of the dedicated instruction is incorrect.                                                                                                    | Correct the execution/error completion type setting in control data, and execute the instruction again. If an error still exists even after taking the above action, the possible cause is a hardware failure of the module. Please consult your local Mitsubishi representative.                                               | QnUDV<br>LCPU        |

| Error code<br>(Hexadecimal) | Error item                                                               | Error details                                                                                                    | Corrective action                                                                                                    | Corresponding<br>CPU |
|-----------------------------|--------------------------------------------------------------------------|----------------------------------------------------------------------------------------------------|----------------------------------------------------------------------------------------------------|----------------------|
| 4D21 <sub>H</sub>           | SLMP frame<br>send<br>instruction error                                  | The external device IP address setting of the dedicated instruction is incorrect.                                                                                                    | Correct the IP address of the external device, and execute the instruction again.                                                                                                    | QnUDV<br>LCPU        |
| 4D22 <sub>H</sub>           | SLMP frame send instruction error                                        | The port number setting is incorrect.                                                                                                    | Check and correct the port number.                                                                                                    | QnUDV<br>LCPU        |
| 4D23 <sub>H</sub>           | SLMP frame send instruction error                                        | The number of resends is specified incorrectly.                                                                                                    | Check and correct the number of resends.                                                                                                    | QnUDV<br>LCPU        |
| 4D24 <sub>H</sub>           | SLMP frame send instruction error                                        | The arrival monitoring time setting is incorrect.                                                                                                    | Set the arrival monitoring time within the allowable range.                                                                                                    | QnUDV<br>LCPU        |
| 4D25 <sub>H</sub>           | SLMP frame<br>send<br>instruction error                                  | Sending messages by using the SP.SLMPSND instruction has failed.                                                                                                    | Check the operation of the external device or switching hub. The line may be congested with packets. Resend data after a while. Check whether the cables are securely connected. Check that there is no connection failure with the switching hub. Execute a communication status test. If the test completes with an error, take an action to correct the error. Check the module for error by conducting the module communication test. Check whether the IP address specified as target is correct. | QnUDV<br>LCPU        |
| 4D26 <sub>H</sub>           | SLMP frame send instruction error                                        | The CPU module was not able to receive a response to the request.                                                                                                    | Check and correct the response waiting time. Check the external device operation. Check whether the external device supports the function executed.                                                                                                    | QnUDV<br>LCPU        |
| 4D27 <sub>H</sub>           | SLMP frame<br>send<br>instruction error                                  | The CPU module received a response with the data length out of the range, which was sent by the SP.SLMPSND instruction.                                                                                                    | Correct the request data so that the response data length will be within the specified range, and execute the instruction again.     If the same error code is displayed again even after taking an action, please consult your local Mitsubishi representative.                                                                                                    | QnUDV<br>LCPU        |
| 7D00 <sub>H</sub>           | Predefined<br>protocol related<br>error (built-<br>in/adapter<br>serial) | Setting value of protocol No. is out of range in the control data of S(P).CPRTCL instruction.                                                                                                    | Check the setting value of protocol No.                                                                                                    | LCPU                 |
| 7D02 <sub>H</sub>           | Predefined<br>protocol related<br>error (built-<br>in/adapter<br>serial) | Protocol was executed while SM1332 is off.  (S(P).CPRTCL instruction was executed while the protocol setting data was checking.  (S(P).CPRTCL instruction was executed while error occurred in the protocol setting data.  Protocol setting file has not been written to valid drive. | Execute the S(P).CPRTCL instruction after SM1332 is turned on.     Write the protocol setting data after turning the CPU to STOP so that S(P).CPRTCL instruction is not concurrently executed.     Execute the S(P).CPRTCL instruction after rewriting protocol setting data to CPU.     If the same error is displayed again after rewriting, the cause is a hardware failure of the CPU module. Please consult your local Mitsubishi representative.                                                 | LCPU                 |
| 7D10 <sub>H</sub>           | Predefined<br>protocol related<br>error (built-<br>in/adapter<br>serial) | Protocol No. which was not registered to CPU was specified at S(P).CPRTCL instruction control data. S(P).CPRTCL instruction was executed though the protocol setting data have not been written to CPU.                                                                               | Check whether the specified protocol No. is correct. Check whether the specified protocol No. has been registered by the value for the with/without protocol registration (SD1342 to SD1349). Execute the S(P).CPRTCL instruction again after rewriting the protocol setting data.                                                                                                    | LCPU                 |

| Error code (Hexadecimal) | Error item                                                               | Error details                                                                                                    | Corrective action                                                                                                    | Corresponding<br>CPU |
|--------------------------|--------------------------------------------------------------------------|----------------------------------------------------------------------------------------------------|----------------------------------------------------------------------------------------------------|----------------------|
| 7D12 <sub>H</sub>        | Predefined<br>protocol related<br>error (built-<br>in/adapter<br>serial) | Transmission monitoring time was up. Failed to send though the system retried to send for the maximum number of retries.                                                                                                    | Check whether the cable is connected.                                                                                                    | LCPU                 |
| 7D13 <sub>H</sub>        | Predefined<br>protocol related<br>error (built-<br>in/adapter<br>serial) | Receive wait time was up.                                                                                                    | Check whether the cable is connected. Check whether any errors are found in the target device. Check whether the sending data from the target device has not been interrupted. Check whether any of data were lost because of receive error. Check whether the send data (packet) from the target device is correct.                                                          | LCPU                 |
| 7D16 <sub>H</sub>        | Predefined<br>protocol related<br>error (built-<br>in/adapter<br>serial) | S(P).CPRTCL instruction ended abnormally because the cancel request was accepted during protocol execution. S(P).CPRTCL instruction ended abnormally because checking protocol setting data was executed during S(P).CPRTCL instruction execution.                                                    | Check the canceled protocol in S(P).CPRTCL instruction control data (Number of executions), remove the cause of cancel operation.      Write the protocol setting data after turning the CPU to STOP so that S(P).CPRTCL instruction is not concurrently executed.                                                                                                    | LCPU                 |
| 7D17 <sub>H</sub>        | Predefined<br>protocol related<br>error (built-<br>in/adapter<br>serial) | Received the packet of the data length over 2048 bytes.                                                                                                    | Check the send data from external devices.     If the data send from external devices exceed 2048 bytes, split it into several files and send them separately.                                                                                                    | LCPU                 |
| 7D18 <sub>H</sub>        | Predefined<br>protocol related<br>error (built-<br>in/adapter<br>serial) | The data (digit) corresponding to the conversion variables (variable number of data) was not enough when data was received in the protocol including the packet of conversion variables (variable number of data).                                                                                    | Check the send data from external devices.     If protocol has been edited, check whether any errors found for the digit setting value in the packet format of the target device.                                                                                                    | LCPU                 |
| 7D19 <sub>H</sub>        | Predefined<br>protocol related<br>error (built-<br>in/adapter<br>serial) | The data corresponding to the conversion variables (fixed number of data and variable number of digits) was 0-bite or exceeded the maximum number of digits when data was received in the protocol including the packet of conversion variables (fixed number of data and variable number of digits). | Check the send data from external devices. If protocol has been edited, check whether any errors found for the digit setting value in the packet format of the target device.                                                                                                    | LCPU                 |
| 7D1A <sub>H</sub>        | Predefined<br>protocol related<br>error (built-<br>in/adapter<br>serial) | Data length does not match between the data length shown by length and the one of conversion variables in the received data from external devices.                                                                                                    | Check the send data from external devices.  Check whether the length value is correct.  Check whether any of data were lost in conversion variables.  If protocol has been edited, check whether any errors found for the conversion variables in the packet format of the target device.                                                                                     | LCPU                 |
| 7D1B <sub>H</sub>        | Predefined<br>protocol related<br>error (built-<br>in/adapter<br>serial) | The data corresponding to the conversion variables exceeded the CPU capable range when data was received in the protocol including the packet of conversion variables.                                                                                                    | Check the send data from external devices. If protocol has been edited, check whether any errors found for the conversion size setting in the packet format of the target device.  If the value exceeds the word size, change the conversion size to the one of double word.  If the value exceeds the double word size, change the elements to the non-conversion variables. | LCPU                 |
| 7D20 <sub>H</sub>        | Predefined<br>protocol related<br>error (built-<br>in/adapter<br>serial) | Setting value in Data Length Storage Area, Data Quantity Storage Area is out of range.                                                                                                    | Check the maximum data length for Data Length Storage Area, reset a value within the range. Check the maximum number of data for Data Quantity Storage Area, reset a value within the range.                                                                                                    | LCPU                 |
| 7D21 <sub>H</sub>        | Predefined<br>protocol related<br>error (built-<br>in/adapter<br>serial) | Decimal point position for variable point is out of range.  Number of decimals is bigger than the one of Number of digits per data.                                                                                                    | Check the decimal point position. Check the number of digits, set the decimal point position to the one less than the number of digits.                                                                                                    | LCPU                 |

| Error code<br>(Hexadecimal) | Error item                                                               | Error details                                                                                                    | Corrective action                                                                                                    | Corresponding<br>CPU |
|-----------------------------|--------------------------------------------------------------------------|----------------------------------------------------------------------------------------------------|----------------------------------------------------------------------------------------------------|----------------------|
| 7F20 <sub>H</sub>           | Predefined<br>protocol related<br>error (built-<br>in/adapter<br>serial) | Unable to convert the data to the binary one when data was received in the protocol including the packet of conversion variables. Unable to convert the data corresponding to check code to the binary one when data was received in the protocol including the packet of check code (ASCII Hexadecimal or ASCII Decimal). | Communicate again after checking the send message, changing it.  If protocol has been edited, check whether any errors found for the setting value of the contents, sign character, number of decimals, delimiter or digit in the packet format of the target device.  If protocol has been edited, check whether any errors found for the type of check code or data length in the packet format of the target device. | LCPU                 |
| 7F24 <sub>H</sub>           | Predefined<br>protocol related<br>error (built-<br>in/adapter<br>serial) | Calculated sumcheck does not match the received one. Calculated horizontal parity code does not match the received one. Calculated check code does not match the received one.                                                                                                    | Check the sum check of the target device. Check the horizontal parity code of the target device. Check the check code (sum check, horizontal parity code, CRC-16) of the target device. If protocol has been edited, check whether any errors found for the process method of check code, code type, data length, data order, complement calculation and calculation range in the packet format of the target device.   | LCPU                 |
| 7F67 <sub>H</sub>           | Predefined<br>protocol related<br>error (built-<br>in/adapter<br>serial) | CPU received the next data before completing receiving process.                                                                                                    | Communicate again after slowing the communication speed. Check whether momentary power failure has not occurred at the station connected to CPU. (Able to check by SD1005 of special register) Remove the cause if momentary power failure has occurred.                                                                                                    | LCPU                 |
| 7F68 <sub>H</sub>           | Predefined<br>protocol related<br>error (built-<br>in/adapter<br>serial) | Setting for stop bit is not correct. Line could not establish a secure connection by the ON/OFF operation of the Target Station. Noise is generated in line. In multi-drop connection, data were simultaneously sent from multiple devices.                                                                                | Match the setting between CPU and the target device.     Take noise reduction measures.     Provide interlocks so that data are not simultaneously sent from multiple devices in multi-drop connection.                                                                                                    | LCPU                 |
| 7F69 <sub>H</sub>           | Predefined<br>protocol related<br>error (built-<br>in/adapter<br>serial) | Setting for parity bit is not correct.     Line could not establish a secure connection by the ON/OFF operation of the Target Station.     Noise is generated in line.     In multi-drop connection, data were simultaneously sent from multiple devices.                                                                  | Match the setting between CPU and the target device.     Take noise reduction measures.     Provide interlocks so that data are not simultaneously sent from multiple devices in multi-drop connection.                                                                                                    | LCPU                 |
| 7F6A <sub>H</sub>           | Predefined<br>protocol related<br>error (built-<br>in/adapter<br>serial) | Skipped the receive data because of the overflow of receive buffer.                                                                                                    | Clear the receive buffer by executing the Predefined protocol with data receiving.                                                                                                    | LCPU                 |
| 7FC8 <sub>H</sub>           | Predefined<br>protocol related<br>error (built-<br>in/adapter<br>serial) | Invalid setting was found in edited protocol.     Unsupported function is included in the protocol setting data written to the CPU module.     The protocol setting data written to the CPU module is corrupted.                                                                                                    | Check the protocol setting data and register it again.                                                                                                    | LCPU                 |
| 7FF2 <sub>H</sub>           | Predefined<br>protocol related<br>error (built-<br>in/adapter<br>serial) | In executable instruction under the current predefined protocol setting.                                                                                                    | Check the predefined protocol setting.                                                                                                    | LCPU                 |

| Error code<br>(Hexadecimal) | Error item                                                    | Error details                                                                                                    | Corrective action                                                                                                    | Corresponding CPU |
|-----------------------------|---------------------------------------------------------------|----------------------------------------------------------------------------------------------------|----------------------------------------------------------------------------------------------------|-------------------|
| C055 <sub>H</sub>           | iQ Sensor<br>Solution related<br>error                        | System error                                                                                                    | Check the operating status and connection status of each device supporting iQ Sensor Solution.  Check the connection status of each Ethernet cable and the hub.  Check the line status of Ethernet.  Reset the CPU module and devices supporting iQ Sensor Solution, and execute the function again.  If the same error code is displayed again even after the above actions are taken, please consult the manufacturer of the device supporting iQ Sensor Solution. | QnUDV<br>LCPU     |
| С056 <sub>Н</sub>           | iQ Sensor<br>Solution related<br>error                        | System error                                                                                                    | Check the operating status and connection status of each device supporting iQ Sensor Solution.  Check the connection status of each Ethernet cable and the hub.  Check the line status of Ethernet.  Reset the CPU module and devices supporting iQ Sensor Solution, and execute the function again.  If the same error code is displayed again even after the above actions are taken, please consult the manufacturer of the device supporting iQ Sensor Solution. | QnUDV<br>LCPU     |
| C059 <sub>H</sub>           | iQ Sensor<br>Solution related<br>error                        | The function not supported by the target device supporting iQ Sensor Solution was executed.                                                                                                    | Check the version of the device supporting iQ Sensor Solution.                                                                                                    | QnUDV<br>LCPU     |
| C05C <sub>H</sub>           | iQ Sensor<br>Solution related<br>error                        | The communication setting value is out of the range. The communication setting item not supported by the target device supporting iQ Sensor Solution is set. The setting item required for the target device supporting iQ Sensor Solution is not set. | Review the settings, and execute the function again.                                                                                                    | QnUDV<br>LCPU     |
| C061 <sub>H</sub>           | iQ Sensor<br>Solution related<br>error                        | System error                                                                                                    | Check the operating status and connection status of each device supporting iQ Sensor Solution.  Check the connection status of each Ethernet cable and the hub.  Check the line status of Ethernet.  Reset the CPU module and devices supporting iQ Sensor Solution, and execute the function again.  If the same error code is displayed again even after the above actions are taken, please consult the manufacturer of the device supporting iQ Sensor Solution. | QnUDV<br>LCPU     |
| C080 <sub>H</sub>           | MELSOFT<br>connection<br>extended<br>setting related<br>error | The target IP address is not obtained in MELSOFT connection extended setting.                                                                                                    | Set the station number <-> IP information to the CPU module.                                                                                                    | QnUDV             |
| C086 <sub>H</sub>           | MELSOFT<br>connection<br>extended<br>setting related<br>error | A received message exceeds the receptible size.                                                                                                    | Correct the size of the send message of request source.                                                                                                    | QnUDV             |

| Error code<br>(Hexadecimal)          | Error item                                                    | Error details                                                                                                    | Corrective action                                                                                                    | Corresponding CPU |
|--------------------------------------|---------------------------------------------------------------|----------------------------------------------------------------------------------------------------|----------------------------------------------------------------------------------------------------|-------------------|
| C0C7 <sub>H</sub>                    | Predefined protocol related error (Ethernet)                  | System error.                                                                                                    | Take countermeasures such as network isolation, reduction the number of data sends and the like, so that it reduces the load of Ethernet.  Contact to network administrator to reduce the load of Ethernet line.  Check the line status by PING test from the target device.  Execute again. If the same error code is displayed, please consult your local Mitsubishi representative.                                     | QnUDV<br>LCPU     |
| C0D0 <sub>H</sub>                    | MELSOFT<br>connection<br>extended<br>setting related<br>error | The data length is specified incorrectly.                                                                                                    | Check and correct the specified value of the data length.                                                                                                    | QnUDV             |
| C0D3 <sub>H,</sub> C0D4 <sub>H</sub> | MELSOFT<br>connection<br>extended<br>setting related<br>error | Number of relay stations of communications relayed thorough Ethernet, CC-Link IE Controller Network, CC-Link IE Field Network and MELSECNET/H exceeds the allowable number. | Check the specified value of the communication destination. Check and correct the setting value of station No. <-> IP Information between host station and target of the communications.                                                                                                    | QnUDV             |
| C0D6 <sub>H</sub>                    | MELSOFT<br>connection<br>extended<br>setting related<br>error | Network number and station number are specified incorrectly.                                                                                                    | Check and correct the specification detail of the communication destination. Check and correct the specified value of the communication destination.                                                                                                    | QnUDV             |
| CODC <sub>H</sub>                    | MELSOFT<br>connection<br>extended<br>setting related<br>error | System error (OS has detected some error.)                                                                                                    | Check that the power supply module and the CPU module are mounted on the base unit properly.  Check that the system is operating within the general specifications of the CPU module.  Check whether the power capacity is sufficient.  Reset the CPU module.  Execute again. If the same error code is displayed, the cause is a hardware failure of the CPU module. Please consult your local Mitsubishi representative. | QnUDV             |
| C101 <sub>H</sub>                    | E-mail related error                                          | DNS client response timeout error                                                                                                    | Check the DNS server address setting. Check that the communications with the DNS server is enabled by using the PING command. Check that the own station IP address and the DNS server IP address are in the same class. (If not, check the router setting.)                                                                                                    | LCPU              |
| C111 <sub>H</sub>                    | E-mail related error                                          | DNS client response timeout error                                                                                                    | Check the connection status of each cable and the hub. Check that the communications with the DNS server is enabled by using the PING command.                                                                                                    | LCPU              |
| C119 <sub>H</sub>                    | E-mail related error                                          | There is no incoming mail.                                                                                                    | Check SM1662 if there is any incoming mail on the server.                                                                                                    | LCPU              |
| C11B <sub>H</sub>                    | E-mail related error                                          | After e-mail was sent, an error mail was returned from the destination mail server.                                                                                         | Receive e-mail with unknown destination or unknown destination server from the SMTP server. (Received mail is stored.) Check that the e-mail address (local part or domain name) set in parameter or e-mail address table is correct. Check that the mail address (local part or domain name) is set to the destination mail server.                                                                                       | LCPU              |
| C120 <sub>H</sub>                    | E-mail related error                                          | Connection to the SMTP server cannot be opened. (TCP connection timeout error)                                                                                              | Check the port number of the SMTP server.     Check that the communications with the SMTP server is enabled by using the PING command.                                                                                                    | LCPU              |
| C121 <sub>H</sub>                    | E-mail related error                                          | The CPU module cannot communicate with the SMTP server. (Error response) (TCP connection error)                                                                             | Check that the SMTP server is not busy.                                                                                                    | LCPU              |

| Error code<br>(Hexadecimal) | Error item                                   | Error details                                                                                                    | Corrective action                                                                                                    | Corresponding<br>CPU |
|-----------------------------|----------------------------------------------|----------------------------------------------------------------------------------------------------|----------------------------------------------------------------------------------------------------|----------------------|
| C124 <sub>H</sub>           | E-mail related error                         | The response from the SMTP server timed out. (SMTP state transition timeout error)                                                                                                    | Check that the SMTP server is operating correctly. Check that there is no load on the network.                                                                                                    | LCPU                 |
| C126 <sub>H</sub>           | E-mail related error                         | Connection to the SMTP server cannot be closed. (Failed-to-close-connection error)                                                                                                    | Check that the SMTP server is operating correctly. Check that there is no load on the network.                                                                                                    | LCPU                 |
| C13D <sub>H</sub>           | E-mail related error                         | SMTP server authentication error                                                                                                    | Check that the account name and password of the SMTP server are correctly set.     Check the operating status of the SMTP server.                                                                                                    | LCPU                 |
| C13E <sub>H</sub>           | E-mail related error                         | SMTP server authentication unsupported error                                                                                                    | Check that the SMTP server supports SMTP     Authentication.     Change the authentication setting in parameter.     (Deselect the "Authenticate" checkbox, or select     "Use POP before SMTP").                                                                                                    | LCPU                 |
| C140 <sub>H</sub>           | E-mail related error                         | Connection to the POP3 server cannot be opened. (TCP connection timeout error)                                                                                                    | Check the port number of the POP3 server.     Check that the communications with the POP3 server is enabled by using the PING command.                                                                                                    | LCPU                 |
| C141 <sub>H</sub>           | E-mail related error                         | The CPU module cannot communicate with the POP3 server. (Error response) (TCP connection error)                                                                                            | Check that the POP3 server is not busy.                                                                                                    | LCPU                 |
| C144 <sub>H</sub>           | E-mail related error                         | The CPU module was not able to receive a response from the POP3 server. (POP3 state transition timeout error)                                                                              | Check that the POP3 server is operating correctly. Check that there is no load on the network.                                                                                                    | LCPU                 |
| C146 <sub>H</sub>           | E-mail related error                         | Connection to the POP3 server cannot be closed. (Failed-to-close-connection error)                                                                                                    | Check that the POP3 server is operating correctly. Check that there is no load on the network.                                                                                                    | LCPU                 |
| C151 <sub>H</sub>           | E-mail related error                         | The e-mail address set to the CPU module in E-mail Setting parameter differs from the account name set to the mailbox on the server side.  (User mailbox specification error)              | Correct the e-mail address set to the CPU module so that the account name matches the one set to the server.                                                                                                    | LCPU                 |
| C152 <sub>H</sub>           | E-mail related error                         | The password set to the CPU module in E-mail Setting parameter differs from the one set on the server side. (Password setting error)                                                       | Correct the password set to the CPU module so that it matches the one set to the server.                                                                                                    | LCPU                 |
| C170 <sub>H</sub>           | E-mail related error                         | An error is returned from the DNS server.                                                                                                    | Check that the IP address of the DNS server is set correctly. Check that the mail server name (SMTP server name, POP server name) is set correctly. Check with a network manager if the server set as a DNS server is operating correctly.                                                                                                    | LCPU                 |
| C1B6 <sub>H</sub>           | E-mail related error                         | The destination number setting is incorrect. (Destination number setting error)                                                                                                    | Check and correct the destination number setting. Check and correct the e-mail address setting in parameter or e-mail address table.                                                                                                    | LCPU                 |
| C400 <sub>H</sub>           | Predefined protocol related error (Ethernet) | SP.ECPRTCL instruction was executed before the Predefined protocol ready (SM1354) is turned ON.     SP.ECPRTCL instruction was executed while error occurred in the protocol setting data. | Execute the SP.ECPRTCL instruction after the Predefined protocol ready (SM1354) is turned ON.     Execute the SP.ECPRTCL instruction after rewriting protocol setting data to CPU.     If the same error code is displayed again after rewriting, the cause is a hardware failure of the CPU module. Please consult your local Mitsubishi representative. | QnUDV<br>LCPU        |
| C401 <sub>H</sub>           | Predefined protocol related error (Ethernet) | Executed protocol No. has not been registered.                                                                                                    | Execute the protocol again after checking the specified protocol No.     Register the corresponding protocol to the specified protocol No.                                                                                                    | QnUDV<br>LCPU        |
| C402 <sub>H</sub>           | Predefined protocol related error (Ethernet) | Protocol setting data is invalid.                                                                                                    | Check the protocol setting data and register it again.                                                                                                    | QnUDV<br>LCPU        |
| C404 <sub>H</sub>           | Predefined protocol related error (Ethernet) | SP.ECPRTCL instruction ended abnormally because the cancel request was accepted during protocol execution.                                                                                 | Check the canceled protocol in SP.ECPRTCL instruction control data (number of executions) and remove the cause of cancel operation.                                                                                                    | QnUDV<br>LCPU        |

| Error code<br>(Hexadecimal) | Error item                                   | Error details                                                                                                    | Corrective action                                                                                                    | Corresponding CPU |
|-----------------------------|----------------------------------------------|----------------------------------------------------------------------------------------------------|----------------------------------------------------------------------------------------------------|-------------------|
| C405 <sub>H</sub>           | Predefined protocol related error (Ethernet) | Setting value of protocol No. specified when protocol was executed is out of range.                                                                  | Execute the protocol again after checking the specified protocol No.                                                                                                    | QnUDV<br>LCPU     |
| C410 <sub>H</sub>           | Predefined protocol related error (Ethernet) | Receive wait time was up.                                                                                                    | Check whether the cable is connected. Check the setting of specified connection No., execute protocol again if there aren't any problem found. Check whether any errors are found in the target device. Check whether the sending data from the target device has not been interrupted. Check whether any of data were lost because of receive error. Check whether the send data (packet) from the target device is correct.                                        | QnUDV<br>LCPU     |
| C417 <sub>H</sub>           | Predefined protocol related error (Ethernet) | Setting value in Data Length Storage Area, Data Quantity Storage Area is out of range.                                                               | Check the maximum data length for Data Length Storage Area, reset a value within the range.     Check the maximum number of data for Data Quantity Storage Area, reset a value within the range.                                                                                                    | QnUDV<br>LCPU     |
| C430 <sub>H</sub>           | Predefined protocol related error (Ethernet) | Protocol setting data check occurred while SP.ECPRTCL instruction is executed.                                                                       | Cancel the instruction and check the protocol<br>setting data while SP.ECPRTCL is being<br>executed.                                                                                                    | QnUDV<br>LCPU     |
| C431 <sub>H</sub>           | Predefined protocol related error (Ethernet) | Connection close occurred while SP.ECPRTCL instruction is executed.                                                                                  | Check the behavior of the target device. Check the connection open status with the target device. Execute the instruction after opening the connection again with the target device.                                                                                                    | QnUDV<br>LCPU     |
| CEE0 <sub>H</sub>           | iQ Sensor<br>Solution related<br>error       | While the automatic detection is being performed, the automatic detection or another iQ Sensor Solution function was executed by another peripheral. | Execute the function after the automatic detection that is currently being performed ends.                                                                                                    | QnUDV<br>LCPU     |
| CEE1 <sub>H</sub>           | iQ Sensor<br>Solution related<br>error       | System error                                                                                                    | Check the operating status and connection status of each device supporting iQ Sensor Solution.  Check the connection status of each Ethernet cable and the hub.  Check the line status of Ethernet.  Reset the CPU module and devices supporting iQ Sensor Solution, and execute the function again.  If the same error code is displayed again even after the above actions are taken, please consult the manufacturer of the device supporting iQ Sensor Solution. | QnUDV<br>LCPU     |
| CEE2 <sub>H</sub>           | iQ Sensor<br>Solution related<br>error       | System error                                                                                                    | Check the operating status and connection status of each device supporting iQ Sensor Solution. Check the connection status of each Ethernet cable and the hub. Check the line status of Ethernet. Reset the CPU module and devices supporting iQ Sensor Solution, and execute the function again. If the same error code is displayed again even after the above actions are taken, please consult the manufacturer of the device supporting iQ Sensor Solution.     | QnUDV<br>LCPU     |

| Error code<br>(Hexadecimal) | Error item                             | Error details                                                                                                    | Corrective action                                                                                                    | Corresponding<br>CPU |
|-----------------------------|----------------------------------------|----------------------------------------------------------------------------------------------------|----------------------------------------------------------------------------------------------------|----------------------|
| CF10 <sub>H</sub>           | iQ Sensor<br>Solution related<br>error | System error                                                                                                    | Check the operating status and connection status of each device supporting iQ Sensor Solution.  Check the connection status of each Ethernet cable and the hub.  Check the line status of Ethernet.  Reset the CPU module and devices supporting iQ Sensor Solution, and execute the function again.  If the same error code is displayed again even after the above actions are taken, please consult the manufacturer of the device supporting iQ Sensor Solution. | QnUDV<br>LCPU        |
| CF20 <sub>H</sub>           | iQ Sensor<br>Solution related<br>error | The communication setting value is out of the range. The communication setting item not supported by the target device supporting iQ Sensor Solution is set. The setting item required for the target device supporting iQ Sensor Solution is not set. | Review the settings, and execute the function again.                                                                                                    | QnUDV<br>LCPU        |
| CF30 <sub>H</sub>           | iQ Sensor<br>Solution related<br>error | A parameter not supported by the target device supporting iQ Sensor Solution was specified.                                                                                                    | Check the version of the device supporting iQ Sensor Solution.                                                                                                    | QnUDV<br>LCPU        |
| CF31 <sub>H</sub>           | iQ Sensor<br>Solution related<br>error | System error                                                                                                    | Check the operating status and connection status of each device supporting iQ Sensor Solution.  Check the connection status of each Ethernet cable and the hub.  Check the line status of Ethernet.  If the same error code is displayed again even after the above actions are taken, please consult the manufacturer of the device supporting iQ Sensor Solution.                                                                                                  | QnUDV<br>LCPU        |
| CF41 <sub>H</sub>           | iQ Sensor<br>Solution related<br>error | The information required for monitoring cannot be read from the device supporting iQ Sensor Solution.                                                                                                    | Check the operating status and connection status of each device supporting iQ Sensor Solution. Reset the devices supporting iQ Sensor Solution, and execute the function again. If the same error code is displayed again even after the above actions are taken, please consult the manufacturer of the device supporting iQ Sensor Solution.                                                                                                    | QnUDV<br>LCPU        |
| CF50 <sub>H</sub>           | iQ Sensor<br>Solution related<br>error | System error                                                                                                    | Check the operating status and connection status of each device supporting iQ Sensor Solution.  Check the connection status of each Ethernet cable and the hub.  Check the line status of Ethernet.  Reset the CPU module and devices supporting iQ Sensor Solution, and execute the function again.  If the same error code is displayed again even after the above actions are taken, please consult the manufacturer of the device supporting iQ Sensor Solution. | QnUDV<br>LCPU        |
| CF51 <sub>H</sub>           | iQ Sensor<br>Solution related<br>error | The function cannot be executed because the function from another peripheral is being executed.                                                                                                    | Execute the function again after a while.                                                                                                    | QnUDV<br>LCPU        |

| Error code (Hexadecimal) | Error item                             | Error details                                                                                         | Corrective action                                                                                                    | Corresponding CPU |
|--------------------------|----------------------------------------|----------------------------------------------------------------------------------------------------|----------------------------------------------------------------------------------------------------|-------------------|
| CF52 <sub>H</sub>        | iQ Sensor<br>Solution related<br>error | The information required for monitoring cannot be read from the device supporting iQ Sensor Solution. | Check the operating status and connection status of each device supporting iQ Sensor Solution.  Reset the devices supporting iQ Sensor Solution, and execute the function again.  If the same error code is displayed again even after the above actions are taken, please consult the manufacturer of the device supporting iQ Sensor Solution.                                                                                                    | QnUDV<br>LCPU     |
| CF53 <sub>H</sub>        | iQ Sensor<br>Solution related<br>error | System error                                                                                          | Check the operating status and connection status of each device supporting iQ Sensor Solution.  Check the connection status of each Ethernet cable and the hub.  Check the line status of Ethernet.  Reset the CPU module and devices supporting iQ Sensor Solution, and execute the function again.  If the same error code is displayed again even after the above actions are taken, please consult the manufacturer of the device supporting iQ Sensor Solution. | QnUDV<br>LCPU     |
| CF54 <sub>H</sub>        | iQ Sensor<br>Solution related<br>error | System error                                                                                          | Check the operating status and connection status of each device supporting iQ Sensor Solution. Check the connection status of each Ethernet cable and the hub. Check the line status of Ethernet. Reset the CPU module and devices supporting iQ Sensor Solution, and execute the function again. If the same error code is displayed again even after the above actions are taken, please consult the manufacturer of the device supporting iQ Sensor Solution.     | QnUDV<br>LCPU     |
| CF55 <sub>H</sub>        | iQ Sensor<br>Solution related<br>error | System error                                                                                          | Check the operating status and connection status of each device supporting iQ Sensor Solution. Check the connection status of each Ethernet cable and the hub. Check the line status of Ethernet. Reset the CPU module and devices supporting iQ Sensor Solution, and execute the function again. If the same error code is displayed again even after the above actions are taken, please consult the manufacturer of the device supporting iQ Sensor Solution.     | QnUDV<br>LCPU     |
| CF56 <sub>H</sub>        | iQ Sensor<br>Solution related<br>error | System error                                                                                          | Check the operating status and connection status of each device supporting iQ Sensor Solution. Check the connection status of each Ethernet cable and the hub. Check the line status of Ethernet. Reset the CPU module and devices supporting iQ Sensor Solution, and execute the function again. If the same error code is displayed again even after the above actions are taken, please consult the manufacturer of the device supporting iQ Sensor Solution.     | QnUDV<br>LCPU     |

| Error code (Hexadecimal) | Error item                             | Error details                                                                                                    | Corrective action                                                                                                    | Corresponding CPU |
|--------------------------|----------------------------------------|----------------------------------------------------------------------------------------------------|----------------------------------------------------------------------------------------------------|-------------------|
| CF60 <sub>H</sub>        | iQ Sensor<br>Solution related<br>error | The backup processing does not start when the iQ Sensor Solution function (data backup) is executed.                                                                     | Check the operating status and connection status of each device supporting iQ Sensor Solution. Reset the CPU module and devices supporting iQ Sensor Solution, and execute the function again. If the same error code is displayed again even after the above actions are taken, please consult the manufacturer of the device supporting iQ Sensor Solution. | QnUDV<br>LCPU     |
| CF61 <sub>H</sub>        | iQ Sensor<br>Solution related<br>error | The backup processing does not start when the iQ Sensor Solution function (data backup) is executed.                                                                     | Check the operating status and connection status of each device supporting iQ Sensor Solution. Reset the CPU module and devices supporting iQ Sensor Solution, and execute the function again. If the same error code is displayed again even after the above actions are taken, please consult the manufacturer of the device supporting iQ Sensor Solution. | QnUDV<br>LCPU     |
| CF62 <sub>H</sub>        | iQ Sensor<br>Solution related<br>error | The backup processing does not stop after the iQ Sensor Solution function (data backup) is executed.                                                                     | Check the operating status and connection status of each device supporting iQ Sensor Solution. Reset the CPU module and devices supporting iQ Sensor Solution, and execute the function again. If the same error code is displayed again even after the above actions are taken, please consult the manufacturer of the device supporting iQ Sensor Solution. | QnUDV<br>LCPU     |
| CF63 <sub>H</sub>        | iQ Sensor<br>Solution related<br>error | When the restoration of the iQ Sensor Solution function (data backup/restoration) is performed, the backup source device and the restoration target device do not match. | Check the manufacturers, models, and versions of the specified backup source device supporting iQ Sensor Solution and the restoration target device supporting iQ Sensor Solution.                                                                                                    | QnUDV<br>LCPU     |
| CF64 <sub>H</sub>        | iQ Sensor<br>Solution related<br>error | The restoration processing does not start when the iQ Sensor Solution function (data restoration) is executed.                                                           | Check the operating status and connection status of each device supporting iQ Sensor Solution. Reset the CPU module and devices supporting iQ Sensor Solution, and execute the function again. If the same error code is displayed again even after the above actions are taken, please consult the manufacturer of the device supporting iQ Sensor Solution. | QnUDV<br>LCPU     |
| CF65 <sub>H</sub>        | iQ Sensor<br>Solution related<br>error | The restoration processing does not stop when the iQ Sensor Solution function (data restoration) is executed.                                                            | Check the operating status and connection status of each device supporting iQ Sensor Solution. Reset the CPU module and devices supporting iQ Sensor Solution, and execute the function again. If the same error code is displayed again even after the above actions are taken, please consult the manufacturer of the device supporting iQ Sensor Solution. | QnUDV<br>LCPU     |
| CF70 <sub>H</sub>        | iQ Sensor<br>Solution related<br>error | An error has occurred on the Ethernet communication route.                                                                                                    | Check the operating status and connection status of each device supporting iQ Sensor Solution. Check the connection status of each Ethernet cable and the hub.                                                                                                    | QnUDV<br>LCPU     |
| CF71 <sub>H</sub>        | iQ Sensor<br>Solution related<br>error | Timeout error                                                                                                    | Check the operating status and connection status of each device supporting iQ Sensor Solution. The line may be busy. Execute the function after a while.                                                                                                    | QnUDV<br>LCPU     |

| Error code<br>(Hexadecimal) | Error item                                          | Error details                                                                                                    | Corrective action                                                                                                    | Corresponding<br>CPU |
|-----------------------------|-----------------------------------------------------|----------------------------------------------------------------------------------------------------|----------------------------------------------------------------------------------------------------|----------------------|
| CFC0 <sub>H</sub>           | Cyclic<br>transmission<br>error (master<br>station) | Cyclic transmission cannot be executed because multiple master stations exist in the same network address.                  | Check the existence of master stations on the network.                                                                                                    | QnUDV<br>LCPU        |
| CFC1 <sub>H</sub>           | Cyclic<br>transmission<br>error (master<br>station) | Cyclic transmission cannot be executed because an error has occurred during cyclic transmission.                            | Take measures to reduce noise.  Execute again. If the same error code is displayed again, please consult your local Mitsubishi representative.                                                                                                   | QnUDV<br>LCPU        |
| CFC8 <sub>H</sub>           | Cyclic<br>transmission<br>error (master<br>station) | Cyclic transmission cannot be executed because a slave station controlled by another master station exists.                 | Check the existence of master stations on the network.     Check the slave station where the error has occurred.                                                                                                    | QnUDV<br>LCPU        |
| CFC9 <sub>H</sub>           | Cyclic<br>transmission<br>error (master<br>station) | Cyclic transmission cannot be executed because slave stations having the same IP address exist in the same network address. | Check the existence of slave stations on the network.     Check the slave station where the error has occurred.                                                                                                    | QnUDV<br>LCPU        |
| CFD0 <sub>H</sub>           | Master station error                                | The port number (61450) used in CC-Link IE Field Network Basic has already been used.                                       | Check and correct the port number used in the Ethernet function.                                                                                                    | QnUDV<br>LCPU        |
| CFD1 <sub>H</sub>           | Master station error                                | An invalid value has been set in subnet mask.                                                                               | Check and correct the parameter setting.                                                                                                    | QnUDV<br>LCPU        |
| CFD2 <sub>H</sub>           | Master station error                                | Cyclic transmission cannot be executed because any PLC parameter setting has been changed during cyclic transmission.       | Reset the CPU module.                                                                                                    | QnUDV<br>LCPU        |
| CFE0 <sub>H</sub>           | Cyclic<br>transmission<br>error (slave<br>station)  | The cyclic transmission was executed for the slave station controlled by another master station.                            | Check the existence of master stations on the network.     Check the slave station where the error has occurred.                                                                                                    | QnUDV<br>LCPU        |
| CFE1 <sub>H</sub>           | Cyclic<br>transmission<br>error (slave<br>station)  | The unusable number of occupied stations has been specified from master station.                                            | Check the number of occupied stations setting in master station parameter (Network Configuration Settings).                                                                                                    | QnUDV<br>LCPU        |
| CFE8 <sub>H</sub>           | Cyclic<br>transmission<br>error (slave<br>station)  | There is no response from a slave station.                                                                                  | Check the slave station disconnection detection setting in master station parameter (Network Configuration Settings). Check the existence of slave stations on the network. Check the disconnected slave station. Take measures to reduce noise. | QnUDV<br>LCPU        |
| CFE9 <sub>H</sub>           | Cyclic<br>transmission<br>error (slave<br>station)  | Slave stations having the same IP address exist in the same network address.                                                | Check the slave station where the error has occurred.                                                                                                    | QnUDV<br>LCPU        |
| CFF0 <sub>H</sub>           | Slave station error                                 | An error has occurred in a slave station.                                                                                   | Check the slave station where the error has occurred.                                                                                                    | QnUDV<br>LCPU        |

<sup>\*1</sup> To check the logging status, use the CPU Module Logging Configuration Tool. For how to use the CPU Module Logging Configuration Tool, refer to the following.

QnUDVCPU/LCPU User's Manual (Data Logging Function)

<sup>\*2</sup> Built-in Ethernet port QCPU and Built-in Ethernet port LCPU

## **Appendix 2** List of Special Relay Areas

The special relay (SM) is an internal relay whose application is fixed in the programmable controller. For this reason, the special relay cannot be used in the same way as other internal relays are used in sequence programs. However, the bit of the special relay can be turned on or off as needed to control the CPU module.

The following table shows how to read the special relay list.

| Item                           | Description                                                                                                    |  |  |
|--------------------------------|----------------------------------------------------------------------------------------------------|--|--|
| Number                         | Special relay number                                                                                                    |  |  |
| Name                           | Special relay name                                                                                                    |  |  |
| Meaning                        | Contents of special relay                                                                                                    |  |  |
| Explanation                    | Detailed description of special relay                                                                                                    |  |  |
| Set by (When Set)              | Set side and set timing of special relay <set by="">  S: Set by system  U: Set by user (using a program, programming tool, GOT, or test operation from other external devices)  S/U: Set by both system and user  <when set=""> The following shows the set timing when the special relay is set by system.  Every END processing: Set during every END processing  Initial: Set during initial processing (after power-on or status change from STOP to RUN)  Status change: Set when the operating status is changed  Error: Set if an error occurs  Instruction execution: Set when an instruction is executed  Request: Set when requested by a user (using the special relay)  When system is switched: Set when the system is switched (between the control system and the standby system)  At write: Set when data are written to the CPU module by a user  During END processing: Set during END processing</when></set> |  |  |
| Corresponding CPU              | CPU module supporting the special relay  • QCPU: All the Q series CPU modules  • Q00J/Q00/Q01: Basic model QCPU  • Qn(H): High Performance model QCPU  • QnPH: Process CPU  • QnPRH: Redundant CPU  • QnU: Universal model QCPU  • QnU: Universal model QCPU  • QnUDV: High-speed Universal model QCPU  • Q00UJ/Q00U/Q01U: Q00UJCPU, Q00UCPU, and Q01UCPU  • LCPU: All the L series CPU modules  • CPU module model: Only the specified model (Example: Q02UCPU, L26CPU-BT)                                                                                                    |  |  |
| Corresponding<br>ACPU<br>M9□□□ | Special relay (M9□□□) supported by the ACPU ("M9□□□ format change" indicates the one whose application has been changed. Incompatible with the Q00J/Q00/Q01 and QnPRH.)     "New" indicates the one added for the QCPU or LCPU.                                                                                                    |  |  |

For details on the following items, refer to the following.

- For network related items: A Manuals for each network module
- For SFC programs: A MELSEC-Q/L/QnA Programming Manual (SFC)

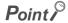

Do not change the values of special relay set by system using a program or by test operation. Doing so may result in system down or communication failure.

## (1) Diagnostic information

| Number | Name                         | Meaning                                                               | Explanation                                                                                                    | Set by<br>(When Set) | Corresponding ACPU M9□□□ | Corresponding<br>CPU                            |
|--------|------------------------------|-----------------------------------------------------------------------|----------------------------------------------------------------------------------------------------|----------------------|--------------------------|-------------------------------------------------|
| SM0    | Diagnostic errors            | OFF: No error                                                         | This relay turns on if an error is detected by diagnostics. (Also turns on if an error is detected by an annunciator or the CHK instruction.) This relay remains on even after the system returns to normal.                                      | S (Error)            | New                      | Qn(H)<br>QnPH<br>QnPRH                          |
| SINIO  | Diagnostic entris            | ON: Error                                                             | This relay turns on if an error is detected by diagnostics. (Also turns on if an error is detected by an annunciator.) This relay remains on even after the system returns to normal.                                                             | 3 (Lilui)            |                          | Q00J/Q00/Q01<br>QnU<br>LCPU                     |
| SM1    | Self-diagnostic              | OFF: No error                                                         | This relay turns on if an error is detected by self-diagnostics. (Remains off if an error is detected by an annunciator or the CHK instruction.) This relay remains on even after the system returns to normal.                                   | S (Error)            | M9008                    | Qn(H)<br>QnPH<br>QnPRH                          |
| SIWI   | error                        | ON: Error                                                             | This relay turns on if an error is detected by self-diagnostics. (Remains off if an error is detected by an annunciator.) This relay remains on even after the system returns to normal.                                                          |                      | New                      | Q00J/Q00/Q01<br>QnU<br>LCPU                     |
| SM5    | Error common information     | OFF: No error common information ON: Error common information         | This relay turns on if error common information data exists when SM0 turns on.                                                                                                    | S (Error)            | New                      | QCPU<br>LCPU                                    |
| SM16   | Error individual information | OFF: No error individual information ON: Error individual information | This relay turns on if error individual information data exists when SM0 turns on.                                                                                                    | S (Error)            | New                      | QCPU<br>LCPU                                    |
| SM50   | Error reset                  | OFF → ON:Error clear                                                  | Conducts error reset operation                                                                                                    | U                    | New                      | QCPU<br>LCPU                                    |
|        |                              | OFF: Normal ON: Battery low                                           | This relay turns on if the battery voltage of the CPU module or the memory card drops below the rated value. This relay remains on even after the battery voltage returns to normal. The on/off timing is synchronized with that of the BAT. LED. | S (Error)            | M9007                    | Qn(H)<br>QnPH<br>QnPRH<br>QnU (except<br>QnUDV) |
| SM51   | Battery low latch            |                                                                       | This relay turns on if the battery voltage of the CPU module drops below the rated value. This relay remains on even after the battery voltage returns to normal. The on/off timing is synchronized with that of the BAT. LED.                    |                      | New                      | QnUDV<br>LCPU                                   |
|        |                              |                                                                       | This relay turns on if the battery voltage of the CPU module drops below the rated value. This relay remains on even after the battery voltage returns to normal. The on/off timing is synchronized with that of the ERR. LED.                    |                      | New                      | Q00J/Q00/Q01                                    |
| SM52   | Battery low                  | OFF: Normal<br>ON: Battery low                                        | This relay has the same specifications as those of SM51 except that this relay turns off after the battery voltage returns to normal.                                                                                                    | S (Error)            | M9006                    | QCPU<br>LCPU                                    |

| Number | Name                    | Meaning                                                       | Explanation                                                                                                    | Set by<br>(When Set)            | Corresponding ACPU M9□□□ | Corresponding<br>CPU       |
|--------|-------------------------|---------------------------------------------------------------|----------------------------------------------------------------------------------------------------|---------------------------------|--------------------------|----------------------------|
|        |                         |                                                               | This relay turns on if a momentary power failure within 20ms occurs during use of an AC power supply module. This relay is reset when the CPU module is powered off and then on.                                  |                                 |                          | QCPU                       |
| SM53   | AC/DC DOWN detection    | OFF: AC/DC DOWN<br>not detected<br>ON: AC/DC DOWN<br>detected | This relay turns on if a momentary power failure within 10ms occurs during use of an AC power supply module. This relay is reset when the CPU module is powered off and then on.                                  | S (Error)                       | M9005                    | LCPU                       |
|        |                         |                                                               | This relay turns on if a momentary power failure within 10ms occurs during use of a DC power supply module. This relay is reset when the CPU module is powered off and then on.                                   |                                 |                          | QCPU<br>LCPU               |
| SM56   | Operation error         | OFF: Normal<br>ON: Operation error                            | This relay turns on if an operation error occurs. This relay remains on even after the system returns to normal.                                                                                                  | S (Error)                       | M9011                    | QCPU<br>LCPU               |
| SM60   | Blown fuse<br>detection | OFF: Normal<br>ON: Module with<br>blown fuse                  | This relay turns on if there is at least one output module whose fuse has blown. This relay remains on even after the system returns to normal. Output modules on remote I/O stations are also checked.           | S (Error)                       | M9000                    | QCPU<br>LCPU <sup>*4</sup> |
| SM61   | I/O module verify error | OFF: Normal<br>ON: Error                                      | This relay turns on if the status of the I/O module differs from that registered at power-on. This relay remains on even after the system returns to normal. I/O modules on remote I/O stations are also checked. | S (Error)                       | M9002                    | QCPU<br>LCPU               |
| SM62   | Annunciator detection   | OFF: Not detected ON: Detected                                | This relay turns on if at least one annunciator (F) turns on.                                                                                                    | S<br>(Instruction<br>execution) | M9009                    | QCPU<br>LCPU               |
| SM80   | CHK detection           | OFF: Not detected<br>ON: Detected                             | This relay turns on if an error is detected by the CHK instruction. This relay remains on even after the system returns to normal.                                                                                | S<br>(Instruction<br>execution) | New                      | Qn(H)<br>QnPH<br>QnPRH     |
| SM84   | Error clear             | OFF → ON:Error clear                                          | This relay is turned on to clear an error set to SD84 and SD85.                                                                                                    | U                               | New                      | QnUDV<br>LCPU              |

| Number | Name                                     | Meaning                                                                                | Ex                                                                                                    | planation                                                                                                    | Set by<br>(When Set)                                           | Corresponding ACPU M9□□□ | Corresponding<br>CPU                               |
|--------|------------------------------------------|----------------------------------------------------------------------------------------|----------------------------------------------------------------------------------------------------|----------------------------------------------------------------------------------------------------|----------------------------------------------------------------|--------------------------|----------------------------------------------------|
| SM90   |                                          |                                                                                        | Corresponds to SD90                                                                                                    |                                                                                                    |                                                                | M9108                    |                                                    |
| SM91   |                                          |                                                                                        | Corresponds to SD91                                                                                                    |                                                                                                    |                                                                | M9109                    |                                                    |
| SM92   |                                          |                                                                                        | Corresponds to SD92                                                                                                    |                                                                                                    |                                                                | M9110                    |                                                    |
| SM93   | Startup of                               | OFF: Not started                                                                       | Corresponds to SD93                                                                                                    | monitoring timer is                                                                                             |                                                                | M9111                    |                                                    |
| SM94   | monitoring timer for step transition     | (monitoring timer reset)                                                               | Corresponds to<br>SD94                                                                                                    |                                                                                                    |                                                                | M9112                    | Qn(H)                                              |
| SM95   | (Enabled only when SFC                   | ON: Started (monitoring timer                                                          | Corresponds to SD95                                                                                                    | commenced.  • Resets step transition monitoring                                                                 | U                                                              | M9113                    | QnPH<br>QnPRH                                      |
| SM96   | program exists)                          | started)                                                                               | Corresponds to<br>SD96                                                                                                    | transition monitoring timer when it goes OFF.                                                                   |                                                                | M9114                    |                                                    |
| SM97   |                                          |                                                                                        | Corresponds to SD97                                                                                                    |                                                                                                    |                                                                | New                      |                                                    |
| SM98   |                                          |                                                                                        | Corresponds to SD98                                                                                                    |                                                                                                    |                                                                | New                      |                                                    |
| SM99   |                                          |                                                                                        | Corresponds to<br>SD99                                                                                                    |                                                                                                    |                                                                | New                      |                                                    |
| SM100  | Serial communication function using flag | OFF: Not to be used<br>ON: To be used                                                  | -                                                                                                    | whether the serial unction is set to be used ameter.                                                            | S (Power-on or reset)                                          | New                      | Q00/Q01<br>QnU <sup>*2</sup><br>LCPU <sup>*3</sup> |
| SM101  | Communication protocol status flag       | OFF: Other than MC protocol communication devices ON: MC protocol communication device |                                                                                                    | whether the arget device is an MC ilication device or not.                                                      | S (Being<br>communicat<br>ed via RS-<br>232 or RS-<br>422/485) | New                      | Q00/Q01<br>QnU <sup>*2</sup><br>LCPU <sup>*3</sup> |
| SM110  | Protocol error                           | OFF: Normal<br>ON: Error                                                               | to make comm communication                                                                                                    | ains on even after the                                                                                          | S (Error)                                                      | New                      | Q00/Q01<br>QnU* <sup>2</sup><br>LCPU* <sup>3</sup> |
| SM111  | Communication status                     | OFF: Normal<br>ON: Error                                                               | communication mode set in the function.                                                                                                    | mode used to make<br>n was different from the<br>e serial communication<br>ains on even after the<br>to normal. | S (Error)                                                      | New                      | Q00/Q01<br>QnU* <sup>2</sup><br>LCPU* <sup>3</sup> |
| SM112  | Error information clear                  | ON: Cleared                                                                            | codes stored in S                                                                                                    | ed on to clear error<br>SM110, SM111, SD110,<br>error codes are cleared<br>s turned on.                         | U                                                              | New                      | Q00/Q01<br>QnU* <sup>2</sup><br>LCPU* <sup>3</sup> |
| SM113  | Overrun error                            | OFF: Normal<br>ON: Error                                                               |                                                                                                    | on if an overrun error<br>nication using the serial<br>unction.                                                 | S (Error)                                                      | New                      | Q00/Q01<br>QnU* <sup>2</sup><br>LCPU* <sup>3</sup> |
| SM114  | Parity error                             | OFF: Normal<br>ON: Error                                                               | This relay turns of in communication for communication for the communication for the com | <del>-</del>                                                                                                    | S (Error)                                                      | New                      | Q00/Q01<br>QnU <sup>*2</sup><br>LCPU <sup>*3</sup> |
| SM115  | Framing error                            | OFF: Normal<br>ON: Error                                                               | =                                                                                                    | on if a flaming error nication using the serial unction.                                                        | S (Error)                                                      | New                      | Q00/Q01<br>QnU <sup>*2</sup><br>LCPU <sup>*3</sup> |

| Number | Name                                                 | Meaning                                                | Explanation                                                                                                    | Set by<br>(When Set) | Corresponding ACPU M9□□□ | Corresponding<br>CPU      |
|--------|------------------------------------------------------|--------------------------------------------------------|----------------------------------------------------------------------------------------------------|----------------------|--------------------------|---------------------------|
| SM165  | Program memory<br>batch transfer<br>execution status | OFF: Completed ON: Not being executed or Not completed | This relay turns on when data are written to the program cache memory. This relay turns off when program memory batch transfer is completed. This relay remains on when data written to the program cache memory are not batch-transferred to the program memory. | S (Status<br>change) | New                      | QnU* <sup>1</sup><br>LCPU |

- \*1 The following modules support this area:
  - Universal model QCPU whose serial number (first five digits) is "10012" or later
  - Q13UDHCPU, Q26UDHCPU
- \*2 The following modules having an RS-232 connector support these areas:
  - Universal model QCPU whose serial number (first five digits) is "13062" or later (For the Q02UCPU, the serial number (first five digits) must be "10102" or later.)
  - Q00UJCPU, Q00UCPU, Q01UCPU
- \*3 The LCPU, except the L02SCPU and L02SCPU-P, whose serial number (first five digits) is "15102" or later
- \*4 Modules whose serial number (first five digits) is "16112" or later

## (2) System information

| Number | Name                                 | Meaning                                                                           | Explanation                                                                                                    | Set by<br>(When Set)                     | Corresponding ACPU M9□□□ | Corresponding<br>CPU                  |
|--------|--------------------------------------|-----------------------------------------------------------------------------------|----------------------------------------------------------------------------------------------------|------------------------------------------|--------------------------|---------------------------------------|
| SM202  | LED OFF command                      | OFF → ON: LED OFF                                                                 | When this relay turns on from off, the LED corresponding to each bit in SD202 turns off.                                                                                                    | U                                        | New                      | Qn(H)<br>QnPH<br>QnPRH<br>QnU<br>LCPU |
| SM203  | STOP contact                         | STOP status                                                                       | This relay is on when the module is in the STOP status.                                                                                                    | S (Status change)                        | M9042                    | QCPU<br>LCPU                          |
| SM204  | PAUSE contact                        | PAUSE status                                                                      | This relay is on when the module is in the PAUSE status.                                                                                                    | S (Status change)                        | M9041                    | QCPU<br>LCPU                          |
| SM206  | PAUSE enable coil                    | OFF: PAUSE disabled ON: PAUSE enabled                                             | The status changes to PAUSE if this relay is on when the PAUSE contact turns on.                                                                                                    | U                                        | M9040                    | QCPU<br>LCPU                          |
| SM210  | Clock data set request               | OFF: Ignored<br>ON: Set request                                                   | Clock data stored in SD210 to SD213 are written to the CPU module after the END instruction execution in the scan where this relay is turned on.                                                                                     | U                                        | M9025                    | QCPU<br>LCPU                          |
| SM211  | Clock data error                     | OFF: No error<br>ON: Error                                                        | This relay turns on if an error occurs in the clock data (SD210 to SD213), and is off while there is no error.                                                                                                    | S (Request)                              | M9026                    | QCPU<br>LCPU                          |
| SM213  | Clock data read request              | OFF: Ignored<br>ON: Read request                                                  | This relay is turned on to read clock data and store them as BCD values into SD210 to SD213.                                                                                                    | U                                        | M9028                    | QCPU<br>LCPU                          |
| SM220  | CPU No.1<br>preparation<br>completed | OFF: CPU No.1 preparation uncompleted ON: CPU No.1 preparation completed          | Turns on when an access to CPU No.1 from another CPU becomes possible after power-on or reset operation. This relay is used as an interlock for accessing CPU No.1 when the multiple CPU synchronous setting is set to asynchronous. | S (Status<br>change)                     | New                      | QCPU                                  |
| SM221  | CPU No.2<br>preparation<br>completed | OFF: CPU No.2 preparation uncompleted ON: CPU No.2 preparation completed          | Turns on when an access to CPU No.2 from another CPU becomes possible after power-on or reset operation. This relay is used as an interlock for accessing CPU No.2 when the multiple CPU synchronous setting is set to asynchronous. | S (Status<br>change)                     | New                      | QnU* <sup>7</sup>                     |
| SM222  | CPU No.3<br>preparation<br>completed | OFF: CPU No.3 preparation uncompleted ON: CPU No.3 preparation completed          | Turns on when an access to CPU No.3 from another CPU becomes possible after power-on or reset operation. This relay is used as an interlock for accessing CPU No.3 when the multiple CPU synchronous setting is set to asynchronous. | S (Status<br>change)                     | New                      | QnU <sup>*7</sup>                     |
| SM223  | CPU No.4<br>preparation<br>completed | OFF: CPU No.4 preparation uncompleted ON: CPU No.4 preparation completed          | Turns on when an access to CPU No.4 from another CPU becomes possible after power-on or reset operation. This relay is used as an interlock for accessing CPU No.4 when the multiple CPU synchronous setting is set to asynchronous. | S (Status<br>change)                     | New                      | QnU* <sup>5</sup>                     |
| SM235  | Online module change flag            | OFF: Online module change is not in progress ON: Online module change in progress | This relay is on during online module change. (for host CPU)                                                                                                    | S (During<br>online<br>module<br>change) | New                      | QnPH                                  |

| Number | Name                               | Meaning                                                                | Explanation                                                                                                    | Set by<br>(When Set)                      | Corresponding ACPU M9□□□ | Corresponding<br>CPU                                                              |
|--------|------------------------------------|------------------------------------------------------------------------|----------------------------------------------------------------------------------------------------|-------------------------------------------|--------------------------|-----------------------------------------------------------------------------------|
| SM236  | Online module change complete flag | OFF: Online module change incomplete ON: Online module change complete | This relay is on only for one scan after completion of online module change. This relay can be used only in the scan execution type program. (for host CPU)                                                            | S (When online module change is complete) | New                      | QnPH                                                                              |
| SM237  | Device range check inhibit flag    | OFF: Device range checked ON: Device range not checked                 | Selects whether to check a device range during execution of the BMOV, FMOV or DFMOV instruction (only when the conditions for subset processing are established).                                                      | U                                         | New                      | QnU <sup>*6</sup><br>LCPU                                                         |
| SM240  | No. 1 CPU reset flag               | OFF: No. 1 CPU reset cancel ON: No. 1 CPU resetting                    | Turns off when CPU No.1 is reset.  Turns on while CPU No.1 is being reset (including the case where the CPU module is removed from the base unit). The other CPUs are also put in reset status.                        | S (Status<br>change)                      | New                      | Q00/Q01*1<br>Qn(H)*1<br>QnPH<br>QnU*7                                             |
|        |                                    | Reset status                                                           | This relay is always off. (reset status)                                                                                                    | S (Status change)                         | New                      | LCPU                                                                              |
| SM241  | No. 2 CPU reset flag               | OFF: No. 2 CPU reset cancel ON: No. 2 CPU resetting                    | Turns off when CPU No.2 is reset.  Turns on while CPU No.2 is being reset (including the case where the CPU module is removed from the base unit).  "MULTI CPU DOWN" (error code: 7000) is detected on the other CPUs. | S (Status<br>change)                      | New                      | Q00/Q01*1<br>Qn(H)*1<br>QnPH<br>QnU*7                                             |
| SM242  | No. 3 CPU reset flag               | OFF: No. 3 CPU reset cancel ON: No. 3 CPU resetting                    | Turns off when CPU No.3 is reset. Turns on while CPU No.3 is being reset (including the case where the CPU module is removed from the base unit). "MULTI CPU DOWN" (error code: 7000) is detected on the other CPUs.   | S (Status<br>change)                      | New                      | Q00/Q01 <sup>*1</sup><br>Qn(H) <sup>*1</sup><br>QnPH<br>QnU <sup>*7</sup>         |
| SM243  | No. 4 CPU reset flag               | OFF: No. 4 CPU reset cancel ON: No. 4 CPU resetting                    | Turns off when CPU No.4 is reset.  Turns on while CPU No.4 is being reset (including the case where the CPU module is removed from the base unit).  "MULTI CPU DOWN" (error code: 7000) is detected on the other CPUs. | S (Status<br>change)                      | New                      | Qn(H) <sup>*1</sup><br>QnPH<br>QnU <sup>*5</sup>                                  |
| SM244  | No. 1 CPU error flag               | OFF: No. 1 CPU<br>normal<br>ON: No. 1 CPU during<br>stop error         | This relay is off when CPU No.1 is normal (including the case where a continuation error has occurred). This relay is on when CPU No.1 has a stop error.                                                               | S (Status<br>change)                      | New                      | Q00/Q01 <sup>*1</sup><br>Qn(H) <sup>*1</sup><br>QnPH<br>QnU <sup>*7</sup><br>LCPU |
| SM245  | No. 2 CPU error flag               | OFF: No. 2 CPU<br>normal<br>ON: No. 2 CPU during<br>stop error         | This relay is on when CPU No.2 is normal (including the case where a continuation error has occurred). This relay is on when CPU No.2 has a stop error.                                                                | S (Status change)                         | New                      | Q00/Q01 <sup>*1</sup><br>Qn(H) <sup>*1</sup><br>QnPH<br>QnU <sup>*7</sup>         |
| SM246  | No. 3 CPU error flag               | OFF: No. 3 CPU<br>normal<br>ON: No. 3 CPU during<br>stop error         | This relay is off when CPU No.3 is normal (including the case where a continuation error has occurred). This relay is on when CPU No.3 has a stop error.                                                               | S (Status<br>change)                      | New                      | Q00/Q01 <sup>*1</sup><br>Qn(H) <sup>*1</sup><br>QnPH<br>QnU <sup>*7</sup>         |
| SM247  | No. 4 CPU error flag               | OFF: No. 4 CPU<br>normal<br>ON: No. 4 CPU during<br>stop error         | This relay is off when CPU No.4 is normal (including the case where a continuation error has occurred). This relay is on when CPU No.4 has a stop error.                                                               | S (Status<br>change)                      | New                      | Qn(H)* <sup>1</sup><br>QnPH<br>QnU* <sup>5</sup>                                  |
| SM250  | Max. loaded I/O read               | OFF: Ignored<br>ON: Read                                               | When this relay turns on from off, the largest I/O number among those of the mounted modules is read into SD250.                                                                                                    | U                                         | New                      | Qn(H)<br>QnPH<br>QnPRH                                                            |

| Number | Name                                                    | Meaning                                               | Explanation                                                                                                    | Set by<br>(When Set) | Corresponding ACPU M9□□□ | Corresponding<br>CPU                 |
|--------|---------------------------------------------------------|-------------------------------------------------------|----------------------------------------------------------------------------------------------------|----------------------|--------------------------|--------------------------------------|
|        | All stations refresh command                            |                                                       | Effective for the batch refresh (also effective for the low speed cyclic)     Designate whether to receive arrival stations only or to receive all slave stations in the MELSECNET/H.                   |                      |                          | Qn(H)<br>QnPH<br>QnPRH               |
| SM254  |                                                         | OFF: Refresh arrival station ON: Refresh all stations | Effective for the batch refresh (also effective for the low speed cyclic)     Designate whether to receive arrival stations only or to receive all slave stations in the CC-Link IE Controller Network. | U                    | New                      | Qn(H) <sup>*2</sup><br>QnPH<br>QnPRH |
|        |                                                         |                                                       | Effective for the batch refresh (also effective for the low speed cyclic)     Specify whether to receive only arrival station or all stations in the MELSECNET/H or CC-Link IE Controller Network.      |                      |                          | QnU                                  |
| SM255  |                                                         | OFF: Operative network ON: Standby network            | Turns on when it belongs to the standby network. (If no specification has been made, it is set to the operative network.)                                                                               | S (Initial)          | New                      |                                      |
| SM256  | MELSECNET/10,<br>MELSECNET/H<br>module 1<br>information | OFF: Reads<br>ON: Does not read                       | For refresh from the network module to the CPU module, set whether to read data from the network module to a device (such as B and W) or not.                                                           |                      |                          | Qn(H)<br>QnPH<br>QnPRH               |
| SM257  | - moment                                                | OFF: Writes ON: Does not write                        | For refresh from the CPU module to the network module, set whether to write data in a device (such as B and W) to the network module or not.                                                            |                      |                          |                                      |
| SM260  |                                                         | OFF: Operative network ON: Standby network            | Turns on when it belongs to the standby network. (If no specification has been made, it is set to the operative network.)                                                                               | S (Initial)          | S (Initial)              |                                      |
| SM261  | MELSECNET/10,<br>MELSECNET/H<br>module 2<br>information | OFF: Reads<br>ON: Does not read                       | For refresh from the network module to the CPU module, set whether to read data from the network module to a device (such as B and W) or not.                                                           | U                    | New                      | Qn(H)<br>QnPH<br>QnPRH               |
| SM262  |                                                         | OFF: Writes<br>ON: Does not write                     | For refresh from the CPU module to the network module, set whether to write data in a device (such as B and W) to the network module or not.                                                            |                      |                          |                                      |
| SM265  |                                                         | OFF: Operative network ON: Standby network            | Turns on when it belongs to the standby network. (If no specification has been made, it is set to the operative network.)                                                                               | S (Initial)          |                          |                                      |
| SM266  | MELSECNET/10,<br>MELSECNET/H<br>module 3<br>information | OFF: Reads<br>ON: Does not read                       | For refresh from the network module to the CPU module, set whether to read data from the network module to a device (such as B and W) or not.                                                           | U                    | New                      | Qn(H)<br>QnPH<br>QnPRH               |
| SM267  |                                                         | OFF: Writes ON: Does not write                        | For refresh from the CPU module to the network module, set whether to write data in a device (such as B and W) to the network module or not.                                                            |                      |                          |                                      |
| SM270  |                                                         | OFF: Operative network ON: Standby network            | Turns on when it belongs to the standby network. (If no specification has been made, it is set to the operative network.)                                                                               | S (Initial)          |                          |                                      |
| SM271  | MELSECNET/10,<br>MELSECNET/H<br>module 4<br>information | OFF: Reads<br>ON: Does not read                       | For refresh from the network module to the CPU module, set whether to read data from the network module to a device (such as B and W) or not.                                                           | U                    | New                      | Qn(H)<br>QnPH<br>QnPRH               |
| SM272  | _ information                                           | OFF: Writes ON: Does not write                        | For refresh from the CPU module to the network module, set whether to write data in a device (such as B and W) to the network module or not.                                                            | Ü                    |                          |                                      |

| Number | Name                                                  | Meaning                                                                       | Explanation                                                                                                    | Set by<br>(When Set)                              | Corresponding ACPU M9□□□ | Corresponding<br>CPU                                    |
|--------|-------------------------------------------------------|-------------------------------------------------------------------------------|----------------------------------------------------------------------------------------------------|---------------------------------------------------|--------------------------|---------------------------------------------------------|
| SM280  | CC-Link error                                         | OFF: Normal<br>ON: Error                                                      | This relay turns on if a CC-Link error is detected in any of the CC-Link modules mounted, and turns off when the condition returns to normal.                                                                                                    | S (Status<br>change)                              | New                      | Qn(H)<br>QnPH<br>QnPRH                                  |
| SM310  | Mounting status of<br>RS-232, RS-<br>442/485 adapter  | OFF: No adapter<br>mounted<br>ON: RS-232 or RS-<br>422/485 adapter<br>mounted | This relay stores whether the RS-232 or RS-422/485 adapter is mounted or not. The mounting status of the RS-232 or RS-422/485 adapter is checked during the initial processing, and if it is mounted, this relay turns on.  The on/off status set during the initial processing is held until the CPU module is powered off and on again or is reset.                                                                                                    | S (Initial)                                       | New                      | LCPU                                                    |
| SM315  | Communication reserved time delay enable/disable flag | OFF: Without delay<br>ON: With delay                                          | This flag is enabled when the time reserved for communication processing is set in SD315.  Turns ON to delay the END processing by the time set in SD315 in order to perform communication processing. (The scan time increases by the period set in SD315.)  Turns OFF to perform the END processing without a delay of the time set in SD315 when there is no communication processing. (Defaults to OFF)                                                                                     | U                                                 | New                      | Q00J/Q00/Q01                                            |
| SM319  | Automatic CC-Link start                               | OFF: Not activated<br>ON: Activated                                           | This relay indicates whether the CC-Link module is started and all the data are refreshed by the automatic CC-Link start function. This relay is on when all the data are refreshed by the automatic CC-Link start function. Then the automatic CC-Link start function is not activated, or when the refresh device range is insufficient, this relay is turned off. (If the refresh device range set for the automatic CC-Link start function is insufficient, all of the refresh is stopped.) | S (Initial<br>processing<br>and status<br>change) | New                      | LCPU                                                    |
| SM320  | Presence/absence<br>of SFC program                    | OFF: SFC program<br>absent<br>ON: SFC program<br>present                      | This relay is on if an SFC program is registered. This relay turns off if no SFC program is registered.                                                                                                    | S (Initial)                                       | M9100                    | Q00J/Q00/Q01*1<br>Qn(H)<br>QnPH<br>QnPRH<br>QnU<br>LCPU |
| SM321  | Start/stop SFC program                                | OFF: SFC program not executed (stop) ON: SFC program executed (start)         | The same value as in SM320 is set as the initial value. (This relay turns on when an SFC program is registered.) Turning off this relay stops SFC program execution. Turning on this relay restarts SFC program execution.                                                                                                    | S (Initial)/U                                     | M9101 format<br>change   | Q00J/Q00/Q01*1<br>Qn(H)<br>QnPH<br>QnPRH<br>QnU<br>LCPU |
| SM322  | SFC program start status                              | OFF: Initial start<br>ON: Resume start                                        | In the SFC tab of "PLC Parameter", "Initial start" is set for "SFC program start mode".  • At initial start:OFF  • At continued start:ON                                                                                                    | S (Initial)/U                                     | M9102 format<br>change   | Q00J/Q00/Q01*1<br>Qn(H)<br>QnPH<br>QnPRH<br>QnU<br>LCPU |

| Number | Name                                                                | Meaning                                                                          | Explanation                                                                                                    | Set by<br>(When Set)            | Corresponding ACPU M9□□□ | Corresponding<br>CPU                                        |
|--------|---------------------------------------------------------------------|----------------------------------------------------------------------------------|----------------------------------------------------------------------------------------------------|---------------------------------|--------------------------|-------------------------------------------------------------|
| SM323  | Presence/absence<br>of continuous<br>transition for entire<br>block | OFF: Continuous transition not effective ON: Continuous transition effective     | Set the presence/absence of continuous transition for the block where "Continuous transition bit" of the SFC data device has not been set.                                                                                                    | U                               | M9103                    | Q00J/Q00/Q01*1<br>Qn(H)<br>QnPH<br>QnPRH<br>QnU<br>LCPU     |
| SM324  | Continuous<br>transition                                            | OFF: When transition is executed ON: When no                                     | This relay is off while the module is in<br>the continuous transition mode or<br>during continuous transition, and is on<br>when continuous transition is not<br>executed.                                                                                                    | S<br>(Instruction<br>execution) | M9104                    | Q00J/Q00/Q01*1<br>Qn(H)<br>QnPH<br>QnPRH<br>QnU<br>LCPU     |
|        | prevention flag                                                     | transition                                                                       | This relay is always on while the CPU module is operating not in the continuous transition mode.                                                                                                    | S (Status<br>change)            | New                      | Q00J/Q00/Q01 <sup>*1</sup><br>Qn(H)<br>QnPH<br>QnPRH<br>QnU |
| SM325  | Output mode at block stop                                           | OFF: OFF<br>ON: Preserves                                                        | Select whether the coil outputs of the active steps are held or not at the time of a block stop.  The initial value is set to off when the output mode at a block stop is off in the parameter setting, and it is set to on when the coil outputs are set to be held.  When this relay is turned off, all coil outputs are turned off.  When this relay is turned on, the coil output state is held.                                                                                      | S (Initial)/U                   | M9196                    | Q00J/Q00/Q01*1<br>Qn(H)<br>QnPH<br>QnPRH<br>QnU<br>LCPU     |
| SM326  | SFC device clear mode                                               | OFF: Clear device<br>ON: Preserves device                                        | Select the device status at the time of switching from STOP to program write, and then to RUN. (All devices except the step relay)                                                                                                    | U                               | New                      | Q00J/Q00/Q01*1 Qn(H) QnPH QnPRH QnU LCPU                    |
| SM327  | Output during end step execution                                    | OFF: Hold step output<br>turned OFF<br>(cleared)<br>ON: Hold step output<br>held | If this relay is off, the coil output turns off when the step held after transition (SC, SE, or ST) reaches the end step.                                                                                                    | S (Initial)/U                   | New                      | Qn(H)<br>QnPH<br>QnPRH<br>QnU<br>LCPU                       |
| SM328  | Clear processing<br>mode when end<br>step is reached                | OFF: Clear processing is performed. ON: Clear processing is not performed.       | Select whether clear processing will be performed or not if active steps other than the ones being held exist in the block when the end step is reached.  • When this relay turns OFF, all active steps are forcibly terminated to terminate the block.  • When this relay is ON, the execution of the block is continued as-is.  • If active steps other than the ones being held do not exist when the end step is reached, the steps being held are terminated to terminate the block. | U                               | New                      | Q00J/Q00/Q01*1  Q00J/Q00/Q01*1  QnU  LCPU                   |
| SM329  | Online change<br>(inactive block)<br>status flag                    | OFF: Not executed ON: Being executed                                             | This relay is on while online change (inactive block) is executed.                                                                                                    | S (Status<br>change)            | New                      | QnU <sup>*8</sup><br>L06/L26/L26CPU-<br>BT <sup>*11</sup>   |

| Number | Name                                                               | Meaning                                                                             | Explanation                                                                                                    | Set by<br>(When Set)            | Corresponding ACPU M9□□□ | Corresponding<br>CPU                                        |
|--------|--------------------------------------------------------------------|-------------------------------------------------------------------------------------|----------------------------------------------------------------------------------------------------|---------------------------------|--------------------------|-------------------------------------------------------------|
| SM330  | Operation mode for<br>low speed<br>execution type<br>program       | OFF: Asynchronous<br>mode<br>ON: Synchronous<br>mode                                | Select whether the low speed execution type program will be executed in the asynchronous mode or in the synchronous mode.  • Asynchronous mode (this relay is turned off.) The operation of the low-speed execution type program is performed continuously within an excess time.  • Synchronous mode (this relay is turned on.) The operation of the low-speed execution type program is not performed continuously, but performed from the next scan, even if there is excess time. | U                               | New                      | Qn(H)<br>QnPH                                               |
| SM331  | Normal SFC program execution status                                | OFF: Not executed ON: Being executed                                                | This relay stores the information on whether the normal SFC program is in execution or not. Used as an interlock for execution of the SFC control instruction.                                                                                                    | S (Status change)               | New                      | Qn(H)*3<br>QnPH*4<br>QnPRH                                  |
| SM332  | Program execution<br>management SFC<br>program execution<br>status | OFF: Not executed ON: Being executed                                                | This relay stores the information on whether the SFC program for program execution management is in execution or not. Used as an interlock for execution of the SFC control instruction.                                                                                                    | S (Status<br>change)            | New                      | Qn(H) <sup>*3</sup><br>QnPH <sup>*4</sup><br>QnPRH          |
| SM339  | Latch clear<br>execution<br>command                                | OFF → ON:Latch clear<br>executed<br>Except OFF → ON:<br>Latch clear not<br>executed | The latch data is cleared while this relay is turned on in the STOP status. When 5A01 <sub>H</sub> is set to SD339, this relay will be valid.                                                                                                    | U                               | New                      | QnUDV* <sup>10</sup><br>LCPU* <sup>9</sup>                  |
| SM390  | Access execution flag                                              | ON indicates completion of intelligent function module access                       | This relay stores the status information on the intelligent function module access instruction that was just executed. (This data is overwritten if the intelligent function module access instruction is executed again.)  Used by the user in a program as a completion bit.                                                                                                    | S (Status<br>change)            | New                      | Qn(H)<br>QnPH<br>QnPRH                                      |
| SM391  | GINT instruction execution completion flag                         | OFF: Not executed ON: Execution completed                                           | Stores the execution status of the S(P).GINT instruction.  • Turns off before execution of the instruction.  • Turns on after completion of the instruction.                                                                                                    | S<br>(Instruction<br>execution) | New                      | Q00/Q01<br>Qn(H)* <sup>1</sup><br>QnPH<br>QnU* <sup>7</sup> |

- \*1 Modules whose function version B or later
- \*2 Modules whose serial number (first five digits) is "09012" or later
- \*3 Modules whose serial number (first five digits) is "04122" or later
- \*4 Modules whose serial number (first five digits) is "07032" or later
- \*5 Universal model QCPU except the Q00UJCPU, Q00UCPU, Q01UCPU, and Q02UCPU
- \*6 The following modules support this area:
  - Universal model QCPU whose serial number (first five digits) is "10012" or later
  - Q13UDHCPU, Q26UDHCPU
- \*7 Universal model QCPU except the Q00UJCPU
- \*8 Modules whose serial number (first five digits) is "12052" or later
- \*9 Modules whose serial number (first five digits) is "15042" or later
- \*10 Modules whose serial number (first five digits) is "15043" or later
- \*11 Modules whose serial number (first five digits) is "15102" or later

## (3) System clock/counter

| Number | Name                                                                       | Meaning       | Explanation                                                                                                    | Set by<br>(When Set)           | Corresponding ACPU M9□□□ | Corresponding<br>CPU                  |
|--------|----------------------------------------------------------------------------|---------------|----------------------------------------------------------------------------------------------------|--------------------------------|--------------------------|---------------------------------------|
| SM400  | Always ON                                                                  | ON ————       | This relay is always on.                                                                                                    | S (Every<br>END<br>processing) | M9036                    | QCPU<br>LCPU                          |
| SM401  | Always OFF                                                                 | ON<br>OFF     | This relay is always off.                                                                                                    | S (Every<br>END<br>processing) | M9037                    | QCPU<br>LCPU                          |
| SM402  | After RUN, ON for 1 scan only                                              | ON 1 scan     | This relay turns on for one scan after the CPU module enters the RUN status.     This relay can be used only in a scan execution type program.     When an initial execution type program is used, this relay turns off at the END processing of the scan execution type program in the first scan after the CPU module enters the RUN status.  ON OFF Initial execution execution type program execution type program execution type program execution type program execution type program                                                                                                    | S (Every<br>END<br>processing) | M9038                    | Qn(H)<br>QnPH<br>QnPRH<br>QnU<br>LCPU |
|        |                                                                            |               | This relay turns on for one scan after the CPU module enters the RUN status.                                                                                                    |                                | New                      | Q00J/Q00/Q01                          |
| SM403  | After RUN, OFF for 1 scan only                                             | ON 4 1 scan   | This relay turns off for one scan after the CPU module enters the RUN status.     This relay can be used only in a scan execution type program.     When an initial execution type program is used, this relay turns on at the END processing of the scan execution type program in the first scan after the CPU module enters the RUN status.  ON OFF Initial 1 scan of scan execution type program program execution type program execution type program    1 scan of scan execution type program   1 scan of scan execution type program execution type program   1 scan of scan execution type program execution type program   1 scan of scan execution type program execution type program   1 scan of scan execution type program execution type program   1 scan of scan execution type program execution type program ex | S (Every<br>END<br>processing) | M9039                    | Qn(H)<br>QnPH<br>QnPRH<br>QnU<br>LCPU |
|        |                                                                            |               | This relay turns off for one scan after the CPU module enters the RUN status.                                                                                                    |                                | New                      | Q00J/Q00/Q01                          |
| SM404  | Low speed<br>execution type<br>program ON for 1<br>scan only after<br>RUN  | ON1 scan      | This relay turns on for one scan after the CPU module enters the RUN status. This relay can be used only in a low-speed execution type program.                                                                                                    | S (Every<br>END<br>processing) | New                      | Qn(H)<br>QnPH                         |
| SM405  | Low speed<br>execution type<br>program OFF for 1<br>scan only after<br>RUN | ON ← 1 scan   | This relay turns off for one scan after the CPU module enters the RUN status. This relay can be used only in a low-speed execution type program.                                                                                                    | S (Every<br>END<br>processing) | New                      | Qn(H)<br>QnPH                         |
| SM409  | 0.01 second clock                                                          | 0.005s 0.005s | This relay repeatedly turns on and off at 5-ms interval. This relay starts with off at power-on or reset of the CPU module. (Note if the specified time has elapsed, on/off status will change even during program execution.)                                                                                                    | S (Status<br>change)           | New                      | Qn(H)<br>QnPH<br>QnPRH<br>QnU<br>LCPU |

| Number | Name             | Meaning   | Explanation                                                                                                    | Set by<br>(When Set) | Corresponding ACPU M9□□□ | Corresponding<br>CPU                  |
|--------|------------------|-----------|----------------------------------------------------------------------------------------------------|----------------------|--------------------------|---------------------------------------|
| SM410  | 0.1 second clock | 0.05s     | This relay repeatedly turns on and off at the specified interval.  This relay starts with off at power-on or                                                                                                    |                      | M9030                    |                                       |
| SM411  | 0.2 second clock | 0.1s 0.1s | reset of the CPU module. (Note if the specified time has elapsed, on/off status will change even during program execution.)                                                                                                    | S (Status<br>change) | M9031                    | QCPU<br>LCPU                          |
| SM412  | 1 second clock   | 0.5s 0.5s | This relay repeatedly turns on and off at the specified interval.  This relay starts with off at power-on or                                                                                                    |                      | M9032                    | QCPU<br>LCPU                          |
| SM413  | 2 second clock   | 1s 1s     | reset of the CPU module. (Note if the specified time has elapsed, on/off status will change even during program execution.)                                                                                                    | S (Status change)    | M9033                    |                                       |
| SM414  | 2n second clock  | ns ns     | This relay repeatedly turns on and off at the interval specified in SD414 (unit: second). (If the value of SD414 is changed, the time that has passed after the previous ON/OFF interval of SM414 is counted as the next interval, and the ON/OFF status is changed at the next interval that is newly specified.)  Example: When the value of SD414 is changed from 3 to 10.  The time that has passed after the previous ON/OFF interval of SM414 is counted as the next interval.  SM414 OFF 3 Seconds  SD414 3 10  Change of the value  This relay starts with off at power-on or reset of the CPU module. (Note if the specified time has elapsed, on/off status will change even during program execution.) | S (Status<br>change) | M9034 format<br>change   | QCPU<br>LCPU                          |
| SM415  | 2n (ms) clock    | n ms n ms | This relay repeatedly turns on and off at the interval specified in SD415 (unit: ms). (If the value of SD415 is changed, the time that has passed after the previous ON/OFF interval of SM415 is counted as the next interval, and the ON/OFF status is changed at the next interval that is newly specified. SM415 operates in the same way as SM414.) This relay starts with off at power-on or reset of the CPU module. (Note if the specified time has elapsed, on/off status will change even during program execution.)                                                                                                    | S (Status<br>change) | New                      | Qn(H)<br>QnPH<br>QnPRH<br>QnU<br>LCPU |

| Number | Name                      | Meaning         | Explanation                                                                                                    | Set by<br>(When Set) | Corresponding ACPU M9□□□ | Corresponding<br>CPU |
|--------|---------------------------|-----------------|----------------------------------------------------------------------------------------------------|----------------------|--------------------------|----------------------|
| SM420  | User timing clock<br>No.0 | n2 scan n2 scan | This relay repeatedly turns on and off at the specified scan intervals.                                                   |                      | M9020                    |                      |
| SM421  | User timing clock<br>No.1 | n1 scan         | This relay starts with off at power-on or<br>reset of the CPU module. (For the<br>redundant CPU, however, this relay will |                      | M9021                    | QCPU                 |
| SM422  | User timing clock<br>No.2 |                 | become always off after system switching.)                                                                                |                      | M9022                    |                      |
| SM423  | User timing clock<br>No.3 |                 | The on/off scan intervals are set by the DUTY instruction.                                                                |                      | M9023                    | LCPU                 |
| SM424  | User timing clock<br>No.4 |                 | n1: On scan interval n2: Off scan interval                                                                                | S (Every<br>END      | M9024                    |                      |
| SM430  | User timing clock<br>No.5 |                 |                                                                                                    | processing)          |                          |                      |
| SM431  | User timing clock<br>No.6 |                 |                                                                                                    |                      |                          |                      |
| SM432  | User timing clock<br>No.7 |                 | For use with SM420 to SM424 low speed programs                                                                            |                      | New                      | Qn(H)<br>QnPH        |
| SM433  | User timing clock<br>No.8 |                 |                                                                                                    |                      |                          |                      |
| SM434  | User timing clock<br>No.9 |                 |                                                                                                    |                      |                          |                      |

# (4) Scan information

| Number | Name                             | Meaning                                           | Explanation                                                                                                    | Set by<br>(When Set)           | Corresponding ACPU M9□□□ | Corresponding<br>CPU   |
|--------|----------------------------------|---------------------------------------------------|----------------------------------------------------------------------------------------------------|--------------------------------|--------------------------|------------------------|
| SM510  | Low speed program execution flag | OFF: Completed or not executed ON: Being executed | This relay is on while a low-speed execution type program is being executed.                                    | S (Every<br>END<br>processing) | New                      | Qn(H)<br>QnPH          |
| SM551  | Reads module service interval    | OFF: Ignored<br>ON: Read                          | When this relay is turned on, the service interval of the module specified by SD550 is read to SD551 and SD552. | U                              | New                      | Qn(H)<br>QnPH<br>QnPRH |

## (5) I/O refresh

| Number | Name                           | Meaning                             | Explanation                                                                                                    | Set by<br>(When Set) | Corresponding ACPU M9□□□ | Corresponding<br>CPU       |
|--------|--------------------------------|-------------------------------------|----------------------------------------------------------------------------------------------------|----------------------|--------------------------|----------------------------|
| SM580  | Program to program I/O refresh | OFF: Not refreshed<br>ON: Refreshed | When this relay is turned on, I/O refresh is performed after execution of the first program, and then the next program is executed. When a sequence program and a SFC program are to be executed, the sequence program is executed, I/O refresh is performed, and then the SFC program is executed. | U                    | New                      | Q00J/Q00/Q01* <sup>1</sup> |

<sup>\*1</sup> Modules whose function version B or later

# (6) Drive information

| Number | Name                                          | Meaning                                                                                             | Explanation                                                                                                    | Set by<br>(When Set) | Corresponding ACPU M9□□□ | Corresponding<br>CPU                                          |
|--------|-----------------------------------------------|----------------------------------------------------------------------------------------------------|----------------------------------------------------------------------------------------------------|----------------------|--------------------------|---------------------------------------------------------------|
| SM600  | Memory card usable flags                      | OFF: Unusable ON: Usable                                                                            | This relay turns on when the memory card becomes ready for use.                                                                                                    | S (Status<br>change) | New                      | Qn(H)<br>QnPH<br>QnPRH<br>QnU <sup>*1</sup> (except<br>QnUDV) |
|        | usable liags                                  |                                                                                                    | This relay turns on when the SD memory card becomes ready for use. (This relay turns on when a compatible SD memory card is inserted and set to be enabled.)                                                                                                    | . change)            |                          | QnUDV<br>LCPU                                                 |
| SM601  | Memory card protect flag                      | OFF: Not protected<br>ON: Protected                                                                 | This relay is on while the write-protect switch of the memory card or SD memory card is on.                                                                                                    | S (Status change)    | New                      | Qn(H)<br>QnPH<br>QnPRH<br>QnU* <sup>1</sup><br>LCPU           |
| SM602  | Drive 1 flag                                  | OFF: No drive 1<br>ON: Drive 1 present                                                              | This relay is on while a RAM is being inserted. This relay is always off when the QnUDVCPU is used.                                                                                                    | S (Status<br>change) | New                      | Qn(H)<br>QnPH<br>QnPRH<br>QnU* <sup>1</sup>                   |
| SM603  | Drive 2 flag                                  | OFF: No drive 2                                                                                     | This relay is on while a ROM is being inserted.                                                                                                    | S (Status            | New                      | Qn(H)<br>QnPH<br>QnPRH<br>QnU* <sup>1</sup> (except<br>QnUDV) |
|        | Sivious Drive 2 riag                          | ON: Drive 2 present                                                                                 | This relay is on while a SD memory card is being inserted. (This relay is on while a SD memory card is being inserted, regardless of the availability and the type of the card.)                                                                                                    | change)              |                          | QnUDV<br>LCPU                                                 |
| SM604  | Memory card inuse flag                        | OFF: Not used<br>ON: In use                                                                         | This relay is on while a memory card or SD memory card is being used.                                                                                                    | S (Status change)    | New                      | Qn(H)<br>QnPH<br>QnPRH<br>QnU <sup>*1</sup><br>LCPU           |
|        |                                               | emove/insert ON: Remove/insert                                                                      | This relay is turned on to disable the insertion and removal of a memory card.                                                                                                    | U                    | New                      | Qn(H)<br>QnPH<br>QnPRH<br>QnU <sup>*1</sup> (except<br>QnUDV) |
| SM605  | Memory card<br>remove/insert<br>prohibit flag |                                                                                                    | This relay is turned on to disable the insertion and removal of an SD memory card.  When this relay is turned on, the system turns on SM607 (SD memory card forced disable status flag), and then turns off this relay.                                                                    | U/S                  |                          | QnUDV                                                         |
|        |                                               |                                                                                                    | This relay is turned on to disable the insertion and removal of a memory card. (This relay turns on when a compatible SD memory card is inserted and set to be enabled with the SD memory card lock switch. This relay does not turn on while "ICM.OPE.ERROR" occurs.)                     | S (Status change)    |                          | LCPU                                                          |
| SM606  | SD memory card forced disable instruction     | OFF: SD memory card forced disable cancel instruction ON: SD memory card forced disable instruction | This relay is turned on to execute the SD memory card forced disable instruction. When there are any functions accessing to an SD memory card, the process of disablement is held until it is completed. This relay is turned off to cancel the SD memory card forced disable instruction. | U                    | New                      | QnUDV<br>LCPU                                                 |

| Number | Name                                            | Meaning                                                                                                    | Explanation                                                                                                    | Set by<br>(When Set) | Corresponding ACPU M9□□□ | Corresponding<br>CPU                                    |
|--------|-------------------------------------------------|----------------------------------------------------------------------------------------------------|----------------------------------------------------------------------------------------------------|----------------------|--------------------------|---------------------------------------------------------|
| SM607  | SD memory card<br>forced disable<br>status flag | OFF: Not being disabled by the SD memory card forced disable instruction ON: Being disabled by the SD memory card forced disable instruction | This relay turns on when an SD memory card is disabled by turning on SM606 (SD memory card forced disable instruction). This relay turns off when the forced disable status of SD memory card is canceled by turning off SM606 (SD memory card forced disable instruction). | S (Status<br>change) | New                      | QnUDV<br>LCPU                                           |
| SM609  | Memory card remove/insert enable flag           | OFF: Remove/insert prohibited ON: Remove/insert enabled                                                                                      | This relay is turned on to enable the insertion and removal of a memory card. Turned OFF by the system after the memory card is removed. This relay can be used while both SM604 and SM605 are off.                                                                         | S/U                  | New                      | Qn(H)<br>QnPH<br>QnPRH<br>QnU <sup>*1</sup>             |
| SM620  | Drives 3 and 4 usable flags                     | OFF: Unusable<br>ON: Usable                                                                                                    | This relay is always on.                                                                                                    | S (Initial)          | New                      | QCPU<br>LCPU                                            |
| SM621  | Drives 3 and 4 protection flag                  | OFF: Not protected ON: Protected                                                                                                    | This relay is always off.                                                                                                    | S (Initial)          | New                      | QCPU<br>LCPU                                            |
| SM622  | Drive 3 flag                                    | OFF: No drive 3<br>ON: Drive 3 present                                                                                                    | This relay is always on.                                                                                                    | S (Initial)          | New                      | Q00J/Q00/Q01<br>Qn(H)<br>QnPH<br>QnPRH<br>QnU*2<br>LCPU |
| SM623  | Drive 4 flag                                    | OFF: No drive 4<br>ON: Drive 4 present                                                                                                    | This relay is always on.                                                                                                    | S (Initial)          | New                      | QCPU<br>LCPU                                            |
| SM624  | Drive 3/4 in-use flag                           | OFF: Not used<br>ON: In use                                                                                                    | This relay is on while a file stored in the drive 3 (standard RAM) or the drive 4 (standard ROM) is being used.                                                                                                    | S (Status<br>change) | New                      | Qn(H)<br>QnPH<br>QnPRH<br>QnU<br>LCPU                   |
| SM626  | Extended SRAM cassette insertion flag           | OFF: Not inserted ON: Inserted                                                                                                    | This relay is on while an extended SRAM cassette is inserted.                                                                                                    | S (Status change)    | New                      | QnUDV                                                   |
| SM634  | Project data batch save completion flag         | OFF: Not completed ON: Completed                                                                                                    | This relay turns on upon completion of the batch save processing.                                                                                                    | S (Status change)    | New                      | LCPU <sup>*4</sup>                                      |
| SM636  | Project data batch load completion flag         | OFF: Not completed ON: Completed                                                                                                    | This relay turns on upon completion of the batch load processing.                                                                                                    | S (Status change)    | New                      | LCPU*4                                                  |
| SM638  | Directory batch delete flag                     | ON: Batch delete being executed OFF: Batch delete not executed                                                                               | This relay is on while the directory batch delete processing is being executed, and turns off when the processing ends.                                                                                                    | S (Writing)          | New                      | QnUDV                                                   |
| SM640  | File register use                               | OFF: File register not used ON: File register in use                                                                                         | This relay is on while a file register is being used.                                                                                                    | S (Status<br>change) | New                      | Q00J/Q00/Q01<br>Qn(H)<br>QnPH<br>QnPRH<br>QnU*2<br>LCPU |
| SM650  | Comment use                                     | OFF: File register not used ON: File register in use                                                                                         | This relay is on while a comment file is being used.                                                                                                    | S (Status<br>change) | New                      | Qn(H)<br>QnPH<br>QnPRH<br>QnU<br>LCPU                   |

| Number | Name                                                    | Meaning                                                                                   | Explanation                                                                                                    | Set by<br>(When Set)  | Corresponding ACPU M9□□□ | Corresponding<br>CPU                      |
|--------|---------------------------------------------------------|-------------------------------------------------------------------------------------------|----------------------------------------------------------------------------------------------------|-----------------------|--------------------------|-------------------------------------------|
| SM660  | Boot operation                                          | OFF: Internal memory execution ON: Boot operation in progress OFF: Program memory         | This relay is on during boot operation. This relay turns off when the boot specification switch is turned off.                                                                                                    | S (Status New change) | New                      | Qn(H)<br>QnPH<br>QnPRH                    |
|        |                                                         | execution ON: Boot operation in progress                                                  | This relay is on during boot operation.                                                                                                    | <b>3</b>              |                          | Q00J/Q00/Q01<br>QnU* <sup>3</sup><br>LCPU |
| SM671  | Latch data backup<br>to standard ROM<br>completion flag | OFF: Not completed<br>ON: Completed                                                       | This relay turns on when latch data backup to the standard ROM is completed. Time when the backup is completed is stored in SD672 or later.                                                                                                    | S (Status change)     | New                      | QnU<br>LCPU                               |
| SM672  | Memory card file<br>register access<br>range flag       | OFF: Within access range ON: Outside access range                                         | This relay turns on when an area outside a file register range in a memory card is accessed. (This relay is set at END processing.) This relay is reset from a program.                                                                                | S/U                   | New                      | Qn(H)<br>QnPH<br>QnPRH                    |
| SM675  | Error completion of latch data backup to standard ROM   | OFF: No error<br>ON: Error                                                                | This relay turns on if latch data backup to the standard ROM is not completed. This relay turns off when the backup is completed.                                                                                                    | S                     | New                      | QnU<br>LCPU                               |
| SM676  | Specification of restoration repeated execution         | OFF: Not specified<br>ON: Specified                                                       | When latch data are backed up while this relay is on, the backup data will be restored at every power-on of the CPU module. The backup data will be restored at every power-on until the latch data are deleted or the latch data are backed up again. | U                     | New                      | QnU<br>LCPU                               |
| SM680  | Program memory write error                              | ON: Write error OFF: Write not executed/normal                                            | This relay turns on if a write error is detected during writing to the program memory (flash ROM). This relay turns off when a write command is given.                                                                                                 | S (At write)          | New                      | QnU<br>LCPU                               |
| SM681  | Program memory writing flag                             | ON: During writing OFF: Write not executed                                                | This relay is on during writing to the program memory (flash ROM) and turns off when the writing is completed.                                                                                                    | S (At write)          | New                      | QnU<br>LCPU                               |
| SM682  | Program memory overwrite count error flag               | ON: Overwrite count is<br>100,000 or more<br>OFF: Overwrite count is<br>less than 100,000 | This relay turns on when overwrite count of the program memory (flash ROM) reaches to 100,000. (It is necessary to change CPU module.)                                                                                                    | S (At write)          | New                      | QnU<br>LCPU                               |
| SM685  | Standard ROM write error                                | ON: Write error OFF: Write not executed/normal                                            | This relay turns on if a write error is detected during writing to the standard ROM (flash ROM). This relay turns off when a write command is given.                                                                                                   | S (At write)          | New                      | QnU<br>LCPU                               |
| SM686  | Standard ROM writing flag                               | ON: During overwriting OFF: Overwrite not executed                                        | This relay is on during writing to the standard ROM (flash ROM) and turns off when the writing is completed.                                                                                                    | S (At write)          | New                      | QnU<br>LCPU                               |
| SM687  | Standard ROM<br>overwrite count<br>error flag           | ON: Overwrite count is<br>100,000 or more<br>OFF: Overwrite count is<br>less than 100,000 | This relay turns on when overwrite count of the standard ROM (flash ROM) reaches to 100,000. (The CPU module requires to be replaced.)                                                                                                    | S (At write)          | New                      | QnU<br>LCPU                               |
| SM691  | Backup start<br>preparation status<br>flag              | OFF: Backup start preparation not completed ON: Backup start preparation completed        | Turns on when the backup preparation is completed.                                                                                                    | S (Status<br>change)  | New                      | QnU* <sup>1</sup><br>LCPU                 |

| Number | Name                      | Meaning                                                  | Explanation                                                                                          | Set by<br>(When Set) | Corresponding ACPU M9□□□ | Corresponding<br>CPU      |
|--------|---------------------------|----------------------------------------------------------|----------------------------------------------------------------------------------------------------|----------------------|--------------------------|---------------------------|
| SM692  | Restoration complete flag | OFF: Restoration not completed ON: Restoration completed | This relay turns on when restoration of backup data in a memory card or SD memory card is completed. | S (Status change)    | New                      | QnU <sup>*1</sup><br>LCPU |

- \*1 Modules whose serial number (first five digits) is "10102" or later (except the Q00UJCPU, Q00UCPU, and Q01UCPU)
- \*2 Universal model QCPU except the Q00UJCPU
- \*3 Universal model QCPU except the Q00UJCPU, Q00UCPU, and Q01UCPU
- \*4 Modules whose serial number (first five digits) is "14042" or later

# (7) Instruction-related relay

| Number | Name                                                 | Meaning                                                          | Explanation                                                                                                    | Set by<br>(When Set)              | Corresponding ACPU M9□□□ | Corresponding<br>CPU                        |
|--------|------------------------------------------------------|------------------------------------------------------------------|----------------------------------------------------------------------------------------------------|-----------------------------------|--------------------------|---------------------------------------------|
| SM700  | Carry flag                                           | OFF: Carry OFF<br>ON: Carry ON                                   | Carry flag used in application instruction                                                                                                    | S<br>(Instruction<br>execution)   | M9012                    | QCPU<br>LCPU                                |
| SM701  | Number of output characters selection                | OFF: Output until NULL code encountered ON: 16 characters output | Used for the PR, PRC, BINDA, DBINDA, BINHA, DBINHA, BCDDA, DBCDDA, or COMRD instruction                                                                                                    | U                                 | M9049                    | Qn(H)<br>QnPH<br>QnPRH<br>QnU<br>LCPU       |
| SM702  | Search method                                        | OFF: Search next<br>ON: 2-part search                            | <ul><li>Designates method to be used by<br/>search instruction.</li><li>Data must be arranged for 2-part<br/>search.</li></ul>                                                                                                    | U                                 | New                      | QCPU<br>LCPU                                |
| SM703  | Sort order                                           | OFF: Ascending order ON: Descending order                        | The sort instruction is used to designate whether data should be sorted in ascending order or in descending order.                                                                                                    | U                                 | New                      | QCPU<br>LCPU                                |
| CM704  | Diagle comparison                                    | OFF: Mismatch found                                              | This relay turns on when all data conditions are met for the BKCMP instruction.                                                                                                    | S                                 |                          | QCPU<br>LCPU                                |
| SM704  | Block comparison                                     | ON: All match                                                    | This relay turns on when all data conditions are met for the DBKCMP instruction.                                                                                                    | (Instruction execution)           | New                      | QnU <sup>*2</sup><br>LCPU                   |
| SM709  | DT/TM instruction<br>improper data<br>detection flag | OFF: Improper data not detected ON: Improper data detected       | This relay turns on when the data to be compared by the DT or TM instruction cannot be recognized as date or time data, when the device (three words) to be compared is exceeding the specified device range.                                         | S<br>(Instruction<br>execution)/U | New                      | QnU <sup>*2</sup><br>LCPU                   |
| SM710  | CHK instruction priority ranking flag                | OFF: Conditions priority ON: Pattern priority                    | Remains as originally set when OFF.     Priority for the CHK instruction is changed when on.                                                                                                    | S<br>(Instruction<br>execution)   | New                      | Qn(H)<br>QnPH<br>QnPRH                      |
| SM715  | El flag                                              | OFF: During DI<br>ON: During EI                                  | This relay is on while the EI instruction is being executed.                                                                                                    | S<br>(Instruction<br>execution)   | New                      | QCPU<br>LCPU                                |
| SM716  | Block comparison<br>(Except an<br>interrupt program) | OFF: Mismatch found<br>ON: No mismatch                           | This relay turns on when all data conditions are met for the DBKCMP instruction. (Initial execution type program and scan execution type program or standby type program executed from initial execution type program or scan execution type program) | S<br>(Instruction<br>execution)   | New                      | QnU*²<br>LCPU                               |
| SM717  | Block comparison<br>(Interrupt program)              | OFF: Mismatch found<br>ON: No mismatch                           | This relay turns on when all data conditions are met for the DBKCMP instruction. (Interrupt program, fixed scan execution type program, or standby type program executed from interrupt program or fixed scan execution type program)                 | S<br>(Instruction<br>execution)   | New                      | QnU <sup>*2</sup><br>LCPU                   |
| SM718  | Block comparison<br>(Interrupt program<br>(I45))     | OFF: Mismatch found<br>ON: No mismatch                           | This relay turns on when all data conditions are met for the DBKCMP instruction. (Interrupt program (I45) or standby type program that was executed from interrupt program (I45))                                                                     | S<br>(Instruction<br>execution)   | New                      | QnU* <sup>3</sup>                           |
| SM719  | SMOV instruction<br>BCD conversion<br>prohibit flag  | OFF: BCD conversion<br>enabled<br>ON: BCD conversion<br>disabled | This relay switches to on when disabling conversion from BIN data to BCD data with the SMOV instruction.                                                                                                    | U                                 | New                      | QnUDV <sup>*16</sup><br>LCPU <sup>*15</sup> |

| Number | Name                                                    | Meaning                                                                                  | Explanation                                                                                                    | Set by<br>(When Set) | Corresponding ACPU M9□□□ | Corresponding<br>CPU   |
|--------|---------------------------------------------------------|------------------------------------------------------------------------------------------|----------------------------------------------------------------------------------------------------|----------------------|--------------------------|------------------------|
| SM720  | Comment read                                            | OFF: Comment read not completed                                                          | This relay turns on only during first scan after the processing of the COMRD or PRC instruction is completed.                                                                                                    | S (Status            | New                      | Qn(H)<br>QnPH          |
|        | completion flag                                         | ON: Comment read completed                                                               | This relay turns on only during first scan after the processing of the COMRD instruction is completed.                                                                                                    | change)              | 11011                    | QnPRH<br>QnU<br>LCPU   |
|        |                                                         |                                                                                          | This relay is on while a file is being accessed by the SP.FWRITE, SP.FREAD, COMRD, PRC, or LEDC instruction.                                                                                                    |                      |                          | Qn(H)<br>QnPH          |
|        |                                                         |                                                                                          | This relay is on while a file is being accessed by the SP.FWRITE, SP.FREAD, COMRD, or LEDC instruction.                                                                                                    |                      |                          | Qn(H)<br>QnPH<br>QnPRH |
|        |                                                         |                                                                                          | This relay is on while a file is being accessed by the SP.FWRITE, SP.FREAD, COMRD, or SP.DEVST instruction.                                                                                                    |                      |                          | QnU                    |
| SM721  | File being accessed                                     | OFF: File not accessed ON: File being accessed                                           | This relay is on while a file is being accessed by the SP.FWRITE, SP.FREAD, COMRD, or SP.DEVST instruction. This relay is on while the standard ROM is being accessed. This relay is on while the S(P).SFCSCOMR or S(P).SFCTCOMR instruction is being executed.                     | S (Status<br>change) | New                      | QnUDV                  |
|        |                                                         |                                                                                          | This relay is on while a file is being accessed by the SP.FWRITE, SP.FREAD, COMRD, or SP.DEVST instruction. This relay is on while a SD memory card or the standard ROM is being accessed. This relay is on while the S(P).SFCSCOMR or S(P).SFCTCOMR instruction is being executed. |                      |                          | LCPU                   |
|        |                                                         |                                                                                          | This relay is on while an ATA card or the standard ROM is being accessed.                                                                                                    |                      |                          | QnU <sup>*4</sup>      |
|        |                                                         |                                                                                          | This relay is on while the S(P).SFCSCOMR or S(P).SFCTCOMR instruction is being executed.                                                                                                    |                      |                          | QnU <sup>*11</sup>     |
|        |                                                         |                                                                                          | This relay is on while the SP.FTPPUT or SP.FTPGET instruction is being executed.                                                                                                    |                      |                          | LCPU*17                |
| SM722  | BIN/DBIN<br>instruction error<br>disabling flag         | OFF: Error detection performed ON: Error detection not performed                         | Turned ON when "OPERATION ERROR" is suppressed for BIN or DBIN instruction.                                                                                                    | U                    | New                      | QCPU<br>LCPU           |
| SM734  | XCALL instruction<br>execution condition<br>designation | OFF: Not executed by execution condition risen ON: Executed by execution condition risen | During OFF, XCALL instructions will not be executed even if execution condition is risen.     During ON, XCALL instructions will be executed when execution condition is risen.                                                                                                    | U                    | New                      | Qn(H) <sup>*4</sup>    |

| Number | Name                                                             | Meaning                                                                                     | Explanation                                                                                                    | Set by<br>(When Set)                                        | Corresponding ACPU M9□□□ | Corresponding<br>CPU                                               |
|--------|------------------------------------------------------------------|---------------------------------------------------------------------------------------------|----------------------------------------------------------------------------------------------------|-------------------------------------------------------------|--------------------------|--------------------------------------------------------------------|
| SM735  | SFC comment readout instruction in execution flag                | OFF: Instruction not executed ON: Instruction being executed                                | This relay turns on while a SFC step comment readout instruction (S(P).SFCSCOMR) or SFC transmission condition comment readout instruction (S(P).SFCTCOMR) is being executed.                                                    | S<br>(Instruction<br>execution/Ev<br>ery END<br>processing) | New                      | Qn(H)*5<br>QnPH*6<br>QnPRH*6<br>QnU*11<br>L06/L26/L26CPU-<br>BT*14 |
| SM738  | MSG instruction reception flag                                   | OFF: Instruction not executed ON: Instruction executed                                      | This relay turns on when the MSG instruction is executed.                                                                                                    | S<br>(Instruction<br>execution)                             | New                      | Qn(H)<br>QnPRH                                                     |
| SM739  | Refresh device<br>write/read<br>instruction in<br>execution flag | OFF: Instruction not executed ON: Instruction being executed                                | This relay is on while a refresh device writing/reading instruction (S(P).REFDVWRB, S(P).REFDVWRW, S(P).REFDVRDB, or S(P).REFDVRDW) is being executed. This relay turns off when the instruction is completed at END processing. | S<br>(Instruction<br>execution/Ev<br>ery END<br>processing) | New                      | QnU <sup>*13</sup><br>LCPU <sup>*12</sup>                          |
| SM740  | Display unit availability flag                                   | OFF: Unusable<br>ON: Usable                                                                 | This relay is on while the display unit can be used.                                                                                                    | S<br>(Initial/Status<br>change)                             | New                      | LCPU                                                               |
| SM750  | Scaling instruction search method setting                        | OFF: Search next<br>ON: 2-part search                                                       | Specify a search method for the scaling instruction.                                                                                                    | U                                                           | New                      | QnU <sup>*2</sup><br>LCPU                                          |
| SM772  | Bit conversion<br>mode for the CCD<br>and CRC<br>instructions    | OFF: 16-bit conversion mode ON: 8-bit conversion mode                                       | Specify the bit conversion mode for the CCD and CRC instructions. Turn off to specify 16-bit conversion mode and turn on to specify 8-bit conversion mode.                                                                       | U                                                           | New                      | QnUDV* <sup>17</sup><br>LCPU <sup>*17</sup>                        |
| SM774  | PID bumpless<br>processing (for<br>complete<br>derivative)       | OFF: Matched<br>ON: Not matched                                                             | Specify whether to match the set value (SV) with the process value (PV) or not in manual mode.                                                                                                    | U                                                           | New                      | Q00J/Q00/Q01*1<br>Qn(H)<br>QnPRH<br>QnU<br>LCPU                    |
|        | Selection of refresh processing during                           | OFF: Performs link<br>refresh<br>ON: Performs no link<br>refresh                            | Select whether link refresh processing will be performed or not when only communication with the CPU module is made at the execution of the COM instruction.                                                                     |                                                             |                          | Q00J/Q00/Q01<br>Qn(H)<br>QnPH                                      |
| SM775  | COM/CCOM<br>instruction<br>execution                             | OFF: Performs refresh processes other than an I/O refresh ON: Performs refresh set by SD778 | Select whether to perform refresh processes other than an I/O refresh set by SD778 when the COM or CCOM instruction is executed.                                                                                                 | U                                                           | New                      | Q00J/Q00/Q01*1 Qn(H)* <sup>7</sup> QnPH*4 QnPRH QnU LCPU           |
| SM776  | Enable/disable<br>local device at<br>CALL                        | OFF: Local device<br>disabled<br>ON: Local device<br>enabled                                | Set whether the local device of the subroutine program called at execution of the CALL instruction is valid or invalid.                                                                                                    | U                                                           | New                      | Qn(H)<br>QnPH<br>QnPRH<br>QnU <sup>*10</sup><br>LCPU               |
| SM777  | Enable/disable<br>local device in<br>interrupt program           | OFF: Local device<br>disabled<br>ON: Local device<br>enabled                                | Set whether the local device at execution of the interrupt program is valid or invalid.                                                                                                    | U                                                           | New                      | Qn(H)<br>QnPH<br>QnPRH<br>QnU* <sup>10</sup><br>LCPU               |
| SM794  | PID bumpless<br>processing(for<br>incomplete<br>derivative)      | OFF: Matched<br>ON: Not matched                                                             | Specify whether to match the set value (SV) with the process value (PV) or not in manual mode.                                                                                                    | U                                                           | New                      | Q00J/Q00/Q01  *1  Qn(H)*8  QnPRH  QnU  LCPU                        |

| Number | Name                                                                                                    | Meaning                                                                 | Explanation                                                                                                    | Set by<br>(When Set)                                        | Corresponding ACPU M9□□□ | Corresponding<br>CPU |
|--------|----------------------------------------------------------------------------------------------------|-------------------------------------------------------------------------|----------------------------------------------------------------------------------------------------|-------------------------------------------------------------|--------------------------|----------------------|
| SM796  | Block information<br>using the multiple<br>CPU high-speed<br>transmission<br>dedicated<br>instruction (for<br>CPU No.1) | OFF: Block is secured<br>ON: Block set by<br>SD796 cannot be<br>secured | This relay turns on when the number of the remaining blocks in the dedicated instruction transmission area used for the multiple CPU high-speed transmission dedicated instruction (target CPU= CPU No.1) is less than the number of blocks specified in SD796. This relay is on when an instruction is executed, and is off while an END processing is being executed or when free space is available in the area. | S<br>(Instruction<br>execution/<br>Every END<br>processing) | New                      | QnU <sup>*9</sup>    |
| SM797  | Block information<br>using the multiple<br>CPU high-speed<br>transmission<br>dedicated<br>instruction (for<br>CPU No.2) | OFF: Block is secured ON: Block set by SD797 cannot be secured          | This relay turns on when the number of the remaining blocks in the dedicated instruction transmission area used for the multiple CPU high-speed transmission dedicated instruction (target CPU= CPU No.2) is less than the number of blocks specified in SD797. This relay is on when an instruction is executed, and is off while an END processing is being executed or when free space is available in the area. | S<br>(Instruction<br>execution/<br>Every END<br>processing) | New                      | QnU <sup>∗9</sup>    |
| SM798  | Block information<br>using the multiple<br>CPU high-speed<br>transmission<br>dedicated<br>instruction (for<br>CPU No.3) | OFF: Block is secured<br>ON: Block set by<br>SD796 cannot be<br>secured | This relay turns on when the number of the remaining blocks in the dedicated instruction transmission area used for the multiple CPU high-speed transmission dedicated instruction (target CPU= CPU No.3) is less than the number of blocks specified in SD798. This relay is on when an instruction is executed, and is off while an END processing is being executed or when free space is available in the area. | S<br>(Instruction<br>execution/<br>Every END<br>processing) | New                      | QnU <sup>*9</sup>    |
| SM799  | Block information<br>using the multiple<br>CPU high-speed<br>transmission<br>dedicated<br>instruction (for<br>CPU No.4) | OFF: Block is secured ON: Block set by SD799 cannot be secured          | This relay turns on when the number of the remaining blocks in the dedicated instruction transmission area used for the multiple CPU high-speed transmission dedicated instruction (target CPU= CPU No.) is less than the number of blocks specified in SD799. This relay is on when an instruction is executed, and is off while an END processing is being executed or when free space is available in the area.  | S<br>(Instruction<br>execution/<br>Every END<br>processing) | New                      | Qn∪* <sup>9</sup>    |

- \*1 Modules whose function version B or later
- \*2 The following modules support these areas:
  - Universal model QCPU whose serial number (first five digits) is "10102" or later
  - Q00UJCPU, Q00UCPU, Q01UCPU
- \*3 The following modules support this area:
  - Universal model QCPU whose serial number (first five digits) is "10102" or later
  - Q00UCPU, Q01UCPU
- \*4 Modules whose serial number (first five digits) is "07032" or later
- \*5 Modules whose serial number (first five digits) is "06082" or later
- Modules whose serial number (first five digits) is "07012" or later
   Modules whose serial number (first five digits) is "04012" or later
- \*7 Modules whose serial number (first five digits) is "04012" or later
   \*8 Modules whose serial number (first five digits) is "05032" or later
- \*9 Universal model QCPU except the Q00UJCPU, Q00UCPU, Q01UCPU, and Q02UCPU
- \*10 Universal model QCPU except the Q00UJCPU
- \*11 Modules whose serial number (first five digits) is "12052" or later
- \*12 Modules whose serial number (first five digits) is "14072" or later
- \*13 Following modules except the Q00UJCPU, Q00UCPU, Q01UCPU, and Q02UCPU.
  - Modules whose serial number (first five digits) is "14072" or later other than the High-speed Universal model QCPU
  - High-speed Universal model QCPU whose serial number (first five digits) is "16043" or later
- \*14 Modules whose serial number (first five digits) is "15102" or later
- \*15 Modules whose serial number (first five digits) is "16042" or later
- \*16 Modules whose serial number (first five digits) is "16043" or later
- \*17 Modules whose serial number (first five digits) is "16112" or later

## (8) Debugging

| Number | Name                                               | Meaning                                                                                                    | Explanation                                                                                                    | Set by<br>(When Set)   | Corresponding ACPU M9□□□ | Corresponding<br>CPU                                |
|--------|----------------------------------------------------|----------------------------------------------------------------------------------------------------|----------------------------------------------------------------------------------------------------|------------------------|--------------------------|-----------------------------------------------------|
| SM800  | Trace preparation                                  | OFF: Not ready<br>ON: Ready                                                                                                    | Turns on when the trace preparation is completed.                                                                                                    | S (Status change)      | New                      | Qn(H)<br>QnPH<br>QnPRH<br>QnU* <sup>1</sup><br>LCPU |
| SM801  | Trace start                                        | OFF: Suspend<br>ON: Start                                                                                                    | When this relay is turned on while the CPU module is set to RUN, a trace will be started.     When this relay is turned off, a trace is stopped. (The related special relays will all turn off)                   | S (Status<br>change)/U | M9047                    | Qn(H)<br>QnPH<br>QnPRH<br>QnU* <sup>1</sup><br>LCPU |
| SM802  | Trace execution in progress                        | OFF: Suspend<br>ON: Start                                                                                                    | This relay is on while a trace is being executed.                                                                                                    | S (Status change)      | M9046                    | Qn(H)<br>QnPH<br>QnPRH<br>QnU <sup>*1</sup><br>LCPU |
| SM803  | Trace trigger                                      | OFF → ON:Start                                                                                                    | This relay turns on when the specified trigger condition is met. This relay is turned on to meet the trigger condition.                                                                                           | S (Status<br>change)/U | New                      | Qn(H)<br>QnPH<br>QnPRH<br>QnU* <sup>1</sup><br>LCPU |
| SM804  | After trace trigger                                | OFF: Not after trigger<br>ON: After trigger                                                                                                    | Turns on after trace is triggered.                                                                                                    | S (Status<br>change)   | New                      | Qn(H)<br>QnPH<br>QnPRH<br>QnU <sup>*1</sup><br>LCPU |
| SM805  | Trace completed                                    | OFF: Not completed ON: Completed                                                                                                    | This relay turns on when a trace is completed.                                                                                                    | S (Status change)      | M9043                    | Qn(H)<br>QnPH<br>QnPRH<br>QnU <sup>*1</sup><br>LCPU |
| SM826  | Trace error                                        | OFF: Normal<br>ON: Errors                                                                                                    | This relay turns on if an error occurs during trace.                                                                                                    | S (Status change)      | New                      | Qn(H)<br>QnPH<br>QnPRH<br>QnU* <sup>1</sup><br>LCPU |
| SM829  | Forced registration specification of trace setting | ON: Forced registration enabled OFF: Forced registration disabled                                                                                                    | When this relay is turned on and a sampling trace setting is registered using a programming tool, the sampling trace setting can be registered with the CPU module even when the trigger condition has been met.  | U                      | New                      | QnU <sup>*1</sup><br>LCPU                           |
| SM830  | Real-time monitor in progress                      | ON : Being executed OFF : Not executed                                                                                                    | Turns on during real-time monitor in progress                                                                                                    | S (Status change)      | New                      | LCPU*2                                              |
| SM841  | Auto logging                                       | This relay is on while the auto logging is being executed.  This relay turns off when auto logging is completed and the SD memory card lock switch is pressed and held for 1 second or longer to stop access to the SD memory card.  S (Status New | New                                                                                                    | QnUDV                  |                          |                                                     |
|        | 33 3                                               | ON: Being executed                                                                                                    | This relay is on while auto logging is being executed. This relay turns off when auto logging is completed and the SD memory card lock switch is slid toward the module top to stop access to the SD memory card. | change)                | New                      | LCPU                                                |

- \*1 Universal model QCPU except the Q00UJCPU
- \*2 Built-in Ethernet port LCPU whose serial number (first five digits) is "16072" or later

#### (9) Latch area

| Number | Name                                                   | Meaning                                                                | Explanation                                                                                                    | Set by<br>(When Set) | Corresponding ACPU M9□□□ | Corresponding<br>CPU                      |
|--------|--------------------------------------------------------|------------------------------------------------------------------------|----------------------------------------------------------------------------------------------------|----------------------|--------------------------|-------------------------------------------|
| SM916  | Backup error check flag                                | OFF: No error<br>ON: Error                                             | This relay turns on if an error occurs at the execution of backup of the CPU module. This relay turns off at the start of backup.                                                                                                    | S (Status<br>change) | New                      | QnUDV*1                                   |
| SM922  | Restoration error check flag                           | OFF: No error<br>ON: Error                                             | This relay turns on if an error occurs at the execution of restoration of the CPU module. This relay turns off at the start of backup.                                                                                                    | S (Status change)    | New                      | QnUDV*1                                   |
| SM923  | Upper limit setting flag for the number of backup data | OFF: Backup continued<br>ON: Backup stopped                            | This relay specifies the operation of backup when the number of backup data reaches the upper limit. (Valid only when bit5 of SD944 is on) OFF: After deleting the oldest date stamp folder, the backup is continued. ON: The backup is not continued if the upper limit of the number of backup data is exceeded. (In this case, the backup is completed with an error.) | U                    | New                      | QnUDV* <sup>3</sup>                       |
| SM924  | Automatic backup retry failure flag                    | OFF: Retry not<br>executed/Retry<br>being executed<br>ON: Retry failed | This relay turns on when the retry of the automatic backup is failed even after the specified number of retries are attempted, and turns off at the start of the automatic backup. (This relay does not turn off when SM1926 is on.)                                                                                                    | S (Status<br>change) | New                      | QnUDV <sup>*3</sup>                       |
| SM960  | Data logging error check flag                          | OFF: No error<br>ON: Error                                             | This relay turns on if an error occurs during the execution of data logging. This relay turns off when the data logging is restarted by turning on SM1938 (Data logging restart flag at error stop) or is started or stopped by using the CPU Module Logging Configuration Tool.                                                                                          | S (Error)            | New                      | QnUDV* <sup>1</sup><br>LCPU* <sup>2</sup> |

- \*1 Modules whose serial number (first five digits) is "17103" or later
- \*2 The LCPU, except the L02SCPU and L02SCPU-P, whose serial number (first five digits) is "17102" or later
- \*3 Modules whose serial number (first five digits) is "18052" or later

#### (10)Conversion from A series to Q or L series

The special relay (M9000 to M9255) for ACPU corresponds to the special relay (SM1000 to SM1255) for QCPU or LCPU after the A to Q/L conversion. (Note that the Basic model QCPU and Redundant CPU do not support the A to Q/L conversion.) All bits in this area of the special relay are turned on or off by system (cannot be turned on or off by user using a program). To turn on or off the bit by user, correct the program using the special relay for QCPU or LCPU. The special relay (M9084, M9200 to M9255), however, includes the areas that can be turned on or off by user. For those areas, the bit can be turned on or off by user in the converted special relay (SM1084, SM1200 to SM1255) as well. For details on the special relay for ACPU, refer to the following.

- User's manual for the CPU module used
- Type MELSECNET, MELSECNET/B Data Link System Reference Manual

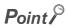

To use the converted special relay in the High Performance model QCPU, Process CPU, Universal model QCPU, or LCPU, check "Use special relay/special register from SM/SD1000" under "A-PLC Compatibility Setting".

Project window 

[Parameter] 

[PLC Parameter] 

[PLC System]

Note that the processing time will increase when the converted special relay is used.

#### [How to read the Special Relay for Modification column]

- If the special relay number for QCPU or LCPU is provided, correct the program using it.
- — means that the converted special relay can be used.
- ullet x means that the special relay cannot be used in QCPU or LCPU.

| ACPU<br>Special<br>Relay | Special<br>Relay after<br>Conversion | Special<br>Relay after<br>Modification | Name                       | Meaning                                               | Details                                                                                                    | Corresponding<br>CPU                                     |
|--------------------------|--------------------------------------|----------------------------------------|----------------------------|-------------------------------------------------------|----------------------------------------------------------------------------------------------------|----------------------------------------------------------|
| M9000                    | SM1000                               | _                                      | Fuse blown                 | OFF: Normal<br>ON: Module with blown<br>fuse          | This relay turns on if there is at least one output module whose fuse has blown. This relay remains on even after the system returns to normal. Output modules on remote I/O stations are also checked.                                                                     | Qn(H)<br>QnPH<br>QnU* <sup>1</sup><br>LCPU* <sup>4</sup> |
| M9002                    | SM1002                               | _                                      | I/O module<br>verify error | OFF: Normal<br>ON: Error                              | This relay turns on if the status of the I/O module differs from that registered at power-on. This relay remains on even after the system returns to normal. I/O modules on remote I/O stations are also checked. This relay is reset only when SD1116 to SD1123 are reset. | Qn(H)<br>QnPH<br>QnU <sup>*1</sup><br>LCPU               |
|                          |                                      |                                        |                            |                                                       | This relay turns on if a momentary power failure within 20ms occurs during use of an AC power supply module. This relay is reset when the CPU module is powered off and then on.                                                                                            | Qn(H)<br>QnPH<br>QnU* <sup>1</sup>                       |
| M9005                    | SM1005                               | 005 —                                  | AC DOWN detection          | OFF: AC DOWN not detected ON: AC DOWN detected        | This relay turns on if a momentary power failure within 10ms occurs when using an AC power supply module. This relay is reset when the CPU module is powered off and then on.                                                                                               | LCPU                                                     |
|                          |                                      |                                        |                            |                                                       | This relay turns on if a momentary power failure within 10ms occurs during use of a DC power supply module. This relay is reset when the CPU module is powered off and then on.                                                                                             | Qn(H)<br>QnPH<br>QnU <sup>*1</sup><br>LCPU               |
| M9006                    | SM1006                               | _                                      | Battery low                | OFF: Normal<br>ON: Battery low                        | This relay turns on when the battery voltage drops to or below the specified. It turns off when the battery voltage returns to normal.                                                                                                    | Qn(H)<br>QnPH<br>QnU <sup>*1</sup><br>LCPU               |
| M9007                    | SM1007                               | _                                      | Battery low latch          | OFF: Normal<br>ON: Battery low                        | This relay turns on when the battery voltage drops to or below the specified. This relay remains on even after the battery voltage returns to normal.                                                                                                    | Qn(H)<br>QnPH<br>QnU <sup>*1</sup><br>LCPU               |
| M9008                    | SM1008                               | SM1                                    | Self-diagnostic error      | OFF: No error<br>ON: Error                            | This relay turns on if an error is detected by self-diagnostics.                                                                                                    | Qn(H)<br>QnPH<br>QnU <sup>*1</sup><br>LCPU               |
| M9009                    | SM1009                               | SM62                                   | Annunciator detection      | OFF: No F number<br>detected<br>ON: F number detected | This relay turns on when the OUT F or SET F instruction is executed. It turns off when the SD1124 value is cleared to zero.                                                                                                    | Qn(H)<br>QnPH<br>QnU <sup>*1</sup><br>LCPU               |

| ACPU<br>Special<br>Relay | Special<br>Relay after<br>Conversion | Special<br>Relay after<br>Modification | Name                                                         | Meaning                                                                     | Details                                                                                                    | Corresponding<br>CPU                       |
|--------------------------|--------------------------------------|----------------------------------------|--------------------------------------------------------------|-----------------------------------------------------------------------------|----------------------------------------------------------------------------------------------------|--------------------------------------------|
| M9011                    | SM1011                               | SM56                                   | Operation error flag                                         | OFF: No error<br>ON: Error                                                  | This relay turns on when an operation error occurs during execution of an application instruction. This relay remains on even after the system returns to normal.                                                                                                    | Qn(H)<br>QnPH<br>QnU* <sup>1</sup>         |
| M9012                    | SM1012                               | SM700                                  | Carry flag                                                   | OFF: Carry OFF<br>ON: Carry ON                                              | Carry flag used in application instruction                                                                                                    | Qn(H)<br>QnPH                              |
| M9016                    | SM1016                               | ×                                      | Data memory clear flag                                       | OFF: Ignored<br>ON: Output cleared                                          | When SM1016 turns on and remote RUN mode is activated from a computer, all the data memory including the latch range (except for the special relay and special register) is cleared.                                                                                                    | Qn(H)<br>QnPH                              |
| M9017                    | SM1017                               | ×                                      | Data memory clear flag                                       | OFF: Ignored<br>ON: Output cleared                                          | When SM1017 turns on and remote RUN mode is activated from a computer, all the data memory that is not latched (except for the special relay and special register) is cleared.                                                                                                    | Qn(H)<br>QnPH                              |
| M9020                    | SM1020                               | _                                      | User timing clock No.0                                       | n2 scan n2 scan                                                             | This relay repeatedly turns on and off at<br>the specified scan intervals.      When the CDL module is required as as                                                                                                    |                                            |
| M9021                    | SM1021                               | _                                      | User timing clock No.1                                       | n1 scan                                                                     | When the CPU module is powered on or<br>reset, this relay is set to on from off to<br>start the clock. Set the intervals of on/off                                                                                                    |                                            |
| M9022                    | SM1022                               | _                                      | User timing clock No.2                                       |                                                                             | by DUTY instruction.                                                                                                    |                                            |
| M9023                    | SM1023                               | _                                      | User timing clock No.3                                       |                                                                             | n1: On scan interval                                                                                                    | Qn(H)                                      |
| M9024                    | SM1024                               | _                                      | User timing clock No.4                                       |                                                                             | n2: Off scan interval  • When SM1020 to SM1024 are specified for the DUTY instruction in programs, if the CPU type is changed from the High Performance model QCPU or Process CPU to the Universal model QCPU or LCPU, they are replaced with SM420 to SM424. (For the Universal model QCPU and LCPU, SM1020 to SM1024 cannot be specified.)                                                         | QnPH<br>QnU* <sup>1</sup><br>LCPU          |
| M9025                    | SM1025                               | _                                      | Clock data set request                                       | OFF: Ignored<br>ON: Set request                                             | Clock data stored in SD1025 to SD1028 are written to the CPU module after the END instruction execution in the scan where SM1025 is turned on.                                                                                                    | Qn(H)<br>QnPH<br>QnU <sup>*1</sup><br>LCPU |
| M9026                    | SM1026                               | _                                      | Clock data error                                             | OFF: No error<br>ON: Error                                                  | This relay turns on if an error occurs in the clock data (SD1025 to SD1028), and is off while there is no error.                                                                                                    | Qn(H)<br>QnPH<br>QnU <sup>*1</sup><br>LCPU |
| M9028                    | SM1028                               | _                                      | Clock data read request                                      | OFF: Ignored<br>ON: Read request                                            | This relay is turned on to read clock data and store them as BCD values into SD1025 to SD1028.                                                                                                    | Qn(H)<br>QnPH<br>QnU <sup>*1</sup><br>LCPU |
| M9029                    | SM1029                               | ×                                      | Batch<br>processing of<br>data<br>communications<br>requests | OFF: Batch processing<br>not conducted<br>ON: Batch processing<br>conducted | When this relay is turned on in the program, all the data communication requests accepted during one scan are processed in the END processing of that scan.     The batch processing of data communication requests can be turned on or off during running.     The default is OFF (processed one at a time for each END processing in the order in which data communication requests are accepted). | Qn(H)<br>QnPH                              |

| ACPU<br>Special<br>Relay | Special<br>Relay after<br>Conversion | Special<br>Relay after<br>Modification | Name                                           | Meaning                                         | Details                                                                                                    | Corresponding<br>CPU                       |
|--------------------------|--------------------------------------|----------------------------------------|------------------------------------------------|-------------------------------------------------|----------------------------------------------------------------------------------------------------|--------------------------------------------|
| M9030                    | SM1030                               | _                                      | 0.1 second clock                               | 0.05s<br>0.05s                                  | • 0.1-, 0.2-, 1-, and 2-second clocks are                                                                                                    |                                            |
| M9031                    | SM1031                               | _                                      | 0.2 second clock                               | 0.1s 0.1s                                       | generated.  • The relay turns on or off not for each scan, but also during a scan if the time                                                                                                    | Qn(H)<br>QnPH                              |
| M9032                    | SM1032                               | _                                      | 1 second clock                                 | 0.5s 0.5s                                       | has elapsed.     When the CPU module is powered on or reset, this relay is set to on from off to                                                                                                    | QnU <sup>*1</sup><br>LCPU                  |
| M9033                    | SM1033                               | _                                      | 2 second clock                                 | 1s 1s                                           | start the clock.                                                                                                    |                                            |
| M9034                    | SM1034                               | _                                      | 2n minute<br>clock(1 minute<br>clock)*2        | ns ns                                           | This relay repeatedly turns on and off according to the number of seconds specified in SD414. (Default: n = 30) (If the value of SD414 is changed, the time that has passed after the previous ON/OFF interval of SM1034 is counted as the next interval, and the ON/OFF status is changed at the next interval that is newly specified.)  Example: When the value of SD414 is changed from 3 to 10.  The time that has passed after the previous ON/OFF interval of SM1034 is counted as the next interval.  The time that has passed after the previous ON/OFF interval of SM1034 is counted as the next interval.  The time that has passed after the previous ON/OFF interval of SM1034 is counted as the next interval.  The time that has passed after the previous ON/OFF interval of SM1034 is counted as the next interval.  The time that has passed after the previous ON/OFF interval of SM1034 is counted as the next interval.  The time that has passed after the previous ON/OFF interval of SM1034 is counted as the next interval.  The time that has passed after the previous ON/OFF interval of SM1034 is counted as the next interval.  The time that has passed after the previous ON/OFF interval of SM1034 is counted as the next interval.  The time that has passed after the previous ON/OFF interval of SM1034 is counted as the next interval.  The time that has passed after the previous ON/OFF interval of SM1034 is counted as the next interval.  The time that has passed after the previous ON/OFF interval of SM1034 is counted as the next interval. | Qn(H)<br>QnPH<br>QnU* <sup>1</sup><br>LCPU |
| M9036                    | SM1036                               | _                                      | Always ON                                      | ON OFF                                          | This relay is used for initialization or as a dummy contact of application instructions in the program.                                                                                                    |                                            |
| M9037                    | SM1037                               | _                                      | Always OFF                                     | ON<br>OFF                                       | SM1036 and SM1037 are turned on or<br>off regardless of the switch setting on the<br>front face of the CPU module. The states                                                                                                    | Qn(H)<br>QnPH                              |
| M9038                    | SM1038                               | _                                      | ON for 1 scan only after RUN                   | ON 1 scan                                       | of SM1038 and SM1039 change<br>depending on the switch setting. When it<br>is set to STOP, the relay is off. When it is                                                                                                    | QnU <sup>*1</sup><br>LCPU                  |
| M9039                    | SM1039                               | _                                      | RUN flag(After<br>RUN, OFF for 1<br>scan only) | ON OFF 1 scan                                   | <ul> <li>set to other than STOP, SM1038 is on for<br/>one scan only and SM1039 is off for one<br/>scan only.</li> </ul>                                                                                                    |                                            |
| M9040                    | SM1040                               | SM206                                  | PAUSE enable coil                              | OFF: PAUSE disabled ON: PAUSE enabled           | This relay is on when the CPU module is in                                                                                                    | Qn(H)<br>QnPH                              |
| M9041                    | SM1041                               | SM204                                  | PAUSE status contact                           | OFF: PAUSE not in effect<br>ON: PAUSE in effect | PAUSE status or when the PAUSE contact is on.                                                                                                    | Qn(H)<br>QnPH<br>QnU <sup>*1</sup><br>LCPU |
| M9042                    | SM1042                               | SM203                                  | STOP status contact                            | OFF: STOP not in effect<br>ON: STOP in effect   | This relay turns on when the RUN/STOP switch is set to STOP.                                                                                                    | Qn(H)<br>QnPH<br>QnU <sup>*1</sup><br>LCPU |

| ACPU<br>Special<br>Relay | Special<br>Relay after<br>Conversion | Special<br>Relay after<br>Modification | Name                                     | Meaning                                                                             | Details                                                                                                    | Corresponding<br>CPU                       |
|--------------------------|--------------------------------------|----------------------------------------|------------------------------------------|-------------------------------------------------------------------------------------|----------------------------------------------------------------------------------------------------|--------------------------------------------|
| M9043                    | SM1043                               | SM805                                  | Sampling trace completed                 | OFF: Sampling trace in progress ON: Sampling trace completed                        | This relay turns on after execution of the TRACE instruction and upon completion of sampling trace performed the number of times preset by the parameter. Reset when TRACER instruction is executed.                                        | Qn(H)<br>QnPH<br>QnU* <sup>1</sup><br>LCPU |
| M9045                    | SM1045                               | ×                                      | Watchdog timer<br>(WDT) reset            | OFF: Does not reset WDT<br>ON: Resets WDT                                           | If SM1045 is turned on, the watchdog timer is reset when the ZCOM instruction and batch processing of data communication requests are executed. (Use this when scan time exceeds 200ms.)                                                    | Qn(H)<br>QnPH                              |
| M9046                    | SM1046                               | SM802                                  | Sampling trace                           | OFF: Trace not in progress ON: Trace in progress                                    | This relay is on during execution of sampling trace.                                                                                                    | Qn(H)<br>QnPH<br>QnU <sup>*1</sup><br>LCPU |
| M9047                    | SM1047                               | SM801                                  | Sampling trace preparations              | OFF: Sampling trace<br>suspended<br>ON: Sampling trace<br>started                   | Sampling trace is not executed unless SM1047 is turned ON. Sampling trace is cancelled when SM1047 turns off.                                                                                                    | Qn(H)<br>QnPH                              |
| M9049                    | SM1049                               | SM701                                  | Number of output characters selection    | OFF: Output until NULL code encountered ON: 16 characters output                    | When SM1049 is off, characters up to NULL (00 <sub>H</sub> ) code are output.  When SM1049 is ON, ASCII codes of 16 characters are output.                                                                                                  | Qn(H)<br>QnPH                              |
| M9051                    | SM1051                               | ×                                      | CHG instruction execution disable        | OFF: Enabled<br>ON: Disable                                                         | Switched ON to disable the CHG instruction.     Turn this on when requesting program transfer. It is automatically turned off upon completion of the transfer.                                                                              | Qn(H)<br>QnPH                              |
| M9052                    | SM1052                               | ×                                      | SEG instruction switch                   | OFF: 7-SEG segment<br>display<br>ON: I/O partial refresh                            | When SM1052 is on, the SEG instruction is used as an I/O part refresh instruction. When SM1052 is off, the SEG instruction is used as a 7-SEG display instruction.                                                                          | Qn(H)<br>QnPH                              |
| M9056                    | SM1056                               | ×                                      | Main side P, I<br>set request            | OFF: Other than when P, I<br>set being requested<br>ON: P, I set being<br>requested | While a program is running, upon completion of transfer of another program (for example, a subprogram when the main                                                                                                    | Qn(H)                                      |
| M9057                    | SM1057                               | ×                                      | Sub side P, I set request                | OFF: Other than when P, I<br>set being requested<br>ON: P, I set being<br>requested | program is running), a P and I set request is turned on. This relay automatically turns off upon completion of P and I setting.                                                                                                    | QnPH                                       |
| M9058                    | SM1058                               | ×                                      | Main side P, I set completion            | Momentarily ON at P, I set completion                                               | This relay turns on for a moment upon                                                                                                    | Qn(H)                                      |
| M9059                    | SM1059                               | ×                                      | Sub program P, I set completion          | Momentarily ON at P, I set completion                                               | completion of P and I setting, and immediately turns off.                                                                                                    | QnPH                                       |
| M9060                    | SM1060                               | ×                                      | Sub program 2<br>P, I set request        | OFF: Other than when P, I set being requested ON: P, I set being requested          | While a program is running, upon completion of transfer of another program (for example, a subprogram when the main                                                                                                    | Qn(H)                                      |
| M9061                    | SM1061                               | ×                                      | Sub program 3<br>P, I set request        | OFF: Other than when P, I<br>set being requested<br>ON: P, I set being<br>requested | program is running), a P and I set request is turned on. This relay automatically turns off upon completion of P and I setting.                                                                                                    | QnPH                                       |
| M9070                    | SM1070                               | ×                                      | A8UPU/A8PUJ<br>required search<br>time*3 | OFF: Read time not shortened ON: Read time shortened                                | When this is turned on, the search time in the A8UPU/A8PUJ can be shortened. (In this case, the scan time is extended by 10%.)                                                                                                    | Qn(H)<br>QnPH                              |
| M9084                    | SM1084                               | ×                                      | Error check                              | OFF: Error check<br>executed<br>ON: No error check                                  | This relay sets whether or not to check the following errors at the time of the END instruction processing (for setting of the END instruction processing time).  • Check for fuse blown • Check of battery • Collation check of I/O module | Qn(H)<br>QnPH                              |

| ACPU<br>Special<br>Relay | Special<br>Relay after<br>Conversion | Special<br>Relay after<br>Modification | Name                                                                 | Meaning                                                                      | Details                                                                                                    | Corresponding<br>CPU |
|--------------------------|--------------------------------------|----------------------------------------|----------------------------------------------------------------------|------------------------------------------------------------------------------|----------------------------------------------------------------------------------------------------|----------------------|
| M9091                    | SM1091                               | ×                                      | Operation error details flag                                         | OFF: No error<br>ON: Error                                                   | This relay turns on when the detail factor of the operation error is stored into SD1091. This relay remains on even after the condition returns to normal.                                                                                                    | Qn(H)<br>QnPH        |
| M9100                    | SM1100                               | SM320                                  | Presence/absen<br>ce of SFC<br>program                               | OFF: SFC program<br>absent<br>ON: SFC program<br>present                     | This relay is on when an SFC program has been registered, and is off when no program is registered.                                                                                                    | Qn(H)<br>QnPH        |
| M9101                    | SM1101                               | SM321                                  | Start/stop SFC program                                               | OFF: SFC programs stop<br>ON: SFC programs start                             | The same value as in SM1100 is set as the initial value. (This relay turns on when an SFC program is registered.) This relay is turned off to stop SFC program execution. This relay is turned on to resume the SFC program execution.                          | Qn(H)<br>QnPH        |
| M9102                    | SM1102                               | SM322                                  | SFC program start status                                             | OFF: Initial start ON: Resume start                                          | In the SFC tab of "PLC parameter", "Initial start" is set for "SFC program start mode".  • At initial start:OFF  • At continued start:ON                                                                                                    | Qn(H)<br>QnPH        |
| M9103                    | SM1103                               | SM323                                  | Presence/absen<br>ce of continuous<br>transition                     | OFF: Continuous transition not effective ON: Continuous transition effective | Set whether to enable or disable continuous transition for the blocks where "continuous transition bit" of the SFC information device is not set.                                                                                                    | Qn(H)<br>QnPH        |
| M9104                    | SM1104                               | SM324                                  | Continuous<br>transition<br>prevention flag                          | OFF: When transition is executed ON: When no transition                      | This relay is off while the module is in the continuous transition mode or during continuous transition, and is on when continuous transition is not executed. This relay is always on while the CPU module is operating not in the continuous transition mode. | Qn(H)<br>QnPH        |
| M9108                    | SM1108                               | SM90                                   | Step transition<br>monitoring timer<br>start (equivalent<br>of SD90) |                                                                              |                                                                                                    |                      |
| M9109                    | SM1109                               | SM91                                   | Step transition<br>monitoring timer<br>start (equivalent<br>of SD91) |                                                                              |                                                                                                    |                      |
| M9110                    | SM1110                               | SM92                                   | Step transition<br>monitoring timer<br>start (equivalent<br>of SD92) |                                                                              |                                                                                                    |                      |
| M9111                    | SM1111                               | SM93                                   | Step transition<br>monitoring timer<br>start (equivalent<br>of SD93) | OFF: Monitoring timer<br>reset<br>ON: Monitoring timer<br>reset start        | The relay turns on when measurement by the step transition monitoring timer is started. The step transition monitoring timer is reset when the relay turns off.                                                                                                 | Qn(H)<br>QnPH        |
| M9112                    | SM1112                               | SM94                                   | Step transition<br>monitoring timer<br>start (equivalent<br>of SD94) |                                                                              |                                                                                                    |                      |
| M9113                    | SM1113                               | SM95                                   | Step transition<br>monitoring timer<br>start (equivalent<br>of SD95) |                                                                              |                                                                                                    |                      |
| M9114                    | SM1114                               | SM96                                   | Step transition<br>monitoring timer<br>start (equivalent<br>of SD96) |                                                                              |                                                                                                    |                      |

| ACPU<br>Special<br>Relay | Special<br>Relay after<br>Conversion | Special<br>Relay after<br>Modification | Name                                                                            | Meaning                                                        | Details                                                                                                    | Corresponding<br>CPU |
|--------------------------|--------------------------------------|----------------------------------------|---------------------------------------------------------------------------------|----------------------------------------------------------------|----------------------------------------------------------------------------------------------------|----------------------|
| M9196                    | SM1196                               | SM325                                  | Operation<br>output at block<br>stop                                            | OFF: Coil output OFF<br>ON: Coil output ON                     | Selects the operation output when block stop is executed.  On: Retains the on or off status of the coil used in the operation output of the step, which was being executed at the time of block stop.  Off: Turns off all the coil outputs.  (Operation output by the SET instruction is retained regardless of the on/off status of SM1196.) | Qn(H)<br>QnPH        |
| M9197                    | SM1197                               | ×                                      | 0 11 1 1                                                                        |                                                                | Switches I/O numbers between the fuse-                                                                                                    |                      |
| M9198                    | SM1198                               | ×                                      | Switch between<br>blown fuse and<br>I/O module<br>verification error<br>display | SM1197   SM1198   I/O numbers to be displayed                  | blown module registers (SD1100 to SD1107) and I/O module verify error registers (SD1116 to SD1123) according to the on/off combination of SM1197 and SM1198.                                                                                                    | Qn(H)<br>QnPH        |
| M9199                    | SM1199                               | ×                                      | Data recovery of<br>online sampling<br>trace/status<br>latch                    | OFF: Data recovery<br>disabled<br>ON: Data recovery<br>enabled | Recovers the setting data stored in the CPU module at restart when sampling trace/status latch is executed. Turn this on to re-execute the sampling trace or status latch. (Rewriting data using the programming tool is not required.)                                                                                                    | Qn(H)<br>QnPH        |

- \*1 The following modules support these areas:
  - Universal model QCPU whose serial number (first five digits) is "10102" or later
     Q00UJCPU, Q00UCPU, Q01UCPU
- \*2 The name, 1 minute clock, is for the special relay (M9034) of the ACPU.
- \*3 The QCPU and LCPU do not support the use of the A8UPU/A8PUJ.
- \*4 Modules whose serial number (first five digits) is "16112" or later

# (11)Built-in Ethernet port QCPU, built-in Ethernet port LCPU, and built-in Ethernet function

| Number | Name                                                                                          | Meaning                                                                                                 | Explanation                                                                                                    | Set by<br>(When Set)                       | Corresponding ACPU M9□□□ | Corresponding<br>CPU                    |
|--------|-----------------------------------------------------------------------------------------------|----------------------------------------------------------------------------------------------------|----------------------------------------------------------------------------------------------------|--------------------------------------------|--------------------------|-----------------------------------------|
| SM1258 | MELSOFT<br>connection<br>extended setting<br>network number,<br>station number<br>enable flag | OFF: Invalid<br>ON: Valid                                                                               | This relay turns on when the network number and station number of built-in Ethernet port set in the MELSOFT connection extended setting. (Only when the MELSOFT connection extended setting is set to "Use".) | S (Initial)                                | New                      | QnUDV <sup>*5</sup>                     |
| SM1270 | Time setting function (SNTP client) execution                                                 | OFF: No time setting function (SNTP client) execution ON: Time setting function (SNTP client) execution | This relay is turned on to perform the time setting function (SNTP client). (Turns on only when "Use" has been set for the time setting function in the time setting parameter.)                              | U                                          | New                      | QnU <sup>*1</sup><br>LCPU <sup>*1</sup> |
| SM1273 | Remote<br>password<br>mismatch count<br>clear                                                 | OFF: Normal<br>ON: Clear                                                                                | This relay is turned on to clear the accumulated number of mismatched remote password entries (SD979 to SD999).                                                                                               | U                                          | New                      | QnU <sup>*1</sup><br>LCPU <sup>*1</sup> |
| SM1292 | IP address<br>storage area<br>write request                                                   | OFF → ON:Write request                                                                                  | The IP address setting stored in SD1292 to SD1297 are written to the IP address storage area (flash ROM) of the CPU module when the END instruction is executed in the scan where this relay is turned on.    | U                                          | New                      | QnU <sup>*2</sup><br>LCPU <sup>*3</sup> |
| SM1293 | IP address<br>storage area<br>write completion                                                | OFF: Not completed<br>ON: Completed                                                                     | This relay turns on when writing to the IP address storage area (flash ROM) is completed. This relay turns off when the END instruction is executed in the scan where SM1292 is turned off.                   | S (Status<br>change)                       | New                      | QnU <sup>*2</sup><br>LCPU <sup>*3</sup> |
| SM1294 | IP address<br>storage area<br>write error                                                     | OFF: Normal<br>ON: Errors                                                                               | This relay turns on when writing to the IP address storage area (flash ROM) fails. This relay turns off when the END instruction is executed in the scan where SM1292 is turned off.                          | S (Status<br>change)                       | New                      | QnU <sup>*2</sup><br>LCPU <sup>*3</sup> |
| SM1295 | IP address<br>storage area<br>clear request                                                   | OFF → ON:Clear request                                                                                  | The IP address storage area (flash ROM) is cleared when the END instruction is executed in the scan where this relay is turned on.                                                                            | U                                          | New                      | QnU <sup>*2</sup><br>LCPU <sup>*3</sup> |
| SM1296 | IP address<br>storage area<br>clear completion                                                | OFF: Not completed ON: Completed                                                                        | This relay turns on when clearing the IP address storage area (flash ROM) is completed. This relay turns off when the END instruction is executed in the scan where SM1295 is turned off.                     | S (Status<br>change)                       | New                      | QnU <sup>*2</sup><br>LCPU <sup>*3</sup> |
| SM1297 | IP address<br>storage area<br>clear error                                                     | OFF: Normal<br>ON: Errors                                                                               | This relay turns on when clearing the IP address storage area (flash ROM) fails. This relay turns off when the END instruction is executed in the scan where SM1295 is turned off.                            | S (Status<br>change)                       | New                      | QnU* <sup>2</sup><br>LCPU* <sup>3</sup> |
| SM1298 | FTP client connection status                                                                  | OFF: Not connected<br>(Disconnected)<br>ON: Connected                                                   | This relay turns on when the connection with the FTP server is established. This relay turns off when the connection with the FTP server is cut off.                                                          | S (Status<br>change,<br>END<br>processing) | New                      | LCPU* <sup>4</sup>                      |

<sup>\*1</sup> Built-in Ethernet port QCPU and Built-in Ethernet port LCPU

<sup>\*2</sup> Built-in Ethernet port QCPU whose serial number (first five digits) is "11082" or later

<sup>\*3</sup> Built-in Ethernet port LCPU whose serial number (first five digits) is "15102" or later

<sup>\*4</sup> Built-in Ethernet port LCPU whose serial number (first five digits) is "16112" or later

<sup>\*5</sup> Modules whose serial number (first five digits) is "17052" or later

## (12)Predefined protocol function

| Number | Name                                                                                                   | Meaning                             | Explanation                                                                                                    | Set by<br>(When Set)   | Corresponding ACPU M9□□□ | Corresponding<br>CPU                      |
|--------|----------------------------------------------------------------------------------------------------|-------------------------------------|----------------------------------------------------------------------------------------------------|------------------------|--------------------------|-------------------------------------------|
| SM1332 | Predefined<br>protocol ready<br>(for built-<br>in/adapter serial<br>communications)                    | OFF: Not ready<br>ON: Ready         | The protocol setting file is checked when the CPU module is powered on or reset, or the check is requested. This relay turns on when the file is normal.                                                                          | S (Status<br>change)   | New                      | LCPU*1                                    |
| SM1333 | Predefined<br>protocol setting<br>check request<br>(for built-<br>in/adapter serial<br>communications) | OFF: Not requested<br>ON: Requested | The protocol setting file is checked when this relay turns on. The relay turns off when the check is completed.                                                                                                    | S (Status<br>change)/U | New                      | LCPU* <sup>1</sup>                        |
| SM1334 | RS-422/485 echo<br>back<br>specification (for<br>built-in/adapter<br>serial<br>communications)         | OFF: Enabled<br>ON: Disabled        | When the RS-422/485 adapter is used, whether to receive an echo back of the data that has been sent can be specified. Echo back data are received when this relay is off, and are not received (discarded) when this relay is on. | U                      | New                      | LCPU* <sup>1</sup>                        |
| SM1354 | Predefined<br>protocol ready<br>(for built-in<br>Ethernet<br>communications)                           | OFF: Not ready<br>ON: Ready         | The protocol setting file is checked when the CPU module is powered on or reset, or the check is requested. This relay turns on when the file is normal.                                                                          | S (Status change)      | New                      | QnUDV <sup>*2</sup><br>LCPU <sup>*1</sup> |
| SM1355 | Predefined<br>protocol setting<br>check request<br>(for built-in<br>Ethernet<br>communications)        | OFF: Not requested ON: Requested    | The protocol setting file is checked when this relay turns on. The relay turns off when the check is completed.                                                                                                    | S (Status<br>change)/U | New                      | QnUDV*2<br>LCPU*1                         |

<sup>\*1</sup> Built-in Ethernet port LCPU whose serial number (first five digits) is "15102" or later

<sup>\*2</sup> Modules whose serial number (first five digits) is "15103" or later

## (13)iQ Sensor Solution

| Number | Name                                                                | Meaning                                                                | Explanation                                                                                                    | Set by<br>(When Set)   | Corresponding ACPU M9□□□ | Corresponding<br>CPU                      |
|--------|---------------------------------------------------------------------|------------------------------------------------------------------------|----------------------------------------------------------------------------------------------------|------------------------|--------------------------|-------------------------------------------|
| SM1435 | iQ Sensor<br>Solution<br>backup/restoratio<br>n execution<br>enable | OFF → ON:Enabled                                                       | Backup/restoration is enabled when this relay turns on. (Enabled only when SD1446 = 3 <sub>H</sub> (completed), 11 <sub>H</sub> (suspend (no error)), FE <sub>H</sub> (suspend (error)), FF <sub>H</sub> (error)).  • This relay turns off when backup/restoration can be executed. | S (Status<br>change)/U | New                      | QnUDV* <sup>1</sup><br>LCPU* <sup>2</sup> |
| SM1436 | iQ Sensor<br>Solution backup<br>request                             | OFF → ON:Backup<br>request                                             | Backup is executed for the target model set when this relay turns on. (Enabled only when SD1446 = 1 <sub>H</sub> (in preparation))  • This relay turns off when the use authority is reserved or when backup/restoration can be executed.                                           | S (Status<br>change)/U | New                      | QnUDV* <sup>1</sup><br>LCPU <sup>*2</sup> |
| SM1437 | iQ Sensor<br>Solution backup<br>normal<br>completion                | OFF: Backup not completed ON: Backup normally completed                | This relay turns on when backup is completed normally.  • This relay turns off when the use authority is reserved.                                                                                                    | S (Status change)      | New                      | QnUDV*1<br>LCPU*2                         |
| SM1438 | iQ Sensor<br>Solution backup<br>error completion                    | OFF: Backup not completed ON: Backup completed with an error           | This relay turns on when backup is completed with an error.  • This relay turns off when the use authority is reserved. The error code is stored into SD1452 or SD1453.                                                                                                    | S (Status<br>change)   | New                      | QnUDV* <sup>1</sup><br>LCPU* <sup>2</sup> |
| SM1439 | iQ Sensor<br>Solution<br>restoration<br>request                     | OFF → ON:Restoration request                                           | Restoration is executed for the target model set when this relay turns on. (Enabled only when SD1446 = 1 <sub>H</sub> (in preparation))  • This relay turns off when the use authority is reserved.                                                                                 | S (Status<br>change)/U | New                      | QnUDV* <sup>1</sup><br>LCPU <sup>*2</sup> |
| SM1440 | iQ Sensor<br>Solution<br>restoration<br>normal<br>completion        | OFF: Restoration not completed ON: Restored normally completed         | This relay turns on when restoration is completed normally.  • This relay turns off when the use authority is reserved.                                                                                                    | S (Status change)      | New                      | QnUDV <sup>*1</sup><br>LCPU <sup>*2</sup> |
| SM1441 | iQ Sensor<br>Solution<br>restoration error<br>completion            | OFF: Restoration not completed ON: Restoration completed with an error | This relay turns on when restoration is completed with an error.  • This relay turns off when the use authority is reserved. The error code is stored into SD1452 or SD1453.                                                                                                    | S (Status<br>change)   | New                      | QnUDV*1<br>LCPU*2                         |
| SM1442 | iQ Sensor<br>Solution<br>backup/restoratio<br>n suspend<br>request  | OFF → ON:  Backup/Restoratio  n suspend request                        | Backup/restoration is suspended when this relay turns on. (Enabled only for SD1446=2 <sub>H</sub> (execution))  This relay turns off when the use authority is reserved or when backup/restoration can be executed.                                                                 | S (Status<br>change)   | New                      | QnUDV <sup>*1</sup><br>LCPU <sup>*2</sup> |

<sup>\*1</sup> Modules whose serial number (first five digits) is "17012" or later

<sup>\*2</sup> Built-in Ethernet port LCPU whose serial number (first five digits) is "14112" or later

## (14)Process control instruction

| Number | Name        | Meaning      | Explanation                                                                                                    | Set by (When<br>Set) | Correspondi<br>ng ACPU<br>M9□□□ | Correspondi<br>ng CPU |
|--------|-------------|--------------|----------------------------------------------------------------------------------------------------|----------------------|---------------------------------|-----------------------|
| SM1500 | Hold mode   | OFF: No-hold | Specifies whether or not to hold the output value when a range over occurs for the S.IN instruction range check.  | U                    | New                             | QnPH                  |
| SM1501 | Hold filode | ON: Hold     | Specifies whether or not the output value is held when a range over occurs for the S.OUT instruction range check. | Ü                    | new                             | QnPRH                 |

# (15)Redundant system (host system CPU information\*1)

The special relay (SM1510 to SM1599) is valid only for redundant systems. All bits are set to off for stand-alone systems.

| Number           | Name                                                            | Meaning                                                       |                                                                                           | Explanation                                                                                                    | Set by<br>(When Set)           | Corresponding ACPU M9□□□ | Corresponding<br>CPU |
|------------------|-----------------------------------------------------------------|---------------------------------------------------------------|-------------------------------------------------------------------------------------------|----------------------------------------------------------------------------------------------------|--------------------------------|--------------------------|----------------------|
| SM1510           | Operation mode                                                  | alone system                                                  |                                                                                           | This relay is on while the system is operating in the separate mode.                                                                                                    | S (Every<br>END<br>processing) | New                      | QnPRH                |
| SM1511           | System A identification flag                                    |                                                               |                                                                                           | system A and system B.<br>ot change even if the tracking cable is                                                                                                    |                                |                          |                      |
| SM1512           | System B identification flag                                    | SM1511 C                                                      | ON (                                                                                      | of the control of the control of the | S (Initial)                    | New                      | QnPRH                |
| SM1513           | Debug mode status flag                                          | mode                                                          | DFF: Not in debug mode  This relay is on while the system is operating in the debug mode. |                                                                                                    |                                | New                      | QnPRH                |
| SM1515<br>SM1516 | Control system judgment flag  Standby system judgment flag      | disconnected.  Con                                            | does no                                                                                   | term status.  ot change even if the tracking cable is  tandby If TRK. CABLE ERR. (error code: 6210) occurred (Unknown)  OFF OFF                                                                                                    | S (Status change)              | New                      | QnPRH                |
|                  |                                                                 |                                                               |                                                                                           | ON OFF                                                                                                    |                                |                          |                      |
| SM1517           | CPU module startup status                                       | OFF: Power supp<br>startup<br>ON: Operation s<br>switch start | system                                                                                    | Turns on when the CPU module is started up by the system switching (switching from the standby system to the control system). Remains OFF when the standby system is switched to the control system by a power-ON startup.                                                                                                    | S (Status change)              | New                      | QnPRH                |
| SM1518           | Standby system<br>to control system<br>switching status<br>flag | ON 1 scan                                                     |                                                                                           | This relay turns on during one scan after the standby system was switched to the control system. This relay can be used only in a scan execution type program.                                                                                                    | S (Every<br>END<br>processing) | New                      | QnPRH                |
| SM1519           | Previous Control<br>System<br>Identification<br>Flag            | ON 1 sca                                                      | an                                                                                        | When the previous control system is System B, this relay turns on during one scan in System A, following the RUN state after both Systems A and B were simultaneously turned on or were reset.                                                                                                    | S (Every<br>END                | New                      | QnPRH                |

| Number | Name             | Meaning         |          | Expla    | nation                                   | Set by<br>(When Set) | Corresponding ACPU M9□□□ | Corresponding<br>CPU |
|--------|------------------|-----------------|----------|----------|------------------------------------------|----------------------|--------------------------|----------------------|
| SM1520 |                  |                 | SM1520   | Block 1  |                                          |                      |                          |                      |
| SM1521 |                  |                 | SM1521   | Block 2  |                                          |                      |                          |                      |
| SM1522 |                  |                 | SM1522   | Block 3  |                                          |                      |                          |                      |
| SM1523 |                  |                 | SM1523   | Block 4  |                                          |                      |                          |                      |
| SM1524 |                  |                 | SM1524   | Block 5  |                                          |                      |                          |                      |
| SM1525 |                  |                 | SM1525   | Block 6  |                                          |                      |                          |                      |
| SM1526 |                  |                 | SM1526   | Block 7  |                                          |                      |                          |                      |
| SM1527 |                  |                 | SM1527   | Block 8  |                                          |                      |                          |                      |
| SM1528 |                  |                 | SM1528   | Block 9  |                                          |                      |                          |                      |
| SM1529 |                  |                 | SM1529   | Block 10 |                                          |                      |                          |                      |
| SM1530 |                  |                 | SM1530   | Block 11 |                                          |                      |                          |                      |
| SM1531 |                  |                 | SM1531   | Block 12 |                                          |                      |                          |                      |
| SM1532 |                  |                 | SM1532   | Block 13 | When data is                             |                      |                          |                      |
| SM1533 |                  |                 | SM1533   | Block 14 | transferred based on the tracking        |                      |                          |                      |
| SM1534 |                  |                 | SM1534   | Block 15 | setting of the                           |                      |                          |                      |
| SM1535 |                  |                 | SM1535   | Block 16 | Redundant                                |                      |                          |                      |
| SM1536 |                  |                 | SM1536   | Block 17 | parameter window,<br>the target block is |                      |                          |                      |
| SM1537 |                  |                 | SM1537   | Block 18 | specified as                             |                      |                          |                      |
| SM1538 |                  |                 | SM1538   | Block 19 | trigger.                                 |                      |                          |                      |
| SM1539 |                  |                 | SM1539   | Block 20 | When "Do auto forward Tracking           |                      |                          |                      |
| SM1540 | Data tracking    | OFF: No trigger | SM1540   | Block 21 | block No.1" is                           |                      |                          |                      |
| SM1541 | transfer trigger | ON: Trigger     | SM1541   | Block 22 | selected for the                         | S (Initial)/U        | New                      | QnPRH                |
| SM1542 | specification    |                 | SM1542   | Block 23 | tracking setting,<br>SM1520 is turned    |                      |                          |                      |
| SM1543 |                  |                 | SM1543   | Block 24 | on by the system                         |                      |                          |                      |
| SM1544 |                  |                 | SM1544   | Block 25 | at power-on or                           |                      |                          |                      |
| SM1545 |                  |                 | SM1545   | Block 26 | when the system is switched from         |                      |                          |                      |
| SM1546 |                  |                 | SM1546   | Block 27 | STOP to RUN. In                          |                      |                          |                      |
| SM1547 |                  |                 | SM1547   | Block 28 | other cases,<br>SM1520 to                |                      |                          |                      |
| SM1548 |                  |                 | SM1548   | Block 29 | SM1520 to<br>SM1583 are                  |                      |                          |                      |
| SM1549 |                  |                 | SM1549   | Block 30 | turned on by the                         |                      |                          |                      |
| SM1550 |                  |                 | SM1550   | Block 31 | user.                                    |                      |                          |                      |
| SM1551 |                  |                 | SM1551   | Block 32 |                                          |                      |                          |                      |
| SM1552 |                  |                 | SM1552   | Block 33 |                                          |                      |                          |                      |
| SM1553 |                  |                 | SM1553   | Block 34 |                                          |                      |                          |                      |
| SM1554 |                  | SM1554          | Block 35 |          |                                          |                      |                          |                      |
| SM1555 |                  | SM1555          | Block 36 |          |                                          |                      |                          |                      |
| SM1556 |                  | SM1556          | Block 37 |          |                                          |                      |                          |                      |
| SM1557 |                  | SM1557          | Block 38 |          |                                          |                      |                          |                      |
| SM1558 |                  | SM1558          | Block 39 |          |                                          |                      |                          |                      |
| SM1559 |                  |                 | SM1559   | Block 40 | _                                        |                      |                          |                      |
| SM1560 |                  |                 | SM1560   | Block 41 |                                          |                      |                          |                      |
| SM1561 |                  |                 | SM1561   | Block 42 |                                          |                      |                          |                      |
| SM1562 |                  |                 | SM1562   | Block 43 |                                          |                      |                          |                      |

| Number | Name                                                                     | Meaning                                                                                                    |                                                                                                    | Expla                                                                                            | nation                                                                                                    | Set by<br>(When Set)           | Corresponding ACPU M9□□□ | Corresponding<br>CPU |
|--------|--------------------------------------------------------------------------|----------------------------------------------------------------------------------------------------|----------------------------------------------------------------------------------------------------|--------------------------------------------------------------------------------------------------|----------------------------------------------------------------------------------------------------|--------------------------------|--------------------------|----------------------|
| SM1563 |                                                                          |                                                                                                    | SM1563                                                                                                    | Block 44                                                                                         |                                                                                                    |                                |                          |                      |
| SM1564 |                                                                          |                                                                                                    | SM1564                                                                                                    | Block 45                                                                                         | When data is                                                                                                    |                                |                          |                      |
| SM1565 |                                                                          |                                                                                                    | SM1565                                                                                                    | Block 46                                                                                         | transferred based                                                                                                    |                                |                          |                      |
| SM1566 | 1                                                                        |                                                                                                    | SM1566                                                                                                    | Block 47                                                                                         | on the tracking setting of the                                                                                                    |                                |                          |                      |
| SM1567 | 1                                                                        |                                                                                                    | SM1567                                                                                                    | Block 48                                                                                         | Redundant                                                                                                    |                                |                          |                      |
| SM1568 | ]                                                                        |                                                                                                    | SM1568                                                                                                    | Block 49                                                                                         | parameter window,                                                                                                    |                                |                          |                      |
| SM1569 | 1                                                                        |                                                                                                    | SM1569                                                                                                    | Block 50                                                                                         | the target block is<br>specified as                                                                                                    |                                |                          |                      |
| SM1570 | ]                                                                        |                                                                                                    | SM1570                                                                                                    | Block 51                                                                                         | trigger.                                                                                                    |                                |                          |                      |
| SM1571 |                                                                          |                                                                                                    | SM1571                                                                                                    | Block 52                                                                                         | When "Do auto<br>forward Tracking                                                                                                    |                                |                          |                      |
| SM1572 | Data tracking                                                            | OFF Notice                                                                                                    | SM1572                                                                                                    | Block 53                                                                                         | block No.1" is                                                                                                    |                                |                          |                      |
| SM1573 | transfer trigger                                                         | OFF: No trigger ON: Trigger                                                                                                    | SM1573                                                                                                    | Block 54                                                                                         | selected for the                                                                                                    | S (Initial)/U                  | New                      | QnPRH                |
| SM1574 | specification                                                            | orn mgge.                                                                                                    | SM1574                                                                                                    | Block 55                                                                                         | tracking setting,<br>SM1520 is turned                                                                                                    |                                |                          |                      |
| SM1575 |                                                                          |                                                                                                    | SM1575                                                                                                    | Block 56                                                                                         | on by the system                                                                                                    |                                |                          |                      |
| SM1576 | ]                                                                        |                                                                                                    | SM1576                                                                                                    | Block 57                                                                                         | at power-on or                                                                                                    |                                |                          |                      |
| SM1577 | ]                                                                        |                                                                                                    | SM1577                                                                                                    | Block 58                                                                                         | when the system is switched from                                                                                                    |                                |                          |                      |
| SM1578 | ]                                                                        |                                                                                                    | SM1578                                                                                                    | Block 59                                                                                         | STOP to RUN. In                                                                                                    |                                |                          |                      |
| SM1579 | ]                                                                        |                                                                                                    | SM1579                                                                                                    | Block 60                                                                                         | other cases,                                                                                                    |                                |                          |                      |
| SM1580 |                                                                          |                                                                                                    | SM1580                                                                                                    | Block 61                                                                                         | SM1520 to<br>SM1583 are                                                                                                    |                                |                          |                      |
| SM1581 |                                                                          |                                                                                                    | SM1581                                                                                                    | Block 62                                                                                         | turned on by the                                                                                                    |                                |                          |                      |
| SM1582 |                                                                          |                                                                                                    | SM1582                                                                                                    | Block 63                                                                                         | user.                                                                                                    |                                |                          |                      |
| SM1583 |                                                                          |                                                                                                    | SM1583                                                                                                    | Block 64                                                                                         |                                                                                                    |                                |                          |                      |
| SM1590 | System switching<br>enable/disable<br>flag from network<br>module        | OFF: System switching<br>request issuing<br>module absent<br>ON: System switching<br>request issuing<br>module present               | issued from<br>that issued<br>SD1590.                                                                                                    | m the networ                                                                                     | m switching request is k module. The module t can be checked in of SD1590 are off.                                                             | S (Every<br>END<br>processing) | New                      | QnPRH                |
| SM1591 | Standby system<br>error detection<br>disable flag at<br>system switching | ON: Error is not detected by new standby system at system switching OFF: Error is detected by new standby system at system switching | in any of the whether to 6210) in the [Reason(s • System • System instruction of the system of the system of the s | he following of detect "STA ne new stands) for system switching wis switching usion switching by |                                                                                                    | U                              | New                      | QnPRH                |
| SM1592 | Enable/disable<br>user system<br>switching                               | OFF: Disable user system switching ON: Enable user system switching                                                                  | switching                                                                                                    | using a prog                                                                                     | ner to enable manual ramming tool or the uction (SP.CONTSW).                                                                                   | U                              | New                      | QnPRH                |
| SM1593 | Setting to access<br>extension base<br>unit of standby<br>system CPU     | OFF: Error<br>ON: Ignored                                                                                                    | after the s<br>accessed<br>function m<br>base unit.<br>• OFF: "C<br>4112) is                                                                                                    | tandby CPU<br>the buffer m<br>nodule moun                                                        | navior of the system in the separate mode emory of an intelligent ted on an extension ERROR" (error code:                                      | U                              | New                      | QnPRH                |
| SM1595 | Memory copy to other system start flag                                   | OFF: Start memory copy ON: No memory copy initiated                                                                                  | copying from standby sy copy does turned on destination                                                                                                    | om the contr<br>ystem starts.<br>s not start even<br>from off if the                             | ed on from off, memory<br>ol system to the<br>Note that memory<br>en after SM1595 was<br>e I/O No. of the copy<br>ystem CPU module:<br>SD1595. | U                              | New                      | QnPRH                |

| Number | Name                                             | Meaning                                                                  | Explanation                                                                                                    | Set by<br>(When Set)        | Corresponding ACPU M9□□□ | Corresponding<br>CPU |
|--------|--------------------------------------------------|--------------------------------------------------------------------------|----------------------------------------------------------------------------------------------------|-----------------------------|--------------------------|----------------------|
| SM1596 | Memory copy to other system status flag          | OFF: Memory copy not executed ON: Memory copy executed                   | This relay is on during memory copy from the control system to the standby system. This relay turns off when memory copy is complete. | S (Starting to copy/finish) | New                      | QnPRH                |
| SM1597 | Memory copy to other system completion flag      | OFF: Memory copy not completed ON: Memory copy completed                 | This relay turns upon completion of<br>memory copy from the control system to<br>the standby system.                                  | S (finish)/U                | New                      | QnPRH                |
| SM1598 | Copy contents of standard ROM during memory copy | OFF: Copy standard<br>ROM data<br>ON: Standard ROM<br>data is not copied | If set to on by user, the standard ROM data<br>is not copied to the other system while<br>memory copy is executing.                   | U                           | New                      | QnPRH                |

<sup>\*1</sup> The information of the host CPU module is stored.

#### (16)Redundant system (other system CPU information\*1)

The special relay (SM1600 to SM1649) is valid when the redundant system is in backup mode and is invalid in separate mode. All bits are set to off for stand-alone systems.

| Number | Name                                           | Meaning                                                                               | Explanation                                                                                                    | Set by<br>(When Set)           | Corresponding Host SM□□*2 | Corresponding<br>CPU |
|--------|------------------------------------------------|---------------------------------------------------------------------------------------|----------------------------------------------------------------------------------------------------|--------------------------------|---------------------------|----------------------|
| SM1600 | Other system error flag                        | OFF: No error<br>ON: Error                                                            | This relay turns on if an error is detected by error check for redundant system. (This relay turns on when any of the SD1600 bits turns on.) This relay turns off when an error is cleared.                                                                     | S (Every<br>END<br>processing) | _                         | QnPRH                |
| SM1610 | Other system diagnostics error                 | OFF: No error<br>ON: Error                                                            | This relay turns on if a diagnostic error occurs in the CPU module in the other system. (Also turns off when an annunciator turns on and when an error is detected by the CHK instruction.) The SM0 status for the CPU module in the other system is reflected. | S (Every<br>END<br>processing) | SM0                       | QnPRH                |
| SM1611 | Other systems self diagnostics error.          | OFF: No error<br>ON: Error                                                            | This relay turns on if a self-diagnostics error occurred in the CPU module in the other system. (Excluding error detection by an annunciator and the CHK instruction.) The SM1 status for the CPU module in the other system is reflected.                      | S (Every<br>END<br>processing) | SM1                       | QnPRH                |
| SM1615 | Other system common error information          | OFF: No common error information present ON: Common error information present         | This relay turns on when there is error common information data for an error occurred in the CPU module in the other system.  The SM5 status for the CPU module in the other system is reflected.                                                               | S (Every<br>END<br>processing) | SM5                       | QnPRH                |
| SM1626 | Error individual information for other systems | OFF: No individual error information present ON: Individual error information present | This relay turns on when there is error individual information for an error occurred in the CPU module in the other system. The SM16 status for the CPU module in the other system is reflected.                                                                | S (Every<br>END<br>processing) | SM16                      | QnPRH                |
| SM1649 | Standby system cancel error flag               | OFF → ON:Cancels<br>error of standby<br>system                                        | This relay is turned on from off to clear a continuation error occurred in the standby system. Use SD1649 to specify the error code of the error to be canceled.                                                                                                | U                              | _                         | QnPRH                |

<sup>\*1</sup> Diagnostic information of the CPU module in the other system is stored.

<sup>\*2</sup> Special relay areas (SMDD) for the CPU module in the host system

#### (17)E-mail send/receive function

| Number | Name                                           | Meaning                                                 | Explanation                                                                                                    | Set by<br>(When Set) | Corresponding ACPU M9□□□ | Corresponding<br>CPU |
|--------|------------------------------------------------|---------------------------------------------------------|----------------------------------------------------------------------------------------------------|----------------------|--------------------------|----------------------|
| SM1659 | MC protocol<br>command being<br>processed flag | OFF: Not being processed ON: Being processed            | This relay turns on while the MC protocol command is being processed.  If the received mail is an MC protocol command mail, the relay turns off during the END processing of the scan where the command is processed and the return mail is sent. | S (Status<br>change) | New                      | LCPU*1               |
| SM1660 | MC protocol<br>command error<br>flag           | Turns on when an MC protocol command error is detected. | This relay turns on when an MC protocol command error is detected. The relay also turns on when execution of MC protocol command is disabled in parameter.  The relay turns off upon execution of the email receive instruction.                  | S (Error)            | New                      | LCPU*1               |
| SM1661 | E-mail address<br>backup<br>processing flag    | OFF: Not executed ON: Being executed                    | This relay turns on when the e-mail address backup processing starts. The relay turns off during the END processing of the scan where the processing completes.                                                                                   | S (Status change)    | New                      | LCPU*1               |
| SM1662 | Incoming mail check flag                       | OFF: No incoming mail ON: Mail arrived                  | This relay turns on when there is incoming mail on the server when checked. The relay turns off during the END processing of the scan where the e-mail receive instruction processing completes.                                                  | S (Status<br>change) | New                      | LCPU*1               |

<sup>\*1</sup> Built-in Ethernet port LCPU whose serial number (first five digits) is "16112" or later

#### (18) Redundant system (tracking information)

The special relay (SM1700 to SM1799) is valid when the redundant system is in backup mode or in separate mode. All bits are set to off for stand-alone systems.

| Number | Name                                                                                           | Meaning                                                                                                    | Explanation                                                                                                    | Set by<br>(When Set) | Corresponding ACPU M9□□□ | Corresponding<br>CPU |
|--------|------------------------------------------------------------------------------------------------|----------------------------------------------------------------------------------------------------|----------------------------------------------------------------------------------------------------|----------------------|--------------------------|----------------------|
| SM1700 | Transfer trigger completion flag                                                               | OFF: Transfer<br>uncompleted<br>ON: Transfer<br>completed                                                      | This relay remains on for one scan upon completion of a transfer for any of the blocks 1 to 64.                                                                                                    | S (Status change)    | New                      | QnPRH                |
| SM1709 | Manual system switching disable/enable setting during online program change redundant tracking | ON: Manual system<br>switching enabled<br>(Disable<br>canceled)<br>OFF: Manual system<br>switching<br>disabled | (1) This relay is turned from off to on to enable the user to switch a system during online program change for redundancy. After the manual system switching disable status is canceled, the system automatically turns off SM1709.  (2) A system can be switched even a online program change for redundancy is being performed and regardless of the status of this relay, if the reason for the switching is any of the following:  Power-off Reset Hardware failure CPU stop error  (3) The system switching disable status can also be canceled by this relay during the following states.  Multiple-block online program change redundant tracking execution status  File batch online program change redundant tracking execution status | S<br>(Request)/U     | New                      | QnPRH                |

| change enable flag  ON: Transfer device memory  (2) SM1710 can be also used to specify whether to enable a tracking transfer whole multiple-block online program change redundant tracking and while file batch online program change redundant tracking.  (3) SM1710 is transferred from the control system to the standby system by tracking transfer.  SM1712  SM1713 Block 1  SM1714 Block 1  SM1715 Block 4  SM1716 Block 5  SM1716 Block 5  SM1717 Block 6  SM1718 Block 7  SM1718 Block 7  SM1719 Block 8  SM1719 Block 8  SM1720 Transfer trigger  SM1720 Block 9  SM1720 Block 9  SM1720 Block 9  SM1720 Block 9  SM1720 Block 9  SM1720 Block 9  SM1720 Block 9  SM1720 Block 9  SM1720 Block 9  SM1720 SM1720 Block 9  SM1720 Block 9  SM1720 SM1720 Block 9  SM1720 SM1720 SM1720 Block 9  SM1720 SM1720 Block 9  SM1720 SM1720 SM1720 Block 9  SM1720 SM1720 SM1720 Block 9  SM1720 SM1720 SM1720 Block 9  SM1720 SM1720 SM1720 Block 9  SM1720 SM1720 SM1720 Block 9  SM1720 SM1720 SM1720 Block 9  SM1720 SM1720 SM1720 Block 9  SM1720 SM1720 SM1720 Block 9  SM1720 SM1720 SM1720 SM1720 Block 9  SM1720 SM1720 SM1720 SM1720 Block 9  SM1720 SM1720 SM1720 SM1720 Block 9  SM1720 SM1720 SM17 | Number | Name                                           | Meaning                      |                                                                                                    | Explana                                                                                                    | ation                                                                                                    | Set by<br>(When Set) | Corresponding ACPU M9□□□ | Corresponding<br>CPU |
|----------------------------------------------------------------------------------------------------|--------|------------------------------------------------|------------------------------|----------------------------------------------------------------------------------------------------|----------------------------------------------------------------------------------------------------|----------------------------------------------------------------------------------------------------|----------------------|--------------------------|----------------------|
| SM1713   SM1714   SM1715   SM1715   SM1716   SM1716   SM1717   Block 4   SM1717   Block 5   SM1718   Block 7   SM1719   Block 8   SM1720   SM1721   SM1721   SM1722   SM1722   SM1723   SM1724   SM1725   SM1726   SM1726   | SM1710 | data during<br>online program<br>change enable | tracking ON: Transfer device | a trai contr chan Device i that auti transfer PIDINIT informat (2) SM1 whet whole chan file b redui (3) SM1 syste | cking transfer to data during ge for redundamemory (Inclusted Inclusted Inclusted Inclusted Inclusion, SFC information, SFC information, SFC i | for the following online program ancy. ding SMs and SDs cute a tracking  S.PIDINIT mation so used to specify a tracking transfer ck online program tracking and while ogram change | U                    | New                      | QnPRH                |
| SM1714   SM1715   SM1715   SM1716   SM1716   SM1717   SM1718   SM1718   SM1719   SM1720   SM1721   SM1721   SM1722   SM1722   SM1723   SM1724   SM1726   SM1726   S   | SM1712 |                                                |                              | SM1712                                                                                                    | Block 1                                                                                                    |                                                                                                    |                      |                          |                      |
| SM1715   SM1716   SM1716   SM1717   SM1717   SM1718   SM1719   SM1720   SM1721   SM1721   SM1722   SM1722   SM1723   SM1724   SM1725   SM1726   SM1726   S   | SM1713 |                                                |                              | SM1713                                                                                                    | Block 2                                                                                                    |                                                                                                    |                      |                          |                      |
| SM1716   SM1717   SM1718   SM1718   SM1719   SM1720   SM1721   SM1721   SM1722   SM1723   SM1724   SM1725   SM1726   SM1726   S   | SM1714 |                                                |                              | SM1714                                                                                                    | Block 3                                                                                                    |                                                                                                    |                      |                          |                      |
| SM1717   SM1718   SM1719   SM1720   Transfer trigger completion flag   SM1721   SM1722   SM1723   SM1724   SM1725   SM1725   SM1726   SM1726   SM1726   SM1726   SM1726   SM1726   SM1726   SM1726   SM1726   SM1726   SM1727   SM1728   SM1729   SM1729   SM   | SM1715 |                                                |                              | SM1715                                                                                                    | Block 4                                                                                                    |                                                                                                    |                      |                          |                      |
| SM1718   SM1719   SM1720   Transfer trigger completion flag   SM1721   SM1722   SM1723   SM1724   SM1725   SM1725   SM1726   SM1726   SM1726   SM1726   SM1726   SM1726   SM1726   SM1726   SM1726   SM1726   SM1726   SM1726   SM1726   SM1726   SM1726   SM1727   SM1728   SM1728   SM1729   SM1729   SM   | SM1716 |                                                |                              | SM1716                                                                                                    | Block 5                                                                                                    |                                                                                                    |                      |                          |                      |
| SM1719 SM1720 SM1721 Transfer trigger completion flag SM1722 SM1723 SM1724 SM1725 SM1726  SM1720 SM1720 SM1720 SM1720 SM1720 SM1720 SM1720 SM1720 SM1720 SM1720 SM1720 SM1720 SM1720 SM1720 SM1720 SM1720 SM1720 SM1721 SM1721 SM1722 SM1722 SM1723 SM1724 SM1725 SM1726 SM1726 SM1 | SM1717 |                                                |                              | SM1717                                                                                                    | Block 6                                                                                                    |                                                                                                    |                      |                          |                      |
| SM1720 Transfer trigger completion flag SM1721 Transfer uncompleted ON: Transfer completed SM1721 Block 10 SM1722 Block 11 SM1723 Block 12 SM1724 SM1725 SM1726 SM1726 SM1 | SM1718 |                                                |                              | SM1718                                                                                                    | Block 7                                                                                                    | This relay turns on                                                                                                    |                      |                          |                      |
| SM1721   SM1722   SM1723   SM1724   SM1725   SM1726   SM1726   SM1726   SM1726   SM1726   SM1726   SM1726   SM1726   SM1726   SM1726   SM1726   SM1726   SM1727   SM1728   SM1728   S   | SM1719 |                                                | OFF: Transfer                |                                                                                                    |                                                                                                    |                                                                                                    |                      |                          |                      |
| SM1722         SM1722         Block 11         transfer for the relevant block.           SM1723         SM1724         Block 12         relevant block.           SM1724         SM1724         Block 13         SM1725         Block 14           SM1725         SM1726         Block 15         SM1726         Block 15                                                                                                    |        |                                                | · ·                          |                                                                                                    |                                                                                                    |                                                                                                    | ,                    | New                      | QnPRH                |
| SM1722     SM1722     Block 11     relevant block.       SM1723     SM1723     Block 12       SM1724     SM1724     Block 13       SM1725     SM1725     Block 14       SM1726     SM1726     Block 15                                                                                                    |        | completion flag                                |                              | _                                                                                                    |                                                                                                    |                                                                                                    | change)              |                          |                      |
| SM1724       Block 13         SM1725       SM1725         SM1726       Block 14         SM1726       Block 15                                                                                                    |        |                                                | 22                           |                                                                                                    | -                                                                                                    |                                                                                                    |                      |                          |                      |
| SM1725         SM1725         Block 14           SM1726         SM1726         Block 15                                                                                                    |        |                                                |                              |                                                                                                    |                                                                                                    |                                                                                                    |                      |                          |                      |
| SM1726 Block 15                                                                                                    |        |                                                |                              |                                                                                                    |                                                                                                    |                                                                                                    |                      |                          |                      |
|                                                                                                    |        |                                                |                              |                                                                                                    |                                                                                                    |                                                                                                    |                      |                          |                      |
| 9M1/2/ 1                                                                                                    |        |                                                |                              |                                                                                                    |                                                                                                    |                                                                                                    |                      |                          |                      |
|                                                                                                    |        |                                                |                              | _                                                                                                    |                                                                                                    |                                                                                                    |                      |                          |                      |
| SM1728   SM1728   Block 17   SM1729   Block 18                                                                                                    |        |                                                |                              |                                                                                                    |                                                                                                    |                                                                                                    |                      |                          |                      |

| Number           | Name             | Meaning                   |                      | Explana              | ation                            | Set by<br>(When Set) | Corresponding ACPU M9□□□ | Corresponding<br>CPU |
|------------------|------------------|---------------------------|----------------------|----------------------|----------------------------------|----------------------|--------------------------|----------------------|
| SM1730           |                  |                           | SM1730               | Block 19             |                                  |                      |                          |                      |
| SM1731           |                  |                           | SM1731               | Block 20             |                                  |                      |                          |                      |
| SM1732           |                  |                           | SM1732               | Block 21             |                                  |                      |                          |                      |
| SM1733           |                  |                           | SM1733               | Block 22             |                                  |                      |                          |                      |
| SM1734           |                  |                           | SM1734               | Block 23             |                                  |                      |                          |                      |
| SM1735           |                  |                           | SM1735               | Block 24             |                                  |                      |                          |                      |
| SM1736           |                  |                           | SM1736               | Block 25             |                                  |                      |                          |                      |
| SM1737           |                  |                           | SM1737               | Block 26             |                                  |                      |                          |                      |
| SM1738           |                  |                           | SM1738               | Block 27             |                                  |                      |                          |                      |
| SM1739           |                  |                           | SM1739               | Block 28             |                                  |                      |                          |                      |
| SM1740           |                  |                           | SM1740               | Block 29             |                                  |                      |                          |                      |
| SM1741           |                  |                           | SM1741               | Block 30             |                                  |                      |                          |                      |
| SM1742           |                  |                           | SM1742               | Block 31             |                                  |                      |                          |                      |
| SM1743<br>SM1744 |                  |                           | SM1743<br>SM1744     | Block 32<br>Block 33 |                                  |                      |                          |                      |
| SM1745           |                  |                           | SM1744<br>SM1745     | Block 34             |                                  |                      |                          |                      |
| SM1746           |                  |                           | SM1745               | Block 35             |                                  |                      |                          |                      |
| SM1747           |                  |                           | SM1747               | Block 36             |                                  |                      |                          |                      |
| SM1748           |                  |                           | SM1748               | Block 37             |                                  |                      |                          |                      |
| SM1749           |                  |                           | SM1749               | Block 38             |                                  |                      |                          |                      |
| SM1750           |                  |                           | SM1750               | Block 39             |                                  |                      |                          |                      |
| SM1751           |                  |                           | SM1751               | Block 40             | This relay turns on              |                      |                          |                      |
| SM1752           | Transfer trigger | OFF: Transfer uncompleted | SM1752               | Block 41             | only during one scan upon        | S (Status            |                          |                      |
| SM1753           | completion flag  | ON: Transfer              | SM1753               | Block 42             | completion of a                  | change)              | New                      | QnPRH                |
| SM1754           |                  | completed                 | SM1754               | Block 43             | transfer for the relevant block. |                      |                          |                      |
| SM1755           |                  |                           | SM1755               | Block 44             | Tolovani blook.                  |                      |                          |                      |
| SM1756           |                  |                           | SM1756               | Block 45             |                                  |                      |                          |                      |
| SM1757           |                  |                           | SM1757               | Block 46             |                                  |                      |                          |                      |
| SM1758           |                  |                           | SM1758               | Block 47             |                                  |                      |                          |                      |
| SM1759           |                  |                           | SM1759               | Block 48             |                                  |                      |                          |                      |
| SM1760           |                  |                           | SM1760               | Block 49             |                                  |                      |                          |                      |
| SM1761           |                  |                           | SM1761               | Block 50             |                                  |                      |                          |                      |
| SM1762           |                  |                           | SM1762               | Block 51             |                                  |                      |                          |                      |
| SM1763           |                  |                           | SM1763               | Block 52             |                                  |                      |                          |                      |
| SM1764           |                  |                           | SM1764               | Block 53             |                                  |                      |                          |                      |
| SM1765           |                  |                           | SM1765<br>SM1766     | Block 54             |                                  |                      |                          |                      |
| SM1766<br>SM1767 |                  | SM1766<br>SM1767          | Block 55<br>Block 56 |                      |                                  |                      |                          |                      |
| SM1768           |                  | SM1767<br>SM1768          | Block 57             |                      |                                  |                      |                          |                      |
| SM1769           |                  | SM1769                    | Block 57             |                      |                                  |                      |                          |                      |
| SM1770           |                  | SM1770                    | Block 59             |                      |                                  |                      |                          |                      |
| SM1771           |                  | SM1771                    | Block 60             |                      |                                  |                      |                          |                      |
| SM1772           |                  | SM1772                    | Block 61             |                      |                                  |                      |                          |                      |
| SM1773           |                  | SM1773                    | Block 62             |                      |                                  |                      |                          |                      |
| SM1774           |                  | SM1774                    | Block 63             |                      |                                  |                      |                          |                      |
| SM1775           |                  |                           | SM1775               | Block 64             |                                  |                      |                          |                      |

#### (19)Redundant power supply module information

| Number | Name                                                                                                    | Meaning                                                                                                    | Explanation                                                                                                    | Set by<br>(When Set)           | Corresponding ACPU M9□□□            | Corresponding<br>CPU                                                    |
|--------|----------------------------------------------------------------------------------------------------|----------------------------------------------------------------------------------------------------|----------------------------------------------------------------------------------------------------|--------------------------------|-------------------------------------|-------------------------------------------------------------------------|
| SM1780 | Power supply off detection flag                                                                                                    | OFF: No redundant power supply module with input power OFF detected ON: Redundant power supply module with input power OFF detected                                                                                                    | Turns on when one or more redundant power supply modules with input power off are detected.  Turns on if any of SD1780 bits is on.  Turns off if all bits of SD1780 are off.  This relay turns off when the main base unit is not the redundant main base unit (Q38RB).  When the multiple CPU system is configured, the flags are stored only to the CPU No.1. | S (Every<br>END<br>processing) | New                                 | Qn(H)*3<br>QnPH*3<br>QnPRH<br>QnU*4                                     |
| SM1781 | Power supply failure detection flag                                                                                                    | OFF: No faulty redundant power supply module detected ON: Faulty redundant power supply module detected                                                                                                    | Turns on when one or more faulty redundant power supply modules are detected.  Turns on if any of SD1781 bits is on.  Turns off if all bits of SD1781 are off.  This relay turns off when the main base unit is not the redundant main base unit (Q38RB).  When the multiple CPU system is configured, the flags are stored only to the CPU No.1.               | S (Every<br>END<br>processing) | New                                 | Qn(H) <sup>*3</sup><br>QnPH <sup>*3</sup><br>QnPRH<br>QnU <sup>*4</sup> |
| SM1782 | Momentary<br>power failure<br>detection flag for<br>power supply 1*1                                                                                 |                                                                                                    | Turns on when a momentary power failure of the input power supply to the power supply 1 or 2 is detected one or more times. After turning on, this relay remains on even if the power supply recovers from                                                                                                    |                                |                                     |                                                                         |
| SM1783 | OFF: No momentary power failure detected  Momentary power failure detected  ON: Momentary power failure detected  etection flag for power supply 2*2 | the momentary power failure.  Turns off the flags (SM1782 and SM1783) of the power supply 1 and 2 when the CPU module starts.  When the input power to one of the redundant power supply modules turns off, the corresponding flag turns off.  This relay turns off when the main base unit is not the redundant main base unit (Q38RB).  When the multiple CPU system is configured, the flags are stored only to the CPU No.1. | S (Every<br>END<br>processing)                                                                                                    | New                            | Qn(H)*3<br>QnPH*3<br>QnPRH<br>QnU*4 |                                                                         |

- \*1 The "power supply 1" indicates the redundant power supply module mounted on the POWER 1 slot of the redundant base unit (Q38RB/Q65WRB).
- \*2 The "power supply 2" indicates the redundant power supply module mounted on the POWER 2 slot of the redundant base unit (Q38RB/68RB/Q65WRB).
- \*3 Modules whose serial number (first five digits) is "07032" or later
  In a multiple CPU system, the serial number (first five digits) of all the CPU modules must be "07032" or later.
- \*4 Modules whose serial number (first five digits) is "10042" or later

## (20)CC-Link IE Field Network Basic function

| Number | Name                                         | Meaning                                                  | Explanation                                                                                                    | Set by<br>(When Set)              | Corresponding ACPU M9□□□ | Corresponding<br>CPU                      |
|--------|----------------------------------------------|----------------------------------------------------------|----------------------------------------------------------------------------------------------------|-----------------------------------|--------------------------|-------------------------------------------|
| SM1700 | Cyclic<br>transmission<br>status             | Off: Not performed On: Being performed                   | This relay turns on when the cyclic transmission starts. This relay turns off when the cyclic transmission stops.                                                                                                    | S (Every<br>END<br>processing)    | New                      | QnUDV*1<br>LCPU*2                         |
| SM1704 | Data link status                             | Off: All stations normal On: One or more faulty stations | This relay turns on when an error exists even in one slave station. The status of each slave station can be checked in SD1540.                                                                                                    | S (Every<br>END<br>processing)    | New                      | QnUDV*1<br>LCPU*2                         |
| SM1718 | Reserved station specification status        | Off: Not specified On: Specified                         | This relay turns on when even one slave station is specified as a reserved station in parameter. The station number that is specified as a reserved station can be checked in SD1718.                                                                                 | S (Initial)                       | New                      | QnUDV*1<br>LCPU*2                         |
| SM1741 | Diagnostic<br>information<br>display request | Off→On:Request issued On→Off:Completed                   | After the END instruction of the scan where the relay turns on, the diagnostic information of the slave station specified in SD1741 is read to SD1742 to SD1773.     This relay turns off when reading of the diagnostic information has completed at END processing. | U/S (During<br>END<br>processing) | New                      | QnUDV* <sup>1</sup><br>LCPU* <sup>2</sup> |

<sup>\*1</sup> Modules whose serial number (first five digits) is "18112" or later

#### (21)Built-in I/O function

| Number | Name                          | Meaning                                                            | Explanation                                                                                                    | Set by<br>(When Set)                                 | Corresponding ACPU M9□□□ | Corresponding<br>CPU |
|--------|-------------------------------|--------------------------------------------------------------------|----------------------------------------------------------------------------------------------------|------------------------------------------------------|--------------------------|----------------------|
| SM1840 | Axis 1 busy                   | OFF: Not busy<br>ON: Busy                                          | This relay turns on when positioning control, OPR control, JOG operation, or absolute position restoration is started. This relay turns off when each control is completed. In positioning control, this relay turns off when the axis 1 decelerates and stops, and then "dwell time" elapsed. (This relay remains on while positioning control is being performed.) This relay turns off when each control is ended due to such as an error or stop operation. | S (Every<br>END<br>processing)                       | New                      | LCPU                 |
| SM1841 | Axis 1 positioning completion | OFF: Not completed ON: Completed                                   | This relay turns on when OPR control, position control, or absolute position restoration is completed. This relay turns off when OPR control, positioning control, absolute position restoration, or JOG operation is started. This relay remains off when JOG operation is completed. This relay remains off when position control is stopped.                                                                                                    | S<br>(Instruction<br>execution/<br>Status<br>change) | New                      | LCPU                 |
| SM1842 | Axis 1 OPR request            | OFF: Machine OPR control completed ON: Machine OPR control started | This relay turns on when the CPU module is powered on, is reset, or is set from STOP to RUN; or the drive unit ready signal turns off; or machine OPR control is started. This relay turns off when machine OPR control is completed.                                                                                                    | S (Every<br>END<br>processing)                       | New                      | LCPU                 |

<sup>\*2</sup> Built-in Ethernet port LCPU whose serial number (first five digits) is "18112" or later

| Number | Name                                  | Meaning                                                                   | Explanation                                                                                                    | Set by<br>(When Set)                                 | Corresponding ACPU M9□□□ | Corresponding<br>CPU |
|--------|---------------------------------------|---------------------------------------------------------------------------|----------------------------------------------------------------------------------------------------|------------------------------------------------------|--------------------------|----------------------|
| SM1843 | Axis 1 OPR completion                 | OFF: Not completed<br>ON: Completed                                       | This relay turns on when machine OPR control is completed. This relay turns off when OPR control, positioning control, absolute position restoration, or JOG operation is started; or the CPU module is set from STOP to RUN; or the drive unit ready signal turns off.                                                                      | S<br>(Instruction<br>execution/<br>Status<br>change) | New                      | LCPU                 |
| SM1844 | Axis 1 speed 0                        | OFF: Operating at speed other than 0 ON: Operating at speed 0             | This relay turns on when JOG operation or speed control in speed/position switching control set at a speed of "0" is started. This relay turns on when speed is changed with a new speed value of "0", and turns off when speed is changed with a new speed value other than "0". This relay turns off when SM1840 turns off.                | S (Every<br>END<br>processing)                       | New                      | LCPU                 |
| SM1845 | Axis 1 error                          | OFF: No error<br>ON: Error                                                | This relay turns on if an error occurs. The present error can be checked by SD1845. This relay is turned off by turning on SM1850.                                                                                                    | S (Every<br>END<br>processing)                       | New                      | LCPU                 |
| SM1846 | Axis 1 warning                        | OFF: No warning<br>ON: Warning                                            | This relay turns on if a warning occurs. The present warning can be checked by SD1846. This relay is turned off by turning on SM1850.                                                                                                    | S (Every<br>END<br>processing)                       | New                      | LCPU                 |
| SM1847 | Axis 1 start in busy status           | OFF: No start attempted in busy status ON: Start attempted in busy status | This relay turns on when positioning control, OPR control, JOG operation, or absolute position restoration is attempted while the axis 1 is in the busy status. The executed start instruction will be ignored. This relay is reset by the user.                                                                                             | S<br>(Instruction<br>execution)/U                    | New                      | LCPU                 |
| SM1848 | Axis 1 start instruction              | OFF: Not executed ON: Being executed                                      | This relay turns on when positioning control by the start instruction (IPPSTRT1(P), IPDSTRT1(P), IPSIMUL(P), IPABRST1), JOG operation by the JOG start instruction (IPJOG1), or OPR control by the OPR start instruction (IPOPR1(P)) is started.  This relay turns off when positioning control, OPR control, or JOG operation is completed. | S<br>(Instruction<br>execution/<br>Status<br>change) | New                      | LCPU                 |
| SM1850 | Axis 1 error reset                    | OFF → ON:Resets the Axis 1 error. OFF: Clears the reset status.           | Turning on this relay will turn off SM1845 and SM1846 and will clear the SD1845 and SD1846 values to "0".  Even if this relay is turned on, SM1845 will not turn off and the SD1845 value will not be cleared to "0" until SM1840 turns off.                                                                                                 | U                                                    | New                      | LCPU                 |
| SM1851 | Axis 1 OPR request off                | OFF → ON:Axis 1 OPR request OFF: Cleared                                  | Turning on this relay will forcibly turn off SM1842.                                                                                                    | U                                                    | New                      | LCPU                 |
| SM1852 | Axis 1<br>speed/position<br>switching | OFF: Disabled<br>ON: Enabled                                              | This relay stores whether to enable switching from speed control to position control in speed/position switching control.                                                                                                    | U                                                    | New                      | LCPU                 |

| Number | Name                          | Meaning                                                                     | Explanation                                                                                                    | Set by<br>(When Set)                                 | Corresponding ACPU M9□□□ | Corresponding<br>CPU |
|--------|-------------------------------|-----------------------------------------------------------------------------|----------------------------------------------------------------------------------------------------|------------------------------------------------------|--------------------------|----------------------|
| SM1860 | Axis 2 busy                   | OFF: Not busy<br>ON: Busy                                                   | This relay turns on when positioning control, OPR control, JOG operation, or absolute position restoration is started. This relay turns off when each control is completed. In positioning control, this relay turns off when the axis 1 decelerates and stops, and then "dwell time" elapsed. (This relay remains on while positioning control is being performed.) This relay turns off when each control is ended due to such as an error or stop operation. | S (Every<br>END<br>processing)                       | New                      | LCPU                 |
| SM1861 | Axis 2 positioning completion | OFF: Not completed ON: Completed                                            | This relay turns on when OPR control, position control, or absolute position restoration is completed. This relay turns off when OPR control, positioning control, absolute position restoration, or JOG operation is started. This relay remains off when JOG operation is completed. This relay remains off when position control is stopped.                                                                                                    | S<br>(Instruction<br>execution/<br>Status<br>change) | New                      | LCPU                 |
| SM1862 | Axis 2 OPR request            | OFF: Machine OPR<br>control completed<br>ON: Machine OPR<br>control started | This relay turns on when the CPU module is powered on, is reset, or is set from STOP to RUN; or the drive unit ready signal turns off; or machine OPR control is started. This relay turns off when machine OPR control is completed.                                                                                                    | S (Every<br>END<br>processing)                       | New                      | LCPU                 |
| SM1863 | Axis 2 OPR completion         | OFF: Not completed ON: Completed                                            | This relay turns on when machine OPR control is completed. This relay turns off when OPR control, positioning control, absolute position restoration, or JOG operation is started; or the CPU module is set from STOP to RUN; or the drive unit ready signal turns off.                                                                                                    | S<br>(Instruction<br>execution/<br>Status<br>change) | New                      | LCPU                 |
| SM1864 | Axis 2 speed 0                | OFF: Operating at speed other than 0 ON: Operating at speed 0               | This relay turns on when JOG operation or speed control in speed/position switching control set at a speed of "0" is started. This relay turns on when speed is changed with a new speed value of "0", and turns off when speed is changed with a new speed value other than "0". This relay turns off when SM1860 turns off.                                                                                                    | S (Every<br>END<br>processing)                       | New                      | LCPU                 |
| SM1865 | Axis 2 error                  | OFF: No error<br>ON: Error                                                  | This relay turns on if an error occurs. The present error can be checked by SD1865. This relay is turned off by turning on SM1870.                                                                                                    | S (Every<br>END<br>processing)                       | New                      | LCPU                 |
| SM1866 | Axis 2 warning                | OFF: No warning<br>ON: Warning                                              | This relay turns on if a warning occurs. The present warning can be checked by SD1866. This relay is turned off by turning on SM1870.                                                                                                    | S (Every<br>END<br>processing)                       | New                      | LCPU                 |
| SM1867 | Axis 2 start in busy status   | OFF: No start attempted in busy status ON: Start attempted in busy status   | This relay turns on when positioning control, OPR control, JOG operation, or absolute position restoration is attempted while the axis 2 is in the busy status. The executed start instruction will be ignored. This relay is reset by the user.                                                                                                    | S<br>(Instruction<br>execution)/U                    | New                      | LCPU                 |

| Number | Name                                            | Meaning                                                                                        | Explanation                                                                                                    | Set by<br>(When Set)                                 | Corresponding ACPU M9□□□ | Corresponding<br>CPU |
|--------|-------------------------------------------------|------------------------------------------------------------------------------------------------|----------------------------------------------------------------------------------------------------|------------------------------------------------------|--------------------------|----------------------|
| SM1868 | Axis 2 start instruction                        | OFF: Not executed ON: Being executed                                                           | This relay turns on when positioning control by the start instruction (IPPSTRT2(P), IPDSTRT2(P), IPSIMUL(P), IPABRST2), JOG operation by the JOG start instruction (IPJOG2), or OPR control by the OPR start instruction (IPOPR2(P)) is started.  This relay turns off when positioning control, OPR control, or JOG operation is completed. | S<br>(Instruction<br>execution/<br>Status<br>change) | New                      | LCPU                 |
| SM1870 | Axis 2 error reset                              | OFF → ON:Resets the Axis 2 error. OFF: Clears the reset status.                                | Turning on this relay will turn off SM1865 and SM1866 and will clear the SD1865 and SD1866 values to "0".  Even if this relay is turned on, SM1865 will not turn off and the SD1865 value will not be cleared to "0" until SM1860 turns off.                                                                                                 | U                                                    | New                      | LCPU                 |
| SM1871 | Axis 2 OPR request off                          | OFF → ON:Axis 2 OPR request OFF: Cleared                                                       | Turning on this relay will forcibly turn off SM1862.                                                                                                    | U                                                    | New                      | LCPU                 |
| SM1872 | Axis 2<br>speed/position<br>switching           | OFF: Disabled ON: Enabled                                                                      | This relay stores whether to enable switching from speed control to position control in speed/position switching control.                                                                                                    | U                                                    | New                      | LCPU                 |
| SM1880 | CH1 counter<br>value greater<br>(No.1)          | OFF: Coincidence point (No.1) or smaller ON: Greater than coincidence point (No.1)             | This relay turns on when "current value of CH1 > coincidence output No.1 point setting value" is met. This relay turns off when "current value of CH1 ≤ coincidence output No.1 point setting value" is met.                                                                                                    | S (Every<br>END<br>processing)                       | New                      | LCPU                 |
| SM1881 | CH1 counter<br>value<br>coincidence<br>(No.1)   | OFF: Not detected<br>ON: Detected                                                              | This relay turns on when "current value of CH1 = coincidence output No.1 point setting value" is met. This relay is turned off by turning on CH1 coincidence signal No.1 reset command.                                                                                                    | S (Status<br>change/<br>Every END<br>processing)     | New                      | LCPU                 |
| SM1882 | CH1 counter<br>value smaller<br>(No.1)          | OFF: Coincidence point<br>(No.1) or greater<br>ON: Smaller than<br>coincidence point<br>(No.1) | This relay turns on when "current value of CH1 < coincidence output No.1 point setting value" is met.  This relay turns off when "current value of CH1 ≥ coincidence output No.1 point setting value" is met.                                                                                                    | S (Every<br>END<br>processing)                       | New                      | LCPU                 |
| SM1883 | CH1 counter<br>value greater<br>(No.2)          | OFF: Coincidence point (No.2) or smaller ON: Greater than coincidence point (No.2)             | This relay turns on when "current value of CH1 > coincidence output No.2 point setting value" is met. This relay turns off when "current value of CH1 ≤ coincidence output No.2 point setting value" is met.                                                                                                    | S (Every<br>END<br>processing)                       | New                      | LCPU                 |
| SM1884 | CH1 counter<br>value<br>coincidence<br>(No.2)   | OFF: Not detected<br>ON: Detected                                                              | This relay turns on when "current value of CH1 = coincidence output No.2 point setting value" is met. This relay is turned off by turning on CH1 coincidence signal No.2 reset command.                                                                                                    | S (Status<br>change/<br>Every END<br>processing)     | New                      | LCPU                 |
| SM1885 | CH1 counter<br>value smaller<br>(No.2)          | OFF: Coincidence point (No.2) or greater ON: Smaller than coincidence point (No.2)             | This relay turns on when "current value of CH1 < coincidence output No.2 point setting value" is met. This relay turns off when "current value of CH1 ≥ coincidence output No.2 point setting value" is met.                                                                                                    | S (Every<br>END<br>processing)                       | New                      | LCPU                 |
| SM1886 | CH1 external preset (phase Z) request detection | OFF: Not detected ON: Detected                                                                 | This relay turns on when a preset request by phase Z (preset) terminal of CH1 is detected.  This relay is turned off by turning on CH1 external preset (phase Z) request detection clear command.                                                                                                    | S (Every<br>END<br>processing)                       | New                      | LCPU                 |

| Number | Name                                                                      | Meaning                                                               | Explanation                                                                                                    | Set by<br>(When Set)           | Corresponding ACPU M9□□□ | Corresponding<br>CPU |
|--------|---------------------------------------------------------------------------|-----------------------------------------------------------------------|----------------------------------------------------------------------------------------------------|--------------------------------|--------------------------|----------------------|
| SM1887 | CH1 error                                                                 | OFF: No error<br>ON: Error                                            | This relay turns on if the CH1 error occurs. This relay turns off when an error cause is removed and CH1 error reset command is turned on.                                                                                                    | S (Every<br>END<br>processing) | New                      | LCPU                 |
| SM1888 | CH1 warning                                                               | OFF: No warning<br>ON: Warning                                        | <ul> <li>This relay turns on if a warning occurs in CH1.</li> <li>This relay turns off when a warning cause is removed and CH1 error reset command is turned on.</li> </ul>                                                                                                    | S (Every<br>END<br>processing) | New                      | LCPU                 |
| SM1890 | CH1<br>coincidence<br>signal No.1<br>reset command                        | Resets CH1 counter value coincidence No.1.                            | <ul> <li>This relay is turned on to reset CH1 counter value coincidence No.1.</li> <li>The command is valid while this relay is on.</li> <li>The on time must be held for at least 2ms.</li> </ul>                                                                                                    | U                              | New                      | LCPU                 |
| SM1891 | CH1<br>coincidence<br>signal No.2<br>reset command                        | Resets CH1 counter value coincidence No.2.                            | <ul> <li>This relay is turned on to reset CH1 counter value coincidence No.2.</li> <li>The command is valid while this relay is on.</li> <li>The on time must be held for at least 2ms.</li> </ul>                                                                                                    | U                              | New                      | LCPU                 |
| SM1892 | CH1<br>coincidence<br>output enable<br>command                            | Controls outputs from CH1 coincidence output No.1 and No.2 terminals. | This relay is turned on to perform coincidence output from CH1 coincidence output No.1 and CH1 coincidence output No.2 terminals. The command is valid while this relay is on.                                                                                                    | U                              | New                      | LCPU                 |
| SM1893 | CH1 preset command                                                        | Presets the counter value.                                            | <ul> <li>This relay is turned on to preset the counter value.</li> <li>The command is valid at the rise of this relay (off → on).</li> <li>The on and off time must be held for at least 2ms.</li> </ul>                                                                                                    | U                              | New                      | LCPU                 |
| SM1894 | CH1 count down command                                                    | Counts down pulses.                                                   | This relay is turned on to count down pulses. The command is valid while the Pulse input mode is either 1-phase multiple of n or 1-phase multiple of n (A phase only). The command is valid while this relay is on.                                                                                                    | U                              | New                      | LCPU                 |
| SM1895 | CH1 count<br>enable<br>command                                            | Starts counting.                                                      | <ul><li>This relay is turned on to start counting.</li><li>The command is valid while this relay is on.</li></ul>                                                                                                    | U                              | New                      | LCPU                 |
| SM1896 | CH1 counter<br>function<br>selection start<br>command                     | Starts the selected counter function.                                 | <ul> <li>This relay is turned on to start the selected counter function.</li> <li>When the count disabling function is selected, the command is valid while this relay is on.</li> <li>When the latch counter function or the sampling counter function is selected, the command is valid at the rise of this relay (off → on). The on time must be held for at least 2ms.</li> <li>When the count disabling/preset function or the latch counter/preset function is selected, the command is invalid.</li> </ul> | U                              | New                      | LCPU                 |
| SM1897 | CH1 external<br>preset (phase Z)<br>request<br>detection reset<br>command | Resets CH1 external preset (phase Z) request detection.               | <ul> <li>This relay is turned on to reset CH1 external preset (phase Z) request detection.</li> <li>The command is valid at the rise of this relay (off → on).</li> <li>The on and off time must be held for at least 2ms.</li> </ul>                                                                                                    | U                              | New                      | LCPU                 |

| Number | Name                                                     | Meaning                                                                                        | Explanation                                                                                                    | Set by<br>(When Set)                             | Corresponding ACPU M9□□□ | Corresponding<br>CPU |
|--------|----------------------------------------------------------|------------------------------------------------------------------------------------------------|----------------------------------------------------------------------------------------------------|--------------------------------------------------|--------------------------|----------------------|
| SM1898 | CH1 pulse<br>measurement<br>start command                | Starts pulse measurement.                                                                      | This relay is turned on to measure pulses. The command is valid while this relay is on.                                                                                                    | U                                                | New                      | LCPU                 |
| SM1899 | CH1 error reset command                                  | Resets the CH1 error.                                                                          | <ul> <li>This relay is turned on to reset the CH1 error.</li> <li>The command is valid at the rise of this relay (off → on).</li> <li>The on and off time must be held for at least 2ms.</li> </ul>              | U                                                | New                      | LCPU                 |
| SM1900 | CH2 counter<br>value greater<br>(No.1)                   | OFF: Coincidence point (No.1) or smaller ON: Greater than coincidence point (No.1)             | This relay turns on when "current value of CH2 > coincidence output No.1 point setting value" is met.     This relay turns off when "current value of CH2 ≤ coincidence output No.1 point setting value" is met. | S (Every<br>END<br>processing)                   | New                      | LCPU                 |
| SM1901 | CH2 counter<br>value<br>coincidence<br>(No.1)            | OFF: Not detected<br>ON: Detected                                                              | This relay turns on when "current value of CH2 = coincidence output No.1 point setting value" is met. This relay is turned off by turning on CH2 coincidence signal No.1 reset command.                          | S (Status<br>change/<br>Every END<br>processing) | New                      | LCPU                 |
| SM1902 | CH2 counter<br>value smaller<br>(No.1)                   | OFF: Coincidence point (No.1) or greater ON: Smaller than coincidence point (No.1)             | This relay turns on when "current value of CH2 < coincidence output No.1 point setting value" is met.     This relay turns off when "current value of CH2 ≥ coincidence output No.1 point setting value" is met. | S (Every<br>END<br>processing)                   | New                      | LCPU                 |
| SM1903 | CH2 counter<br>value greater<br>(No.2)                   | OFF: Coincidence point<br>(No.2) or smaller<br>ON: Greater than<br>coincidence point<br>(No.2) | This relay turns on when "current value of CH2 > coincidence output No.2 point setting value" is met. This relay turns off when "current value of CH2 ≤ coincidence output No.2 point setting value" is met.     | S (Every<br>END<br>processing)                   | New                      | LCPU                 |
| SM1904 | CH2 counter<br>value<br>coincidence<br>(No.2)            | OFF: Not detected<br>ON: Detected                                                              | This relay turns on when "current value of CH2 = coincidence output No.2 point setting value" is met. This relay is turned off by turning on CH2 coincidence signal No.2 reset command.                          | S (Status<br>change/<br>Every END<br>processing) | New                      | LCPU                 |
| SM1905 | CH2 counter<br>value smaller<br>(No.2)                   | OFF: Coincidence point<br>(No.2) or greater<br>ON: Smaller than<br>coincidence point<br>(No.2) | This relay turns on when "current value of CH2 < coincidence output No.2 point setting value" is met. This relay turns off when "current value of CH2 ≥ coincidence output No.2 point setting value" is met.     | S (Every<br>END<br>processing)                   | New                      | LCPU                 |
| SM1906 | CH2 external<br>preset (phase Z)<br>request<br>detection | OFF: Not detected ON: Detected                                                                 | This relay turns on when a preset request by phase Z (preset) terminal of CH2 is detected.  This relay is turned off by turning on CH2 external preset (phase Z) request detection clear command.                | S (Every<br>END<br>processing)                   | New                      | LCPU                 |
| SM1907 | CH2 Error                                                | OFF: No error<br>ON: Error                                                                     | This relay turns on if the CH2 error occurs. This relay turns off when an error cause is removed and CH2 error reset command is turned on.                                                                       | S (Every<br>END<br>processing)                   | New                      | LCPU                 |
| SM1908 | CH2 warning                                              | OFF: No warning<br>ON: Warning                                                                 | This relay turns on if a warning occurs in CH2. This relay turns off when a warning cause is removed and CH2 error reset command is turned on.                                                                   | S (Every<br>END<br>processing)                   | New                      | LCPU                 |

| Number | Name                                                                      | Meaning                                                               | Explanation                                                                                                    | Set by<br>(When Set) | Corresponding ACPU M9□□□ | Corresponding<br>CPU |
|--------|---------------------------------------------------------------------------|-----------------------------------------------------------------------|----------------------------------------------------------------------------------------------------|----------------------|--------------------------|----------------------|
| SM1910 | CH2<br>coincidence<br>signal No.1<br>reset command                        | Resets CH2 counter value coincidence No.1.                            | <ul> <li>This relay is turned on to reset CH2 counter value coincidence No.1.</li> <li>The command is valid while this relay is on.</li> <li>The on time must be held for at least 2ms.</li> </ul>                                                                                                    | U                    | New                      | LCPU                 |
| SM1911 | CH2<br>coincidence<br>signal No.2<br>reset command                        | Resets CH2 counter value coincidence No.2.                            | <ul> <li>This relay is turned on to reset CH2 counter value coincidence No.2.</li> <li>The command is valid while this relay is on.</li> <li>The on time must be held for at least 2ms.</li> </ul>                                                                                                    | U                    | New                      | LCPU                 |
| SM1912 | CH2<br>coincidence<br>output enable<br>command                            | Controls outputs from CH2 coincidence output No.1 and No.2 terminals. | This relay is turned on to perform coincidence output from CH2 coincidence output No.1 and CH2 coincidence output No.2 terminals. The command is valid while this relay is on.                                                                                                    | U                    | New                      | LCPU                 |
| SM1913 | CH2 preset command                                                        | Presets the counter value.                                            | <ul> <li>This relay is turned on to preset the counter value.</li> <li>The command is valid at the rise of this relay (off → on).</li> <li>The on and off time must be held for at least 2ms.</li> </ul>                                                                                                    | U                    | New                      | LCPU                 |
| SM1914 | CH2 count down command                                                    | Counts down pulses.                                                   | This relay is turned on to count down pulses. The command is valid while the Pulse input mode is either 1-phase multiple of n or 1-phase multiple of n (A phase only). The command is valid while this relay is on.                                                                                                    | U                    | New                      | LCPU                 |
| SM1915 | CH2 count<br>enable<br>command                                            | Starts counting.                                                      | <ul><li>This relay is turned on to start counting.</li><li>The command is valid while this relay is on.</li></ul>                                                                                                    | U                    | New                      | LCPU                 |
| SM1916 | CH2 counter<br>function<br>selection start<br>command                     | Starts the selected counter function.                                 | <ul> <li>This relay is turned on to start the selected counter function.</li> <li>When the count disabling function is selected, the command is valid while this relay is on.</li> <li>When the latch counter function or the sampling counter function is selected, the command is valid at the rise of this relay (off → on). The on time must be held for at least 2ms.</li> <li>When the count disabling/preset function or the latch counter/preset function is selected, the command is invalid.</li> </ul> | U                    | New                      | LCPU                 |
| SM1917 | CH2 external<br>preset (phase Z)<br>request<br>detection reset<br>command | Resets CH2 external preset (phase Z) request detection.               | <ul> <li>This relay is turned on to reset CH2 external preset (phase Z) request detection.</li> <li>The command is valid at the rise of this relay (off → on).</li> <li>The on and off time must be held for at least 2ms.</li> </ul>                                                                                                    | U                    | New                      | LCPU                 |
| SM1918 | CH2 pulse<br>measurement<br>start command                                 | Starts pulse measurement.                                             | This relay is turned on to measure pulses. The command is valid while this relay is on.                                                                                                    | U                    | New                      | LCPU                 |
| SM1919 | CH2 error reset command                                                   | Resets the CH2 error.                                                 | <ul> <li>This relay is turned on to reset the CH2 error.</li> <li>The command is valid at the rise of this relay (off → on).</li> <li>The on and off time must be held for at least 2ms.</li> </ul>                                                                                                    | U                    | New                      | LCPU                 |

#### (22)CPU module data backup/restoration function

| Number | Name                                         | Meaning                                    | Explanation                                                                                                    | Set by<br>(When Set)   | Corresponding ACPU M9□□□ | Corresponding<br>CPU |
|--------|----------------------------------------------|--------------------------------------------|----------------------------------------------------------------------------------------------------|------------------------|--------------------------|----------------------|
| SM1925 | Backup status flag                           | OFF: Not being executed ON: Being executed | This relay turns on during execution of backup.                                                                                                    | S (Status change)      | New                      | QnUDV <sup>*1</sup>  |
| SM1926 | Backup<br>execution<br>request               | OFF: Not requested ON: Requested           | If this relay is turned off and then on, backup execution request is issued when the END processing of the scan is executed. This relay is turned off by the system after the backup is completed.                                                                                      | S (Status<br>change)/U | New                      | QnUDV*1              |
| SM1928 | Restoration status flag                      | OFF: Not being executed ON: Being executed | This relay turns on during execution of restoration                                                                                                    | S (Status change)      | New                      | QnUDV <sup>*1</sup>  |
| SM1929 | Restoration execution request                | OFF: Not requested ON: Requested           | If this relay is turned off and then on when the CPU module is in STOP state, restoration execution request is issued. This relay is turned off by the system after the restoration is completed.                                                                                       | S (Status<br>change)/U | New                      | QnUDV*1              |
| SM1931 | Retry status flag<br>for automatic<br>backup | OFF: Not being executed ON: Being executed | This relay turns on during the retry of the automatic backup. (This relay turns on at the start of the retry, and turns off when the automatic backup is triggered by the retry while the exclusive functions are not executed, or when the specified number of retries are attempted.) | S (Status change)      | New                      | QnUDV* <sup>2</sup>  |

<sup>\*1</sup> Modules whose serial number (first five digits) is "17103" or later

#### (23)Data logging

| Number | Name                                                        | Meaning                                      | Explanation                                                                                                    | Set by<br>(When Set)   | Corresponding ACPU M9□□□ | Corresponding<br>CPU                      |
|--------|-------------------------------------------------------------|----------------------------------------------|----------------------------------------------------------------------------------------------------|------------------------|--------------------------|-------------------------------------------|
| SM1938 | Data logging restart flag at error stop                     | OFF: Not restarted<br>ON: Restarted          | When SM960 (Data logging error check flag) is ON, the data logging is restarted by turning off and then on this relay. This relay is turned off when the CPU module is powered off and then on or is reset.                                                                        | U                      | New                      | QnUDV <sup>*2</sup><br>LCPU <sup>*3</sup> |
| SM1940 | Data logging<br>setting No.1<br>Data logging<br>preparation | OFF: Not ready<br>ON: Ready                  | This relay turns on when the system is ready for data logging.  This relay remains on even after data logging is suspended. However, this relay turns off when data logging is stopped.                                                                                            | S (Initial)            | New                      | QnUDV<br>LCPU                             |
| SM1941 | Data logging<br>setting No.1<br>Data logging start          | OFF: Pause<br>ON: Start                      | This relay is turned on to start data logging while the CPU module is set to RUN and is turned off to suspend data logging. (The related special relays will all turn off.) Even if this relay is turned on while the CPU module is set to STOP, data logging will not be started. | S (Status<br>change)/U | New                      | QnUDV<br>LCPU                             |
| SM1942 | Data logging<br>setting No.1<br>Data logging<br>collection  | OFF: Not being collected ON: Being collected | This relay is on while data logging is being collected.                                                                                                    | S (Status<br>change)   | New                      | QnUDV<br>LCPU                             |

<sup>\*2</sup> Modules whose serial number (first five digits) is "18052" or later

| Number | Name                                                                                      | Meaning                                     | Explanation                                                                                                    | Set by<br>(When Set)   | Corresponding ACPU M9□□□ | Corresponding<br>CPU        |
|--------|-------------------------------------------------------------------------------------------|---------------------------------------------|----------------------------------------------------------------------------------------------------|------------------------|--------------------------|-----------------------------|
| SM1943 | Data logging<br>setting No.1<br>Data logging end                                          | OFF: Not ended<br>ON: Ended                 | This relay turns on when data logging is ended.  [Continuous is set for Logging type] The corresponding bit turns on when data logging is ended after data have been written by the number of storable files (Stop is set for Operation occurring when number of saved files is exceeded).  [Trigger is set for Logging type] The corresponding bit turns on when the trigger condition is met, data are collected by the number of set times, and then the data are written to the SD memory card. This relay also turns on if an error occurs during data logging (except data logging error occurred by the execution of online change). | S (Status<br>change)   | New                      | QnUDV<br>LCPU               |
| SM1944 | Data logging<br>setting No.1<br>Data logging<br>trigger                                   | OFF → ON:Triggered                          | This relay turns on when the specified trigger condition is met. This relay is turned on to meet the trigger condition.                                                                                                    | S (Status<br>change)/U | New                      | QnUDV<br>LCPU               |
| SM1945 | Data logging<br>setting No.1<br>After data logging<br>trigger                             | OFF: Not after trigger<br>ON: After trigger | This relay turns on after trigger logging is triggered. This relay remains on even after data logging is completed. This relay turns off when trigger logging is suspended or stopped.                                                                                                    | S (Status change)      | New                      | QnUDV<br>LCPU               |
| SM1946 | Data logging<br>setting No.1<br>Data logging<br>error                                     | OFF: No error<br>ON: Error                  | This relay turns on if a data logging error occurs. This relay is turned off by the registration of the setting or a stop command from the CPU Module Logging Configuration Tool.                                                                                                    | S (Error)              | New                      | QnUDV<br>LCPU               |
| SM1947 | Data logging<br>setting No.1<br>Data storage in<br>SD memory card                         | OFF: Not stored<br>ON: Being stored         | This relay is on while buffer memory data are being stored to a SD memory card by data logging.                                                                                                    | S (Status change)      | New                      | QnUDV<br>LCPU               |
| SM1948 | Data logging<br>setting No.1<br>Data logging file<br>transfer<br>execution status<br>flag | OFF: Not executed ON: Being executed        | This relay turns on when the data logging file transfer function is started. This relay turns off when the data logging file transfer function is stopped.                                                                                                    | S (Status<br>change)   | New                      | QnUDV<br>LCPU* <sup>1</sup> |

| Number                 | Name                       | Meaning                              | Explanation                                             | Set by<br>(When Set)                 | Corresponding ACPU M9□□□ | Corresponding<br>CPU |
|------------------------|----------------------------|--------------------------------------|---------------------------------------------------------|--------------------------------------|--------------------------|----------------------|
| SM1950<br>to<br>SM1958 | Data logging setting No.2  |                                      |                                                         |                                      |                          |                      |
| SM1960<br>to<br>SM1968 | Data logging setting No.3  |                                      |                                                         |                                      |                          |                      |
| SM1970<br>to<br>SM1978 | Data logging setting No.4  |                                      |                                                         |                                      |                          |                      |
| SM1980<br>to<br>SM1988 | Data logging setting No.5  |                                      | Same as in data logging setting No.1 (SM1940 to SM1948) | Same as in data logging setting No.1 | New                      | QnUDV<br>LCPU*1      |
| SM1990<br>to<br>SM1998 | Data logging setting No.6  | Same as in data logging setting No.1 |                                                         |                                      |                          |                      |
| SM2000<br>to<br>SM2008 | Data logging setting No.7  |                                      |                                                         |                                      |                          |                      |
| SM2010<br>to<br>SM2018 | Data logging setting No.8  |                                      |                                                         |                                      |                          |                      |
| SM2020<br>to<br>SM2028 | Data logging setting No.9  |                                      |                                                         |                                      |                          |                      |
| SM2030<br>to<br>SM2038 | Data logging setting No.10 |                                      |                                                         |                                      |                          |                      |

<sup>\*1</sup> For the data logging file transfer execution status flag, modules whose serial number (first five digits) is "12112" or later support these areas.

<sup>\*2</sup> Modules whose serial number (first five digits) is "17103" or later

<sup>\*3</sup> The LCPU, except the L02SCPU and L02SCPU-P, whose serial number (first five digits) is "17102" or later

# **Appendix 3** List of Special Register Areas

The special register (SD) is an internal register whose application is fixed in the programmable controller. For this reason, the special register cannot be used in the same way as other internal registers are used in sequence programs. However, data can be written to the special register to control the CPU module as needed. Data is stored in binary format if not specified.

The following table shows how to read the special register list.

| Item                     | Description                                                                                                    |
|--------------------------|----------------------------------------------------------------------------------------------------|
| Number                   | Special register number                                                                                                    |
| Name                     | Special register name                                                                                                    |
| Meaning                  | Contents of special register                                                                                                    |
| Explanation              | Detailed description of special register                                                                                                    |
| Set by (When Set)        | Set side and set timing of special register  Set by> S: Set by system U: Set by user (using a program, programming tool, GOT, or test operation from other external devices) S/U: Set by both system and user  When Set> The following shows the set timing when the special register is set by system. Every END processing: Set during every END processing Initial: Set during initial processing (after power-on or status change from STOP to RUN) Status change: Set when the operating status is changed Error: Set if an error occurs Instruction execution: Set when an instruction is executed Request: Set when requested by a user (using the special relay) When condition occurs: Set when the condition is triggered When system is switched: Set when the system is switched (between the control system and the standby system) When RUN/STOP/RESET switch changed: Set when the RUN/STOP/RESET switch is changed Card removal: Set when data are written to the CPU module by a user During END processing: Set during END processing |
| Corresponding CPU        | CPU module supporting the special register  • QCPU: All the Q series CPU modules  • Q00J/Q00/Q01: Basic model QCPU  • Qn(H): High Performance model QCPU  • QnPH: Process CPU  • QnPRH: Redundant CPU  • QnU: Universal model QCPU  • QnU: Universal model QCPU  • QnUDV: High-speed Universal model QCPU  • Q00UJ/Q00U/Q01U: Q00UJCPU, Q00UCPU, and Q01UCPU  • LCPU: All the L series CPU modules  • CPU module model: Only the specified model (Example: Q02UCPU, L26CPU-BT)                                                                                                    |
| Corresponding ACPU D9□□□ | Special register (D9□□□) supported by the ACPU ("D9□□□ format change" indicates the one whose application has been changed. Incompatible with the Q00J/Q00/Q01 and QnPRH.)     "New" indicates the one added for the QCPU or LCPU.                                                                                                    |

For details on the following items, refer to the following.

- For network related items: A Manuals for each network module
- For SFC programs: A MELSEC-Q/L/QnA Programming Manual (SFC)

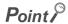

Do not change the values of special register set by system using a program or by test operation. Doing so may result in system down or communication failure.

## (1) Diagnostic information

| Number | Name                              | Meaning                                   | Explanation                                                                                                    | Set by<br>(When Set) | Corresponding ACPU D9□□□ | Corresponding<br>CPU |
|--------|-----------------------------------|-------------------------------------------|----------------------------------------------------------------------------------------------------|----------------------|--------------------------|----------------------|
| SD0    | Diagnostic errors                 | Diagnosis<br>error code                   | This register stores the error code of an error detected by diagnostics.  Contents identical to latest error history information.                                                                         | S (Error)            | D9008 format change      | QCPU<br>LCPU         |
| SD1    |                                   |                                           | This register stores the year (last two digits) and the month when the SD0 data is updated in 4-digit BCD.    b15 to b8 b7 to b0 (Example) October, 1995   Year (0 to 99)   Month (1 to 12) 9510H         |                      |                          |                      |
| SD2    | for diagnosis diagnos error error | Clock time for diagnosis error occurrence | This register stores the day and the hour when the SD0 data is updated in 4-digit BCD.  b15 to b8 b7 to b0 (Example) 10 a.m. on 25th  Day (1 to 31) Hour (0 to 23) 2510H                                  | S (Error)            | New                      | QCPU<br>LCPU         |
| SD3    |                                   |                                           | This register stores the minute and the second when the SD0 data is updated in 4-digit BCD.    b15   to   b8   b7   to   b0   (Example) 35 min. 48 sec.     Minutes (0 to 59)   Seconds (0 to 59)   3548H |                      |                          |                      |

| Number | Name                         | Meaning                         | Explanation                                                                                                    | Set by<br>(When Set) | Corresponding ACPU D9□□□ | Corresponding<br>CPU |
|--------|------------------------------|---------------------------------|----------------------------------------------------------------------------------------------------|----------------------|--------------------------|----------------------|
| SD4    | Error information categories | Error information category code | This register stores a category code indicating a type of the error information which is stored in the common information (SD5 to SD15) and the individual information (SD16 to SD26).  b15 | S (Error)            | New                      | QCPU<br>LCPU         |

| Number         | Name                     | Meaning                  | Explanation                                                                                                    | Set by<br>(When Set) | Corresponding ACPU D9□□□ | Corresponding<br>CPU |
|----------------|--------------------------|--------------------------|----------------------------------------------------------------------------------------------------|----------------------|--------------------------|----------------------|
| SD5 to<br>SD15 | Error common information | Error common information | This register stores common information corresponding to the error code stored in SD0. The following ten types of information are stored here: The error common information type can be determined by "common information category code" stored in SD4. (Values stored in "common information category code" correspond to the following 1) to 8).)  Mumber | S (Error)            | New                      | QCPU<br>LCPU         |

| Number         | Name                     | Meaning                  | Explanation                                                                                                    | Set by<br>(When Set) | Corresponding ACPU D9□□□ | Corresponding<br>CPU |
|----------------|--------------------------|--------------------------|----------------------------------------------------------------------------------------------------|----------------------|--------------------------|----------------------|
| SD5 to<br>SD15 | Error common information | Error common information | *5 If a module is not mounted on any slots as set, FF <sub>H</sub> is stored.  *6 If FFFF <sub>H</sub> is stored in SD6 (I/O No.), this indicates that the I/O No. cannot be identified due to an error such as overlap of an I/O No. in the I/O Assignment tab of "PLC Parameter". In this case, identify the error location using SD5. FFFF <sub>H</sub> is also stored in SD6 for the branch module.  **11 The number found by dividing the start I/O number by 16 is stored.  2) File name/drive name    Number | S (Error)            | New                      | QCPU<br>LCPU         |

#### (a) Extension name

| SD <sub>n</sub> | SD              | n+1             | Extension | File type                                                                                                    |
|-----------------|-----------------|-----------------|-----------|----------------------------------------------------------------------------------------------------|
| Upper 8 bits    | Lower 8 bits    | Upper 8 bits    | Extension | гие туре                                                                                                    |
| 51 <sub>H</sub> | 50 <sub>H</sub> | 41 <sub>H</sub> | QPA       | Parameter                                                                                                    |
| 51 <sub>H</sub> | 50 <sub>H</sub> | 47 <sub>H</sub> | QPG       | Program                                                                                                    |
| 51 <sub>H</sub> | 43 <sub>H</sub> | 44 <sub>H</sub> | QCD       | Device comment                                                                                                    |
| 51 <sub>H</sub> | 44 <sub>H</sub> | 49 <sub>H</sub> | QDI       | Initial device value                                                                                                  |
| 51 <sub>H</sub> | 44 <sub>H</sub> | 52 <sub>H</sub> | QDR       | File register                                                                                                    |
| 51 <sub>H</sub> | 44 <sub>H</sub> | 4C <sub>H</sub> | QDL       | Local device (for the High Performance model QCPU, Process CPU, Redundant CPU, Universal model QCPU, and LCPU)        |
| 51 <sub>H</sub> | 54 <sub>H</sub> | 44 <sub>H</sub> | QTD       | Sampling trace data (for the High Performance model QCPU, Process CPU, Redundant CPU, Universal model QCPU, and LCPU) |
| 51 <sub>H</sub> | 46 <sub>H</sub> | 44 <sub>H</sub> | QFD       | Error history data (for the High Performance model QCPU, Process CPU, and Redundant CPU)                              |
| 51 <sub>H</sub> | 53 <sub>H</sub> | 54 <sub>H</sub> | QST       | SP.DEVST/S.DEVLD instruction file (for the Universal model QCPU and the LCPU)                                         |

|                | 31H 33H                  |                                | → H    | QS1                  | GF.DEVS1/3.DEVED IIIStruction                                                                                                    | (         |                          |                      |
|----------------|--------------------------|--------------------------------|--------|----------------------|----------------------------------------------------------------------------------------------------|-----------|--------------------------|----------------------|
| Number         | Name                     | Meaning                        |        | Explanation          |                                                                                                    |           | Corresponding ACPU D9□□□ | Corresponding<br>CPU |
| SD5 to<br>SD15 | Error common information | Error<br>common<br>information | *9 The | SD6   Control system | Meaning m switching cause *9 m switching instruction argument  (Empty)  de description.  do system switching condition (default) ower-OFF, reset, hardware failure, ratchdog timer error top error except watchdog timer error) ystem switching request by network nodule control system switching instruction control system switching request from programming tool  de excess error  los. when data size that can be in the bit pattern of the | S (Error) | New                      | QnPRH                |

| Number         | Name                     | Meaning                  | Explanation                                                                                              | Set by<br>(When Set) | Corresponding ACPU D9□□□ | Corresponding<br>CPU                                                    |
|----------------|--------------------------|--------------------------|----------------------------------------------------------------------------------------------------|----------------------|--------------------------|-------------------------------------------------------------------------|
|                |                          |                          | 7) Base No./power supply No.    Number                                                                   | RB) Indant           |                          | Qn(H) <sup>*1</sup><br>QnPH <sup>*1</sup><br>QnPRH<br>QnU <sup>*2</sup> |
| SD5 to<br>SD15 | Error common information | Error common information | 8) Tracking transmission data classification This register stores a data type during tracking.    Number | S (Error)            | New                      | QnPRH                                                                   |

| Number          | Name                               | Meaning                      | Explanation                                                                                                    | Set by<br>(When Set) | Corresponding ACPU D9□□□ | Corresponding<br>CPU |
|-----------------|------------------------------------|------------------------------|----------------------------------------------------------------------------------------------------|----------------------|--------------------------|----------------------|
| SD16 to<br>SD26 | Error<br>individual<br>information | Error individual information | This register stores individual information corresponding to the error code stored in SD0.  There are the following eight different types of information are stored.  The error individual information type can be determined by "individual information category code" stored in SD4. (Values stored in "individual information category code" correspond to the following 1) to 9), 12), and 13).)    (Empty) | S (Error)            | New                      | QCPU<br>LCPU         |

| Number          | Name                               | Meaning                            | Explanation                                                                              | Set by<br>(When Set) | Corresponding ACPU D9□□□ | Corresponding<br>CPU |  |  |  |  |  |              |
|-----------------|------------------------------------|------------------------------------|------------------------------------------------------------------------------------------|----------------------|--------------------------|----------------------|--|--|--|--|--|--------------|
|                 |                                    |                                    | 5) Parameter No. 6) Annunciator number / 7) CHK instruction malfunction number    Number |                      |                          |                      |  |  |  |  |  | QCPU<br>LCPU |
| SD16 to<br>SD26 | Error<br>individual<br>information | Error<br>individual<br>information | 8) Reason(s) for system switching failure    Number                                      | S (Error)            | New                      | QnPRH                |  |  |  |  |  |              |

| Number          | Name                                  | Meaning                                                                   | Explanation                                                                                                    | Set by<br>(When Set) | Corresponding ACPU D9□□□ | Corresponding<br>CPU |
|-----------------|---------------------------------------|---------------------------------------------------------------------------|----------------------------------------------------------------------------------------------------|----------------------|--------------------------|----------------------|
|                 |                                       |                                                                           | 9) Failure information    Number                                                                                                    | S (Error)            | New                      | QnUDV<br>LCPU        |
| SD16 to<br>SD26 | to Error Error individual information | individual                                                                | 12) File diagnostic information    Number                                                                                                    | S (Error)            |                          | QnU<br>LCPU          |
|                 |                                       |                                                                           | Number Meaning SD16 Parameter No.*16 SD17 CPU No. (1 to 4) SD18 SD19 SD20 SD21 SD22 (Empty) SD23 SD24 SD25 SD26  *16 For details on the parameter No., refer to the following: User's Manual (Function Explanation, Program Fundamentals) for the CPU module used                                                                                                    |                      |                          | QnU                  |
| SD50            | Error reset                           | Error number that performs error reset                                    | This register stores the error code where the error reset is performed.                                                                                                    | U                    | New                      | QCPU<br>LCPU         |
| SD51            | Battery low<br>latch                  | Bit pattern<br>indicating<br>where<br>battery<br>voltage drop<br>occurred | If a battery voltage drops, the corresponding bit stores "1" (turns on).  This register remains on even after the battery voltage returns to normal.  Battery error for CPU module  SRAM card battery alarm  SRAM card battery error  *1  These bits are not available for the Basic model QCPU, High-speed Universal model QCPU, and LCPU. If an alarm occurs, data can be held within the time specified for battery low. The error indicates full discharge of a battery. | S (Error)            | New                      | QCPU<br>LCPU         |

| Number       | Name                                 | Meaning                                                                   | Explanation                                                                                                    | Set by<br>(When Set)            | Corresponding ACPU D9□□□ | Corresponding CPU          |
|--------------|--------------------------------------|---------------------------------------------------------------------------|----------------------------------------------------------------------------------------------------|---------------------------------|--------------------------|----------------------------|
| SD52         | Battery low                          | Bit pattern<br>indicating<br>where<br>battery<br>voltage drop<br>occurred | This register has the same bit pattern as that of SD51. After an alarm is detected (the alarm bit turns on), the alarm bit turns off if an error is detected (the error bit turns on). (Universal model QCPU only, except the QnUDVCPU) This register stores "0" (turns off) when the battery voltage returns to normal. | S (Error)                       | New                      | QCPU<br>LCPU               |
| SD53         | AC/DC<br>DOWN<br>detection           | Number of<br>times for<br>AC/DC<br>DOWN<br>detection                      | <ul> <li>A value stored in this register is incremented by 1 whenever the input voltage falls to or below 85% (AC power)/65% (DC power) of the rating during operation of the CPU module.</li> <li>The counter repeats increment and decrement of the value; 0 → 32767 → -32768 → 0</li> </ul>                           | S (Error)                       | D9005                    | QCPU<br>LCPU               |
| SD60         | Number of module with blown fuse     | Number of module with blown fuse                                          | This register stores the lowest I/O number of the module with a blown fuse.                                                                                                    | S (Error)                       | D9000                    | QCPU<br>LCPU <sup>*9</sup> |
| SD61         | I/O module<br>verify error<br>number | I/O module<br>verify error<br>module<br>number                            | This register stores the lowest I/O number of the module where the I/O module verify error has occurred.                                                                                                    | S (Error)                       | D9002                    | QCPU<br>LCPU               |
| SD62         | Annunciator number                   | Annunciator number                                                        | This register stores the number of the annunciator (F number) detected first.                                                                                                    | S<br>(Instruction<br>execution) | D9009                    | QCPU<br>LCPU               |
| SD63         | Number of annunciators               | Number of annunciators                                                    | This register stores the number of detected annunciators.                                                                                                    | S<br>(Instruction<br>execution) | D9124                    | QCPU<br>LCPU               |
| SD64         |                                      |                                                                           | When an annunciator (F) is turned on by the OUT F or SET F                                                                                                    |                                 | D9125                    |                            |
| SD65         |                                      |                                                                           | instruction, the F numbers are stored from SD64 to SD79 in chronological order.                                                                                                    |                                 | D9126                    |                            |
| SD66         | -                                    |                                                                           | The number of an annunciator (F) turned off by the RST F                                                                                                    |                                 | D9127                    |                            |
| SD67         |                                      |                                                                           | instruction is deleted from SD64 to SD79, and F numbers stored later than the register where the deleted F number was                                                                                                    |                                 | D9128                    |                            |
| SD68         | -                                    |                                                                           | stored are shifted upward.                                                                                                    |                                 | D9129                    |                            |
| SD69<br>SD70 |                                      |                                                                           | When the LEDR instruction is executed, the contents of SD64 to SD79 are shifted upward by 1. After 16 annunciators have                                                                                                    |                                 | D9130<br>D9131           |                            |
| SD71         |                                      |                                                                           | been detected, detection of the 17th will not be stored from                                                                                                    |                                 | D9131                    |                            |
| SD72         | _                                    |                                                                           | SD64 through SD79.                                                                                                    |                                 | D0 102                   |                            |
| SD73         |                                      |                                                                           | SET SET SET RST SET SET<br>F50 F25 F99 F25 F15 F70 F65 LEDR                                                                                                    |                                 |                          |                            |
| SD74         | Table of detected                    | Annunciator                                                               | SD62 0 50 50 50 50 50 50 50 99(Number                                                                                                    | S                               |                          | QCPU                       |
| SD75         | annunciator                          | detection<br>number                                                       | SD63 0 1 2 3 2 3 4 5 4 · (Number of                                                                                                    | (Instruction execution)         |                          | LCPU                       |
| SD76         | numbers                              | namber                                                                    | SD64 0 50 50 50 50 50 50 50 99 annunciators detected)                                                                                                    | Oxedution)                      |                          |                            |
| SD77         |                                      |                                                                           | SD65         0         0         25         25         99         99         99         99         15           SD66         0         0         0         99         0         15         15         15         70                                                                                                    |                                 |                          |                            |
| SD78         |                                      |                                                                           | SD67 0 0 0 0 0 0 70 76 65 SD68 0 0 0 0 0 0 0 65 0                                                                                                    |                                 | New                      |                            |
| SD79         |                                      | SD69 0 0 0 0 0 0 0 0 0 0 0 0 0 0 0 0 0 0 0                                |                                                                                                    |                                 |                          |                            |
| SD80         | CHK number                           | CHK number                                                                | Error codes detected by the CHK instruction are stored as BCD code.                                                                                                    | S<br>(Instruction<br>execution) | New                      | Qn(H)<br>QnPH<br>QnPRH     |

| Number       | Name                                         | Meaning                         | Explanation                                                                                                    | Set by<br>(When Set) | Corresponding ACPU D9□□□ | Corresponding<br>CPU                        |
|--------------|----------------------------------------------|---------------------------------|----------------------------------------------------------------------------------------------------|----------------------|--------------------------|---------------------------------------------|
| SD81         | Continuation error cause                     | Continuation error cause        | This register stores a continuation error cause.  SD81  SD81  SD81  SD81  SP.UNIT DOWN  AC/DC DOWN  BATTERY ERROR  FLASH ROM ERROR  SP.UNIT ERROR  ICM.OPE.ERROR  FILE OPE.ERROR  OPERATION ERROR  PRG.TIME OVER  F**(Annunciator)  FUSE BREAK OFF  SINGLE PS.DOWN  SINGLE PS.DOWN  SINGLE PS.ERROR  • QnUDVCPU: The b9 is fixed to 0.  • LCPU: The b14 and b15 are fixed to 0. | S (Error)            | New                      | QnUDV<br>LCPU                               |
|              | Continuation                                 |                                 | This register stores a continuation error cause.  b15 b12 b11 b8 b7 b4 b3 b0  SD82 (2)(1)  (3)  (1)UNIT VERIFY ERR.  (2)MULTI CPU ERROR  (3)Fixed to 0  • LCPU: All bits are fixed to 0.                                                                                                    | S (Error)            | New                      | QnUDV <sup>*10</sup><br>LCPU <sup>*10</sup> |
| SD82         | error cause                                  | error cause                     | This register stores a continuation error cause.    SD82   1                                                                                                    |                      |                          | QnUDV <sup>*9</sup><br>LCPU <sup>*9</sup>   |
| SD84<br>SD85 | Continuation error clear                     | Continuation error clear        | This register stores a continuation error to be cleared in bit pattern. For the LCPU, all bits are empty.                                                                                                    | U                    | New                      | QnUDV<br>LCPU                               |
| SD90         |                                              |                                 | Corresponds to SM90                                                                                                    |                      | D9108                    |                                             |
| SD91         |                                              |                                 | Corresponds to SM91  • This register stores a value set for step transition monitoring timer and the                                                                                                    |                      | D9109                    |                                             |
| SD92         |                                              |                                 | Corresponds to SM92 number of an annunciator (F) that turns on if the monitoring timer times out.                                                                                                    |                      | D9110                    |                                             |
| SD93         | Step<br>transition                           |                                 | Corresponds to SM93 b15 to b8 b7 to b0                                                                                                    |                      | D9111                    |                                             |
| SD94         | monitoring<br>timer setting                  | F number for timer set          | Corresponds to SM94  F number setting Timer time limit                                                                                                    | U                    | D9112                    | Qn(H)<br>QnPH                               |
| SD95         | value (Enabled only when SFC program exists) | value and<br>time over<br>error | Corresponds to (0 to 255) setting SM95 (1 to 255s:                                                                                                    |                      | D9113                    | QnPH<br>QnPRH                               |
| SD96         |                                              |                                 | Corresponds to SM96 • Turning on any of SM90 to SM99 while                                                                                                    |                      | D9114                    |                                             |
| SD97         |                                              | AGG)                            | Corresponds to SM97  a step is running will start the timer, and if the transition condition for the step next to the active step is not met                                                                                                    |                      |                          |                                             |
| SD98         |                                              |                                 | Corresponds to SM98 within the timer limit, the set annunciator (F) turns on.                                                                                                    |                      | New                      |                                             |
| SD99         |                                              |                                 | Corresponds to SM99                                                                                                    |                      |                          |                                             |

| Number | Name                                             | Meaning                                       | Explanation                                                                                                    | Set by<br>(When Set)         | Corresponding ACPU D9□□□ | Corresponding CPU                                  |
|--------|--------------------------------------------------|-----------------------------------------------|----------------------------------------------------------------------------------------------------|------------------------------|--------------------------|----------------------------------------------------|
| SD100  | Transmission speed storage area                  | Transmission speed set in parameter           | This register stores the transmission speed set in parameter when the serial communication function is used. 12: 1200bps, 24: 2400bps, 48: 4800bps, 96: 9600bps, 192: 19200bps, 384: 38400bps, 576: 57600bps, 1152: 115200bps                                                                                                    | S (Power-<br>ON or<br>reset) | New                      | Q00/Q01<br>QnU* <sup>4</sup><br>LCPU* <sup>7</sup> |
| SD101  | Communicati<br>on setting<br>storage area        | Communicati<br>on setting set<br>in parameter | This register stores the communication setting set in parameter when the serial communication function is used.  b15 to b6 b5 b4 b3 to b0  Since this area is reserved for a system, storage data are variable.  Write during RUN setting  0: Disabled 1: Enabled 0: Absent 1: Present                                                                          | S (Power-<br>ON or<br>reset) | New                      | Q00/Q01<br>QnU <sup>*4</sup><br>LCPU <sup>*7</sup> |
| SD102  | Transmission wait time storage area              | Transmission wait time set in parameter       | This register stores the transmission wait time set in parameter when the serial communication function is used. 0: No waiting time 10 to 150: Waiting time (unit: ms)  Default: 0                                                                                                    | S (Power-<br>ON or<br>reset) | New                      | Q00/Q01<br>QnU* <sup>4</sup><br>LCPU <sup>*7</sup> |
|        | CH1<br>transmission<br>speed setting<br>(RS-232) | I speed (RS-                                  | This register stores a transmission speed. (If no external device is connected, the default value, 1152, is stored.) 96: 9600bps, 192: 19200bps, 384: 38400bps, 576: 57600bps, 1152: 115200bps                                                                                                    | S                            | New                      | Qn(H)<br>QnPH<br>QnPRH                             |
| SD105  |                                                  |                                               | This register stores a transmission speed. (If no external device is connected, the default value, 1152, is stored.) This register stores a transmission speed set in parameter when the serial communication function is used*8. 96: 9600bps, 192: 19200bps, 384: 38400bps, 576: 57600bps, 1152: 115200bps                                                     | S                            | New                      | QnU <sup>*3</sup>                                  |
|        |                                                  |                                               | This register stores a transmission speed. (When the L02SCPU, L02SCPU-P, or RS-232 adapter is used, the default value, 1152, is stored.)  This register stores a transmission speed set in parameter when the serial communication function is used. 96: 9600bps, 192: 19200bps, 384: 38400bps, 576: 57600bps, 1152: 115200bps                                  | S                            | New                      | LCPU                                               |
| SD110  | Data sending result storage area                 | Data sending result                           | This register stores the error code if an error occurs during data transmission when the serial communication function is used.                                                                                                    | S (Error)                    | New                      | Q00/Q01<br>QnU <sup>*4</sup><br>LCPU <sup>*7</sup> |
| SD111  | Data<br>receiving<br>result storage<br>area      | Data<br>receiving<br>result                   | This register stores the error code if an error occurs during data reception when the serial communication function is used.                                                                                                    | S (Error)                    | New                      | Q00/Q01<br>QnU* <sup>4</sup><br>LCPU* <sup>7</sup> |
| SD118  | Amount of battery consumption                    | Amount of battery consumption                 | This register stores a battery consumption rate.  [Value range]  1 or 2: Q00UJCPU, Q00UCPU, Q01UCPU, Q02UCPU, Q03UD(E)CPU, Q04UD(E)HCPU, L02SCPU, L02SCPU-P, L02CPU, L02CPU-P  1 to 3: Q06UD(E)HCPU, L06CPU, L06CPU-P, L26CPU, L26CPU-P, L26CPU-BT, L26CPU-PBT  1 to 4: Q10UD(E)HCPU, Q20UD(E)HCPU, Q13UD(E)HCPU, Q26UD(E)HCPU  1 to 5: Q50UDEHCPU, Q100UDEHCPU | S (Status<br>change)         | New                      | QnU (except<br>QnUDV)<br>LCPU                      |

| Number               | Name                                  | Meaning                                                                                                    | Explanation                                                                                                    | Set by<br>(When Set) | Corresponding ACPU D9□□□ | Corresponding<br>CPU                    |
|----------------------|---------------------------------------|----------------------------------------------------------------------------------------------------|----------------------------------------------------------------------------------------------------|----------------------|--------------------------|-----------------------------------------|
| SD119                | Battery life-<br>prolonging<br>factor | Battery life-<br>prolonging<br>factor                                                                                   | This register stores a value indicating a cause that has the battery life-prolonging function enabled. While this register is other than "0", the battery life-prolonging function is enabled.  O:No factor    D:No factor   D:Foctor   D:Foctor | S (Status<br>change) | New                      | QnU (except<br>QnUDV)<br>LCPU           |
| SD130<br>to<br>SD137 | Fuse blown<br>module                  | Bit pattern in units of 16 points, indicating the modules whose fuses have blown 0: No blown fuse 1: Blown fuse present | This register stores the number of a fuse-blown output module (in units of 16 points) in the following bit pattern. (If the module numbers are set by parameter, the parameter-set numbers are stored.)    Description                                                                                                    | S (Error)            | New                      | Q00J/Q00/Q01                            |
| SD150<br>to<br>SD157 | I/O module<br>verification<br>error   | Bit pattern, in units of 16 points, indicating the modules with verify errors.  0: No error  1: Error                   | • If the status of the I/O module changes from that obtained at power-on, the module No. (unit: 16 points) is stored in the following bit pattern. (When I/O module numbers have been set by the parameter, the parameter-set numbers are stored.)  **SD150** 0                                                                                                    | S (Error)            | New                      | Q00J/Q00/Q01                            |
| SD180                | Latest<br>volume of IP<br>packet      | Latest<br>volume of IP<br>packet<br>transferred<br>data (lower<br>digits)                                               | The latest value of total IP packet size (byte), which was transferred per unit time (1 second), is stored.                                                                                                    | S (Status change)    | New                      | QnU° <sup>5</sup><br>LCPU* <sup>6</sup> |
| SD181                | transferred<br>data                   | Latest<br>volume of IP<br>packet<br>transferred<br>data (upper<br>digits)                                               | Range: 0 to 4294967295 (FFFFFFF <sub>H</sub> )                                                                                                    | Grange)              |                          | LCPU v                                  |

| Number | Name                    | Meaning                                                                    | Explanation                                                                                                  | Set by<br>(When Set) | Corresponding ACPU D9000 | Corresponding<br>CPU |
|--------|-------------------------|----------------------------------------------------------------------------|----------------------------------------------------------------------------------------------------|----------------------|--------------------------|----------------------|
| SD182  | Maximum<br>volume of IP | Maximum<br>volume of IP<br>packet<br>transferred<br>data (lower<br>digits) | The maximum value of total IP packet size (byte), which was transferred per unit time (1 second), is stored. | S (Status            | New                      | QnU <sup>*5</sup>    |
| SD183  | data \tansierred t      | Maximum<br>volume of IP<br>packet<br>transferred<br>data (upper<br>digits) | Range: 0 to 4294967295 (FFFFFFF <sub>H</sub> )                                                               | change)              | New                      | LCPU*6               |

- \*1 Modules whose serial number (first five digits) is "07032" or later
- \*2 Modules whose serial number (first five digits) is "10042" or later
- \*3 Modules having an RS-232 connector (excluding the Q00UJCPU, Q00UCPU, and Q01UCPU)
- \*4 The following modules having an RS-232 connector support these areas:
  - Universal model QCPU whose serial number (first five digits) is "13062" or later (For the Q02UCPU, the serial number (first five digits) must be "10102" or later.)
  - Q00UJCPU, Q00UCPU, Q01UCPU
- \*5 Built-in Ethernet port QCPU whose serial number (first five digits) is "14022" or later
- \*6 Built-in Ethernet port LCPU whose serial number (first five digits) is "14112" or later
- \*7 Built-in Ethernet port LCPU whose serial number (first five digits) is "15102" or later
- \*8 The following modules having an RS-232 connector support these areas:
  - Universal model QCPU whose serial number (first five digits) is "13062" or later (For the Q02UCPU, the serial number (first five digits) must be "10102" or later.)
- \*9 Modules whose serial number (first five digits) is "16112" or later
- \*10 Modules whose serial number (first five digits) is "16111" or earlier

#### (2) System information

| Number | Name             | Meaning                 | Explanation                                                                                                    | Set by<br>(When Set)                    | Corresponding ACPU D9□□□ | Corresponding<br>CPU   |
|--------|------------------|-------------------------|----------------------------------------------------------------------------------------------------|-----------------------------------------|--------------------------|------------------------|
|        |                  |                         | This register stores the status of the CPU module switches in the following bit pattern.  b15 to b12 b11 to b8 b7 to b4 b3 to b0  3) Empty 2) 1)  0: RUN 1): CPU switch status 1: STOP 2: L.CLR  2): Memory card switch Always OFF  b8 through b12 correspond to SW1 through SW5 of system setting switch 1. 0: OFF, 1: ON. b13 through b15 are empty. | S (Every<br>END<br>processing)          |                          | Qn(H)<br>QnPH<br>QnPRH |
|        |                  |                         | This register stores the status of the CPU module switches in the following bit pattern.  b15 to b8 b7 to b4 b3 to b0  Empty 2) 1)  1): CPU switch status 0: RUN 1: STOP  2): Memory card switch Always OFF                                                                                                    |                                         |                          | Q00J/Q00/Q01           |
| SD200  | Status of switch | Status of<br>CPU switch | This register stores the status of the CPU module switches in the following bit pattern.  b15 to b8 b7 to b4 b3 to b0  Empty 2) 1)  1): CPU switch status 0: RUN 1: STOP  2): Memory card switch Always OFF                                                                                                    | S (when RUN/STOP /RESET switch changed) | QnU (except<br>QnUDV)    |                        |
|        |                  |                         | This register stores the status of the CPU module switches in the following bit pattern.  b15 to b6 b5 b4 b3 to b0  Empty 2) 1)  1): CPU switch status 0: RUN 1: STOP  2): SD memory card 0: OFF lock switch 1: ON                                                                                                    |                                         |                          | QnUDV                  |
|        |                  |                         | This register stores the status of the CPU module switches in the following bit pattern.  b15 to b6 b5 b4 b3 to b0  Empty 2) 1)  1): CPU switch status 0: RUN 1: STOP  2): SD memory card 0: Not usable switch *1 1: Usable  *1 For the L02SCPU and L02SCPU-P, 2) is fixed at "0".                                                                     |                                         |                          | LCPU                   |

| Number | Name               | Meaning                                     | Explanation                                                                                                    | Set by<br>(When Set) | Corresponding ACPU D9□□□ | Corresponding<br>CPU                   |
|--------|--------------------|---------------------------------------------|----------------------------------------------------------------------------------------------------|----------------------|--------------------------|----------------------------------------|
|        |                    |                                             | This register stores the LED status information on the CPU module in the following bit pattern.  of is off, 1 is on, and 2 is flashing.  b15 to b12b11 to b8 b7 to b4 b3 to b0  b15 to b12b11 to b8 b7 to b4 b3 to b0  A 3 2 1)  1): RUN, 2): ERR., 3): USER*1, 4): BAT.*1, 5): BOOT*1, 6): Empty*1, 7): Empty*1, 8): MODE*1 (0: Off, 1: Green, 2: Orange)  *1 For the Basic model QCPU, 3) to 8) are left empty.                                                                                                    |                      |                          | Q00J/Q00/Q01<br>Qn(H)<br>QnPH<br>QnPRH |
| SD201  | LED status         | Status of<br>CPU-LED                        | This register stores the LED status information on the CPU module in the following bit pattern.  or is off, 1 is on, and 2 is flashing.  b15 to b12b11 to b8 b7 to b4 b3 to b0  b15 to b12b11 to b8 b7 to b4 b3 to b0  The provided HTML of the provided HTML of the pattern of the pattern of the | S (Status<br>change) | New                      | QnU                                    |
|        |                    |                                             | empty.  • This register stores the LED status information on the CPU module in the following bit pattern.  • 0 is off, 1 is on, and 2 is flashing.  b15 to b12b11 to b8 b7 to b4b3 to b0    b15 to b12b11 to b8 b7 to b4b3 to b0                                                                                                    |                      |                          | LCPU                                   |
| SD202  | LED off<br>command | Bit pattern of<br>LED that is<br>turned off | By specifying the LEDs in this register and turning SM202 from off to on, the LEDs can be turned off. The USER and BOOT*1 LEDs can be specified. The LED to be turned off can be specified in the following bit pattern. (Setting "1" turns off the LED and setting "0" does not turn off the LED.)  b15                                                                                                    | U                    | New                      | Qn(H)<br>QnPH<br>QnPRH<br>QnU          |
|        |                    |                                             | By specifying the LEDs in this register and turning SM202 from off to on, the LEDs can be turned off. The USER LED can be specified.  The LED to be turned off can be specified in the following bit pattern. (Setting "1" turns off the LED and setting "0" does not turn off the LED.)    b15                                                                                                    |                      |                          | LCPU                                   |

| Number | Name                          | Meaning                    | Explanation                                                                                                    | Set by<br>(When Set)           | Corresponding ACPU D9□□□ | Corresponding<br>CPU |
|--------|-------------------------------|----------------------------|----------------------------------------------------------------------------------------------------|--------------------------------|--------------------------|----------------------|
| SD203  | Operating<br>status of<br>CPU | Operating<br>status of CPU | This register stores the operating status of the CPU module in the following bit pattern.  b15 to b12 b11 to b8 b7 to b4 b3 to b0  2) 1)  1): Operating status 0: RUN of CPU 2: STOP 3: PAUSE  2): STOP/PAUSE 0: Switch cause 1: Remote contact 2: Remote operation from programming tool/ serial communication, etc. 3: Internal program instruction 4: Error  *1 The item detected first is stored. (However, for the Universal model QCPU and LCPU, the latest cause after operation status change is stored.) | S (Every<br>END<br>processing) | D9015 format<br>change   | QCPU<br>LCPU         |
| SD204  | LED<br>display<br>color       | CPU-LED<br>display color   | The LED display color of the LED status shown in SD201 1) to 8).  b15 b12 b11 b8 b7 b4 b3 b0  1)RUN LED 0: OFF 1: Green 2)ERR. LED 0: OFF 1: Red  4)BAT. LED 0: OFF 1: Yellow 2: Green 5)BOOT LED *1 0: OFF 1: Green  6)SD CARD LED *2 0: OFF 1: Green  7)Empty  *1 For the Q00UJCPU, Q00UCPU, and Q01UCPU, 5) is left empty.  *2 For the CPU module other than the QnUDVCPU, 6) is left empty.                                                                                                    | S (Status<br>change)           | New                      | QnU                  |

| Number | Name                                  | Meaning                     | Explanation                                                                                                    | Set by<br>(When Set) | Corresponding ACPU D9□□□ | Corresponding<br>CPU                     |
|--------|---------------------------------------|-----------------------------|----------------------------------------------------------------------------------------------------|----------------------|--------------------------|------------------------------------------|
| SD204  | LED<br>display<br>color               | CPU-LED<br>display color    | The LED display color of the LED status shown in SD201 1) to 8).  b15 b12 b11 b8 b7 b4 b3 b0  1)RUN LED 0: OFF 1: Green  2)ERROR LED 0: OFF 1: Red  4)BAT. LED 0: OFF 1: Yellow 2: Green 5)Empty  6)Empty  7)I/O ERR. LED 0: OFF 1: Red  8)MODE LED 0: OFF 1: Green | S (Status<br>change) | New                      | LCPU                                     |
| SD207  |                                       | Priorities 1 to 4           | The priority of the LED indication in the case of an error is set by a cause number. (For the Basic model QCPU, only                                                                                                    |                      | D9038                    |                                          |
| SD208  |                                       | Priorities 5 to 8           | the annunciator (cause number 7) is available.)  • For the Universal model QCPU and LCPU, specify whether to enable or disable LED indication of the error that has                                                                                                 |                      | D9039<br>format change   |                                          |
| SD209  | LED<br>display<br>priority<br>ranking | Priorities 9 to 12          | priority when an error occurs.  The setting areas for priorities are as follows:    b15 to b12 b11 to b8 b7 to b4 b3 to b0     SD207                                                                                                    | U                    | New                      | Q00J/Q00/Q01*1 Qn(H) QnPH QnPRH QnU LCPU |
| SD210  | Clock data                            | Clock data<br>(year, month) | This register stores the year (last two digits) and month in BCD as shown below.  b15 to b12b11 to b8b7 to b4b3 to b0 Example:  July, 1993 9307H  Year Month                                                                                                    | S<br>(Request)/<br>U | D9025                    | QCPU<br>LCPU                             |

| Number                                    | Name                                                                      | Meaning                                                                                      | Explanation                                                                                                    | Set by<br>(When Set)                     | Corresponding ACPU D9□□□ | Corresponding<br>CPU |
|-------------------------------------------|---------------------------------------------------------------------------|----------------------------------------------------------------------------------------------|----------------------------------------------------------------------------------------------------|------------------------------------------|--------------------------|----------------------|
| SD211                                     | Clock data                                                                | Clock data<br>(day, hour)                                                                    | This register stores the day and hour in BCD as shown below.  b15 to b12b11 to b8 b7 to b4 b3 to b0 Example: 31st, 10 a.m.  Day  Hour                                                                                                    | S<br>(Request)/<br>U                     | D9026                    | QCPU<br>LCPU         |
| SD212                                     | Clock data                                                                | Clock data<br>(minute,<br>second)                                                            | This register stores the minute and the second in BCD as shown below.  b15 to b12b11 to b8 b7 to b4 b3 to b0 Example:  35 min, 48 s 3548H  Minute Second                                                                                                    | S<br>(Request)/<br>U                     | D9027                    | QCPU<br>LCPU         |
| SD213                                     | Clock data                                                                | Clock data<br>(higher digits<br>of year, day<br>of week)                                     | This register stores the year (first two digits) and day of week in BCD as shown below.  b15 to b12b11 to b8 b7 to b4 b3 to b0 Example: 1993, Friday 1905H  Day of the week 0 Sunday 1 Monday 1 Monday 2 Tuesday 3 Wednesday 4 Thursday 5 Friday 6 Saturday | S<br>(Request)/<br>U                     | D9028                    | QCPU<br>LCPU         |
| SD220 SD221 SD222 SD223 SD224 SD225 SD226 | LED<br>display<br>data                                                    | LED display<br>data                                                                          | LED display ASCII data (16 characters) stored here. For the Basic model QCPU, an error message (up to 16 ASCII characters) is stored. (Including a message for the case the annunciator is on)    b15                                                       | S (When changed)                         | New                      | QCPU<br>LCPU         |
| SD235                                     | Module to<br>which<br>online<br>module<br>change is<br>being<br>performed | Start I/O<br>number of the<br>module that<br>is being<br>changed<br>online ÷ 10 <sub>H</sub> | This register stores the value obtained by dividing the start I/O number of the module that is being changed online with 10 <sub>H</sub> .                                                                                                    | S (During<br>online<br>module<br>change) | New                      | QnPH<br>QnPRH        |
| SD240                                     | Base mode                                                                 | 0: Automat ic mode 1: Detail mode                                                            | This register stores the base mode.                                                                                                    | S (Initial)                              | New                      | QCPU                 |

| Number | Name                                                         | Meaning                                                                                                    | Explanation                                                                                                    | Set by<br>(When Set) | Corresponding ACPU D9000 | Corresponding CPU      |
|--------|--------------------------------------------------------------|----------------------------------------------------------------------------------------------------|----------------------------------------------------------------------------------------------------|----------------------|--------------------------|------------------------|
| SD241  | Extension<br>stage<br>number                                 | 0: Main base only 1 to 7: Number of extensio n base units                                                                                  | This register stores the maximum number of extension base units installed.                                                                                                    | S (Initial) New      | QCPU                     |                        |
|        | Number of extension blocks                                   | 0: Main only 1 to 3: Number of extensio n blocks                                                                                           | This register stores the maximum number of connected extension blocks.                                                                                                    |                      |                          | LCPU*9                 |
|        | A/Q base differentiation  Installed Q base presence/a bsence | Base type differentiation 0: QA**B is installed (A mode) 1: Q**B is installed (Q mode)                                                     | b7 b2 b1 b0  Fixed to 0 to   Main base unit  1st extension base  2nd extension base to  when the base is not installed.                                                                                                    | S (Initial) New      |                          | Qn(H)<br>QnPH<br>QnPRH |
| SD242  |                                                              | Base type differentiation 0: Base not installed 1: Q**B is installed                                                                       | Fixed to 0 to Main base unit   Main base unit  1st extension base  2nd extension base  to  4th extension base                                                                                                    |                      | Q00J/Q00/Q01             |                        |
| SD242  | A/Q base<br>differentiation                                  | Base type differentiation 0:  QA1S** B, QA1S6 ADP+A 1S*B, QA**B, and QA6AD P+ A**B are installed / Base not installed 1: Q**B is installed | b7 b2 b1 b0  Fixed to 0 to   Main base unit  1st extension base  2nd extension base  to when the base is not installed.  For the Q00UJCPU, the bits for the third to seventh extension bases are fixed to "0".  For the Q00UCPU, Q01UCPU, and Q02UCPU, the bits for the fifth to seventh extension bases are fixed to "0". |                      |                          | QnU                    |

| Number               | Name                                          |                  | Meaning                      | Explanation                                                                                                    | Set by<br>(When Set) | Corresponding ACPU D9□□□ | Corresponding<br>CPU          |
|----------------------|-----------------------------------------------|------------------|------------------------------|----------------------------------------------------------------------------------------------------|----------------------|--------------------------|-------------------------------|
| SD243<br>SD244       | No. of base<br>slots                          |                  |                              | The number of base unit slots set in parameter is stored. When the number is not set in parameter, the number of base unit slots used is stored.    b15 to b12 b11 to b8   b7 to b4   b3 to b0     Extension 3   Extension 1   Main     Extension 7   Extension 6   Extension 5   Extension 4 |                      |                          | Qn(H)<br>QnPH<br>QnPRH<br>QnU |
| SD243                |                                               |                  |                              | The number of slots used is stored in the area corresponding                                                                                                    |                      |                          |                               |
| SD244                | No. of base<br>slots<br>(Operation<br>status) |                  | No. of base<br>slots         | to each base unit as shown below. (The number of slots set in the parameter setting.)  b15 to b12 b11 to b8 b7 to b4 b3 to b0  SD243  Extension 3 Extension 2 Extension 1 Main  Fixed to 0 Fixed to 0 Extension 4                                                                             | S (Initial)          | New                      | Q00J/Q00/Q01                  |
| SD245                |                                               |                  |                              | The number of slots where modules are actually mounted is                                                                                                    |                      |                          |                               |
| SD246                | No. of base<br>slots<br>(Mounting<br>status)  |                  |                              | stored in the area corresponding to each base unit as shown below.  b15 to b12 b11 to b8 b7 to b4 b3 to b0  SD245                                                                                                    |                      |                          | Q00J/Q00/Q01*1                |
| 0000                 | Loaded                                        |                  | paded                        | When SM250 is turned on from off, the first two digits of the number, which is the last I/O number of the mounted modules plus 1, are stored.                                                                                                    | S (Request<br>END)   |                          | Qn(H)<br>QnPH<br>QnPRH        |
| SD250                | maximum<br>I/O                                |                  | aximum I/O                   | The value obtained by adding 1 to the end I/O number of a mounted module and dividing by 16 is stored.  Example 1:End I/O number 010F SD250 = 0011 <sub>H</sub> Example 2:End I/O number 0FFF SD250 = 0100 <sub>H</sub>                                                                       |                      | New                      | Q00J/Q00/Q01<br>QnU<br>LCPU   |
| SD254                |                                               | m                | umber of<br>ounted<br>odules | Indicates the number of mounted MELSECNET/10 modules or MELSECNET/H modules.                                                                                                    |                      |                          |                               |
| SD255                |                                               |                  | I/O No.                      | Indicates the I/O number of mounted MELSECNET/10 module or MELSECNET/H module.                                                                                                    |                      |                          |                               |
| SD256                |                                               | lule             | Network<br>No.               | Indicates the network No. of mounted MELSECNET/10 module or MELSECNET/H module.                                                                                                    |                      |                          | QCPU                          |
| SD257                |                                               | 1st module       | Group<br>number              | Indicates the group No. of mounted MELSECNET/10 module or MELSECNET/H module.                                                                                                    |                      |                          |                               |
| SD258                | MELSECN<br>ET/10,                             |                  | Station<br>No.               | Indicates the station No. of mounted MELSECNET/10 module or MELSECNET/H module.                                                                                                    |                      |                          |                               |
| SD259                | MELSECN<br>ET/H<br>information                | Information from | Standby informatio n         | In the case of standby stations, the module number of the standby station is stored. (1 to 4)                                                                                                    | S (Initial)          | New                      | Qn(H)<br>QnPH                 |
| SD260<br>to<br>SD264 |                                               | fro              | formation<br>om 2nd<br>odule | Data configuration is the same as that of the 1st module (SD255 to SD259).                                                                                                    |                      |                          | QnPRH<br>QnU <sup>*2</sup>    |
| SD265<br>to<br>SD269 | fr<br>m<br>Ir<br>fr                           | fro              | formation<br>om 3rd<br>odule | Data configuration is the same as that of the 1st module (SD255 to SD259).                                                                                                    |                      |                          | Qn(H)<br>QnPH                 |
| SD270<br>to<br>SD274 |                                               | fro              | formation<br>om 4th<br>odule | Data configuration is the same as that of the 1st module (SD255 to SD259).                                                                                                    |                      |                          | QnPRH<br>QnU <sup>*3</sup>    |

| Number         | Name              | Meaning                                                          | Explanation                                                                                                    | Set by<br>(When Set) | Corresponding ACPU D9□□□ | Corresponding<br>CPU                                             |
|----------------|-------------------|------------------------------------------------------------------|----------------------------------------------------------------------------------------------------|----------------------|--------------------------|------------------------------------------------------------------|
| SD280          |                   | Error                                                            | This register stores error detection status in the following bit pattern.  Information Information of 2) of 1)  b15 to b12 b11 to b8 b7 to b4 b3 to b0  Empty  1st module 2nd module 3rd module 4th module 4th module 1): When Xn0 of a mounted CC-Link module turns on, the corresponding bit is set to 1 (on).  2): When either Xn1 or XnF of a mounted CC-Link module turns off, the corresponding bit is set to 1 (on).  3): When a mounted CC-Link module is not able to communicate with the CPU module, the corresponding bit is set to 1 (on).  The above modules are numbered in order of the start I/O numbers. (However, the one where no start I/O number is set in parameter is not counted.) | S (Error)            | DALILLI                  | Qn(H)<br>QnPH<br>QnPRH                                           |
| SD281          | еггог             | detection                                                        | This register stores error detection status in the following bit pattern.  Information Information of 2) of 1)  b15 to b12 b11 to b8 b7 to b4 b3 to b0  Empty  5th module 6th module 8th module  1): When Xn0 of a mounted CC-Link module turns on, the corresponding bit is set to 1 (on).  2): When either Xn1 or XnF of a mounted CC-Link module turns off, the corresponding bit is set to 1 (on).  3): When a mounted CC-Link module is not able to communicate with the CPU module, the corresponding bit is set to 1 (on).  The above modules are numbered in order of the start I/O numbers. (However, the one where no start I/O number is set in parameter is not counted.)                      | S(EIIUI)             | New                      | Qn(H)* <sup>4</sup><br>QnPH* <sup>4</sup><br>QnPRH* <sup>5</sup> |
| SD282<br>SD283 | Dovice            | Points<br>assigned to D<br>(for internal<br>device<br>extension) | The number of points assigned to D is stored with 32 bits. (except the number of extended data registers) The number of 32k or less points can be assigned to D.                                                                                                    |                      |                          |                                                                  |
| SD284<br>SD285 | Device assignment | Points assigned to W (for internal device extension)             | The number of points assigned to W is stored with 32 bits. (except the number of extended link registers) The number of 32k or less points can be assigned to W.                                                                                                    | S (Initial)          | New                      | QnUDV                                                            |

| ➣                |
|------------------|
| Ö                |
| ō                |
| ō.               |
| ≒                |
| ನ                |
| ppendix          |
| ^                |
| ω                |
| _                |
| ∟.               |
| (V)              |
| List of          |
| o.               |
| _                |
| ഗ                |
| 0                |
| Ō                |
| C                |
| ∽.               |
| ≝                |
| Special Register |
| ~                |
| œ                |
| ≌.               |
| (V)              |
| ₩.               |
| ⋍                |
| <u> </u>         |
| Areas            |
| ന്               |
| ă                |
| ត                |
|                  |
|                  |

| Number | Name       | Meaning                             | Explanation                                                                                                    | Set by<br>(When Set) | Corresponding ACPU D9□□□ | Corresponding<br>CPU |
|--------|------------|-------------------------------------|----------------------------------------------------------------------------------------------------|----------------------|--------------------------|----------------------|
| SD286  |            | Points                              | The number of points assigned to M is stored with 32 bits.     The number of 32k or less points can be assigned to M.  The number of 32k or less points can be assigned to M.  The number of 32k or less points can be assigned to M. |                      | Now                      | QnU*6<br>LCPU        |
| SD287  | Device     | assigned to<br>M (for<br>extension) |                                                                                                    | - S (Initial) New    |                          |                      |
| SD288  | assignment | Points                              |                                                                                                    |                      | New                      |                      |
| SD289  |            | assigned to B<br>(for<br>extension) | The number of points assigned to B is stored with 32 bits.  The number of 32k or less points can be assigned to B.                                                                                                    |                      |                          |                      |

| Number | Name                                 | Meaning                          | Explanation                                                                                                    | Set by<br>(When Set) | Corresponding ACPU D9□□□ | Corresponding<br>CPU |
|--------|--------------------------------------|----------------------------------|----------------------------------------------------------------------------------------------------|----------------------|--------------------------|----------------------|
| SD290  |                                      | Number of points assigned for X  | Stores the number of points currently set for X devices.                                                                                                    |                      |                          |                      |
| SD291  |                                      | Number of points assigned for Y  | Stores the number of points currently set for Y devices.                                                                                                    |                      |                          |                      |
| SD292  |                                      | Number of points assigned for M  | Stores the number of points currently set for M devices. When 32769 or more points are assigned to M, 32768 (8000 <sub>H</sub> ) is stored.                                                                |                      |                          |                      |
| SD293  |                                      | Number of points assigned for L  | Stores the number of points currently set for L devices.                                                                                                    |                      |                          |                      |
| SD294  |                                      | Number of points assigned for B  | Stores the number of points currently set for B devices. When 32769 or more points are assigned to B, 32768 (8000 <sub>H</sub> ) is stored.                                                                |                      |                          |                      |
| SD295  |                                      | Number of points assigned for F  | Stores the number of points currently set for F devices.                                                                                                    | S (Initial) New      |                          |                      |
| SD296  |                                      | Number of points assigned for SB | Stores the number of points currently set for SB devices.                                                                                                    |                      |                          |                      |
| SD297  | Device assignment (Same as parameter | Number of points assigned for V  | Stores the number of points currently set for V devices.                                                                                                    |                      | New                      | QCPU<br>LCPU         |
| SD298  | _                                    | Number of points assigned for S  | Stores the number of points currently set for S devices.                                                                                                    |                      |                          |                      |
| SD299  |                                      | Number of points assigned for T  | Stores the number of points currently set for T devices.                                                                                                    |                      |                          |                      |
| SD300  |                                      | Number of points assigned for ST | Stores the number of points currently set for ST devices.                                                                                                    |                      |                          |                      |
| SD301  |                                      | Number of points assigned for C  | Stores the number of points currently set for C devices.                                                                                                    |                      |                          |                      |
| SD302  |                                      | Number of points assigned for D  | Stores the number of points currently set for D devices. (The number of extended data register points is not included.) When 32769 or more points are assigned to D, 32768 (8000 <sub>H</sub> ) is stored. |                      |                          |                      |
| SD303  |                                      | Number of points assigned for W  | Stores the number of points currently set for W devices. (The number of extended link register points is not included.) When 32769 or more points are assigned to W, 32768 (8000 <sub>H</sub> ) is stored. |                      |                          |                      |
| SD304  |                                      | Number of points assigned for SW | Stores the number of points currently set for SW devices.                                                                                                    |                      |                          |                      |

| Number | Name                                                              | Meaning                                                                     | Explanation                                                                                                    | Set by<br>(When Set) | Corresponding ACPU D9□□□  | Corresponding<br>CPU                        |
|--------|-------------------------------------------------------------------|-----------------------------------------------------------------------------|----------------------------------------------------------------------------------------------------|----------------------|---------------------------|---------------------------------------------|
| SD305  | Device<br>assignment<br>(Index<br>register)                       | 16 bit<br>modification<br>of Number of<br>points<br>assigned for<br>Z       | Stores the number of points of index register (Z) used for the 16-bit modification area. (Depending on the index modification setting for ZR in the parameter setting.)  When "Use ZZ" is selected for "Indexing Setting for Device" in the Device tab of "PLC parameter", FFFF <sub>H</sub> is stored.                                                                                                    | S (Initial)          | New                       | QnU<br>LCPU                                 |
| SD306  | Device                                                            | Number of                                                                   | The number of points for ZR is stored (except the number of                                                                                                    |                      |                           |                                             |
| SD307  | assignment<br>(Same as<br>parameter<br>contents)                  | points<br>assigned for<br>ZR (for<br>extension)                             | points of extended data register (D) and extended link register (W)). The number of points assigned to ZR is stored into this register only when 1k point or more is set for the extended data register (D) or extended link register (W).                                                                                                    | S (Initial)          | New                       | QnU <sup>*7</sup><br>LCPU                   |
| SD308  | Device                                                            | Number of                                                                   |                                                                                                    |                      |                           |                                             |
| SD309  | assignment (assignmen t including the number of points            | points assigned for D (for inside + for extension)                          | The total points of the data register (D) in the internal device memory area and the extended data register (D) are stored as a 32-bit binary value.                                                                                                    |                      |                           |                                             |
| SD310  | set to the extended                                               | Number of S (Initia                                                         | S (Initial)                                                                                                    | New                  | QnU <sup>*7</sup><br>LCPU |                                             |
| SD311  | data register (D) and extended link register (W))                 | number of<br>points<br>assigned for<br>W (for inside<br>+ for<br>extension) | The total points of the link register (W) in the internal device memory area and the extended link register (W) are stored as a 32-bit binary value.                                                                                                    | C (initial)          |                           | LOPU                                        |
| SD315  | Time reserved for communica tion processing                       | Time<br>reserved for<br>communicati<br>on<br>processing                     | This register specifies the amount of processing time for communication with a programming tool or another module.  The greater the value specified is, the shorter the response time for communication with another (such as a programming tool or serial communication module) is. However, scan time will increase by the specified time.  Setting range: 1 to 100ms A setting outside the above range is regarded as no setting. | U                    | New                       | Q00J/Q00/Q01<br>Qn(H)<br>QnPH<br>QnPRH      |
| SD329  | Online<br>change<br>(inactive<br>block)<br>target block<br>number | SFC block<br>number                                                         | While online change (inactive block) is executed (SM329 is on.), this register stores the target SFC block number. In other than the above status, this register stores FFFF <sub>H</sub> .                                                                                                    | S (Status<br>change) | New                       | QnU* <sup>8</sup><br>LCPU* <sup>13</sup>    |
| SD339  | Latch clear operation setting                                     | Latch clear operation setting                                               | When 5A01 <sub>H</sub> is set to SD339, SM339 will be valid. After the latch clear processing ends, this register is cleared to 0.                                                                                                    | S (Status change)/U  | New                       | QnUDV <sup>*12</sup><br>LCPU <sup>*11</sup> |

| Number               | Name                                           | Meaning                   |                                              | Explanation                                                                                                    | Set by<br>(When Set)            | Corresponding ACPU D9□□□ | Corresponding CPU                        |
|----------------------|------------------------------------------------|---------------------------|----------------------------------------------|----------------------------------------------------------------------------------------------------|---------------------------------|--------------------------|------------------------------------------|
| SD340                |                                                | m                         | umber of<br>ounted<br>odules                 | Indicates the number of mounted Ethernet modules.                                                                                                    |                                 |                          |                                          |
| SD341                |                                                |                           | I/O No.                                      | Indicates I/O No. of mounted Ethernet module.                                                                                                    |                                 |                          |                                          |
| SD342                |                                                |                           | Network<br>No.                               | Indicates network No. of mounted Ethernet module.                                                                                                    |                                 |                          | QCPU<br>LCPU <sup>*10</sup>              |
| SD343                |                                                | Inle                      | Group<br>No.                                 | Indicates group No. of the mounted Ethernet module.                                                                                                    | S (Initial)                     |                          |                                          |
| SD344                |                                                | st mod                    | Station<br>No.                               | Indicates station No. of mounted Ethernet module.                                                                                                    |                                 |                          |                                          |
| SD345<br>SD346       | Ethernet information                           | ion of                    | Empty                                        | Empty (The IP address of the 1st Ethernet module is stored in the buffer memory.)                                                                                                    |                                 | New                      | Qn(H)                                    |
| SD347                | Illioilliation                                 | Information of 1st module | Empty                                        | Empty (An error code of the 1st Ethernet module is read with the ERRRD instruction.)                                                                                                    |                                 |                          | QnPH<br>QnPRH                            |
| SD348<br>to<br>SD354 |                                                | Int<br>fro<br>mo          | formation<br>om 2nd<br>odule                 | Data configuration is the same as that of the 1st module (SD341 to SD347).                                                                                                    |                                 |                          | QnU <sup>*2</sup><br>LCPU <sup>*10</sup> |
| SD355<br>to<br>SD361 |                                                |                           | formation<br>om 3rd<br>odule                 | Data configuration is the same as that of the 1st module (SD341 to SD347).                                                                                                    |                                 |                          | Qn(H)<br>QnPH                            |
| SD362<br>to<br>SD368 |                                                | fro                       | formation<br>om 4th<br>odule                 | Data configuration is the same as that of the 1st module (SD341 to SD347).                                                                                                    |                                 |                          | QnPRH<br>QnU <sup>*3</sup>               |
| SD380                | Ethernet<br>instruction<br>reception<br>status | re<br>sta                 | struction<br>ception<br>atus of 1st<br>odule | Not used  Not used  Instruction reception status of channel 1  Instruction reception status of channel 2  Instruction reception status of channel 3  Instruction reception status of channel 4  Instruction reception status of channel 5  Instruction reception status of channel 6  Instruction reception status of channel 7  Instruction reception status of channel 7  Instruction reception status of channel 7  Instruction reception status of channel 7  Instruction reception status of channel 8  ON: Received (Channel is being used.)  OFF: Not received (Channel is not used.) | S<br>(Instruction<br>execution) | New                      | QnPRH                                    |
| SD381                |                                                | re<br>sta                 | struction<br>ception<br>atus of 2nd<br>odule | Data configuration is the same as that of the 1st module (SD380).                                                                                                    |                                 |                          |                                          |
| SD382                | Ethernet Ir instruction reception st           |                           | struction<br>ception<br>atus of 3rd<br>odule | Data configuration is the same as that of the 1st module (SD380).                                                                                                    | S<br>(Instruction<br>execution) | New                      | QnPRH                                    |
| SD383                | In re                                          | re<br>sta                 | struction<br>ception<br>atus of 4th<br>odule | Data configuration is the same as that of the 1st module (SD380).                                                                                                    |                                 |                          |                                          |

| Number | Name            | Meaning                          | Explanation                                                                                                    | Set by<br>(When Set) | Corresponding ACPU D9□□□ | Corresponding<br>CPU                                        |
|--------|-----------------|----------------------------------|----------------------------------------------------------------------------------------------------|----------------------|--------------------------|-------------------------------------------------------------|
| SD393  |                 | Number of multiple CPUs          | The number of CPU modules that comprise the multiple CPU system is stored. (1 to 4, Empty also included)                                                                                                    |                      |                          | Q00/Q01 <sup>*1</sup><br>QnU                                |
| SD394  | Multiple<br>CPU | CPU<br>mounting<br>information   | This register stores information on the CPU module types of CPU No.1 to No.3 and whether or not the CPU modules are mounted.  b15 to b12 b11 to b8 b7 to b4 b3 to b0  SD394 Empty (0) CPU No.3 CPU No.2 CPU No.1  CPU module mounted or not mounted 0: Programmable controller CPU 1: Mounted 1: Mounted 1: Motion CPU 2: PC CPU module 4: C Controller module | S (Initial)          | New                      | Q00/Q01*1                                                   |
| SD395  | information     | Multiple CPU number              | In a multiple CPU system configuration, the CPU number of the host CPU is stored. CPU No. 1: 1, CPU No. 2: 2, CPU No. 3: 3, CPU No. 4: 4                                                                                                    |                      |                          | Q00/Q01 <sup>*1</sup><br>Qn(H) <sup>*1</sup><br>QnPH<br>QnU |
| SD396  |                 | No. 1 CPU operation status       | The operation information of each CPU No. is stored. (The information on the number of multiple CPUs indicated in SD393 is stored.)                                                                                                    |                      |                          | Q00/Q01 <sup>*1</sup><br>QnU                                |
| SD397  |                 | No. 2 CPU<br>operation<br>status | b15 b14 to b8 b7 to b4 b3 to b0  Empty Classification Operation status  mounted                                                                                                    | S (END               |                          | Q00/Q01*1                                                   |
| SD398  |                 | No. 3 CPU operation status       | 0: Not mounted 1: Mounted -0: Normal 0: RUN                                                                                                    | processing<br>error) |                          | QnU <sup>*7</sup>                                           |
| SD399  |                 | No. 4 CPU<br>operation<br>status | 1: Minor fault 2: STOP<br>2: Medium fault 3: PAUSE<br>3: Major fault 4: Initial<br>FH: Reset FH: Reset                                                                                                    |                      |                          | QnU <sup>*3</sup>                                           |

- \*1 Modules whose function version B or later
- \*2 Universal model QCPU except the Q00UJCPU, Q00UCPU, and Q01UCPU
- \*3 Universal model QCPU except the Q00UJCPU, Q00UCPU, Q01UCPU, and Q02UCPU
- \*4 Modules whose serial number (first five digits) is "08032" or later
- \*5 Modules whose serial number (first five digits) is "09102" or later
- \*6 Modules whose serial number (first five digits) is "10042" or later
- \*7 Universal model OCDI average the OCOLLICELL
- \*7 Universal model QCPU except the Q00UJCPU
- \*8 Modules whose serial number (first five digits) is "12052" or later
- \*9 Modules whose serial number (first five digits) is "13072" or later
- \*10 Built-in Ethernet port LCPU whose serial number (first five digits) is "14112" or later
- \*11 Modules whose serial number (first five digits) is "15042" or later
- \*12 Modules whose serial number (first five digits) is "15043" or later
- \*13 Modules whose serial number (first five digits) is "15102" or later (excluding the L02CPU, L02SCPU, L02CPU-P, and L02SCPU-P)

## (3) System clock/counter

| Number | Name                    | Meaning                            | Explanation                                                                                                    | Set by<br>(When Set)           | Corresponding ACPU D9000 | Corresponding<br>CPU                  |
|--------|-------------------------|------------------------------------|----------------------------------------------------------------------------------------------------|--------------------------------|--------------------------|---------------------------------------|
| SD412  | 1 second counter        | Number of counts in 1-second units | This register is incremented by 1 for each second after the CPU module is set to RUN. Count repeats from 0 to 32767 to -32768 to 0.                                                                                                    | S (Status change)              | D9022                    | QCPU<br>LCPU                          |
| SD414  | 2n second clock setting | 2n second clock units              | Stores value n of 2n second clock (Default is 30).     Setting can be made between 1 and 32767.                                                                                                    | U                              | New                      | QCPU<br>LCPU                          |
| SD415  | 2nms clock<br>setting   | 2nms clock<br>units                | Stores value n of 2nms clock (Default is 30).     Setting can be made between 1 and 32767.                                                                                                    | U                              | New                      | Qn(H)<br>QnPH<br>QnPRH<br>QnU<br>LCPU |
| SD420  | Scan<br>counter         | Number of counts in each scan      | This register is incremented by 1 for each scan of a scan execution type program after the CPU module is set to RUN. (Not incremented for each scan of an initial execution type program.)  Count repeats from 0 to 32767 to -32768 to 0. | S (Every<br>END New            | New                      | Qn(H)<br>QnPH<br>QnPRH<br>QnU<br>LCPU |
|        |                         | each scan                          | This register is incremented by 1 for each scan after the CPU module is set to RUN. Count repeats from 0 to 32767 to -32768 to 0.                                                                                                    | · processing)                  |                          | Q00J/Q00/Q01                          |
| SD430  | Low speed scan counter  | Number of counts in each scan      | This register is incremented by 1 for each scan of a low-speed execution type program after the CPU module is set to RUN. Count repeats from 0 to 32767 to -32768 to 0. Used only for low speed execution type programs.                  | S (Every<br>END<br>processing) | New                      | Qn(H)<br>QnPH                         |

## (4) Scan information

| Number | Name                                 | Meaning                                                    | Explanation                                                                                                    | Set by<br>(When Set)           | Corresponding ACPU D9□□□                                                                                                    | Corresponding<br>CPU                  |     |                                       |
|--------|--------------------------------------|------------------------------------------------------------|----------------------------------------------------------------------------------------------------|--------------------------------|----------------------------------------------------------------------------------------------------|---------------------------------------|-----|---------------------------------------|
| SD500  | Execution program No.                | Program No. in execution                                   | Program number of program currently being executed is stored as BIN value.                                                                                                    | S (Status<br>change)           | New                                                                                                    | Qn(H)<br>QnPH<br>QnPRH<br>QnU<br>LCPU |     |                                       |
| SD510  | Low speed execution type program No. | Low speed<br>execution type<br>program No. in<br>execution | Program number of low speed execution type program No. currently being executed is stored as BIN value.  Enabled only when SM510 is ON.                                                                                                    | S (Every<br>END<br>processing) | New                                                                                                    | Qn(H)<br>QnPH                         |     |                                       |
| SD520  |                                      | Current scan time (ms value)                               | This register stores the current scan time. (The time is measured in increments of 100µs.) (in increments of 1µs for                                                                                                    |                                | D9018 format<br>change                                                                                                    |                                       |     |                                       |
| SD521  | Current scan time                    | Current scan time (μs value)                               | the Universal model QCPU and LCPU).)  • SD520: Stores a ms value (storage range: 0 to 65535).  • SD521: Stores a µs value (storage range: 0 to 900 (0 to 999 for the Universal model QCPU and LCPU)).  Example: When the current scan time is 23.6ms, the following values are stored:  • SD520 = 23  • SD521 = 600  A value in this register is cleared to "0" when the CPU module is set to STOP. | S (Every<br>END<br>processing) | New                                                                                                    | QCPU<br>LCPU                          |     |                                       |
| SD522  |                                      | Initial scan time<br>(ms value)                            | This register stores the scan time of an initial execution type program. (The time is measured in increments of $100\mu s$ .) (in                                                                                                    |                                |                                                                                                    |                                       |     |                                       |
| SD523  | Initial scan time                    |                                                            | time Ir                                                                                                    | Initial scan time (μs value)   | increments of 1μs for the Universal model QCPU and LCPU).)  • SD522: Stores a ms value (storage range: 0 to 65535).  • SD523: Stores a μs value (storage range: 0 to 900 (0 to 999 for the Universal model QCPU and LCPU)).  A value in this register is cleared to "0" when the CPU module is switched from STOP to RUN. | S (First<br>END<br>processing)        | New | Qn(H)<br>QnPH<br>QnPRH<br>QnU<br>LCPU |
| SD524  |                                      | Minimum scan time (ms value)                               | This register stores the minimum scan time. (The time is measured in increments of 100µs.)                                                                                                    | S (Every                       |                                                                                                    |                                       |     |                                       |
| SD525  | Minimum<br>scan time                 | Minimum scan time (μs value)                               | SD524: Stores a ms value (storage range: 0 to 65535).     SD525: Stores a μs value (storage range: 0 to 900)     A value in this register is cleared to "0" when the CPU module is switched from STOP to RUN.                                                                                                    | END processing)                | New                                                                                                    | Q00J/Q00/Q01                          |     |                                       |
| SD526  |                                      | Maximum scan time (ms value)                               | This register stores the maximum scan time. (The time is measured in increments of $100\mu s$ .)                                                                                                    | S (Every                       |                                                                                                    |                                       |     |                                       |
| SD527  | Maximum<br>scan time                 | Maximum scan time (μs value)                               | SD526: Stores a ms value (storage range: 0 to 65535).     SD527: Stores a μs value (storage range: 0 to 900)     A value in this register is cleared to "0" when the CPU module is switched from STOP to RUN.                                                                                                    | END processing)                | New                                                                                                    | Q00J/Q00/Q01                          |     |                                       |
| SD524  |                                      | Minimum scan time (ms value)                               | This register stores the minimum scan time except that of an initial execution type program. (The time is measured in                                                                                                    |                                | D9017 format change                                                                                                    | - 40                                  |     |                                       |
| SD525  | Minimum<br>scan time                 | Minimum can time (μs value) model • SD5 • SD5 999 A value  | <ul> <li>increments of 100μs.) (in increments of 1μs for the Universal model QCPU and LCPU).)</li> <li>SD524: Stores a ms value (storage range: 0 to 65535).</li> <li>SD525: Stores a μs value (storage range: 0 to 900 (0 to 999 for the Universal model QCPU and LCPU)).</li> <li>A value in this register is cleared to "0" when the CPU module is switched from STOP to RUN.</li> </ul>         | S (Every<br>END<br>processing) | New                                                                                                    | Qn(H)<br>QnPH<br>QnPRH<br>QnU<br>LCPU |     |                                       |
| SD526  |                                      | Maximum scan time (ms value)                               | This register stores the maximum scan time excluding the scan time of an initial execution type program. (The time is                                                                                                    |                                | D9019 format change                                                                                                    |                                       |     |                                       |
| SD527  | Maximum<br>scan time                 | Maximum scan time (μs value)                               | measured in increments of 100μs.) (in increments of 1μs for the Universal model QCPU and LCPU).)  • SD526: Stores a ms value (storage range: 0 to 65535).  • SD527: Stores a μs value (storage range: 0 to 900 (0 to 999 for the Universal model QCPU and LCPU)).  A value in this register is cleared to "0" when the CPU module is switched from STOP to RUN.                                     | S (Every<br>END<br>processing) | New                                                                                                    | Qn(H)<br>QnPH<br>QnPRH<br>QnU<br>LCPU |     |                                       |

| Number         | Name                                                                      | Meaning                                                                                   | Explanation                                                                                                    | Set by<br>(When Set)               | Corresponding ACPU D9□□□ | Corresponding<br>CPU                  |
|----------------|---------------------------------------------------------------------------|-------------------------------------------------------------------------------------------|----------------------------------------------------------------------------------------------------|------------------------------------|--------------------------|---------------------------------------|
| SD528<br>SD529 | Current<br>scan time<br>for low<br>speed<br>execution<br>type<br>programs | Current scan<br>time (ms value)  Current scan<br>time (μs value)                          | This register stores the current scan time of a low-speed execution type program. (The time is measured in increments of $100\mu s$ .) • SD528: Stores a ms value (storage range: 0 to 65535) • SD529: Stores a $\mu s$ value (storage range: 0 to 900) A value in this register is cleared to "0" when the CPU module is set to STOP.                                                                                                    | S (Every<br>END<br>processing)     | New                      | Qn(H)<br>QnPH                         |
| SD532<br>SD533 | Minimum<br>scan time<br>for low<br>speed<br>execution<br>type<br>programs | Minimum scan<br>time (ms value)  Minimum scan<br>time (μs value)                          | This register stores the minimum scan time of a low-speed execution type program. (The time is measured in increments of $100\mu s$ .)  • SD532: Stores a ms value (storage range: 0 to 65535)  • SD533: Stores a $\mu s$ value (storage range: 0 to 900)  A value in this register is cleared to "0" when the CPU module is switched from STOP to RUN.                                                                                                    | S (Every<br>END<br>processing)     | New                      | Qn(H)<br>QnPH                         |
| SD534<br>SD535 | Maximum<br>scan time<br>for low<br>speed<br>execution<br>type<br>programs | Maximum scan time (ms value)  Maximum scan time (μs value)                                | This register stores the maximum scan time excluding the time taken to the first scan of a low-speed execution type program. (The time is measured in increments of 100μs.)  • SD534: Stores a ms value (storage range: 0 to 65535)  • SD535: Stores a μs value (storage range: 0 to 900)  A value in this register is cleared to "0" when the CPU module is switched from STOP to RUN.                                                                                  | S (Every<br>END<br>processing)     | New                      | Qn(H)<br>QnPH                         |
| SD540          | END processing                                                            | END processing time (ms value)                                                            | Stores the time from the end of a scan program to the start of the next scan. (The time is measured in increments of 100μs.)  • SD540: Stores a ms value (storage range: 0 to 65535)                                                                                                    | S (Every<br>END<br>processing)     | New                      | Q00J/Q00/Q01                          |
| SD541          | time                                                                      | END processing time (μs value)                                                            | • SD541: Stores a µs value (storage range: 0 to 900) A value in this register is cleared to "0" when the CPU module is switched from STOP to RUN.                                                                                                    |                                    |                          |                                       |
| SD540<br>SD541 | END<br>processing<br>time                                                 | END processing time (ms value)  END processing time (μs value)                            | Stores the time from the end of a scan execution type program to the start of the next scan. (The time is measured in increments of 100µs.) (in increments of 1µs for the Universal model QCPU and LCPU).)  • SD540: Stores a ms value (storage range: 0 to 65535)  • SD541: Stores a µs value (storage range: 0 to 900 (0 to 999 for the Universal model QCPU and LCPU)).  A value in this register is cleared to "0" when the CPU module is switched from STOP to RUN. | S (Every<br>END<br>processing)     | New                      | Qn(H)<br>QnPH<br>QnPRH<br>QnU<br>LCPU |
| SD542          | Constant scan wait time                                                   | Constant scan<br>wait time (ms<br>value)                                                  | This register stores wait time for constant scan. (The time is measured in increments of 100µs.) (in increments of 1µs for the Universal model QCPU and LCPU).)  • SD542: Stores a ms value (storage range: 0 to 65535)                                                                                                    | S (Every<br>END<br>processing)     | New                      | QCPU<br>LCPU                          |
| SD543          |                                                                           | Constant scan<br>wait time (μs<br>value)                                                  | • SD543: Stores a μs value (storage range: 0 to 900 (0 to 999 for the Universal model QCPU and LCPU)).  A value in this register is cleared to "0" when the CPU module is switched from STOP to RUN.                                                                                                    |                                    |                          |                                       |
| SD544          | Cumulative execution time for low speed execution type programs           | Cumulative<br>execution time<br>for low speed<br>execution type<br>programs (ms<br>value) | Stores the cumulative execution time of a low-speed execution type program. (The time is measured in increments of 100µs.)  • SD544: Stores a ms value (storage range: 0 to 65535)  • SD545: Stores a µs value (storage range: 0 to 900)                                                                                                    | S (Every<br>END New<br>processing) | New                      | Qn(H)<br>QnPH                         |
| SD545          |                                                                           | Cumulative execution time for low speed execution type programs (µs value)                | Cleared to 0 after the end of one scan of a low-speed execution type program.  A value in this register is cleared to "0" when the CPU module is switched from STOP to RUN.                                                                                                    |                                    |                          |                                       |

| Number | Name                                                                | Meaning                                                                     | Explanation                                                                                                    | Set by<br>(When Set)           | Corresponding ACPU D9□□□ | Corresponding<br>CPU        |
|--------|---------------------------------------------------------------------|-----------------------------------------------------------------------------|----------------------------------------------------------------------------------------------------|--------------------------------|--------------------------|-----------------------------|
| SD546  | Execution<br>time for low<br>speed<br>execution<br>type<br>programs | Execution time<br>for low speed<br>execution type<br>programs (ms<br>value) | Stores the execution time of a low-speed execution type program in one scan. (The time is measured in increments of 100µs.)  • SD546: Stores a ms value (storage range: 0 to 65535)  • SD547: Stores a µs value (storage range: 0 to 900) Stored every scan.  A value in this register is cleared to "0" when the CPU module is switched from STOP to RUN.                                                                                               | S (Every<br>END<br>processing) | New                      | Qn(H)<br>QnPH               |
| SD547  |                                                                     | Execution time for low speed execution type programs (μs value)             |                                                                                                    |                                |                          |                             |
| SD548  |                                                                     | Scan program execution time (ms value)                                      | Stores the execution time of a scan program in one scan. (The time is measured in increments of 100µs.) (in increments of 1µs for the Universal model QCPU and LCPU).)  • SD548: Stores a ms value (storage range: 0 to 65535)  • SD549: Stores a µs value (storage range: 0 to 900 (0 to 999 for the Universal model QCPU and LCPU)).  Stored every scan.  A value in this register is cleared to "0" when the CPU module is switched from STOP to RUN. | S (Every<br>END<br>processing) | New                      | Q00J/Q00/Q01<br>QnU<br>LCPU |
| SD549  | Scan<br>program<br>execution<br>time                                | Scan program execution time (µs value)                                      |                                                                                                    |                                |                          |                             |
| SD548  | Scan<br>execution<br>type<br>program<br>execution<br>time           | Scan execution<br>type program<br>execution time<br>(ms value)              | Stores the execution time of a scan execution type program in one scan. (The time is measured in increments of 100µs.) • SD548: Stores a ms value (storage range: 0 to 65535) • SD549: Stores a µs value (storage range: 0 to 900) Stored every scan. A value in this register is cleared to "0" when the CPU module is switched from STOP to RUN.                                                                                                    | S (Every<br>END<br>processing) | New                      | Qn(H)<br>QnPH<br>QnPRH      |
| SD549  |                                                                     | Scan execution type program execution time (µs value)                       |                                                                                                    |                                |                          |                             |
| SD550  | Service<br>interval<br>measureme<br>nt module                       | Module No.                                                                  | Sets I/O number for module that measures service interval.                                                                                                    | U                              | New                      | Qn(H)<br>QnPH<br>QnPRH      |
| SD551  | Service interval time                                               | Module service interval (ms value)                                          | This register stores the service interval of a module specified by SD550 when SM551 is turned on. (The time is measured in increments of 100μs.)  • SD551: Stores a ms value (storage range: 0 to 65535)  • SD552: Stores a μs value (storage range: 0 to 900)                                                                                                    | S<br>(Request)                 | New                      | Qn(H)<br>QnPH               |
| SD552  |                                                                     | Module service interval (μs value)                                          |                                                                                                    |                                |                          | QnPRH                       |

## (5) Display unit information

| Number | Name                                 | Meaning                               | Explanation                                                                                                    | Set by<br>(When Set) | Corresponding ACPU D9□□□ | Corresponding<br>CPU |
|--------|--------------------------------------|---------------------------------------|----------------------------------------------------------------------------------------------------|----------------------|--------------------------|----------------------|
| SD581  | Displayed<br>language<br>information | Language<br>used on a<br>display unit | This register stores a value corresponding to the language used on a display unit. Either of the following is stored:  • 1: English  • 2: Japanese | S (Status<br>change) | New                      | LCPU*1               |

<sup>\*1</sup> Modules whose serial number (first five digits) is "12112" or later

## (6) Drive information

| Number | Name                                        | Meaning                          | Explanation                                                                                                    | Set by<br>(When Set)                   | Corresponding ACPU D9□□□ | Corresponding<br>CPU                                          |
|--------|---------------------------------------------|----------------------------------|----------------------------------------------------------------------------------------------------|----------------------------------------|--------------------------|---------------------------------------------------------------|
| SD600  | Memory card types                           | Memory card types                | This register stores a value indicating the type of used memory card in the following bit pattern.    b15 to                                                                                                    | S (Initial<br>and card<br>removal)     | New                      | Qn(H)<br>QnPH<br>QnPRH<br>QnU (except<br>QnUDV)               |
|        |                                             | SD memory card types             | This register stores a value indicating the type of used memory card in the following bit pattern.    b15 to b8 b7 to b4 b3 to b0   Drive 1 (RAM) type (Fixed to 0)   Drive 2 (SD) type   0: Does not exist 4: SD memory card                                                                                  |                                        |                          | QnUDV<br>LCPU                                                 |
| SD602  | Drive 1<br>(Memory<br>card RAM)<br>capacity | Drive 1 capacity                 | This register stores the drive 1 storage capacity (unit: 1K byte). (Free space value after formatting is stored.)                                                                                                    | S (Initial<br>and card<br>removal)     | New                      | Qn(H)<br>QnPH<br>QnPRH<br>QnU*2 (except<br>QnUDV)             |
| SD603  | Drive 2<br>(Memory<br>card ROM)<br>capacity | Drive 2 capacity                 | This register stores the drive 2 storage capacity (unit: 1K byte).*1  *1 For the Q2MEM-8MBA, a value stored to this register depends on the product control number of the ATA card. For details, refer to the following.  □User's Manual (Hardware Design, Maintenance and Inspection) for the CPU module used | S (Initial<br>and card New<br>removal) | New                      | Qn(H)<br>QnPH<br>QnPRH<br>QnU* <sup>2</sup> (except<br>QnUDV) |
|        | Drive 2<br>(Memory<br>card SD)<br>capacity  |                                  | This register stores the drive 2 storage capacity (unit: 1K byte). (Free space value after formatting is stored.) If the capacity is 32768K bytes or more, the stored value will be 32767K bytes.                                                                                                    |                                        |                          | QnUDV                                                         |
| SD604  | Memory<br>card use<br>conditions            | Memory card<br>use<br>conditions | This register stores the usage status of a memory card in the following bit pattern. (Each bit is on while the memory card is being used.)    b0 : Boot operation (QBT)                                                                                                    | S (Status<br>change)                   | New                      | Qn(H)<br>QnPH<br>QnPRH                                        |

| Number         | Name                                       | Meaning                                                              | Explanation                                                                                                    | Set by<br>(When Set)               | Corresponding ACPU D9□□□ | Corresponding<br>CPU |       |
|----------------|--------------------------------------------|----------------------------------------------------------------------|----------------------------------------------------------------------------------------------------|------------------------------------|--------------------------|----------------------|-------|
|                |                                            | Memory card use conditions                                           | This register stores the usage status of a memory card in the following bit pattern. (Each bit is on while the memory card is being used.)    b0 : Boot operation (QBT) *1   b8 : Not used   b9 : Not used   b9 : Not used   b9 : Not used   b10 : Not used   b10 : Not used   b11 : Local device (QDL) *4   b12 : Not used   b13 : Data logging setting (QLG) *5   b6 : Not used   b14 : Not used   b14 : Not used   b15 : Sampling trace (QTD)   b13 : Data logging setting (QLG) *5   b6 : Not used   b15 : Not used   b15 : Not | S (Status<br>change)               |                          |                      | QnU*² |
| SD604          | Memory<br>card use<br>conditions           | SD memory<br>card use<br>conditions                                  | This register stores the usage status of a memory card in the following bit pattern. (Each bit is on while the memory card is being used.)    b0 : Boot operation (QBT)*1   b8 : Not used                                                                                                    |                                    | New                      | QnUDV<br>LCPU        |       |
| SD606<br>SD607 | Drive 2<br>(Memory<br>card SD)<br>capacity | Drive 2<br>storage<br>capacity<br>(lower bits)<br>Drive 2<br>storage | This register stores the drive 2 storage capacity (unit: 1M byte). (Free space value after formatting is stored.)                                                                                                    | S (Initial<br>and card<br>removal) | New                      | QnUDV<br>LCPU        |       |
| SD616          | Free space                                 | capacity<br>(upper bits)  Free space in<br>drive 2 (lower<br>bits)   | This register stores free space value in the drive 2 (unit: 1M                                                                                                    | S (Status                          |                          | QnUDV                |       |
| SD617          | in drive 2 bits)  (Memory Free space       | Free space in drive 2 (upper                                         | byte).                                                                                                    | change)                            | New                      | LCPU                 |       |

| Number | Name                                     | Meaning                  | Explanation                                                                                                    | Set by<br>(When Set) | Corresponding ACPU D9□□□ | Corresponding<br>CPU                    |
|--------|------------------------------------------|--------------------------|----------------------------------------------------------------------------------------------------|----------------------|--------------------------|-----------------------------------------|
|        |                                          |                          | This register stores the usage status of drives 3 and 4 in the following bit pattern.  b15 to b8 b7 to b4 b3 to b0  0 Drive 3 (Standard RAM) type  1: Present  Drive 4 (Standard ROM) type  "3 (FLASH ROM)"                                                                                                    |                      |                          | Q00J/Q00/Q01                            |
| SD620  | Drive 3/4<br>types                       | Drive 3/4<br>types       | This register stores the usage status of drives 3 and 4 in the following bit pattern.     b15   to   b8 b7   to   b4 b3   to   b0                                                                                                    | S (Initial)          | New                      | Qn(H)<br>QnPH<br>QnPRH<br>QnU<br>LCPU   |
| SD622  | Drive 3<br>(Standard<br>RAM)<br>capacity | Drive 3 capacity         | This register stores the drive 3 storage capacity (unit: 1K byte).  This register stores the drive 3 storage capacity (unit: 1K byte). (Free space value after formatting is stored.)                                                                                                    | S (Initial)          | New                      | Q00J/Q00/Q01  Qn(H) QnPH QnPRH QnU LCPU |
| SD623  | Drive 4<br>(Standard<br>ROM)<br>capacity | Drive 4 capacity         | This register stores the drive 4 storage capacity (unit: 1K byte).  This register stores the drive 4 storage capacity (unit: 1K byte). (Free space value after formatting is stored.)                                                                                                    | S (Initial)          | New                      | Q00J/Q00/Q01  Qn(H) QnPH QnPRH QnU LCPU |
|        |                                          |                          | This register stores the usage status of the drives 3 and 4 in the following bit pattern.     b15                                                                                                    |                      |                          | Q00J/Q00/Q01                            |
| SD624  | Drive 3/4<br>use<br>conditions           | Drive 3/4 use conditions | This register stores the usage status of the drives 3 and 4 in the following bit pattern. (Each bit is on while the corresponding drive is being used.)    b0 : Boot operation (QBT)   b8 : Not used   b9 : Error history (QFD)   b10 : SFC trace (QTS)   b3 : Device initial value (QDI)   b11 : Local device (QDL)   b4 : File register (QDR)   b12 : Not used   b5 : Sampling trace (QTD)   b13 : Not used   b6 : Not used   b7 : Not used   b15 : Not used   b15 : Not used | S (Status<br>change) | New                      | Qn(H)<br>QnPH<br>QnPRH                  |

| Number | Name              | Meaning                  | Explana                                                                                                    | ation                                                                                                    | Set by<br>(When Set) | Corresponding ACPU D9□□□ | Corresponding<br>CPU |
|--------|-------------------|--------------------------|----------------------------------------------------------------------------------------------------|----------------------------------------------------------------------------------------------------|----------------------|--------------------------|----------------------|
|        | Drive 3/4         | Drive 3/4 use conditions | b1: Parameters (QPA) b2: Device comments (QCD) b3: Device initial value (QDI)*1 b4: File register (QDR) b5: Sampling trace (QTD) b6: Not used b7: Not used  *1 This bit turns on when the w is started and turns off at the *2 This bit can be used when the No. is "11043" or later. *3 This bit is used only for the | it is on while the d.)  28 : Module error log *2 29 : Not used 2010 : Not used 2011 : Local device (QDL) 2012 : Not used 2013 : Data logging setting (QLG)*3 2014 : Not used 2015 : Not used 2015 : Not used 2016 : Not used 2017 : Not used 2018 : Not used 2019 : Not used 2019 : Not used 2 |                      | New                      | QnU                  |
| SD624  | use<br>conditions |                          | b1 : Parameters (QPA) b2 : Device comments (QCD) b3 : Device initial value (QDI)*1 b4 : File register (QDR) b5 : Sampling trace (QTD) b6 : Not used b7 : Not used                                                                                                    | t is on while the                                                                                                    | S (Status change)    |                          | QnUDV<br>LCPU        |
|        |                   |                          | *1 This bit turns on when the was started and turns off at the This bit turns on when data and turns off at the completi and turns off at the completi For the L02SCPU and L02S OFF.  *4 This bit turns on while check setting data and turns off at                                                                   | logging setting is registered ion or stop of data logging. SCPU-P, this bit is fixed at king the predefined protocol                                                                                                    |                      |                          |                      |

| Number | Name                                      | Meaning                                   | Explanation                                                                                                    | Set by<br>(When Set) | Corresponding ACPU D9□□□ | Corresponding CPU  |
|--------|-------------------------------------------|-------------------------------------------|----------------------------------------------------------------------------------------------------|----------------------|--------------------------|--------------------|
| SD634  | Project data<br>batch save<br>error cause | Project data<br>batch save<br>error cause | This register stores the cause of an error occurred when the batch save function is executed.  O <sub>H</sub> : No error  100 <sub>H</sub> : SD memory card not inserted  101 <sub>H</sub> : Use of SD memory card stopped  200 <sub>H</sub> : Save-target data size exceeded the capacity of memory card  201 <sub>H</sub> : Number of save files out-of-range  202 <sub>H</sub> : Number of save folders out-of-range  300 <sub>H</sub> : Write protection set to SD memory card  400 <sub>H</sub> : SD memory card write error  401 <sub>H</sub> : SD memory card removed  500 <sub>H</sub> : Save-target data read error (program memory)  503 <sub>H</sub> : Save-target data read error (standard RAM)  504 <sub>H</sub> : Save-target data read error (standard ROM)  505 <sub>H</sub> : Save-target data read error (system data)  600 <sub>H</sub> : The batch save function was executed during the latch data backup to the standard ROM.  601 <sub>H</sub> : The batch save function was executed with an FTP client connected to and communicated with the CPU module.  604 <sub>H</sub> : The batch save function was executed while the CPU module change function with SD memory card was being executed.  607 <sub>H</sub> : The batch save function was executed while the iQ Sensor Solution function (data backup/restoration) was being executed.  608 <sub>H</sub> : The batch save function was executed while the iQ Sensor Solution function (false backup/restoration) was being executed.  608 <sub>H</sub> : The batch save function was executed while the file transfer function (FTP client) was being executed.  701 <sub>H</sub> : The batch save function was executed to the program where "Execution Program Protection Setting" was enabled with a block password. | S (Error)            | New                      | LCPU* <sup>5</sup> |
| SD635  | Project data<br>batch save<br>status      | Project data<br>batch save<br>status      | This register stores the current status of the batch save function.  • 0 <sub>H</sub> : Not executed  • 1 <sub>H</sub> : Being executed  • 2 <sub>H</sub> : Completed  • FF <sub>H</sub> : Error                                                                                                    | S (Status<br>change) | New                      | LCPU* <sup>5</sup> |

| Number | Name                                              | Meaning                                           | Explanation                                                                                                    | Set by<br>(When Set) | Corresponding ACPU D9□□□ | Corresponding<br>CPU                                    |
|--------|---------------------------------------------------|---------------------------------------------------|----------------------------------------------------------------------------------------------------|----------------------|--------------------------|---------------------------------------------------------|
| SD636  | Project data<br>batch load<br>error cause         | Project data<br>batch load<br>error cause         | This register stores the cause of an error occurred when the batch load function is executed.  O <sub>H</sub> : No error  800 <sub>H</sub> : Mismatch of CPU module models  801 <sub>H</sub> : Batch-save/load-target data read error (SD memory card)  802 <sub>H</sub> : SD memory card removed  803 <sub>H</sub> : No system file (SVLDINF.QSL) existed  804 <sub>H</sub> : Mismatch of file password 32  805 <sub>H</sub> : No specified folder existed or specified number out-of-range  810 <sub>H</sub> : Load-destination drive write error  820 <sub>H</sub> : Load error of a file in use  821 <sub>H</sub> : Format was executed while a file that is being used existed.  900 <sub>H</sub> : SD memory card not inserted  901 <sub>H</sub> : Use of SD memory card stopped  A00 <sub>H</sub> : Load-target data size exceeded the capacity of drive or memory card  C00 <sub>H</sub> : Write protection set to SD memory card  C01 <sub>H</sub> : The batch load function was executed during the latch data backup to the standard ROM.  C01 <sub>H</sub> : The batch load function was executed with an FTP client connected to and communicated with the CPU module.  C04 <sub>H</sub> : The batch load function was executed while the CPU module change function with SD memory card was being executed.  C07 <sub>H</sub> : The batch load function was executed while the iQ Sensor Solution function (data backup/restoration) was being executed.  C08 <sub>H</sub> : The batch save function was executed while the iQ Sensor Solution function (fTP client) was being executed. | S (Error)            | New                      | LCPU*5                                                  |
| SD637  | Project data<br>batch load<br>status              | Project data<br>batch load<br>status              | This register stores the current status of the batch load function.  • 0 <sub>H</sub> : Not executed  • 1 <sub>H</sub> : Being executed  • 2 <sub>H</sub> : Completed  • FF <sub>H</sub> : Error                                                                                                    | S (Status<br>change) | New                      | LCPU*5                                                  |
| SD638  | Directory<br>batch delete<br>completion<br>status | Directory<br>batch delete<br>completion<br>status | This register stores the completion status of the directory batch delete processing.  0: Normally completed Other than 0: Error code  When the delete processing is instructed, "0" is set.                                                                                                    | S (Writing)          | New                      | QnUDV                                                   |
| SD639  | Directory<br>batch<br>deletion<br>status          | Directory<br>batch<br>deletion<br>status          | The status of the directory batch delete processing is indicated in percentage (0 or 100 %).  • When the delete processing is instructed, "0" is set.                                                                                                    | S (Writing)          | New                      | QnUDV                                                   |
| SD640  | File register drive                               | Drive number                                      | This register stores the number of a drive storing a file register.*1  *1 For the QnUDVCPU or LCPU, this register is fixed at drive 3.                                                                                                    | S (Status change)    | New                      | Q00J/Q00/Q01<br>Qn(H)<br>QnPH<br>QnPRH<br>QnU*3<br>LCPU |

| Number  | Name                             | Meaning                       | Explanation                                                                                                    | Set by<br>(When Set) | Corresponding ACPU D9□□□ | Corresponding CPU                                       |
|---------|----------------------------------|-------------------------------|----------------------------------------------------------------------------------------------------|----------------------|--------------------------|---------------------------------------------------------|
| SD641   |                                  |                               | This register stores the file name of a file register                                                                                                    |                      |                          |                                                         |
| SD642   |                                  |                               | (MAIN.QDR) in ASCII code.                                                                                                    |                      |                          |                                                         |
| SD643   |                                  |                               | SD641 2nd character (A) 1st character (M) SD642 4th character (N) 3rd character (I) SD643 6th character (I) 5th character (I) SD644 8th character (I) 7th character (II) SD645 1st character of the extension (Q) SD646 3rd character of the extension (R) 2nd character of the extension (R) | S (Initial)          |                          | Q00J/Q00/Q01                                            |
| SD644   | File register<br>file name       | -   -                         | This register stores the file name of the file register selected by the parameter or the QDRSET instruction in ASCII code (with an extension).    b15                                                                                                    | S (Status<br>change) | New                      | Qn(H)<br>QnPH<br>QnPRH<br>QnU*3                         |
| - 30043 |                                  |                               | by the parameter in ASCII code (with an extension).                                                                                                    |                      |                          |                                                         |
| SD646   |                                  |                               | b15 to b8 b7 to b0                                                                                                    |                      |                          | LCPU                                                    |
| SD647   | File register capacity           | File register capacity        | This register stores the data size of the selected file register (unit: 1K word).                                                                                                    | S (Status change)    | New                      | Qn(H)<br>QnPH<br>QnPRH<br>QnU*3<br>LCPU                 |
| SD648   | File register<br>block<br>number | File register<br>block number | This register stores the block number of the selected file register.                                                                                                    | S (Status change)*4  | D9035                    | Q00J/Q00/Q01<br>Qn(H)<br>QnPH<br>QnPRH<br>QnU*3<br>LCPU |
| SD650   | Comment drive                    | Comment drive number          | This register stores the drive number of the comment selected by the parameter or the QCDSET instruction.                                                                                                    | S (Status change)    | New                      | Qn(H)<br>QnPH<br>QnPRH<br>QnU<br>LCPU                   |

| Number | Name                                     | Meaning                                     | Explanation                                                                                                    | Set by<br>(When Set) | Corresponding ACPU D9□□□ | Corresponding<br>CPU      |
|--------|------------------------------------------|---------------------------------------------|----------------------------------------------------------------------------------------------------|----------------------|--------------------------|---------------------------|
| SD651  |                                          |                                             | This register stores the file name of the comment selected by                                                                                                    |                      |                          |                           |
| SD652  |                                          |                                             | the parameter or the QCDSET instruction in ASCII code (with an extension).                                                                                                    |                      |                          |                           |
| SD653  |                                          |                                             | an extension).                                                                                                    |                      |                          | Qn(H)<br>QnPH<br>QnPRH    |
| SD654  |                                          |                                             | b15 to b8 b7 to b0                                                                                                    |                      | New                      |                           |
| SD655  | Comment                                  | Comment file                                | SD651         2nd character         1st character           SD652         4th character         3rd character                                                                                                    | S (Status            |                          |                           |
|        | file name                                | file name name                              | SD653 6th character 5th character                                                                                                    | change)              |                          | QnU                       |
|        |                                          |                                             | SD654 8th character 7th character                                                                                                    |                      |                          | LCPU                      |
| SD656  |                                          |                                             | SD655 1st character of the extension 2EH(.)                                                                                                    |                      |                          |                           |
|        |                                          |                                             | SD656 3rd character of 2nd character of                                                                                                    |                      |                          |                           |
|        |                                          |                                             | the extension the extension                                                                                                    |                      |                          |                           |
| SD660  |                                          | Boot<br>designation<br>file drive<br>number | This register stores the number of a drive where the boot designation file (*.QBT) has been stored.                                                                                                    |                      |                          |                           |
| SD661  | Boot operation designation File name of  |                                             | This register stores the name of a boot designation file                                                                                                    |                      |                          | - ""                      |
| SD662  |                                          | (*.QBT) in ASCII code (with an extension).  |                                                                                                    |                      | Qn(H)                    |                           |
| SD663  |                                          |                                             | b15 to b8 b7 to b0                                                                                                    | S (Initial)          | New                      | QnPH<br>QnPRH             |
| SD664  |                                          |                                             | SD661 2nd character 1st character                                                                                                    | o (ilitial)          | New                      | QnU <sup>*2</sup><br>LCPU |
| SD665  | file                                     | boot designation                            | SD662 4th character 3rd character<br>SD663 6th character 5th character                                                                                                    |                      |                          |                           |
|        | 1                                        | file                                        | SD664 8th character 7th character                                                                                                    |                      |                          |                           |
| SD666  |                                          |                                             | SD665 1st character of the extension 2EH(.)                                                                                                    |                      |                          |                           |
| 02000  |                                          |                                             | SD666 3rd character of the extension the extension                                                                                                    |                      |                          |                           |
| SD670  | Parameter<br>enable drive<br>information | Parameter<br>enable drive<br>No.            | This register stores the number of a drive where valid parameters have been stored.   CPU modules other than the QnUDVCPU  O: Drive 0 (program memory)  1: Drive 1 (SRAM card)  2: Drive 2 (Flash card/ATA card)  4: Drive 4 (standard ROM)  QnUDVCPU  O: Drive 0 (program memory)  2: Drive 2 (SD memory card)  3: Drive 3 (standard RAM)  4: Drive 4 (standard ROM)  Tor the Q00UJCPU, Q00UCPU, and Q01UCPU, only drives 0 and 4 are parameter-valid drives.  This register stores the number of a drive where valid parameters have been stored.   O: Drive 0 (program memory)  2: Drive 2 (SD memory card)  4: Drive 4 (standard ROM)  Tor the L02SCPU and L02SCPU-P, only drives 0 and 4 | S (Initial)          | New                      | QnU<br>LCPU               |

| Number | Name                                 | Meaning                                  | Explanation                                                                                                    | Set by<br>(When Set) | Corresponding ACPU D9□□□ | Corresponding<br>CPU |
|--------|--------------------------------------|------------------------------------------|----------------------------------------------------------------------------------------------------|----------------------|--------------------------|----------------------|
| SD671  | Status of latch data backup function | Status display                           | This register stores the execution status of latch data backup in the following bit pattern.    Status                                                                                                    | S (Status change)    | New                      | QnU<br>LCPU          |
|        |                                      |                                          | <ul> <li>*1 Indicates status immediately after restoration.</li> <li>*2 Indicates status after the CPU module is powered off<br/>and then on while the CPU module is in the "2: Restore<br/>execution completion" status.</li> </ul>                                 |                      |                          |                      |
| SD672  |                                      | Backup time<br>(Year and<br>month)       | This register stores the year (last two digits) and the month when data were backed up in 2-digit BCD.  b15 to b12b11 to b8 b7 to b4 b3 to b0 Example:  July, 1993 9307H  Year  Month                                                                                | S (At write)         | New                      | QnU<br>LCPU          |
| SD673  |                                      | Backup time<br>(Day and<br>hour)         | This register stores the day and the hour when data were backed up in 2-digit BCD.  b15 to b12 b11 to b8 b7 to b4 b3 to b0 Example:  31st, 10 a.m. 3110H                                                                                                    |                      |                          |                      |
| SD674  | Backup<br>information                | Backup time (Minute and second)          | This register stores the minute and the second when data were backed up in 2-digit BCD.  b15 to b12b11 to b8 b7 to b4 b3 to b0 Example:  35 min., 48 sec.  3548H  Minute Second                                                                                      |                      |                          |                      |
| SD675  |                                      | Backup time<br>(Year and day<br>of week) | This register stores the year (first two digits) and the day of the week when data were backed up in BCD.  b15 to b12b11 to b8 b7 to b4 b3 to b0 Example: 1993, Friday 1905H  Day of the week 0 Sunday 1 Monday 2 Tuesday 3 Wednesday 4 Thursday 5 Friday 6 Saturday |                      |                          |                      |

| Number         | Name                                               | Meaning                                               | Explanation                                                                                                    | Set by<br>(When Set) | Corresponding ACPU D9□□□ | Corresponding<br>CPU |
|----------------|----------------------------------------------------|-------------------------------------------------------|----------------------------------------------------------------------------------------------------|----------------------|--------------------------|----------------------|
| SD676          |                                                    | Restore time<br>(Year and<br>month)                   | This register stores the year (last two digits) and the month when data were restored in 2-digit BCD.  b15 to b12b11 to b8 b7 to b4 b3 to b0 Example:  July, 1993 9307H  Year Month                                                                                                    | S (Initial)          |                          | QnU<br>LCPU          |
| SD677          |                                                    | Restore time<br>(Day and<br>time)                     | This register stores the day and the hour when data were restored in 2-digit BCD.  b15 to b12b11 to b8b7 to b4b3 to b0 Example:  31st, 10 a.m.  Day Hour                                                                                                    |                      | New                      |                      |
| SD678          | Backup data<br>restoration<br>information          | Restore time<br>(Minute and<br>second)                | This register stores the minute and the second when data were restored in 2-digit BCD.  b15 to b12b11 to b8 b7 to b4 b3 to b0 Example: 35 min., 48 sec.  Minute Second                                                                                                    |                      |                          |                      |
| SD679          |                                                    | Restore time<br>(Year and day<br>of week)             | This register stores the year (first two digits) and the day of the week when data were restored in BCD.  b15 to b12b11 to b8b7 to b4b3 to b0 Example: 1993, Friday 1905H  Day of the week 0 Sunday 1 Monday 2 Tuesday 3 Wednesday 4 Thursday 5 Friday 6 Saturday                                                                                                    |                      |                          |                      |
| SD681          | Program<br>memory<br>write<br>(transfer)<br>status | Write<br>(transfer)<br>status display<br>(percentage) | This register stores the progress of writing (transfer) to the program memory (flash ROM) in percentage (0 to 100%). When a write (transfer) command is given, "0" is stored in this register.                                                                                                    | S (At write)         | New                      | QnU<br>LCPU          |
| SD682<br>SD683 | Program<br>memory<br>write count<br>index          | Write count index up to present                       | This register stores the index value of write count of the program memory (flash ROM)*1 up to the present in 32-bit binary. When the index value exceeds 100 thousand times, "FLASH ROM ERROR" (error code: 1610) occurs. (The index value will be counted even after it exceeds 100 thousand.)  *1 The write count does not equal to the index value. (Since the maximum write count of the flash ROM has been increased by the system, 1 is added about every two writing operations.) | S (At write)         | New                      | QnU<br>LCPU          |
| SD686          | Standard<br>ROM write<br>(transfer)<br>status      | Write<br>(transfer)<br>status display<br>(percentage) | This register stores the progress of writing (transfer) to the standard ROM (flash ROM) in percentage (0 to 100%). When a write (transfer) command is given, "0" is stored in this register.                                                                                                    | S (At write)         | New                      | QnU<br>LCPU          |

| Number         | Name                                 | Meaning                                               | Explanation                                                                                                    | Set by<br>(When Set) | Corresponding ACPU D9□□□ | Corresponding<br>CPU      |
|----------------|--------------------------------------|-------------------------------------------------------|----------------------------------------------------------------------------------------------------|----------------------|--------------------------|---------------------------|
| SD687<br>SD688 | Standard<br>ROM write<br>count index | Write count index up to present                       | This register stores the index value of write count of the standard ROM (flash ROM)*1 up to the present in 32-bit binary. When the index value exceeds 100 thousand times, "FLASH ROM ERROR" (error code: 1610) occurs. (The index value will be counted even after it exceeds 100 thousand.)  *1 The write count does not equal to the index value. (Since the maximum write count of the flash ROM has been increased by the system, 1 is added to the index value when the total write data size after the previous count-up reaches about 1M byte.)                                                                                                    | S (At write)         | New                      | QnU<br>LCPU               |
| SD689          | Backup error factor                  | Backup error factor                                   | This register stores the cause of an error that occurred during backup.  • 0 <sub>H</sub> : No error  • 100 <sub>H</sub> : Memory card or SD memory card not inserted  • 200 <sub>H</sub> : Backup data size exceeded  • 300 <sub>H</sub> : Write protection set to memory card or SD memory card  • 400 <sub>H</sub> : Memory card or SD memory card write error  • 500 <sub>H</sub> : Backup data read error (program memory)  • 503 <sub>H</sub> : Backup data read error (standard RAM)  • 504 <sub>H</sub> : Backup data read error (standard ROM)  • 510 <sub>H</sub> : Backup data read error (system data)  • 600 <sub>H</sub> : Backup preparation was performed while latch data was being backed up to the standard ROM.  • 601 <sub>H</sub> : Backup preparation was performed with an FTP client connected to and communicated with the CPU module.  • 603 <sub>H</sub> : Backup preparation was performed while the data logging function was being executed.  • 605 <sub>H</sub> : Backup preparation was performed while the project data batch save/load function was being executed.  • 606 <sub>H</sub> : Backup preparation was performed while any specified file or folder was being deleted using a display unit.  • 607 <sub>H</sub> : Backup preparation was performed while the iQ Sensor Solution function (data backup/restoration) was being executed.  • 608 <sub>H</sub> : Backup preparation was performed while the file transfer function (FTP client) was being executed.  • 608 <sub>H</sub> : Backup preparation was performed while the file transfer function (FTP client) was being executed.  • 609 <sub>H</sub> : Backup preparation was performed while the CPU module data backup/restoration function was being executed.  • 609 <sub>H</sub> : Backup preparation was performed while the CPU module data backup/restoration function was being executed. | S (Error)            | New                      | QnU* <sup>1</sup><br>LCPU |
| SD690          | Backup<br>status                     | Backup<br>status                                      | Stores the current backup status.  0: Before backup  1: Being prepared  2: Ready  3: Being executed  4: Completed  FF: Backup error                                                                                                    | S (Status<br>change) | New                      | QnU*1<br>LCPU             |
| SD691          | Backup<br>execution<br>status        | Backup<br>execution<br>status display<br>(percentage) | This register stores the progress of backup to the memory card or SD memory card in percentage (0 to 100%).  "0" is stored at the start of backup.                                                                                                    | S (Status change)    | New                      | QnU <sup>*1</sup><br>LCPU |

| Number         | Name                                                                      | Meaning                                                                   | Explanation                                                                                                    | Set by<br>(When Set)          | Corresponding ACPU D9□□□ | Corresponding<br>CPU      |
|----------------|---------------------------------------------------------------------------|---------------------------------------------------------------------------|----------------------------------------------------------------------------------------------------|-------------------------------|--------------------------|---------------------------|
| SD692          | Restoration<br>error factor                                               | Factor of<br>error<br>occurred in<br>restoration                          | Stores the cause of an error that occurred in restoration.  • 800 <sub>H</sub> : The CPU module model name does not match.  • 801 <sub>H</sub> : The backup data file does not match or reading of backup data from the memory card or SD memory card was not completed.  • 810 <sub>H</sub> : Writing backup data to the restoration drive is not completed.  • 811 <sub>H</sub> : The standard RAM capacity for the restoration is insufficient.  • 900 <sub>H</sub> : A security key is set to the CPU module. | S (Error)                     | New                      | QnU* <sup>1</sup><br>LCPU |
| SD693          | Restoration status                                                        | Current restoration status                                                | Stores the current restoration status.  • 0: Before restoration  • 1: Being executed  • 2: Completed  • FF: Restoration error (In automatic restoration, "0: Before restoration" is stored at the completion of restoration.)                                                                                                    | S (Status<br>change)          | New                      | QnU*1<br>LCPU             |
| SD694          | Restoration execution status                                              | Restoration<br>execution<br>status display<br>(Percentage)                | This register stores the progress of restoration to the CPU module in percentage (0 to 100%).  "0" is stored at the start of restoration. In automatic restoration, "0: Before restoration" is stored at the completion of restoration.                                                                                                    | S (Status change)             | New                      | QnU <sup>*1</sup><br>LCPU |
| SD695          | Specification<br>of writing to<br>standard<br>ROM<br>instruction<br>count | Specification<br>of writing to<br>standard<br>ROM<br>instruction<br>count | This register stores the maximum number of executions of the writing to standard ROM instruction (SP.DEVST) per day.  When the number of executions of the writing to standard ROM instruction exceeds the number of times set by SD695, "OPERATION ERROR" (error code: 4113) occurs.  The setting range of this register is 1 to 32767. If "0" or a value outside the range has been set, "OPERATION ERROR" (error code: 4113) occurs at execution of the writing to standard ROM instruction.                   | U                             | New                      | QnU<br>LCPU               |
| SD696<br>SD697 | Available<br>memory in<br>memory<br>card                                  | Available<br>memory in<br>memory card                                     | This register stores a free space value in a memory card in 32-bit binary.                                                                                                    | S (Backup<br>in<br>operation) | New                      | QnU (except<br>QnUDV)*1   |
| SD696          | Free<br>memory                                                            | Free memory<br>card space at<br>backup<br>(lower bits)                    | This register stores a free space value in a SD memory card if the free space is insufficient for storing the backup data and                                                                                                    | S (Backup<br>in               | Now                      | QnUDV                     |
| SD697          | card space<br>at backup                                                   | Free memory<br>card space at<br>backup<br>(upper bits)                    | resulting in a backup error. (unit: byte) This register is cleared to "0" when backup is completed.                                                                                                    | operation)                    | New                      | LCPU                      |
| SD698          | Backup data                                                               | Backup data<br>size (lower<br>bits)                                       | This register stores backup data size in 32-bit binary.                                                                                                    | S (Backup<br>in               | New                      | QnU <sup>*1</sup>         |
| SD699          | capacity                                                                  | Backup data<br>size (upper<br>bits)                                       | · · · · · · · · · · · · · · · · · · ·                                                                                                    | operation)                    |                          | LCPU                      |

- \*1 Modules whose serial number (first five digits) is "10102" or later (except the Q00UJCPU, Q00UCPU, and Q01UCPU)
- \*2 Universal model QCPU except the Q00UJCPU, Q00UCPU, and Q01UCPU
- \*3 Universal model QCPU except the Q00UJCPU
- \*4 On the Basic model QCPU, data is set at STOP to RUN or the RESET instruction execution after parameter execution.
- \*5 Modules whose serial number (first five digits) is "14042" or later

# (7) Instruction-related register

| Number               | Name                                                    | Meaning                                                 | Explanation                                                                                                    | Set by<br>(When<br>Set) | Corresponding ACPU D9□□□ | Corresponding<br>CPU                   |
|----------------------|---------------------------------------------------------|---------------------------------------------------------|----------------------------------------------------------------------------------------------------|-------------------------|--------------------------|----------------------------------------|
| SD705<br>SD706       | Mask pattern                                            | Mask pattern                                            | Turning SM705 during a block operation enables all data in the block to be processed to masked values according to the mask patterns stored in SD705 (in SD705 and SD706 for double word data).                      | U                       | New                      | Q00J/Q00/Q01<br>Qn(H)<br>QnPH<br>QnPRH |
| SD715                |                                                         |                                                         | The mask patterns masked by the IMASK instruction are stored as follows.                                                                                                    |                         |                          |                                        |
| SD716                |                                                         |                                                         |                                                                                                    |                         |                          |                                        |
| SD717                | IMASK<br>instruction<br>mask pattern                    | Mask pattern                                            | b15         b1         b0           SD715         I15         to         I1         I0           SD716         I31         to         I17         I16           SD717         I47         to         I33         I32 | S (During execution)    | New                      | QCPU<br>LCPU                           |
| SD718                |                                                         |                                                         |                                                                                                    |                         |                          | 0.0011                                 |
| SD719                | Accumulator                                             | Accumulator                                             | For use as replacement for accumulators used in A series programs.                                                                                                    | S/U                     | New                      | QCPU<br>LCPU                           |
| SD720                | Program No.<br>designation<br>for PLOADP<br>instruction | Program No.<br>designation for<br>PLOADP<br>instruction | This register stores the program number of the program to read it with the PLOADP instruction. (Specified range: 1 to 124)                                                                                           | U                       | New                      | Qn(H)<br>QnPH                          |
| SD738<br>to<br>SD769 | Message<br>storage                                      | Message storage                                         | SD738                                                                                                    | S (During execution)    | New                      | Qn(H)                                  |

| Number               | Name                                                                                     | Meaning                                                                                                    | Explanation                                                                                                    | Set by<br>(When<br>Set) | Corresponding ACPU D9□□□ | Corresponding<br>CPU                               |
|----------------------|------------------------------------------------------------------------------------------|----------------------------------------------------------------------------------------------------|----------------------------------------------------------------------------------------------------|-------------------------|--------------------------|----------------------------------------------------|
| SD774                | PID limit                                                                                | 0: With limit                                                                                                    | This register stores the limit of each PID loop as shown below.    b15   to   b8   b7   to   b1   b0                                                                                                    |                         |                          | Q00J/Q00<br>/Q01 <sup>*1</sup>                     |
| SD774<br>to<br>SD775 | setting (for<br>complete<br>derivative)                                                  | 1: Without limit                                                                                                    | This register stores the limit of each PID loop as shown below.           b15         to         b1         b0           SD774         Loop16         to         Loop2         Loop1           SD775         Loop32         to         Loop18         Loop17                                                                                                    | U                       | New                      | Qn(H)<br>QnPRH<br>QnU<br>LCPU                      |
|                      | Refresh<br>processing<br>selection<br>when the<br>COM/CCOM<br>instruction is<br>executed | b0 to b14  0: Refresh not performed  1: Refresh performed b15  0: Service processing performed  1: Service processing not performed | Selects whether or not the data is refreshed when the COM instruction is executed. Designation of SD778 is made valid when SM775 turns ON.  SD778  D15 b14 to b5 b4 b3 b2 b1 b0  SD778  D16 cC-Link refresh  Automatic refresh of intelligent function modules  Automatic refresh of CPU shared memory (Fixed to "0" for Redundant CPU)  Execution/non-execution of communication with programming tool  Refresh between multiple CPUs by the COM instruction is performed under the following conditions.  Data reception from another CPU: When b4 of SD778 is "1"  Data transmission from host CPU: When b15 of SD778 is "0"                                                                                                    | U                       | New                      | Q00J/Q00/Q01*<br>1<br>Qn(H)*2                      |
| SD778                | Refresh<br>processing<br>selection<br>when the<br>COM/CCOM<br>instruction is<br>executed | b0 to b14 0: Refresh not performed 1: Refresh performed b15 0: Service processing performed 1: Service processing not performed     | Select whether or not each processing is performed when the COM instruction is executed.  Designation of SD778 is made valid when SM775 turns ON.  SD778  DI/O refresh  CC-Link refresh  Refresh of CC-Link refresh of intelligent function modules  Automatic refresh of CPU shared memory (Fixed to "0" for Redundant CPU)  Execution/non-execution of communication with programming tool  Refresh between multiple CPUs by the COM instruction is performed under the following conditions.  Data reception from another CPU: When b4 of SD778 is "1"  Data transmission from host CPU: When b15 of SD778 is "0"  When b2 of SD778 is 1, both the CC-Link IE Controller Network and MELSECNET/H perform a refresh.  Therefore, when refresh point is large, processing time for the COM instruction is extended. | U                       | New                      | Qn(H)* <sup>4</sup><br>QnPH <sup>*3</sup><br>QnPRH |

| Number | Name                                                                                     | Meaning                                                                                                    | Explanation                                                                                                    | Set by<br>(When<br>Set) | Corresponding ACPU D9□□□ | Corresponding<br>CPU |
|--------|------------------------------------------------------------------------------------------|----------------------------------------------------------------------------------------------------|----------------------------------------------------------------------------------------------------|-------------------------|--------------------------|----------------------|
|        | Refresh<br>processing<br>selection<br>when the<br>COM/CCOM<br>instruction is<br>executed | b0 to b6, b13  0: Refresh not performed  1: Refresh performed b15  0: Service processing performed  1: Service processing not performed                                                                                                    | Select whether to perform each processing or not when the COM/CCOM instruction is executed.  The specification in this register is effective when SM775 is on.     b15                                                                                                    | U                       | New                      | QnU                  |
| SD778  | Refresh<br>processing<br>selection<br>when the<br>COM/CCOM<br>instruction is<br>executed | b0, b1, b3, b6, b13 (Default: 0) 0: Refresh not performed 1: Refresh performed b14 0: Data communica tions with the display unit not performed 1: Data communica tions with the display unit performed 1: Description of the display unit performed b15 0: Service processing performed 1: Service processing not performed | Select whether to perform each processing or not when the COM/CCOM instruction is executed. The specification in this register is effective when SM775 is on.    b15   b14   b13   b12     b7   b6   b5   b4   b3   b2   b1   b0     1/0   1/0   1/0   0   1/0   0   0   1/0   0   1/0   1/0     ↑ ↑ ↑ ↑ ↑ ↑ ↑ ↑ ↑ ↑ ↑ ↑ ↑ ↑ ↑ ↑ ↑ ↑ | U                       | New                      | LCPU                 |

| Number               | Name                                      | Meaning          | Explanation                                                                                                    | Set by<br>(When<br>Set) | Corresponding ACPU D9□□□ | Corresponding<br>CPU                        |
|----------------------|-------------------------------------------|------------------|----------------------------------------------------------------------------------------------------|-------------------------|--------------------------|---------------------------------------------|
| SD781<br>to<br>SD785 |                                           |                  | The mask patterns masked by the IMASK instruction are stored as follows.    b15                                                                                                    |                         |                          | Q00J/Q00/Q01                                |
| SD781<br>to<br>SD793 | Mask pattern of IMASK instruction         | Mask pattern     | The mask patterns masked by the IMASK instruction are stored as follows. *1    b15   b1   b0     SD781   I63   to   I49   I48     SD782   I79   to   I65   I64     to     SD793   I255   to   I241   I240    *1: The Q00UJCPU, Q00UCPU, and Q01UCPU cannot use SD786 to SD793. | S (During execution)    | New                      | Qn(H)<br>QnPH<br>QnPRH<br>QnU<br>LCPU       |
| SD794                | PID limit                                 | 0: With limit    | This register stores the limit of each PID loop as shown below.    b15   to   b8   b7   to   b1   b0     SD794   Loop8   to   Loop2   Loop1                                                                                                    |                         |                          | Q00J/Q00<br>/Q01*1                          |
| SD794<br>to<br>SD795 | setting (for<br>incomplete<br>derivative) | 1: Without limit | This register stores the limit of each PID loop as shown below.           b15         to         b1         b0           SD794         Loop16         to         Loop2         Loop1           SD795         Loop32         to         Loop18         Loop17                   | U                       | New                      | Qn(H) <sup>*4</sup><br>QnPRH<br>QnU<br>LCPU |

| Number | Name                                                                                                    | Meaning                                                       | Explanation                                                                                                    | Set by<br>(When<br>Set) | Corresponding ACPU D9□□□ | Corresponding<br>CPU |
|--------|----------------------------------------------------------------------------------------------------|---------------------------------------------------------------|----------------------------------------------------------------------------------------------------|-------------------------|--------------------------|----------------------|
| SD796  | Maximum<br>number of<br>blocks used<br>for the<br>multiple CPU<br>high-speed<br>transmission<br>dedicated<br>instruction<br>(for CPU<br>No.1) |                                                               | Specifies the maximum number of blocks used for the multiple CPU high-speed transmission dedicated instruction (target CPU=CPU No.1). When the multiple CPU high-speed transmission dedicated instruction is executed to the CPU No.1, and the number of empty blocks of the dedicated instruction transmission area is less than the setting value of this register, SM796 is turned ON, which is used as the interlock signal for consecutive execution of the multiple CPU high-speed transmission dedicated instruction. |                         |                          |                      |
| SD797  | Maximum<br>number of<br>blocks used<br>for the<br>multiple CPU<br>high-speed<br>transmission<br>dedicated<br>instruction<br>(for CPU<br>No.2) | Range of the maximum number of blocks: 1 to 7 (default: 2)    | Specifies the maximum number of blocks used for the multiple CPU high-speed transmission dedicated instruction (target CPU=CPU No.2). When the multiple CPU high-speed transmission dedicated instruction is executed to the CPU No.2, and the number of empty blocks of the dedicated instruction transmission area is less than the setting value of this register, SM797 is turned ON, which is used as the interlock signal for consecutive execution of the multiple CPU high-speed transmission dedicated instruction. | U (At 1<br>scan after   | New                      | QnU* <sup>5</sup>    |
| SD798  | Maximum<br>number of<br>blocks used<br>for the<br>multiple CPU<br>high-speed<br>transmission<br>dedicated<br>instruction<br>(for CPU<br>No.3) | If the number out of the range is set, the number 7 is set.*6 | Specifies the maximum number of blocks used for the multiple CPU high-speed transmission dedicated instruction (target CPU=CPU No.3). When the multiple CPU high-speed transmission dedicated instruction is executed to the CPU No.3, and the number of empty blocks of the dedicated instruction transmission area is less than the setting value of this register, SM798 is turned ON, which is used as the interlock signal for consecutive execution of the multiple CPU high-speed transmission dedicated instruction. | RUN)                    |                          |                      |
| SD799  | Maximum<br>number of<br>blocks used<br>for the<br>multiple CPU<br>high-speed<br>transmission<br>dedicated<br>instruction for<br>CPU No.4)     |                                                               | Specifies the maximum number of blocks used for the multiple CPU high-speed transmission dedicated instruction (target CPU=CPU No.4). When the multiple CPU high-speed transmission dedicated instruction is executed to the CPU No.4, and the number of empty blocks of the dedicated instruction transmission area is less than the setting value of this register, SM799 is turned ON, which is used as the interlock signal for consecutive execution of the multiple CPU high-speed transmission dedicated instruction. |                         |                          |                      |

- \*1 Modules whose function version B or later
- \*2 Modules whose serial number (first five digits) is "04012" or later
- \*3 Modules whose serial number (first five digits) is "07032" or later
- \*4 Modules whose serial number (first five digits) is "09012" or later
- \*5 Universal model QCPU except the Q00UJCPU, Q00UCPU, Q01UCPU, and Q02UCPU
- \*6 The range is 1 to 9 (default: 2) for the Q03UDCPU, Q04UDHCPU, and Q06UDHCPU whose serial number (first five digits) is "10012" or earlier. If the number out of the range is set, the number 9 is set.

### (8) Debugging

| Number | Name                                            | Meaning                                                      | Explanation                                                                                                    | Set by<br>(When Set) | Corresponding ACPU D9□□□ | Corresponding<br>CPU      |
|--------|-------------------------------------------------|--------------------------------------------------------------|----------------------------------------------------------------------------------------------------|----------------------|--------------------------|---------------------------|
| SD830  | Real-time<br>monitor free<br>buffer<br>capacity | Real-time<br>monitor free<br>buffer<br>capacity (K<br>bytes) | The free buffer capacity of realtime monitor is stored in units of K bytes. A smaller value leads to a higher probability of the occurrence of processing overflow.                                                                                                    | S (Status change)    | New                      | LCPU*2                    |
| SD840  | Debug<br>function<br>usage                      | Debug<br>function<br>usage                                   | This register indicates the status of the debug function usage as shown below.  0: Forced on/off for external I/O  1: Executional conditioned device test  2 to 15: Empty (fixed at 0)  b15 to b2 b1 b0  Forced ON/OFF for external I/O  Executional conditioned device test  (0: Not used, 1: Used) | S (Status<br>change) | New                      | QnU* <sup>1</sup><br>LCPU |

- \*1 Modules whose serial number (first five digits) is "10042" or later
- \*2 Built-in Ethernet port LCPU whose serial number (first five digits) is "16072" or later

### (9) Latch area

| Number | Name                                    | Meaning                                 | Explanation                                                                                                    | Set by<br>(When Set)                              | Corresponding ACPU D9□□□ | Corresponding<br>CPU |
|--------|-----------------------------------------|-----------------------------------------|----------------------------------------------------------------------------------------------------|---------------------------------------------------|--------------------------|----------------------|
| SD909  | Auto loading<br>target folder<br>number | Auto loading<br>target folder<br>number | This register is used to specify the number of the folder targeted for auto loading.  0 (default):"AutoLoad" folder  1 to 99:"AutoLoad***" folder (The folder number can be specified at ** (01 to 99).)  The value 0 is stored upon successful completion of auto loading. | S (When<br>auto<br>loading is<br>completed)/<br>U | New                      | LCPU*3               |

| Number | Name                                                              | Meaning                                                                                | Explanation                                                                                                    | Set by<br>(When Set) | Corresponding ACPU D9□□□ | Corresponding<br>CPU |
|--------|-------------------------------------------------------------------|----------------------------------------------------------------------------------------|----------------------------------------------------------------------------------------------------|----------------------|--------------------------|----------------------|
| SD910  |                                                                   | Backup<br>function setting                                                             | Set the execution timing of automatic backup with bit pattern.  (OFF: Invalid, ON: Valid)  b15 b10 b5 b1 b0  b0: Automatic backup setting by specification of day and time  b1: Automatic backup setting by specification of time and day of the week  b5: Upper limit status setting for the number of backup data*5  b10: Retry execution for the automatic backup*5  b15: Setting for the automatic backup at occurrence of the CPU stop error  (Multiple execution timings can be set.) |                      |                          |                      |
| SD912  |                                                                   | Day and time<br>setting for<br>automatic<br>backup [day]                               | Set the day when an automatic backup by specification of day and time is operated in BCD.  b15 b12b11 b8 b7 b4 b3 b0  (1) (2)  (1) Fixed to 00  (2) Day (1 to 31)  Example:On the 15th of each month, SD912 = 0015 <sub>H</sub>                                                                                                    |                      |                          |                      |
| SD913  | CPU module data Day and setting automa function (backup function) |                                                                                        | Set the hour and minute when an automatic backup by specification of the day and time is operated in BCD.  b15 b12b11 b8 b7 b4 b3 b0  (1) (2)  (1) Hour (0 to 23) (2) Minute (0 to 59)  Example:For 8:30, SD913 = 0830 <sub>H</sub>                                                                                                    | U                    | New                      | QnUDV <sup>*4</sup>  |
| SD914  |                                                                   | Time and day<br>of the week<br>setting for<br>automatic<br>backup [hour<br>and minute] | Set the hour and minute when an automatic backup by specification of the time and day of the week is operated in BCD.  b15 b12b11 b8 b7 b4 b3 b0  (1) (2)  (1) Hour (0 to 23) (2) Minute (0 to 59)  Example:For 8:30, SD914 = 0830 <sub>H</sub>                                                                                                    |                      |                          |                      |
| SD915  |                                                                   | Time and day<br>of the week<br>setting for<br>automatic<br>backup [day of<br>the week] | Set the day of the week when an automatic backup by specification of the time and day of the week is operated in the following bit pattern. (OFF: Invalid, ON: Valid)  b6 b5 b4 b3 b2 b1 b0  b0: Sunday, b1: Monday, b2: Tuesday, b3: Wednesday, b4: Thursday, b5: Friday, b6: Saturday (Multiple setting can be set simultaneously)                                                                                                    |                      |                          |                      |
| SD916  |                                                                   | Cause of error occurred at backup                                                      | This register stores the cause of an error that occurred during backup. $0_H \colon \text{No error}$ Other than $0_H \colon \text{Error code} \ (\text{Page 411, Appendix 1.11})$ ("0" is stored at start of a backup of the CPU module.)                                                                                                    | S (Error)            |                          |                      |

| Number | Name                                             | Meaning                                             | Explanation                                                                                                    | Set by<br>(When Set) | Corresponding ACPU D9□□□ | Corresponding<br>CPU |
|--------|--------------------------------------------------|-----------------------------------------------------|----------------------------------------------------------------------------------------------------|----------------------|--------------------------|----------------------|
| SD917  |                                                  | Restoration target data setting                     | Set the data to be restored.  0: Whole target data  1: Device data only  2: Whole target data except for device data                                                                                                    |                      |                          |                      |
| SD918  |                                                  | Restoration function setting                        | Set the restoration method with bit pattern. (OFF: Invalid, ON: Valid)  b15b14b13  b2 b1 b0  b3 b1 b0  b4 b1 b0  b5 b1 b1 b0  b6 b1 b1 b1 b0  b7 b2 b1 b2 b1 b2 b1 b2  b8 b2 b2 b2 b2 b2 b2 b2 b2 b2 b2 b2 b2 b2                               | U                    |                          |                      |
| SD919  | CPU module data backup/rest                      | Restoration<br>target folder<br>[year]              | Set the date stamp folder to be restored in BCD.  b15 b8 b7 b0  SD919 (1) (2)                                                                                                    |                      | New                      | QnUDV <sup>*4</sup>  |
| SD920  | oration<br>function<br>(restoration<br>function) | Restoration<br>target folder<br>[month and<br>day]  | b15 b8 b7 b0 SD920 (3) (4)  1) Year (first two digits) (0 to 99) 2) Year (last two digits) (0 to 99) 3) Month (1 to 12) 4) Day (1 to 31) Example:For the date stamp folder "20150615", SD919 = 2015 <sub>H</sub> , SD920 = 0615 <sub>H</sub> . |                      |                          |                      |
| SD921  |                                                  | Restoration<br>target folder<br>[Number]            | Set the target folder to be restored.  1 to 32767:Serial number of the backup folder in the date stamp folder (00001 to 32767)                                                                                                    |                      |                          |                      |
| SD922  |                                                  | Cause of error occurred during restoration          | Store an error code of the error occurred during restoration. $0_H$ : No error Other than $0_H$ : Error code ( $\Box$ Page 411, Appendix 1.11) ("0" is stored at start of a restoration of the CPU module.)                                    | S (Error)            |                          |                      |
| SD923  |                                                  | Upper limit value status for the number backup data | This register stores the value (1 to 100) that is set to SD1928. If bit5 of SD910 is off, 0 is stored.                                                                                                    | S (Status change)    | New                      | QnUDV <sup>*5</sup>  |

| Number | Name                                                                    | Meaning       |                                                                                                    | Explanation                                                                                                    |                                                                                                    |                                                                                                    |                                                                                                    |                                                                                                    |           | Corresponding ACPU D9□□□ | Corresponding<br>CPU                    |
|--------|-------------------------------------------------------------------------|---------------|----------------------------------------------------------------------------------------------------|----------------------------------------------------------------------------------------------------|----------------------------------------------------------------------------------------------------|----------------------------------------------------------------------------------------------------|----------------------------------------------------------------------------------------------------|----------------------------------------------------------------------------------------------------|-----------|--------------------------|-----------------------------------------|
|        |                                                                         |               | memory da                                                                                                    | This register stores the device name that detected device memory data change.                                                                              |                                                                                                    |                                                                                                    |                                                                                                    |                                                                                                    |           |                          |                                         |
|        |                                                                         |               |                                                                                                    | ce name                                                                                                    | Value                                                                                                    | Device name                                                                                                    | Value                                                                                                    | Device name                                                                                                    |           |                          |                                         |
|        |                                                                         |               |                                                                                                    | letected<br>ce used                                                                                                    | 8                                                                                                    | L<br>B                                                                                                    | 16<br>17                                                                                                    | C (contact, coil) T (current value)                                                                                                    |           |                          |                                         |
| SD927  |                                                                         | Device name   |                                                                                                    | system                                                                                                    | 10                                                                                                    | F                                                                                                    | 18                                                                                                    | ST (current value)                                                                                                    |           |                          |                                         |
|        |                                                                         |               | 3                                                                                                    | SM                                                                                                    | 11                                                                                                    | SB                                                                                                    | 19                                                                                                    | C (current value)                                                                                                    |           |                          |                                         |
|        |                                                                         |               |                                                                                                    | SD                                                                                                    | 12                                                                                                    | V                                                                                                    | 20                                                                                                    | D                                                                                                    |           |                          |                                         |
|        |                                                                         |               | 5                                                                                                    | X<br>Y                                                                                                    | 13                                                                                                    | S<br>T (contact, coil)                                                                                                    | 21                                                                                                    | W<br>SW                                                                                                    |           |                          |                                         |
|        |                                                                         |               | 7                                                                                                    | M                                                                                                    | 15                                                                                                    | ST (contact, coil)                                                                                                    | -1                                                                                                    | unidentified                                                                                                    |           |                          |                                         |
| SD928  | Device<br>information<br>during "RAM<br>ERROR"<br>(error code:<br>1161) | Device number | memory da  1) Word value The device Example: \( \) "RAM ERR  2) Bit de The device 16 po Example: \( \) ERROR" (6)  3) T (coi The device 8 poir Example: \( \) "RAM ERR to T55. | ata chang devices ), C (curre number When SD ROR" (ern evices (SR e number pints. When SD detected a ntact, coil e number nts. When SD ROR" (ern ROR" (ern | (SD, T rent val that de 927 ste or code B30 B30 B30 ST (Laborate B30 ST (Laborate B30 ST (L | (current value ue), D, W, SW etected an error ores 20 and SI e: 1161) is detected an error ores 9 and SDS etected an error ores 9 and SDS etected an error ores 10 is detected an error ores 14 and SI e: 1161) is detected an error ores 14 and SI e: 1161) is detected an error ores 14 and SI e: 1161) is detected an error ores 14 and SI e: 1161) is detected an error ores 14 and SI e: 1161) is detected an error ores 14 and SI e: 1161) is detected an error ores 14 and SI e: 1161) is detected an error ores 14 and SI e: 1161) is detected an error ores 14 and SI e: 1161) is detected an error ores 14 and SI e: 1161) is detected an error ores 14 and SI e: 1161) is detected an error ores 14 and SI e: 1161) is detected an error ores 14 and SI e: 1161) is detected an error ores 14 and SI e: 1161) is detected an error ores 14 and SI error ores 14 and SI error ores 14 and SI error ores 14 and SI error ores 14 and SI error ores 14 and SI error ores 14 and SI error ores 15 and SI error ores 15 and SI | ), ST ((())) or is sto<br>0928 si sected a<br>33, V, S)<br>r is stor<br>128 stor<br>128 stor<br>127 stored<br>C (contraints) or stored | current ored. tores 10, t D10.  red in units of ores 48, "RAM of B30 to B3F. in SD928  cact, coil) red in units of tores 48, t any of T48 | S (Error) | New                      | QnU <sup>*1</sup><br>LCPU <sup>*2</sup> |
|        |                                                                         |               |                                                                                                    | n the devi                                                                                                    | ce nun                                                                                                    | ny of them.                                                                                                    | e deterr                                                                                                    | mined                                                                                                    |           |                          |                                         |

- \*1 Modules whose serial number (first five digits) is "13022" or later
- \*2 Modules whose serial number (first five digits) is "13102" or later
- \*3 Modules whose serial number (first five digits) is "14042" or later
- \*4 Modules whose serial number (first five digits) is "17103" or later
- \*5 Modules whose serial number (first five digits) is "18052" or later

# (10)Redundant CPU information (host system CPU information\*1)

| Number | Name                                                                        | Meaning                                                                              | Explanation                                                                                                    | Set by<br>(When Set) | Corresponding ACPU D9□□□ | Corresponding<br>CPU |
|--------|-----------------------------------------------------------------------------|--------------------------------------------------------------------------------------|----------------------------------------------------------------------------------------------------|----------------------|--------------------------|----------------------|
| SD952  | History of<br>memory copy<br>from control<br>system to<br>standby<br>system | Latest status<br>of memory<br>copy from<br>control<br>system to<br>standby<br>system | This register stores a value indicating the completion status of the latest memory data copy from the control system to the standby system.  1) The value same as the SD1596 value is stored at completion or abend of the memory data copy from the control system to the standby system.  2) Since data have been backed up in case of power failure, this register holds the value indicating the latest memory data copy status from the control system to the standby system.  3) This register is cleared to 0 by latch clear. | S (Status<br>change) | New                      | QnPRH                |

<sup>\*1</sup> The information of the host CPU module is stored.

### (11)Remote password count

| Number               | Name                                    | Meaning                             | Explanation                                                                                                    | Set by<br>(When Set) | Corresponding ACPU D9□□□ | Corresponding<br>CPU                    |
|----------------------|-----------------------------------------|-------------------------------------|----------------------------------------------------------------------------------------------------|----------------------|--------------------------|-----------------------------------------|
| SD979                | Direct<br>MELSOFT<br>connection         |                                     |                                                                                                    |                      |                          |                                         |
| SD980<br>to<br>SD995 | Connection 1 to 16                      |                                     |                                                                                                    |                      |                          |                                         |
| SD997                | MELSOFT<br>connection<br>using UDP port | Count of unlock processing failures | This register stores the number of mismatched password entries.  Range: 0 to 0FFFE <sub>H</sub> (0FFFF <sub>H</sub> when the range is exceeded) | S (Status change)    | New                      | QnU <sup>*1</sup><br>LCPU <sup>*1</sup> |
| SD998                | MELSOFT<br>connection<br>using TCP port | landree                             |                                                                                                    |                      |                          |                                         |
| SD999                | FTP communication port                  |                                     |                                                                                                    |                      |                          |                                         |

<sup>\*1</sup> Built-in Ethernet port QCPU and Built-in Ethernet port LCPU

#### (12)Conversion from A series to Q or L series

The special register (D9000 to D9255) for ACPU corresponds to the special register (SD1000 to SD1255) for QCPU or LCPU after the A to Q/L conversion. (Note that the Basic model QCPU and Redundant CPU do not support the A to Q/L conversion.)

All data in this area of the special register are set by system (cannot be set by user using a program). To set data by user, correct the program using the special register for QCPU or LCPU. The special register (D9200 to D9255), however, includes the areas that can be set by user. For those areas, data can be set by user in the converted special register (SD1200 to SD1255) as well. For details on the special register for ACPU, refer to the following.

User's manual for the CPU module used

Type MELSECNET, MELSECNET/B Data Link System Reference Manual

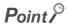

To use the converted special register in the High Performance model QCPU, Process CPU, Universal model QCPU, or LCPU, check "Use special relay/special register from SM/SD1000" under "A-PLC Compatibility Setting".

Project window ⇒ [Parameter] ⇒ [PLC Parameter] ⇒ [PLC System]

Note that the processing time will increase when the converted special register is used.

[How to read the Special Register for Modification column]

- · If the special register number for QCPU or LCPU is provided, correct the program using it.
- means that the converted special register can be used.
- ullet x means that the special register cannot be used in QCPU or LCPU.

| ACPU<br>special<br>register | Special<br>register<br>after<br>conversion | Special<br>register<br>after<br>modification | Name       | Meaning                          | Explanation                                                                                           |                                                                                                    |                                        |                                                    | Corresponding<br>CPU |
|-----------------------------|--------------------------------------------|----------------------------------------------|------------|----------------------------------|----------------------------------------------------------------------------------------------------|----------------------------------------------------------------------------------------------------|----------------------------------------|----------------------------------------------------|----------------------|
| D9000                       | SD1000                                     | -                                            | Fuse blown | Number of module with blown fuse | I/O number of (Example: If a module with of hexadecimal tool, monitor when content of Output modules) | <ul> <li>If a module with blown fuse is detected, the lowest first I/O number of the module is stored in hexadecimal. (Example: If a fuse blown is occurred in the output module with output number Y50 to Y6F, "50" is stored in hexadecimal.) To monitor the number by a programming tool, monitor in hexadecimal. (This register is cleared when contents in SD1100 to SD1107 are all reset to "0".)</li> <li>Output modules on remote I/O stations are also checked for blown fuse.</li> <li>If any fuse is blown, this register stores a number</li> </ul> |                                        |                                                    |                      |
| D9001                       | SD1001                                     | _                                            | Fuse blown | Number of module with blown fuse |                                                                                                    | g to each setting base unit.  module Stored data 0 1 2 3 4 5 6 7 tet I/O station,                                                                                                    | Extension  Base unit slot No.  0 1 2 3 | ber or to slot  base unit  Stored data  4  5  6  7 | Qn(H)<br>QnPH        |

| ACPU<br>special<br>register | Special<br>register<br>after<br>conversion | Special<br>register<br>after<br>modification | Name                          | Meaning                                            | Explanation                                                                                                    | Corresponding<br>CPU                       |
|-----------------------------|--------------------------------------------|----------------------------------------------|-------------------------------|----------------------------------------------------|----------------------------------------------------------------------------------------------------|--------------------------------------------|
| D9002                       | SD1002                                     | _                                            | I/O module<br>verify error    | I/O module verify<br>error module<br>number        | If the status of the I/O modules changes from that obtained at power-on, the lowest first I/O number of the module is stored in hexadecimal. (Example: If a module verification error is occurred on the output module with output numbers Y50 to Y6F, "50" is stored in hexadecimal.) To monitor the number by a programming tool, monitor in hexadecimal. (This register is cleared when contents in SD1116 to SD1123 are all reset to "0".) I/O module verification is conducted on I/O modules on remote I/O stations. | Qn(H)<br>QnPH<br>QnU*1<br>LCPU             |
| D9005                       | SD1005                                     | -                                            | AC DOWN counter               | Number of times for AC DOWN                        | <ul> <li>A value stored in this register is incremented by one whenever the input voltage falls to or below 85% (AC power) or 65% (DC power) of the rating during operation of the CPU module.</li> <li>The counter starts the routine: counts up from 0 to 32767, then counts down to -32768 and then again counts up to 0.</li> </ul>                                                                                                    | Qn(H)<br>QnPH<br>QnU* <sup>1</sup><br>LCPU |
| D9008                       | SD1008                                     | SD0                                          | Self-<br>diagnostic<br>error  | Self-diagnostic error number                       | This register stores the error code of an error detected by self-diagnostics.                                                                                                    |                                            |
| D9009                       | SD1009                                     | SD62                                         | Annunciator detection         | F number at which external failure has occurred    | When any of F0 to F2047 (default device setting) is turned on by the OUT F or SET F instruction, the F number that has been detected earliest among the F numbers that have turned on is stored in BIN code.  SD1009 can be cleared by RST F or LEDR instruction. If another F number has been detected, the clearing of SD1009 causes the next number to be stored in SD1009.                                                                                                    | Qn(H)<br>QnPH<br>QnU <sup>*1</sup><br>LCPU |
| D9010                       | SD1010                                     | ×                                            |                               | Step number at which operation error has occurred. | If an operation error occurred during execution of an application instruction, the number of the step having the error is stored. The contents of SD1010 are updated upon every operation error.                                                                                                    |                                            |
| D9011                       | SD1011                                     | ×                                            | Error step                    | Step number at which operation error has occurred. | If an operation error occurred during execution of an application instruction, the number of the step having the error is stored. Because the step number is stored in SD1011 when SM1011 turns from off to on, the data in SD1011 are not updated unless SM1011 is cleared by a user program                                                                                                    | Qn(H)<br>QnPH                              |
| D9014                       | SD1014                                     | ×                                            | I/O control<br>mode           | I/O control mode<br>number                         | The I/O control mode that has been set is returned in any of the following numbers.  • 0:Both input and output in direct mode  • 1:Input in refresh mode, output in direct mode  • 3:Both input and output in refresh mode                                                                                                    | Qn(H)<br>QnPH                              |
| D9015                       | SD1015                                     | SD203                                        | Operating<br>status of<br>CPU | Operating status of<br>CPU                         | Operation status of a CPU module is stored as shown below.    b15 to b12 b11 to b8 b7 to b4 b3 to b0                                                                                                    | Qn(H)<br>QnPH<br>QnU <sup>*1</sup><br>LCPU |

| ACPU<br>special<br>register | Special<br>register<br>after<br>conversion | Special<br>register<br>after<br>modification | Name              | Meaning                                                                                                    | Explanation                                                                                                    | Corresponding<br>CPU                       |  |
|-----------------------------|--------------------------------------------|----------------------------------------------|-------------------|----------------------------------------------------------------------------------------------------|----------------------------------------------------------------------------------------------------|--------------------------------------------|--|
| D9016                       | SD1016                                     | ×                                            | Program<br>number | 0: Main program (ROM) 1: Main program (RAM) 2: Subprogram 1 (RAM) 3: Subprogram 2 (RAM) 4: Subprogram 3 (RAM) 5: Subprogram 1 (ROM) 6: Subprogram 2 (ROM) 7: Subprogram 3 (ROM) 8: Main program (E <sup>2</sup> PROM) 9: Subprogram 1 (E <sup>2</sup> PROM) A: Subprogram 2 (E <sup>2</sup> PROM) B: Subprogram 2 (E <sup>2</sup> PROM) B: Subprogram 3 (E <sup>2</sup> PROM) B: Subprogram 3 (E <sup>2</sup> PROM) |                                                                                                    | Qn(H)<br>QnPH                              |  |
| D9017                       | SD1017                                     | SD524                                        |                   | Minimum scan time (10ms units)                                                                                                    | If a scan time value is smaller than the value in SD1017, the SD1017 value is updated in the END processing. Therefore the minimum value of scan time is stored in SD1017.                                                  | Qn(H)                                      |  |
| D9018                       | SD1018                                     | SD520                                        | Scan time         | Scan time (10ms units)                                                                                                    | This register stores a scan time in every END processing.                                                                                                    | QnPH<br>QnU <sup>*1</sup>                  |  |
| D9019                       | SD1019                                     | SD526                                        |                   | Maximum scan time (10ms units)                                                                                                    | If a scan time value is greater than the value in SD1019, the SD1019 value is updated in END processing. Therefore the maximum value of scan time is stored in SD1019.                                                      | LCPU                                       |  |
| D9020                       | SD1020                                     | ×                                            | Constant<br>scan  | Constant scan time<br>(User sets in 10ms<br>units)                                                                                                    | This register stores an interval value in units of 10ms to run a program at regular intervals.  0: No constant scan function  1 to 200: Constant scan function available (executing at an interval of setting value × 10ms) | Qn(H)<br>QnPH                              |  |
| D9021                       | SD1021                                     | _                                            | Scan time         | Scan time (1ms units)                                                                                                    | This register stores scan time in every END processing.                                                                                                    | Qn(H)<br>QnPH<br>QnU <sup>*1</sup><br>LCPU |  |
| D9022                       | SD1022                                     | SD412                                        | 1 second counter  | Count in units of 1s.                                                                                                    | The value is incremented by one every second after RUN. The counter starts the routine: counts up from 0 to 32767, then counts down to -32768 and then again counts up to 0.                                                | Qn(H)<br>QnPH<br>QnU <sup>*1</sup><br>LCPU |  |
| D9025                       | SD1025                                     | -                                            | Clock data        | Clock data (year, month)                                                                                                    | This register stores the year (last two digits) and month in BCD as shown below.  b15 to b12 b11 to b8 b7 to b4 b3 to b0 Example:  1987, July H8707  Year Month                                                             | Qn(H)<br>QnPH<br>QnU*1<br>LCPU             |  |
| D9026                       | SD1026                                     | -                                            | Clock data        | Clock data (day,<br>hour)                                                                                                    | This register stores the day and hour in BCD as shown below.  b15 to b12b11 to b8b7 to b4b3 to b0 Example:  31st, 10 a.m. H3110                                                                                             | Qn(H)<br>QnPH<br>QnU <sup>*1</sup><br>LCPU |  |

| ACPU<br>special<br>register | Special<br>register<br>after<br>conversion | Special<br>register<br>after<br>modification | Name                                                                    | Meaning                                                                                                 | Explanation                                                                                                    | Corresponding CPU                          |
|-----------------------------|--------------------------------------------|----------------------------------------------|-------------------------------------------------------------------------|----------------------------------------------------------------------------------------------------|----------------------------------------------------------------------------------------------------|--------------------------------------------|
| D9027                       | SD1027                                     | _                                            | Clock data                                                              | Clock data (minute, second)                                                                             | This register stores the minute and the second in BCD as shown below.  b15 to b12b11 to b8b7 to b4b3 to b0 Example:  35 min, 48 sec.  H3548                                                                                                    | Qn(H)<br>QnPH<br>QnU* <sup>1</sup><br>LCPU |
| D9028                       | SD1028                                     |                                              | Clock data                                                              | Clock data (day of week)                                                                                | This register stores the day of the week in BCD as shown below.  b15 to b12 b11 to b8b7 to b4 b3 to b0 Example: Friday H0005  Always set "0"  Day of the week 0 Sunday 1 Monday 2 Tuesday 3 Wednesday 4 Thursday 5 Friday 6 Saturday                                                                                                    | Qn(H)<br>QnPH<br>QnU* <sup>1</sup><br>LCPU |
| D9035                       | SD1035                                     | SD648                                        | Extension file register                                                 | Use block No.                                                                                           | Stores the block No. of the extension file register being used in BCD code.                                                                                                    | Qn(H)<br>QnPH<br>QnU*1<br>LCPU             |
| D9036                       | SD1036                                     | ×                                            |                                                                         |                                                                                                    | Designate the device number for the extension file register                                                                                                    |                                            |
| D9037                       | SD1037                                     | ×                                            | Extension<br>file register<br>for<br>designation<br>of device<br>number | Device number<br>when individual<br>devices from<br>extension file<br>register are directly<br>accessed | for direct read and write in 2 words at SD1036 and SD1037 in BIN data. Use consecutive numbers beginning with R0 of block No. 1 to designate device numbers.    Extension file register   Block No.1   area                                                                                                    | Qn(H)<br>QnPH                              |
| D9038                       | SD1038                                     | SD207                                        |                                                                         | Priorities 1 to 4                                                                                       | This register stores priority of errors to be indicated by the                                                                                                    |                                            |
| D9039                       | SD1039                                     | SD208                                        | LED display<br>priority<br>ranking                                      | Priorities 5 to 7                                                                                       | ERROR LED (on or flashing).  Configuration of the priority setting areas is as shown below.  b15 to b12 b11 to b8 b7 to b4 b3 to b0 SD207 Priority 4 Priority 3 Priority 2 Priority 1 SD208 Priority 7 Priority 6 Priority 5  For details, refer to the following.  USer's manual of the CPU module used Type ACPU/QCPU-A (A Mode) Programming Manual (Fundamentals) | Qn(H)<br>QnPH                              |
| D9044                       | SD1044                                     | ×                                            | For sampling trace                                                      | Step or time during sampling trace                                                                      | To operate the STRA or STRAR instruction of a sampling trace by turning on or off SM803 with a programming tool, use the value stored in SD1044 as the sampling trace condition.  • When "Each scan" is selected: 0  • When a timing is specified: setting value (Unit: 10ms)                                                                                        | Qn(H)<br>QnPH                              |
| D9049                       | SD1049                                     | ×                                            | Work area for SFC                                                       | Block number of extension file register                                                                 | This register stores the block No. of the extended file register used as a work area for executing the SFC program. This register stores "0" when SM320 is off and when empty area of 16K bytes or smaller is used (16K byte or less is too small to be used as block No.1 for an extended file register).                                                           | Qn(H)<br>QnPH                              |

| ACPU<br>special<br>register | Special<br>register<br>after<br>conversion | Special<br>register<br>after<br>modification | Name                                                                            | Meaning                                          | Explanation                                                                                                    | Corresponding<br>CPU           |
|-----------------------------|--------------------------------------------|----------------------------------------------|---------------------------------------------------------------------------------|--------------------------------------------------|----------------------------------------------------------------------------------------------------|--------------------------------|
| D9050                       | SD1050                                     | ×                                            | SFC<br>program<br>error<br>number                                               | Error code<br>generated by SFC<br>program        | This register stores an error code of the error occurred in the SFC program.  • 0: No error  • 80: SFC program parameter error  • 81: SFC code error  • 82: Number of steps of simultaneous execution exceeded  • 83: Block start error  • 84: SFC program operation error                                   | Qn(H)<br>QnPH                  |
| D9051                       | SD1051                                     | ×                                            | Error block                                                                     | Block number where error occurred                | This register stores the number of the block in the SFC program where an error occurred. For error 83, the number of the block where the program was started is stored.                                                                                                    | Qn(H)<br>QnPH                  |
| D9052                       | SD1052                                     | ×                                            | Error step                                                                      | Step number where error occurred                 | This register stores the number of the step in the SFC program where error 83 occurred. For error 80, 81, and 82, "0" is stored. For error 83, the block starting step number is stored.                                                                                                    | Qn(H)<br>QnPH                  |
| D9053                       | SD1053                                     | ×                                            | Error<br>transition                                                             | Transition condition number where error occurred | This register stores the number of the transition condition in the SFC program where error code 84 occurred. For error codes 80, 81, 82, and 83, "0" is stored.                                                                                                    | Qn(H)<br>QnPH                  |
| D9054                       | SD1054                                     | ×                                            | Error<br>sequence<br>step                                                       | Sequence step<br>number where<br>error occurred  | This register stores the sequence step number of transfer condition and operation output in the SFC program where error 84 occurred.                                                                                                    | Qn(H)<br>QnPH                  |
| D9055                       | SD1055                                     | SD812                                        | Status latch<br>execution<br>step<br>number                                     | Status latch<br>execution step<br>number         | This register stores the number of the step where a status latch was executed.  When a status latch was executed in a main sequence program, the step No. is stored.  When a status latch was executed in a SFC program, the block number and step number are stored.  Block No.  (BIN)  (BIN)  Upper 8 bits | Qn(H)<br>QnPH                  |
| D9072                       | SD1072                                     | ×                                            | PLC<br>communicat<br>ion check                                                  | Data check of serial communication module        | The serial communication module automatically reads and writes data in a single loopback test to perform communication check.                                                                                                    | Qn(H)<br>QnPH                  |
| D9085                       | SD1085                                     | ×                                            | Register for setting time check value                                           | 1s to 65535s                                     | Sets the time check time of the data link instructions (ZNRD, ZNWR) for the MELSECNET/10.  • Setting range: 1s to 65535s (1 to 65535)  • Unit: second  • Default: 10s (If 0 has been set)                                                                                                    | Qn(H)<br>QnPH                  |
| D9090                       | SD1090                                     | ×                                            | Microcompu<br>ter<br>subroutine<br>input data<br>area start<br>device<br>number | Depends on microcomputer package.                | For details, refer to the following.  Manual for respective microcomputer package                                                                                                    | Qn(H)<br>QnPH                  |
| D9091                       | SD1091                                     | ×                                            | Detailed<br>error code                                                          | Self-diagnosis<br>detailed error code            | This register stores description of the error cause of an instruction error.                                                                                                    | Qn(H)<br>QnPH<br>QnU*1<br>LCPU |
| D9094                       | SD1094                                     | SD251                                        | Start I/O<br>number of<br>I/O module<br>to be<br>replaced                       | Start I/O number of I/O module to be replaced    | This register stores the first two digits of the start I/O number of an I/O module, which is to be removed and mounted online (with power on).  Example) Input module with I/O No. X2F0 → H2F                                                                                                    | Qn(H)<br>QnPH                  |

| ACPU<br>special<br>register | Special<br>register<br>after<br>conversion | Special<br>register<br>after<br>modification                         | Name                                                                                                    | Meaning                                                  | Explanation                                                                                                    | Corresponding<br>CPU |
|-----------------------------|--------------------------------------------|----------------------------------------------------------------------|----------------------------------------------------------------------------------------------------|----------------------------------------------------------|----------------------------------------------------------------------------------------------------|----------------------|
| D9095                       | SD1095                                     | SD200                                                                | DIP switch information                                                                                                    | DIP switch information                                   | This register stores a status of the DIP switch of the CPU module in the following format.  • 0: OFF  • 1: ON  b15 to b5 b4 b3 b2 b1 b0  D9095  0  LSW1  SW2 SW3 SW4 SW5                       | Qn(H)<br>QnPH        |
| D9100                       | SD1100                                     |                                                                      |                                                                                                    |                                                          | The number of an output module whose fuse has blown                                                                                                    |                      |
| D9101                       | SD1101                                     |                                                                      |                                                                                                    |                                                          | is stored in the following bit pattern (in units of 16 points).  (If the module numbers are set by parameter, the                                                                              |                      |
| D9102                       | SD1102                                     |                                                                      |                                                                                                    |                                                          | parameter-set numbers are stored.)                                                                                                    |                      |
| D9103                       | SD1103                                     |                                                                      |                                                                                                    |                                                          | h45 h44 h42 h42 h44 h40 h0 h0 h7 h6 h5 h4 h2 h2 h4 h0                                                                                                    |                      |
| D9104                       | SD1104                                     |                                                                      |                                                                                                    |                                                          | b15 b14 b13 b12 b11 b10 b9 b8 b7 b6 b5 b4 b3 b2 b1 b0  SD1100 0 0 0 1 0 0 0 0 0 0 0 0 0 0 0 0 0                                                                                                |                      |
| D9105                       | SD1105                                     |                                                                      |                                                                                                    |                                                          | 351100 0 0 0 (YCO) 0 0 0 (Y8O) 0 0 0 0 0 0 0                                                                                                    |                      |
| D9106                       | SD1106                                     |                                                                      |                                                                                                    | Bit pattern in units                                     |                                                                                                    |                      |
| D9107                       | — Fuse blown module of 1 indimor fuse      | of 16 points,<br>indicating the<br>modules whose<br>fuses have blown | For a module whose number of output points exceeds 16 points, all bits corresponding to output module numbers within the number of output points occupied by the module (in increments of 16 points) turn on.  Example: When a 64-point module is mounted on the slot 0, b0 to b3 turn on when the fuse has blown.  Output modules on remote I/O stations are also checked for blown fuse. (This register must be cleared by a program because the bit status remains unchanged even after clearing the error.) | Qn(H)<br>QnPH<br>QnU* <sup>1</sup><br>LCPU <sup>*2</sup> |                                                                                                    |                      |
| D9108                       | SD1108                                     |                                                                      |                                                                                                    |                                                          | This register stores a value set for step transition                                                                                                    |                      |
| D9109                       | SD1109                                     |                                                                      |                                                                                                    |                                                          | monitoring timer and the number of an annunciator (F number) that turns on if the monitoring timer times out.                                                                                  |                      |
| D9110                       | SD1110                                     |                                                                      |                                                                                                    |                                                          | namber) tractains on it are mornioring times tunes out.                                                                                                    |                      |
| D9111                       | SD1111                                     |                                                                      | Ston                                                                                                    |                                                          | b15 to b8 b7 to b0                                                                                                    |                      |
| D9112                       | SD1112                                     |                                                                      | Step<br>transfer                                                                                                    | Timer setting valve                                      |                                                                                                    | Qn(H)                |
| D9113                       | SD1113                                     | _                                                                    | monitoring                                                                                                    | and the F number at time out                             | F number setting Timer time limit setting                                                                                                    | QnPH                 |
| D9114                       | SD1114                                     |                                                                      | timer setting                                                                                                    | at time out                                              | Turning on any of registers SM1108 to SM1114 activates a monitoring timer. If the transition condition for the step is not established before the time-out time, the annunciator (F) turns on. |                      |

| ACPU<br>special<br>register | Special<br>register<br>after<br>conversion | Special<br>register<br>after<br>modification | Name                               | Meaning                             | Explanation                                                                                                    | Corresponding<br>CPU           |  |
|-----------------------------|--------------------------------------------|----------------------------------------------|------------------------------------|-------------------------------------|----------------------------------------------------------------------------------------------------|--------------------------------|--|
| D9116                       | SD1116                                     |                                              |                                    |                                     | If the status of the I/O module changes from that obtained                                                                                                    |                                |  |
| D9117                       | SD1117                                     |                                              |                                    |                                     | at power-on, the module No. (unit: 16 points) is stored in                                                                                                    |                                |  |
| D9118                       | SD1118                                     |                                              |                                    |                                     | the following bit pattern. (When I/O module numbers have been set by the parameter, the parameter-set                                                                                                    |                                |  |
| D9119                       | SD1119                                     |                                              |                                    |                                     | numbers are stored.)                                                                                                    |                                |  |
| D9120                       | SD1120                                     |                                              |                                    |                                     | b15 b14 b13 b12 b11 b10 b9 b8 b7 b6 b5 b4 b3 b2 b1 b0                                                                                                    |                                |  |
| D9121                       | SD1121                                     |                                              |                                    |                                     |                                                                                                    |                                |  |
| D9122                       | SD1122                                     |                                              | I/O module                         | Bit pattern, in units of 16 points, |                                                                                                    | Qn(H)<br>QnPH                  |  |
|                             |                                            | _                                            | verification                       | indicating the                      | Indicates an I/O module verify error                                                                                                    | QnU <sup>*1</sup>              |  |
| D9123                       | SD1123                                     |                                              | error                              | modules with verification errors    | For a module whose number of I/O points exceeds 16 points, all bits corresponding to I/O module numbers within the number of I/O points occupied by the module (in increments of 16 points) turn on.  Example: When a 64-point module is mounted on the slot 0, b0 to b3 turn on when an error is detected.  I/O module verification is conducted on I/O modules on remote I/O stations. (If normal status is restored, clear is not performed. Therefore, it is required to perform clear by user program.) | LCPU                           |  |
| D9124                       | SD1124                                     | SD63                                         | Number of annunciator detections   | Number of annunciator detections    | annunciator incremented by one (up to a maximum of 16). When the                                                                                                    |                                |  |
| D9125                       | SD1125                                     | SD64                                         |                                    |                                     | When any of F0 to F2047 (default device setting) are turned                                                                                                    |                                |  |
| D9126                       | SD1126                                     | SD65                                         |                                    |                                     | on by the SET F instruction, the annunciator numbers (F                                                                                                    |                                |  |
| D9127                       | SD1127                                     | SD66                                         |                                    |                                     | numbers) that are turned on are stored in SD1125 to SD1132 in order.                                                                                                    |                                |  |
| D9128                       | SD1128                                     | SD67                                         |                                    |                                     | The F numbers turned off by the RST F instruction is                                                                                                    |                                |  |
| D9129                       | SD1129                                     | SD68                                         |                                    |                                     | deleted from this register, and the F numbers stored after                                                                                                    |                                |  |
| D9130                       | SD1130                                     | SD69                                         |                                    |                                     | the deleted F numbers are shifted to the previous registers.  When the LEDR instruction is executed, the contents of                                                                                                    |                                |  |
| D9131                       | SD1131                                     | SD70                                         |                                    |                                     | SD1125 to SD1132 are shifted upward by 1.                                                                                                    |                                |  |
| D9132                       | SD1132                                     | SD71                                         | Annunciator<br>detection<br>number | ,                                   |                                                                                                    | Qn(H)<br>QnPH<br>QnU*1<br>LCPU |  |

<sup>\*1</sup> The following modules support these areas:

- Universal model QCPU whose serial number (first five digits) is "10102" or later
   Q00UJCPU, Q00UCPU, Q01UCPU

<sup>\*2</sup> Modules whose serial number (first five digits) is "16112" or later

# (13)Built-in Ethernet port QCPU, built-in Ethernet port LCPU, and built-in Ethernet function

| Number | Name                                                              | Meaning                                                                                                    | Explanation                                                                                                    | Set by<br>(When Set) | Corresponding ACPU D9□□□ | Corresponding<br>CPU                    |
|--------|-------------------------------------------------------------------|----------------------------------------------------------------------------------------------------|----------------------------------------------------------------------------------------------------|----------------------|--------------------------|-----------------------------------------|
| SD1256 | Total number of files to be processed                             | Total number of files to be processed by the file transfer function                                             | This register stores the total number of files to be processed by the file transfer function (FTP client).  The data is stored at the start of the transfer processing.                                                                        | S (END processing)   | New                      | LCPU <sup>*7</sup>                      |
| SD1257 | Number of files processed                                         | Number of<br>files<br>processed by<br>the file<br>transfer<br>function                                          | This register stores the number of files processed by the file transfer function (FTP client).  The data is cleared to 0 at the start of the transfer processing. The data is incremented by one every time processing of a file is completed. | S (END processing)   | New                      | LCPU* <sup>7</sup>                      |
| SD1258 | MELSOFT<br>connection<br>extended<br>setting<br>network<br>number | Stores<br>network<br>numbers of<br>the built-in<br>Ethernet port                                                | Network numbers of the built-in Ethernet port set in MELSOFT connection extended setting. (Valid when SM1258 is ON)  • 0: Not set  • 1 to 239: Network numbers                                                                                 | S (Initial)          | New                      | QnUDV* <sup>8</sup>                     |
| SD1259 | MELSOFT<br>connection<br>extended<br>setting station<br>number    | Stores<br>station<br>numbers of<br>the built-in<br>Ethernet port                                                | Station numbers of the built-in Ethernet port set in MELSOFT connection extended setting. (Valid only when SM1258 is ON)  • 0: Not set  • 1 to 64: Station numbers                                                                             | S (Initial)          | New                      | QnUDV <sup>*8</sup>                     |
| SD1260 | IP address                                                        | IP address<br>(lower digits)                                                                                    | This register stores an IP address of the built-in Ethernet                                                                                                    |                      |                          |                                         |
| SD1261 |                                                                   | IP address<br>(upper digits)                                                                                    | port.                                                                                                    |                      |                          |                                         |
| SD1262 |                                                                   | Subnet mask pattern (lower digits)  - This register stores a subnet mask pattern of the built-in Ethernet port. |                                                                                                    |                      |                          |                                         |
| SD1263 | IP address in-<br>use                                             | Subnet mask pattern (upper digits)                                                                              | When a subnet mask pattern is not set, "0" is stored.                                                                                                    | S (Initial)          | New                      | QnU* <sup>3</sup><br>LCPU <sup>*6</sup> |
| SD1264 |                                                                   | Default<br>router IP<br>address<br>(lower digits)                                                               | This register stores a default router IP address of the built-<br>in Ethernet port.                                                                                                    |                      |                          |                                         |
| SD1265 |                                                                   | Default<br>router IP<br>address<br>(upper digits)                                                               | When a default router IP address is not stored, "0" is stored.                                                                                                    |                      |                          |                                         |
| SD1266 |                                                                   | MAC<br>address (5th<br>and 6th<br>bytes)                                                                        |                                                                                                    |                      |                          |                                         |
| SD1267 | MAC address                                                       | MAC<br>address (3rd<br>and 4th<br>bytes)                                                                        | This register stores the MAC address of the built-in Ethernet ports.                                                                                                    | S (Initial)          | New                      | QnU <sup>*5</sup><br>LCPU <sup>*6</sup> |
| SD1268 | 8                                                                 | MAC<br>address (1st<br>and 2nd<br>bytes)                                                                        |                                                                                                    |                      |                          |                                         |

| Number | Name                                | Meaning                                          | Explanation                                                                                                    | Set by<br>(When Set) | Corresponding ACPU D9□□□ | Corresponding<br>CPU                    |
|--------|-------------------------------------|--------------------------------------------------|----------------------------------------------------------------------------------------------------|----------------------|--------------------------|-----------------------------------------|
| SD1270 | Operation result                    | Stores operation result.                         | This register stores the operation result of the time setting function.  • 0: Not executed  • 1: Success  0FFFF <sub>H</sub> : Failure                                                                                                    |                      |                          |                                         |
| SD1271 |                                     |                                                  | This register stores the year (last two digits) and the month that the time setting function was executed in 2-digit BCD.  b15 to b12b11 to b8 b7 to b4 b3 to b0 Example:  July, 1993  9307H  Year  Month                                                                                                    |                      |                          |                                         |
| SD1272 |                                     |                                                  | This register stores the day and the hour that the time setting function was executed in a 2-digit BCD.  b15 to b12b11 to b8 b7 to b4 b3 to b0 Example: 31st, 10 a.m.  Day Hour                                                                                                    |                      |                          |                                         |
| SD1273 | Execution time                      | Stores time acquired with time setting function. | This register stores the minute and the second that the time setting function was executed in a 2-digit BCD.  b15 to b12b11 to b8 b7 to b4 b3 to b0 Example:  35 min., 48 sec.  3548H  Minute Second                                                                                                    | S (Status<br>change) | New                      | QnU <sup>*1</sup><br>LCPU <sup>*1</sup> |
| SD1274 |                                     |                                                  | This register stores the year (first two digits) and the day of the week that the time setting was executed in 2-digit BCD.  b15 to b12b11 to b8 b7 to b4 b3 to b0 Example: 1993, Friday 1905H  Higher digits of year (0 to 99)  Day of the week 0 Sunday 1 Monday 2 Tuesday 3 Wednesday 4 Thursday 5 Friday 6 Saturday           |                      |                          |                                         |
| SD1275 | Time setting function response time | Stores time required for clock time acquisition. | This register stores the time required for a clock value to be set on the CPU after being sent to the SNTP server.  • Range: A0 to 0FFFE <sub>H</sub> (Unit: ms) 0FFFF <sub>H</sub> when the above limit is exceeded. This register stores a value only when the operation is succeeded. (When failed, a previous value remains.) |                      |                          |                                         |

| Number | Name                           | Meaning                                            | Explanation                                                                                                    | Set by<br>(When Set) | Corresponding ACPU D9□□□ | Corresponding<br>CPU                    |
|--------|--------------------------------|----------------------------------------------------|----------------------------------------------------------------------------------------------------|----------------------|--------------------------|-----------------------------------------|
| SD1276 | Forced connection invalidation | Specifies<br>forced<br>connection<br>invalidation. | This register is specified to forcibly invalidate a connection by a program. After being specified invalid, the connection stops communication and does not respond. (When a remote password is used and frequent unlock processing errors occur on a connection, this register is useful for temporarily disabling access.)    SD1276 | U                    | New                      | QnU*2<br>LCPU*1                         |
| SD1282 | Open<br>completion<br>signal   | Stores open<br>completion<br>status                | This register stores the open completion status of a socket communication or predefined protocol connection ("Open System" parameter: "Socket Communication" or "Predefined Protocol"). Bits for connections other than that of socket communication or predefined protocol are always "0".  SD1282                                    | S (Status<br>change) | New                      | QnU* <sup>2</sup><br>LCPU* <sup>1</sup> |
| SD1284 | Open request signal            | Stores open<br>request<br>status                   | This register stores the open request status of a socket communication or predefined protocol connection. Bits for connections other than that of socket communication or predefined protocol are always "0".  SD1284                                                                                                    | S (Status<br>change) | New                      | QnU <sup>*2</sup><br>LCPU <sup>*1</sup> |

| Number | Name                                              | Meaning                                                          | Explanation                                                                                                    | Set by<br>(When Set)    | Corresponding ACPU D9□□□ | Corresponding CPU                       |
|--------|---------------------------------------------------|------------------------------------------------------------------|----------------------------------------------------------------------------------------------------|-------------------------|--------------------------|-----------------------------------------|
| SD1286 | Reception<br>status signal                        | Stores<br>reception<br>status                                    | This register stores the receive status of a socket communication connection. Bits for connections other than that of socket communication are always "0".    SD1286                                                                                              | S (Status<br>change)    | New                      | QnU* <sup>2</sup><br>LCPU* <sup>1</sup> |
| SD1288 | Built-in<br>Ethernet port<br>connection<br>status | Stores<br>connection<br>status of<br>built-in<br>Ethernet port   | This register stores a connection status of the built-in  Ethernet port.  b15 to b11 b10 b9 to b0  SD1288                                                                                                    | S (Status<br>change)    | New                      | QnU* <sup>2</sup><br>LCPU* <sup>1</sup> |
| SD1289 | Ethernet basic time-out time                      | Basic time-<br>out time<br>setting for<br>Ethernet<br>processing | Specify the basic time-out time to be used for APR Response Wait in Ethernet processing.  • 0: 500ms (default)  • 1 to 65535: 1 to 65535ms                                                                                                    | U                       | New                      | QnU* <sup>1</sup><br>LCPU* <sup>1</sup> |
| SD1292 |                                                   | IP address<br>(lower digits)                                     | Specify an IP address to be stored in the IP address storage area (flash ROM).                                                                                                    |                         |                          |                                         |
| SD1293 |                                                   | IP address<br>(upper digits)                                     | Range: 00000001 <sub>H</sub> to DFFFFFFE <sub>H</sub> (0.0.0.1 to 223.255.255.254)  When writing to or clearing the IP address storage area (flash ROM) is completed, the values of the IP address stored in the IP address storage area (flash ROM) are stored.  |                         |                          |                                         |
| SD1294 |                                                   | Subnet mask<br>pattern<br>(lower digits)                         | Specify a subnet mask pattern to be stored in the IP address storage area (flash ROM).  Range: C0000000 <sub>H</sub> to FFFFFFFC <sub>H</sub> (192.0.0.0 to                                                                                                    |                         |                          | *2                                      |
| SD1295 |                                                   | Subnet mask<br>pattern<br>(upper digits)                         | <ul> <li>255.255.255.252), 00000000<sub>H</sub> (blank)</li> <li>When writing to or clearing the IP address storage area (flash ROM) is completed, the values of the subnet mask pattern stored in the IP address storage area (flash ROM) are stored.</li> </ul> | S (Status new change)/U | New                      | QnU*3<br>LCPU*6                         |
| SD1296 |                                                   | Default<br>router IP<br>address<br>(lower digits)                | Specify a default router IP address to be stored in the IP address storage area (flash ROM).  Range: 00000001 <sub>H</sub> to DFFFFFFE <sub>H</sub> (0.0.0.1 to 223.255.255.254), 00000000 <sub>H</sub> (blank)                                                   |                         |                          |                                         |
| SD1297 |                                                   | Default<br>router IP<br>address<br>(upper digits)                | When writing to or clearing the IP address storage area<br>(flash ROM) is completed, the values of the default router<br>IP address stored in the IP address storage area (flash<br>ROM) are stored.                                                              |                         |                          |                                         |

| Number | Name                                                | Meaning                                                                             | Explanation                                                                                                    | Set by<br>(When Set) | Corresponding ACPU D9□□□ | Corresponding<br>CPU                    |
|--------|-----------------------------------------------------|-------------------------------------------------------------------------------------|----------------------------------------------------------------------------------------------------|----------------------|--------------------------|-----------------------------------------|
| SD1298 | IP address<br>storage area<br>write error<br>factor | Stores error<br>factor when<br>failing to<br>write to IP<br>address<br>storage area | This register stores an error factor occurred when writing to the IP address storage area (flash ROM). (Links with SM1294.)  • 0 <sub>H</sub> : No error  • 100 <sub>H</sub> : The values of SD1292 to SD1297 are out of the setting range.  • 200 <sub>H</sub> : Write error  • 300 <sub>H</sub> : Writing is not available because other function is being executed.  • 400 <sub>H</sub> : Writing is not available because the IP address storage area is being cleared | S (Status<br>change) | New                      | QnU* <sup>3</sup><br>LCPU* <sup>6</sup> |
| SD1299 | IP address<br>storage area<br>clear error<br>factor | Stores error<br>factor when<br>failing to<br>clear IP<br>address<br>storage area    | This register stores an error factor occurred when clearing the IP address storage area (flash ROM). (Links with SM1297.)  • 0 <sub>H</sub> : No error  • 200 <sub>H</sub> : Clear error  • 300 <sub>H</sub> : Clearing is not available because other function is being executed.  • 400 <sub>H</sub> : Clearing is not available because the IP address storage area is being written.                                                                                   | S (Status<br>change) | New                      | QnU <sup>*3</sup><br>LCPU <sup>*6</sup> |
| SD1395 | Built-in<br>Ethernet port<br>counter                | Number of<br>times that<br>data are not<br>read due to<br>receive<br>buffer full    | This register stores the number of times that packet data are not read due to receive buffer full.  Range: 0 to 65535 (0000 <sub>H</sub> to FFFF <sub>H</sub> )                                                                                                    | S (Status<br>change) | New                      | QnU* <sup>4</sup>                       |

- Built-in Ethernet port QCPU and Built-in Ethernet port LCPU
- \*2 Built-in Ethernet port QCPU whose serial number (first five digits) is "10102" or later
- \*3 Built-in Ethernet port QCPU whose serial number (first five digits) is "11082" or later
- \*4 Built-in Ethernet port QCPU whose serial number (first five digits) is "12072" or later
- \*5 Built-in Ethernet port QCPU whose serial number (first five digits) is "12112" or later
- \*6 Built-in Ethernet port LCPU whose serial number (first five digits) is "15102" or later
- \*7 Built-in Ethernet port LCPU whose serial number (first five digits) is "16112" or later
- \*8 Modules whose serial number (first five digits) is "17052" or later

# (14)Predefined protocol function

| Number | Name                                                                                       | Meaning                                                        | Explanation                                                                                                    | Set by<br>(When<br>Set) | Corresponding ACPU D9□□□ | Corresponding<br>CPU |
|--------|--------------------------------------------------------------------------------------------|----------------------------------------------------------------|----------------------------------------------------------------------------------------------------|-------------------------|--------------------------|----------------------|
| SD1337 |                                                                                            |                                                                | The protocol number where an error has been detected is stored.  • 0: No error  • 1 to 128: Protocol number  • 65535: Unidentifiable  If the value 65535 is stored, the following reasons are considered.  • The setting that the current version of LCPU does not support is written.  • The protocol setting data is collapsed.                                                                                                    |                         | Error) New               | LCPU*1               |
| SD1338 | Predefined protocol setting data error information (for                                    | Stores<br>information for<br>identifying the<br>error location | The setting type of the protocol setting data where an error has been detected is stored. (The value will be stored only when the written protocol number is within the range of 1 to 128.)  • 0: Packet setting or component setting  • 1: Protocol detailed setting  • 65535: Unidentifiable  If the value 65535 is stored, the following reasons are considered.  • The setting that the current version of LCPU does not support is written.  • The protocol setting data is collapsed. | S (Error)               |                          |                      |
| SD1339 | built-in/adapter<br>serial<br>communications)                                              | of predefined protocol                                         | The packet number where an error has been detected is stored. (The value is stored only when the setting type is 0 (packet setting or component setting).)  • 0: Transmitted packet  • 1 to 16: Received packet number  • 65535: Unidentifiable  If the value 65535 is stored, the following reasons are considered.  • The setting that the current version of LCPU does not support is written.  • The protocol setting data is collapsed.                                                |                         |                          |                      |
| SD1340 |                                                                                            |                                                                | The component number where an error has been detected is stored. (The value is stored only when the setting type is 0 (packet setting or component setting).)  • 1 to 32: Component number  • 65535: Unidentifiable  If the value 65535 is stored, the following reasons are considered.  • The setting that the current version of LCPU does not support is written.  • The protocol setting data is collapsed.                                                                            |                         |                          |                      |
| SD1341 | Number of<br>protocols<br>registered (for<br>built-in/adapter<br>serial<br>communications) | Stores the number of protocols in the protocol setting data.   | This register stores the number of protocols in the protocol setting data registered through the predefined protocol support function  0: No registration  1 to 128: Number of protocols                                                                                                    | S (Status change)       | New                      | LCPU*1               |

| Number                 | Name                                                                                                | Meaning                                                                         | Explanation                                                                                                    |                                                                                                    |                                                                    |                                        | Set by<br>(When<br>Set) | Corresponding ACPU D9□□□ | Corresponding<br>CPU |
|------------------------|----------------------------------------------------------------------------------------------------|---------------------------------------------------------------------------------|----------------------------------------------------------------------------------------------------|----------------------------------------------------------------------------------------------------|--------------------------------------------------------------------|----------------------------------------|-------------------------|--------------------------|----------------------|
| SD1342<br>to<br>SD1349 | Protocol<br>registration<br>status (for built-<br>in/adapter serial<br>communications)              | Stores the protocol registration status.                                        | in the protoco predefined probability in the protoco predefined probability in the protoco predefined probability in the protoco predefined probability in the protoco predefined protoco predefined protoco protoco predefined protoco protoco | 16 to 32 to  28 to  28 to                                                                           | tered through tion.  No. = Pro b1  No.2  No.18                     | the otocol number b0 No.1 No.17 No.113 | S (Status<br>change)    | New                      | LCPU*1               |
| SD1351                 | Predefined<br>protocol function<br>error code (for<br>built-in/adapter<br>serial<br>communications) | Stores the error code of the predefined protocol support function.              | This register s                                                                                                    | stores the error coo<br>ort function.                                                               | le of the pred                                                     | S (Error)                              | New                     | LCPU* <sup>1</sup>       |                      |
| SD1359                 |                                                                                                    |                                                                                 | The protocol number where an error has been detected is stored.  • 0: No error  • 1 to 128: Protocol number  • 65535: Unidentifiable  If the value 65535 is stored, the following reasons are considered.  • The setting that the current version of LCPU does not support is written.  • The protocol setting data is collapsed.                                                                                                    |                                                                                                    |                                                                    |                                        |                         |                          |                      |
| SD1360                 | Predefined protocol setting data error                                                              | Stores information for identifying the error location of protocol setting data. | error has beer stored only what the range of 1  • 0: Packet so  • 1: Protocol  • 65535: Union of the value 65 considered.  • The setting support is well as the store of the setting support is well as the store of the setting support is well as the store of the setting support is well as the store of the setting support is well as the store of the setting support is well as the store of the setting support is well as the store of the setting support is well as the store of the setting support is well as the setting support is well as the setting support | etting or componer<br>detailed setting<br>dentifiable<br>is35 is stored, the<br>that the current ve | d. (The value tocol number at setting following reas rsion of LCPU | S (Error)                              | New                     | QnUDV*2                  |                      |
| SD1361                 | information (for built-in Ethernet communications)                                                  |                                                                                 | The packet number where an error has been detected is stored. (The value is stored only when the setting type is 0 (packet setting or component setting).)  • 0: Transmitted packet  • 1 to 16: Received packet number  • 65535: Unidentifiable  If the value 65535 is stored, the following reasons are considered.  • The setting that the current version of LCPU does not support is written.  • The protocol setting data is collapsed.  The component number where an error has been detected is stored. (The value is stored only when the setting type is 0 (packet setting or component setting).)  • 1 to 32: Component number  • 65535: Unidentifiable  If the value 65535 is stored, the following reasons are considered.  • The setting that the current version of LCPU does not support is written.  • The protocol setting data is collapsed.                                                                                                    |                                                                                                    |                                                                    |                                        |                         |                          | LCPU*3               |
| SD1362                 |                                                                                                    |                                                                                 |                                                                                                    |                                                                                                    |                                                                    |                                        |                         |                          |                      |

| Number                 | Name                                                                            | Meaning                                                                  | Explanation                                                                                                    |                        |                                                                       |                                             |                                   | Set by<br>(When<br>Set) | Corresponding ACPU D9□□□ | Corresponding<br>CPU                      |
|------------------------|---------------------------------------------------------------------------------|--------------------------------------------------------------------------|----------------------------------------------------------------------------------------------------|------------------------|-----------------------------------------------------------------------|---------------------------------------------|-----------------------------------|-------------------------|--------------------------|-------------------------------------------|
| SD1363                 | Number of protocols registered (for built-in Ethernet communications            | Stores the<br>number of<br>protocols in<br>the protocol<br>setting data. | This register stores the number of protocols in the protocol setting data registered through the predefined protocol support function  • 0: No registration  • 1 to 128: Number of protocols                                                                                                    |                        |                                                                       |                                             |                                   | S (Initial)             | New                      | QnUDV <sup>*2</sup><br>LCPU <sup>*3</sup> |
| SD1365<br>to<br>SD1372 | Protocol<br>registration<br>status (for built-in<br>Ethernet<br>communications) | Stores the protocol registration status.                                 | in the properties of the production of the production of the produ | b15 No.16 No.32 No.128 | the presence ng data regist support funct  to  to  to  f protocol set | ered throughtion.  No. = Prob1  No.2  No.18 | n the stocol number b0 No.1 No.17 | S (Initial)             | New                      | QnUDV* <sup>2</sup><br>LCPU* <sup>3</sup> |
| SD1381                 | Predefined protocol function error code (for built-in Ethernet communications)  | Stores the error code of the predefined protocol support function.       | This register stores the error code of the predefined protocol support function.                                                                                                    |                        |                                                                       |                                             |                                   | S (Error)               | New                      | QnUDV* <sup>2</sup><br>LCPU* <sup>3</sup> |

<sup>\*1</sup> Modules whose serial number (first five digits) is "15102" or later

<sup>\*2</sup> Modules whose serial number (first five digits) is "15103" or later

<sup>\*3</sup> Built-in Ethernet port LCPU whose serial number (first five digits) is "15102" or later

## (15)Fuse blown module

| Number       | Name            | Meaning                                           | Explanation                                                                                                    | Set by<br>(When Set) | Corresponding ACPU D9□□□ | Corresponding CPU |
|--------------|-----------------|---------------------------------------------------|----------------------------------------------------------------------------------------------------|----------------------|--------------------------|-------------------|
| SD1300       |                 |                                                   | The number of an output module whose fuse has blown is                                                                                                    |                      | D9100                    |                   |
| SD1301       |                 |                                                   | stored in the following bit pattern (in units of 16 points). (If the module numbers are set by parameter, the parameter-                                                                                                    |                      | D9101                    |                   |
| SD1302       |                 |                                                   | set numbers are stored.)                                                                                                    |                      | D9102                    |                   |
| SD1303       |                 | Bit pattern in units of 16 points, indicating the | The status of the blown fuse of an output module on a                                                                                                    | •                    | D9103                    |                   |
| SD1304       |                 |                                                   | remote station is also detected.                                                                                                    | •                    | D9104                    |                   |
| SD1305       |                 |                                                   | b15 b14 b13 b12 b11 b10 b9 b8 b7 b6 b5 b4 b3 b2 b1 b0  SD1300 0 0 0 1 0 0 0 0 0 0 0 0 0 0 0 0 0 0                                                                                                    | •                    | D9105                    | Qn(H)<br>QnPH     |
| SD1306       |                 |                                                   |                                                                                                    | •                    | D9106                    |                   |
| SD1307       | Fuse            | modules whose                                     | SD1301 (1F0) 0 0 0 0 0 0 0 0 0 0 0 0 0 0 0 0 0 0                                                                                                    | S (Error)            | D9107                    |                   |
| SD1308       | blown<br>module | fuses have blown                                  | $ \begin{array}{c ccccccccccccccccccccccccccccccccccc$                                                                                                    |                      |                          | QnPRH<br>QnU      |
| SD1309       |                 | 0: No blown                                       | Indicates a fuse blown state.                                                                                                    |                      |                          | LCPU*1            |
| to<br>SD1330 |                 | fuse 1: Blown fuse                                | For a module whose number of output points exceeds 16                                                                                                    |                      |                          |                   |
| SD1331       |                 | present                                           | points, all bits corresponding to output module numbers within the number of output points occupied by the module (in units of 16 points) turn on.  Example: When a 64-point module is mounted on the slot 0, b0 to b3 turn on when the fuse has blown.  Not cleared even if the blown fuse is replaced with a new one. The storage value is cleared by clearing the error. |                      | New                      |                   |

<sup>\*1</sup> Modules whose serial number (first five digits) is "16112" or later

## (16)I/O module verification

| Number                 | Name         | Meaning                             | Explanation                                                                                                    | Set by<br>(When Set)                                  | Corresponding ACPU D9□□□ | Corresponding CPU      |
|------------------------|--------------|-------------------------------------|----------------------------------------------------------------------------------------------------|-------------------------------------------------------|--------------------------|------------------------|
| SD1400                 |              |                                     | If the status of the I/O module changes from that obtained                                                                                                    |                                                       | D9116                    |                        |
| SD1401                 |              |                                     | at power-on, the module No. is stored in the following bit pattern. (If the I/O numbers are set by parameter, the                                                                                                    |                                                       | D9117                    |                        |
| SD1402                 |              |                                     | parameter-set numbers are stored.)                                                                                                    |                                                       | D9118                    |                        |
| SD1403                 |              |                                     | The status of the I/O module on a remote station is also                                                                                                    |                                                       | D9119                    |                        |
| SD1404                 |              |                                     | detected.                                                                                                    |                                                       | D9120                    | Qn(H)<br>QnPH<br>QnPRH |
| SD1405                 | i e          |                                     | Bit pattern, in                                                                                                    | b15 b14 b13 b12 b11 b10 b9 b8 b7 b6 b5 b4 b3 b2 b1 b0 | D9121                    |                        |
| SD1406                 |              | units of 16                         | SD1400 0 0 0 0 0 0 0 0 0 0 0 0 0 0 0 0 0 0                                                                                                     | S (Error)                                             | D9122                    |                        |
| SD1407                 | I/O module   | points, indicating the              | $\begin{array}{c ccccccccccccccccccccccccccccccccccc$                                                                                                    |                                                       | D9123                    |                        |
| SD1408                 | verification | modules with                        |                                                                                                    |                                                       |                          |                        |
| SD1409<br>to<br>SD1430 | error        | verify errors. 0: No error 1: Error | Indicates an I/O module verification error  For a module whose number of I/O points exceeds 16 points,                                                                                                    |                                                       |                          | QnU<br>LCPU            |
| SD1431                 |              |                                     | all bits corresponding to I/O module numbers within the number of I/O points occupied by the module (in increments of 16 points) turn on.  Example: When a 64-point module is mounted on the slot 0, b0 to b3 turn on when an error is detected.  Not cleared even if the blown fuse is replaced with a new one. This flag is cleared by error resetting operation. |                                                       | New                      |                        |

## (17)iQ Sensor Solution

| Number | Name                                                                                     | Meaning                                                                                     | Explanation                                                                                                    | Set by<br>(When Set)   | Corresponding ACPU D9□□□ | Corresponding<br>CPU                      |
|--------|------------------------------------------------------------------------------------------|---------------------------------------------------------------------------------------------|----------------------------------------------------------------------------------------------------|------------------------|--------------------------|-------------------------------------------|
| SD1435 | Use request (iQ<br>Sensor Solution<br>backup/restoration)                                | Requests the use of the backup/restoration function.                                        | This register is used to acquire a right to use the backup/restoration function before its execution.  A four-digit number (other than request number 0000 <sub>H</sub> ) shall be set.  The number is determined according to the request source.  1**** <sub>H</sub> : when requested using a ladder program D*** <sub>H</sub> : when requested from MELSOFT Navigator  E**** <sub>H</sub> : when requested from GOT  F**** <sub>H</sub> : when requested from GX Works2  • A value is cleared to "0" when the right is lost.                  | S (Status<br>change)/U | New                      | QnUDV* <sup>1</sup><br>LCPU <sup>*2</sup> |
| SD1436 | Right acquisition<br>status (iQ Sensor<br>Solution<br>backup/restoration)                | Stores the request source that has acquired a right to use the backup/restoration function. | This register stores the request source that has acquired a right to use the backup/restoration function.  • A value is cleared to "0" when the right is lost.                                                                                                    | S (Status change)      | New                      | QnUDV*1<br>LCPU*2                         |
| SD1437 | Target<br>module/execution<br>unit setting (iQ<br>Sensor Solution<br>backup/restoration) | Sets the target module and execution unit for backup/restoration.                           | This register is used to set the target module and execution unit for backup/restoration.  Lower 8 bits (target module)  1 <sub>H</sub> : AnyWireASLINK  2 <sub>H</sub> : CC-Link  3 <sub>H</sub> : Ethernet  4 <sub>H</sub> : CC-Link IE Field Network  Upper 8 bits (execution unit)  [AnyWireASLINK]  1 <sub>H</sub> : Module  2 <sub>H</sub> : ID  [CC-Link, CC-Link IE Field Network]  1 <sub>H</sub> : Module  2 <sub>H</sub> : Station  3 <sub>H</sub> : Station sub-ID  [Ethernet]  1 <sub>H</sub> : Module  2 <sub>H</sub> : IP address | U                      | New                      | QnUDV* <sup>1</sup><br>LCPU* <sup>2</sup> |
| SD1438 | Folder number<br>setting (iQ Sensor<br>Solution<br>backup/restoration)                   | Sets the folder<br>number for<br>backup/restoration.                                        | This register is used to set a number of a folder in which backup data is to be stored or a folder that contains data for restoration.  0 to 99: Folder number specification FFFE <sub>H</sub> : Automatic specification (folder deletion supported) FFFF <sub>H</sub> (default): Automatic specification                                                                                                    | U                      | New                      | QnUDV* <sup>1</sup><br>LCPU* <sup>2</sup> |
| SD1439 | Target module<br>setting (iQ Sensor<br>Solution<br>backup/restoration)                   | Sets a module targeted for backup/restoration.                                              | This register is used to set a module targeted for backup/restoration.  I/O No.: Module (Enter the value obtained by dividing the start I/O number by 16.)  3FF <sub>H</sub> : Built-in Ethernet                                                                                                    | U                      | New                      | QnUDV*1<br>LCPU*2                         |
| SD1440 | Target device 1<br>setting (iQ Sensor<br>Solution<br>backup/restoration)                 | Sets devices targeted for backup/restoration.                                               | This register is used to set a device targeted for backup/restoration. [AnyWireASLINK] ID number [CC-Link, CC-Link IE Field Network] Station number [Ethernet] IP address (lower 16 bits) (Example) If the IP address is 192.168.3.40, 3 equals to 3 <sub>H</sub> and 40 equals to 28 <sub>H</sub> . The stored value will be 0328 <sub>H</sub> , that is, 808.                                                                                                    | U                      | New                      | QnUDV* <sup>1</sup><br>LCPU <sup>*2</sup> |

| Number | Name                                                                                          | Meaning                                                                             | Explanation                                                                                                    | Set by<br>(When Set)          | Corresponding ACPU D9□□□ | Corresponding<br>CPU                      |
|--------|-----------------------------------------------------------------------------------------------|-------------------------------------------------------------------------------------|----------------------------------------------------------------------------------------------------|-------------------------------|--------------------------|-------------------------------------------|
| SD1441 | Target device 2<br>setting (iQ Sensor<br>Solution<br>backup/restoration)                      | Sets devices targeted for backup/restoration.                                       | This register is used to set a device targeted for backup/restoration. [AnyWireASLINK] 0 (Not used) [CC-Link, CC-Link IE Field Network] Station sub-ID number [Ethernet] IP address (upper 16 bits) (Example) If the IP address is 192.168.3.40, 192 equals to C0 <sub>H</sub> and 168 equals to A8 <sub>H</sub> . The stored value will be COA8 <sub>H</sub> , that is, 49320.                                      | U                             | New                      | QnUDV* <sup>1</sup><br>LCPU <sup>*2</sup> |
| SD1444 | Operation setting<br>(iQ Sensor Solution<br>backup/restoration)                               | Sets the operation<br>status when a<br>backup/restoration<br>error occurs           | This register stores the operation status of the CPU module when a backup/restoration error occurs.  0: Continue 1: Stop                                                                                                    | U                             | New                      | QnUDV <sup>*1</sup><br>LCPU <sup>*2</sup> |
| SD1446 | Execution status<br>(iQ Sensor Solution<br>backup/restoration)                                | Stores the backup/restoration execution status.                                     | This register stores the backup/restoration execution status.  0 <sub>H</sub> : Not executed  1 <sub>H</sub> : In preparation  2 <sub>H</sub> : Being executed  3 <sub>H</sub> : Completed  10 <sub>H</sub> : Wait  11 <sub>H</sub> : Cancelled (no error)  FE <sub>H</sub> : Cancelled (error)                                                                                                    | S (Status<br>change)          | New                      | QnUDV* <sup>1</sup><br>LCPU <sup>*2</sup> |
| SD1447 | Total number of<br>target devices (iQ<br>Sensor Solution<br>backup/restoration)               | Stores the total<br>number of devices<br>targeted for<br>backup/restoration.        | This register stores the total number of devices targeted for backup/restoration for each execution unit.  • A value is cleared to "0" when the right is acquired.                                                                                                    | S (Status change)             | New                      | QnUDV <sup>*1</sup><br>LCPU <sup>*2</sup> |
| SD1448 | Number of normally<br>completed devices<br>(iQ Sensor Solution<br>backup/restoration)         | Stores the number of devices where data are backed up or restored successfully.     | This register stores the number of devices, for each execution unit, where data have been backed up or restored successfully.  • A value is cleared to "0" when the right is acquired.                                                                                                    | S (Status change)             | New                      | QnUDV <sup>*1</sup><br>LCPU <sup>*2</sup> |
| SD1449 | Number of devices<br>completed with an<br>error (iQ Sensor<br>Solution<br>backup/restoration) | Stores the number of devices where data are not backed up or restored successfully. | This register stores the number of devices, for each execution unit, where data have not been backed up or restored successfully.  • A value is cleared to "0" when the right is acquired.                                                                                                    | S (Status<br>change)          | New                      | QnUDV* <sup>1</sup><br>LCPU* <sup>2</sup> |
| SD1450 | Progress per<br>device (iQ Sensor<br>Solution<br>backup/restoration)                          | Stores the progress of the backup/restoration processing per device.                | This register stores the progress of the backup/restoration processing per device in percentage (0 to 100%).  • A value is cleared to "0" when the right is acquired.                                                                                                    | S (Status change)             | New                      | QnUDV <sup>*1</sup><br>LCPU <sup>*2</sup> |
| SD1451 | Folder number (iQ<br>Sensor Solution<br>backup)                                               | Stores the number of a folder in which backup data is stored.                       | This register stores the number of a folder in which backup data is stored. 0 to 99: Folder number FFFF <sub>H</sub> : Backup data not stored • FFFF <sub>H</sub> is stored when the right is acquired.                                                                                                    | S (Status change)             | New                      | QnUDV*1<br>LCPU*2                         |
| SD1452 | Error cause in a<br>module (iQ Sensor<br>Solution<br>backup/restoration)                      | Stores the cause of<br>the<br>backup/restoration<br>error detected in a<br>module.  | This register stores the cause of the backup/restoration error detected in a module.  • When errors are detected in multiple devices, the error detected first is stored.  • A value is cleared to "0" when the right is acquired.  For details on the cause of the error that is stored, refer to the following.  Page 411, Appendix 1.11  User's manual of the module that is targeted for data backup/restoration | S<br>(Error/Status<br>change) | New                      | QnUDV* <sup>1</sup><br>LCPU* <sup>2</sup> |

| Number | Name                                                                                        | Meaning                                                                                  | Explanation                                                                                                    | Set by<br>(When Set)          | Corresponding ACPU D9□□□ | Corresponding<br>CPU                      |
|--------|---------------------------------------------------------------------------------------------|------------------------------------------------------------------------------------------|----------------------------------------------------------------------------------------------------|-------------------------------|--------------------------|-------------------------------------------|
| SD1453 | Error cause in a<br>device (iQ Sensor<br>Solution<br>backup/restoration)                    | Stores the cause of the backup/restoration error detected in a device.                   | This register stores the cause of the backup/restoration error detected in a device.  • When errors are detected in multiple devices, the error detected first is stored.  • A value is cleared to "0" when the right is acquired.  For details on the cause of the error that is stored, refer to the following.  □ IQ Sensor Solution Reference Manual                                                                                                    | S<br>(Error/Status<br>change) | New                      | QnUDV* <sup>1</sup><br>LCPU* <sup>2</sup> |
| SD1454 | Error<br>module/execution<br>unit information (iQ<br>Sensor Solution<br>backup/restoration) | Stores the module and execution unit information when a backup/restoration error occurs. | This register stores the module and execution unit information when a backup/restoration error occurs.  Lower 8 bits (target module)  1 <sub>H</sub> : AnyWireASLINK  2 <sub>H</sub> : CC-Link  3 <sub>H</sub> : Ethernet  4 <sub>H</sub> : CC-Link IE Field Network  Upper 8 bits (execution unit)  1 <sub>H</sub> : AnyWireASLINK  2 <sub>H</sub> : CC-Link  3 <sub>H</sub> : Ethernet  4 <sub>H</sub> : CC-Link IE Field Network  [AnyWireASLINK]  1 <sub>H</sub> : Module  2 <sub>H</sub> : ID  [CC-Link, CC-Link IE Field Network]  1 <sub>H</sub> : Module  2 <sub>H</sub> : Station  3 <sub>H</sub> : Station sub-ID  [Ethernet]  1 <sub>H</sub> : Module  2 <sub>H</sub> : IP address  • A value is cleared to "0" when the right is acquired. | S<br>(Error/Status<br>change) | New                      | QnUDV* <sup>1</sup><br>LCPU* <sup>2</sup> |
| SD1455 | Error folder number information (iQ Sensor Solution backup/restoration)                     | Stores the target folder number when a backup/restoration error occurs.                  | This register stores the target folder number (0 to 99) when a backup/restoration error occurs.  When the folder number cannot be identified, FFFF <sub>H</sub> is stored.  A value is cleared to "0" when the right is acquired.                                                                                                    | S<br>(Error/Status<br>change) | New                      | QnUDV* <sup>1</sup><br>LCPU* <sup>2</sup> |
| SD1456 | Error module<br>information (iQ<br>Sensor Solution<br>backup/restoration)                   | Stores the information of a module where a backup/restoration error is detected first.   | This register stores the information of a module where a backup/restoration error occurs.  I/O No.: Module (Enter the value obtained by dividing the start I/O number by 16.)  3FF <sub>H</sub> : Built-in Ethernet  • When errors are detected in multiple devices, the information of a module where the error detected first is stored.  • A value is cleared to "0" when the right is acquired.                                                                                                    | S<br>(Error/Status<br>change) | New                      | QnUDV* <sup>1</sup><br>LCPU* <sup>2</sup> |

| Number | Name                                                                                    | Meaning                                                                                | Explanation                                                                                                    | Set by<br>(When Set)            | Corresponding ACPU D9□□□ | Corresponding<br>CPU                       |
|--------|-----------------------------------------------------------------------------------------|----------------------------------------------------------------------------------------|----------------------------------------------------------------------------------------------------|---------------------------------|--------------------------|--------------------------------------------|
| SD1457 | Error device<br>Information (device<br>1) (iQ Sensor<br>Solution<br>backup/restoration) | Stores the information of a device where a backup/restoration error is detected first. | This register stores the information of a device (device 1) where a backup/restoration error occurs.  [AnyWireASLINK] ID number [CC-Link, CC-Link IE Field Network] Station number [Ethernet] IP address (lower 16 bits) (Example) If the IP address is 192.168.3.40, 3 equals to 3 <sub>H</sub> and 40 equals to 28 <sub>H</sub> . The stored value will be 0328 <sub>H</sub> , that is, 808.  • When errors are detected in multiple devices, the information of a device (device 1) where the error detected first is stored.  • A value is cleared to "0" when the right is acquired.                     | S<br>- (Error/Status<br>change) | New                      | QnUDV* <sup>1</sup><br>I CPU* <sup>2</sup> |
| SD1458 | Error device<br>Information (device<br>2) (iQ Sensor<br>Solution<br>backup/restoration) |                                                                                        | This register stores the target-device (device 2) information for which a backup/restoration error occurs.  [AnyWireASLINK] 0 (Not used) [CC-Link, CC-Link IE Field Network] Station sub-ID number [Ethernet] IP address (upper 16 bits) (Example) If the IP address is 192.168.3.40, 192 equals to CO <sub>H</sub> and 168 equals to A8 <sub>H</sub> . The stored value will be COA8 <sub>H</sub> , that is, 49320. • When errors are detected in multiple devices, the information of a device (device 2) where the error detected first is stored. • A value is cleared to "0" when the right is acquired. |                                 |                          | LCPU* <sup>2</sup>                         |

The QnUDVCPU whose serial number (first five digits) is "17012" or later supports the backup/restoration function for AnyWireASLINK and CC-Link.

The QnUDVCPU whose serial number (first five digits) is "17052" or later supports the backup/restoration function for CC-Link IE Field Network.

The QnUDVCPU whose serial number (first five digits) is "18072" or later supports the backup/restoration function for built-in Ethernet.

\*2 Built-in Ethernet port LCPU whose serial number (first five digits) is "14112" or later

## (18)Process control instruction

| Number            | Name                                                                           | Meaning                                                                                                  | Explanation                                                                                                    | Set by<br>(When Set) | Corresponding ACPU D9□□□ | Corresponding<br>CPU |
|-------------------|--------------------------------------------------------------------------------|----------------------------------------------------------------------------------------------------|----------------------------------------------------------------------------------------------------|----------------------|--------------------------|----------------------|
| SD1500,<br>SD1501 | Basic period                                                                   | Basic period time                                                                                        | Set the basic period (1 second units) use for the process control instruction using floating point data.  Floating points data = SD1501 SD1500 | U                    | New                      | QnPH                 |
| SD1502            | Process<br>control<br>instruction<br>detail error<br>code                      | Process<br>control<br>instruction<br>detail error<br>code                                                | This register indicates the details of an error occurred by executing a process control instruction.                                           | S (Error)            | New                      | QnPH                 |
| SD1503            | Process<br>control<br>instruction<br>generated<br>error<br>location            | Process<br>control<br>instruction<br>generated<br>error location                                         | Shows the error process block that occurred in the process control instruction.                                                                | S (Error)            | New                      | QnPH                 |
| SD1506,<br>SD1507 | Dummy<br>device                                                                | Dummy<br>device                                                                                          | Used to specify dummy devices by a process control instruction.                                                                                | U                    | New                      | QnPH<br>QnPRH        |
| SD1508            | Function<br>availability<br>selection for<br>process<br>control<br>instruction | b0 Bumpless function availability setting for the S.PIDP instruction 0: Enabled 1: Disabled (Default: 0) | This register stores whether to enable functions for process control instructions.    SD1508   15   15   15   15   15   15   15   1            | U                    | New                      | QnPH<br>QnPRH        |

## (19)Redundant system (host system CPU information\*1)

The special register (SD1510 to SD1599) is valid only for redundant systems. All bits are set to "0" for standalone systems.

| Number | Name                              | Meaning                                       | Explanation                                                                                                    | Set by<br>(When Set) | Corresponding ACPU D9□□□ | Corresponding<br>CPU |
|--------|-----------------------------------|-----------------------------------------------|----------------------------------------------------------------------------------------------------|----------------------|--------------------------|----------------------|
| SD1585 | Redundant<br>system LED<br>status | 4 LED states BACKUP CONTROL SYSTEM A SYSTEM B | The LED status of BACKUP, CONTROL, SYSTEM A, or SYSTEM B is stored in the following format:  b15 to b10b9 b8 b7 b6 b5 b4 b3 b2 to b0  0  0  BACKUP 0: Off 1: On (red) 5: On (orange) 2: Flicker(ed) 6: Flicker(orange) 3: On(green) 4: Flicker(green)  SYSTEM A 0: Off 1: On 2: Flicker 1: On 1: On 1: On 1: On 1: On | S (Status<br>change) | New                      | QnPRH                |

| Number | Name                                                                               | Meaning                                                                         | Explanation                                                                                                    | Set by<br>(When Set)              | Corresponding ACPU D9□□□ | Corresponding<br>CPU |
|--------|------------------------------------------------------------------------------------|---------------------------------------------------------------------------------|----------------------------------------------------------------------------------------------------|-----------------------------------|--------------------------|----------------------|
| SD1588 | Reason(s)<br>for system<br>switching                                               | Reason(s) for<br>system<br>switching that<br>occurred in<br>host station        | The reason(s) for system switching on the host system is stored. The following values are stored corresponding to the methods for system switching: This register is initialized with zero (0) stored when the system is powered on from off or is reset.  0: Initial value (control system has never been switched)  1: Power off, Reset, H/W failure, WDT error  2: CPU stop error (except WDT)  3: System switching request from network module  16: Control system switching instruction  17: System switching request from a programming tool                                                                                                    | S (when condition occurs)         | 0                        | QnPRH                |
| SD1589 | Reason(s)<br>for system<br>switching<br>failure<br>conditions                      | Reason(s) for<br>system<br>switching<br>failure No                              | When a system switching has failed, a value corresponding to the system switching failure cause is stored.     System switching complete (default)     Tracking cable is not connected, tracking cable failure, or internal circuit failure     H/W failure, power-off, reset, watchdog timer error on the standby system     H/W failure, power-off, reset, WDT error on the control system     Preparing tracking communication     Communication timeout     Stop error on the standby system (except for watchdog timer error)     Operation differs between both systems (detected only in the back up mode)     During memory copy from control system to standby system     Performing program online change     Detecting a failure of network module on the standby system     System is being switched  The value is reset to "0" when host system is powered on.     Zero is stored in this register upon completion of system switching. | S (when<br>system is<br>switched) | 0                        | QnPRH                |
| SD1590 | Network<br>module<br>head<br>address,<br>which<br>requested<br>system<br>switching | Network<br>module head<br>address,<br>which<br>requested<br>system<br>switching | When system switching is requested from a network module in the host system, the bit corresponding to the module that received the request turns on.      b11    b1b0     b1 to b11: Slot No.1 to slot No.11 (Slot No.0 (b0) is invalid because the CPU module occupies two slots.)      The system turns off the bit after the error is removed by a user.      For the number for modules where system switching is requested from a network module in other system, refer to SD1690.                                                                                                    | S<br>(Error/Status<br>change)     | New                      | QnPRH                |
| SD1595 | Memory<br>copy target<br>I/O number                                                | Memory copy<br>target I/O<br>number                                             | Before SM1595 is turned from off to on, the I/O No. of the memory copy destination (Standby system CPU module: 3D1 <sub>H</sub> ) is stored.                                                                                                    | U                                 | New                      | QnPRH                |
| SD1596 | Memory<br>copy status                                                              | Memory copy<br>status                                                           | The execution result of the memory copy function is stored.     Memory copy is complete     4241 <sub>H</sub> : Standby system power supply off     4242 <sub>H</sub> : Tracking cable is disconnected or is damaged     4247 <sub>H</sub> : Memory copy is being executed     4248 <sub>H</sub> : Unsupported memory copy destination I/O number                                                                                                    | S (Status<br>change)              | New                      | QnPRH                |

<sup>\*1</sup> The information of the host CPU module is stored.

## (20)Redundant system (other system CPU information\*1)

The special register (SD1600 to SD1650) is valid when the redundant system is in backup mode and is invalid in separate mode. The special register (SD1651 to SD1690) is valid when the redundant system is in backup mode or in separate mode. All bits in SD1600 to SD1690 are set to "0" for stand-alone systems.

| Number                 | Name                                                         | Meaning                                                      | Explanation                                                                                                    | Set by<br>(When Set)              | Corresponding host CPU SD□□*2 | Corresponding<br>CPU |
|------------------------|--------------------------------------------------------------|--------------------------------------------------------------|----------------------------------------------------------------------------------------------------|-----------------------------------|-------------------------------|----------------------|
| SD1600                 | System error information                                     | System error information                                     | When an error is detected by the redundant system error check, the bit corresponding to the error turns on. The bit turns off when the error is cleared.    Each bit                                                                                                    | S (Every<br>END<br>processing)    | _                             | QnPRH                |
| SD1601                 | System switching results                                     | System switching results                                     | <ul> <li>In the debug mode, b0, b1, b2 and b15 are all off.</li> <li>Reason(s) for system switching is stored.</li> <li>When a system is switched, the reason for system switching is stored in SD1601 of both systems.</li> <li>This register is initialized with zero (0) stored when the system is powered on from off or is reset.</li> <li>The following shows the values stored in this register.</li> <li>Initial value (control system has never been switched)</li> <li>Power-off, reset, H/W failure, or watchdog timer error *1</li> <li>Stop error (except for watchdog timer error)</li> <li>A system switching request from network module</li> <li>Control system switching instruction</li> <li>System switching request from a programming tool</li> <li>When the system is switched upon the power-off or reset of the control system, "1" is not stored in SD1601 of the new standby system.</li> </ul> | S (when<br>system is<br>switched) | _                             | QnPRH                |
| SD1602                 | System<br>switching<br>dedicated<br>instruction<br>parameter | System<br>switching<br>dedicated<br>instruction<br>parameter | When a system is switched by the SP.CONTSW instruction, the argument of the instruction is stored. (The argument is stored in SD1602 of both systems at the system switching.) SD1602 is only valid when "16" is stored in SD1601. SD1602 is updated only when a system is switched by the control system switching instruction.                                                                                                    | S (when<br>system is<br>switched) | _                             | QnPRH                |
| SD1610                 | Other<br>system<br>diagnostic<br>error                       | Diagnostic error code                                        | The code of the error occurred in the other system is stored. The value in SD0 of the CPU module on the other system is reflected.                                                                                                    | S (Every<br>END<br>processing)    | SD0                           | QnPRH                |
| SD1611<br>to<br>SD1613 | Other<br>system<br>diagnostic<br>error<br>occurrence<br>time | Diagnostic<br>error<br>occurrence<br>time                    | The date and time of the diagnostics error occurred in the other system are stored. Data format is the same as SD1 to SD3. The values in SD1 to SD03 of the CPU module on the other system are reflected.                                                                                                    | S (Every<br>END<br>processing)    | SD1 to SD3                    | QnPRH                |

| Number                 | Name                                                                                                    | Meaning                                                                                                    | Explanation                                                                                                    | Set by<br>(When Set)           | Corresponding host CPU SD□□*2 | Corresponding<br>CPU |
|------------------------|----------------------------------------------------------------------------------------------------|----------------------------------------------------------------------------------------------------|----------------------------------------------------------------------------------------------------|--------------------------------|-------------------------------|----------------------|
| SD1614                 | Other<br>system error<br>information<br>category                                                                     | Error<br>information<br>category<br>code                                                                             | The error information category codes for individual information and common information of the error occurred in the other system are stored.  Data format is the same as SD4.  The value in SD4 of the CPU module on the other system is reflected.                                                                                                    | S (Every<br>END<br>processing) | SD4                           | QnPRH                |
| SD1615<br>to<br>SD1625 | Other<br>system error<br>common<br>information                                                                       | Error<br>common<br>information                                                                                       | Stores the common information corresponding to the error code stored in this system CPU.  Data composition is the same as SD5 to SD15.  The values in SD5 to SD15 of the CPU module on the other system are reflected.                                                                                                    | S (Every<br>END<br>processing) | SD5 to SD15                   | QnPRH                |
| SD1626<br>to<br>SD1636 | Other<br>system error<br>individual<br>information                                                                   | Error<br>individual<br>information                                                                                   | The individual information of the error occurred in the other system is stored.  Data composition is the same as SD16 to SD26.  The values in SD16 to SD26 of the CPU module on the other system are reflected.                                                                                                    | S (Every<br>END<br>processing) | SD16 to SD26                  | QnPRH                |
| SD1649                 | Standby<br>system error<br>cancel<br>command                                                                         | Error code of<br>the error to<br>be cleared                                                                          | The code of the error to be cleared by the standby system error cancel command is stored.  The standby system error is cleared by turning SM1649 from off to on after storing the error code of the error to clear.  The least significant digit (ones place) of the error code in this register is ignored. (The errors corresponding to error codes 4100 to 4109 are cleared by storing 4100 in this register.)                                                                                                    | S (Every<br>END<br>processing) | _                             | QnPRH                |
| SD1650                 | Other<br>system<br>operating<br>information                                                                          | Other<br>system<br>operating<br>information                                                                          | The operating information of the CPU module on the other system is stored in the following bit pattern.  When communications with other systems are disabled or the system is in the debug mode, "00FFH" is stored.  b15 to b8 b7tob4 b3to b0 SD1650 0 0  O:No error 1:Continue error 2:Stop error F:Communication with other system disabled*1  O:RUN 2:STOP 3:PAUSE F:Communication with other system disabled, debug mode  with other system disabled at the following states.  The other system is powered off or is being reset.  A hardware failure has occurred on the host or the other system.  A watchdog timer error has occurred on the host or the other system.  Tracking cable is not connected. Tracking cable is broken or failed. | S (Every<br>END<br>processing) | _                             | QnPRH                |
| SD1690                 | Network<br>module<br>head<br>address,<br>which<br>requested<br>system<br>switching on<br>host<br>(control)<br>system | Network<br>module<br>head<br>address,<br>which<br>requested<br>system<br>switching on<br>host<br>(control)<br>system | When system switching is requested from a network module in the other system, the bit corresponding to the module that received the request turns on.    b11                                                                                                    | S (Every<br>END<br>processing) | _                             | QnPRH                |

- \*1 Diagnostic information of the CPU module in the other system is stored.
- \*2 Special register areas (SDDD) for the CPU module in the host system

## (21)E-mail send/receive function

| Number | Name                           | Meaning                                                                 | Explanation                                                                                                    | Set by<br>(When Set) | Corresponding ACPU D9□□□ | Corresponding<br>CPU |
|--------|--------------------------------|-------------------------------------------------------------------------|----------------------------------------------------------------------------------------------------|----------------------|--------------------------|----------------------|
| SD1659 | Language information           | Language information                                                    | This register stores language information of e-mail.  • 0 or other than below: English/Japanese (default)  • 2: Chinese (simplified Chinese characters)                                                                                             | U                    | New                      | LCPU*1               |
| SD1660 | MC protocol command error code | Error code<br>when an MC<br>protocol<br>command<br>error is<br>detected | This register stores the error code when an MC protocol command error is detected. The error code is also stored when execution of MC protocol command is disabled in parameter. A value, 0, is set at execution of the e-mail receive instruction. | S (Error)            | New                      | LCPU*1               |

<sup>\*1</sup> Built-in Ethernet port LCPU whose serial number (first five digits) is "16112" or later

#### (22)Redundant system (tracking information)

The special register (SD1700 to SD1779) is valid only for redundant systems. All bits are set to "0" for standalone systems.

| Number | Name                                                                   | Meaning                                                                | Explanation                                                                                                    | Set by<br>(When Set) | Corresponding ACPU D9□□□ | Corresponding<br>CPU |
|--------|------------------------------------------------------------------------|------------------------------------------------------------------------|----------------------------------------------------------------------------------------------------|----------------------|--------------------------|----------------------|
| SD1700 | Tracking error detection count                                         | Tracking error detection count                                         | <ul> <li>A value in this register is incremented by one upon tracking error.</li> <li>The counter starts the routine: counts up from 0 to 32767, then counts down to -32767 and then again counts up to 0.</li> </ul>                                                                                                    | S (Error)            | New                      | QnPRH                |
| SD1710 | Waiting time<br>for online<br>program<br>change<br>(standby<br>system) | Waiting time<br>for online<br>program<br>change<br>(standby<br>system) | <ul> <li>This register stores the waiting time required for starting the online program change in the standby system after completion of that in the control system. The value is specified in units of seconds.</li> <li>If online program change is not requested even after it is completed in the control system, the CPU modules in both of the system determine that it is a failure of an online program change for redundancy. In this case, both system CPU modules resume the consistency check for the systems that have been on hold during the online program change. Also, the control system is set to accept another request of online program change for redundancy.</li> <li>When both systems are powered on, 90 seconds are set to SD1710 as the default value.</li> <li>Set the value within the range 90 to 3600 seconds. When the setting is 0 to 89 seconds, it is regarded as 90 seconds for operation. If the setting is outside the allowed range, it is regarded other than 0 to 3600 seconds for operation.</li> <li>The waiting time for a start of online program change to the standby system CPU module is checked according to the SD1710 setting during online change of multiple blocks and online change of batch of files for redundancy.</li> </ul> | S (Initial)/U        | New                      | QnPRH                |

## (23)Redundant power supply module information

The special register (SD1780 to SD1789) is valid only for redundant power supply systems. All bits are set to "0" for stand-alone power supply systems.

| Number | Name                                           | Meaning                                        | Explanation                                                                                                    | Set by<br>(When Set)           | Corresponding ACPU D9□□□ | Corresponding<br>CPU                                                    |
|--------|------------------------------------------------|------------------------------------------------|----------------------------------------------------------------------------------------------------|--------------------------------|--------------------------|-------------------------------------------------------------------------|
| SD1780 | Power supply<br>off detection<br>status        | Power supply<br>off detection<br>status        | This register stores the status of the redundant power supply module (Q63RP, Q64RPN, or Q64RP) with input power off, in the following bit pattern.  Input power OFF detection status of power supply 2*1 power supply 1*1 power OFF detection status of power supply 2*1 power supply 1*1 power ON status/ No redundant power supply module 1: Input power ON status/ No redundant power supply module 1: Input power OFF status Main base unit 1st extension base :   The extension base with the redundant power main base unit (Q38RB), "0" is stored.  In a multiple CPU system, the status is stored only to CPU module No.1.                                                                                                    | S (Every<br>END<br>processing) | New                      | Qn(H) <sup>*3</sup><br>QnPH <sup>*3</sup><br>QnPRH<br>QnU <sup>*4</sup> |
| SD1781 | Power supply<br>failure<br>detection<br>status | Power supply<br>failure<br>detection<br>status | This register stores the failure detection status of the redundant power supply module (Q63RP, Q64RPN, or Q64RP) in the following bit pattern. (After a failure is detected, the bit corresponding to the failed module is set to "0" upon powering off the module.)  Failure detection status of power supply 1 *1  b15 to b9 b8 b7 to b1 b0  SD1781 to b1 b0  SD1781 to b1 b0  SD1781 to b1 b0  SD1781 to b1 b0  Whain base unit 1st extension base 7th extension base 7th extensi | S (Every<br>END<br>processing) | New                      | Qn(H)* <sup>3</sup><br>QnPH* <sup>3</sup><br>QnPRH<br>QnU* <sup>4</sup> |

| Number | Name                                                                          | Meaning                                                                   | Explanation                                                                                                    | Set by<br>(When Set)           | Corresponding ACPU D9□□□ | Corresponding<br>CPU                |
|--------|-------------------------------------------------------------------------------|---------------------------------------------------------------------------|----------------------------------------------------------------------------------------------------|--------------------------------|--------------------------|-------------------------------------|
| SD1782 | Momentary<br>power failure<br>detection<br>counter for<br>power supply<br>1*1 | Momentary<br>power failure<br>detection<br>count for<br>power supply      | This register counts the number of times of momentary power failure of the power supply 1/2. This register monitors the status of the power supply 1/2 mounted on the redundant power main base unit (Q38RB) and counts the number of momentary power failures. The status of the power supply 1/2 mounted on the extension                                                                                                    |                                |                          |                                     |
| SD1783 | Momentary<br>power failure<br>detection<br>counter for<br>power supply<br>2*2 | Momentary<br>power failure<br>detection<br>count for<br>power supply<br>2 | <ul> <li>base unit for redundant power supply system and the redundant type extension base unit is not monitored.</li> <li>When the CPU module starts, the counter of the power supply 1/ 2 is cleared to 0.</li> <li>If the input power to one of the redundant power supply modules is turned off, the corresponding counter is cleared to "0".</li> <li>The counter is incremented by one upon momentary power failure on the power supply 1 or 2. (The counter repeats increment and decrement of the value; 0 → 32767 → -32768 → 0. (The value is displayed within the range of 0 to 65535 in the system monitor screen of programming tool.))</li> <li>When the main base unit is not the redundant power main base unit (Q38RB), "0" is stored.</li> <li>In a multiple CPU system, the status is stored only to CPU module No.1.</li> </ul> | S (Every<br>END<br>processing) | New                      | Qn(H)*3<br>QnPH*3<br>QnPRH<br>QnU*4 |

- The "power supply 1" indicates the redundant power supply module mounted on the POWER 1 slot of the redundant base unit (Q38RB/68RB/Q65WRB).
- \*2 The "power supply 2" indicates the redundant power supply module mounted on the POWER 2 slot of the redundant base unit (Q38RB/68RB/Q65WRB).
- \*3 Modules whose serial number (first five digits) is "07032" or later. In a multiple CPU system, the serial number (first five digits) of all the CPU modules must be "07032" or later.
- \*4 Modules whose serial number (first five digits) is "10042" or later

#### (24)CC-Link IE Field Network Basic function

| Number | Name                                                | Meaning                                             | Explanation                                                                                                    | Set by<br>(When Set)           | Corresponding ACPU D9□□□ | Corresponding<br>CPU                      |
|--------|-----------------------------------------------------|-----------------------------------------------------|----------------------------------------------------------------------------------------------------|--------------------------------|--------------------------|-------------------------------------------|
| SD1700 | Cyclic<br>transmission<br>status of<br>each station | Cyclic<br>transmission<br>status of each<br>station | The cyclic transmission status of each station is stored in the following bit pattern. (Off: Not performed, On: Being performed)  QNUDV    State | S (Every<br>END<br>processing) | New                      | QnUDV* <sup>1</sup><br>LCPU <sup>*2</sup> |

| Number | Name                                                              | Meaning                                                           | Explanation                                                                                                    | Set by<br>(When Set)           | Corresponding ACPU D9□□□ | Corresponding<br>CPU                      |
|--------|-------------------------------------------------------------------|-------------------------------------------------------------------|----------------------------------------------------------------------------------------------------|--------------------------------|--------------------------|-------------------------------------------|
| SD1704 | Data link<br>status of<br>each station                            | Data link<br>status of each<br>station                            | The data link status of each station is stored in the following bit pattern. (Off: Normally operating station, On: Faulty station)  ■QnUDV  b15 b14 b13 b12 b11 b10 b9 b8 b7 b6 b5 b4 b3 b2 b1 b0  16 15 14 13 12 11 10 9 8 7 6 5 4 3 2 1  ■LCPU  b15 b8 b7 b6 b5 b4 b3 b2 b1 b0  1 8 7 6 5 4 3 2 1  The numbers in the figure indicate station numbers. (Condition)  • Only the bit of the start station number turns on.  • The status is not stored for the reserved stations and the station numbers after the maximum station number.  This register can be used to monitor errors in slave stations, connected cables, and connected hubs. | S (Every<br>END<br>processing) | New                      | QnUDV*1<br>LCPU*2                         |
| SD1716 | Total number of connected stations                                | Total number of connected stations                                | The total number of connected stations set in parameter is stored.  ■QnUDV Range: 1 to 16 ■LCPU Range: 1 to 8                                                                                                    | S (Initial)                    | New                      | QnUDV*1<br>LCPU*2                         |
| SD1718 | Reserved<br>station<br>specification<br>status of<br>each station | Reserved<br>station<br>specification<br>status of each<br>station | The reserved station specification status is stored in the following bit pattern. (Off: Other than the reserved station, On: Reserved station)  QnUDV  b15 b14 b13 b12 b11 b10 b9 b8 b7 b6 b5 b4 b3 b2 b1 b0 16 15 14 13 12 11 10 9 8 7 6 5 4 3 2 1  LCPU  b15 b8 b7 b6 b5 b4 b3 b2 b1 b0 8 7 6 5 4 3 2 1  The numbers in the figure indicate station numbers. (Condition)  Only the bit of the start station number turns on.  The status is not stored for the station numbers after the maximum station number.                                                                                                    | S (Initial)                    | New                      | QnUDV <sup>*1</sup><br>LCPU <sup>*2</sup> |
| SD1722 |                                                                   | Maximum link<br>scan of group<br>No.1                             | The maximum link scan time value during cyclic transmission is stored. (Unit: ms)                                                                                                    | S (Status change)              | New                      | QnUDV*1<br>LCPU*2                         |
| SD1723 | Link scan information                                             | Minimum link<br>scan of group<br>No.1                             | The minimum link scan time value during cyclic transmission is stored. (Unit: ms)                                                                                                    | S (Status change)              | New                      | QnUDV <sup>*1</sup><br>LCPU <sup>*2</sup> |
| SD1724 | -                                                                 | Current link<br>scan of group<br>No.1                             | The current link scan time value during cyclic transmission is stored. (Unit: ms)                                                                                                    | S (Status change)              | New                      | QnUDV*1<br>LCPU*2                         |
| SD1741 | Diagnostic<br>request<br>information                              | Diagnostic<br>request<br>information                              | The diagnostic information display target slave station is specified.  ■QnUDV  Range: 1 to 16 ■LCPU  Range: 1 to 8                                                                                                    | U                              | New                      | QnUDV <sup>*1</sup><br>LCPU <sup>*2</sup> |

| Number | Name                                     | Meaning                                        | Explanation                                                                                                    | Set by<br>(When Set) | Corresponding ACPU D9□□□ | Corresponding<br>CPU                      |
|--------|------------------------------------------|------------------------------------------------|----------------------------------------------------------------------------------------------------|----------------------|--------------------------|-------------------------------------------|
| SD1742 | Diagnostic<br>information<br>status flag | Diagnostic information status flag             | <ul> <li>After the END instruction in the scan where SM1741 turns on is executed, the status (valid or invalid) of diagnostic information (Diagnostic information 1, Diagnostic information 2) of the slave station specified in SD1741 is stored.</li> <li>If the station number of the slave station specified in SD1741 is the start station number of the occupied stations, 1 is stored in Diagnostic information 1 (b0 to b7) and Diagnostic information 2 (b8 to b15). (If the station is a reserved station, 0 is stored in Diagnostic information 2 (b8 to b15).)</li> <li>If parameters have not been set to the slave station specified in SD1741 or the station number of the slave station specified in SD1741 is not the start station number of the occupied stations, 0 is stored in Diagnostic information 2 (b8 to b15).</li> <li>b15 b8 b7 b0</li> <li>b25 b8 b7 b0</li> <li>b36 to b15: Diagnostic information 1 (0: Invalid, 1: Valid)</li> <li>b47 by b47 by b48 by b49 by b49 b</li></ul> | S (Status<br>change) | New                      | QnUDV*1<br>LCPU*2                         |
| SD1743 |                                          | Number of occupied stations                    | After the END instruction in the scan where SM1741 turns on is executed, the number of occupied stations of the slave station specified in SD1741 is stored.                                                                                                    |                      |                          |                                           |
| SD1744 |                                          | Group No.                                      | After the END instruction in the scan where SM1741 turns on is executed, the group number of the slave station specified in SD1741 is stored.                                                                                                    |                      |                          |                                           |
| SD1745 |                                          | IP address<br>(lower digits)                   | After the END instruction in the scan where SM1741 turns on is executed, the IP address of the slave station specified in SD1741 is stored.      When the IP address has not been set in parameter, 0 is                                                                                                    |                      |                          |                                           |
| SD1746 | Diagnostic information 1                 | IP address<br>(upper digits)                   | stored.    b15 b8 b7 b0                                                                                                    | S (Status<br>change) | New                      | QnUDV* <sup>1</sup><br>LCPU <sup>*2</sup> |
| SD1753 |                                          | Accumulated number of timeouts                 | After the END instruction in the scan where SM1741 turns on is executed, the accumulated number of timeouts occurred in the slave station specified in SD1741 is stored.     No timeouts     to 65535: Number of timeouts (When the count exceeds 65535, counting is continued from 1 again.)                                                                                                    |                      |                          |                                           |
| SD1754 |                                          | Accumulated number of disconnection detections | After the END instruction in the scan where SM1741 turns on is executed, the accumulated number of disconnections detected in the slave station specified in SD1741 is stored.     No disconnections     to 65535: Number of disconnection detections (When the count exceeds 65535, counting is continued from 1 again.)                                                                                                    |                      |                          |                                           |

| Number | Name                     | Meaning                                                                                          | Explanation                                                                                                    | Set by<br>(When Set) | Corresponding ACPU D9□□□ | Corresponding<br>CPU                      |
|--------|--------------------------|--------------------------------------------------------------------------------------------------|----------------------------------------------------------------------------------------------------|----------------------|--------------------------|-------------------------------------------|
| SD1758 | -                        | Manufacturer code                                                                                | After the END instruction in the scan where SM1741 turns on is executed, the manufacturer code of the slave station specified in SD1741 is stored.  |                      |                          |                                           |
| SD1760 |                          | Model code<br>(lower)                                                                            | After the END instruction in the scan where SM1741 turns on is executed, the model code of the slave station specified in SD1741 is stored.         |                      |                          |                                           |
| SD1761 |                          | Model code<br>(upper)                                                                            |                                                                                                    |                      |                          |                                           |
| SD1762 |                          | Device<br>version                                                                                | After the END instruction in the scan where SM1741 turns on is executed, the device version of the slave station specified in SD1741 is stored.     | S (Status<br>change) | New                      | QnUDV* <sup>1</sup><br>LCPU <sup>*2</sup> |
| SD1764 | Diagnostic information 2 | Module<br>information                                                                            | After the END instruction in the scan where SM1741 turns on is executed, the module information of the slave station specified in SD1741 is stored. |                      |                          |                                           |
| SD1765 |                          | Error code                                                                                       | After the END instruction in the scan where SM1741 turns on is executed, the error code of the slave station specified in SD1741 is stored.         |                      |                          |                                           |
| SD1766 | -                        | Detailed module information (lower)  After the END instruction in the scan where SM1741 turns on |                                                                                                    |                      |                          |                                           |
| SD1767 |                          | Detailed<br>module<br>information<br>(upper)                                                     | is executed, the detailed module information of the slave station specified in SD1741 is stored.                                                    |                      |                          |                                           |

- \*1 Modules whose serial number (first five digits) is "18112" or later
- \*2 Built-in Ethernet port LCPU whose serial number (first five digits) is "18112" or later

#### (25)CPU module data backup/restoration function

| Number | Name                                                    | Meaning                                                                                | Explanation                                                                                                    | Set by<br>(When Set)   | Corresponding ACPU M9□□□ | Corresponding<br>CPU |
|--------|---------------------------------------------------------|----------------------------------------------------------------------------------------|----------------------------------------------------------------------------------------------------|------------------------|--------------------------|----------------------|
| SD1925 | Number of backup/restoration uncompleted files          | Stores the<br>number of files<br>which a backup<br>or restoration is<br>uncompleted.*1 | The number of files which a backup or restoration is uncompleted is stored.  Total number of files is stored at start, and reduced one each time one file is backed up or restored. "0" is stored when a backup or restoration is completed.             | S (Status<br>change)   | New                      | QnUDV*2              |
| SD1926 | Backup/restoration progression status                   | Stores the progression status of a backup or restoration.*1                            | The progression status of a backup or restoration is stored in percentage. (0 to 100%) "0" is stored at start of a backup or restoration.                                                                                                    | S (Status change)      | New                      | QnUDV*2              |
| SD1928 | Upper limit value setting for the number of backup data | Upper limit<br>value for the<br>number of<br>backup data is<br>set                     | Set the upper limit value (1 to 100) for the number of backup data with this register. This register set the value of SD923 at the timing when the CPU module is powered off and on or is reset.  Bit5 of SD910 is off: 0  Bit5 of SD910 is on: 1 to 100 | S (Status<br>change)/U | New                      | QnUDV*3              |

- \*1 Since the registers cannot be monitored while the automatic restoration function is executed, check the operating status of an automatic restoration with LED on the front side of the CPU module.
- \*2 Modules whose serial number (first five digits) is "17103" or later
- \*3 Modules whose serial number (first five digits) is "18052" or later

## (26)Built-in I/O function

| Number                 | Name                                                                                | Meaning                                                                             | Explanation                                                                                                    | Set by<br>(When Set)           | Corresponding ACPUD9 | Corresponding CPU |
|------------------------|-------------------------------------------------------------------------------------|-------------------------------------------------------------------------------------|----------------------------------------------------------------------------------------------------|--------------------------------|----------------------|-------------------|
| SD1830<br>to<br>SD1833 | Functions<br>selected for<br>input signals                                          | Functions<br>selected for<br>input signals                                          | This register stores values indicating functions assigned for input signals. Each signal has 4-bit data.    b15 b12b11 b8b7 b4b3 b0                                                                                                    | S (Every<br>END<br>processing) | New                  | LCPU              |
| SD1834,<br>SD1835      | Functions<br>selected for<br>output<br>signals                                      | Functions<br>selected for<br>output<br>signals                                      | This register stores values indicating functions assigned for output signals. Each signal has 4-bit data.    b15 b12b11 b8b7 b4b3 b0                                                                                                    | S (Every<br>END<br>processing) | New                  | LCPU              |
| SD1836                 | Operating<br>status of<br>positioning<br>and high-<br>speed<br>counter<br>functions | Operating<br>status of<br>positioning<br>and high-<br>speed<br>counter<br>functions | This register stores the operating status of the positioning function and high-speed counter function.    b15   to   b4   b3   b2   b1   b0     0   0/1   0/1   0/1     Positioning function Axis 1     0: Not used     1: Used     Positioning function Axis 2     0: Not used     1: Used     High-speed counter function CH2     0: Not used     1: Used     High-speed counter function CH2     0: Not used     1: Used     High-speed counter function CH2     0: Not used     1: Used     1: Use | S (Every<br>END<br>processing) | New                  | LCPU              |

| Number            | Name                            | Meaning                     | Explanation                                                                                                    | Set by<br>(When Set)           | Corresponding ACPUD9□□□ | Corresponding CPU |
|-------------------|---------------------------------|-----------------------------|----------------------------------------------------------------------------------------------------|--------------------------------|-------------------------|-------------------|
| SD1840,<br>SD1841 | Axis 1<br>current feed<br>value | Current feed value          | This register stores the current position value when the position where OPR control is completed is set as a base point.  "0" is stored at power-on or reset of the CPU module. An OP address is stored at the completion of machine OPR control.  This register is cleared to "0" when speed control in speed/position switching control is started.  • When the current feed value is changed, the value after current value change is stored.  • The current position read from a servo amplifier is stored at the completion of absolute position restoration.*1*2  *1 Range: -2147483648 to 2147483647 pulses  *2 Since the internal update cycle of the storage value is 1ms, the information of the current feed value may be older than the actual command position by 1ms at maximum depending on the refresh timing at END processing. | S (Every<br>END<br>processing) | New                     | LCPU              |
| SD1842,<br>SD1843 | Axis 1<br>current<br>speed      | Current speed               | This register stores the current speed. (Fractions are not stored. If the current speed is slower than 1 pulse/s, "0" may be displayed.)*1*2  *1 Range: 0 to 200000 pulses *2 Since the internal update cycle of the storage value is 1ms, the information of the current speed value may be older than the actual command position by 1ms at maximum depending on the refresh timing at END processing.                                                                                                    | S (Every<br>END<br>processing) | New                     | LCPU              |
| SD1844            | Axis 1 axis operation status    | Axis<br>operation<br>status | This register stores the axis operating status.  • -1: Error occurring  • 0: Standing by  • 1: Stopped  • 2: In JOG operation  • 3: In OPR  • 4: In position control  • 5: In speed-position control (speed) (speed control in speed/position switching control)  • 6: In speed-position control (position) (position control in speed/position switching control)  • 7: Decelerating (axis stop ON)  • 8: Decelerating (JOG start OFF)  • 9: In high-speed OPR  • 10: In speed control  • 11: Analyzing                                                                                                    | S (Every<br>END<br>processing) | New                     | LCPU              |
| SD1845            | Axis 1 error code               | Error code                  | This register stores the error code of the present axis error.  If another error occurs while an axis error occurs, the latest error code is not stored.  This register is cleared to "0" by turning on SM1850.                                                                                                    | S (Every<br>END<br>processing) | New                     | LCPU              |
| SD1846            | Axis 1 warning code             | Warning<br>code             | This register stores the warning code of the present axis warning. If another axis warning occurs, the latest warning code is written to this register. This register is cleared to "0" by turning on SM1850.                                                                                                    | S (Every<br>END<br>processing) | New                     | LCPU              |

| Number            | Name                                                       | Meaning                                          | Explanation                                                                                                    | Set by<br>(When Set)           | Corresponding ACPUD9 | Corresponding CPU |
|-------------------|------------------------------------------------------------|--------------------------------------------------|----------------------------------------------------------------------------------------------------|--------------------------------|----------------------|-------------------|
| SD1847            | Axis 1<br>external I/O<br>signal                           | External I/O signals                             | This register stores the on/off status of external I/O signals.  When an OPR method with the OPR retry function (Nearpoint dog method, Count 1, Count 2) is performed, a value indicating the status of the upper limit signal or the lower limit signal is stored to the external command signal.*1                                                                                                    | S (Every<br>END<br>processing) | New                  | LCPU              |
| SD1848,<br>SD1849 | Axis 1<br>movement<br>amount after<br>near-point<br>dog ON | Movement<br>amount after<br>near-point<br>dog ON | This register stores "0" when machine OPR control is started.  After machine OPR control is started, this register stores a travel distance from the point where the near-point dog signal turns on (The point is set to "0".) to the point where machine OPR control is completed.*1  When an OPR method is set to Stopper 3, this register always stores "0".  *1 Range: 0 to 2147483647 pulses                                                | S (Every<br>END<br>processing) | New                  | LCPU              |
| SD1850            | Axis 1 Data<br>No. of<br>positioning<br>being<br>executed  | Data No. of positioning being executed           | This register stores the data No. of positioning being executed. (A storage value will be held until the next control starts.)  "0" is stored when JOG operation or machine OPR control is started.  "1" is stored when high-speed OPR control is started.  "1" is stored when positioning control is started by the IPDSTRT1 or IPDSTRT2 instruction.  If an error occurs at the start of positioning control, the previous value will be held. | S (Every<br>END<br>processing) | New                  | LCPU              |

| Number            | Name                            | Meaning                     | Explanation                                                                                                    | Set by<br>(When Set)           | Corresponding ACPUD9□□□ | Corresponding CPU |
|-------------------|---------------------------------|-----------------------------|----------------------------------------------------------------------------------------------------|--------------------------------|-------------------------|-------------------|
| SD1860,<br>SD1861 | Axis 2<br>current feed<br>value | Current feed value          | This register stores the current position value when the position where OPR control is completed is set as a base point.  "0" is stored at power-on or reset of the CPU module. An OP address is stored at the completion of machine OPR control.  This register is cleared to "0" when speed control in speed/position switching control is started.  • When the current feed value is changed, the value after current value change is stored.  • The current position read from a servo amplifier is stored at the completion of absolute position restoration.*1*2  *1 Range: -2147483648 to 2147483647 pulses  *2 Since the internal update cycle of the storage value is 1ms, the information of the current feed value may be older than the actual command position by 1ms at maximum depending on the refresh timing at END processing. | S (Every<br>END<br>processing) | New                     | LCPU              |
| SD1862,<br>SD1863 | Axis 2<br>current<br>speed      | Current speed               | This register stores the current speed. (Fractions are not stored. If the current speed is slower than 1 pulse/s, "0" may be displayed.)*1*2  *1 Range: 0 to 200000 pulses *2 Since the internal update cycle of the storage value is 1ms, the information of the current speed value may be older than the actual command position by 1ms at maximum depending on the refresh timing at END processing.                                                                                                    | S (Every<br>END<br>processing) | New                     | LCPU              |
| SD1864            | Axis 2 axis operation status    | Axis<br>operation<br>status | This register stores the axis operating status.  • -1: Error occurring  • 0: Standing by  • 1: Stopped  • 2: In JOG operation  • 3: In OPR  • 4: In position control  • 5: In speed-position control (speed) (speed control in speed/position switching control)  • 6: In speed-position control (position) (position control in speed/position switching control)  • 7: Decelerating (axis stop ON)  • 8: Decelerating (JOG start OFF)  • 9: In high-speed OPR  • 10: In speed control  • 11: Analyzing                                                                                                    | S (Every<br>END<br>processing) | New                     | LCPU              |
| SD1865            | Axis 2 error code               | Error code                  | This register stores the error code of the present axis error. If another error occurs while an axis error occurs, the latest error code is not stored. This register is cleared to "0" by turning on SM1870.                                                                                                    | S (Every<br>END<br>processing) | New                     | LCPU              |
| SD1866            | Axis 2 warning code             | Warning<br>code             | This register stores the warning code of the present axis warning. If another axis warning occurs, the latest warning code is written to this register. This register is cleared to "0" by turning on SM1870.                                                                                                    | S (Every<br>END<br>processing) | New                     | LCPU              |

| Number            | Name                                                       | Meaning                                          | Explanation                                                                                                    | Set by<br>(When Set)                                        | Corresponding ACPUD9 | Corresponding CPU |
|-------------------|------------------------------------------------------------|--------------------------------------------------|----------------------------------------------------------------------------------------------------|-------------------------------------------------------------|----------------------|-------------------|
| SD1867            | Axis 2<br>external I/O<br>signals                          | External I/O<br>signals                          | This register stores the on/off status of external I/O signals.  When an OPR method with the OPR retry function (Nearpoint dog method, Count 1, Count 2) is performed, a value indicating the status of the upper limit signal or the lower limit signal is stored to the external command signal.*1    b15   to   b6   b5   b4   b3   b2   b1   b0                                                                                              | S (Every<br>END<br>processing)                              | New                  | LCPU              |
| SD1868,<br>SD1869 | Axis 2<br>movement<br>amount after<br>near-point<br>dog ON | Movement<br>amount after<br>near-point<br>dog ON | This register stores "0" when machine OPR control is started.  After machine OPR control is started, this register stores a travel distance from the point where the near-point dog signal turns on (The point is set to "0".) to the point where machine OPR control is completed. *1  When an OPR method is set to Stopper 3, this register always stores "0".  Range: 0 to 2147483647 pulses                                                  | S (Every<br>END<br>processing)                              | New                  | LCPU              |
| SD1870            | Axis 2 Data<br>No. of<br>positioning<br>being<br>executed  | Data No. of<br>positioning<br>being<br>executed  | This register stores the data No. of positioning being executed. (A storage value will be held until the next control starts.)  "0" is stored when JOG operation or machine OPR control is started.  "1" is stored when high-speed OPR control is started.  "1" is stored when positioning control is started by the IPDSTRT1 or IPDSTRT2 instruction.  If an error occurs at the start of positioning control, the previous value will be held. | S (Every<br>END<br>processing)                              | New                  | LCPU              |
| SD1880,<br>SD1881 | CH1 current value                                          | CH1 current value                                | This register stores the current counter value of CH1 at END processing.  When the ICCNTRD1 instruction is executed, this register is updated by the current value at that moment.  The current value is updated at END processing and by the ICCNTRD1 instruction only when Normal Mode is set for Operation Mode Setting (high-speed counter function parameter). The range of a value that can be read is from - 2147483648 to 2147483647.    | S (Every<br>END<br>processing/<br>Instruction<br>execution) | New                  | LCPU              |

| Number | Name                                  | Meaning                               | Explanation                                                                                                    | Set by<br>(When Set)           | Corresponding ACPUD9 | Corresponding CPU |
|--------|---------------------------------------|---------------------------------------|----------------------------------------------------------------------------------------------------|--------------------------------|----------------------|-------------------|
| SD1882 | CH1 status<br>monitor                 | CH1 status<br>monitor                 | This register stores each status of CH1.  b15 to b8 b7 b6 b5 b4 b3 b2 b1 b0  0 0/1 0/1 0/1 0/1 0/1 0/1 0/1 0/1 0/1 0/                                                                                                    | S (Every<br>END<br>processing) | New                  | LCPU              |
| SD1883 | CH1 external<br>I/O status<br>monitor | CH1 external<br>I/O status<br>monitor | This register stores a value indicating the external I/O signal status of CH1.  Unused signal status is fixed at off.  When Normal Mode is set for Operation Mode Setting (high-speed counter function parameter), a value according to the setting configured for Function Input Logic Setting (high-speed counter function parameter) is stored in the function input status. Therefore, when a voltage is applied to the function input terminal while Negative logic is set for Function input logic setting, this register turns off.  When other than A Phase/B Phase is selected for Count Source Selection (high-speed counter function parameter), the phase A input status and phase B input status are fixed at off.   b15 to b7 b6 b5 b4 b3 b2 b1 b0 0 0 0/1 0/1 0/1 0/1 0/1 0/1 0/1 0/1 0/ | S (Every<br>END<br>processing) | New                  | LCPU              |
| SD1884 | CH1<br>operation<br>mode<br>monitor   | CH1<br>operation<br>mode<br>monitor   | This register stores a value indicating the operation mode for high-speed counter of CH1 set by the parameter.  • 0: Not used  • 1: Normal mode  • 2: Frequency measurement mode  • 3: Rotation speed measurement mode  • 4: Pulse measurement mode  • 5: PWM output mode                                                                                                    | S (Every<br>END<br>processing) | New                  | LCPU              |

| Number            | Name                          | Meaning                       | Explanation                                                                                                    | Set by<br>(When Set)                                        | Corresponding ACPUD9 | Corresponding CPU |
|-------------------|-------------------------------|-------------------------------|----------------------------------------------------------------------------------------------------|-------------------------------------------------------------|----------------------|-------------------|
| SD1885            | CH1 counter type monitor      | CH1 counter type monitor      | This register stores a value indicating the counter type for high-speed counter of CH1 set by the parameter.  Counter selection is disabled (fixed at "0") when a value stored to CH1 operation mode monitor (SD1884) is other than "1" (normal mode).  • 0: Linear counter  • 1: Ring counter                                                                                                    | S (Every<br>END<br>processing)                              | New                  | LCPU              |
| SD1886            | CH1 selected counter function | CH1 selected counter function | This register stores a value indicating the selected counter function for high-speed counter of CH1 set by the parameter. Counter selection is disabled (fixed at "0") when a value stored to CH1 operation mode monitor (SD1884) is other than "1" (normal mode).  • 0: Count disabling function • 1: Latch counter function • 2: Sampling counter function • 3: Count disabling/preset function • 4: Latch counter/preset function          | S (Every<br>END<br>processing)                              | New                  | LCPU              |
| SD1887            | CH1 error code                | CH1 error code                | This register stores the error code of an error occurred in CH1.                                                                                                    | S (Every<br>END<br>processing)                              | New                  | LCPU              |
| SD1888            | CH1 warning code              | CH1 warning code              | This register stores the warning code of a warning occurred in CH1.                                                                                                    | S (Every<br>END<br>processing)                              | New                  | LCPU              |
| SD1900,<br>SD1901 | CH2 current value             | CH2 current value             | This register stores the current counter value of CH2 at END processing.  When the ICCNTRD2 instruction is executed, this register is updated by the current value at that moment.  The current value is updated at END processing and by the ICCNTRD2 instruction only when Normal Mode is set for Operation Mode Setting (high-speed counter function parameter). The range of a value that can be read is from - 2147483648 to 2147483647. | S (Every<br>END<br>processing/<br>Instruction<br>execution) | New                  | LCPU              |
| SD1902            | CH2 status<br>monitor         | CH2 status<br>monitor         | This register stores each status of CH2.  b15 to b8 b7 b6 b5 b4 b3 b2 b1 b0  0 0/1 0/1 0/1 0/1 0/1 0/1 0/1 0/1 0/1 0/                                                                                                    | S (Every<br>END<br>processing)                              | New                  | LCPU              |

| Number | Name                                  | Meaning                               | Explanation                                                                                                    | Set by<br>(When Set)           | Corresponding ACPUD9□□□ | Corresponding<br>CPU |
|--------|---------------------------------------|---------------------------------------|----------------------------------------------------------------------------------------------------|--------------------------------|-------------------------|----------------------|
| SD1903 | CH2 external<br>I/O status<br>monitor | CH2 external<br>I/O status<br>monitor | This register stores a value indicating the external I/O signal status of CH2.  Unused signal status is fixed at off.  When Normal Mode is set for Operation Mode Setting (high-speed counter function parameter), a value according to the setting configured for Function Input Logic Setting (high-speed counter function parameter) is stored in the function input status. Therefore, when a voltage is applied to the function input terminal while Negative logic is set for Function input logic setting, this register turns off.  When other than A Phase/B Phase is selected for Count Source Selection (high-speed counter function parameter), the phase A input status and phase B input status are fixed at off.     b15 to b7   b6   b5   b4   b3   b2   b1   b0     0 | S (Every<br>END<br>processing) | New                     | LCPU                 |
| SD1904 | CH2<br>operation<br>mode<br>monitor   | CH2<br>operation<br>mode<br>monitor   | This register stores a value indicating the operation mode for high-speed counter of CH2 set by the parameter.  • 0: Unused  • 1: Normal mode  • 2: Frequency measurement mode  • 3: Rotation speed measurement mode  • 4: Pulse measurement mode  • 5: PWM output mode                                                                                                    | S (Every<br>END<br>processing) | New                     | LCPU                 |
| SD1905 | CH2 counter type monitor              | CH2 counter type monitor              | This register stores a value indicating the counter type for high-speed counter of CH2 set by the parameter.  Counter selection is disabled (fixed at "0") when a value stored to CH2 operation mode monitor (SD1904) is other than "1" (normal mode).  • 0: Linear counter  • 1: Ring counter                                                                                                    | S (Every<br>END<br>processing) | New                     | LCPU                 |
| SD1906 | CH2 selected counter function         | CH2 selected counter function         | This register stores a value indicating the selected counter function for high-speed counter of CH2 set by the parameter. Counter selection is disabled (fixed at "0") when a value stored to CH2 operation mode monitor (SD1904) is other than "1" (normal mode).  • 0: Count disabling function • 1: Latch counter function • 2: Sampling counter function • 3: Count disabling/preset function • 4: Latch counter/preset function                                                                                                    | S (Every<br>END<br>processing) | New                     | LCPU                 |
| SD1907 | CH2 error code                        | CH2 error code                        | This register stores the error code of an error occurred in CH2.                                                                                                    | S (Every<br>END<br>processing) | New                     | LCPU                 |
| SD1908 | CH2 warning code                      | CH2 warning code                      | This register stores the warning code of a warning occurred in CH2.                                                                                                    | S (Every<br>END<br>processing) | New                     | LCPU                 |

## (27)Data logging

| Number            | Name                                                                                    | Meaning                                                 | Explanation                                                                                                    | Set by<br>(When Set) | Corresponding ACPU D9□□□ | Corresponding<br>CPU        |
|-------------------|-----------------------------------------------------------------------------------------|---------------------------------------------------------|----------------------------------------------------------------------------------------------------|----------------------|--------------------------|-----------------------------|
| SD1940,<br>SD1941 | Data logging<br>setting No.1<br>Latest file No.                                         | Latest file No.                                         | This register stores the latest file number. This register is cleared to "0" by a stop command from the CPU Module Logging Configuration Tool.                                                                                                    | S (Status change)    | New                      | QnUDV<br>LCPU               |
| SD1942,<br>SD1943 | Data logging setting No.1 Oldest file No.                                               | Oldest file No.                                         | This register stores the oldest file number. This register is cleared to "0" by a stop command from the CPU Module Logging Configuration Tool.                                                                                                    | S (Status change)    | New                      | QnUDV<br>LCPU               |
| SD1944            | Data logging<br>setting No.1<br>Free buffer<br>space                                    | Free buffer space                                       | This register stores free buffer space (unit: 1K byte).  If the value is small, processing overflow may occur.  For trigger logging, this register stores the buffer size until when data are collected by the number of records after trigger.  This register is cleared to "0" by a stop command from the CPU Module Logging Configuration Tool.                                                                                                    | S (Status<br>change) | New                      | QnUDV<br>LCPU               |
| SD1945            | Data logging<br>setting No.1<br>Processing<br>timeout count                             | Number of times processing overflow occurred            | This register stores the number of times that data logging processing overflow occurred.  If an overflow occurs, some data may not be collected. When the storage value reaches to 65535, count is resumed from "0".  If Stop is specified for Operation occurring when number of saved files is exceeded, processing overflow may occur from when data collection by the number of specified storage files is completed and until when data logging is stopped.  This register is cleared to "0" by the registration of the setting or a stop command from CPU Module Logging Configuration Tool. | S (Error)            | New                      | QnUDV<br>LCPU               |
| SD1946            | Data logging<br>setting No.1<br>Data logging<br>error cause                             | Data logging<br>error cause                             | This register stores the cause of an error that occurred during data logging.  • 0: No error  • Other than 0: For values stored at error occurrence, refer to the errors that occurs in data logging described in the following. ( QnUDVCPU/LCPU User's Manual (Data Logging Function))  This register is cleared to "0" by the registration of the setting or a stop command from CPU Module Logging Configuration Tool.                                                                                                    | S (Error)            | New                      | QnUDV<br>LCPU               |
| SD1947            | Data logging<br>setting No.1<br>Data logging<br>file transfer<br>function error<br>code | Data logging<br>file transfer<br>function error<br>code | This register stores the error code of the latest error detected during execution of the data logging file transfer function.  • 0: No error  • Other than 0: For values stored at error occurrence, refer to the errors that occurs in data logging described in the following. (QQ QnUDVCPU/LCPU User's Manual (Data Logging Function))  This register is cleared to "0" by the data logging start command from the CPU Module Logging Configuration Tool.                                                                                                    | S (Error)            | New                      | QnUDV<br>LCPU* <sup>1</sup> |

| Number                 | Name                       | Meaning                              | Explanation                                             | Set by<br>(When Set)                 | Corresponding ACPU D9□□□ | Corresponding<br>CPU        |
|------------------------|----------------------------|--------------------------------------|---------------------------------------------------------|--------------------------------------|--------------------------|-----------------------------|
| SD1950<br>to<br>SD1957 | Data logging setting No.2  |                                      |                                                         |                                      |                          |                             |
| SD1960<br>to<br>SD1967 | Data logging setting No.3  |                                      |                                                         |                                      |                          |                             |
| SD1970<br>to<br>SD1977 | Data logging setting No.4  |                                      |                                                         |                                      |                          |                             |
| SD1980<br>to<br>SD1987 | Data logging setting No.5  |                                      |                                                         |                                      |                          |                             |
| SD1990<br>to<br>SD1997 | Data logging setting No.6  | Same as in data logging setting No.1 | Same as in data logging setting No.1 (SD1940 to SD1947) | Same as in data logging setting No.1 | New                      | QnUDV<br>LCPU <sup>*1</sup> |
| SD2000<br>to<br>SD2007 | Data logging setting No.7  |                                      |                                                         | County No. 1                         |                          |                             |
| SD2010<br>to<br>SD2017 | Data logging setting No.8  |                                      |                                                         |                                      |                          |                             |
| SD2020<br>to<br>SD2027 | Data logging setting No.9  |                                      |                                                         |                                      |                          |                             |
| SD2030<br>to<br>SD2037 | Data logging setting No.10 |                                      |                                                         |                                      |                          |                             |

<sup>\*1</sup> Modules whose serial number (first five digits) is "12112" or later support the data logging file transfer function error code areas.

# **Appendix 4** Battery Life

The batteries installed on the CPU module and SRAM card are used to retain data in the program memory, standard RAM (including an extended SRAM cassette), and latch devices during the power failure. Special relays SM51 and SM52 turn on due to the battery voltage drop. Even if the special relays turn on, the program and retained data are not deleted immediately.

After the special relay SM51 turns on, replace the battery quickly within the backup power time for three minutes.

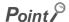

SM51 turns on when the battery voltage drops below the specified value, and remains on even after the voltage is recovered to the normal value.

SM52 turns on when the battery voltage drops below the specified value, and turns off when the voltage is recovered to the normal value.

After SM51 and/or SM52 turns on, replace the battery quickly.

SM51 and SM52 turn on when the battery voltage of the CPU module or SRAM card is lowered.

To identify the specific battery of the memory of which voltage is lowered, check the contents of the special resisters SD51 and SD52.

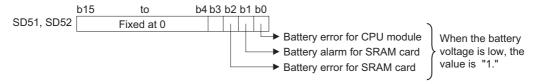

For details of SD51 and SD52, refer to Page 506, Appendix 3.

## Point P

- As long as the programmable controller is powered on, the data is retained regardless of the installation status of a battery.
- A battery of the CPU module cannot retain data in the SRAM card.
   A battery of the SRAM card cannot retain data in the CPU module.

# **Appendix 4.1** Display of battery consumption and reduction measures of the consumption

## (1) Battery consumption PNote Appx.1

The battery consumption represents consumption of the CPU module battery energy.\*1

The larger the battery consumption value is, the more battery per time unit is consumed.

The battery consumption depends on the factors of (a) to (c) as follows.

The following table shows the relationship of the factors and the battery consumption.

| Factor of battery consumption                 |                                  |                                                                                          |                     |  |  |  |
|-----------------------------------------------|----------------------------------|------------------------------------------------------------------------------------------|---------------------|--|--|--|
| (a) Battery life-<br>prolonging<br>function*2 | (b) Module error log in standard | (c) Size of file register file in standard RAM (S <sub>R</sub> ) <unit: word=""></unit:> | Battery consumption |  |  |  |
| Set                                           |                                  |                                                                                          | 1                   |  |  |  |
|                                               |                                  | No file registers or $0K < S_R \le 128K$                                                 | 2                   |  |  |  |
|                                               | Absorb                           | 128K < S <sub>R</sub> ≤ 384K                                                             | 3                   |  |  |  |
| Not set                                       | Absent                           | 384K < S <sub>R</sub> ≤ 640K                                                             | 4                   |  |  |  |
|                                               |                                  | 640K < S <sub>R</sub>                                                                    | 5                   |  |  |  |
|                                               | Present                          | Refer to a table below.                                                                  | •                   |  |  |  |

The following table shows the battery consumption when the module error log data are stored to the standard RAM by the module error collection function.

| (c) Size of file register                                       |                                              | Battery cor  | nsumption                                              |                         |
|-----------------------------------------------------------------|----------------------------------------------|--------------|--------------------------------------------------------|-------------------------|
| file in standard  RAM (S <sub>R</sub> ) <unit: word=""></unit:> | Q00U/Q01U/Q02U/<br>Q03UD(E)/<br>Q04UD(E)HCPU | Q06UD(E)HCPU | Q10UD(E)H/<br>Q13UD(E)H/<br>Q20UD(E)H/<br>Q26UD(E)HCPU | Q50UDEH/<br>Q100UDEHCPU |
| $0K \le S_R \le 128K$                                           | 2                                            | 3            | 3                                                      | 3                       |
| 128K < S <sub>R</sub> ≤ 384K                                    |                                              | 3            | 4                                                      | 4                       |
| 384K < S <sub>R</sub> ≤ 640K                                    |                                              |              | 4                                                      | 5                       |
| 640K < S <sub>R</sub>                                           |                                              |              |                                                        | 5                       |

<sup>\*1</sup> Applicable to the Q02UCPU, Q03UDCPU, Q04UDHCPU, and Q06UDHCPU if the serial numbers (first five digits) are "10012" or later.

The current consumption level can be checked by referring to SD118 where the battery consumption value is stored.

- \*2 For details of the battery life-prolonging function, refer to the following.
  - QnUCPU User's Manual (Function Explanation, Program Fundamentals)
- \*3 For details of the module error log function, refer to the following.
  - QnUCPU User's Manual (Function Explanation, Program Fundamentals)

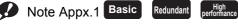

Process

The Basic model QCPU, High Performance model QCPU, Process CPU, Redundant CPU, and High-speed Universal model QCPU do not support this function.

#### (2) Reduction measures of battery consumption

The following describes measures for reducing battery consumption.

- Enable the battery life-prolonging function.
- When storing a file register in standard the RAM, minimize the file register file.
- By performing the latch data backup function (to standard ROM), the battery life-prolonging function will be enabled regardless of the parameter setting.\*4
  - If not powering on the programmable controller for a long period of time for shipment or other reason, back up the data to the standard ROM.
- \*4 Except when the battery life-prolonging function has already been enabled.

# **Appendix 4.2** Battery lives of CPU modules

## (1) Battery (Q6BAT) lives of Basic model QCPUs

|            |                       |                                   | Battery life                             |                                                           |  |  |
|------------|-----------------------|-----------------------------------|------------------------------------------|-----------------------------------------------------------|--|--|
| CPU module | Power-on time ratio*1 | Guaranteed<br>value <sup>*2</sup> | Actual service value (Reference value)*3 | After SM52 turned on (Backup power time after an alarm*4) |  |  |
|            | 0%                    | 26,000 hours<br>2.96 years        |                                          |                                                           |  |  |
| Q00JCPU    | 30%                   | 37,142 hours<br>4.23 years        | 43,800 hours                             | 710 hours                                                 |  |  |
|            | 50%                   |                                   | 5.00 years                               | 30 days                                                   |  |  |
|            | 70%                   | 43,800 hours<br>5.00 years        |                                          |                                                           |  |  |
|            | 100%                  | 5.00 years                        |                                          |                                                           |  |  |
|            | 0%                    | 26,000 hours<br>2.96 years        |                                          |                                                           |  |  |
| Q00CPU     | 30%                   | 37,142 hours<br>4.23 years        | 43,800 hours                             | 710 hours                                                 |  |  |
|            | 50%                   |                                   | 5.00 years                               | 30 days                                                   |  |  |
|            | 70%                   | 43,800 hours<br>5.00 years        |                                          |                                                           |  |  |
|            | 100%                  | 5.00 years                        |                                          |                                                           |  |  |
|            | 0%                    | 5,600 hours<br>0.63 years         | 25,175 hours<br>2.87 years               |                                                           |  |  |
|            | 30%                   | 8,000 hours<br>0.91 years         | 35,964 hours<br>4.10 years               |                                                           |  |  |
| Q01CPU     | 50%                   | 11,200 hours<br>1.27 years        |                                          | 420 hours<br>18 days                                      |  |  |
|            | 70%                   | 18,666 hours<br>2.13 years        | 43,800 hours<br>5.00 years               |                                                           |  |  |
|            | 100%                  | 43,800 hours<br>5.00 years        | 1                                        |                                                           |  |  |

<sup>\*1</sup> The power-on time ratio indicates the ratio of programmable controller power-on time to one day (24 hours). (When the total power-on time is 12 hours and the total power-off time is 12 hours, the power-on time ratio is 50%.)

- \*4 In the following status, the backup time after power off is 3 minutes.
  - The battery connector is disconnected.
  - The lead wire of the battery is broken.

<sup>\*2</sup> The guaranteed value represents a battery life at 70°C, which is calculated based on the characteristic values of manufacturer-supplied memory (SRAM) and on the assumption of storage within the ambient temperature range of -25 to 75°C (operating ambient temperature of 0 to 55°C).

<sup>\*3</sup> The actual service value (reference value) represents a battery life that is calculated based on the values measured at storage ambient temperature of 40°C. This value is intended for reference only, as it varies with characteristics of the memory.

## Point P

- Use the battery within the time shown by the guaranteed value of the battery life.
- If the battery may be used exceeding the time shown by the guaranteed battery life value, perform the following.
  - Perform boot operation to protect a program even if the battery dies at the programmable controller power-off.
    Back up programs and data after SM52 turned on (within the backup power time after an alarm).
- When the battery (Q6BAT) is not connected to the CPU module, its service life is five years.
- When the battery-low special relay SM52 turns on, immediately change the battery. Even if an alarm has not yet occurred, it is recommended to replace the battery periodically according to the operating condition.
- The battery (Q7BAT and Q8BAT) is not available for the Basic model QCPU.

# (2) Battery (Q6BAT, Q7BAT, and Q8BAT) lives of High Performance model QCPU, Process CPU, and Redundant CPU

|                                                |                          | Battery life*5                    |                                                      |                                                                                       |                                   |                                                      |                                                                          |  |
|------------------------------------------------|--------------------------|-----------------------------------|------------------------------------------------------|---------------------------------------------------------------------------------------|-----------------------------------|------------------------------------------------------|--------------------------------------------------------------------------|--|
|                                                |                          |                                   | Q6BAT                                                |                                                                                       |                                   | Q7BAT                                                |                                                                          |  |
| CPU module                                     | Power-on<br>time ratio*1 | Guaranteed<br>value <sup>*2</sup> | Actual<br>service<br>value<br>(Reference<br>value)*3 | After SM52<br>turned on<br>(Backup<br>power time<br>after an<br>alarm* <sup>4</sup> ) | Guaranteed<br>value <sup>*2</sup> | Actual<br>service<br>value<br>(Reference<br>value)*3 | After SM52<br>turned on<br>(Backup<br>power time<br>after an<br>alarm*4) |  |
|                                                | 0%                       | 30,000 hours<br>3.42 years        |                                                      |                                                                                       |                                   |                                                      |                                                                          |  |
| Q02CPU                                         | 30%                      | 42,857 hours<br>4.89 years        | 43,800 hours<br>5.00 years                           | 120 hours<br>5 days                                                                   | 43,800 hours<br>5.00 years        | 43,800 hours<br>5.00 years                           | 240 hours<br>10 days                                                     |  |
|                                                | 50%                      | 42 900 hours                      | 5.00 years                                           | 5 days                                                                                | 5.00 years                        | 5.00 years                                           | 10 days                                                                  |  |
|                                                | 70%                      | 43,800 hours<br>5.00 years        |                                                      |                                                                                       |                                   |                                                      |                                                                          |  |
|                                                | 100%                     | o.oo youro                        |                                                      |                                                                                       |                                   |                                                      |                                                                          |  |
| Q02HCPU<br>Q06HCPU                             | 0%                       | 2,341 hours<br>0.26 years         | 18,364 hours<br>2.09 years                           |                                                                                       | 5,000 hours<br>0.57 years         |                                                      |                                                                          |  |
|                                                | 30%                      | 3,344 hours<br>0.38 years         | 26,234 hours<br>2.99 years                           |                                                                                       | 7,142 hours<br>0.81 years         |                                                      | 1                                                                        |  |
|                                                | 50%                      | 4,682 hours<br>0.53 years         | 36,728 hours<br>4.19 years                           | 120 hours<br>5 days                                                                   | 10,000 hours<br>1.14 years        | 43,800 hours<br>5.00 years                           | 240 hours<br>10 days                                                     |  |
|                                                | 70%                      | 7,803 hours<br>0.89 years         | 43,800 hours                                         |                                                                                       | 16,666 hours<br>1.90 years        |                                                      |                                                                          |  |
|                                                | 100%                     | 43,800 hours<br>5.00 years        | 5.00 years                                           |                                                                                       | 43,800 hours<br>5.00 years        |                                                      |                                                                          |  |
|                                                | 0%                       | 1,897 hours<br>0.21 years         | 14,229 hours<br>1.62 years                           |                                                                                       | 4,051 hours<br>0.46 years         | 38,727 hours<br>4.42 years                           |                                                                          |  |
|                                                | 30%                      | 2,710 hours<br>0.30 years         | 20,327 hours<br>2.32 years                           |                                                                                       | 5,787 hours<br>0.66 years         |                                                      |                                                                          |  |
| Q02PHCPU<br>Q06PHCPU                           | 50%                      | 3,794 hours<br>0.43 years         | 28,458 hours<br>3.25 years                           | 96 hours<br>4 days                                                                    | 8,102 hours<br>0.92 years         | 43,800 hours                                         | 192 hours<br>8 days                                                      |  |
|                                                | 70%                      | 6,323 hours<br>0.72 years         | 43,800 hours                                         |                                                                                       | 13,503 hours<br>1.54 years        | 5.00 years                                           |                                                                          |  |
|                                                | 100%                     | 43,800 hours<br>5.00 years        | 5.00 years                                           |                                                                                       | 43,800 hours<br>5.00 years        |                                                      |                                                                          |  |
|                                                | 0%                       | 1,260 hours<br>0.14 years         | 7,755 hours<br>0.88 years                            |                                                                                       | 2,900 hours<br>0.33 years         | 21,107 hours<br>2.40 years                           |                                                                          |  |
| Q12HCPU<br>Q25HCPU                             | 30%                      | 1,800 hours<br>0.20 years         | 11,079 hours<br>1.26 years                           |                                                                                       | 4,142 hours<br>0.47 years         | 30,153 hours<br>3.44 years                           |                                                                          |  |
| Q12PHCPU<br>Q25PHCPU<br>Q12PRHCPU<br>Q25PRHCPU | 50%                      | 2,520 hours<br>0.28 years         | 15,510 hours<br>1.77 years                           | 48 hours<br>2 days                                                                    | 5,800 hours<br>0.66 years         | 42,214 hours<br>4.81 years                           | 96 hours<br>4 days                                                       |  |
|                                                | 70%                      | 4,200 hours<br>0.47 years         | 25,850 hours<br>2.95 years                           |                                                                                       | 9,666 hours<br>1.10 years         | 43,800 hours                                         |                                                                          |  |
|                                                | 100%                     | 43,800 hours<br>5.00 years        | 43,800 hours<br>5.00 years                           |                                                                                       | 43,800 hours<br>5.00 years        | 5.00 years                                           |                                                                          |  |

|                        |                       | Battery life*5                 |                                          |                                                           |  |  |
|------------------------|-----------------------|--------------------------------|------------------------------------------|-----------------------------------------------------------|--|--|
|                        |                       | Q8BAT                          |                                          |                                                           |  |  |
| CPU module             | Power-on time ratio*1 | Guaranteed value <sup>*2</sup> | Actual service value (Reference value)*3 | After SM52 turned on (Backup power time after an alarm*4) |  |  |
|                        | 0%                    |                                |                                          |                                                           |  |  |
|                        | 30%                   | 40.000 h                       | 40,000 h                                 | 040 h                                                     |  |  |
| Q02CPU                 | 50%                   | 43,800 hours<br>5.00 years     | 43,800 hours<br>5.00 years               | 240 hours<br>10 days                                      |  |  |
|                        | 70%                   | 5.00 years                     | 0.00 years                               | 10 days                                                   |  |  |
|                        | 100%                  |                                |                                          |                                                           |  |  |
|                        | 0%                    | 20,498 hours<br>2.34 years     |                                          |                                                           |  |  |
| Q02HCPU                | 30%                   | 29,959 hours<br>3.42 years     | 43,800 hours                             | 240 hours                                                 |  |  |
| Q06HCPU                | 50%                   | 41,785 hours<br>4.77 years     | 5.00 years                               | 10 days                                                   |  |  |
|                        | 70%                   | 43,800 hours                   |                                          |                                                           |  |  |
|                        | 100%                  | 5.00 years                     |                                          |                                                           |  |  |
|                        | 0%                    | 16,609 hours<br>1.89 years     |                                          |                                                           |  |  |
| Q02PHCPU               | 30%                   | 23,727 hours<br>2.70 years     | 43,800 hours                             | 192 hours<br>8 days                                       |  |  |
| Q06PHCPU               | 50%                   | 33,218 hours<br>3.79 years     | 5.00 years                               |                                                           |  |  |
|                        | 70%                   | 43,800 hours                   |                                          |                                                           |  |  |
|                        | 100%                  | 5.00 years                     |                                          |                                                           |  |  |
|                        | 0%                    | 11,038 hours<br>1.26 years     | 29,609 hours<br>3.38 years               |                                                           |  |  |
| Q12HCPU<br>Q25HCPU     | 30%                   | 16,200 hours<br>1.80 years     | 42,311 hours<br>4.83 years               |                                                           |  |  |
| Q12PHCPU<br>Q25PHCPU   | 50%                   | 22,075 hours<br>2.52 years     |                                          | 96 hours<br>4 days                                        |  |  |
| Q12PRHCPU<br>Q25PRHCPU | 70%                   | 37,055 hours<br>4.23 years     | 43,800 hours<br>5.00 years               |                                                           |  |  |
|                        | 100%                  | 43,800 hours<br>5.00 years     |                                          |                                                           |  |  |

- \*1 The power-on time ratio indicates the ratio of programmable controller power-on time to one day (24 hours).

  (When the total power-on time is 12 hours and the total power-off time is 12 hours, the power-on time ratio is 50%.)
- \*2 The guaranteed value represents a battery life at 70°C, which is calculated based on the characteristic values of manufacturer-supplied memory (SRAM) and on the assumption of storage ambient temperature range of -25 to 75°C (operating ambient temperature of 0 to 55°C).
- \*3 The actual service value (reference value) represents a battery life that is calculated based on the values measured at storage ambient temperature of 40°C. This value is intended for reference only, as it varies with characteristics of the memory.
- \*4 In the following status, the backup time after power off is 3 minutes.
  - The battery connector is disconnected.
  - The lead wire of the battery is broken.
- \*5 For the High Performance model QCPU, these values are applicable when the serial number (first five digits) of the CPU module is "05011" or later.

For the battery life of the CPU module whose serial number (first five digits) is "05010" or earlier, refer to Page 641, Appendix 6.3.

## Point P

- Use the battery within the time shown by the guaranteed value of the battery life.
- If the battery may be used exceeding the time shown by the guaranteed battery life value, perform the following.

  - Perform boot operation to protect a program even if the battery dies at the programmable controller power-off.
    Back up programs and data after SM52 turned on (within the backup power time after an alarm).
- When the battery (Q6BAT, Q7BAT, and Q8BAT) is not connected to the CPU module, its service life is five years.
- When the battery-low special relay SM52 turns on, immediately change the battery. Even if an alarm has not yet occurred, it is recommended to replace the battery periodically according to the operating condition.

## (3) Battery (Q6BAT, Q7BAT, and Q8BAT) lives of the Universal model QCPU

## (a) Other than QnUDVCPU

|                        |                          |                                   | Battery life                   |                                          |                                                                    |         |  |
|------------------------|--------------------------|-----------------------------------|--------------------------------|------------------------------------------|--------------------------------------------------------------------|---------|--|
|                        |                          |                                   |                                | Q6BAT                                    |                                                                    |         |  |
| CPU module             | Battery<br>consumption*1 | Power-on time ratio* <sup>2</sup> | Guaranteed value <sup>*3</sup> | Actual service value (Reference value)*4 | After SM52 turned<br>on<br>(Backup power time<br>after an alarm*5) |         |  |
|                        |                          | 0%                                | 30,100 hours<br>3.44 years     |                                          |                                                                    |         |  |
|                        | 1                        | 30%                               | 43,000 hours<br>4.91 years     | 43,800 hours                             | 600 hours                                                          |         |  |
|                        |                          | 50%                               | 40,000 /                       | 5.00 years                               | 25 days                                                            |         |  |
| Q00U(J)CPU             |                          | 70%                               | 43,800 hours<br>5.00 years     |                                          |                                                                    |         |  |
| Q01UCPU                |                          | 100%                              | 3.00 years                     |                                          |                                                                    |         |  |
| Q02UCPU<br>Q03UD(E)CPU |                          | 0%                                | 25,300 hours<br>2.89 years     | 43,800 hours                             |                                                                    |         |  |
|                        | 2                        | 30%                               | 36,100 hours<br>4.12 years     |                                          | 600 hours                                                          |         |  |
|                        |                          |                                   | 50%                            | 40,000 /                                 | 5.00 years                                                         | 25 days |  |
|                        |                          |                                   | 70%<br>100%                    | 43,800 hours<br>5.00 years               |                                                                    |         |  |
|                        |                          | 0%                                | 30,100 hours<br>3.44 years     |                                          |                                                                    |         |  |
|                        | 1                        | 30%                               | 43,000 hours<br>4.91 years     | 43,800 hours                             | 600 hours                                                          |         |  |
|                        |                          | 50%                               | 42.000 have                    | 5.00 years                               | 25 days                                                            |         |  |
|                        |                          | 43,800 hours                      | 43,800 nours<br>5.00 years     |                                          |                                                                    |         |  |
|                        |                          | 100%                              | oleo yeale                     |                                          |                                                                    |         |  |
| Q04UD(E)HCPU           |                          | 0%                                | 4,300 hours<br>0.49 years      | 32,100 hours<br>3.66 years               |                                                                    |         |  |
|                        |                          | 30%                               | 6,100 hours<br>0.70 years      |                                          |                                                                    |         |  |
|                        | 2 50%                    | 50%                               | 8,600 hours<br>0.98 years      | 43,800 hours                             | 384 hours<br>16 days                                               |         |  |
|                        |                          | 70%                               | 14,300 hours<br>1.63 years     | 5.00 years                               | ,                                                                  |         |  |
|                        |                          | 100%                              | 43,800 hours<br>5.00 years     |                                          |                                                                    |         |  |

|              | Battery<br>consumption*1 | Power-on time ratio*2 | Battery life Q6BAT             |                                              |                                                                    |
|--------------|--------------------------|-----------------------|--------------------------------|----------------------------------------------|--------------------------------------------------------------------|
| CPU module   |                          |                       |                                |                                              |                                                                    |
|              |                          |                       | Guaranteed value <sup>*3</sup> | Actual service value (Reference value)*4     | After SM52 turned<br>on<br>(Backup power time<br>after an alarm*5) |
| Q06UD(E)HCPU | 1                        | 0%                    | 25,300 hours<br>2.89 years     | 43,800 hours 600 hours<br>5.00 years 25 days |                                                                    |
|              |                          | 30%                   | 36,100 hours<br>4.12 years     |                                              |                                                                    |
|              |                          | 50%                   | 43,800 hours<br>5.00 years     |                                              |                                                                    |
|              |                          | 70%                   |                                |                                              |                                                                    |
|              |                          | 100%                  | -                              |                                              |                                                                    |
|              | 2                        | 0%                    | 4,200 hours<br>0.48 years      | 32,100 hours<br>3.66 years                   | 384 hours<br>16 days                                               |
|              |                          | 30%                   | 6,000 hours<br>0.68 years      | 43,800 hours<br>5.00 years                   |                                                                    |
|              |                          | 50%                   | 8,400 hours<br>0.96 years      |                                              |                                                                    |
|              |                          | 70%                   | 14,000 hours<br>1.60 years     |                                              |                                                                    |
|              |                          | 100%                  | 43,800 hours<br>5.00 years     |                                              |                                                                    |
|              | 3                        | 0%                    | 2,300 hours<br>0.26 years      | 19,200 hours<br>2.19 years                   | 192 hours<br>8 days                                                |
|              |                          | 30%                   | 3,200 hours<br>0.37 years      | 27,400 hours<br>3.13 years                   |                                                                    |
|              |                          | 50%                   | 4,600 hours<br>0.53 years      | 38,400 hours<br>4.38 years                   |                                                                    |
|              |                          | 70%                   | 7,600 hours<br>0.87 years      | 43,800 hours                                 |                                                                    |
|              |                          | 100%                  | 43,800 hours<br>5.00 years     | 5.00 years                                   |                                                                    |

|                                                              | Battery consumption*1 | Power-on time ratio*2 | Battery life                   |                                              |                                                                                 |  |
|--------------------------------------------------------------|-----------------------|-----------------------|--------------------------------|----------------------------------------------|---------------------------------------------------------------------------------|--|
| CPU module                                                   |                       |                       | Q6BAT                          |                                              |                                                                                 |  |
|                                                              |                       |                       | Guaranteed value <sup>*3</sup> | Actual service value (Reference value)*4     | After SM52 turned<br>on<br>(Backup power time<br>after an alarm <sup>*5</sup> ) |  |
| Q10UD(E)HCPU<br>Q13UD(E)HCPU<br>Q20UD(E)HCPU<br>Q26UD(E)HCPU | 1                     | 0%                    | 22,600 hours<br>2.58 years     | 43,800 hours 600 hours<br>5.00 years 25 days |                                                                                 |  |
|                                                              |                       | 30%                   | 32,200 hours<br>3.68 years     |                                              |                                                                                 |  |
|                                                              |                       | 50%                   | 43,800 hours<br>5.00 years     |                                              |                                                                                 |  |
|                                                              |                       | 70%<br>100%           |                                |                                              |                                                                                 |  |
|                                                              | 2                     | 0%                    | 4,100 hours<br>0.47 years      | 26,200 hours<br>2.99 years                   |                                                                                 |  |
|                                                              |                       | 30%                   | 5,800 hours<br>0.66 years      | 37,400 hours<br>4.27 years                   | -                                                                               |  |
|                                                              |                       | 50%                   | 8,200 hours<br>0.94 years      |                                              | 384 hours<br>16 days                                                            |  |
|                                                              |                       | 70%                   | 13,600 hours<br>1.55 years     | 43,800 hours<br>5.00 years                   |                                                                                 |  |
|                                                              |                       | 100%                  | 43,800 hours<br>5.00 years     |                                              |                                                                                 |  |
|                                                              | 3                     | 0%                    | 2,300 hours<br>0.26 years      | 18,600 hours<br>2.12 years                   |                                                                                 |  |
|                                                              |                       | 30%                   | 3,200 hours<br>0.37 years      | 26,500 hours<br>3.03 years                   |                                                                                 |  |
|                                                              |                       | 50%                   | 4,600 hours<br>0.53 years      | 37,200 hours<br>4.25 years                   | 192 hours<br>8 days                                                             |  |
|                                                              |                       | 70%                   | 7,600 hours<br>0.87 years      | 43,800 hours<br>5.00 years                   |                                                                                 |  |
|                                                              |                       | 100%                  | 43,800 hours<br>5.00 years     |                                              |                                                                                 |  |
|                                                              | 4                     | 0%                    | 1,500 hours<br>0.17 years      | 13,800 hours<br>1.58 years                   | 144 hours<br>6 days                                                             |  |
|                                                              |                       | 30%                   | 2,100 hours<br>0.24 years      | 19,700 hours<br>2.25 years                   |                                                                                 |  |
|                                                              |                       | 50%                   | 3,000 hours<br>0.34 years      | 27,600 hours<br>3.15 years                   |                                                                                 |  |
|                                                              |                       | 70%                   | 5,000 hours<br>0.57 years      | 43,800 hours                                 |                                                                                 |  |
|                                                              |                       | 100%                  | 43,800 hours<br>5.00 years     | 5.00 years                                   |                                                                                 |  |

|                           |                       |                                      |                            | Battery life                             |                                                                    |  |
|---------------------------|-----------------------|--------------------------------------|----------------------------|------------------------------------------|--------------------------------------------------------------------|--|
|                           |                       |                                      | Q6BAT                      |                                          |                                                                    |  |
| CPU module                | Battery consumption*1 | Power-on<br>time ratio <sup>*2</sup> | Guaranteed value*3         | Actual service value (Reference value)*4 | After SM52 turned<br>on<br>(Backup power time<br>after an alarm*5) |  |
|                           |                       | 0%                                   | 19,000 hours<br>2.16 years |                                          |                                                                    |  |
|                           |                       | 30%                                  | 27,100 hours<br>3.09 years | 43,800 hours                             | 600 hours                                                          |  |
|                           | 1                     | 50%                                  | 38,000 hours<br>4.33 years | 5.00 years                               | 25 years                                                           |  |
|                           |                       | 70%<br>100%                          | 43,800 hours<br>5.00 years |                                          |                                                                    |  |
|                           |                       | 0%                                   | 4,000 hours<br>0.45 years  | 25,000 hours<br>2.85 years               |                                                                    |  |
|                           | 2                     | 30%                                  | 5,700 hours<br>0.65 years  | 35,700 hours<br>4.07 years               |                                                                    |  |
|                           |                       | 50%                                  | 8,000 hours<br>0.91 years  |                                          | 384 hours<br>16 years                                              |  |
|                           |                       | 70%                                  | 13,300 hours<br>1.51 years | 43,800 hours<br>5.00 years               |                                                                    |  |
|                           |                       | 100%                                 | 100%                       | 43,800 hours<br>5.00 years               |                                                                    |  |
| Q50UDEHCPU<br>Q100UDEHCPU |                       | 0%                                   | 2,200 hours<br>0.25 years  | 18,000 hours<br>2.05 years               |                                                                    |  |
|                           |                       | 30%                                  | 3,100 hours<br>0.35 years  | 25,700 hours<br>2.93 years               |                                                                    |  |
|                           | 3                     | 50%                                  | 4,400 hours<br>0.50 years  | 36,000 hours<br>4.10 years               | 192 hours<br>8 years                                               |  |
|                           |                       | 70%                                  | 7,300 hours<br>0.83 years  | 43,800 hours                             |                                                                    |  |
|                           |                       | 100%                                 | 43,800 hours<br>5.00 years | 5.00 years                               |                                                                    |  |
|                           |                       | 0%                                   | 1,500 hours<br>0.17 years  | 13,500 hours<br>1.54 years               |                                                                    |  |
|                           |                       | 30%                                  | 2,100 hours<br>0.24 years  | 19,200 hours<br>2.19 years               |                                                                    |  |
|                           | 4                     | 50%                                  | 3,000 hours<br>0.34 years  | 27,000 hours<br>3.08 years               | 144 hours<br>6 years                                               |  |
|                           |                       | 70%                                  | 5,000 hours<br>0.57 years  | 43,800 hours                             | Í                                                                  |  |
|                           |                       | 100%                                 | 43,800 hours<br>5.00 years | 5.00 years                               |                                                                    |  |

|                           |                       |                       | Battery life                   |                                          |                                                           |  |  |  |
|---------------------------|-----------------------|-----------------------|--------------------------------|------------------------------------------|-----------------------------------------------------------|--|--|--|
|                           |                       |                       |                                | Q6BAT                                    |                                                           |  |  |  |
| CPU module                | Battery consumption*1 | Power-on time ratio*2 | Guaranteed value <sup>*3</sup> | Actual service value (Reference value)*4 | After SM52 turned on (Backup power time after an alarm*5) |  |  |  |
|                           | 5                     |                       | 0%                             | 1,160 hours<br>0.13 years                | 10,800 hours<br>1.23 years                                |  |  |  |
|                           |                       | 30%                   | 1,600 hours<br>0.18 years      | 15,400 hours<br>1.75 years               |                                                           |  |  |  |
| Q50UDEHCPU<br>Q100UDEHCPU |                       | 50%                   | 2,300 hours<br>0.26 years      | 21,600 hours<br>2.46 years               | 120 hours<br>5 years                                      |  |  |  |
|                           |                       | 70%                   | 3,800 hours<br>0.43 years      | 36,000 hours<br>4.10 years               |                                                           |  |  |  |
|                           |                       | 100%                  | 43,800 hours<br>5.00 years     | 43,800 hours<br>5.00 years               |                                                           |  |  |  |

|              |                       |                                      |                            | Battery life                             |                                                                    |
|--------------|-----------------------|--------------------------------------|----------------------------|------------------------------------------|--------------------------------------------------------------------|
|              |                       |                                      |                            | Q7BAT                                    |                                                                    |
| CPU module   | Battery consumption*1 | Power-on<br>time ratio <sup>*2</sup> | Guaranteed value*3         | Actual service value (Reference value)*4 | After SM52 turned<br>on<br>(Backup power time<br>after an alarm*5) |
|              |                       | 0%                                   |                            |                                          |                                                                    |
|              |                       | 30%                                  | 40.000 h                   | 40.000 h                                 | 000 h                                                              |
|              | 1                     | 50%                                  | 43,800 hours<br>5.00 years | 43,800 hours<br>5.00 years               | 600 hours<br>25 days                                               |
| Q00U(J)CPU   |                       | 70%                                  | 3.00 years                 | 3.00 years                               | 25 days                                                            |
| Q01UCPU      |                       | 100%                                 |                            |                                          |                                                                    |
| Q02UCPU      |                       | 0%                                   |                            |                                          |                                                                    |
| Q03UD(E)CPU  |                       | 30%                                  | 43,800 hours<br>5.00 years | 43,800 hours                             | 600 hours                                                          |
|              | 2                     | 50%                                  |                            | 5.00 years                               | 25 days                                                            |
|              |                       | 70%                                  |                            | o.oo youro                               | 25 days                                                            |
|              |                       | 100%                                 |                            |                                          |                                                                    |
|              |                       | 0%                                   |                            |                                          |                                                                    |
|              |                       | 30%                                  | 43,800 hours               | 43,800 hours<br>5.00 years               | 600 hours<br>25 days                                               |
|              | 1                     | 50%                                  | 5.00 years                 |                                          |                                                                    |
|              |                       | 70%                                  | oloo youlo                 |                                          | ,                                                                  |
|              |                       | 100%                                 |                            |                                          |                                                                    |
|              |                       | 0%                                   | 11,700 hours<br>1.34 years |                                          |                                                                    |
| Q04UD(E)HCPU |                       | 30%                                  | 16,700 hours<br>1.91 years |                                          |                                                                    |
|              | 2                     | 50%                                  | 23,400 hours               | 43,800 hours                             | 600 hours                                                          |
|              | _                     | JU /0                                | 2.67 years                 | 5.00 years                               | 25 days                                                            |
|              |                       | 70%                                  | 39,000 hours               |                                          |                                                                    |
|              |                       | -                                    | 4.45 years                 |                                          |                                                                    |
|              |                       | 100%                                 | 43,800 hours<br>5.00 years |                                          |                                                                    |

|              |                          |                          |                                | Battery life                             |                                                                                 |
|--------------|--------------------------|--------------------------|--------------------------------|------------------------------------------|---------------------------------------------------------------------------------|
|              |                          |                          |                                | Q7BAT                                    |                                                                                 |
| CPU module   | Battery<br>consumption*1 | Power-on<br>time ratio*2 | Guaranteed value <sup>*3</sup> | Actual service value (Reference value)*4 | After SM52 turned<br>on<br>(Backup power time<br>after an alarm* <sup>5</sup> ) |
|              |                          | 0%                       |                                |                                          |                                                                                 |
|              |                          | 30%                      | 40.000 /                       | 40.000                                   | 000 1                                                                           |
|              | 1                        | 50%                      | 43,800 hours<br>5.00 years     | 43,800 hours<br>5.00 years               | 600 hours<br>25 days                                                            |
|              |                          | 70%                      | 3.00 years                     | 3.00 years                               | 25 days                                                                         |
|              |                          | 100%                     |                                |                                          |                                                                                 |
|              | 2                        | 0%                       | 11,400 hours<br>1.30 years     |                                          |                                                                                 |
|              |                          | 30%                      | 16,200 hours<br>1.85 years     |                                          |                                                                                 |
|              |                          | 50%                      | 22,800 hours<br>2.60 years     | 43,800 hours<br>5.00 years               | 600 hours<br>25 days                                                            |
| Q06UD(E)HCPU |                          | 70%                      | 38,000 hours<br>4.34 years     |                                          |                                                                                 |
|              |                          | 100%                     | 43,800 hours<br>5.00 years     |                                          |                                                                                 |
|              |                          | 0%                       | 5,000 hours<br>0.57 years      |                                          |                                                                                 |
|              |                          | 30%                      | 7,100 hours<br>0.81 years      |                                          |                                                                                 |
|              | 3                        | 50%                      | 10,000 hours<br>1.14 years     | 43,800 hours<br>5.00 years               | 600 hours<br>25 days                                                            |
|              |                          | 70%                      | 16,600 hours<br>1.89 years     |                                          |                                                                                 |
|              |                          | 100%                     | 43,800 hours<br>5.00 years     |                                          |                                                                                 |

|                              |                       |                                      |                                | Battery life                             |                                                           |  |
|------------------------------|-----------------------|--------------------------------------|--------------------------------|------------------------------------------|-----------------------------------------------------------|--|
|                              |                       |                                      | Q7BAT                          |                                          |                                                           |  |
| CPU module                   | Battery consumption*1 | Power-on<br>time ratio <sup>*2</sup> | Guaranteed value <sup>*3</sup> | Actual service value (Reference value)*4 | After SM52 turned on (Backup power time after an alarm*5) |  |
|                              |                       | 0%                                   |                                |                                          |                                                           |  |
|                              |                       | 30%                                  | 42 000 have                    | 42 000 haves                             | 000 haves                                                 |  |
|                              | 1                     | 50%                                  | 43,800 hours<br>5.00 years     | 43,800 hours<br>5.00 years               | 600 hours<br>25 days                                      |  |
|                              |                       | 70%                                  | o.oo youro                     | o.oo youro                               | 25 days                                                   |  |
|                              |                       | 100%                                 |                                |                                          |                                                           |  |
|                              |                       | 0%                                   | 11,100 hours<br>1.27 years     |                                          |                                                           |  |
|                              |                       | 30%                                  | 15,800 hours<br>1.80 years     |                                          |                                                           |  |
|                              | 2                     | 50%                                  | 22,200 hours<br>2.53 years     | 43,800 hours<br>5.00 years               | 600 hours<br>25 days                                      |  |
|                              |                       | 70%                                  | 37,000 hours<br>4.22 years     |                                          |                                                           |  |
|                              |                       | 100%                                 | 43,800 hours<br>5.00 years     |                                          |                                                           |  |
| Q10UD(E)HCPU<br>Q13UD(E)HCPU |                       | 0%                                   | 5,000 hours<br>0.57 years      | 43,800 hours<br>5.00 years               | 600 hours<br>25 days                                      |  |
| Q20UD(E)HCPU<br>Q26UD(E)HCPU |                       | 30%                                  | 7,100 hours<br>0.81 years      |                                          |                                                           |  |
|                              | 3                     | 50%                                  | 10,000 hours<br>1.14 years     |                                          |                                                           |  |
|                              |                       | 70%                                  | 16,600 hours<br>1.89 years     |                                          |                                                           |  |
|                              |                       | 100%                                 | 43,800 hours<br>5.00 years     |                                          |                                                           |  |
|                              |                       | 0%                                   | 3,700 hours<br>0.42 years      | 36,100 hours<br>4.12 years               |                                                           |  |
|                              |                       | 30%                                  | 5,200 hours<br>0.59 years      |                                          |                                                           |  |
|                              | 4                     | 50%                                  | 7,400 hours<br>0.84 years      | 43,800 hours                             | 432 hours<br>18 days                                      |  |
|                              |                       | 70%                                  | 12,300 hours<br>1.40 years     | 5.00 years                               |                                                           |  |
|                              |                       | 100%                                 | 43,800 hours<br>5.00 years     |                                          |                                                           |  |

|             |                                      |                                      |                                | Battery life                             |                                                                                 |
|-------------|--------------------------------------|--------------------------------------|--------------------------------|------------------------------------------|---------------------------------------------------------------------------------|
| CPU module  |                                      |                                      |                                | Q7BAT                                    |                                                                                 |
|             | Battery<br>consumption <sup>*1</sup> | Power-on<br>time ratio <sup>*2</sup> | Guaranteed value <sup>*3</sup> | Actual service value (Reference value)*4 | After SM52 turned<br>on<br>(Backup power time<br>after an alarm* <sup>5</sup> ) |
|             |                                      | 0%                                   |                                |                                          |                                                                                 |
|             |                                      | 30%                                  | 43,800 hours                   | 42 900 hours                             | 600 hours                                                                       |
|             | 1                                    | 50%                                  | 5.00 years                     | 43,800 hours<br>5.00 years               | 25 years                                                                        |
|             |                                      | 70%                                  | oloo youlo                     | o.oo you.o                               |                                                                                 |
|             |                                      | 100%                                 |                                |                                          |                                                                                 |
|             |                                      | 0%                                   | 10,900 hours<br>1.24 years     |                                          |                                                                                 |
|             |                                      | 30%                                  | 15,500 hours<br>1.76 years     |                                          |                                                                                 |
|             | 2                                    | 50%                                  | 21,800 hours<br>2.48 years     | 43,800 hours<br>5.00 years               | 600 hours<br>25 years                                                           |
|             |                                      | 70%                                  | 36,300 hours<br>4.14 years     |                                          | ·                                                                               |
|             |                                      | 100%                                 | 43,800 hours<br>5.00 years     |                                          |                                                                                 |
|             | 3                                    | 0%                                   | 4,900 hours<br>0.55 years      | 43,800 hours<br>5.00 years               | 600 hours<br>25 years                                                           |
|             |                                      | 30%                                  | 7,000 hours<br>0.79 years      |                                          |                                                                                 |
|             |                                      | 50%                                  | 9,800 hours<br>1.11 years      |                                          |                                                                                 |
| Q50UDEHCPU  |                                      | 70%                                  | 16,300 hours<br>1.86 years     |                                          |                                                                                 |
| Q100UDEHCPU |                                      | 100%                                 | 43,800 hours<br>5.00 years     |                                          |                                                                                 |
|             |                                      | 0%                                   | 3,600 hours<br>0.41 years      | 35,200 hours<br>4.01 years               |                                                                                 |
|             |                                      | 30%                                  | 5,100 hours<br>0.58 years      | ,                                        | <del>-</del>                                                                    |
|             | 4                                    | 50%                                  | 7,200 hours<br>0.82 years      | 43,800 hours                             | 432 hours<br>18 years                                                           |
|             |                                      | 70%                                  | 12,000 hours<br>1.36 years     | 5.00 years                               | ·                                                                               |
|             |                                      | 100%                                 | 43,800 hours<br>5.00 years     |                                          |                                                                                 |
|             |                                      | 0%                                   | 2,700 hours<br>0.30 years      | 28,600 hours<br>3.26 years               |                                                                                 |
|             |                                      | 30%                                  | 3,800 hours<br>0.43 years      |                                          |                                                                                 |
|             | 5                                    | 50%                                  | 5,400 hours<br>0.61 years      | 40,800 hours                             | 336 hours<br>14 years                                                           |
|             |                                      | 70%                                  | 9,000 hours<br>1.02 years      | 4.65 years                               | ,                                                                               |
|             |                                      | 100%                                 | 43,800 hours<br>5.00 years     |                                          |                                                                                 |

|                 |                          |                       |                                | Battery life                             |                                                                    |
|-----------------|--------------------------|-----------------------|--------------------------------|------------------------------------------|--------------------------------------------------------------------|
|                 |                          |                       |                                | Q8BAT                                    |                                                                    |
| CPU module      | Battery<br>consumption*1 | Power-on time ratio*2 | Guaranteed value <sup>*3</sup> | Actual service value (Reference value)*4 | After SM52 turned<br>on<br>(Backup power time<br>after an alarm*5) |
|                 |                          | 0%                    |                                |                                          |                                                                    |
|                 |                          | 30%                   | 43,800 hours                   | 43,800 hours                             | 600 hours                                                          |
|                 | 1                        | 50%                   | 5.00 years                     | 5.00 years                               | 25 days                                                            |
| Q00U(J)CPU      |                          | 70%                   | ,                              | ,                                        | ,                                                                  |
| Q01UCPU         |                          | 100%                  |                                |                                          |                                                                    |
| Q02UCPU         |                          | 0%                    |                                |                                          |                                                                    |
| Q03UD(E)CPU     |                          | 30%                   | 43,800 hours                   | 43,800 hours                             | 600 hours                                                          |
|                 | 2                        | 50%                   | 5.00 years                     | 5.00 years                               | 25 days                                                            |
|                 |                          | 70%                   |                                |                                          |                                                                    |
|                 |                          | 100%                  |                                |                                          |                                                                    |
|                 |                          | 0%                    |                                |                                          |                                                                    |
|                 |                          | 30%                   | 43,800 hours                   | 43,800 hours<br>5.00 years               | 600 hours<br>25 days                                               |
|                 | 1                        | 50%                   | 5.00 years                     |                                          |                                                                    |
|                 |                          | 70%                   |                                |                                          |                                                                    |
| OOALID/EVLICELL |                          | 100%                  | 00.0001                        |                                          |                                                                    |
| Q04UD(E)HCPU    | 2                        | 0%                    | 38,800 hours<br>4.43 years     |                                          |                                                                    |
|                 |                          | 30%                   | 43,800 hours<br>5.00 years     | 43,800 hours<br>5.00 years               | 600 hours<br>25 days                                               |
|                 |                          | 50%                   |                                |                                          |                                                                    |
|                 |                          | 70%                   |                                |                                          |                                                                    |
|                 |                          | 100%                  |                                |                                          |                                                                    |
|                 |                          | 0%                    |                                |                                          |                                                                    |
|                 |                          | 30%                   | 43,800 hours                   | 43,800 hours<br>5.00 years               | 600 hours<br>25 days                                               |
|                 | 1                        | 50%                   | 5.00 years                     |                                          |                                                                    |
|                 |                          | 70%                   |                                |                                          |                                                                    |
|                 |                          | 100%                  | 07.000                         |                                          |                                                                    |
|                 |                          | 0%                    | 37,900 hours<br>4.33 years     |                                          |                                                                    |
|                 | 2                        | 30%                   |                                | 43,800 hours                             | 600 hours                                                          |
|                 | ۷                        | 50%                   | 43,800 hours                   | 5.00 years                               | 25 days                                                            |
| Q06UD(E)HCPU    |                          | 70%                   | 5.00 years                     |                                          |                                                                    |
|                 |                          | 100%                  |                                |                                          |                                                                    |
|                 |                          | 0%                    | 20,500 hours<br>2.34 years     |                                          |                                                                    |
|                 |                          | 30%                   | 29,200 hours<br>3.33 years     | 43,800 hours                             | 600 hours                                                          |
|                 | 3                        | 50%                   | 41,000 hours<br>4.68 years     | 5.00 years                               | 25 days                                                            |
|                 |                          | 70%                   | 43,800 hours                   |                                          |                                                                    |
|                 |                          | 100%                  | 5.00 years                     |                                          |                                                                    |
| -               |                          |                       | <u> </u>                       | l                                        | <u> </u>                                                           |

|                              |                          |                       |                                | Battery life                             |                                                                    |            |  |  |
|------------------------------|--------------------------|-----------------------|--------------------------------|------------------------------------------|--------------------------------------------------------------------|------------|--|--|
|                              |                          |                       | Q8BAT                          |                                          |                                                                    |            |  |  |
| CPU module                   | Battery<br>consumption*1 | Power-on time ratio*2 | Guaranteed value <sup>*3</sup> | Actual service value (Reference value)*4 | After SM52 turned<br>on<br>(Backup power time<br>after an alarm*5) |            |  |  |
|                              |                          | 0%                    |                                |                                          |                                                                    |            |  |  |
|                              |                          | 30%                   | 42 000 haves                   | 42 000 have                              | 000 haves                                                          |            |  |  |
|                              | 1                        | 50%                   | 43,800 hours<br>5.00 years     | 43,800 hours<br>5.00 years               | 600 hours<br>25 days                                               |            |  |  |
|                              |                          | 70%                   | 0.00 ,00.0                     | olee years                               | 20 00,0                                                            |            |  |  |
|                              |                          | 100%                  |                                |                                          |                                                                    |            |  |  |
|                              |                          | 0%                    | 37,000 hours<br>4.22 years     |                                          |                                                                    |            |  |  |
|                              | 2                        | 30%                   | 43,800 hours<br>5.00 years     | 43,800 hours<br>5.00 years               | 600 hours                                                          |            |  |  |
|                              |                          | 50%                   |                                |                                          | 25 days                                                            |            |  |  |
|                              |                          | 70%                   |                                |                                          |                                                                    |            |  |  |
|                              |                          | 100%                  |                                |                                          |                                                                    |            |  |  |
| Q10UD(E)HCPU<br>Q13UD(E)HCPU |                          | 0%                    | 20,200 hours<br>2.31 years     | 43,800 hours<br>5.00 years               | 600 hours<br>25 days                                               |            |  |  |
| Q20UD(E)HCPU<br>Q26UD(E)HCPU |                          | 30%                   | 28,800 hours<br>3.29 years     |                                          |                                                                    |            |  |  |
|                              | 3                        | 50%                   | 40,400 hours<br>4.61 years     |                                          |                                                                    |            |  |  |
|                              |                          | 70%                   | 43,800 hours                   |                                          |                                                                    |            |  |  |
|                              |                          | 100%                  | 5.00 years                     |                                          |                                                                    |            |  |  |
|                              |                          | 0%                    | 14,000 hours<br>1.60 years     |                                          |                                                                    |            |  |  |
|                              |                          | 30%                   | 20,000 hours<br>2.28 years     | 43,800 hours<br>5.00 years               | 600 hours                                                          |            |  |  |
|                              | 4                        | 50%                   | 28,000 hours<br>3.20 years     |                                          | 25 days                                                            |            |  |  |
|                              |                          | 70%                   | 43,800 hours                   |                                          |                                                                    |            |  |  |
|                              |                          | ļ                     |                                |                                          | 100%                                                               | 5.00 years |  |  |

|                           |                       |                                 | Battery life                               |                                          |                                                                    |  |
|---------------------------|-----------------------|---------------------------------|--------------------------------------------|------------------------------------------|--------------------------------------------------------------------|--|
|                           |                       |                                 | Q8BAT                                      |                                          |                                                                    |  |
| CPU module                | Battery consumption*1 | Power-on time ratio*2           | Guaranteed value <sup>*3</sup>             | Actual service value (Reference value)*4 | After SM52 turned<br>on<br>(Backup power time<br>after an alarm*5) |  |
|                           | 1                     | 0%<br>30%<br>50%<br>70%<br>100% | 43,800 hours<br>5.00 years                 | 43,800 hours<br>5.00 years               | 600 hours<br>25 years                                              |  |
|                           |                       | 0%                              | 36,200 hours<br>4.13 years                 |                                          |                                                                    |  |
|                           | 2                     | 30%<br>50%<br>70%<br>100%       | 43,800 hours<br>5.00 years                 | 43,800 hours<br>5.00 years               | 600 hours<br>25 years                                              |  |
|                           | 3                     | 0%<br>30%                       | 20,000 hours<br>2.28 years<br>28,500 hours | 43,800 hours<br>5.00 years               | 600 hours<br>25 years                                              |  |
|                           |                       | 50%                             | 3.25 years<br>40,000 hours<br>4.56 years   |                                          |                                                                    |  |
| Q50UDEHCPU<br>Q100UDEHCPU |                       | 70%<br>100%                     | 43,800 hours<br>5.00 years                 |                                          |                                                                    |  |
|                           |                       | 0%                              | 13,900 hours<br>1.58 years                 |                                          | 600 hours                                                          |  |
|                           | 4                     | 30%                             | 19,800 hours<br>2.26 years                 | 43,800 hours                             |                                                                    |  |
|                           | ,                     | 50%                             | 27,800 hours<br>3.17 years                 | 5.00 years                               | 25 years                                                           |  |
|                           |                       | 70%<br>100%                     | 43,800 hours<br>5.00 years                 |                                          |                                                                    |  |
|                           |                       | 0%                              | 10,400 hours<br>1.18 years                 |                                          |                                                                    |  |
|                           |                       | 30%                             | 14,800 hours<br>1.68 years                 |                                          |                                                                    |  |
|                           | 5                     | 50%                             | 20,800 hours<br>2.37 years                 | 43,800 hours<br>5.00 years               | 600 hours<br>25 years                                              |  |
|                           |                       | 70%                             | 34,600 hours<br>3.94 years                 |                                          |                                                                    |  |
|                           |                       | 100%                            | 43,800 hours<br>5.00 years                 |                                          |                                                                    |  |

- \*1 For the battery consumption, refer to Page 600, Appendix 4.
- \*2 The power-on time ratio indicates the ratio of programmable controller power-on time to one day (24 hours). (When the total power-on time is 12 hours and the total power-off time is 12 hours, the power-on time ratio is 50%.)
- \*3 The guaranteed value represents a battery life at 70°C, which is calculated based on the characteristic values of manufacturer-supplied memory (SRAM) and on the assumption of storage ambient temperature range of -25 to 75°C (operating ambient temperature of 0 to 55°C).
- \*4 The actual service value (reference value) represents a battery life that is calculated based on the values measured at storage ambient temperature of 40°C. This value is intended for reference only, as it varies with characteristics of the memory.
- \*5 In the following status, the backup time after power off is 3 minutes.
  - · The battery connector is disconnected.
  - The lead wire of the battery is broken.

- Use the battery within the time shown by the guaranteed value of the battery life.
- If the battery may be used exceeding the time shown by the guaranteed battery life value, perform the following.
  - · Perform boot operation to protect a program even if the battery dies at the programmable controller power-off.
  - Back up programs and data After SM52 turned on (within the backup power time after an alarm).
- When the battery (Q6BAT, Q7BAT, and Q8BAT) is not connected to the CPU module, its service life is five years.
- When the battery-low special relay SM52 turned on, immediately change the battery.
   Even if an alarm has not yet occurred, it is recommended to replace the battery periodically according to the operating condition.

#### (b) QnUDVCPU

The battery life differs depending on the use of an extended SRAM cassette and the power-on time ratio.

|            |                        |              | Battery life               |                                          |                                                           |
|------------|------------------------|--------------|----------------------------|------------------------------------------|-----------------------------------------------------------|
|            | Forter de d ODAM       | Power-on     |                            | Q6BAT                                    |                                                           |
| CPU module | Extended SRAM cassette | time ratio*1 | Guaranteed value*2         | Actual service value (Reference value)*3 | After SM52 turned on (Backup power time after an alarm*4) |
|            |                        | 0%           | 41,400 hours<br>4.72 years |                                          |                                                           |
|            |                        | 30%          |                            | 43,800 hours                             | 600 hours                                                 |
|            | Unused                 | 50%          | 43,800 hours               | 5.00 years                               | 25 days                                                   |
|            |                        | 70%          | 5.00 years                 |                                          |                                                           |
|            |                        | 100%         |                            |                                          |                                                           |
|            |                        | 0%           | 26,600 hours<br>3.03 years |                                          |                                                           |
|            | Q4MCA-1MBS             | 30%          | 38,000 hours<br>4.33 years | 43,800 hours                             | 600 hours<br>25 days                                      |
|            |                        | 50%          | 40.000 1                   | 5.00 years                               |                                                           |
|            |                        | 70%          | 43,800 hours<br>5.00 years |                                          |                                                           |
|            |                        | 100%         | ,                          |                                          |                                                           |
|            | Q4MCA-2MBS             | 0%           | 23,100 hours<br>2.63 years | 43,800 hours<br>5.00 years               | 600 hours<br>25 days                                      |
|            |                        | 30%          | 33,000 hours<br>3.76 years |                                          |                                                           |
|            |                        | 50%          |                            |                                          |                                                           |
| Q03UDVCPU  |                        | 70%          | 43,800 hours<br>5.00 years |                                          |                                                           |
|            |                        | 100%         |                            |                                          |                                                           |
|            |                        | 0%           | 17,400 hours<br>1.98 years | 43,800 hours                             | 600 hours                                                 |
|            |                        | 30%          | 24,800 hours<br>2.83 years |                                          |                                                           |
|            | Q4MCA-4MBS             | 50%          | 34,800 hours<br>3.97 years | 5.00 years                               | 25 days                                                   |
|            |                        | 70%          | 43,800 hours               |                                          |                                                           |
|            |                        | 100%         | 5.00 years                 |                                          |                                                           |
|            |                        | 0%           | 11,000 hours<br>1.25 years |                                          |                                                           |
|            |                        | 30%          | 15,700 hours<br>1.79 years |                                          |                                                           |
|            | Q4MCA-8MBS             | 50%          | 22,000 hours<br>2.51 years | 43,800 hours<br>5.00 years               | 600 hours<br>25 days                                      |
|            |                        | 70%          | 36,600 hours<br>4.17 years |                                          | ,                                                         |
|            |                        | 100%         | 43,800 hours<br>5.00 years |                                          |                                                           |

|            |                        |              |                                | Battery life                              |                                                                        |
|------------|------------------------|--------------|--------------------------------|-------------------------------------------|------------------------------------------------------------------------|
|            | Forten de d CDAM       | Power-on     | Q6BAT                          |                                           |                                                                        |
| CPU module | Extended SRAM cassette | time ratio*1 | Guaranteed value <sup>*2</sup> | Actual service value (Reference value)*3  | After SM52 turned on (Backup power time after an alarm <sup>*4</sup> ) |
|            |                        | 0%           | 31,700 hours<br>3.61 years     |                                           |                                                                        |
|            |                        | 30%          |                                | 43,800 hours                              | 600 hours                                                              |
|            | Not used               | 50%          | 43,800 hours                   | 5.00 years                                | 25 days                                                                |
|            |                        | 70%          | 5.00 years                     |                                           |                                                                        |
|            |                        | 100%         |                                |                                           |                                                                        |
|            |                        | 0%           | 22,000 hours<br>2.51 years     |                                           |                                                                        |
|            | Q4MCA-1MBS             | 30%          | 31,400 hours<br>3.58 years     | 43,800 hours                              | 600 hours                                                              |
|            |                        | 50%          | 40.0001                        | 5.00 years                                | 25 days                                                                |
|            |                        | 70%          | 43,800 hours<br>5.00 years     |                                           |                                                                        |
|            |                        | 100%         | ,                              |                                           |                                                                        |
|            | Q4MCA-2MBS             | 0%           | 19,600 hours<br>2.23 years     | 43,800 hours<br>5.00 years                |                                                                        |
|            |                        | 30%          | 28,000 hours<br>3.19 years     |                                           | 600 hours                                                              |
|            |                        | 50%          | 39,200 hours<br>4.47 years     |                                           | 25 days                                                                |
| Q04UDVCPU  |                        | 70%          | 43,800 hours                   |                                           |                                                                        |
|            |                        | 100%         | 5.00 years                     |                                           |                                                                        |
|            |                        | 0%           | 15,300 hours<br>1.74 years     |                                           | 600 hours                                                              |
|            |                        | 30%          | 21,800 hours<br>2.48 years     | 43,800 hours                              |                                                                        |
|            | Q4MCA-4MBS             | 50%          | 30,600 hours<br>3.49 years     | 5.00 years                                | 25 days                                                                |
|            |                        | 70%          | 43,800 hours                   |                                           |                                                                        |
|            |                        | 100%         | 5.00 years                     |                                           |                                                                        |
|            |                        | 0%           | 10,100 hours<br>1.15 years     |                                           |                                                                        |
|            |                        | 30%          | 14,400 hours<br>1.64 years     |                                           |                                                                        |
|            | Q4MCA-8MBS             | 50%          | 20,200 hours<br>2.30 years     | 43,800 hours 600 hours 5.00 years 25 days | 600 hours<br>25 days                                                   |
|            |                        | 70%          | 33,600 hours<br>3.83 years     |                                           |                                                                        |
|            |                        | 100%         | 43,800 hours<br>5.00 years     |                                           |                                                                        |

|                        |                        |                       |                            | Battery life                             |                                                           |
|------------------------|------------------------|-----------------------|----------------------------|------------------------------------------|-----------------------------------------------------------|
|                        | Fortered ad ODAM       | Dower on              | Q6BAT                      |                                          |                                                           |
| CPU module             | Extended SRAM cassette | Power-on time ratio*1 | Guaranteed value*2         | Actual service value (Reference value)*3 | After SM52 turned on (Backup power time after an alarm*4) |
|                        |                        | 0%                    | 30,600 hours<br>3.49 years |                                          |                                                           |
|                        | Not used               | 30%                   | 43,700 hours<br>4.98 years | 43,800 hours                             | 600 hours                                                 |
|                        |                        | 50%                   |                            | 5.00 years                               | 25 days                                                   |
|                        |                        | 70%                   | 43,800 hours<br>5.00 years |                                          |                                                           |
|                        |                        | 100%                  | 5.00 years                 |                                          |                                                           |
|                        |                        | 0%                    | 21,500 hours<br>2.45 years |                                          |                                                           |
|                        |                        | 30%                   | 30,700 hours<br>3.50 years | 43,800 hours                             | 600 hours<br>25 days                                      |
|                        | Q4MCA-1MBS             | 50%                   | 43,000 hours<br>4.90 years | 5.00 years                               |                                                           |
|                        |                        | 70%                   | 43,800 hours               |                                          |                                                           |
|                        |                        | 100%                  | 5.00 years                 |                                          |                                                           |
|                        | Q4MCA-2MBS             | 0%                    | 19,100 hours<br>2.18 years | 43,800 hours<br>5.00 years               | 600 hours<br>25 days                                      |
|                        |                        | 30%                   | 27,200 hours<br>3.10 years |                                          |                                                           |
| Q06UDVCPU<br>Q13UDVCPU |                        | 50%                   | 38,200 hours<br>4.36 years |                                          |                                                           |
| Q26UDVCPU              |                        | 70%                   | 43,800 hours               |                                          |                                                           |
|                        |                        | 100%                  | 5.00 years                 |                                          |                                                           |
|                        |                        | 0%                    | 15,000 hours<br>1.71 years |                                          | 600 hours                                                 |
|                        |                        | 30%                   | 21,400 hours<br>2.44 years | 43,800 hours                             |                                                           |
|                        | Q4MCA-4MBS             | 50%                   | 30,000 hours<br>3.42 years | 5.00 years                               | 25 days                                                   |
|                        |                        | 70%                   | 43,800 hours               |                                          |                                                           |
|                        |                        | 100%                  | 5.00 years                 |                                          |                                                           |
|                        |                        | 0%                    | 10,000 hours<br>1.14 years |                                          |                                                           |
|                        |                        | 30%                   | 14,200 hours<br>1.62 years |                                          |                                                           |
|                        | Q4MCA-8MBS             | 50%                   | 20,000 hours<br>2.28 years | 43,800 hours<br>5.00 years               | 600 hours<br>25 days                                      |
|                        |                        | 70%                   | 33,300 hours<br>3.80 years |                                          |                                                           |
|                        |                        | 100%                  | 43,800 hours<br>5.00 years |                                          |                                                           |

|            |               |              | Battery life               |                                          |                                                           |  |
|------------|---------------|--------------|----------------------------|------------------------------------------|-----------------------------------------------------------|--|
|            | Extended SRAM | Power-on     | Q7BAT                      |                                          |                                                           |  |
| CPU module | cassette      | time ratio*1 | Guaranteed value*2         | Actual service value (Reference value)*3 | After SM52 turned on (Backup power time after an alarm*4) |  |
|            |               | 0%           |                            |                                          |                                                           |  |
|            |               | 30%          | 43,800 hours               | 43,800 hours                             | 600 hours                                                 |  |
|            | Not used      | 50%          | 43,800 nours<br>5.00 years | 43,800 nours<br>5.00 years               | 25 days                                                   |  |
|            |               | 70%          | ,                          | , , , , , ,                              |                                                           |  |
|            |               | 100%         |                            |                                          |                                                           |  |
|            |               | 0%           |                            |                                          |                                                           |  |
|            |               | 30%          | 40.000 h                   | 43,800 hours<br>5.00 years               | 600 hours<br>25 days                                      |  |
|            | Q4MCA-1MBS    | 50%          | 43,800 hours<br>5.00 years |                                          |                                                           |  |
|            |               | 70%          |                            |                                          |                                                           |  |
|            |               | 100%         |                            |                                          |                                                           |  |
|            |               | 0%           | 43,800 hours<br>5.00 years |                                          |                                                           |  |
|            |               | 30%          |                            | 43,800 hours<br>5.00 years               |                                                           |  |
|            | Q4MCA-2MBS    | 50%          |                            |                                          | 600 hours<br>25 days                                      |  |
| Q03UDVCPU  |               | 70%          |                            |                                          |                                                           |  |
|            |               | 100%         |                            |                                          |                                                           |  |
|            |               | 0%           |                            |                                          |                                                           |  |
|            |               | 30%          |                            |                                          |                                                           |  |
|            | Q4MCA-4MBS    | 50%          | 43,800 hours<br>5.00 years | 43,800 hours<br>5.00 years               | 600 hours<br>25 days                                      |  |
|            |               | 70%          | o.oo youro                 | o.oo youro                               | 25 days                                                   |  |
|            |               | 100%         |                            |                                          |                                                           |  |
|            |               | 0%           | 28,500 hours<br>3.25 years |                                          |                                                           |  |
|            | Q4MCA-8MBS    | 30%          | 40,700 hours<br>4.64 years | 43,800 hours                             | 600 hours                                                 |  |
|            |               | 50%          | 40.0001                    | 5.00 years                               | 25 days                                                   |  |
|            |               | 70%          | 43,800 hours<br>5.00 years |                                          |                                                           |  |
|            |               | 100%         | 0.00 ,00.0                 |                                          |                                                           |  |

|            |                        |              | Battery life Q7BAT             |                                          |                                                           |  |
|------------|------------------------|--------------|--------------------------------|------------------------------------------|-----------------------------------------------------------|--|
|            | Forten ded CDAM        | Power-on     |                                |                                          |                                                           |  |
| CPU module | Extended SRAM cassette | time ratio*1 | Guaranteed value <sup>*2</sup> | Actual service value (Reference value)*3 | After SM52 turned on (Backup power time after an alarm*4) |  |
|            |                        | 0%           |                                |                                          |                                                           |  |
|            |                        | 30%          | 40.000                         | 40.0001                                  |                                                           |  |
|            | Not used               | 50%          | 43,800 hours<br>5.00 years     | 43,800 hours<br>5.00 years               | 600 hours<br>25 days                                      |  |
|            |                        | 70%          |                                | ,                                        |                                                           |  |
|            |                        | 100%         |                                |                                          |                                                           |  |
|            |                        | 0%           |                                |                                          |                                                           |  |
|            |                        | 30%          | 40.000 haves                   | 43,800 hours<br>5.00 years               | 600 hours<br>25 days                                      |  |
|            | Q4MCA-1MBS             | 50%          | 43,800 hours<br>5.00 years     |                                          |                                                           |  |
|            |                        | 70%          |                                |                                          |                                                           |  |
|            |                        | 100%         |                                |                                          |                                                           |  |
|            |                        | 0%           | 43,800 hours<br>5.00 years     | 43,800 hours<br>5.00 years               |                                                           |  |
|            |                        | 30%          |                                |                                          | 600 hours<br>25 days                                      |  |
|            | Q4MCA-2MBS             | 50%          |                                |                                          |                                                           |  |
| Q04UDVCPU  |                        | 70%          |                                |                                          |                                                           |  |
|            |                        | 100%         |                                |                                          |                                                           |  |
|            |                        | 0%           | 36,600 hours<br>4.17 years     |                                          |                                                           |  |
|            | 0.0101.0100            | 30%          |                                | 43,800 hours                             | 600 hours                                                 |  |
|            | Q4MCA-4MBS             | 50%          | 43,800 hours                   | 5.00 years                               | 25 days                                                   |  |
|            |                        | 70%          | 5.00 years                     |                                          |                                                           |  |
|            |                        | 100%         |                                |                                          |                                                           |  |
|            |                        | 0%           | 26,500 hours<br>3.02 years     |                                          |                                                           |  |
|            | Q4MCA-8MBS             | 30%          | 37,800 hours<br>4.31 years     | 43,800 hours                             | 600 hours                                                 |  |
|            | <u></u>                | 50%          |                                | 5.00 years                               | 25 days                                                   |  |
|            |                        | 70%          | 43,800 hours                   |                                          |                                                           |  |
|            |                        | 100%         | 5.00 years                     |                                          |                                                           |  |

|                        |                        |              |                                | Battery life                             |                                                           |  |  |
|------------------------|------------------------|--------------|--------------------------------|------------------------------------------|-----------------------------------------------------------|--|--|
|                        | Futoridad CDAM         | Power-on     | Q7BAT                          |                                          |                                                           |  |  |
| CPU module             | Extended SRAM cassette | time ratio*1 | Guaranteed value <sup>*2</sup> | Actual service value (Reference value)*3 | After SM52 turned on (Backup power time after an alarm*4) |  |  |
|                        |                        | 0%           |                                |                                          |                                                           |  |  |
|                        |                        | 30%          | 43,800 hours                   | 43,800 hours                             | 600 hours                                                 |  |  |
|                        | Not used               | 50%          | 43,600 flours<br>5.00 years    | 5.00 years                               | 25 days                                                   |  |  |
|                        |                        | 70%          | ·                              | ,                                        | ,                                                         |  |  |
|                        |                        | 100%         |                                |                                          |                                                           |  |  |
|                        |                        | 0%           |                                |                                          |                                                           |  |  |
|                        |                        | 30%          | 43,800 hours                   | 43,800 hours<br>5.00 years               | 600 hours<br>25 days                                      |  |  |
|                        | Q4MCA-1MBS             | 50%          | 43,800 nours<br>5.00 years     |                                          |                                                           |  |  |
|                        |                        | 70%          |                                |                                          |                                                           |  |  |
|                        |                        | 100%         |                                |                                          |                                                           |  |  |
|                        |                        | 0%           | 43,100 hours<br>4.92 years     | 43,800 hours<br>5.00 years               |                                                           |  |  |
|                        | OAMOA SMBS             | 30%          | 43,800 hours<br>5.00 years     |                                          | 600 hours                                                 |  |  |
| Q06UDVCPU              | Q4MCA-2MBS             | 50%          |                                |                                          | 25 days                                                   |  |  |
| Q13UDVCPU<br>Q26UDVCPU |                        | 70%          |                                |                                          |                                                           |  |  |
| Q2005 VOI 0            |                        | 100%         |                                |                                          |                                                           |  |  |
|                        |                        | 0%           | 36,200 hours<br>4.13 years     |                                          |                                                           |  |  |
|                        | OAMOA AMBO             | 30%          |                                | 43,800 hours                             | 600 hours                                                 |  |  |
|                        | Q4MCA-4MBS             | 50%          | 43,800 hours                   | 5.00 years                               | 25 days                                                   |  |  |
|                        |                        | 70%          | 5.00 years                     |                                          |                                                           |  |  |
|                        |                        | 100%         |                                |                                          |                                                           |  |  |
|                        |                        | 0%           | 24,800 hours<br>2.83 years     |                                          |                                                           |  |  |
|                        | Q4MCA-8MBS             | 30%          | 35,400 hours<br>4.04 years     | 43,800 hours                             | 600 hours                                                 |  |  |
|                        |                        | 50%          |                                | 5.00 years                               | 25 days                                                   |  |  |
|                        |                        | 70%          | 43,800 hours<br>5.00 years     |                                          |                                                           |  |  |
|                        |                        | 100%         | 0.00 90010                     |                                          |                                                           |  |  |

|            |                        |              |                            | Battery life                             |                                                           |  |
|------------|------------------------|--------------|----------------------------|------------------------------------------|-----------------------------------------------------------|--|
|            | Futor ded CDAM         | Power-on     | Q8BAT                      |                                          |                                                           |  |
| CPU module | Extended SRAM cassette | time ratio*1 | Guaranteed value*2         | Actual service value (Reference value)*3 | After SM52 turned on (Backup power time after an alarm*4) |  |
|            |                        | 0%           |                            |                                          |                                                           |  |
|            |                        | 30%          |                            |                                          |                                                           |  |
|            | Not used               | 50%          |                            |                                          |                                                           |  |
|            |                        | 70%          |                            |                                          |                                                           |  |
|            |                        | 100%         |                            |                                          |                                                           |  |
|            |                        | 0%           |                            | 43,800 hours<br>5.00 years               | 600 hours<br>25 days                                      |  |
|            |                        | 30%          |                            |                                          |                                                           |  |
|            | Q4MCA-1MBS             | 50%          |                            |                                          |                                                           |  |
|            |                        | 70%          |                            |                                          |                                                           |  |
|            |                        | 100%         |                            |                                          |                                                           |  |
|            |                        | 0%           |                            |                                          |                                                           |  |
|            |                        | 30%          | ]                          |                                          |                                                           |  |
| Q03UDVCPU  | Q4MCA-2MBS             | 50%          | 43,800 hours<br>5.00 years |                                          |                                                           |  |
|            |                        | 70%          | o.oo yearo                 |                                          |                                                           |  |
|            |                        | 100%         |                            |                                          |                                                           |  |
|            |                        | 0%           |                            |                                          |                                                           |  |
|            |                        | 30%          |                            |                                          |                                                           |  |
|            | Q4MCA-4MBS             | 50%          |                            |                                          |                                                           |  |
|            |                        | 70%          |                            |                                          |                                                           |  |
|            |                        | 100%         |                            |                                          |                                                           |  |
|            |                        | 0%           |                            |                                          |                                                           |  |
|            |                        | 30%          | ]                          |                                          |                                                           |  |
|            | Q4MCA-8MBS             | 50%          |                            |                                          |                                                           |  |
|            |                        | 70%          |                            |                                          |                                                           |  |
|            |                        | 100%         |                            |                                          |                                                           |  |

|            |               |              |                                | Battery life                             |                                                           |  |
|------------|---------------|--------------|--------------------------------|------------------------------------------|-----------------------------------------------------------|--|
|            | Extended SRAM | Power-on     | Q8BAT                          |                                          |                                                           |  |
| CPU module | cassette      | time ratio*1 | Guaranteed value <sup>*2</sup> | Actual service value (Reference value)*3 | After SM52 turned on (Backup power time after an alarm*4) |  |
|            |               | 0%           |                                |                                          |                                                           |  |
|            |               | 30%          |                                |                                          |                                                           |  |
|            | Not used      | 50%          |                                |                                          |                                                           |  |
|            |               | 70%          |                                |                                          |                                                           |  |
|            |               | 100%         |                                |                                          |                                                           |  |
|            |               | 0%           |                                |                                          |                                                           |  |
|            |               | 30%          |                                | 43,800 hours<br>5.00 years               | 600 hours<br>25 days                                      |  |
|            | Q4MCA-1MBS    | 50%          |                                |                                          |                                                           |  |
|            |               | 70%          |                                |                                          |                                                           |  |
|            |               | 100%         |                                |                                          |                                                           |  |
|            |               | 0%           |                                |                                          |                                                           |  |
|            |               | 30%          |                                |                                          |                                                           |  |
| Q04UDVCPU  | Q4MCA-2MBS    | 50%          | 43,800 hours<br>5.00 years     |                                          |                                                           |  |
|            |               | 70%          | oloo youlo                     |                                          |                                                           |  |
|            |               | 100%         |                                |                                          |                                                           |  |
|            |               | 0%           |                                |                                          |                                                           |  |
|            |               | 30%          |                                |                                          |                                                           |  |
|            | Q4MCA-4MBS    | 50%          |                                |                                          |                                                           |  |
|            |               | 70%          |                                |                                          |                                                           |  |
|            |               | 100%         |                                |                                          |                                                           |  |
|            |               | 0%           |                                |                                          |                                                           |  |
|            |               | 30%          |                                |                                          |                                                           |  |
|            | Q4MCA-8MBS    | 50%          |                                |                                          |                                                           |  |
|            |               | 70%          |                                |                                          |                                                           |  |
|            |               | 100%         |                                |                                          |                                                           |  |

|            |               |              |                                | Battery life                             |                                                                 |  |
|------------|---------------|--------------|--------------------------------|------------------------------------------|-----------------------------------------------------------------|--|
|            | Extended SRAM | Power-on     | Q8BAT                          |                                          |                                                                 |  |
| CPU module | cassette      | time ratio*1 | Guaranteed value <sup>*2</sup> | Actual service value (Reference value)*3 | After SM52 turned on<br>(Backup power time after<br>an alarm*4) |  |
|            |               | 0%           |                                |                                          |                                                                 |  |
|            |               | 30%          |                                |                                          |                                                                 |  |
|            | Not used      | 50%          |                                |                                          |                                                                 |  |
|            |               | 70%          |                                |                                          |                                                                 |  |
|            |               | 100%         |                                |                                          |                                                                 |  |
|            |               | 0%           |                                |                                          | 600 hours<br>25 days                                            |  |
|            |               | 30%          |                                | 43,800 hours<br>5.00 years               |                                                                 |  |
|            | Q4MCA-1MBS    | 50%          | 43,800 hours<br>5.00 years     |                                          |                                                                 |  |
|            |               | 70%          |                                |                                          |                                                                 |  |
|            |               | 100%         |                                |                                          |                                                                 |  |
|            |               | 0%           |                                |                                          |                                                                 |  |
| Q06UDVCPU  |               | 30%          |                                |                                          |                                                                 |  |
| Q13UDVCPU  | Q4MCA-2MBS    | 50%          |                                |                                          |                                                                 |  |
| Q26UDVCPU  |               | 70%          | ,                              |                                          |                                                                 |  |
|            |               | 100%         |                                |                                          |                                                                 |  |
|            |               | 0%           |                                |                                          |                                                                 |  |
|            |               | 30%          |                                |                                          |                                                                 |  |
|            | Q4MCA-4MBS    | 50%          |                                |                                          |                                                                 |  |
|            |               | 70%          |                                |                                          |                                                                 |  |
|            |               | 100%         |                                |                                          |                                                                 |  |
|            |               | 0%           |                                |                                          |                                                                 |  |
|            |               | 30%          |                                |                                          |                                                                 |  |
|            | Q4MCA-8MBS    | 50%          |                                |                                          |                                                                 |  |
|            |               | 70%          |                                |                                          |                                                                 |  |
|            |               | 100%         |                                |                                          |                                                                 |  |

- \*1 The power-on time ratio indicates the ratio of programmable controller power-on time to one day (24 hours). (When the total power-on time is 12 hours and the total power-off time is 12 hours, the power-on time ratio is 50%.)
- \*2 The guaranteed value represents a battery life at 70°C, which is calculated based on the characteristic values of manufacturer-supplied memory (SRAM) and on the assumption of storage ambient temperature range of -25 to 75°C (operating ambient temperature of 0 to 55°C).
- \*3 The actual service value (reference value) represents a battery life that is calculated based on the values measured at storage ambient temperature of 40°C. This value is intended for reference only, as it varies with characteristics of the memory.
- \*4 In the following status, the backup time after power off is 3 minutes.
  - The battery connector is disconnected.
  - The lead wire of the battery is broken.

- Use the battery within the time shown by the guaranteed value of the battery life.
- If the battery may be used exceeding the time shown by the guaranteed battery life value, perform the following.
  - · Perform boot operation to protect a program even if the battery dies at the programmable controller power-off.
  - · Back up programs and data After SM52 turned on (within the backup power time after an alarm).
- When the battery (Q6BAT, Q7BAT, and Q8BAT) is not connected to the CPU module, its service life is five years.
- When the battery-low special relay SM52 turned on, immediately change the battery.
   Even if an alarm has not yet occurred, it is recommended to replace the battery periodically according to the operating condition.

# Appendix 4.3 SRAM card battery life

|                                      |                       |                            | Battery life*3                           |                                                                  |  |
|--------------------------------------|-----------------------|----------------------------|------------------------------------------|------------------------------------------------------------------|--|
| SRAM card                            | Power-on time ratio*1 | Guaranteed value<br>(MIN)  | Actual service value (Reference value)*4 | After SM52<br>turned on<br>(Backup power time<br>after an alarm) |  |
| Q2MEM-1MBS Manufacturing control     | 0%                    | 690 hours<br>0.07 years    | 6,336 hours<br>0.72 years                | 8 hours                                                          |  |
| number "□□A"*2                       | 100%                  | 11,784 hours<br>1.34 years | 13,872 hours<br>1.58 years               | o nours                                                          |  |
| Q2MEM-1MBS                           | 0%                    | 2,400 hours<br>0.27 years  | 23,660 hours<br>2.7 years                |                                                                  |  |
| Manufacturing control number "□□B"*2 | 30%                   | 2,880 hours<br>0.32 years  | 31,540 hours<br>3.6 years                | 20 hours                                                         |  |
| or<br>"□□ <u>B</u> □" <sup>*2</sup>  | 50%                   | 4,320 hours<br>0.49 years  | 39,420 hours<br>4.5 years                | 20 110010                                                        |  |
| ↑<br>B or later                      | 70%                   | 6,480 hours<br>0.73 years  | 43,800 hours                             |                                                                  |  |
|                                      | 100%                  | 43,800 hours<br>5.0 years  | 5.0 years                                | 50 hours                                                         |  |
|                                      | 0%                    | 2,400 hours<br>0.27 years  | 23,660 hours<br>2.7 years                |                                                                  |  |
|                                      | 30%                   | 2,880 hours<br>0.32 years  | 31,540 hours<br>3.6 years                | 20 hours                                                         |  |
| Q2MEM-2MBS                           | 50%                   | 4,320 hours<br>0.49 years  | 39,420 hours<br>4.5 years                | 20 110010                                                        |  |
|                                      | 70%                   | 6,480 hours<br>0.73 years  | 43,800 hours                             |                                                                  |  |
|                                      | 100%                  | 43,800 hours<br>5.0 years  | 5.0 years                                | 50 hours                                                         |  |
|                                      | 0%                    |                            |                                          |                                                                  |  |
|                                      | 30%                   | 40.000 h                   | 40 000 h                                 |                                                                  |  |
| Q3MEM-4MBS                           | 50%                   | 43,800 hours<br>5.0 years  | 43,800 hours<br>5.0 years                | 50 hours                                                         |  |
|                                      | 70%                   | 0.0 years                  | o.o yearo                                |                                                                  |  |
|                                      | 100%                  |                            |                                          |                                                                  |  |
|                                      | 0%                    | 36,300 hours<br>4.1 years  |                                          |                                                                  |  |
| 001451.0.150                         | 30%                   |                            | 43,800 hours                             | 50.1                                                             |  |
| Q3MEM-8MBS                           | 50%                   | 43,800 hours               | 5.0 years                                | 50 hours                                                         |  |
|                                      | 70%                   | 5.0 years                  |                                          |                                                                  |  |
|                                      | 100%                  |                            |                                          |                                                                  |  |

- \*1 The power-on time ratio indicates the ratio of programmable controller power-on time to one day (24 hours). (When the total power-on and power-off times are 12 hours for each, the power-on time ratio is 50%).
- \*2 The manufacturer control number is the third digit from the leftmost of the alphanumeric characters written on the label on the back of the SRAM card as shown below.

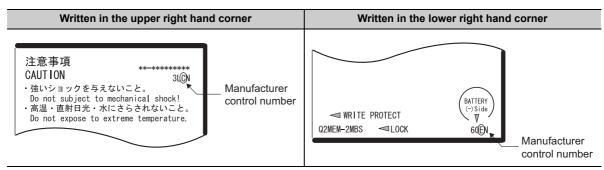

- \*3 For the High Performance model QCPU, these values are applicable when the serial number (first five digits) of the CPU module is "04012" or later.
  - For the battery life of the CPU module with a serial number (first five digits) is "04011" or earlier, refer to Page 641, Appendix 6.3.
- \*4 The actual service value may vary depending on ambient temperature.

- Use the battery within the time shown by the guaranteed value of the battery life.
- If the battery may be used exceeding the time shown by the guaranteed battery life value, perform the following.
  - · Perform boot operation to protect a program even if the battery dies at the programmable controller power-off.
  - Back up programs and data after SM52 turned on (within the backup time after an alarm).
- Note that the SRAM card battery is consumed even while the programmable controller is powered on with the CPU module battery connected.
- When the battery-low special relay SM52 turns on, immediately change the battery.
   Even if an alarm has not yet occurred, it is recommended to replace the battery periodically according to the operating condition.
- The SRAM card is not available for the Basic model QCPU.

# **Appendix 5** Checking Serial Number and Function Version

The serial number and function version of the CPU module can be checked on the rating plate, on the front of the module, and on the System monitor screen in programming tool.

#### (1) Checking on the rating plate

The rating plate is located on the side of the module.

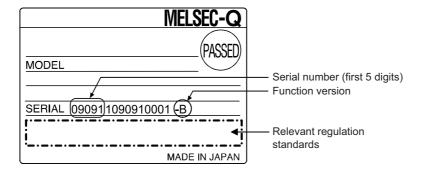

#### (2) Checking on the front of the module

The serial number on the rating plate is printed on the front (at the bottom) of the module.

This does not apply to the following CPU modules.

· Redundant CPUs and Q00JCPU

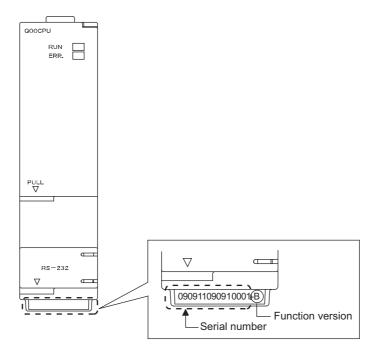

#### (3) Checking on the System monitor screen (Product information list screen)

The serial number and function version of intelligent function modules can also be checked on the Product Information List screen.

© [Diagnostics]⇔[System Monitor]⇔[Product Information List] button

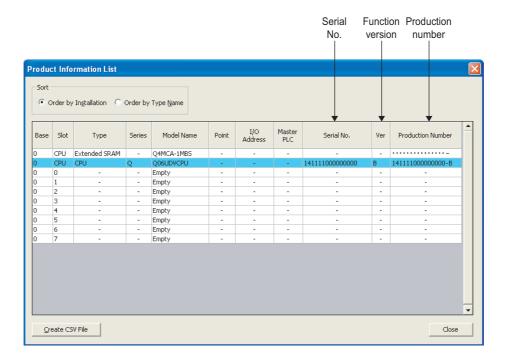

[Serial No., Ver., and Product No.]

- The serial number of the module is displayed in the "Serial No." column.
- The function version of the module is displayed in the "Ver." column.
- The serial number (product number) printed on the rating plate of the module is displayed in the "Product No." column.\*1

Note that "-" is displayed for a modules that does not support the product number display.

- Information on the extended SRAM cassette inserted is also displayed for the QnUDVCPU.
   Information on the memory card or SD memory card inserted to the CPU module are not displayed.
- \*1 The product number is displayed only for the Universal model QCPU.

- The individual module product information can be displayed by selecting a module in the "Main Block" area and clicking the Error History Detail button on the System Monitor screen.
  - GX Works2 Version 1 Operating Manual (Common)
- The serial number displayed on the Product Information List screen of the programming tool may differ from that on the rating plate or on the front of the module.
  - The serial number on the rating plate or on the front of the module indicates the management information of the product.
  - The serial number displayed on the Product Information List screen indicates the functional information of the product. The functional information of the product will be updated when a function is added.

### Appendix 5.1 Applicable software versions

The following table lists the software versions applicable to a single CPU system. For versions applicable to a multiple CPU system or a redundant system, refer to the following.

QCPU User's Manual (Multiple CPU System)

QnPRHCPU User's Manual (Redundant System)

| CPU module              |                                                                       | Software version |                |                    |  |  |
|-------------------------|-----------------------------------------------------------------------|------------------|----------------|--------------------|--|--|
| CP                      | U module                                                              | GX Works2        | GX Developer   | PX Developer       |  |  |
| Basic model QCPU        |                                                                       | 1.15R or later   | 7.00A or later | NI/A               |  |  |
| High Performance n      | High Performance model QCPU                                           |                  | 4.00A or later | N/A                |  |  |
| Process CPU             | Q02PHCPU,<br>Q06PHCPU                                                 | 1.87R or later   | 8.68W or later | 1.18U or later*1   |  |  |
| Flocess CFO             | Q12PHCPU,<br>Q25PHCPU                                                 | 1.07K of fater   | 7.10L or later | 1.00A or later*1*2 |  |  |
|                         | Q00UJCPU,<br>Q00UCPU,<br>Q01UCPU                                      |                  | 8.76E or later | N/A                |  |  |
|                         | Q02UCPU,<br>Q03UDCPU,<br>Q04UDHCPU,<br>Q06UDHCPU                      | 1.15R or later   | 8.48A or later | N/A                |  |  |
|                         | Q10UDHCPU,<br>Q20UDHCPU                                               |                  | 8.76E or later | N/A                |  |  |
|                         | Q13UDHCPU,<br>Q26UDHCPU                                               |                  | 8.62Q or later | N/A                |  |  |
| Universal model<br>QCPU | Q03UDVCPU,<br>Q04UDVCPU,<br>Q06UDVCPU,<br>Q13UDVCPU,<br>Q26UDVCPU     | 1.98C or later   | N/A            | N/A                |  |  |
|                         | Q03UDECPU,<br>Q04UDEHCPU,<br>Q06UDEHCPU,<br>Q13UDEHCPU,<br>Q26UDEHCPU | 1.15R or later   | 8.68W or later | N/A                |  |  |
|                         | Q10UDEHCPU,<br>Q20UDEHCPU                                             |                  | 8.76E or later | N/A                |  |  |
|                         | Q50UDEHCPU,<br>Q100UDEHCPU                                            | 1.31H or later   | N/A            | N/A                |  |  |

<sup>\*1</sup> To use PX Developer, use GX Works2 of Version 1.98C or later.

<sup>\*2</sup> To use PX Developer, use GX Developer of Version 7.20W or later.

# **Appendix 5.2** GX Configurator versions applicable to a single CPU system

The following table lists the GX Configurator versions applicable to a single CPU system.

The applicable versions differ depending on the intelligent function module used.

For the applicable versions, refer to the user's manual for the intelligent function module used.

# (1) When Basic model QCPU, High Performance model QCPU, and Process QCPU are used

|                    | Software version       |                                |                          |  |  |  |
|--------------------|------------------------|--------------------------------|--------------------------|--|--|--|
| Product            | Basic model QCPU       | High Performance<br>model QCPU | Process CPU              |  |  |  |
| GX Configurator-AD |                        | SW0D5C-QADU 00A or later       |                          |  |  |  |
| GX Configurator-DA |                        | SW0D5C-QDAU 00A or later       |                          |  |  |  |
| GX Configurator-SC |                        | SW0D5C-QSCU 00A or later       |                          |  |  |  |
| GX Configurator-CT | Version 1.10L or later | SW0D5C-QCTU 00A or later       | Version 1.13P or later   |  |  |  |
| GX Configurator-TI |                        | Version 1.00A or later         |                          |  |  |  |
| GX Configurator-TC |                        | SW0D5C-QCTU 00A or later       |                          |  |  |  |
| GX Configurator-FL |                        | SW0D5C-QFLU 00A or later       |                          |  |  |  |
| GX Configurator-QP | Version 2.10L or later | Version 2.00A or later         | Version 2.13P or later   |  |  |  |
| GX Configurator-PT | Version 1.10L or later | Version 1.00A or later         | Version 1.13P or later   |  |  |  |
| GX Configurator-AS | Version 1.13P or later | Version 1.13P or later         | version i. ior or later  |  |  |  |
| GX Configurator-MB | Version 1.00A or later | Version 1.00A or later         | Version 1.00A or later   |  |  |  |
| GX Configurator-DN | Version 1.10L or later | version 1.00A of later         | Version 1.13P or later   |  |  |  |
| GX Configurator-DP | Version 7.00A or later | Version 7.00A or later         | Version 7.00A or later*1 |  |  |  |

<sup>\*1</sup> When using the GX Configurator with the Q02PH/Q06PHCPU, use the Version 7.04E or later.

#### (2) When Universal model QCPU is used

| Software version     |                                         |                        |                                                           |                                                                |  |
|----------------------|-----------------------------------------|------------------------|-----------------------------------------------------------|----------------------------------------------------------------|--|
| Product              | Q02U, Q03UD,<br>Q04UDH, or<br>Q06UDHCPU | Q13UDH or<br>Q26UDHCPU | Q03UDE, Q04UDEH,<br>Q06UDEH,<br>Q13UDEH, or<br>Q26UDEHCPU | Q00U(J), Q01U,<br>Q10UDH, Q20UDH,<br>Q10UDEH, or<br>Q20UDEHCPU |  |
| GX Configurator-AD   | Version 2.05F                           | Version 2.05F          | Version 2.05F                                             | Version 2.05F                                                  |  |
|                      | or later*1                              | or later*2             | or later*3                                                | or later*4                                                     |  |
| GX Configurator-DA   | Version 2.06G                           | Version 2.06G          | Version 2.06G                                             | Version 2.06G                                                  |  |
|                      | or later*1                              | or later*2             | or later*3                                                | or later*4                                                     |  |
| GX Configurator-SC   | Version 2.12N                           | Version 2.12N          | Version 2.17T                                             | Version 2.17T                                                  |  |
|                      | or later*1                              | or later*2             | or later*3                                                | or later*4                                                     |  |
| GX Configurator-CT   | Version 1.25AB                          | Version 1.25AB         | Version 1.25AB                                            | Version 1.25AB                                                 |  |
|                      | or later*1                              | or later*2             | or later*3                                                | or later*4                                                     |  |
| GX Configurator-TI   | Version 1.24AA                          | Version 1.24AA         | Version 1.24AA                                            | Version 1.24AA                                                 |  |
|                      | or later*1                              | or later*2             | or later*3                                                | or later*4                                                     |  |
| GX Configurator-TC   | Version 1.23Z                           | Version 1.23Z          | Version 1.23Z                                             | Version 1.23Z                                                  |  |
|                      | or later*1                              | or later* <sup>2</sup> | or later*3                                                | or later* <sup>4</sup>                                         |  |
| GX Configurator-FL   | Version 1.23Z                           | Version 1.23Z          | Version 1.23Z                                             | Version 1.23Z                                                  |  |
|                      | or later*1                              | or later* <sup>2</sup> | or later*3                                                | or later* <sup>4</sup>                                         |  |
| GX Configurator-QP   | Version 2.25B                           | Version 2.29F          | Version 2.30G                                             | Version 2.32J                                                  |  |
|                      | or later                                | or later               | or later*5                                                | or later                                                       |  |
| GX Configurator-PT   | Version 1.23Z                           | Version 1.23Z          | Version 1.23Z                                             | Version 1.23Z                                                  |  |
|                      | or later*1                              | or later* <sup>2</sup> | or later*3                                                | or later* <sup>4</sup>                                         |  |
| GX Configurator-AS   | Version 1.21X                           | Version 1.21X          | Version 1.21X                                             | Version 1.21X                                                  |  |
|                      | or later*1                              | or later*2             | or later*3                                                | or later*4                                                     |  |
| GX Configurator-MB   | Version 1.08J                           | Version 1.08J          | Version 1.08J                                             | Version 1.08J                                                  |  |
|                      | or later*1                              | or later*2             | or later*3                                                | or later* <sup>4</sup>                                         |  |
| GX Configurator-DN   | Version 1.23Z                           | Version 1.23Z          | Version 1.24AA                                            | Version 1.24AA                                                 |  |
|                      | or later*1                              | or later* <sup>2</sup> | or later <sup>*3</sup>                                    | or later* <sup>4</sup>                                         |  |
| GX Configurator-DP*6 | Version 7.02C                           | Version 7.03D          | Version 7.03D                                             | Version 7.04E                                                  |  |
|                      | or later <sup>*7</sup>                  | or later               | or later                                                  | or late                                                        |  |

<sup>\*1</sup> The software can be used by installing GX Developer Version 8.48A or later.

<sup>\*2</sup> The software can be used by installing GX Developer Version 8.62Q or later.

<sup>\*3</sup> The software can be used by installing GX Developer Version 8.68W or later.

<sup>\*4</sup> The software can be used by installing GX Developer Version 8.78G or later.

<sup>\*5</sup> GX Configurator-QP Version 2.29F can be used when connected via USB.

<sup>\*6</sup> When using the GX Configurator with the Q50UDEH/Q100UDEHCPU, use the Version 7.07H or later.

<sup>\*7</sup> When using the GX Configurator with the Q02UCPU, use the Version 7.03D or later.

## Appendix 6 Added or Changed Functions

Functions and specifications of the CPU module are added and/or changed at each version upgrade.

Available functions and specifications differ depending on the function version and serial number of the CPU module.

### Appendix 6.1 Basic model QCPU upgrade

#### (1) Specifications comparison

O: Usable/compatible, ×: Unusable/incompatible

|                       |         | Serial number (first 5 di | gits) of the CPU module |
|-----------------------|---------|---------------------------|-------------------------|
| Specifications        |         | Function version A        | Function version B      |
|                       |         | "04121" or earlier        | "04122" or later        |
|                       | Q00JCPU | ,                         | ×                       |
| Standard RAM capacity | Q00CPU  | 64K bytes                 | 128K bytes              |
|                       | Q01CPU  | 64K bytes                 | 128K bytes              |
|                       | Q00JCPU | ,                         | ×                       |
| CPU shared memory     | Q00CPU  | ×                         | 0                       |
|                       | Q01CPU  | ×                         | 0                       |

#### (2) Added functions and supported CPU module and programming tool versions

|                                                                                          | Function | Serial                     | Programming tool version  |                           |
|------------------------------------------------------------------------------------------|----------|----------------------------|---------------------------|---------------------------|
| Function                                                                                 | version  | number (first<br>5 digits) | GX Works2                 | GX Developer              |
| Function block (  Operating manual (for function block) for the programming tool used)   | A        | "04121" of                 |                           |                           |
| Structured text (ST) language ( MELSEC-Q/L Programming Manual (Structured Text))         | ζ        | earlier                    |                           |                           |
| MELSAP3 ( MELSEC-Q/L/QnA Programming Manual (PID Control Instructions))                  |          |                            |                           |                           |
| PID operation function*1 ( MELSEC-Q/L/QnA Programming Manual (PID Control Instructions)) |          |                            |                           | Version 8.00A or<br>later |
| Real number operation*1*3                                                                |          |                            | Version 1.15R or<br>later |                           |
| Intelligent function module event interruption*3                                         |          |                            |                           |                           |
| Device initial value automatic setting function*3                                        |          |                            |                           |                           |
| Remote password setting function*3                                                       |          | "04122" or later           |                           |                           |
| E-mail parameter (  Manual of the module that supports the e-mail function)              | В        |                            |                           |                           |
| Online change using pointer*3                                                            |          |                            |                           |                           |
| Increased file register capacity (32K points to 64K points)*2*3                          |          |                            |                           |                           |
| Multiple CPU system ( QCPU User's Manual (Multiple CPU System))                          |          |                            |                           | Version 8.00A or later    |
| Online change (multiple blocks)*3                                                        |          |                            |                           | latei                     |
| CC-Link Remote network additional mode (                                                 |          | "06112" or later           |                           | Version 8.03D or<br>later |

<sup>\*1</sup> When the CPU instruction installed by GX Developer Version 8 is read by GX Developer of Version 7 or earlier, it is processed as an "instruction code error" by GX Developer.

<sup>\*2</sup> Unsupported by the Q00JCPU.

<sup>\*3</sup> For details, refer to the following.

Qn(H)/QnPH/QnPRHCPU User's Manual (Function Explanation, Program Fundamentals)

### Appendix 6.2 High Performance model QCPU upgrade

#### (1) Specifications comparison

O: Usable/compatible, ×: Unusable/incompatible

|                                    | Serial number (first 5 digits) of the CPU module |                    |            |                    |            |            |            |  |  |
|------------------------------------|--------------------------------------------------|--------------------|------------|--------------------|------------|------------|------------|--|--|
| Specifications                     |                                                  | Function version A |            | Function version B |            |            |            |  |  |
|                                    |                                                  | "02091" or         | "02092" or | "02112" or         | "03051" or | "04012" or | "16021" or |  |  |
|                                    |                                                  | earlier            | later      | later              | later      | later      | later      |  |  |
|                                    | Q02CPU                                           |                    |            | 64K                | bytes      |            |            |  |  |
|                                    | Q02HCPU                                          |                    | 64K bytes  |                    |            |            | 128K bytes |  |  |
| Standard RAM capacity              | Q06HCPU                                          | 64K bytes          |            |                    |            | 128K bytes |            |  |  |
|                                    | Q12HCPU                                          | 64K bytes          | 256K bytes |                    |            |            |            |  |  |
|                                    | Q25HCPU                                          | 64K bytes          | 256K bytes |                    |            |            |            |  |  |
| CPU shared memory                  | CPU shared memory                                |                    | ×          | 0                  | 0          | 0          | 0          |  |  |
| SRAM card battery life extension*1 |                                                  | ×                  | ×          | ×                  | ×          | 0          | 0          |  |  |
| SRAM card (2M bytes)               | AM card (2M bytes)                               |                    | ×          | ×                  | ×          | 0          | 0          |  |  |
| SRAM card (4M bytes)               |                                                  | x x x x x          |            |                    | 0          |            |            |  |  |

<sup>\*1</sup> For details of the SRAM card battery life, refer to Page 630, Appendix 4.3.

#### (2) Added functions and supported CPU module and programming tool versions

|                                                | Function | Serial                     | Programming tool version  |                       |
|------------------------------------------------|----------|----------------------------|---------------------------|-----------------------|
| Function                                       | version  | number (first<br>5 digits) | GX Works2                 | GX<br>Developer       |
| Automatic write to the standard ROM*1          |          |                            |                           |                       |
| External input/output forced on/off*1          |          |                            |                           |                       |
| Remote password setting*1                      | ^        | "02092" or                 | Version 1.15R<br>or later | Version 6 or<br>later |
| MELSECNET/H remote I/O network*1               | A        | later                      |                           | 12.12.                |
| Interrupt module (QI60)*1                      |          |                            |                           |                       |
| Programming module (FF Page 51, Section 2.3.2) |          |                            |                           |                       |

|                                                                                                    | Fatia               | Serial                     | Programming tool version  |                           |  |  |
|----------------------------------------------------------------------------------------------------|---------------------|----------------------------|---------------------------|---------------------------|--|--|
| Function                                                                                                    | Function<br>version | number (first<br>5 digits) | GX Works2                 | GX<br>Developer           |  |  |
| Multiple CPU system*2                                                                                                    |                     | "02122" or later           |                           | Version 7 or<br>later     |  |  |
| Installation of a PC CPU module into a multiple CPU system*2                                                                                                    |                     | "03051" or later           | Version 1.15R<br>or later | Version 7.10L or later    |  |  |
| High speed interrupt*1                                                                                                    |                     |                            |                           | Version 8 or later        |  |  |
| Index modification for module designation of dedicated instruction ( Manuals of the intelligent function modules that support the use of dedicated instructions) |                     | "04012" or later           | -                         |                           |  |  |
| Selection of refresh item for COM instruction ( MELSEC-Q/L Programming Manual (Common Instruction))                                                              |                     |                            |                           |                           |  |  |
| Online change (files) of SFC programs*1  File memory capacity change*1                                                                                           |                     | "04122" or later           |                           | Version 8 or later        |  |  |
| CC-Link Remote network additional mode ( CC-Link System Master/Local Module User's Manual)                                                                       |                     | or la                      | Version 1.15R<br>or later | Version 8.03D<br>or later |  |  |
| Incomplete derivative PID operation function*3  Floating-point comparison instruction speedup                                                                    |                     | "05032" or later           |                           | or later                  |  |  |
| Read of the SFC active step comment ( MELSEC-Q/L/QnA Programming Manual (SFC))                                                                                   | В                   | "07012" or later           | -                         |                           |  |  |
| Error detection in the redundant power supply system*1                                                                                                    |                     |                            | Version 1.15R<br>or later | Version 8.23Z or later    |  |  |
| Use of clock data of 1/1000 second*1                                                                                                    |                     | "07032" or later           | -                         |                           |  |  |
| Storage of sampling trace files in standard RAM*1                                                                                                    |                     |                            |                           | Version 8.23Z or          |  |  |
| Individual setting of refresh device on multiple CPU system*2                                                                                                    |                     |                            |                           | later                     |  |  |
| Execution status selection of the fall instruction during online change *1                                                                                       |                     | "07092" or later           |                           | Version 8.27D<br>or later |  |  |
| CC-Link block data assurance per station (  CC-Link System Master/Local Module User's Manual (Details))                                                          |                     |                            | Version 1.15R             |                           |  |  |
| Setting "8" for the number of modules in Network parameter for CC-Link                                                                                           |                     | or later "08032" or later  | or later                  | Version 8.32J or<br>later |  |  |
| ( CC-Link System Master/Local Module User's Manual (Details))                                                                                                    |                     |                            |                           |                           |  |  |
| CC-Link IE Controller Network ( CC-Link IE Controller Network Reference Manual)                                                                                  | ]                   | "09012" or later           |                           | Version 8.45X<br>or later |  |  |
| ATA card (F Page 237, Section 9.2.1)                                                                                                    |                     |                            |                           |                           |  |  |
| SRAM card (4M bytes) (F Page 237, Section 9.2.1)                                                                                                    |                     | "16021" or later           | -                         | <b></b>                   |  |  |
| *1 For details, refer to the following.                                                                                                    |                     | •                          |                           | ,                         |  |  |

| *1 | For details. | refer to the | following |
|----|--------------|--------------|-----------|
|    |              |              |           |

- Qn(H)/QnPH/QnPRHCPU User's Manual (Function Explanation, Program Fundamentals)
- \*2 For details, refer to the following.
  - QCPU User's Manual (Multiple CPU System)
- \*3 For details, refer to the following.
  - MELSEC-Q/L/QnA Programming Manual (PID Control Instructions)

# **Appendix 6.3** Precautions for using older versions of the High Performance model QCPU

# (1) Q6BAT/Q7BAT/Q8BAT battery life when the serial number (first five digits) of the QCPU is "05010" or earlier

|                    |             | Battery life              |                            |                     |                           |               |                 |
|--------------------|-------------|---------------------------|----------------------------|---------------------|---------------------------|---------------|-----------------|
|                    |             |                           | Q6BAT                      |                     |                           | Q7BAT         |                 |
| CPU                | Power-on    |                           | Actual                     | After SM52          |                           | Actual        | After SM52      |
| module             | time ratio  | Guaranteed                | service                    | turned on           | Guaranteed                | service       | turned on       |
| model              | lille ratio | value                     | value                      | (Backup             | value                     | value         | (Backup         |
|                    |             | (70°C)                    | (Reference                 | power time          | (70°C)                    | (Reference    | power time      |
|                    |             |                           | value) (40°C)              | after an alarm)     |                           | value) (40°C) | after an alarm) |
|                    | 0%          | 5,433 hours               |                            |                     | 13,000 hours              |               |                 |
|                    |             | 0.62 years                |                            |                     | 1.48 years                |               |                 |
|                    | 30%         | 7,761 hours.              |                            |                     | 18,571 hours.             |               |                 |
|                    |             | 0.88 years                |                            |                     | 2.11 years                |               |                 |
| Q02CPU             | 50%         | 10,866 hours              | 43,800 hours               | 120 hours           | 26,000 hours              | 43,800 hours  | 240 hours       |
|                    |             | 1.24 years                | 5.00 years                 | 5 days              | 2.96 years                | 5.00 years    | 10 days         |
|                    | 70%         | 18,110 hours              |                            |                     | 43,333 hours              |               |                 |
|                    |             | 2.06 years                |                            |                     | 4.94 years                |               |                 |
|                    | 100%        | 43,800 hours              |                            |                     | 43,800 hours              |               |                 |
|                    |             | 5.00 years                |                            |                     | 5.00 years                |               |                 |
|                    | 0%          | 2,341 hours               | 14,550 hours               |                     | 5,000 hours               | 38,881 hours  |                 |
|                    |             | 0.26 years                | 1.66 years                 |                     | 0.57 years                | 4.43 years    |                 |
|                    | 30%         | 3,344 hours<br>0.38 years | 20,786 hours<br>2.37 years |                     | 7,142 hours<br>0.81 years |               |                 |
| Q02HCPU            |             | 4,682 hours               | 29,100 hours               | 120 hours           | 10,000 hours              |               | 240 hours       |
| Q02HCPU<br>Q06HCPU | 50%         | 0.53 years                | 3.32 years                 | 120 hours<br>5 days | 1.14 years                | 43,800 hours  | 10 days         |
| QUOITOT C          |             | 7,803 hours               | 0.02 yours                 | o dayo              | 16,666 hours              | 5.00 years    | 10 days         |
|                    | 70%         | 0.89 years                | 43,800 hours               |                     | 1.90 years                | -             |                 |
|                    |             | 43,800 hours              | 5.00 years                 |                     | 43,800 hours              |               |                 |
|                    | 100%        | 5.00 years                | •                          |                     | 5.00 years                |               |                 |
|                    | 0%          | 1,260 hours               | 6,096 hours                |                     | 2,900 hours               | 16,711 hours  |                 |
|                    | 0 70        | 0.14 years                | 0.69 years                 |                     | 0.33 years                | 1.90 years    |                 |
|                    | 30%         | 1,800 hours               | 8,709 hours                |                     | 4,142 hours               | 23,873 hours  |                 |
|                    | 3070        | 0.20 years                | 0.99 years                 |                     | 0.47 years                | 2.72 years    |                 |
| Q12HCPU            | 50%         | 2,520 hours               | 12,192 hours               | 48 hours            | 5,800 hours               | 33,422 hours  | 96 hours        |
| Q25HCPU            |             | 0.28 years                | 1.39 years                 | 2 days              | 0.66 years                | 3.81 years    | 4 days          |
|                    | 70%         | 4,200 hours               | 20,320 hours               |                     | 9,666 hours               |               |                 |
|                    | 2,74        | 0.47 years                | 2.31 years                 |                     | 1.10 years                | 43,800 hours  |                 |
|                    | 100%        | 43,800 hours              | 43,800 hours               |                     | 43,800 hours              | 5.00 years    |                 |
|                    | / -         | 5.00 years                | 5.00 years                 |                     | 5.00 years                |               |                 |

|                    |            |                            | Battery life                                     |                                                         |
|--------------------|------------|----------------------------|--------------------------------------------------|---------------------------------------------------------|
| CPU                | Power-on   |                            | Q8BAT                                            |                                                         |
| module<br>model    | time ratio | Guaranteed value<br>(70°C) | Actual service value<br>(Reference value) (40°C) | After SM52 turned on (Backup power time after an alarm) |
|                    | 0%         |                            |                                                  |                                                         |
|                    | 30%        | 42 000 haves               | 42 000 have                                      | 600 hours                                               |
| Q02CPU             | 50%        | 43,800 hours<br>5.00 years | 43,800 hours<br>5.00 years                       | 25 days                                                 |
|                    | 70%        | o.oo you.o                 | e.ee yeare                                       | 25 44,5                                                 |
|                    | 100%       |                            |                                                  |                                                         |
|                    | 0%         | 20,498 hours<br>2.34 years |                                                  |                                                         |
| Q02HCPU            | 30%        | 29,959 hours<br>3.42 years | 43,800 hours                                     | 600 hours                                               |
| Q06HCPU            | 50%        | 41,785 hours<br>4.77 years | 5.00 years                                       | 25 days                                                 |
|                    | 70%        | 43,800 hours               |                                                  |                                                         |
|                    | 100%       | 5.00 years                 |                                                  |                                                         |
|                    | 0%         | 11,038 hours<br>1.26 years |                                                  |                                                         |
|                    | 30%        | 16,200 hours<br>1.80 years |                                                  |                                                         |
| Q12HCPU<br>Q25HCPU | 50%        | 22,075 hours<br>2.52 years | 43,800 hours<br>5.00 years                       | 240 hours<br>10 days                                    |
|                    | 70%        | 37,055 hours<br>4.23 years |                                                  |                                                         |
|                    | 100%       | 43,800 hours<br>5.00 years |                                                  |                                                         |

# (2) SRAM card battery life when the serial number (first five digits) of the QCPU is "04011" or earlier

|            |                     | Battery life               |                                        |                                                         |  |  |
|------------|---------------------|----------------------------|----------------------------------------|---------------------------------------------------------|--|--|
| SRAM card  | Power-on time ratio | Guaranteed value<br>(MIN)  | Actual service value (Reference Value) | After SM52 turned on (Backup power time after an alarm) |  |  |
| Q2MEM-1MBS | 0%                  | 690 hours<br>0.07 years    | 6,336 hours<br>0.72 years              | 8 hours                                                 |  |  |
| Q2MEM-2MBS | 100%                | 11,784 hours<br>1.34 years | 13,872 hours<br>1.58 years             | o nouis                                                 |  |  |

#### (3) Number of file register points according to the serial number (first five digits)

|         | CPU module model name                                   | Number of file register points |
|---------|---------------------------------------------------------|--------------------------------|
| Q02CPU  |                                                         | 32K points                     |
| Q02HCPU | Serial number (first five digits) is "04011" or earlier | 32K points                     |
| Q06HCPU | Serial number (first five digits) is "04012" or later   | 64K points                     |
| Q12HCPU | Serial number (first five digits) is "02091" or earlier | 32K points                     |
| Q25HCPU | Serial number (first five digits) is "02092" or later   | 128K points                    |

## Appendix 6.4 Process CPU upgrade

#### (1) Added functions and supported CPU module and GX Developer versions

|                                                                                |                     | Serial                     | Programming tool version |                             |  |
|--------------------------------------------------------------------------------|---------------------|----------------------------|--------------------------|-----------------------------|--|
| Function                                                                       | Function<br>version | number (first<br>5 digits) | GX Works 2               | GX Developer                |  |
| Index modification for module designation of the dedicated                     |                     |                            |                          | _                           |  |
| instruction ( Manuals of the intelligent function modules                      |                     |                            |                          |                             |  |
| that support the use of dedicated instructions)                                |                     |                            |                          | <b></b>                     |  |
| Selection of refresh item for the COM instruction                              |                     |                            |                          |                             |  |
| ( MELSEC-Q/L Programming Manual (Common Instruction))                          |                     |                            |                          |                             |  |
| Online change (files) of SFC programs*1                                        |                     |                            |                          |                             |  |
| File memory capacity change*1                                                  |                     |                            |                          | Version 8<br>(Version 8.22Y |  |
| CC-Link remote network additional mode                                         |                     |                            | Version 1.87R or         | or earlier)                 |  |
| ( CC-Link System Master/Local Module User's Manual)                            |                     |                            | later                    | o. cae.,                    |  |
| - *1                                                                           |                     | "07032" or later           |                          | Version 8.23Z or            |  |
| Program memory check function*1                                                |                     |                            |                          | later                       |  |
| Read of the SFC active step comment ( MELSEC-Q/L/QnA Programming Manual (SFC)) |                     |                            |                          |                             |  |
| Error detection in the redundant power supply system*1                         | С                   |                            | Version 1.87R or later   | Version 8.23Z or later      |  |
| Use of clock data of 1/1000 second*1                                           |                     |                            |                          | <u>-</u>                    |  |
| Storage of sampling trace files in standard RAM*1                              |                     |                            |                          |                             |  |
| Individual setting of refresh device on multiple CPU system                    |                     |                            |                          | Version 8.23Z or<br>later   |  |
| ( QCPU User's Manual (Multiple CPU System))                                    |                     |                            |                          | latei                       |  |
| Execution status selection of the fall instruction during online               |                     | #07000# L (                |                          | Version 8.27D or            |  |
| change <sup>*1</sup>                                                           |                     | "07092" or later           |                          | later                       |  |
| CC-Link block data assurance per station ( CC-Link                             |                     |                            | Version 1.87R or         |                             |  |
| System Master/Local Module User's Manual)                                      |                     |                            | later                    | Version 8.32J or            |  |
| Setting "8" for the number of modules in Network parameter                     |                     | "08032" or later           |                          | later                       |  |
| for CC-Link ( CC-Link System Master/Local Module                               |                     |                            |                          |                             |  |
| User's Manual)                                                                 |                     |                            |                          |                             |  |
| CC-Link IE Controller Network ( CC-Link IE Controller                          |                     | "10042" or later           |                          | Version 8.68W               |  |
| Network Reference Manual)                                                      |                     |                            |                          | or later                    |  |
| SRAM card (4M bytes) ( Page 237, Section 9.2.1)                                |                     | "16021" or later           |                          |                             |  |

<sup>\*1</sup> For details, refer to the following.

Qn(H)/QnPH/QnPRHCPU User's Manual (Function Explanation, Program Fundamentals)

### Appendix 6.5 Redundant CPU upgrade

#### (1) Added functions and supported CPU module and GX Developer versions

|                                                                                 | Function | Serial                     | Programming            | g tool version            |
|---------------------------------------------------------------------------------|----------|----------------------------|------------------------|---------------------------|
| Function                                                                        | version  | number (first<br>5 digits) | GX Works 2             | GX Developer              |
| Read of the SFC active step comment ( MELSEC-Q/L/QnA Programming Manual (SFC))  |          |                            | _                      |                           |
| Use of clock data of 1/1000 second*1                                            |          | "07032" or later           |                        |                           |
| Storage of sampling trace files in standard RAM*1                               |          |                            |                        | Version 8.23Z or later    |
| Execution status selection of the fall instruction during online change *1      |          | "07092" or later           |                        | Version 8.27D or later    |
| Extension base unit (Q6□WRB) ( □ QnPRHCPU User's Manual (Redundant System))     | D        | "09012" or later           | Version 1.87R or later | Version 8.45X or later    |
| Setting 8 for the number of modules in Network parameter for CC-Link (          |          | "09012" or later           | idio                   | Version 8.58L or<br>later |
| CC-Link IE Controller Network ( CC-Link IE Controller Network Reference Manual) |          | "10042" or later           |                        | Version 8.68W<br>or later |
| SRAM card (4M bytes) (FP Page 237, Section 9.2.1)                               |          | "16021" or later           | _                      |                           |

<sup>\*1</sup> For details, refer to the following.

Qn(H)/QnPH/QnPRHCPU User's Manual (Function Explanation, Program Fundamentals)

## Appendix 6.6 Universal model QCPU upgrade

#### (1) Added functions and supported CPU module and programming tool

| Function                                                                                                    | Function | Serial number                     | Programming tool version  |                           |  |
|----------------------------------------------------------------------------------------------------|----------|-----------------------------------|---------------------------|---------------------------|--|
| Function                                                                                                    | version  | (first 5 digits)                  | GX Works2                 | GX Developer              |  |
| Use of the PC CPU module*2 ( QCPU User's Manual (Multiple CPU System))                                                                              |          | "09072" or later                  |                           |                           |  |
| Setting whether to use the local devices per program*1                                                                                              |          |                                   |                           | Version 8.62Q<br>or later |  |
| Program memory batch transfer execution status check ${\rm (SM165)}^{*1}$                                                                           |          |                                   |                           |                           |  |
| Multiple CPU high-speed transmission dedicated instruction*2  ( MELSEC-Q/L Programming Manual (Common Instruction))                                 |          | *8                                |                           |                           |  |
| Battery consumption display*2 (FF Page 601, Appendix 4.1)                                                                                           |          |                                   | Version 1.15R or<br>later |                           |  |
| Bit device extension*1                                                                                                    |          |                                   |                           |                           |  |
| Executional conditioned device test*1                                                                                                    |          |                                   |                           |                           |  |
| Sampling trace auto start function*1*2                                                                                                    |          |                                   |                           |                           |  |
| CC-Link IE group cyclic communication function                                                                                                    |          |                                   | Version 1.73B or later    |                           |  |
| ( CC-Link IE Controller Network Reference Manual)                                                                                                   |          | "10042" or later                  |                           |                           |  |
| Scan time measurement*1                                                                                                    |          |                                   |                           | Version 8.68W             |  |
| External input/output forced on/off*1                                                                                                    |          |                                   |                           | or later                  |  |
| Monitoring condition setting*1*2                                                                                                    | В        |                                   |                           |                           |  |
| Redundant power supply system*1*2                                                                                                    |          |                                   |                           |                           |  |
| 32-bit indexing with "ZZ" specification ( MELSEC-Q/L Programming Manual (Common Instruction))                                                       |          |                                   |                           |                           |  |
| Extended data register (D) and extended link register (W)*1*2                                                                                       |          | "09042" or<br>later <sup>*3</sup> | ]                         | Version 8.70Y or later    |  |
| Serial communication function (Q02UCPU)*1                                                                                                    |          |                                   |                           |                           |  |
| CPU module change function with memory card*1*2                                                                                                    |          |                                   |                           |                           |  |
| Local device setting of the index register*1*2                                                                                                    |          |                                   |                           |                           |  |
| Communication using the A-compatible 1C/1E frame (MC protocol)*4*5 (                                                                                |          | "10102" or later                  | Version 1.15R or<br>later | Version 8.76E or<br>later |  |
| A $\rightarrow$ QnA converted special relay/special register (SM1000 to SM1255, SD1000 to SD1255) (Fig. Page 454, Appendix 2, Page 506, Appendix 3) |          |                                   |                           |                           |  |
| Socket communication function*2 ( QnUCPU User's Manual (Communication via Built-in Ethernet Port))                                                  |          | "11012" or later                  |                           | Version 8.78G<br>or later |  |
| Module model name read*1                                                                                                    |          | "11043" or later                  |                           | Version 8.82L or later    |  |
| Module error collection function*1*2*6                                                                                                    |          | "11043" or later                  | Version 1.12N or<br>later | ×                         |  |

| Finatha                                                                                                    | Function | Serial number    | Programming tool version  |              |
|----------------------------------------------------------------------------------------------------|----------|------------------|---------------------------|--------------|
| Function                                                                                                    | version  | (first 5 digits) | GX Works2                 | GX Developer |
| IP address change function ( QnUCPU User's Manual (Communication via Built-in Ethernet Port))*1                                           |          | "11082" or later |                           |              |
| Local device batch read function*1                                                                                                    |          |                  | .,                        |              |
| CC-Link IE Field Network ( MELSEC-Q CC-Link IE Field Network Master/Local Module User's Manual)                                           |          | "12012" or later | Version 1.31H or<br>later | ×            |
| Send points expansion function (CC-Link IE Controller Network module)*1*6                                                                 |          |                  |                           |              |
| Online change of inactive blocks (SFC) (  MELSEC-Q/L/QnA Programming Manual (SFC))*2                                                      |          |                  | Version 1.40S or later    |              |
| Expansion of SFC step relay points*1*2                                                                                                    |          |                  | iatei                     |              |
| Operation mode setting at SFC double block START  ( MELSEC-Q/L/QnA Programming Manual (SFC))*2                                            |          | "12052" or later |                           | ×            |
| SFC comment readout instruction ( MELSEC-Q/L/QnA Programming Manual (SFC))*2                                                              |          |                  |                           |              |
| Data up to 10238 bytes can be exchanged with the SP.SOCSND/S(P).SOCRCV(S)/S(P).SOCRDATA instructions                                      |          |                  |                           |              |
| ( QnUCPU User's Manual (Communication via Built-in Ethernet Port))*2                                                                      |          |                  |                           |              |
| Parameter-valid drive information*1                                                                                                    |          |                  | Version 1.40S or later    | ×            |
| Program cache memory auto recovery function*1                                                                                             | -        | "12122" or later |                           |              |
| Extension of available index register range (Z0 to Z19) when Jn and Un are used in the dedicated instruction                              | В        |                  |                           |              |
| (  Manuals for the network modules and the intelligent function modules used)                                                             |          | "13022" or later |                           |              |
| Storage of device memory error information (Memory check function) (F Page 555, Appendix 3 (9))                                           |          |                  |                           |              |
| Storage of program error location (Memory check function)  ([ ] Page 507, Appendix 3 (1))                                                 |          | "13042" or later |                           |              |
| Serial communication function (Q03UD/Q04UDH/Q06UDH/Q10UDH/Q13UDH/Q20UDH/ Q26UDHCPU)*1                                                     |          | "13062" or later | Version 1.62Q<br>or later | ×            |
| SFC control target block switching (  MELSEC-Q/L/QnA Programming Manual (SFC))                                                            |          |                  | Version 1.73B or later    | ×            |
| AnS/A series compatible extension base unit                                                                                               |          | "13102" or later |                           |              |
| Communication using the A-compatible 1E frame (MC                                                                                         |          | 10.02 01 10.01   |                           |              |
| protocol) through built-in Ethernet port (  MELSEC-Q/L  MELSEC Communication Protocol Reference Manual)                                   |          |                  |                           |              |
| IP packet transfer function (for CC-Link IE Field Network) ( QnUCPU User's Manual (Communication via Built-in Ethernet Port))*2*6         |          | "14022" or later | Version 1.77F or later    | ×            |
| Own station number setting function for CC-Link IE Field  Network ( MELSEC-Q CC-Link IE Field Network  Master/Local Module User's Manual) |          | "14042" or later | Version 1.87R or<br>later | ×            |

| E.usatian                                                                                                    | Function | Serial number                          | Programming tool version  |              |
|----------------------------------------------------------------------------------------------------|----------|----------------------------------------|---------------------------|--------------|
| Function                                                                                                    | version  | (first 5 digits)                       | GX Works2                 | GX Developer |
| Writing/reading data to/from refresh devices by specifying a station number*2  (  MELSEC-Q/L Programming Manual (Common Instruction))                                                                                                    |          | *11                                    |                           |              |
| High-speed interrupt function*1*7                                                                                                    |          |                                        | Version 1.98C or later    | ×            |
| Data logging function*7 ( QnUDVCPU/LCPU User's Manual (Data Logging Function))                                                                                                    |          |                                        | Version 1.98C or later    | ×            |
| IP packet transfer function (for CC-Link IE Controller Network) ( QnUCPU User's Manual (Communication via Built-in Ethernet Port))*2*6                                                                                                    |          | "14022" or later                       | Version 1.98C or<br>later | ×            |
| Use of file registers in communication using the A-compatible 1E frame (MC protocol) through built-in Ethernet port ( QnUCPU User's Manual (Communication via Built-in Ethernet Port))                                                                                     | В        | *9                                     |                           |              |
| Increase in the number of routing parameters  ( MELSEC-Q/L Programming Manual (Common Instruction))*2                                                                                                    |          | *10                                    |                           |              |
| Latch clear by using the special relay and special register areas*1*2                                                                                                    |          | "15043" or later<br>(QnUDVCPU<br>only) |                           |              |
| Predefined protocol function                                                                                                    |          | "15103" or later                       | 1.501X or later           | ×            |
| Reading/writing device data from/to the CPU module on another station by specifying an IP address ( QnUCPU User's Manual (Communication via Built-in Ethernet Port))                                                                                                    |          | "16043" or later                       | 1.513K or later           |              |
| iQ Sensor Solution function (data backup/restoration only) for AnyWireASLINK and CC-Link (  iQ Sensor Solution Reference Manual)*2                                                                                                    |          | "17012" or later                       | 1.530C or later           |              |
| iQ Sensor Solution function (data backup/restoration only) for CC-Link IE Field Network (  iQ Sensor Solution Reference Manual)*2                                                                                                    |          | "17052" or later                       | ×                         |              |
| MELSOFT connection extended setting ( QnUCPU User's Manual (Communication via Built-in Ethernet Port))*2                                                                                                    |          |                                        | 1.535H or later           | ×            |
| CPU module data backup/restoration function*1*7                                                                                                    |          | "17103" or later                       |                           |              |
| Upper limit value setting for the number of backup data (CPU module data backup/restoration function)*1*7  Retrying the automatic backup (CPU module data backup/restoration function)*1*7                                                                                 |          | "18052" or later                       |                           |              |
| iQ Sensor Solution function (automatic detection of connected device, system configuration check, communication setting reflection, sensor parameter read/write, monitoring, and data backup/restoration) for built-in Ethernet ( i iQ Sensor Solution Reference Manual)*2 |          | "18072" or later                       | 1.550Y or later           |              |
| CC-Link IE Field Network Basic function ( CC-Link IE Field Network Basic Reference Manual)*7                                                                                                    |          | #40440# · · ·                          | 1.555D or later           | ×            |
| SLMP frame send instruction ( QnUCPU User's Manual (Communication via Built-in Ethernet Port))*2                                                                                                    |          | "18112" or later                       |                           |              |

- \*1 For details, refer to the following.
  - QnUCPU User's Manual (Function Explanation, Program Fundamentals)
- \*2 Some models do not support the function. For details, refer to the corresponding reference.
- \*3 Data of the extended data register (D) and extended link register (W) can be retained in the standard ROM by using the latch data backup function if the serial number (first five digits) of the Universal model QCPU is "10042" or later.
- \*4 Communication using A-compatible 1E frame is available only via the Ethernet module. If the module is connected to the Ethernet port built in the CPU, this function is not available.
- \*5 Communication using the A-compatible 1C frame is available only via any serial communication module. If the module is connected to the built-in RS-232 interface of the CPU module, this function is not available.
- \*6 For the versions of the intelligent function modules that support the function, refer to the manual for the intelligent function module used.
- \*7 Only the QnUDVCPU supports these functions.
- \*8 The serial number (first five digits) differs depending on the CPU module.

Q13UDHCPU, Q26UDHCPU: "10011" or later

CPU modules other than above: "10012" or later

\*9 The serial number (first five digits) differs depending on the CPU module.

QnUDE(H)CPU: "14112" or later QnUDVCPU: "15043" or later

\*10 The serial number (first five digits) differs depending on the CPU module.

QnU(D)(H)CPU, QnUDE(H)CPU: "14112" or later

QnUDVCPU: "15043" or later

\*11 The serial number (first five digits) differs depending on the CPU module.

QnUDE(H)CPU: "14072" or later QnUDVCPU: "16043" or later

# Appendix 7 Specifications of L1MEM-2GBSD and L1MEM-4GBSD

This sections describes the specifications of the SD memory cards.

| Item                |   | L1MEM-2GBSD | L1MEM-4GBSD  |  |
|---------------------|---|-------------|--------------|--|
| Туре                |   | SD          | SDHC         |  |
| Capacity            |   | 2G bytes    | 4G bytes     |  |
| Number of writes    |   |             | 100000 times |  |
|                     | Н |             | 32mm         |  |
| External dimensions | W |             | 24mm         |  |
|                     | D |             | 2.1mm        |  |
| Weight              |   |             | 2g           |  |

For the handling of SD memory cards, refer to Page 243, CHAPTER 10.

## **Appendix 8** EMC and Low Voltage Directives

Compliance to the EMC Directive, which is one of the EU Directives, has been a legal obligation for the products sold in European countries since 1996 as well as the Low Voltage Directive since 1997.

Manufacturers who recognize their products are compliant to the EMC and Low Voltage Directives are required to declare that print a "CE mark" on their products.

#### (1) Authorized representative in Europe

Authorized representative in Europe is shown below. Name : MITSUBISHI ELECTRIC EUROPE B.V.

Address: Mitsubishi-Electric-Platz 1, 40882 Ratingen, Germany

# Appendix 8.1 Requirements for compliance with the EMC Directive

The EMC Directive specifies that products placed on the market must be so constructed that they do not cause excessive electromagnetic interference (emissions) and are not unduly affected by electromagnetic interference (immunity)".

This section summarizes the precautions for compliance with the EMC Directive of the machinery constructed with the MELSEC-Q series programmable controllers.

These precautions are based on the requirements and the standards of the regulation, however, it does not guarantee that the entire machinery constructed according to the descriptions will comply with above-mentioned directive. The method and judgement for complying with the EMC Directive must be determined by the person who construct the entire machinery.

## Appendix 8.1.1 Standards relevant to the EMC Directive

## (1) Regulations regarding emission

| Standard           | Test item                                           | Test description                                      | Value specified in standard                                                                                                    |
|--------------------|-----------------------------------------------------|-------------------------------------------------------|----------------------------------------------------------------------------------------------------|
| EN61131-2:<br>2007 | CISPR16-2-3 Radiated emission*2 -2:                 | Radio waves from the product are measured.            | <ul> <li>30M-230MHz         QP: 40dB μ V/m (10m in measurement range)*1</li> <li>230M-1000MHz         QP: 47dB μ V/m (10m in measurement range)</li> </ul> |
|                    | CISPR16-2-1,<br>CISPR16-1-2<br>Conducted emission*2 | Noise from the product to the power line is measured. | <ul> <li>150k-500kHz</li> <li>QP: 79dB, Mean: 66dB*1</li> <li>500k-30MHz</li> <li>QP: 73dB, Mean: 60dB</li> </ul>                                          |

<sup>\*1</sup> QP: Quasi-peak value, Mean: Average value

<sup>\*2</sup> Programmable controllers are open-type devices (devices designed to be housed inside other equipment) and must be installed inside a conductive control panel. The corresponding tests were conducted with the programmable controller installed inside a control panel.

#### (2) Regulations regarding immunity

| Standard           | Test item                                                                                    | Test description                                                                         | Value specified in standard                                                                                                    |
|--------------------|----------------------------------------------------------------------------------------------|------------------------------------------------------------------------------------------|----------------------------------------------------------------------------------------------------|
|                    | EN61000-4-2<br>Electrostatic discharge<br>immunity*1                                         | Immunity test in which electrostatic is applied to the cabinet of the equipment.         | 8kV Air discharge     4kV Contact discharge                                                                                                    |
|                    | EN61000-4-3 Radiated, radio-frequency, electromagnetic field immunity*1                      | Immunity test in which electric fields are irradiated to the product.                    | 80% AM modulation@1kHz • 80M-1000MHz: 10V/m • 1.4G-2.0GHz: 3V/m • 2.0G-2.7GHz: 1V/m                                                                                              |
|                    | EN61000-4-4<br>Electrical fast<br>transient/burst immunity*1                                 | Immunity test in which burst noise is applied to the power line and signal line.         | AC/DC main power, I/O power, AC I/O (unshielded): 2kV DC I/O, analog, communication: 1kV                                                                                         |
| EN61131-2:<br>2007 | EN61000-4-5 Surge immunity*1                                                                 | Immunity test in which lightning surge is applied to the power line and signal line.     | AC power line, AC I/O power, AC I/O (unshielded): 2kV CM, 1kV DM  DC power line, DC I/O power: 0.5kV CM, DM  DC I/O, AC I/O (shielded),analog*2, communication: 1kV CM           |
|                    | EN61000-4-6<br>Immunity to conducted<br>disturbances, induced by<br>radio-frequency fields*1 | Immunity test in which high frequency noise is applied to the power line and signal line | 0.15M-80MHz, 80% AM modulation<br>@1kHz, 10Vrms                                                                                                    |
|                    | EN61000-4-8<br>Power-frequency<br>magnetic field immunity*1                                  | Immunity test in which the product is installed in inductive magnetic field              | 50Hz/60Hz, 30A/m                                                                                                    |
|                    | EN61000-4-11<br>Voltage dips and<br>interruption immunity*1                                  | Immunity test in which power supply voltage is momentarily interrupted                   | <ul> <li>Apply at 0%, 0.5 cycles and zero-cross point</li> <li>0%, 250/300 cycles (50/60Hz)</li> <li>40%, 10/12 cycles (50/60Hz)</li> <li>70%, 25/30 cycles (50/60Hz)</li> </ul> |

<sup>\*1:</sup> Programmable controllers are open-type devices (devices designed to be housed inside other equipment) and must be installed inside a conductive control panel. The corresponding tests were conducted with the programmable controller installed inside a control panel.

<sup>\*2</sup> The accuracy of an analog-digital converter module may temporary vary within ±10%.

#### **Appendix 8.1.2** Installation instructions for EMC Directive

Programmable controller is an open type device and must be installed inside a control panel for use.\*1 This not only ensures safety but also ensures effective shielding of programmable controller-generated electromagnetic noise.

\*1 Also, each network remote station needs to be installed inside the control panel. However, the waterproof type remote station can be installed outside the control panel.

#### (1) Control panel

- · Use a conductive control panel.
- When attaching the control panel's top plate or base plate, mask painting and weld so that good surface contact can be made between the panel and plate.
- To ensure good electrical contact with the control panel, mask the paint on the installation bolts of the inner plate in the control panel so that contact between surfaces can be ensured over the widest possible area.
- Ground the control panel with a thick wire so that a low impedance connection to ground can be ensured even at high frequencies.
- Keep the diameter of the holes on the control panel to 10cm or less. If the diameter is larger than 10cm, electromagnetic wave may leak.
  - In addition, because radio waves leak through a clearance between the control panel door and the main unit, reduce the clearance as much as practicable.

The leakage of radio waves can be suppressed by the direct application of an EMI gasket on the paint surface.

The tests were conducted by Mitsubishi Electric Corporation using a control panel having damping characteristics of 37dB (maximum) and 30dB (average) (measured at 3m distance, 30 to 300MHz).

#### (2) Connection of power line and ground wire

Ground wire and power supply cable for the programmable controller system must be connected as described below.

- Provide an grounding point near the power supply module. Ground the power supply's LG and FG terminals (LG: Line Ground, FG: Frame Ground) with the thickest and shortest wire possible. (The wire length must be 30cm or shorter.) The LG and FG terminals function is to pass the noise generated in the programmable controller system to the ground, so an impedance that is as low as possible must be ensured. As the wires are used to relieve the noise, the wire itself carries a large noise content and thus short wiring means that the wire is prevented from acting as an antenna.
- The ground wire led from the grounding point must be twisted with the power supply wires. By twisting with the ground wire, noise flowing from the power supply wires can be relieved to the ground. However, if a filter is installed on the power supply wires, the wires and the ground wire may not need to be twisted.

#### Appendix 8.1.3 Cables

The cables extracted from the control panel contain a high frequency noise component. On the outside of the control panel, therefore, they serve as antennas to emit noise.

To prevent noise emission, use shielded cables for the cables which are connected to the I/O modules and intelligent function modules and may be extracted to the outside of the control panel.

The use of a shielded cable also increases noise resistance.

The signal lines (including common line) of the programmable controller, which are connected to I/O modules, intelligent function modules and/or extension cables, have noise durability in the condition of grounding their shields by using the shielded cables. If a shielded cable is not used or not grounded correctly, the noise resistance will not meet the specified requirements.

#### (1) Grounding of shield section of shielded cable

- Ground the exposed shield section of the shielded cable close to the module. Confirm that the grounded cables are not induced to electromagnetic from the cables, which are not yet grounded.
- Ground the exposed shield section of the shielded cable to large area on the control panel.
   A clamp fitting can be used as shown below.
   In this case, apply a cover on the painted inner wall surface of the control panel, which comes in contact with the clamp, to prevent the surface from being painted.

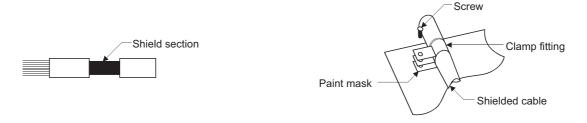

Note) The method of grounding with a vinyl-coated wire soldered onto the shielded section of the shielded cable as shown below is not recommended. Doing so will raise the high-frequency impedance, resulting in loss of the shielding effect.

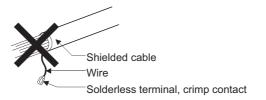

#### (2) Grounding cables using a cable clamp

Use shielded cables for external wiring of the following modules, and ground the shield section of the shielded cable to the control panel using the AD75CK cable clamp (Mitsubishi). (Ground the shield section within 20 to 30cm from the module.)

- · CC-Link IE Field Network module
- · Positioning module
- · Channel isolated pulse input module
- · Multichannel high-speed counter module
- · Loop control module
- · Load cell input module
- · Temperature control module
- · 4Mpps capable high-speed counter module
- · Multi function counter/timer module
- · Analog I/O module

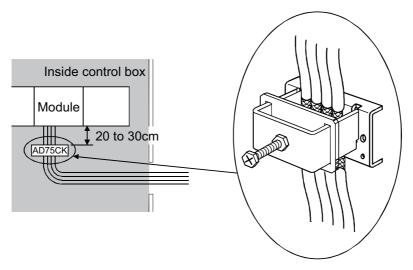

The AD75CK enables up to four cables to be grounded together if the outside diameter of the shielded cable is about 7mm.

For details of the AD75CK, refer to the AD75CK-type Cable Clamping Instruction Manual.

#### (3) MELSECNET/H module

Always use a double-shielded coaxial cable (MITSUBISHI CABLE INDUSTRIES, LTD.: 5C-2V-CCY) for the coaxial cables MELSECNET/H module. Radiated noise in the range of 30HMz or higher can be suppressed by using double-shielded coaxial cables. Ground the double-shielded coaxial cable by connecting its outer shield to the ground.

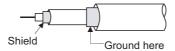

Refer to (1) for the grounding of the shield.

# (4) Built-in Ethernet port QCPU module, Ethernet module, FL-net module, Web server module, MES interface module, high speed data logger module, high speed data communication module, MODBUS/TCP interface module

Precautions for using AUI cables, twisted pair cables and coaxial cables are described below.

Always ground the AUI cables<sup>\*1</sup> connected to the 10BASE5 connectors. Because the AUI cable is a
shielded type, strip part of the jacket as shown below and ground the exposed shield section to the ground
as much as possible.

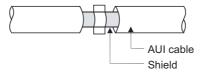

Refer to (1) for the grounding of the shield.

- \*1 Make sure to install a ferrite core for the cable.
   As a ferrite core, ZCAT2032 manufactured by TDK is recommended.
  - Use a shielded twisted pair cable for connection to the 10BASE-T or 100BASE-TX connector.
     Strip a part of the jacket as shown below and ground the exposed shield section to the ground as much as possible.

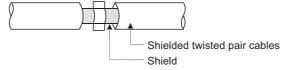

Refer to (1) for the grounding of the shield.

Always use double-shielded coaxial cables as the coaxial cables<sup>\*2</sup> connected to the 10BASE2 connectors.
 Ground the double-shielded coaxial cable by connecting its outer shield to the ground.

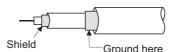

Refer to (1) for the grounding of the shield.

\*2 Make sure to install a ferrite core for the cable. As a ferrite core, ZCAT3035 manufactured by TDK is recommended.

#### (5) CC-Link IE Field Network module

This section describes the precautions for using the CC-Link IE Field Network cable.

- Use the CC-Link IE Field Network cable (SCE5EW-S ☐ M).
- Because the CC-Link IE Field Network cable is a shielded type, strip part of the jacket as shown below and ground the exposed shield section to the ground as much as possible.

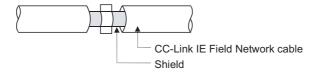

#### (6) CC-Link module

• Be sure to ground the cable shield that is connected to the CC-Link module close to the exit of control panel or to any of the CC-Link stations within 30cm from the module or stations.

The CC-Link dedicated cable is a shielded cable. Remove a part of the jacket as shown below and ground the exposed shield section to the ground as much as possible.

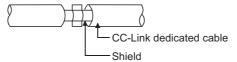

- · Always use the specified CC-Link dedicated cable.
- Use the FG terminals of the CC-Link module and CC-Link stations as shown below to connect to the FG line inside the control panel.

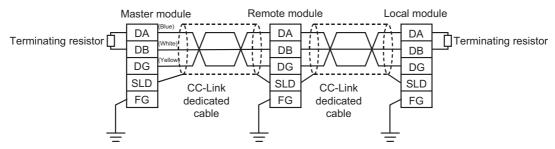

Use a CE-marked power supply to which the module power supply or external power supply is connected.
 Ground the FG terminals.

| Power supply m    | odel name | DLP75-24-1    | DLP100-24-1 | DLP120-24-1 | DLP180-24-1 | DLP240-24-1 |
|-------------------|-----------|---------------|-------------|-------------|-------------|-------------|
| Rated input volta | age       | 100 to 240VAC |             |             | _           |             |
| Rated output      | Voltage   | 24VDC         |             |             |             |             |
| Nated output      | Current   | 3.1A          | 4.1A        | 5.0A        | 7.5A        | 10.0A       |

- Each power line connecting to the external power supply terminal or module power supply terminal must be 30m or less.
- Install a noise filter to the external power supply. Use the noise filter having an attenuation characteristic, MA1206 (TDK-Lambda) or equivalent. Note that a noise filter is not required if the module is used in Zone A defined in EN61131-2.
- Keep the length of signal cables connected to the analog input terminals of the following modules to 30m or less. Wire cables connected to the external power supply and module power supply terminal in the control panel where the module is installed.

AJ65BT-64RD3

AJ65BT-64RD4

AJ65BT-68TD

 For the cable connected to the power supply terminal of the AJ65SBT-RPS, AJ65SBT-RPG or AJ65BT-68TD, install a ferrite core with attenuation characteristic equivalent to that of the ZCAT3035-1330 from TDK Corporation. Twist the cable around the ferrite core by one as shown below.

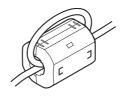

- To supply the module power supply terminal of the AJ65BTB2-16R/16DR, AJ65SBTB2N-8A/8R/8S/16A/16R/16S with power using the AC/DC power supply, follow as shown below.
  - Install the AC/DC power supply in the control panel where the module is installed.
  - Use a CE-marked AC/DC power supply and ground the FG terminals.
     (The AC/DC power supply used for the tests conducted by Mitsubishi: TDK-Lambda Corporation: DLP-120-24-1)
  - For the cable connected to the AC input terminal and DC output terminals of the AC/DC power supply, attach a ferrite core. Twist the cable around the ferrite core by one as shown below.

    (Ferrite core used for the tests conducted by Mitsubishi: NEC TOKIN Corporation: ESD-SR-250)

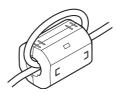

#### (7) CC-Link/LT module

To supply the CL2DA2-B and CL2AD4-B with power using the CL1PAD1, keep the length of the power cable connected from the CL1PAD1 to the external power supply to 30m or less.

#### (8) Positioning module

- Use the cables with following length when connecting a drive unit to the QD75.
  - QD75P□N/QD75P□: 2m or less
  - QD75D□N/QD75D□: 10m or less
- Use the cable whose length is 30m or less when connecting it to an external device for the QD75. (except for a pulse output)

#### (9) 4Mpps capable high-speed counter module

- Keep the length of a power cable connected to the external coincidence output power supply terminal to 10m or less
- Keep the length of a cable connected to an external device to 30m or less.

#### (10)Multi function counter/timer module

- · Install the DC power connected to the encoder inside the same control panel where the module is installed.
- Install a ferrite core to each DC power cable connected to the module and the controller. The ferrite core ZCAT3035-1330 (TDK Corporation) is recommended.
- Keep the length of a cable connected to the encoder to 3m or less.
- · Keep the length of a cable connected to the controller or external output terminal to 30m or less.
- Keep the length of a DC power cable connected to the external device to 3m or less.

# (11)Q68TD-G (-H01/-H02) type channel isolated thermocouple input module and Q68RD3-G type channel isolated RTD input module

Wiring as shown below is required.

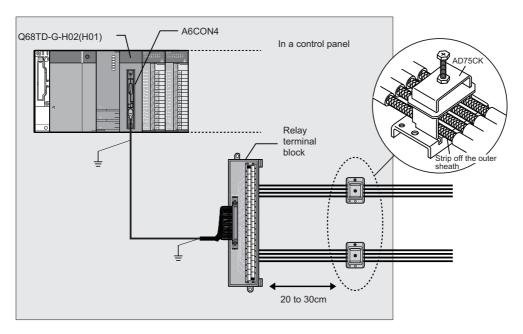

- Use a shielded cable for connection between the external device connector and relay terminal block, and ground the shield section of the cable to the control panel. Keep the wiring length to 3m or less.
- Use a shielded cable for external wiring, and ground the shield section of the cable to the control panel using the AD75CK cable clamp (Mitsubishi). (Ground the shield section within 20 to 30cm from the relay terminal block.)
- Before handling the relay terminal block, touch a grounded metal object to discharge the static electricity from the human body.

#### (12)Analog I/O module

 Install a ferrite core to the external power supply connection cable, keeping a distance of 4cm from the module.

Ferrite core: ZCAT3035-1330 manufactured by TDK Corporation

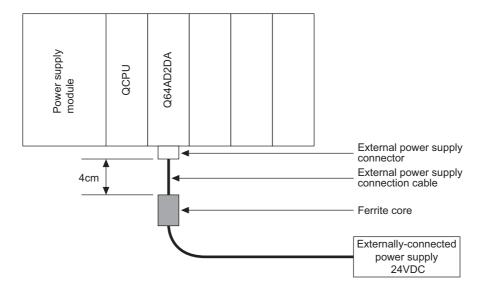

#### (13)Redundant CPU

Use the QC $\square$ TR tracking cable, and ground the shield section of the cable to the control panel using the AD75CK cable clamp (Mitsubishi). For the grounding method, refer to (2).

#### (14)I/O signal cables and other communication cables

- For I/O signal cables (including common lines) and other communication cables (such as cables for RS-232, RS-422, and CC-Link), ground the shield sections (in the same way as explained in (1)) when the cables are extended out of the control panel.
- To set the input response time of the input module and the interrupt module to 0.1ms or less, keep the each cable length of I/O signal cables (including common lines) to 30m or shorter.

#### (15)Extension cables

For extension cables, ground the shield sections (in the same way as explained in (1)) when the cables are extended out of the control panel.

#### (16)Power cables for external power supply terminal

- Use a CE-marked AC-DC power supply as an external power supply for the following modules. Install the AC-DC power supply inside the same control panel where the module is installed. Keep the length of a power cable connected to the external power supply terminal to 30m or less.
  - Analog-digital converter module
  - · Analog I/O module
  - · Temperature input module
  - · Loop control module
  - · High-speed counter module

- · Digital-analog converter module
- · Load cell input module
- · Temperature control module
- · Pulse input module
- · Positioning module
- Use a CE-marked AC-DC power supply as an external power supply for the QJ71LP21S-25.
- Use a CE-marked AC-DC power supply as an external power supply for the QJ71E71-B5 and QJ71FL71-B5(-F01). Keep the length of a power cable to 3m or less.

#### (17)Peripheral cable

Install ferrite cores at both ends of a peripheral cable (RS-232 cable or USB cable) extended out of the control panel.

(Ferrite core used for the tests conducted by Mitsubishi: TDK ZCAT3035-1330)

## Appendix 8.1.4 Installation environment of the CC-Link/LT module and the AS-i module

#### (1) CC-Link/LT module

Use the module under the environment of Zone A<sup>\*1</sup>. For the applicable zone of the following products, refer to the manual came with each product.

- CL1Y4-R1B1
- CL1Y4-R1B2
- CL1XY4-DR1B2
- CL1XY8-DR1B2
- CL1PSU-2A

#### (2) AS-i module

Use the module under the environment of Zone A<sup>\*1</sup>.

- \*1 Zone defines categories according to industrial environment, specified in the EMC and Low Voltage Directives, EN61131-2.
  - Zone C: Factory mains (isolated from public mains by dedicated transformer)
  - Zone B: Dedicated power distribution, secondary surge protection (rated voltage: 300V or less)
  - Zone A: Local power distribution, protected from dedicated power distribution by AC/DC converter and insulation transformer (rated voltage: 120V or less)

## Appendix 8.1.5 Power supply part of the power supply module, Q00JCPU, and Q00UJCPU

Ground the LG and FG terminals by using a ground wire as thick and short as possible (2mm in diameter).

#### Appendix 8.1.6 Precautions when using a MELSEC-A series module

This section describes precautions when a MELSEC-A series module is used by connecting the QA1S5□B, QA1S6□B, QA1S6□B, QA1S6□B, QA6□B, or QA6ADP+A5□B/A6□B extension base unit to the system.

#### (1) Cable

#### (a) Grounding the shield section of shielded cable

For the grounding method, refer to, refer to Page 655, Appendix 8.1.3 (1).

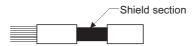

#### (b) Positioning modules

Precautions for configuring the machinery compliant with the EMC Directives using the A1SD75P□-S3 (abbreviated as A1SD75 hereafter), AD75P□-S3 (abbreviated as AD75 hereafter) are described below.

#### 1) When wiring cable of a 2m or less

- Ground the shield of the external device connection cable with a cable clamp. (Ground the shield at the closest location to the A1SD75/AD75 external wiring connector.)
- · Wire external device connection cables to drive modules and external devices by the shortest distance.
- Install the drive unit in the same panel.

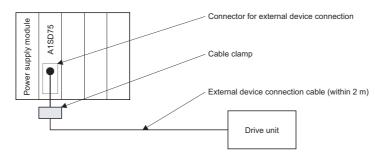

#### 2) When wiring with cable that exceeds 2m, but is 10m or less

- Ground the shield of the external device connection cable with a cable clamp. (Ground the shield at the closest location to the A1SD75/AD75 external wiring connector.)
- Wire external device connection cables to drive modules and external devices by the shortest distance.
- Install a ferrite core.

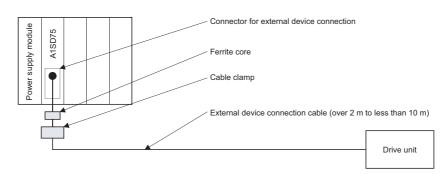

#### 3) Ferrite core and cable clamp types

· Cable clamp

Type: AD75CK (Mitsubishi)

· Ferrite core

Type: ZCAT3035-1330 (TDK ferrite core)

| Cable length   | Prepared part | Number of ferrite cores |        |        |
|----------------|---------------|-------------------------|--------|--------|
| Cable leligili | Frepareu part | 1 axis                  | 2 axes | 3 axes |
| Within 2m      | AD75CK        | 1                       | 1      | 1      |
| 2m to 10m      | AD75CK        | 1                       | 1      | 1      |
| 2m to 10m      | ZCAT3035-1330 | 1                       | 2      | 3      |

#### 4) Cable clamp mounting position

Refer to Page 656, Appendix 8.1.3 (2).

#### (c) I/O signal lines

Ground the shield section of an I/O signal cable (including common line) in the same way as explained in Page 655, Appendix 8.1.3 (1) when it is extended out of the control panel.

#### (d) Extension cable

Ground the shield section of an extension cable in the same way as explained in Page 655, Appendix 8.1.3 (1) when it is extended out of the control panel.

#### (2) Power supply module

The following table lists the precautions required for each power supply module. Always observe the items noted as precautions.

| Model                                                             | Precautions                                                        |
|-------------------------------------------------------------------|--------------------------------------------------------------------|
| A1S61P, A1S62P, A61P, A62P                                        | Not usable                                                         |
| A1S63P*1, A163P                                                   | Use the CE marked 24VDC panel power equipment.                     |
| A1S61PEU, A1S62PEU, A1S61PN, A1S62PN, A61PN, A61PEU, A62PEU, A68P | Always ground the LG and FG terminals after short-circuiting them. |

<sup>\*1</sup> Installing a filter to a power line is not required if the version of the A1S63P is F or later.

Make sure to use the CE-marked 24VDC panel power equipment.

#### Appendix 8.1.7 Others

#### (1) SD memory card

The SD memory cards manufactured by Mitsubishi (NZ1MEM-□GBSD and L1MEM-□GBSD) conform to IEC 61131-2 when being used in a CPU module.

#### (2) Ferrite core

A ferrite core has the effect of reducing radiated noise in the 30MHz to 100MHz band.

It is not required to fit ferrite cores to cables, but it is recommended to fit ferrite cores if shield cables pulled out of the enclosure do not provide sufficient shielding effects.\*1

Note that the ferrite cores must be fitted to the cables in the position immediately before they are pulled out of the enclosure. If the fitting position is improper, the ferrite will not produce any effect.

\*1 For some models, a ferrite core needs to be installed on the appropriate position.

Page 655, Appendix 8.1.3

Page 663, Appendix 8.1.6

#### (3) Noise filter (power supply line filter)

A noise filter is a component which has an effect on conducted noise.

It is not required to attach the noise filter to the power supply line except the A61PEU, A62PEU power supply modules and some models, however, attaching it can suppress more noise.

(The noise filter has the effect of reducing conducted noise of 10 MHz or less.)

The precautions required when installing a noise filter are described below.

• Do not bundle the wires on the input side and output side of the noise filter. When bundled, the output side noise will be induced into the input side wires from which the noise was filtered.

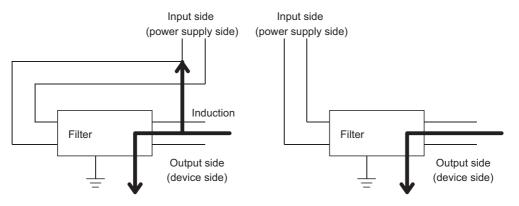

The noise will be included when the input and output wires are bundled.

Separate and lay the input and output wires.

 Ground the noise filter grounding terminal to the control cabinet with the shortest wire possible (approx. 10cm).

| Don | مالاهم |
|-----|--------|
| Ren | nark   |
|     |        |

| Noise filter model name | FN343-3/01 | FN660-6/06 | ZHC2203-11 |
|-------------------------|------------|------------|------------|
| Manufacturer            | SCHAFFNER  | SCHAFFNER  | TDK        |
| Rated current           | 3A         | 6A         | 3A         |
| Rated voltage           | 250V       |            |            |

#### (4) Isolation transformer

 $An isolation \ transformer \ has \ an \ effect \ on \ reducing \ conducted \ noise \ (especially, \ lightning \ surge).$ 

Lightning surge may cause a malfunction of the programmable controller.

As a measure against lightning surge, connect an isolation transformer as shown below.

The use of an isolation transformer reduces an impact of lightning.

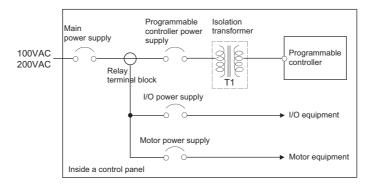

# Appendix 8.2 Requirements to compliance with the Low Voltage Directive

The Low Voltage Directive requires each device that operates with the power supply ranging from 50 to 1000VAC and 75 to 1500VDC to satisfy the safety requirements.

This section summarizes the precautions for installation and wiring of the MELSEC-Q series programmable controllers to comply with the Low Voltage Directive.

These descriptions are based on the requirements and standards of the regulation, however, it does not guarantee that the entire machinery manufactured based on the descriptions complies with the above-mentioned directive. The method and judgment for the low voltage directive must be left to the manufacturer's own discretion.

# Appendix 8.2.1 Standard applied for MELSEC-Q series programmable controller

The standard applied for MELSEC-Q series programmable controller is EN61131-2 safety of devices used in measurement rooms, control rooms, or laboratories.

The MELSEC-Q series programmable controller which operate at the rated voltage of 50VAC/75VDC or above are also developed to conform to the above standard.

The modules which operate at the rated voltage of less than 50VAC/75VDC are out of the Low Voltage Directive application range.

For CE-marked products, please consult your local Mitsubishi representative.

## Appendix 8.2.2 MELSEC-Q series programmable controller selection

#### (1) Power supply module

There are dangerous voltages (voltages higher than 42.4V peak) inside the power supply modules of the 100/200VAC rated I/O voltages. Therefore, the CE marked models are enhanced in insulation internally between the primary and secondary.

#### (2) I/O module

There are dangerous voltages (voltages higher than 42.4V peak) inside the I/O modules of the 100/200VAC rated I/O voltages. Therefore, the CE marked models are enhanced in insulation internally between the primary and secondary.

The I/O modules of 24VDC or less rating are out of the Low Voltage Directive application range.

## (3) CPU module, memory card, SD memory card, extended SRAM cassette, base unit

Using 5VDC circuits inside, the above modules are out of the Low Voltage Directive application range.

#### (4) Intelligent function modules (special function modules)

The intelligent function modules such as analog-digital converter modules, digital-analog converter modules, network modules, and positioning modules (special function modules) are out of the scope of the low voltage directive because the rated voltage is 24VDC or less.

#### (5) Display device

Use the CE marked display device.

#### Appendix 8.2.3 Power supply

The insulation specification of the power supply module was designed assuming installation category II. Be sure to use the installation category II power supply to the programmable controller.

The installation category indicates the durability level against surge voltage generated by a thunderbolt. Category I has the lowest durability; category IV has the highest durability.

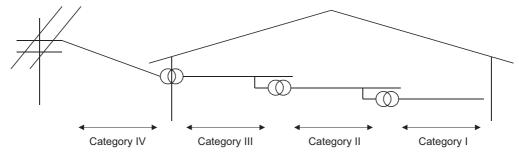

Category II indicates a power supply whose voltage has been reduced by two or more levels of isolating transformers from the public power distribution.

#### Appendix 8.2.4 Control panel

Programmable controller is an open type device (a device designed to be housed inside other equipment) and must be installed inside a control panel for use.\*1

\*1 Also, each network remote station needs to be installed inside the control panel.

However, the waterproof type remote station can be installed outside the control panel.

#### (1) Electrical shock prevention

The control panel must be handled as shown below to protect a person who does not have adequate knowledge of electricity from an electric shock.

- Lock the control panel so that only those who are trained and have acquired enough knowledge of electric facilities can open the control panel.
- The control panel must have a structure which automatically stops the power supply when the box is opened.
- · For electric shock protection, use IP20 or greater control panel.

#### (2) Dustproof and waterproof features

The control panel also has the dustproof and waterproof functions. Insufficient dustproof and waterproof features lower the insulation withstand voltage, resulting in insulation destruction.

The insulation in our programmable controller is designed to cope with the pollution level 2, so use in an environment with pollution level 2 or below.

- Pollution level 1: An environment where the air is dry and conductive dust does not exist.
- Pollution level 2: An environment where conductive dust does not usually exist, but occasional temporary conductivity occurs due to the accumulated dust. Generally, this is the level for inside the control box equivalent to IP54 in a control room or on the floor of a typical factory.
- Pollution level 3: An environment where conductive dust exits and conductivity may be generated due to the accumulated dust.

An environment for a typical factory floor.

Pollution level 4: Continuous conductivity may occur due to rain, snow, etc. An outdoor environment. As shown above, the programmable controller can realize the pollution level 2 when stored in a control panel equivalent to IP54.

#### Appendix 8.2.5 External wiring

#### (1) Module power supply and external power supply

For the remote module which requires 24VDC as module power supply, the 5/12/24/48VDC I/O module, and the intelligent function module (special function module) which requires the external power supply, use the 5/12/24/48VDC circuit which is doubly insulated from the hazardous voltage circuit or use the power supply whose insulation is reinforced.

#### (2) External devices

When a device with a hazardous voltage circuit is externally connected to the programmable controller, use a model whose circuit section of the interface to the programmable controller is intensively insulated from the hazardous voltage circuit.

#### (3) Reinforced insulation

Reinforced insulation means an insulation having the following withstand voltage.

| Rated voltage of hazardous voltage area | Surge withstand voltage<br>(1.2/50µs) |
|-----------------------------------------|---------------------------------------|
| 150VAC or lower                         | 2500V                                 |
| 300VAC or lower                         | 4000V                                 |

## **Appendix 9** General Safety Requirements

When the programmable controller is powered on and off, normal control output may not be done momentarily due to a delay or a start-up time difference between the programmable controller power supply and the external power supply (DC in particular) for the control target.

For example, if the external power supply for the controlled object is switched on in a DC output module and then the programmable controller power supply is switched on, the DC output module may provide false output instantaneously at power-on of the programmable controller. Therefore, it is necessary to make up a circuit that can switch on the programmable controller power supply first.

Also, malfunction may occur if an external power supply or the programmable controller is faulty.

To prevent any malfunction which may affect the whole system and in a fail-safe viewpoint, provide an external circuit to the areas which can result in machine breakdown and accidents (e.g. emergency stop, protective and interlock circuits) must be constructed outside the programmable controller.

The following page gives examples of system designing in the above viewpoint.

# (1) System design circuit example (when not using ERR. terminal of power supply module, or using Q00JCPU)

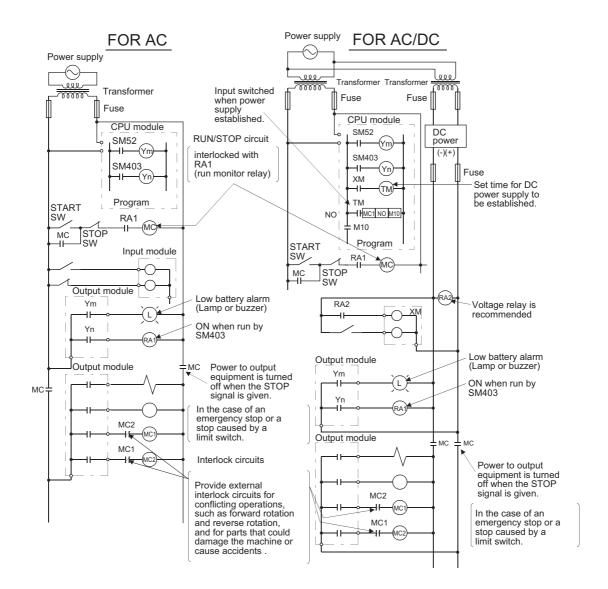

The power-on procedure is as follows:

#### For AC

- 1) Power on the programmable controller.
- 2) Set CPU to RUN.
- 3) Turn on the start switch.
- When the magnetic contactor (MC) comes on, the output equipment is powered and may be driven by the program.

#### For AC/DC

- 1) Power on the programmable controller.
- 2) Set CPU to RUN.
- 3) When DC power is established, RA2 goes ON.
- 4) Timer (TM) times out after the DC power reaches 100%. (The TM set value must be the period of time from when RA2 goes on to the establishment of 100% DC voltage. Set this value to approximately 0.5 seconds.)
- 5) Turn on the start switch.
- 6) When the magnetic contactor (MC) comes on, the output equipment is powered and may be driven by the program. (If a voltage relay is used at RA2, no timer (TM) is required in the program.)

# (2) System design circuit example (when using ERR. terminal of power supply module)

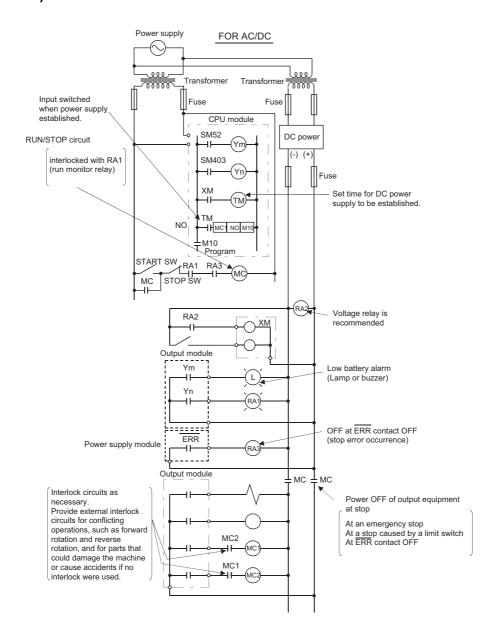

The power-on procedure is as follows:

#### For AC/DC

- 1) Power on the programmable controller.
- 2) Set CPU to RUN.
- 3) When DC power is established, RA2 goes on.
- 4) Timer (TM) times out after the DC power reaches 100%. (The TM set value must be the period of time from when RA2 goes ON to the establishment of 100% DC voltage. Set this value to approximately 0.5s.)
- 5) Turn on the start switch.
- 6) When the magnetic contactor (MC) comes on, the output equipment is powered and may be driven by the program. (If a voltage relay is used at RA2, no timer (TM) is required in the program.)

#### (3) Fail-safe measures against failure of the programmable controller

Failure of a CPU module or memory can be detected by the self-diagnostic function. However, failure of I/O control area may not be detected by the CPU module.

In such cases, all I/O points turn on or off depending on a condition of problem, and normal operating conditions and operating safety cannot sometimes be maintained.

Though Mitsubishi programmable controllers are manufactured under strict quality control, they may cause failure or abnormal operations due to unspecific reasons. To prevent the abnormal operation of the whole system, machine breakdown, and accidents, fail-safe circuitry against failure of the programmable controller must be constructed outside the programmable controller.

A system configuration example and fail-safe circuit example are shown below.

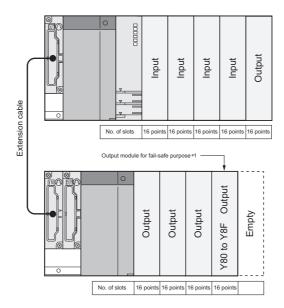

\*1 The output module for fail-safe purpose must be mounted in the last slot of the system. (Y80 to Y8F in the above system.)

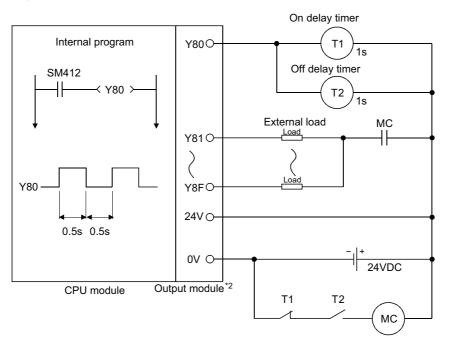

\*2 Y80 repeats turning on and then off at 0.5s intervals.

Use a no-contact output module (transistor in the example shown above).

# **Appendix 10** Calculating Heat Generation of Programmable Controller

The ambient temperature inside the panel storing the programmable controller must be suppressed to an ambient temperature of 55°C or less, which is specified for the programmable controller.

For the design of a heat releasing panel, it is necessary to know the average power consumption (heating value) of the devices and instruments stored inside.

Here the method of obtaining the average power consumption of the programmable controller system is described. From the power consumption, calculate a rise in ambient temperature inside the panel.

How to calculate average power consumption

The power consuming parts of the programmable controller are roughly classified into six blocks as shown below.

#### (1) Power consumption of power supply module

The power conversion efficiency of the power supply module is approx. 70 %, while 30 % of the output power is consumed as heat. As a result, 3/7 of the output power is the power consumption.

Therefore the calculation formula is as follows.

WPW = 
$$\frac{3}{7}$$
 × {(I<sub>5</sub>V×5) + (I<sub>1</sub>5V×15) + (I<sub>2</sub>4V×24)} (W)

I<sub>5V</sub> : Current consumption of logic 5VDC circuit of each module

115V : Current consumption of 15VDC external power supply part of intelligent function module

l24V : Average current consumption of 24VDC power supply for internal consumption of the output module

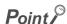

In a redundant power supply system, the same calculation method is applied. (When 2 redundant power supply modules are placed in parallel, they run sharing the load current half-and-half.)

# (2) Total power consumption for 5VDC logic circuits of all modules (including CPU module)

The power consumption of the 5VDC output circuit section of the power supply module is the power consumption of each module<sup>\*1</sup>. (The current consumption of the base unit is included.)  $W_{5V} = I_{5V} \times 5 \text{ (W)}$ 

\*1 For the power consumption of the motion CPU and PC CPU module, refer to the user's manuals of the corresponding

# (3) Total of 24 VDC average power consumption of the output module (power consumption for simultaneous ON points)

The average power of the 24VDC external power supply is the total power consumption of each module.  $W_{24V} = I_{24V} \times 24 \times \text{Simultaneous ON rate (W)}$ 

# Appendix 10 Calculating Heat Generation of Programmable Controller

# (4) Average power consumption due to voltage drop in the output section of the output module

#### (power consumption for simultaneous ON points)

Wout = Iout × Vdrop × Number of output points × Simultaneous ON rate (W)

IOUT: Output current (current in actual use) (A) Vdrop: Voltage drop in each output module (V)

# (5) Average power consumption of the input section of the input module (power consumption for simultaneous ON points)

 $W_{IN} = I_{IN} \times E \times Number of input points \times Simultaneous ON rate (W)$ 

 $I_{IN}$ : Input current (effective value for AC) (A) E: Input voltage (voltage in actual use) (V)

## (6) Power consumption of the external power supply section of the intelligent function module

$$W_S = I_{+15V} \times 15 + I_{-15V} \times 15 + I_{24V} \times 24$$
 (W)

The total of the power consumption values calculated for each block is the power consumption of the entire programmable controller system.

$$W = W_{PW} + W_{5V} + W_{24V} + W_{OUT} + W_{IN} + W_{S}(W)$$

According to the calculated power consumption (W), calculate the heating value and a rise in ambient temperature inside the panel.

The outline of the calculation formula for a rise in ambient temperature inside the panel is shown below.

$$T = \frac{W}{W} (^{\circ}C)$$

W : Power consumption of the entire programmable controller system (value obtained above)

A : Surface area inside the control panel [m<sup>2</sup>]

## Point P

If the temperature inside the control panel is expected to exceed the specified range, it is recommended to install a heat exchanger to the panel to lower the temperature.

If a normal ventilating fan is used, dust will be sucked into the programmable controller together with the external air, and it may affect the performance of the programmable controller.

#### (7) Example of calculation of average power consumption

#### (a) System configuration

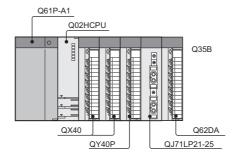

#### (b) 5VDC/24VDC current consumption of each module

| Module model name | 5VDC   | 24VDC |
|-------------------|--------|-------|
| Q02HCPU           | 0.64A  |       |
| QX40              | 0.05A  |       |
| QY40P             | 0.065A | 0.01A |
| QJ71LP-25         | 0.55A  |       |
| Q62DA             | 0.33A  | 0.12A |
| Q35B              | 0.11A  |       |

(c) Power consumption of power supply module

WPW =  $3/7 \times (0.64 + 0.05 + 0.05 + 0.065 + 0.55 + 0.33 + 0.11) \times 5 = 3.85$  (W)

(d) Total power consumption for 5VDC logic circuits of all module

 $W_{5V} = (0.64 + 0.05 + 0.05 + 0.065 + 0.55 + 0.33 + 0.11) \times 5 = 8.98(W)$ 

(e) Total of 24VDC average power consumption of the output module

 $W_{24V} = 0.01 \times 24 \times 1 = 0.24$  (W)

(f) Average power consumption due to voltage drop in the output section of the output module

Wout =  $0.1 \times 0.2 \times 16 \times 1 = 0.32$  (W)

(g) Average power consumption of the input section of the input module

 $Win = 0.004 \times 24 \times 32 \times 1 = 3.07 (W)$ 

(h) Power consumption of the external power supply section of the intelligent function module

 $Ws = 0.12 \times 24 = 2.88 (W)$ 

(i) Power consumption of overall system

W = 3.85 + 8.98 + 0.24 + 0.32 + 3.07 + 2.88 = 19.34 (W)

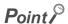

The value of the heat generated in a redundant system (when the Redundant CPU is used) is the sum of the two values for the control and standby systems, each of which is calculated by the same method as that for the single system.

## **Appendix 11** Precautions for Battery Transportation

When transporting lithium batteries, follow the transportation regulations.

#### (1) Regulated models

The batteries for the CPU module (including memory cards) are classified as shown below.

| Product name      | Model                            | Product supply status                                                       | Classification for transportation |
|-------------------|----------------------------------|-----------------------------------------------------------------------------|-----------------------------------|
| Battery           | Q8BAT                            | Lithium battery (assembled battery)                                         | Dangerous goods                   |
| Battery           | Q8BAT-SET                        | Lithium battery (assembled battery) + Q8BAT connection cable                |                                   |
| Battery           | Q7BAT                            | Lithium battery                                                             |                                   |
| Battery           | Q7BAT-SET                        | Lithium battery with holder                                                 |                                   |
| Battery           | Q6BAT                            | Lithium battery                                                             | Non-dangerous goods               |
| SRAM card battery | Q2MEM-BAT<br>Q3MEM-BAT           | Lithium coin battery                                                        |                                   |
| Memory card       | Q2MEM-1MBS<br>Q2MEM-2MBS         | Packed with lithium coin battery (Q2MEM-BAT)                                |                                   |
|                   | Q3MEM-4MBS<br>Q3MEM-8MBS         | Packed with lithium coin battery (Q3MEM-BAT)                                |                                   |
|                   | Q3MEM-4MBS-SET<br>Q3MEM-8MBS-SET | Packed with lithium coin battery (Q3MEM-BAT) + Memory card protective cover |                                   |

#### (2) Transport guidelines

Comply with IATA Dangerous Goods Regulations, IMDG code and the local transport regulations when transporting products after unpacking or repacking, while Mitsubishi ships products with packages to comply with the transport regulations.

Also, consult with the shipping carrier.

## **Appendix 12** Handling of Batteries and Devices with Builtin Batteries in EU Member States

This section describes the precautions for disposing of waste batteries in EU member states and exporting batteries and/or devices with built-in batteries to EU member states.

## **Appendix 12.1** Disposal precautions

In EU member states, there is a separate collection system for waste batteries. Dispose of batteries properly at the local community waste collection/recycling center.

The symbol shown below is printed on the batteries and packaging of batteries and devices with built-in batteries used for Mitsubishi programmable controllers.

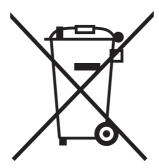

Note: This symbol is for EU member states only.

The symbol is specified in the new EU Battery Directive (2006/66/EC) Article 20 "Information for end-users" and Annex II.

The symbol indicates that batteries need to be disposed of separately from other wastes.

## **Appendix 12.2** Exportation precautions

The new EU Battery Directive (2006/66/EC) requires the following when marketing or exporting batteries and/or devices with built-in batteries to EU member states.

- · To print the symbol on batteries, devices, or their packaging
- · To explain the symbol in the manuals of the products

#### (1) Labelling

To market or export batteries and/or devices with built-in batteries, which have no symbol, to EU member states on September 26, 2008 or later, print the symbol shown in Page 678, Appendix 12 on the batteries, devices, or their packaging.

#### (2) Explaining the symbol in the manuals

To export devices incorporating Mitsubishi programmable controller to EU member states on September 26, 2008 or later, provide the latest manuals that include the explanation of the symbol.

If no Mitsubishi manuals or any old manuals without the explanation of the symbol are provided, separately attach an explanatory note regarding the symbol to each manual of the devices.

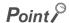

The requirements apply to batteries and/or devices with built-in batteries manufactured before the enforcement date of the new EU Battery Directive(2006/66/EC).

## **Appendix 13** External Dimensions

## Appendix 13.1 CPU modules

## (1) Q00JCPU

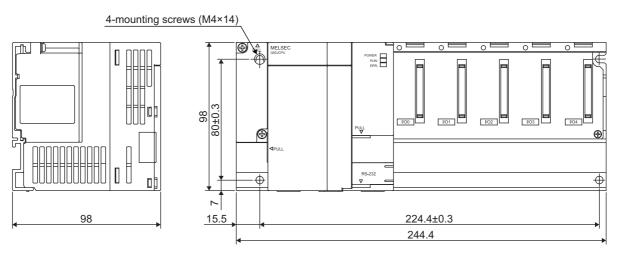

Unit: mm

## (2) Q00UJCPU

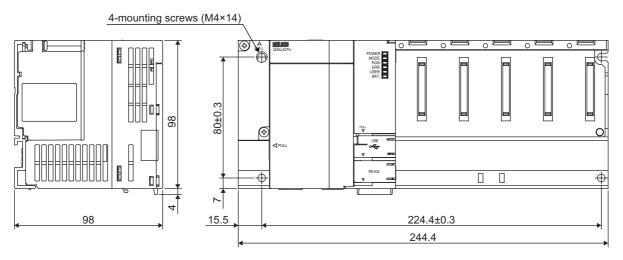

Unit: mm

# (3) Q00CPU, Q01CPU, Q00UCPU, Q01UCPU, Q02UCPU, Q03UDCPU, Q04UDHCPU, Q06UDHCPU, Q10UDHCPU, Q13UDHCPU, Q20UDHCPU, Q26UDHCPU

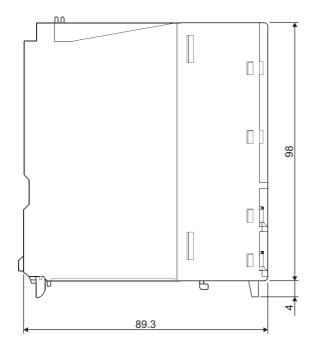

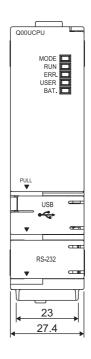

Unit: mm

## (4) Q02CPU, Q02HCPU, Q06HCPU, Q12HCPU, Q25HCPU

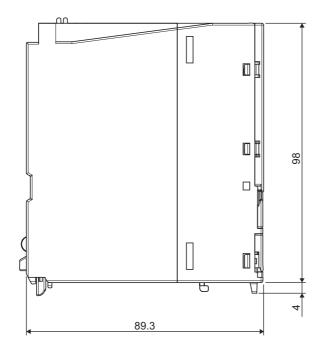

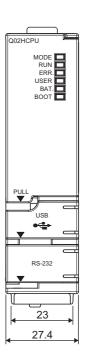

Unit: mm

## (5) Q02PHCPU, Q06PHCPU, Q12PHCPU, Q25PHCPU

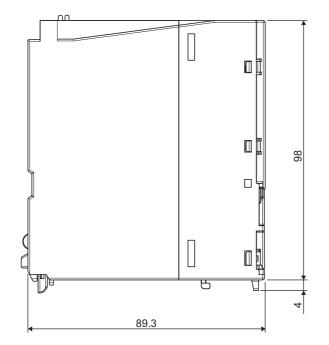

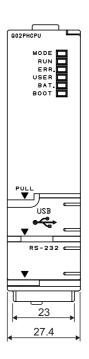

Unit: mm

## (6) Q03UDVCPU, Q04UDVCPU, Q06UDVCPU, Q13UDVCPU, Q26UDVCPU

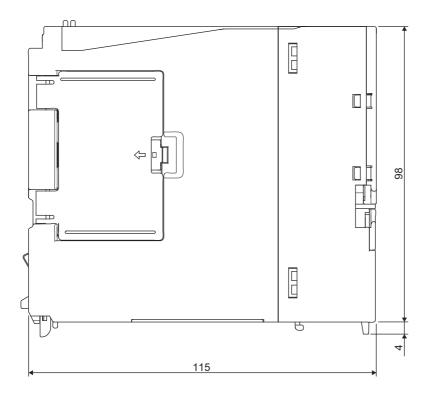

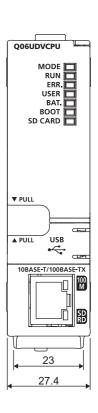

Unit: mm

# (7) Q03UDECPU, Q04UDEHCPU, Q06UDEHCPU, Q10UDEHCPU, Q13UDEHCPU, Q20UDEHCPU, Q26UDEHCPU, Q50UDEHCPU, Q100UDEHCPU

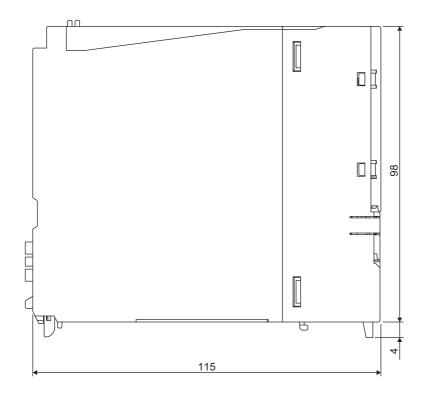

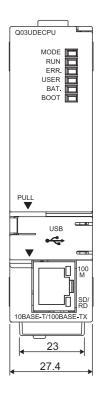

Unit: mm

#### (8) Q12PRHCPU, Q25PRHCPU

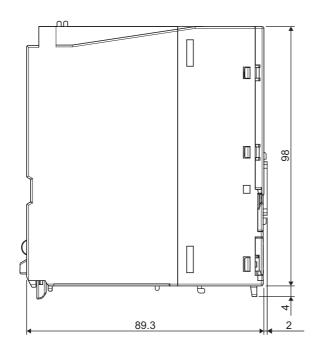

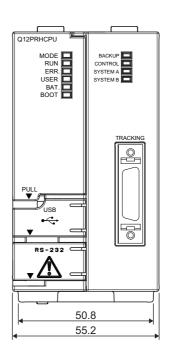

## (9) When the Q7BAT-SET is mounted on the CPU module

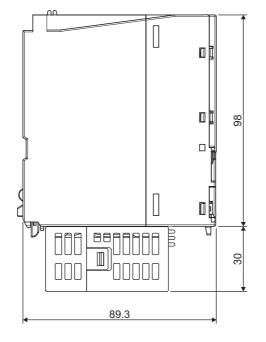

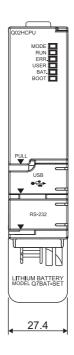

Unit: mm

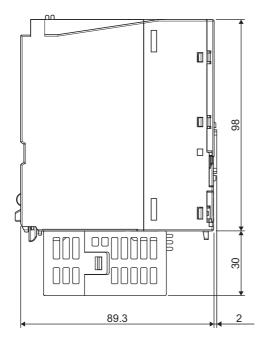

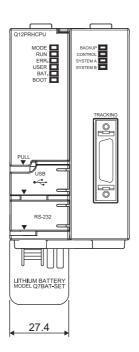

## (10)When the Q3MEM-4MBS or Q3MEM-8MBS is mounted on the CPU module

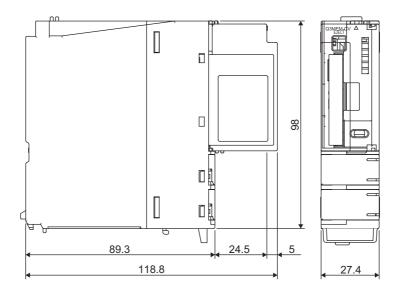

## Appendix 13.2 Power supply modules

## (1) Q61P-A1, Q61P-A2, Q61P, Q61P-D, Q62P, Q63P

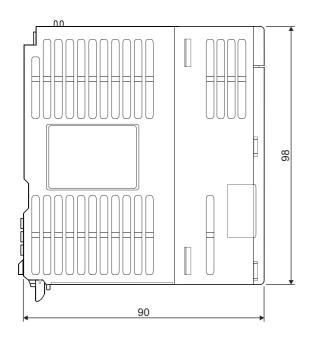

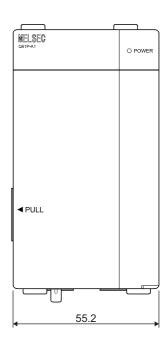

Unit: mm

## (2) Q64P

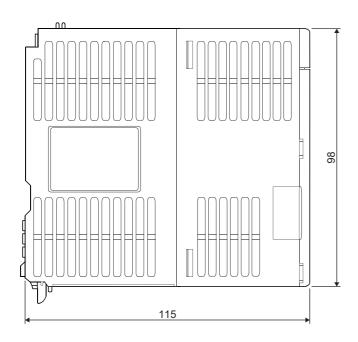

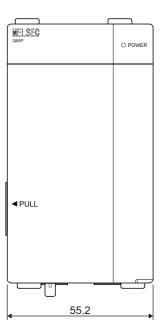

## (3) Q64PN

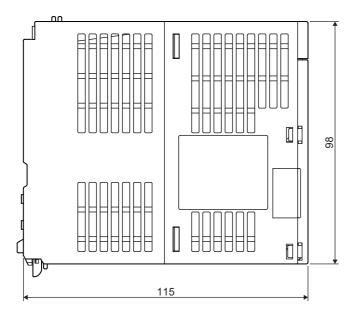

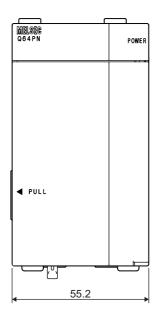

Unit: mm

## (4) Q61SP

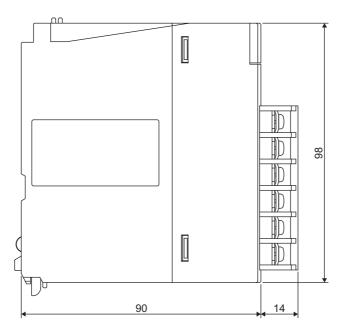

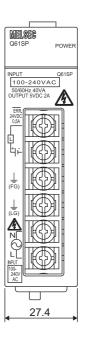

#### (5) Q63RP

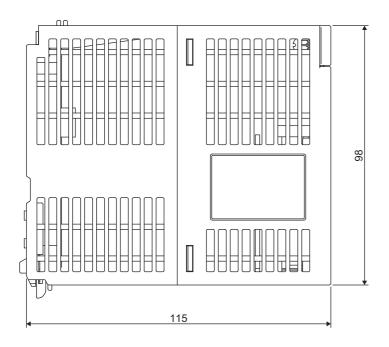

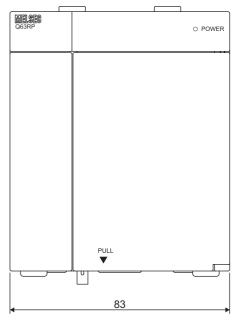

Unit: mm

#### (6) Q64RPN, Q64RP

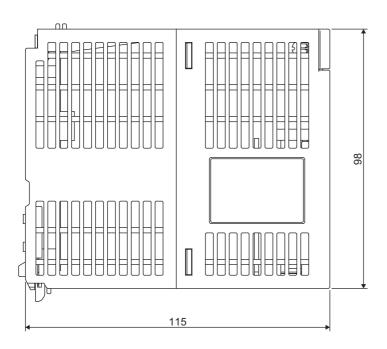

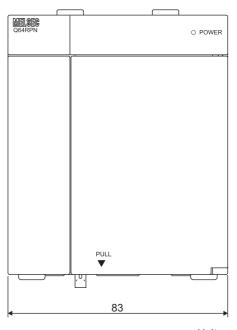

## (7) A1S61PN, A1S62PN, A1S63P

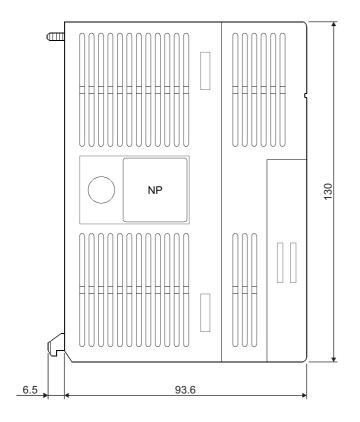

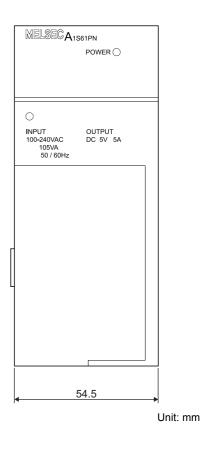

## Appendix 13.3 Main base units

## (1) Q33B

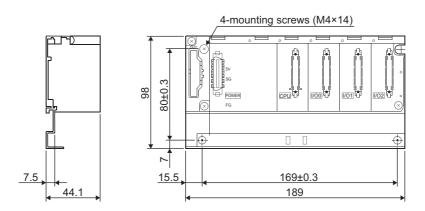

Unit: mm

## (2) Q35B

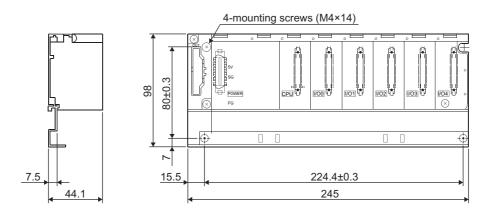

#### (3) Q38B

#### (a) With 5 base mounting holes

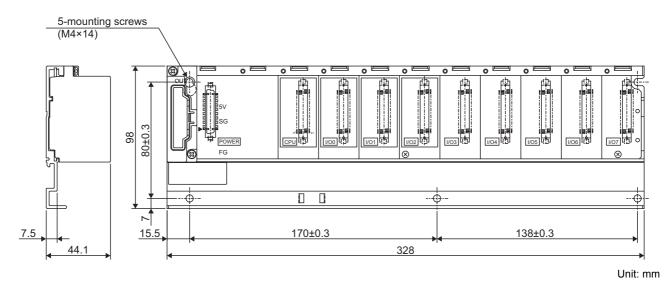

#### (b) With 4 base mounting holes

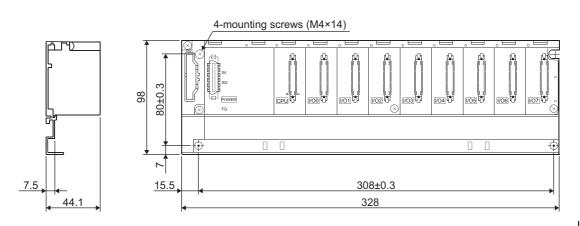

#### (4) Q312B

#### (a) With 5 base mounting holes

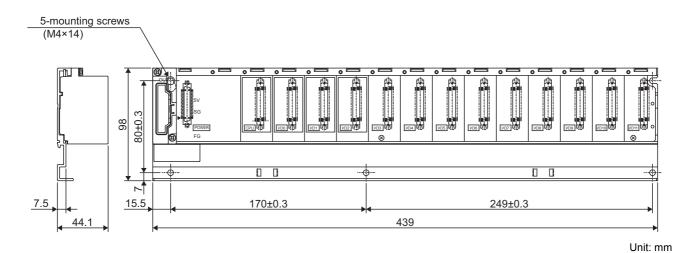

#### (b) With 4 base mounting holes

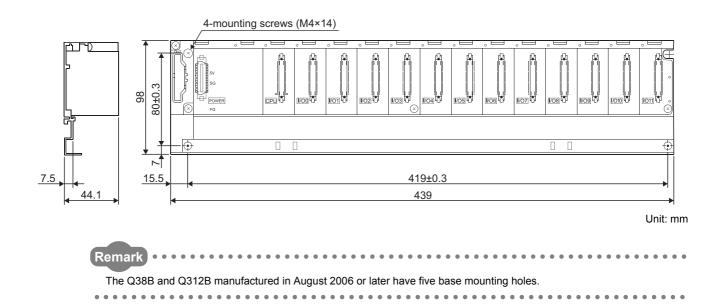

692

## (5) Q32SB

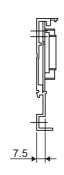

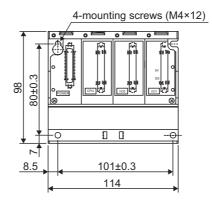

Unit: mm

## (6) Q33SB

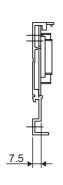

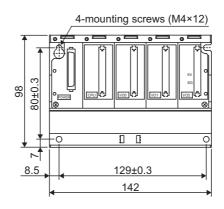

#### (7) Q35SB

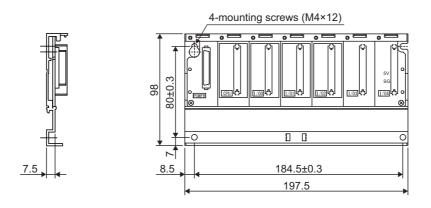

Unit: mm

#### (8) Q38RB

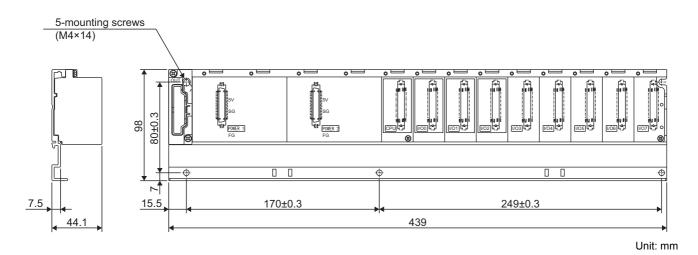

## (9) Q35DB

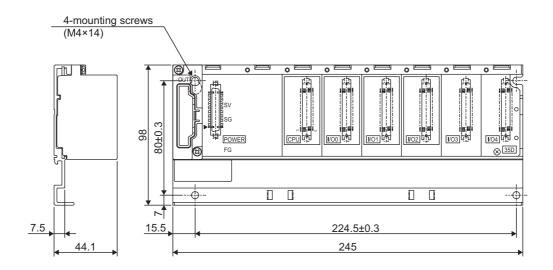

#### (10)Q38DB

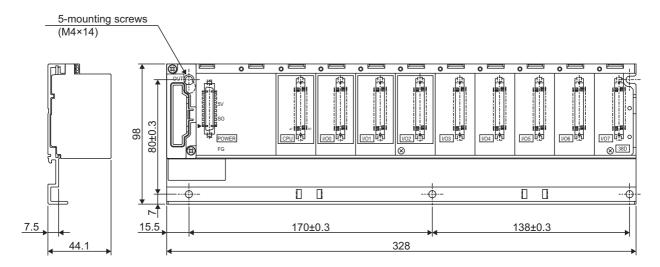

Unit: mm

#### (11)Q312DB

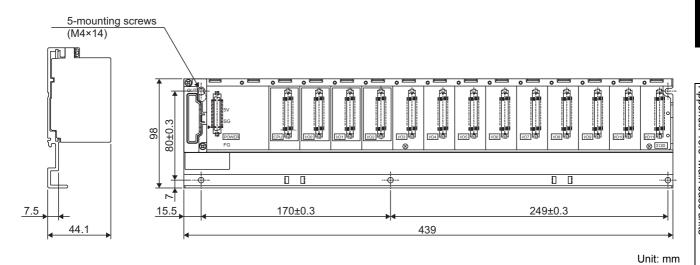

## Appendix 13.4 Extension base units

## (1) Q52B

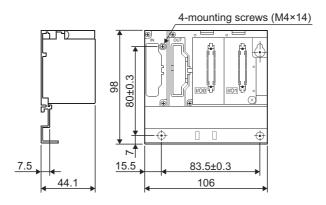

Unit: mm

#### (2) Q55B

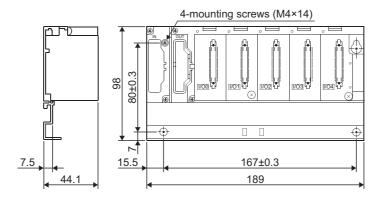

Unit: mm

## (3) Q63B

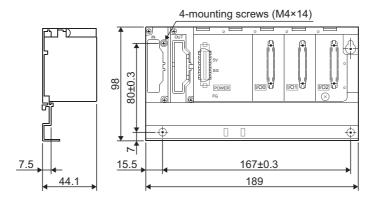

## (4) Q65B

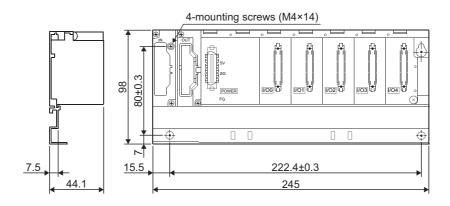

Unit: mm

#### (5) Q68B

#### (a) With 5 base mounting holes

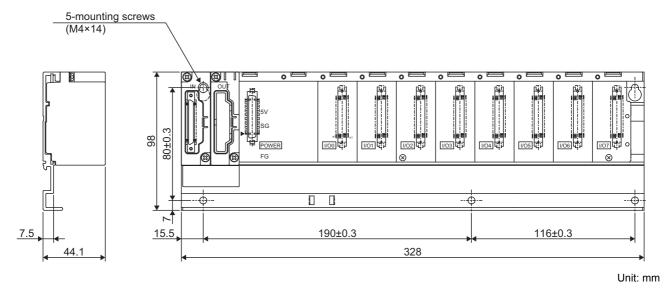

#### (b) With 4 base mounting holes

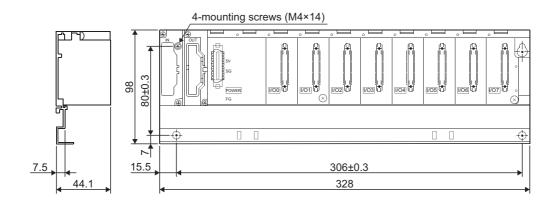

#### (6) Q612B

#### (a) With 5 base mounting holes

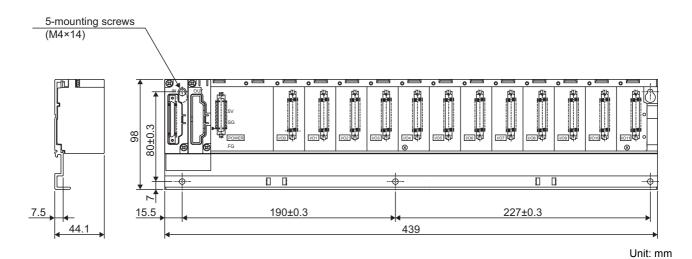

#### (b) With 4 base mounting holes

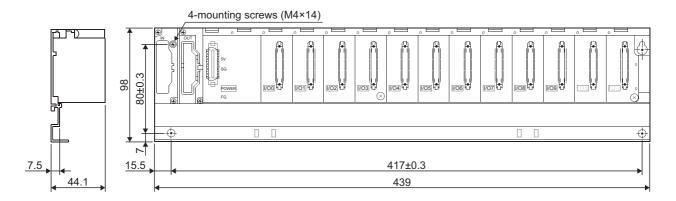

Unit: mm

Remark The Q68B and Q612B manufactured in August 2006 or later have five base mounting holes.

## (7) QA1S51B

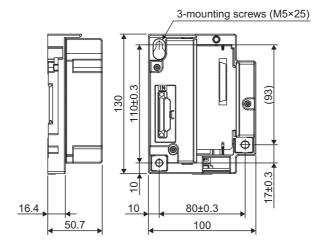

Unit: mm

#### (8) QA1S65B

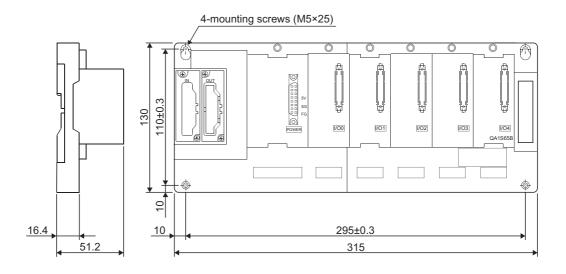

## (9) QA1S68B

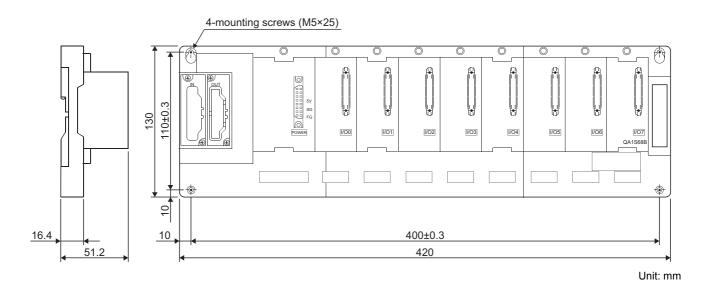

## (10)QA65B

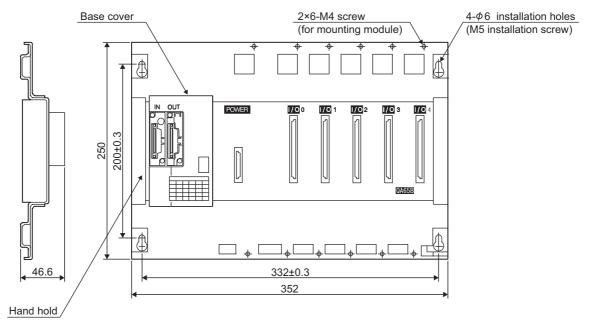

#### (11) QA68B

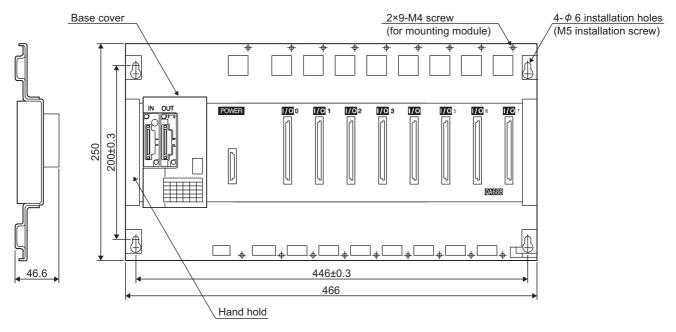

Unit: mm

#### (12) Q68RB

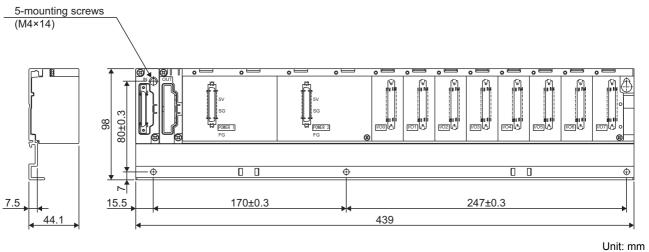

## (13) Q65WRB

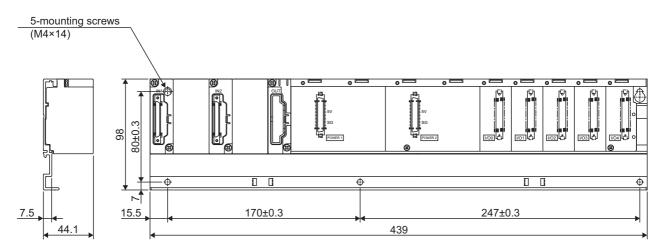

## Appendix 13.5 Other optional items

## (1) Extension cables

QC05B, QC06B, QC12B, QC30B, QC50B, QC100B

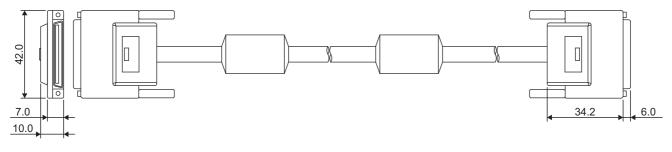

Unit: mm

## (2) Tracking cable

QC10TR, QC30TR

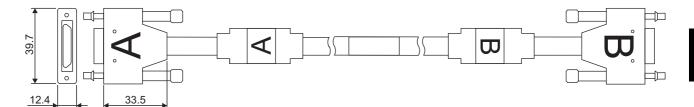

## (3) Q8BAT-SET

Q8BAT

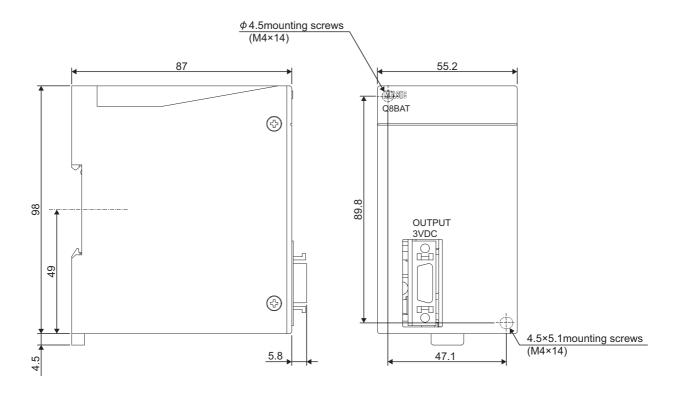

Unit: mm

QC10BAT

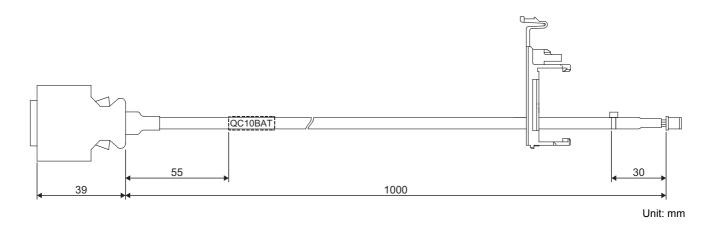

## Memo

## **INDEX**

| 0 to 9                                     | External dimensions                                      |
|--------------------------------------------|----------------------------------------------------------|
| 5VDC internal current consumption 147      | Installation and removal                                 |
| A                                          |                                                          |
| A series power supply module               | <u>D</u>                                                 |
| A5□B                                       | Daily inspection                                         |
| A6□B                                       | Data register [D]                                        |
| Allowable momentary power failure time 147 | Debug mode                                               |
| Annunciator [F]                            | Device                                                   |
| AnS series power supply module             | Annunciator [F]                                          |
| ATA card                                   | Counter [C]                                              |
| Automatic write to the standard ROM 185    | Data register [D]                                        |
|                                            | Edge relay [V]                                           |
| В                                          | File register [R, ZR ]                                   |
|                                            | Function input [FX]                                      |
| Backup mode                                | Function output [FY]                                     |
| Base unit                                  | Function register [FD]                                   |
| Extension                                  | Index register [Z]                                       |
| Extension stages                           | Intelligent function module device 147                   |
| External dimensions 690                    | Internal relay [M]                                       |
| Installation and removal of module 71      | Interrupt pointer [I]                                    |
| Main                                       | Latch relay [L]                                          |
| Mounting dimensions 60                     | Link direct device                                       |
| Mounting orientation 61                    | Link register [W]                                        |
| Mounting position 60                       | Link relay [B]                                           |
| Multiple CPU high speed main 22            | Link special register [SW] 146                           |
| Redundant                                  | Link special relay [SB]                                  |
| Redundant power extension                  | Pointer [P]                                              |
| Redundant power main                       | Retentive timer [ST]                                     |
| Redundant power supply                     | Special register [SD]                                    |
| Redundant type extension                   | Special relay [SM]147                                    |
| Slim type main                             | Step relay [S]                                           |
| Basic model QCPU                           | Timer [T]                                                |
| Battery                                    | DIN rail                                                 |
| Battery for QCPU                           | Applicable DIN rail                                      |
| Battery for SRAM card                      | DIN rail mounting Adapter type                           |
| Installation                               | DIN rail mounting screw intervals                        |
| Life                                       | Drive                                                    |
| Replacement procedure (CPU module) 255     |                                                          |
| Replacement procedure (SRAM card)          | E                                                        |
| Replacement reference period               | Edge relev D/I                                           |
| Boot operation                             | Edge relay [V]         146           Ethernet         23 |
|                                            | Extended scan time                                       |
| C                                          | Extended SRAM cassette                                   |
| 0.1. 1.5. 1 1 1 1 1 1                      | Extension                                                |
| Calculating heat generation                | Base unit                                                |
| Category II                                | Cable                                                    |
| CE mark                                    | Extension base unit                                      |
| Circuit Fail-safe circuit                  | External dimensions                                      |
| System design circuit                      | CPU module                                               |
| Clock function                             | Extension base unit                                      |
| Constant scan                              | Extension cable                                          |
| Control method                             | Main base unit 690                                       |
| Control system                             | Power supply module 686                                  |
| Counter [C]                                | Tracking cable                                           |
| CPU module                                 |                                                          |

| <u>F</u>                                                                                                    | Batte<br>Hand                                                                        |
|----------------------------------------------------------------------------------------------------|--------------------------------------------------------------------------------------|
| Fail-safe       671         Circuit       673         Measures       673         Features       26         Ferrite core       665         File register [R, ZR]       146         Flash card       236         Forcibly Disabling the SD Memory Card       245         Function input [FX]       147         Function output [FY]       147         Function register [FD]       147         Function version       632                                                                                                    | List o Loadi Part r Speci Speci Memory Module Instal Remo Module Onlin Redu Multiple |
| G                                                                                                    |                                                                                      |
| GOT                                                                                                    | Network No. of c                                                                     |
| <u>H</u>                                                                                                    | No. of o                                                                             |
| High Performance model QCPU                                                                                                    | No. of I                                                                             |
| 1                                                                                                    | 0                                                                                    |
| I/O control mode       145         Index register [Z]       147         Installation environment       59         Installing and Removing an Extended       58AM Cassette       101         Installing and Removing an SD Memory Card       .99         Intelligent function module       147         Intelligent function module device       147         Intelligent function module parameter       146         Internal current consumption       147         Internal relay [M]       146         Interrupt pointer [I]       147         Isolation transformer       666 | Part na Base Basic High Proce Memo                                                   |
| L           Latch clear operation                                                                                                    | Pointer<br>Powers<br>A ser                                                           |
| Latch relay [L]                                                                                                    | Conn                                                                                 |
| LED       120         Link direct device       147         Link register [W]       146         Link relay [B]       146         Link special register [SW]       146         Link special relay [SB]       146         Low Voltage directive       651                                                                                                    | Life d<br>Name<br>Q ser<br>Redu<br>Slim t<br>Speci<br>Precaut                        |
| M                                                                                                    | Desig<br>Dispo                                                                       |
| Main base unit       22         Max. number of files stored       146         MC protocol       23         MELSECNET/H       23         Memory capacity       145         Memory Card                                                                                                    | Instal<br>Preca<br>Preca<br>Preca<br>Startu<br>Syste                                 |

| Battery Installation into the Memory Card Handling                                                                                                    | 242323231477   |
|----------------------------------------------------------------------------------------------------|----------------|
| N                                                                                                    |                |
| Network module                                                                                                    | 14<br>14<br>14 |
| 0                                                                                                    |                |
| Online module change                                                                                                    | 26<br>12       |
| Part name                                                                                                    |                |
| Base unitsBasic model QCPU                                                                                                    | 11             |
| Memory card                                                                                                    | 23<br>18<br>13 |
| Pointer [P]                                                                                                    | 2              |
| AnS series                                                                                                    |                |
| Q series                                                                                                    |                |
| Precaution Connection of GOT Design Disposal Installation Precaution on installation Precautions for battery transportation Precautions for using coaxial cables | 6              |

| When only the Q5□B is connected to the | Specifications                  |         |
|----------------------------------------|---------------------------------|---------|
| extension base unit                    | Battery                         |         |
| Wiring precautions                     | Battery for memory card         | 239     |
| Process control language               | General                         |         |
| Process CPU                            | Memory card                     |         |
| Processing speed                       | Performance                     | 119     |
| Program capacity                       | Power supply module             | 196     |
| Program language                       | SRAM card                       | 236     |
| Program size                           | Standard RAM                    | 145     |
|                                        | Standard ROM                    | 145     |
| Q                                      | Standards                       |         |
|                                        | Low Voltage Directive           |         |
| Q series power supply module           | Standby system                  |         |
| Q3□B22                                 | Step relay [S]                  |         |
| Q3 DB                                  | surge absorber for lightning    | 104     |
| Q3□RB                                  | System                          | 671     |
| Q3□SB22                                | Control system                  | 128     |
| Q5□B                                   | Standby system                  | 128     |
| Q6BAT                                  | System A                        | 129     |
| Q6□B                                   | System B                        |         |
| Q6□RB                                  | System A                        |         |
| Q6□WRB                                 | System B                        | 129     |
| Q7BAT                                  | System configuration            |         |
| Q7BAT-SET                              | Applicable software             |         |
| Q8BAT                                  | Bus connection of GOT           |         |
| Q8BAT-SET                              | Outline                         |         |
| QA1S5□B22                              | Overall configuration           |         |
| QA1S6ADP                               | Peripheral device configuration | 51      |
| QA1S6ADP+A1S5□B/A1S6□B                 | Precautions                     |         |
| QA1S6□B22                              | Sequence control language       |         |
| QA6ADP                                 | Single CPU                      |         |
| QA6ADP+A5□B/A6□B                       | System switching                | 128     |
| QA6□B                                  |                                 |         |
| QnUD(H)CPU                             | Т                               |         |
|                                        | Timer [T]                       | 146     |
| R                                      | Tracking cable                  |         |
| Redundant base unit                    | Tracking execution time         |         |
| Redundant CPU                          | Troubleshooting                 |         |
| Redundant power extension base unit    | Basic measures                  | 277     |
| Redundant power main base unit         |                                 |         |
| Redundant power supply module          | U                               |         |
| Redundant power supply system          | <u> </u>                        |         |
| Redundant system                       | Universal model QCPU            | 21      |
| Backup mode                            |                                 |         |
| Debug mode                             | 147                             |         |
| Operation mode change                  | W                               |         |
| Separate mode                          | Woight                          |         |
| Redundant type extension base unit     | Weight Base unit                | 221     |
| Reinforced insulation                  | CPU module                      |         |
| Reset operation                        | Extension cable                 |         |
| Retentive timer [ST]                   | Memory card                     |         |
| RUN/PAUSE contact                      | Power supply module             |         |
|                                        | Wiring                          | 101,201 |
| s                                      | Extension cables                | 85      |
| <u> </u>                               | I/O equipment                   |         |
| SD memory card                         | I/O module                      |         |
| Separate mode                          | Power supply module             |         |
| Serial number                          | Wiring of I/O module            |         |
| Single power supply system             | <u> </u>                        |         |
| Slim type main base unit               |                                 |         |
| Slim type power supply module          |                                 |         |
| Special register [SD]                  |                                 |         |
| Special relay [SM]                     |                                 |         |
|                                        |                                 |         |

## **REVISIONS**

\*The manual number is given on the bottom left of the back cover.

| Print date | *Manual number     | Revision                                                                                                    |  |
|------------|--------------------|----------------------------------------------------------------------------------------------------|--|
| Jun., 2004 | SH(NA)-080483ENG-A | First edition                                                                                                    |  |
| Dec., 2004 | SH(NA)-080483ENG-B | Addition                                                                                                    |  |
|            |                    | Section 12.2.21                                                                                                    |  |
|            |                    | Partial correction                                                                                                    |  |
|            |                    | CONTENTS, Section 2.1.5, 5.2.1, 5.3, 9.1.2, 9.2.4, 10.3.1, 10.4, 10.5, 10.6.1, 11.1, 11.3.1, 11.3.2, 11.4, 11.5, 12.2.1, 12.3.1, 12.3, 12.6, 12.7, Appendix 2.1, Appendix 2.2, Appendix 3.1                                                            |  |
| May, 2005  | SH(NA)-080483ENG-C | Addition                                                                                                    |  |
|            |                    | Section 12.2.22, 12.2.23, 12.2.24, Appendix 2.4, Appendix 2.5                                                                                                    |  |
|            |                    | Partial correction                                                                                                    |  |
|            |                    | GENERIC TERMS AND ABBREVIATIONS, Chapter 1, Section 2.1.1, 2.1.2, 2.1.5, 2.2,                                                                                                    |  |
|            |                    | 4.1, 5.2.1, 5.2.2, 5.3, 6.1.4, 7.2.1, 7.2.2, 9.1.3, 10.2, 10.3.2, 10.6.2, 11.3.1, 11.3.2, 11.3.3, 11.3.4, 11.4, 11.5, 12.2.1, 12.2.2, 12.2.3, 12.2.5, 12.2.7, 12.3.2, 12.4.1, 12.4.2, 12.6, 12.7, Appendix 1.5, Appendix 2.2, Appendix 2.3, Appendix 3 |  |
| Aug., 2005 | SH(NA)-080483ENG-D | Partial correction                                                                                                    |  |
|            |                    | SAFETY PRECAUTIONS, GENERIC TERMS AND ABBREVIATIONS, Section 2.1.1,                                                                                                    |  |
|            |                    | 4.1, 5.1, 5.2.1, 5.2.2, 5.3, 7.1.2, 10.6.2, 11.3.3, 12.2.2, 12.3.1, 12.4.2, 12.6, 12.7, Appendix 1.2                                                                                                    |  |
| Apr., 2006 | SH(NA)-080483ENG-E | Model Addition                                                                                                    |  |
|            |                    | QA65B,QA68B                                                                                                    |  |
|            |                    | Partial correction                                                                                                    |  |
|            |                    | GENERIC TERMS AND ABBREVIATIONS, Section 1.1, 2.1.1, 2.1.2, 5.1, 5.2.1, 5.2.3,                                                                                                    |  |
|            |                    | 6.1.1, 6.1.2, 9.1.3, 9.1.5, 9.1.6, 10.3.1, 10.3.3, 12.3.2, Appendix 1.4, Appendix 2.2, Appendix 2.4, Index                                                                                                    |  |
| Aug., 2006 | SH(NA)-080483ENG-F |                                                                                                    |  |
| •          |                    | Partial correction                                                                                                    |  |
|            |                    | SAFETY PRECAUTIONS, Section 2.1.5, 6.1.1, 6.1.2, 9.1.5, 10.2, 10.3.1, 12.5.1, 12.5.2, Appendix 1.3, 1.4                                                                                                    |  |
| Sep., 2006 | SH(NA)-080483ENG-G | Partial correction                                                                                                    |  |
|            |                    | GENERIC TERMS AND ABBREVIATIONS, Section 7.1.2, 9.1.6, 10.3.1, 11.3.3, 12.3.4,                                                                                                    |  |
|            |                    | 12.3.6, 12.7                                                                                                    |  |
| Oct., 2006 | SH(NA)-080483ENG-H | Addition                                                                                                    |  |
|            |                    | Section 12.3.11                                                                                                    |  |
|            |                    | Partial correction                                                                                                    |  |
|            |                    | SAFETY PRECAUTIONS, Section 1.1, 2.1.1, Chapter3, Section 4.1, 4.2.1, 5.1, 5.2.1,                                                                                                    |  |
|            |                    | 5.2.2, 5.3, 6.1.1, 9.1.1, 9.1.2, 9.1.3, 9.1.5, 9.2.3, 9.2.5, 10.2, 10.3.1, 10.6.1, 10.6.2, 11.3.1, 11.4, 11.5, 12.2.19, 12.3.2, 12.3.3, 12.3.5, 12.3.10, 12.6, 12.7, Appendix 1.2,                                                                     |  |
|            |                    | Appendix 2.2                                                                                                    |  |

| Print date | *Manual number     | Revision                                                                                                    |  |
|------------|--------------------|----------------------------------------------------------------------------------------------------|--|
| Apr., 2007 | SH(NA)-080483ENG-I | Universal model QCPU model addition, Revision involving High Performance model QCPU and Redundant CPU serial No.09012  Model Addition  Q02UCPU, Q03UDCPU, Q04UDHCPU, Q06UDHCPU, Q65WRB  Addition  Section 4.4, 12.2.25  Partial correction  SAFETY PRECAUTIONS, ABOUT MANUALS, GENERIC TERMS AND ABBREVIATIONS, Chapter 1, Section 1.1, 2.1, 2.1.1, 2.1.2, 2.1.3, 2.1.4, 2.1.5, 2.2, 4.1, 4.2.2, 4.3.2, 5.1, 5.2.1, 5.2.3, 6.1.1, 6.1.2, 6.1.3, 6.1.4, 7.1.1, 7.1.2, 7.1.3, 7.1.5, 7.1.6, 7.1.7, 7.2.2, 9.1.3, 9.1.5, 10.3.1, 10.3.3, 10.4, 10.6.1, 10.6.2, 11.1, 11.2, 11.3.1, 11.3.2, 11.3.3, 11.3.4, 11.4, 11.5, 12.1, 12.2.1, 12.2.2, 12.2.3, 12.2.10, 12.2.15, 12.2.21, 12.2.22, 12.2.23, 12.3.1, 12.3.2, 12.3.3, 12.3.4, 12.3.5, 12.3.6, 12.3.7, 12.3.8, 12.3.9, 12.3.11, 12.4.1, 12.5.1, 12.5.2, 12.6, 12.7, Appendix 1.1, Appendix 1.3, |  |
| Jan., 2008 | SH(NA)-080483ENG-J | Appendix 1.4, Appendix 2.2, Appendix 3  Revision due to the support for Redundant CPU serial number 09102  Model Addition  QA6ADP, Q64PN  Addition  Appendix 2.6  Partial correction  SAFETY PRECAUTION, GENERIC TERMS AND ABBREVIATIONS, Section 1.1, 2.1.1, 2.1.2, 2.1.3, 2.1.5, 4.1, 4.2.1, 4.3.1, 4.4.1, Chapter 3, Section 5.1, 5.2.1, 5.2.2, 5.3, 6.1.2, 6.1.3, 9.1.1, 9.1.2, 9.1.5, 9.1.6, 9.2.3, 10.1, 10.3.1, 10.3.3, 10.6.1, 10.6.2, 11.2, 11.3.1, 11.3.4, 12.2.13, 12.2.22, 12.3.3, 12.3.4, 12.3.5, 12.3.9, 12.4.1, 12.4.2, 12.5.1, 12.5.2, 12.6, 12.7, Appendix 1.2, Appendix 2.5, Index                                                                                                    |  |
| Mar., 2008 | SH(NA)-080483ENG-K | Model Addition Q13UDHCPU, Q26UDHCPU  Addition  Section 11.3.1  Partial correction  GENERIC TERMS AND ABBREVIATIONS, PRECAUTIONS FOR USE, Chapter 1, Section 1.1, 2.1.2, 2.1.4, 2.1.5, 4.1, 4.4.1, 5.2.1, 5.3, 6.1.1, 6.1.3, 7.1.1, 7.1.6, 7.2.1, 10.3.1, 11.1, 11.2, 11.3.1, 11.3.2, 11.3.4, 12.3.1, 12.3.3, 12.3.4, 12.3.5, 12.3.6, 12.6, 12.7, Appendix 1.1, Appendix 2.2, Appendix 2.3, Appendix 2.4, Appendix 2.5, Appendix 2.6  Section11.3.1 → 11.3.2, Section11.3.2 → 11.3.3, Section11.3.3 → 11.3.4, Section11.3.4 → 11.3.5                                                                                                    |  |
| May, 2008  | SH(NA)-080483ENG-L | Revision due to the addition of Process CPU and Universal model QCPU.  Addition  Section 12.2.26, 12.2.27, 12.2.28, 12.2.29, 12.2.30, 12.2.31, 12.5.2  Model Addition  Chapter 1, Section 1.1, 2.1.2, 2.1.3, 2.1.4, 2.1.5, 2.2, 4.1, 4.3.1, 4.4.1, 6.1.3, 7.1.2, 11.3.2, 12.2.1, 12.3.3, 12.3.4, 12.3.5, 12.3.6, 12.3.9, 12.6, 12.7, Appendix 1.1, Appendix 2, Appendix 2.4, Appendix 2.5, Appendix 2.6                                                                                                    |  |

| Print date | *Manual number     | Revision                                                                                                    |  |
|------------|--------------------|----------------------------------------------------------------------------------------------------|--|
| Sep., 2008 | SH(NA)-080483ENG-M | Partial correction                                                                                                    |  |
|            |                    | SAFETY PRECAUTION, Section 1.1, 2.2, 7.1.6, 7.2.1, 9.1.3, 9.1.5, Appendix 2.6                                                                                                    |  |
|            |                    | Addition                                                                                                    |  |
|            |                    | Appendix 4                                                                                                    |  |
| Dec., 2008 | SH(NA)-080483ENG-N | Universal model QCPU model additions                                                                                                    |  |
|            |                    | Revision and overall review for support to the Universal model QCPU serial number "10101".                                                                                                    |  |
|            |                    | Model Addition                                                                                                    |  |
|            |                    | Q00UJCPU, Q00UCPU, Q01UCPU, Q10UDHCPU, Q10UDEHCPU, Q20UDHCPU, Q20UDEHCPU                                                                                                    |  |
| Mar., 2009 | SH(NA)-080483ENG-O | Revision due to the support for Universal model QCPU serial number "11012".                                                                                                    |  |
|            |                    | Partial correction                                                                                                    |  |
|            |                    | SAFETY PRECAUTIONS, INTRODUCTION, GENERIC TERMS AND ABBREVIATIONS, Section 1.1, 2.1.3, 2.1.4, 4.1.3, 4.1.5, 4.3.1, 4.3.2, 4.3.5, 4.4.1, 5.2.1, 5.2.3, 5.2.4, 5.3, 6.1.1, 6.1.2, 7.1.2, 7.1.6, CHAPTER 8, Section 9.1.2, 9.1.3, 9.1.5, 9.2, 9.2.4, 10.1, 10.3.1, 10.3.3, CHAPTER 11, Section 11.3.1, 11.3.2, 11.3.3, 12.1, 12.2.1 to 12.2.12, 12.2.14 to 12.2.36, 12.3.11, 12.5.1, 12.6, 12.7, 12.8, Appendix 2.6 |  |
|            |                    | Addition                                                                                                    |  |
|            |                    | 12.2.37 to 12.2.39                                                                                                    |  |
| Jul., 2009 | SH(NA)-080483ENG-P | Revision because of function support by the Universal model QCPU having a serial number "11043" or later                                                                                                    |  |
|            |                    | Partial correction                                                                                                    |  |
|            |                    | GENERIC TERMS AND ABBREVIATIONS, Section 2.1.3, 2.1.6, 7.2.2, 11.3.1, 11.3.2, 11.3.3, 11.4, 11.5, 12.3.3, 12.3.4, 12.4, 12.7, 12.8, Appendix 2.6                                                                                                    |  |
| Dec., 2009 | SH(NA)-080483ENG-Q | Partial correction                                                                                                    |  |
|            |                    | SAFETY PRECAUTIONS, Section 5.3, 11.3.2, 11.3.4, 12.3.3, 12.7, 12.8                                                                                                    |  |
|            |                    | Addition                                                                                                    |  |
|            |                    | CONDITIONS OF USE FOR THE PRODUCT                                                                                                    |  |
| Apr., 2010 | SH(NA)-080483ENG-R | Revision on the new models and functions of the Universal model QCPU (The added functions are supported in the module whose serial number is "12012" or later.)                                                                                                    |  |
|            |                    | Model Addition                                                                                                    |  |
|            |                    | Q50UDEHCPU, Q100UDEHCPU                                                                                                    |  |
|            |                    | Partial correction                                                                                                    |  |
|            |                    | SAFETY PRECAUTIONS, INTRODUCTION, MANUALS,                                                                                                    |  |
|            |                    | MANUAL PAGE ORGANIZATION, GENERIC TERMS AND ABBREVIATIONS,<br>Section 1.1, 2.1.2, 2.1.3, 2.1.4, 2.1.6, 4.1.5, 4.4.1, 5.2.1, 6.1.4, 7.1.1, CHAPTER 8,                                                                                                    |  |
|            |                    | Section 9.1.3, 10.1, 10.3.3, CHAPTER 11, Section 11.3.1, 11.3.2, Appendix 1.1,                                                                                                    |  |
|            |                    | Appendix 2.1, Appendix 2.2, Appendix 2.3, Appendix 2.4, Appendix 2.5, Appendix 2.6                                                                                                    |  |
| Aug., 2010 | SH(NA)-080483ENG-S | Revision on the new functions of the Universal model QCPU whose serial number (first 5 digits) is "12052" or later                                                                                                    |  |
|            |                    | Partial correction                                                                                                    |  |
|            |                    | SAFETY PRECAUTIONS, Section 4.1.5, 9.1.2, 10.1, 12.3.1, 12.3.4, 12.3.5, 12.3.6, 12.3.9, Appendix 2.6                                                                                                    |  |
| Jan., 2011 | SH(NA)-080483ENG-T | Partial correction                                                                                                    |  |
|            |                    | SAFETY PRECAUTIONS, Section 2.1.1, 2.1.2, 6.1.1, 9.1, 9.2, 12.2.2, 12.3.3, 12.3.4, 12.3.11, 12.8, 12.9, Appendix 2.6                                                                                                    |  |

| Print date | *Manual number      | Revision                                                                                                    |  |
|------------|---------------------|----------------------------------------------------------------------------------------------------|--|
| May, 2011  | SH(NA)-080483ENG-U  | Partial correction                                                                                                    |  |
|            |                     | GENERIC TERMS AND ABBREVIATIONS, Section 2.1.2, 2.1.3, 2.1.4, 2.1.8, CHAPTER 3, Section 5.1, 6.1.2, 6.1.3, 9.1.1, 10.3.1, 10.6.1, 12.3.3, 12.3.11, 12.9, Appendix 1.3, Appendix 2.6                                                                                                    |  |
| Jul., 2011 | SH(NA)-080483ENG-V  | Revision due to the layout change of the manual                                                                                                    |  |
| Oct., 2011 | SH(NA)-080483ENG-W  | Revision on the new functions of the Universal model QCPU whose serial number (first five digits) is "13102" or later  Model Addition  QA1S51B                                                                                                    |  |
|            |                     | Partial correction  ISAFETY PRECAUTIONS, NTRODUCTION, TERMS, Section 1.1, 2.1, 2.2, 2.3, 2.3.1, 4.1.2, 4.2.3, 4.3.1, 4.3.4, 4.6.1, CHAPTER 5, Section 6.1.1, 7.1.1, 7.2.1, 7.2.3, 8.1, 8.2, 8.3, 11.3.2, 13.1.4, 13.2, 13.3.4, Appendix 1.4, Appendix 1.5, Appendix 1.7, Appendix 1.9, Appendix 2, Appendix 3, Appendix 5, Appendix 5.2, Appendix 6.6, Appendix 7.1.6, Appendix 12.2, Appendix 12.4                               |  |
| Feb., 2012 | SH(NA)-080483ENG-X  | Revision on the new functions of the Universal model QCPU whose serial number (first five digits) is "14022" or later  Partial correction  Section 2.3, 4.6.4, Appendix 1.3, Appendix 1.5, Appendix 1.11, Appendix 2, Appendix 3, Appendix 6.6, Appendix 7.1                                                                                                    |  |
| May, 2012  | SH(NA)-080483ENG-Y  | Motion CPU model addition Revision on the new functions of the Universal model QCPU whose serial number (first 5 digits) is "14042" or later  Model Addition Q172DCPU-S1, Q173DCPU-S1, Q172DSCPU, Q173DSCPU  Partial correction  TERMS, Section 2.2, 2.3.2, 7.1, 7.2.2, 8.2, CHAPTER 12, Section 12.1, 12.2, 13.1.1, 13.1.4 to 13.1.6, 13.3.1 to 13.3.4, 13.3.6, 13.3.8, 13.3.9, Appendix 1.1 to 1.9, 1.11, 2, 3, 5.1, 6.4 to 6.6 |  |
| Aug., 2012 | SH(NA)-080483ENG-Z  | Revision on the new functions of the Universal model QCPU whose serial number (first 5 digits) is "14072" or later  Partial correction  Section 7.1, 11.3.1, Appendix 1.4, 1.5, 1.6, 1.11, 2, 3, 6.6, 7.2                                                                                                    |  |
| Feb., 2013 | SH(NA)-080483ENG-AA | Revision on the new models of the Universal model QCPU  Model Addition  Q03UDVCPU, Q04UDVCPU, Q06UDVCPU, Q13UDVCPU, Q26UDVCPU                                                                                                    |  |
| Sep., 2013 | SH(NA)-080483ENG-AB | Revision on the new model of the C Controller module, and the new functions of the Universal model QCPU whose serial number (first 5 digits) is "15043" or later                                                                                                    |  |
| Jan., 2014 | SH(NA)-080483ENG-AC | Revision on the new functions of the Universal model QCPU whose serial number (first five digits) is "15103" or later Revision on the new functions of the High Performance model QCPU, Process CPU, Redundant CPU whose serial number (first five digits) is "16021" or later  Partial correction                                                                                                    |  |
|            |                     | Section 2.2, 2.3, 2.3.2, 4.8.1, 4.8.3, 6.1.1, 6.1.2, 6.1.3, 6.2.2, 6.2.3, 6.2.4, 7.1, 7.2.1, 15.3.8, Appendix 1.6, 3, 5.1, 6.2, 6.4, 6.5, 6.6, 12.1, 12.2  Addition  Section 15.3.7                                                                                                    |  |
| Feb., 2014 | SH(NA)-080483ENG-AD | Partial correction Section 9.1.1                                                                                                    |  |

| Print date | *Manual number        | Revision                                                                                                    |  |
|------------|-----------------------|----------------------------------------------------------------------------------------------------|--|
| Jul., 2014 | SH(NA)-080483ENG-AE   | Revision on the new functions of the High-speed Universal model QCPU whose serial number (first five digits) is "16043" or later |  |
|            |                       | Model Addition                                                                                                    |  |
|            |                       | QA1S6ADP                                                                                                    |  |
|            |                       | Partial correction                                                                                                    |  |
|            |                       | TERMS, Section 1.1, 2.2, 2.3, 2.3.1, 4.2.3, 4.3.1, 4.4, 4.8.3, 7.1.1, 8.2, 13.2, Appendix 1.4, 1.6, 1.11, 2, 3, 7.1.6            |  |
| Sep., 2014 | SH(NA)-080483ENG-AF   | Redundant power supply module model addition                                                                                     |  |
|            |                       | Model Addition                                                                                                    |  |
|            |                       | Q64RPN                                                                                                    |  |
|            |                       | Partial correction                                                                                                    |  |
|            |                       | TERMS, 4.8.1, 7.1, 7.1.1, 7.2.1, 7.2.3, Appendix 3,12.2                                                                          |  |
| Dec., 2014 | SH(NA)-080483ENG-AG   | Partial correction                                                                                                    |  |
| lon 2015   | CHANA COCACOENIC ALL  | Appendix 12.4                                                                                                    |  |
| Jan., 2015 | SH(NA)-080483ENG-AH   | Revision on the new functions of the High-speed Universal model QCPU whose serial number (first five digits) is "17012" or later |  |
|            |                       | Model Addition                                                                                                    |  |
|            |                       | NZ1MEM-2GBSD, NZ1MEM-4GBSD, NZ1MEM-8GBSD, NZ1MEM-16GBSD                                                                          |  |
|            |                       | Partial correction                                                                                                    |  |
|            |                       | TERMS, Section 2.1, 2.2, 2.3, 2.3.1, 2.3.2, 2.3.4, 4.5, 6.1.2, 10.1, 10.2, 13.3.1, 15.1.4,                                       |  |
|            |                       | Appendix 1.4, 1.6, 1.11, 2, 3, 6.2, 6.6, 8.1, 8.1.7, 13.1, 13.4                                                                  |  |
|            |                       | Addition                                                                                                    |  |
|            | 01/4/4) 000/00=1/0 1/ | Appendix 7                                                                                                    |  |
| Feb., 2015 | SH(NA)-080483ENG-AI   | Partial correction Appendix 13                                                                                                   |  |
| Mar., 2015 | SH(NA)-080483ENG-AJ   | Partial correction                                                                                                    |  |
|            |                       | Appendix 6.6                                                                                                    |  |
| Jun., 2015 | SH(NA)-080483ENG-AK   | Revision on the new functions of the High-speed Universal model QCPU whose serial                                                |  |
|            |                       | number (first five digits) is "17052" or later                                                                                   |  |
|            |                       | Partial correction                                                                                                    |  |
|            |                       | Appendix 1.11, 2, 3, 6.6                                                                                                    |  |
| Dec., 2015 | SH(NA)-080483ENG-AL   | Revision on the new functions of the High-speed Universal model QCPU whose serial                                                |  |
|            |                       | number (first five digits) is "17103" or later                                                                                   |  |
|            |                       | Partial correction                                                                                                    |  |
|            |                       | Section 6.1.3, 9.1, Appendix 1, 2, 3, 6, 13                                                                                      |  |
| Jul., 2016 | SH(NA)-080483ENG-AM   | Revision on the new functions of the High-speed Universal model QCPU whose serial number (first five digits) is "18052" or later |  |
|            |                       | Partial correction                                                                                                    |  |
|            |                       | Section 13.4, Appendix 1.5, 1.11, 2, 3, 6.6, 8.1.2                                                                               |  |
| Oct., 2016 | SH(NA)-080483ENG-AN   | Revision on the new functions of the High-speed Universal model QCPU whose serial                                                |  |
|            |                       | number (first five digits) is "18072" or later                                                                                   |  |
|            |                       | Partial correction                                                                                                    |  |
|            |                       | MANUALS, Appendix 1.11, 3, 6.6, 8, 8.1.3                                                                                         |  |

| Print date | *Manual number      | Revision                                                                                                    |
|------------|---------------------|----------------------------------------------------------------------------------------------------|
| Jan., 2017 | SH(NA)-080483ENG-AO | Revision on the new functions of the High-speed Universal model QCPU whose serial number (first five digits) is "18112" or later  Partial correction  MANUALS, Section 15.3, Appendix 1, 2, 3, 6.6 |
| Apr., 2017 | SH(NA)-080483ENG-AP | Partial correction Appendix 1                                                                                                    |

Japanese manual version SH-080472-AV

This manual confers no industrial property rights or any rights of any other kind, nor does it confer any patent licenses. Mitsubishi Electric Corporation cannot be held responsible for any problems involving industrial property rights which may occur as a result of using the contents noted in this manual.

© 2004 MITSUBISHI ELECTRIC CORPORATION

#### **WARRANTY**

Please confirm the following product warranty details before using this product.

#### 1. Gratis Warranty Term and Gratis Warranty Range

If any faults or defects (hereinafter "Failure") found to be the responsibility of Mitsubishi occurs during use of the product within the gratis warranty term, the product shall be repaired at no cost via the sales representative or Mitsubishi Service Company.

However, if repairs are required onsite at domestic or overseas location, expenses to send an engineer will be solely at the customer's discretion. Mitsubishi shall not be held responsible for any re-commissioning, maintenance, or testing on-site that involves replacement of the failed module.

[Gratis Warranty Term]

The gratis warranty term of the product shall be for one year after the date of purchase or delivery to a designated place. Note that after manufacture and shipment from Mitsubishi, the maximum distribution period shall be six (6) months, and the longest gratis warranty term after manufacturing shall be eighteen (18) months. The gratis warranty term of repair parts shall not exceed the gratis warranty term before repairs.

[Gratis Warranty Range]

- (1) The range shall be limited to normal use within the usage state, usage methods and usage environment, etc., which follow the conditions and precautions, etc., given in the instruction manual, user's manual and caution labels on the product.
- (2) Even within the gratis warranty term, repairs shall be charged for in the following cases.
  - 1. Failure occurring from inappropriate storage or handling, carelessness or negligence by the user. Failure caused by the user's hardware or software design.
  - 2. Failure caused by unapproved modifications, etc., to the product by the user.
  - 3. When the Mitsubishi product is assembled into a user's device, Failure that could have been avoided if functions or structures, judged as necessary in the legal safety measures the user's device is subject to or as necessary by industry standards, had been provided.
  - 4. Failure that could have been avoided if consumable parts (battery, backlight, fuse, etc.) designated in the instruction manual had been correctly serviced or replaced.
  - 5. Failure caused by external irresistible forces such as fires or abnormal voltages, and Failure caused by force majeure such as earthquakes, lightning, wind and water damage.
  - 6. Failure caused by reasons unpredictable by scientific technology standards at time of shipment from Mitsubishi.
  - 7. Any other failure found not to be the responsibility of Mitsubishi or that admitted not to be so by the user.

#### 2. Onerous repair term after discontinuation of production

- (1) Mitsubishi shall accept onerous product repairs for seven (7) years after production of the product is discontinued. Discontinuation of production shall be notified with Mitsubishi Technical Bulletins, etc.
- (2) Product supply (including repair parts) is not available after production is discontinued.

#### 3. Overseas service

Overseas, repairs shall be accepted by Mitsubishi's local overseas FA Center. Note that the repair conditions at each FA Center may differ.

#### 4. Exclusion of loss in opportunity and secondary loss from warranty liability

Regardless of the gratis warranty term, Mitsubishi shall not be liable for compensation to:

- (1) Damages caused by any cause found not to be the responsibility of Mitsubishi.
- (2) Loss in opportunity, lost profits incurred to the user by Failures of Mitsubishi products.
- (3) Special damages and secondary damages whether foreseeable or not, compensation for accidents, and compensation for damages to products other than Mitsubishi products.
- (4) Replacement by the user, maintenance of on-site equipment, start-up test run and other tasks.

#### 5. Changes in product specifications

The specifications given in the catalogs, manuals or technical documents are subject to change without prior notice.

## **TRADEMARKS**

Ethernet is a registered trademark of Fuji Xerox Co., Ltd. in Japan.

Microsoft and Windows are either registered trademarks or trademarks of Microsoft Corporation in the United States and/or other countries.

The SD and SDHC logos are trademarks of SD-3C, LLC.

The company names, system names and product names mentioned in this manual are either registered trademarks or trademarks of their respective companies.

In some cases, trademark symbols such as '™, or '®' are not specified in this manual.

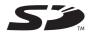

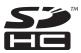

716 SH(NA)-080483ENG-AP

SH(NA)-080483ENG-AP(1704)MEE MODEL: QCPU-U-HH-E

MODEL CODE: 13JR73

## MITSUBISHI ELECTRIC CORPORATION

HEAD OFFICE : TOKYO BUILDING, 2-7-3 MARUNOUCHI, CHIYODA-KU, TOKYO 100-8310, JAPAN NAGOYA WORKS : 1-14 , YADA-MINAMI 5-CHOME , HIGASHI-KU, NAGOYA , JAPAN

When exported from Japan, this manual does not require application to the Ministry of Economy, Trade and Industry for service transaction permission.

Specifications subject to change without notice.